Guide de l'utilisateur

# AWS CodeCommit

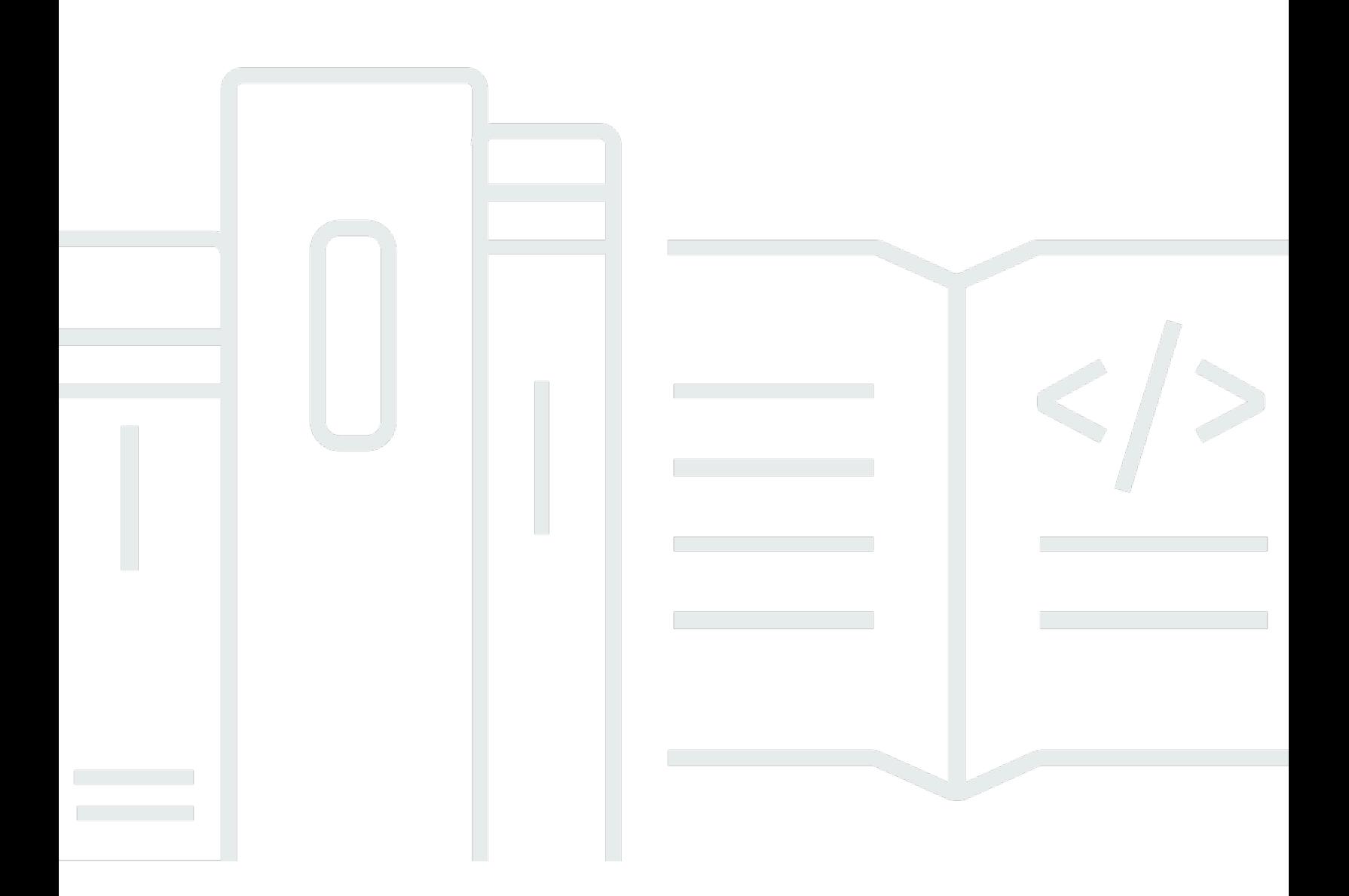

Version de l'API 2015-04-13

Copyright © 2024 Amazon Web Services, Inc. and/or its affiliates. All rights reserved.

### AWS CodeCommit: Guide de l'utilisateur

Copyright © 2024 Amazon Web Services, Inc. and/or its affiliates. All rights reserved.

Les marques et la présentation commerciale d'Amazon ne peuvent être utilisées en relation avec un produit ou un service qui n'est pas d'Amazon, d'une manière susceptible de créer une confusion parmi les clients, ou d'une manière qui dénigre ou discrédite Amazon. Toutes les autres marques commerciales qui ne sont pas la propriété d'Amazon appartiennent à leurs propriétaires respectifs, qui peuvent ou non être affiliés ou connectés à Amazon, ou sponsorisés par Amazon.

# Table of Contents

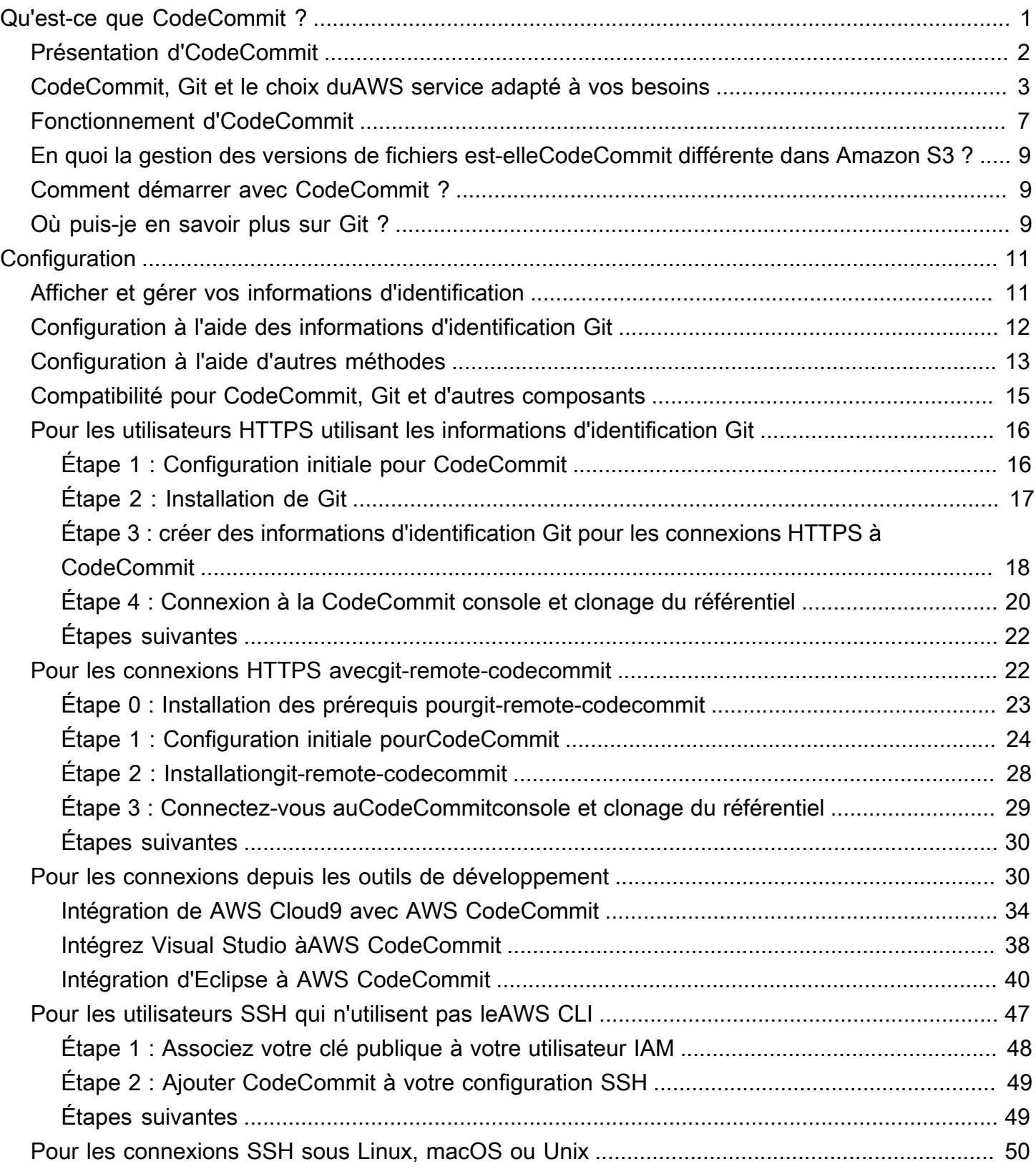

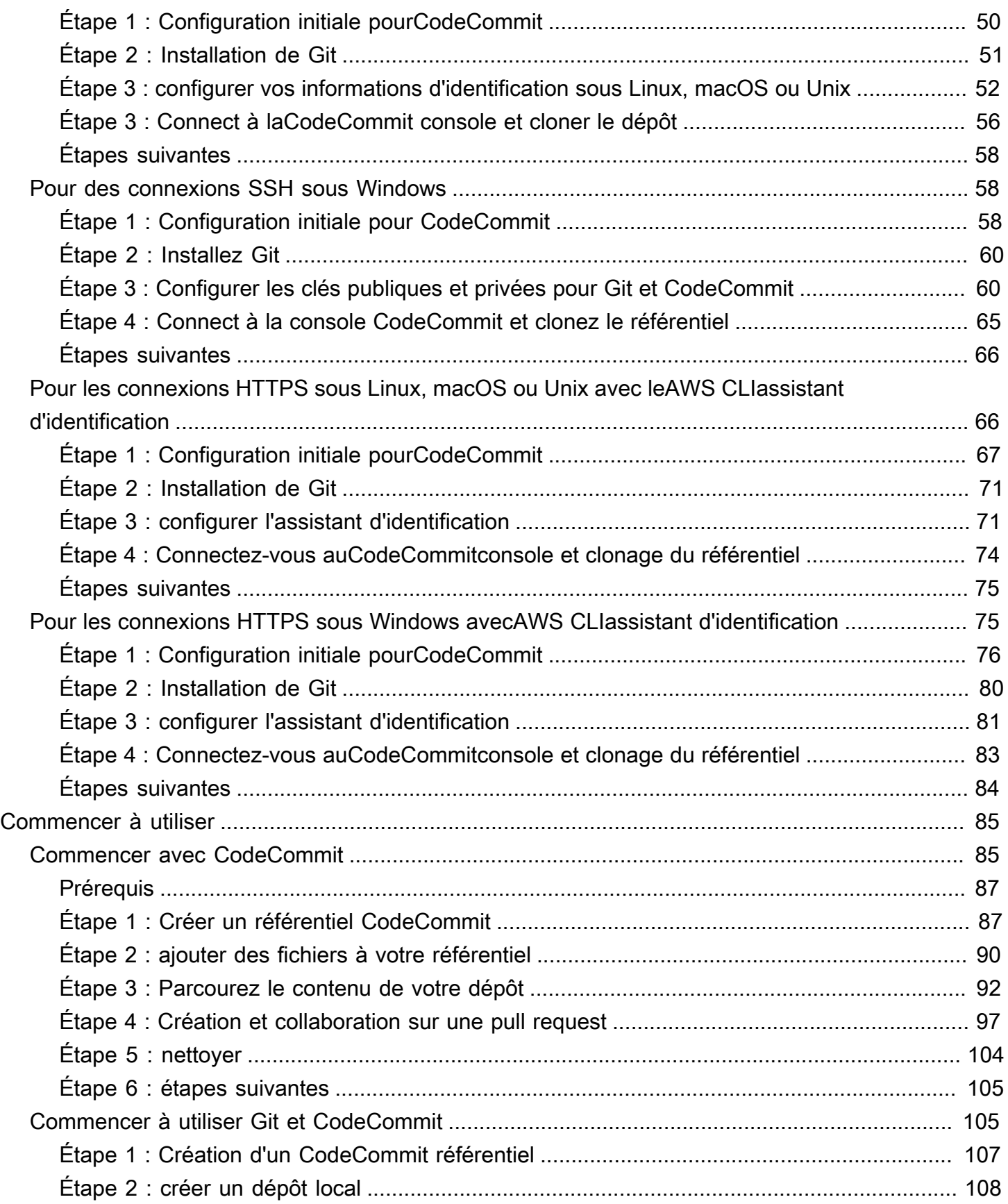

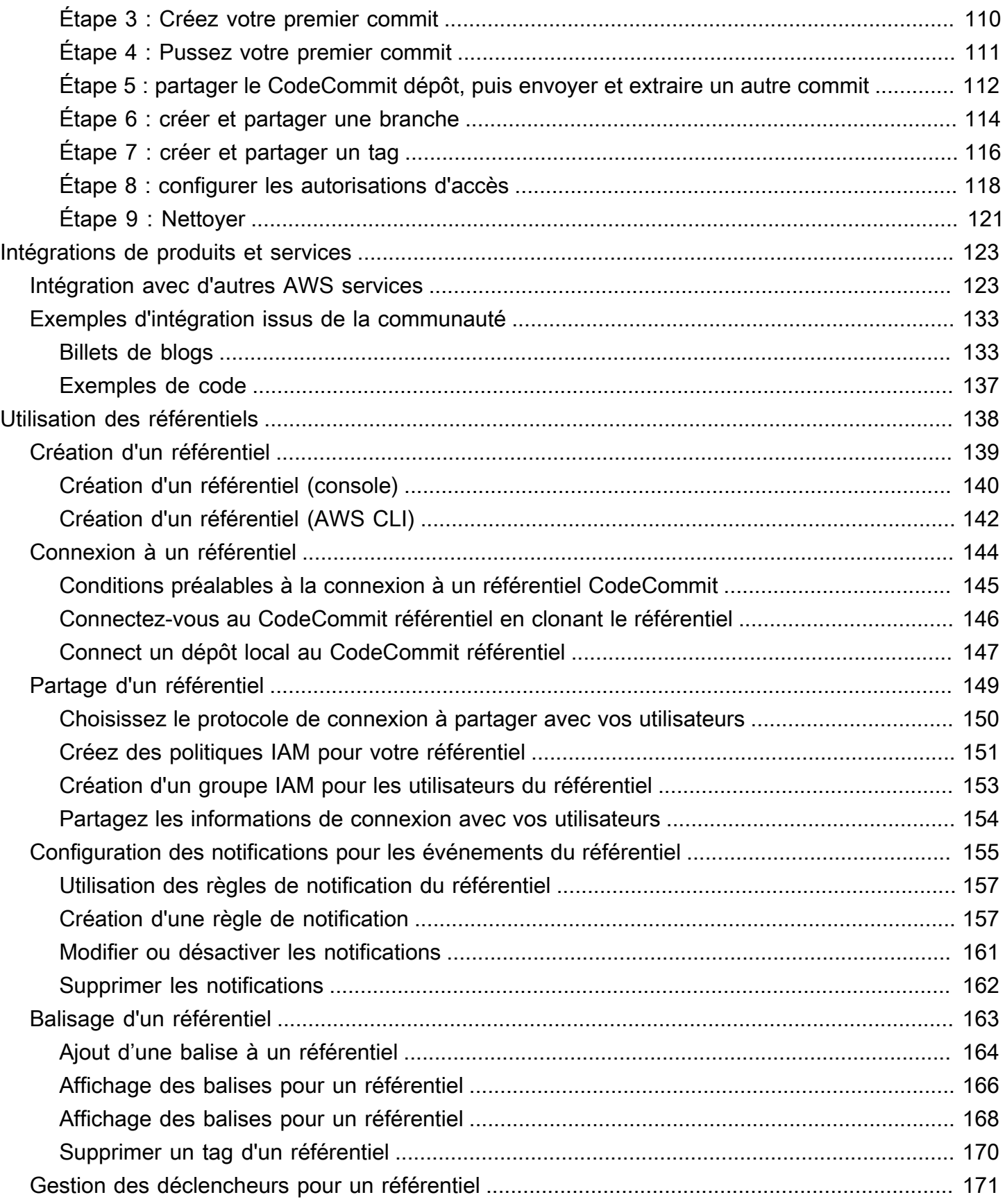

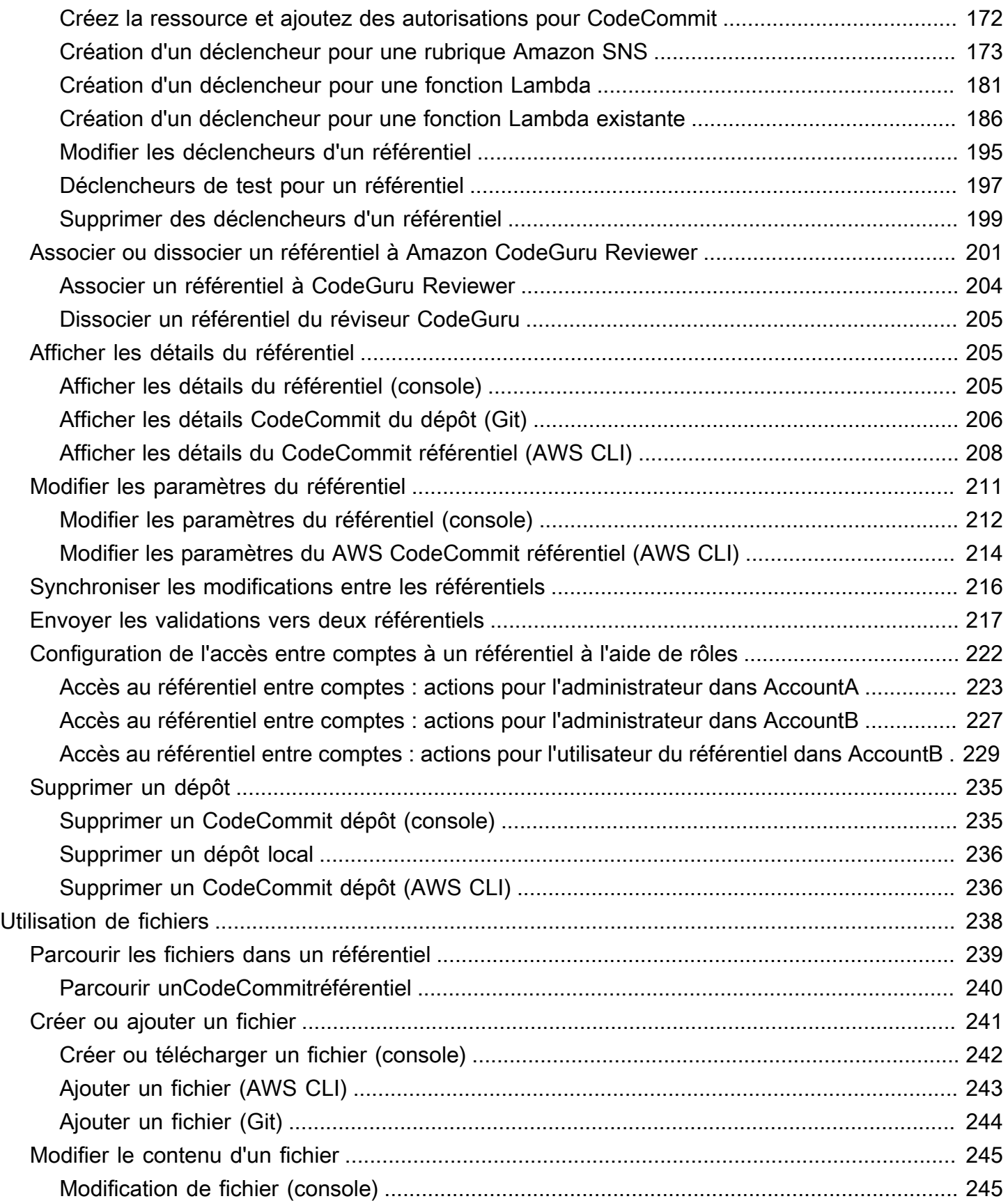

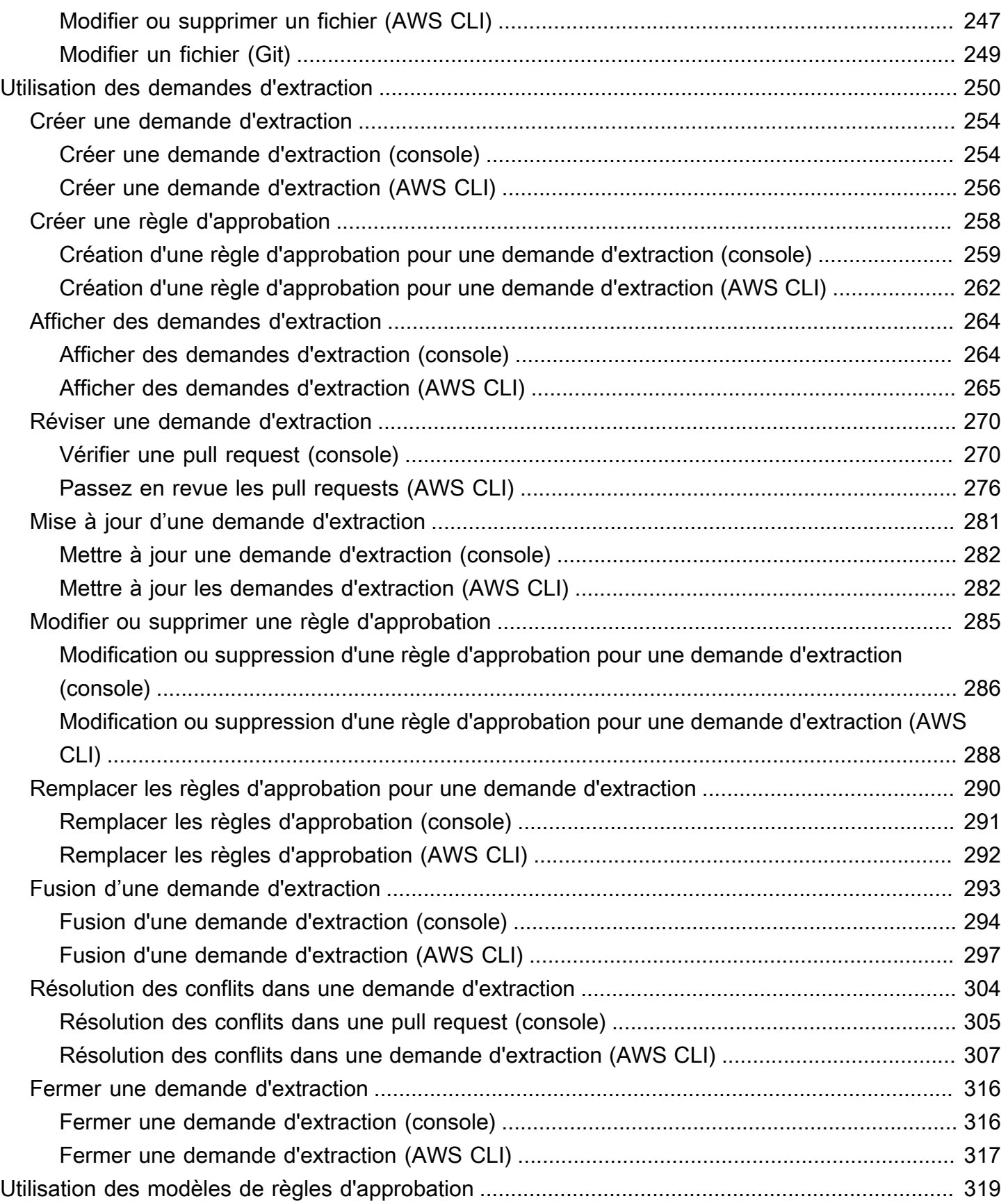

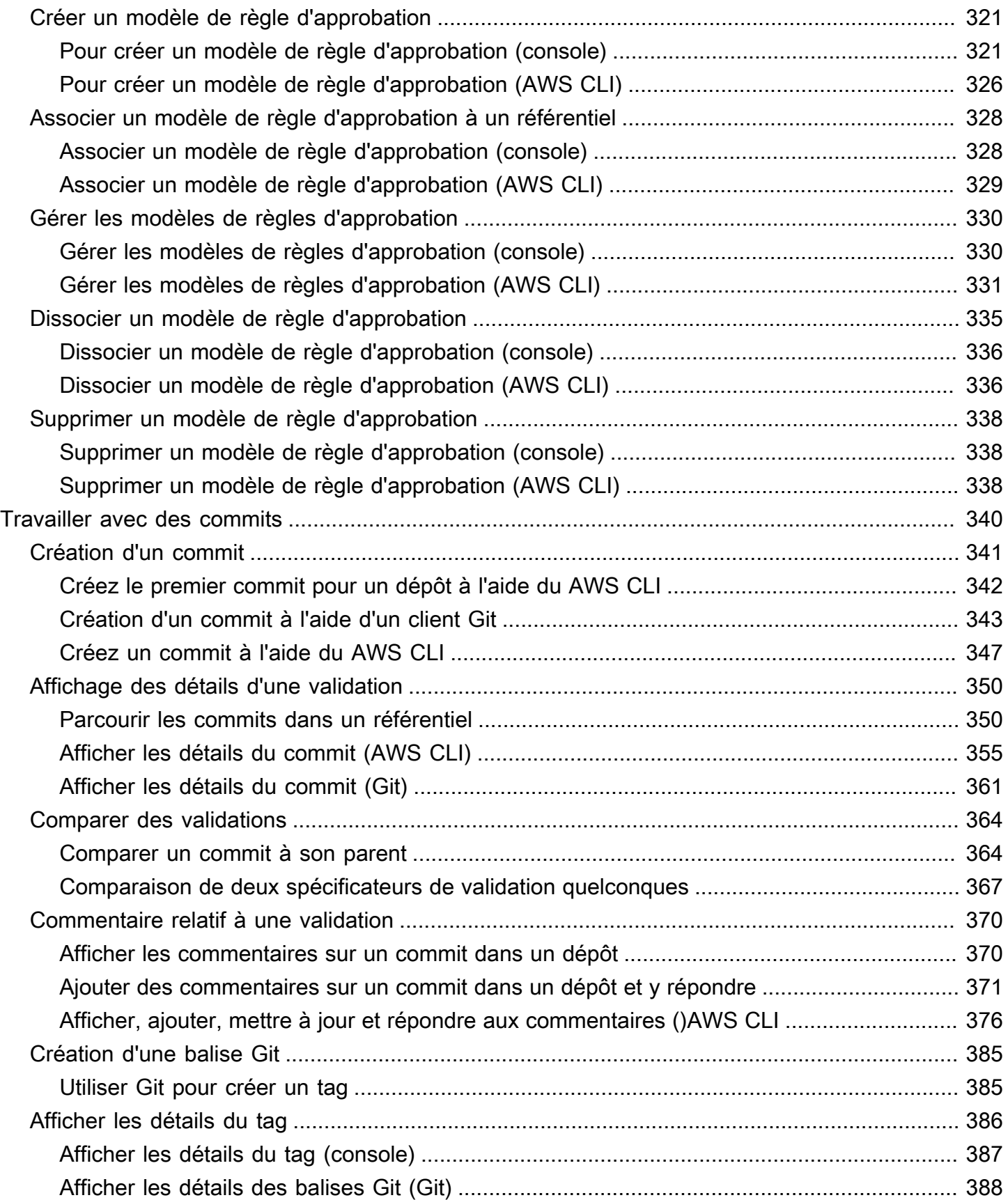

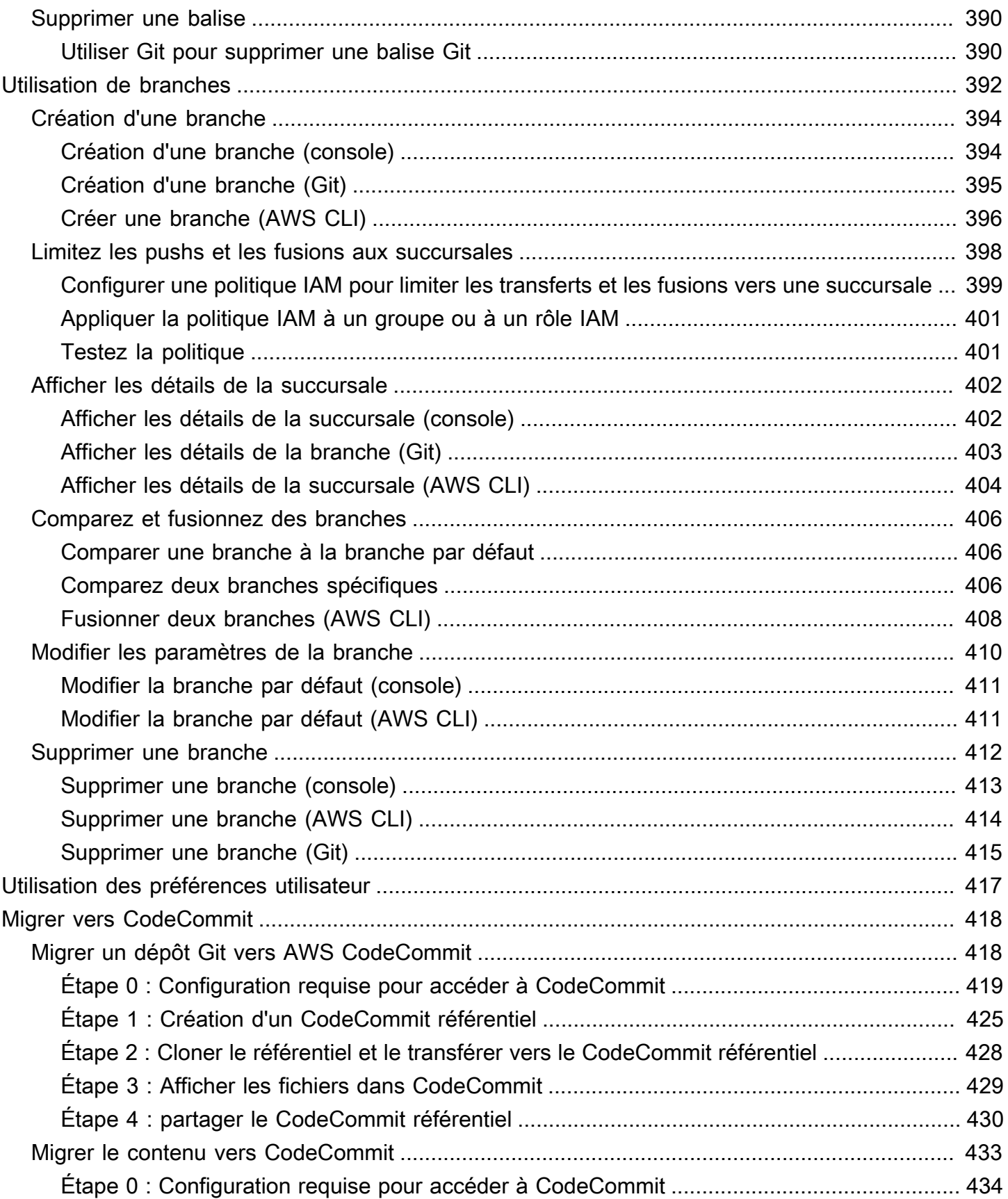

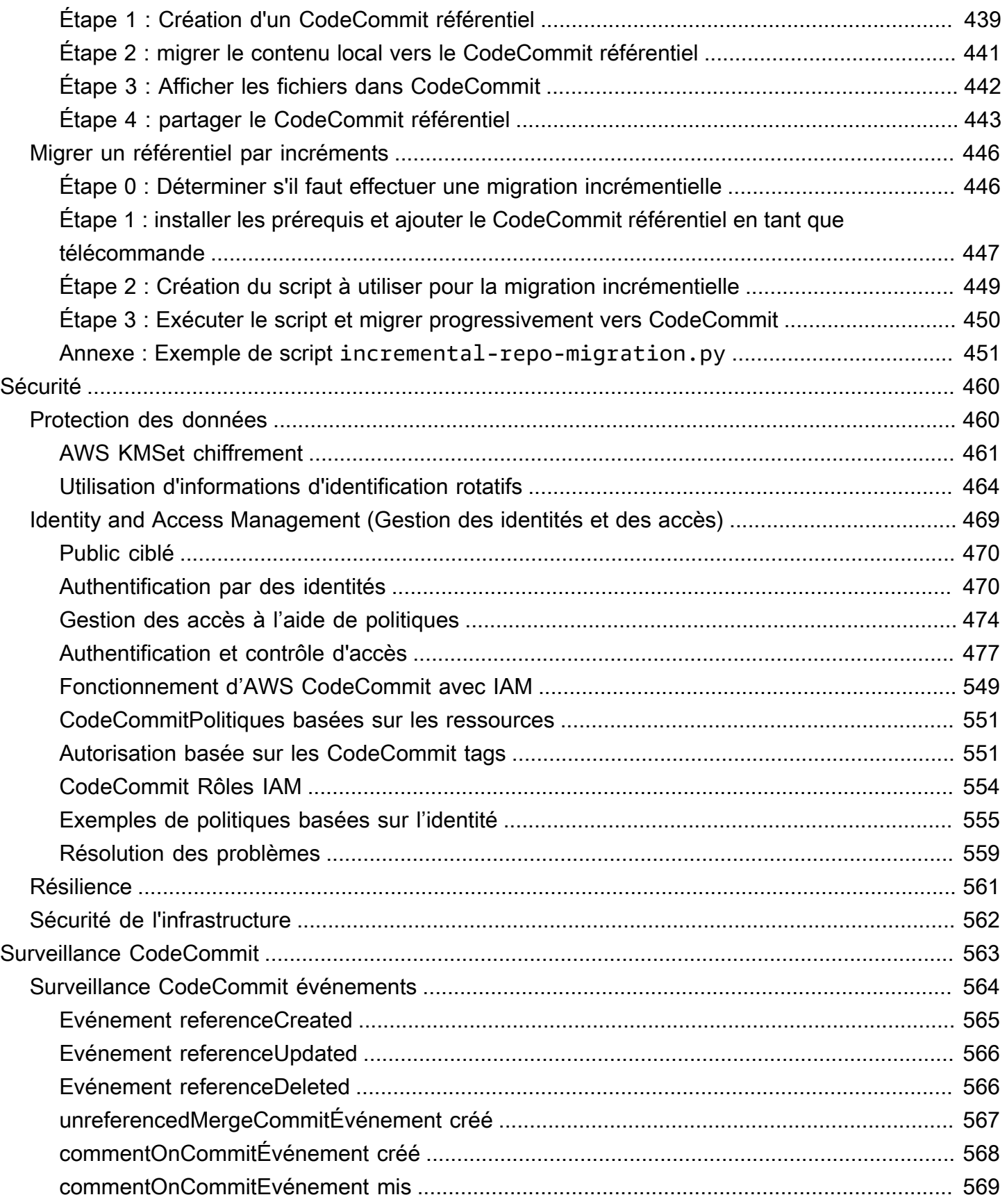

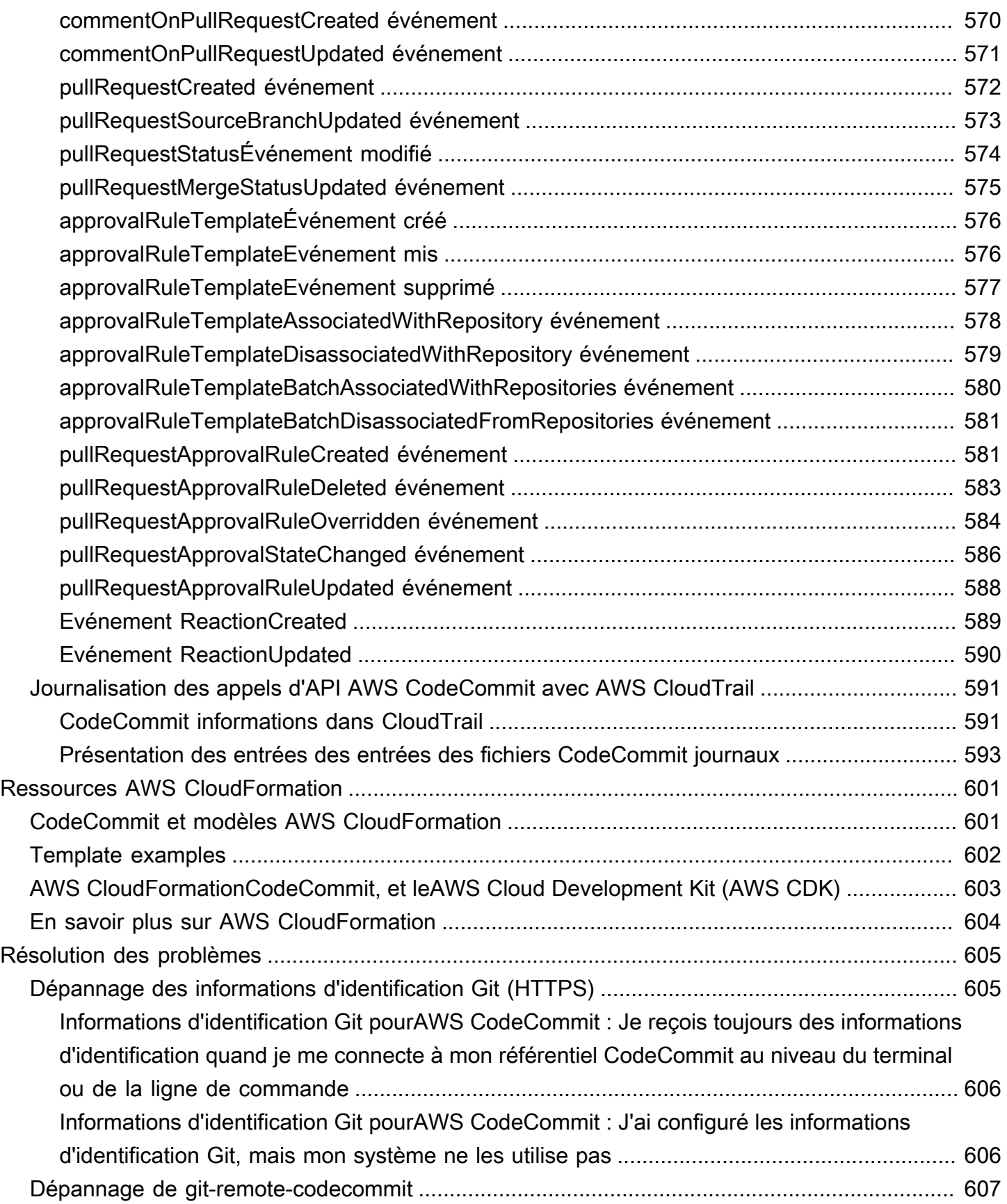

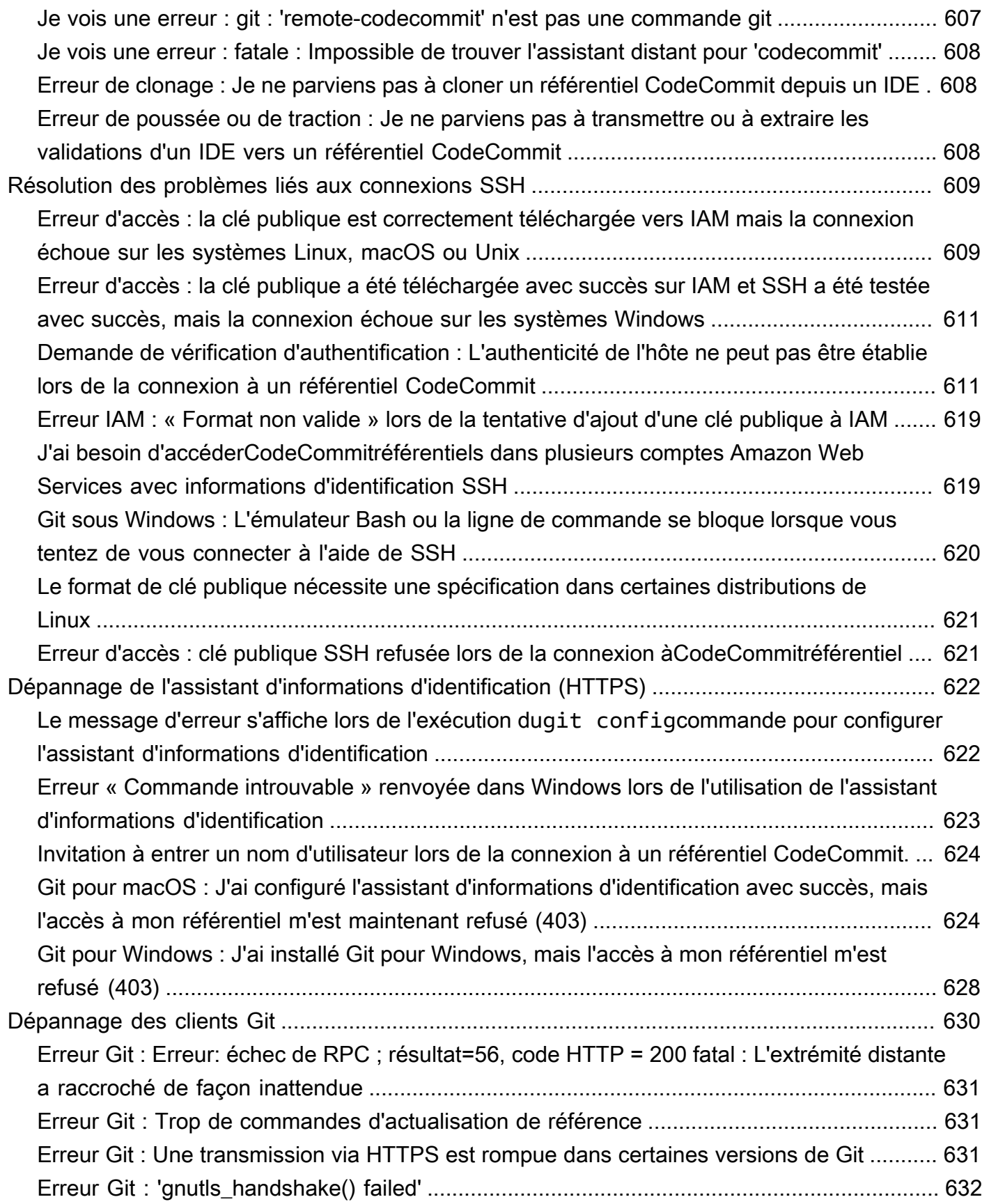

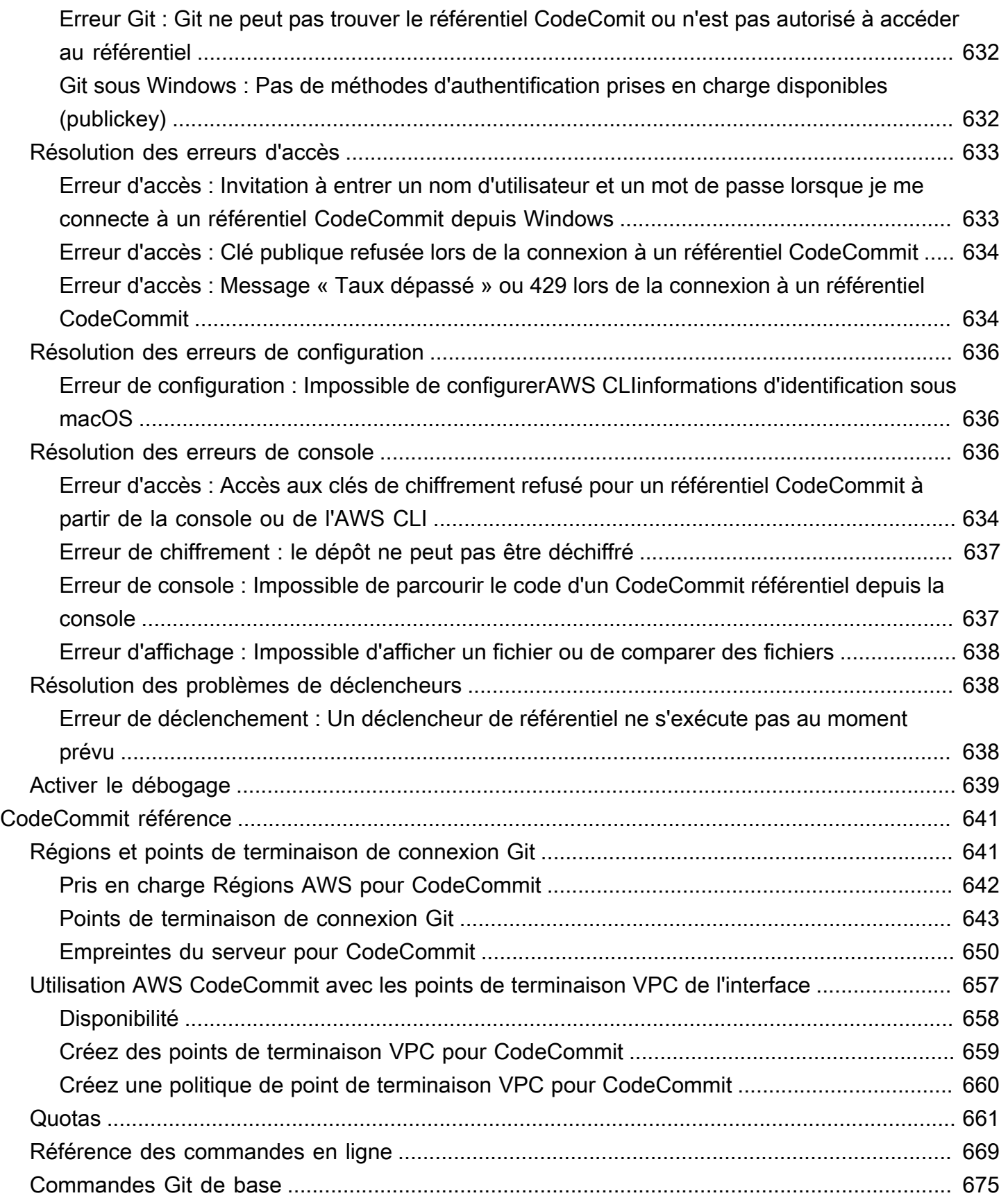

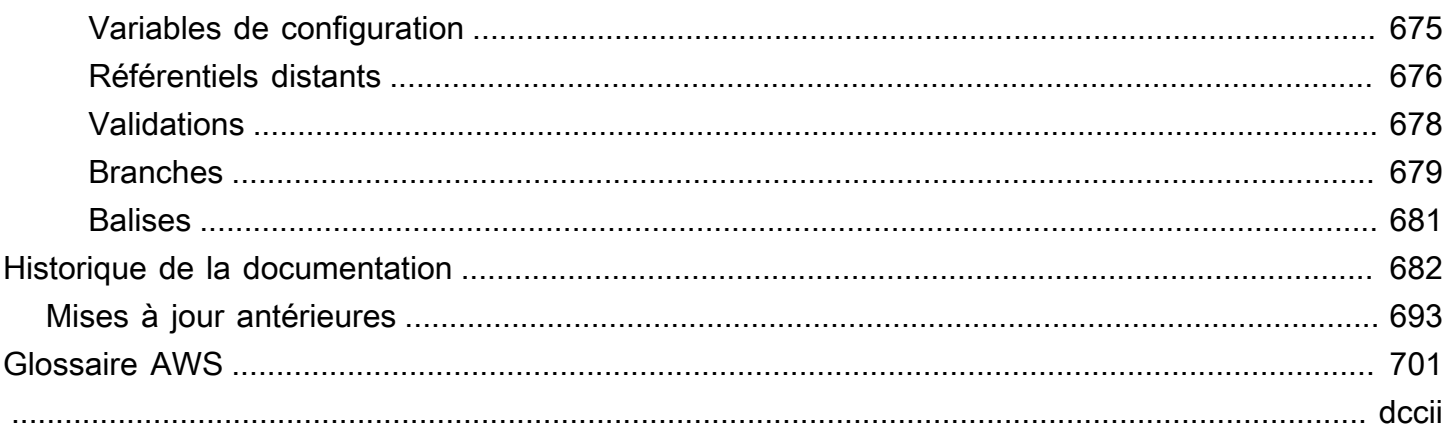

# <span id="page-14-0"></span>Qu'est-ce que AWS CodeCommit ?

AWS CodeCommitest un service de contrôle des versions hébergé par Amazon Web Services que vous pouvez utiliser pour stocker et gérer les ressources de façon privée (par exemple, les documents, le code source et les fichiers binaires) dans le cloud. Pour plus d'informations sur la tarification pour CodeCommit, consultez [Tarification.](https://aws.amazon.com/codecommit/pricing/)

**a** Note

CodeCommit entre dans le champ d'application de nombreux programmes de conformité. Pour plus d'informations sur AWS et les efforts de conformité, consultez la page [Services](https://aws.amazon.com/compliance/services-in-scope/)  [AWS concernés par un programme de conformité.](https://aws.amazon.com/compliance/services-in-scope/)

Il s'agit d'un service admissible en vertu de la loi HIPAA. Pour plus d'informations sur AWS, la loi américaine HIPAA (Health Insurance Portability and Accountability Act) de 1996 et sur l'utilisation des services AWS pour le traitement, le stockage et la transmission des informations protégées relatives à la santé (PHI), veuillez consulter [Présentation de la loi](https://aws.amazon.com/compliance/hipaa-compliance/)  [HIPAA.](https://aws.amazon.com/compliance/hipaa-compliance/)

Pour plus d'informations sur ce service et sur la norme ISO 27001, une norme de gestion de la sécurité qui spécifie les meilleures pratiques de gestion de la sécurité, consultez la section [Présentation de la norme ISO 27001.](https://aws.amazon.com/compliance/iso-27001-faqs/)

Pour plus d'informations sur ce service et sur la norme PCI DSS (Payment Card Industry Data Security Standard), consultez la page [Présentation de PCI DSS.](https://aws.amazon.com/compliance/pci-dss-level-1-faqs/)

Pour plus d'informations sur ce service et la norme du gouvernement américain de publication Federal Information Processing Standard (FIPS) 140-2 spécifiant les exigences de sécurité pour les modules cryptographiques qui protègent les informations sensibles, consultez [Federal Information Processing Standard \(FIPS\) 140-2 Overview](https://aws.amazon.com/compliance/fips/) et [Points de](#page-656-0)  [terminaison de connexion Git](#page-656-0).

### Rubriques

- [Présentation d'CodeCommit](#page-15-0)
- [CodeCommit, Git et le choix duAWS service adapté à vos besoins](#page-16-0)
- [Fonctionnement d'CodeCommit](#page-20-0)
- [En quoi la gestion des versions de fichiers est-elleCodeCommit différente dans Amazon S3 ?](#page-22-0)
- [Comment démarrer avec CodeCommit ?](#page-22-1)

#### • [Où puis-je en savoir plus sur Git ?](#page-22-2)

## <span id="page-15-0"></span>Présentation d'CodeCommit

CodeCommitest un service de contrôle de code source géré qui héberge des référentiels Git privés. CodeCommitvous évite de devoir gérer votre propre système de contrôle de source ou de vous soucier de la mise à l'échelle de son infrastructure. Vous pouvez utiliser CodeCommit pour tout stocker, du code aux fichiers binaires. Ce service prend en charge les fonctionnalités standard de Git, et fonctionne donc de façon transparente avec vos outils basés sur Git existants.

Grâce à CodeCommit, vous pouvez :

- Bénéficiez d'un service entièrement géré hébergé parAWS. CodeCommitassure une disponibilité et une durabilité élevées des services et élimine les frais administratifs liés à la gestion de votre propre matériel et de vos logiciels. Vous n'avez aucun matériel à mettre en service et dimensionner, et aucun logiciel serveur à installer, configurer et mettre à jour.
- Conservez votre code en toute sécurité. CodeCommitles référentiels sont chiffrés au repos comme en transit.
- Travaillez en collaboration sur le code. CodeCommitles référentiels prennent en charge les pull requests, qui permettent aux utilisateurs de consulter et de commenter les modifications de code des autres utilisateurs avant de les fusionner en branches ; les notifications qui envoient automatiquement des e-mails aux utilisateurs concernant les pull requests et les commentaires, et bien plus encore.
- Faites évoluer facilement vos projets de contrôle de version. CodeCommitles référentiels peuvent être étendus pour répondre à vos besoins de développement. Le service peut gérer des référentiels avec un grand nombre de fichiers ou de branches, des tailles de fichier importantes et de longs historiques de révision.
- Stockez n'importe quoi, à tout moment. CodeCommitn'est pas limité en ce qui concerne la taille de vos référentiels ou les types de fichiers que vous pouvez stocker.
- Intégrez à d'autres servicesAWS et à des services tiers. CodeCommit conserve vos référentiels à proximité de vos autres ressources de production dans le cloud AWS, ce qui permet d'augmenter la vitesse et la fréquence de votre cycle de vie de développement. Il est intégré à IAM et peut être utilisé avec d'autresAWS services et en parallel avec d'autres référentiels. Pour plus d'informations, veuillez consulter [Intégrations de produits et de services avec AWS CodeCommit.](#page-136-0)
- Migrer facilement des fichiers à partir d'autres référentiels distants. Vous pouvez effectuer une migration vers CodeCommit à partir de n'importe quel référentiel basé sur Git.

• Utilisez les outils Git que vous connaissez déjà. CodeCommitprend en charge les commandes Git ainsi que ses propresAWS CLI commandes et API.

## <span id="page-16-0"></span>CodeCommit, Git et le choix duAWS service adapté à vos besoins

En tant que service basé sur Git, CodeCommit répond à la majorité des besoins de contrôle de version. Il n'y a pas de limites arbitraires concernant la taille ou le type des fichiers, et la taille des référentiels. Toutefois, des limites inhérentes à Git peuvent nuire aux performances de certaines opérations, notamment dans la durée. Pour éviter la dégradation potentielle des performances des référentiels CodeCommit, vous pouvez éviter de l'utiliser dans les situations où les autres services AWS sont mieux adaptés à la tâche. Vous pouvez également optimiser les performances de Git pour les référentiels complexes. Voici quelques situations dans lesquelles Git, et donc CodeCommit, ne sont pas les meilleures solutions ou peuvent nécessiter des actions supplémentaires pour optimiser l'utilisation de Git.

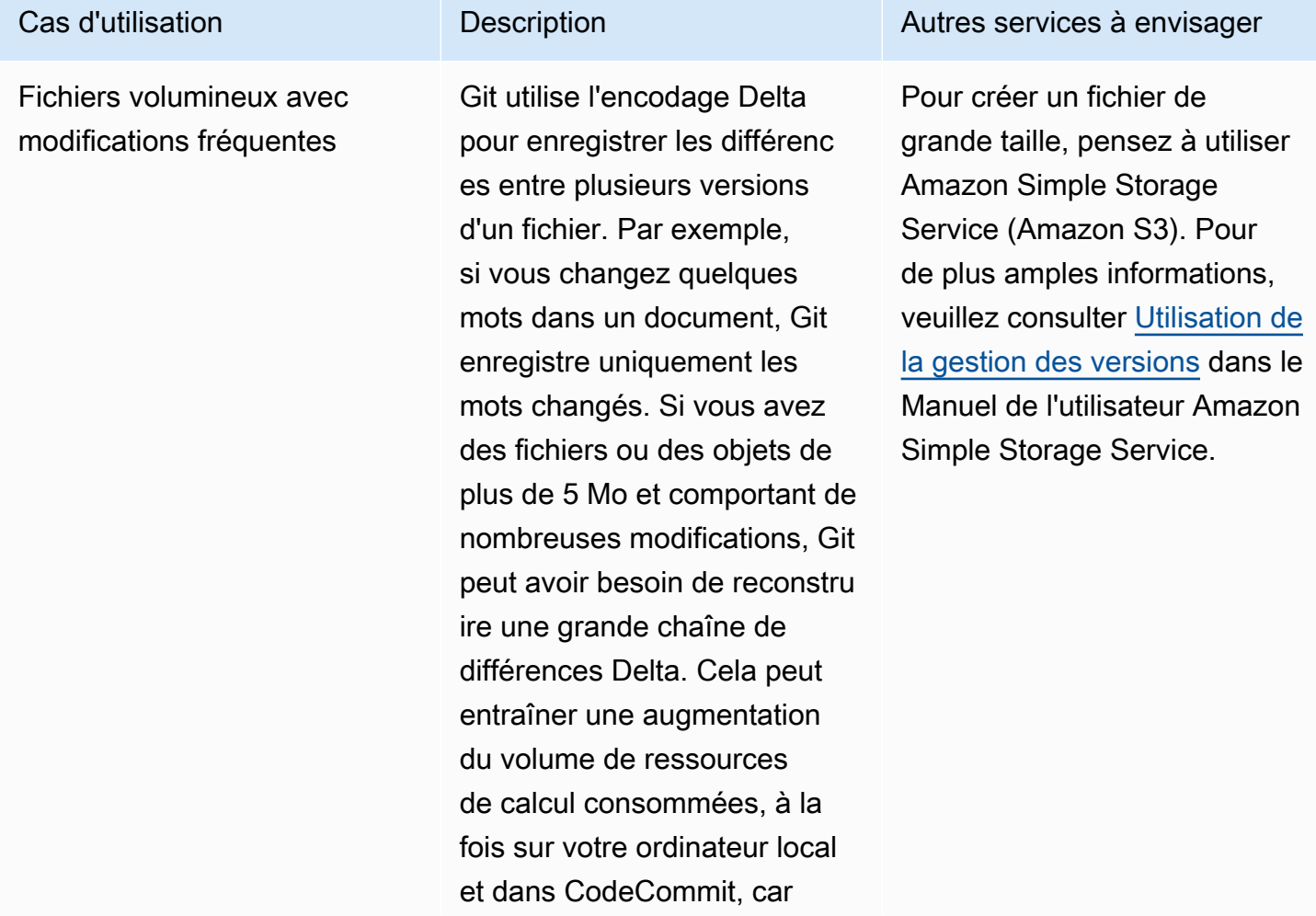

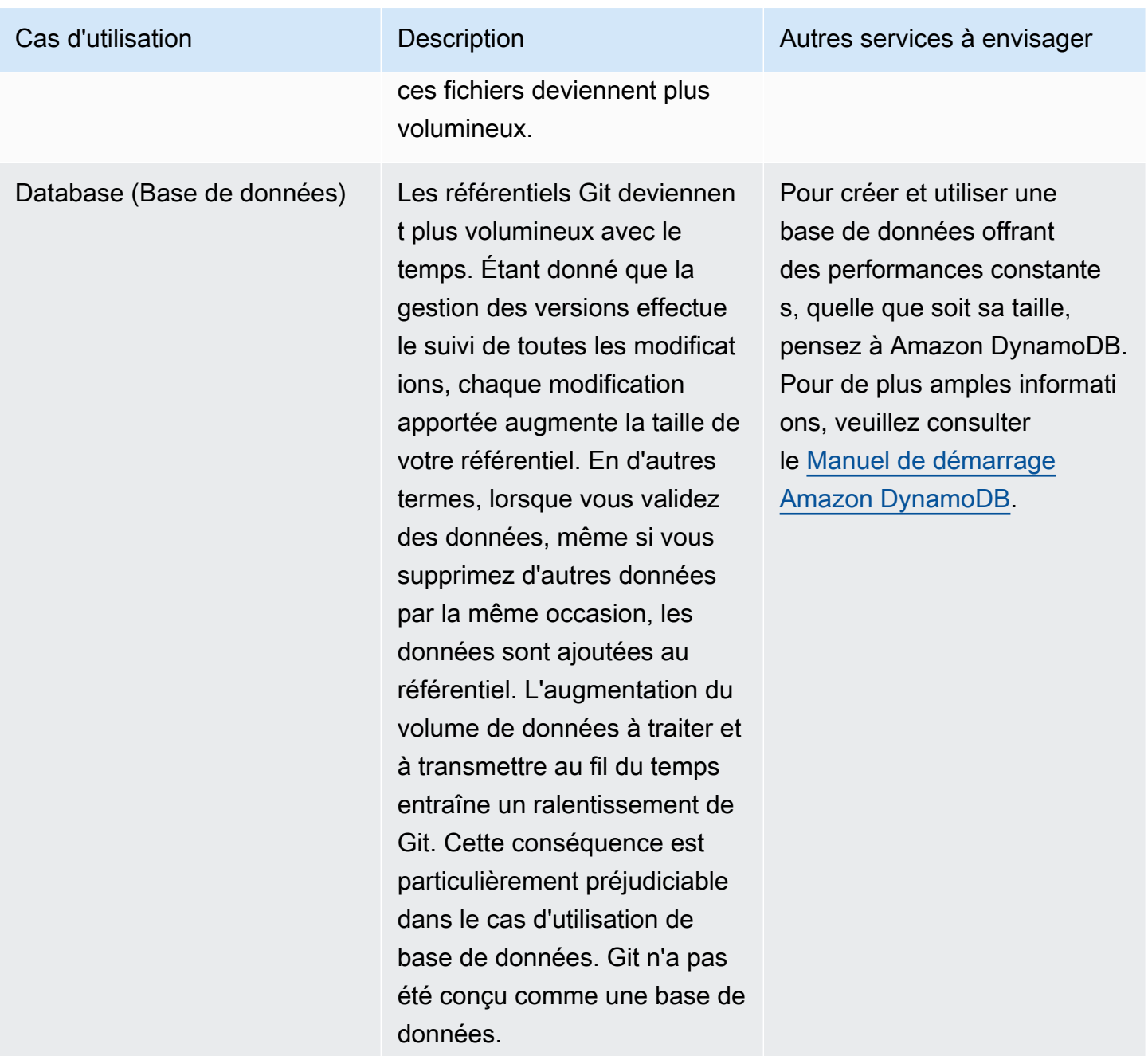

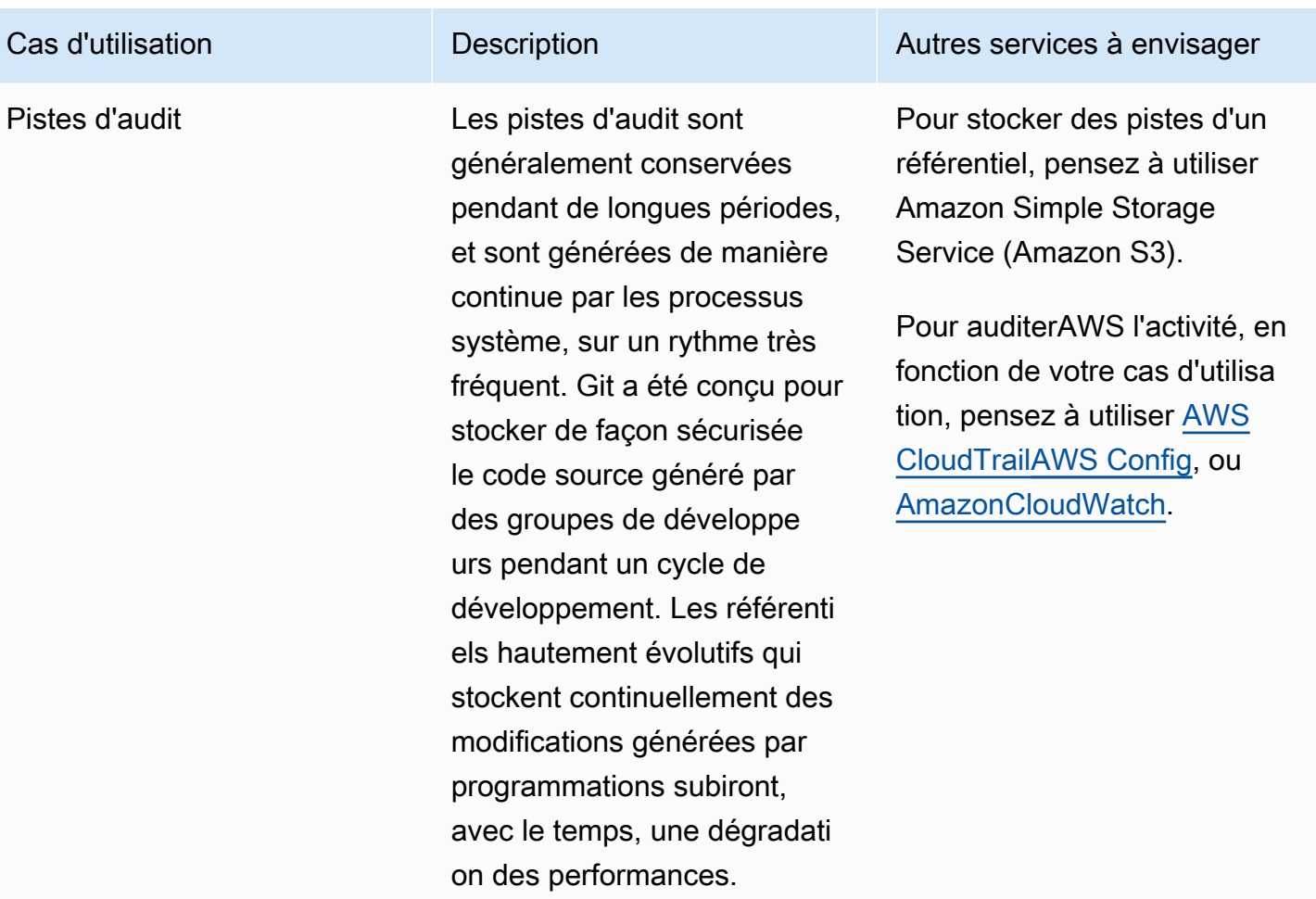

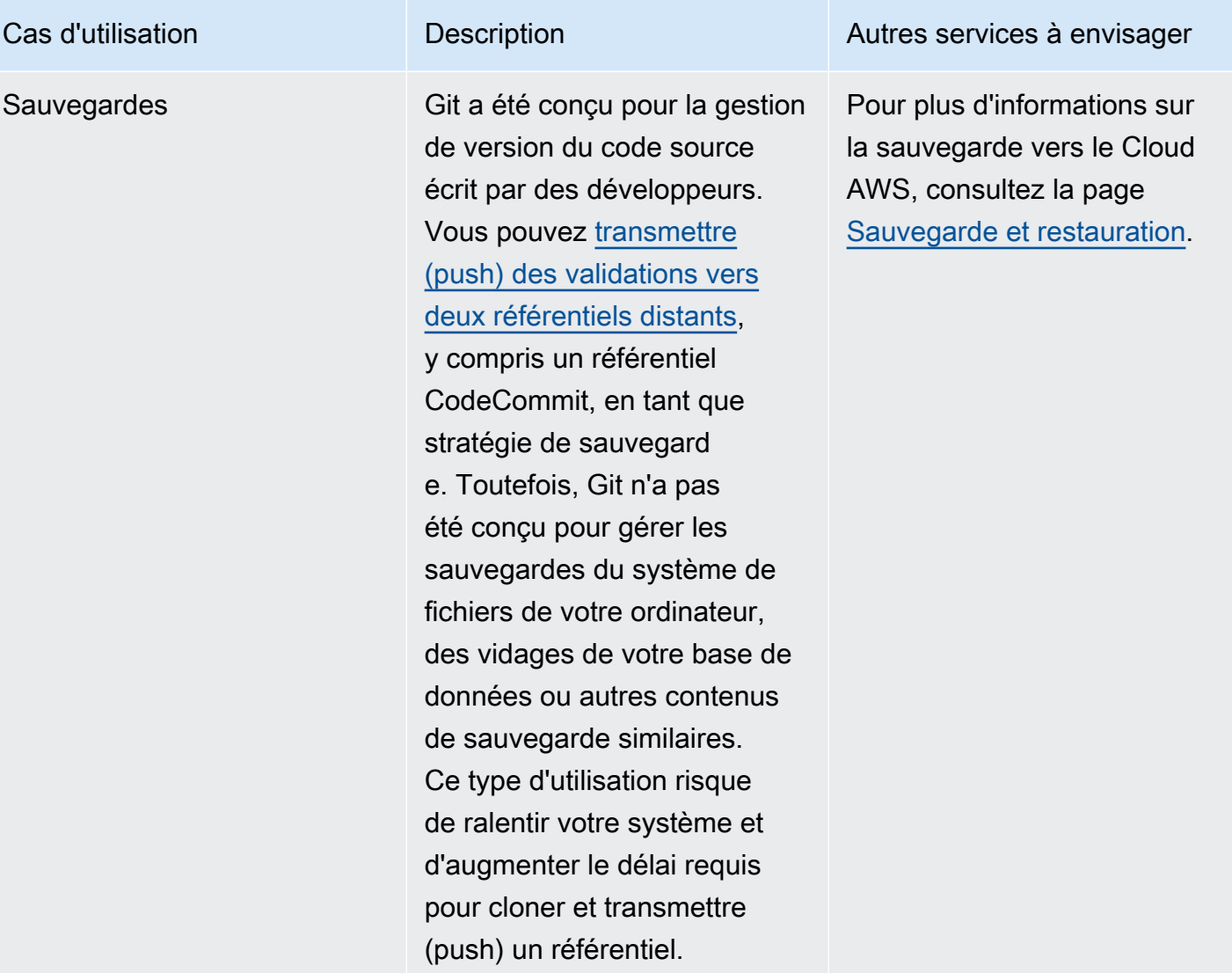

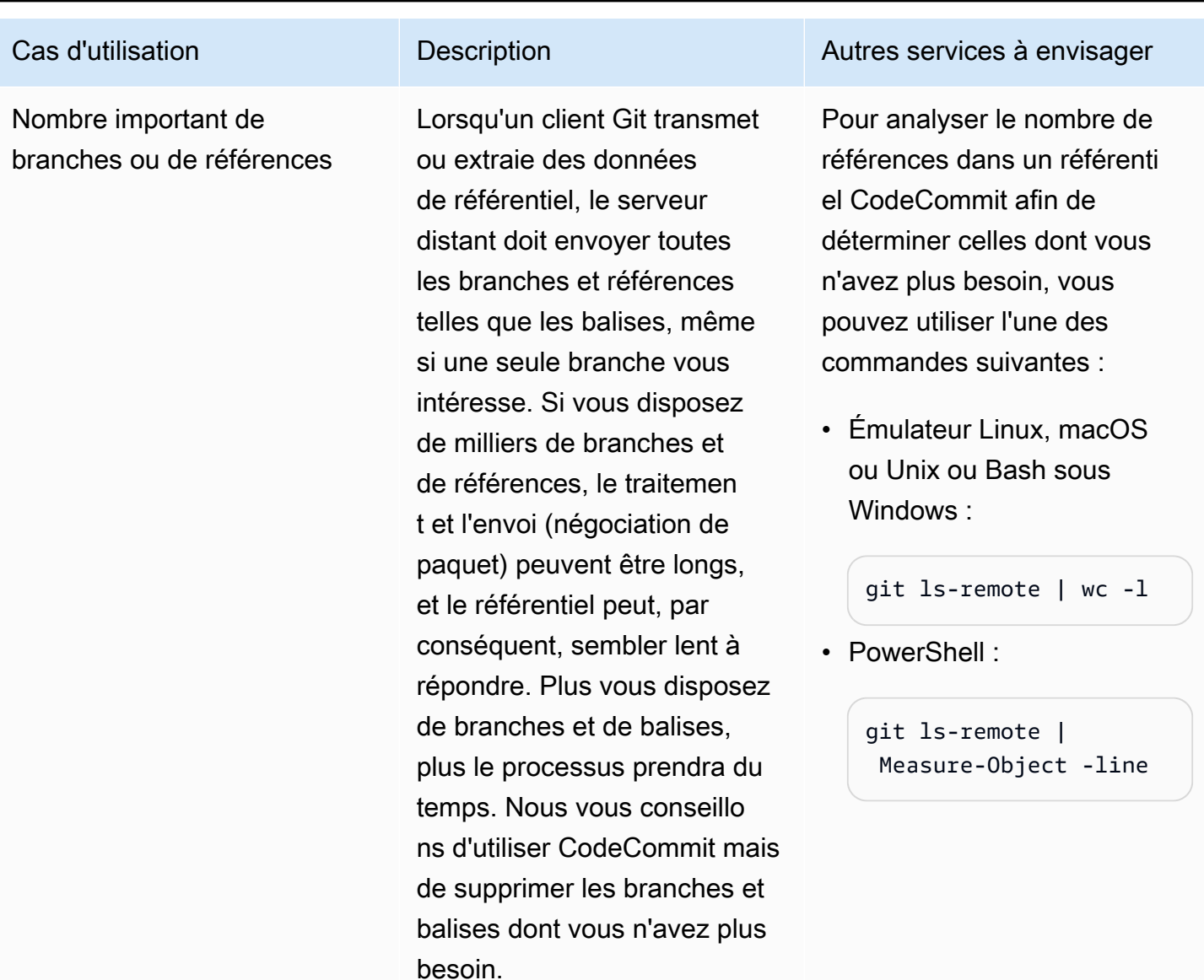

## <span id="page-20-0"></span>Fonctionnement d'CodeCommit

CodeCommitest familier aux utilisateurs de référentiels basés sur Git, mais même ceux qui ne le connaissent pas devraient trouver la transitionCodeCommit relativement simple. CodeCommitfournit une console permettant de créer facilement des référentiels et de répertorier les référentiels et les branches existants. En quelques étapes simples, les utilisateurs peuvent trouver des informations sur un référentiel et le cloner sur leur ordinateur, en créant un référentiel local où ils peuvent apporter des modifications, puis transmettre celles-ci vers le référentiel CodeCommit. Les utilisateurs peuvent travailler à partir de la ligne de commande sur leurs ordinateurs locaux ou utiliser un éditeur basé sur l'interface utilisateur graphique.

La figure suivante montre comment utiliser votre machine de développement, l'AWS CLI ou la console CodeCommit, et le service CodeCommit pour créer et gérer des référentiels :

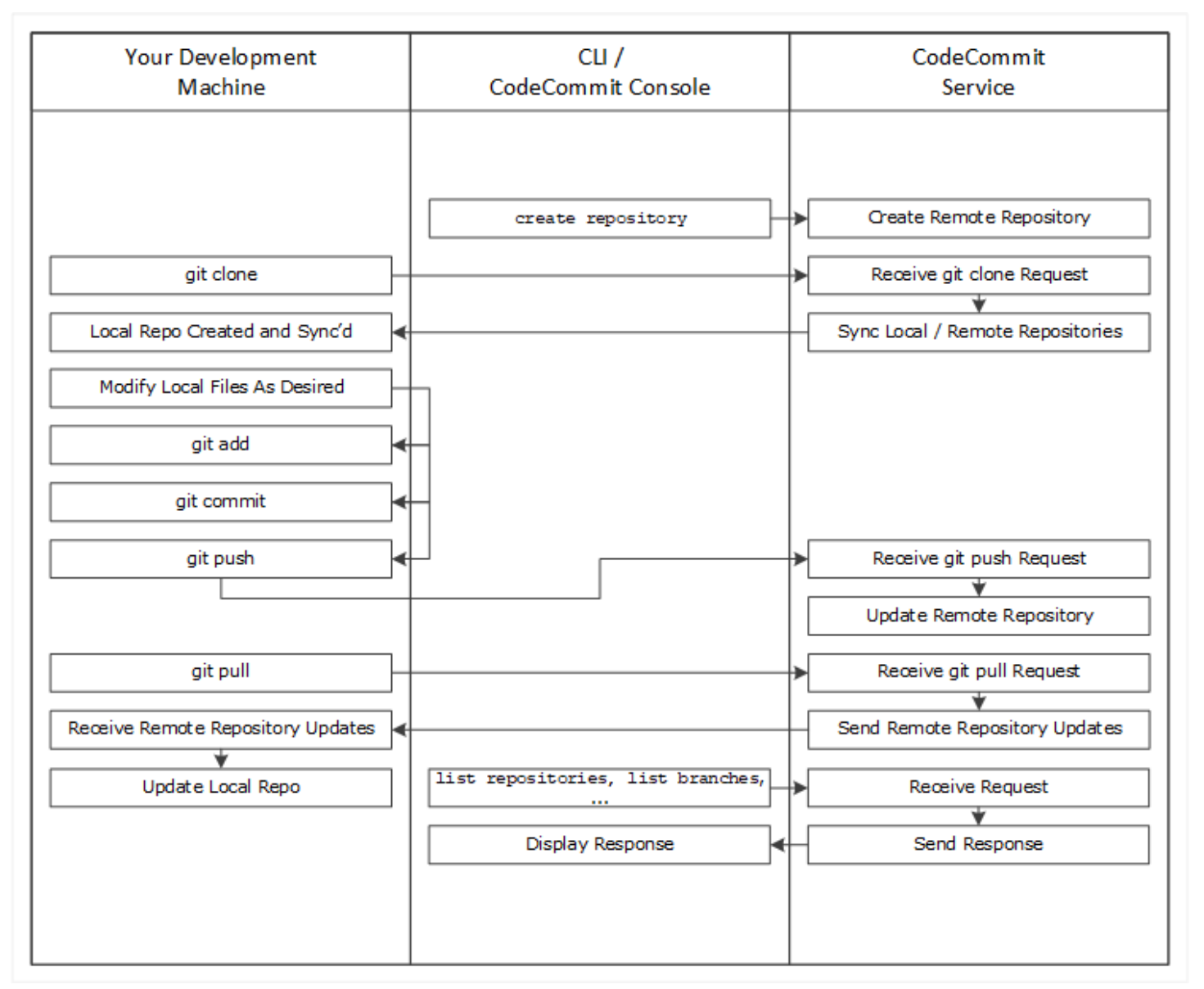

- 1. Utilisez laAWS CLI ou laCodeCommit console pour créer unCodeCommit référentiel.
- 2. Sur votre machine de développement, utilisez Git pour exécuter git clone, en spécifiant le nom du référentiel CodeCommit. Cela crée un dépôt local qui se connecte auCodeCommit référentiel.
- 3. Utilisez le dépôt local sur votre machine de développement pour modifier (ajouter, modifier et supprimer) des fichiers, puis exécutezgit add pour stocker les fichiers modifiés localement. Exécutezgit commit pour valider les fichiers localement, puis exécutezgit push pour envoyer les fichiers auCodeCommit référentiel.

4. Téléchargez les modifications apportées par d'autres utilisateurs. Exécutezgit pull pour synchroniser les fichiers duCodeCommit référentiel avec votre référentiel local. Vous êtes ainsi assuré de travailler avec la dernière version des fichiers.

<span id="page-22-0"></span>Vous pouvez utiliser l'AWS CLI ou la console CodeCommit pour suivre et gérer vos référentiels.

# En quoi la gestion des versions de fichiers est-elleCodeCommit différente dans Amazon S3 ?

CodeCommit est optimisé pour les équipes de développement logiciel. Il gère des lots de modifications sur plusieurs fichiers, qui peuvent se produire en parallel avec les modifications apportées par d'autres développeurs. La gestion des versions d'Amazon S3 prend en charge la restauration des versions précédentes des fichiers, mais elle n'est pas axée sur les fonctionnalités de suivi collaboratif des fichiers dont les équipes de développement logiciel ont besoin.

## <span id="page-22-1"></span>Comment démarrer avec CodeCommit ?

Pour commencer à utiliser CodeCommit :

- 1. Suivez les étapes de [Configuration](#page-24-0) pour préparer vos machines de développement.
- 2. Suivez les étapes d'un ou plusieurs des didacticiels dans [Commencer à utiliser.](#page-98-0)
- 3. [Créez](#page-152-0) des projets de contrôle de version dans CodeCommit ou [migrez](#page-431-0) des projets de contrôle de version vers CodeCommit.

## <span id="page-22-2"></span>Où puis-je en savoir plus sur Git ?

Si vous ne le connaissez pas déjà, vous devez [apprendre à utiliser Git.](#page-688-0) Voici quelques ressources utiles :

- [Pro Git](http://git-scm.com/book), une version en ligne du manuel Pro Git. Rédigé par Scott Chacon. Publié par Apress.
- [Git Immersion,](http://gitimmersion.com/) une visitetry-it-yourself guidée qui vous explique les bases de l'utilisation de Git. Publié par Neo Innovation, Inc.
- [Git Reference,](https://git-scm.com/docs) une référence rapide en ligne qui peut également être utilisée comme un didacticiel Git plus approfondi. Publié par l'GitHubéquipe.
- [Git Cheat Sheet](https://github.com/github/training-kit/blob/master/downloads/github-git-cheat-sheet.md) avec la syntaxe des commandes Git de base. Publié par l'GitHubéquipe.

• [Git Pocket Guide.](https://www.amazon.com/Git-Pocket-Guide-Richard-Silverman/dp/1449325866) Rédigé par Richard E. Silverman. Publié par O'Reilly Media, Inc.

# <span id="page-24-0"></span>Configuration pour AWS CodeCommit

Vous pouvez vous connecter à la AWS Management Console et [charger, ajouter ou modifier un](#page-251-0)  [fichier](#page-251-0) dans un référentiel directement à partir de la console AWS CodeCommit. Il s'agit d'une façon rapide d'apporter une modification. Toutefois, si vous souhaitez utiliser plusieurs fichiers, des fichiers entre différentes branches, etc., envisagez de configurer votre ordinateur local pour utiliser les référentiels. Pour obtenir une configuration adaptée à CodeCommit, le plus simple est de paramétrer des informations d'identification Git en HTTPS pourAWS CodeCommit. Cette méthode d'authentification HTTPS :

- Utilise un nom d'utilisateur et un mot de passe statiques.
- Fonctionne avec tous les systèmes d'exploitation pris en charge par CodeCommit.
- Est également compatible avec les environnements de développement intégrés (IDE) et autres outils de développement prenant en charge les informations d'identification Git.

Vous pouvez utiliser d'autres méthodes si vous ne souhaitez pas ou ne pouvez pas utiliser des informations d'identification Git pour des raisons opérationnelles. Par exemple, si vous accédez aux référentiels CodeCommit à l'aide d'un accès fédéré, d'informations d'identification temporaires ou d'un fournisseur d'identités web, vous ne pouvez pas utiliser les informations d'identification Git. Nous vous recommandons de configurer votre ordinateur local à l'aide de la commande git-remotecodecommit. Lisez attentivement la description de ces options afin de déterminer la méthode qui vous convient le mieux.

- [Configuration à l'aide des informations d'identification Git](#page-25-0)
- [Configuration à l'aide d'autres méthodes](#page-26-0)
- [Compatibilité pour CodeCommit, Git et d'autres composants](#page-28-0)

Pour obtenir des informations sur l'utilisation de CodeCommit et Amazon Virtual Private Cloud, veuillez consulte[rUtilisation AWS CodeCommit avec les points de terminaison VPC de l'interface](#page-670-0).

## <span id="page-24-1"></span>Afficher et gérer vos informations d'identification

Vous pouvez afficher et gérer vos informations d'identification CodeCommit à partir de l'AWSconsole viaMes informations d'identification de sécurité.

#### **a** Note

Cette option n'est pas disponible pour les utilisateurs utilisant un accès fédéré, des informations d'identification temporaires ou un fournisseur d'identités web.

- 1. Connectez-vous à la AWS Management Console et ouvrez la console IAM à l'adresse [https://](https://console.aws.amazon.com/iam/)  [console.aws.amazon.com/iam/.](https://console.aws.amazon.com/iam/)
- 2. Dans la barre de navigation en haut à droite, choisissez votre nom d'utilisateur, puis My Security Credentials (Mes informations d'identification de sécurité).

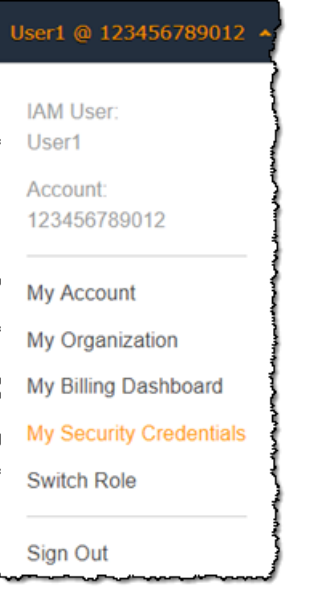

3. Cliquez sur l'onglet Informations d'identification AWS CodeCommit.

## <span id="page-25-0"></span>Configuration à l'aide des informations d'identification Git

Avec les connexions HTTPS et les informations d'identification Git, vous générez un nom d'utilisateur et un mot de passe statiques dans IAM. Ensuite, vous utilisez ces informations d'identification Git et n'importe quel outil tiers prenant en charge l'authentification par nom d'utilisateur et mot de passe Git. Cette méthode est prise en charge par la plupart des environnements IDE et outils de développement. Il s'agit de la méthode de connexion la plus simple à utiliser avec CodeCommit.

• [Pour les utilisateurs HTTPS utilisant les informations d'identification Git](#page-29-0): suivez ces instructions pour configurer des connexions entre votre ordinateur local et les référentiels CodeCommit à l'aide d'informations d'identification Git.

• [Pour les connexions depuis les outils de développement:](#page-43-1) suivez ces instructions pour configurer des connexions entre votre IDE ou d'autres outils de développement et les référentiels CodeCommit à l'aide d'informations d'identification Git. Parmi les IDE prenant en charge les informations d'identification Git, citons (entre autres) Visual Studio, Eclipse, Xcode et IntelliJ.

### <span id="page-26-0"></span>Configuration à l'aide d'autres méthodes

Vous pouvez utiliser le protocole SSH plutôt que HTTPS pour vous connecter à votre référentiel CodeCommit. Avec les connexions SSH, vous créez des fichiers de clé publique et privée sur votre ordinateur local, utilisés par Git et CodeCommit pour l'authentification SSH. Vous associez la clé publique à votre utilisateur IAM. Vous stockez la clé privée sur votre ordinateur local. Dans la mesure où SSH nécessite que les fichiers de clé publique et privée soient créés et gérés manuellement, SSH nécessite que les informations d'identification Git soient plus simples à utiliser avec CodeCommit.

Contrairement aux informations d'identification Git, la configuration de la connexion SSH varie en fonction du système d'exploitation installé sur l'ordinateur local.

- [Pour les utilisateurs SSH qui n'utilisent pas leAWS CLI](#page-60-0) : suivez ces instructions abrégées si vous disposez déjà d'une paire de clés publique-privée et savez utiliser les connexions SSH sur votre ordinateur local.
- [Pour les connexions SSH sous Linux, macOS ou Unix](#page-63-0): suivez ces instructions pour savoir en détails comment créer une key pair publique-privée et configurer des connexions sur les systèmes d'exploitation Linux, macOS ou Unix.
- [Pour des connexions SSH sous Windows](#page-71-1) : Suivez ces instructions pour savoir en détail comment créer une paire de clés publique-privée et configurer des connexions sur les systèmes d'exploitation Windows.

Si vous vous connectez à CodeCommit etAWSà l'aide d'un accès fédéré, d'un fournisseur d'identité ou d'informations d'identification temporaires, ou si vous ne souhaitez pas configurer les utilisateurs IAM ou les informations d'identification Git des utilisateurs IAM, vous pouvez configurer des connexions aux référentiels CodeCommit de l'une des deux manières suivantes :

- Installez et utilisez git-remote-codecommit (recommandé).
- Installez et utilisez l'assistant d'informations d'identification inclus dans l'AWS CLI.

Les deux méthodes prennent en charge l'accès aux référentiels CodeCommit sans nécessiter d'utilisateur IAM, ce qui signifie que vous pouvez vous connecter aux référentiels à l'aide d'un accès fédéré et d'informations d'identification temporaires. L'utilitaire git-remote-codecommit est l'approche recommandée. Il étend Git et est compatible avec une variété de versions de Git et d'assistants d'informations d'identification. Cependant, tous les IDE ne prennent pas en charge le format d'URL de clone utilisé par git-remote-codecommit. Vous devrez peut-être cloner manuellement des référentiels sur votre ordinateur local avant de pouvoir les utiliser dans votre IDE.

• Suivez les instructions de la sectio[nÉtapes de configuration des connexions HTTPS versAWS](#page-35-1)  [CodeCommitRéférentiels avec git-remote-codecommità](#page-35-1) installer et à configurergit-remotecodecommitsous Windows, Linux, macOS ou Unix.

L'assistant d'informations d'identification inclus dans l'AWS CLIpermet à Git d'utiliser le protocole HTTPS et une version signée de manière chiffrée des informations d'identification de votre utilisateur IAM ou du rôle d'instance Amazon EC2 chaque fois que Git doit s'authentifier auprès d'auprès d'AWSpour interagir avec les référentiels CodeCommit. Certains systèmes d'exploitation et certaines versions de Git ont leur propre assistant d'informations d'identification, ce qui entraîne un conflit avec l'assistant inclus dans l'AWS CLI. Cela peut entraîner des problèmes de connectivité pour CodeCommit.

- [Pour les connexions HTTPS sous Linux, macOS ou Unix avec leAWS CLIassistant d'identification:](#page-79-1) suivez ces instructions pour savoir en détails comment installer et configurer l'assistant d'informations d'identification sur les systèmes Linux, macOS ou Unix.
- [Pour les connexions HTTPS sous Windows avecAWS CLIassistant d'identification](#page-88-1) : suivez ces instructions pour savoir en détail comment installer et configurer l'assistant d'informations d'identification sur les systèmes Windows.

Si vous vous connectez à un référentiel CodeCommit hébergé dans un autre compte Amazon Web Services, vous pouvez configurer l'accès et des connexions à l'aide de rôles, de stratégies et de l'assistant d'informations d'identification inclus dans l'AWS CLI.

• [Configuration de l'accès entre comptes à un AWS CodeCommit référentiel à l'aide de rôles](#page-235-0): suivez ces instructions pour savoir en détails comment configurer l'accès entre comptes dans un compte Amazon Web Services aux utilisateurs figurant dans un groupe IAM, dans un autre compte Amazon Web Services.

## <span id="page-28-0"></span>Compatibilité pour CodeCommit, Git et d'autres composants

Lorsque vous travaillez avec CodeCommit, vous utilisez Git. Vous pouvez utiliser également d'autres programmes. Le tableau suivant fournit les dernières recommandations pour la compatibilité de version. En tant que bonne pratique, nous vous recommandons d'utiliser les dernières versions de Git et des autres logiciels.

Informations de compatibilité des versions pourAWS CodeCommit

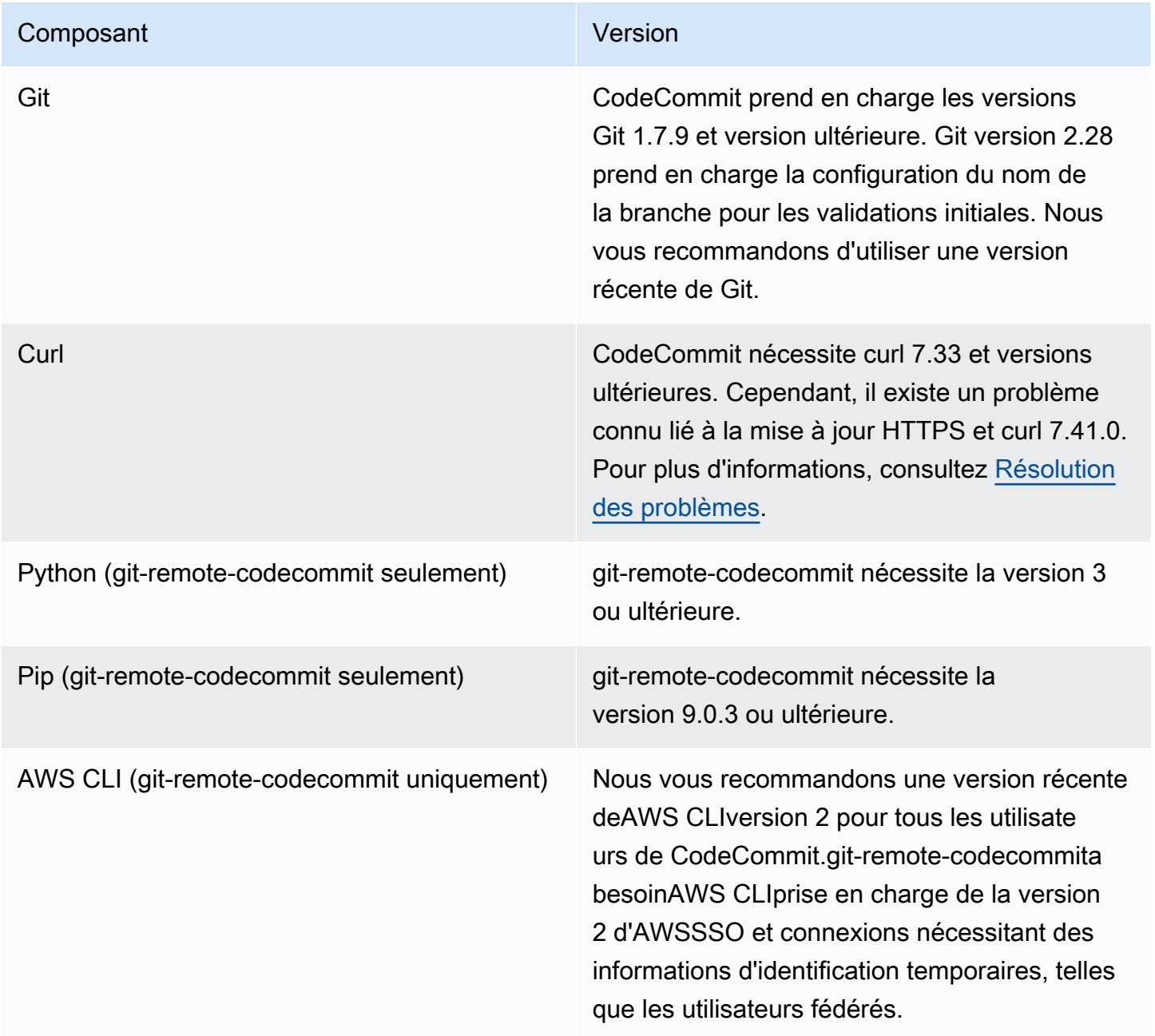

# <span id="page-29-0"></span>Configuration pour les utilisateurs HTTPS à l'aide des informations d'identification Git

Le moyen le plus simple de configurer des connexions aux AWS CodeCommit référentiels consiste à configurer les informations d'identification Git CodeCommit dans la console IAM, puis à utiliser ces informations d'identification pour les connexions HTTPS. Vous pouvez également utiliser ces mêmes informations d'identification avec n'importe quel outil tiers ou environnement de développement intégré (IDE) qui prend en charge l'authentification HTTPS à l'aide d'un nom d'utilisateur et d'un mot de passe statiques. Pour obtenir des exemples, consultez [Pour les connexions depuis les outils de](#page-43-1) [développement](#page-43-1).

### **a** Note

Si vous avez déjà configuré votre ordinateur local pour utiliser l'assistant d'identification pour CodeCommit, vous devez modifier votre fichier .gitconfig pour supprimer les informations d'assistance d'identification du fichier avant de pouvoir utiliser les informations d'identification Git. Si votre ordinateur local exécute macOS, vous devrez peut-être effacer les informations d'identification mises en cache dans Keychain Access.

### <span id="page-29-1"></span>Étape 1 : Configuration initiale pour CodeCommit

Suivez ces étapes pour configurer un compte Amazon Web Services, créer un utilisateur IAM et configurer l'accès à CodeCommit.

Pour créer et configurer un utilisateur IAM pour accéder CodeCommit

- 1. Créez un compte Amazon Web Services en accédant à [http://aws.amazon.com](https://aws.amazon.com/) et en choisissant S'inscrire.
- 2. Créez un utilisateur IAM ou utilisez-en un existant dans votre compte Amazon Web Services. Assurez-vous que vous disposez d'un identifiant de clé d'accès et d'une clé d'accès secrète associés à cet utilisateur IAM. Pour plus d'informations, consultez [Création d'un utilisateur IAM](https://docs.aws.amazon.com/IAM/latest/UserGuide/Using_SettingUpUser.html) [dans votre compte Amazon Web Services](https://docs.aws.amazon.com/IAM/latest/UserGuide/Using_SettingUpUser.html).

### **a** Note

CodeCommit nécessite AWS Key Management Service. Si vous utilisez un utilisateur IAM existant, assurez-vous qu'aucune politique attachée à cet utilisateur ne

refuse expressément les AWS KMS actions requises par CodeCommit. Pour plus d'informations, consultez [AWS KMSet chiffrement.](#page-474-0)

- 3. Connectez-vous à la console IAM AWS Management Console et ouvrez-la à l'adresse [https://](https://console.aws.amazon.com/iam/) [console.aws.amazon.com/iam/.](https://console.aws.amazon.com/iam/)
- 4. Dans la console IAM, dans le volet de navigation, choisissez Utilisateurs, puis choisissez l'utilisateur IAM que vous souhaitez configurer pour CodeCommit l'accès.
- 5. Sous l'onglet Autorisations, choisissez Ajouter des autorisations.
- 6. Pour Accorder des autorisations, choisissez Attacher directement les stratégies existantes.
- 7. Dans la liste des politiques, sélectionnez AWSCodeCommitPowerUserou une autre politique gérée pour CodeCommit l'accès. Pour plus d'informations, consultez [Politiques gérées par AWS](#page-504-0) [pour CodeCommit](#page-504-0).

Après avoir sélectionné la politique que vous souhaitez joindre, choisissez Next : Review pour consulter la liste des politiques à associer à l'utilisateur IAM. Si la liste est correcte, choisissez Add permissions.

Pour plus d'informations sur les politiques CodeCommit gérées et le partage de l'accès aux référentiels avec d'autres groupes et utilisateurs, consultez [Partage d'un référentiel](#page-162-0) et[Authentification et contrôle d'accès pour AWS CodeCommit](#page-490-0).

Si vous souhaitez utiliser des AWS CLI commandes avec CodeCommit, installez le AWS CLI. Nous vous recommandons de créer un profil pour utiliser le AWS CLI with CodeCommit. Pour plus d'informations, reportez-vous à [Référence des commandes en ligne](#page-682-0) la section [Utilisation de profils](https://docs.aws.amazon.com/cli/latest/userguide/cli-configure-files.html#cli-configure-files-using-profiles)  [nommés](https://docs.aws.amazon.com/cli/latest/userguide/cli-configure-files.html#cli-configure-files-using-profiles).

### <span id="page-30-0"></span>Étape 2 : Installation de Git

Pour utiliser des fichiers, des validations et d'autres informations dans CodeCommit des référentiels, vous devez installer Git sur votre machine locale. CodeCommit prend en charge les versions 1.7.9 et ultérieures de Git. La version 2.28 de Git permet de configurer le nom de branche pour les validations initiales. Nous vous recommandons d'utiliser une version récente de Git.

Pour installer Git, nous recommandons des sites Web tels que [Git Downloads.](http://git-scm.com/downloads)

#### **a** Note

Git est une plateforme évolutive et régulièrement mise à jour. Parfois, une modification de fonctionnalité peut affecter son fonctionnement CodeCommit. Si vous rencontrez des problèmes avec une version spécifique de Git CodeCommit, consultez les informations contenues dans[Résolution des problèmes](#page-618-0).

## <span id="page-31-0"></span>Étape 3 : créer des informations d'identification Git pour les connexions HTTPS à CodeCommit

Après avoir installé Git, créez des informations d'identification Git pour votre utilisateur IAM dans IAM.

Pour configurer les informations d'identification Git HTTPS pour CodeCommit

1. Connectez-vous à la console IAM AWS Management Console et ouvrez-la à l'adresse [https://](https://console.aws.amazon.com/iam/) [console.aws.amazon.com/iam/.](https://console.aws.amazon.com/iam/)

Assurez-vous de vous connecter en tant qu'utilisateur IAM qui créera et utilisera les informations d'identification Git pour les connexions à CodeCommit.

2. Dans la console IAM, dans le volet de navigation, choisissez Utilisateurs, puis dans la liste des utilisateurs, choisissez votre utilisateur IAM.

### **a** Note

Vous pouvez directement consulter et gérer vos CodeCommit informations d'identification dans Mes informations de sécurité. Pour plus d'informations, consultez [Afficher et gérer vos informations d'identification.](#page-24-1)

3. Sur la page des détails de l'utilisateur, choisissez l'onglet Security Credentials, puis dans HTTPS Git credentials for AWS CodeCommit, sélectionnez Generate.

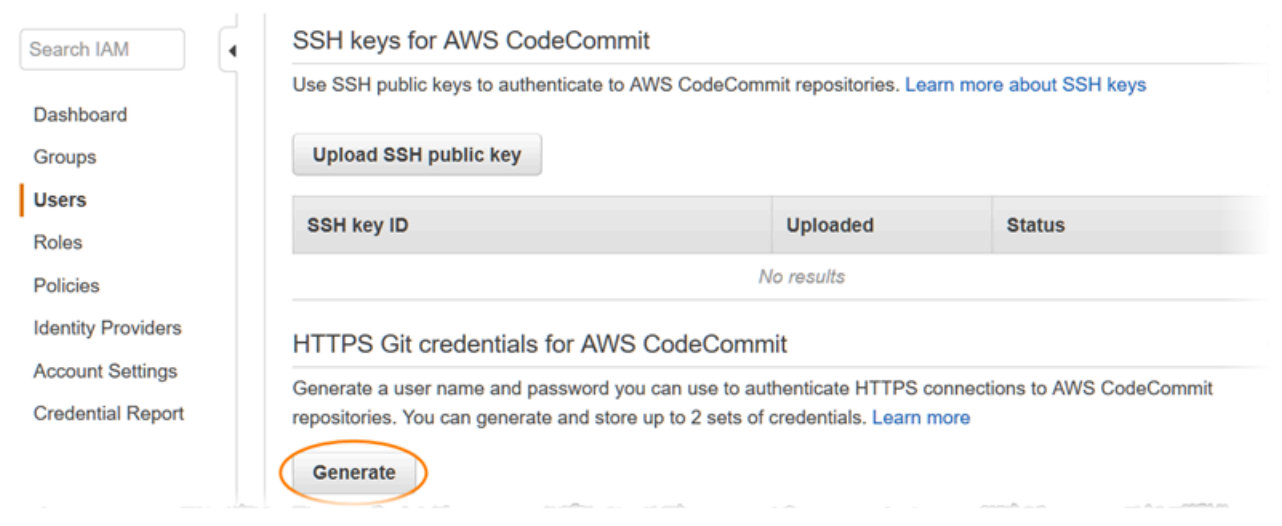

#### **a** Note

Pour les informations d'identification Git, vous ne pouvez pas choisir vous-même votre nom d'utilisateur et votre mot de passe. Pour plus d'informations, consultez [Utiliser les](https://docs.aws.amazon.com/IAM/latest/UserGuide/id_credentials_ssh-keys.html#git-credentials-code-commit) [informations d'identification Git et HTTPS avec CodeCommit.](https://docs.aws.amazon.com/IAM/latest/UserGuide/id_credentials_ssh-keys.html#git-credentials-code-commit)

4. Copiez le nom d'utilisateur et le mot de passe qu'IAM a générés pour vous, soit en affichant, copiant puis collant ces informations dans un fichier sécurisé sur votre ordinateur local, soit en choisissant Télécharger les informations d'identification pour télécharger ces informations sous forme de fichier .CSV. Vous avez besoin de ces informations pour vous connecter à CodeCommit.

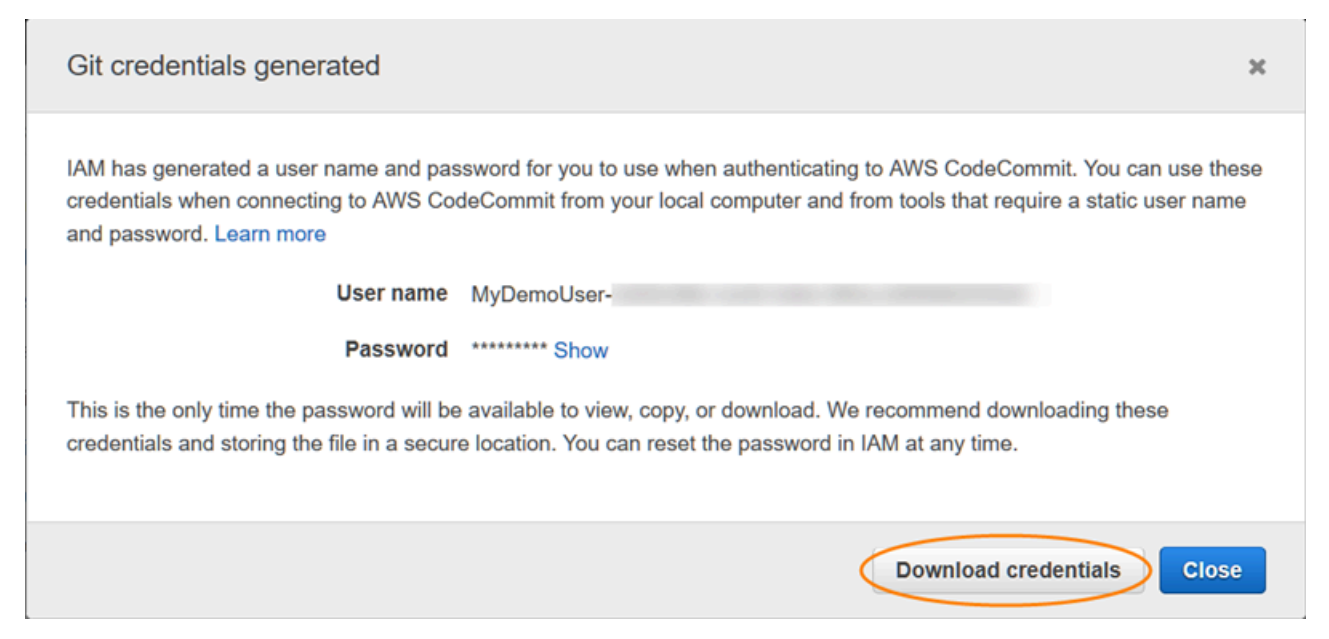

Après avoir enregistré vos informations d'identification, choisissez Close.

#### **A** Important

C'est votre seule occasion d'enregistrer le nom d'utilisateur et le mot de passe. Si vous ne les enregistrez pas, vous pouvez copier le nom d'utilisateur depuis la console IAM, mais vous ne pouvez pas rechercher le mot de passe. Vous devrez alors réinitialiser le mot de passe puis l'enregistrer.

### <span id="page-33-0"></span>Étape 4 : Connexion à la CodeCommit console et clonage du référentiel

Si un administrateur vous a déjà envoyé le nom et les informations de connexion du CodeCommit référentiel, vous pouvez ignorer cette étape et cloner le référentiel directement.

Pour se connecter à un CodeCommit référentiel

- 1. Ouvrez la CodeCommit console à l'[adresse https://console.aws.amazon.com/codesuite/](https://console.aws.amazon.com/codesuite/codecommit/home) [codecommit/home](https://console.aws.amazon.com/codesuite/codecommit/home).
- 2. Dans le sélecteur de région, choisissez l' Région AWS endroit où le référentiel a été créé. Les référentiels sont spécifiques à un Région AWS. Pour plus d'informations, consultez [Régions et](#page-654-1)  [points de terminaison de connexion Git](#page-654-1).
- 3. Trouvez le référentiel auquel vous souhaitez vous connecter dans la liste et choisissez-le. Choisissez Clone URL (Cloner URL), puis choisissez le protocole que vous souhaitez utiliser lors du clonage ou de la connexion au référentiel. Cette opération copie l'URL de clonage.
	- Copiez l'URL HTTPS si vous utilisez les informations d'identification Git avec votre utilisateur IAM ou l'assistant d'identification inclus dans le. AWS CLI
	- Copiez l'URL HTTPS (GRC) si vous utilisez la commande git-remote-codecommit sur votre ordinateur local.
	- Copiez l'URL SSH si vous utilisez une paire de clés publique/privée SSH avec votre utilisateur IAM.

### **a** Note

Si vous voyez une page de bienvenue au lieu d'une liste de référentiels, aucun référentiel n'est associé à votre AWS compte dans l' Région AWS endroit où vous êtes connecté. Pour créer un référentiel, consultez [the section called "Création d'un référentiel "](#page-152-0) ou suivez les étapes du didacticiel [Commencer à utiliser Git et CodeCommit.](#page-118-1)

4. Ouvrez un terminal, une ligne de commande ou le shell Git. Exécutez la commande git clone avec l'URL de clone HTTPS que vous avez copiée pour cloner le référentiel. Par exemple, pour cloner un dépôt nommé *MyDemoRepo*d'après un dépôt local nommé *my-demo-repo*dans la région USA Est (Ohio) :

git clone https://git-codecommit.us-east-2.amazonaws.com/v1/repos/MyDemoRepo mydemo-repo

Lors de votre première connexion, vous êtes invité à indiquer le nom d'utilisateur et le mot de passe associés au référentiel. Selon la configuration de votre ordinateur local, cette invite provient soit d'un système de gestion des informations d'identification pour le système d'exploitation, soit d'un utilitaire de gestion des informations d'identification pour votre version de Git (par exemple, le gestionnaire d'informations d'identification Git inclus dans Git pour Windows), soit de votre IDE, soit de Git lui-même. Entrez le nom d'utilisateur et le mot de passe générés pour les informations d'identification Git dans IAM (celles que vous avez créées dan[sÉtape 3 : créer des informations d'identification Git pour les connexions HTTPS à](#page-31-0)  [CodeCommit\)](#page-31-0). En fonction de votre système d'exploitation et d'autres logiciels, ces données peuvent être enregistrées pour vous dans un stockage d'informations d'identification ou dans un utilitaire de gestion des informations d'identification. Dans ce cas, vous ne devriez pas être invité à nouveau, sauf si vous modifiez le mot de passe, désactivez les informations d'identification Git ou supprimez les informations d'identification Git dans IAM.

Si vous n'avez pas de stockage d'informations d'identification ou d'utilitaire de gestion des informations d'identification configuré sur votre ordinateur local, vous pouvez en installer un. Pour en savoir plus sur Git et sur la façon dont il gère les informations d'identification, consultez [Stockage des informations d'identification](https://git-scm.com/book/en/v2/Git-Tools-Credential-Storage) dans la documentation Git.

Pour plus d'informations, consultez [Connectez-vous au CodeCommit référentiel en clonant le](#page-159-0)  [référentiel](#page-159-0) et [Création d'un commit.](#page-354-0)

Étape 4 : Connexion à la CodeCommit console et clonage du référentiel Version de l'API 2015-04-13 21

### <span id="page-35-0"></span>Étapes suivantes

Vous réunissez toutes les conditions prérequises. Suivez les étapes décrites [Commencer avec](#page-98-1) [CodeCommit](#page-98-1) pour commencer à utiliser CodeCommit.

Pour savoir comment créer et envoyer votre premier commit, consultez[Créez un commit dans AWS](#page-354-0) [CodeCommit.](#page-354-0) Si vous débutez avec Git, vous pouvez également consulter les informations indiquées dans [Où puis-je en savoir plus sur Git ?](#page-22-2) et [Commencer à utiliser Git et AWS CodeCommit.](#page-118-1)

# <span id="page-35-1"></span>Étapes de configuration pour les connexions HTTPS àAWS CodeCommitavecgit-remote-codecommit

Si vous souhaitez vous connecter à CodeCommit à l'aide d'un compte racine, d'un accès fédéré ou d'informations d'identification temporaires, vous devez configurer l'accès à l'aide de git-remotecodecommit. Cet utilitaire étend Git pour fournir une méthode simple pour transmettre et extraire du code à partir des référentiels CodeCommit. Il s'agit de la méthode recommandée pour prendre en charge les connexions établies avec un accès fédéré, des fournisseurs d'identité et des informations d'identification temporaires. Pour attribuer des autorisations à une identité fédérée, vous devez créer un rôle et définir des autorisations pour ce rôle. Quand une identité externe s'authentifie, l'identité est associée au rôle et reçoit les autorisations qui sont définies par celui-ci. Pour obtenir des informations sur les rôles pour la fédération, consultez [Création d'un rôle pour un fournisseur d'identité tiers](https://docs.aws.amazon.com/IAM/latest/UserGuide/id_roles_create_for-idp.html)  [\(fédération\)](https://docs.aws.amazon.com/IAM/latest/UserGuide/id_roles_create_for-idp.html) dans le Guide de l'utilisateur IAM. Si vous utilisez IAM Identity Center, vous configurez un jeu d'autorisations. IAM Identity Center met en corrélation le jeu d'autorisations avec un rôle dans IAM afin de contrôler à quoi vos identités peuvent accéder après leur authentification. Pour plus d'informations sur les jeux d'autorisations, veuillez consulter la rubrique [Jeux d'autorisations](https://docs.aws.amazon.com/singlesignon/latest/userguide/permissionsetsconcept.html) dans le AWS IAM Identity Center Guide d'utilisateur.

Vous pouvez également utilisergit-remote-codecommitavec un utilisateur IAM. Contrairement aux autres méthodes de connexion HTTPS, git-remote-codecommit ne nécessite pas la configuration des informations d'identification Git pour l'utilisateur.

**a** Note

Certains IDE ne prennent pas en charge le format d'URL de clone utilisé par git-remotecodecommit. Vous devrez peut-être cloner manuellement des référentiels sur votre ordinateur local avant de pouvoir les utiliser dans votre IDE préféré. Pour plus d'informations, veuillez consulter [Dépannage de git-remote-codecommit et AWS CodeCommit](#page-620-0).
Ces procédures sont rédigées en partant du principe que vous possédez un compte Amazon Web Services, que vous avez créé au moins un référentiel dansCodeCommit, et utilisez un utilisateur IAM doté d'une politique gérée lors de la connexion àCodeCommitréférentiels. Pour plus d'informations sur la configuration de l'accès pour les utilisateurs fédérés et d'autres types d'informations d'informations d'identification rotatives, consultez [Connexion à desAWS CodeCommit](#page-477-0)  [référentiels avec des informations d'identification rotatives.](#page-477-0)

#### Rubriques

- [Étape 0 : Installation des prérequis pourgit-remote-codecommit](#page-36-0)
- [Étape 1 : Configuration initiale pourCodeCommit](#page-37-0)
- [Étape 2 : Installationgit-remote-codecommit](#page-41-0)
- [Étape 3 : Connectez-vous auCodeCommitconsole et clonage du référentiel](#page-42-0)
- [Étapes suivantes](#page-43-0)

### <span id="page-36-0"></span>Étape 0 : Installation des prérequis pourgit-remote-codecommit

Avant de pouvoir utiliser git-remote-codecommit, vous devez installer certaines conditions préalables sur votre ordinateur local. Il s'agit des licences suivantes :

- Python (version 3 ou ultérieure) et son gestionnaire de paquets, pip, s'ils ne sont pas déjà installés. Pour télécharger et installer la dernière version de Python, rendez-vous sur [le site web Python](https://www.python.org/).
- Git

#### **a** Note

Lorsque vous installez Python sur Windows, assurez-vous de choisir l'option permettant d'ajouter Python au chemin d'accès.

git-remote-codecommit nécessite pip version 9.0.3 ou ultérieure. Pour vérifier votre version de pip, ouvrez un terminal ou une ligne de commande et exécutez la commande suivante :

pip --version

Vous pouvez exécuter les deux commandes suivantes pour mettre à jour votre version de pip :

```
curl -O https://bootstrap.pypa.io/get-pip.py
python3 get-pip.py --user
```
Pour travailler avec des fichiers, des validations et d'autres informations dansCodeCommitréférentiels, vous devez installer Git sur votre machine locale. CodeCommit prend en charge les versions Git 1.7.9 et version ultérieure. La version 2.28 de Git permet de configurer le nom de branche pour les validations initiales. Nous vous recommandons d'utiliser une version récente de Git.

Pour installer Git, nous recommandons des sites Web tels qu[eTéléchargements Git.](http://git-scm.com/downloads)

#### **a** Note

Git est une plateforme évolutive et régulièrement mise à jour. Parfois, la modification d'une fonctionnalité peut affecter la façon dont elle fonctionne avec CodeCommit. Si vous rencontrez des problèmes avec une version spécifique de Git et CodeCommit, consultez les informations dans [Résolution des problèmes.](#page-618-0)

### <span id="page-37-0"></span>Étape 1 : Configuration initiale pourCodeCommit

Procédez comme suit pour créer un utilisateur IAM, le configurer avec les politiques appropriées, obtenir une clé d'accès et une clé secrète, puis installer et configurer leAWS CLI.

Pour créer et configurer un utilisateur IAM pour accéderCodeCommit

- 1. Créez un compte Amazon Web Services en accédant à[http://aws.amazon.come](https://aws.amazon.com/)t en choisissantS'inscrire.
- 2. Créez un utilisateur IAM ou utilisez-en un existant dans votre compte Amazon Web Services. Assurez-vous que vous disposez d'un identifiant de clé d'accès et d'une clé d'accès secrète associés à cet utilisateur IAM. Pour plus d'informations, voi[rCréation d'un utilisateur IAM dans](https://docs.aws.amazon.com/IAM/latest/UserGuide/Using_SettingUpUser.html)  [votre compte Amazon Web Services.](https://docs.aws.amazon.com/IAM/latest/UserGuide/Using_SettingUpUser.html)

#### **a** Note

CodeCommit nécessite AWS Key Management Service. Si vous utilisez un utilisateur IAM existant, assurez-vous qu'aucune politique attachée à cet utilisateur n'interdit

expressément leAWS KMSactions requises parCodeCommit. Pour plus d'informations, veuillez consulter [AWS KMSet chiffrement.](#page-474-0)

- 3. Connectez-vous à l'outil AWS Management Console, puis ouvrez la console IAM à l'adresse [https://console.aws.amazon.com/iam/.](https://console.aws.amazon.com/iam/)
- 4. Dans la console IAM, dans le volet de navigation, choisissezUtilisateurs, puis choisissez l'utilisateur IAM pour lequel vous souhaitez configurerCodeCommitaccès.
- 5. Sous l'onglet Autorisations, choisissez Ajouter des autorisations.
- 6. Pour Accorder des autorisations, choisissez Attacher directement les stratégies existantes.
- 7. Dans la liste des stratégies, sélectionnez AWSCodeCommitPowerUser ou une autre stratégie gérée pour l'accès à CodeCommit. Pour plus d'informations, veuillez consulter [Politiques gérées](#page-504-0)  [par AWS pour CodeCommit.](#page-504-0)

Après avoir sélectionné la politique que vous souhaitez joindre, choisissezSuivant : Révisionpour consulter la liste des politiques à associer à l'utilisateur IAM. Si la liste est correcte, choisissez Add permissions.

Pour plus d'informations sur les stratégies gérées CodeCommit et le partage de l'accès à des référentiels avec d'autres groupes et utilisateurs, consultez [Partage d'un référentiel](#page-162-0) et [Authentification et contrôle d'accès pour AWS CodeCommit](#page-490-0).

Pour installer et configurer le AWS CLI

1. Sur votre ordinateur local, téléchargez et installez l'AWS CLI. Il s'agit d'un prérequis pour l'interaction avec CodeCommit à partir de la ligne de commande. Nous vous recommandons d'installerAWS CLIversion 2. Il s'agit de la version majeure la plus récente duAWS CLIet prend en charge toutes les fonctionnalités les plus récentes. Il s'agit de la seule version duAWS CLIqui prend en charge l'utilisation d'un compte root, d'un accès fédéré ou d'informations d'identification temporaires avecgit-remote-codecommit.

Pour plus d'informations, consultez [Préparation de l'installation de l'interface de ligne de](https://docs.aws.amazon.com/cli/latest/userguide/cli-chap-getting-set-up.html) [commande AWS.](https://docs.aws.amazon.com/cli/latest/userguide/cli-chap-getting-set-up.html)

#### **a** Note

CodeCommitfonctionne uniquement avecAWS CLIversions 1.7.38 et ultérieures. Il est recommandé d'installer ou de mettre à niveau la version de l'AWS CLI la plus récente

disponible. Pour déterminer quelle version de l'AWS CLI vous avez installée, exécutez la commande aws --version.

Pour mettre à niveau une ancienne version de l'AWS CLI vers la version la plus récente, consultez [Installation de l'AWS Command Line Interface](https://docs.aws.amazon.com/cli/latest/userguide/installing.html).

2. Exécutez cette commande pour vérifier queCodeCommitcommandes pourAWS CLIsont installés.

aws codecommit help

Cette commande renvoie une liste deCodeCommitcommandes.

3. Configurez leAWS CLIavec un profil à l'aide duconfigurecommande, comme suit :.

aws configure

Lorsque vous y êtes invité, spécifiezAWSclé d'accès etAWSclé d'accès secrète de l'utilisateur IAM à utiliser avecCodeCommit. Assurez-vous également de spécifierRégion AWSoù le référentiel existe, tel queus-east-2. Lorsque vous êtes invité à saisir le format de sortie par défaut, entrez json. Par exemple, si vous configurez un profil pour un utilisateur IAM :

AWS Access Key ID [None]: *Type your IAM user AWS access key ID here, and then press Enter* AWS Secret Access Key [None]: *Type your IAM user AWS secret access key here, and then press Enter* Default region name [None]: *Type a supported region for CodeCommit here, and then press Enter* Default output format [None]: *Type* json *here, and then press Enter*

Pour plus d'informations sur la création et la configuration des profils à utiliser avec l'AWS CLI, consultez les rubriques suivantes :

- [Profils nommés](https://docs.aws.amazon.com/cli/latest/userguide/cli-configure-files.html)
- [Utilisation d'un rôle IAM dansAWS CLI](https://docs.aws.amazon.com/cli/latest/userguide/cli-configure-role.html)
- [Définition de la commande](https://docs.aws.amazon.com/cli/latest/reference/set.html)
- [Connexion à desAWS CodeCommit référentiels avec des informations d'identification rotatives](#page-477-0)

Pour vous connecter à un référentiel ou à une ressource d'un autreRégion AWS, vous devez reconfigurer leAWS CLIavec le nom de région par défaut. Les noms de région par défaut pris en charge pour CodeCommit sont notamment les suivants :

- us-east-2
- us-east-1
- eu-west-1
- us-west-2
- ap-northeast-1
- ap-southeast-1
- ap-southeast-2
- ap-southeast-3
- me-central-1
- eu-central-1
- ap-northeast-2
- sa-east-1
- us-west-1
- eu-west-2
- ap-south-1
- ap-south-1
- ca-central-1
- us-gov-west-1
- us-gov-east-1
- eu-north-1
- ap-east-1
- me-south-1
- cn-north-1
- cn-northwest-1
- eu-south-1
- ap-northeast-3
- af-south-1
- il-central-1

Pour plus d'informations sur CodeCommit et Région AWS, consultez [Régions et points de](#page-654-0)  [terminaison de connexion Git](#page-654-0). Pour plus d'informations sur l'IAM, les clés d'accès et les clés secrètes, voi[rComment puis-je obtenir des informations d'identification ?](https://docs.aws.amazon.com/IAM/latest/UserGuide/IAM_Introduction.html#IAM_SecurityCredentials)e[tGestion des clés](https://docs.aws.amazon.com/IAM/latest/UserGuide/ManagingCredentials.html)  [d'accès pour les utilisateurs IAM.](https://docs.aws.amazon.com/IAM/latest/UserGuide/ManagingCredentials.html) Pour de plus amples informations sur l'AWS CLI et sur les profils, veuillez consulter [Profils nommés.](https://docs.aws.amazon.com/cli/latest/userguide/cli-configure-files.html)

## <span id="page-41-0"></span>Étape 2 : Installationgit-remote-codecommit

Suivez ces étapes pour installer git-remote-codecommit.

Pour installer git-remote-codecommit

1. Depuis le terminal ou la ligne de commande, exécutez la commande suivante :

pip install git-remote-codecommit

#### **a** Note

En fonction de votre système d'exploitation et de votre configuration, vous devrez peutêtre exécuter cette commande avec des autorisations élevées, telles que sudo, ou utiliser le paramètre --user pour effectuer l'installation dans un répertoire ne nécessitant pas de privilèges spéciaux, tel que votre compte utilisateur actuel. Par exemple, sur un ordinateur exécutant Linux, macOS ou Unix :

sudo pip install git-remote-codecommit

Sur un ordinateur fonctionnant sous Windows :

pip install --user git-remote-codecommit

2. Surveillez le processus d'installation jusqu'à ce qu'un message de réussite apparaisse.

# <span id="page-42-0"></span>Étape 3 : Connectez-vous auCodeCommitconsole et clonage du référentiel

Si un administrateur vous a déjà envoyé l'URL de clone à utiliser avec git-remote-codecommit pour le référentiel CodeCommit, vous pouvez ignorer la connexion à la console et cloner directement le référentiel.

Pour vous connecter à un référentiel CodeCommit

- 1. Ouvrez leCodeCommitconsole à[https://console.aws.amazon.com/codesuite/codecommit/home.](https://console.aws.amazon.com/codesuite/codecommit/home)
- 2. Dans le sélecteur de région, sélectionnezRégion AWSoù le référentiel a été créé. Les référentiels sont spécifiques à unRégion AWS. Pour plus d'informations, veuillez consulter [Régions et points](#page-654-0)  [de terminaison de connexion Git.](#page-654-0)
- 3. Trouvez le référentiel auquel vous souhaitez vous connecter dans la liste et choisissez-le. Choisissez Clone URL (Cloner URL), puis choisissez le protocole que vous souhaitez utiliser lors du clonage ou de la connexion au référentiel. Cette opération copie l'URL de clonage.
	- Copiez l'URL HTTPS si vous utilisez les informations d'identification Git avec votre utilisateur IAM ou l'assistant d'identification inclus dans leAWS CLI.
	- Copiez l'URL HTTPS (GRC) si vous utilisez la commande git-remote-codecommit sur votre ordinateur local.
	- Copiez l'URL SSH si vous utilisez une paire de clés publique/privée SSH avec votre utilisateur IAM.

#### **a** Note

Si vous voyez unBienvenuepage au lieu d'une liste de référentiels, aucun référentiel n'est associé à votreAWScompte dans leRégion AWSoù vous êtes connecté. Pour créer un référentiel, consultez [the section called "Création d'un référentiel "](#page-152-0) ou suivez les étapes du didacticiel [Commencer à utiliser Git et CodeCommit](#page-118-0).

4. À l'invite du terminal ou de la commande, clonez le référentiel avec la commande git clone. Utilisez le protocole HTTPSgit-remote-codecommitURL que vous avez copiée et nom duAWS CLIprofil, si vous avez créé un profil nommé. Si vous ne spécifiez pas de profil, la commande utilise le profil par défaut. Le référentiel local est créé dans un sous-répertoire du répertoire dans lequel vous exécutez la commande. Par exemple, pour cloner un référentiel nommé *MyDemoRepo* en un référentiel local nommé *my-demo-repo* :

git clone codecommit://MyDemoRepo my-demo-repo

Pour cloner le même dépôt à l'aide d'un profil nommé*CodeCommitProfile*:

git clone codecommit://*CodeCommitProfile*@MyDemoRepo my-demo-repo

Pour cloner un dépôt dans un autreRégion AWSpar rapport à celui configuré dans votre profil, incluez leRégion AWSnom. Par exemple :

git clone codecommit::ap-northeast-1://MyDemoRepo my-demo-repo

# <span id="page-43-0"></span>Étapes suivantes

Vous réunissez toutes les conditions prérequises. Suivez les étapes décrites dan[sCommencer avec](#page-98-0) [CodeCommit](#page-98-0) pour commencer à utiliserCodeCommit.

Pour savoir comment créer et publier votre premier commit, voir[Créez un commit dans AWS](#page-354-0) [CodeCommit.](#page-354-0) Si vous débutez avec Git, vous pouvez également consulter les informations indiquées dans [Où puis-je en savoir plus sur Git ?](#page-22-0) et [Commencer à utiliser Git et AWS CodeCommit.](#page-118-0)

# Configurer des connexions à partir d'outils de développement à l'aide des informations d'identification Git

Après avoir configuré les informations d'identification Git AWS CodeCommit dans la console IAM, vous pouvez les utiliser avec n'importe quel outil de développement qui prend en charge les informations d'identification Git. Par exemple, vous pouvez configurer l'accès à votre CodeCommit dépôt dans Visual Studio AWS Cloud9, Eclipse, Xcode, IntelliJ ou dans n'importe quel environnement de développement intégré (IDE) intégrant les informations d'identification Git. Après avoir configuré l'accès, vous pouvez modifier votre code, valider vos modifications et effectuer des transferts directement à partir de l'IDE ou d'un autre outil de développement.

#### **a** Note

Si vous accédez aux CodeCommit référentiels à l'aide d'un accès fédéré, d'informations d'identification temporaires ou d'un fournisseur d'identité Web, vous ne pouvez pas utiliser

les informations d'identification Git. Nous vous recommandons de configurer votre ordinateur local à l'aide de la commande git-remote-codecommit. Cependant, tous les IDE ne sont pas entièrement compatibles avec les assistants distants Git tels que git-remote-codecommit. Si vous rencontrez des problèmes, consultez [Dépannage de git-remote-codecommit et AWS](#page-620-0)  [CodeCommit.](#page-620-0)

#### Rubriques

- [Intégration de AWS Cloud9 avec AWS CodeCommit](#page-47-0)
- [Intégrez Visual Studio àAWS CodeCommit](#page-51-0)
- [Intégration d'Eclipse à AWS CodeCommit](#page-53-0)

Lorsque votre IDE ou votre outil de développement vous demande le nom d'utilisateur et le mot de passe utilisés pour vous connecter au CodeCommit référentiel, fournissez les informations d'identification Git pour le nom d'utilisateur et le mot de passe que vous avez créés dans IAM. Par exemple, si vous êtes invité à saisir un nom d'utilisateur et un mot de passe dans Eclipse, vous devez fournir vos informations d'identification Git comme suit :

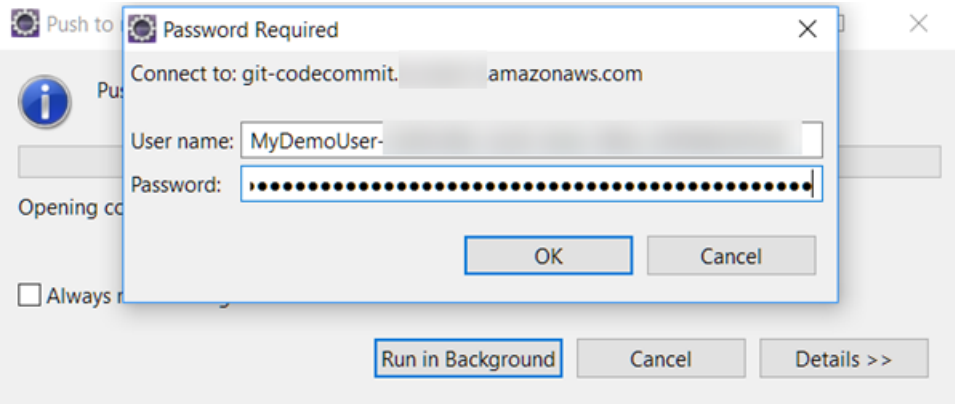

Pour plus d'informations sur Régions AWS et les points de terminaison correspondants CodeCommit, consultez[Régions et points de terminaison de connexion Git.](#page-654-0)

Vous pouvez également recevoir un message du système d'exploitation vous invitant à mémoriser votre nom d'utilisateur et votre mot de passe. Par exemple, dans Windows, vous devez entrer vos informations d'identification Git comme ceci :

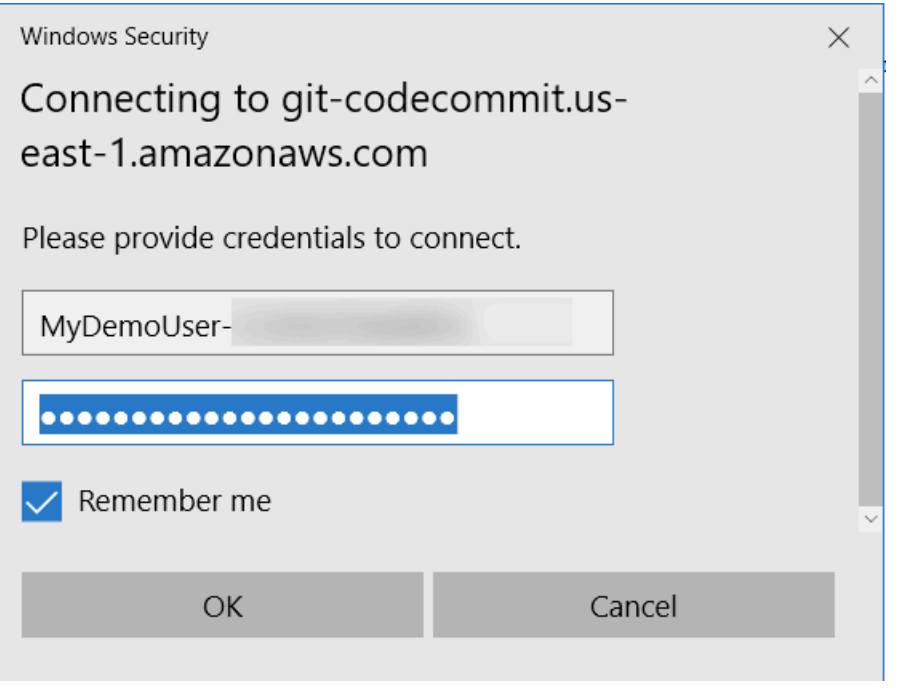

Pour en savoir plus sur la configuration d'informations d'identification Git pour un logiciel ou un outil de développement en particulier, consultez la documentation du produit concerné.

La liste suivante ne contient pas tous les IDE. Les liens sont fournis uniquement pour vous aider à en savoir plus sur ces outils. AWS n'est pas responsable du contenu de ces sujets.

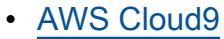

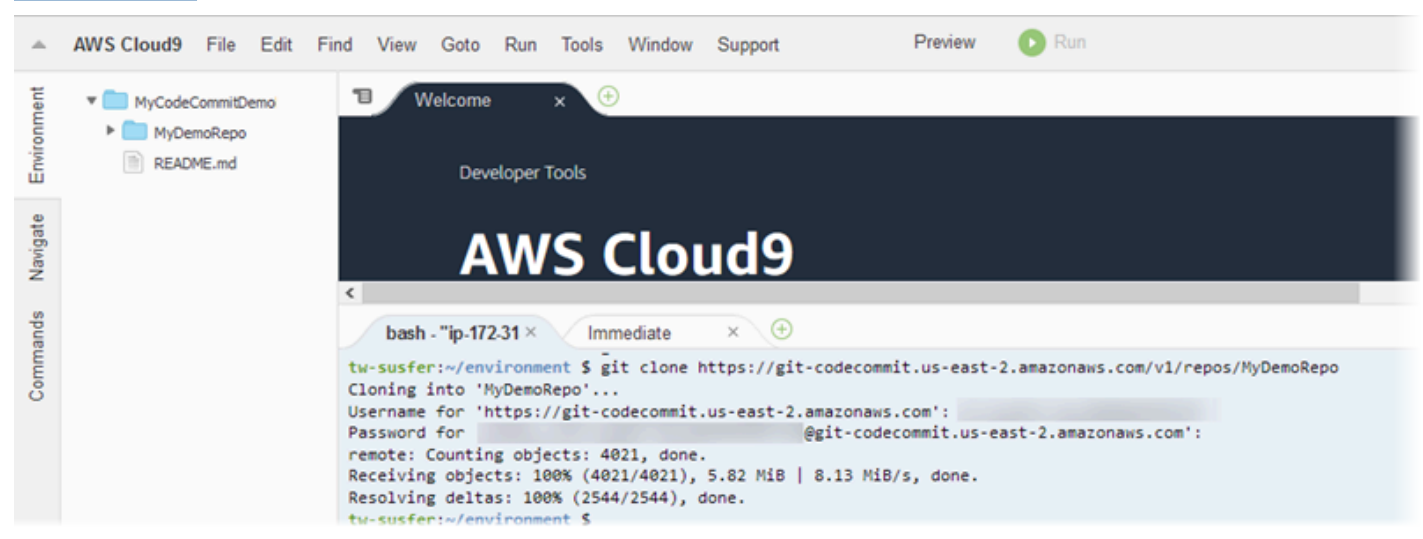

#### • [Visual Studio](https://www.visualstudio.com/en-us/docs/git/tutorial/creatingrepo#clone-an-existing-git-repo)

Vous pouvez également installer le AWS Toolkit for Visual Studio. Pour plus d'informations, consultez [Intégrez Visual Studio àAWS CodeCommit](#page-51-0).

Pour les connexions depuis les outils de développement Version de l'API 2015-04-13 32

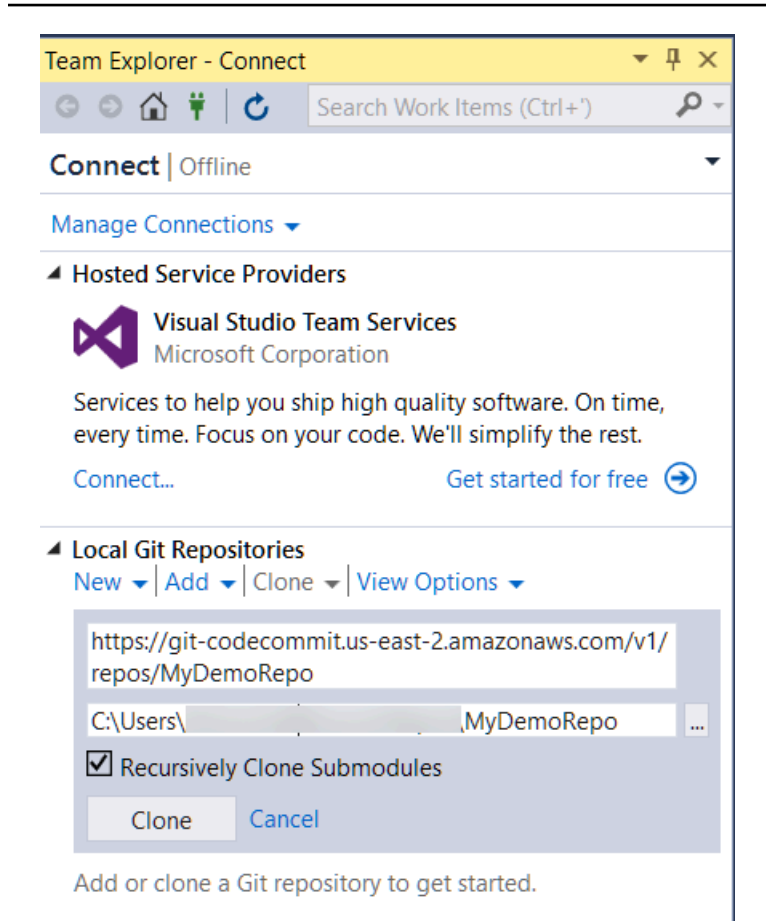

#### • [EGit avec Eclipse](https://wiki.eclipse.org/EGit/User_Guide#Working_with_remote_Repositories)

Vous pouvez également installer le AWS Toolkit for Eclipse. Pour plus d'informations, consultez [Intégration d'Eclipse à AWS CodeCommit.](#page-53-0)

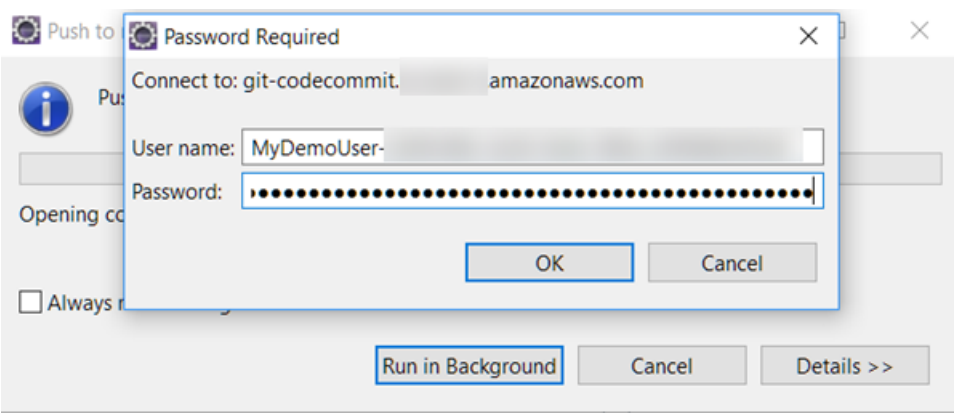

• [XCode](https://developer.apple.com/library/content/documentation/IDEs/Conceptual/xcode_guide-continuous_integration/PublishYourCodetoaSourceRepository.html)

## <span id="page-47-0"></span>Intégration de AWS Cloud9 avec AWS CodeCommit

Vous pouvez utiliserAWS Cloud9pour apporter des modifications au code dans un CodeCommit repository.AWS Cloud9contient un ensemble d'outils qui servent à coder, générer, exécuter, tester, déboguer et publier des logiciels. Vous pouvez cloner des référentiels existants, créer des référentiels, valider et transférer les modifications de code à un référentiel, et bien plus encore, à partir de votre environnement de développement AWS Cloud9 EC2. LeAWS Cloud9L'environnement de développement EC2 est généralement préconfiguré avec l'AWS CLI, un rôle Amazon EC2 et Git. Ainsi, dans la plupart des cas, vous pouvez exécuter quelques commandes simples et commencer à interagir avec votre référentiel.

Pour utiliserAWS Cloud9Avec CodeCommit, vous avez besoin des éléments suivants :

- Un environnement de développement AWS Cloud9 EC2 s'exécutant sur Amazon Linux.
- L'IDE AWS Cloud9 ouvert dans un navigateur.
- Un utilisateur IAM avec l'un des CodeCommit stratégies gérées et l'une desAWS Cloud9stratégies gérées qui s'y appliquent.

Pour plus d'informations, consultez [Politiques gérées par AWS pour CodeCommit](#page-504-0) et [Présentation](https://docs.aws.amazon.com/general/latest/gr/aws-sec-cred-types.html)  [et obtention de vos informations d'identification de sécurité.](https://docs.aws.amazon.com/general/latest/gr/aws-sec-cred-types.html)

#### **a** Note

Cette rubrique décrit la configuration de l'intégration avec CodeCommit etAWS Cloud9avec un accès général à partir d'Internet. Vous pouvez configurer l'accès à CodeCommit etAWS Cloud9dans un environnement isolé, mais cela nécessite des étapes supplémentaires. Pour plus d'informations, consultez :

- [Utilisation AWS CodeCommit avec les points de terminaison VPC de l'interface](#page-670-0)
- [Accès aux instances Amazon EC2 sans entrée avecAWS Systems Manager](https://docs.aws.amazon.com/cloud9/latest/user-guide/ec2-ssm.html)
- [Utilisation d'environnements partagés](https://docs.aws.amazon.com/cloud9/latest/user-guide/share-environment.html)
- [Partager votre VPC avec d'autres comptes](https://docs.aws.amazon.com/vpc/latest/userguide/vpc-sharing.html)
- [Article de blog : Isolation de l'accès réseau à votreAWS Cloud9environnements](https://aws.amazon.com/blogs/security/isolating-network-access-to-your-aws-cloud9-environments/)

#### **Rubriques**

• [Étape 1 : Création d'unAWS Cloud9environnement de développement](#page-48-0)

- [Étape 2 : Configurer l'AWS CLIassistant d'informations d'identification de votreAWS](#page-49-0)  [Cloud9Environnement de développement EC2](#page-49-0)
- [Étape 3 : Cloner un CodeCommit dans votre référentielAWS Cloud9Environnement de](#page-50-0)  [développement EC2](#page-50-0)
- [Étapes suivantes](#page-51-1)

### <span id="page-48-0"></span>Étape 1 : Création d'unAWS Cloud9environnement de développement

AWS Cloud9héberge votre environnement de développement sur une instance Amazon EC2. Il s'agit de la solution la plus simple pour effectuer l'intégration, car vous pouvez utiliser le moduleAWSinformations d'identification temporaires gérées pour que l'instance se connecte à votre CodeCommit repository. Si vous souhaitez utiliser votre propre serveur, consultez le[AWS](https://docs.aws.amazon.com/cloud9/latest/user-guide/) [Cloud9Guide de l'utilisateur](https://docs.aws.amazon.com/cloud9/latest/user-guide/).

Pour créer un environnement AWS Cloud9.

- 1. Connectez-vous àAWSen tant qu'utilisateur IAM que vous avez configuré et ouvrez leAWS Cloud9console
- 2. Dans la console AWS Cloud9, choisissez Créer environnement.
- 3. DansÉtape 1 : Environnement de noms, entrez un nom et une description facultative pour l'environnement, puis choisissezÉtape suivante.
- 4. DansÉtape 2 : Configurer les paramètres, configurez votre environnement comme suit :
	- Dans Environment type, choisissez Create a new instance for environment (EC2).
	- Dans Instance type, choisissez le type d'instance approprié pour votre environnement de développement. Par exemple, si vous explorez simplement le service, vous pouvez choisir la valeur par défaut t2.micro. Si vous avez l'intention d'utiliser cet environnement pour un travail de développement, choisissez un type d'instance offrant plus de capacité.
	- Acceptez les autres paramètres par défaut, sauf si vous avez des raisons d'en choisir d'autres (par exemple, votre organisation utilise un VPC spécifique ou votre compte Amazon Web Services ne dispose pas de VPC configuré), puis choisissezÉtape suivante.
- 5. DansÉtape 3 : Vérification, vérifiez vos paramètres. Choisissez Previous step si vous souhaitez effectuer des modifications. Dans le cas contraire, choisissez Create environment.

La création d'un environnement et la connexion à ce dernier pour la première fois prend quelques minutes. Si cette opération semble prendre un temps inhabituel, consultez [Dépannage](https://docs.aws.amazon.com/cloud9/latest/user-guide/troubleshooting.html) dans le Guide de l'utilisateur AWS Cloud9.

6. Une fois que vous êtes connecté à votre environnement, vérifiez si Git est déjà installé et si sa version est prise en charge en exécutant la commande git --version dans la fenêtre de terminal.

Si Git n'est pas installé ou si sa version n'est pas prise en charge, installez une version prise en charge. CodeCommit prend en charge les versions Git 1.7.9 et version ultérieure. Git version 2.28 prend en charge la configuration du nom de la branche pour les validations initiales. Nous vous recommandons d'utiliser une version récente de Git. Pour installer Git, nous vous recommandons des sites web tels que[Téléchargements Git](http://git-scm.com/downloads).

#### **1** Tip

Selon le système d'exploitation de votre environnement, vous pouvez utiliser la commande yum avec l'option sudo pour installer les mises à jour, y compris Git. Par exemple, une séquence de commandes d'administration peut ressembler aux trois commandes suivantes :

```
sudo yum -y update
sudo yum -y install git
git --version
```
7. Configurez un nom d'utilisateur et une adresse e-mail à associer à vos validations Git en exécutant la commande git config. Par exemple :

```
 git config --global user.name "Mary Major" 
 git config --global user.email mary.major@example.com
```
# <span id="page-49-0"></span>Étape 2 : Configurer l'AWS CLIassistant d'informations d'identification de votreAWS Cloud9Environnement de développement EC2

Une fois que vous avez créé unAWS Cloud9, vous pouvez configurer leAWS CLIassistant d'informations d'identification pour gérer les informations d'identification pour les connexions à votre CodeCommit repository. LeAWS Cloud9environnement de développement est fourni

Intégration de AWS Cloud9 avec AWS CodeCommit Version de l'API 2015-04-13 36

avecAWSinformations d'identification temporaires gérées qui sont associées à votre utilisateur IAM. Vous devez utiliser ces informations d'identification avec l'assistant d'informations d'identification de l'AWS CLI.

1. Ouvrez la fenêtre de terminal et exécutez la commande suivante pour vérifier que l'AWS CLI est installée :

aws --version

Si la commande aboutit, elle renvoie la version actuellement installée de l'AWS CLI. Pour mettre à niveau une ancienne version de l'AWS CLI vers la version la plus récente, consultez [Installation de l'AWS Command Line Interface](https://docs.aws.amazon.com/cli/latest/userguide/installing.html).

2. Sur le terminal, exécutez les commandes suivantes pour configurer l'assistant d'informations d'identification de l'AWS CLI pour les connexions HTTPS :

git config --global credential.helper '!aws codecommit credential-helper \$@' git config --global credential.UseHttpPath true

#### **1** Tip

L'assistant d'informations d'identification utilise le rôle d'instance Amazon EC2 par défaut pour votre environnement de développement. Si vous avez l'intention d'utiliser l'environnement de développement pour vous connecter à des référentiels qui ne sont pas hébergés dans CodeCommit, configurez des connexions SSH à ces référentiels ou configurez un local.gitconfigpour utiliser un autre système de gestion des informations d'identification lors de la connexion à ces autres référentiels. Pour plus d'informations, consultez [Git Tools - Credential Storage](https://git-scm.com/book/en/v2/Git-Tools-Credential-Storage) sur le site web de Git.

<span id="page-50-0"></span>Étape 3 : Cloner un CodeCommit dans votre référentielAWS Cloud9Environnement de développement EC2

Une fois que vous avez configuré l'AWS CLIassistant d'informations d'identification, vous pouvez cloner votre référentiel CodeCommit dans celui-ci. Vous pouvez ensuite commencer à travailler sur le code.

1. Dans le terminal, exécutez la commande git clone en spécifiant l'adresse URL de clone HTTPS du référentiel que vous souhaitez cloner. Par exemple, si vous souhaitez cloner un référentiel nommé MyDemoRepo Dans la région USA Est (Ohio), vous devez saisir :

git clone https://git-codecommit.us-east-2.amazonaws.com/v1/repos/MyDemoRepo

#### **1** Tip

Vous pouvez trouver l'URL de clone de votre référentiel dans le CodeCommit console en choisissantURL de clone.

- 2. Lorsque le clonage est terminé, dans le volet de navigation latéral, développez le dossier de votre référentiel, puis choisissez le fichier que vous souhaitez ouvrir pour le modifier. Vous pouvez également choisir Fichier, puis New File (Nouveau fichier) pour créer un nouveau fichier.
- 3. Lorsque vous avez terminé la modification ou la création de fichiers, dans la fenêtre de terminal, basculez vers le référentiel cloné puis validez et transférez vos modifications. Par exemple, si vous avez ajouté un nouveau fichier nommé *MyFile.py* :

```
cd MyDemoRepo
git commit -a MyFile.py
git commit -m "Added a new file with some code improvements"
git push
```
### <span id="page-51-1"></span>Étapes suivantes

Pour plus d'informations, consultez le .[AWS Cloud9Guide de l'utilisateure](https://docs.aws.amazon.com/cloud9/latest/user-guide/welcome.html)t[Exemple CodeCommit](https://docs.aws.amazon.com/cloud9/latest/user-guide/sample-codecommit.html)  [pourAWS Cloud9.](https://docs.aws.amazon.com/cloud9/latest/user-guide/sample-codecommit.html) Pour de plus amples informations sur l'utilisation de Git avec CodeCommit, consultez[Commencer à utiliser Git et AWS CodeCommit.](#page-118-0)

# <span id="page-51-0"></span>Intégrez Visual Studio àAWS CodeCommit

Vous pouvez utiliser Visual Studio pour modifier le code d'un CodeCommit référentiel. Il inclutAWS Toolkit for Visual Studio désormais des fonctionnalités qui rendent le travail CodeCommit plus facile et plus pratique lorsque vous travaillez dans Visual Studio. Le kit d'outils pour l'intégration de Visual Studio est conçu pour fonctionner avec des informations d'identification Git et un utilisateur IAM. Vous pouvez créer des référentiels, les cloner, valider les modifications de code, les transmettre à un référentiel, et bien plus encore.

#### **A** Important

Le Toolkit for Visual Studio est disponible pour une installation sur les systèmes d'exploitation Windows uniquement. Si vous recherchez des informations sur l'utilisation de Visual Studio Code, consultez [AWS Toolkit for Visual Studio Code.](https://docs.aws.amazon.com/toolkit-for-vscode/latest/userguide/welcome.html)

Si vous avez déjà utilisé le Toolkit for Visual Studio, vous savez probablement déjà comment configurer des profilsAWS d'informations d'identification contenant une clé d'accès et une clé secrète. Les profils d'informations d'identification sont utilisés dans le Toolkit for Visual Studio pour permettre les appels vers des API deAWS service (par exemple, vers Amazon S3 pour répertorier des compartiments ou des référentiels). CodeCommit Pour extraire du code et le transférer vers un CodeCommit référentiel, vous avez également besoin d'informations d'identification Git. Si vous ne disposez pas d'informations d'identification Git, le Toolkit for Visual Studio peut générer et appliquer ces informations d'identification pour vous. Cela peut vous permettre de gagner beaucoup de temps.

Pour utiliser Visual Studio avec CodeCommit, vous devez disposer des éléments suivants :

• Un utilisateur IAM doté d'un ensemble d'informations d'identification valides (une clé d'accès et une clé secrète) configuré pour celui-ci. Cet utilisateur IAM doit également disposer des éléments suivants :

L'une des politiques CodeCommit gérées et la stratégieIAMSelfManageServiceSpecificCredentials gérée qui lui est appliquée.

#### OU

Si l'utilisateur IAM possède déjà des informations d'identification Git configurées, l'une des politiques CodeCommit gérées ou des autorisations équivalentes.

Pour plus d'informations, consultez [Politiques gérées par AWS pour CodeCommit](#page-504-0) et [Présentation](https://docs.aws.amazon.com/general/latest/gr/aws-sec-cred-types.html)  [et obtention de vos informations d'identification de sécurité.](https://docs.aws.amazon.com/general/latest/gr/aws-sec-cred-types.html)

• AWS Toolkit for Visual Studioinstallé sur l'ordinateur sur lequel vous avez installé Visual Studio. Pour plus d'informations, consultez [Configuration de AWS Toolkit for Visual Studio.](https://docs.aws.amazon.com/AWSToolkitVS/latest/UserGuide/getting-set-up.html)

Pour plus d'informations sur l'utilisationAWS Toolkit for Visual Studio avec CodeCommit, consultez la section [UtilisationAWS CodeCommit avec Visual Studio Team Explorer](https://docs.aws.amazon.com/toolkit-for-visual-studio/latest/user-guide/using-aws-codecommit-with-team-explorer.html) dans le guide de l'utilisateur de Toolkit for Visual Studio.

Intégrez Visual Studio àAWS CodeCommit Version de l'API 2015-04-13 39

# <span id="page-53-0"></span>Intégration d'Eclipse à AWS CodeCommit

Vous pouvez utiliser Eclipse pour modifier le code d'un CodeCommit référentiel. La boîte à outils pour l'intégration d'Eclipse est conçue pour fonctionner avec des informations d'identification Git et un utilisateur IAM. Vous pouvez créer des référentiels, les cloner, valider les modifications de code, les transmettre à un référentiel, et bien plus encore.

Pour utiliser Toolkit for Eclipse avec CodeCommit, vous avez besoin des éléments suivants :

- Eclipse installé sur votre ordinateur local.
- Un utilisateur IAM doté d'un ensemble d'informations d'identification valides (une clé d'accès et une clé secrète) configuré pour celui-ci. Cet utilisateur IAM doit également disposer des éléments suivants :

L'une des politiques CodeCommit gérées et la stratégieIAMSelfManageServiceSpecificCredentials gérée qui lui est appliquée.

#### OU

Si l'utilisateur IAM possède déjà des informations d'identification Git configurées, l'une des politiques CodeCommit gérées ou des autorisations équivalentes.

Pour plus d'informations, consultez [Politiques gérées par AWS pour CodeCommit](#page-504-0) et [Présentation](https://docs.aws.amazon.com/general/latest/gr/aws-sec-cred-types.html)  [et obtention de vos informations d'identification de sécurité.](https://docs.aws.amazon.com/general/latest/gr/aws-sec-cred-types.html)

• Ensemble actif d'informations d'identification Git configurées pour l'utilisateur dans IAM. Pour plus d'informations, veuillez consulter [Étape 3 : créer des informations d'identification Git pour les](#page-31-0) [connexions HTTPS à CodeCommit.](#page-31-0)

#### Rubriques

- [Étape 1 : obtenir une clé d'accès et une clé secrète pour votre utilisateur IAM](#page-54-0)
- [Étape 2 : InstallationAWS Toolkit for Eclipse et connexion à CodeCommit](#page-56-0)
- [Cloner un CodeCommit dépôt depuis Eclipse](#page-57-0)
- [Création d'un CodeCommit référentiel à partir d'Eclipse](#page-59-0)
- [CodeCommit référréférréférréférréférréférréférréférentiels](#page-59-1)

#### <span id="page-54-0"></span>Étape 1 : obtenir une clé d'accès et une clé secrète pour votre utilisateur IAM

Si aucun profil d'identification n'est déjà configuré sur l'ordinateur sur lequel Eclipse est installé, vous pouvez en [configurer un à l'aide de la](https://docs.aws.amazon.com/cli/latest/userguide/cli-chap-getting-started.html#cli-quick-configuration)aws configure commandeAWS CLI et. Vous pouvez également suivre la procédure ci-dessous pour créer et télécharger vos informations d'identification. Fournissezles à la Toolkit for Eclipse lorsque vous y êtes invité.

Les utilisateurs ont besoin d'un accès programmatique s'ils souhaitent interagir avec AWS en dehors de la AWS Management Console. La manière d'octroyer un accès par programmation dépend du type d'utilisateur qui accède à AWS.

Pour accorder aux utilisateurs un accès programmatique, choisissez l'une des options suivantes.

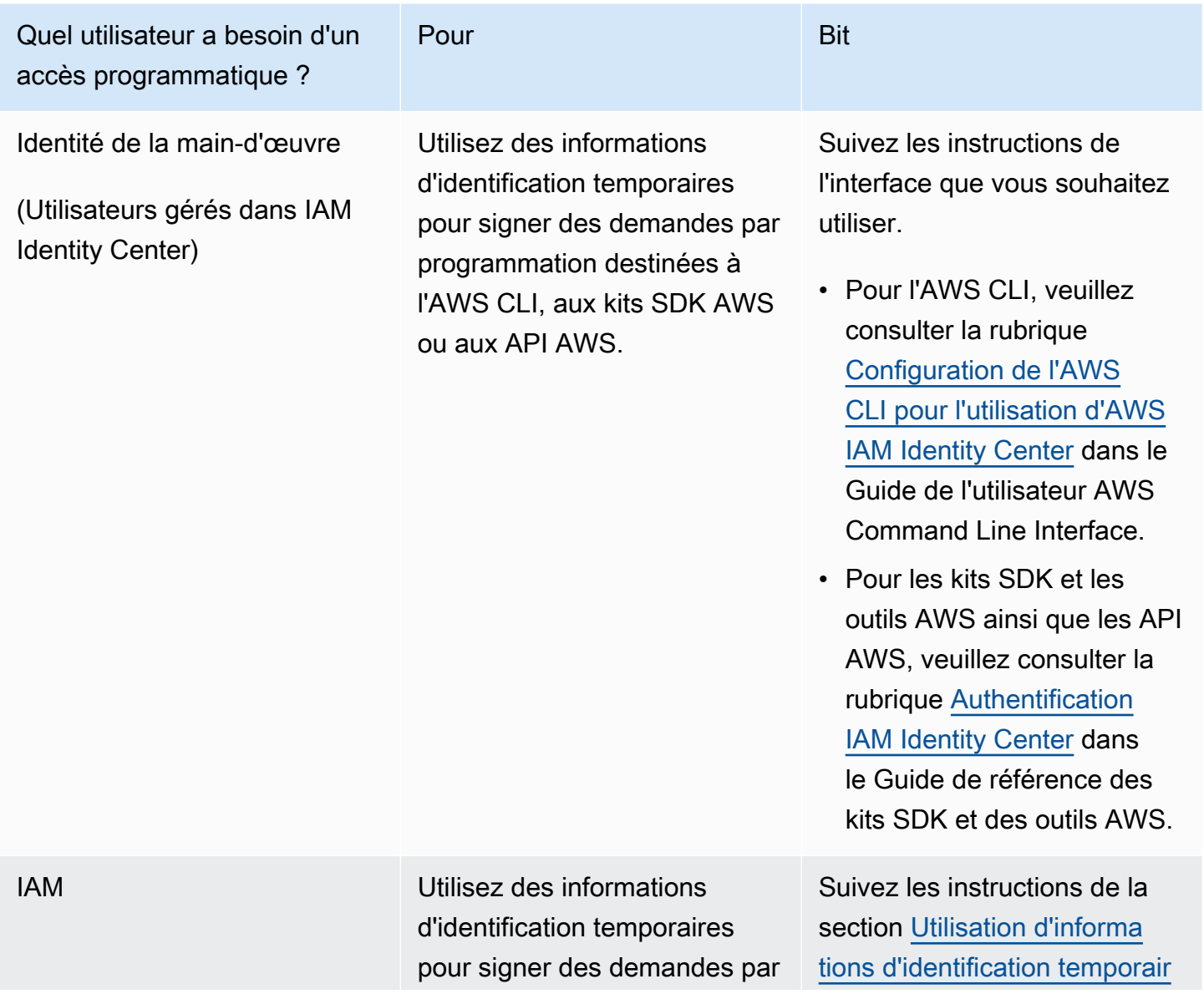

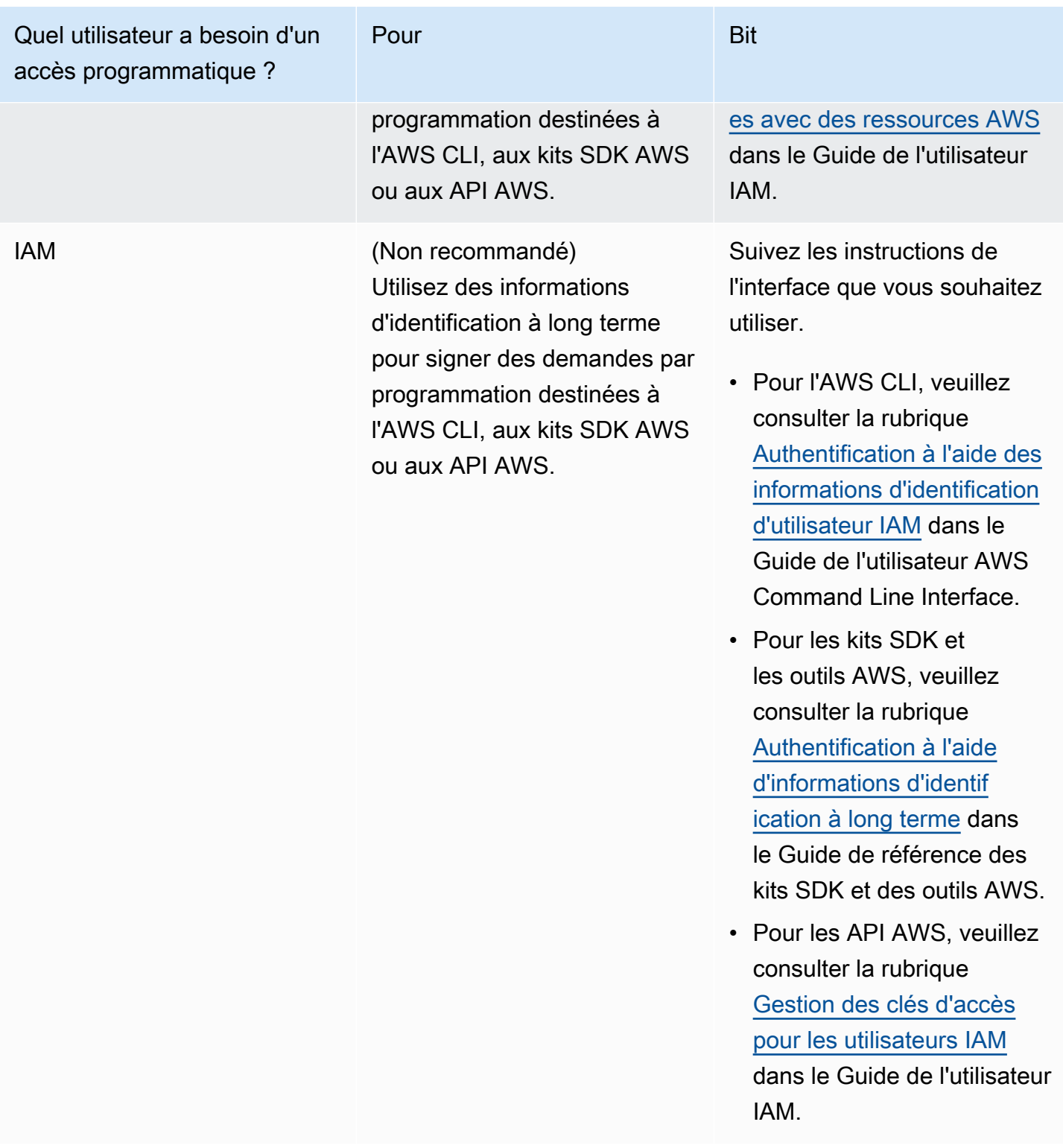

### <span id="page-56-0"></span>Étape 2 : InstallationAWS Toolkit for Eclipse et connexion à CodeCommit

Le Toolkit for Eclipse est un progiciel que vous pouvez ajouter à Eclipse. Après l'avoir installé et configuré avec votre profilAWS d'identification, vous pouvez vous connecter à CodeCommit partir de l'AWSExplorateur d'Eclipse.

Pour installer le Toolkit for Eclipse avec leAWS CodeCommit module et configurer l'accès au référentiel de votre projet

- 1. Installez Toolkit for Eclipse sur votre ordinateur local si aucune version compatible n'est déjà installée. Si vous devez mettre à jour votre version de Toolkit for Eclipse, suivez les instructions de la [section Configurer la boîte à outils.](https://docs.aws.amazon.com/AWSToolkitEclipse/latest/GettingStartedGuide/setup-install.html)
- 2. Dans Eclipse, suivez les instructions initiales d'exécution ou ouvrez les Préférences dans le menu Eclipse (l'emplacement précis varie en fonction de votre système d'exploitation et de la version) et choisissez Boîte à outils AWS.
- 3. Effectuez l'une des actions suivantes :
	- Si vous suivez l'expérience de première exécution, fournissez vos informations d'identificationAWS de sécurité lorsque vous êtes invité à configurer votre profil d'informations d'identification.
	- Si vous effectuez la configuration dans Préférences et qu'un profil d'informations d'identification est déjà configuré sur votre ordinateur, sélectionnez-le dans Profil par défaut.
	- Si vous effectuez la configuration dans Préférences et que vous ne voyez pas le profil que vous souhaitez utiliser, ou si la liste est vide, choisissez Add profile. Dans Détails du profil, entrez le nom du profil et les informations d'identification de l'utilisateur IAM (clé d'accès et clé secrète), ou entrez l'emplacement du fichier d'informations d'identification.
	- Si vous effectuez la configuration dans Préférences et qu'aucun profil n'est configuré, utilisez les liens pour créer un compte ou pour gérer vos informations d'identification de sécurité AWS existantes.
- 4. Dans Eclipse, élargissez le menu AWSToolkit et choisissez AWS CodeCommit. Choisissez votre profil d'informations d'identification et saisissez le nom d'utilisateur et le mot de passe correspondant à vos informations d'identification Git ou importez-les à partir du fichier .csv. Choisissez Apply, puis OK.

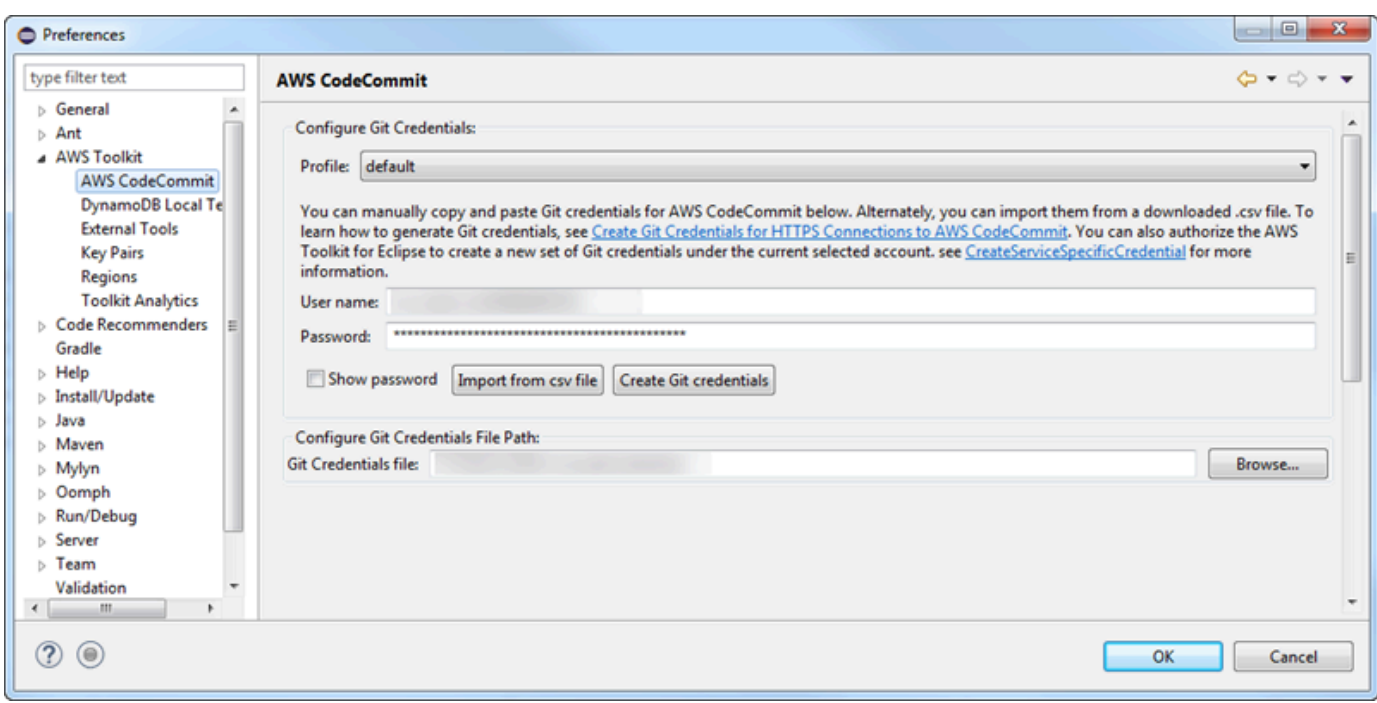

Une fois que vous êtes connecté avec un profil, le volet de connexion AWS CodeCommit s'affiche dans Team Explorer et inclut des options vous permettant de créer des référentiels, d'en cloner ou de vous déconnecter. Choisir Clone permet de cloner un CodeCommit référentiel existant sur votre ordinateur local, ce qui vous permet de commencer à travailler sur le code. Il s'agit de l'option la plus fréquemment utilisée.

<span id="page-57-0"></span>Si vous n'avez aucun référentiel, ou si vous souhaitez en créer un autre, choisissez Créer.

#### Cloner un CodeCommit dépôt depuis Eclipse

Une fois que vous avez configuré vos informations d'identification, vous pouvez cloner un référentiel dans un référentiel local de votre ordinateur en l'extrayant dans Eclipse. Vous pouvez ensuite commencer à travailler sur le code.

1. Dans Eclipse, ouvrez l'AWSExplorateur. Pour plus d'informations sur son emplacement, consultez [Comment accéder à AWS Explorer.](https://docs.aws.amazon.com/AWSToolkitEclipse/latest/GettingStartedGuide/open-aws-explorer.html) Développez AWS CodeCommit et choisissez le référentiel CodeCommit que vous souhaitez utiliser. Vous pouvez consulter l'historique des validations et d'autres détails du référentiel, ce qui peut vous aider à déterminer s'il s'agit du référentiel et de la branche que vous souhaitez cloner.

#### **a** Note

Si vous ne voyez pas votre référentiel, cliquez sur l'icône représentant un drapeau pour ouvrir leRégions AWS menu, puis choisissez l'Région AWSendroit où le référentiel a été créé.

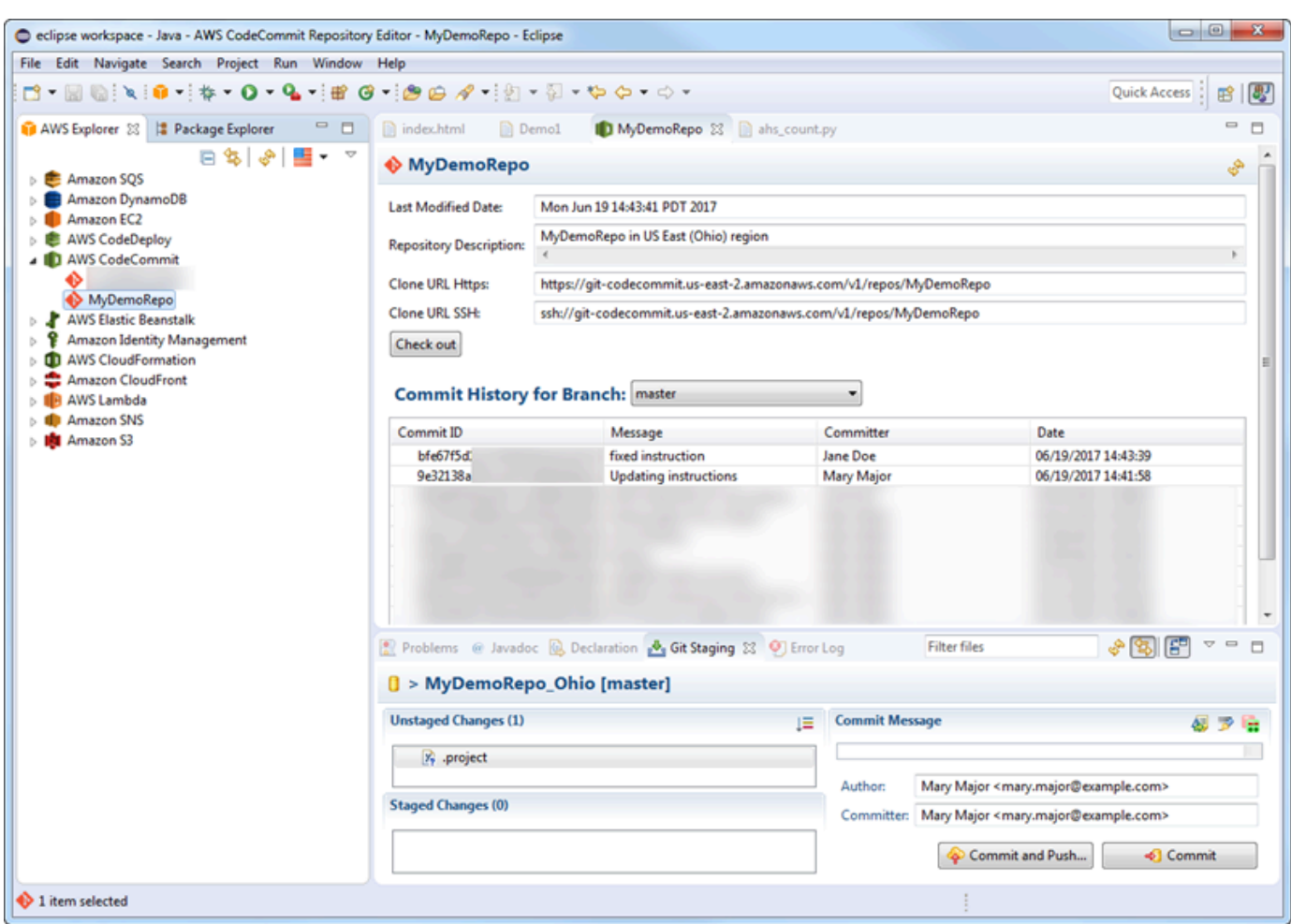

- 2. Choisissez Check out et suivez les instructions pour cloner le référentiel sur votre ordinateur local.
- 3. Lorsque vous avez terminé de cloner le projet, vous pouvez commencer à modifier le code dans Eclipse et à préparer, valider et transmettre vos modifications au référentiel de votre projet dans CodeCommit.

### <span id="page-59-0"></span>Création d'un CodeCommit référentiel à partir d'Eclipse

Vous pouvez créer des CodeCommit référentiels à partir d'Eclipse avec le Toolkit for Eclipse. Dans le cadre de la création du référentiel, vous devez également le cloner en local sur votre ordinateur afin de pouvoir commencer à l'utiliser immédiatement.

1. Dans l'AWSExplorateur AWS CodeCommit, cliquez avec le bouton droit de la souris, puis choisissez Créer un référentiel.

#### **a** Note

Les référentiels sont propres à une région. Avant de créer référréférréférréférréférréférréférréférréférréférréférréférréférréférréférréférréférréférréférréférréférr AWS Vous ne pouvez pas le choisirRégion AWS après avoir lancé le processus de création du référentiel.

- 2. Dans Nom du référentiel, saisissez un nom pour ce référentiel. Les référréférréférréférréférréférréférentiels doivent être uniques dans un référréférentiel Amazon Web Services doivent être référentiels. Ils sont soumis à des limites de caractères et de longueur. Pour plus d'informations, veuillez consulter [Quotas](#page-674-0). Dans Repository Description (Description du référentiel), saisissez une description facultative pour ce référentiel. La description permet aux autres utilisateurs de déterminer l'utilité de ce référentiel et de le différencier des autres référentiels de la région. Sélectionnez OK.
- 3. Dans l'AWSExplorateur AWS CodeCommit, développez, puis choisissez le CodeCommit référentiel que vous venez de créer. Vous verrez que ce référentiel n'a aucun historique de validation. Choisissez Check out et suivez les instructions pour cloner le référentiel sur votre ordinateur local.

#### <span id="page-59-1"></span>CodeCommit référréférréférréférréférréférréférréférentiels

Une fois connecté à CodeCommit, vous pouvez voir la liste des référentiels associés à votre compte, parRégion AWS, dansAWS Explorer. Choisissez le drapeau pour changer de région.

#### **a** Note

CodeCommit peut ne pas être disponible dans toutes les versionsRégions AWS prises en charge par Toolkit for Eclipse.

Dans Toolkit for Eclipse, vous pouvez parcourir le contenu de ces référentiels à partir des vues Navigation et Explorateur de Package. Pour ouvrir un fichier, choisissez-le dans la liste.

Les opérations Git dans Toolkit for Eclipse pour CodeCommit les référentiels fonctionnent exactement comme elles le font pour n'importe quel autre référentiel basé sur Git. Vous pouvez effectuer des modifications de code, ajouter des fichiers et créer des validations locales. Lorsque vous êtes prêt à partager, vous utilisez l'option Git Staging pour transférer vos validations vers le CodeCommit référentiel. Si vous n'avez pas configuré les informations d'auteur et de valideur dans un profil Git, vous pouvez le faire avant la validation et la soumission. Étant donné que les informations d'identification Git de votre utilisateur IAM sont déjà stockées localement et associées à votre profilAWS d'informations d'identification connecté, vous ne serez pas invité à les fournir à nouveau lorsque vous les enverrez CodeCommit.

Pour de plus amples informations sur l'utilisation utilisation utilisation Toolkit for Eclipse, veuillez consulter [AWS Toolkit for EclipseToolkit for Eclipse.](https://docs.aws.amazon.com/AWSToolkitEclipse/latest/GettingStartedGuide/)

# Configuration pour les utilisateurs SSH qui n'utilisent pas leAWS CL<sub>I</sub>

Si vous souhaitez utiliser des connexions SSH pour votre référentiel, vous pouvez vous connecter à AWS CodeCommit sans avoir à installer l'AWS CLI. LeAWS CLIcomprend des commandes qui sont utiles lorsque vous utilisez et gérez des référentiels CodeCommit, mais elle n'est pas requise pour la configuration initiale.

Cette rubrique suppose que :

- Vous avez configuré un utilisateur IAM avec les stratégies ou les autorisations nécessaires pour CodeCommit et leIAMUserSSHKeysstratégie gérée ou autorisations équivalentes requises pour charger des clés. Pour plus d'informations, consultez [Utilisation de politiques basées sur l'identité](#page-502-0) [\(politiques IAM\) pour CodeCommit.](#page-502-0)
- Vous disposez déjà d'une paire de clés publique/privée, ou vous savez comment en créer une. Nous vous recommandons vivement d'utiliser une phrase passe sécurisée pour votre clé SSH.
- Vous êtes familiarisé avec SSH, votre client Git et ses fichiers de configuration.
- Si vous utilisez Windows, vous avez installé un utilitaire de ligne de commande, tel que Git Bash, qui émule le shell bash.

Pour les utilisateurs SSH qui n'utilisent pas leAWS CLI Version de l'API 2015-04-13 47

Si vous avez besoin de conseils supplémentaires, suivez les instructions de [Pour les connexions](#page-63-0)  [SSH sous Linux, macOS ou Unix](#page-63-0) ou [Pour des connexions SSH sous Windows.](#page-71-0)

#### Rubriques

- [Étape 1 : Associez votre clé publique à votre utilisateur IAM](#page-61-0)
- [Étape 2 : Ajouter CodeCommit à votre configuration SSH](#page-62-0)
- [Étapes suivantes](#page-62-1)

# <span id="page-61-0"></span>Étape 1 : Associez votre clé publique à votre utilisateur IAM

- 1. Connectez-vous à la AWS Management Console et ouvrez la console IAM à l'adresse [https://](https://console.aws.amazon.com/iam/)  [console.aws.amazon.com/iam/.](https://console.aws.amazon.com/iam/)
- 2. Dans le panneau de navigation de la console IAM, sélectionnezUsers, et dans la liste d'utilisateurs, sélectionnez votre utilisateur IAM.
- 3. Sur l'onglet Security Credentials, choisissez Upload SSH public key.
- 4. Collez le contenu de votre clé publique SSH dans le champ, puis sélectionnez Upload SSH Key.

#### **G** Tip

La paire de clés publique/privée doit être de type SSH-2 RSA, au format OpenSSH et contenir 2048 bits. La clé ressemble à ceci :

#### ssh-rsa EXAMPLE-

AfICCQD6m7oRw0uXOjANBgkqhkiG9w0BAQUFADCBiDELMAkGA1UEBhMCVVMxCzAJB gNVBAgTAldBMRAwDgYDVQQHEwdTZWF0dGxlMQ8wDQYDVQQKEwZBbWF6b24xFDASBgNVBAsTC0lBTSBDb2 5zb2xlMRIwEAYDVQQDEwlUZXN0Q2lsYWMxHzAdBgkqhkiG9w0BCQEWEG5vb25lQGFtYXpvbi5jb20wHhc NMTEwNDI1MjA0NTIxWhcNMTIwNDI0MjA0NTIxWjCBiDELMAkGA1UEBhMCVVMxCzAJBgNVBAgTAldBMRAw DgYDVQQHEwdTZWF0dGxlMQ8wDQYDVQQKEwZBbWF6b24xFDAS=EXAMPLE *username*@*ip-192-0-2-137*

IAM accepte les clés publiques au format OpenSSH uniquement. Si vous fournissez votre clé publique dans un autre format, un message d'erreur vous indique que le format de clé n'est pas valide.

5. Copiez l'ID de clé SSH (par exemple, *APKAEIBAERJR2EXAMPLE*) et fermez la console.

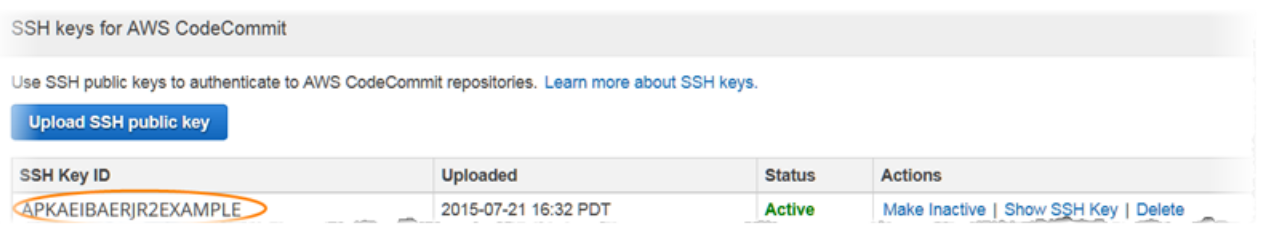

# <span id="page-62-0"></span>Étape 2 : Ajouter CodeCommit à votre configuration SSH

1. Depuis le terminal (Linux, macOS ou Unix) ou de l'émulateur bash (Windows), modifiez votre fichier de configuration SSH en tapant :cat>> ~/.ssh/config :

```
Host git-codecommit.*.amazonaws.com
User Your-SSH-Key-ID, such as APKAEIBAERJR2EXAMPLE
IdentityFile Your-Private-Key-File, such as ~/.ssh/codecommit_rsa or ~/.ssh/id_rsa
```
#### **a** Tip

Si vous avez plusieurs configurations SSH, veillez à inclure les lignes vides avant et après le contenu. Enregistrez le fichier en appuyant simultanément sur les touches Ctrl et d.

2. Exécutez la commande suivante pour tester votre configuration SSH :

ssh git-codecommit.us-east-2.amazonaws.com

Saisissez la phrase passe pour votre fichier de clé SSH lorsque vous y êtes invité. Si tout est correctement configuré, vous devez voir le message de réussite suivant :

```
You have successfully authenticated over SSH. You can use Git to interact with 
  CodeCommit.
```
# <span id="page-62-1"></span>Étapes suivantes

Vous réunissez toutes les conditions prérequises. Suivez les étapes d[eCommencer avec](#page-98-0) [CodeCommit](#page-98-0) pour commencer à utiliser CodeCommit.

Pour vous connecter à un référentiel, suivez les étapes de [Connexion à un référentiel.](#page-157-0) Pour créer un référentiel, suivez les étapes de [Création d'un référentiel .](#page-152-0)

# <span id="page-63-0"></span>Étapes de configuration pour les connexions SSH àAWS CodeCommit des référentiels sous Linux, macOS ou Unix

Avant de pouvoir vous connecter àCodeCommit pour la première fois, vous devez effectuer certaines étapes de configuration initiale. Après avoir configuré votre ordinateur et votreAWS profil, vous pouvez vous connecter à unCodeCommit référentiel et cloner ce référentiel sur votre ordinateur (également appelé création d'un référentiel local). Si vous débutez avec Git, vous pouvez également consulter les informations de [Où puis-je en savoir plus sur Git ?.](#page-22-0)

#### Rubriques

- [Étape 1 : Configuration initiale pourCodeCommit](#page-63-1)
- [Étape 2 : Installation de Git](#page-64-0)
- [Étape 3 : configurer vos informations d'identification sous Linux, macOS ou Unix](#page-65-0)
- [Étape 3 : Connect à laCodeCommit console et cloner le dépôt](#page-69-0)
- [Étapes suivantes](#page-71-1)

# <span id="page-63-1"></span>Étape 1 : Configuration initiale pourCodeCommit

Suivez ces étapes pour configurer un compte Amazon Web Services, créer un utilisateur IAM et configurer l'accès àCodeCommit.

Pour créer et configurer un utilisateur IAM pour accéderCodeCommit

- 1. Créez un compte Amazon Web Services en accédant à [http://aws.amazon.com](https://aws.amazon.com/) et en choisissant S'inscrire.
- 2. Créez un utilisateur IAM, ou utilisez un utilisateur existant, dans votre compte Amazon Web Services. Assurez-vous que vous avez un ID de clé d'accès et une clé d'accès secrète associée à cet utilisateur IAM. Pour plus d'informations, consultez [Création d'un utilisateur IAM dans votre](https://docs.aws.amazon.com/IAM/latest/UserGuide/Using_SettingUpUser.html) [compte Amazon Web Services.](https://docs.aws.amazon.com/IAM/latest/UserGuide/Using_SettingUpUser.html)

#### **a** Note

CodeCommit nécessite AWS Key Management Service. Si vous utilisez un utilisateur IAM existant, assurez-vous qu'aucune politique associée à cet utilisateur ne refuse expressément lesAWS KMS actions requises parCodeCommit. Pour plus d'informations, veuillez consulter [AWS KMSet chiffrement.](#page-474-0)

- 3. Connectez-vous à l'outil AWS Management Console, puis ouvrez la console IAM à l'adresse [https://console.aws.amazon.com/iam/.](https://console.aws.amazon.com/iam/)
- 4. Dans le panneau de navigation de la console IAM, sélectionnez Utilisateurs, puis sélectionnez l'utilisateur IAM que vous voulez configurer pourCodeCommit accéder.
- 5. Sous l'onglet Autorisations, choisissez Ajouter des autorisations.
- 6. Pour Accorder des autorisations, choisissez Attacher directement les stratégies existantes.
- 7. Dans la liste des stratégies, sélectionnez AWSCodeCommitPowerUser ou une autre stratégie gérée pour l'accès à CodeCommit. Pour plus d'informations, veuillez consulter [Politiques gérées](#page-504-0)  [par AWS pour CodeCommit.](#page-504-0)

Après avoir sélectionné la politique que vous souhaitez associer, choisissez Suivant : Réviser pour consulter la liste des politiques à associer à l'utilisateur IAM. Si la liste est correcte, choisissez Add permissions.

Pour plus d'informations sur les stratégies gérées CodeCommit et le partage de l'accès à des référentiels avec d'autres groupes et utilisateurs, consultez [Partage d'un référentiel](#page-162-0) et [Authentification et contrôle d'accès pour AWS CodeCommit](#page-490-0).

#### **a** Note

Si vous souhaitez utiliser des commandes AWS CLI avec CodeCommit, installez l'AWS CLI. Pour plus d'informations, veuillez consulter [Référence des commandes en ligne](#page-682-0).

# <span id="page-64-0"></span>Étape 2 : Installation de Git

Pour travailler avec des fichiers, des validations et d'autres informations dansCodeCommit des référentiels, vous devez installer Git sur votre machine locale. CodeCommit prend en charge les versions Git 1.7.9 et version ultérieure. La version 2.28 de Git prend en charge la configuration

du nom de branche pour les validations initiales. Nous vous recommandons d'utiliser une version récente de Git.

Pour installer Git, nous recommandons des sites Web tels que [Git Downloads.](http://git-scm.com/downloads)

#### **a** Note

Git est une plateforme évolutive et régulièrement mise à jour. Parfois, la modification d'une fonctionnalité peut affecter la façon dont elle fonctionne avec CodeCommit. Si vous rencontrez des problèmes avec une version spécifique de Git et CodeCommit, consultez les informations dans [Résolution des problèmes.](#page-618-0)

<span id="page-65-0"></span>Étape 3 : configurer vos informations d'identification sous Linux, macOS ou Unix

SSH et Linux, macOS ou Unix : configurez les clés publiques et privées pour Git etCodeCommit

Pour configurer les clés publiques et privées pour Git etCodeCommit

1. Depuis le terminal sur votre ordinateur local, exécutez la commande ssh-keygen et suivez les instructions pour enregistrer le fichier dans le répertoire .ssh pour votre profil.

#### **a** Note

Veillez à demander à votre administrateur système à quel emplacement les fichiers de clé doivent être stockés et quel modèle d'affectation de noms de fichier utiliser.

Par exemple :

```
$ ssh-keygen
Generating public/private rsa key pair.
Enter file in which to save the key (/home/user-name/.ssh/id_rsa): Type /home/
your-user-name/.ssh/ and a file name here, for example /home/your-user-name/.ssh/
codecommit_rsa
```

```
Enter passphrase (empty for no passphrase): <Type a passphrase, and then press 
  Enter>
Enter same passphrase again: <Type the passphrase again, and then press Enter>
Your identification has been saved in /home/user-name/.ssh/codecommit_rsa.
Your public key has been saved in /home/user-name/.ssh/codecommit_rsa.pub.
The key fingerprint is:
45:63:d5:99:0e:99:73:50:5e:d4:b3:2d:86:4a:2c:14 user-name@client-name
The key's randomart image is:
+--[ RSA 2048]----+
| E.+.o*.++|
| \cdot \cdot \cdot \cdot \cdot \cdot || . .. *. +|
| ..o . +..|
| So . . . |
| . |
| |
| |
| |
    +-----------------+
```
Cette commande génère :

- Le fichier *codecommit\_rsa* qui est le fichier de clé privée.
- Le fichier *codecommit\_rsa*.pub qui est le fichier de clé publique.

#### **1** Tip

Par défaut,ssh-keygen génère une clé de 2048 bits. Vous pouvez utiliser les paramètres -t et -b pour spécifier le type et la longueur de la clé. Si vous souhaitez une clé de 4096 bits au format rsa, vous devez le spécifier en exécutant la commande avec les paramètres suivants :

ssh-keygen -t rsa -b 4096

Pour plus d'informations sur les formats et les longueurs requis pour les clés SSH, consultez la section [Utilisation d'IAM avecCodeCommit](https://docs.aws.amazon.com/IAM/latest/UserGuide/id_credentials_ssh-keys.html#ssh-keys-code-commit).

2. Exécutez la commande suivante pour afficher la valeur du fichier de clé publique (*codecommit\_rsa*.pub) :

#### cat ~/.ssh/*codecommit\_rsa.pub*

Copiez cette valeur. Ce contenu ressemble à ce qui suit :

ssh-rsa EXAMPLE-AfICCQD6m7oRw0uXOjANBgkqhkiG9w0BAQUFADCBiDELMAkGA1UEBhMCVVMxCzAJB gNVBAgTAldBMRAwDgYDVQQHEwdTZWF0dGxlMQ8wDQYDVQQKEwZBbWF6b24xFDASBgNVBAsTC0lBTSBDb2 5zb2xlMRIwEAYDVQQDEwlUZXN0Q2lsYWMxHzAdBgkqhkiG9w0BCQEWEG5vb25lQGFtYXpvbi5jb20wHhc NMTEwNDI1MjA0NTIxWhcNMTIwNDI0MjA0NTIxWjCBiDELMAkGA1UEBhMCVVMxCzAJBgNVBAgTAldBMRAw DgYDVQQHEwdTZWF0dGxlMQ8wDQYDVQQKEwZBbWF6b24xFDAS=EXAMPLE *user-name*@*ip-192-0-2-137*

3. Connectez-vous à l'outil AWS Management Console, puis ouvrez la console IAM à l'adresse [https://console.aws.amazon.com/iam/.](https://console.aws.amazon.com/iam/)

#### **a** Note

Vous pouvez directement afficher et gérer vos informations d'identification pour CodeCommit dans Mes informations d'identification de sécurité. Pour plus d'informations, veuillez consulter [Afficher et gérer vos informations d'identification](#page-24-0).

- 4. Dans la console IAM, dans le volet de navigation, choisissez Utilisateurs, puis dans la liste des utilisateurs, choisissez votre utilisateur IAM.
- 5. Sur la page des détails de l'utilisateur, sélectionnez l'onglet Security Credentials, puis Upload SSH public key.
- 6. Collez le contenu de votre clé publique SSH dans le champ, puis sélectionnez Upload SSH public key.
- 7. Copiez ou enregistrez les informations dans SSH Key ID (par exemple, *APKAEIBAERJR2EXAMPLE*).

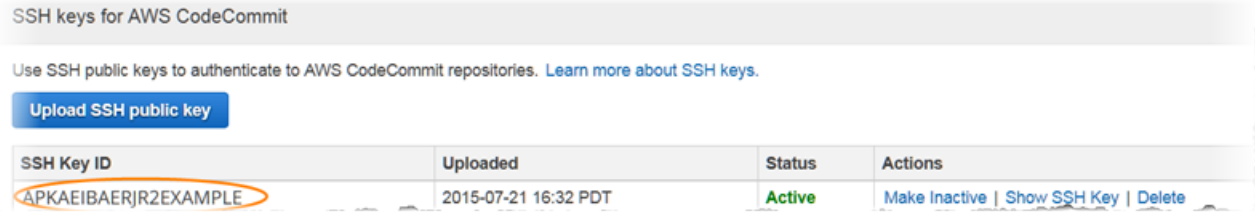

#### **a** Note

Si vous avez chargé plusieurs ID de clés SSH, les clés sont citées par ordre alphabétique en fonction de l'ID de clé et non de la date de chargement. Assurez-vous que vous avez copié l'ID de clé associé à la date de chargement correcte.

8. Sur votre ordinateur local, utilisez un éditeur de texte pour créer un fichier de configuration dans le répertoire ~/.ssh, puis ajoutez les lignes suivantes dans le fichier, où la valeur pour *User* est le l'ID de clé SSH que vous avez copiée précédemment :

```
Host git-codecommit.*.amazonaws.com 
  User APKAEIBAERJR2EXAMPLE
   IdentityFile ~/.ssh/codecommit_rsa
```
#### **a** Note

Si vous avez donné à votre fichier de clé privée un nom autre que *codecommit\_rsa*, veillez à l'utiliser ici.

Vous pouvez configurer l'accès SSH aux référentiels de plusieurs comptes Amazon Web Services. Pour plus d'informations, consultezRésolution des problèmes de connexion [SSH àAWS CodeCommit](#page-622-0).

Enregistrez et nommez ce fichier config.

9. Depuis le terminal, exécutez la commande suivante pour modifier les autorisations pour le fichier de configuration :

```
chmod 600 config
```
10. Exécutez la commande suivante pour tester votre configuration SSH :

```
ssh git-codecommit.us-east-2.amazonaws.com
```
Vous êtes invité à confirmer la connexion car elle n'git-codecommit.us-

east-2.amazonaws.comest pas encore incluse dans votre fichier d'hôtes connu.

L'empreinteCodeCommit du serveur est affichée dans le cadre de la vérification

(a9:6d:03:ed:08:42:21:be:06:e1:e0:2a:d1:75:31:5epour MD5 ou3lBlW2g5xn/ NA2Ck6dyeJIrQOWvn7n8UEs56fG6ZIzQ pour SHA256).

#### **a** Note

CodeCommitles empreintes digitales des serveurs sont uniques pour chacunRégion AWS. Pour consulter les empreintes du serveur pour unRégion AWS, consultez[Empreintes du serveur pour CodeCommit.](#page-663-0)

Une fois que vous avez vérifié la connexion, vous devez voir la confirmation que vous avez ajouté le serveur à votre fichier d'hôtes connus et un message de connexion réussie. Si aucun message de réussite ne s'affiche, vérifiez que vous avez enregistré leconfig fichier dans le répertoire ~/.ssh de l'utilisateur IAM auquel vous avez configuré l'accèsCodeCommit et que vous avez spécifié le bon fichier de clé privée.

Pour obtenir des informations qui vous aideront à résoudre les problèmes, exécutez lassh commande avec le-v paramètre. Par exemple :

ssh -v git-codecommit.us-east-2.amazonaws.com

Pour plus d'informations pour vous aider à résoudre les problèmes de connexion, consultez [Résolution des problèmes de connexion SSH àAWS CodeCommit.](#page-622-0)

# <span id="page-69-0"></span>Étape 3 : Connect à laCodeCommit console et cloner le dépôt

Si un administrateur vous a déjà envoyé le nom et les détails de connexion pour le référentiel CodeCommit, vous pouvez ignorer cette étape et cloner directement le référentiel.

Pour vous connecter à un référentiel CodeCommit

- 1. Ouvrez laCodeCommit console à l'[adresse https://console.aws.amazon.com/codesuite/](https://console.aws.amazon.com/codesuite/codecommit/home) [codecommit/home](https://console.aws.amazon.com/codesuite/codecommit/home).
- 2. Dans le sélecteur de région, choisissez l'Région AWSendroit où le référentiel a été créé. Les référentiels sont spécifiques à unRégion AWS. Pour plus d'informations, veuillez consulter [Régions et points de terminaison de connexion Git.](#page-654-0)

Étape 3 : Connect à laCodeCommit console et cloner le dépôt Version de l'API 2015-04-13 56

- 3. Trouvez le référentiel auquel vous souhaitez vous connecter dans la liste et choisissez-le. Choisissez Clone URL (Cloner URL), puis choisissez le protocole que vous souhaitez utiliser lors du clonage ou de la connexion au référentiel. Cette opération copie l'URL de clonage.
	- Copiez l'URL HTTPS si vous utilisez des informations d'identification Git avec votre utilisateur IAM ou l'assistant d'identification inclus dans leAWS CLI.
	- Copiez l'URL HTTPS (GRC) si vous utilisez la commande git-remote-codecommit sur votre ordinateur local.
	- Copiez l'URL SSH si vous utilisez une key pair SSH publique/privée avec votre utilisateur IAM.

#### **a** Note

Si vous voyez une page de bienvenue au lieu d'une liste de référentiels, aucun référentiel n'est associé à votreAWS compte surRégion AWS lequel vous êtes connecté. Pour créer un référentiel, consultez [the section called "Création d'un référentiel "](#page-152-0) ou suivez les étapes du didacticiel [Commencer à utiliser Git et CodeCommit.](#page-118-0)

4. Ouvrez un terminal . Depuis le répertoire /tmp, exécutez la commande git clone avec l'URL SSH que vous avez copiée, afin de cloner le référentiel. Par exemple, pour cloner un référentiel nommé *MyDemoRepo*à partir d'un référentiel local nommé *my-demo-repo*dans la région USA Est (Ohio) :

#### **a** Note

Si le test de la connexion a abouti mais que la commande de clonage échoue, il est possible que vous n'ayez pas les droits d'accès requis à votre fichier de configuration ou qu'un autre paramètre soit en conflit avec ce fichier. Essayez de relancer la connexion, en incluant cette fois l'ID de clé SSH dans la commande. Par exemple :

git clone ssh://*Your-SSH-Key-ID*@git-codecommit.us-east-2.amazonaws.com/v1/ repos/MyDemoRepo my-demo-repo

git clone ssh://git-codecommit.us-east-2.amazonaws.com/v1/repos/MyDemoRepo my-demorepo

Pour plus d'informations, veuillez consulter [Erreur d'accès : la clé publique est](#page-622-1) [correctement téléchargée vers IAM mais la connexion échoue sur les systèmes Linux,](#page-622-1)  [macOS ou Unix.](#page-622-1)

Pour plus d'informations sur comment vous connecter à des référentiels, consultez [Connectez](#page-159-0)[vous au CodeCommit référentiel en clonant le référentiel.](#page-159-0)

# <span id="page-71-1"></span>Étapes suivantes

Vous réunissez toutes les conditions prérequises. Suivez les étapes décrites[Commencer avec](#page-98-0)  [CodeCommit](#page-98-0) pour commencer à utiliserCodeCommit.

# <span id="page-71-0"></span>Étapes de configuration pour les connexions SSH àAWS CodeCommitréférentiels sous Windows

Avant de pouvoir vous connecter àAWS CodeCommitPour la première fois, vous devez suivre certaines étapes de configuration initiale. Une fois que votre ordinateur est configuré etAWS, vous pouvez vous connecter à un référentiel CodeCommit et cloner ce référentiel sur votre ordinateur (action aussi appelée création d'un référentiel local). Si vous débutez avec Git, vous pouvez également consulter les informations de [Où puis-je en savoir plus sur Git ?.](#page-22-0)

#### **Rubriques**

- [Étape 1 : Configuration initiale pour CodeCommit](#page-71-2)
- [Étape 2 : Installez Git](#page-73-0)
- [Étape 3 : Configurer les clés publiques et privées pour Git et CodeCommit](#page-73-1)
- [Étape 4 : Connect à la console CodeCommit et clonez le référentiel](#page-78-0)
- [Étapes suivantes](#page-79-0)

# <span id="page-71-2"></span>Étape 1 : Configuration initiale pour CodeCommit

Procédez comme suit pour configurer un compte Amazon Web Services, créer un utilisateur IAM et configurer l'accès à CodeCommit.
### Pour créer et configurer un utilisateur IAM pour l'accès à CodeCommit

- 1. Créez un compte Amazon Web Services en accédant à la pag[ehttp://aws.amazon.come](https://aws.amazon.com/)t en choisissantInscrivez-vous.
- 2. Créez un utilisateur IAM ou utilisez un utilisateur existant associé à votre compte Amazon Web Services. Assurez-vous qu'un ID de clé d'accès et une clé d'accès secrète sont associés à cet utilisateur IAM. Pour de plus amples informations, veuillez consulte[rCréation d'un utilisateur IAM](https://docs.aws.amazon.com/IAM/latest/UserGuide/Using_SettingUpUser.html) [dans votre compte Amazon Web Services](https://docs.aws.amazon.com/IAM/latest/UserGuide/Using_SettingUpUser.html).

### **a** Note

CodeCommit nécessiteAWS Key Management Service. Si vous utilisez un utilisateur IAM existant, assurez-vous qu'il n'existe aucune stratégie attachée à l'utilisateur, refusant explicitement l'AWS KMSactions requises par CodeCommit. Pour plus d'informations, consultez [AWS KMSet chiffrement](#page-474-0).

- 3. Connectez-vous à la AWS Management Console et ouvrez la console IAM à l'adresse [https://](https://console.aws.amazon.com/iam/)  [console.aws.amazon.com/iam/.](https://console.aws.amazon.com/iam/)
- 4. Dans le panneau de navigation de la console IAM, sélectionnezUsers, puis choisissez l'utilisateur IAM que vous voulez configurer pour l'accès à CodeCommit.
- 5. Sous l'onglet Autorisations, choisissez Ajouter des autorisations.
- 6. Pour Accorder des autorisations, choisissez Attacher directement les stratégies existantes.
- 7. Dans la liste des stratégies, sélectionnezAWSCodeCommitPowerUserou une autre stratégie gérée pour l'accès CodeCommit. Pour plus d'informations, consultez [Politiques gérées par AWS](#page-504-0)  [pour CodeCommit](#page-504-0).

Une fois que vous avez sélectionné la stratégie que vous voulez attacher, choisissezSuivant: Vérificationpour examiner la liste des stratégies à attacher à l'utilisateur IAM. Si la liste est correcte, choisissez Add permissions.

Pour plus d'informations sur les stratégies gérées CodeCommit et le partage de l'accès à des référentiels avec d'autres groupes et utilisateurs, consultez[Partage d'un](#page-162-0) [référentiel](#page-162-0)e[tAuthentification et contrôle d'accès pour AWS CodeCommit.](#page-490-0)

### **G** Note

Si vous souhaitez utiliserAWS CLIavec CodeCommit, installez leAWS CLI. Pour plus d'informations, consultez [Référence des commandes en ligne.](#page-682-0)

## Étape 2 : Installez Git

Pour utiliser des fichiers, des commits et d'autres informations dans les référentiels CodeCommit, vous devez installer Git sur votre machine locale. CodeCommit prend en charge les versions Git 1.7.9 et version ultérieure. Git version 2.28 prend en charge la configuration du nom de la branche pour les validations initiales. Nous vous recommandons d'utiliser une version récente de Git.

Pour installer Git, nous vous recommandons des sites web tels qu[eTéléchargements Git.](http://git-scm.com/downloads)

**a** Note

Git est une plateforme en constante évolution et régulièrement mise à jour. Parfois, une modification de fonctionnalité peut affecter la façon dont elle fonctionne avec CodeCommit. Si vous rencontrez des problèmes avec une version spécifique de Git et CodeCommit, consultez les informations dan[sRésolution des problèmes](#page-618-0).

Si la version de Git que vous avez installée n'inclut pas un émulateur Bash, tel que Git Bash, installez-en un. Vous utilisez cet émulateur et non la ligne de commande Windows lorsque vous configurez des connexions SSH.

### Étape 3 : Configurer les clés publiques et privées pour Git et CodeCommit

Pour configurer les clés publiques et privées pour Git et CodeCommitsous Windows

1. Ouvrez l'émulateur Bash.

#### **a** Note

Vous devrez peut-être exécuter l'émulateur avec des autorisations administratives.

Depuis l'émulateur, exécutez la commande ssh-keygen et suivez les instructions pour enregistrer le fichier dans le répertoire .ssh pour votre profil.

Par Exemple:

```
$ ssh-keygen
Generating public/private rsa key pair.
Enter file in which to save the key (/drive/Users/user-name/.ssh/id_rsa): Type a 
 file name here, for example /c/Users/user-name/.ssh/codecommit_rsa
Enter passphrase (empty for no passphrase): <Type a passphrase, and then press 
 Enter>
Enter same passphrase again: <Type the passphrase again, and then press Enter>
Your identification has been saved in drive/Users/user-name/.ssh/codecommit_rsa.
Your public key has been saved in drive/Users/user-name/.ssh/codecommit_rsa.pub.
The key fingerprint is:
45:63:d5:99:0e:99:73:50:5e:d4:b3:2d:86:4a:2c:14 user-name@client-name
The key's randomart image is:
+--[ RSA 2048]----+
\left| \right| E.+.0^{*}.++\left| \right|| \cdot 0 \cdot = -50. || . .. *. +|
| ..o . +..|
| So . . . |
| . |
| |
| |
| |
+-----------------+
```
Cette commande génère :

- Le fichier *codecommit\_rsa* qui est le fichier de clé privée.
- Le fichier *codecommit\_rsa*.pub qui est le fichier de clé publique.

### **1** Tip

Par défaut,ssh-keygengénère une clé de 2048 bits. Vous pouvez utiliser les paramètres -t et -b pour spécifier le type et la longueur de la clé. Si vous souhaitez disposer d'une clé 4096 bits au format rsa, vous devez le spécifier en exécutant la commande avec les paramètres suivants :

ssh-keygen -t rsa -b 4096

Pour plus d'informations sur les formats et les longueurs requis pour les clés SSH, consultez[Utilisation d'IAM avec CodeCommit](https://docs.aws.amazon.com/IAM/latest/UserGuide/id_credentials_ssh-keys.html#ssh-keys-code-commit).

2. Exécutez les commandes suivantes pour afficher la valeur du fichier de clé publique (*codecommit\_rsa*.pub) :

cd .ssh notepad *codecommit\_rsa*.pub

Copiez le contenu du fichier, puis fermez le Bloc-Notes sans enregistrer les modifications. Le contenu du fichier est similaire à ce qui suit :

ssh-rsa EXAMPLE-AfICCQD6m7oRw0uXOjANBgkqhkiG9w0BAQUFADCBiDELMAkGA1UEBhMCVVMxCzAJB gNVBAgTAldBMRAwDgYDVQQHEwdTZWF0dGxlMQ8wDQYDVQQKEwZBbWF6b24xFDASBgNVBAsTC0lBTSBDb2 5zb2xlMRIwEAYDVQQDEwlUZXN0Q2lsYWMxHzAdBgkqhkiG9w0BCQEWEG5vb25lQGFtYXpvbi5jb20wHhc NMTEwNDI1MjA0NTIxWhcNMTIwNDI0MjA0NTIxWjCBiDELMAkGA1UEBhMCVVMxCzAJBgNVBAgTAldBMRAw DgYDVQQHEwdTZWF0dGxlMQ8wDQYDVQQKEwZBbWF6b24xFDAS=EXAMPLE *user-name*@*computer-name*

3. Connectez-vous à la AWS Management Console et ouvrez la console IAM à l'adresse [https://](https://console.aws.amazon.com/iam/)  [console.aws.amazon.com/iam/.](https://console.aws.amazon.com/iam/)

### **a** Note

Vous pouvez directement afficher et gérer vos informations d'identification CodeCommit dansMes informations d'identification de sécurité. Pour plus d'informations, consultez [Afficher et gérer vos informations d'identification.](#page-24-0)

Étape 3 : Configurer les clés publiques et privées pour Git et CodeCommit Version de l'API 2015-04-13 62

- 4. Dans le panneau de navigation de la console IAM, sélectionnezUsers, et dans la liste d'utilisateurs, choisissez votre utilisateur IAM.
- 5. Sur la page des détails de l'utilisateur, sélectionnez l'onglet Security Credentials, puis Upload SSH public key.
- 6. Collez le contenu de votre clé publique SSH dans le champ, puis sélectionnez Upload SSH public key.
- 7. Copiez ou enregistrez les informations dans SSH Key ID (par exemple, *APKAEIBAERJR2EXAMPLE*).

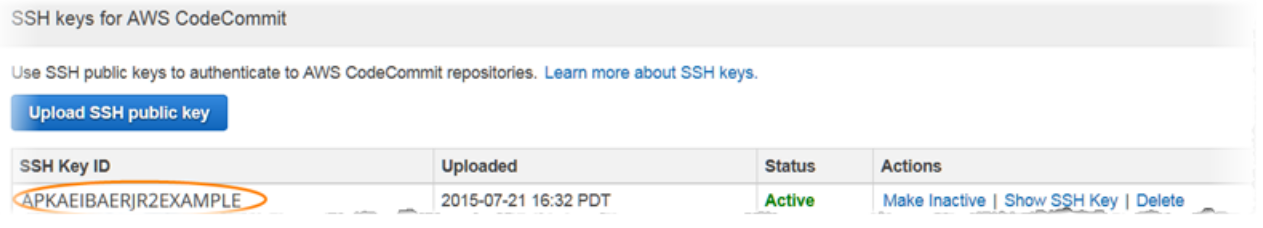

**a** Note

Si vous avez chargé plusieurs ID de clés SSH, les clés sont citées par ordre alphabétique en fonction de l'ID de clé et non de la date de chargement. Assurez-vous que vous avez copié l'ID de clé associé à la date de chargement correcte.

8. Dans l'émulateur Bash, exécutez les commandes suivantes pour créer un fichier de configuration dans le répertoire ~/.ssh, ou modifiez ce fichier s'il existe déjà :

notepad ~/.ssh/config

9. Ajoutez les lignes suivantes dans le fichier, où la valeur pour *User* est l'ID de clé SSH vous avez copié précédemment, et la valeur pour *IdentityFile* est le chemin et le nom du fichier de clé privée :

```
Host git-codecommit.*.amazonaws.com 
  User APKAEIBAERJR2EXAMPLE
   IdentityFile ~/.ssh/codecommit_rsa
```
#### **G** Note

Si vous avez donné à votre fichier de clé privée un nom autre que *codecommit\_rsa*, veillez à l'utiliser ici.

Vous pouvez configurer l'accès SSH aux référentiels de plusieurs comptes Amazon Web Services. Pour plus d'informations, voir[Résolution des problèmes de connexion SSH](#page-622-0) [àAWS CodeCommit](#page-622-0).

Enregistrez le fichier sous le nom config (pas config.txt), puis fermez le Bloc-Notes.

### **A** Important

Le nom du fichier doit être config sans extension de fichier. Sinon, les connexions SSH échouent.

10. Exécutez la commande suivante pour tester votre configuration SSH :

ssh git-codecommit.us-east-2.amazonaws.com

Il vous est demandé de confirmer la connexion cargit-codecommit.useast-2.amazonaws.comn'est pas encore inclus dans votre fichier d'hôtes connu. L'empreinte digitale CodeCommit est affichée dans le cadre de la vérification (a9:6d:03:ed:08:42:21:be:06:e1:e0:2a:d1:75:31:5epour MD5 ou3lBlW2g5xn/ NA2Ck6dyeJIrQOWvn7n8UEs56fG6ZIzQpour SHA256).

**a** Note

Les empreintes digitales du serveur CodeCommit sont uniques pour chaqueRégion AWS. Pour afficher les empreintes digitales du serveur d'unRégion AWS, voir[Empreintes](#page-663-0) [du serveur pour CodeCommit](#page-663-0).

Une fois que vous avez vérifié la connexion, vous devez voir la confirmation que vous avez ajouté le serveur à votre fichier d'hôtes connus et un message de connexion réussie. Si vous ne voyez aucun message de succès, vérifiez que vous avez enregistré l'configdans le répertoire ~/.ssh de l'utilisateur IAM que vous avez configuré pour accéder à CodeCommit, que leconfigfichier n'a pas d'extension de fichier (par exemple, il ne doit pas être nommé config.txt) et que vous avez spécifié le fichier de clé privée correct (*codecommit\_rsa*, non*codecommit\_rsa*.pub).

Pour résoudre les problèmes, exécutez lesshavec la commande-v Paramètre . Par Exemple:

ssh -v git-codecommit.us-east-2.amazonaws.com

Pour plus d'informations pour vous aider à résoudre les problèmes de connexion, consultez [Résolution des problèmes de connexion SSH àAWS CodeCommit.](#page-622-0)

### Étape 4 : Connect à la console CodeCommit et clonez le référentiel

Si un administrateur vous a déjà envoyé le nom et les détails de connexion pour le référentiel CodeCommit, vous pouvez ignorer cette étape et cloner le référentiel. directement.

Pour se connecter à un référentiel CodeCommit

- 1. Ouvrez la console CodeCommit à l'adresse.[https://console.aws.amazon.com/codesuite/](https://console.aws.amazon.com/codesuite/codecommit/home)  [codecommit/home](https://console.aws.amazon.com/codesuite/codecommit/home).
- 2. Dans le sélecteur de région, choisissez l'optionRégion AWSà l'endroit où le référentiel a été créé. Les référentiels sont propres à unRégion AWS. Pour plus d'informations, consultez [Régions et](#page-654-0) [points de terminaison de connexion Git](#page-654-0).
- 3. Trouvez le référentiel auquel vous souhaitez vous connecter dans la liste et choisissez-le. Choisissez Clone URL (Cloner URL), puis choisissez le protocole que vous souhaitez utiliser lors du clonage ou de la connexion au référentiel. Cette opération copie l'URL de clonage.
	- Copiez l'URL HTTPS si vous utilisez les informations d'identification Git avec l'utilisateur IAM ou l'assistant d'informations d'identification inclus avec l'AWS CLI.
	- Copiez l'URL HTTPS (GRC) si vous utilisez la commande git-remote-codecommit sur votre ordinateur local.
	- Copiez l'URL SSH si vous utilisez une key pair publique/privée SSH avec l'utilisateur IAM.

**a** Note

Si vous voyez unBienvenueAu lieu d'une liste de référentiels, aucun référentiel n'est associé à votreAWScompte dans leRégion AWSà l'endroit où vous êtes connecté. Pour créer un référentiel, consultez [the section called "Création d'un référentiel "](#page-152-0) ou suivez les étapes du didacticiel [Commencer à utiliser Git et CodeCommit.](#page-118-0)

4. Dans l'émulateur Bash, exécutez la commande git clone avec l'URL SSH que vous avez copiée pour cloner le référentiel. Cette commande crée le référentiel local dans un sous-répertoire du répertoire dans lequel vous exécutez la commande. Par exemple, pour cloner un référentiel nommé*MyDemoRepo*vers un dépôt local nommé*my-demo-repo*dans la région USA Est (Ohio) :

```
git clone ssh://git-codecommit.us-east-2.amazonaws.com/v1/repos/MyDemoRepo my-demo-
repo
```
Vous pouvez également ouvrir une invite de commande et à l'aide de l'URL et l'ID de clé SSH pour la clé publique que vous avez chargée sur IAM, exécuter l'git clonecommande. Le référentiel local est créé dans un sous-répertoire du répertoire dans lequel vous exécutez la commande. Par exemple, pour cloner un référentiel nommé*MyDemoRepo*vers un dépôt local nommé*my-demo-repo* :

```
git clone ssh://Your-SSH-Key-ID@git-codecommit.us-east-2.amazonaws.com/v1/repos/
MyDemoRepo my-demo-repo
```
Pour de plus amples informations, consultez [Connectez-vous au CodeCommit référentiel en](#page-159-0)  [clonant le référentiel](#page-159-0) et [Création d'un commit.](#page-354-0)

## Étapes suivantes

Vous réunissez toutes les conditions prérequises. Suivez les étapes d[eCommencer avec](#page-98-0) [CodeCommit](#page-98-0) pour commencer à utiliser CodeCommit.

# Étapes de configuration pour les connexions HTTPS àAWS CodeCommitréférentiels sous Linux, macOS ou Unix avec leAWS CLIassistant d'identification

Avant de pouvoir vous connecter à AWS CodeCommit pour la première fois, vous devez suivre les étapes de configuration initiale ci-dessous. Pour la plupart des utilisateurs, le plus simple est de suivre la procédure indiquée à la section [Pour les utilisateurs HTTPS utilisant les informations](#page-29-0) [d'identification Git](#page-29-0). Toutefois, si vous souhaitez vous connecter à CodeCommit à l'aide d'un compte racine, d'un accès fédéré ou d'informations d'identification temporaires, vous devez faire appel à l'assistant inclus dans l'AWS CLI.

### **a** Note

Bien que l'assistant d'informations d'identification soit une méthode prise en charge pour se connecter à CodeCommit à l'aide d'un accès fédéré, d'un fournisseur d'identité ou d'informations d'identification temporaires, la méthode recommandée consiste à installer et à utiliser l'utilitaire git-remote-codecommit. Pour plus d'informations, veuillez consulter [Étapes de configuration pour les connexions HTTPS àAWS CodeCommitavecgit-remote](#page-35-0)[codecommit.](#page-35-0)

### **Rubriques**

- [Étape 1 : Configuration initiale pourCodeCommit](#page-80-0)
- [Étape 2 : Installation de Git](#page-84-0)
- [Étape 3 : configurer l'assistant d'identification](#page-84-1)
- [Étape 4 : Connectez-vous auCodeCommitconsole et clonage du référentiel](#page-87-0)
- [Étapes suivantes](#page-88-0)

### <span id="page-80-0"></span>Étape 1 : Configuration initiale pourCodeCommit

Suivez ces étapes pour configurer un compte Amazon Web Services, créer et configurer un utilisateur IAM et installer leAWS CLI.

Pour créer et configurer un utilisateur IAM pour accéderCodeCommit

- 1. Créez un compte Amazon Web Services en accédant à [http://aws.amazon.come](https://aws.amazon.com/)t en choisissantS'inscrire.
- 2. Créez un utilisateur IAM ou utilisez-en un existant dans votre compte Amazon Web Services. Assurez-vous que vous disposez d'un identifiant de clé d'accès et d'une clé d'accès secrète associés à cet utilisateur IAM. Pour plus d'informations, voi[rCréation d'un utilisateur IAM dans](https://docs.aws.amazon.com/IAM/latest/UserGuide/Using_SettingUpUser.html)  [votre compte Amazon Web Services.](https://docs.aws.amazon.com/IAM/latest/UserGuide/Using_SettingUpUser.html)

### **a** Note

CodeCommit nécessite AWS Key Management Service. Si vous utilisez un utilisateur IAM existant, assurez-vous qu'aucune politique attachée à cet utilisateur n'interdit

expressément leAWS KMSactions requises parCodeCommit. Pour plus d'informations, veuillez consulter [AWS KMSet chiffrement.](#page-474-0)

- 3. Connectez-vous à l'outil AWS Management Console, puis ouvrez la console IAM à l'adresse [https://console.aws.amazon.com/iam/.](https://console.aws.amazon.com/iam/)
- 4. Dans la console IAM, dans le volet de navigation, choisissezUtilisateurs, puis choisissez l'utilisateur IAM pour lequel vous souhaitez configurerCodeCommitaccès.
- 5. Sous l'onglet Autorisations, choisissez Ajouter des autorisations.
- 6. Pour Accorder des autorisations, choisissez Attacher directement les stratégies existantes.
- 7. Dans la liste des stratégies, sélectionnez AWSCodeCommitPowerUser ou une autre stratégie gérée pour l'accès à CodeCommit. Pour plus d'informations, veuillez consulter [Politiques gérées](#page-504-0)  [par AWS pour CodeCommit.](#page-504-0)

Après avoir sélectionné la politique que vous souhaitez joindre, choisissezSuivant : Révisionpour consulter la liste des politiques à associer à l'utilisateur IAM. Si la liste est correcte, choisissez Add permissions.

Pour plus d'informations sur les stratégies gérées CodeCommit et le partage de l'accès à des référentiels avec d'autres groupes et utilisateurs, consultez [Partage d'un référentiel](#page-162-0) et [Authentification et contrôle d'accès pour AWS CodeCommit](#page-490-0).

Pour installer et configurer le AWS CLI

1. Sur votre ordinateur local, téléchargez et installez l'AWS CLI. Il s'agit d'un prérequis pour l'interaction avec CodeCommit à partir de la ligne de commande. Nous vous recommandons d'installerAWS CLIversion 2. Il s'agit de la version majeure la plus récente duAWS CLIet prend en charge toutes les fonctionnalités les plus récentes. Il s'agit de la seule version duAWS CLIqui prend en charge l'utilisation d'un compte root, d'un accès fédéré ou d'informations d'identification temporaires avecgit-remote-codecommit.

Pour plus d'informations, consultez [Préparation de l'installation de l'interface de ligne de](https://docs.aws.amazon.com/cli/latest/userguide/cli-chap-getting-set-up.html) [commande AWS.](https://docs.aws.amazon.com/cli/latest/userguide/cli-chap-getting-set-up.html)

### **a** Note

CodeCommitfonctionne uniquement avecAWS CLIversions 1.7.38 et ultérieures. Il est recommandé d'installer ou de mettre à niveau la version de l'AWS CLI la plus récente

disponible. Pour déterminer quelle version de l'AWS CLI vous avez installée, exécutez la commande aws --version.

Pour mettre à niveau une ancienne version de l'AWS CLI vers la version la plus récente, consultez [Installation de l'AWS Command Line Interface](https://docs.aws.amazon.com/cli/latest/userguide/installing.html).

2. Exécutez cette commande pour vérifier que leCodeCommitcommandes pourAWS CLIsont installés.

aws codecommit help

Cette commande renvoie une liste deCodeCommitcommandes.

3. Configurez leAWS CLIavec un profil à l'aide duconfigurecommande, comme suit :.

aws configure

Lorsque vous y êtes invité, spécifiezAWSclé d'accès etAWSclé d'accès secrète de l'utilisateur IAM à utiliser avecCodeCommit. Assurez-vous également de spécifierRégion AWSoù le référentiel existe, tel queus-east-2. Lorsque vous êtes invité à saisir le format de sortie par défaut, entrez json. Par exemple, si vous configurez un profil pour un utilisateur IAM :

```
AWS Access Key ID [None]: Type your IAM user AWS access key ID here, and then press 
  Enter
AWS Secret Access Key [None]: Type your IAM user AWS secret access key here, and 
 then press Enter
Default region name [None]: Type a supported region for CodeCommit here, and then 
 press Enter
Default output format [None]: Type json here, and then press Enter
```
Pour plus d'informations sur la création et la configuration des profils à utiliser avec l'AWS CLI, consultez les rubriques suivantes :

- [Profils nommés](https://docs.aws.amazon.com/cli/latest/userguide/cli-configure-files.html)
- [Utilisation d'un rôle IAM dansAWS CLI](https://docs.aws.amazon.com/cli/latest/userguide/cli-configure-role.html)
- [Définition de la commande](https://docs.aws.amazon.com/cli/latest/reference/set.html)
- [Connexion à desAWS CodeCommit référentiels avec des informations d'identification rotatives](#page-477-0)

Pour vous connecter à un référentiel ou à une ressource d'un autreRégion AWS, vous devez reconfigurer leAWS CLIavec le nom de région par défaut. Les noms de région par défaut pris en charge pour CodeCommit sont notamment les suivants :

- us-east-2
- us-east-1
- eu-west-1
- us-west-2
- ap-northeast-1
- ap-southeast-1
- ap-southeast-2
- ap-southeast-3
- me-central-1
- eu-central-1
- ap-northeast-2
- sa-east-1
- us-west-1
- eu-west-2
- ap-south-1
- ap-south-1
- ca-central-1
- us-gov-west-1
- us-gov-east-1
- eu-north-1
- ap-east-1
- me-south-1
- cn-north-1
- cn-northwest-1
- eu-south-1
- ap-northeast-3
- af-south-1
- il-central-1

Pour plus d'informations sur CodeCommit et Région AWS, consultez [Régions et points de](#page-654-0)  [terminaison de connexion Git](#page-654-0). Pour plus d'informations sur l'IAM, les clés d'accès et les clés secrètes, voi[rComment puis-je obtenir des informations d'identification ?](https://docs.aws.amazon.com/IAM/latest/UserGuide/IAM_Introduction.html#IAM_SecurityCredentials)e[tGestion des clés](https://docs.aws.amazon.com/IAM/latest/UserGuide/ManagingCredentials.html)  [d'accès pour les utilisateurs IAM.](https://docs.aws.amazon.com/IAM/latest/UserGuide/ManagingCredentials.html) Pour de plus amples informations sur l'AWS CLI et sur les profils, veuillez consulter [Profils nommés.](https://docs.aws.amazon.com/cli/latest/userguide/cli-configure-files.html)

### <span id="page-84-0"></span>Étape 2 : Installation de Git

Pour travailler avec des fichiers, des validations et d'autres informations dansCodeCommitréférentiels, vous devez installer Git sur votre machine locale. CodeCommit prend en charge les versions Git 1.7.9 et version ultérieure. La version 2.28 de Git permet de configurer le nom de branche pour les validations initiales. Nous vous recommandons d'utiliser une version récente de Git.

Pour installer Git, nous recommandons des sites Web tels qu[eTéléchargements Git.](http://git-scm.com/downloads)

#### **a** Note

Git est une plateforme évolutive et régulièrement mise à jour. Parfois, la modification d'une fonctionnalité peut affecter la façon dont elle fonctionne avec CodeCommit. Si vous rencontrez des problèmes avec une version spécifique de Git et CodeCommit, consultez les informations dans [Résolution des problèmes.](#page-618-0)

### <span id="page-84-1"></span>Étape 3 : configurer l'assistant d'identification

1. Depuis le terminal, utilisez Git pour exécuter git config, en spécifiant l'utilisation de l'assistant d'informations d'identification Git avec le profil d'informations d'identification AWS et en permettant à l'assistant d'informations d'identification Git d'envoyer le chemin d'accès aux référentiels :

git config --global credential.helper '!aws codecommit credential-helper \$@' git config --global credential.UseHttpPath true

### **D** Tip

L'assistant d'identification utilise la valeur par défautAWSprofil d'identification ou rôle d'instance Amazon EC2. Vous pouvez spécifier un profil à utiliser, comme CodeCommitProfile, si vous avez créé un profil d'informations d'identification AWS spécifique à utiliser avec CodeCommit :

git config --global credential.helper '!aws --profile *CodeCommitProfile* codecommit credential-helper \$@'

Si le nom de votre profil contient des espaces, veillez à placer le nom entre guillemets (").

Vous pouvez configurer des profils par référentiel, et non globalement, en utilisant - local au lieu de --global.

L'assistant d'informations d'identification Git écrit la valeur suivante dans  $\sim$ /.gitconfig :

```
[credential] 
     helper = !aws --profile CodeCommitProfile codecommit credential-helper $@ 
    UseHttpPath = true
```
### **A** Important

Si vous souhaitez utiliser un autre utilisateur IAM sur le même ordinateur local pourCodeCommit, vous devez exécuter legit configcommandez à nouveau et spécifiez une autreAWSprofil d'identification.

2. Exécutez git config --global --edit pour vérifier que la valeur précédente a été écrite dans ~/.gitconfig. Si la commande aboutit, vous devez voir la valeur précédente (en plus des valeurs qui peuvent déjà exister dans le fichier de configuration globale Git). Pour quitter, vous devez généralement saisir**:q** et appuyer sur Entrée.

Si vous rencontrez des problèmes après avoir configuré l'assistant d'informations d'identification, consultez [Résolution des problèmes.](#page-618-0)

### **A** Important

Si vous utilisez macOS, suivez les étapes ci-dessous pour vous assurer que l'assistant d'identification est correctement configuré.

3. Si vous utilisez macOS, utilisez le protocole HTTPS pou[rse connecter à](#page-157-0) 

[unCodeCommitréférentiel.](#page-157-0) Après vous être connecté à un référentiel CodeCommit avec HTTPS pour la première fois, l'accès suivant échoue au bout d'environ 15 minutes. La version par défaut de Git sur macOS utilise l'utilitaire Keychain Access pour stocker les informations d'identification. Pour des raisons de sécurité, le mot de passe généré pour accéder à votre référentiel CodeCommit est temporaire. Les informations d'identification stockées dans le trousseau (keychain) cessent donc de fonctionner après environ 15 minutes. Pour éviter que ces informations d'identification expirées soient utilisées, vous devez effectuer l'une des actions suivantes :

- Installez une version de Git qui n'utilise pas le trousseau (keychain) par défaut.
- Configurez l'utilitaire Keychain Access pour ne pas fournir d'informations d'identification pour les référentiels CodeCommit.
- 1. Ouvrez l'utilitaire Keychain Access. (Vous pouvez utiliser l'outil de recherche pour le localiser).
- 2. Recherchez git-codecommit.us-east-2.amazonaws.com. Mettez la ligne en surbrillance, ouvrez le menu contextuel ou cliquez dessus avec le bouton droit, puis choisissez Get Info.
- 3. Choisissez l'onglet Access Control.
- 4. Dans Confirm before allowing access, choisissez git-credential-osxkeychain, puis sélectionnez le signe moins pour le supprimer de la liste.

### **a** Note

Après avoir supprimé git-credential-osxkeychain de la liste, vous verrez un message contextuel chaque fois que vous exécuterez une commande Git. Choisissez Deny pour continuer. Si vous trouvez les fenêtres contextuelles trop perturbatrices, voici quelques options alternatives :

- Connectez-vous à CodeCommit à l'aide de SSH au lieu de HTTPS. Pour plus d'informations, veuillez consulter [Pour les connexions SSH sous Linux, macOS ou](#page-63-0)  [Unix](#page-63-0).
- Dans l'utilitaire Keychain Access, sous l'onglet Access Control pour gitcodecommit.us-east-2.amazonaws.com, choisissez l'option Allow all applications to access this item (access to this item is not restricted). Cela permet d'éviter les fenêtres contextuelles, mais les informations d'identification finissent par expirer (en moyenne, environ 15 minutes) et vous voyez un message d'erreur 403. Dans ce cas, vous devez supprimer l'élément keychain pour restaurer les fonctionnalités.
- Pour plus d'informations, veuillez consulter [Git pour macOS : J'ai configuré](#page-637-0)  [l'assistant d'informations d'identification avec succès, mais l'accès à mon référentiel](#page-637-0) [m'est maintenant refusé \(403\)](#page-637-0).

### <span id="page-87-0"></span>Étape 4 : Connectez-vous auCodeCommitconsole et clonage du référentiel

Si un administrateur vous a déjà envoyé le nom et les détails de connexion pour le référentiel CodeCommit, vous pouvez ignorer cette étape et cloner directement le référentiel.

Pour vous connecter à un référentiel CodeCommit

- 1. Ouvrez leCodeCommitconsole à[https://console.aws.amazon.com/codesuite/codecommit/home.](https://console.aws.amazon.com/codesuite/codecommit/home)
- 2. Dans le sélecteur de région, choisissez leRégion AWSoù le référentiel a été créé. Les référentiels sont spécifiques àRégion AWS. Pour plus d'informations, veuillez consulter [Régions](#page-654-0) [et points de terminaison de connexion Git.](#page-654-0)
- 3. Trouvez le référentiel auquel vous souhaitez vous connecter dans la liste et choisissez-le. Choisissez Clone URL (Cloner URL), puis choisissez le protocole que vous souhaitez utiliser lors du clonage ou de la connexion au référentiel. Cette opération copie l'URL de clonage.
	- Copiez l'URL HTTPS si vous utilisez les informations d'identification Git avec votre utilisateur IAM ou l'assistant d'identification inclus dans leAWS CLI.
	- Copiez l'URL HTTPS (GRC) si vous utilisez la commande git-remote-codecommit sur votre ordinateur local.
	- Copiez l'URL SSH si vous utilisez une paire de clés publique/privée SSH avec votre utilisateur IAM.

### **a** Note

Si vous voyez unBienvenuepage au lieu d'une liste de référentiels, aucun référentiel n'est associé à votreAWScompte dans leRégion AWSoù vous êtes connecté. Pour créer un référentiel, consultez [the section called "Création d'un référentiel "](#page-152-0) ou suivez les étapes du didacticiel [Commencer à utiliser Git et CodeCommit](#page-118-0).

4. Ouvrez un terminal et exécutez la commande git clone avec l'URL HTTPS que vous avez copiée. Par exemple, pour cloner un dépôt nommé*MyDemoRepo*vers un dépôt local nommé*my-demorepo*dans la région USA Est (Ohio) :

```
git clone https://git-codecommit.us-east-2.amazonaws.com/v1/repos/MyDemoRepo my-
demo-repo
```
## <span id="page-88-0"></span>Étapes suivantes

Vous réunissez toutes les conditions prérequises. Suivez les étapes décrites dan[sCommencer avec](#page-98-0) [CodeCommit](#page-98-0) pour commencer à utiliserCodeCommit.

# Étapes de configuration pour les connexions HTTPS àAWS CodeCommitréférentiels sous Windows avecAWS CLIassistant d'identification

Avant de pouvoir vous connecter à AWS CodeCommit pour la première fois, vous devez suivre les étapes de configuration initiale ci-dessous. Pour la plupart des utilisateurs, le plus simple est de suivre la procédure indiquée à la section [Pour les utilisateurs HTTPS utilisant les informations](#page-29-0) [d'identification Git](#page-29-0). Toutefois, si vous souhaitez vous connecter à CodeCommit à l'aide d'un compte racine, d'un accès fédéré ou d'informations d'identification temporaires, vous devez faire appel à l'assistant inclus dans l'AWS CLI.

### **a** Note

Bien que l'assistant d'informations d'identification soit une méthode prise en charge pour se connecter à CodeCommit à l'aide d'un accès fédéré, d'un fournisseur d'identité ou d'informations d'identification temporaires, la méthode recommandée consiste à installer et à utiliser l'utilitaire git-remote-codecommit. Pour plus d'informations, veuillez consulter [Étapes de configuration pour les connexions HTTPS àAWS CodeCommitavecgit-remote](#page-35-0)[codecommit.](#page-35-0)

Cette rubrique décrit les étapes d'installation duAWS CLI, configurez votre ordinateur etAWSprofil, connectez-vous à unCodeCommitet clonez ce référentiel sur votre ordinateur, également appelé création d'un dépôt local. Si vous débutez avec Git, vous pouvez également consulter les informations de [Où puis-je en savoir plus sur Git ?.](#page-22-0)

Rubriques

- [Étape 1 : Configuration initiale pourCodeCommit](#page-89-0)
- [Étape 2 : Installation de Git](#page-93-0)
- [Étape 3 : configurer l'assistant d'identification](#page-94-0)
- [Étape 4 : Connectez-vous auCodeCommitconsole et clonage du référentiel](#page-96-0)
- [Étapes suivantes](#page-97-0)

### <span id="page-89-0"></span>Étape 1 : Configuration initiale pourCodeCommit

Suivez ces étapes pour configurer un compte Amazon Web Services, créer et configurer un utilisateur IAM et installer leAWS CLI. L'AWS CLI inclut un assistant d'informations d'identification que vous configurez pour les connexions HTTPS vers vos référentiels CodeCommit.

Pour créer et configurer un utilisateur IAM pour accéderCodeCommit

- 1. Créez un compte Amazon Web Services en accédant à[http://aws.amazon.come](https://aws.amazon.com/)t en choisissantS'inscrire.
- 2. Créez un utilisateur IAM ou utilisez-en un existant dans votre compte Amazon Web Services. Assurez-vous que vous disposez d'un identifiant de clé d'accès et d'une clé d'accès secrète associés à cet utilisateur IAM. Pour plus d'informations, voi[rCréation d'un utilisateur IAM dans](https://docs.aws.amazon.com/IAM/latest/UserGuide/Using_SettingUpUser.html)  [votre compte Amazon Web Services.](https://docs.aws.amazon.com/IAM/latest/UserGuide/Using_SettingUpUser.html)

### **a** Note

CodeCommit nécessite AWS Key Management Service. Si vous utilisez un utilisateur IAM existant, assurez-vous qu'aucune politique attachée à cet utilisateur n'interdit

expressément leAWS KMSactions requises parCodeCommit. Pour plus d'informations, veuillez consulter [AWS KMSet chiffrement.](#page-474-0)

- 3. Connectez-vous à l'outil AWS Management Console, puis ouvrez la console IAM à l'adresse [https://console.aws.amazon.com/iam/.](https://console.aws.amazon.com/iam/)
- 4. Dans la console IAM, dans le volet de navigation, choisissezUtilisateurs, puis choisissez l'utilisateur IAM pour lequel vous souhaitez configurerCodeCommitaccès.
- 5. Sous l'onglet Autorisations, choisissez Ajouter des autorisations.
- 6. Pour Accorder des autorisations, choisissez Attacher directement les stratégies existantes.
- 7. Dans la liste des stratégies, sélectionnez AWSCodeCommitPowerUser ou une autre stratégie gérée pour l'accès à CodeCommit. Pour plus d'informations, veuillez consulter [Politiques gérées](#page-504-0)  [par AWS pour CodeCommit.](#page-504-0)

Après avoir sélectionné la politique que vous souhaitez joindre, choisissezSuivant : Révisionpour consulter la liste des politiques à associer à l'utilisateur IAM. Si la liste est correcte, choisissez Add permissions.

Pour plus d'informations sur les stratégies gérées CodeCommit et le partage de l'accès à des référentiels avec d'autres groupes et utilisateurs, consultez [Partage d'un référentiel](#page-162-0) et [Authentification et contrôle d'accès pour AWS CodeCommit](#page-490-0).

Pour installer et configurer le AWS CLI

1. Sur votre ordinateur local, téléchargez et installez l'AWS CLI. Il s'agit d'un prérequis pour l'interaction avec CodeCommit à partir de la ligne de commande. Nous vous recommandons d'installerAWS CLIversion 2. Il s'agit de la version majeure la plus récente duAWS CLIet prend en charge toutes les fonctionnalités les plus récentes. Il s'agit de la seule version duAWS CLIqui prend en charge l'utilisation d'un compte root, d'un accès fédéré ou d'informations d'identification temporaires avecgit-remote-codecommit.

Pour plus d'informations, consultez [Préparation de l'installation de l'interface de ligne de](https://docs.aws.amazon.com/cli/latest/userguide/cli-chap-getting-set-up.html) [commande AWS.](https://docs.aws.amazon.com/cli/latest/userguide/cli-chap-getting-set-up.html)

### **a** Note

CodeCommitfonctionne uniquement avecAWS CLIversions 1.7.38 et ultérieures. Il est recommandé d'installer ou de mettre à niveau la version de l'AWS CLI la plus récente

disponible. Pour déterminer quelle version de l'AWS CLI vous avez installée, exécutez la commande aws --version.

Pour mettre à niveau une ancienne version de l'AWS CLI vers la version la plus récente, consultez [Installation de l'AWS Command Line Interface](https://docs.aws.amazon.com/cli/latest/userguide/installing.html).

2. Exécutez cette commande pour vérifier queCodeCommitcommandes pourAWS CLIsont installés.

aws codecommit help

Cette commande renvoie une liste deCodeCommitcommandes.

3. Configurez leAWS CLIavec un profil en utilisant leconfigurecommande, comme suit :.

aws configure

Lorsque vous y êtes invité, spécifiezAWSclé d'accès etAWSclé d'accès secrète de l'utilisateur IAM à utiliser avecCodeCommit. Assurez-vous également de spécifier leRégion AWSoù le référentiel existe, tel queus-east-2. Lorsque vous êtes invité à saisir le format de sortie par défaut, entrez json. Par exemple, si vous configurez un profil pour un utilisateur IAM :

AWS Access Key ID [None]: *Type your IAM user AWS access key ID here, and then press Enter* AWS Secret Access Key [None]: *Type your IAM user AWS secret access key here, and then press Enter* Default region name [None]: *Type a supported region for CodeCommit here, and then press Enter* Default output format [None]: *Type* json *here, and then press Enter*

Pour plus d'informations sur la création et la configuration des profils à utiliser avec l'AWS CLI, consultez les rubriques suivantes :

- [Profils nommés](https://docs.aws.amazon.com/cli/latest/userguide/cli-configure-files.html)
- [Utilisation d'un rôle IAM dans leAWS CLI](https://docs.aws.amazon.com/cli/latest/userguide/cli-configure-role.html)
- [Définition de la commande](https://docs.aws.amazon.com/cli/latest/reference/set.html)
- [Connexion à desAWS CodeCommit référentiels avec des informations d'identification rotatives](#page-477-0)

Pour vous connecter à un référentiel ou à une ressource d'un autreRégion AWS, vous devez reconfigurer leAWS CLIavec le nom de région par défaut. Les noms de région par défaut pris en charge pour CodeCommit sont notamment les suivants :

- us-east-2
- us-east-1
- eu-west-1
- us-west-2
- ap-northeast-1
- ap-southeast-1
- ap-southeast-2
- ap-southeast-3
- me-central-1
- eu-central-1
- ap-northeast-2
- sa-east-1
- us-west-1
- eu-west-2
- ap-south-1
- ap-south-1
- ca-central-1
- us-gov-west-1
- us-gov-east-1
- eu-north-1
- ap-east-1
- me-south-1
- cn-north-1
- cn-northwest-1
- eu-south-1
- ap-northeast-3
- af-south-1
- il-central-1

Pour plus d'informations sur CodeCommit et Région AWS, consultez [Régions et points de](#page-654-0)  [terminaison de connexion Git](#page-654-0). Pour plus d'informations sur l'IAM, les clés d'accès et les clés secrètes, voi[rComment puis-je obtenir des informations d'identification ?](https://docs.aws.amazon.com/IAM/latest/UserGuide/IAM_Introduction.html#IAM_SecurityCredentials)e[tGestion des clés](https://docs.aws.amazon.com/IAM/latest/UserGuide/ManagingCredentials.html)  [d'accès pour les utilisateurs IAM.](https://docs.aws.amazon.com/IAM/latest/UserGuide/ManagingCredentials.html) Pour de plus amples informations sur l'AWS CLI et sur les profils, veuillez consulter [Profils nommés.](https://docs.aws.amazon.com/cli/latest/userguide/cli-configure-files.html)

### <span id="page-93-0"></span>Étape 2 : Installation de Git

Pour travailler avec des fichiers, des validations et d'autres informations dansCodeCommitréférentiels, vous devez installer Git sur votre machine locale. CodeCommit prend en charge les versions Git 1.7.9 et version ultérieure. La version 2.28 de Git permet de configurer le nom de branche pour les validations initiales. Nous vous recommandons d'utiliser une version récente de Git.

Pour installer Git, nous recommandons des sites Web tels qu[eGit pour Windows.](https://gitforwindows.org/) Si vous utilisez ce lien pour installer Git, vous pouvez accepter tous les paramètres d'installation par défaut, à l'exception des suivants :

- Lorsque vous y êtes invité pendant leAjustement de votre environnement PATHétape, choisissez l'option permettant d'utiliser Git depuis la ligne de commande.
- (Facultatif) Si vous avez l'intention d'utiliser le protocole HTTPS avec l'assistant d'identification inclus dans leAWS CLIau lieu de configurer les informations d'identification Git pourCodeCommit, sur leConfiguration d'options supplémentairespage, assurez-vous queActiver Git Credential Managerl'option est désactivée. Le Git Credential Manager est uniquement compatible avecCodeCommitsi les utilisateurs IAM configurent les informations d'identification Git. Pour plus d'informations, consultez [Pour les utilisateurs HTTPS utilisant les informations d'identification Git](#page-29-0) et [Git pour Windows : J'ai installé Git pour Windows, mais l'accès à mon référentiel m'est refusé](#page-641-0) [\(403\)](#page-641-0).

### **a** Note

Git est une plateforme évolutive et régulièrement mise à jour. Parfois, la modification d'une fonctionnalité peut affecter la façon dont elle fonctionne avec CodeCommit. Si vous rencontrez des problèmes avec une version spécifique de Git et CodeCommit, consultez les informations dans [Résolution des problèmes.](#page-618-0)

### <span id="page-94-0"></span>Étape 3 : configurer l'assistant d'identification

L'AWS CLI inclut un assistant d'informations d'identification Git que vous pouvez utiliser avec CodeCommit. L'assistant d'identification Git nécessite unAWS profil d'identification, qui stocke une copie duAWSID de clé d'accès etAWSclé d'accès secrète (avec une valeur par défaut)Région AWSnom et format de sortie par défaut). L'assistant d'identification Git utilise ces informations pour s'authentifier automatiquement auprès deCodeCommitvous n'avez donc pas besoin de saisir ces informations à chaque fois que vous utilisez Git pour interagir avecCodeCommit.

1. Ouvrez une invite de commande et utilisez Git pour exécutergit config, en spécifiant l'utilisation de l'assistant d'identification Git avecAWSprofil d'identification, qui permet à l'assistant d'identification Git d'envoyer le chemin vers les référentiels :

git config --global credential.helper "!aws codecommit credential-helper \$@" git config --global credential.UseHttpPath true

L'assistant d'informations d'identification Git écrit ce qui suit dans le fichier .gitconfig :

```
[credential] 
     helper = !aws codecommit credential-helper $@ 
     UseHttpPath = true
```
### **A** Important

- Si vous utilisez un émulateur Bash au lieu de la ligne de commande Windows, vous devez utiliser des apostrophes et non des guillemets.
- L'assistant d'identification utilise la valeur par défautAWSprofil ou rôle d'instance Amazon EC2. Si vous avez créé un profil d'informations d'identification AWS à utiliser, tel que *CodeCommitProfile*, vous pouvez modifier la commande comme suit pour l'utiliser à la place du profil par défaut :

```
git config --global credential.helper "!aws codecommit credential-helper 
  --profile CodeCommitProfile $@"
```
Ceci écrit ce qui suit dans le fichier .gitconfig :

```
[credential] 
     helper = !aws codecommit credential-helper --profile=CodeCommitProfile
 $@ 
     UseHttpPath = true
```
- Si votre nom de votre profil contient des espaces, vous devez modifier votre fichier .gitconfig après avoir exécuté cette commande pour le placer entre apostrophes ('). Dans le cas contraire, l'assistant d'informations d'identification ne fonctionne pas.
- Si votre installation de Git pour Windows inclut l'utilitaire Gestionnaire d'informations d'identification Git, vous verrez des erreurs 403 ou des invites pour fournir des informations d'identification dans cet utilitaire après les premières tentatives de connexion. Le moyen le plus fiable de résoudre ce problème consiste à désinstaller, puis à réinstaller Git pour Windows sans l'option pour l'utilitaire Gestionnaire d'informations d'identification Git, car ce dernier n'est pas compatible avec CodeCommit. Si vous souhaitez conserver l'utilitaire Gestionnaire d'informations d'identification Git, vous devez effectuer des étapes de configuration supplémentaires pour également utiliser CodeCommit, notamment modifier manuellement le fichier .gitconfig afin de spécifier l'utilisation de l'assistant d'informations d'identification pour AWS CodeCommit lors de la connexion à CodeCommit. Supprimez toutes les informations d'identification stockées de l'utilitaire Gestionnaire des informations d'identification (vous pouvez trouver cet utilitaire dans le panneau de configuration). Une fois que vous avez supprimé les informations d'identification stockées, ajoutez les éléments suivants à votre fichier .gitconfig, enregistrez-le, puis réessayez de vous connecter à partir d'une nouvelle fenêtre d'invite de commande :

```
[credential "https://git-codecommit.us-east-2.amazonaws.com"] 
    helper = !aws codecommit credential-helper $@ 
    UseHttpPath = true
```

```
[credential "https://git-codecommit.us-east-1.amazonaws.com"] 
    helper = !aws codecommit credential-helper $@
```
UseHttpPath = true

En outre, vous pouvez avoir à reconfigurer vos paramètres git config en spécifiant --system au lieu de --global ou --local pour que toutes les connexions fonctionnent comme prévu.

- Si vous souhaitez utiliser différents utilisateurs IAM sur le même ordinateur local pourCodeCommit, vous devez spécifier git config --localau lieu degit config --global, et exécutez la configuration pour chaqueAWSprofil d'identification.
- 2. Exécutez git config --global --edit pour vérifier que les valeurs précédentes ont été écrites dans le fichier .gitconfig de votre profil utilisateur (par défaut, %HOME%\.gitconfig ou *drive*:\Users \*UserName*\.gitconfig). Si la commande aboutit, vous devez voir les valeurs précédentes (en plus des valeurs qui peuvent déjà exister dans le fichier de configuration globale Git). Pour quitter, vous devez généralement saisir **:q** et appuyer sur Entrée.

### <span id="page-96-0"></span>Étape 4 : Connectez-vous auCodeCommitconsole et clonage du référentiel

Si un administrateur vous a déjà envoyé le nom et les détails de connexion pour le référentiel CodeCommit, vous pouvez ignorer cette étape et cloner directement le référentiel.

### Pour vous connecter à un référentiel CodeCommit

- 1. Ouvrez leCodeCommitconsole à[https://console.aws.amazon.com/codesuite/codecommit/home.](https://console.aws.amazon.com/codesuite/codecommit/home)
- 2. Dans le sélecteur de région, sélectionnezRégion AWSoù le référentiel a été créé. Les référentiels sont spécifiques à unRégion AWS. Pour plus d'informations, veuillez consulter [Régions et points](#page-654-0)  [de terminaison de connexion Git.](#page-654-0)
- 3. Trouvez le référentiel auquel vous souhaitez vous connecter dans la liste et choisissez-le. Choisissez Clone URL (Cloner URL), puis choisissez le protocole que vous souhaitez utiliser lors du clonage ou de la connexion au référentiel. Cette opération copie l'URL de clonage.
	- Copiez l'URL HTTPS si vous utilisez les informations d'identification Git avec votre utilisateur IAM ou l'assistant d'identification inclus dans leAWS CLI.
	- Copiez l'URL HTTPS (GRC) si vous utilisez la commande git-remote-codecommit sur votre ordinateur local.
	- Copiez l'URL SSH si vous utilisez une paire de clés publique/privée SSH avec votre utilisateur IAM.

### **a** Note

Si vous voyez unBienvenuepage au lieu d'une liste de référentiels, aucun référentiel n'est associé à votreAWScompte dans leRégion AWSoù vous êtes connecté. Pour créer un référentiel, consultez [the section called "Création d'un référentiel "](#page-152-0) ou suivez les étapes du didacticiel [Commencer à utiliser Git et CodeCommit](#page-118-0).

4. Ouvrez une invite de commande et exécutez legit clonecommande avec l'URL HTTPS que vous avez copiée. Le référentiel local est créé dans un sous-répertoire du répertoire dans lequel vous exécutez la commande. Par exemple, pour cloner un dépôt nommé*MyDemoRepo*vers un dépôt local nommé*my-demo-repo*dans la région USA Est (Ohio) :

```
git clone https://git-codecommit.us-east-2.amazonaws.com/v1/repos/MyDemoRepo my-
demo-repo
```
Sur certaines versions de Windows, un message contextuel s'affiche et vous demande vos nom d'utilisateur et mot de passe. Il s'agit du système de gestion des informations d'identification intégré pour Windows, mais il n'est pas compatible avec l'assistant des informations d'identification pour AWS CodeCommit. Choisissez Cancel (Annuler).

## <span id="page-97-0"></span>Étapes suivantes

Vous réunissez toutes les conditions prérequises. Suivez les étapes décrites dan[sCommencer avec](#page-98-0) [CodeCommit](#page-98-0) pour commencer à utiliserCodeCommit.

# Commencer à utiliser

Pour démarrer avec CodeCommit, la méthode la plus simple consiste à suivre les étapes d[eCommencer avec CodeCommit .](#page-98-0) Si vous utilisez Git et pour la CodeCommit, il serait également conseillé de suivre les étapes d[eCommencer à utiliser Git et CodeCommit.](#page-118-0) Cela va vous aidera à vous familiariser avec CodeCommit et avec les bases de l'utilisation de Git lorsque vous interagissez avec vos référentiels CodeCommit.

Vous pouvez également suivre le tutoriel disponible dans[Didacticiel : Didacticiel : Didacticiel](https://docs.aws.amazon.com/codepipeline/latest/userguide/getting-started-cc.html)  [CodeCommit Simple CodePipelinep](https://docs.aws.amazon.com/codepipeline/latest/userguide/getting-started-cc.html)our apprendre à utiliser votre référentiel CodeCommit dans le cadre d'un pipeline de diffusion en continu.

Les didacticiels de cette section sont écrits en supposant que vous avez terminé les [prérequis et la](#page-24-1)  [configuration,](#page-24-1) en particulier :

- Attribution d'autorisations à l'utilisateur IAM.
- Configuration de la gestion des informations d'identification pour les connexions HTTPS ou SSH sur l'ordinateur local que vous utilisez pour ce didacticiel.
- Configuration de l'AWS CLI si vous souhaitez utiliser la ligne de commande ou le terminal pour toutes les opérations, y compris pour la création du référentiel.

### **Rubriques**

- [Commencer avec AWS CodeCommit](#page-98-0)
- [Commencer à utiliser Git et AWS CodeCommit](#page-118-0)

## <span id="page-98-0"></span>Commencer avec AWS CodeCommit

Ce didacticiel explique comment utiliser certaines CodeCommit fonctionnalités clés. Tout d'abord, vous créez un référentiel et y validez quelques modifications. Ensuite, vous parcourez les fichiers et affichez les modifications. Vous pouvez également créer une demande d'extraction pour que les autres utilisateurs puissent réviser et commenter les modifications apportées à votre code.

Si vous souhaitez migrer du code existant vers CodeCommit, consultez[Migrer vers AWS](#page-431-0) [CodeCommit.](#page-431-0)

Si vous n'êtes pas familier avec Git, vous pouvez aussi exécuter le didacticiel [Commencer à utiliser](#page-118-0) [Git et CodeCommit.](#page-118-0) Une fois ces didacticiels terminés, vous devriez avoir suffisamment d'expérience pour commencer à CodeCommit les utiliser pour vos propres projets et dans des environnements d'équipe.

La CodeCommit console inclut des informations utiles dans un panneau pliable que vous pouvez ouvrir à partir de l'icône d'informations

 $($   $\bullet$  )

ou de n'importe quel lien d'information sur la page. Vous pouvez fermer ce panneau à tout moment.

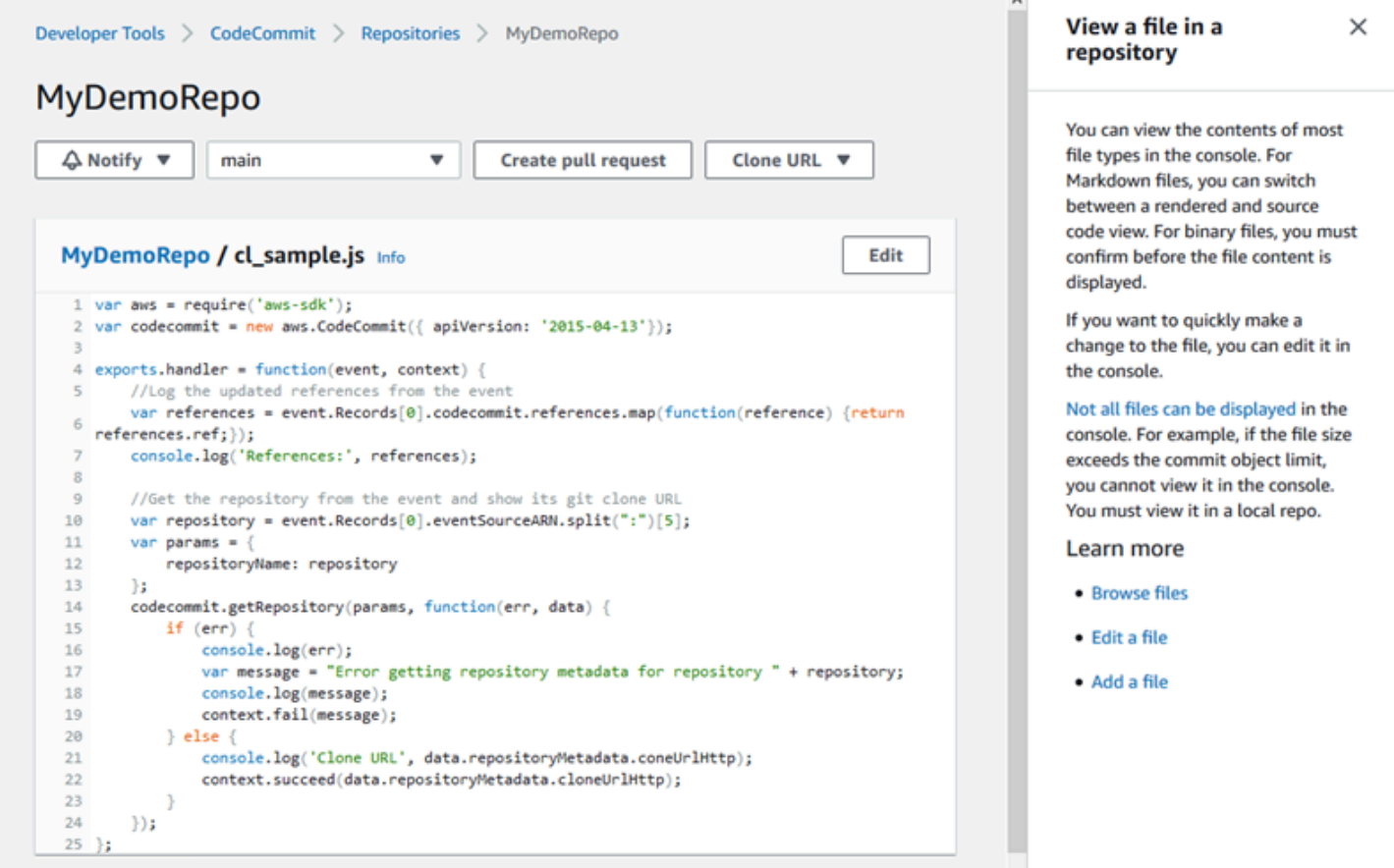

La CodeCommit console permet également de rechercher rapidement vos ressources, telles que des référentiels, des projets de création, des applications de déploiement et des pipelines. Choisissez Go to ressource (Accéder aux ressources) ou appuyez sur la touche /, puis saisissez le nom de la ressource. Toutes les correspondances s'affichent dans la liste. Les recherches ne sont pas sensibles à la casse. Vous pouvez uniquement consulter les ressources que vous êtes autorisé à afficher. Pour plus d'informations, consultez [Affichage des ressources dans la console.](#page-503-0)

### Prérequis

Avant de commencer, vous devez compléter les opérations liées aux [prérequis et à la configuration,](#page-24-1) notamment :

- Attribuer des autorisations à l'utilisateur IAM.
- Configuration de la gestion des informations d'identification pour les connexions HTTPS ou SSH sur l'ordinateur local que vous utilisez pour ce didacticiel.
- Configuration du AWS CLI si vous souhaitez utiliser la ligne de commande ou le terminal pour toutes les opérations, y compris pour créer le référentiel.

### Rubriques

- [Étape 1 : Créer un référentiel CodeCommit](#page-100-0)
- [Étape 2 : ajouter des fichiers à votre référentiel](#page-103-0)
- [Étape 3 : Parcourez le contenu de votre dépôt](#page-105-0)
- [Étape 4 : Création et collaboration sur une pull request](#page-110-0)
- [Étape 5 : nettoyer](#page-117-0)
- [Étape 6 : étapes suivantes](#page-118-1)

## <span id="page-100-0"></span>Étape 1 : Créer un référentiel CodeCommit

Vous pouvez utiliser la CodeCommit console pour créer un CodeCommit référentiel. Si vous disposez déjà d'un référentiel que vous souhaitez utiliser pour ce didacticiel, vous pouvez ignorer cette étape.

### **a** Note

En fonction de votre utilisation, la création ou l'accès à un référentiel peuvent vous être facturés. Pour plus d'informations, consultez la section [Tarification](https://aws.amazon.com/codecommit/pricing) sur la page d'informations CodeCommit du produit.

Pour créer le CodeCommit référentiel

1. Ouvrez la CodeCommit console à l'[adresse https://console.aws.amazon.com/codesuite/](https://console.aws.amazon.com/codesuite/codecommit/home) [codecommit/home](https://console.aws.amazon.com/codesuite/codecommit/home).

- 2. Utilisez le sélecteur de région pour choisir l' Région AWS endroit où vous souhaitez créer le référentiel. Pour plus d'informations, consultez [Régions et points de terminaison de connexion](#page-654-0)  [Git](#page-654-0).
- 3. Dans la page Référentiels, choisissez Créer un référentiel.
- 4. Sur la page Créer un référentiel, pour Nom du référentiel, entrez un nom pour votre référentiel (par exemple, **MyDemoRepo**).

#### **a** Note

Les noms des référentiels sont sensibles à la casse et ne peuvent pas comporter plus de 100 caractères. Pour plus d'informations, consultez [Limites .](#page-681-0)

- 5. (Facultatif) Dans Description, saisissez une description (par exemple, **My demonstration repository**). Cela peut aider d'autres utilisateurs et vous-même à identifier la fonction du référentiel.
- 6. (Facultatif) Choisissez Ajouter une balise pour ajouter une ou plusieurs balises de référentiel (étiquette d'attribut personnalisée qui vous aide à organiser et à gérer vos AWS ressources) à votre référentiel. Pour plus d'informations, consultez [Marquage des référentiels dans AWS](#page-176-0)  [CodeCommit.](#page-176-0)
- 7. (Facultatif) Développez la configuration supplémentaire pour indiquer si vous souhaitez utiliser la clé par défaut Clé gérée par AWS ou la clé gérée par le client pour chiffrer et déchiffrer les données de ce référentiel. Si vous choisissez d'utiliser votre propre clé gérée par le client, vous devez vous assurer qu'elle est disponible Région AWS là où vous créez le référentiel et que la clé est active. Pour plus d'informations, consultez [AWS Key Management Serviceet chiffrement](#page-474-0)  [pour les AWS CodeCommit référentiels](#page-474-0).
- 8. (Facultatif) Sélectionnez Activer Amazon CodeGuru Reviewer pour Java et Python si ce référentiel doit contenir du code Java ou Python et que vous souhaitez que CodeGuru Reviewer analyse ce code. CodeGuru Reviewer utilise plusieurs modèles d'apprentissage automatique pour détecter les défauts du code et pour suggérer automatiquement des améliorations et des corrections dans les pull requests. Pour plus d'informations, consultez le guide de l'utilisateur Amazon CodeGuru Reviewer.
- 9. Choisissez Créer.

## Create repository

Create a secure repository to store and share your code. Begin by typing a repository name and a description for your repository. Repository names are included in the URLs for that repository.

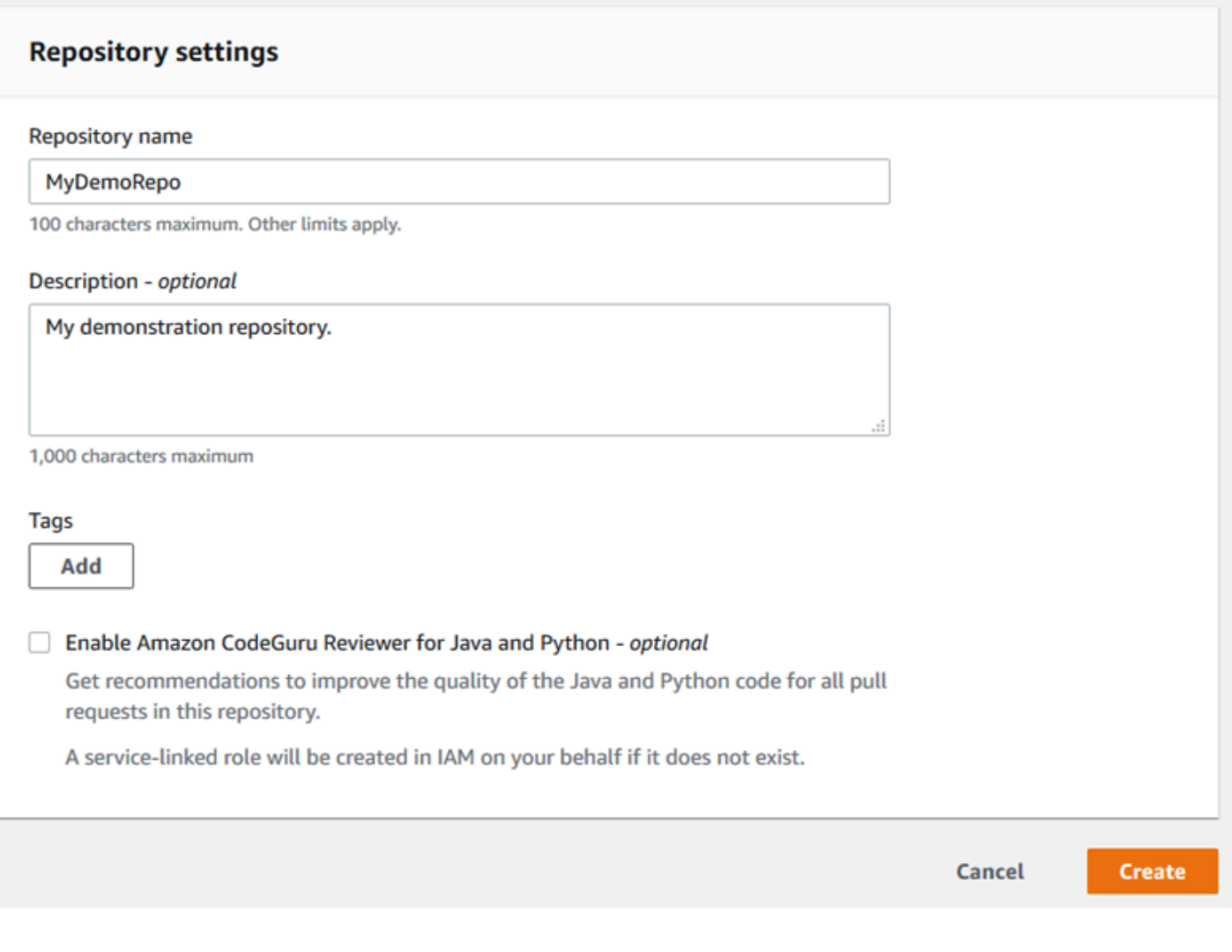

### **a** Note

Si vous utilisez un nom autre que MyDemoRepo pour votre référentiel, veillez à l'utiliser dans les étapes restantes.

Lorsque le référentiel s'ouvre, vous pouvez voir des informations sur la façon d'ajouter des fichiers directement depuis la CodeCommit console.

### <span id="page-103-0"></span>Étape 2 : ajouter des fichiers à votre référentiel

Vous pouvez ajouter des fichiers à votre référentiel en :

- Création d'un fichier dans la CodeCommit console. Si vous créez le premier fichier d'un référentiel dans la console, une branche nommée main est créée pour vous. Cette branche est la branche par défaut de votre dépôt.
- Téléchargement d'un fichier depuis votre ordinateur local à l'aide de la CodeCommit console. Si vous chargez le premier fichier d'un référentiel depuis la console, une branche nommée main est créée pour vous. Cette branche est la branche par défaut de votre dépôt.
- Utiliser un client Git pour cloner le dépôt sur votre ordinateur local, puis ajouter, valider et transférer des fichiers vers le CodeCommit dépôt. Une branche est créée pour vous dans le cadre de ce premier commit à partir de Git, et elle est définie comme branche par défaut pour votre dépôt. Le nom de la branche est le choix par défaut de votre client Git. Envisagez de configurer votre client Git pour qu'il utilise main comme nom pour la branche initiale.

### **a** Note

Vous pouvez créer des branches et modifier la branche par défaut d'un référentiel à tout moment. Pour plus d'informations, consultez [Utilisation de branches dans des AWS](#page-405-0)  [CodeCommit référentiels.](#page-405-0)

Le moyen le plus simple de démarrer est d'ouvrir la CodeCommit console et d'ajouter un fichier. Ce faisant, vous créez également une branche par défaut pour votre dépôt nommée main. Pour obtenir des instructions sur la façon d'ajouter un fichier et de créer un premier commit dans un dépôt à l'aide du AWS CLI, voir [Créer le premier commit pour un dépôt à l'aide du AWS CLI](#page-355-0).

### Pour ajouter un fichier au référentiel

- 1. Dans la barre de navigation du référentiel, choisissez Code.
- 2. Choisissez Ajouter un fichier, puis choisissez de créer un fichier ou d'en charger un à partir de votre ordinateur. Ce didacticiel vous explique les deux méthodes.
- 3. Pour ajouter un fichier, procédez comme suit :
	- a. Dans la liste déroulante des branches, choisissez la branche dans laquelle vous souhaitez ajouter le fichier. La branche par défaut est sélectionnée automatiquement pour vous. Dans

l'exemple présenté ici, la branche par défaut est nommée *main*. Si vous souhaitez ajouter le fichier à une autre branche, choisissez une autre branche.

- b. Dans Nom du fichier, entrez un nom pour le fichier. Dans l'éditeur de code, entrez le code du fichier.
- c. Dans Nom de l'auteur, saisissez le nom que vous souhaitez afficher à d'autres utilisateurs du référentiel.
- d. Dans Adresse e-mail, saisissez une adresse e-mail.
- e. (Facultatif) Dans Message de validation, saisissez un bref message. Bien que cette étape soit facultative, nous vous recommandons d'ajouter un message de validation pour aider les membres de votre équipe à comprendre pourquoi vous avez ajouté ce fichier. Si vous ne saisissez pas de message de validation, un message par défaut est utilisé.
- f. Choisissez Valider les modifications.

Pour télécharger un fichier, procédez comme suit :

• Si vous chargez un fichier, choisissez le fichier que vous voulez charger.

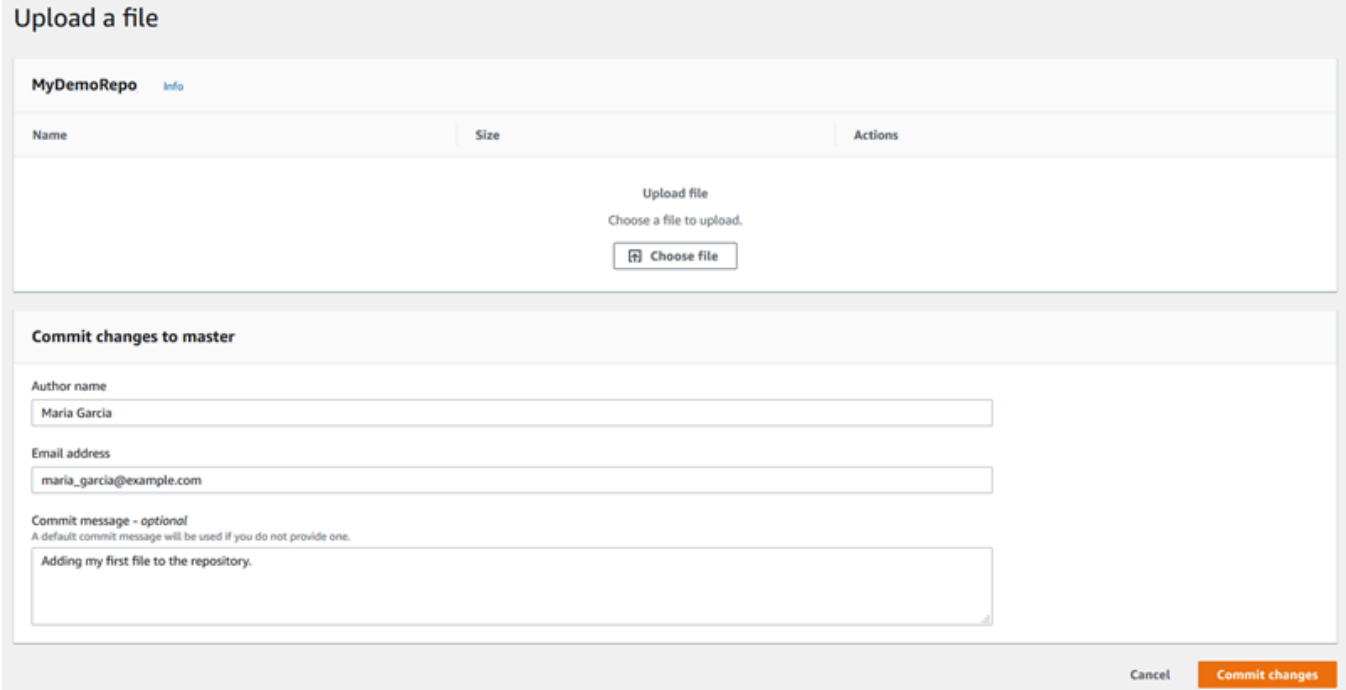

- Dans Nom de l'auteur, saisissez le nom que vous souhaitez afficher à d'autres utilisateurs du référentiel.
- Dans Adresse e-mail, saisissez une adresse e-mail.
- (Facultatif) Dans Message de validation, saisissez un bref message. Bien que cette étape soit facultative, nous vous recommandons d'ajouter un message de validation pour aider les membres de votre équipe à comprendre pourquoi vous avez ajouté ce fichier. Si vous ne saisissez pas de message de validation, un message par défaut est utilisé.
- Choisissez Valider les modifications.

Pour plus d'informations, consultez [Utilisation de fichiers dansAWS CodeCommitréférentiels.](#page-251-0)

Pour utiliser un client Git pour cloner le dépôt, installez Git sur votre ordinateur local, puis clonez le CodeCommit dépôt. Ajoutez des fichiers au dépôt local et envoyez-les vers le CodeCommit référentiel. Pour voir une présentation approfondie, consultez le [Commencer à utiliser Git et](#page-118-0)  [CodeCommit.](#page-118-0) Si vous connaissez Git, mais que vous ne savez pas comment procéder avec un CodeCommit dépôt, vous pouvez consulter des exemples et des instructions dans [Création d'un](#page-354-0) [commit](#page-354-0)[Étape 2 : créer un dépôt local](#page-121-0), o[uConnexion à un référentiel.](#page-157-0)

Après avoir ajouté des fichiers au CodeCommit référentiel, vous pouvez les consulter dans la console.

### <span id="page-105-0"></span>Étape 3 : Parcourez le contenu de votre dépôt

Vous pouvez utiliser la CodeCommit console pour consulter les fichiers d'un référentiel ou lire rapidement le contenu d'un fichier. Cela vous aidera à déterminer quelle branche vérifier ou si vous devez créer une copie locale d'un référentiel.

Pour parcourir le référentiel

- 1. Dans Référentiels, sélectionnez MyDemoRepo.
- 2. La page affiche le contenu de la branche par défaut de votre référentiel. Pour afficher une autre branche ou afficher le code sur une balise spécifique, choisissez la branche ou la balise à afficher dans la liste. Dans la capture d'écran suivante, la vue est définie sur la branche principale.

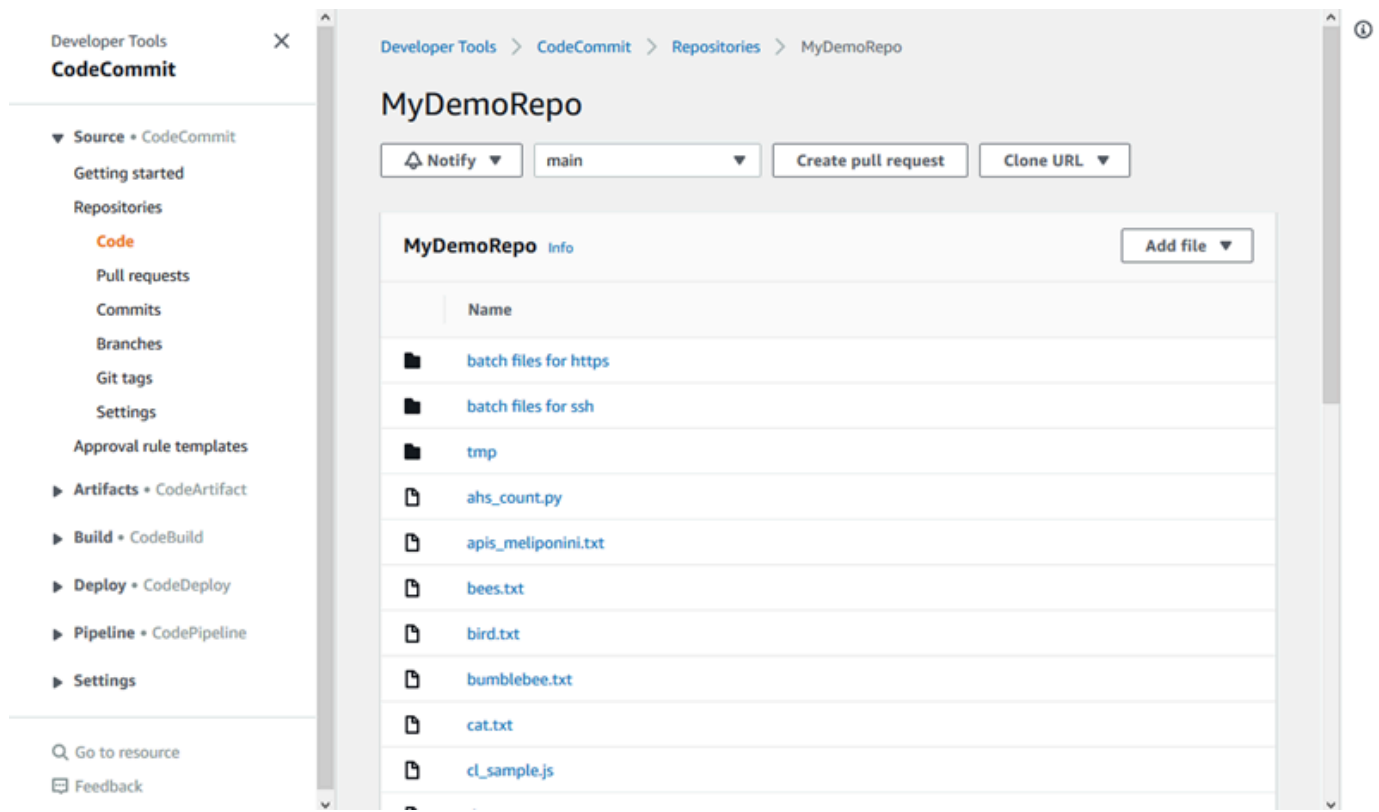

3. Pour afficher le contenu d'un fichier dans votre référentiel, choisissez le fichier dans la liste. Pour modifier la couleur du code affiché, choisissez l'icône de paramètres (Settings).

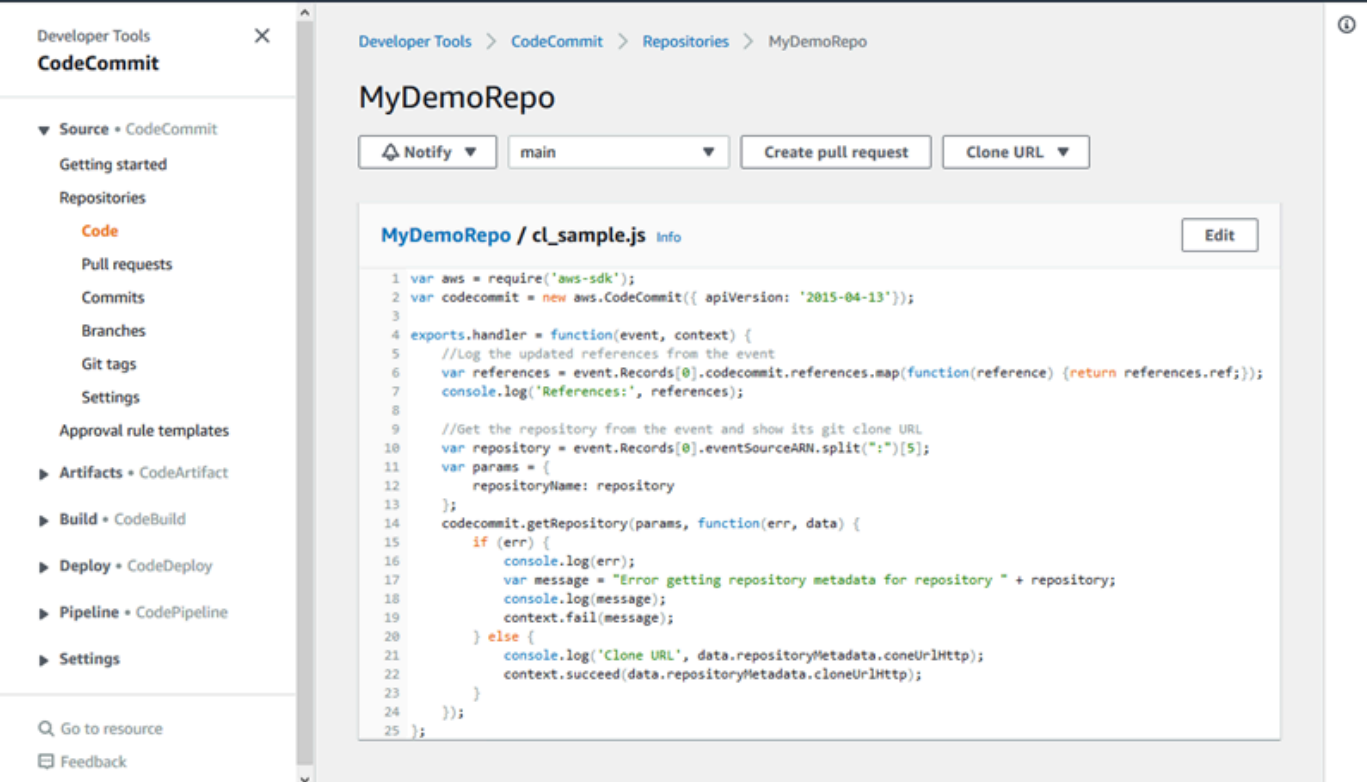

Pour plus d'informations, consultez [Parcourir les fichiers dans un référentiel.](#page-252-0)

4. Pour parcourir l'historique des validations du référentiel, choisissez Commits. La console affiche l'historique des validations pour la branche par défaut, dans l'ordre chronologique inverse. Passez en revue les détails de validation par auteur, pat date et plus encore.

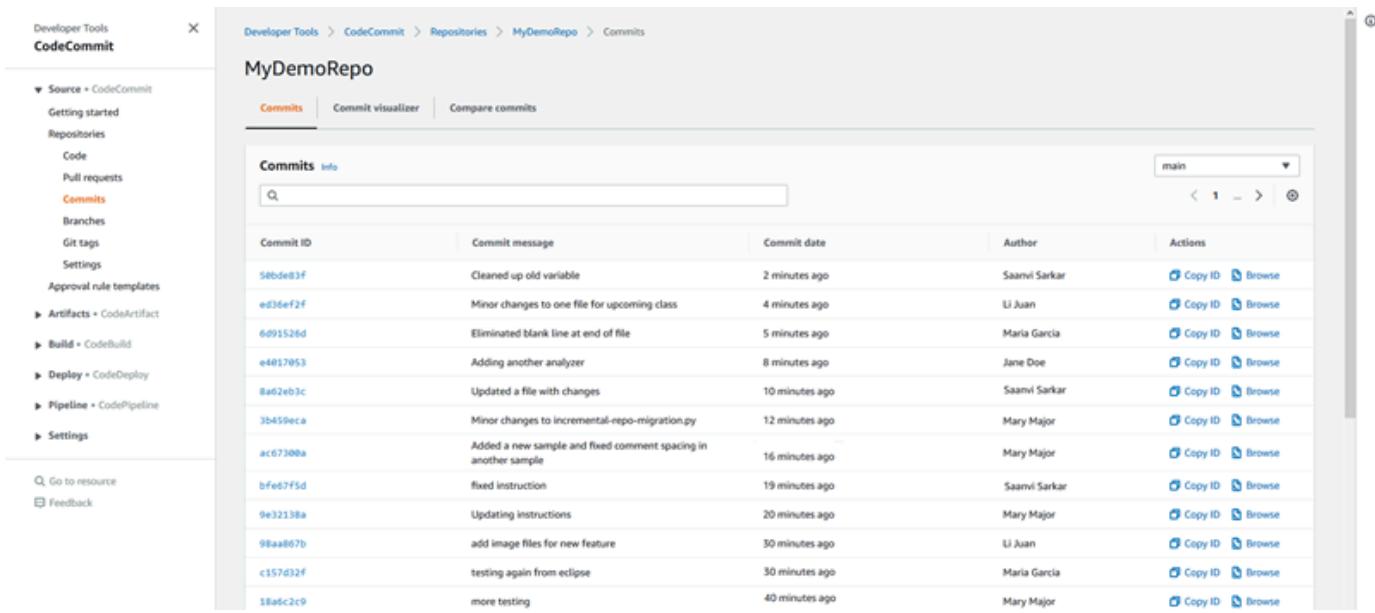

- 5. Pour afficher l'historique de validation par [branche](#page-405-0) ou par [balise Git,](#page-399-0) choisissez la branche ou la balise à afficher dans la liste.
- 6. Pour voir les différences entre une validation et sa validation parent, choisissez l'ID de validation abrégé. Vous pouvez choisir la manière dont les modifications sont affichées, y compris afficher ou masquer les modifications d'espace, et définir si les modifications doivent être affichées en ligne (vue unifiée) ou côte à côte (vue fractionnée).

### **a** Note

Vos préférences d'affichage du code, ainsi que les autres paramètres de la console sont enregistrés en tant que cookies du navigateur chaque fois que vous les modifiez. Pour plus d'informations, consultez [Utilisation des préférences utilisateur.](#page-430-0)
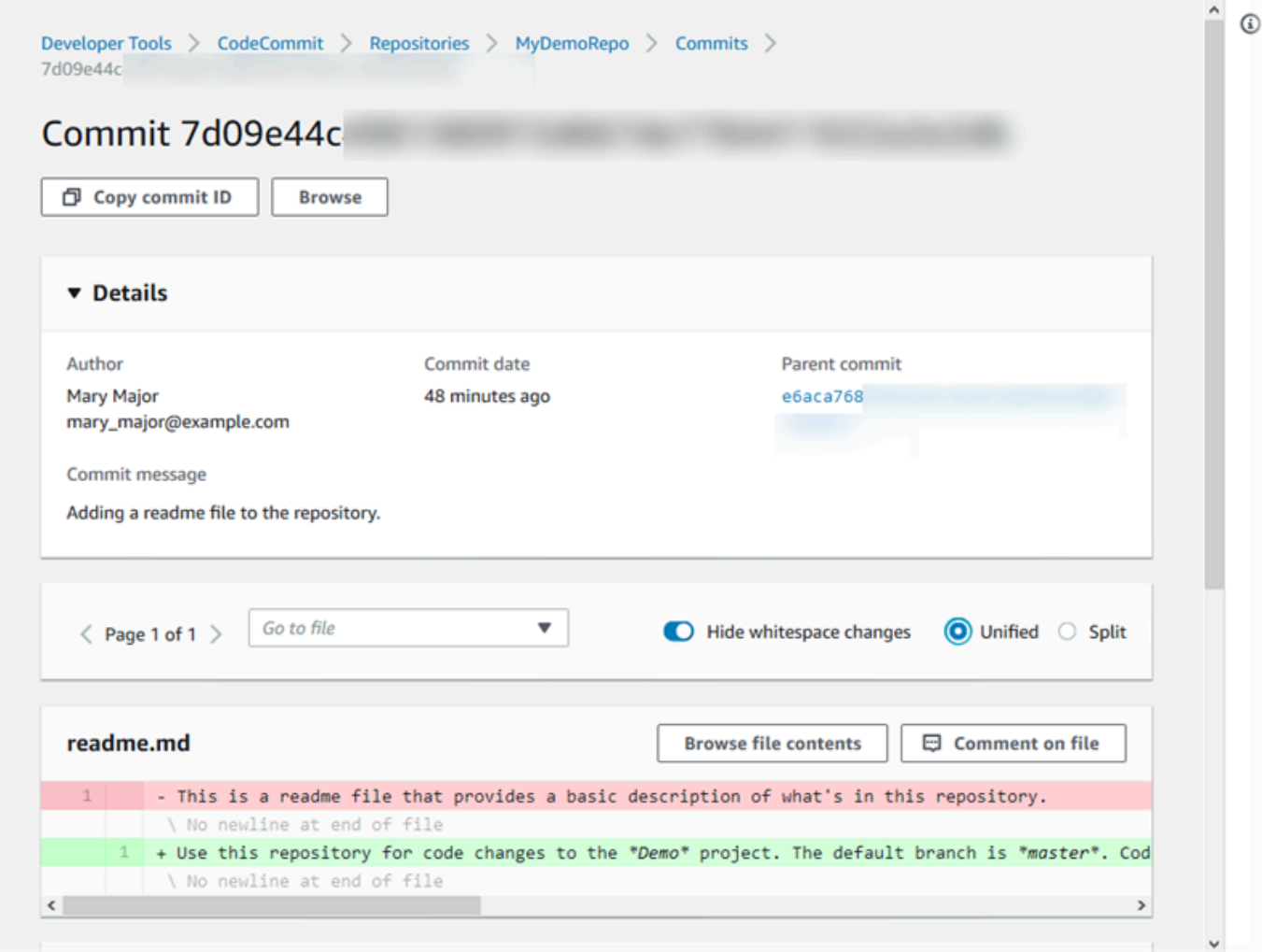

7. Pour afficher tous les commentaires sur une validation, sélectionnez la validation et faites défiler la page pour les consulter directement. Vous pouvez également ajouter vos propres commentaires et répondre à ceux des autres utilisateurs.

Pour plus d'informations, consultez [Commentaire relatif à une validation](#page-383-0).

8. Pour afficher les différences entre deux spécificateurs de validation, y compris les balises, les branches et les ID de validation, dans le volet de navigation, choisissez Validations, puis Comparer les validations.

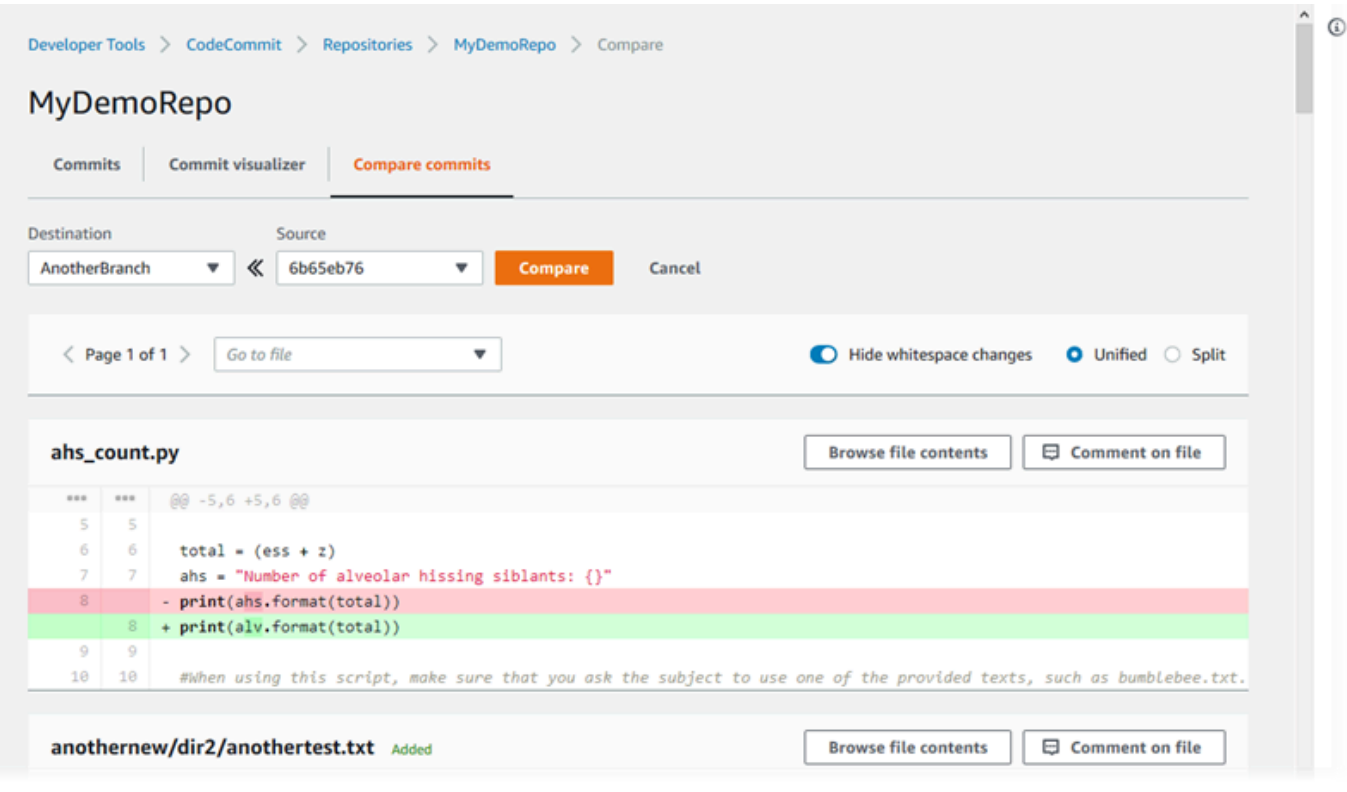

Pour plus d'informations, consultez [Parcourir l'historique des validations d'un dépôt](#page-364-0) et [Comparer](#page-377-0)  [des validations](#page-377-0).

9. Dans Validations, sélectionnez l'onglet Visualiseur de validations.

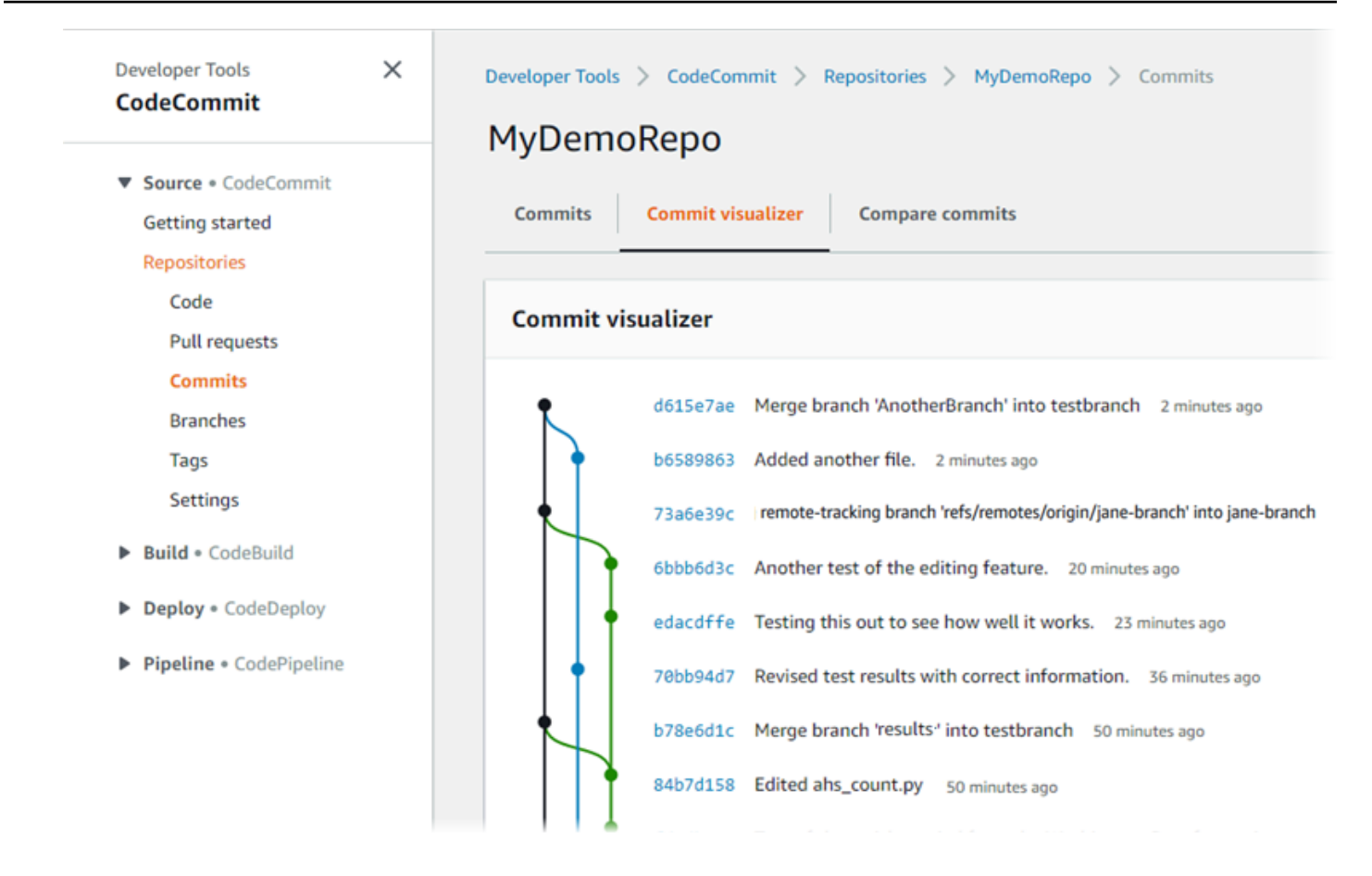

Le graphique de validation s'affiche, avec la ligne d'objet pour chaque validation affichée en regard de son point dans le graphique. L'affichage de la ligne d'objet est limité à 80 caractères.

10. Pour en savoir plus sur une validation, sélectionnez son ID de validation abrégée. Pour afficher le graphique à partir d'une validation spécifique, choisissez ce point dans le graphique. Pour plus d'informations, consultez [Afficher un graphique de l'historique des validations d'un dépôt](#page-365-0) .

## Étape 4 : Création et collaboration sur une pull request

Lorsque vous travaillez dans un référentiel avec d'autres utilisateurs, vous pouvez collaborer sur le code et passer en revue les modifications. Vous pouvez créer une demande d'extraction afin que d'autres utilisateurs puissent consulter et commenter vos modifications de code dans une branche. Vous pouvez également créer une ou plusieurs règles d'approbation pour la demande d'extraction. Par exemple, vous pouvez créer une règle d'approbation qui exige qu'au moins deux autres utilisateurs approuvent la demande d'extraction pour qu'elle puisse être fusionnée. Une fois la demande d'extraction approuvée, vous pouvez fusionner ces modifications dans sa branche de destination. Si vous avez configuré des notifications pour votre référentiel, les utilisateurs du référentiel peuvent recevoir des e-mails sur les événements relatifs au référentiel (par exemple,

pour les demandes d'extraction ou lorsque quelqu'un commente le code). Pour plus d'informations, consultez [Configuration des notifications pour les événements d'un AWS CodeCommit référentiel.](#page-168-0)

#### **A** Important

Avant de créer une demande d'extraction, vous devez créer une branche qui contient les modifications de code que vous souhaitez faire vérifier. Pour plus d'informations, consultez [Création d'une branche](#page-407-0).

Créer et gérer une demande d'extraction de manière collaborative

- 1. Dans le volet de navigation, choisissez Demandes d'extraction.
- 2. Dans Demandes d'extraction, sélectionnez Créer une demande d'extraction.

#### **G** Tip

Vous pouvez également créer des demandes d'extractions depuis Branches et Code.

Dans la section Source de Create pull request, recherchez la branche qui contient les modifications que vous voulez faire vérifier. Dans Destination, choisissez la branche dans laquelle vous souhaitez fusionner le code modifié lorsque la demande d'extraction est fermée. Choisissez Comparer.

3. Passez en revue les détails de la fusion et les modifications pour confirmer que la demande d'extraction contient les modifications et les validations que vous voulez faire vérifier. Si tel est le cas, dans Titre, saisissez un titre pour cette révision. Il s'agit du titre qui s'affiche dans la liste des demandes d'extraction pour le référentiel. Dans Description, saisissez les détails relatifs à la révision et toutes autres informations utiles pour les réviseurs. Choisissez Créer.

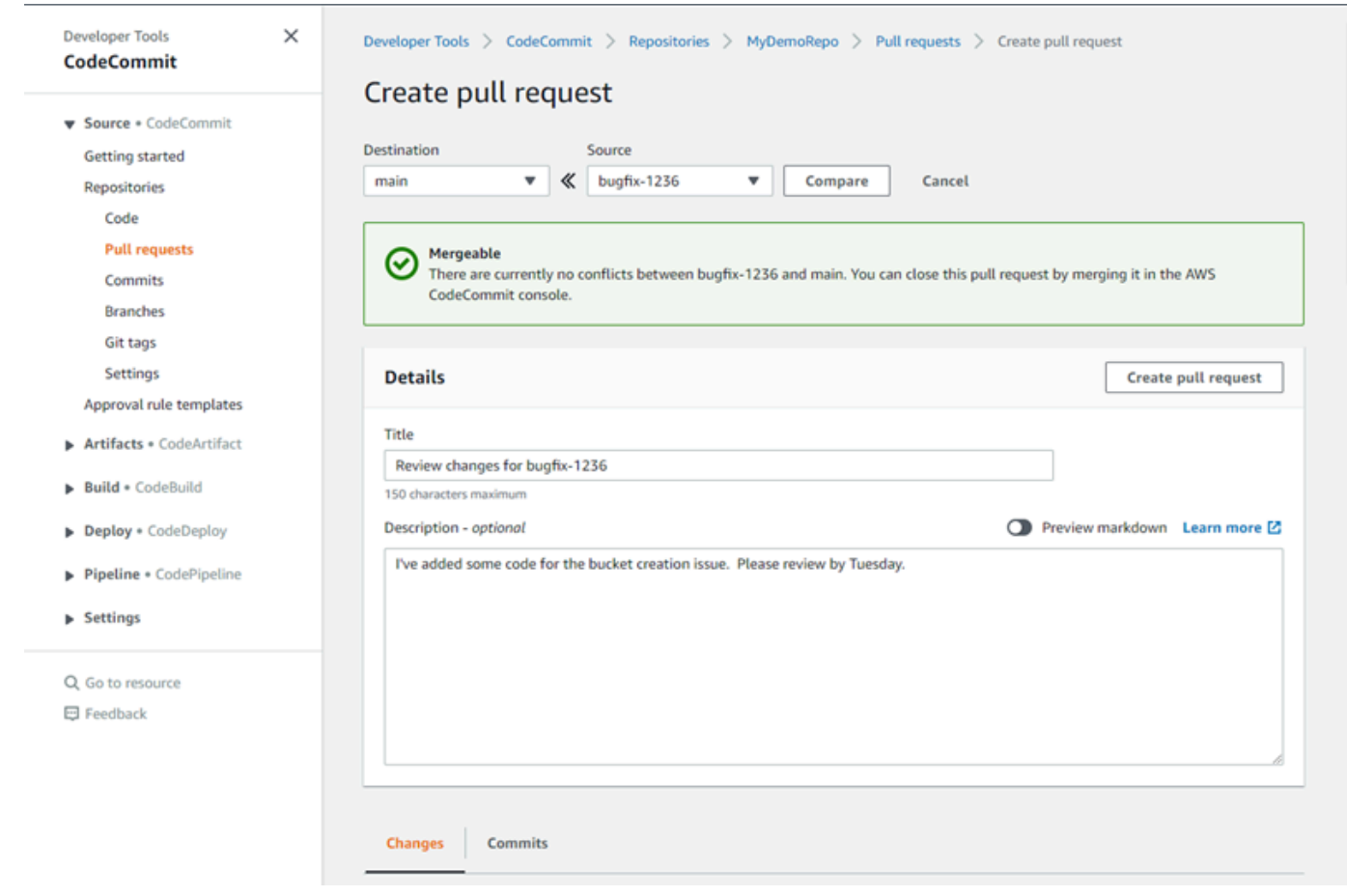

4. Votre demande d'extraction s'affiche dans la liste des demandes d'extraction du référentiel. Vous pouvez filtrer la vue pour afficher uniquement les demandes ouvertes, les demandes fermées, les demandes que vous avez créées, et bien plus encore.

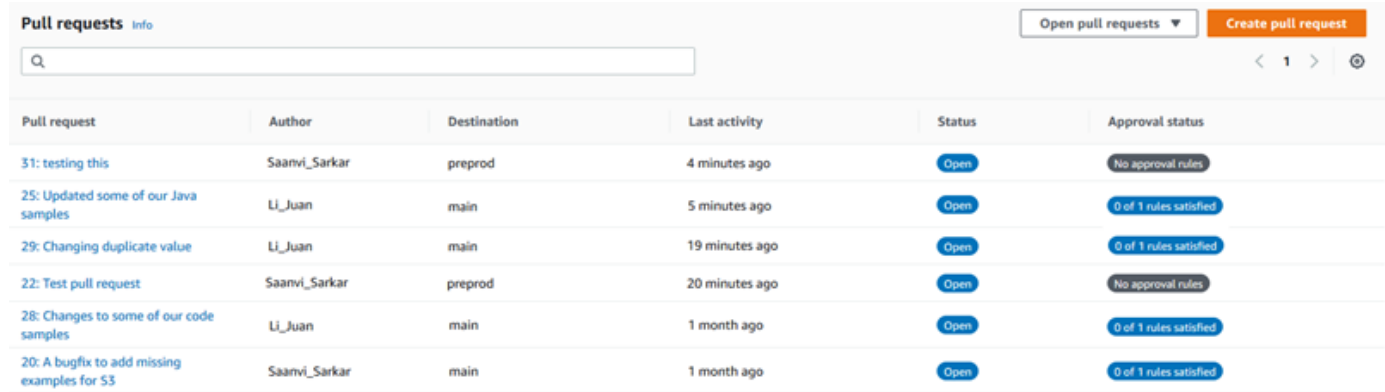

5. Vous pouvez ajouter une règle d'approbation à votre pull request pour vous assurer que certaines conditions sont remplies avant de pouvoir la fusionner. Pour ajouter une règle d'approbation à votre demande d'extraction, choisissez la demande d'extraction dans la liste. Sous l'onglet Approvals (Approbations), choisissez Create approval rule (Créer une règle d'approbation).

6. Dans Rule name (Nom de la règle), attribuez un nom descriptif à la règle. Par exemple, si vous souhaitez que deux personnes approuvent une demande d'extraction pour qu'elle puisse être fusionnée, vous pouvez nommer la règle **Require two approvals before merge**. Dans Number of approvals needed (Nombre d'approbations nécessaires), entrez **2**, le nombre souhaité. La valeur par défaut est 1. Sélectionnez Envoyer. Pour de plus amples informations sur les règles d'approbation et les membres du groupe d'approbation, veuillez consulter [Création](#page-271-0)  [d'une règle d'approbation pour une demande d'extraction.](#page-271-0)

## Create approval rule

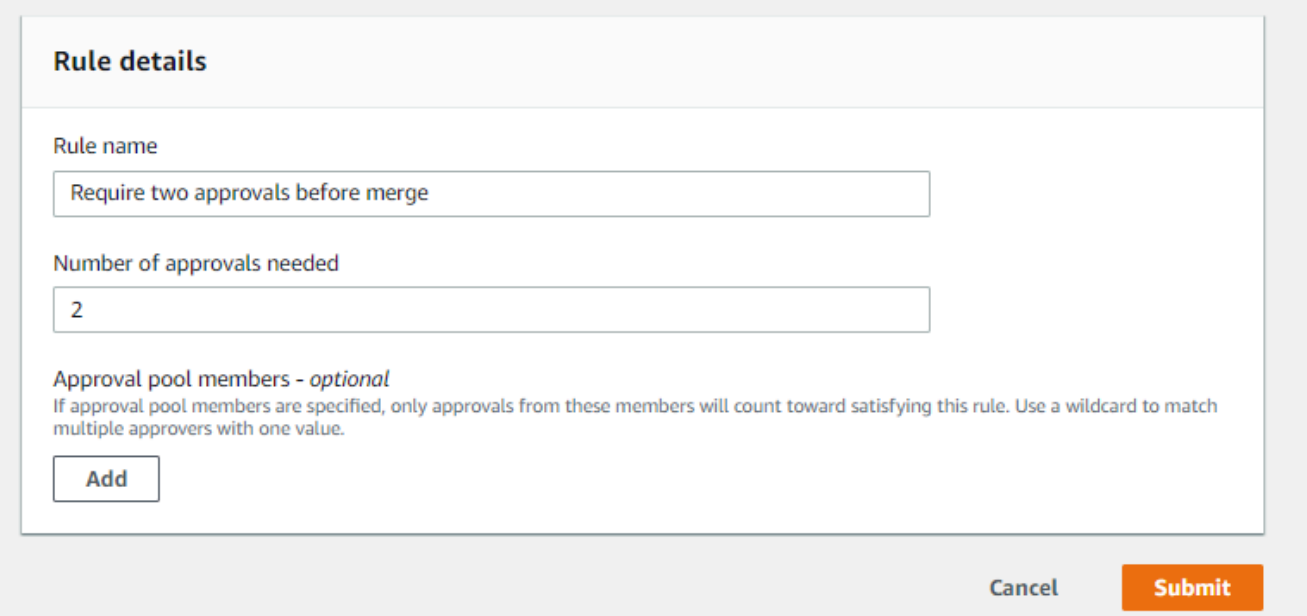

7. Si vous avez configuré des notifications pour votre référentiel et avez choisi d'informer les utilisateurs au sujet des événements de demande d'extraction, les utilisateurs reçoivent un e-mail concernant votre nouvelle demande d'extraction. Les utilisateurs peuvent visualiser les modifications et commenter des lignes de code spécifiques, des fichiers et la demande d'extraction elle-même. Ils peuvent également répondre aux commentaires avec du texte et des emojis. Si nécessaire, vous pouvez transmettre (push) les modifications à la branche de demande d'extraction, qui met à jour la demande d'extraction.

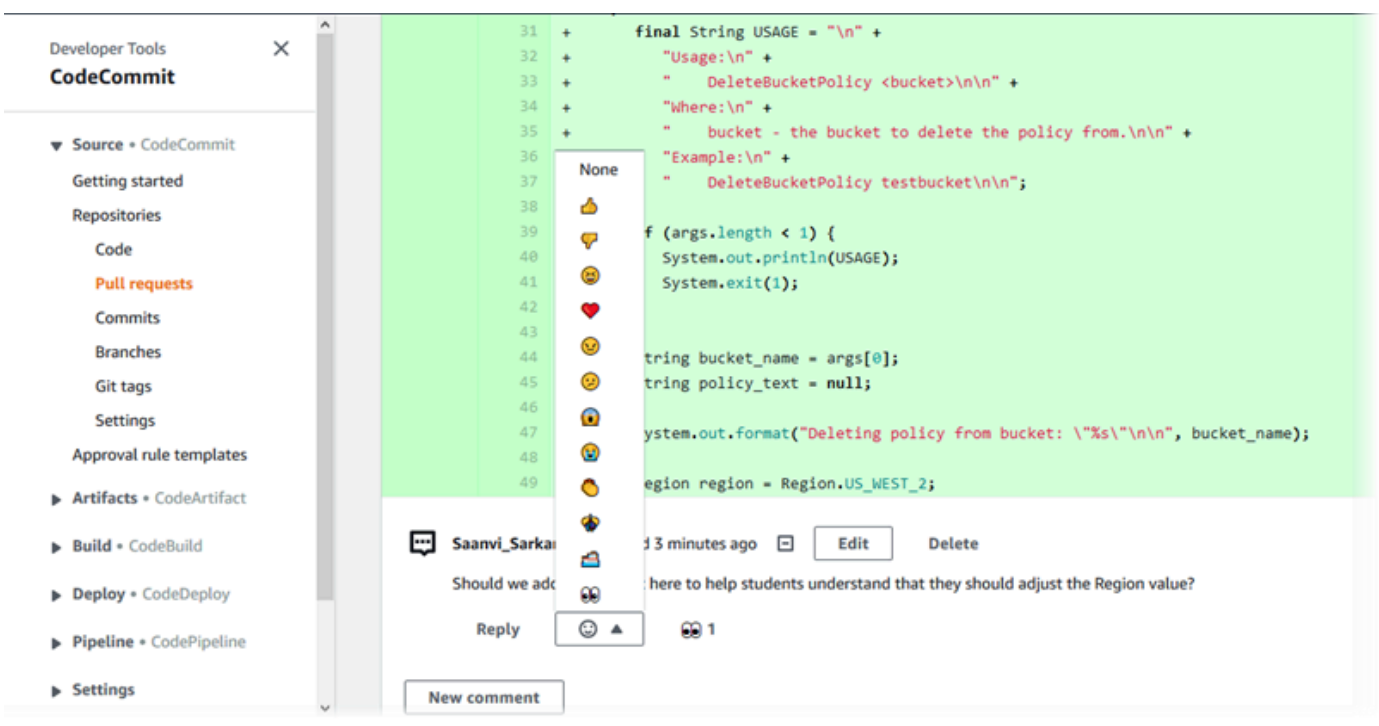

8. Si vous êtes satisfait des modifications apportées à la demande, choisissez Approve (Approuver). Vous pouvez choisir d'approuver une demande d'extraction même si aucune règle d'approbation n'est configurée pour cette demande. Vous fournissez ainsi un enregistrement clair de votre examen de la demande d'extraction et de votre approbation des modifications. Vous pouvez également choisir d'annuler votre approbation si vous changez d'avis.

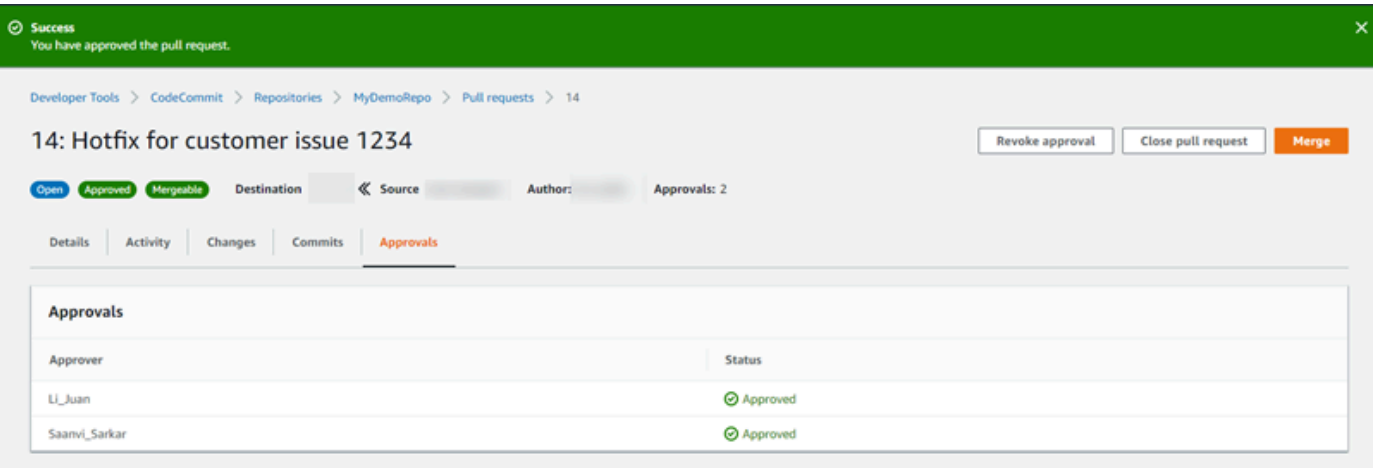

#### **a** Note

Vous ne pouvez pas approuver une demande d'extraction si vous l'avez créée.

- 9. Lorsque vous êtes satisfait que toutes les modifications de code ont été vérifiées et approuvées, à partir de la demande d'extraction, exécutez l'une des actions suivantes :
	- Si vous voulez fermer la demander d'extraction sans fusionner les branches, choisissez Close pull request (Fermer la demande d'extraction).
	- Si vous souhaitez fusionner les branches et fermer la demande d'extraction, choisissez Merge (Fusionner). Vous pouvez choisir entre les stratégies de fusion disponibles pour votre code, qui reposent sur les différences entre les branches source et de destination, et s'il convient de supprimer automatiquement la branche source une fois que la fusion est terminée. Après avoir effectué vos sélections, choisissez Merge pull request (Fusionner la demande d'extraction) pour terminer la fusion.

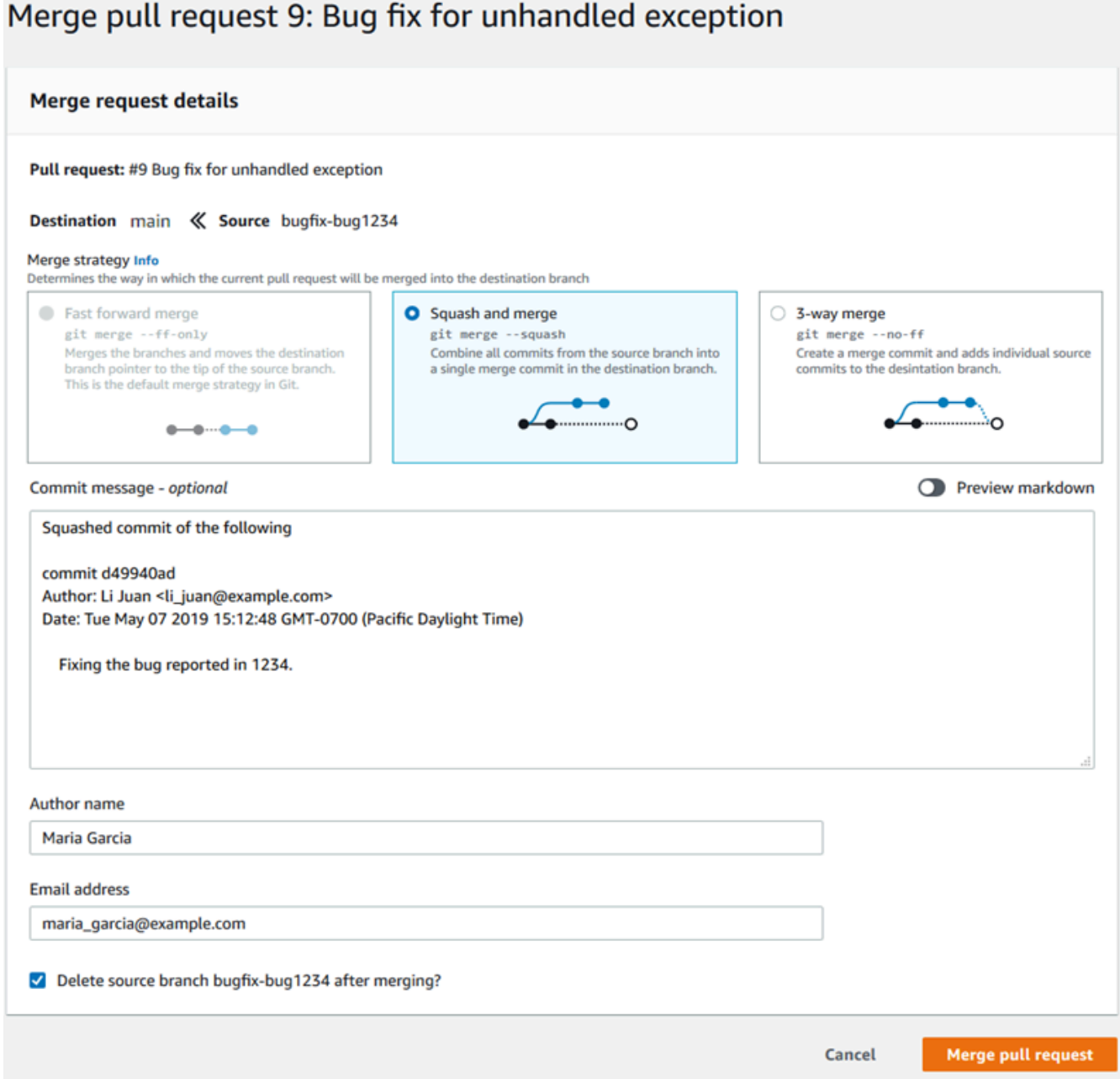

• S'il existe des conflits de fusion dans les branches qui ne peuvent pas être résolus automatiquement, vous pouvez les résoudre dans la CodeCommit console, ou vous pouvez utiliser votre client Git local pour fusionner les branches, puis lancer la fusion. Pour plus d'informations, consultez [Résolution des conflits dans une demande d'extraction dans unAWS](#page-317-0)  [CodeCommitréférentiel](#page-317-0).

### **a** Note

Vous pouvez toujours fusionner manuellement les branches, y compris les branches de demande d'extraction, en utilisant la commande git merge dans le référentiel local et en envoyant les modifications.

Pour plus d'informations, consultez [Utilisation des demandes d'extraction](#page-263-0) et [Utilisation des modèles](#page-332-0)  [de règles d'approbation.](#page-332-0)

## Étape 5 : nettoyer

Si vous n'avez plus besoin du CodeCommit référentiel, vous devez le CodeCommit supprimer ainsi que les autres ressources que vous avez utilisées dans cet exercice afin de ne pas continuer à être facturé pour l'espace de stockage.

### **A** Important

Cette action ne peut pas être annulée. Après avoir supprimé ce dépôt, vous ne pouvez plus le cloner dans un dépôt local ou un dépôt partagé. Vous ne pouvez plus non plus extraire de données ou y transférer des données, ni effectuer d'opérations Git, à partir d'un dépôt local ou d'un dépôt partagé.

Si vous avez configuré les notifications pour votre référentiel, la suppression du référentiel supprime également la règle Amazon CloudWatch Events créée pour le référentiel. Cela ne supprime pas la rubrique Amazon SNS utilisée comme cible pour cette règle. Si vous avez configuré des déclencheurs pour votre référentiel, la suppression du référentiel ne supprime pas les rubriques Amazon SNS ou les fonctions Lambda que vous avez configurées comme cibles de ces déclencheurs. Veillez à supprimer ces ressources si vous n'en avez pas besoin. Pour plus d'informations, consultez [Supprimer des déclencheurs d'un](#page-212-0)  [référentiel](#page-212-0).

Pour supprimer le CodeCommit référentiel

1. Ouvrez la CodeCommit console à l'[adresse https://console.aws.amazon.com/codesuite/](https://console.aws.amazon.com/codesuite/codecommit/home) [codecommit/home](https://console.aws.amazon.com/codesuite/codecommit/home).

- 2. Dans Référentiels, sélectionnez le nom du référentiel que vous voulez supprimer. Si vous avez suivi la convention de dénomination décrite dans cette rubrique, elle est nommée MyDemoRepo.
- 3. Dans le panneau de navigation, sélectionnez Settings (Paramètres).
- 4. Sur la page Settings, dans Delete repository, choisissez Delete repository.
- 5. Saisissez **delete**, puis sélectionnez Delete (Supprimer). Le référentiel est définitivement supprimé.

## Étape 6 : étapes suivantes

Maintenant que vous vous êtes familiarisé avec certaines CodeCommit de ses fonctionnalités, envisagez de procéder comme suit :

- Si vous utilisez Git pour la première fois CodeCommit et/ou si vous souhaitez consulter des exemples d'utilisation de Git avec CodeCommit, poursuivez le [Commencer à utiliser Git et](#page-118-0)  [CodeCommit](#page-118-0) didacticiel.
- Si vous souhaitez travailler avec d'autres personnes dans un CodeCommit référentiel, consultez[Partage d'un référentiel.](#page-162-0) (Si vous souhaitez partager votre référentiel avec les utilisateurs d'un autre compte Amazon Web Services, consultez[Configuration de l'accès entre comptes à un](#page-235-0) [AWS CodeCommit référentiel à l'aide de rôles](#page-235-0).)
- Si vous souhaitez migrer un référentiel vers CodeCommit, suivez les étapes décrites dan[sMigrer](#page-431-0) [vers CodeCommit.](#page-431-0)
- Si vous souhaitez ajouter votre référentiel à un pipeline de diffusion en continu, suivez les étapes de [Didacticiel : Créer un pipeline simple.](https://docs.aws.amazon.com/codepipeline/latest/userguide/getting-started-cc.html)
- Si vous souhaitez en savoir plus sur les produits et services qui s'intègrent à CodeCommit, notamment des exemples issus de la communauté, consulte[zIntégrations de produits et services](#page-136-0).

## <span id="page-118-0"></span>Commencer à utiliser Git et AWS CodeCommit

Si vous utilisez Git pour la première CodeCommit fois, ce didacticiel vous aide à apprendre quelques commandes simples pour démarrer. Si vous êtes déjà familiarisé avec Git, vous pouvez ignorer ce didacticiel et accéder à [Commencer avec CodeCommit .](#page-98-0)

Dans ce didacticiel, vous allez créer un dépôt qui représente une copie locale du CodeCommit référentiel, que nous appelons dépôt local.

Après avoir créé le dépôt local, vous devez y apporter quelques modifications. Ensuite, vous envoyez (push) vos modifications au CodeCommit dépôt.

Vous simulez également un environnement d'équipe dans lequel deux utilisateurs valident indépendamment les modifications apportées à leur dépôt local et les transmettent au CodeCommit référentiel. Les utilisateurs extraient ensuite les modifications du CodeCommit référentiel vers leur propre dépôt local pour voir les modifications apportées par l'autre utilisateur.

Vous créez également des branches et des tags et gérez certaines autorisations d'accès dans le CodeCommit référentiel.

Après avoir terminé ce didacticiel, vous devriez avoir acquis suffisamment de pratique avec les principaux concepts Git et CodeCommit pour les utiliser dans vos propres projets.

Exécutez [les prérequis et la configuration](#page-24-0) :

- Attribuez des autorisations à l'utilisateur IAM.
- Configurez CodeCommit pour vous connecter à un référentiel via [HTTPS,](#page-29-0) SSH ou [git-remote](#page-35-0)[codecommit](#page-35-0). Pour plus d'informations sur ces choix, consultez [Configuration pour AWS](#page-24-0)  [CodeCommit.](#page-24-0)
- Configurez l'AWS CLI si vous souhaitez utiliser la ligne de commande ou le terminal pour toutes les opérations, y compris pour la création du référentiel.

#### **Rubriques**

- [Étape 1 : Création d'un CodeCommit référentiel](#page-120-0)
- [Étape 2 : créer un dépôt local](#page-121-0)
- [Étape 3 : Créez votre premier commit](#page-123-0)
- [Étape 4 : Pussez votre premier commit](#page-124-0)
- [Étape 5 : partager le CodeCommit dépôt, puis envoyer et extraire un autre commit](#page-125-0)
- [Étape 6 : créer et partager une branche](#page-127-0)
- [Étape 7 : créer et partager un tag](#page-129-0)
- [Étape 8 : configurer les autorisations d'accès](#page-131-0)
- [Étape 9 : Nettoyer](#page-134-0)

Commencer à utiliser Git et CodeCommit Version de l'API 2015-04-13 106

## <span id="page-120-0"></span>Étape 1 : Création d'un CodeCommit référentiel

Au cours de cette étape, vous devez utiliser la CodeCommit console pour créer le référentiel.

Vous pouvez ignorer cette étape si vous avez déjà un CodeCommit référentiel à utiliser.

#### **a** Note

En fonction de votre utilisation, la création ou l'accès à un référentiel peuvent vous être facturés. Pour plus d'informations, consultez la section [Tarification](https://aws.amazon.com/codecommit/pricing) sur la page d'informations CodeCommit du produit.

### Pour créer le CodeCommit référentiel

- 1. Ouvrez la CodeCommit console à l'[adresse https://console.aws.amazon.com/codesuite/](https://console.aws.amazon.com/codesuite/codecommit/home) [codecommit/home](https://console.aws.amazon.com/codesuite/codecommit/home).
- 2. Utilisez le sélecteur de région pour choisir l'Région AWSendroit où vous souhaitez créer le référentiel. Pour plus d'informations, consultez [Régions et points de terminaison de connexion](#page-654-0) [Git](#page-654-0).
- 3. Dans la page Référentiels, choisissez Créer un référentiel.
- 4. Sur la page Créer un référentiel, pour Nom du référentiel, entrez un nom pour votre référentiel (par exemple, **MyDemoRepo**).

#### **a** Note

Les noms des référentiels sont sensibles à la casse et ne peuvent pas comporter plus de 100 caractères. Pour de plus amples informations, veuillez consulter [Limites.](#page-681-0)

- 5. (Facultatif) Dans Description, saisissez une description (par exemple, **My demonstration repository**). Cela peut aider d'autres utilisateurs et vous-même à identifier la fonction du référentiel.
- 6. (Facultatif) Choisissez Add tag (Ajouter une balise) pour ajouter une ou plusieurs balises de référentiel (une étiquette d'attribut personnalisée qui vous aide à organiser et gérer vos ressources AWS) à votre référentiel. Pour plus d'informations, consultez [Marquage des](#page-176-0) [référentiels dans AWS CodeCommit.](#page-176-0)
- 7. (Facultatif) Développez la configuration supplémentaire pour indiquer si vous souhaitez utiliser la clé par défaut Clé gérée par AWS ou la clé gérée par le client pour chiffrer et déchiffrer les données de ce référentiel. Si vous choisissez d'utiliser votre propre clé gérée par le client, vous devez vous assurer qu'elle est disponible Région AWS là où vous créez le référentiel et que la clé est active. Pour plus d'informations, consultez [AWS Key Management Serviceet chiffrement](#page-474-0) [pour les AWS CodeCommit référentiels](#page-474-0).
- 8. (Facultatif) Sélectionnez Activer Amazon CodeGuru Reviewer pour Java et Python si ce référentiel doit contenir du code Java ou Python et que vous souhaitez que CodeGuru Reviewer analyse ce code. CodeGuru Reviewer utilise plusieurs modèles d'apprentissage automatique pour détecter les défauts du code et pour suggérer automatiquement des améliorations et des corrections dans les pull requests. Pour plus d'informations, consultez le guide de l'utilisateur Amazon CodeGuru Reviewer.
- 9. Choisissez Créer.
	- **a** Note

Les étapes restantes de ce MyDemoRepo didacticiel concernent le nom du CodeCommit référentiel. Si vous choisissez un autre nom, veillez à l'utiliser tout au long de ce didacticiel.

Pour plus d'informations sur la création de référentiels, notamment la création d'un référentiel depuis le terminal ou la ligne de commande, consultez [Création d'un référentiel](#page-152-0) .

## <span id="page-121-0"></span>Étape 2 : créer un dépôt local

Dans cette étape, vous configurez un référentiel local sur votre ordinateur local pour vous connecter à votre référentiel. Pour ce faire, vous sélectionnez sur votre ordinateur local un répertoire qui représente le référentiel local. Vous utilisez Git pour cloner et initialiser une copie de votre CodeCommit dépôt vide dans ce répertoire. Ensuite, vous spécifiez le nom d'utilisateur Git et l'adresse e-mail utilisés pour annoter vos validations.

- 1. Ouvrez la CodeCommit console à l'[adresse https://console.aws.amazon.com/codesuite/](https://console.aws.amazon.com/codesuite/codecommit/home) [codecommit/home](https://console.aws.amazon.com/codesuite/codecommit/home).
- 2. Dans le sélecteur de région, choisissez l'Région AWSendroit où le référentiel a été créé. Les référentiels sont spécifiques à unRégion AWS. Pour plus d'informations, consultez [Régions et](#page-654-0)  [points de terminaison de connexion Git](#page-654-0).
- 3. Trouvez le référentiel auquel vous souhaitez vous connecter dans la liste et choisissez-le. Choisissez Clone URL (Cloner URL), puis choisissez le protocole que vous souhaitez utiliser lors du clonage ou de la connexion au référentiel. Cette opération copie l'URL de clonage.
	- Copiez l'URL HTTPS si vous utilisez les informations d'identification Git avec votre utilisateur IAM ou l'assistant d'identification inclus dans le. AWS CLI
	- Copiez l'URL HTTPS (GRC) si vous utilisez la commande git-remote-codecommit sur votre ordinateur local.
	- Copiez l'URL SSH si vous utilisez une paire de clés publique/privée SSH avec votre utilisateur IAM.

### **a** Note

Si vous voyez une page de bienvenue au lieu d'une liste de référentiels, aucun référentiel n'est associé à votre AWS compte dans l'Région AWSendroit où vous êtes connecté. Pour créer un référentiel, consultez [the section called "Création d'un référentiel "](#page-152-0) ou suivez les étapes du didacticiel [Commencer à utiliser Git et CodeCommit.](#page-118-0)

4. (Facultatif) Nous vous recommandons de configurer votre client Git local pour l'utiliser **main** comme nom de la branche par défaut de votre dépôt. Il s'agit du nom utilisé pour la branche par défaut dans tous les exemples de ce guide. Il s'agit également du même nom de branche par défaut que celui CodeCommit utilisé si vous effectuez votre premier commit dans la console. Exécutez la commande suivante pour configurer le nom de branche par défaut de manière globale pour votre système :

git config --global init.defaultBranch main

Si vous préférez utiliser un nom de branche par défaut différent pour tous vos référentiels, remplacez-le par le nom **main** de votre choix. Ce didacticiel part du principe que votre branche par défaut est nommée main.

Si vous souhaitez utiliser différents noms de branche par défaut pour différents référentiels, vous pouvez définir cet attribut localement (--local) plutôt que globalement (--global).

5. Sur le terminal ou à l'invite de commande, clonez le référentiel à l'aide de la git clone commande et fournissez l'URL de clonage que vous avez copiée à l'étape 3. L'URL de votre clone dépend du protocole et de la configuration que vous utilisez. Par exemple, si vous utilisez le protocole

HTTPS avec des informations d'identification Git pour cloner un dépôt nommé *MyDemoRepo*dans la région USA Est (Ohio) :

```
git clone https://git-codecommit.us-east-2.amazonaws.com/v1/repos/MyDemoRepo my-
demo-repo
```
Si vous utilisez HTTPS avec git-remote-codecommit :

git clone codecommit://*MyDemoRepo my-demo-repo*

Si vous utilisez SSH :

```
git clone ssh://git-codecommit.us-east-2.amazonaws.com/v1/repos/MyDemoRepo my-demo-
repo
```
**a** Note

Si une erreur s'affiche lorsque vous tentez de cloner un référentiel, vous n'avez peut-être pas terminé l'installation nécessaire pour votre ordinateur local. Pour plus d'informations, consultez [Configuration pour AWS CodeCommit.](#page-24-0)

## <span id="page-123-0"></span>Étape 3 : Créez votre premier commit

Au cours de cette étape, vous créez votre premier commit dans votre dépôt local. Pour ce faire, vous devez créer deux exemples de fichiers dans votre dépôt local. Vous utilisez Git pour préparer la modification dans votre dépôt local, puis pour la valider dans celui-ci.

1. Utilisez un éditeur de texte pour créer les deux exemples de fichiers de texte suivants dans votre répertoire. Nommez les fichiers cat.txt et dog.txt :

```
cat.txt
-------
The domestic cat (Felis catus or Felis silvestris catus) is a small, usually furry, 
 domesticated, and carnivorous mammal.
```

```
-------
The domestic dog (Canis lupus familiaris) is a canid that is known as man's best 
  friend.
```
2. Exécutez git config pour ajouter votre nom d'utilisateur et votre adresse e-mail représentés par des espaces réservés *your-user-name*et *your-email-address*à votre dépôt local. Cela facilite l'identification des validations que vous effectuez :

```
git config --local user.name "your-user-name"
git config --local user.email your-email-address
```
3. Si vous n'avez pas défini votre nom de branche par défaut globalement lorsque vous avez créé le dépôt local, exécutez la commande suivante pour définir le nom de branche par défaut comme suit : **main**

git config --local init.defaultBranch main

4. Exécutez git add pour effectuer une copie intermédiaire de la modification :

git add cat.txt dog.txt

5. Exécutez git commit pour valider la modification :

git commit -m "Added cat.txt and dog.txt"

#### **1** Tip

Pour afficher les détails relatifs à la validation que vous venez d'effectuer, exécutez git log.

## <span id="page-124-0"></span>Étape 4 : Pussez votre premier commit

Au cours de cette étape, vous devez transférer le commit de votre dépôt local vers votre CodeCommit dépôt.

Exécutez git push pour transférer votre commit via le nom distant par défaut que Git utilise pour votre CodeCommit dépôt (origin), à partir de la branche par défaut de votre dépôt local (main) :

#### git push -u origin main

### **G** Tip

Après avoir transféré des fichiers vers votre CodeCommit dépôt, vous pouvez utiliser la CodeCommit console pour en afficher le contenu. Pour plus d'informations, consultez [Parcourir les fichiers dans un référentiel](#page-252-0).

## <span id="page-125-0"></span>Étape 5 : partager le CodeCommit dépôt, puis envoyer et extraire un autre commit

Au cours de cette étape, vous partagez des informations sur le CodeCommit référentiel avec un autre membre de l'équipe. Le membre de l'équipe utilise ces informations pour obtenir une copie locale, y apporter des modifications, puis transférer la copie locale modifiée dans votre CodeCommit référentiel. Vous extrayez ensuite les modifications du CodeCommit référentiel vers votre dépôt local.

Dans ce didacticiel, vous simulez l'autre utilisateur en demandant à Git de créer un répertoire distinct de celui que vous avez créé à l'[étape 2.](#page-121-0) (Généralement, ce répertoire se situe sur un autre ordinateur.) Ce nouveau répertoire est une copie de votre CodeCommit dépôt. Toutes les modifications que vous apportez au répertoire existant ou à ce nouveau répertoire sont effectuées indépendamment. La seule façon d'identifier les modifications apportées à ces répertoires est de les extraire du CodeCommit référentiel.

Même si ces répertoires sont situés sur le même ordinateur local, nous appelons le répertoire existant votre référentiel local et le nouveau répertoire, le référentiel partagé.

À partir du nouveau répertoire, vous obtenez une copie séparée du CodeCommit référentiel. Vous ajoutez ensuite un nouveau fichier d'exemple, vous validez les modifications dans le dépôt partagé, puis vous transférez le commit du dépôt partagé vers votre CodeCommit référentiel.

Enfin, vous extrayez les modifications de votre dépôt vers votre dépôt local, puis vous le parcourez pour voir les modifications validées par l'autre utilisateur.

- 1. Passez au répertoire /tmp ou c:\temp.
- 2. Exécutez git clone pour transmettre une copie du référentiel vers le référentiel partagé :

Pour HTTPS :

git clone https://git-codecommit.us-east-2.amazonaws.com/v1/repos/MyDemoRepo shared-demo-repo

Pour HTTPS avec git-remote-codecommit :

git clone codecommit://MyDemoRepo shared-demo-repo

Pour SSH :

git clone ssh://git-codecommit.us-east-2.amazonaws.com/v1/repos/MyDemoRepo shareddemo-repo

**a** Note

Lorsque vous clonez un référentiel à l'aide de SSH sur des systèmes d'exploitation Windows, vous devez ajouter l'ID de clé SSH à la chaîne de connexion comme suit :

git clone ssh://*Your-SSH-Key-ID*@git-codecommit.us-east-2.amazonaws.com/v1/ repos/MyDemoRepo my-demo-repo

Pour plus d'informations, consultez [Pour des connexions SSH sous Windows.](#page-71-0)

Dans cette commande, MyDemoRepo se trouve le nom de votre CodeCommit dépôt. shareddemo-repoest le nom du répertoire que Git crée dans le /tmp répertoire ou le c:\temp répertoire. Une fois que Git a créé le répertoire, il extrait une copie du référentiel dans le répertoire shared-demo-repo.

3. Passez au répertoire shared-demo-repo :

```
(For Linux, macOS, or Unix) cd /tmp/shared-demo-repo
(For Windows) cd c:\temp\shared-demo-repo
```
4. Exécutez git config pour ajouter un autre nom d'utilisateur et une autre adresse e-mail représentés par des espaces réservés *other-user-name*et *other-email-address*. Cela permet d'identifier plus facilement les validations effectuées par l'autre utilisateur :

```
git config --local user.name "other-user-name"
```
git config --local user.email *other-email-address*

5. Utilisez un éditeur de texte pour créer l'exemple de fichier texte suivant dans le répertoire shared-demo-repo. Nommez le fichier horse.txt:

```
horse.txt
-------
The horse (Equus ferus caballus) is one of two extant subspecies of Equus ferus.
```
6. Exécutez git add pour effectuer une copie intermédiaire de la modification dans le référentiel partagé :

git add horse.txt

7. Exécutez git commit pour valider la modification dans le référentiel partagé :

git commit -m "Added horse.txt"

8. Exécutez git push pour transférer votre validation initiale via le nom distant par défaut que Git utilise pour votre CodeCommit dépôt (origin), à partir de la branche par défaut de votre dépôt local (main) :

git push -u origin main

9. Passez à votre dépôt local et exécutez git pull pour extraire dans votre dépôt local le commit que le dépôt partagé a effectué dans le référentiel. CodeCommit Puis exécutez git log pour voir la validation qui a été initiée depuis le référentiel partagé.

## <span id="page-127-0"></span>Étape 6 : créer et partager une branche

Au cours de cette étape, vous créez une branche dans votre dépôt local, vous apportez quelques modifications, puis vous transférez la branche vers votre CodeCommit référentiel. Vous extrayez ensuite la branche de votre CodeCommit dépôt vers le dépôt partagé.

Une branche vous permet de développer indépendamment une version différente du contenu du référentiel (par exemple, pour travailler sur une nouvelle fonctionnalité logicielle sans affecter le travail des membres de votre équipe). Lorsque cette fonctionnalité est stable, vous fusionnez la branche avec une branche plus stable du logiciel.

Vous utilisez Git pour créer la branche, puis la faites pointer sur la première validation que vous avez effectuée. Vous utilisez Git pour transférer la branche vers le CodeCommit dépôt. Vous passez ensuite à votre dépôt partagé et utilisez Git pour insérer la nouvelle branche dans votre dépôt local partagé et explorer la branche.

1. À partir de votre dépôt localgit checkout, exécutez en spécifiant le nom de la branche (par exemple,MyNewBranch) et l'ID du premier commit que vous avez effectué dans le dépôt local.

Si vous ne connaissez pas l'ID de validation, exécutez git log pour l'obtenir. Assurez-vous que la validation comporte votre nom d'utilisateur et votre adresse e-mail, et non le nom d'utilisateur et l'adresse e-mail de l'autre utilisateur. Ceci est pour simuler qu'mainil s'agit d'une version stable du CodeCommit référentiel et que la MyNewBranch branche est destinée à une nouvelle fonctionnalité relativement instable :

git checkout -b MyNewBranch *commit-ID*

2. Exécutez git push pour envoyer la nouvelle branche du dépôt local vers le CodeCommit référentiel :

git push origin MyNewBranch

- 3. A présent, extrayez la branche dans le référentiel partagé et vérifiez vos résultats :
	- 1. Basculez vers le répertoire du référentiel partagé (shared-demo-repo).
	- 2. Extrayez la nouvelle branche (git fetch origin).
	- 3. Vérifiez que la branche a été extraite dans (git branch --all affiche une liste de toutes les branches pour le référentiel).
	- 4. Switch to the new branch (git checkout MyNewBranch).
	- 5. Vérifiez que vous avez basculé vers la branche MyNewBranch en exécutant la commande git status ou git branch. La sortie montre dans quelle branche vous vous trouvez. Dans ce cas, il doit s'agir de MyNewBranch.
	- 6. Affichez la liste des validations dans la branche (git log).

Voici la liste des commandes Git à appeler :

git fetch origin git branch --all

Étape 6 : créer et partager une branche Version de l'API 2015-04-13 115

```
git checkout MyNewBranch
git branch or git status
git log
```
4. Revenez dans la branche main et affichez la liste des validations. Les commandes Git devraient ressembler à ceci :

```
git checkout main
git log
```
5. Passez à la main branche de votre dépôt local. Vous pouvez exécuter git status ou git branch. La sortie montre dans quelle branche vous vous trouvez. Dans ce cas, il doit s'agir de main. Les commandes Git devraient ressembler à ceci :

git checkout main git branch *or* git status

## <span id="page-129-0"></span>Étape 7 : créer et partager un tag

Au cours de cette étape, vous créez deux balises dans votre dépôt local, associez les balises à des validations, puis transférez les balises vers votre CodeCommit référentiel. Vous extrayez ensuite les modifications du CodeCommit référentiel vers le dépôt partagé.

Une balise est utilisée pour donner un nom plus explicite à une validation (ou une branche, ou même une autre balise). Vous en utilisez, par exemple, si vous souhaitez baliser une validation en tant que v2.1. Plusieurs balises peuvent être associées à une validation, une branche ou une balise, mais une balise individuelle ne peut être associée qu'à une seule validation, branche ou balise. Dans ce didacticiel, vous balisez une validation en tant que release et une validation en tant que beta.

Vous utilisez Git pour créer les balises, en faisant pointer la balise release sur la première validation que vous avez effectuée et la balise beta sur la validation exécutée par l'autre utilisateur. Vous utilisez ensuite Git pour transférer les balises vers le CodeCommit dépôt. Vous passez ensuite à votre dépôt partagé et utilisez Git pour extraire les balises dans votre dépôt local partagé et explorer les balises.

1. À partir de votre dépôt localgit tag, exécutez en spécifiant le nom de la nouvelle balise (release) et l'ID du premier commit que vous avez effectué dans le dépôt local.

Si vous ne connaissez pas l'ID de validation, exécutez git log pour l'obtenir. Assurez-vous que la validation comporte votre nom d'utilisateur et votre adresse e-mail, et non le nom d'utilisateur et l'adresse e-mail de l'autre utilisateur. Cela permet de simuler que votre commit est une version stable du CodeCommit dépôt :

```
git tag release commit-ID
```
Exécutez à nouveau git tag pour baliser la validation effectuée par l'autre utilisateur avec la balise beta. Ceci vise à simuler que la validation est destinée à une nouvelle fonctionnalité relativement instable :

git tag beta *commit-ID*

- 2. Exécutez git push --tags pour envoyer les balises au CodeCommit référentiel.
- 3. A présent, extrayez les balises dans le référentiel partagé et vérifiez vos résultats :
	- 1. Basculez vers le répertoire du référentiel partagé (shared-demo-repo).
	- 2. Extrayez les nouvelles balises (git fetch origin).
	- 3. Vérifiez que les balises ont été extraite (git tag affiche une liste des balises pour le référentiel).
	- 4. Consultez les informations sur chaque balise (git log release et git log beta).

Voici la liste des commandes Git à appeler :

```
git fetch origin
git tag
git log release
git log beta
```
4. Essayez également ceci dans le dépôt local :

git log release git log beta

## <span id="page-131-0"></span>Étape 8 : configurer les autorisations d'accès

Au cours de cette étape, vous autorisez un utilisateur à synchroniser le dépôt partagé avec le CodeCommit référentiel. Il s'agit d'une étape facultative. Il est recommandé aux utilisateurs qui souhaitent savoir comment contrôler l'accès aux CodeCommit référentiels lorsque les utilisateurs utilisent des informations d'identification Git ou que des paires de clés SSH sont utilisées avec des utilisateurs IAM pour accéder aux référentiels. CodeCommit

#### **a** Note

Si vous utilisez un accès fédéré, des informations d'identification temporaires ou un fournisseur d'identité Web tel que IAM Identity Center, configurez les utilisateurs, les accès et les autorisations pour votre fournisseur d'identité, puis utilisez. git-remote-codecommit Pour plus d'informations, consultez [Étapes de configuration pour les connexions HTTPS àAWS](#page-35-0)  [CodeCommitavecgit-remote-codecommit](#page-35-0) et [Connexion à desAWS CodeCommit référentiels](#page-477-0)  [avec des informations d'identification rotatives](#page-477-0).

Pour ce faire, vous utilisez la console IAM pour créer un utilisateur qui, par défaut, n'est pas autorisé à synchroniser le dépôt partagé avec le CodeCommit référentiel. Vous pouvez exécuter git pull pour le vérifier. Si le nouvel utilisateur n'est pas autorisé à synchroniser, la commande ne fonctionne pas. Vous revenez ensuite à la console IAM et vous appliquez une politique qui autorise l'utilisateur à utilisergit pull. Là encore, vous pouvez exécuter git pull pour le vérifier.

Cette étape part du principe que vous êtes autorisé à créer des utilisateurs IAM dans votre compte Amazon Web Services. Si vous ne disposez pas de ces autorisations, vous ne pouvez pas effectuer les procédures décrites dans cette étape. Passez à [Étape 9 : Nettoyer](#page-134-0) pour nettoyer les ressources que vous avez utilisées pour votre didacticiel.

1. Connectez-vous à la AWS Management Console et ouvrez la console IAM à l'adresse [https://](https://console.aws.amazon.com/iam/)  [console.aws.amazon.com/iam/.](https://console.aws.amazon.com/iam/)

Veillez à vous connecter avec les mêmes nom d'utilisateur et mot de passe que ceux utilisés dans [Configuration](#page-24-0) .

- 2. Dans le volet de navigation, choisissez Users, puis Create New Users.
- 3. Dans la première zone Enter User Names (Saisir les noms d'utilisateur), saisissez un exemple de nom d'utilisateur (par exemple, **JaneDoe-CodeCommit**). Cochez la case Generate an

access key for each user (Générer une clé d'accès pour chaque utilisateur) et choisissez Create (Créer).

- 4. Sélectionnez Show User Security Credentials. Notez l'ID de clé d'accès et la clé d'accès secrète, ou choisissez Télécharger les informations d'identification.
- 5. Suivez les instructions [Pour les utilisateurs HTTPS utilisant les informations d'identification Git](#page-29-0) pour générer et fournir les informations d'identification de l'utilisateur IAM.

Si vous souhaitez utiliser SSH, suivez les instructions de [SSH et Linux, macOS ou Unix :](#page-65-0) [configurez les clés publiques et privées pour Git etCodeCommit](#page-65-0) ou [Étape 3 : Configurer les clés](#page-73-0)  [publiques et privées pour Git et CodeCommit](#page-73-0) pour configurer l'utilisateur avec des clés publiques et privées.

6. Exécutez git pull. L'erreur suivante doit apparaître :

Pour HTTPS :

```
fatal: unable to access 'https://git-codecommit.us-
east-2.amazonaws.com/v1/repos/repository-name/': The requested URL 
returned error: 403.
```
Pour SSH :

```
fatal: unable to access 'ssh://git-codecommit.us-east-2.amazonaws.com/
v1/repos/repository-name/': The requested URL returned error: 403.
```
L'erreur apparaît parce que le nouvel utilisateur n'est pas autorisé à synchroniser le dépôt partagé avec le CodeCommit référentiel.

- 7. Retournez à la console IAM. Dans le volet de navigation, choisissez Policies, puis Create Policy. (Si un bouton Mise en route est affiché, choisissez-le, puis choisissez Créer une stratégie.)
- 8. En regard de Create Your Own Policy (Créez votre politique), choisissez Select (Sélectionner).
- 9. Dans la zone Nom de la stratégie, saisissez un nom (par exemple, **CodeCommitAccess-GettingStarted**).
- 10. Dans le champ Document de stratégie, entrez ce qui suit, qui permet à un utilisateur IAM d'extraire des données de n'importe quel référentiel associé à l'utilisateur IAM :

```
{ 
   "Version": "2012-10-17", 
   "Statement": [
```

```
 { 
        "Effect": "Allow", 
        "Action": [ 
           "codecommit:GitPull" 
        ], 
         "Resource": "*" 
      } 
   ]
}
```
### **G** Tip

Si vous souhaitez que l'utilisateur IAM puisse envoyer des validations vers n'importe quel référentiel associé à l'utilisateur IAM, entrez plutôt ceci :

```
{ 
   "Version": "2012-10-17", 
   "Statement": [ 
      { 
        "Effect": "Allow", 
        "Action": [ 
           "codecommit:GitPull", 
          "codecommit:GitPush" 
        ], 
        "Resource": "*" 
     } 
   ]
}
```
Pour plus d'informations sur les autres autorisations d' CodeCommit action et de ressources que vous pouvez accorder aux utilisateurs, consulte[zAuthentification et](#page-490-0)  [contrôle d'accès pour AWS CodeCommit.](#page-490-0)

- 11. Dans le panneau de navigation, choisissez utilisateurs.
- 12. Choisissez l'exemple de nom d'utilisateur (par exemple, **JaneDoe-CodeCommit**) auquel vous souhaitez attacher la stratégie.
- 13. Choisissez l'onglet Permissions (Autorisations).
- 14. Dans Managed Policies, choisissez Attach Policy.
- 15. Sélectionnez la stratégie **CodeCommitAccess-GettingStarted** que vous venez de créer, puis choisissez Attach Policy (Attacher la politique).
- 16. Exécutez git pull. Cette fois-ci, la commande va fonctionner et un message Already up-todate doit apparaître.
- 17. Si vous utilisez HTTPS, passez à vos informations d'identification Git d'origine ou, si vous utilisez git-remote-codecommit, à votre profil habituel. Pour plus d'informations, consultez les instructions de [Configuration pour les utilisateurs HTTPS à l'aide des informations d'identification](#page-29-0) [Git](#page-29-0) ou [Étapes de configuration pour les connexions HTTPS àAWS CodeCommitavecgit-remote](#page-35-0)[codecommit.](#page-35-0)

Si vous utilisez SSH, basculez vers vos clés d'origine. Pour plus d'informations, consultez [SSH](#page-65-0)  [et Linux, macOS ou Unix : configurez les clés publiques et privées pour Git etCodeCommit](#page-65-0) ou [Étape 3 : Configurer les clés publiques et privées pour Git et CodeCommit](#page-73-0).

Vous avez terminé ce didacticiel.

## <span id="page-134-0"></span>Étape 9 : Nettoyer

Au cours de cette étape, vous supprimez le CodeCommit référentiel que vous avez utilisé dans ce didacticiel, de sorte que l'espace de stockage ne vous sera pas facturé.

Vous supprimez également le dépôt local et le dépôt partagé sur votre machine locale, car ils ne seront plus nécessaires une fois le CodeCommit dépôt supprimé.

### **A** Important

Une fois ce dépôt supprimé, vous ne pourrez plus le cloner dans un dépôt local ou un dépôt partagé. Vous ne pourrez pas non plus en extraire des données, ou y transférer des données, à partir d'un dépôt local ou d'un dépôt partagé. Cette action ne peut pas être annulée.

Pour supprimer le CodeCommit référentiel (console)

- 1. Ouvrez la CodeCommit console à l'[adresse https://console.aws.amazon.com/codesuite/](https://console.aws.amazon.com/codesuite/codecommit/home) [codecommit/home](https://console.aws.amazon.com/codesuite/codecommit/home).
- 2. Sur la page Dashboard (Tableau de bord), dans la liste des référentiels, choisissez MyDemoRepo.
- 3. Dans le panneau de navigation, sélectionnez Settings (Paramètres).
- 4. Sur la page Settings, dans Delete repository, choisissez Delete repository.
- 5. Dans la zone en regard de Tapez le nom du référentiel pour confirmer la suppression, saisissez **MyDemoRepo**, puis choisissez Supprimer.

Pour supprimer le CodeCommit dépôt (AWS CLI)

Exécutez la commande [delete-repository](#page-249-0) :

aws codecommit delete-repository --repository-name MyDemoRepo

Pour supprimer le dépôt local et le dépôt partagé

Pour Linux, macOS ou Unix :

cd /tmp rm -rf /tmp/my-demo-repo rm -rf /tmp/shared-demo-repo

Pour Windows :

```
cd c:\temp
rd /s /q c:\temp\my-demo-repo
rd /s /q c:\temp\shared-demo-repo
```
# <span id="page-136-0"></span>Intégrations de produits et de services avec AWS CodeCommit

Par défaut, CodeCommit est intégré à un certain nombre de AWS services. Vous pouvez également l'utiliser CodeCommit avec des produits et services extérieurs à AWS. Les informations suivantes peuvent vous aider CodeCommit à configurer pour intégrer les produits et services que vous utilisez.

#### **a** Note

Vous pouvez créer et déployer automatiquement des validations dans un CodeCommit référentiel en les intégrant à CodePipeline. Pour en savoir plus, suivez les étapes décrites dans [AWS le guide de DevOps démarrage.](https://docs.aws.amazon.com/devops/latest/gsg/welcome.html)

### Rubriques

- [Intégration avec d'autres AWS services](#page-136-1)
- [Exemples d'intégration issus de la communauté](#page-146-0)

## <span id="page-136-1"></span>Intégration avec d'autres AWS services

CodeCommit est intégré aux AWS services suivants :

AWS Amplify **AWS** Amplifyfacilite la création, la configura tion et la mise en œuvre d'applications mobiles évolutives alimentées par AWS. Amplify approvisionne et gère votre backend mobile et fournit un cadre simple pour intégrer facilement votre backend avec vos frontends iOS, Android, Web et React Native. Amplify automatise également le processus de livraison d'applica tions de votre frontend et de votre backend, vous permettant ainsi de distribuer plus rapidement des fonctionnalités.

Vous pouvez connecter votre CodeCommi t dépôt dans la console Amplify. Après avoir autorisé la console Amplify, Amplify récupère un jeton d'accès auprès du fournisseur de référentiel, mais ne le stocke pas sur les serveurs. AWS Amplify accède à votre référenti el à l'aide de clés de déploiement installées dans un référentiel spécifique.

En savoir plus :

- [AWS Amplify Guide de l'utilisateur](https://docs.aws.amazon.com/amplify/latest/userguide/welcome.html)
- [Prise en main](https://docs.aws.amazon.com/amplify/latest/userguide/getting-started.html)

[AWS Cloud9](https://docs.aws.amazon.com/cloud9/latest/user-guide/) **AWS Cloud9** contient un ensemble d'outils qui permettent de coder, générer, exécuter, tester, déboguer et publier des logiciels dans le cloud. Cet ensemble d'outils est appelé environne ment de développement AWS Cloud9 intégré, ou IDE.

> Vous accédez à l' AWS Cloud9 IDE via un navigateur Web. L'IDE offre une expérienc e d'édition de code enrichie : il prend en charge plusieurs langages de programmation et débogueurs d'exécution, et comporte un terminal intégré.

- [Guide de l'utilisateur AWS Cloud9](https://docs.aws.amazon.com/cloud9/latest/user-guide/welcome.html)
- [AWS CodeCommit Échantillon pour AWS](https://docs.aws.amazon.com/cloud9/latest/user-guide/sample-codecommit.html) [Cloud9](https://docs.aws.amazon.com/cloud9/latest/user-guide/sample-codecommit.html)
- [Intégration de AWS Cloud9 avec AWS](#page-47-0) [CodeCommit](#page-47-0)

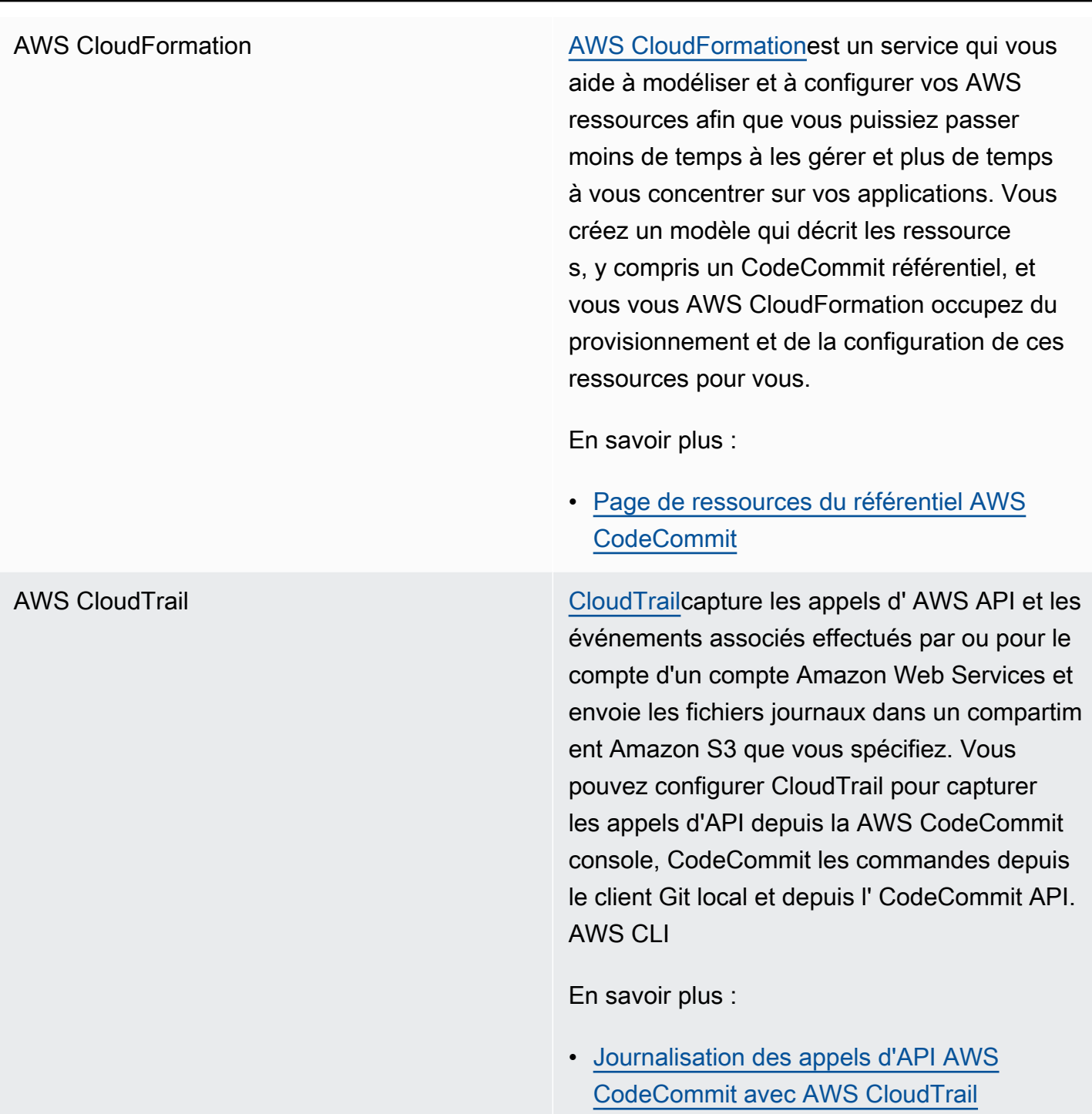

CloudWatch Événements Amazon [CloudWatch Les événements](https://docs.aws.amazon.com/AmazonCloudWatch/latest/events/) fournissent un flux d'événements système en temps quasi réel qui décrivent les modifications apportées aux AWS ressources. À l'aide de règles simples que vous pouvez configurer rapidement, vous pouvez associer des événements et les acheminer vers une ou plusieurs fonctions ou flux cibles. CloudWatch Events prend conscience des changements opérationnels au fur et à mesure qu'ils se produisent. CloudWatc h Events répond à ces changements opération nels et prend les mesures nécessaires, en envoyant des messages pour répondre à l'environnement, en activant des fonctions, en apportant des modifications et en capturant des informations d'état.

> Vous pouvez configurer les CloudWatch événements pour surveiller CodeCommit les référentiels et répondre aux événements des référentiels en ciblant les flux, les fonctions, les tâches ou d'autres processus dans d'autres AWS services, tels qu'Amazon Simple Queue Service, Amazon Kinesis AWS Lambda, etc.

- [CloudWatch Guide de l'utilisateur pour les](https://docs.aws.amazon.com/AmazonCloudWatch/latest/events/WhatIsCloudWatchEvents.html)  [événements](https://docs.aws.amazon.com/AmazonCloudWatch/latest/events/WhatIsCloudWatchEvents.html)
- [Événements AWS CodeCommit](https://docs.aws.amazon.com/AmazonCloudWatch/latest/events/EventTypes.html#codecommit_event_type)
- Article de blog : [Créez des AWS CodeCommi](https://aws.amazon.com/blogs/devops/build-serverless-aws-codecommit-workflows-using-amazon-cloudwatch-events-and-jgit/)  [t flux de travail sans serveur à l'aide](https://aws.amazon.com/blogs/devops/build-serverless-aws-codecommit-workflows-using-amazon-cloudwatch-events-and-jgit/)  [d'Amazon CloudWatch Events et](https://aws.amazon.com/blogs/devops/build-serverless-aws-codecommit-workflows-using-amazon-cloudwatch-events-and-jgit/) de JGit

AWS [CodeBuild](https://docs.aws.amazon.com/codebuild/latest/userguide/welcome.html) **CodeBuildest un service de génération** entièrement géré dans le cloud qui compile votre code source, exécute des tests unitaires et produit des artefacts prêts à être déployés. Vous pouvez stocker le code source à créer et les spécifications de construction dans un CodeCommit référentiel. Vous pouvez utiliser CodeBuild directement avec CodeCommit, ou vous pouvez intégrer les deux CodeBuild et CodeCommit dans un pipeline de livraison continue avec CodePipeline.

- [Planification d'une génération](https://docs.aws.amazon.com/codebuild/latest/userguide/planning.html)
- [Création d'un projet de génération](https://docs.aws.amazon.com/codebuild/latest/userguide/create-project.html#create-project-console)
- [À utiliser CodePipeline avec AWS CodeBuild](https://docs.aws.amazon.com/codebuild/latest/userguide/how-to-create-pipeline.html) [pour exécuter des builds](https://docs.aws.amazon.com/codebuild/latest/userguide/how-to-create-pipeline.html)

CodeGuru Réviseur Amazon Amazon CodeGuru Reviewer est un service de révision de code automatisé qui utilise l'analyse de programmes et l'apprentissage automatiq ue pour détecter les problèmes courants et recommander des correctifs dans votre code Java ou Python. Vous pouvez associer les référentiels de votre compte Amazon Web Services à CodeGuru Reviewer. Lorsque vous le faites, CodeGuru Reviewer crée un rôle lié à un service qui permet à CodeGuru Reviewer d'analyser le code dans toutes les pull requests créées après l'association. En savoir plus :

- [Associer ou dissocier un AWS CodeCommit](#page-214-0)  [référentiel à Amazon CodeGuru Reviewer](#page-214-0)
- [Guide de l'utilisateur d'Amazon CodeGuru](https://docs.aws.amazon.com/codeguru/latest/reviewer-ug/welcome.html)  **[Reviewer](https://docs.aws.amazon.com/codeguru/latest/reviewer-ug/welcome.html)**

AWS [CodePipeline](https://docs.aws.amazon.com/codepipeline/latest/userguide/) CodePipeline CodePipelineest un service de livraison continue que vous pouvez utiliser pour modéliser, visualiser et automatiser les étapes nécessaires à la publication de votre logiciel. Vous pouvez configurer CodePipeline pour utiliser un CodeCommit référentiel comme action source dans un pipeline et automatis er la création, le test et le déploiement de vos modifications.

- [Procédure pas à pas simple du pipeline avec](https://docs.aws.amazon.com/codepipeline/latest/userguide/getting-started-cc.html) [et CodePipeline AWS CodeCommit](https://docs.aws.amazon.com/codepipeline/latest/userguide/getting-started-cc.html)
- [Migrer vers Amazon CloudWatch Events](https://docs.aws.amazon.com/codepipeline/latest/userguide/triggering.html#trigger-codecommit-migration-cwe)  [Change Detection pour les pipelines dotés](https://docs.aws.amazon.com/codepipeline/latest/userguide/triggering.html#trigger-codecommit-migration-cwe) [d'un CodeCommit référentiel](https://docs.aws.amazon.com/codepipeline/latest/userguide/triggering.html#trigger-codecommit-migration-cwe)
- [Méthodes de détection des modifications](https://docs.aws.amazon.com/codepipeline/latest/userguide/pipelines-about-starting.html#change-detection-methods) [utilisées pour lancer automatiquement les](https://docs.aws.amazon.com/codepipeline/latest/userguide/pipelines-about-starting.html#change-detection-methods) [pipelines](https://docs.aws.amazon.com/codepipeline/latest/userguide/pipelines-about-starting.html#change-detection-methods)

AWS CodeStar [AWS CodeStar](https://docs.aws.amazon.com/codestar/latest/userguide/welcome.html)est un service basé sur le cloud permettant de créer, de gérer et de travailler sur des projets de développement de logiciels sur AWS. Vous pouvez rapidemen t développer, créer et déployer des applicati ons dans le cadre AWS d'un AWS CodeStar projet. Un AWS CodeStar projet crée et intègre AWS des services pour la chaîne d'outils de développement de votre projet, y compris un CodeCommit référentiel pour le projet. AWS CodeStar attribue également des autorisat ions aux membres de l'équipe pour ce projet. Ces autorisations sont appliquées automatiq uement, notamment les autorisations d'accès CodeCommit, de création et de gestion des informations d'identification Git, etc.

> Vous pouvez configurer les référentiels créés pour les AWS CodeStar projets comme vous le feriez pour n'importe quel autre CodeCommit référentiel à l'aide de la AWS CodeCommit console AWS CLI, des CodeCommit commandes du client Git local et de l' CodeCommit API.

- [Utilisation des référentiels](#page-151-0)
- [Utilisation des projets AWS CodeStar](https://docs.aws.amazon.com/codestar/latest/userguide/working-with-projects.html)
- [Utilisation des équipes AWS CodeStar](https://docs.aws.amazon.com/codestar/latest/userguide/working-with-teams.html)
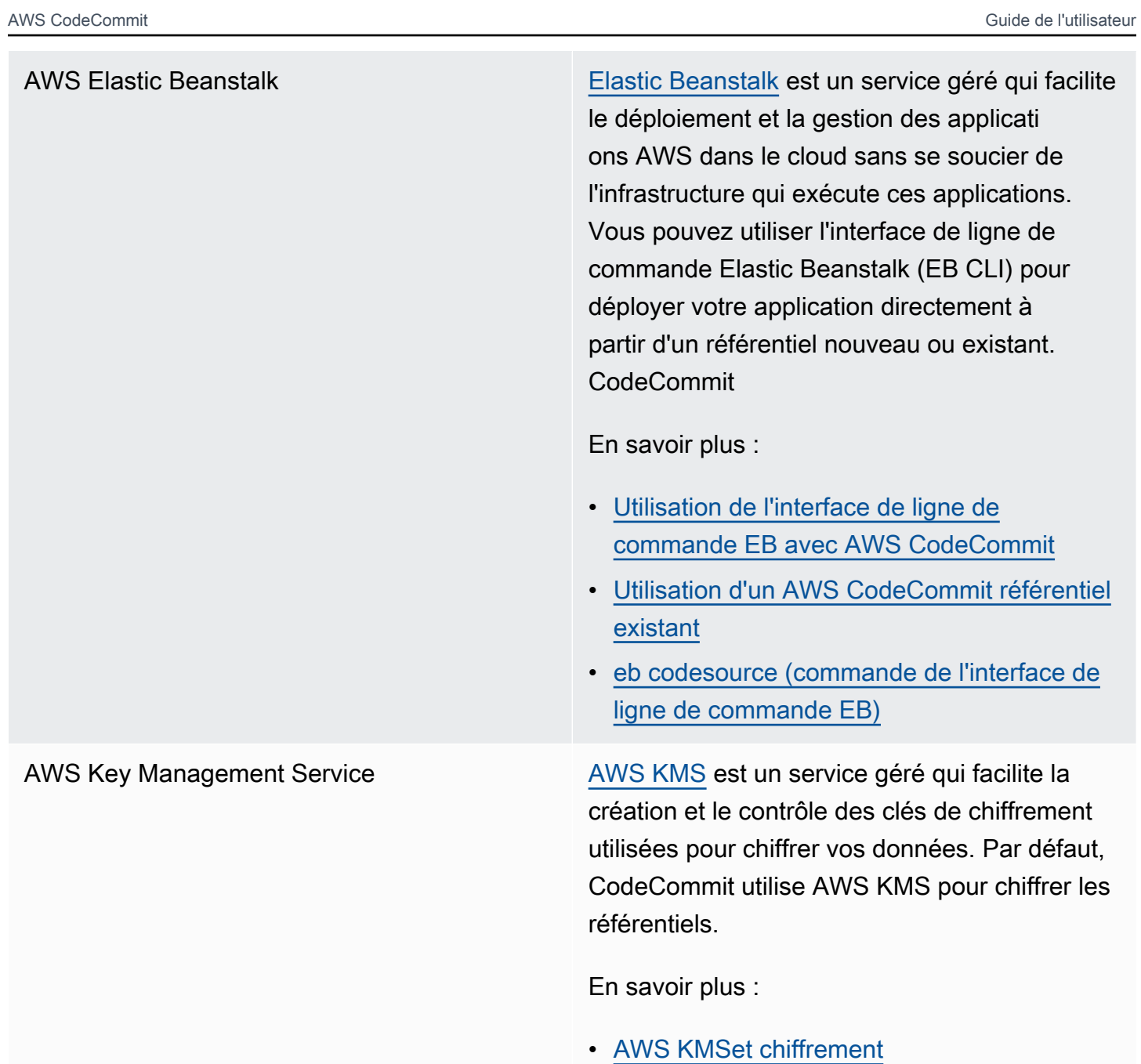

AWS Lambda [Lambda](https://docs.aws.amazon.com/lambda/latest/dg/) vous permet d'exécuter du code sans provisionner ni gérer de serveurs. Vous pouvez configurer des déclencheurs pour les CodeCommit référentiels qui invoquent des fonctions Lambda en réponse à des événement s de référentiel.

En savoir plus :

- [Création d'un déclencheur pour une fonction](#page-194-0) [Lambda](#page-194-0)
- [AWS Lambda Manuel du développeur](https://docs.aws.amazon.com/lambda/latest/dg/)

Amazon Simple Notification Service [Amazon SNS](https://docs.aws.amazon.com/sns/latest/dg/) est un service Web qui permet aux applications, aux utilisateurs finaux et aux appareils d'envoyer et de recevoir instantan ément des notifications depuis le cloud. Vous pouvez configurer des déclencheurs pour les CodeCommit référentiels qui envoient des notifications Amazon SNS en réponse à des événements liés au référentiel. Vous pouvez également utiliser les notifications Amazon SNS pour intégrer d'autres AWS services. Par exemple, vous pouvez utiliser une notification Amazon SNS pour envoyer des messages à une file d'attente Amazon Simple Queue Service.

En savoir plus :

- [Création d'un déclencheur pour une rubrique](#page-186-0) [Amazon SNS](#page-186-0)
- [Guide du développeur](https://docs.aws.amazon.com/sns/latest/dg/welcome.html)  [Amazon Simple Notification Service](https://docs.aws.amazon.com/sns/latest/dg/welcome.html)

# Exemples d'intégration issus de la communauté

Les sections suivantes fournissent des liens vers des billets de blogs, des articles et des exemples fournis par la communauté.

#### **a** Note

Ces liens sont fournis à titre informatif uniquement et ne doivent pas être considérés comme une liste exhaustive ni comme une approbation du contenu des exemples. AWS n'est pas responsable du contenu ou de l'exactitude du contenu externe.

### Rubriques

- [Billets de blogs](#page-146-0)
- [Exemples de code](#page-150-0)

### <span id="page-146-0"></span>Billets de blogs

• [Intégration en SonarQube tant qu'approbateur de Pull Request sur AWS CodeCommit](https://aws.amazon.com/blogs/devops/integrating-sonarqube-as-a-pull-request-approver-on-aws-codecommit/)

Découvrez comment créer un CodeCommit référentiel qui nécessite une analyse de SonarQube qualité réussie avant de pouvoir fusionner les pull requests.

Publié le 12 décembre 2019

• [Migration vers AWS CodeCommit et AWS CodeBuild depuis AWS CodePipeline GitLab](https://aws.amazon.com/blogs/devops/migration-to-aws-codecommit-aws-codepipeline-and-aws-codebuild-from-gitlab/)

Découvrez comment migrer plusieurs référentiels vers AWS CodeCommit GitLab et configurer un pipeline CI/CD à l'aide de et. AWS CodePipeline AWS CodeBuild

Publié le 22 novembre 2019

• [GitFlow AWS CodePipeline Implémentation en utilisant AWS CodeCommit, AWS CodeBuild, et](https://aws.amazon.com/blogs/devops/implementing-gitflow-using-aws-codepipeline-aws-codecommit-aws-codebuild-and-aws-codedeploy/) [AWS CodeDeploy](https://aws.amazon.com/blogs/devops/implementing-gitflow-using-aws-codepipeline-aws-codecommit-aws-codebuild-and-aws-codedeploy/)

Découvrez comment implémenter en GitFlow utilisant AWS CodePipeline AWS CodeCommit, AWS CodeBuild, et AWS CodeDeploy.

Publié le 22 février 2019

Exemples d'intégration issus de la communauté Version de l'API 2015-04-13 133

#### • [Utilisation de Git AWS CodeCommit sur plusieurs AWS comptes](https://aws.amazon.com/blogs/devops/using-git-with-aws-codecommit-across-multiple-aws-accounts/)

Découvrez comment gérer votre configuration Git sur plusieurs comptes Amazon Web Services.

Publié le 12 février 2019

• [Validation des AWS CodeCommit pull requests avec et AWS CodeBuildAWS Lambda](https://aws.amazon.com/blogs/devops/validating-aws-codecommit-pull-requests-with-aws-codebuild-and-aws-lambda/)

Découvrez comment valider les pull requests avec AWS CodeCommit AWS CodeBuild, et AWS Lambda. En effectuant des tests sur les modifications proposées avant de les fusionner dans la branche par défaut, vous pouvez contribuer à garantir un haut niveau de qualité dans les pull requests, à détecter les problèmes potentiels et à renforcer la confiance du développeur par rapport à ses modifications.

Publié le 11 février 2019

• [Utilisation d'identités fédérées avec AWS CodeCommit](https://aws.amazon.com/blogs/devops/using-federated-identities-with-aws-codecommit/)

Découvrez comment accéder aux référentiels en AWS CodeCommit utilisant les identités utilisées dans votre entreprise.

Publié le 5 octobre 2018

• [Affiner l'accès aux succursales dans AWS CodeCommit](https://aws.amazon.com/blogs/devops/refining-access-to-branches-in-aws-codecommit/)

Découvrez comment limiter les validations aux branches du référentiel en créant et en appliquant une politique IAM qui utilise une clé de contexte.

Publié le 16 mai 2018

• [Répliquer des AWS CodeCommit référentiels entre régions à l'aide de Fargate AWS](https://aws.amazon.com/blogs/devops/replicate-aws-codecommit-repository-between-regions-using-aws-fargate/)

Découvrez comment configurer la réplication continue d'un CodeCommit référentiel d'une AWS région à l'autre à l'aide d'une architecture sans serveur.

Publié le 11 avril 2018

• [Distribution de votre AWS OpsWorks for Chef Automate infrastructure](https://aws.amazon.com/blogs/mt/distributing-your-aws-opsworks-for-chef-automate-infrastructure/)

Apprenez à utiliser CodePipeline, CodeCommit CodeBuild, et AWS Lambda à vous assurer que les livres de recettes et autres configurations sont déployés de manière cohérente sur deux ou plusieurs serveurs Chef résidant dans un ou plusieurs Régions AWS.

#### • [Peanut Butter and Chocolate: Fonctions Azure de pipeline CI/CD avec AWS CodeCommit](https://get-powershellblog.blogspot.com/2018/02/peanut-butter-and-chocolate-azure.html)

Découvrez comment créer un pipeline CI/CD Azure Functions PowerShell basé sur Azure Functions dans lequel le code est stocké dans un CodeCommit référentiel.

Publié le 19 février 2018

• [Déploiement continu sur Kubernetes à l'aide de AWS CodePipeline,, AWS CodeCommit, AWS](https://aws.amazon.com/blogs/devops/continuous-deployment-to-kubernetes-using-aws-codepipeline-aws-codecommit-aws-codebuild-amazon-ecr-and-aws-lambda/) [CodeBuild Amazon ECR et AWS Lambda](https://aws.amazon.com/blogs/devops/continuous-deployment-to-kubernetes-using-aws-codepipeline-aws-codecommit-aws-codebuild-amazon-ecr-and-aws-lambda/)

Apprenez à utiliser Kubernetes et à créer AWS ensemble un pipeline de déploiement continu entièrement géré pour les applications basées sur des conteneurs.

Publié le 11 janvier 2018

• [Utilisez les AWS CodeCommit pull requests pour demander des révisions de code et discuter du](https://aws.amazon.com/blogs/devops/using-aws-codecommit-pull-requests-to-request-code-reviews-and-discuss-code/)  [code](https://aws.amazon.com/blogs/devops/using-aws-codecommit-pull-requests-to-request-code-reviews-and-discuss-code/)

Découvrez comment utiliser les pull requests pour examiner, commenter et itérer de manière interactive les modifications de code dans un CodeCommit référentiel.

Publié le 20 novembre 2017

• [Créez des AWS CodeCommit flux de travail sans serveur à l'aide d'Amazon CloudWatch Events et](https://aws.amazon.com/blogs/devops/build-serverless-aws-codecommit-workflows-using-amazon-cloudwatch-events-and-jgit/)  [de JGit](https://aws.amazon.com/blogs/devops/build-serverless-aws-codecommit-workflows-using-amazon-cloudwatch-events-and-jgit/)

Découvrez comment créer des règles d' CloudWatch événements qui traitent les modifications apportées à un référentiel à l'aide d'événements de CodeCommit référentiel et d'actions ciblées dans d'autres AWS services. Parmi les exemples, citons AWS Lambda les fonctions qui appliquent les politiques de Git relatives aux messages de validation lors des validations, répliquent un CodeCommit référentiel et sauvegardent un CodeCommit référentiel sur Amazon S3.

Publié le 3 août 2017

• [Migration vers AWS CodeCommit](https://romikoderbynew.com/2016/09/06/migrating-to-aws-codecommit/)

Découvrez comment transférer du code vers deux référentiels dans le cadre de la migration d'un autre dépôt Git vers un autre référentiel Git CodeCommit . SourceTree

Publié le 6 septembre 2016

• [Configurez des tests continus avec Appium AWS CodeCommit, Jenkins et AWS Device Farm](https://aws.amazon.com/blogs/mobile/set-up-continuous-testing-with-appium-aws-codecommit-jenkins-and-aws-device-farm/)

Découvrez comment créer un processus de test continu pour les appareils mobiles à l'aide d'Appium CodeCommit, Jenkins et Device Farm.

Publié le 2 février 2016

• [Utilisation AWS CodeCommit avec les référentiels Git dans plusieurs comptes Amazon Web](https://alestic.com/2015/11/aws-codecommit-iam-role/) **[Services](https://alestic.com/2015/11/aws-codecommit-iam-role/)** 

Apprenez à cloner votre CodeCommit référentiel et, en une seule commande, à configurer l'assistant d'identification pour utiliser un rôle IAM spécifique pour les connexions à ce référentiel.

Publié en novembre 2015

• [Intégration AWS OpsWorks et AWS CodeCommit](https://aws.amazon.com/blogs/devops/integrating-aws-opsworks-and-aws-codecommit/)

Découvrez AWS OpsWorks comment récupérer automatiquement les applications et les livres de cuisine Chef depuis. CodeCommit

Publié le 25 août 2015

• [Aide à l'utilisation AWS CodeCommit et à GitHub l'identification](http://jameswing.net/aws/using-codecommit-and-git-credentials.html)

Apprenez à configurer votre fichier gitconfig pour qu'il fonctionne à la fois avec les assistants GitHub d'identification CodeCommit et d'identification.

Publié en septembre 2015

• [Utilisation AWS CodeCommit depuis Eclipse](https://java.awsblog.com/post/Tx579PWM8RIYV5/Using-AWS-CodeCommit-from-Eclipse)

Découvrez comment utiliser les outils eGit d'Eclipse pour travailler avec CodeCommit.

Publié en août 2015

• [AWS CodeCommit avec les informations d'identification du rôle Amazon EC2](http://jameswing.net/aws/codecommit-with-ec2-role-credentials.html)

Découvrez comment utiliser un profil d'instance pour Amazon EC2 lors de la configuration de l'accès automatique des agents à un CodeCommit référentiel.

Date de publication : juillet2015

• [Intégration AWS CodeCommit à Jenkins](https://blogs.aws.amazon.com/application-management/post/Tx1C8B98XN0AF2E/Integrating-AWS-CodeCommit-with-Jenkins)

Découvrez comment utiliser Jenkins CodeCommit et comment prendre en charge deux scénarios simples d'intégration continue (CI).

Date de publication : juillet2015

• [Intégration AWS CodeCommit à Review Board](https://blogs.aws.amazon.com/application-management/post/Tx35O95VQF5I0AT/Integrating-AWS-CodeCommit-with-Review-Board)

Découvrez comment vous CodeCommit intégrer à un flux de travail de développement à l'aide du système de révision du code Review [Board.](https://www.reviewboard.org/)

Date de publication : juillet2015

### <span id="page-150-0"></span>Exemples de code

Vous trouverez ci-dessous des exemples de code susceptibles d'intéresser les CodeCommit utilisateurs.

• [Mac OS X Script to Periodically Delete Cached Credentials in the OS X Certificate Store](https://github.com/nicc777/macaws-codecommit-pwdel)

Si vous utilisez l'assistant d'identification pour CodeCommit Mac OS X, vous connaissez probablement le problème des informations d'identification mises en cache. Ce script présente une solution.

Auteur : Nico Coetzee

Publié en février 2016

# Utilisation de référentiels dans AWS CodeCommit

Un référentiel est l'objet de contrôle de version fondamental dans CodeCommit. Il vous permet de stocker en toute sécurité du code et des fichiers pour votre projet. Il stocke également l'historique de votre projet, à partir de la première validation jusqu'aux dernières modifications. Vous pouvez partager le référentiel avec d'autres utilisateurs afin de travailler ensemble sur un projet. Si vous ajoutez des AWS balises aux référentiels, vous pouvez configurer des notifications afin que les utilisateurs des référentiels reçoivent des e-mails concernant les événements (par exemple, un autre utilisateur commentant le code). Vous pouvez également modifier les paramètres par défaut de votre référentiel, parcourir son contenu, etc. Vous pouvez créer des déclencheurs pour votre référentiel afin que le code exécute des transmissions ou que d'autres événements déclenchent des actions, telles que l'envoi d'e-mails ou l'exécution de fonctions de code. Vous pouvez même configurer un référentiel sur votre ordinateur local (référentiel local) pour transmettre (push) vos modifications vers plusieurs référentiels.

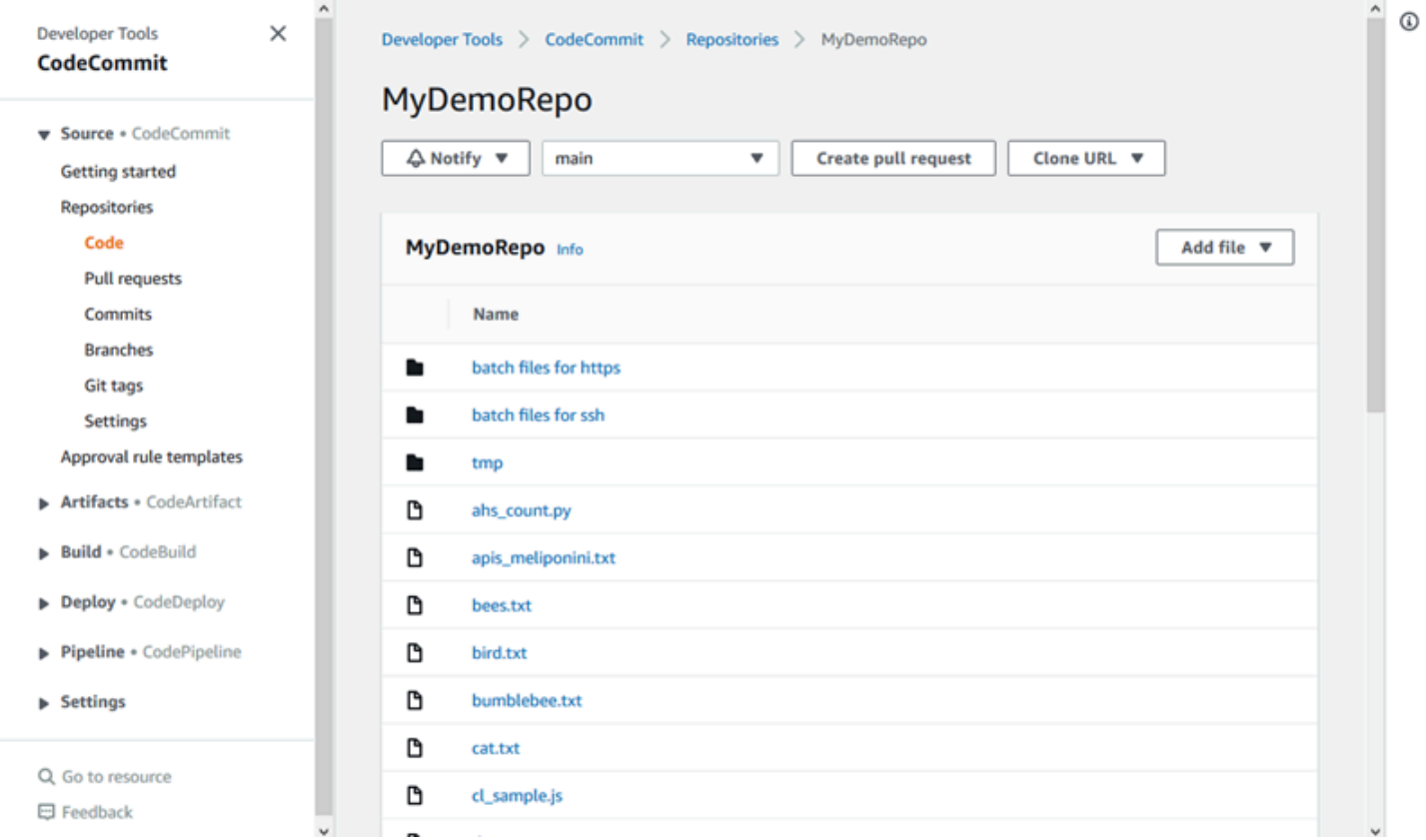

Avant de pouvoir apporter des modifications à un CodeCommit référentiel, vous devez configurer un utilisateur IAM dans votre compte Amazon Web Services, ou configurer l'accès pour un accès fédéré ou des informations d'identification temporaires. Pour plus d'informations, consultez [Étape](#page-29-0)  [1 : Configuration initiale pour CodeCommit](#page-29-0) et [Étapes de configuration pour les connexions HTTPS](#page-35-0) [àAWS CodeCommitavecgit-remote-codecommit](#page-35-0).

Pour plus d'informations sur l'utilisation d'autres aspects de votre référentiel dans CodeCommit[Utilisation de fichiers,](#page-251-0) voir[Utilisation des demandes d'extraction](#page-263-0),[Travailler avec des](#page-353-0) [commits,](#page-353-0)[Utilisation de branches](#page-405-0), et[Utilisation des préférences utilisateur.](#page-430-0) Pour plus d'informations sur la migration vers CodeCommit, consultez[Migrer vers CodeCommit.](#page-431-0)

Rubriques

- [Création d'un AWS CodeCommit référentiel](#page-152-0)
- [Se connecter à un AWS CodeCommit référentiel](#page-157-0)
- [Partager un AWS CodeCommit référentiel](#page-162-0)
- [Configuration des notifications pour les événements d'un AWS CodeCommit référentiel](#page-168-0)
- [Marquage des référentiels dans AWS CodeCommit](#page-176-0)
- [Gérer les déclencheurs d'un AWS CodeCommit référentiel](#page-184-0)
- [Associer ou dissocier un AWS CodeCommit référentiel à Amazon CodeGuru Reviewer](#page-214-0)
- [Afficher les détails CodeCommit du référentiel](#page-218-0)
- [Modifier les paramètres AWS CodeCommit du référentiel](#page-224-0)
- [Synchroniser les modifications entre un dépôt local et un AWS CodeCommit référentiel](#page-229-0)
- [Envoyer les validations vers un dépôt Git supplémentaire](#page-230-0)
- [Configuration de l'accès entre comptes à un AWS CodeCommit référentiel à l'aide de rôles](#page-235-0)
- [Supprimer un AWS CodeCommit dépôt](#page-248-0)

# <span id="page-152-0"></span>Création d'un AWS CodeCommit référentiel

Utilisez la AWS CodeCommit console ou le AWS Command Line Interface (AWS CLI) pour créer un CodeCommit dépôt vide. Pour ajouter des balises à un référentiel après l'avoir créé, consultez [Ajout](#page-177-0)  [d'une balise à un référentiel](#page-177-0).

Ces instructions supposent que vous avez déjà réalisé les étapes de [Configuration .](#page-24-0)

### **a** Note

En fonction de votre utilisation, la création ou l'accès à un référentiel peuvent vous être facturés. Pour plus d'informations, consultez la section [Tarification](https://aws.amazon.com/codecommit/pricing) sur la page d'informations CodeCommit du produit.

### **Rubriques**

- [Création d'un référentiel \(console\)](#page-153-0)
- [Création d'un référentiel \(AWS CLI\)](#page-155-0)

### <span id="page-153-0"></span>Création d'un référentiel (console)

Pour créer un CodeCommit référentiel

- 1. Ouvrez la CodeCommit console à l'[adresse https://console.aws.amazon.com/codesuite/](https://console.aws.amazon.com/codesuite/codecommit/home) [codecommit/home](https://console.aws.amazon.com/codesuite/codecommit/home).
- 2. Dans le sélecteur de région, choisissez l' Région AWS endroit où vous souhaitez créer le référentiel. Pour plus d'informations, consultez [Régions et points de terminaison de connexion](#page-654-0)  [Git](#page-654-0).
- 3. Dans la page Référentiels, choisissez Créer un référentiel.
- 4. Sur la page Créer un référentiel, dans Nom de référentiel, saisissez un nom pour le référentiel.

#### **a** Note

Les noms de référentiel sont sensibles à la casse. Le nom doit être unique dans le nom Région AWS de votre compte Amazon Web Services.

5. (Facultatif) Dans la zone Description, saisissez une description pour le référentiel. Cela peut aider d'autres utilisateurs et vous-même à identifier la fonction du référentiel.

#### **a** Note

Le champ de description affiche Markdown dans la console et accepte tous les caractères HTML et les caractères Unicode valides. Si vous êtes un développeur d'applications qui utilise les BatchGetRepositories API GetRepository or et que vous envisagez d'afficher le champ de description du référentiel dans un navigateur Web, consultez la [référence des CodeCommit API](https://docs.aws.amazon.com/codecommit/latest/APIReference/).

- 6. (Facultatif) Choisissez Ajouter une balise pour ajouter une ou plusieurs balises de référentiel (étiquette d'attribut personnalisée qui vous aide à organiser et à gérer vos AWS ressources) à votre référentiel. Pour plus d'informations, consultez [Marquage des référentiels dans AWS](#page-176-0)  [CodeCommit.](#page-176-0)
- 7. (Facultatif) Développez la configuration supplémentaire pour indiquer si vous souhaitez utiliser la clé par défaut Clé gérée par AWS ou la clé gérée par le client pour chiffrer et déchiffrer les données de ce référentiel. Si vous choisissez d'utiliser votre propre clé gérée par le client, vous devez vous assurer qu'elle est disponible Région AWS là où vous créez le référentiel et que la clé est active. Pour plus d'informations, consultez [AWS Key Management Serviceet chiffrement](#page-474-0)  [pour les AWS CodeCommit référentiels](#page-474-0).
- 8. (Facultatif) Sélectionnez Activer Amazon CodeGuru Reviewer pour Java et Python si ce référentiel contient du code Java ou Python et que vous souhaitez que CodeGuru Reviewer l'analyse. CodeGuru Reviewer utilise plusieurs modèles d'apprentissage automatique pour détecter les défauts du code et suggérer des améliorations et des corrections dans les pull requests. Pour plus d'informations, consultez le [guide de l'utilisateur Amazon CodeGuru](https://docs.aws.amazon.com/codeguru/latest/reviewer-ug/Welcome.html)  [Reviewer](https://docs.aws.amazon.com/codeguru/latest/reviewer-ug/Welcome.html).
- 9. Choisissez Créer.

Après avoir créé un dépôt, vous pouvez vous y connecter et commencer à ajouter du code via la CodeCommit console ou un client Git local, ou en intégrant votre CodeCommit dépôt à votre IDE favori. Pour plus d'informations, consultez [Configuration pour AWS CodeCommit.](#page-24-0) Vous pouvez également ajouter votre référentiel à un pipeline de diffusion en continu. Pour plus d'informations, consultez [Didacticiel : Créer un pipeline simple.](https://docs.aws.amazon.com/codepipeline/latest/userguide/getting-started-cc.html)

Pour obtenir des informations sur le nouveau CodeCommit référentiel, telles que les URL à utiliser lors du clonage du référentiel, choisissez le nom du référentiel dans la liste ou choisissez simplement le protocole de connexion que vous souhaitez utiliser à côté du nom du référentiel.

Pour partager ce référentiel avec d'autres utilisateurs, vous devez envoyer le lien HTTPS ou SSH à utiliser pour cloner le référentiel. Veillez à ce que ces utilisateurs disposent des autorisations nécessaires pour accéder au référentiel. Pour plus d'informations, consultez [Partage d'un référentiel](#page-162-0) et [Authentification et contrôle d'accès pour AWS CodeCommit.](#page-490-0)

# <span id="page-155-0"></span>Création d'un référentiel (AWS CLI)

Vous pouvez utiliser le AWS CLI pour créer un CodeCommit référentiel. Contrairement à la console, vous pouvez ajouter des balises à un référentiel si vous créez celui-ci à l'aide de l' AWS CLI.

1. Assurez-vous que vous avez configuré le AWS CLI avec l' Région AWS endroit où se trouve le référentiel. Pour vérifier la région, exécutez la commande suivante à partir de la ligne de commande ou sur le terminal et vérifiez les informations relatives au nom de la région par défaut.

aws configure

Le nom de région par défaut doit correspondre Région AWS à celui du référentiel dans CodeCommit. Pour plus d'informations, consultez [Régions et points de terminaison de connexion](#page-654-0) [Git](#page-654-0).

- 2. Exécutez la commande create-repository en indiquant :
	- Nom qui identifie de manière unique le CodeCommit référentiel (avec l'--repositorynameoption).

**a** Note

Ce nom doit être unique sur un compte Amazon Web Services.

- Un commentaire facultatif sur le CodeCommit dépôt (avec l'--repositorydescriptionoption).
- Une ou plusieurs paires clé-valeur facultatives à utiliser comme balises pour le CodeCommit référentiel (avec l'--tagsoption).
- Une clé optionnelle gérée par le client à utiliser lors du chiffrement et du déchiffrement de ce référentiel. Tous les référentiels sont chiffrés en transit et au repos à l'aide d'une clé d'entrée. AWS KMS Si aucune clé n'est spécifiée, la clé AWS gérée par défaut aws/codecommit est utilisée.

Par exemple, pour créer un CodeCommit référentiel nommé MyDemoRepo avec la description "My demonstration repository" et une balise avec une clé nommée *Team* avec la valeur *Saanvi*, utilisez cette commande.

aws codecommit create-repository --repository-name MyDemoRepo --repositorydescription "My demonstration repository" --tags *Team*=*Saanvi*

### **a** Note

Le champ de description affiche Markdown dans la console et accepte tous les caractères HTML et les caractères Unicode valides. Si vous êtes un développeur d'applications qui utilise les BatchGetRepositories API GetRepository or et que vous envisagez d'afficher le champ de description du référentiel dans un navigateur Web, consultez la [référence des CodeCommit API](https://docs.aws.amazon.com/codecommit/latest/APIReference/).

- 3. Si elle aboutit, cette commande renvoie un objet repositoryMetadata avec les informations suivantes :
	- La description (repositoryDescription).
	- L'ID unique généré par le système (repositoryId).
	- Le nom (repositoryName).
	- L'ID du compte Amazon Web Services associé au CodeCommit référentiel (accountId).

Voici un exemple de sortie basé sur l'exemple de commande précédent.

```
{ 
     "repositoryMetadata": { 
         "repositoryName": "MyDemoRepo", 
         "cloneUrlSsh": "ssh://git-codecommit.us-east-2.amazonaws.com/v1/
repos/MyDemoRepo", 
         "lastModifiedDate": 1446071622.494, 
         "repositoryDescription": "My demonstration repository", 
         "cloneUrlHttp": "https://git-codecommit.us-east-2.amazonaws.com/v1/
repos/MyDemoRepo", 
         "defaultBranch": main, 
         "kmsKeyId": "a1b2c3d4-5678-90ab-cdef-EXAMPLE11111", 
         "creationDate": 1446071622.494, 
         "repositoryId": "f7579e13-b83e-4027-aaef-650c0EXAMPLE", 
        "Arn": "arn:aws:codecommit:us-east-2:1111111111111:MyDemoRepo",
         "accountId": "111111111111" 
     }
}
```
### **a** Note

Les balises qui ont été ajoutées lorsque le référentiel a été créé ne sont pas renvoyées dans la sortie. Pour afficher une liste des balises associées à un référentiel, exécutez la commande [list-tags-for-resource](#page-179-0).

4. Notez le nom et l'ID du CodeCommit dépôt. Vous en avez besoin pour surveiller et modifier les informations relatives au CodeCommit référentiel, en particulier si vous en utilisez AWS CLI.

Si vous oubliez le nom ou l'ID du , suivez les instructions de [Afficher les détails du CodeCommit](#page-221-0) [référentiel \(AWS CLI\).](#page-221-0)

Après avoir créé un référentiel, vous pouvez vous connecter à celui-ci et commencer à ajouter du code. Pour plus d'informations, consultez [Connexion à un référentiel.](#page-157-0) Vous pouvez également ajouter votre référentiel à un pipeline de diffusion en continu. Pour plus d'informations, consultez [Didacticiel :](https://docs.aws.amazon.com/codepipeline/latest/userguide/getting-started-cc.html)  [Créer un pipeline simple](https://docs.aws.amazon.com/codepipeline/latest/userguide/getting-started-cc.html).

# <span id="page-157-0"></span>Se connecter à un AWS CodeCommit référentiel

Lorsque vous vous connectez à un CodeCommit référentiel pour la première fois, vous clonez généralement son contenu sur votre machine locale. Vous pouvez également [ajouter des fichiers](#page-255-0) et [modifier des fichiers](#page-258-0) dans un référentiel directement depuis la CodeCommit console. Sinon, si vous avez déjà un dépôt local, vous pouvez ajouter un CodeCommit référentiel en tant que dépôt distant. Cette rubrique fournit des instructions pour se connecter à un CodeCommit référentiel. Si vous souhaitez migrer un référentiel existant vers CodeCommit, consultez[Migrer vers CodeCommit](#page-431-0).

### **a** Note

En fonction de votre utilisation, la création ou l'accès à un référentiel peuvent vous être facturés. Pour plus d'informations, consultez la section [Tarification](https://aws.amazon.com/codecommit/pricing) sur la page d'informations CodeCommit du produit.

### Rubriques

- [Conditions préalables à la connexion à un référentiel CodeCommit](#page-158-0)
- [Connectez-vous au CodeCommit référentiel en clonant le référentiel](#page-159-0)

• [Connect un dépôt local au CodeCommit référentiel](#page-160-0)

## <span id="page-158-0"></span>Conditions préalables à la connexion à un référentiel CodeCommit

Avant de cloner un CodeCommit dépôt ou de connecter un dépôt local à un CodeCommit dépôt :

- Vous devez avoir configuré votre ordinateur local avec le logiciel et les paramètres requis pour vous connecter à CodeCommit. Cela inclut l'installation et la configuration de Git. Pour plus d'informations, consultez [Configuration](#page-24-0) et [Commencer à utiliser Git et AWS CodeCommit.](#page-118-0)
- Vous devez disposer de l'URL du clone du CodeCommit référentiel auquel vous souhaitez vous connecter. Pour plus d'informations, consultez [Afficher les détails du référentiel](#page-218-0).

Si vous n'avez pas encore créé de CodeCommit référentiel, suivez les instructions indiquées dan[sCréation d'un référentiel ,](#page-152-0) copiez l'URL du clone du CodeCommit référentiel et revenez à cette page.

Si vous possédez un CodeCommit dépôt mais que vous ne connaissez pas son nom, suivez les instructions figurant dan[sAfficher les détails du référentiel.](#page-218-0)

• Vous devez disposer d'un emplacement sur votre machine locale pour stocker une copie locale du CodeCommit référentiel auquel vous vous connectez. (Cette copie locale du CodeCommit dépôt est connue sous le nom de dépôt local.) Ensuite, vous basculez dans Git et exécutez des commandes Git à partir de cet emplacement. Par exemple, vous pouvez utiliser /tmp (pour Linux, macOS ou Unix) ou c:\temp (pour Windows) si vous créez un clone temporaire à des fins de test. C'est le chemin de répertoire utilisé dans ces exemples.

### **a** Note

Vous pouvez utiliser n'importe quel répertoire de votre choix. Si vous clonez un référentiel en vue d'une utilisation à long terme, envisagez la création du clone à partir d'un répertoire de travail et pas à partir de celui utilisé pour les fichiers temporaires. Si vous utilisez un autre répertoire que /tmp ou c:\temp, veillez à le substituer au nôtre lorsque vous suivez ces instructions.

### <span id="page-159-0"></span>Connectez-vous au CodeCommit référentiel en clonant le référentiel

Si vous ne possédez pas encore de dépôt local, suivez les étapes de cette procédure pour cloner le CodeCommit référentiel sur votre machine locale.

1. Remplissez les prérequis, y compris [Configuration .](#page-24-0)

### **A** Important

Si vous n'avez pas terminé la configuration, vous ne pouvez pas vous connecter au référentiel ou le cloner.

2. Dans le répertoire / tmp ou c: \temp, utilisez Git pour exécuter la commande clone. Les exemples suivants montrent comment cloner un référentiel nommé *MyDemoRepo*dans la région USA Est (Ohio).

Pour HTTPS à l'aide des [informations d'identification Git](#page-29-1) ou de l'assistant d'informations d'identification inclus avec l' AWS CLI :

```
git clone https://git-codecommit.us-east-2.amazonaws.com/v1/repos/MyDemoRepo my-
demo-repo
```
Pour l'utilisation du protocole HTTPS[git-remote-codecommit](#page-35-0), en supposant le profil par défaut et en le Région AWS configurant dans AWS CLI :

git clone codecommit://MyDemoRepo my-demo-repo

Pour SSH :

```
git clone ssh://git-codecommit.us-east-2.amazonaws.com/v1/repos/MyDemoRepo my-demo-
repo
```
Dans cet exemple, git-codecommit.us-east-2.amazonaws.com le point de connexion Git pour la région USA Est (Ohio) où le dépôt existe, MyDemoRepo représente le nom de votre CodeCommit dépôt et my-demo-repo représente le nom du répertoire que Git crée dans le / tmp répertoire ou le c:\temp répertoire. Pour plus d'informations sur Régions AWS cette prise en charge CodeCommit et les connexions Git correspondantes Régions AWS, consulte[zRégions](#page-654-0) [et points de terminaison de connexion Git.](#page-654-0)

### **a** Note

Lorsque vous utilisez SSH sur des systèmes d'exploitation Windows pour cloner un référentiel, vous devrez parfois ajouter l'ID de clé SSH à la chaîne de connexion comme suit :

git clone ssh://*Your-SSH-Key-ID*@git-codecommit.us-east-2.amazonaws.com/v1/ repos/MyDemoRepo my-demo-repo

Pour plus d'informations, consultez [Pour des connexions SSH sous Windows](#page-71-0) et [Résolution des problèmes.](#page-618-0)

Une fois que Git a créé le répertoire, il extrait une copie de votre CodeCommit dépôt dans le répertoire nouvellement créé.

Si le CodeCommit référentiel est nouveau ou vide, un message s'affiche indiquant que vous clonez un référentiel vide. Ceci est normal.

### **a** Note

Si vous recevez un message d'erreur indiquant que Git ne trouve pas le CodeCommit référentiel ou que vous n'êtes pas autorisé à vous y connecter, assurez-vous d'avoir rempli les [conditions requises](#page-24-0), notamment d'attribuer des autorisations à l'utilisateur IAM et de configurer vos informations d'identification d'utilisateur IAM pour Git et CodeCommit sur la machine locale. CodeCommit En outre, vérifiez que vous avez spécifié le nom de référentiel correct.

Une fois que vous avez connecté avec succès votre dépôt local à votre CodeCommit dépôt, vous êtes maintenant prêt à exécuter des commandes Git à partir du dépôt local pour créer des commits, des branches et des balises, puis à envoyer et extraire du CodeCommit dépôt.

## <span id="page-160-0"></span>Connect un dépôt local au CodeCommit référentiel

Procédez comme suit si vous possédez déjà un dépôt local et que vous souhaitez ajouter un CodeCommit référentiel en tant que référentiel distant. Si vous possédez déjà un dépôt distant et que vous souhaitez transférer vos validations vers CodeCommit cet autre référentiel distant, suivez les étapes décrites dans[Envoyer les validations vers deux référentiels](#page-230-0).

- 1. Complétez les [prérequis](#page-158-0).
- 2. À partir de l'invite de commande ou du terminal, accédez au répertoire de votre dépôt local et exécutez la git remote add commande pour ajouter le CodeCommit référentiel en tant que référentiel distant pour votre dépôt local.

Par exemple, la commande suivante ajoute le surnom **origin** de la télécommande https://gitcodecommit.us-east-2.amazonaws.com/v1/repos/ MyDemoRepo :

Pour HTTPS :

```
git remote add origin https://git-codecommit.us-east-2.amazonaws.com/v1/repos/
MyDemoRepo
```
Pour SSH :

```
git remote add origin ssh://git-codecommit.us-east-2.amazonaws.com/v1/repos/
MyDemoRepo
```
Cette commande ne donne aucun résultat.

3. Pour vérifier que vous avez ajouté le CodeCommit référentiel en tant que télécommande pour votre dépôt local, exécutez la git remote -v commande, qui devrait créer un résultat similaire à ce qui suit :

Pour HTTPS ·

```
origin https://git-codecommit.us-east-2.amazonaws.com/v1/repos/MyDemoRepo (fetch)
```

```
origin https://git-codecommit.us-east-2.amazonaws.com/v1/repos/MyDemoRepo (push)
```
Pour SSH :

origin ssh://git-codecommit.us-east-2.amazonaws.com/v1/repos/MyDemoRepo (fetch)

origin ssh://git-codecommit.us-east-2.amazonaws.com/v1/repos/MyDemoRepo (push)

Une fois que vous avez connecté avec succès votre dépôt local à votre CodeCommit dépôt, vous êtes prêt à exécuter des commandes Git à partir du dépôt local pour créer des validations, des branches et des balises, et pour envoyer ou extraire du CodeCommit dépôt.

# <span id="page-162-0"></span>Partager un AWS CodeCommit référentiel

Après avoir créé un CodeCommit dépôt, vous pouvez le partager avec d'autres utilisateurs. Tout d'abord, déterminez si vous utiliserez un accès fédéré, des informations d'identification temporaires ou un fournisseur d'identité Web tel que IAM Identity Center lors de l'accès CodeCommit, ou si vous souhaitez utiliser des informations d'identification Git ou des paires de clés SSH avec les utilisateurs IAM. Si vous utilisez le premier, vous devez configurer les utilisateurs, les accès et les autorisations pour votre fournisseur d'identité, puis fournir des instructions d'utilisation à vos utilisateursgit-remotecodecommit. Pour plus d'informations, consultez [Étapes de configuration pour les connexions HTTPS](#page-35-0) [àAWS CodeCommitavecgit-remote-codecommit](#page-35-0) et [Connexion à desAWS CodeCommit référentiels](#page-477-0) [avec des informations d'identification rotatives](#page-477-0).

Vous ne pouvez pas utiliser les informations d'identification Git ou les paires de clés SSH avec des fournisseurs d'accès ou d'identité fédérés, mais de nombreux IDE fonctionnent mieux avec ces informations d'identification. Dans ce cas, choisissez le protocole (HTTPS ou SSH) à recommander aux utilisateurs lors du clonage et de l'utilisation d'un client Git ou d'un IDE pour se connecter à votre dépôt. Ensuite, envoyez l'URL et les informations de connexion aux utilisateurs avec lesquels vous souhaitez partager le référentiel. Selon vos exigences de sécurité, le partage d'un référentiel peut également nécessiter la création d'un groupe IAM, l'application de politiques gérées à ce groupe et la modification des politiques IAM pour affiner l'accès, ou la création et l'utilisation de rôles IAM.

#### **a** Note

Une fois que vous avez accordé aux utilisateurs l'accès au référentiel via la console, ils peuvent ajouter ou modifier les fichiers directement dans la console sans avoir à configurer un client Git ou une autre connexion. Pour plus d'informations, consultez [Création ou ajout](#page-254-0) [d'un fichier à unAWS CodeCommitréférentiel](#page-254-0) et [Modifier le contenu d'un fichier dans unAWS](#page-258-1) [CodeCommit référentiel.](#page-258-1)

Ces instructions supposent que vous avez déjà effectué les étapes indiquées dans [Configuration](#page-24-0) et [Création d'un référentiel .](#page-152-0)

### **a** Note

En fonction de votre utilisation, la création ou l'accès à un référentiel peuvent vous être facturés. Pour plus d'informations, consultez la section [Tarification](https://aws.amazon.com/codecommit/pricing) sur la page d'informations CodeCommit du produit.

### Rubriques

- [Choisissez le protocole de connexion à partager avec vos utilisateurs](#page-163-0)
- [Créez des politiques IAM pour votre référentiel](#page-164-0)
- [Création d'un groupe IAM pour les utilisateurs du référentiel](#page-166-0)
- [Partagez les informations de connexion avec vos utilisateurs](#page-167-0)

### <span id="page-163-0"></span>Choisissez le protocole de connexion à partager avec vos utilisateurs

Lorsque vous créez un référentiel dans CodeCommit, deux points de terminaison sont générés : un pour les connexions HTTPS et un pour les connexions SSH. Les deux fournissent des connexions sécurisées sur un réseau. Vos utilisateurs peuvent utiliser l'un ou l'autre de ces protocoles. Les deux points de terminaison restent actifs, quel que soit le protocole que vous recommandez à vos utilisateurs.

Les connexions HTTPS nécessitent :

- Informations d'identification Git, que les utilisateurs IAM peuvent générer eux-mêmes dans IAM. Les informations d'identification Git constituent pour les utilisateurs de votre référentiel la méthode la plus simple à installer et à utiliser.
- Une clé d' AWS accès ou un rôle à assumer, que les utilisateurs de votre référentiel doivent configurer dans leur profil d'identification. Vous pouvez configurer git-remote-codecommit (recommandé) ou l'assistant d'informations d'identification inclus dans l' AWS CLI. Il s'agit des seules méthodes disponibles pour le compte racine ou les utilisateurs fédérés.

Les connexions SSH ont besoin que vos utilisateurs :

• Génèrent une paire clé publique/clé privée.

- Stockent la clé publique.
- Associez la clé publique à leur utilisateur IAM.
- Configurent leur fichier d'hôtes connu sur leur ordinateur local.
- Créent et gèrent un fichier de configuration sur leurs ordinateurs locaux.

Comme il s'agit d'un processus de configuration plus complexe, nous vous recommandons de choisir les informations d'identification HTTPS et Git pour les connexions à CodeCommit.

Pour plus d'informations sur HTTPS, SSH, Git, git-remote-codecommit et les référentiels distants, consultez [Configuration ,](#page-24-0) [Connexion à desAWS CodeCommit référentiels avec des informations](#page-477-0)  [d'identification rotatives](#page-477-0) ou la documentation Git. Pour une présentation générale des protocoles de communication et de la façon dont chacun d'entre eux communique avec des référentiels distants, consultez le document [Git on the Server - The Protocols.](http://git-scm.com/book/ch4-1.html)

**a** Note

Bien que Git prenne en charge divers protocoles de connexion, CodeCommit il ne prend pas en charge les connexions utilisant des protocoles non sécurisés, tels que le protocole local ou le protocole HTTP générique.

### <span id="page-164-0"></span>Créez des politiques IAM pour votre référentiel

AWS fournit trois politiques gérées dans IAM pour CodeCommit. Ces politiques ne peuvent pas être modifiées et s'appliquent à tous les référentiels associés à votre compte Amazon Web Services. Cependant, vous pouvez utiliser ces stratégies en tant que modèles pour créer vos propres stratégies gérées personnalisées qui s'appliquent uniquement au référentiel que vous souhaitez partager. Votre stratégie gérée par le client peut s'appliquer spécifiquement au référentiel que vous souhaitez partager. Pour plus d'informations, consultez les [sections Politiques gérées](https://docs.aws.amazon.com/IAM/latest/UserGuide/policies_managed-vs-inline.html#aws-managed-policies) et [Utilisateurs et groupes](https://docs.aws.amazon.com/IAM/latest/UserGuide/Using_WorkingWithGroupsAndUsers.html) [IAM](https://docs.aws.amazon.com/IAM/latest/UserGuide/Using_WorkingWithGroupsAndUsers.html).

#### **G** Tip

Pour un contrôle plus précis de l'accès à votre référentiel, vous pouvez créer plusieurs politiques gérées par le client et appliquer les politiques à différents utilisateurs et groupes IAM.

Pour plus d'informations sur la vérification du contenu de stratégies gérées et l'utilisation de stratégies pour créer et appliquer des autorisations, consultez [Authentification et contrôle d'accès pour AWS](#page-490-0) [CodeCommit.](#page-490-0)

Création d'une stratégie gérée par le client pour votre référentiel

- 1. Connectez-vous à la console IAM AWS Management Console et ouvrez-la à l'adresse [https://](https://console.aws.amazon.com/iam/) [console.aws.amazon.com/iam/.](https://console.aws.amazon.com/iam/)
- 2. Dans la zone de navigation de Dashboard, choisissez Stratégies, puis Créer une stratégie.
- 3. Sur la page Créer une politique, choisissez Importer une stratégie gérée.
- 4. Sur la page Importer des politiques gérées, dans Politiques de filtrage, entrez**AWSCodeCommitPowerUser**. Cliquez sur le bouton à côté du nom de la politique, puis choisissez Importer.
- 5. Sur la page Créer une politique, choisissez JSON. Remplacez la partie « \* » de la Resource ligne pour CodeCommit les actions par le Amazon Resource Name (ARN) du CodeCommit référentiel, comme indiqué ici :

```
"Resource": [ 
  "arn:aws:codecommit:us-east-2:111111111111:MyDemoRepo" 
  ]
```
### **G** Tip

Pour trouver l'ARN du CodeCommit référentiel, accédez à la CodeCommit console, choisissez le nom du référentiel dans la liste, puis sélectionnez Paramètres. Pour plus d'informations, consultez [Afficher les détails du référentiel.](#page-218-0)

Si vous souhaitez que cette stratégie s'applique à plusieurs référentiels, ajoutez chaque référentiel en tant que ressource en spécifiant son ARN. Incluez une virgule entre chaque instruction de ressource, comme illustré ici :

```
"Resource": [ 
 "arn:aws:codecommit:us-east-2:111111111111:MyDemoRepo", 
 "arn:aws:codecommit:us-east-2:111111111111:MyOtherDemoRepo" 
 ]
```
Lorsque vous avez terminé de modifier, choisissez la politique de révision.

- 6. Sur la page Révision de la politique, dans Nom, entrez un nouveau nom pour la politique (par exemple, *AWSCodeCommitPowerUser- MyDemoRepo*). Fournissez éventuellement une description de cette politique.
- 7. Choisissez Create Policy (Créer une politique).

### <span id="page-166-0"></span>Création d'un groupe IAM pour les utilisateurs du référentiel

Pour gérer l'accès à votre référentiel, créez un groupe IAM pour ses utilisateurs, ajoutez des utilisateurs IAM à ce groupe, puis attachez la politique gérée par le client que vous avez créée à l'étape précédente. Vous pouvez également créer un rôle auquel est attachée une politique gérée par le client et demander aux utilisateurs d'assumer ce rôle.

Si vous utilisez SSH, vous devez associer une autre politique gérée au groupe IAMusersshKeys, la politique gérée IAM qui permet aux utilisateurs de télécharger leur clé publique SSH et de l'associer à l'utilisateur IAM auquel ils se connectent. CodeCommit

- 1. Connectez-vous à la console IAM AWS Management Console et ouvrez-la à l'adresse [https://](https://console.aws.amazon.com/iam/) [console.aws.amazon.com/iam/.](https://console.aws.amazon.com/iam/)
- 2. Dans la zone de navigation de Dashboard, sélectionnez Groupes, puis Créer un groupe.
- 3. Sur la page Définir le nom du groupe, dans Nom du groupe, entrez le nom du groupe (par exemple, *MyDemoRepoGroup*), puis choisissez Étape suivante. Vous pouvez inclure le nom du référentiel comme partie du nom du groupe.

#### **a** Note

Ce nom doit être unique sur un compte Amazon Web Services.

- 4. Cochez la case à côté de la politique gérée par le client que vous avez créée dans la section précédente (par exemple, AWSCodeCommitPowerUser- MyDemoRepo).
- 5. Sur la page Vérifier, choisissez Créer un groupe. IAM crée ce groupe avec les politiques spécifiées déjà attachées. Le groupe apparaît dans la liste des groupes associés à votre compte Amazon Web Services.
- 6. Choisissez votre groupe dans la liste.

7. Sur la page récapitulative du groupe, sélectionnez l'onglet Utilisateurs, puis Ajouter des utilisateurs au groupe. Dans la liste qui répertorie tous les utilisateurs associés à votre compte Amazon Web Services, cochez les cases à côté des utilisateurs auxquels vous souhaitez autoriser l'accès au CodeCommit référentiel, puis choisissez Ajouter des utilisateurs.

### **1** Tip

Vous pouvez utiliser la zone de recherche pour trouver rapidement des utilisateurs par leur nom.

8. Lorsque vous avez ajouté vos utilisateurs, fermez la console IAM.

### <span id="page-167-0"></span>Partagez les informations de connexion avec vos utilisateurs

- 1. Ouvrez la CodeCommit console à l'[adresse https://console.aws.amazon.com/codesuite/](https://console.aws.amazon.com/codesuite/codecommit/home) [codecommit/home](https://console.aws.amazon.com/codesuite/codecommit/home).
- 2. Dans le sélecteur de région, choisissez l' Région AWS endroit où le référentiel a été créé. Les référentiels sont spécifiques à un Région AWS. Pour plus d'informations, consultez [Régions et](#page-654-0)  [points de terminaison de connexion Git](#page-654-0).
- 3. Sur la page Repositories (Référentiels), choisissez le référentiel à partager.
- 4. Dans Clone URL (URL de clone), choisissez le protocole que vos utilisateurs doivent employer. Cette fonction copie l'URL de clone pour le protocole de connexion.
- 5. Envoyez à vos utilisateurs l'URL du clone ainsi que toute autre instruction, telle que l'installation AWS CLI, la configuration d'un profil ou l'installation de Git. Assurez-vous d'inclure les informations de configuration pour le protocole de connexion (par exemple, HTTPS).

L'exemple d'e-mail suivant fournit des informations aux utilisateurs qui se connectent au MyDemoRepo référentiel avec le protocole de connexion HTTPS et les informations d'identification Git dans la région USA Est (Ohio) (us-east-2). Cet e-mail suppose que l'utilisateur a déjà installé Git et sait l'utiliser.

```
I've created a CodeCommit repository for us to use while working on our project. 
The name of the repository is MyDemoRepo, and
it is in the US East (Ohio) (us-east-2) region. 
Here's what you need to do in order to get started using it:
```
1. Make sure that your version of Git on your local computer is 1.7.9 or later.

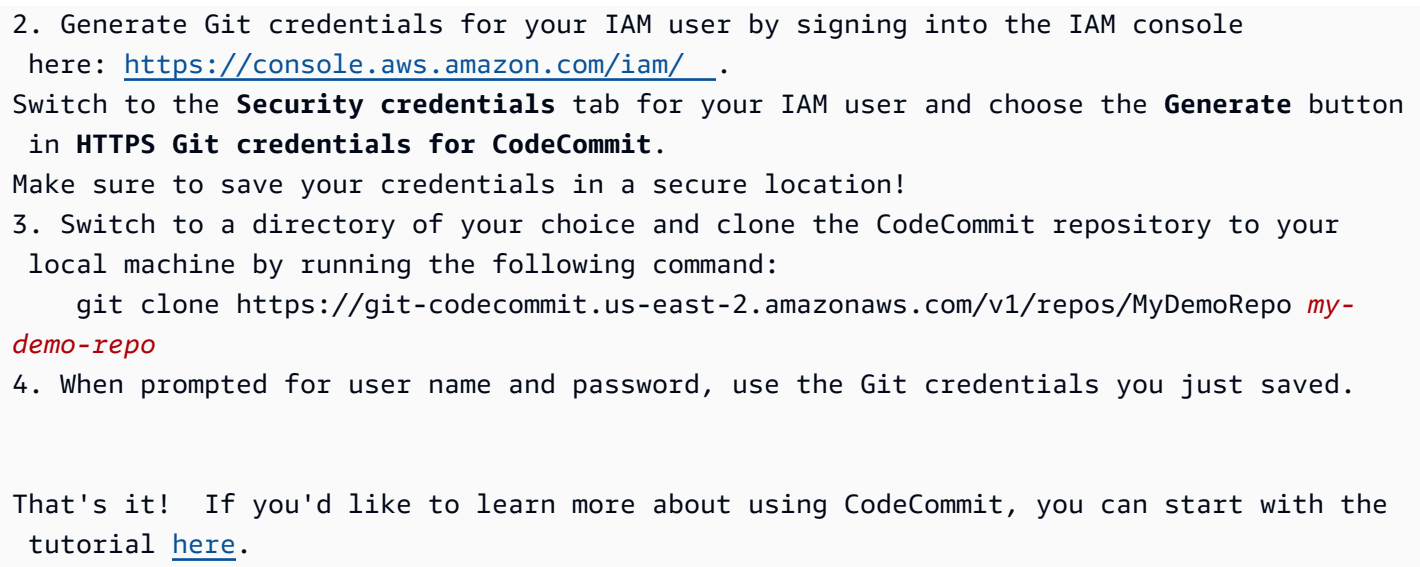

<span id="page-168-0"></span>Vous pouvez trouver des instructions de configuration complètes dans [Configuration .](#page-24-0)

# Configuration des notifications pour les événements d'un AWS CodeCommit référentiel

Vous pouvez configurer des règles de notification pour un référentiel de façon à ce que ses utilisateurs reçoivent des e-mails concernant les événements de référentiel que vous spécifiez. Les notifications sont envoyées lorsque les événements correspondent aux paramètres de règle de notification. Vous pouvez créer une rubrique Amazon SNS à utiliser pour les notifications ou utiliser une rubrique existante dans votre compte Amazon Web Services. Vous pouvez utiliser la CodeCommit console et le AWS CLI pour configurer les règles de notification.

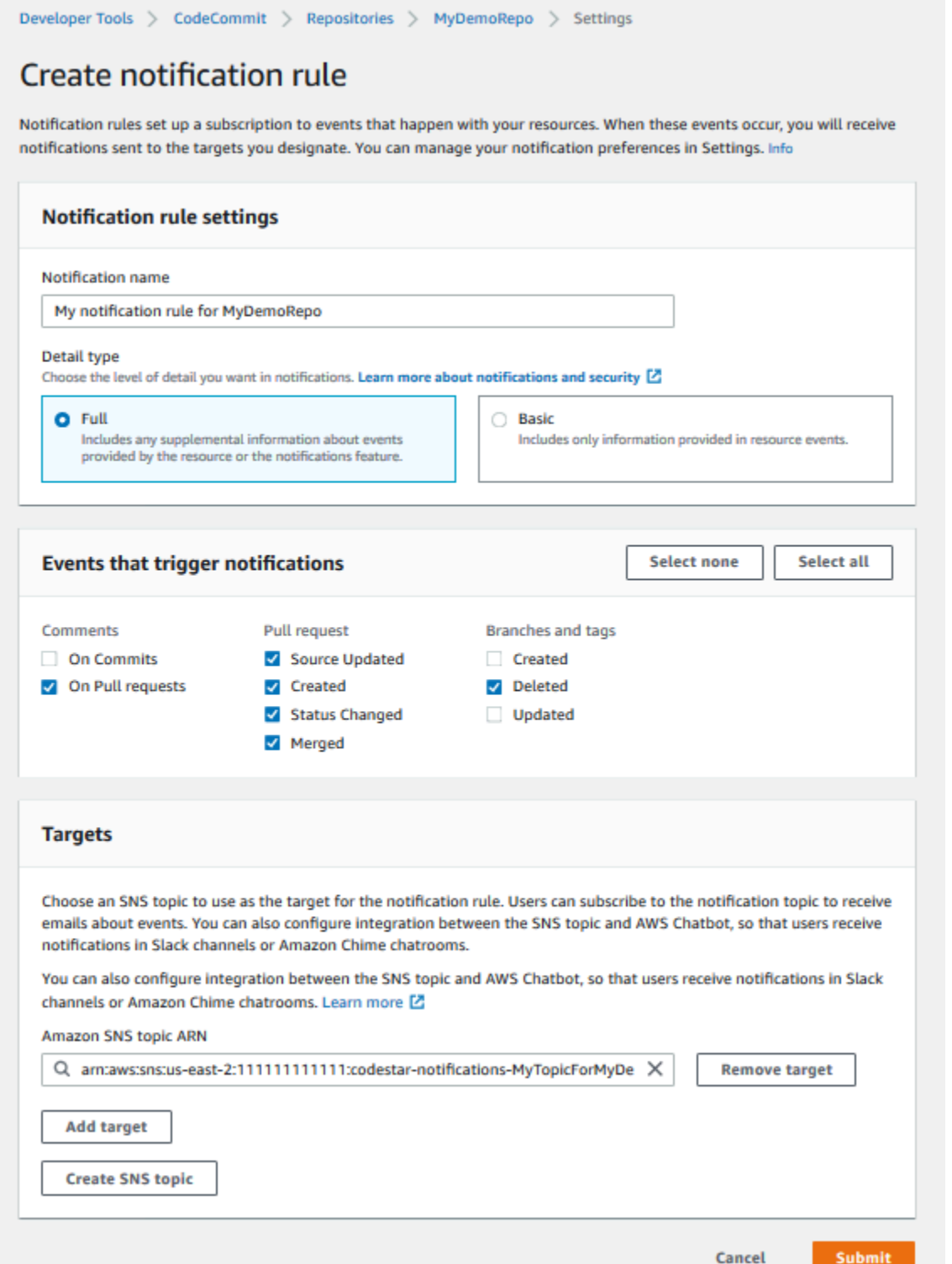

### Rubriques

- [Utilisation des règles de notification du référentiel](#page-170-0)
- [Création d'une règle de notification](#page-170-1)
- [Modifier ou désactiver les notifications](#page-174-0)
- [Supprimer les notifications](#page-175-0)

### <span id="page-170-0"></span>Utilisation des règles de notification du référentiel

La configuration des règles de notification aide les utilisateurs de votre référentiel en leur envoyant des e-mails lorsque quelqu'un effectue une action qui concerne un autre utilisateur. Par exemple, vous pouvez configurer une règle de notification pour envoyer des notifications lorsque des commentaires sont ajoutés à propos des validations. Dans cette configuration, lorsqu'un utilisateur du référentiel commente une ligne de code dans une validation, les autres utilisateurs du référentiel reçoivent un e-mail. Ils peuvent se connecter et voir le commentaire. Les réponses aux commentaires génèrent également des e-mails, afin que les utilisateurs du référentiel restent informés.

Les règles de notification sont différentes des déclencheurs du référentiel, et elles sont également différentes des notifications que vous pouviez configurer dans la CodeCommit console avant le 5 novembre 2019.

- Bien que vous puissiez configurer un déclencheur pour utiliser Amazon SNS pour envoyer des emails concernant certains événements du référentiel, ces événements sont limités aux événements opérationnels, tels que la création de branches et l'envoi de code vers une branche. Les déclencheurs n'utilisent pas les règles d' CloudWatch événements pour évaluer les événements du référentiel. Ils sont plus limités dans leur portée. Pour plus d'informations sur l'utilisation des déclencheurs, consultez [Gestion des déclencheurs pour un référentiel](#page-184-0).
- Les notifications configurées avant le 5 novembre 2019 présentaient moins de types d'événements disponibles et ne pouvaient pas être configurées pour être intégrées aux forums de discussion Amazon Chime ou aux canaux Slack. Vous pouvez continuer à utiliser les notifications configurées avant le 5 novembre 2019, mais vous ne pouvez pas créer de notifications de ce type. Créez et utilisez plutôt des règles de notification. Nous vous recommandons d'utiliser des règles de notification et de désactiver ou de supprimer les notifications créées avant le 5 novembre 2019. Pour plus d'informations, consultez [Création d'une règle de notification](#page-170-1) et [Supprimer les](#page-175-0)  [notifications](#page-175-0).

### <span id="page-170-1"></span>Création d'une règle de notification

Vous pouvez utiliser des règles de notification pour informer les utilisateurs de modifications importantes, par exemple, quand une demande d'extraction est créée dans un référentiel. Les règles de notification spécifient à la fois les événements et le sujet Amazon SNS utilisé pour envoyer des notifications. Pour plus d'informations, consultez [Que sont les notifications ?](https://docs.aws.amazon.com/codestar-notifications/latest/userguide/welcome.html)

### **a** Note

Cette fonctionnalité n'est pas disponible dans la région Europe (Milan). Pour savoir comment configurer les notifications dans l'expérience disponible dans cette région, voir [Configurer les](https://github.com/awsdocs/aws-codecommit-user-guide/blob/master/doc_source/how-to-repository-email-create.2.md)  [notifications du référentiel.](https://github.com/awsdocs/aws-codecommit-user-guide/blob/master/doc_source/how-to-repository-email-create.2.md)

Vous pouvez utiliser la console ou le AWS CLI pour créer des règles de notification pour AWS CodeCommit.

Pour créer une règle de notification (console)

- 1. Connectez-vous à la CodeCommit console AWS Management Console et ouvrez-la à l'[adresse](https://console.aws.amazon.com/codecommit/)  <https://console.aws.amazon.com/codecommit/>.
- 2. Choisissez Repositories (Référentiels), puis sélectionnez un référentiel dans lequel vous souhaitez ajouter des règles de notification.
- 3. Sur la page du référentiel, choisissez Notify (Notifier), puis Create notification rule (Créer une règle de notification). Vous pouvez également accéder à la page Settings (Paramètres) du référentiel et choisir Create notification rule (Créer une règle de notification).
- 4. Dans Notification name (Nom de la notification), saisissez le nom de la règle.
- 5. Dans Type de détail, choisissez Basic si vous souhaitez que seules les informations fournies à Amazon soient EventBridge incluses dans la notification. Choisissez Complet si vous souhaitez inclure les informations fournies à Amazon EventBridge et les informations susceptibles d'être fournies par le CodeCommit ou le gestionnaire de notifications.

Pour plus d'informations, consultez [Présentation du contenu des notifications et de la sécurité](https://docs.aws.amazon.com/codestar-notifications/latest/userguide/security.html#security-notifications).

- 6. Dans Événements qui déclenchent des notifications, sélectionnez les événements pour lesquels vous souhaitez envoyer des notifications. Pour plus d'informations, consultez [Événements pour](https://docs.aws.amazon.com/codestar-notifications/latest/userguide/concepts.html#events-ref-repositories) [les règles de notification sur les référentiels.](https://docs.aws.amazon.com/codestar-notifications/latest/userguide/concepts.html#events-ref-repositories)
- 7. Dans Targets (Cibles), effectuez l'une des actions suivantes :
	- Si vous avez déjà configuré une ressource à utiliser avec les notifications, dans Choose target type (Choisir le type de cible), choisissez AWS Chatbot (Slack) ou SNS topic (Rubrique

SNS). Dans Choisir une cible, choisissez le nom du client (pour un client Slack configuré dans AWS Chatbot) ou le nom de ressource Amazon (ARN) de la rubrique Amazon SNS (pour les rubriques Amazon SNS déjà configurées avec la politique requise pour les notifications).

• Si vous n'avez pas configuré de ressource à utiliser avec les notifications, choisissez Create target (Créer une cible), puis SNS topic (Rubrique SNS). Donnez un nom à la rubrique après codestar-notifications-, puis choisissez Create (Créer).

### **a** Note

- Si vous créez la rubrique Amazon SNS dans le cadre de la création de la règle de notification, la stratégie qui permet à la fonctionnalité de notifications de publier des événements dans la rubrique est appliquée automatiquement. L'utilisation d'une rubrique créée pour les règles de notification vous permet de vous assurer que vous n'abonnez que les utilisateurs qui doivent recevoir des notifications sur ce référentiel.
- Vous ne pouvez pas créer de AWS Chatbot client dans le cadre de la création d'une règle de notification. Si vous choisissez AWS Chatbot (Slack), vous verrez un bouton vous demandant de configurer un client dans AWS Chatbot. Le choix de cette option ouvre la AWS Chatbot console. Pour plus d'informations, voir [Configurer les](https://docs.aws.amazon.com/codestar-notifications/latest/userguide/notifications-chatbot.html) [intégrations entre les notifications et AWS Chatbot](https://docs.aws.amazon.com/codestar-notifications/latest/userguide/notifications-chatbot.html).
- Si vous souhaitez utiliser une rubrique Amazon SNS existante comme cible, vous devez ajouter la politique requise pour les AWS CodeStar notifications en plus de toute autre politique susceptible d'exister pour cette rubrique. Pour de plus amples informations, veuillez consulter [Configurer les rubriques Amazon SNS existantes pour](https://docs.aws.amazon.com/codestar-notifications/latest/userguide/set-up-sns.html) [les notifications](https://docs.aws.amazon.com/codestar-notifications/latest/userguide/set-up-sns.html) et [Présentation du contenu des notifications et de la sécurité.](https://docs.aws.amazon.com/codestar-notifications/latest/userguide/security.html#security-notifications)
- 8. Pour terminer la création de la règle, choisissez Submit (Soumettre).
- 9. Vous devez inscrire les utilisateurs à la rubrique Amazon SNS relative à la règle pour qu'ils puissent recevoir des notifications. Pour plus d'informations, consultez [Abonner des utilisateurs](https://docs.aws.amazon.com/codestar-notifications/latest/userguide/subscribe-users-sns.html) [aux rubriques Amazon SNS qui sont](https://docs.aws.amazon.com/codestar-notifications/latest/userguide/subscribe-users-sns.html) des cibles. Vous pouvez également configurer l'intégration entre les notifications et envoyer des notifications AWS Chatbot aux forums de discussion Amazon Chime. Pour plus d'informations, voir [Configurer l'intégration entre les notifications et](https://docs.aws.amazon.com/codestar-notifications/latest/userguide/notifications-chatbot.html)  [AWS Chatbot.](https://docs.aws.amazon.com/codestar-notifications/latest/userguide/notifications-chatbot.html)

#### Pour créer une règle de notification (AWS CLI)

1. Dans un terminal ou une invite de commandes, exécutez la commande create-notification rule pour générer le squelette JSON :

```
aws codestar-notifications create-notification-rule --generate-cli-skeleton 
 > rule.json
```
Vous pouvez donner au fichier le nom de votre choix. Dans cet exemple, le fichier est nommé *rule.json*.

2. Ouvrez le fichier JSON dans un éditeur de texte brut et modifiez-le pour y inclure la ressource, les types d'événements et la cible que vous souhaitez pour la règle. L'exemple suivant montre une règle de notification nommée **MyNotificationRule** d'après un référentiel nommé *MyDemoRepo*dans un AWS compte avec l'ID *123456789012*. Les notifications avec le type de détail complet sont envoyées à une rubrique Amazon SNS nommée *MyNotificationTopic*lorsque les branches et les balises sont créées :

```
{ 
     "Name": "MyNotificationRule", 
     "EventTypeIds": [ 
          "codecommit-repository-branches-and-tags-created" 
     ], 
     "Resource": "arn:aws:codecommit:us-east-1:123456789012:MyDemoRepo", 
     "Targets": [ 
          { 
              "TargetType": "SNS", 
              "TargetAddress": "arn:aws:sns:us-
east-1:123456789012:MyNotificationTopic" 
         } 
     ], 
     "Status": "ENABLED", 
     "DetailType": "FULL"
}
```
Enregistrez le fichier.

3. À l'aide du fichier que vous venez de modifier, à partir du terminal ou de la ligne de commande, exécutez à nouveau la commande create-notification-rule pour créer la règle de notification :

```
aws codestar-notifications create-notification-rule --cli-input-json 
  file://rule.json
```
4. En cas de réussite, la commande renvoie l'ARN de la règle de notification, comme suit :

```
{ 
     "Arn": "arn:aws:codestar-notifications:us-east-1:123456789012:notificationrule/
dc82df7a-EXAMPLE"
}
```
### <span id="page-174-0"></span>Modifier ou désactiver les notifications

Vous pouvez utiliser la AWS CodeCommit console pour modifier la configuration des notifications créées avant le 5 novembre 2019, notamment les types d'événements qui envoient des e-mails aux utilisateurs et la rubrique Amazon SNS utilisée pour envoyer des e-mails concernant le référentiel. Vous pouvez également utiliser la CodeCommit console pour gérer la liste des adresses e-mail et des points de terminaison abonnés au sujet ou pour désactiver les notifications.

Pour modifier les paramètres de notification

- 1. Ouvrez la CodeCommit console à l'[adresse https://console.aws.amazon.com/codesuite/](https://console.aws.amazon.com/codesuite/codecommit/home) [codecommit/home](https://console.aws.amazon.com/codesuite/codecommit/home).
- 2. Dans Repositories (Référentiels), sélectionnez le nom du référentiel dans lequel vous voulez configurer des notifications créées avant le 5 novembre 2019.
- 3. Dans le volet de navigation, choisissez Paramètres, puis Notifications. Si vous voyez une bannière vous informant que vous avez des notifications au lieu de règles de notification, choisissez Manage existing notifications (Gérer les notifications existantes).
- 4. Choisissez Modifier.
- 5. Effectuez les modifications, puis choisissez Enregistrer.

La désactivation des notifications est un moyen facile d'empêcher temporairement la réception des emails concernant les événements du référentiel.

Pour supprimer définitivement une notification créée avant le 5 novembre 2019, suivez les étapes de [Supprimer les notifications.](#page-175-0)

Modifier ou désactiver les notifications Version de l'API 2015-04-13 161

#### Pour désactiver les notifications

- 1. Ouvrez la CodeCommit console à l'[adresse https://console.aws.amazon.com/codesuite/](https://console.aws.amazon.com/codesuite/codecommit/home) [codecommit/home](https://console.aws.amazon.com/codesuite/codecommit/home).
- 2. Dans Repositories (Référentiels), sélectionnez le nom du référentiel dans lequel vous voulez désactiver des notifications.
- 3. Dans le volet de navigation, choisissez Paramètres, puis Notifications. Choisissez Manage existing notifications (Gérer les notifications existantes).
- 4. Choisissez Edit (Modifier), puis, dans Event status (Statut de l'événement), utilisez le curseur pour désactiver Enable notifications (Activer les notifications). Choisissez Enregistrer.
- 5. Le statut de l'événement devient Disabled (Désactivé). Aucun e-mail n'est envoyé concernant les événements. Lorsque vous désactivez les notifications, la règle CloudWatch des événements du référentiel est automatiquement désactivée. Ne modifiez pas manuellement son statut dans la console CloudWatch Événements.

### <span id="page-175-0"></span>Supprimer les notifications

Si vous ne souhaitez plus utiliser les notifications créées pour un référentiel avant le 5 novembre 2019, vous pouvez supprimer la règle Amazon CloudWatch Events associée à la notification. Cela supprime automatiquement la notification. Il ne supprime aucun abonnement ni la rubrique Amazon SNS utilisée pour les notifications.

#### **G** Note

Si vous modifiez le nom d'un référentiel à partir de la console, les notifications créées avant le 5 novembre 2019 continuent de fonctionner sans modification. Toutefois, si vous modifiez le nom du référentiel à partir de la ligne de commande ou via l'API, les notifications ne fonctionnent plus. Le moyen le plus simple de restaurer les notifications consiste à supprimer les paramètres de notification et à les configurer à nouveau.

Pour supprimer les paramètres de notification

- 1. Ouvrez la CodeCommit console à l'[adresse https://console.aws.amazon.com/codesuite/](https://console.aws.amazon.com/codesuite/codecommit/home) [codecommit/home](https://console.aws.amazon.com/codesuite/codecommit/home).
- 2. Dans Repositories (Référentiels), sélectionnez le nom du référentiel dans lequel vous voulez souhaitez supprimer des notifications créées avant le 5 novembre 2019.
- 3. Dans le volet de navigation, choisissez Paramètres, puis Notifications. Si vous voyez une bannière vous informant que vous avez des notifications au lieu de règles de notification, choisissez Manage existing notifications (Gérer les notifications existantes).
- 4. Dans la règle d'CloudWatch événement, copiez le nom de la règle créée pour la notification.
- 5. Connectez-vous à la CloudWatch console AWS Management Console et ouvrez-la à l'[adresse](https://console.aws.amazon.com/cloudwatch/)  [https://console.aws.amazon.com/cloudwatch/.](https://console.aws.amazon.com/cloudwatch/)
- 6. Dans Events (Événements), choisissez Rules (Règles). Dans Name (Nom), collez le nom de la règle créée pour la notification. Choisissez la règle et, dans Actions, choisissez Delete (Supprimer).
- 7. [\(Facultatif\) Pour modifier ou supprimer la rubrique Amazon SNS utilisée pour les notifications](https://console.aws.amazon.com/sns/v3/home) [après avoir supprimé les paramètres de notification, rendez-vous sur la console Amazon SNS](https://console.aws.amazon.com/sns/v3/home) [à l'adresse https://console.aws.amazon.com/sns/v3/home.](https://console.aws.amazon.com/sns/v3/home) Pour plus d'informations, consultez [Clean Up](https://docs.aws.amazon.com/sns/latest/dg/CleanUp.html) dans le [guide du développeur d'Amazon Simple Notification Service.](https://docs.aws.amazon.com/sns/latest/dg/)

# <span id="page-176-0"></span>Marquage des référentiels dans AWS CodeCommit

Une balise est une étiquette d'attribut personnalisée que vous attribuez ou AWS assignez à une AWS ressource. AWS les balises sont différentes des balises Git, qui peuvent être appliquées aux validations. Chaque AWS étiquette comporte deux parties :

- Une clé de balise (par exemple, CostCenter, Environment, Project ou Secret). Les clés de balises sont sensibles à la casse.
- Un champ facultatif appelé valeur de balise (par exemple, 111122223333, Production ou le nom d'une équipe). Omettre la valeur de balise équivaut à l'utilisation d'une chaîne vide. Les valeurs de balise sont sensibles à la casse, tout comme les clés de balise.

Ensemble, ces éléments sont connus sous le nom de paires clé-valeur. Pour les limites sur le nombre de balises que vous pouvez avoir dans un référentiel et les restrictions sur les valeurs et clés de balise, consultez [Limites.](#page-682-0)

Les balises vous aident à identifier et à organiser vos AWS ressources. De nombreux AWS services prennent en charge le balisage. Vous pouvez donc attribuer le même tag aux ressources de différents services pour indiquer que les ressources sont liées. Par exemple, vous pouvez attribuer la même balise à un CodeCommit référentiel que celle que vous attribuez à un compartiment Amazon S3. Pour plus d'informations sur les stratégies de balisage, consultez la section Ressources de [balisage. AWS](https://docs.aws.amazon.com/general/latest/gr/aws_tagging.html)

Dans CodeCommit, la ressource principale est un référentiel. Vous pouvez utiliser la CodeCommit console AWS CLI, les CodeCommit API ou AWS les SDK pour ajouter, gérer et supprimer des balises pour un référentiel. Outre l'identification, l'organisation et le suivi de votre référentiel à l'aide de balises, vous pouvez utiliser des balises dans les politiques IAM pour contrôler les personnes autorisées à consulter votre référentiel et à interagir avec celui-ci. Pour obtenir des exemples de stratégies d'accès basées sur les balises, consultez [Exemple 5 : refuser ou autoriser des actions sur](#page-532-0) [des référentiels contenant des balises](#page-532-0).

#### **Rubriques**

- [Ajout d'une balise à un référentiel](#page-177-0)
- [Affichage des balises pour un référentiel](#page-179-0)
- [Affichage des balises pour un référentiel](#page-181-0)
- [Supprimer un tag d'un référentiel](#page-183-0)

### <span id="page-177-0"></span>Ajout d'une balise à un référentiel

L'ajout de balises à un référentiel peut vous aider à identifier et à organiser vos AWS ressources et à gérer l'accès à celles-ci. Tout d'abord, vous ajoutez une ou plusieurs balises (paires clé-valeur) à un référentiel. N'oubliez pas qu'il y a des limites sur le nombre de balises que vous pouvez avoir dans un référentiel. Il existe des restrictions sur les caractères que vous pouvez utiliser dans les champs clé et valeur. Pour plus d'informations, consultez [Limites .](#page-682-0) Une fois que vous avez des balises, vous pouvez créer des politiques IAM pour gérer l'accès au référentiel en fonction de ces balises. Vous pouvez utiliser la CodeCommit console ou le AWS CLI pour ajouter des balises à un référentiel.

#### **A** Important

L'ajout de balises à un référentiel peut avoir un impact sur l'accès à ce référentiel. Avant d'ajouter une balise à un référentiel, assurez-vous de consulter les politiques IAM susceptibles d'utiliser des balises pour contrôler l'accès aux ressources telles que les référentiels. Pour obtenir des exemples de stratégies d'accès basées sur les balises, consultez [Exemple 5 : refuser ou autoriser des actions sur des référentiels contenant des](#page-532-0)  [balises](#page-532-0).

Pour plus d'informations sur l'ajout de balises à un référentiel lorsque vous le créez, consultez [Création d'un référentiel \(console\)](#page-153-0).

#### **Rubriques**

- [Ajouter une balise à un référentiel \(console\)](#page-178-0)
- [Ajouter un tag à un dépôt \(AWS CLI\)](#page-179-1)

### <span id="page-178-0"></span>Ajouter une balise à un référentiel (console)

Vous pouvez utiliser la CodeCommit console pour ajouter une ou plusieurs balises à un CodeCommit référentiel.

- 1. Ouvrez la CodeCommit console à l'[adresse https://console.aws.amazon.com/codesuite/](https://console.aws.amazon.com/codesuite/codecommit/home) [codecommit/home](https://console.aws.amazon.com/codesuite/codecommit/home).
- 2. Dans Repositories (Référentiels), sélectionnez le nom du référentiel dans lequel vous souhaitez afficher les balises.
- 3. Dans le panneau de navigation, sélectionnez Settings (Paramètres). Choisissez Repository tags (Balises du référentiel).
- 4. Si aucune des balises n'a été ajoutée au référentiel, choisissez Add tag (Ajouter une balise). Sinon, choisissez Edit 5modifier), puis choisissez Add tag (Ajouter une balise).
- 5. Dans Key (Clé), entrez un nom de balise. Vous pouvez ajouter une valeur en option pour la balise dans Value (Valeur).

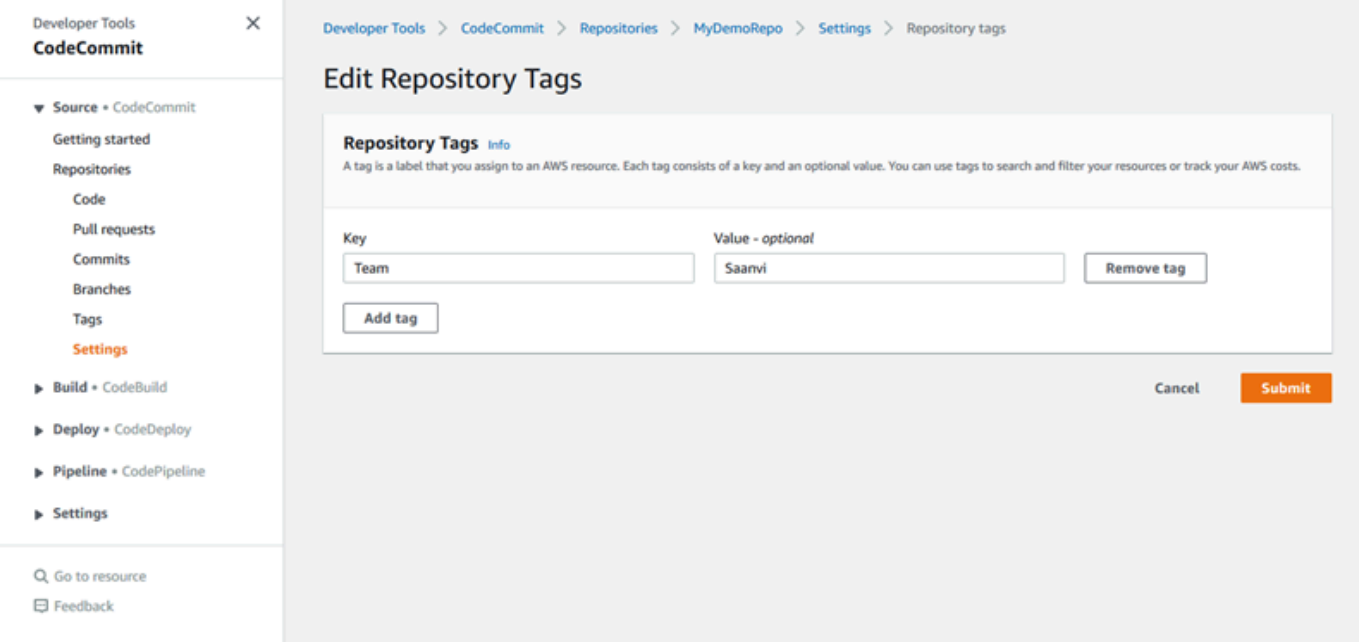

- 6. (Facultatif) Pour ajouter une autre balise, choisissez à nouveau Add tag (Ajouter une balise).
- 7. Lorsque vous avez fini d'ajouter des balises, choisissez Submit (Envoyer).

### <span id="page-179-1"></span>Ajouter un tag à un dépôt (AWS CLI)

Procédez comme suit pour utiliser le AWS CLI pour ajouter une balise à un CodeCommit référentiel. Pour ajouter une balise à un référentiel lorsque vous le créez, consultez [Création d'un référentiel](#page-155-0)  [\(AWS CLI\)](#page-155-0).

Dans ces étapes, nous supposons que vous avez déjà installé une version récente de l' AWS CLI ou que vous avez procédé à une mise à jour vers la version actuelle. Pour plus d'informations, consultez [Installing the AWS Command Line Interface](https://docs.aws.amazon.com/cli/latest/userguide/installing.html) (Installation de).

Depuis le terminal ou la ligne de commande, exécutez la commande tag-resource, en spécifiant l'ARN (Amazon Resource Name) du référentiel dans lequel vous souhaitez ajouter des balises ainsi que la clé et la valeur de la balise que vous souhaitez ajouter. Vous pouvez ajouter plusieurs balises à un référentiel. Par exemple, pour baliser un dépôt nommé *MyDemoRepo*avec deux balises, une clé de balise nommée *Status* avec la valeur de balise *Secret*, et une clé de balise nommée *Team* avec la valeur de balise *Saanvi* :

```
aws codecommit tag-resource --resource-arn arn:aws:codecommit:us-
west-2:111111111111:MyDemoRepo --tags Status=Secret,Team=Saanvi
```
Si elle aboutit, cette commande ne renvoie rien.

### <span id="page-179-0"></span>Affichage des balises pour un référentiel

Les balises peuvent vous aider à identifier et à organiser vos AWS ressources, ainsi qu'à gérer l'accès à celles-ci. Pour plus d'informations sur les stratégies de balisage, consultez la section Ressources de [balisage. AWS](https://docs.aws.amazon.com/general/latest/gr/aws_tagging.html) Pour obtenir des exemples de stratégies d'accès basées sur les balises, consultez [Exemple 5 : refuser ou autoriser des actions sur des référentiels contenant des](#page-532-0)  [balises](#page-532-0).

### Afficher les balises d'un référentiel (console)

Vous pouvez utiliser la CodeCommit console pour afficher les balises associées à un CodeCommit référentiel.

- 1. Ouvrez la CodeCommit console à l'[adresse https://console.aws.amazon.com/codesuite/](https://console.aws.amazon.com/codesuite/codecommit/home) [codecommit/home](https://console.aws.amazon.com/codesuite/codecommit/home).
- 2. Dans Repositories (Référentiels), sélectionnez le nom du référentiel dans lequel vous souhaitez afficher les balises.
3. Dans le panneau de navigation, sélectionnez Settings (Paramètres). Choisissez Repository tags (Balises du référentiel).

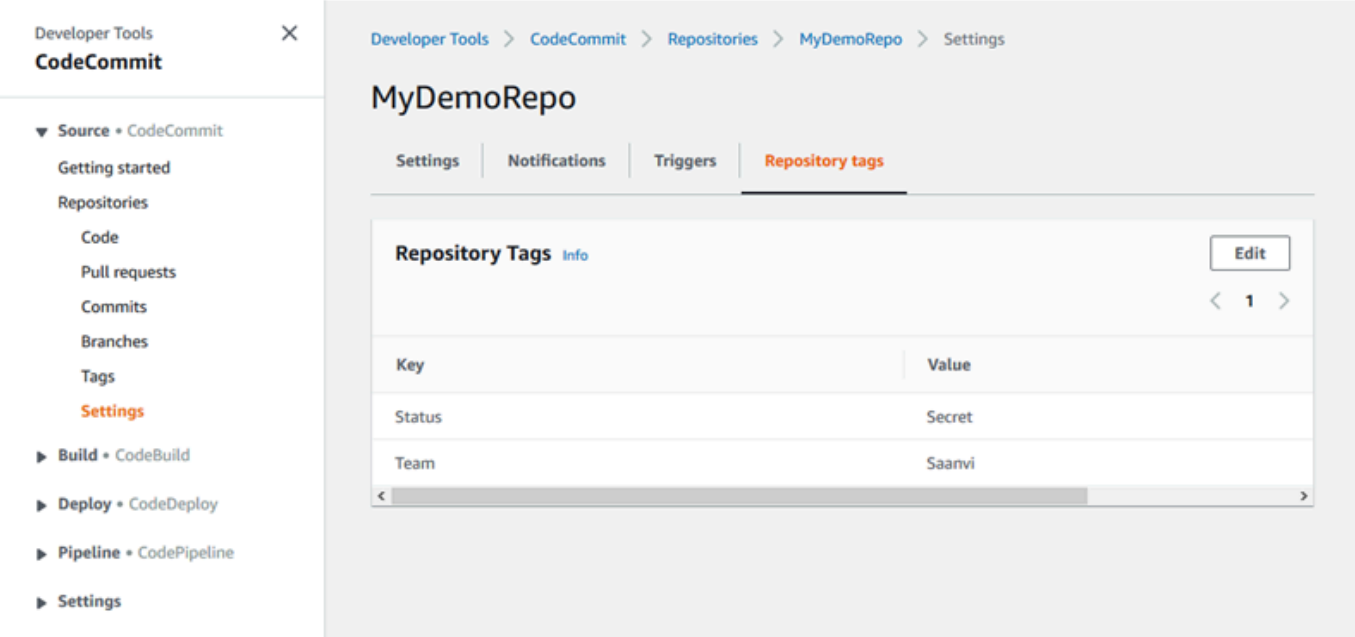

Afficher les balises d'un référentiel (AWS CLI)

Procédez comme suit pour utiliser le AWS CLI afin d'afficher les AWS balises d'un CodeCommit référentiel. Si aucune balise n'a été ajoutée, la liste renvoyée est vide.

Depuis le terminal ou la ligne de commande, exécutez la commande list-tags-for-resource. Par exemple, pour afficher la liste des clés de balise et des valeurs de balise pour un référentiel nommé *MyDemoRepo*avec l'ARN *arn:aws:codecommit:us-east* - 2:111111111111 : : MyDemoRepo

```
aws codecommit list-tags-for-resource --resource-arn arn:aws:codecommit:us-
west-2:111111111111:MyDemoRepo
```
Si elle aboutit, cette commande renvoie des informations similaires à ce qui suit :

```
{ 
      "tags": { 
           "Status": "Secret", 
           "Team": "Saanvi" 
      }
}
```
# Affichage des balises pour un référentiel

Vous pouvez modifier la valeur d'une balise associée à un référentiel. Vous pouvez également modifier le nom de la clé, ce qui équivaut à supprimer la balise et à ajoutant une carte différente avec le nouveau nom et la même valeur que l'autre clé. N'oubliez pas qu'il y a des limites sur les caractères que vous pouvez utiliser dans les champs clé et valeur. Pour plus d'informations, consultez [Limites](#page-682-0) .

### **A** Important

La modification des balises pour un référentiel peut avoir un impact sur l'accès à ce référentiel. Avant de modifier le nom (clé) ou la valeur d'une balise pour un référentiel, assurez-vous de passer en revue les politiques IAM susceptibles d'utiliser la clé ou la valeur d'une balise pour contrôler l'accès aux ressources telles que les référentiels. Pour obtenir des exemples de stratégies d'accès basées sur les balises, consultez [Exemple 5 : refuser ou](#page-532-0) [autoriser des actions sur des référentiels contenant des balises](#page-532-0).

## Modifier une balise pour un dépôt (console)

Vous pouvez utiliser la CodeCommit console pour modifier les balises associées à un CodeCommit référentiel.

- 1. Ouvrez la CodeCommit console à l'[adresse https://console.aws.amazon.com/codesuite/](https://console.aws.amazon.com/codesuite/codecommit/home) [codecommit/home](https://console.aws.amazon.com/codesuite/codecommit/home).
- 2. Dans Repositories (Référentiels), sélectionnez le nom du référentiel dans lequel vous souhaitez modifier les balises.
- 3. Dans le panneau de navigation, sélectionnez Settings (Paramètres). Choisissez Repository tags (Balises du référentiel).
- 4. Choisissez Modifier.

5.

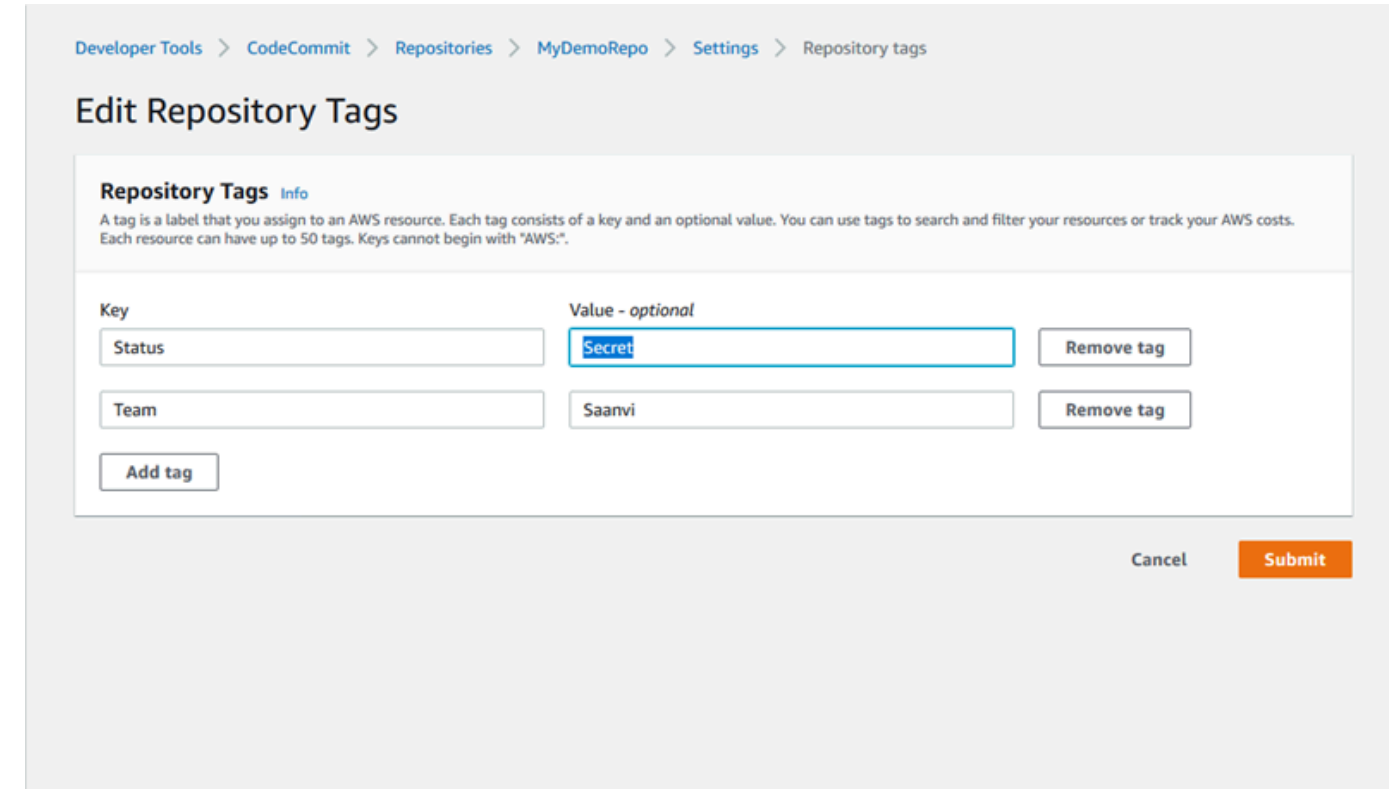

Effectuez l'une des actions suivantes :

- Pour modifier la balise, entrez un nouveau nom dans Key (Clé). La modification du nom de la balise est l'équivalent de la suppression d'une balise et de l'ajout d'une nouvelle balise avec le nouveau nom de clé.
- Pour modifier la valeur d'une balise, saisissez une nouvelle valeur. Si vous souhaitez modifier la valeur en valeur nulle, supprimez la valeur actuelle et laissez le champ vide.
- 6. Lorsque vous avez terminé de modifier des balises, choisissez Submit (Soumettre).

## Modifier les balises d'un référentiel (AWS CLI)

Procédez comme suit pour utiliser le tag AWS CLI pour mettre à jour une balise pour un CodeCommit référentiel. Vous pouvez modifier la valeur d'une clé existante ou ajouter une autre clé.

Depuis le terminal ou la ligne de commande, exécutez la commande tag-resource, en spécifiant l'ARN (Amazon Resource Name) du référentiel dans lequel vous souhaitez mettre à jour une balise et spécifiez la clé de balise et la valeur de balise :

Affichage des balises pour un référentiel Version de l'API 2015-04-13 169

```
aws codecommit tag-resource --resource-arn arn:aws:codecommit:us-
west-2:111111111111:MyDemoRepo --tags Team=Li
```
# Supprimer un tag d'un référentiel

Vous pouvez supprimer une ou plusieurs balises associées à un référentiel. La suppression d'un tag ne supprime pas le tag des autres AWS ressources associées à ce tag.

#### **A** Important

La suppression des balises pour un référentiel peut avoir un impact sur l'accès à ce référentiel. Avant de supprimer une balise d'un référentiel, assurez-vous de passer en revue les politiques IAM susceptibles d'utiliser la clé ou la valeur d'une balise pour contrôler l'accès aux ressources telles que les référentiels. Pour obtenir des exemples de stratégies d'accès basées sur les balises, consultez [Exemple 5 : refuser ou autoriser des actions sur des](#page-532-0)  [référentiels contenant des balises.](#page-532-0)

## Supprimer une balise d'un référentiel (console)

Vous pouvez utiliser la CodeCommit console pour supprimer l'association entre une balise et un CodeCommit référentiel.

- 1. Ouvrez la CodeCommit console à l'[adresse https://console.aws.amazon.com/codesuite/](https://console.aws.amazon.com/codesuite/codecommit/home) [codecommit/home](https://console.aws.amazon.com/codesuite/codecommit/home).
- 2. Dans Repositories (Référentiels), sélectionnez le nom du référentiel dans lequel vous souhaitez supprimer les balises.
- 3. Dans le panneau de navigation, sélectionnez Settings (Paramètres). Choisissez Repository tags (Balises du référentiel).
- 4. Choisissez Modifier.
- 5. Trouvez la balise que vous voulez supprimer, puis choisissez Remove tag (Supprimer une balise).
- 6. Lorsque vous avez terminé de supprimer les balises, choisissez Submit (Envoyer).

# Supprimer un tag d'un dépôt (AWS CLI)

Procédez comme suit pour utiliser le AWS CLI pour supprimer une balise d'un CodeCommit référentiel. La suppression d'une balise supprime uniquement son association au référentiel, mais pas la balise en elle-même.

## **a** Note

Si vous supprimez un CodeCommit référentiel, toutes les associations de balises sont supprimées du référentiel supprimé. Vous n'avez pas besoin de supprimer les balises avant de supprimer un référentiel.

Depuis le terminal ou la ligne de commande, exécutez la commande untag-resource, en spécifiant l'ARN (Amazon Resource Name) du référentiel dans lequel vous souhaitez supprimer des balises et la clé de balise de la balise que vous souhaitez supprimer. Par exemple, pour supprimer une balise sur un référentiel nommé *MyDemoRepo*avec la clé de balise *Status* :

```
aws codecommit untag-resource --resource-arn arn:aws:codecommit:us-
west-2:111111111111:MyDemoRepo --tag-keys Status
```
Si elle aboutit, cette commande ne renvoie rien. Pour vérifier quelles balises sont associées au référentiel, exécutez la commande list-tags-for-resource.

# Gérer les déclencheurs d'un AWS CodeCommit référentiel

Vous pouvez configurer un CodeCommit référentiel de manière à ce que des poussées de code ou d'autres événements déclenchent des actions, telles que l'envoi d'une notification depuis Amazon Simple Notification Service (Amazon SNS) ou l'appel d'une fonction dans. AWS Lambda Vous pouvez créer jusqu'à 10 déclencheurs pour chaque CodeCommit dépôt.

Les déclencheurs sont généralement configurés pour :

- Envoyer des e-mails à des utilisateurs abonnés chaque fois qu'une personne effectue une transmission vers le référentiel.
- Demander à un système de génération externe de démarrer une génération une fois qu'une personne effectue une transmission vers la branche principale du référentiel.

Des scénarios tels que la notification d'un système de build externe nécessitent l'écriture d'une fonction Lambda pour interagir avec d'autres applications. Le scénario d'e-mail nécessite simplement la création d'une rubrique Amazon SNS.

Cette rubrique explique comment définir des autorisations permettant CodeCommit de déclencher des actions dans Amazon SNS et Lambda. Elle inclut également des liens vers des exemples permettant de créer, modifier, test et supprimer des déclencheurs.

**Rubriques** 

- [Créez la ressource et ajoutez des autorisations pour CodeCommit](#page-185-0)
- [Exemple : création d'un AWS CodeCommit déclencheur pour une rubrique Amazon SNS](#page-186-0)
- [Exemple : créer un AWS CodeCommit déclencheur pour une AWS Lambda fonction](#page-194-0)
- [Exemple : créer un déclencheur AWS CodeCommit pour une AWS Lambda fonction existante](#page-199-0)
- [Modifier les déclencheurs pour un AWS CodeCommit référentiel](#page-208-0)
- [Déclencheurs de test pour un AWS CodeCommit référentiel](#page-210-0)
- [Supprimer des déclencheurs d'un AWS CodeCommit référentiel](#page-212-0)

# <span id="page-185-0"></span>Créez la ressource et ajoutez des autorisations pour CodeCommit

Vous pouvez intégrer des rubriques Amazon SNS et des fonctions Lambda à des déclencheurs CodeCommit, mais vous devez d'abord créer puis configurer des ressources avec une politique qui accorde CodeCommit les autorisations nécessaires pour interagir avec ces ressources. Vous devez créer la ressource au même endroit Région AWS que le CodeCommit référentiel. Par exemple, si le référentiel se trouve dans l'est des États-Unis (Ohio) (us-east-2), la rubrique Amazon SNS ou la fonction Lambda doit se trouver dans l'est des États-Unis (Ohio).

- Pour les rubriques Amazon SNS, il n'est pas nécessaire de configurer des politiques ou des autorisations IAM supplémentaires si la rubrique Amazon SNS est créée à l'aide du même compte que le référentiel. CodeCommit Vous pouvez créer le CodeCommit déclencheur dès que vous avez créé la rubrique Amazon SNS et que vous vous y êtes abonné.
	- Pour plus d'informations sur la création de rubriques dans Amazon SNS, consultez la documentation [Amazon SNS.](https://docs.aws.amazon.com/sns/latest/dg/GettingStarted.html)
	- Pour plus d'informations sur l'utilisation d'Amazon SNS pour envoyer des messages aux files d'attente Amazon SQS, [consultez la section Envoyer des messages aux files d'attente Amazon](https://docs.aws.amazon.com/sns/latest/dg/SendMessageToSQS.html) [SQS dans le manuel du développeur Amazon](https://docs.aws.amazon.com/sns/latest/dg/SendMessageToSQS.html) SNS.
- Pour plus d'informations sur l'utilisation d'Amazon SNS pour appeler une fonction Lambda, consultez Invoking Lambda [Functions dans](https://docs.aws.amazon.com/sns/latest/dg/sns-lambda.html) le manuel Amazon SNS Developer Guide.
- Si vous souhaitez configurer votre déclencheur pour utiliser une rubrique Amazon SNS dans un autre AWS compte, vous devez d'abord configurer cette rubrique avec une politique autorisant la publication sur cette rubrique. CodeCommit Pour plus d'informations, consultez [Exemple 1 : créer](#page-536-0) [une politique qui autorise l'accès entre comptes à une rubrique Amazon SNS](#page-536-0).
- Vous pouvez configurer les fonctions Lambda en créant le déclencheur dans la console Lambda dans le cadre de la fonction. Il s'agit de la méthode la plus simple, car les déclencheurs créés dans la console Lambda incluent automatiquement les autorisations requises CodeCommit pour appeler la fonction Lambda. Si vous créez le déclencheur dans CodeCommit, vous devez inclure une politique permettant CodeCommit d'invoquer la fonction. Pour plus d'informations, consultez [Création d'un déclencheur pour une fonction Lambda existante](#page-199-0) et [Exemple 3 : créer une politique](#page-539-0)  [d'AWS Lambdaintégration avec un CodeCommit déclencheur](#page-539-0).

# <span id="page-186-0"></span>Exemple : création d'un AWS CodeCommit déclencheur pour une rubrique Amazon SNS

Vous pouvez créer un déclencheur pour un CodeCommit référentiel afin que les événements de ce référentiel déclenchent des notifications depuis une rubrique Amazon Simple Notification Service (Amazon SNS). Vous souhaiterez peut-être créer un déclencheur pour une rubrique Amazon SNS afin de permettre aux utilisateurs de s'abonner aux notifications concernant les événements du référentiel, tels que la suppression de branches. Vous pouvez également tirer parti de l'intégration des rubriques Amazon SNS à d'autres services, tels qu'Amazon Simple Queue Service (Amazon SQS) et. AWS Lambda

## **a** Note

- Vous devez pointer le déclencheur vers une rubrique Amazon SNS existante qui représente l'action entreprise en réponse aux événements du référentiel. Pour plus d'informations sur la création et l'abonnement à des rubriques Amazon SNS, [consultez](https://docs.aws.amazon.com/sns/latest/dg/GettingStarted.html)  [Getting Started with Amazon Simple](https://docs.aws.amazon.com/sns/latest/dg/GettingStarted.html) Notification Service.
- Les rubriques Amazon SNS FIFO (premier entré, premier sorti) ne sont pas prises en charge pour les déclencheurs. CodeCommit

#### **Rubriques**

- [Création d'un déclencheur vers une rubrique Amazon SNS pour un CodeCommit référentiel](#page-187-0)  [\(console\)](#page-187-0)
- [Création d'un déclencheur vers une rubrique Amazon SNS pour un CodeCommit référentiel \(\)AWS](#page-188-0) [CLI](#page-188-0)

<span id="page-187-0"></span>Création d'un déclencheur vers une rubrique Amazon SNS pour un CodeCommit référentiel (console)

- 1. Ouvrez la CodeCommit console à l'[adresse https://console.aws.amazon.com/codesuite/](https://console.aws.amazon.com/codesuite/codecommit/home) [codecommit/home](https://console.aws.amazon.com/codesuite/codecommit/home).
- 2. Dans Référentiels, sélectionnez le référentiel dans lequel vous souhaitez créer des déclencheurs pour des événements de référentiel.
- 3. Dans le volet de navigation pour le référentiel, choisissez Paramètres, puis Déclencheurs.
- 4. Choisissez Create trigger (Créer un déclencheur) puis effectuez les opérations suivantes :
	- Dans Nom du déclencheur, entrez le nom du déclencheur (par exemple, *MyFirstTrigger*).
	- Dans Events, choisissez les événements du référentiel qui déclenchent l'envoi de notifications par la rubrique Amazon SNS.

Si vous choisissez All repository events, vous ne pouvez pas choisir d'autres événements. Pour choisir un sous-ensemble d'événements, supprimez All repository events, puis sélectionnez un ou plusieurs événements dans la liste. Par exemple, si vous souhaitez que le déclencheur s'exécute uniquement lorsqu'un utilisateur crée une branche ou une étiquette dans le CodeCommit référentiel, supprimez tous les événements du référentiel, puis choisissez Créer une branche ou une étiquette.

- Si vous souhaitez que le déclencheur s'applique à toutes les branches du référentiel, dans Branches, conservez la sélection vide, car cette option par défaut applique automatiquement le déclencheur à toutes les branches. Si vous souhaitez que ce déclencheur s'applique uniquement à certaines branches spécifiques, choisissez jusqu'à 10 noms de branches dans la liste des branches du référentiel.
- Dans Choisissez le service à utiliser, sélectionnez Amazon SNS.
- Dans Amazon SNS, choisissez le nom d'un sujet dans la liste ou entrez l'ARN du sujet.

# **a** Note

Les rubriques Amazon SNS FIFO (premier entré, premier sorti) ne sont pas prises en charge pour les déclencheurs. CodeCommit Vous devez choisir une rubrique Amazon SNS dont le type est défini sur Standard. Si vous souhaitez utiliser un sujet Amazon SNS FIFO, vous devez configurer une règle Amazon Eventbridge pour les CodeCommit événements dont le sujet SNS FIFO est configuré comme cible.

- Dans Données personnalisées, fournissez toutes les informations facultatives que vous souhaitez inclure dans la notification envoyée par le sujet Amazon SNS (par exemple, le nom d'un canal IRC que les développeurs utilisent lorsqu'ils discutent du développement dans ce référentiel). Ce champ est une chaîne. Celle-ci ne peut pas être utilisée pour transmettre des paramètres dynamiques.
- 5. (Facultatif) Choisissez Test trigger (Tester le déclencheur). Cette étape vous permet de confirmer que vous avez correctement configuré l'accès entre CodeCommit et la rubrique Amazon SNS. Il utilise la rubrique Amazon SNS pour envoyer une notification de test à l'aide des données de votre référentiel, si elles sont disponibles. Si aucune donnée réelle n'est disponible, la notification test contient des exemples de données.
- 6. Choisissez Create trigger (Créer un déclencheur) afin de finaliser la création du déclencheur.

# <span id="page-188-0"></span>Création d'un déclencheur vers une rubrique Amazon SNS pour un CodeCommit référentiel ()AWS CLI

Vous pouvez également utiliser la ligne de commande pour créer un déclencheur pour une rubrique Amazon SNS en réponse à des événements CodeCommit du référentiel, par exemple lorsque quelqu'un envoie un commit vers votre référentiel.

Pour créer un déclencheur pour une rubrique Amazon SNS

- 1. Ouvrez un éditeur de texte brut et créez un fichier JSON qui spécifie :
	- Le nom de la rubrique Amazon SNS.

## a Note

Les rubriques Amazon SNS FIFO (premier entré, premier sorti) ne sont pas prises en charge pour les déclencheurs. CodeCommit Vous devez choisir une rubrique Amazon SNS dont le type est défini sur Standard. Si vous souhaitez utiliser un sujet Amazon SNS FIFO, vous devez configurer une règle Amazon Eventbridge pour les CodeCommit événements dont le sujet SNS FIFO est configuré comme cible.

- Le référentiel et les branches que vous souhaitez surveiller avec ce déclencheur. (Si vous ne spécifiez pas de branche, le déclencheur s'applique à toutes les branches du référentiel).
- Les événements qui peuvent activer ce déclencheur.

### Enregistrez le fichier.

*Par exemple, pour créer un déclencheur pour un référentiel nommé MyDemoRepoqui publie tous les événements du référentiel sur une rubrique Amazon SNS nommée mySNSTopic pour deux branches, main et preprod :*

```
{ 
     "repositoryName": "MyDemoRepo", 
     "triggers": [ 
          { 
              "name": "MyFirstTrigger", 
              "destinationArn": "arn:aws:sns:us-east-2:111122223333:MySNSTopic", 
              "customData": "", 
              "branches": [ 
                  "main", "preprod" 
              ], 
              "events": [ 
                  "all" 
 ] 
         } 
     ]
}
```
Un bloc de déclencheur doit exister dans le fichier JSON pour chaque déclencheur correspondant à un référentiel. Pour créer plusieurs déclencheurs pour le référentiel, incluez plusieurs blocs de déclencheur dans le fichier JSON. N'oubliez pas que tous les déclencheurs créés dans ce fichier sont pour le référentiel spécifié. Vous ne pouvez pas créer des déclencheurs pour plusieurs référentiels dans un seul fichier JSON. Par exemple, si vous souhaitez créer deux déclencheurs pour un référentiel, vous pouvez créer un fichier JSON avec deux blocs de déclencheur. Dans l'exemple suivant, aucune branche n'est spécifiée pour le deuxième bloc de déclencheur ; le déclencheur s'applique donc à toutes les branches :

```
{ 
     "repositoryName": "MyDemoRepo", 
     "triggers": [ 
          { 
              "name": "MyFirstTrigger", 
              "destinationArn": "arn:aws:sns:us-east-2:111122223333:MySNSTopic", 
              "customData": "", 
              "branches": [ 
                   "main", "preprod" 
              ], 
              "events": [ 
                   "all" 
 ] 
         }, 
          { 
              "name": "MySecondTrigger", 
              "destinationArn": "arn:aws:sns:us-east-2:111122223333:MySNSTopic2", 
              "customData": "", 
              "branches": [], 
              "events": [ 
                   "updateReference", "deleteReference" 
             \mathbf{I} } 
     ]
}
```
Vous pouvez créer des déclencheurs pour les événements que vous spécifiez, par exemple si une validation est transmise vers un référentiel. Les types d'événements comprennent :

- all pour tous les événements dans le référentiel et les branches spécifiés.
- updateReference pour quand des validations sont transmises vers le référentiel et les branches spécifiés.
- createReference pour quand une nouvelle branche ou balise est créée dans le référentiel spécifié.
- deleteReference pour quand une branche ou balise est supprimée dans le référentiel spécifié.

### **a** Note

Vous pouvez utiliser plusieurs types d'événement dans un déclencheur. Toutefois, si vous spécifiez all, vous ne pouvez pas indiquer d'autres événements.

Pour afficher la liste complète des types d'événement valides, depuis le terminal ou l'invite de commande, saisissez aws codecommit put-repository-triggers help.

En outre, vous pouvez inclure une chaîne dans customData (par exemple, un nom de canal IRC que les développeurs utilisent lors de leur discussion de développement dans ce référentiel). Ce champ est une chaîne. Celle-ci ne peut pas être utilisée pour transmettre des paramètres dynamiques. Cette chaîne est ajoutée en tant qu'attribut au CodeCommit JSON renvoyé en réponse au déclencheur.

2. (Facultatif) Depuis un terminal ou l'invite de commande, exécutez la commande test-repositorytriggers. Ce test utilise des exemples de données provenant du référentiel (ou génère des exemples de données si aucune donnée n'est disponible) pour envoyer une notification aux abonnés de la rubrique Amazon SNS. Par exemple, ce qui suit est utilisé pour vérifier que le JSON du fichier de déclenchement nommé *trigger.json* est valide et qu'il CodeCommit peut être publié dans la rubrique Amazon SNS :

```
aws codecommit test-repository-triggers --cli-input-json file://trigger.json
```
Si elle aboutit, cette commande renvoie des informations similaires à ce qui suit :

```
{ 
     "successfulExecutions": [ 
          "MyFirstTrigger" 
     ], 
     "failedExecutions": []
}
```
3. Sur un terminal ou une invite de commande, exécutez la put-repository-triggers commande pour créer le déclencheur dans CodeCommit. Par exemple, pour utiliser un fichier JSON nommé *trigger.json* pour créer le déclencheur :

```
aws codecommit put-repository-triggers --cli-input-json 
file://trigger.json
```
Cette commande renvoie un [ID de configuration](https://docs.aws.amazon.com/codecommit/latest/APIReference/API_PutRepositoryTriggers.html#-PutRepositoryTriggers-response-configurationId) semblable à ce qui suit :

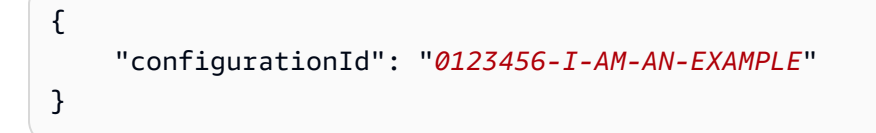

4. Pour afficher la configuration du déclencheur, exécutez la commande get-repository-triggers en spécifiant le nom du référentiel :

aws codecommit get-repository-triggers --repository-name *MyDemoRepo*

Cette commande renvoie la structure de tous les déclencheurs configurés pour le référentiel, similaire à ce qui suit :

```
{ 
     "configurationId": "0123456-I-AM-AN-EXAMPLE", 
     "triggers": [ 
         \{ "events": [ 
                   "all" 
              ], 
               "destinationArn": "arn:aws:sns:us-east-2:111122223333:MySNSTopic", 
               "branches": [ 
                   "main", 
                   "preprod" 
              ], 
               "name": "MyFirstTrigger", 
               "customData": "Project ID 12345" 
          } 
     ]
}
```
5. Pour tester les fonctionnalités du déclencheur proprement dit, créez et transmettez une validation vers le référentiel où vous avez configuré le déclencheur. Vous devriez voir une réponse provenant de la rubrique Amazon SNS. Par exemple, si vous avez configuré la rubrique Amazon

SNS pour envoyer un e-mail, vous devriez voir un e-mail d'Amazon SNS sur le compte e-mail abonné à la rubrique.

Voici un exemple de sortie d'un e-mail envoyé depuis Amazon SNS en réponse à un push vers un CodeCommit référentiel :

```
{ 
   "Records":[ 
      { 
         "awsRegion":"us-east-2", 
         "codecommit":{ 
             "references" : [ 
\overline{a} "commit":"317f8570EXAMPLE", 
                      "created":true, 
                      "ref":"refs/heads/NewBranch" 
                }, 
\overline{a} "commit":"4c925148EXAMPLE", 
                      "ref":"refs/heads/preprod", 
 } 
 ] 
           }, 
         "eventId":"11111-EXAMPLE-ID", 
         "eventName":"ReferenceChange", 
         "eventPartNumber":1, 
         "eventSource":"aws:codecommit", 
         "eventSourceARN":"arn:aws:codecommit:us-east-2:111122223333:MyDemoRepo", 
         "eventTime":"2016-02-09T00:08:11.743+0000", 
         "eventTotalParts":1, 
         "eventTriggerConfigId":"0123456-I-AM-AN-EXAMPLE", 
         "eventTriggerName":"MyFirstTrigger", 
         "eventVersion":"1.0", 
         "customData":"Project ID 12345", 
         "userIdentityARN":"arn:aws:iam::111122223333:user/JaneDoe-CodeCommit", 
      } 
  \mathbf{I}}
```
# <span id="page-194-0"></span>Exemple : créer un AWS CodeCommit déclencheur pour une AWS Lambda fonction

Vous pouvez créer un déclencheur pour un CodeCommit référentiel afin que les événements du référentiel invoquent une fonction Lambda. Dans cet exemple, vous créez une fonction Lambda qui renvoie l'URL utilisée pour cloner le référentiel dans un journal Amazon CloudWatch .

**Rubriques** 

- [Créer la fonction Lambda](#page-194-1)
- [Afficher le déclencheur de la fonction Lambda dans le référentiel AWS CodeCommit](#page-198-0)

## <span id="page-194-1"></span>Créer la fonction Lambda

Lorsque vous utilisez la console Lambda pour créer la fonction, vous pouvez également créer un CodeCommit déclencheur pour la fonction Lambda. Les étapes suivantes incluent un exemple de fonction Lambda. L'exemple est disponible en deux langues : JavaScript et en Python. La fonction renvoie les URL utilisées pour cloner un dépôt dans un journal. CloudWatch

Pour créer une fonction Lambda à l'aide d'un plan Lambda

- 1. Connectez-vous à la AWS Lambda console AWS Management Console et ouvrez-la à l'adresse [https://console.aws.amazon.com/lambda/.](https://console.aws.amazon.com/lambda/)
- 2. Sur la page Fonctions Lambda, choisissez Create function. (Si vous n'avez jamais utilisé Lambda auparavant, choisissez Get Started Now.)
- 3. Sur la page Create function, sélectionnez Author from scratch. Dans Nom de la fonction, donnez un nom à la fonction, par exemple *MyLambdaFunctionforCodeCommit*. Dans Exécution, choisissez la langue que vous souhaitez utiliser pour écrire votre fonction, puis choisissez Créer une fonction.
- 4. Sous l'onglet Configuration, choisissez Ajouter un déclencheur.
- 5. Dans Configuration CodeCommitdu déclencheur, choisissez dans la liste déroulante des services.

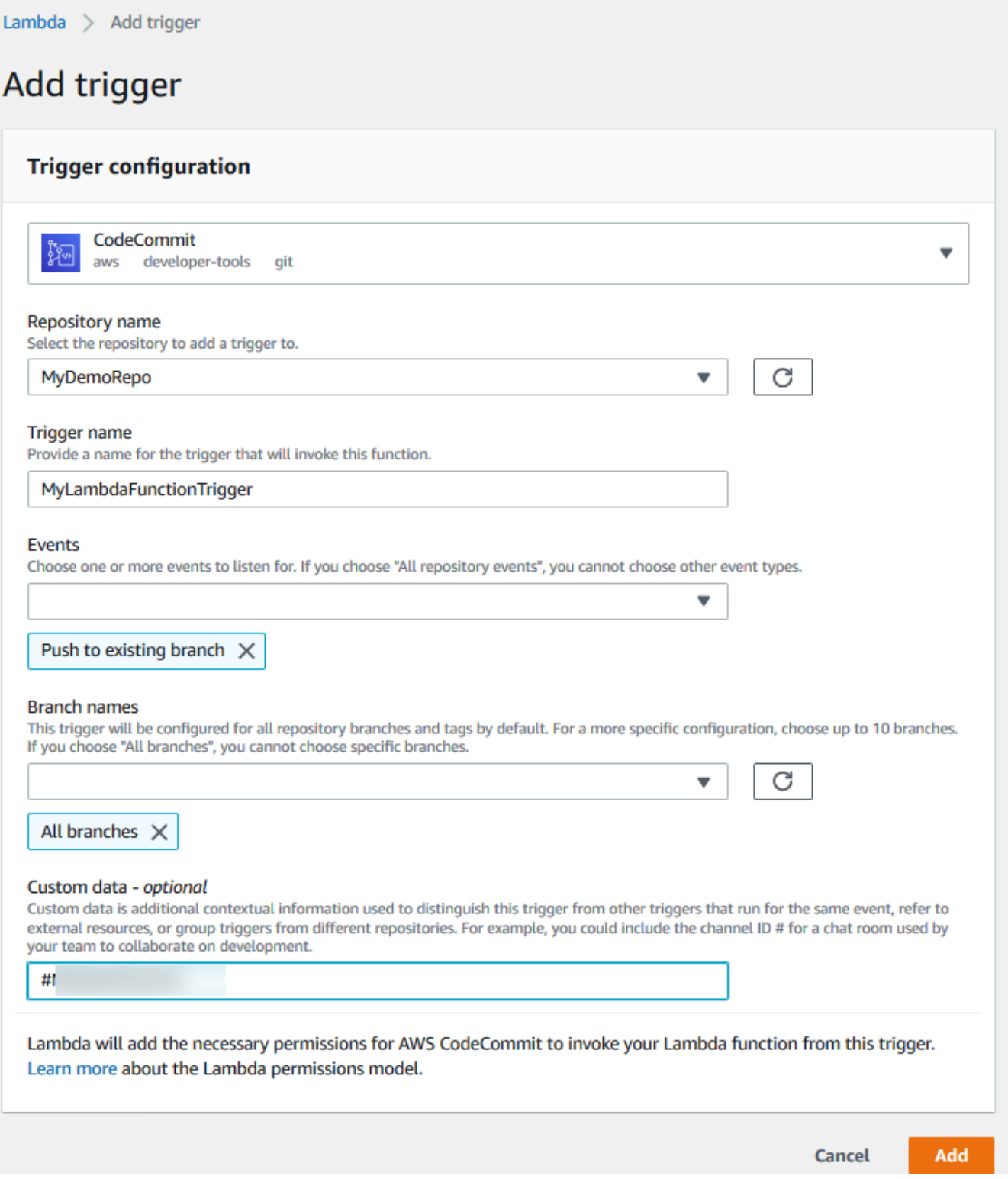

• Dans Nom du référentiel, choisissez le nom du référentiel dans lequel vous souhaitez configurer un déclencheur qui utilise la fonction Lambda en réponse aux événements du référentiel.

- Dans Nom du déclencheur, entrez le nom du déclencheur (par exemple, *MyLambdaFunctionTrigger*).
- Dans Events, choisissez les événements du référentiel qui déclenchent la fonction Lambda. Si vous choisissez All repository events, vous ne pouvez pas choisir d'autres événements. Si vous voulez choisir un sous-ensemble d'événements, désélectionnez All repository events, puis choisissez les événements souhaités dans la liste. Par exemple, si vous souhaitez que le déclencheur s'exécute uniquement lorsqu'un utilisateur crée une balise ou une branche dans le AWS CodeCommit référentiel, supprimez tous les événements du référentiel, puis choisissez Créer une branche ou une étiquette.
- Si vous souhaitez que le déclencheur s'applique à toutes les branches du référentiel, dans Branches, choisissez All branches. Sinon, choisissez Specific branches. La branche par défaut pour le référentiel est ajoutée par défaut. Vous pouvez conserver cette branche dans la liste ou la supprimer. Choisissez jusqu'à 10 noms de branche dans la liste des branches de référentiel.
- (Facultatif) Dans Données personnalisées, entrez les informations que vous souhaitez inclure dans la fonction Lambda (par exemple, le nom du canal IRC utilisé par les développeurs pour discuter du développement dans le référentiel). Ce champ est une chaîne. Celle-ci ne peut pas être utilisée pour transmettre des paramètres dynamiques.

Choisissez Ajouter.

- 6. Sur la page Configuration, dans Code de fonction, dans Type d'entrée de code, choisissez Modifier le code en ligne. Sous Exécution, choisissez Node.js. Si vous souhaitez créer un exemple de fonction Python, choisissez Python.
- 7. Dans Code entry type, choisissez Edit code inline, puis remplacez le code hello world par l'un des deux exemples suivants.

Pour Node.js :

```
import { 
  CodeCommitClient, 
   GetRepositoryCommand,
} from "@aws-sdk/client-codecommit";
const codecommit = new CodeCommitClient({ region: "your-region" });
/** 
  * @param {{ Records: { codecommit: { references: { ref: string }[] }, 
  eventSourceARN: string }[]} event
```

```
 */
export const handler = async (event) => { 
   // Log the updated references from the event 
   const references = event.Records[0].codecommit.references.map( 
     (reference) => reference.ref, 
   ); 
   console.log("References:", references); 
   // Get the repository from the event and show its git clone URL 
   const repository = event.Records[0].eventSourceARN.split(":")[5]; 
  const params = \{ repositoryName: repository, 
   }; 
   try { 
     const data = await codecommit.send(new GetRepositoryCommand(params)); 
     console.log("Clone URL:", data.repositoryMetadata.cloneUrlHttp); 
     return data.repositoryMetadata.cloneUrlHttp; 
   } catch (error) { 
     console.error("Error:", error); 
     throw new Error( 
       `Error getting repository metadata for repository ${repository}`, 
     ); 
   }
};
```
Pour Python :

```
import json
import boto3
codecommit = boto3.client("codecommit")
def lambda_handler(event, context): 
     # Log the updated references from the event 
     references = { 
         reference["ref"] 
         for reference in event["Records"][0]["codecommit"]["references"] 
     } 
     print("References: " + str(references))
```

```
 # Get the repository from the event and show its git clone URL 
     repository = event["Records"][0]["eventSourceARN"].split(":")[5] 
     try: 
         response = codecommit.get_repository(repositoryName=repository) 
         print("Clone URL: " + response["repositoryMetadata"]["cloneUrlHttp"]) 
         return response["repositoryMetadata"]["cloneUrlHttp"] 
     except Exception as e: 
         print(e) 
         print( 
            "Error getting repository \{\}. Make sure it exists and that your
 repository is in the same region as this function.".format( 
                 repository 
)\overline{\phantom{a}} raise e
```
8. Dans l'onglet Autorisations, dans Rôle d'exécution, choisissez le rôle pour l'ouvrir dans la console IAM. Modifiez la stratégie attachée pour ajouter une autorisation GetRepository au référentiel pour lequel vous souhaitez utiliser le déclencheur.

<span id="page-198-0"></span>Afficher le déclencheur de la fonction Lambda dans le référentiel AWS CodeCommit

Après avoir créé la fonction Lambda, vous pouvez afficher et tester le déclencheur dans. AWS CodeCommit Le test du déclencheur exécute la fonction en réponse aux événements de référentiel que vous spécifiez.

Pour afficher et tester le déclencheur de la fonction Lambda

- 1. Ouvrez la CodeCommit console à l'[adresse https://console.aws.amazon.com/codesuite/](https://console.aws.amazon.com/codesuite/codecommit/home) [codecommit/home](https://console.aws.amazon.com/codesuite/codecommit/home).
- 2. Dans Repositories (Référentiels), choisissez le référentiel dans lequel vous souhaitez afficher les déclencheurs.
- 3. Dans le volet de navigation pour le référentiel, choisissez Paramètres, puis Déclencheurs.
- 4. Vérifiez la liste des déclencheurs du référentiel. Vous devriez voir le déclencheur que vous avez créé dans la console Lambda. Choisissez-le dans la liste, puis choisissez Test trigger (Tester le déclencheur). Cette option essaie d'appeler la fonction avec des exemples de données sur votre référentiel, notamment l'ID de la validation la plus récente pour le référentiel. (Si aucun historique n'existe, des exemples de valeurs constitués de zéros sont générés à la place.) Cela

vous permet de vérifier que vous avez correctement configuré l'accès entre AWS CodeCommit et la fonction Lambda.

5. Pour vérifier davantage les fonctionnalités du déclencheur, créez une validation et transmettezla au référentiel où vous avez configuré le déclencheur. Vous devriez voir une réponse de la fonction Lambda dans l'onglet Surveillance pour cette fonction dans la console Lambda. Dans l'onglet Surveillance, choisissez Afficher les connexions CloudWatch. La CloudWatch console s'ouvre dans un nouvel onglet et affiche les événements relatifs à votre fonction. Sélectionnez dans la liste le flux du journal qui correspond au moment où vous avez transmis votre validation. Des données d'événement similaires à ce qui suit doivent s'afficher :

```
START RequestId: 70afdc9a-EXAMPLE Version: $LATEST
2015-11-10T18:18:28.689Z 70afdc9a-EXAMPLE References: [ 'refs/heads/main' ]
2015-11-10T18:18:29.814Z 70afdc9a-EXAMPLE Clone URL: https://git-codecommit.us-
east-2.amazonaws.com/v1/repos/MyDemoRepo
END RequestId: 70afdc9a-EXAMPLE
REPORT RequestId: 70afdc9a-EXAMPLE Duration: 1126.87 ms Billed Duration: 1200 ms 
 Memory Size: 128 MB Max Memory Used: 14 MB
```
# <span id="page-199-0"></span>Exemple : créer un déclencheur AWS CodeCommit pour une AWS Lambda fonction existante

Le moyen le plus simple de créer un déclencheur qui invoque une fonction Lambda est de créer ce déclencheur dans la console Lambda. Cette intégration intégrée garantit que CodeCommit vous disposez des autorisations requises pour exécuter la fonction. Pour ajouter un déclencheur pour une fonction Lambda existante, accédez à la console Lambda et choisissez la fonction. Sur l'onglet Déclencheurs de la fonction, suivez les étapes dans Ajouter un déclencheur. Ces étapes sont similaires à celles affichées dans [Créer la fonction Lambda.](#page-194-1)

Vous pouvez également créer un déclencheur pour une fonction Lambda dans un CodeCommit référentiel. Pour ce faire, vous devez choisir une fonction Lambda existante à invoquer. Cela nécessite également que vous configuriez manuellement les autorisations requises CodeCommit pour exécuter la fonction.

Rubriques

- [Configurer manuellement les autorisations pour autoriser l'exécution CodeCommit d'une fonction](#page-200-0)  [Lambda](#page-200-0)
- [Création d'un déclencheur pour la fonction Lambda dans un CodeCommit référentiel \(console\)](#page-202-0)

• [Création d'un déclencheur pour une fonction Lambda pour un CodeCommit référentiel \(\)AWS CLI](#page-203-0)

<span id="page-200-0"></span>Configurer manuellement les autorisations pour autoriser l'exécution CodeCommit d'une fonction Lambda

Si vous créez un déclencheur CodeCommit qui invoque une fonction Lambda, vous devez configurer manuellement les autorisations CodeCommit permettant d'exécuter la fonction Lambda. Pour éviter cette configuration manuelle, pensez plutôt à créer le déclencheur de la fonction dans la console Lambda.

<span id="page-200-1"></span>Pour autoriser CodeCommit l'exécution d'une fonction Lambda

1. Ouvrez un éditeur de texte brut et créez un fichier JSON qui spécifie le nom de la fonction Lambda, les détails du CodeCommit référentiel et les actions que vous souhaitez autoriser dans Lambda, comme suit :

```
{ 
     "FunctionName": "MyCodeCommitFunction", 
     "StatementId": "1", 
     "Action": "lambda:InvokeFunction", 
     "Principal": "codecommit.amazonaws.com", 
     "SourceArn": "arn:aws:codecommit:us-east-1:111122223333:MyDemoRepo", 
     "SourceAccount": "111122223333"
}
```
- 2. Enregistrez le fichier sous forme de fichier JSON avec un nom facile à mémoriser (par exemple, *AllowAccessfromMyDemoRepo*.json).
- 3. À l'aide du fichier JSON que vous venez de créer, sur le terminal (Linux, macOS ou Unix) ou sur la ligne de commande (Windows), exécutez la aws lambda add-permissions commande pour ajouter une autorisation à la politique de ressources associée à votre fonction Lambda :

aws lambda add-permission --cli-input-json file://*AllowAccessfromMyDemoRepo*.json

Cette commande renvoie le fichier JSON de la déclaration de stratégie que vous venez d'ajouter, comme suit :

```
 "Statement": "{\"Condition\":{\"StringEquals\":{\"AWS:SourceAccount
\":\"111122223333\"},\"ArnLike\":{\"AWS:SourceArn\":
```
{

```
\"arn:aws:codecommit:us-east-1:111122223333:MyDemoRepo\"}},\"Action
\":[\"lambda:InvokeFunction\"],\"Resource\":\"arn:aws:lambda:us-
east-1:111122223333:function:MyCodeCommitFunction\",\"Effect\":\"Allow\",
\"Principal\":{\"Service\":\"codecommit.amazonaws.com\"},\"Sid\":\"1\"}"
}
```
Pour plus d'informations sur les politiques de ressources pour les fonctions Lambda, consultez la section [Les modèles](https://docs.aws.amazon.com/lambda/latest/dg/intro-invocation-modes.html) [AddPermission](https://docs.aws.amazon.com/lambda/latest/dg/API_AddPermission.html)[d'événements Pull/Push](https://docs.aws.amazon.com/lambda/latest/dg/intro-invocation-modes.html) du guide de l'utilisateur.AWS Lambda

- 4. Connectez-vous à la console IAM AWS Management Console et ouvrez-la à l'adresse [https://](https://console.aws.amazon.com/iam/) [console.aws.amazon.com/iam/.](https://console.aws.amazon.com/iam/)
- 5. Dans le volet de navigation de Dashboard, sélectionnez Roles, puis dans la liste des rôles, choisissez *lambda\_basic\_execution*.
- 6. Sur la page récapitulative pour le rôle, sélectionnez l'onglet Autorisations, et dans Stratégies en ligne, choisissez Créer une stratégie de rôle.
- 7. Sur la page Réglez les permissions, choisissez Générateur de stratégies, puis Sélectionner.
- 8. Sur la page Edit Permissions, procédez comme suit :
	- Dans Effect, choisissez Allow.
	- Dans AWS Service, sélectionnez AWS CodeCommit.
	- Dans Actions, sélectionnez GetRepository.
	- Dans Amazon Resource Name (ARN), saisissez l'ARN du référentiel (par exemple, arn:aws:codecommit:us-east-1:*111122223333*:*MyDemoRepo*).

Cliquez sur Ajouter une instruction, puis sur Étape suivante.

9. Sur la page Review Policy (Réviser la stratégie), sélectionnez Apply Policy (Appliquer la stratégie).

Votre déclaration de stratégie doit être similaire à l'exemple suivant :

```
{ 
     "Version": "2012-10-17", 
     "Statement": [ 
         \{ "Sid": "Stmt11111111", 
              "Effect": "Allow", 
               "Action": [
```

```
 "codecommit:GetRepository" 
              ], 
              "Resource": [ 
                  "arn:aws:codecommit:us-east-1:111122223333:MyDemoRepo" 
 ] 
         } 
    \mathbf{I}}
```
<span id="page-202-0"></span>Création d'un déclencheur pour la fonction Lambda dans un CodeCommit référentiel (console)

Après avoir créé la fonction Lambda, vous pouvez créer un déclencheur CodeCommit qui exécute la fonction en réponse aux événements du référentiel que vous spécifiez.

### **a** Note

Avant de pouvoir tester ou exécuter avec succès le déclencheur de l'exemple, vous devez configurer les politiques qui permettent CodeCommit d'invoquer la fonction et la fonction Lambda pour obtenir des informations sur le référentiel. Pour plus d'informations, consultez [Pour autoriser CodeCommit l'exécution d'une fonction Lambda.](#page-200-1)

Pour créer un déclencheur pour une fonction Lambda

- 1. Ouvrez la CodeCommit console à l'[adresse https://console.aws.amazon.com/codesuite/](https://console.aws.amazon.com/codesuite/codecommit/home) [codecommit/home](https://console.aws.amazon.com/codesuite/codecommit/home).
- 2. Dans Référentiels, sélectionnez le référentiel dans lequel vous souhaitez créer des déclencheurs pour des événements de référentiel.
- 3. Dans le volet de navigation pour le référentiel, choisissez Paramètres, puis Déclencheurs.
- 4. Choisissez Create trigger.
- 5. Sur la page Créer un déclencheur, procédez comme suit :
	- Dans Nom du déclencheur, entrez le nom du déclencheur (par exemple, *MyLambdaFunctionTrigger*).
	- Dans Events, choisissez les événements du référentiel qui déclenchent la fonction Lambda.

Si vous choisissez All repository events, vous ne pouvez pas choisir d'autres événements. Si vous voulez choisir un sous-ensemble d'événements, désélectionnez All repository events, puis choisissez les événements souhaités dans la liste. Par exemple, si vous souhaitez que le déclencheur s'exécute uniquement lorsqu'un utilisateur crée une balise ou une branche dans le CodeCommit référentiel, supprimez tous les événements du référentiel, puis choisissez Créer une branche ou une étiquette.

- Si vous souhaitez que le déclencheur s'applique à toutes les branches du référentiel, dans Branches, conservez la sélection vide, car cette option par défaut applique automatiquement le déclencheur à toutes les branches. Si vous souhaitez que ce déclencheur s'applique uniquement à certaines branches spécifiques, choisissez jusqu'à 10 noms de branches dans la liste des branches du référentiel.
- Dans Choose the service to use (Choisissez le service à utiliser), choisissez AWS Lambda.
- Dans Fonction Lambda, choisissez le nom de la fonction dans la liste ou entrez l'ARN de la fonction.
- (Facultatif) Dans Données personnalisées, entrez les informations que vous souhaitez inclure dans la fonction Lambda (par exemple, le nom du canal IRC utilisé par les développeurs pour discuter du développement dans le référentiel). Ce champ est une chaîne. Celle-ci ne peut pas être utilisée pour transmettre des paramètres dynamiques.
- 6. (Facultatif) Choisissez Test trigger (Tester le déclencheur). Cette option essaie d'appeler la fonction avec des exemples de données sur votre référentiel, notamment l'ID de la validation la plus récente pour le référentiel. (Si aucun historique n'existe, des exemples de valeurs constitués de zéros sont générés à la place.) Cela vous permet de vérifier que vous avez correctement configuré l'accès entre CodeCommit et la fonction Lambda.
- 7. Choisissez Create trigger (Créer un déclencheur) afin de finaliser la création du déclencheur.
- 8. Pour vérifier les fonctionnalités du déclencheur, créez une validation et transmettez-la vers le référentiel où vous avez configuré le déclencheur. Vous devriez voir une réponse de la fonction Lambda dans l'onglet Surveillance pour cette fonction dans la console Lambda.

# <span id="page-203-0"></span>Création d'un déclencheur pour une fonction Lambda pour un CodeCommit référentiel ()AWS CLI

Vous pouvez également utiliser la ligne de commande pour créer un déclencheur pour une fonction Lambda en réponse à des événements CodeCommit du référentiel, par exemple lorsque quelqu'un envoie un commit vers votre dépôt.

Pour créer un déclencheur pour une fonction Lambda

- 1. Ouvrez un éditeur de texte brut et créez un fichier JSON qui spécifie :
	- Nom de la fonction Lambda.
	- Le référentiel et les branches que vous souhaitez surveiller avec ce déclencheur. (Si vous ne spécifiez pas de branche, le déclencheur s'applique à toutes les branches du référentiel).
	- Les événements qui peuvent activer ce déclencheur.

#### Enregistrez le fichier.

Par exemple, si vous souhaitez créer un déclencheur pour un référentiel *nommé MyDemoRepoqui publie tous les événements du référentiel dans une fonction Lambda nommée MyCodeCommitFunctiond'après deux branches, main et preprod :*

```
{ 
     "repositoryName": "MyDemoRepo", 
     "triggers": [ 
          { 
              "name": "MyLambdaFunctionTrigger", 
              "destinationArn": "arn:aws:lambda:us-
east-1:111122223333:function:MyCodeCommitFunction", 
              "customData": "", 
              "branches": [ 
                   "main", "preprod" 
              ], 
              "events": [ 
                   "all" 
 ] 
         } 
    \mathbf{I}}
```
Un bloc de déclencheur doit exister dans le fichier JSON pour chaque déclencheur correspondant à un référentiel. Pour créer plusieurs déclencheurs pour un référentiel, incluez des blocs supplémentaires dans le fichier JSON. N'oubliez pas que tous les déclencheurs créés dans ce fichier sont pour le référentiel spécifié. Vous ne pouvez pas créer des déclencheurs pour plusieurs référentiels dans un seul fichier JSON. Par exemple, si vous souhaitez créer

deux déclencheurs pour un référentiel, vous pouvez créer un fichier JSON avec deux blocs de déclencheur. Dans l'exemple suivant, aucune branche n'est spécifiée dans le deuxième bloc de déclencheur ; le déclencheur s'applique donc à toutes les branches :

```
{ 
     "repositoryName": "MyDemoRepo", 
     "triggers": [ 
         { 
             "name": "MyLambdaFunctionTrigger", 
             "destinationArn": "arn:aws:lambda:us-
east-1:111122223333:function:MyCodeCommitFunction", 
             "customData": "", 
             "branches": [ 
                  "main", "preprod" 
             ], 
             "events": [ 
                  "all" 
 ] 
         }, 
         { 
             "name": "MyOtherLambdaFunctionTrigger", 
             "destinationArn": "arn:aws:lambda:us-
east-1:111122223333:function:MyOtherCodeCommitFunction", 
              "customData": "", 
             "branches": [], 
             "events": [ 
                  "updateReference", "deleteReference" 
 ] 
         } 
     ]
}
```
Vous pouvez créer des déclencheurs pour les événements que vous spécifiez, par exemple si une validation est transmise vers un référentiel. Les types d'événements comprennent :

- all pour tous les événements dans le référentiel et les branches spécifiés.
- updateReference pour quand des validations sont transmises vers le référentiel et les branches spécifiés.
- createReference pour quand une nouvelle branche ou balise est créée dans le référentiel spécifié.

• deleteReference pour quand une branche ou balise est supprimée dans le référentiel spécifié.

## **a** Note

Vous pouvez utiliser plusieurs types d'événement dans un déclencheur. Toutefois, si vous spécifiez all, vous ne pouvez pas indiquer d'autres événements.

Pour afficher la liste complète des types d'événement valides, depuis le terminal ou l'invite de commande, saisissez aws codecommit put-repository-triggers help.

En outre, vous pouvez inclure une chaîne dans customData (par exemple, un nom de canal IRC que les développeurs utilisent lors de leur discussion de développement dans ce référentiel). Ce champ est une chaîne. Celle-ci ne peut pas être utilisée pour transmettre des paramètres dynamiques. Cette chaîne est ajoutée en tant qu'attribut au CodeCommit JSON renvoyé en réponse au déclencheur.

2. (Facultatif) Depuis un terminal ou l'invite de commande, exécutez la commande testrepository-triggers. Par exemple, ce qui suit est utilisé pour vérifier que le fichier JSON nommé *trigger.json* est valide et qu'il CodeCommit peut déclencher la fonction Lambda. Ce test utilise des exemples de données pour déclencher la fonction si aucune donnée réelle n'est disponible.

```
aws codecommit test-repository-triggers --cli-input-json file://trigger.json
```
Si elle aboutit, cette commande renvoie des informations similaires à ce qui suit :

```
{ 
     "successfulExecutions": [ 
          "MyLambdaFunctionTrigger" 
     ], 
     "failedExecutions": []
}
```
3. Sur un terminal ou une invite de commande, exécutez la put-repository-triggers commande pour créer le déclencheur dans CodeCommit. Par exemple, pour utiliser un fichier JSON nommé *trigger.json* pour créer le déclencheur :

```
aws codecommit put-repository-triggers --cli-input-json 
file://trigger.json
```
Cette commande renvoie un ID de configuration semblable à ce qui suit :

```
{ 
     "configurationId": "0123456-I-AM-AN-EXAMPLE"
}
```
4. Pour afficher la configuration du déclencheur, exécutez la commande get-repository-triggers en spécifiant le nom du référentiel :

```
aws codecommit get-repository-triggers --repository-name MyDemoRepo
```
Cette commande renvoie la structure de tous les déclencheurs configurés pour le référentiel, similaire à ce qui suit :

```
{ 
     "configurationId": "0123456-I-AM-AN-EXAMPLE", 
     "triggers": [ 
          { 
               "events": [ 
                   "all" 
              ], 
               "destinationArn": "arn:aws:lambda:us-
east-1:111122223333:MyCodeCommitFunction", 
              "branches": [ 
                   "main", 
                   "preprod" 
              ], 
               "name": "MyLambdaFunctionTrigger", 
              "customData": "Project ID 12345" 
          } 
     ]
}
```
5. Pour tester les fonctionnalités du déclencheur, créez une validation et transmettez-la vers le référentiel où vous avez configuré le déclencheur. Vous devriez voir une réponse de la fonction Lambda dans l'onglet Surveillance pour cette fonction dans la console Lambda.

# <span id="page-208-0"></span>Modifier les déclencheurs pour un AWS CodeCommit référentiel

Vous pouvez modifier les déclencheurs créés pour un CodeCommit référentiel. Vous pouvez modifier les événements et les branches pour le déclencheur, l'action exécutée en réponse à l'événement, ainsi que d'autres paramètres.

### **Rubriques**

- [Modifier un déclencheur pour un référentiel \(console\)](#page-208-1)
- [Modifier un déclencheur pour un dépôt \(AWS CLI\)](#page-208-2)

<span id="page-208-1"></span>Modifier un déclencheur pour un référentiel (console)

- 1. Ouvrez la CodeCommit console à l'[adresse https://console.aws.amazon.com/codesuite/](https://console.aws.amazon.com/codesuite/codecommit/home) [codecommit/home](https://console.aws.amazon.com/codesuite/codecommit/home).
- 2. Dans Repositories (Référentiels), sélectionnez le référentiel dans lequel vous souhaitez modifier un déclencheur pour des événements de référentiel.
- 3. Dans le volet de navigation pour le référentiel, choisissez Paramètres, puis Déclencheurs.
- 4. Dans la liste des déclencheurs pour le référentiel, choisissez le déclencheur que vous souhaitez modifier, puis choisissez Modifier.
- 5. Apportez les modifications souhaitées au déclencheur, puis choisissez Enregistrer.

## <span id="page-208-2"></span>Modifier un déclencheur pour un dépôt (AWS CLI)

1. Sur un terminal (Linux, macOS ou Unix) ou une invite de commande (Windows), exécutez la get-repository-triggers commande pour créer un fichier JSON avec la structure de tous les déclencheurs configurés pour votre référentiel. Par exemple, pour créer un fichier JSON nommé *MyTriggers.json* avec la structure de tous les déclencheurs configurés pour un référentiel nommé *MyDemoRepo*:

```
aws codecommit get-repository-triggers --repository-name MyDemoRepo 
  >MyTriggers.json
```
Cette commande ne renvoie rien, mais un fichier nommé *MyTriggers.json* est créé dans le répertoire où vous avez exécuté la commande.

2. Modifiez le fichier JSON dans un éditeur de texte brut et apportez des modifications au bloc de déclencheur correspondant au déclencheur que vous voulez modifier. Remplacez la paire configurationId par une paire repositoryName. Enregistrez le fichier.

Par exemple, si vous souhaitez modifier un déclencheur nommé *MyFirstTrigger*dans le référentiel nommé *MyDemoRepo*afin qu'il s'applique à toutes les branches, remplacezle configurationId par repositoryName et supprimez le paramètre spécifié main et preprod les branches en *italique rouge*. Par défaut, si aucune branche n'est spécifiée, le déclencheur s'applique à toutes les branches dans le référentiel :

```
{ 
     "repositoryName": "MyDemoRepo", 
     "triggers": [ 
          { 
              "destinationArn": "arn:aws:sns:us-
east-2:111122223333:MyCodeCommitTopic", 
              "branches": [
                   "main", 
                   "preprod"
              ], 
              "name": "MyFirstTrigger", 
              "customData": "", 
              "events": [ 
                   "all" 
 ] 
          } 
     ]
}
```
3. Depuis le terminal ou la ligne de commande, exécutez la commande put-repository-triggers. Cela met à jour tous les déclencheurs du référentiel, y compris les modifications que vous avez apportées au *MyFirstTrigger*déclencheur :

```
aws codecommit put-repository-triggers --repository-name MyDemoRepo
 file://MyTriggers.json
```
Cette commande renvoie un ID de configuration semblable à ce qui suit :

```
 "configurationId": "0123456-I-AM-AN-EXAMPLE"
```
{

}

# <span id="page-210-0"></span>Déclencheurs de test pour un AWS CodeCommit référentiel

Vous pouvez tester les déclencheurs qui ont été créés pour un CodeCommit référentiel. Les tests impliquent l'exécution du déclencheur avec des exemples de données à partir de votre référentiel, en incluant l'ID de la validation la plus récente. S'il n'existe aucun historique pour le référentiel, des exemples de valeurs constitués de zéros sont générés. Le test des déclencheurs vous permet de confirmer que vous avez correctement configuré l'accès entre le déclencheur CodeCommit et sa cible, qu'il s'agisse d'une AWS Lambda fonction ou d'une notification Amazon Simple Notification Service.

## **Rubriques**

- [Tester un déclencheur pour un référentiel \(console\)](#page-210-1)
- [Tester un déclencheur pour un dépôt \(AWS CLI\)](#page-210-2)

# <span id="page-210-1"></span>Tester un déclencheur pour un référentiel (console)

- 1. Ouvrez la CodeCommit console à l'[adresse https://console.aws.amazon.com/codesuite/](https://console.aws.amazon.com/codesuite/codecommit/home) [codecommit/home](https://console.aws.amazon.com/codesuite/codecommit/home).
- 2. Dans Repositories (Référentiels), sélectionnez le référentiel dans lequel vous souhaitez tester un déclencheur pour des événements de référentiel.
- 3. Dans le volet de navigation pour le référentiel, choisissez Paramètres, puis Déclencheurs.
- 4. Choisissez le déclencheur que vous souhaitez tester, puis choisissez Test trigger (Tester le déclencheur). Vous devriez voir un message de réussite ou d'échec. En cas de succès, vous devriez également voir une réponse d'action correspondante provenant de la fonction Lambda ou de la rubrique Amazon SNS.

# <span id="page-210-2"></span>Tester un déclencheur pour un dépôt (AWS CLI)

1. Sur un terminal (Linux, macOS ou Unix) ou une invite de commande (Windows), exécutez la get-repository-triggers commande pour créer un fichier JSON avec la structure de tous les déclencheurs configurés pour votre référentiel. Par exemple, pour créer un fichier JSON nommé *TestTrigger.json* avec la structure de tous les déclencheurs configurés pour un référentiel nommé MyDemoRepo :

```
aws codecommit get-repository-triggers --repository-name MyDemoRepo 
  >TestTrigger.json
```
Cette commande crée un fichier nommé *TestTriggers.json* dans le répertoire où vous avez exécuté la commande.

2. Modifiez le fichier JSON dans un éditeur de texte et modifiez l'instruction trigger. Remplacez la paire configurationId par une paire repositoryName. Enregistrez le fichier.

Par exemple, si vous souhaitez tester un déclencheur nommé *MyFirstTrigger*dans le référentiel nommé de *MyDemoRepo*manière à ce qu'il s'applique à toutes les branches, remplacez-le par repositoryName puis enregistrez un fichier similaire au suivant sous la forme *TestTrigger.json* : configurationId

```
{ 
     "repositoryName": "MyDemoRepo", 
     "triggers": [ 
          { 
              "destinationArn": "arn:aws:sns:us-
east-2:111122223333:MyCodeCommitTopic", 
              "branches": [
                   "main", 
                   "preprod"
              ], 
              "name": "MyFirstTrigger", 
              "customData": "", 
              "events": [ 
                   "all" 
 ] 
          } 
    \mathbf 1}
```
3. Depuis le terminal ou la ligne de commande, exécutez la commande test-repository-triggers. Cela met à jour tous les déclencheurs du référentiel, y compris les modifications que vous avez apportées au *MyFirstTrigger*déclencheur :

aws codecommit test-repository-triggers --cli-input-json file://*TestTrigger.json*

La commande renvoie une réponse semblable à ce qui suit :

```
{ 
     "successfulExecutions": [ 
          "MyFirstTrigger" 
     ], 
     "failedExecutions": []
}
```
# <span id="page-212-0"></span>Supprimer des déclencheurs d'un AWS CodeCommit référentiel

Vous pouvez souhaiter supprimer des déclencheurs s'ils ne sont plus utilisés. Vous ne pouvez pas annuler la suppression d'un déclencheur, mais vous pouvez en recréer un.

#### **a** Note

Si vous avez configuré un ou plusieurs déclencheurs pour votre référentiel, la suppression du référentiel ne supprime pas les rubriques Amazon SNS ou les fonctions Lambda que vous avez configurées comme cibles de ces déclencheurs. Veillez à également supprimer ces ressources si elles ne sont plus nécessaires.

### **Rubriques**

- [Supprimer un déclencheur d'un référentiel \(console\)](#page-212-1)
- [Supprimer un déclencheur d'un dépôt \(AWS CLI\)](#page-213-0)

<span id="page-212-1"></span>Supprimer un déclencheur d'un référentiel (console)

- 1. Ouvrez la CodeCommit console à l'[adresse https://console.aws.amazon.com/codesuite/](https://console.aws.amazon.com/codesuite/codecommit/home) [codecommit/home](https://console.aws.amazon.com/codesuite/codecommit/home).
- 2. Dans Repositories (Référentiels), sélectionnez le référentiel dans lequel vous souhaitez supprimer des déclencheurs pour des événements de référentiel.
- 3. Dans le volet de navigation du référentiel, choisissez Paramètres. Dans Paramètres, choisissez Triggers.
- 4. Choisissez le déclencheur que vous souhaitez supprimer dans la liste des déclencheurs, puis choisissez Supprimer.
- 5. Dans la boîte de dialogue, cliquez sur delete (supprimer) pour confirmer.

# <span id="page-213-0"></span>Supprimer un déclencheur d'un dépôt (AWS CLI)

1. Sur un terminal (Linux, macOS ou Unix) ou une invite de commande (Windows), exécutez la get-repository-triggers commande pour créer un fichier JSON avec la structure de tous les déclencheurs configurés pour votre référentiel. Par exemple, pour créer un fichier JSON nommé *MyTriggers.json* avec la structure de tous les déclencheurs configurés pour un référentiel nommé MyDemoRepo :

```
aws codecommit get-repository-triggers --repository-name MyDemoRepo 
 >MyTriggers.json
```
Cette commande crée un fichier nommé *MyTriggers.json* dans le répertoire où vous avez exécuté la commande.

2. Modifiez le fichier JSON dans un éditeur de texte brut et supprimez le bloc de déclencheur pour le déclencheur que vous souhaitez supprimer. Remplacez la paire configurationId par une paire repositoryName. Enregistrez le fichier.

Par exemple, si vous souhaitez supprimer un déclencheur nommé *MyFirstTrigger*dans le référentiel nommé *MyDemoRepo*, vous devez le configurationId remplacer repositoryName par et supprimer l'instruction en *italique rouge* :

```
{ 
     "repositoryName": "MyDemoRepo", 
     "triggers": [ 
          { 
               "destinationArn": "arn:aws:sns:us-
east-2:111122223333:MyCodeCommitTopic", 
              "branches": [ 
                   "main", 
                   "preprod" 
              ], 
              "name": "MyFirstTrigger", 
              "customData": "", 
              "events": [ 
                   "all" 
 ] 
         },
\overline{\mathcal{L}} "destinationArn": "arn:aws:lambda:us-
east-2:111122223333:function:MyCodeCommitJSFunction",
```
}

```
 "branches": [], 
             "name": "MyLambdaTrigger", 
             "events": [ 
                 "all" 
 ] 
         } 
     ]
```
3. Depuis le terminal ou la ligne de commande, exécutez la commande put-repository-triggers. Cela met à jour les déclencheurs du référentiel et supprime le *MyFirstTrigger*déclencheur :

```
aws codecommit put-repository-triggers --repository-name MyDemoRepo
 file://MyTriggers.json
```
Cette commande renvoie un ID de configuration semblable à ce qui suit :

```
{ 
     "configurationId": "0123456-I-AM-AN-EXAMPLE"
}
```
### **a** Note

Pour supprimer tous les déclencheurs d'un dépôt nommé *MyDemoRepo*, votre fichier JSON devrait ressembler à ceci :

```
{ 
     "repositoryName": "MyDemoRepo", 
     "triggers": []
}
```
# Associer ou dissocier un AWS CodeCommit référentiel à Amazon CodeGuru Reviewer

Amazon CodeGuru Reviewer est un service de révision de code automatisé qui utilise l'analyse de programmes et l'apprentissage automatique pour détecter les problèmes courants et recommander des correctifs dans votre code Java ou Python. Vous pouvez associer les référentiels de votre

compte Amazon Web Services à CodeGuru Reviewer. Lorsque vous le faites, CodeGuru Reviewer crée un rôle lié à un service qui permet à CodeGuru Reviewer d'analyser le code dans toutes les pull requests créées après l'association.

Une fois que vous avez associé un dépôt, CodeGuru Reviewer analyse et commente les problèmes détectés lorsque vous créez des pull requests. Chaque commentaire est clairement indiqué comme provenant de CodeGuru Reviewer avec la désignation Amazon CodeGuru Reviewer. Vous pouvez répondre à ces commentaires comme vous le feriez pour tout autre commentaire dans une demande d'extraction, et vous pouvez également fournir des commentaires en retour sur la qualité de la suggestion. Ces commentaires sont partagés avec CodeGuru Reviewer et peuvent aider à améliorer le service et ses suggestions.

### **a** Note

Vous ne verrez aucun commentaire de CodeGuru Reviewer dans les pull requests créées avant que le référentiel ne lui soit associé. Il peut arriver que vous ne voyiez pas de commentaires dans les demandes d'extraction créées après l'association pour les raisons suivantes :

- La pull request ne contient pas de code Java ou Python.
- CodeGuru Le réviseur n'a pas eu le temps d'exécuter et de réviser le code contenu dans la pull request. Ce processus peut prendre jusqu'à 30 minutes. Les commentaires peuvent apparaître au fur et à mesure de l'avancement de la révision, mais ils ne sont pas terminés tant que le statut de la tâche n'est pas indiqué comme terminé.
- CodeGuru Le réviseur n'a trouvé aucun problème dans le code Java ou Python de la pull request.
- Le travail de révision de code n'a pas pu s'exécuter. Pour consulter le statut de la révision d'une pull request, consultez l'onglet Activité de la pull request.
- Vous consultez les modifications apportées à la pull request dans l'onglet Modifications, la pull request a été mise à jour et Amazon CodeGuru Reviewer n'a détecté aucun problème lié aux modifications. Les commentaires d'Amazon CodeGuru Reviewer n'apparaissent dans l'onglet Modifications que s'ils concernent la dernière révision de la pull request. Ils apparaissent toujours dans l'onglet Activité.

Associer ou dissocier un référentiel à Amazon CodeGuru Reviewer Version de l'API 2015-04-13 202
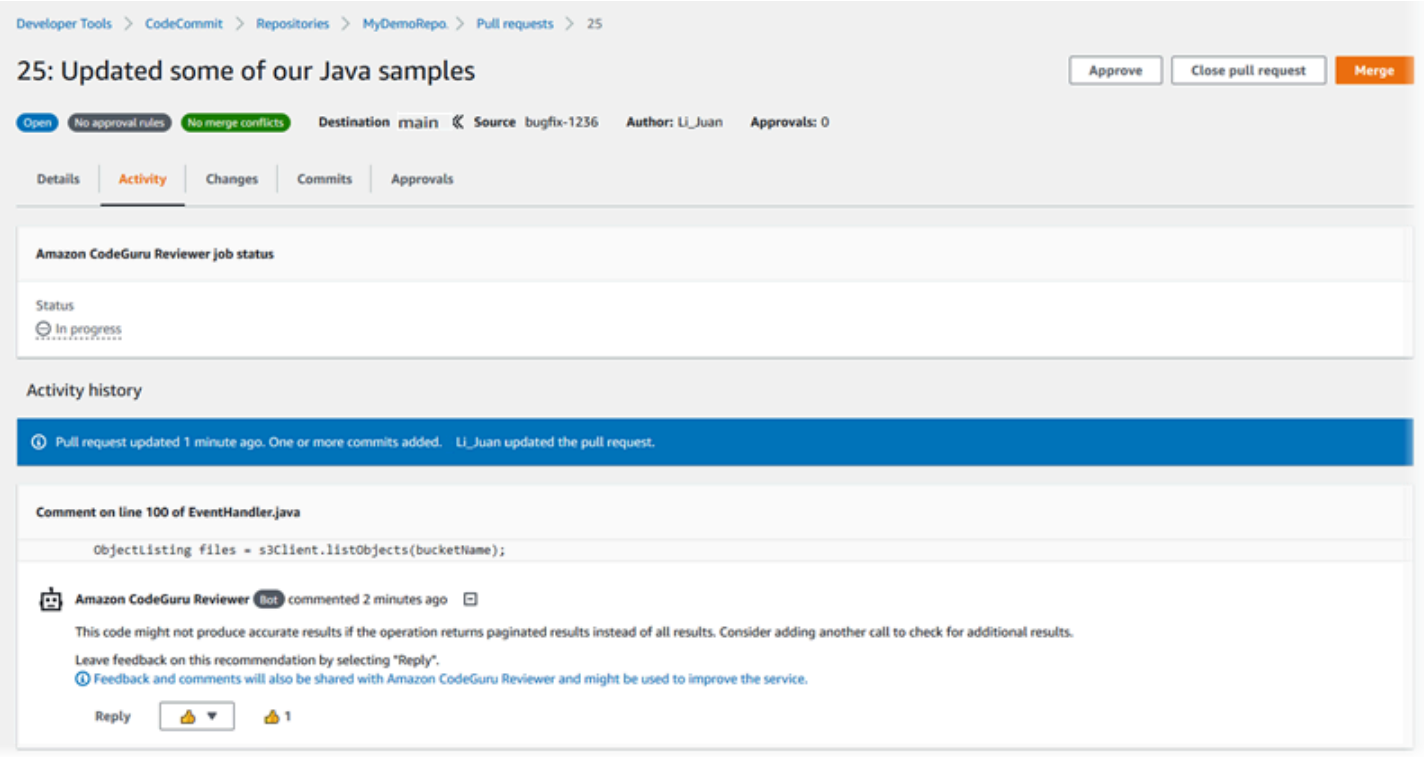

Pour plus d'informations, consultez [Utilisation des demandes d'extraction dansAWS](#page-263-0)  [CodeCommitréférentiels](#page-263-0)[Réviser une demande d'extraction,](#page-283-0) et le [guide de l'utilisateur Amazon](https://docs.aws.amazon.com/codeguru/latest/reviewer-ug/welcome.html)  [CodeGuru Reviewer.](https://docs.aws.amazon.com/codeguru/latest/reviewer-ug/welcome.html)

#### **a** Note

Vous devez être connecté avec un utilisateur ou un rôle IAM disposant des autorisations suffisantes pour associer ou dissocier un référentiel à Reviewer. CodeGuru Pour plus d'informations sur les politiques gérées CodeCommit qui incluent ces autorisations, reportez-vous aux sections [Politiques gérées par AWS pour CodeCommit](#page-504-0) et[AWS](#page-521-0) [CodeCommitpolitiques gérées et Amazon CodeGuru Reviewer](#page-521-0). Pour plus d'informations sur les autorisations et la sécurité des CodeGuru réviseurs, consultez le guide de l'utilisateur Amazon CodeGuru Reviewer.

#### Rubriques

- [Associer un référentiel à CodeGuru Reviewer](#page-217-0)
- [Dissocier un référentiel du réviseur CodeGuru](#page-218-0)

## <span id="page-217-0"></span>Associer un référentiel à CodeGuru Reviewer

Utilisez la AWS CodeCommit console pour associer rapidement un référentiel à CodeGuru Reviewer. Pour d'autres méthodes, consultez le guide de l'utilisateur Amazon CodeGuru Reviewer.

- 1. Ouvrez la CodeCommit console à l'[adresse https://console.aws.amazon.com/codesuite/](https://console.aws.amazon.com/codesuite/codecommit/home) [codecommit/home](https://console.aws.amazon.com/codesuite/codecommit/home).
- 2. Dans Référentiels, choisissez le nom du référentiel à associer à CodeGuru Reviewer.
- 3. Choisissez Paramètres, puis Amazon CodeGuru Reviewer.
- 4. Choisissez Associate repository (Associer un référentiel).

#### **a** Note

L'association complète d'un référentiel à CodeGuru Reviewer peut prendre jusqu'à 10 minutes. L'état n'est pas mis à jour automatiquement. Pour afficher l'état actuel, cliquez sur le bouton Actualiser.

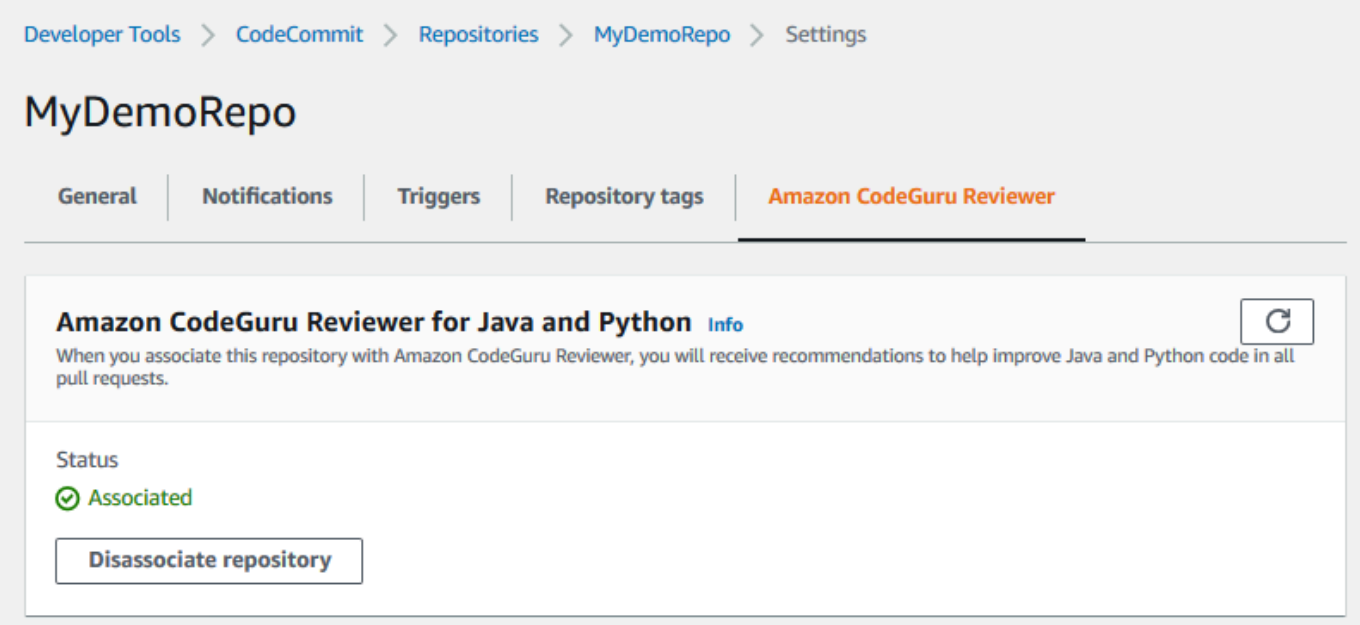

### <span id="page-218-0"></span>Dissocier un référentiel du réviseur CodeGuru

Utilisez la AWS CodeCommit console pour dissocier rapidement un référentiel de CodeGuru Reviewer. Pour d'autres méthodes, consultez le guide de l'utilisateur Amazon CodeGuru Reviewer.

- 1. Ouvrez la CodeCommit console à l'[adresse https://console.aws.amazon.com/codesuite/](https://console.aws.amazon.com/codesuite/codecommit/home) [codecommit/home](https://console.aws.amazon.com/codesuite/codecommit/home).
- 2. Dans Référentiels, choisissez le nom du référentiel que vous souhaitez dissocier de CodeGuru Reviewer.
- 3. Choisissez Paramètres, puis Amazon CodeGuru Reviewer.
- 4. Choisissez Disassociate repository (Dissocier le référentiel).

# Afficher les détails CodeCommit du référentiel

Vous pouvez utiliser la AWS CodeCommit console ou Git depuis un dépôt local connecté au CodeCommit référentiel pour afficher des informations sur les référentiels disponibles. AWS CLI

Avant de suivre ces instructions, exécutez les étapes décrites dans [Configuration .](#page-24-0)

#### **Rubriques**

- [Afficher les détails du référentiel \(console\)](#page-218-1)
- [Afficher les détails CodeCommit du dépôt \(Git\)](#page-219-0)
- [Afficher les détails du CodeCommit référentiel \(AWS CLI\)](#page-221-0)

## <span id="page-218-1"></span>Afficher les détails du référentiel (console)

Utilisez la AWS CodeCommit console pour consulter rapidement tous les référentiels créés avec votre compte Amazon Web Services.

- 1. Ouvrez la CodeCommit console à l'[adresse https://console.aws.amazon.com/codesuite/](https://console.aws.amazon.com/codesuite/codecommit/home) [codecommit/home](https://console.aws.amazon.com/codesuite/codecommit/home).
- 2. Dans Référentiels, consultez les informations relatives aux référentiels dans Région AWS lesquels vous êtes connecté. Utilisez le sélecteur de région pour choisir un autre Région AWS t pour afficher les référentiels de cette région.
- 3. Choisissez le nom du référentiel pour lequel vous souhaitez afficher plus de détails, puis effectuez l'une des opérations suivantes :
- Pour afficher l'URL permettant de cloner le référentiel, choisissez Clone URL (URL de clonage), puis choisissez le protocole que vous souhaitez utiliser lors du clonage du référentiel. Cette opération copie l'URL de clonage. Pour la vérifier, collez-la dans un éditeur de texte brut.
- Pour afficher les options configurables pour le référentiel ainsi que les détails tels que l'ARN et l'ID du référentiel, dans le volet de navigation, sélectionnez Paramètres.

**a** Note

Si vous êtes connecté en tant qu'utilisateur IAM, vous pouvez configurer et enregistrer vos préférences pour l'affichage du code et d'autres paramètres de console. Pour plus d'informations, consultez [Utilisation des préférences utilisateur](#page-430-0).

# <span id="page-219-0"></span>Afficher les détails CodeCommit du dépôt (Git)

Pour utiliser Git depuis un dépôt local afin d'afficher des informations détaillées sur les CodeCommit référentiels, exécutez la git remote show commande.

Avant d'effectuer ces étapes, connectez le dépôt local au CodeCommit référentiel. Pour obtenir des instructions, veuillez consulter [Connexion à un référentiel](#page-157-0).

1. Exécutez la git remote show *remote-name* commande, où *remote-name* est l'alias du CodeCommit dépôt (par défaut,origin).

#### **1** Tip

Pour obtenir une liste des noms de CodeCommit référentiels et de leurs URL, exécutez la git remote -v commande.

Par exemple, pour afficher les détails du CodeCommit référentiel avec l'alias origin :

git remote show origin

2. Pour HTTPS :

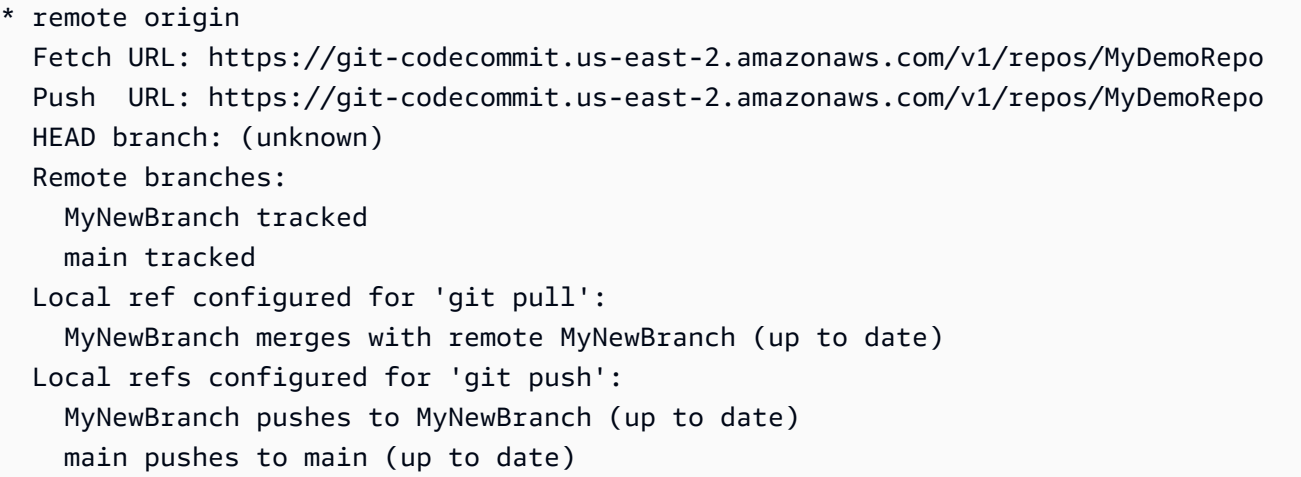

Pour SSH :

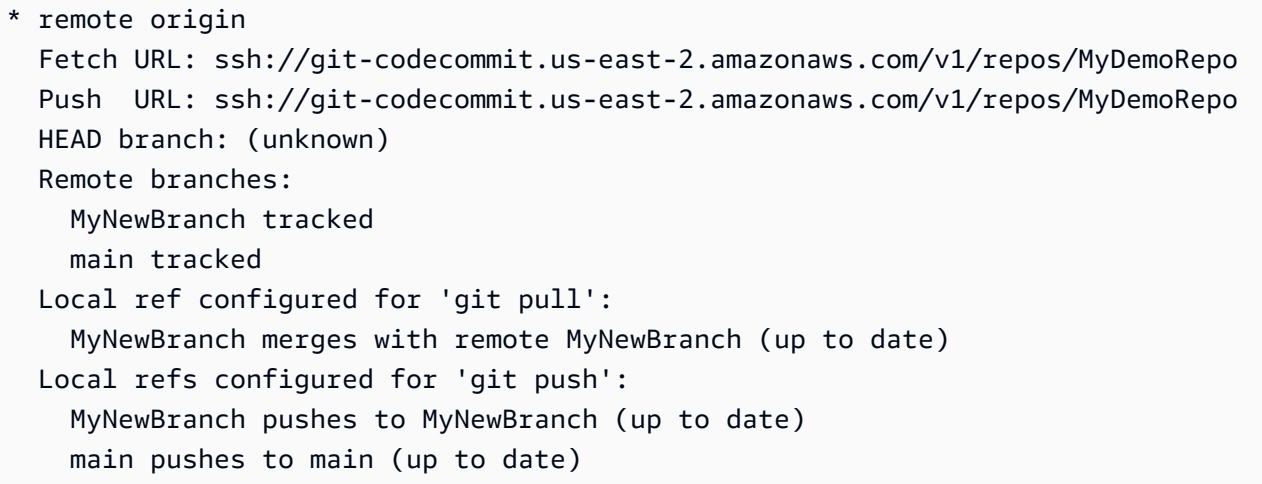

#### **1** Tip

Pour rechercher l'ID de clé SSH de votre utilisateur IAM, ouvrez la console IAM et développez les informations d'identification de sécurité sur la page de détails de l'utilisateur IAM. L'ID de clé SSH se trouve dans Clés SSH pour. AWS CodeCommit

Pour plus d'options, consultez votre documentation Git.

### <span id="page-221-0"></span>Afficher les détails du CodeCommit référentiel (AWS CLI)

Pour utiliser AWS CLI des commandes avec CodeCommit, installez le AWS CLI. Pour plus d'informations, consultez [Référence des commandes en ligne](#page-682-0).

Pour utiliser le AWS CLI pour afficher les détails du référentiel, exécutez les commandes suivantes :

- Pour afficher la liste des noms de CodeCommit référentiels et leurs identifiants correspondants, exécutez [list-repositories.](#page-221-1)
- Pour afficher les informations relatives à un CodeCommit dépôt unique, exécutez [get-repository](#page-222-0).
- Pour afficher les informations relatives à plusieurs référentiels CodeCommit, exécutez [batch-get](#page-223-0)[repositories](#page-223-0).

#### <span id="page-221-1"></span>Pour afficher la liste des référentiels CodeCommit

1. Exécutez la commande list-repositories :

aws codecommit list-repositories

Vous pouvez utiliser l'option --sort-by ou --order facultative pour modifier l'ordre des informations renvoyées.

2. En cas de succès, cette commande génère un repositories objet contenant les noms et les identifiants de tous les référentiels CodeCommit associés au compte Amazon Web Services.

Voici des exemples de sorties basés sur la commande précédente :

```
{ 
      "repositories": [ 
          { 
              "repositoryName": "MyDemoRepo", 
              "repositoryId": "f7579e13-b83e-4027-aaef-650c0EXAMPLE" 
          }, 
\overline{\mathcal{L}} "repositoryName": "MyOtherDemoRepo", 
              "repositoryId": "cfc29ac4-b0cb-44dc-9990-f6f51EXAMPLE" 
          } 
     ]
}
```
#### <span id="page-222-0"></span>Pour afficher les détails d'un CodeCommit référentiel unique

1. Exécutez la get-repository commande en spécifiant le nom du CodeCommit référentiel avec l'- repository-nameoption.

#### **G** Tip

Pour obtenir le nom du CodeCommit dépôt, exécutez la commande [list-repositories.](#page-221-1)

Par exemple, pour afficher les détails d'un CodeCommit référentiel nommé MyDemoRepo :

```
aws codecommit get-repository --repository-name MyDemoRepo
```
- 2. Si elle aboutit, cette commande renvoie un objet repositoryMetadata avec les informations suivantes :
	- Le nom du référentiel (repositoryName).
	- La description du référentiel (repositoryDescription).
	- L'ID unique du référentiel généré par le système (repositoryId).
	- L'ID du compte Amazon Web Services associé au référentiel (accountId).

Voici des exemples de sorties basés sur l'exemple de commande précédent :

```
{ 
         "repositoryMetadata": { 
             "creationDate": 1429203623.625, 
             "defaultBranch": "main", 
             "repositoryName": "MyDemoRepo", 
             "cloneUrlSsh": "ssh://git-codecommit.us-east-2.amazonaws.com/v1/repos/
MyDemoRepo", 
             "lastModifiedDate": 1430783812.0869999, 
             "repositoryDescription": "My demonstration repository", 
             "cloneUrlHttp": "https://codecommit.us-east-2.amazonaws.com/v1/repos/
MyDemoRepo", 
             "repositoryId": "f7579e13-b83e-4027-aaef-650c0EXAMPLE", 
             "Arn": "arn:aws:codecommit:us-east-2:111111111111:MyDemoRepo", 
             "accountId": "111111111111" 
 }
```
}

<span id="page-223-0"></span>Pour afficher des informations sur plusieurs référentiels CodeCommit

1. Exécutez la commande batch-get-repositories avec l'option --repository-names. Ajoutez un espace entre le nom de chaque CodeCommit dépôt.

**b** Tip

Pour obtenir les noms des référentiels CodeCommit, exécutez la commande [list](#page-221-1)[repositories](#page-221-1).

Par exemple, pour afficher les détails de deux CodeCommit référentiels nommés MyDemoRepo et MyOtherDemoRepo :

aws codecommit batch-get-repositories --repository-names MyDemoRepo MyOtherDemoRepo

- 2. Si elle aboutit, cette commande renvoie un objet avec les informations suivantes :
	- Liste des CodeCommit référentiels introuvables (repositoriesNotFound).
	- Une liste de CodeCommit référentiels (repositories). Le nom de chaque CodeCommit dépôt est suivi de :
		- La description du référentiel (repositoryDescription).
		- L'ID unique du référentiel généré par le système (repositoryId).
		- L'ID du compte Amazon Web Services associé au référentiel (accountId).

Voici des exemples de sorties basés sur l'exemple de commande précédent :

```
{ 
         "repositoriesNotFound": [], 
         "repositories": [ 
\overline{a} "creationDate": 1429203623.625, 
                  "defaultBranch": "main", 
                  "repositoryName": "MyDemoRepo",
```

```
 "cloneUrlSsh": "ssh://git-codecommit.us-east-2.amazonaws.com/v1/
repos/MyDemoRepo", 
                 "lastModifiedDate": 1430783812.0869999, 
                 "repositoryDescription": "My demonstration repository", 
                 "cloneUrlHttp": "https://codecommit.us-east-2.amazonaws.com/v1/
repos/MyDemoRepo", 
                  "repositoryId": "f7579e13-b83e-4027-aaef-650c0EXAMPLE", 
                "Arn": "arn:aws:codecommit:us-east-2:1111111111111:MyDemoRepo",
                 "accountId": "111111111111" 
             }, 
\{\hspace{.1cm} \} "creationDate": 1429203623.627, 
                 "defaultBranch": "main", 
                 "repositoryName": "MyOtherDemoRepo", 
                 "cloneUrlSsh": "ssh://git-codecommit.us-east-2.amazonaws.com/v1/
repos/MyOtherDemoRepo", 
                 "lastModifiedDate": 1430783812.0889999, 
                 "repositoryDescription": "My other demonstration repository", 
                 "cloneUrlHttp": "https://codecommit.us-east-2.amazonaws.com/v1/
repos/MyOtherDemoRepo", 
                 "repositoryId": "cfc29ac4-b0cb-44dc-9990-f6f51EXAMPLE", 
                 "Arn": "arn:aws:codecommit:us-east-2:111111111111:MyOtherDemoRepo", 
                 "accountId": "111111111111" 
 } 
         ], 
         "repositoriesNotFound": [] 
     }
```
# Modifier les paramètres AWS CodeCommit du référentiel

Vous pouvez utiliser la AWS CodeCommit console AWS CLI et pour modifier les paramètres d'un CodeCommit référentiel, tels que sa description ou son nom.

#### **A** Important

La modification du nom d'un référentiel peut rompre tout référentiel local qui utilise l'ancien nom dans son URL distante. Exécutez la commande git remote set-url pour mettre à jour l'URL distante afin d'utiliser le nouveau nom du référentiel.

#### **Rubriques**

- [Modifier les paramètres du référentiel \(console\)](#page-225-0)
- [Modifier les paramètres du AWS CodeCommit référentiel \(AWS CLI\)](#page-227-0)

### <span id="page-225-0"></span>Modifier les paramètres du référentiel (console)

Pour utiliser la AWS CodeCommit console afin de modifier les paramètres d'un CodeCommit dépôt dans AWS CodeCommit, procédez comme suit.

- 1. Ouvrez la CodeCommit console à l'[adresse https://console.aws.amazon.com/codesuite/](https://console.aws.amazon.com/codesuite/codecommit/home) [codecommit/home](https://console.aws.amazon.com/codesuite/codecommit/home).
- 2. Dans Référentiels, sélectionnez le nom du référentiel dans lequel vous souhaitez modifier les paramètres.
- 3. Dans le panneau de navigation, sélectionnez Settings (Paramètres).
- 4. Pour modifier le nom du référentiel dans Nom du référentiel, saisissez un nouveau nom dans la zone de texte Nom, puis choisissez Enregistrer. Vérifiez vos choix lorsque vous y êtes invité.

#### **A** Important

La modification du nom du AWS CodeCommit référentiel modifiera les URL SSH et HTTPS dont les utilisateurs ont besoin pour se connecter au référentiel. Les utilisateurs ne pourront pas se connecter à ce référentiel tant qu'ils n'auront pas mis à jour leurs paramètres de connexion. De plus, étant donné que l'ARN du référentiel va changer, la modification du nom du référentiel invalidera toutes les politiques utilisateur IAM qui s'appuient sur l'ARN de ce référentiel.

Pour se connecter au référentiel après que le nom a été modifié, chaque utilisateur doit utiliser la commande git remote set-url et spécifier la nouvelle URL à utiliser. Par exemple, si vous remplacez le nom du dépôt par « » MyRenamedDemoRepo, MyDemoRepo les utilisateurs utilisant le protocole HTTPS pour se connecter au dépôt exécuteront la commande Git suivante :

git remote set-url origin https://git-codecommit.us-east-2.amazonaws.com/v1/ repos/MyRenamedDemoRepo

Les utilisateurs qui utilisent SSH pour se connecter au référentiel doivent exécuter la commande Git suivante :

git remote set-url origin ssh://git-codecommit.us-east-2.amazonaws.com/v1/ repos/MyRenamedDemoRepo

Pour plus d'options, consultez votre documentation Git.

5. Pour modifier la description du référentiel, changez le texte de la zone de texte Description, puis sélectionnez Enregistrer les modifications.

#### **a** Note

Le champ de description affiche Markdown dans la console et accepte tous les caractères HTML et les caractères Unicode valides. Si vous êtes un développeur d'applications qui utilise les BatchGetRepositories API GetRepository or et que vous envisagez d'afficher le champ de description du référentiel dans un navigateur Web, consultez la [référence des CodeCommit API](https://docs.aws.amazon.com/codecommit/latest/APIReference/).

- 6. Pour modifier la branche par défaut, dans Branche par défaut, choisissez une autre branche dans la liste déroulante des branches. Choisissez Enregistrer.
- 7. Pour modifier la clé de AWS KMS chiffrement utilisée pour chiffrer et déchiffrer les données du référentiel, dans Clé de chiffrement du référentiel, choisissez soit la clé gérée par le client, Clé gérée par AWSsoit la clé gérée par le client pour spécifier le type de clé à utiliser. Si vous choisissez une clé gérée par le client, entrez l'ARN de la clé. Choisissez Enregistrer.
- 8. Pour supprimer le référentiel, choisissez Supprimer le référentiel. Dans la zone en regard de Tapez le nom du référentiel pour confirmer la suppression, saisissez **delete**, puis choisissez Supprimer.

#### **A** Important

Une fois ce dépôt supprimé AWS CodeCommit, vous ne pourrez plus le cloner dans un dépôt local ou un dépôt partagé. Vous ne pourrez plus non plus en extraire des données, ni y transférer des données, à partir d'un dépôt local ou d'un dépôt partagé. Cette action ne peut pas être annulée.

### <span id="page-227-0"></span>Modifier les paramètres du AWS CodeCommit référentiel (AWS CLI)

Pour utiliser AWS CLI des commandes avec CodeCommit, installez le AWS CLI. Pour plus d'informations, consultez [Référence des commandes en ligne](#page-682-0).

AWS CLI Pour modifier les paramètres d'un CodeCommit dépôt dans AWS CodeCommit, exécutez une ou plusieurs des commandes suivantes :

- [update-repository-description](#page-227-1)pour modifier la description d'un CodeCommit dépôt.
- [update-repository-name](#page-228-0)pour modifier le nom d'un CodeCommit dépôt.

<span id="page-227-1"></span>Pour modifier la description d'un CodeCommit dépôt

- 1. Exécutez la commande update-repository-description en indiquant :
	- Le nom du CodeCommit dépôt (avec l'--repository-nameoption).

#### **G** Tip

Pour obtenir le nom du CodeCommit dépôt, exécutez la [list-repositories](#page-221-1) commande.

• La description du nouveau référentiel (avec l'option --repository-description).

#### **a** Note

Le champ de description affiche Markdown dans la console et accepte tous les caractères HTML et les caractères Unicode valides. Si vous êtes un développeur d'applications qui utilise les BatchGetRepositories API GetRepository or et que vous envisagez d'afficher le champ de description du référentiel dans un navigateur Web, consultez la [référence des CodeCommit API](https://docs.aws.amazon.com/codecommit/latest/APIReference/).

Par exemple, pour modifier la description du CodeCommit référentiel nommé comme MyDemoRepo suit This description was changed :

aws codecommit update-repository-description --repository-name MyDemoRepo - repository-description "This description was changed"

Cette commande génère une sortie uniquement en cas d'erreurs.

2. Pour vérifier la description modifiée, exécutez la get-repository commande en spécifiant le nom du CodeCommit référentiel dont vous avez modifié la description à l'aide de l'--repositorynameoption.

La sortie de la commande affiche le texte modifié dans repositoryDescription.

#### <span id="page-228-0"></span>Pour modifier le nom d'un CodeCommit dépôt

- 1. Exécutez la commande update-repository-name en indiquant :
	- Le nom actuel du CodeCommit dépôt (avec l'--old-nameoption).

#### **G** Tip

Pour obtenir le nom du CodeCommit dépôt, exécutez la commande [list-repositories.](#page-221-1)

• Le nouveau nom du CodeCommit dépôt (avec l'--new-nameoption).

Par exemple, pour modifier le référentiel nommé MyDemoRepo en MyRenamedDemoRepo :

```
aws codecommit update-repository-name --old-name MyDemoRepo --new-name 
 MyRenamedDemoRepo
```
Cette commande génère une sortie uniquement en cas d'erreurs.

#### **A** Important

La modification du nom du AWS CodeCommit référentiel modifie les URL SSH et HTTPS dont les utilisateurs ont besoin pour se connecter au référentiel. Les utilisateurs ne peuvent pas se connecter à ce référentiel tant qu'ils n'ont pas mis pas à jour leurs paramètres de connexion. De plus, étant donné que l'ARN du référentiel change, la modification du nom du référentiel invalide toutes les politiques utilisateur IAM qui s'appuient sur l'ARN de ce référentiel.

2. Pour vérifier le nom modifié, exécutez la commande list-repositories et consultez la liste des noms de référentiel.

# Synchroniser les modifications entre un dépôt local et un AWS CodeCommit référentiel

Vous utilisez Git pour synchroniser les modifications entre un dépôt local et le CodeCommit dépôt connecté au dépôt local.

Pour transférer les modifications du dépôt local vers le CodeCommit référentiel, exécutezgit push *remote-name branch-name*.

Pour extraire les modifications apportées au dépôt local depuis le CodeCommit référentiel, exécutezgit pull *remote-name branch-name*.

À la fois pour le push et le pull, *remote-name* est le surnom que le dépôt local utilise pour le référentiel. CodeCommit *branch-name* est le nom de la branche du CodeCommit référentiel vers laquelle envoyer ou extraire.

#### **b** Tip

Pour obtenir le surnom que le dépôt local utilise pour le CodeCommit référentiel, exécutezgit remote. Pour obtenir une liste de noms de branche, exécutez git branch. Un astérisque (\*) apparaît en regard du nom de la branche actuelle. (Vous pouvez également exécuter git status pour afficher le nom de la branche actuelle.)

#### **a** Note

Si vous avez cloné le dépôt, du point de vue du dépôt local, *remote-name n'est pas le nom* du dépôt. CodeCommit Lorsque vous clonez un référentiel, *nom\_distant* est défini automatiquement sur origin.

Par exemple, pour transférer les modifications du dépôt local vers la main branche du CodeCommit référentiel portant le surnom origin :

git push origin main

De même, pour extraire les modifications apportées au dépôt local depuis la main branche du CodeCommit référentiel portant le surnom origin :

#### git pull origin main

#### **G** Tip

Si vous ajoutez l'option -u à git push, vous définissez des informations de suivi en amont. Par exemple, si vous exécutez git push -u origin main), à l'avenir, vous pourrez exécuter git push et git pull sans *nom-distant nom\_branche*. Pour obtenir des informations de suivi en amont, exécutez git remote show *remote-name* (par exemple, git remote show origin).

Pour plus d'options, consultez votre documentation Git.

# Envoyer les validations vers un dépôt Git supplémentaire

Vous pouvez configurer votre référentiel local pour transmettre des modifications vers deux référentiels distants. Par exemple, vous souhaiterez peut-être continuer à utiliser votre solution de référentiel Git existante tout en essayant AWS CodeCommit. Suivez ces étapes de base pour transférer les modifications apportées à votre dépôt local vers CodeCommit un dépôt Git distinct.

#### **G** Tip

Si vous n'avez pas de dépôt Git, vous pouvez en créer un vide sur un autre service, CodeCommit puis migrer votre CodeCommit dépôt vers celui-ci. Vous devez suivre des étapes similaires à celles de [Migrer vers CodeCommit.](#page-431-0)

1. Depuis l'invite de commande ou le terminal, basculez vers le répertoire de votre référentiel local et exécutez la commande git remote -v. Vous devez voir des résultats similaires à ce qui suit :

Pour HTTPS .

```
origin https://git-codecommit.us-east-2.amazonaws.com/v1/repos/MyDemoRepo (fetch)
origin https://git-codecommit.us-east-2.amazonaws.com/v1/repos/MyDemoRepo (push)
```
Pour SSH :

```
origin ssh://git-codecommit.us-east-2.amazonaws.com/v1/repos/MyDemoRepo (fetch)
origin ssh://git-codecommit.us-east-2.amazonaws.com/v1/repos/MyDemoRepo (push)
```
2. Exécutez la git remote set-url --add --push origin *git-repository-name* commande où *git-repository-name*se trouvent l'URL et le nom du dépôt Git dans lequel vous souhaitez héberger votre code. Cette commande modifie la destination de la transmission d'origin en ce référentiel Git.

#### **a** Note

git remote set-url --add --push remplace l'URL par défaut pour les transmissions. Vous devez donc exécuter cette commande deux fois, comme illustré dans les étapes ultérieures.

Par exemple, la commande suivante remplace le push d'origine par *Some-URL/*: MyDestinationRepo

```
git remote set-url --add --push origin some-URL/MyDestinationRepo
```
Cette commande ne donne aucun résultat.

#### **G** Tip

Si vous effectuez une transmission vers un référentiel Git qui nécessite des informations d'identification, veillez à configurer ces informations d'identification dans un assistant d'informations d'identification ou dans la configuration de la chaîne *some-URL*. Sinon, les transmissions vers ce référentiel échouent.

3. Exécutez à nouveau la commande git remote -v, ce qui doit créer une sortie similaire à ce qui suit :

Pour HTTPS :

origin https://git-codecommit.us-east-2.amazonaws.com/v1/repos/MyDemoRepo (fetch) origin *some-URL*/MyDestinationRepo (push)

Pour SSH :

```
origin ssh://git-codecommit.us-east-2.amazonaws.com/v1/repos/MyDemoRepo (fetch)
origin some-URL/MyDestinationRepo (push)
```
4. Ajoutez maintenant le CodeCommit référentiel. Exécutez git remote set-url --add --push origin à nouveau, cette fois avec l'URL et le nom du dépôt de votre CodeCommit dépôt.

Par exemple, la commande suivante ajoute le push d'origine à https://git-codecommit.useast-2.amazonaws.com/v1/repos/ MyDemoRepo :

Pour HTTPS ·

```
git remote set-url --add --push origin https://git-codecommit.us-
east-2.amazonaws.com/v1/repos/MyDemoRepo
```
Pour SSH :

```
git remote set-url --add --push origin ssh://git-codecommit.us-
east-2.amazonaws.com/v1/repos/MyDemoRepo
```
Cette commande ne donne aucun résultat.

5. Exécutez à nouveau la commande git remote -v, ce qui doit créer une sortie similaire à ce qui suit :

Pour HTTPS :

```
origin https://git-codecommit.us-east-2.amazonaws.com/v1/repos/MyDemoRepo (fetch)
origin some-URL/MyDestinationRepo (push) 
origin https://git-codecommit.us-east-2.amazonaws.com/v1/repos/MyDemoRepo (push)
```
Pour SSH :

origin ssh://git-codecommit.us-east-2.amazonaws.com/v1/repos/MyDemoRepo (fetch) origin *some-URL*/MyDestinationRepo (push) origin ssh://git-codecommit.us-east-2.amazonaws.com/v1/repos/MyDemoRepo (push)

Vous avez maintenant deux référentiels Git comme destination pour vos push, mais vos push vont d'abord à *Some-URL*/. MyDestinationRepo Si la transmission vers ce référentiel échoue, vos validations ne sont transmises à aucun des deux référentiels.

#### **G** Tip

Si l'autre référentiel nécessite des informations d'identification que vous souhaitez saisir manuellement, pensez à modifier l'ordre des envois afin que vous passiez en CodeCommit premier. Exécutez git remote set-url --delete pour supprimer le référentiel qui est la première cible de la transmission, puis exécutez git remote set-url --add pour l'ajouter à nouveau afin qu'il devienne la deuxième cible de la transmission. Pour plus d'options, consultez votre documentation Git.

6. Pour vérifier que les transmissions sont maintenant effectuées vers les deux référentiels distants, utilisez un éditeur de texte pour créer le fichier texte suivant dans votre référentiel local :

```
bees.txt
-------
Bees are flying insects closely related to wasps and ants, and are known for their 
  role in pollination and for producing honey and beeswax.
```
7. Exécutez git add pour effectuer une copie intermédiaire de la modification dans votre référentiel local :

```
git add bees.txt
```
8. Exécutez git commit pour valider la modification dans votre référentiel local :

```
git commit -m "Added bees.txt"
```
9. Pour transmettre la validation de votre référentiel local vers vos référentiels distants, exécutez git push -u *remote-name branch-name*, où *remote-name* est le pseudonyme utilisé par le référentiel local pour les référentiels distants et *branch-name* est le nom de la branche à transmettre au référentiel.

#### **1** Tip

Vous n'avez à utiliser l'option -u que la première fois que vous effectuez une transmission. Ensuite, les informations de suivi en amont sont définies.

Par exemple, l'exécution de git push -u origin main montre que la transmission a été effectuée vers les deux référentiels distants dans les branches attendues, avec une sortie similaire à ce qui suit :

Pour HTTPS :

```
Counting objects: 5, done.
Delta compression using up to 4 threads.
Compressing objects: 100% (3/3), done.
Writing objects: 100% (3/3), 5.61 KiB | 0 bytes/s, done.
Total 3 (delta 1), reused 0 (delta 0)
To some-URL/MyDestinationRepo 
    a5ba4ed..250f6c3 main -> main
Counting objects: 5, done.
Delta compression using up to 4 threads.
Compressing objects: 100% (3/3), done.
Writing objects: 100% (3/3), 5.61 KiB | 0 bytes/s, done.
Total 3 (delta 1), reused 0 (delta 0)
remote:
To https://git-codecommit.us-east-2.amazonaws.com/v1/repos/MyDemoRepo 
    a5ba4ed..250f6c3 main -> main
```
Pour SSH :

```
Counting objects: 5, done.
Delta compression using up to 4 threads.
Compressing objects: 100% (3/3), done.
Writing objects: 100% (3/3), 5.61 KiB | 0 bytes/s, done.
Total 3 (delta 1), reused 0 (delta 0)
To some-URL/MyDestinationRepo 
    a5ba4ed..250f6c3 main -> main
Counting objects: 5, done.
Delta compression using up to 4 threads.
Compressing objects: 100% (3/3), done.
```

```
Writing objects: 100% (3/3), 5.61 KiB | 0 bytes/s, done.
Total 3 (delta 1), reused 0 (delta 0)
remote:
To ssh://git-codecommit.us-east-2.amazonaws.com/v1/repos/MyDemoRepo 
    a5ba4ed..250f6c3 main -> main
```
Pour plus d'options, consultez votre documentation Git.

# Configuration de l'accès entre comptes à un AWS CodeCommit référentiel à l'aide de rôles

Vous pouvez configurer l'accès aux CodeCommit référentiels pour les utilisateurs et les groupes IAM dans un autre AWS compte. Ce processus est souvent appelé accès entre comptes. Cette section fournit des exemples et des step-by-step instructions pour configurer l'accès entre comptes pour un référentiel nommé *MySharedDemoRepo*dans la région USA Est (Ohio) dans un AWS compte (appelé AccountA) destiné aux utilisateurs IAM appartenant à un groupe IAM *DevelopersWithCrossAccountRepositoryAccess*nommé dans un AWS autre compte (appelé AccountB).

Cette section est divisée en trois parties :

- Actions pour l'administrateur dans CompteA.
- Actions pour l'administrateur dans CompteB.
- Actions pour l'utilisateur du référentiel dans CompteB.

Pour configurer l'accès entre comptes :

• L'administrateur d'AccountA se connecte en tant qu'utilisateur IAM avec les autorisations requises pour créer et gérer des référentiels et créer des rôles dans CodeCommit IAM. Si vous utilisez des politiques gérées, appliquez IAM FullAccess et AWSCodeCommitFullAccess à cet utilisateur IAM.

#### *L'ID de compte d'exemple pour AccountA est 111122223333.*

• L'administrateur d'AccountB se connecte en tant qu'utilisateur IAM disposant des autorisations requises pour créer et gérer des utilisateurs et des groupes IAM, et pour configurer des politiques pour les utilisateurs et les groupes. Si vous utilisez des politiques gérées, appliquez IAM FullAccess à cet utilisateur IAM.

#### *L'ID de compte d'exemple pour AccountB est 888888888888.*

- L'utilisateur du référentiel dans AccountB, pour émuler les activités d'un développeur, se connecte en tant qu'utilisateur IAM membre du groupe IAM créé pour autoriser l'accès au référentiel dans AccountA. CodeCommit Ce compte doit être configuré avec :
	- AWS Accès à la console de gestion.
	- Une clé d'accès et une clé secrète à utiliser lors de la connexion aux AWS ressources et l'ARN du rôle à assumer lors de l'accès aux référentiels dans AccountA.
	- Utilitaire git-remote-codecommit sur l'ordinateur local sur lequel le référentiel est cloné. Cet utilitaire nécessite Python et son programme d'installation, pip. Vous pouvez télécharger l'utilitaire à partir de [git-remote-codecommit](https://pypi.org/project/git-remote-codecommit/) sur le site web Python Package Index.

Pour plus d'informations, consultez [Étapes de configuration pour les connexions HTTPS àAWS](#page-35-0)  [CodeCommitavecgit-remote-codecommit](#page-35-0) et [utilisateurs IAM.](https://docs.aws.amazon.com/IAM/latest/UserGuide/introduction_identity-management.html#intro-identity-users)

#### **Rubriques**

- [Accès au référentiel entre comptes : actions pour l'administrateur dans AccountA](#page-236-0)
- [Accès au référentiel entre comptes : actions pour l'administrateur dans AccountB](#page-240-0)
- [Accès au référentiel entre comptes : actions pour l'utilisateur du référentiel dans AccountB](#page-242-0)

# <span id="page-236-0"></span>Accès au référentiel entre comptes : actions pour l'administrateur dans AccountA

Pour autoriser des utilisateurs ou des groupes dans CompteB à accéder à un référentiel dans CompteA, un administrateur de CompteA doit :

- créer une stratégie dans CompteA qui accorde l'accès au référentiel ;
- Créez un rôle dans AccountA qui puisse être assumé par les utilisateurs et les groupes IAM dans AccountB.
- Attachez la stratégie au rôle.

Les sections suivantes fournissent les étapes et des exemples.

#### **Rubriques**

• [Étape 1 : créer une politique d'accès au référentiel dans AccountA](#page-237-0)

#### • [Étape 2 : créer un rôle pour accéder au référentiel dans AccountA](#page-239-0)

#### <span id="page-237-0"></span>Étape 1 : créer une politique d'accès au référentiel dans AccountA

Vous pouvez créer une stratégie dans CompteA qui accorde l'accès au référentiel dans CompteB. Selon le niveau d'accès que vous voulez autoriser, effectuez l'une des actions suivantes :

- Configurez la stratégie pour autoriser les utilisateurs de CompteB à accéder à un référentiel spécifique, mais ne les autorisez pas à consulter la liste de tous les référentiels dans CompteA.
- Configurez un accès supplémentaire pour autoriser les utilisateurs de CompteB à choisir le référentiel dans la liste de tous les référentiels dans CompteA.

Pour créer une stratégie pour l'accès au référentiel

- 1. Connectez-vous à la console de AWS gestion en tant qu'utilisateur IAM autorisé à créer des politiques dans AccountA.
- 2. Ouvrez la console IAM à l'adresse<https://console.aws.amazon.com/iam/>.
- 3. Dans le panneau de navigation, choisissez Policies (Politiques).
- 4. Sélectionnez Create policy (Créer une politique).
- 5. Choisissez l'onglet JSON et collez le document de stratégie JSON suivant dans la zone de texte JSON. Remplacez *us-east-2* par Région AWS le nom du dépôt*,* 111122223333 par l'identifiant du compte AccountA et par le nom de votre dépôt dans AccountA : *MySharedDemoRepo* CodeCommit

```
{
"Version": "2012-10-17",
"Statement": [ 
     { 
          "Effect": "Allow", 
          "Action": [ 
              "codecommit:BatchGet*", 
              "codecommit:Create*", 
              "codecommit:DeleteBranch", 
              "codecommit:Get*", 
              "codecommit:List*", 
              "codecommit:Describe*", 
              "codecommit:Put*", 
              "codecommit:Post*",
```

```
 "codecommit:Merge*", 
               "codecommit:Test*", 
               "codecommit:Update*", 
               "codecommit:GitPull", 
               "codecommit:GitPush" 
          ], 
          "Resource": [ 
               "arn:aws:codecommit:us-east-2:111122223333:MySharedDemoRepo" 
         \mathbf{I} }
]
}
```
Si vous souhaitez que les utilisateurs qui assument ce rôle puissent consulter la liste des référentiels sur la page d'accueil de la CodeCommit console, ajoutez une déclaration supplémentaire à la politique, comme suit :

```
{ 
     "Version": "2012-10-17", 
     "Statement": [ 
          { 
               "Effect": "Allow", 
              "Action": [ 
                   "codecommit:BatchGet*", 
                   "codecommit:Create*", 
                   "codecommit:DeleteBranch", 
                   "codecommit:Get*", 
                   "codecommit:List*", 
                   "codecommit:Describe*", 
                   "codecommit:Put*", 
                   "codecommit:Post*", 
                   "codecommit:Merge*", 
                   "codecommit:Test*", 
                   "codecommit:Update*", 
                   "codecommit:GitPull", 
                   "codecommit:GitPush" 
              ], 
              "Resource": [ 
                   "arn:aws:codecommit:us-east-2:111122223333:MySharedDemoRepo" 
             \mathbf{I} }, 
          { 
              "Effect": "Allow",
```

```
 "Action": "codecommit:ListRepositories", 
                 "Resource": "*" 
           } 
     \overline{1}}
```
Cet accès permet aux utilisateurs qui endossent cette stratégie de trouver aisément le référentiel auquel ils ont accès. Ils peuvent choisir le nom du référentiel dans la liste et être dirigés vers la page d'accueil du référentiel partagé (Code). Les utilisateurs ne peuvent pas accéder aux autres référentiels qu'ils voient dans la liste, mais ils peuvent afficher les référentiels dans CompteA, dans la page Tableau de bord.

Si vous ne souhaitez pas autoriser les utilisateurs qui assument ce rôle à consulter la liste de tous les référentiels dans AccountA, utilisez le premier exemple de politique, mais assurezvous d'envoyer à ces utilisateurs un lien direct vers la page d'accueil du référentiel partagé dans CodeCommit la console.

- 6. Choisissez Examiner une politique. Le validateur de politique signale des erreurs de syntaxe (par exemple, si vous oubliez de remplacer l'exemple d'ID de compte Amazon Web Services et le nom du référentiel par votre ID de compte Amazon Web Services et le nom du référentiel).
- 7. Sur la page Réviser la politique, entrez le nom de la politique (par exemple, *CrossAccountAccessForMySharedDemoRepo*). Vous pouvez également fournir une description facultative pour cette stratégie. Choisissez Créer une politique.

#### <span id="page-239-0"></span>Étape 2 : créer un rôle pour accéder au référentiel dans AccountA

Après avoir configuré une politique, créez un rôle que les utilisateurs et les groupes IAM peuvent assumer dans AccountB et associez la politique à ce rôle.

Pour créer un rôle pour l'accès au référentiel

- 1. Dans la console IAM, choisissez Rôles.
- 2. Sélectionnez Créer un rôle.
- 3. Choisissez un autre compte Amazon Web Services.
- 4. Dans Account ID, entrez l'ID du compte Amazon Web Services pour AccountB (par exemple, *888888888888*). Sélectionnez Next: Permissions (Étape suivante : autorisations).
- 5. Dans Joindre des politiques d'autorisation, sélectionnez la politique que vous avez créée lors de la procédure précédente (*CrossAccountAccessForMySharedDemoRepo*). Choisissez Suivant : vérification.
- 6. Dans Nom du rôle, entrez le nom du rôle (par exemple, *MyCrossAccountRepositoryContributorRole*). Vous pouvez également saisir une description facultative qui aidera les autres utilisateurs à comprendre l'objectif du rôle.
- 7. Sélectionnez Créer un rôle.
- 8. Ouvrez le rôle que vous venez de créer et copiez l'ARN de rôle (par exemple, arn:aws:iam::*111122223333*:role/*MyCrossAccountRepositoryContributorRole*). Vous devez fournir cet ARN à l'administrateur de CompteB.

# <span id="page-240-0"></span>Accès au référentiel entre comptes : actions pour l'administrateur dans AccountB

Pour autoriser des utilisateurs ou des groupes dans CompteB à accéder à un référentiel dans CompteA, l'administrateur de CompteB doit créer un groupe dans CompteB. Ce groupe doit être configuré avec une stratégie qui permet aux membres du groupe d'endosser le rôle créé par l'administrateur de CompteA.

Les sections suivantes fournissent les étapes et des exemples.

#### Rubriques

- [Étape 1 : créer un groupe IAM pour l'accès au référentiel pour les utilisateurs d'AccountB](#page-240-1)
- [Étape 2 : créer une politique et ajouter des utilisateurs au groupe IAM](#page-241-0)

<span id="page-240-1"></span>Étape 1 : créer un groupe IAM pour l'accès au référentiel pour les utilisateurs d'AccountB

Le moyen le plus simple de gérer les utilisateurs IAM autorisés à accéder au référentiel AccountA dans AccountA consiste à créer un groupe IAM dans AccountB autorisé à assumer le rôle dans AccountA, puis à ajouter les utilisateurs IAM à ce groupe.

Pour créer un groupe pour l'accès entre comptes au référentiel

- 1. Connectez-vous à la console de AWS gestion en tant qu'utilisateur IAM disposant des autorisations requises pour créer des groupes et des politiques IAM et gérer les utilisateurs IAM dans AccountB.
- 2. Ouvrez la console IAM à l'adresse<https://console.aws.amazon.com/iam/>.
- 3. Dans la console IAM, sélectionnez Groups.
- 4. Choisissez Créer un groupe.
- 5. Dans Nom du groupe, entrez le nom du groupe (par exemple, *DevelopersWithCrossAccountRepositoryAccess*). Choisissez Étape suivante.
- 6. Dans Attacher la stratégie, choisissez Étape suivante. Vous créez la stratégie entre comptes dans la procédure suivante. Terminez la création du groupe.

#### <span id="page-241-0"></span>Étape 2 : créer une politique et ajouter des utilisateurs au groupe IAM

Maintenant que vous disposez d'un groupe, créez la stratégie qui autorise les membres de ce groupe à endosser le rôle qui leur permet d'accéder au référentiel dans CompteA. Ajoutez ensuite au groupe les utilisateurs IAM de AccountB auxquels vous souhaitez autoriser l'accès dans AccountA.

Pour créer une stratégie pour le groupe et y ajouter des utilisateurs

- 1. Dans la console IAM, choisissez Groups, puis le nom du groupe que vous venez de créer (par exemple, *DevelopersWithCrossAccountRepositoryAccess*).
- 2. Choisissez l'onglet Permissions (Autorisations). Développez Stratégies en ligne, puis choisissez le lien pour créer une stratégie en ligne. (Si vous configurez un groupe qui possède déjà une stratégie en ligne, choisissez Créer une stratégie de groupe.)
- 3. Choisissez Custom Policy, puis Select.
- 4. Dans Nom de la stratégie, entrez le nom de la stratégie (par exemple, *AccessPolicyForSharedRepository*).
- 5. Dans Document de stratégie, collez la stratégie suivante. Dans**Resource**, remplacez l'ARN par l'ARN de la politique créée par l'administrateur dans AccountA (par exemple, arn:aws:iam : : *111122223333:role/*), puis choisissez Appliquer la politique. *MyCrossAccountRepositoryContributorRole* Pour plus d'informations sur la stratégie créée par l'administrateur dans CompteA, consultez [Étape 1 : créer une politique d'accès au](#page-237-0)  [référentiel dans AccountA](#page-237-0).

```
{ 
   "Version": "2012-10-17", 
   "Statement": { 
     "Effect": "Allow", 
     "Action": "sts:AssumeRole", 
     "Resource": 
  "arn:aws:iam::111122223333:role/MyCrossAccountRepositoryContributorRole" 
   }
}
```
6. Sélectionnez l'onglet Utilisateurs. Choisissez Ajouter des utilisateurs au groupe, puis ajoutez les utilisateurs AccountB IAM. Par exemple, vous pouvez ajouter au groupe un utilisateur IAM portant le nom d'utilisateur *Saanvi\_Sarkar*.

#### **a** Note

Les utilisateurs d'AccountB doivent disposer d'un accès programmatique, y compris d'une clé d'accès et d'une clé secrète, pour configurer leurs ordinateurs locaux afin d'accéder au référentiel partagé. CodeCommit Si vous créez des utilisateurs IAM, veillez à enregistrer la clé d'accès et la clé secrète. Pour assurer la sécurité de votre compte AWS , la clé d'accès secrète est accessible uniquement au moment de sa création.

# <span id="page-242-0"></span>Accès au référentiel entre comptes : actions pour l'utilisateur du référentiel dans AccountB

Pour accéder au référentiel dans CompteA, les utilisateurs du groupe CompteB doivent configurer leurs ordinateurs locaux pour l'accès au référentiel. Les sections suivantes fournissent les étapes et des exemples.

#### Rubriques

- [Étape 1 : configurer AWS CLI et Git pour qu'un utilisateur AccountB accède au dépôt dans](#page-243-0) **[AccountA](#page-243-0)**
- [Étape 2 : Cloner et accéder au CodeCommit dépôt dans AccountA](#page-246-0)

## <span id="page-243-0"></span>Étape 1 : configurer AWS CLI et Git pour qu'un utilisateur AccountB accède au dépôt dans AccountA

Vous ne pouvez pas utiliser de clés SSH ou d'informations d'identification Git pour accéder aux référentiels d'un autre compte Amazon Web Services. Les utilisateurs de AccountB doivent configurer leurs ordinateurs pour utiliser l'assistant d'identification git-remote-codecommit (recommandé) ou l'assistant d'identification pour accéder au référentiel CodeCommit partagé dans AccountA. Toutefois, vous pouvez continuer à utiliser les clés SSH et les informations d'identification Git lorsque vous accédez aux référentiels dans CompteB.

Procédez comme suit pour configurer l'accès à l'aide de git-remote-codecommit. Si ce n'est pas déjà faitgit-remote-codecommit, téléchargez-le depuis [git-remote-codecommit](https://pypi.org/project/git-remote-codecommit/)le site Web Python Package Index.

Pour configurer Git AWS CLI et Git pour l'accès entre comptes

- 1. Installez-le AWS CLI sur l'ordinateur local. Consultez les instructions fournies pour votre système d'exploitation dans [Installation de l' AWS CLI](https://docs.aws.amazon.com/cli/latest/userguide/installing.html).
- 2. Installez Git sur l'ordinateur local. Pour installer Git, nous vous recommandons des sites web tels que [Téléchargements Git](http://git-scm.com/downloads) ou [Git pour Windows](http://msysgit.github.io/).

#### **a** Note

CodeCommit prend en charge les versions 1.7.9 et ultérieures de Git. La version 2.28 de Git prend en charge la configuration du nom de branche pour les validations initiales. Nous vous recommandons d'utiliser une version récente de Git. Git est une plateforme évolutive et régulièrement mise à jour. Parfois, une modification de fonctionnalité peut affecter la façon dont elle fonctionne avec CodeCommit. Si vous rencontrez des problèmes avec une version spécifique de Git CodeCommit, consultez les informations contenues dans[Résolution des problèmes](#page-618-0).

3. Depuis le terminal ou la ligne de commande, à l'emplacement où vous souhaitez cloner le référentiel, exécutez les commandes git config --local user.name et git config --local user.email pour définir le nom d'utilisateur et l'adresse e-mail pour les validations que vous effectuerez pour le référentiel. Par exemple :

git config --local user.name "Saanvi Sarkar"

git config --local user.email saanvi\_sarkar@example.com

Ces commandes ne renvoient rien, mais le nom d'utilisateur et l'adresse e-mail que vous spécifiez sont associés aux validations que vous effectuez pour le référentiel dans CompteA.

4. Exécutez la commande aws configure --profile pour configurer un profil par défaut à utiliser lors de la connexion à des ressources dans CompteB. Lorsque vous y êtes invité, fournissez la clé d'accès et la clé secrète de votre utilisateur IAM.

#### **a** Note

Si vous avez déjà installé AWS CLI et configuré un profil, vous pouvez ignorer cette étape.

Par exemple, exécutez la commande suivante pour créer un AWS CLI profil par défaut que vous utiliserez pour accéder aux AWS ressources de AccountB dans l'est des États-Unis (Ohio) (useast-2) :

aws configure

Lorsque vous y êtes invité, fournissez les informations suivantes :

```
AWS Access Key ID [None]: Your-IAM-User-Access-Key
AWS Secret Access Key ID [None]: Your-IAM-User-Secret-Access-Key
Default region name ID [None]: us-east-2
Default output format [None]: json
```
5. Exécutez la commande aws configure --profile pour configurer un profil à utiliser lors de la connexion au référentiel dans CompteA. Lorsque vous y êtes invité, fournissez la clé d'accès et la clé secrète de votre utilisateur IAM. Par exemple, exécutez la commande suivante pour créer un AWS CLI profil nommé *MyCrossAccountAccessProfile*que vous utiliserez pour accéder à un référentiel dans AccountA dans l'est des États-Unis (Ohio) (us-east-2) :

aws configure --profile *MyCrossAccountAccessProfile*

Lorsque vous y êtes invité, fournissez les informations suivantes :

AWS Access Key ID [None]: *Your-IAM-User-Access-Key*

Accès au référentiel entre comptes : actions pour l'utilisateur du référentiel dans AccountB Version de l'API 2015-04-13 231

```
AWS Secret Access Key ID [None]: Your-IAM-User-Secret-Access-Key
Default region name ID [None]: us-east-2
Default output format [None]: json
```
- 6. Dans un éditeur de texte brut, ouvrez le fichier config, également connu sous le nom de fichier de configuration de AWS CLI . Selon votre système d'exploitation, ce fichier peut se trouver sous Linux, macOS ou Unix, ou ~/.aws/config sur  $drive$ : \ Users \ USERNAME \ .aws \ config sous Windows.
- 7. Dans le fichier, recherchez l'entrée qui correspond au profil par défaut que vous avez configuré pour l'accès aux référentiels dans CompteB. Il doit ressembler à l'exemple ci-dessous.

```
[default]
region = us-east-2
output = json
```
Ajoutez account à la configuration du profil. Indiquez l'identifiant du AWS compte AccountB. Par exemple :

```
[default]
account = 888888888888
region = us-east-2output = json
```
8. Dans le fichier, trouvez l'entrée correspondant au *MyCrossAccountAccessProfile*profil que vous venez de créer. Il doit ressembler à l'exemple ci-dessous.

```
[profile MyCrossAccountAccessProfile]
region = us-east-2
output = json
```
Ajoutez account, role\_arn et source\_profile à la configuration du profil. Indiquez l'identifiant du compte Amazon Web Services de AccountA, l'ARN du rôle dans AccountA que vous assumez pour accéder au référentiel de l'autre compte, et le nom de votre profil AWS CLI par défaut dans AccountB. Par exemple :

```
[profile MyCrossAccountAccessProfile]
region = us-east-2
account = 111122223333
role_arn = arn:aws:iam::111122223333:role/MyCrossAccountRepositoryContributorRole
source_profile = default
```
 $output = json$ 

Enregistrez les modifications, puis fermez l'éditeur de texte brut.

#### <span id="page-246-0"></span>Étape 2 : Cloner et accéder au CodeCommit dépôt dans AccountA

Exécutez git clonegit push, et git pull pour cloner, transférez vers et extrayez le CodeCommit référentiel multi-comptes. Vous pouvez également vous connecter à la console AWS de gestion, changer de rôle et utiliser la CodeCommit console pour interagir avec le référentiel de l'autre compte.

#### **a** Note

Selon la façon dont le rôle IAM a été configuré, vous pourrez peut-être afficher les référentiels sur la page par défaut pour. CodeCommit Si vous ne pouvez pas consulter les référentiels, demandez à l'administrateur du référentiel de vous envoyer par e-mail un lien URL vers la page de code du référentiel partagé dans la CodeCommit console. Cette URL est similaire à la suivante :

https://console.aws.amazon.com/codecommit/home?region=*us-east-2*#/ repository/*MySharedDemoRepo*/browse/HEAD/--/

Pour cloner le référentiel entre comptes à votre ordinateur local

1. Depuis la ligne de commande ou le terminal, dans le répertoire où vous souhaitez cloner le référentiel, exécutez la commande git clone avec l'URL de clone HTTPS (GRC). Par exemple :

git clone codecommit://*MyCrossAccountAccessProfile*@*MySharedDemoRepo*

Sauf indication contraire de votre part, le référentiel est cloné dans un sous-répertoire avec le même nom que le référentiel.

- 2. Placez-vous dans le répertoire du référentiel cloné et modifiez un fichier ou ajoutez un fichier. Par exemple, vous pouvez ajouter un fichier nommé *NewFile.txt.*
- 3. Ajoutez le fichier aux modifications suivies pour le dépôt local, validez la modification et transférez le fichier vers le CodeCommit référentiel. Par exemple :

```
git add NewFile.txt
```
Accès au référentiel entre comptes : actions pour l'utilisateur du référentiel dans AccountB Version de l'API 2015-04-13 233

git commit -m "Added a file to test cross-account access to this repository" git push

Pour plus d'informations, consultez [Commencer à utiliser Git et AWS CodeCommit.](#page-118-0)

Maintenant que vous avez ajouté un fichier, accédez à la CodeCommit console pour consulter votre commit, consulter les modifications apportées par les autres utilisateurs au dépôt, participer aux pull requests, etc.

Pour accéder au référentiel multi-comptes dans la console CodeCommit

- 1. Connectez-vous à AccountB (*888888888888*) AWS Management Console en tant qu'utilisateur IAM ayant obtenu un accès multicompte au référentiel dans AccountA.
- 2. Choisissez votre nom d'utilisateur dans la barre de navigation, puis, dans la liste déroulante, choisissez Changer de rôle.

#### **a** Note

Si c'est la première fois que vous avez sélectionné cette option, consultez les informations dans la page, puis choisissez Changer de rôle à nouveau.

- 3. Dans la page Changer de rôle, procédez de la façon suivante :
	- Dans Account, entrez l'ID du compte AccountA (par exemple, *111122223333*).
	- Dans Rôle, entrez le nom du rôle que vous souhaitez assumer pour accéder au référentiel dans AccountA (par exemple, *MyCrossAccountRepositoryContributorRole*).
	- Dans Nom complet, saisissez un nom convivial pour ce rôle. Ce nom apparaît dans la console lorsque vous endossez ce rôle. Il apparaîtra également dans la liste des rôles endossés la prochaine fois que vous souhaiterez changer de rôle dans la console.
	- (Facultatif) Dans Couleur, choisissez une couleur d'étiquette pour le nom complet.
	- Choisissez Changer de rôle.

Pour plus d'informations, consultez [Changement de rôle \(AWS Management Console\).](https://docs.aws.amazon.com/IAM/latest/UserGuide/id_roles_use_switch-role-console.html)

4. Ouvrez la CodeCommit console à l'[adresse https://console.aws.amazon.com/codesuite/](https://console.aws.amazon.com/codesuite/codecommit/home) [codecommit/home](https://console.aws.amazon.com/codesuite/codecommit/home).

Si le rôle endossé a l'autorisation d'afficher les noms des référentiels dans CompteA, vous voyez la liste des référentiels et un message d'erreur qui vous informe que vous ne disposez pas des autorisations nécessaires pour afficher leur statut. Ce comportement est normal. Choisissez le nom du référentiel partagé dans cette liste.

Si le rôle endossé n'a pas l'autorisation d'afficher les noms des référentiels dans CompteA, vous voyez un message d'erreur et une liste vide sans aucun référentiel. Collez le lien URL vers le référentiel ou modifiez le lien de la console, et modifiez /list en spécifiant le nom du référentiel partagé (par exemple, /*MySharedDemoRepo*).

5. Dans Code, recherchez le nom du fichier que vous avez ajouté à partir de votre ordinateur local. Choisissez-le pour parcourir le code dans le fichier, puis parcourez le reste du référentiel et commencez à utiliser ses fonctions.

Pour plus d'informations, consultez [Commencer avec AWS CodeCommit](#page-98-0).

# Supprimer un AWS CodeCommit dépôt

Vous pouvez utiliser la CodeCommit console ou le AWS CLI pour supprimer un CodeCommit dépôt.

#### **a** Note

La suppression d'un référentiel ne supprime pas les copies locales de ce référentiel (référentiels locaux). Pour supprimer un dépôt local, utilisez le répertoire et les outils de gestion de fichiers de votre machine locale.

#### **Rubriques**

- [Supprimer un CodeCommit dépôt \(console\)](#page-248-0)
- [Supprimer un dépôt local](#page-249-0)
- [Supprimer un CodeCommit dépôt \(AWS CLI\)](#page-249-1)

# <span id="page-248-0"></span>Supprimer un CodeCommit dépôt (console)

Procédez comme suit pour utiliser la CodeCommit console afin de supprimer un CodeCommit référentiel.

#### **A** Important

Après avoir supprimé un CodeCommit dépôt, vous ne pouvez plus le cloner dans un dépôt local ou un dépôt partagé. Vous n'êtes également plus en mesure d'en extraire des données, ni d'y transférer des données, depuis un dépôt local ou un dépôt partagé. Cette action ne peut pas être annulée.

- 1. Ouvrez la CodeCommit console à l'[adresse https://console.aws.amazon.com/codesuite/](https://console.aws.amazon.com/codesuite/codecommit/home) [codecommit/home](https://console.aws.amazon.com/codesuite/codecommit/home).
- 2. Dans Repositories (Référentiels), sélectionnez le nom du référentiel que vous voulez supprimer.
- 3. Dans le panneau de navigation, sélectionnez Settings (Paramètres).
- 4. Sous l'onglet General (Général), dans Delete repository (Supprimer le référentiel), choisissez Delete repository (Supprimer le référentiel). Entrez **delete**, puis choisissez Delete (Supprimer). Le référentiel est définitivement supprimé.

#### **a** Note

La suppression du référentiel dans CodeCommit ne supprime aucun dépôt local.

### <span id="page-249-0"></span>Supprimer un dépôt local

Utilisez le répertoire et les outils de gestion de fichiers de votre machine locale pour supprimer le répertoire qui contient le dépôt local.

La suppression d'un dépôt local ne supprime aucun CodeCommit dépôt auquel il pourrait être connecté.

## <span id="page-249-1"></span>Supprimer un CodeCommit dépôt (AWS CLI)

Pour utiliser AWS CLI des commandes avec CodeCommit, installez le AWS CLI. Pour plus d'informations, consultez [Référence des commandes en ligne](#page-682-0).

Pour utiliser le AWS CLI pour supprimer un CodeCommit dépôt, exécutez la delete-repository commande en spécifiant le nom du CodeCommit dépôt à supprimer (avec l'--repositorynameoption).

#### **A** Important

Après avoir supprimé un CodeCommit dépôt, vous ne pouvez plus le cloner dans un dépôt local ou un dépôt partagé. Vous n'êtes également plus en mesure d'en extraire des données, ni d'y transférer des données, depuis un dépôt local ou un dépôt partagé. Cette action ne peut pas être annulée.

**G** Tip

Pour obtenir le nom du CodeCommit dépôt, exécutez la commande [list-repositories.](#page-221-1)

Par exemple, pour supprimer un référentiel nommé MyDemoRepo :

aws codecommit delete-repository --repository-name MyDemoRepo

En cas de succès, l'ID du CodeCommit référentiel définitivement supprimé apparaît dans le résultat :

```
{ 
     "repositoryId": "f7579e13-b83e-4027-aaef-650c0EXAMPLE"
}
```
La suppression d'un CodeCommit dépôt ne supprime aucun dépôt local susceptible d'y être connecté.

# Utilisation de fichiers dansAWS CodeCommitréférentiels

Dans CodeCommit, un fichier est un élément d'information autonome, sous contrôle de version, à votre disposition et à celle des autres utilisateurs du référentiel et de la branche où le fichier est stocké. Vous pouvez organiser vos fichiers de référentiel à l'aide d'une structure de répertoires, comme vous le feriez sur un ordinateur. Contrairement à votre ordinateur, CodeCommit effectue automatiquement le suivi de chaque modification de fichier. Vous pouvez comparer les versions d'un fichier et stocker les différentes versions d'un fichier dans différentes branches du référentiel.

Pour ajouter un ou modifier un fichier dans un référentiel, vous pouvez utiliser un client Git. Vous pouvez également utiliser la console CodeCommit, la consoleAWS CLI, ou l'API CodeCommit.

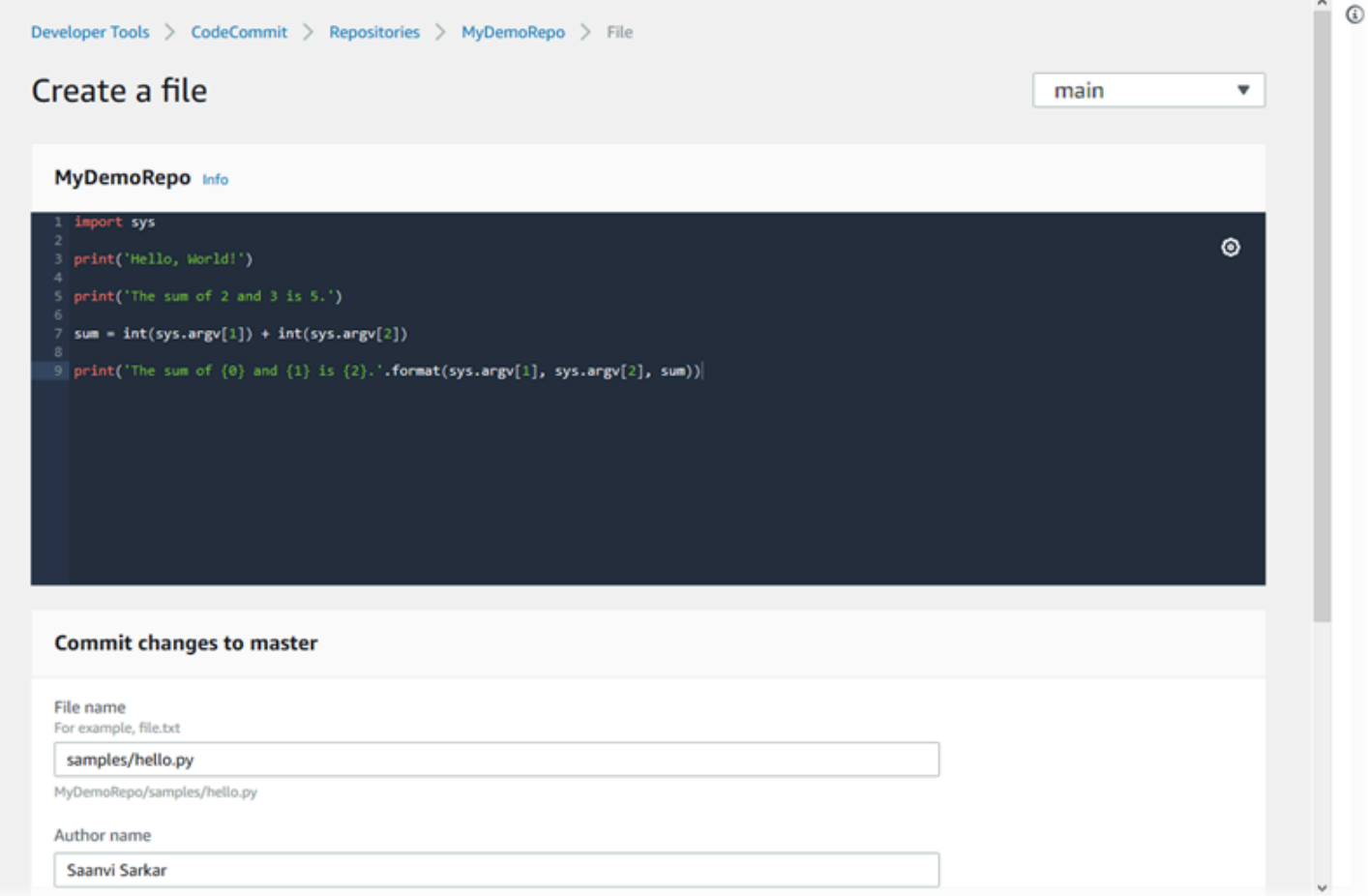

Pour plus d'informations sur l'utilisation des autres aspects de votre référentiel dans CodeCommit, consultez la section[Utilisation des référentiels](#page-151-0)[,Utilisation des demandes d'extraction,](#page-263-0)[Utilisation de](#page-405-0)  [branches](#page-405-0),[Travailler avec des commits](#page-353-0), et[Utilisation des préférences utilisateur.](#page-430-0)

**Rubriques**
- [Parcourir les fichiers dans unAWS CodeCommitréférentiel](#page-252-0)
- [Création ou ajout d'un fichier à unAWS CodeCommitréférentiel](#page-254-0)
- [Modifier le contenu d'un fichier dans unAWS CodeCommit référentiel](#page-258-0)

## <span id="page-252-0"></span>Parcourir les fichiers dans unAWS CodeCommitréférentiel

Une fois que vous êtes connecté à un référentiel CodeCommit, vous pouvez le cloner dans un référentiel local ou utiliser la console CodeCommit pour parcourir son contenu. Cette rubrique décrit comment utiliser leCodeCommitpour parcourir le contenu d'unCodeCommitrepository.

#### **a** Note

Pour les utilisateurs CodeCommit actifs, aucun frais ne s'applique à la navigation dans le code à partir de la console CodeCommit. Pour obtenir des informations sur les conditions dans lesquelles des frais supplémentaires peuvent s'appliquer, consultez [Tarification.](https://aws.amazon.com/codecommit/pricing/)

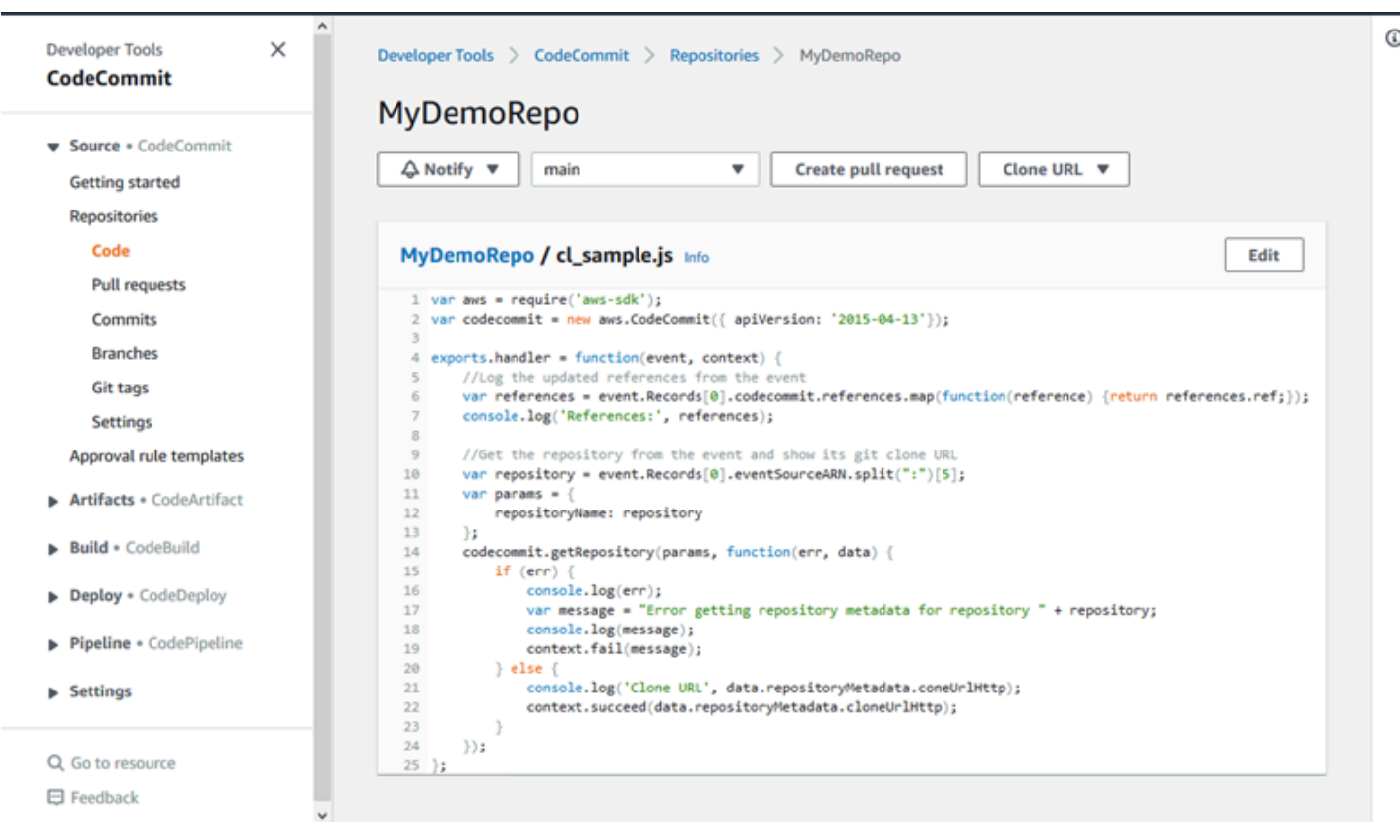

### Parcourir unCodeCommitréférentiel

Vous pouvez utiliser la console CodeCommit pour consulter les fichiers contenus dans un référentiel ou lire rapidement le contenu d'un fichier.

Pour parcourir le contenu d'un référentiel

- 1. Ouverture d'CodeCommitconsole[https://console.aws.amazon.com/codesuite/codecommit/home.](https://console.aws.amazon.com/codesuite/codecommit/home)
- 2. Sur la page Référentiels, dans la liste des référentiels, sélectionnez le référentiel que vous souhaitez parcourir.
- 3. Dans la vue Code, parcourez le contenu de la branche par défaut pour votre référentiel.

Pour modifier la vue afin d'accéder à une autre branche ou balise, cliquez sur le bouton de sélection de vue. Choisissez un nom de branche ou de balise dans la liste déroulante, ou dans la zone de filtre, saisissez le nom de la branche ou de la balise, puis sélectionnez-le dans la liste.

- 4. Effectuez l'une des actions suivantes :
	- Pour afficher le contenu d'un répertoire, sélectionnez ce dernier dans la liste. Vous pouvez choisir tout répertoire dans la liste de navigation pour revenir à la vue de ce répertoire. Vous pouvez également utiliser la flèche vers le haut en haut de la liste de répertoires.
	- Pour afficher le contenu d'un fichier, sélectionnez ce dernier dans la liste. Si la taille du fichier dépasse la limite d'objet de validation, celui-ci ne peut pas être affiché dans la console et doit être consulté dans un dépôt local à la place. Pour plus d'informations, consultez [Quotas.](#page-674-0) Pour quitter la vue de fichier, dans la barre de navigation du code, sélectionnez le répertoire que vous souhaitez afficher.

#### **a** Note

Tous les fichiers binaires ne sont pas visibles dans la console. Si vous choisissez un fichier binaireet il est potentiellement visible, un message d'avertissement s'affiche, vous demandant de confirmer que vous souhaitez en afficher le contenu. Pour afficher le fichier, choisissez Afficher le contenu du fichier. Si vous ne souhaitez pas afficher le fichier, dans la barre de navigation du code, sélectionnez le répertoire que vous souhaitez afficher.

Si vous choisissez un fichier Markdown (.md), utilisez leMarkdown affichéetSource Markdownboutons pour basculer entre les vues de rendu et de syntaxe. Pour de plus amples informations, veuillez consulter[Utilisation de Markdown dans la console.](https://docs.aws.amazon.com/awsconsolehelpdocs/latest/gsg/aws-markdown.html)

# <span id="page-254-0"></span>Création ou ajout d'un fichier à unAWS CodeCommitréférentiel

Vous pouvez utiliser la console CodeCommit,AWS CLI, ou un client Git pour ajouter un fichier dans un référentiel. Vous pouvez charger un fichier à partir de votre ordinateur local dans le référentiel, ou vous pouvez utiliser l'éditeur de code dans la console pour créer le fichier. L'éditeur constitue un moyen simple et rapide d'ajouter un fichier simple, tel qu'un fichier readme.md, dans une branche d'un référentiel.

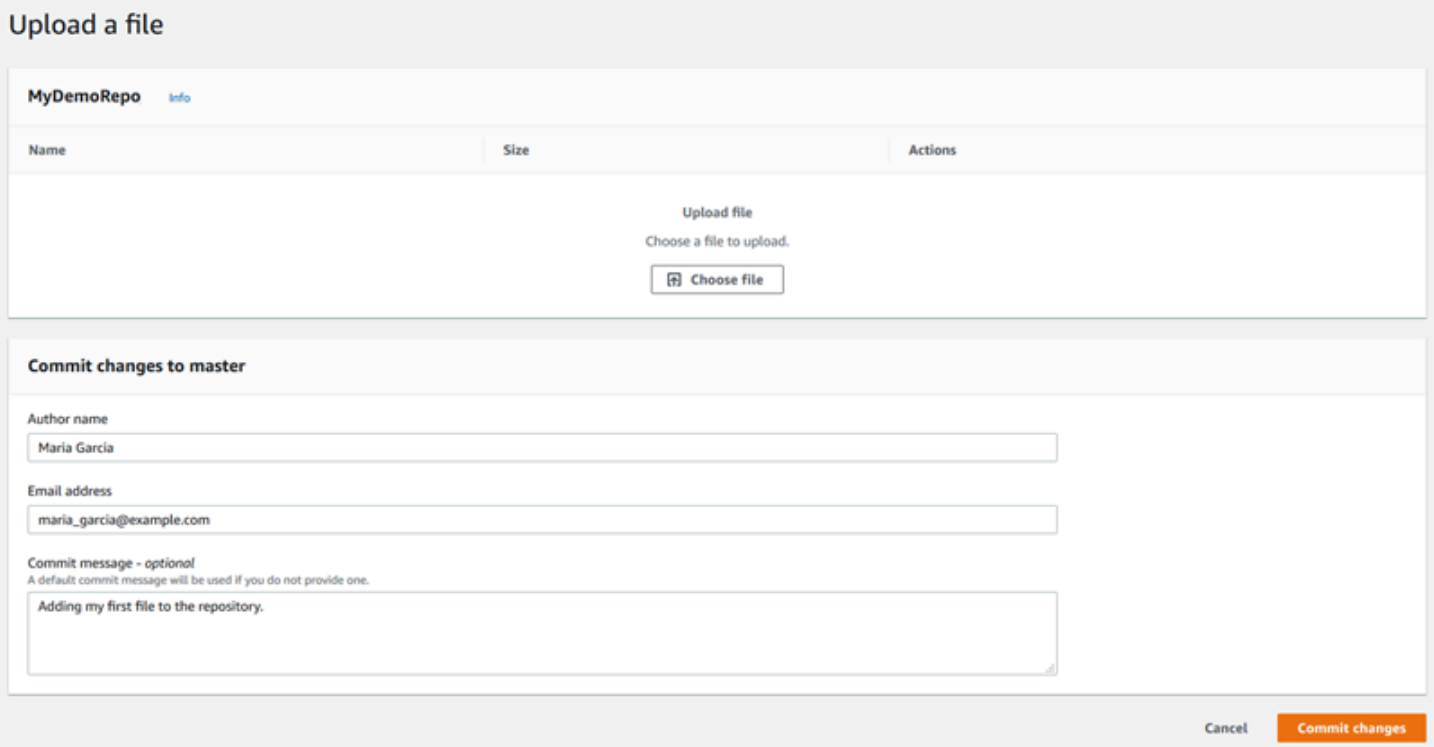

#### Rubriques

- [Créer ou télécharger un fichier \(console\)](#page-255-0)
- [Ajouter un fichier \(AWS CLI\)](#page-256-0)
- [Ajouter un fichier \(Git\)](#page-257-0)

# <span id="page-255-0"></span>Créer ou télécharger un fichier (console)

Vous pouvez utiliser la console CodeCommit pour créer un fichier et l'ajouter à une branche dans un référentiel CodeCommit. Dans le cadre de la création du fichier, vous pouvez fournir votre nom d'utilisateur et une adresse e-mail. Vous pouvez également ajouter un message de validation pour informer les autres utilisateurs sur la personne qui a ajouté le fichier et ses motivations. Vous pouvez également télécharger un fichier directement à partir de votre ordinateur local vers une branche d'un référentiel.

Pour ajouter un fichier dans un référentiel

- 1. Ouvrez la console CodeCommit à l'adresse.[https://console.aws.amazon.com/codesuite/](https://console.aws.amazon.com/codesuite/codecommit/home)  [codecommit/home](https://console.aws.amazon.com/codesuite/codecommit/home).
- 2. Dans Repositories (Référentiels), choisissez le référentiel dans lequel vous souhaitez ajouter un fichier.
- 3. Dans la vue Code, choisissez la branche dans laquelle vous souhaitez ajouter le fichier. Par défaut, le contenu de la branche par défaut s'affiche lorsque vous ouvrez la vue Code.

Pour afficher la vue d'une autre branche, choisissez le bouton de sélection de vue. Choisissez un nom de branche dans la liste déroulante ou, dans la zone de filtre, saisissez le nom de la branche, puis sélectionnez-la dans la liste.

- 4. Choisissez Add file (Ajouter un fichier), puis choisissez l'une des options suivantes :
	- Pour utiliser l'éditeur de code pour créer le contenu d'un fichier et l'ajouter dans le référentiel, choisissez Create file (Créer un fichier).
	- Pour charger un fichier à partir de votre ordinateur local dans le référentiel, choisissez Upload file (Charger le fichier).
- 5. Fournissez des informations aux autres utilisateurs sur la personne qui a ajouté ce fichier dans le référentiel et ses motivations.
	- Dans Nom de l'auteur, saisissez votre nom. Ce nom est utilisé à la fois comme nom de l'auteur et nom de l'utilisateur procédant à la soumission dans les informations de validation. CodeCommit utilise par défaut votre nom d'utilisateur IAM ou une dérivation de votre identifiant de connexion comme nom de l'auteur.
	- DansEmail address (Adresse e-mail), saisissez une adresse e-mail afin que les autres utilisateurs du référentiel puissent vous contacter au sujet de cette modification.
- Dans Message de validation, saisissez une brève description. Cette étape est facultative, mais vivement recommandée. Dans le cas contraire, un message de validation par défaut est utilisé.
- 6. Effectuez l'une des actions suivantes :
	- Si vous chargez un fichier, choisissez le fichier à partir de votre ordinateur local.
	- Si vous créez un fichier, saisissez le contenu que vous souhaitez ajouter dans l'éditeur de code et nommez le fichier.
- 7. Choisissez Valider les modifications.

# <span id="page-256-0"></span>Ajouter un fichier (AWS CLI)

Vous pouvez utiliser le pluginAWS CLIet l'put-filepour ajouter un fichier dans un référentiel CodeCommit. Vous pouvez également utiliser la commande put-file pour ajouter un répertoire ou une structure de dossiers pour le fichier.

#### **a** Note

Pour utiliserAWS CLIavec CodeCommit, installez leAWS CLI. Pour plus d'informations, consultez [Référence des commandes en ligne](#page-682-0).

Pour ajouter un fichier dans un référentiel

- 1. Sur votre ordinateur local, créez le fichier que vous souhaitez ajouter dans le référentiel CodeCommit.
- 2. Depuis le terminal ou la ligne de commande, exécutez la commande put-file, en spécifiant :
	- Le référentiel dans lequel vous souhaitez ajouter le fichier.
	- La branche dans laquelle vous souhaitez ajouter le fichier.
	- L'ID de validation complet de la validation la plus récente effectuée dans cette branche, également connue sous le nom de validation de tête.
	- L'emplacement local du fichier. La syntaxe utilisée pour cet emplacement varie en fonction de votre système d'exploitation local.
	- Le nom du fichier que vous souhaitez ajouter, y compris le chemin où le fichier mis à jour est stocké dans le référentiel, le cas échéant.
	- Le nom d'utilisateur et l'adresse e-mail que vous voulez associer à ce fichier.

• Un message de validation qui explique pourquoi vous avez ajouté ce fichier.

Le nom d'utilisateur, l'adresse e-mail et le message de validation sont facultatifs mais aident les autres utilisateurs à savoir qui a effectué la modification et pourquoi. Si vous ne fournissez pas de nom d'utilisateur, CodeCommit utilise par défaut votre nom d'utilisateur IAM ou une dérivation de votre identifiant de connexion comme nom de l'auteur.

Par exemple, pour ajouter un fichier nommé *ExampleSolution.py* dans un référentiel nommé *MyDemoRepo*, dans une branche nommée *feature-randomizationfeature*, dont la validation la plus récente a l'ID *4c925148EXAMPLE* :

```
aws codecommit put-file --repository-name MyDemoRepo --branch-name feature-
randomizationfeature --file-content file://MyDirectory/ExampleSolution.py --file-
path /solutions/ExampleSolution.py --parent-commit-id 4c925148EXAMPLE --name "María 
 García" --email "maría_garcía@example.com" --commit-message "I added a third 
  randomization routine."
```
#### **a** Note

Lorsque vous ajoutez des fichiers binaires, veillez à utiliser fileb:// pour spécifier l'emplacement local du fichier.

Si elle aboutit, cette commande renvoie une sortie similaire à ce qui suit :

```
{ 
    "blobId": "2eb4af3bEXAMPLE", 
    "commitId": "317f8570EXAMPLE", 
    "treeId": "347a3408EXAMPLE"
}
```
### <span id="page-257-0"></span>Ajouter un fichier (Git)

Vous pouvez ajouter des fichiers dans un dépôt local et transmettre (push) vos modifications vers un référentiel CodeCommit. Pour de plus amples informations, veuillez consulter [Commencer à utiliser](#page-118-0)  [Git et AWS CodeCommit.](#page-118-0)

# <span id="page-258-0"></span>Modifier le contenu d'un fichier dans unAWS CodeCommit référentiel

Vous pouvez utiliser la CodeCommit console ou un client Git pour modifier le contenu d'un fichier dans un CodeCommit référentiel.AWS CLI

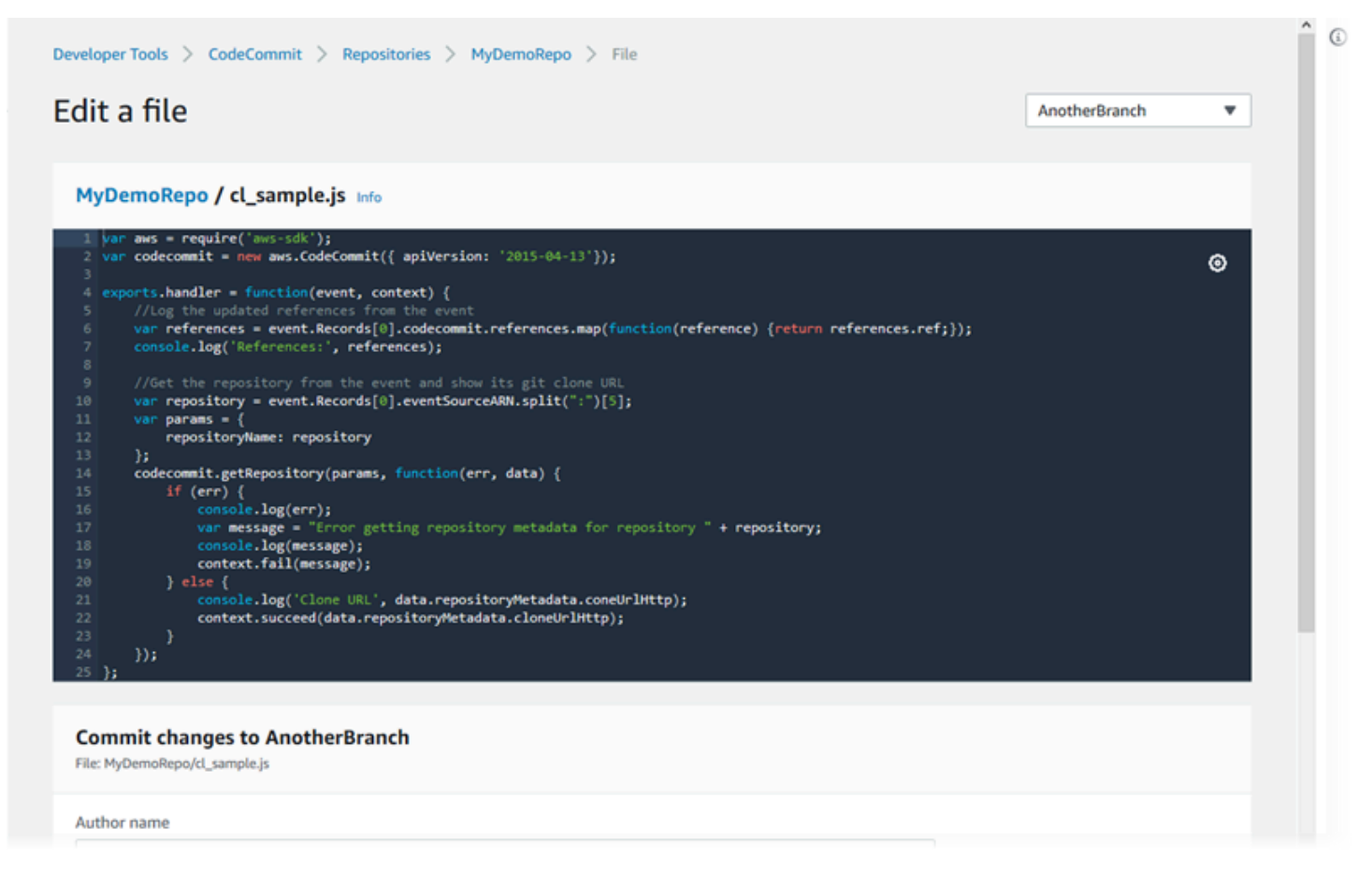

#### **Rubriques**

- [Modification de fichier \(console\)](#page-258-1)
- [Modifier ou supprimer un fichier \(AWS CLI\)](#page-260-0)
- [Modifier un fichier \(Git\)](#page-262-0)

### <span id="page-258-1"></span>Modification de fichier (console)

Vous pouvez utiliser la CodeCommit console pour modifier un fichier qui a été ajouté à une branche d'un CodeCommit référentiel. Dans le cadre de la modification du fichier, vous pouvez fournir votre

nom d'utilisateur et une adresse e-mail. Vous pouvez également ajouter un message de validation pour informer les autres utilisateurs sur la personne qui a effectué la modification et ses motivations.

Pour modifier un fichier dans un référentiel

- 1. Ouvrez la CodeCommit console à l'[adresse https://console.aws.amazon.com/codesuite/](https://console.aws.amazon.com/codesuite/codecommit/home) [codecommit/home](https://console.aws.amazon.com/codesuite/codecommit/home).
- 2. Dans Repositories (Référentiels), choisissez le référentiel dans lequel vous souhaitez modifier un fichier.
- 3. Dans la vue Code, choisissez la branche dans laquelle vous souhaitez modifier le fichier. Par défaut, le contenu de la branche par défaut s'affiche lorsque vous ouvrez la vue Code.

Pour afficher la vue d'une autre branche, choisissez le bouton de sélection de vue. Choisissez un nom de branche dans la liste déroulante ou, dans la zone de filtre, saisissez le nom de la branche, puis sélectionnez-la dans la liste.

4. Parcourez le contenu de la branche et choisissez le fichier que vous souhaitez modifier. Dans la vue de fichier, choisissez Modifier.

#### **a** Note

Si vous choisissez un fichier binaire, un message d'avertissement s'affiche vous demandant de confirmer que vous souhaitez en afficher le contenu. Vous ne devez pas utiliser la CodeCommit console pour modifier des fichiers binaires.

- 5. Modifiez le fichier et fournissez des informations aux autres utilisateurs sur la personne qui a effectué cette modification et ses motivations.
	- Dans Nom de l'auteur, saisissez votre nom. Ce nom est utilisé à la fois comme nom d'auteur et nom du validateur dans les informations de validation. CodeCommit utilise par défaut votre nom d'utilisateur IAM ou un dérivé de votre identifiant de console comme nom d'auteur.
	- Dans Adresse e-mail, entrez une adresse e-mail afin que les autres utilisateurs du référentiel puissent vous contacter à propos de cette modification.
	- Dans Message de validation, saisissez une brève description des modifications que vous avez apportées.
- 6. Choisissez Valider les modifications pour enregistrer vos modifications dans le fichier et valider les modifications dans le référentiel.

## <span id="page-260-0"></span>Modifier ou supprimer un fichier (AWS CLI)

Vous pouvez utiliser laput-file commandeAWS CLI et pour apporter des modifications à un fichier dans un CodeCommit référentiel. Vous pouvez également utiliser la commande put-file pour ajouter un répertoire ou une structure de dossiers pour le fichier modifié, si vous souhaitez stocker le fichier modifié dans un emplacement différent de l'original. Si vous souhaitez supprimer entièrement un fichier, vous pouvez utiliser la commande delete-file.

#### **a** Note

Pour utiliserAWS CLI les commandes avec CodeCommit, installez leAWS CLI. Pour plus d'informations, veuillez consulter [Référence des commandes en ligne](#page-682-0).

Pour modifier un fichier dans un référentiel

- 1. À l'aide d'une copie locale du fichier, apportez les modifications que vous souhaitez ajouter au référentiel CodeCommit.
- 2. Depuis le terminal ou la ligne de commande, exécutez la commande put-file, en spécifiant :
	- Le référentiel dans lequel vous souhaitez ajouter le fichier modifié.
	- La branche dans laquelle vous souhaitez ajouter le fichier modifié.
	- L'ID de validation complet de la validation la plus récente effectuée dans cette branche, également connue sous le nom de validation de tête.
	- L'emplacement local du fichier.
	- Le nom du fichier mis à jour que vous souhaitez ajouter, y compris le chemin où le fichier mis à jour est stocké dans le référentiel, le cas échéant.
	- Le nom d'utilisateur et l'adresse e-mail que vous voulez associer à cette modification de fichier.
	- Un message de validation qui explique la modification que vous avez effectuée.

Le nom d'utilisateur, l'adresse e-mail et le message de validation sont facultatifs mais aident les autres utilisateurs à savoir qui a effectué la modification et pourquoi. Si vous ne fournissez pas de nom d'utilisateur, vous utiliserez CodeCommit par défaut votre nom d'utilisateur IAM ou un dérivé de votre identifiant de console.

Par exemple, pour ajouter les modifications apportées à un fichier nommé *ExampleSolution.py* à un référentiel nommé *MyDemoRepo*dans une branche nommée *feature-randomizationfeature* dont la validation la plus récente porte l'ID *4C925148Example* :

```
aws codecommit put-file --repository-name MyDemoRepo --branch-name feature-
randomizationfeature --file-content file://MyDirectory/ExampleSolution.py --file-
path /solutions/ExampleSolution.py --parent-commit-id 4c925148EXAMPLE --name "María 
 García" --email "maría_garcía@example.com" --commit-message "I fixed the bug Mary 
  found."
```
#### **a** Note

Si vous souhaitez ajouter un fichier binaire modifié, veillez à utiliser --file-content avec la notation **fileb**://*MyDirectory*/*MyFile*.raw.

Si elle aboutit, cette commande renvoie une sortie similaire à ce qui suit :

```
{ 
    "blobId": "2eb4af3bEXAMPLE", 
    "commitId": "317f8570EXAMPLE", 
    "treeId": "347a3408EXAMPLE"
}
```
Pour supprimer un fichier, utilisez la commande delete-file. Par exemple, pour supprimer un fichier nommé *README.md* dans une branche nommée *main* avec l'ID de validation le plus récent *C5709475example* dans un référentiel nommé *MyDemoRepo*:

```
aws codecommit delete-file --repository-name MyDemoRepo --branch-name main --file-
path README.md --parent-commit-id c5709475EXAMPLE
```
Si elle aboutit, cette commande renvoie une sortie similaire à ce qui suit :

```
{ 
   "blobId":"559b44fEXAMPLE", 
   "commitId":"353cf655EXAMPLE", 
   "filePath":"README.md",
```
}

#### "treeId":"6bc824cEXAMPLE"

# <span id="page-262-0"></span>Modifier un fichier (Git)

Vous pouvez modifier des fichiers dans un dépôt local et transférer vos modifications vers un CodeCommit référentiel. Pour plus d'informations, veuillez consulter [Commencer à utiliser Git et AWS](#page-118-0) [CodeCommit.](#page-118-0)

# Utilisation des demandes d'extraction dansAWS CodeCommitréférentiels

Une demande d'extraction est le principal moyen dont les autres utilisateurs de votre référentiel et vous-même disposez pour vérifier, commenter et fusionner les modifications apportées au code d'une branche à une autre. Vous pouvez utiliser des demandes d'extraction pour vérifier, de manière collaborative, les modifications de code associées aux corrections mineures, ainsi qu'aux ajouts de fonctions majeures ou aux nouvelles versions d'un logiciel. Voici un exemple de flux de travail pour une demande d'extraction :

ANNIA est une développeuse qui utilise le référentiel MyDemoRepo pour travailler sur une nouvelle fonction pour une prochaine version d'un produit. Pour séparer son travail du code destiné à la production, elle crée une branche spécifique à partir de la branche par défaut et l'appelle *featurerandomizationfeature*. Elle crée du code, effectue des validations et transmet le code de la nouvelle fonction dans cette branche. Elle veut que d'autres utilisateurs du référentiel vérifient la qualité du code avant de fusionner ses modifications dans la branche par défaut. Pour ce faire, elle crée une demande d'extraction. Cette demande contient la comparaison entre sa branche de travail et la branche du code dans laquelle elle envisage de fusionner ses modifications (dans ce cas, la branche par défaut). Elle peut également créer une règle d'approbation qui requiert un nombre spécifique d'utilisateurs pour approuver sa demande d'extraction. Elle peut même spécifier un groupe d'utilisateurs d'approbation. D'autres utilisateurs vérifient son code et ses modifications, puis ajoutent des commentaires et des suggestions. Elle peut mettre à jour sa branche de travail plusieurs fois avec les modifications du code en réponse aux commentaires. Ses modifications sont intégrées dans la demande d'extraction chaque fois qu'elle les transmet à cette branche dans CodeCommit. Elle peut également intégrer les modifications qui ont été apportées dans la branche de destination prévue pendant que la demande d'extraction est ouverte. De cette manière, les utilisateurs sont assurés de vérifier toutes les modifications proposées dans le contexte. Lorsqu'elle-même ainsi que ses réviseurs sont satisfaits et que les conditions applicables aux règles d'approbation (le cas échéant) sont remplies, elle ou l'un de ses évaluateurs fusionne son code et ferme la demande d'extraction.

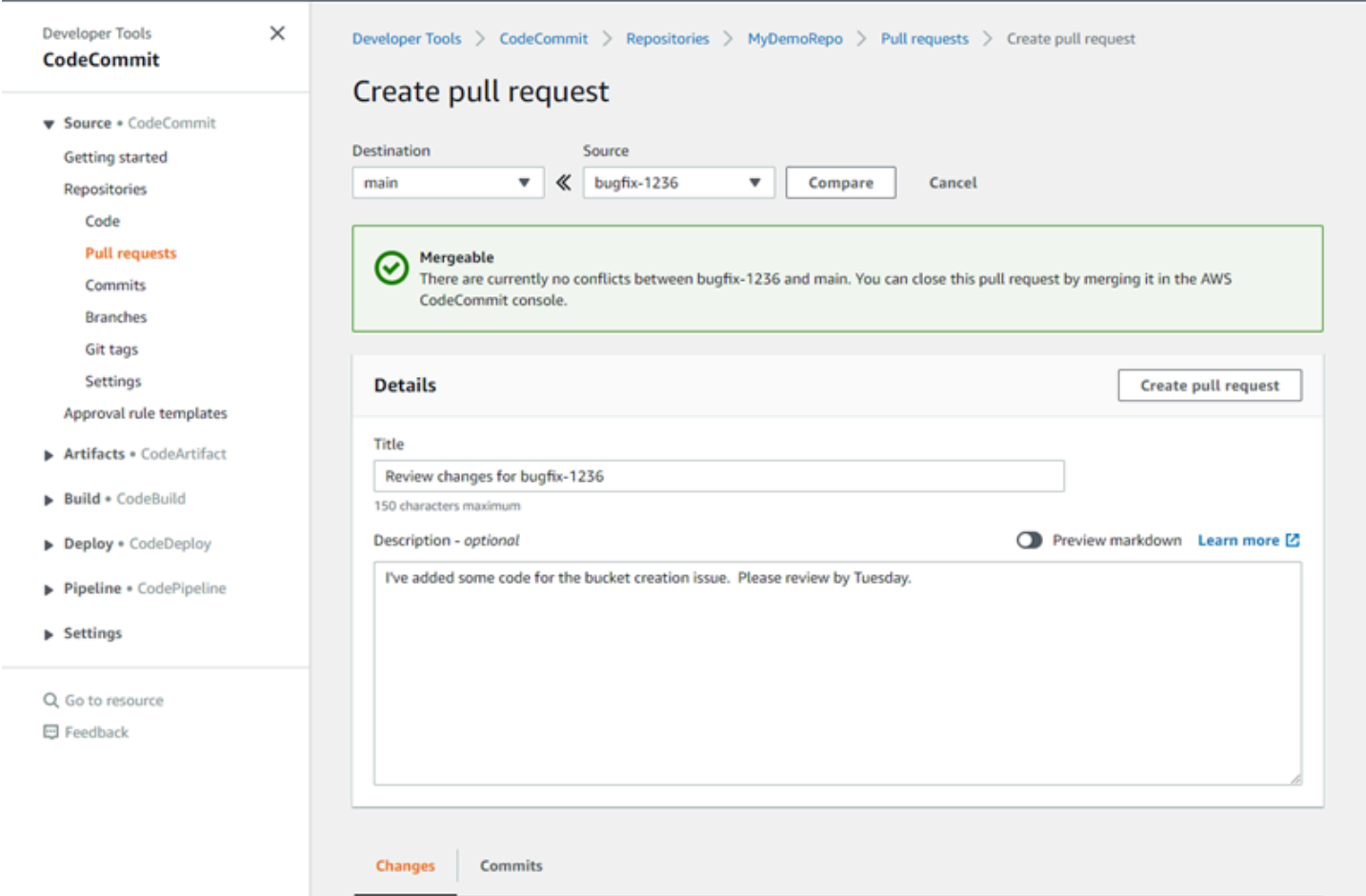

Les demandes d'extraction nécessitent deux branches : une branche source qui contient le code que vous voulez faire vérifier et une branche de destination dans laquelle vous fusionnez le code vérifié. La branche source contient l'APRÈS-validation, qui est la validation qui contient les modifications que vous souhaitez fusionner dans la branche de destination. La brande de destination contient l'AVANT-validation, qui représente l'état du code avant que la branche de la demande d'extraction ne soit fusionnée dans la branche de destination. Le choix de la stratégie de fusion affecte les détails de la façon dont les validations sont fusionnées entre les branches source et de destination dans la console CodeCommit. Pour plus d'informations sur les stratégies de fusion dans CodeCommit, consultez[Fusion d'une demande d'extraction \(console\)](#page-307-0).

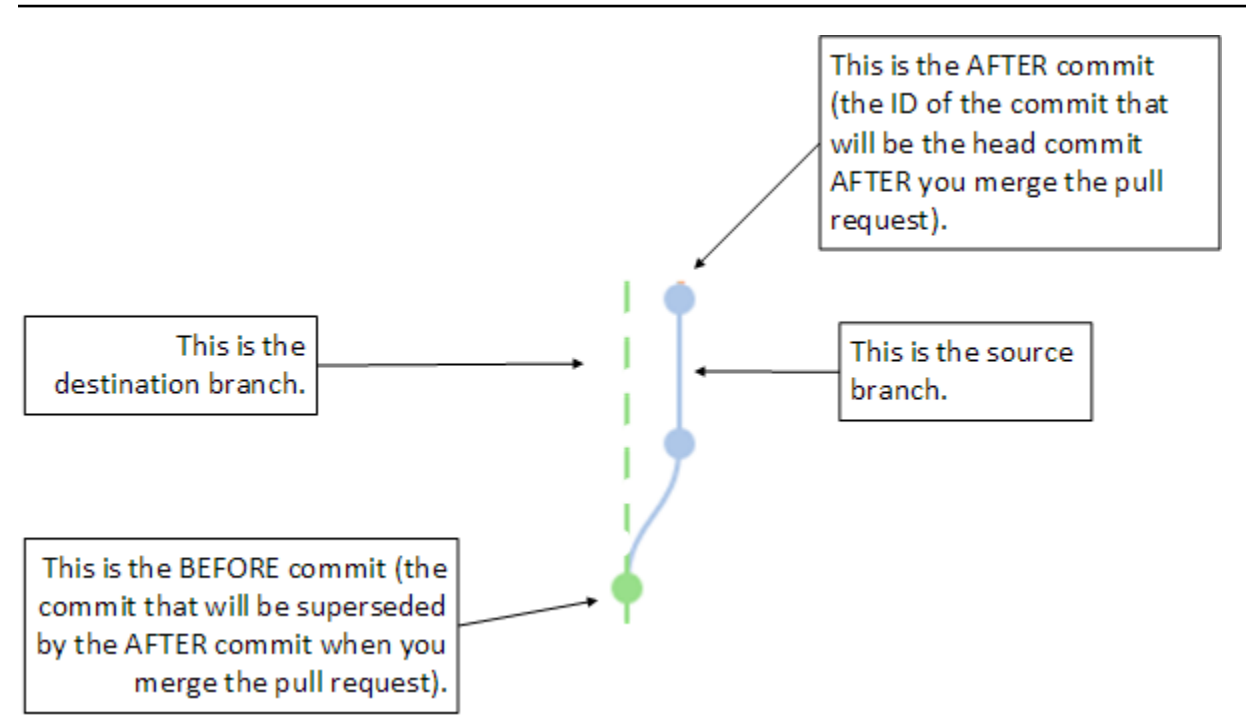

La demande d'extraction affiche les différences entre la pointe de la branche source et la dernière validation sur la branche de destination lorsque la demande d'extraction est créée afin que les utilisateurs puissent vérifier et commenter les modifications. Vous pouvez mettre à jour la demande d'extraction en réponse aux commentaires en validant et en envoyant les modifications apportées à la branche source.

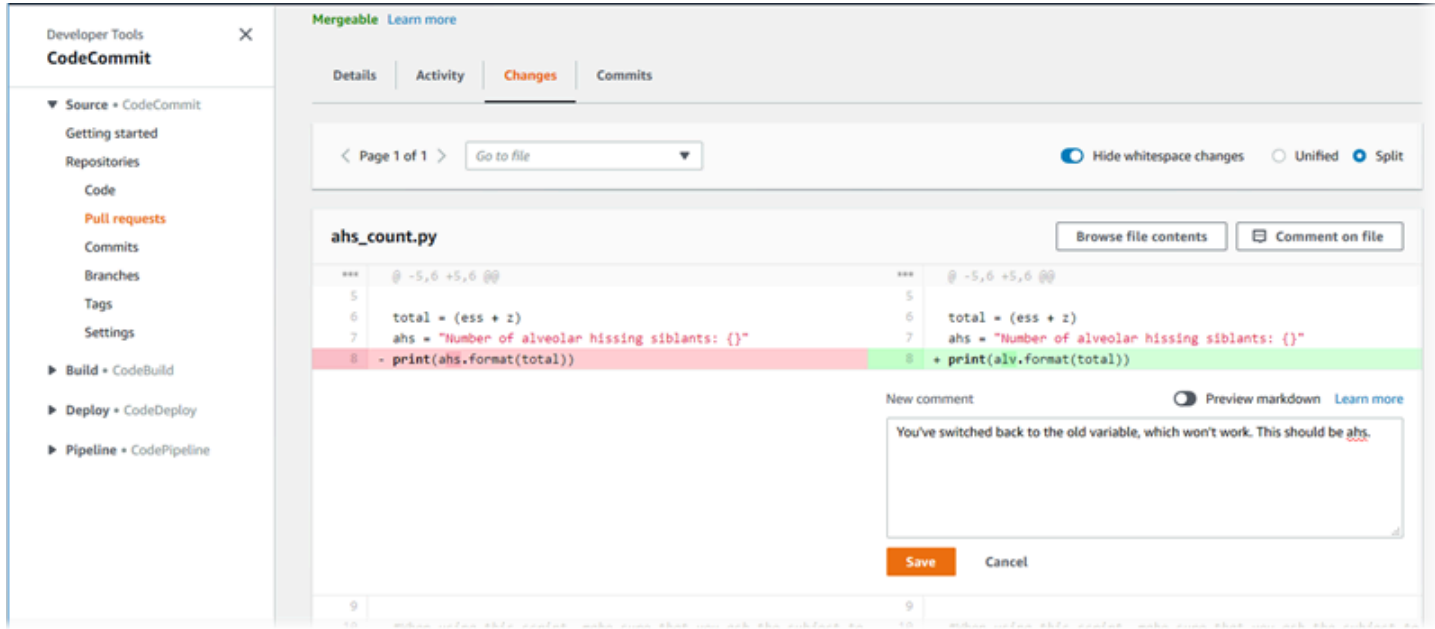

Lorsque votre code a été révisé et que les exigences de la règle d'approbation (le cas échéant) ont été satisfaites, vous pouvez fermer la demande d'extraction de l'une des manières suivantes :

- Fusionnez les branches en local et transmettez vos modifications. Cette opération ferme automatiquement la demande d'extraction.Si la stratégie de fusion rapide est utilisée et qu'il n'y a pas de conflit de fusion.
- Utilisez la console AWS CodeCommit pour fermer la demande d'extraction sans procéder à une fusion, résoudre les conflits dans une fusion ou, en l'absence de conflit, fermer et fusionner les branches en utilisant une des stratégies de fusion disponibles.
- Utilisez la AWS CLI.

Avant de créer une demande d'extraction :

- Assurez-vous que vous avez validé et transmis les modifications de code que vous voulez faire vérifier dans une branche (la branche source).
- Configurez les notifications pour le référentiel afin de permettre aux autres utilisateurs d'être automatiquement informés de la demande d'extraction et des modifications qui lui sont apportées. (Cette étape est facultative, mais recommandée).
- Créez et associez des modèles de règles d'approbation à votre référentiel, afin que des règles d'approbation soient automatiquement créées pour les demandes d'extraction et garantissent la qualité du code. Pour plus d'informations, consultez [Utilisation des modèles de règles](#page-332-0)  [d'approbation](#page-332-0).

Les demandes d'extraction sont plus efficaces lorsque vous avez configuré les utilisateurs IAM de votre référentiel dans votre compte Amazon Web Services. Il est plus facile d'identifier quel utilisateur a fait quel commentaire. L'autre avantage est que les utilisateurs IAM peuvent utiliser les informations d'identification Git pour l'accès au référentiel. Pour plus d'informations, consultez [Étape](#page-29-0) [1 : Configuration initiale pour CodeCommit.](#page-29-0) Vous pouvez utiliser les demandes d'extraction avec d'autres types d'utilisateurs, y compris les utilisateurs à accès fédéré.

Pour obtenir des informations sur l'utilisation des autres aspects de votre référentiel dans CodeCommit, consulte[zUtilisation des référentiels,](#page-151-0)[Utilisation des modèles de règles](#page-332-0)  [d'approbation](#page-332-0),[Utilisation de fichiers,](#page-251-0)[Travailler avec des commits,](#page-353-0)[Utilisation de branches](#page-405-0), et[Utilisation](#page-430-0)  [des préférences utilisateur.](#page-430-0)

#### **Rubriques**

- [Créer une demande d'extraction](#page-267-0)
- [Création d'une règle d'approbation pour une demande d'extraction](#page-271-0)
- [Afficher des demandes d'extraction dans unAWS CodeCommitréférentiel](#page-277-0)
- [Réviser une demande d'extraction](#page-283-0)
- [Mise à jour d'une demande d'extraction](#page-294-0)
- [Modification ou suppression d'une règle d'approbation pour une demande d'extraction](#page-298-0)
- [Remplacer les règles d'approbation pour une demande d'extraction](#page-303-0)
- [Fusion d'une demande d'extraction dans unAWS CodeCommitréférentiel](#page-306-0)
- [Résolution des conflits dans une demande d'extraction dans unAWS CodeCommitréférentiel](#page-317-0)
- [Fermer une demande d'extraction dans unAWS CodeCommitréférentiel](#page-329-0)

# <span id="page-267-0"></span>Créer une demande d'extraction

La création de demandes d'extraction permet aux autres utilisateurs de voir et de vérifier vos modifications de code avant de les fusionner dans une autre branche. Tout d'abord, vous devez créer une branche pour vos modifications de code. C'est ce que l'on appelle la branche source d'une demande d'extraction. Une fois que vous avez validé et envoyé ces modifications dans le référentiel, vous pouvez créer une demande d'extraction qui compare le contenu de cette branche (branche source) à la branche dans laquelle vous souhaitez fusionner vos modifications après la fermeture de la demande d'extraction (branche de destination).

Vous pouvez utiliser la console AWS CodeCommit ou l'AWS CLI pour créer les demandes d'extraction pour votre référentiel.

#### **Rubriques**

- [Créer une demande d'extraction \(console\)](#page-267-1)
- [Créer une demande d'extraction \(AWS CLI\)](#page-269-0)

### <span id="page-267-1"></span>Créer une demande d'extraction (console)

Vous pouvez utiliser la console CodeCommit pour créer une pull request dans un référentiel CodeCommit. Si votre référentiel est [configuré avec des notifications,](#page-168-0) les utilisateurs abonnés reçoivent un e-mail lorsque vous créez une demande d'extraction.

- 1. Ouvrez la console CodeCommit à l'adresse.[https://console.aws.amazon.com/codesuite/](https://console.aws.amazon.com/codesuite/codecommit/home)  [codecommit/home](https://console.aws.amazon.com/codesuite/codecommit/home).
- 2. Dans Repositories (Référentiels), sélectionnez le nom du référentiel dans lequel vous voulez créer une demande d'extraction.

#### 3. Dans le volet de navigation, choisissez Pull Requests.

#### **G** Tip

Vous pouvez également créer des demandes d'extractions depuis Branches et Code.

#### 4. Choisissez Create pull request.

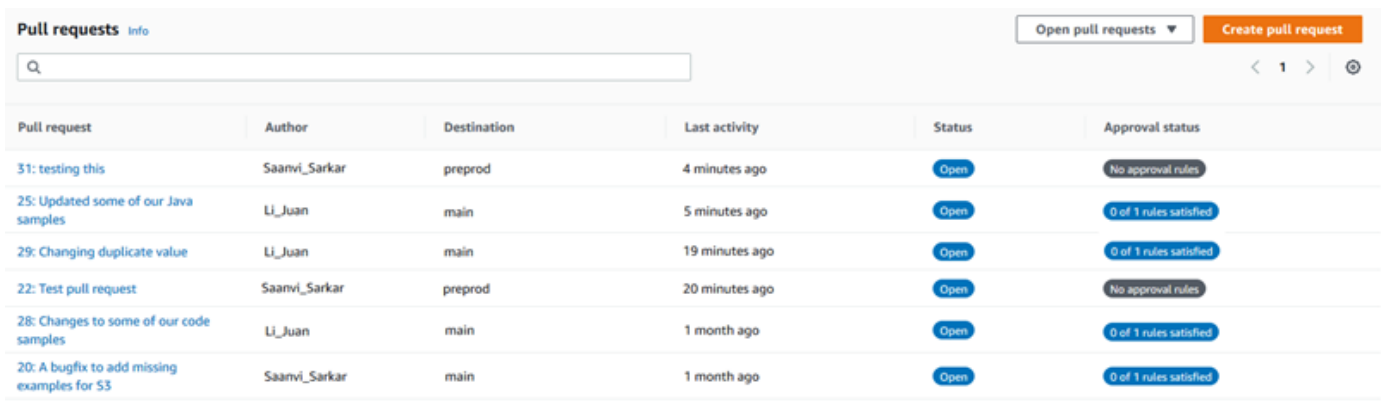

- 5. Dans la section Source de Create pull request, recherchez la branche qui contient les modifications que vous voulez faire vérifier.
- 6. Dans Destination, choisissez la branche dans laquelle vous prévoyez de fusionner vos modifications de code lorsque la demande d'extraction est fermée.
- 7. Choisissez Comparer. Une comparaison s'exécute sur les deux branches et les différences entre elles s'affichent. Une analyse est également effectuée pour déterminer si les deux branches peuvent être fusionnées automatiquement lors de la fermeture de la demande d'extraction.
- 8. Passez en revue les détails de la comparaison et les modifications pour vous assurer que la demande d'extraction contient les modifications et les validations que vous voulez faire vérifier. Si tel n'est pas le cas, ajustez vos choix pour les branches source et de destination, et choisissez Compare à nouveau.
- 9. Lorsque vous êtes satisfait des résultats de comparaison de la demande d'extraction, dans Titre, saisissez un titre court mais descriptif pour cette révision. Il s'agit du titre qui s'affiche dans la liste des demandes d'extraction pour le référentiel.
- 10. (Facultatif) Dans Description, saisissez les détails relatifs à la révision et toutes les autres informations utiles pour les réviseurs.
- 11. Sélectionnez Create (Créer) Application Load Balancer request count per target.

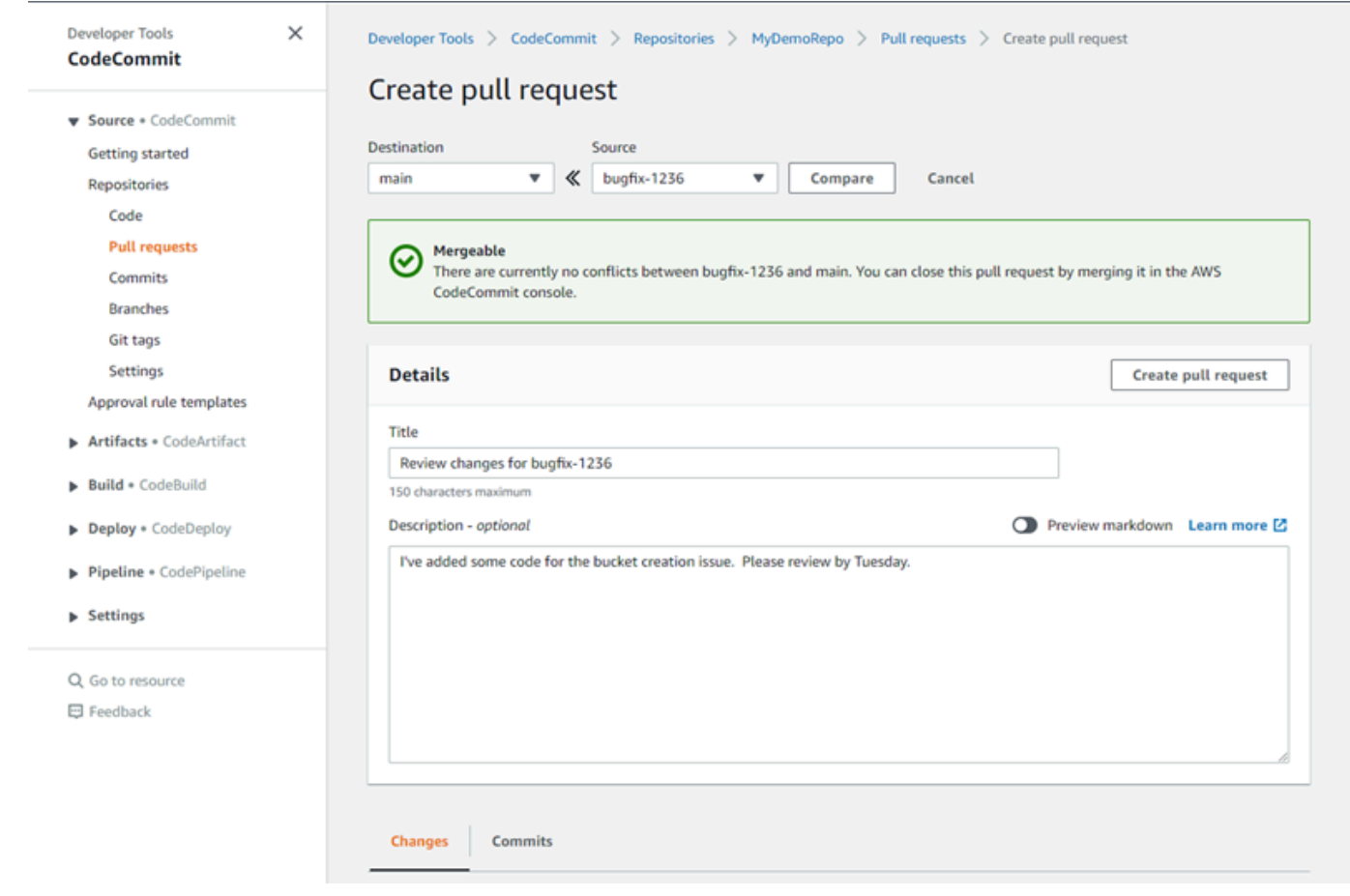

Votre demande d'extraction s'affiche dans la liste des demandes d'extraction du référentiel. Si vou[snotifications configurées](#page-168-0), les abonnés à la rubrique Amazon SNS reçoivent un e-mail les informant de la nouvelle demande d'extraction.

### <span id="page-269-0"></span>Créer une demande d'extraction (AWS CLI)

Pour utiliserAWS CLIavec CodeCommit, installez leAWS CLI. Pour plus d'informations, consultez [Référence des commandes en ligne](#page-682-0).

Pour utiliser le pluginAWS CLIpour créer une demande d'extraction dans un référentiel CodeCommit

- 1. Exécutez la commande create-pull-request en indiquant :
	- Le nom de la demande d'extraction (avec l'option --title).
	- La description de la demande d'extraction (avec l'option --description).
	- Une liste des cibles pour la commande create-pull-request, y compris :
- Le nom du référentiel CodeCommit dans lequel la demande d'extraction est créée (avec lerepositoryNameattribut).
- Le nom de la branche qui contient les modifications de code que vous voulez faire vérifier, également connue sous le nom de branche source (avec l'attribut sourceReference).
- (Facultatif) Le nom de la branche dans laquelle vous prévoyez de fusionner vos modifications de code, également connue sous le nom de branche de destination, si vous ne souhaitez pas les fusionner dans la branche par défaut (avec l'attribut destinationReference).
- Un jeton d'idempotence unique généré par le client (avec l'option --client-request-token).

Cet exemple montre comment créer une demande d'extraction nommée *Pronunciation difficulty analyzer* avec la description *Please review these changes by Tuesday* qui cible la branche source *jane-branch*. La demande d'extraction doit être fusionnée dans la branche par défaut.*principal*dans un référentiel CodeCommit nomméMyDemoRepo :

```
aws codecommit create-pull-request --title "Pronunciation difficulty analyzer" 
  --description "Please review these changes by Tuesday" --client-request-token 
  123Example --targets repositoryName=MyDemoRepo,sourceReference=jane-branch
```
2. Si elle aboutit, cette commande produit une sortie similaire à ce qui suit :

```
{ 
     "pullRequest": { 
         "approvalRules": [ 
\{\hspace{.1cm} \} "approvalRuleContent": "{\"Version\": \"2018-11-08\",
\"DestinationReferences\": [\"refs/heads/main\"],\"Statements\": [{\"Type
\": \"Approvers\",\"NumberOfApprovalsNeeded\": 2,\"ApprovalPoolMembers\": 
  [\"arn:aws:sts::123456789012:assumed-role/CodeCommitReview/*\"]}]}", 
                  "approvalRuleId": "dd8b17fe-EXAMPLE", 
                  "approvalRuleName": "2-approver-rule-for-main", 
                  "creationDate": 1571356106.936, 
                  "lastModifiedDate": 571356106.936, 
                 "lastModifiedUser": "arn:aws:iam::123456789012:user/Mary_Major", 
                  "originApprovalRuleTemplate": { 
                      "approvalRuleTemplateId": "dd3d22fe-EXAMPLE", 
                      "approvalRuleTemplateName": "2-approver-rule-for-main" 
                 },
```

```
 "ruleContentSha256": "4711b576EXAMPLE" 
 } 
         ], 
         "authorArn": "arn:aws:iam::111111111111:user/Jane_Doe", 
         "description": "Please review these changes by Tuesday", 
         "title": "Pronunciation difficulty analyzer", 
         "pullRequestTargets": [ 
\{\hspace{.1cm} \} "destinationCommit": "5d036259EXAMPLE", 
                 "destinationReference": "refs/heads/main", 
                 "repositoryName": "MyDemoRepo", 
                 "sourceCommit": "317f8570EXAMPLE", 
                 "sourceReference": "refs/heads/jane-branch", 
                 "mergeMetadata": { 
                     "isMerged": false 
 } 
 } 
         ], 
         "lastActivityDate": 1508962823.285, 
         "pullRequestId": "42", 
         "clientRequestToken": "123Example", 
         "pullRequestStatus": "OPEN", 
         "creationDate": 1508962823.285 
    }
```
# <span id="page-271-0"></span>Création d'une règle d'approbation pour une demande d'extraction

La création de règles d'approbation pour vos demandes d'extraction permet d'assurer la qualité de votre code en exigeant que les utilisateurs approuvent la demande d'extraction pour que le code puisse être fusionné dans la branche de destination. Vous pouvez spécifier le nombre d'utilisateurs devant approuver une demande d'extraction. Vous pouvez également spécifier un groupe d'utilisateurs d'approbation pour la règle. Dans ce cas, seules les approbations de ces utilisateurs sont comptabilisées dans le nombre d'approbations requises pour la règle.

#### **a** Note

}

Vous pouvez également créer des modèles de règles d'approbation, ce qui peut vous aider à automatiser la création de règles d'approbation entre les référentiels qui s'appliqueront à

chaque demande d'extraction. Pour plus d'informations, consultez [Utilisation des modèles de](#page-332-0)  [règles d'approbation](#page-332-0).

Vous pouvez utiliser la console AWS CodeCommit ou l'AWS CLI pour créer des règles d'approbation pour votre référentiel.

**Rubriques** 

- [Création d'une règle d'approbation pour une demande d'extraction \(console\)](#page-272-0)
- [Création d'une règle d'approbation pour une demande d'extraction \(AWS CLI\)](#page-275-0)

### <span id="page-272-0"></span>Création d'une règle d'approbation pour une demande d'extraction (console)

Vous pouvez utiliser le plugin CodeCommit pour créer une règle d'approbation pour une demande d'extraction dans un CodeCommit repository.

- 1. Ouverture d' CodeCommit Consol[ehttps://console.aws.amazon.com/codesuite/codecommit/](https://console.aws.amazon.com/codesuite/codecommit/home) [home](https://console.aws.amazon.com/codesuite/codecommit/home).
- 2. Dans Repositories (Référentiels), choisissez le nom du référentiel dans lequel vous souhaitez créer une règle d'approbation pour une demande d'extraction.
- 3. Dans le volet de navigation, choisissez Pull Requests.
- 4. Choisissez la demande d'extraction pour laquelle vous souhaitez créer une règle d'approbation dans la liste. Vous pouvez uniquement créer des règles d'approbation pour les demandes d'extraction ouvertes.

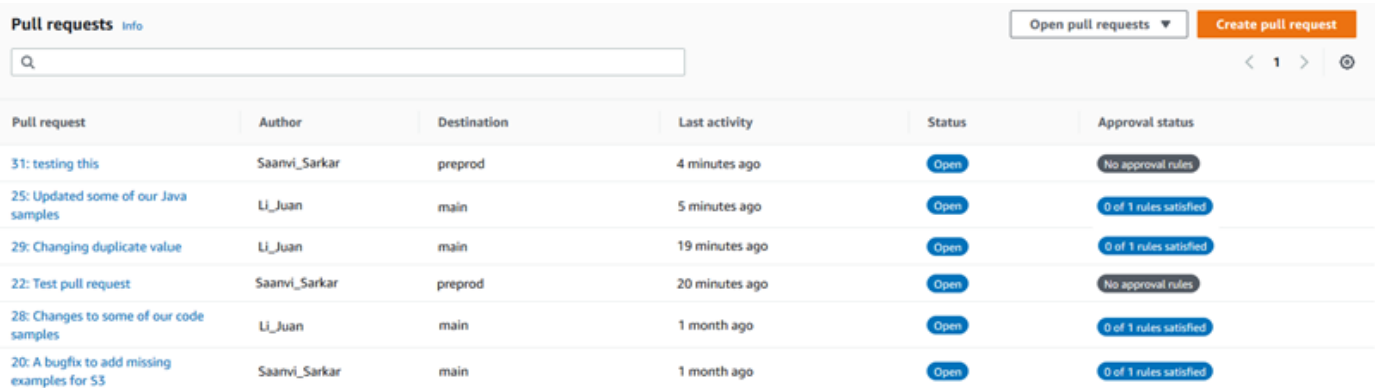

5. Dans la demande d'extraction, choisissez Approvals (Approbations), puis Create approval rule (Créer une règle d'approbation).

6. Dans Rule name (Nom de la règle), donnez un nom descriptif à la règle afin que vous sachiez quel est son rôle. Par exemple, si vous souhaitez que deux personnes approuvent une demande d'extraction pour qu'elle puisse être fusionnée, vous pouvez nommer la règle **Require two approvals before merge**.

#### **a** Note

Vous ne pouvez pas modifier le nom d'une règle d'approbation après sa création.

Dans Number of approvals needed (Nombre d'approbations nécessaires), entrez le nombre souhaité. La valeur par défaut est 1.

### Create approval rule

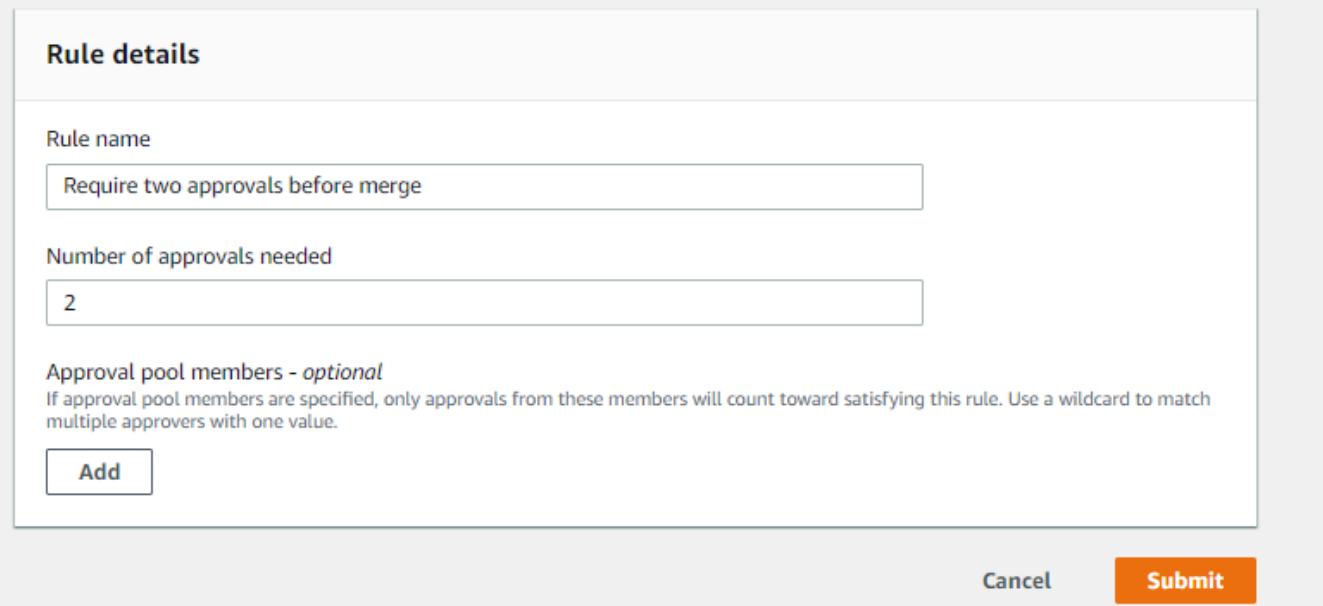

- 7. (Facultatif) Si vous souhaitez que les approbations d'une demande d'extraction proviennent d'un groupe d'utilisateurs spécifique, dans Approval rule members (Membres de règle d'approbation), choisissez Add (Ajouter). Dans Approver type (Type d'approbateur), choisissez l'une des options suivantes :
	- Nom d'utilisateur IAM ou rôle assumé : Cette option préremplit leAWSavec le compte que vous avez utilisé pour vous connecter et ne requiert qu'un nom. Elle peut être utilisée à la fois pour les utilisateurs IAM et les utilisateurs d'accès fédérés dont le nom correspond au nom fourni. C'est une option très puissante qui offre beaucoup de flexibilité. Par exemple,

si vous êtes connecté avec le compte Amazon Web Services et que vous choisissez cette option, si vous choisissez cette option, si vous choisissez cette option et que vous spécifiez**Mary\_Major**, tous les éléments suivants sont comptés comme des approbations provenant de cet utilisateur :

- Un utilisateur IAM dans le compte (arn:aws:iam::123456789012:user/Mary\_Major)
- Un utilisateur fédéré identifié dans IAM sous le nom de Mary\_Major (arn:aws:sts::123456789012:federated-user/Mary\_Major)

Cette option ne reconnaît pas une session active d'une personne assumant le rôle **CodeCommitReview** avec le nom de session de rôle Mary\_Major (arn:aws:sts::123456789012:assumed-role/CodeCommitReview/Mary\_Major), sauf si vous incluez un caractère générique (\*Mary\_Major). Vous pouvez également spécifier explicitement le nom du rôle (CodeCommitReview/Mary\_Major).

• ARN pleinement qualifié : Cette option vous permet de spécifier l'ARN (Amazon Resource Name) complet de l'utilisateur ou du rôle IAM. Cette option prend également en charge les rôles assumés utilisés par d'autres services AWS, comme AWS Lambda et AWS CodeBuild. Pour les rôles assumés, le format de l'ARN doit être arn:aws:sts::*AccountID*:assumedrole/*RoleName* pour les rôles et arn:aws:sts::*AccountID*:assumedrole/*FunctionName* pour les fonctions.

Si vous avez choisiNom d'utilisateur IAM ou rôle assumécomme type d'approbateur, dansValeur, entrez le nom de l'utilisateur ou du rôle IAM ou l'ARN complet de l'utilisateur ou du rôle. Choisissez à nouveau Add (Ajouter) pour ajouter d'autres utilisateurs ou rôles, jusqu'à ce que vous ayez ajouté tous les utilisateurs ou rôles dont les approbations comptent dans le nombre d'approbations requises.

Les deux types d'approbateur vous permettent d'utiliser des caractères génériques (\*) dans leurs valeurs. Par exemple, si vous choisissezNom d'utilisateur IAM ou rôle assuméoption, et vous spécifiez**CodeCommitReview/\***, tous les utilisateurs qui assument le rôle de**CodeCommitReview**sont comptabilisés dans le pool d'approbation. Leurs noms de session de rôle individuels sont pris en compte dans le nombre requis d'approbateurs. De cette façon, Mary\_Major et Li\_Juan comptent comme approbations lorsqu'elles sont connectées et assument le rôle CodeCommitReview. Pour de plus amples informations sur les ARN, les caractères génériques et les formats IAM, consultez[Identifiants IAM](https://docs.aws.amazon.com/IAM/latest/UserGuide/reference_identifiers.html#identifiers-arns).

#### **a** Note

Les règles d'approbation ne prennent pas en charge les approbations entre comptes.

8. Lorsque vous avez terminé de configurer la règle d'approbation, choisissez Submit (Envoyer).

# <span id="page-275-0"></span>Création d'une règle d'approbation pour une demande d'extraction (AWS CLI)

Pour utiliserAWS CLIcommandes avec CodeCommit, installezAWS CLI. Pour plus d'informations, consultez [Référence des commandes en ligne](#page-682-0).

Pour créer une règle d'approbation pour une demande d'extraction dans un CodeCommit référentiel

- 1. Exécutez la commande create-pull-request-approval-rule en indiquant :
	- L'ID de la demande d'extraction (avec l'option --id).
	- Le nom de la règle d'approbation (avec l'option --approval-rule-name).
	- Le contenu de la règle d'approbation (avec l'option --approval-rule-content).

Lorsque vous créez la règle d'approbation, vous pouvez spécifier des approbateurs dans un groupe d'approbation de l'une des deux manières suivantes :

- CodeCommitApprovers : Cette option nécessite uniquement un compte et une ressource Amazon Web Services. Elle peut être utilisée à la fois pour les utilisateurs IAM et les utilisateurs d'accès fédérés dont le nom correspond au nom de ressource fourni. C'est une option très puissante qui offre beaucoup de flexibilité. Par exemple, si vous spécifiez le compte Amazon Web Services 123456789012 et**Mary\_Major**, tous les éléments suivants sont comptés comme des approbations provenant de cet utilisateur :
	- Un utilisateur IAM dans le compte (arn:aws:iam::123456789012:user/Mary\_Major)
	- Un utilisateur fédéré identifié dans IAM sous le nom de Mary\_Major (arn:aws:sts::123456789012:federated-user/Mary\_Major)

Cette option ne reconnaît pas une session active d'une personne assumant le rôle **CodeCommitReview** avec le nom de session de rôle Mary\_Major

(arn:aws:sts::123456789012:assumed-role/CodeCommitReview/Mary\_Major), sauf si vous incluez un caractère générique (\*Mary\_Major).

• ARN pleinement qualifié : Cette option vous permet de spécifier l'ARN (Amazon Resource Name) complet de l'utilisateur ou du rôle IAM.

Pour de plus amples informations sur les ARN, les caractères génériques et les formats IAM, consultez[Identifiants IAM](https://docs.aws.amazon.com/IAM/latest/UserGuide/reference_identifiers.html#identifiers-arns).

L'exemple suivant montre comment créer une règle d'approbation nomméeRequire two approved approverspour une demande d'extraction ayant l'ID27. La règle spécifie que deux approbations sont requises à partir d'un groupe d'approbation. Le groupe inclut tous les utilisateurs qui accèdent à CodeCommit et assumez le rôle de**CodeCommitReview**dans le123456789012Compte Amazon Web Services. Elle inclut également un utilisateur IAM ou un utilisateur fédéré nomméNikhil Jayashankardans le même compte Amazon Web Services :

```
aws codecommit create-pull-request-approval-rule --pull-request-id 27
  --approval-rule-name "Require two approved approvers" --approval-
rule-content "{\"Version\": \"2018-11-08\",\"Statements\": [{\"Type\": 
 \"Approvers\",\"NumberOfApprovalsNeeded\": 2,\"ApprovalPoolMembers
\": [\"CodeCommitApprovers:123456789012:Nikhil_Jayashankar\", 
  \"arn:aws:sts::123456789012:assumed-role/CodeCommitReview/*\"]}]}"
```
2. Si elle aboutit, cette commande produit une sortie similaire à ce qui suit :

```
{ 
     "approvalRule": { 
         "approvalRuleName": "Require two approved approvers", 
         "lastModifiedDate": 1570752871.932, 
         "ruleContentSha256": "7c44e6ebEXAMPLE", 
         "creationDate": 1570752871.932, 
         "approvalRuleId": "aac33506-EXAMPLE", 
         "approvalRuleContent": "{\"Version\": \"2018-11-08\",\"Statements\": 
  [{\"Type\": \"Approvers\",\"NumberOfApprovalsNeeded\": 2,\"ApprovalPoolMembers
\": [\"CodeCommitApprovers:123456789012:Nikhil_Jayashankar\", 
 \"arn:aws:sts::123456789012:assumed-role/CodeCommitReview/*\"]}]}", 
         "lastModifiedUser": "arn:aws:iam::123456789012:user/Mary_Major" 
     }
}
```
# <span id="page-277-0"></span>Afficher des demandes d'extraction dans unAWS CodeCommitréférentiel

Vous pouvez utiliser la console AWS CodeCommit ou l'AWS CLI pour afficher les demandes d'extraction de votre référentiel. Par défaut, vous voyez uniquement les demandes d'extraction ouvertes mais vous pouvez modifier le filtre pour afficher toutes les demandes d'extraction, uniquement les demandes fermées, uniquement les demandes que vous avez créées, etc.

#### **Rubriques**

- [Afficher des demandes d'extraction \(console\)](#page-277-1)
- [Afficher des demandes d'extraction \(AWS CLI\)](#page-278-0)

### <span id="page-277-1"></span>Afficher des demandes d'extraction (console)

Vous pouvez utiliser le pluginAWS CodeCommitpour afficher une liste des demandes d'extraction dans un référentiel CodeCommit. En changeant le filtre, vous pouvez modifier la liste pour n'afficher qu'un certain type de demandes d'extraction. Par exemple, vous pouvez choisir d'afficher une liste des demandes d'extraction que vous avez créées et dont le statut indique Open. Vous pouvez également choisir un autre filtre et consulter les demandes d'extraction que vous avez créées et dont le statut indique Closed.

- 1. Ouvrez la console CodeCommit à l'adresse.[https://console.aws.amazon.com/codesuite/](https://console.aws.amazon.com/codesuite/codecommit/home)  [codecommit/home](https://console.aws.amazon.com/codesuite/codecommit/home).
- 2. Dans Repositories (Référentiels), sélectionnez le nom du référentiel dans lequel vous voulez afficher les demandes d'extraction.
- 3. Dans le volet de navigation, choisissez Pull Requests.
- 4. Par défaut, une liste de toutes les demandes d'extraction ouvertes s'affiche.

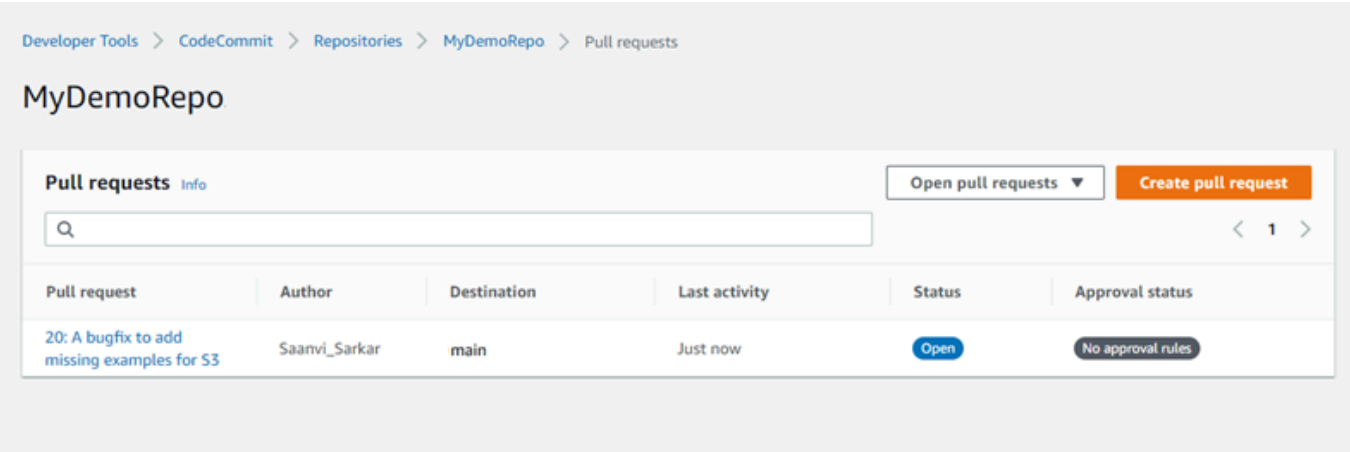

- 5. Pour modifier le filtre d'affichage, choisissez-le dans la liste des filtres disponibles :
	- Ouvrir des demandes d'extraction(default): Affiche toutes les demandes d'extraction dont le statut estOuvrir.
	- All pull requests : Affiche toutes les demandes d'extraction.
	- Demandes de tirage fermées : Affiche toutes les demandes d'extraction dont le statut estFermées.
	- My pull requests : Affiche toutes les demandes d'extraction que vous avez créées, indépendamment de leur statut. Elle n'affiche pas les vérifications que vous avez commentées ou auxquels vous avez participé d'une quelconque manière.
	- My open pull requests : Affiche toutes les demandes d'extraction que vous avez créées et qui ont le statut :Ouvrir.
	- Mes demandes de tirage fermées : Affiche toutes les demandes d'extraction que vous avez créées et qui ont le statut :Fermées.
- 6. Lorsque vous trouvez dans la liste une demande d'extraction que vous souhaitez afficher, choisissez-la.

### <span id="page-278-0"></span>Afficher des demandes d'extraction (AWS CLI)

Pour utiliserAWS CLIavec CodeCommit, installez leAWS CLI. Pour plus d'informations, consultez [Référence des commandes en ligne](#page-682-0).

Pour utiliser le, procédez comme suit.AWS CLIpour afficher les demandes d'extraction dans un référentiel CodeCommit.

Afficher des demandes d'extraction (AWS CLI) Version de l'API 2015-04-13 265

- 1. Pour afficher la liste des demandes d'extraction dans un référentiel, exécutez la commande listpull-requests en spécifiant les informations suivantes :
	- Le nom du référentiel CodeCommit dans lequel vous souhaitez afficher les demandes d'extraction (avec le--repository-nameoption).
	- (Facultatif) Le statut de la demande d'extraction (avec l'option --pull-request-status).
	- (Facultatif) L'Amazon Resource Name (ARN) de l'utilisateur IAM qui a créé la demande d'extraction (avec le--author-arnoption).
	- (Facultatif) Un jeton d'énumération qui peut être utilisé pour renvoyer des lots de résultats (avec l'option --next-token).
	- (Facultatif) Une limite du nombre de résultats renvoyés par demande (avec l'option --maxresults).

Par exemple, pour répertorier les requêtes d'extraction créées par un utilisateur IAM avec l'ARN*arn:aws:iam# 1111111111:user/li\_juan*et le statut de*FERMÉ*dans un référentiel CodeCommit nomméMyDemoRepo :

aws codecommit list-pull-requests --author-arn *arn:aws:iam::111111111111:user/ Li\_Juan* --pull-request-status *CLOSED* --repository-name MyDemoRepo

Si elle aboutit, cette commande produit une sortie similaire à ce qui suit :

```
{ 
    "nextToken": "", 
    "pullRequestIds": ["2","12","16","22","23","35","30","39","47"]
}
```
<span id="page-279-0"></span>Les ID de demande d'extraction sont affichés dans l'ordre de l'activité la plus récente.

2. Pour afficher les détails d'une demande d'extraction, exécutez la commande get-pull-request avec l'option --pull-request-id, en spécifiant l'ID de la demande d'extraction. Par exemple, pour afficher des informations sur une demande d'extraction avec l'ID *27* :

aws codecommit get-pull-request --pull-request-id 27

Si elle aboutit, cette commande produit une sortie similaire à ce qui suit :

```
{ 
     "pullRequest": { 
         "approvalRules": [ 
\{\hspace{.1cm} \} "approvalRuleContent": "{\"Version\": \"2018-11-08\",\"Statements
\": [{\"Type\": \"Approvers\",\"NumberOfApprovalsNeeded\": 2,\"ApprovalPoolMembers
\": [\"arn:aws:sts::123456789012:assumed-role/CodeCommitReview/*\"]}]}", 
                  "approvalRuleId": "dd8b17fe-EXAMPLE", 
                  "approvalRuleName": "2-approver-rule-for-main", 
                  "creationDate": 1571356106.936, 
                  "lastModifiedDate": 571356106.936, 
                  "lastModifiedUser": "arn:aws:iam::123456789012:user/Mary_Major", 
                  "ruleContentSha256": "4711b576EXAMPLE" 
 } 
         ], 
         "lastActivityDate": 1562619583.565, 
         "pullRequestTargets": [ 
\{\hspace{.1cm} \} "sourceCommit": "ca45e279EXAMPLE", 
                  "sourceReference": "refs/heads/bugfix-1234", 
                  "mergeBase": "a99f5ddbEXAMPLE", 
                  "destinationReference": "refs/heads/main", 
                  "mergeMetadata": { 
                      "isMerged": false 
                  }, 
                  "destinationCommit": "2abfc6beEXAMPLE", 
                  "repositoryName": "MyDemoRepo" 
 } 
         ], 
         "revisionId": "e47def21EXAMPLE", 
         "title": "Quick fix for bug 1234", 
         "authorArn": "arn:aws:iam::123456789012:user/Nikhil_Jayashankar", 
         "clientRequestToken": "d8d7612e-EXAMPLE", 
         "creationDate": 1562619583.565, 
         "pullRequestId": "27", 
         "pullRequestStatus": "OPEN" 
     }
}
```
3.

Pour afficher les approbations sur une demande d'extraction, exécutez la commande get-pullrequest-approval-state, en spécifiant :

- L'ID de la demande d'extraction (avec l'option --pull-request-id).
- L'ID de révision de la demande d'extraction (avec l'option --revision-id option)). Vous pouvez obtenir l'ID de révision actuel d'une demande d'extraction à l'aide de la commande [get-pull](#page-279-0)[request](#page-279-0).

Par exemple, pour afficher les approbations sur une demande d'extraction ayant l'ID *8* et l'ID de révision *9f29d167EXAMPLE* :

```
aws codecommit get-pull-request-approval-state --pull-request-id 8 --revision-
id 9f29d167EXAMPLE
```
Si elle aboutit, cette commande produit une sortie similaire à ce qui suit :

```
{ 
     "approvals": [ 
         \{ "userArn": "arn:aws:iam::123456789012:user/Mary_Major", 
              "approvalState": "APPROVE" 
         } 
     ]
}
```
4. Pour afficher les événements d'une demande d'extraction, exécutez la commande describe-pullrequest-events avec l'option --pull-request-id, en spécifiant l'ID de la demande d'extraction. Par exemple, pour afficher les événements d'une demande d'extraction ayant l'ID *8* :

aws codecommit describe-pull-request-events --pull-request-id *8*

Si elle aboutit, cette commande produit une sortie similaire à ce qui suit :

```
{ 
     "pullRequestEvents": [ 
\overline{\mathcal{L}} "pullRequestId": "8", 
               "pullRequestEventType": "PULL_REQUEST_CREATED", 
               "eventDate": 1510341779.53, 
               "actor": "arn:aws:iam::111111111111:user/Zhang_Wei" 
          }, 
          {
```
}

```
 "pullRequestStatusChangedEventMetadata": { 
              "pullRequestStatus": "CLOSED" 
         }, 
          "pullRequestId": "8", 
          "pullRequestEventType": "PULL_REQUEST_STATUS_CHANGED", 
         "eventDate": 1510341930.72, 
         "actor": "arn:aws:iam::111111111111:user/Jane_Doe" 
     } 
\mathbf{I}
```
- 5. Pour voir s'il existe des conflits de fusion pour une demande d'extraction, exécutez la commande get-merge-conflicts en spécifiant les informations suivantes :
	- Le nom du référentiel CodeCommit (avec le--repository-nameoption).
	- La branche, la balise, HEAD ou toute autre référence complète pour la source des modifications à utiliser dans la l'évaluation de la fusion (avec l'option --source-commitspecifier).
	- La branche, la balise, HEAD ou toute autre référence complète pour la destination des modifications à utiliser dans la l'évaluation de la fusion (avec l'option --destination-commitspecifier).
	- L'option de fusion à utiliser (avec l'option --merge-option).

Par exemple, pour voir s'il existe des conflits de fusion entre la pointe d'une branche source nommée.*ma branche de fonctionnalités*et une branche de destination nommée*principal*dans un référentiel nomméMyDemoRepo :

```
aws codecommit get-merge-conflicts --repository-name MyDemoRepo --source-commit-
specifier my-feature-branch --destination-commit-specifier main --merge-option 
 FAST_FORWARD_MERGE
```
Si elle aboutit, cette commande renvoie une sortie similaire à ce qui suit :

```
{ 
     "destinationCommitId": "fac04518EXAMPLE", 
     "mergeable": false, 
     "sourceCommitId": "16d097f03EXAMPLE"
}
```
# <span id="page-283-0"></span>Réviser une demande d'extraction

Vous pouvez utiliser la AWS CodeCommit console pour consulter les modifications incluses dans une pull request. Vous pouvez ajouter des commentaires à la demande, aux fichiers et à des lignes de code spécifiques. Vous pouvez également répondre aux commentaires écrits par d'autres personnes. Si votre référentiel est [configuré avec des notifications,](#page-168-0) vous recevez des e-mails lorsque les utilisateurs répondent à vos commentaires ou lorsqu'ils commentent une demande d'extraction.

Vous pouvez utiliser le AWS CLI pour commenter une pull request et répondre aux commentaires. Pour vérifier les modifications, vous devez utiliser la CodeCommit console, la git diff commande ou un outil de comparaison.

#### **Rubriques**

- [Vérifier une pull request \(console\)](#page-283-1)
- [Passez en revue les pull requests \(AWS CLI\)](#page-289-0)

### <span id="page-283-1"></span>Vérifier une pull request (console)

Vous pouvez utiliser la CodeCommit console pour examiner une pull request dans un CodeCommit référentiel.

- 1. Ouvrez la CodeCommit console à l'[adresse https://console.aws.amazon.com/codesuite/](https://console.aws.amazon.com/codesuite/codecommit/home) [codecommit/home](https://console.aws.amazon.com/codesuite/codecommit/home).
- 2. Dans Référentiels, sélectionnez le nom du référentiel.
- 3. Dans le volet de navigation, choisissez Demandes d'extraction.
- 4. Par défaut, une liste de toutes les demandes d'extraction ouvertes s'affiche. Choisissez la demande d'extraction ouverte que vous souhaitez vérifier.

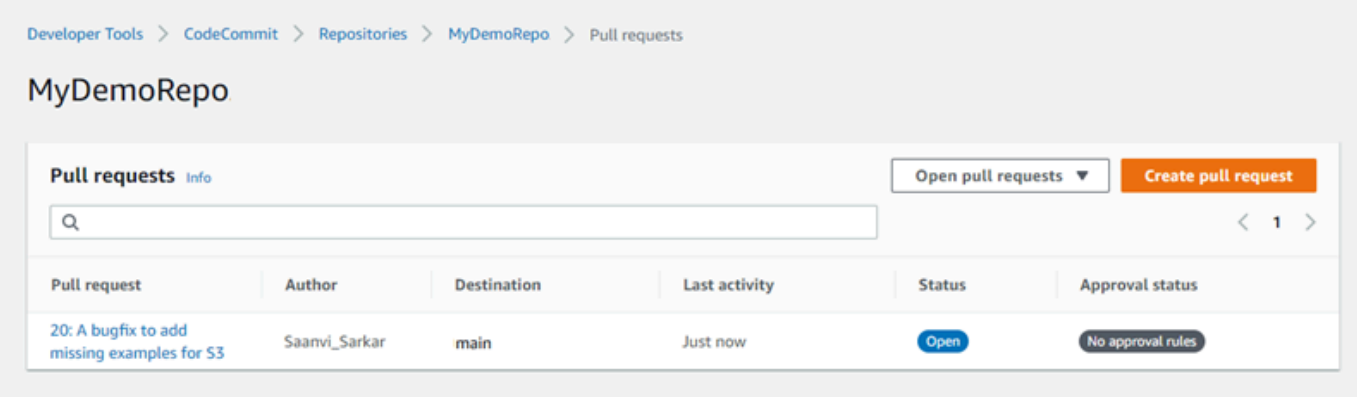

#### **a** Note

Vous pouvez commenter une demande d'extraction fermée ou fusionnée, mais vous ne pouvez pas la fusionner ou la rouvrir.

- 5. Dans la demande d'extraction, choisissez Modifications.
- 6. Effectuez l'une des actions suivantes :
	- Pour ajouter un commentaire général à la totalité d'une demande d'extraction, dans Comments on changes (Commentaires sur les modifications), choisissez New comment (Nouveau commentaire), saisissez un commentaire, puis sélectionnez Save (Enregistrer). Vous pouvez utiliser [Markdown](https://docs.aws.amazon.com/general/latest/gr/aws-markdown.html) ou saisir le commentaire en texte brut.

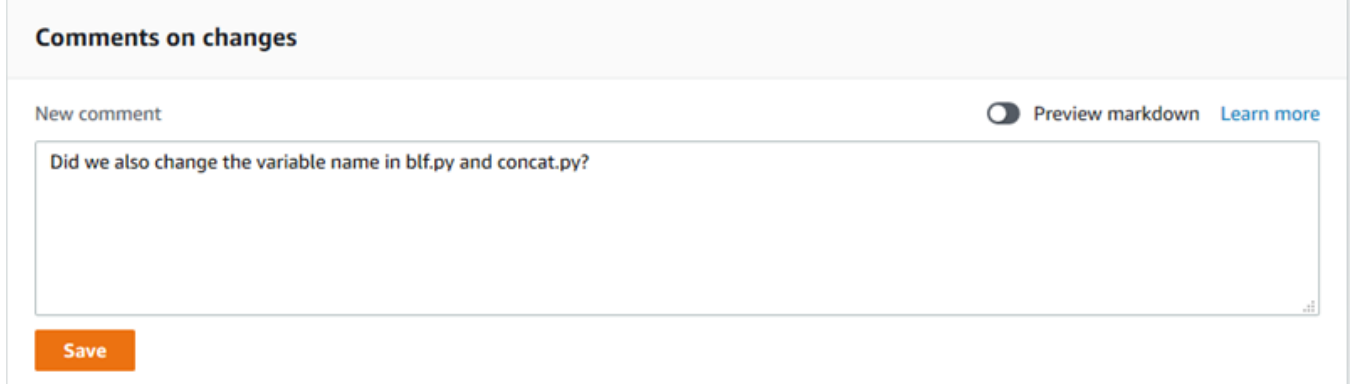

• Pour ajouter un commentaire à un fichier dans la validation, dans Modifications, recherchez le nom du fichier. Choisissez l'icône de commentaire

 $\blacksquare$ 

qui s'affiche à côté du nom de fichier, saisissez un commentaire, puis choisissez Enregistrer.

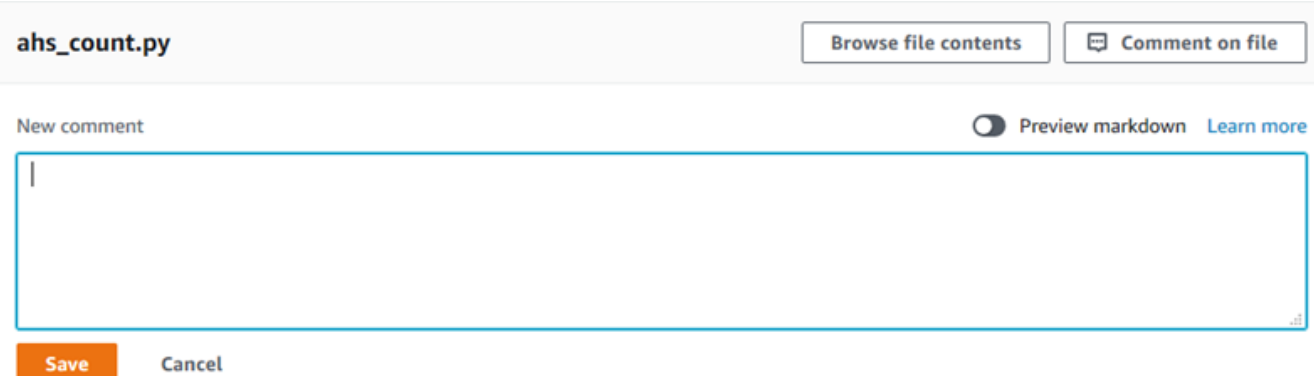

• Pour ajouter un commentaire à une ligne modifiée dans la demande d'extraction, dans Modifications, accédez à la ligne pour laquelle vous souhaitez laisser un commentaire. Choisissez l'icône de commentaire

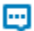

qui apparaît pour cette ligne, entrez un commentaire, puis choisissez Save (Enregistrer).

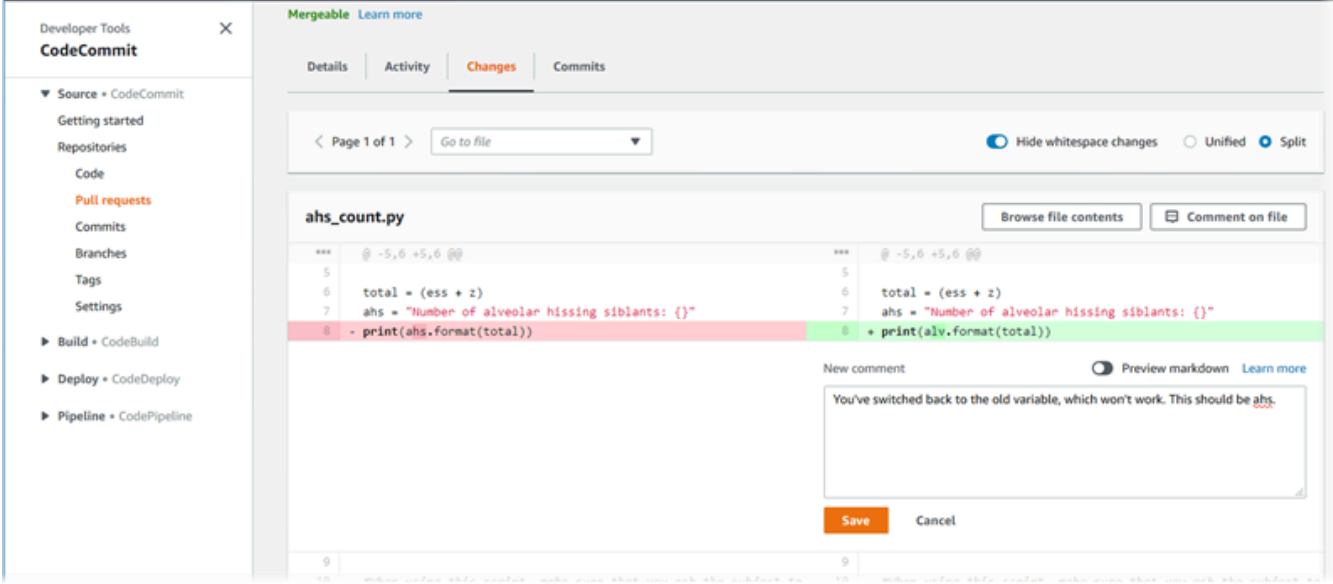

7. Pour répondre aux commentaires sur une validation, dans Modifications ou Activité, choisissez Répondre. Vous pouvez répondre avec du texte et des émoticônes.

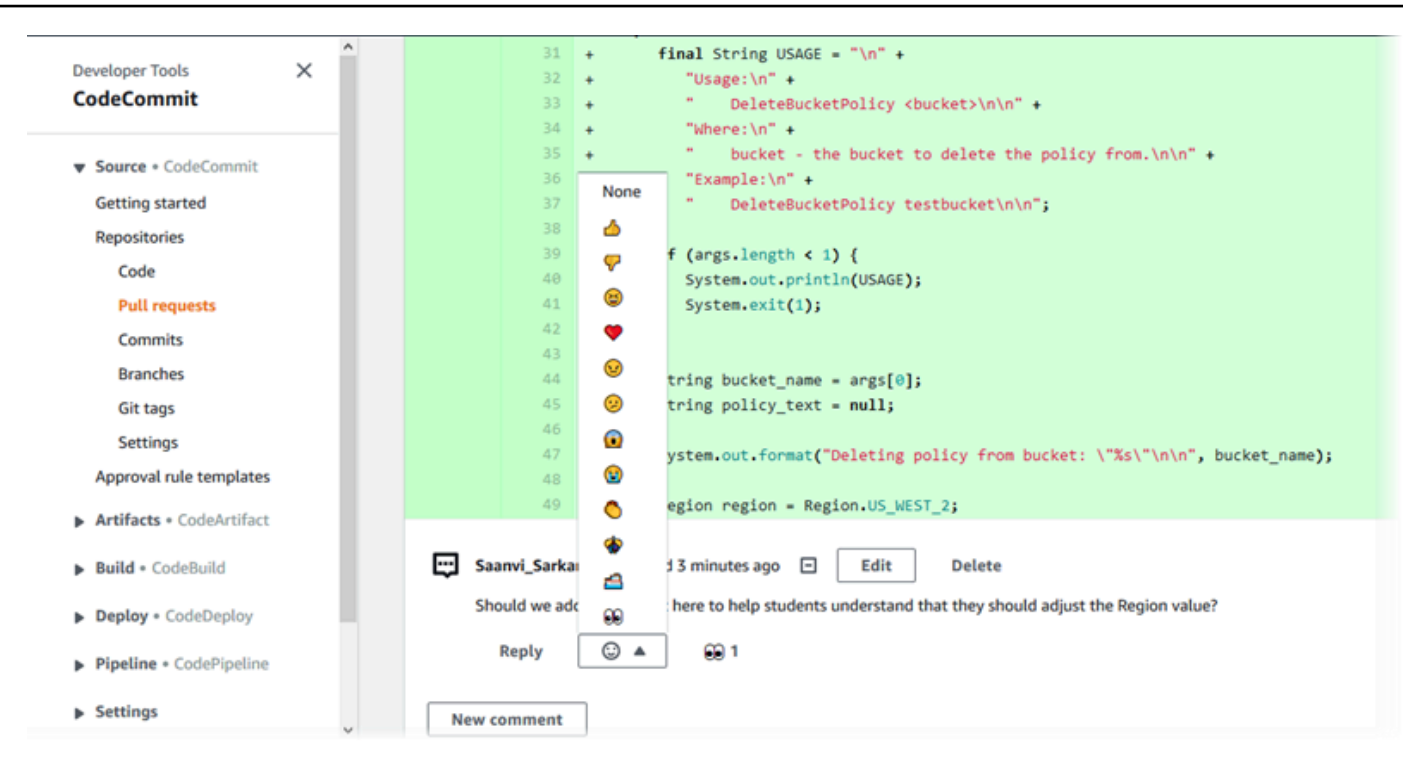

Vous pouvez voir les noms des personnes qui ont répondu par une réaction emoji particulière en la choisissant. Pour afficher toutes les réactions des emojis et savoir qui a répondu par quels émojis, choisissez Afficher toutes les réactions. Si vous avez répondu par un emoji à un commentaire, votre réponse est affichée dans l'icône du bouton de réaction de l'emoji.

#### **a** Note

Le nombre de réactions affiché dans la console est exact au moment du chargement de la page. Pour obtenir les informations les plus récentes sur le nombre de réactions des emoji, actualisez la page ou choisissez Afficher toutes les réactions.

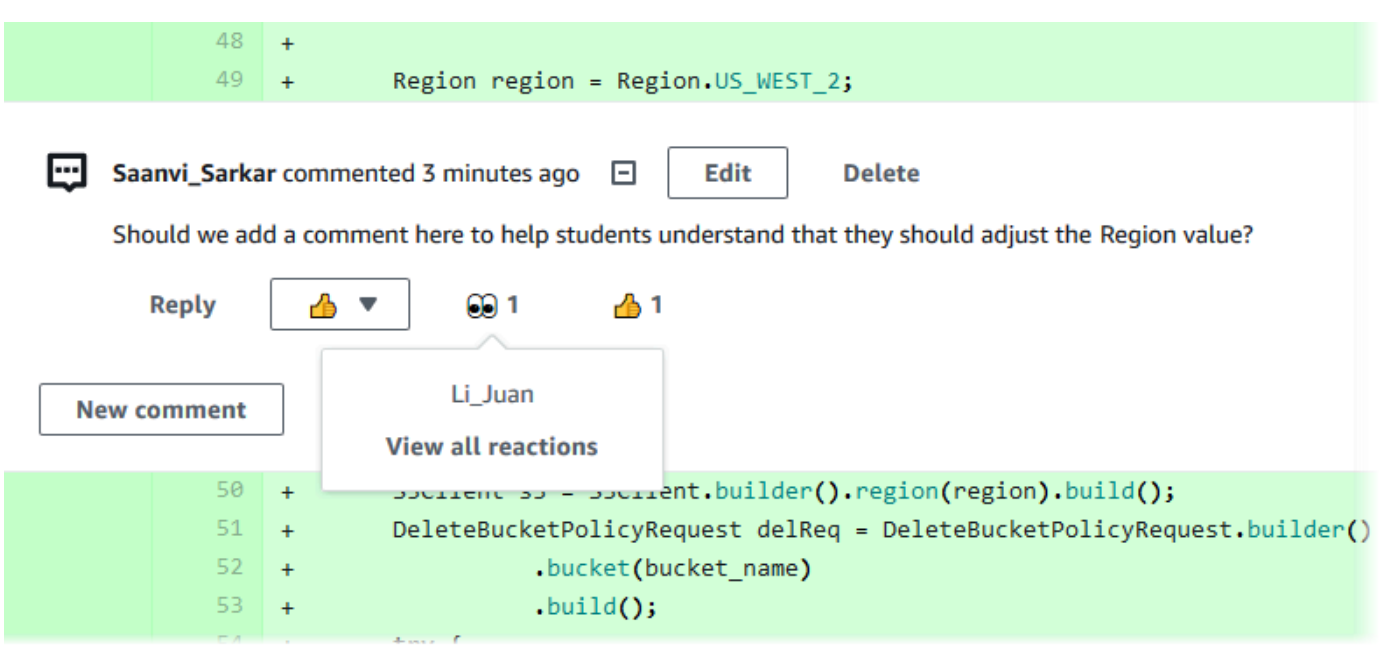

8. (Facultatif) Pour répondre à une recommandation créée par Amazon CodeGuru Reviewer, notamment pour fournir des commentaires sur la qualité de la recommandation, choisissez Reply. Utilisez les boutons de réaction pour fournir des informations générales indiquant si vous approuvez ou désapprouvez la recommandation. Utilisez le champ de commentaire pour fournir des détails supplémentaires sur votre réaction.

#### **a** Note

Amazon CodeGuru Reviewer est un service de révision de code automatisé qui utilise l'analyse de programmes et l'apprentissage automatique pour détecter les problèmes courants et recommander des correctifs dans votre code Java ou Python.

- Les commentaires Amazon CodeGuru Reviewer ne s'affichent que si vous avez associé le référentiel à Amazon CodeGuru Reviewer, si l'analyse est terminée et si le code de la pull request est du code Java ou Python. Pour plus d'informations, consultez [Associer ou dissocier un AWS CodeCommit référentiel à Amazon CodeGuru](#page-214-0)  [Reviewer](#page-214-0).
- Les commentaires d'Amazon CodeGuru Reviewer n'apparaissent dans l'onglet Modifications que s'ils concernent la dernière révision de la pull request. Ils apparaissent toujours dans l'onglet Activité.
- Bien que vous puissiez répondre par n'importe laquelle des réactions emoji disponibles aux recommandations d'Amazon CodeGuru Reviewer, seules les réactions
emoji « pouce levé » et « pouce bas » sont utilisées pour évaluer l'utilité de la recommandation.

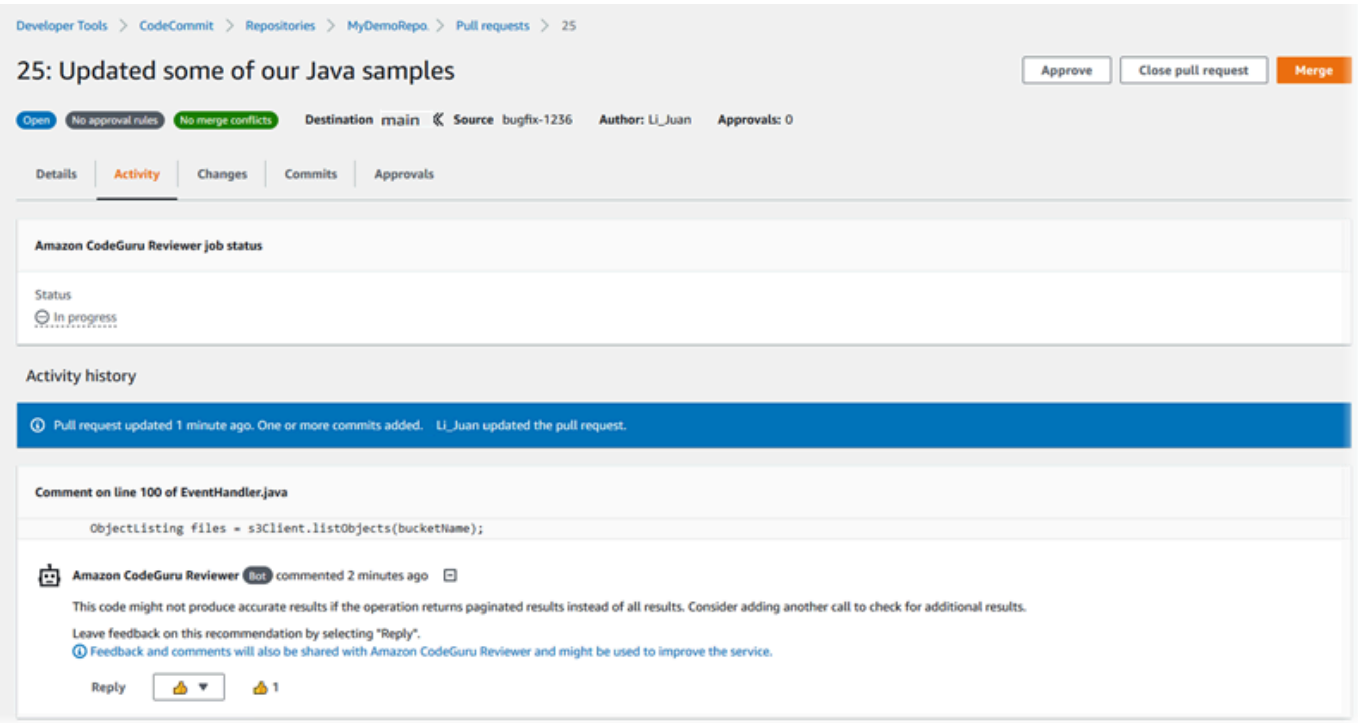

9. Pour approuver les modifications apportées dans une demande d'extraction, choisissez Approve (Approuver).

# **a** Note Vous ne pouvez pas approuver une demande d'extraction que vous avez créée.

Vous pouvez afficher les approbations, les règles d'approbation pour une demande d'extraction et les règles d'approbation créées par les modèles de règles d'approbation dans Approvals (Approbations). Si vous décidez finalement de ne pas approuver la demande d'extraction, vous pouvez choisir Revoke approval (Annuler l'approbation).

#### **a** Note

Vous ne pouvez approuver ou annuler l'approbation que pour une demande d'extraction ouverte. Vous ne pouvez pas approuver ou annuler l'approbation d'une demande d'extraction dont le statut est Merged (Fusionné) ou Closed (Fermé).

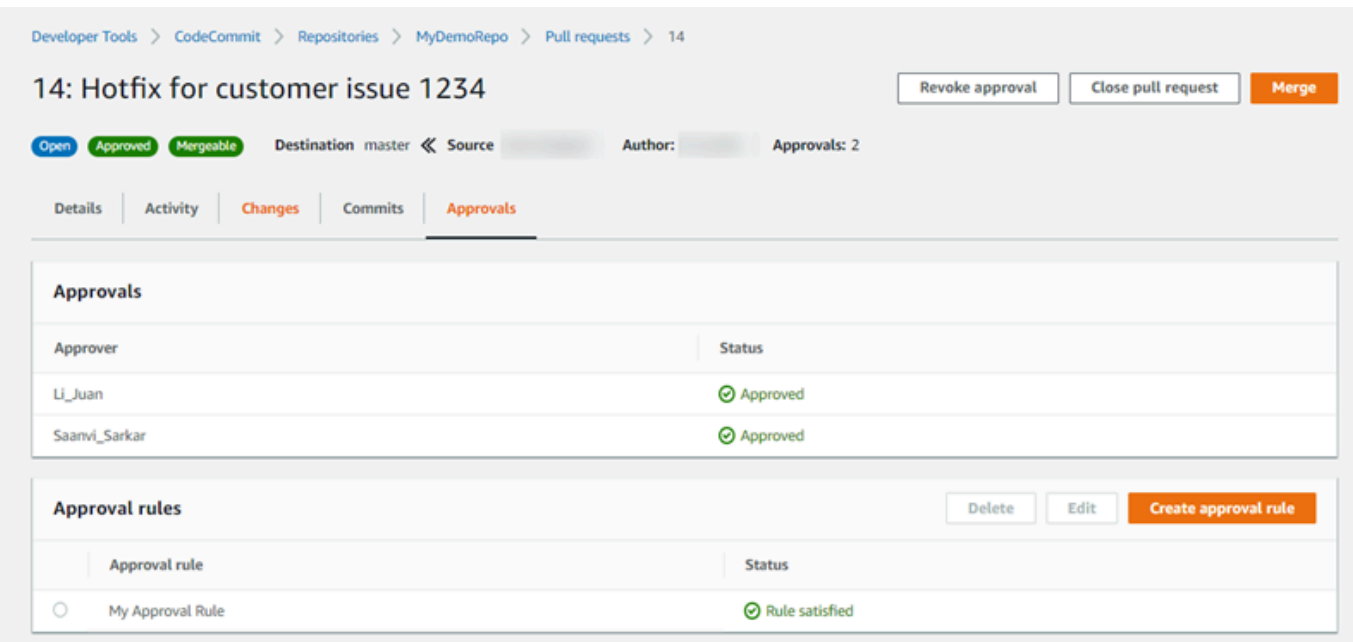

#### Passez en revue les pull requests (AWS CLI)

Pour utiliser AWS CLI des commandes avec CodeCommit, installez le AWS CLI. Pour plus d'informations, consultez [Référence des commandes en ligne](#page-682-0).

Vous pouvez consulter les pull requests à l'aide des AWS CLI commandes suivantes :

- [post-comment-for-pull-request](#page-294-0), pour ajouter un commentaire à une pull request
- [get-comments-for-pull-request](#page-291-0), pour afficher les commentaires laissés sur une pull request
- [update-pull-request-approval-state](#page-293-0), pour approuver ou révoquer l'approbation d'une pull request
- [post-comment-reply](#page-294-0), pour répondre à un commentaire dans une pull request

Vous pouvez également utiliser des emojis avec des commentaires dans une pull request à l'aide des commandes suivantes :

- Pour répondre à un commentaire avec un emoji, lancez [put-comment-reaction](#page-396-0).
- Pour voir les réactions des emoji à un commentaire, lancez [get-comment-reactions](#page-397-0).

Pour utiliser le AWS CLI pour examiner les pull requests dans un CodeCommit référentiel

- 1. Pour ajouter un commentaire à une demande d'extraction dans un référentiel, exécutez la commande post-comment-for-pull-request, en spécifiant :
	- L'ID de la demande d'extraction (avec l'option --pull-request-id).
	- Le nom du référentiel qui contient la demande d'extraction (avec l'option --repository-name).
	- L'ID de validation complet de la validation dans la branche de destination dans laquelle la demande d'extraction est fusionnée (avec l'option --before-commit-id).
	- L'ID de validation complet de la validation dans la branche source qui correspond à la pointe actuelle de la branche associée à la demande d'extraction lorsque vous postez le commentaire (avec l'option --after-commit-id).
	- Un jeton d'idempotence unique généré par le client (avec l'option --client-request-token).
	- Le contenu de votre commentaire (avec l'option --content).
	- Une liste d'informations concernant l'emplacement de ce commentaire, y compris :
		- Le nom du fichier en cours de comparaison, y compris son extension et le sous-répertoire, le cas échéant (avec l'attribut filePath).
		- Le numéro de ligne de la modification dans un fichier de comparaison (avec l'attribut filePosition).
		- Une mention indiquant si le commentaire sur la modification se situe « avant » ou « après » dans la comparaison entre les branches source et de destination (avec l'attribut relativeFileVersion).

Par exemple, utilisez cette commande pour ajouter le commentaire *« Ils ne semblent être utilisés nulle part. Pouvons-nous les supprimer ? »* sur la modification du fichier *ahs\_count.py* dans une pull request portant l'ID *47* dans un référentiel nommé *MyDemoRepo*.

```
aws codecommit post-comment-for-pull-request --pull-request-id "47" --
repository-name MyDemoRepo --before-commit-id 317f8570EXAMPLE --after-
commit-id 5d036259EXAMPLE --client-request-token 123Example --content 
  "These don't appear to be used anywhere. Can we remove them?" --location 
 filePath=ahs_count.py,filePosition=367,relativeFileVersion=AFTER
```
Si elle aboutit, cette commande produit une sortie similaire à ce qui suit.

```
{ 
          "afterBlobId": "1f330709EXAMPLE", 
          "afterCommitId": "5d036259EXAMPLE", 
          "beforeBlobId": "80906a4cEXAMPLE", 
          "beforeCommitId": "317f8570EXAMPLE", 
          "comment": { 
                 "authorArn": "arn:aws:iam::111111111111:user/Saanvi_Sarkar", 
                 "clientRequestToken": "123Example", 
                 "commentId": "abcd1234EXAMPLEb5678efgh", 
                 "content": "These don't appear to be used anywhere. Can we remove 
  them?", 
                 "creationDate": 1508369622.123, 
                 "deleted": false, 
                 "lastModifiedDate": 1508369622.123, 
                 "callerReactions": [], 
                 "reactionCounts": [] 
 } 
               "location": { 
                 "filePath": "ahs_count.py", 
                 "filePosition": 367, 
                 "relativeFileVersion": "AFTER" 
              }, 
          "repositoryName": "MyDemoRepo", 
          "pullRequestId": "47" 
  }
```
- <span id="page-291-0"></span>2. Pour afficher les commentaires pour une demande d'extraction, exécutez la commande getcomments-for-pull-request, en spécifiant :
	- Le nom du CodeCommit dépôt (avec l'--repository-nameoption).
	- L'ID généré par le système pour la demande d'extraction (avec l'option --pull-requestid).
- (Facultatif) Un jeton d'énumération pour renvoyer le prochain lot de résultats (avec l'option next-token).
- (Facultatif) Un entier non négatif pour limiter le nombre de résultats renvoyés (avec l'option max-results).

Par exemple, utilisez cette commande pour afficher les commentaires concernant une demande d'extraction dont l'ID est 42.

aws codecommit get-comments-for-pull-request --pull-request-id 42

Si elle aboutit, cette commande produit une sortie similaire à ce qui suit.

```
{ 
    "commentsForPullRequestData": [ 
       { 
          "afterBlobId": "1f330709EXAMPLE", 
          "afterCommitId": "5d036259EXAMPLE", 
          "beforeBlobId": "80906a4cEXAMPLE", 
          "beforeCommitId": "317f8570EXAMPLE", 
          "comments": [ 
             { 
                 "authorArn": "arn:aws:iam::111111111111:user/Saanvi_Sarkar", 
                 "clientRequestToken": "", 
                 "commentId": "abcd1234EXAMPLEb5678efgh", 
                 "content": "These don't appear to be used anywhere. Can we remove 
  them?", 
                "creationDate": 1508369622.123, 
                "deleted": false, 
                 "lastModifiedDate": 1508369622.123, 
                 "callerReactions": [], 
                 "reactionCounts": 
\overline{a} "THUMBSUP" : 6, 
                    "CONFUSED" : 1 
 } 
             }, 
\{\hspace{.1cm} \} "authorArn": "arn:aws:iam::111111111111:user/Li_Juan", 
                 "clientRequestToken": "", 
                 "commentId": "442b498bEXAMPLE5756813", 
                 "content": "Good catch. I'll remove them.",
```

```
 "creationDate": 1508369829.104, 
                "deleted": false, 
                "lastModifiedDate": 150836912.273, 
                "callerReactions": ["THUMBSUP"] 
                "reactionCounts": 
\overline{a} "THUMBSUP" : 14 
 } 
 } 
          ], 
          "location": { 
             "filePath": "ahs_count.py", 
             "filePosition": 367, 
             "relativeFileVersion": "AFTER" 
          }, 
          "repositoryName": "MyDemoRepo", 
          "pullRequestId": "42" 
       } 
    ], 
    "nextToken": "exampleToken"
}
```
<span id="page-293-0"></span>3.

Pour approuver ou annuler l'approbation d'une demande d'extraction, exécutez la commande update-pull-request-approval-state en spécifiant :

- L'ID de la demande d'extraction (avec l'option --pull-request-id).
- L'ID de révision de la demande d'extraction (avec l'option --revision-id option)). Vous pouvez obtenir l'ID de révision actuel d'une pull request à l'aide de la [get-pull-request](#page-279-0)commande.
- L'état d'approbation que vous souhaitez appliquer (avec l'option --approval-state). Les états d'approbation valides comprennent APPROVE et REVOKE.

Par exemple, utilisez cette commande pour approuver une demande d'extraction ayant l'ID *27* et l'ID de révision *9f29d167EXAMPLE*.

```
aws codecommit update-pull-request-approval-state --pull-request-id 27 --revision-
id 9f29d167EXAMPLE --approval-state "APPROVE"
```
Si elle aboutit, cette commande ne renvoie rien.

Passez en revue les pull requests (AWS CLI) Version de l'API 2015-04-13 280

- <span id="page-294-0"></span>4. Pour publier une réponse à un commentaire dans une demande d'extraction, exécutez la commande post-comment-reply, en spécifiant :
	- L'ID, généré par le système, du commentaire auquel vous souhaitez répondre (avec l'option in-reply-to).
	- Un jeton d'idempotence unique généré par le client (avec l'option --client-request-token).
	- Le contenu de votre réponse (avec l'option--content).

Par exemple, utilisez cette commande pour ajouter la réponse *« Good catch. Je vais les supprimer. » au commentaire avec l'ID généré par le système ABCD1234ExampleB5678efgh.*

```
aws codecommit post-comment-reply --in-reply-to abcd1234EXAMPLEb5678efgh --
content "Good catch. I'll remove them." --client-request-token 123Example
```
Si elle aboutit, cette commande produit une sortie similaire à ce qui suit.

```
{ 
     "comment": { 
         "authorArn": "arn:aws:iam::111111111111:user/Li_Juan", 
         "clientRequestToken": "123Example", 
         "commentId": "442b498bEXAMPLE5756813", 
         "content": "Good catch. I'll remove them.", 
         "creationDate": 1508369829.136, 
         "deleted": false, 
         "lastModifiedDate": 150836912.221, 
         "callerReactions": [], 
         "reactionCounts": [] 
     } 
  }
```
# Mise à jour d'une demande d'extraction

Vous pouvez mettre à jour une demande d'extraction avec d'autres modifications de code en transmettant les validations à la branche source d'une demande d'extraction ouverte. Pour plus d'informations, consultez [Créez un commit dans AWS CodeCommit.](#page-354-0)

Vous pouvez utiliser la console AWS CodeCommit ou l'AWS CLI pour mettre à jour le titre ou la description d'une demande d'extraction. Vous pouvez souhaiter mettre à jour le titre ou la description de la demande d'extraction pour les raisons suivantes :

- Le autres utilisateurs ne comprennent pas la description ou le titre d'origine est trompeur.
- Vous souhaitez que le titre ou la description reflète les modifications apportées à la branche source d'une demande d'extraction ouverte.

## Mettre à jour une demande d'extraction (console)

Vous pouvez utiliser la console CodeCommit pour mettre à jour le titre et la description d'une demande d'extraction dans un référentiel CodeCommit. Pour mettre à jour le code dans la demande d'extraction, transmettez les validations à la branche source d'une demande d'extraction ouverte.

- 1. Ouvrez la console CodeCommit, à l'adresse[https://console.aws.amazon.com/codesuite/](https://console.aws.amazon.com/codesuite/codecommit/home)  [codecommit/home](https://console.aws.amazon.com/codesuite/codecommit/home).
- 2. Dans Repositories (Référentiels), sélectionnez le nom du référentiel dans lequel vous voulez mettre à jour une demande d'extraction.
- 3. Dans le volet de navigation, choisissez Demandes d'extraction.
- 4. Par défaut, une liste de toutes les demandes d'extraction ouvertes s'affiche. Choisissez la demande d'extraction ouverte que vous souhaitez mettre à jour.
- 5. Dans la demande d'extraction, choisissez Details (Détails), puis choisissez Edit details (Modifier les détails) pour modifier le titre ou la description.

#### **a** Note

Vous ne pouvez pas mettre à jour le titre ou la description d'une demande d'extraction fermée ou fusionnée.

## Mettre à jour les demandes d'extraction (AWS CLI)

Pour utiliserAWS CLIavec CodeCommit, installez leAWS CLI. Pour plus d'informations, consultez [Référence des commandes en ligne](#page-682-0).

Vous pourriez également être intéressé par les commandes suivantes :

- [update-pull-request-approval-state](#page-293-0), pour approuver ou annuler l'approbation d'une demande d'extraction.
- [create-pull-request-approval-rule](#page-275-0), pour créer une règle d'approbation pour une demande d'extraction.
- [delete-pull-request-approval-rule](#page-303-0), pour supprimer une règle d'approbation pour une demande d'extraction.
- [Créez un commit à l'aide du AWS CLIo](#page-360-0)[uCréation d'un commit à l'aide d'un client Git,](#page-356-0) pour créer et envoyer des modifications de code supplémentaires à la branche source d'une demande d'extraction ouverte.

Pour utiliser le pluginAWS CLIPour mettre à jour les demandes d'extraction dans un référentiel CodeCommit

- 1. Pour mettre à jour le titre d'une demande d'extraction dans un référentiel, exécutez la commande update-pull-request-title, en spécifiant les éléments suivants :
	- L'ID de la demande d'extraction (avec l'option --pull-request-id).
	- Le titre de la demande d'extraction (avec l'option --title).

Par exemple, pour mettre à jour le titre d'une demande d'extraction avec l'ID *47* :

```
aws codecommit update-pull-request-title --pull-request-id 47 --title 
  "Consolidation of global variables - updated review"
```
Si elle aboutit, cette commande produit une sortie similaire à ce qui suit :

```
{ 
     "pullRequest": { 
         "approvalRules": [ 
\{\hspace{.1cm} \} "approvalRuleContent": "{\"Version\": \"2018-11-08\",
\"DestinationReferences\": [\"refs/heads/main\"],\"Statements\": [{\"Type
\": \"Approvers\",\"NumberOfApprovalsNeeded\": 2,\"ApprovalPoolMembers\": 
  [\"arn:aws:sts::123456789012:assumed-role/CodeCommitReview/*\"]}]}", 
                  "approvalRuleId": "dd8b17fe-EXAMPLE", 
                  "approvalRuleName": "2-approver-rule-for-main", 
                  "creationDate": 1571356106.936, 
                  "lastModifiedDate": 571356106.936,
```

```
 "lastModifiedUser": "arn:aws:iam::123456789012:user/Mary_Major", 
                  "originApprovalRuleTemplate": { 
                      "approvalRuleTemplateId": "dd8b26gr-EXAMPLE", 
                      "approvalRuleTemplateName": "2-approver-rule-for-main" 
                  }, 
                  "ruleContentSha256": "4711b576EXAMPLE" 
 } 
         ], 
         "authorArn": "arn:aws:iam::123456789012:user/Li_Juan", 
         "clientRequestToken": "", 
         "creationDate": 1508530823.12, 
         "description": "Review the latest changes and updates to the global 
  variables. I have updated this request with some changes, including removing some 
  unused variables.", 
         "lastActivityDate": 1508372657.188, 
         "pullRequestId": "47", 
         "pullRequestStatus": "OPEN", 
         "pullRequestTargets": [ 
\{\hspace{.1cm} \} "destinationCommit": "9f31c968EXAMPLE", 
                  "destinationReference": "refs/heads/main", 
                  "mergeMetadata": { 
                      "isMerged": false, 
                  }, 
                  "repositoryName": "MyDemoRepo", 
                  "sourceCommit": "99132ab0EXAMPLE", 
                  "sourceReference": "refs/heads/variables-branch" 
 } 
         ], 
         "title": "Consolidation of global variables - updated review" 
     }
}
```
- 2. Pour mettre à jour la description d'une demande d'extraction dans un référentiel, exécutez la commande update-pull-request-description, en spécifiant les éléments suivants :
	- L'ID de la demande d'extraction (avec l'option --pull-request-id).
	- La description (avec l'option --description).

Par exemple, pour mettre à jour la description d'une demande d'extraction avec l'ID *47* :

```
aws codecommit update-pull-request-description --pull-request-id 47 --description 
  "Updated the pull request to remove unused global variable."
```
Si elle aboutit, cette commande produit une sortie similaire à ce qui suit :

```
{ 
    "pullRequest": { 
       "authorArn": "arn:aws:iam::111111111111:user/Li_Juan", 
       "clientRequestToken": "", 
       "creationDate": 1508530823.155, 
       "description": "Updated the pull request to remove unused global variable.", 
       "lastActivityDate": 1508372423.204, 
       "pullRequestId": "47", 
       "pullRequestStatus": "OPEN", 
       "pullRequestTargets": [ 
          { 
              "destinationCommit": "9f31c968EXAMPLE", 
              "destinationReference": "refs/heads/main", 
              "mergeMetadata": { 
                 "isMerged": false, 
              }, 
              "repositoryName": "MyDemoRepo", 
              "sourceCommit": "99132ab0EXAMPLE", 
              "sourceReference": "refs/heads/variables-branch" 
          } 
       ], 
       "title": "Consolidation of global variables" 
    }
}
```
# <span id="page-298-0"></span>Modification ou suppression d'une règle d'approbation pour une demande d'extraction

Lorsqu'il existe une règle d'approbation sur une demande d'extraction, vous ne pouvez pas fusionner cette demande d'extraction tant que ses conditions n'ont pas été satisfaites. Vous pouvez modifier les règles d'approbation des demandes d'extraction afin de faciliter la satisfaction de leurs conditions ou d'augmenter la rigueur des révisions. Vous pouvez modifier le nombre d'utilisateurs devant approuver une demande d'extraction. Vous pouvez également ajouter, supprimer ou modifier l'appartenance à

un groupe d'utilisateurs d'approbation pour la règle. Enfin, si vous ne souhaitez plus utiliser une règle d'approbation pour une demande d'extraction, vous pouvez la supprimer.

#### a Note

Vous pouvez également outrepasser les règles d'approbation d'une demande d'extraction. Pour plus d'informations, consultez [Remplacer les règles d'approbation pour une demande](#page-303-1) [d'extraction.](#page-303-1)

Vous pouvez utiliser la console AWS CodeCommit ou l'AWS CLI pour modifier et supprimer les règles d'approbation de votre référentiel.

#### **Rubriques**

- [Modification ou suppression d'une règle d'approbation pour une demande d'extraction \(console\)](#page-299-0)
- [Modification ou suppression d'une règle d'approbation pour une demande d'extraction \(AWS CLI\)](#page-301-0)

# <span id="page-299-0"></span>Modification ou suppression d'une règle d'approbation pour une demande d'extraction (console)

Vous pouvez utiliser la console CodeCommit pour modifier ou supprimer une règle d'approbation pour une demande d'extraction dans un référentiel CodeCommit.

- 1. Ouvrez la console CodeCommit à l'adresse.[https://console.aws.amazon.com/codesuite/](https://console.aws.amazon.com/codesuite/codecommit/home)  [codecommit/home](https://console.aws.amazon.com/codesuite/codecommit/home).
- 2. Dans Repositories (Référentiels), choisissez le nom du référentiel dans lequel vous souhaitez modifier ou supprimer une règle d'approbation pour une demande d'extraction.
- 3. Dans le volet de navigation, choisissez Pull Requests.
- 4. Choisissez la demande d'extraction dans laquelle vous souhaitez modifier ou supprimer une règle d'approbation. Vous pouvez uniquement modifier et supprimer les règles d'approbation des demandes d'extraction ouvertes.

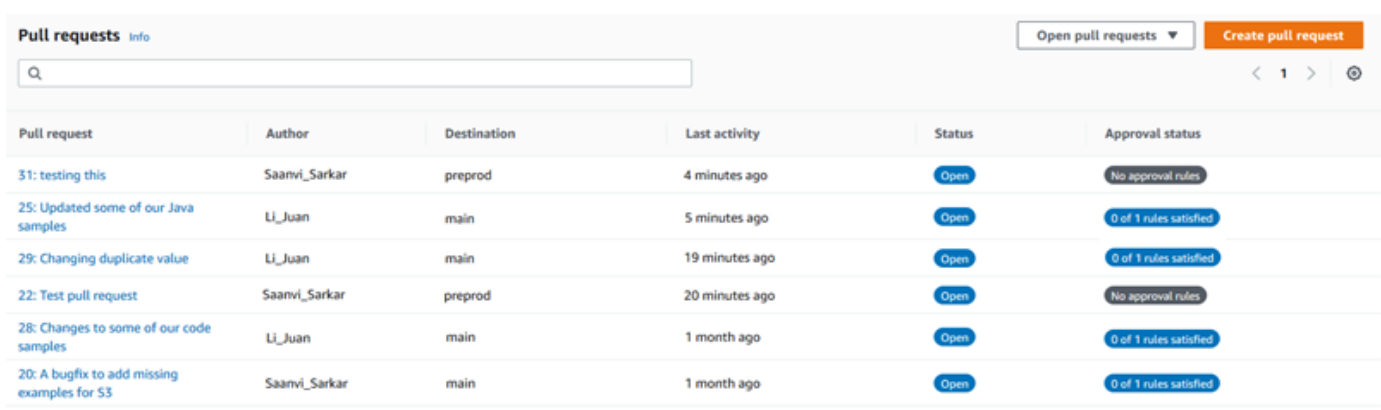

- 5. Dans la demande d'extraction, choisissez Approvals (Approbations), puis choisissez la règle que vous souhaitez modifier ou supprimer dans la liste. Effectuez l'une des actions suivantes :
	- Si vous souhaitez modifier la règle, choisissez Edit (Modifier).
	- Si vous souhaitez supprimer la règle, choisissez Delete (Supprimer), puis suivez les instructions pour vérifier la suppression de la règle.
- 6. Dans Edit approval rule (Modifier la règle d'approbation), apportez les modifications souhaitées à la règle, puis choisissez Submit (Envoyer).

## Edit approval rule

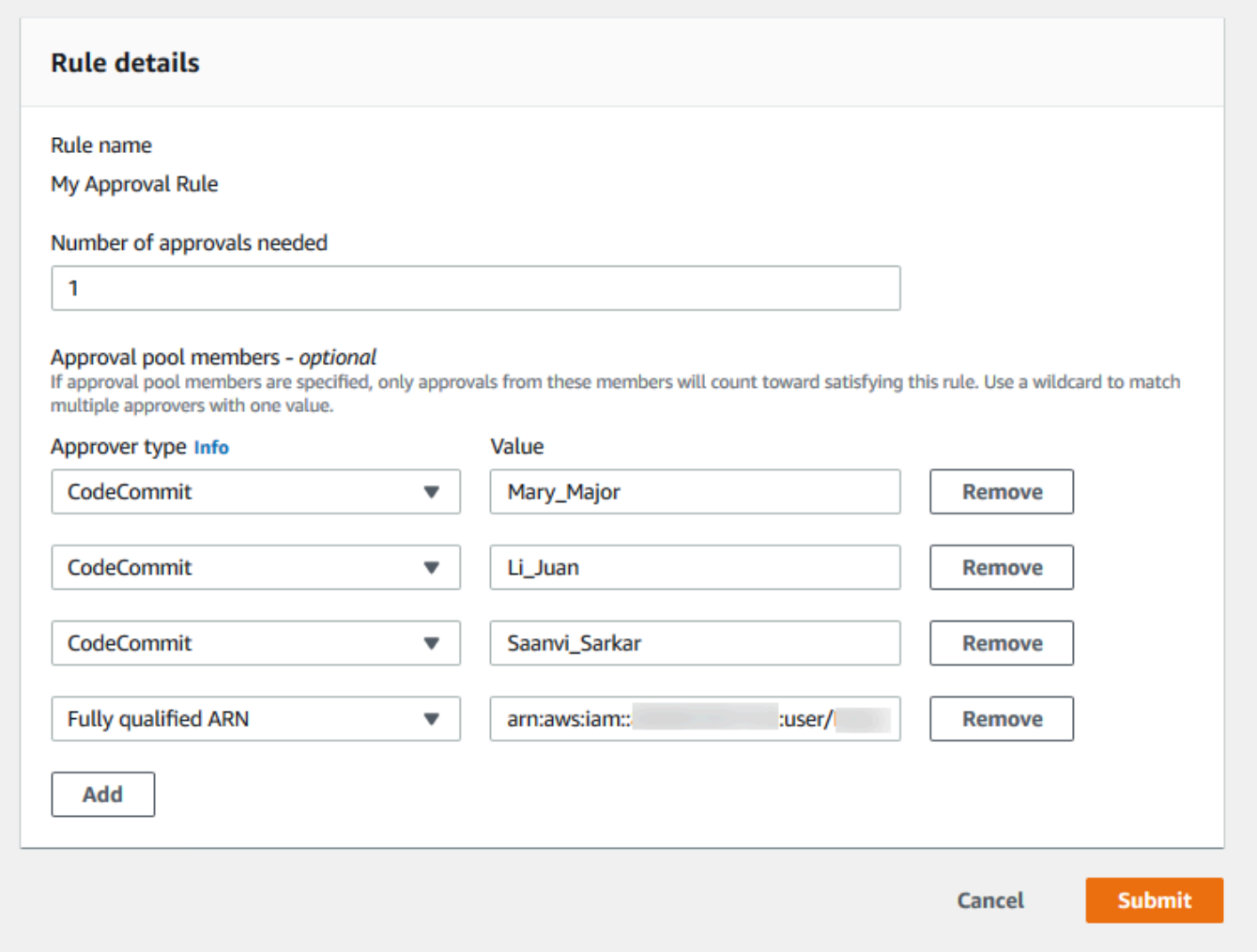

7. Lorsque vous avez terminé de configurer la règle d'approbation, choisissez Submit (Envoyer).

# <span id="page-301-0"></span>Modification ou suppression d'une règle d'approbation pour une demande d'extraction (AWS CLI)

Pour utiliserAWS CLIavec CodeCommit, installez leAWS CLI. Pour plus d'informations, consultez [Référence des commandes en ligne](#page-682-0).

Vous pouvez utiliser l'AWS CLI pour modifier le contenu d'une règle d'approbation et pour supprimer une règle d'approbation.

#### **a** Note

Vous pourriez également être intéressé par les commandes suivantes :

- [update-pull-request-approval-state](#page-293-0), pour approuver ou annuler l'approbation d'une demande d'extraction.
- [get-pull-request-approval-states](#page-280-0), pour afficher les approbations pour la demande d'extraction.
- [evaluate-pull-request-approval-rules](#page-310-0), pour déterminer si les règles d'approbation d'une demande d'extraction ont été satisfaites.

Pour utiliser le pluginAWS CLIPour modifier ou supprimer une règle d'approbation pour une demande d'extraction dans un référentiel CodeCommit

- 1. Pour modifier une règle d'approbation, exécutez la commande update-pull-request-approval-rulecontent, en spécifiant :
	- L'ID de la demande d'extraction (avec l'option --id).
	- Le nom de la règle d'approbation (avec l'option --approval-rule-name).
	- Le contenu de la règle d'approbation (avec l'option --approval-rule-content).

Cet exemple met à jour une règle d'approbation nommée *Require two approved approvers (Exiger deux approbateurs approuvés)* pour une demande d'extraction ayant l'ID *27*. La règle nécessite une approbation d'un utilisateur provenant d'un pool d'approbation qui inclut n'importe quel utilisateur IAM dans le*123456789012*Obtenir un compte Amazon Web Services :

```
aws codecommit update-pull-request-approval-rule-content --pull-request-id 27
  --approval-rule-name "Require two approved approvers" --approval-rule-content 
  "{Version: 2018-11-08, Statements: [{Type: \"Approvers\", NumberOfApprovalsNeeded: 
  1, ApprovalPoolMembers:[\"CodeCommitApprovers:123456789012:user/*\"]}]}}"
```
2. Si elle aboutit, cette commande produit une sortie similaire à ce qui suit :

"approvalRule": {

{

```
 "approvalRuleContent": "{Version: 2018-11-08, Statements: 
  [{Type: \"Approvers\", NumberOfApprovalsNeeded: 1, ApprovalPoolMembers:
[\"CodeCommitApprovers:123456789012:user/*\"]}]}}", 
         "approvalRuleId": "aac33506-EXAMPLE", 
         "originApprovalRuleTemplate": {}, 
         "creationDate": 1570752871.932, 
         "lastModifiedDate": 1570754058.333, 
         "approvalRuleName": Require two approved approvers", 
         "lastModifiedUser": "arn:aws:iam::123456789012:user/Mary_Major", 
         "ruleContentSha256": "cd93921cEXAMPLE", 
     }
}
```
<span id="page-303-0"></span>3.

Pour supprimer une règle d'approbation, exécutez la commande delete-pull-request-approvalrule, en spécifiant :

- L'ID de la demande d'extraction (avec l'option --id).
- Le nom de la règle d'approbation (avec l'option --approval-rule-name).

Par exemple, pour supprimer une règle d'approbation portant le nom *My Approval Rule (Ma règle d'approbation)* pour une demande d'extraction dont l'ID est *15* :

```
aws codecommit delete-pull-request-approval-rule --pull-request-id 15 --approval-
rule-name "My Approval Rule"
```
Si elle aboutit, cette commande renvoie une sortie similaire à ce qui suit :

```
{ 
     "approvalRuleId": "077d8e8a8-EXAMPLE"
}
```
# <span id="page-303-1"></span>Remplacer les règles d'approbation pour une demande d'extraction

Dans le cours normal du développement, vous souhaitez que les utilisateurs respectent les conditions des règles d'approbation avant de fusionner les demandes d'extraction. Cependant, il peut arriver que vous deviez accélérer la fusion d'une demande d'extraction. Par exemple, il peut arriver que vous souhaitiez mettre un correctif de bogue en production, mais que personne dans le groupe d'approbation ne soit disponible pour approuver la demande d'extraction. Dans de tels cas, vous

pouvez choisir d'outrepasser les règles d'approbation pour une demande d'extraction. Vous pouvez outrepasser toutes les règles d'approbation d'une demande d'extraction, y compris celles créées spécifiquement pour cette dernière et générées à partir d'un modèle de règle d'approbation. Vous ne pouvez pas outrepasser de manière sélective une seule règle d'approbation ; vous ne pouvez que toutes les outrepasser. Après avoir mis de côté les exigences de règle d'approbation en outrepassant les règles, vous pouvez fusionner la demande d'extraction vers sa branche de destination.

Lorsque vous outrepassez les règles d'approbation pour une demande d'extraction, les informations sur l'utilisateur auteur de cette opération sont enregistrées dans l'activité de la demande d'extraction. Cela vous permet de revenir dans l'historique d'une demande d'extraction et de vérifier qui a outrepassé les règles. Vous pouvez également choisir d'annuler le contournement des règles si la demande d'extraction est toujours ouverte. Une fois la demande d'extraction fusionnée, vous ne pouvez plus annuler le contournement.

#### **Rubriques**

- [Remplacer les règles d'approbation \(console\)](#page-304-0)
- [Remplacer les règles d'approbation \(AWS CLI\)](#page-305-0)

### <span id="page-304-0"></span>Remplacer les règles d'approbation (console)

Vous pouvez outrepasser les exigences de règles d'approbation pour une demande d'extraction dans la console, dans le cadre de l'examen d'une demande d'extraction. Si vous changez d'avis, vous pouvez annuler ce contournement. Les exigences de la règle d'approbation sont alors de nouveau appliquées. Vous ne pouvez outrepasser les règles d'approbation ou annuler leur contournement que si la demande d'extraction est toujours ouverte. Si elle est fusionnée ou fermée, vous ne pouvez pas modifier son état de contournement.

- 1. Ouvrez la console CodeCommit, à l'adresse[https://console.aws.amazon.com/codesuite/](https://console.aws.amazon.com/codesuite/codecommit/home)  [codecommit/home](https://console.aws.amazon.com/codesuite/codecommit/home).
- 2. Dans Référentiels, sélectionnez le nom du référentiel.
- 3. Dans le volet de navigation, choisissez Demandes d'extraction. Choisissez la demande d'extraction pour laquelle vous souhaitez outrepasser les exigences des règles d'approbation ou annuler leur contournement.
- 4. Sous l'onglet Approvals (Approbations), choisissez Override approval rules (Outrepasser les règles d'approbation). Les exigences sont mises de côté et le texte du bouton devient Revoke

override (Annuler le contournement). Pour réappliquer les exigences de la règle d'approbation, choisissez Revoke override (Annuler le contournement).

#### <span id="page-305-0"></span>Remplacer les règles d'approbation (AWS CLI)

Vous pouvez utiliser l'AWS CLI pour outrepasser les exigences des règles d'approbation. Vous pouvez également l'utiliser pour afficher le statut de contournement d'une demande d'extraction.

Pour outrepasser les exigences des règles d'approbation pour une demande d'extraction

- 1. Depuis le terminal ou la ligne de commande, exécutez la commande override-pull-requestapproval-rules, en spécifiant :
	- L'ID généré par le système pour la demande d'extraction.
	- L'ID de révision le plus récent de la demande d'extraction. Pour afficher ces informations, utilisez get-pull-request.
	- Le statut que vous souhaitez pour le contournement, OVERRIDE ou REVOKE. Le statut REVOKE supprime le statut OVERRIDE mais n'est pas enregistré.

Par exemple, pour outrepasser les règles d'approbation d'une demande d'extraction ayant l'ID **34** et l'ID de révision **927df8d8EXAMPLE** :

```
aws codecommit override-pull-request-approval-rules --pull-request-id 34 --
revision-id 927df8d8dEXAMPLE --override-status OVERRIDE
```
- 2. Si elle aboutit, cette commande ne renvoie rien.
- 3. Pour annuler le contournement pour une demande d'extraction ayant l'ID **34** et l'ID de révision **927df8d8EXAMPLE** :

```
aws codecommit override-pull-request-approval-rules --pull-request-id 34 --
revision-id 927df8d8dEXAMPLE --override-status REVOKE
```
Pour obtenir des informations sur le statut de contournement d'une demande d'extraction

1. Depuis le terminal ou la ligne de commande, exécutez la commande get-pull-request-overridestate, en spécifiant :

- L'ID généré par le système pour la demande d'extraction.
- L'ID de révision le plus récent de la demande d'extraction. Pour afficher ces informations, utilisez get-pull-request.

Par exemple, pour afficher le statut de contournement d'une demande d'extraction ayant l'ID **34** et l'ID de révision **927df8d8EXAMPLE** :

```
aws codecommit get-pull-request-override-state --pull-request-id 34 --revision-
id 927df8d8dEXAMPLE
```
2. Si elle aboutit, cette commande produit une sortie similaire à ce qui suit :

```
{ 
     "overridden": true, 
     "overrider": "arn:aws:iam::123456789012:user/Mary_Major"
}
```
# Fusion d'une demande d'extraction dans unAWS CodeCommitréférentiel

Une fois que votre code a été révisé et que toutes les règles d'approbation (le cas échéant) de la demande d'extraction ont été satisfaites, vous pouvez fusionner une demande d'extraction de l'une des manières suivantes :

Vous pouvez utiliser la console pour fusionner votre branche source dans la branche de destination à l'aide d'une des stratégies de fusion disponibles, ce qui ferme automatiquement la demande d'extraction. Vous pouvez également résoudre les conflits de fusion dans la console. La console affiche un message indiquant si la demande d'extraction peut être fusionnée ou si des conflits doivent être résolus. Lorsque tous les conflits sont résolus et que vous choisissez Merge (Fusionner), la fusion est effectuée à l'aide de la stratégie de fusion que vous choisissez. La fusion rapide (fast-forward) est la stratégie de fusion par défaut, qui est l'option par défaut pour Git. En fonction de l'état du code dans les branches source et de destination, cette stratégie peut ne pas être disponible, mais d'autres le sont, comme la fusion par écrasement ou la fusion tripartite.

•

•

• Vous pouvez utiliser l'AWS CLI pour fusionner et fermer la demande d'extraction à l'aide de la stratégie de fusion rapide (fast-forward), de la stratégie d'écrasement (squash) ou de la stratégie tripartite (3-way).

Sur votre ordinateur local, vous pouvez utiliser la commande git merge pour fusionner la branche source dans la branche de destination, puis transmettre le code fusionné à la branche de destination. Cette approche a des inconvénients que vous devez examiner attentivement. Elle fusionne la demande d'extraction, que les exigences relatives aux règles d'approbation de la demande d'extraction aient été satisfaites ou non, en contournant ces contrôles. La fusion et le transfert de la branche de destination ferme également automatiquement la demande d'extraction si cette dernière est fusionnée à l'aide de la stratégie de fusion rapide. L'un des avantages de cette approche est que legit mergevous permet de choisir les options ou les stratégies de fusion qui ne sont pas disponibles dans la console CodeCommit. Pour en savoir plus sur git merge et les options de fusion, consultez [git-merge](https://git-scm.com/docs/git-merge) ou votre documentation Git.

CodeCommit ferme automatiquement une demande d'extraction si la branche source ou de destination de cette dernière est supprimée.

#### Rubriques

- [Fusion d'une demande d'extraction \(console\)](#page-307-0)
- [Fusion d'une demande d'extraction \(AWS CLI\)](#page-310-1)

#### <span id="page-307-0"></span>Fusion d'une demande d'extraction (console)

Vous pouvez utiliser la console CodeCommit pour fusionner une demande d'extraction dans un référentiel CodeCommit. Lorsque le statut d'une demande d'extraction passe à Merged (Fusionnée), celle-ci ne s'affiche plus dans la liste des demandes d'extraction ouvertes. Une demande d'extraction fusionnée est classée comme fermée. Le statut Open (Ouverte) ne peut pas lui être de nouveau affecté, mais les utilisateurs peuvent continuer à commenter les modifications et à répondre aux commentaires. Après la fusion ou la fermeture d'une demande d'extraction, vous ne pouvez plus l'approuver, annuler son approbation ou remplacer les règles d'approbation qui s'appliquent à cette demande.

- 1. Ouvrez la console CodeCommit à l'adresse.[https://console.aws.amazon.com/codesuite/](https://console.aws.amazon.com/codesuite/codecommit/home)  [codecommit/home](https://console.aws.amazon.com/codesuite/codecommit/home).
- 2. Dans Référentiels, sélectionnez le nom du référentiel.
- 3. Dans le volet de navigation, choisissez Demandes d'extraction.
- 4. Par défaut, une liste de toutes les demandes d'extraction ouvertes s'affiche. Choisissez la demande d'extraction ouverte que vous souhaitez fusionner.
- 5. Dans la demande d'extraction, choisissez Approvals (Approbations). Examinez la liste des approbateurs et vérifiez que toutes les règles d'approbation (le cas échéant) ont été satisfaites. Vous ne pouvez pas fusionner une demande d'extraction si une ou plusieurs règles d'approbation ont le statut Rule not satisfied (Règle non satisfaite). Si personne n'a approuvé la demande d'extraction, voyez si vous souhaitez la fusionner ou si vous souhaitez attendre les approbations.

#### **a** Note

Si une règle d'approbation a été créée pour une demande d'extraction, vous pouvez la modifier ou la supprimer pour débloquer la fusion. Si la règle d'approbation a été créée avec un modèle de règle d'approbation, vous ne pouvez pas la modifier ou la supprimer. Vous pouvez uniquement choisir de contourner les exigences. Pour plus d'informations, consultez [Remplacer les règles d'approbation pour une demande d'extraction.](#page-303-1)

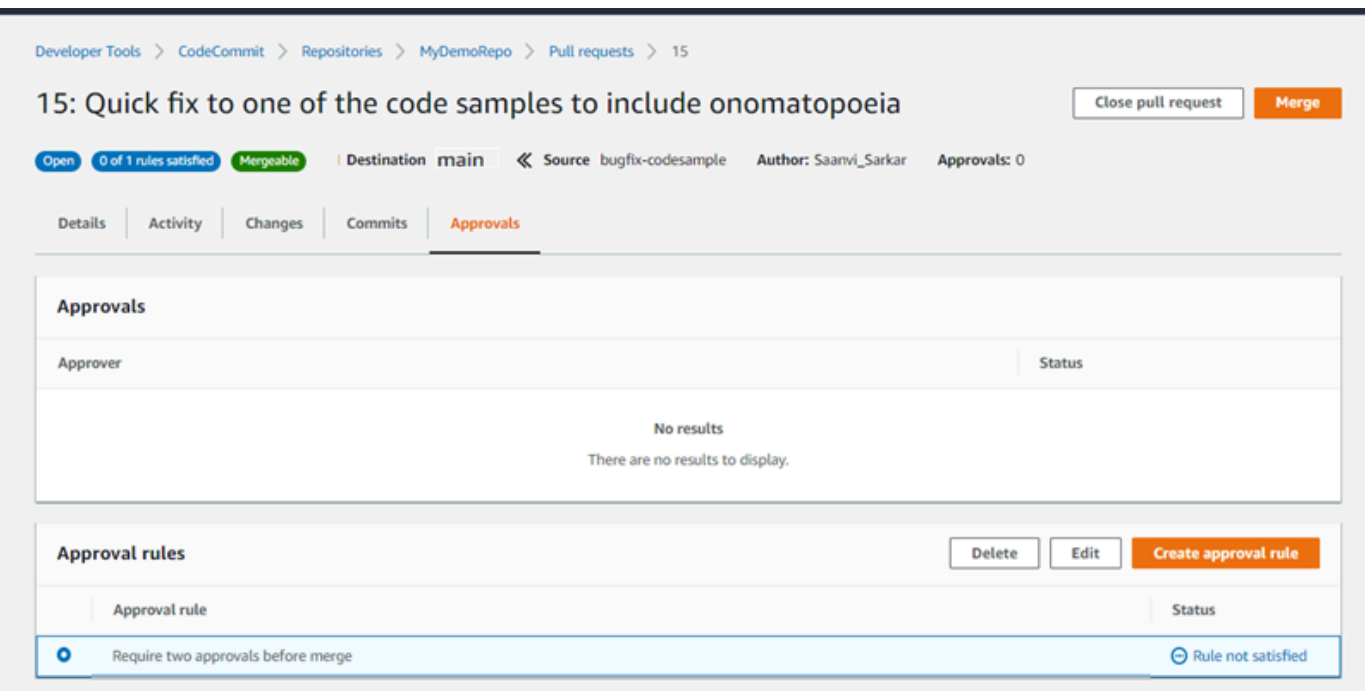

6. Choisissez Merge (Fusionner).

7. Dans la demande d'extraction, choisissez entre les stratégies de fusion disponibles. Les stratégies de fusion qui ne peuvent pas être appliquées apparaissent en grisé. Si aucune stratégie de fusion n'est disponible, vous pouvez choisir de résoudre les conflits manuellement dans la console CodeCommit ou de les résoudre localement à l'aide de votre client Git. Pour plus d'informations, consultez [Résolution des conflits dans une demande d'extraction dans unAWS](#page-317-0)  [CodeCommitréférentiel](#page-317-0).

#### Merge pull request 9: Bug fix for unhandled exception

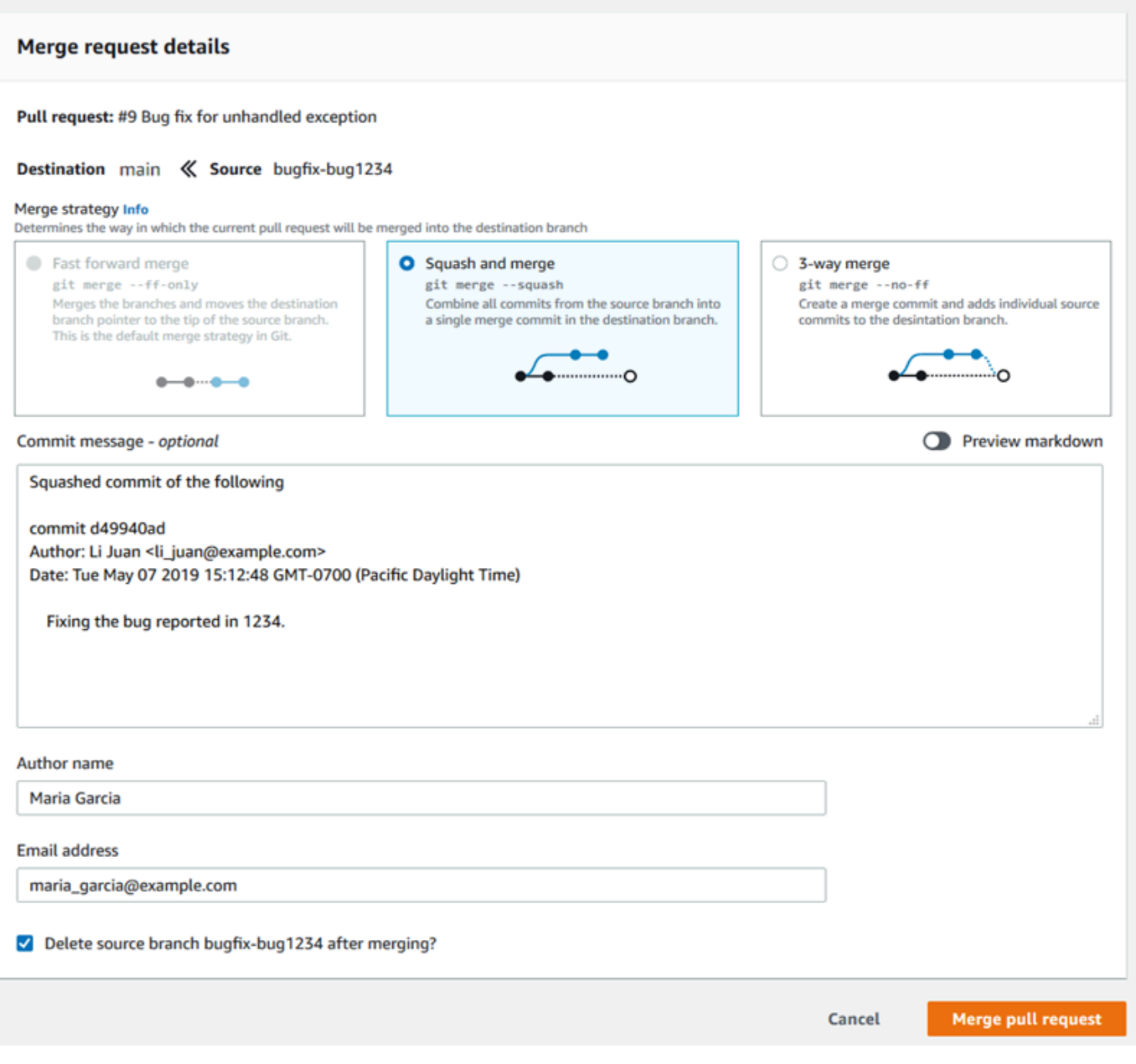

• Un fusion rapide transmet la référence de la branche de destination à la validation la plus récente de la branche source. Il s'agit du comportement par défaut de Git lorsque cela est possible. Aucune validation de fusion n'est créée, mais l'historique de validation à partir de la branche source est conservé comme s'il s'était déroulé dans la branche de destination. Les fusions rapides n'apparaissent pas comme une fusion de branche dans la vue du visualiseur de validation de l'historique de la branche de destination, car aucune validation de fusion n'est créée. La pointe de la branche source est déplacée rapidement vers la pointe de la branche de destination.

- Une fusion par écrasement crée une validation contenant les modifications dans la branche source et applique cette validation par écrasement unique à la branche de destination. Par défaut, le message de validation pour cette validation par écrasement contient tous les messages de validation des modifications apportées à la branche source. Aucun historique de validation individuelle des modifications de branche n'est conservé. Cela peut vous aider à simplifier votre historique de référentiel tout en conservant une représentation graphique de la fusion dans la vue de visualisation de la validation de l'historique de la branche de destination.
- Une fusion tripartite crée une validation de fusion pour la fusion dans la branche de destination, mais conserve également les validations individuelles effectuées dans la branche source dans le cadre de l'historique de la branche de destination. Cela peut vous aider à conserver un historique complet des modifications apportées à votre référentiel.
- 8. Si vous choisissez la stratégie de fusion par écrasement ou tripartite, vérifiez le message de validation généré automatiquement et modifiez-le si vous souhaitez modifier les informations. Ajoutez votre nom et votre adresse e-mail pour l'historique des validations.
- 9. (Facultatif) Désélectionnez cette option pour supprimer la branche source dans le cadre de la fusion. L'option par défaut consiste à supprimer la branche source lorsqu'une demande d'extraction est fusionnée.
- 10. Choisissez Merge pull request (Fusionner la demande d'extraction) pour terminer la fusion.

## <span id="page-310-1"></span>Fusion d'une demande d'extraction (AWS CLI)

Pour utiliserAWS CLIavec CodeCommit, installez leAWS CLI. Pour plus d'informations, consultez [Référence des commandes en ligne](#page-682-0).

Pour utiliser le pluginAWS CLIpour fusionner des demandes d'extraction dans un référentiel CodeCommit

<span id="page-310-0"></span>1.

Fusion d'une demande d'extraction (AWS CLI) Version de l'API 2015-04-13 297

Pour savoir si toutes ses règles d'approbation d'une demande d'extraction ont été satisfaites et si la demande est prête à être fusionnée, exécutez la commande evaluate-pull-request-approvalrules en spécifiant :

- L'ID de la demande d'extraction (avec l'option --pull-request-id).
- L'ID de révision de la demande d'extraction (avec l'option --revision-id option)). Vous pouvez obtenir l'ID de révision actuel d'une demande d'extraction à l'aide de la commande [get-pull](#page-279-0)[request](#page-279-0).

Par exemple, pour évaluer l'état des règles d'approbation sur une demande d'extraction ayant l'ID *27* et l'ID de révision *9f29d167EXAMPLE* :

```
aws codecommit evaluate-pull-request-approval-rules --pull-request-id 27 --
revision-id 9f29d167EXAMPLE
```
Si elle aboutit, cette commande produit une sortie similaire à ce qui suit :

```
{ 
     "evaluation": { 
          "approved": false, 
          "approvalRulesNotSatisfied": [ 
              "Require two approved approvers" 
          ], 
          "overridden": false, 
          "approvalRulesSatisfied": [] 
     }
}
```
#### **a** Note

Ce résultat indique qu'une demande d'extraction n'est pas fusionnable, car les conditions d'une règle d'approbation n'ont pas été satisfaites. Pour fusionner cette demande d'extraction, vous pouvez demander aux réviseurs de l'approuver pour qu'elle respecte les conditions de la règle. Selon vos autorisations et la façon dont la règle a été créée, vous pouvez également modifier, contourner ou supprimer la règle. Pour plus d'informations, consultez [Réviser une demande d'extraction,](#page-283-0) [Remplacer les règles](#page-303-1) 

[d'approbation pour une demande d'extraction](#page-303-1) et [Modification ou suppression d'une règle](#page-298-0) [d'approbation pour une demande d'extraction.](#page-298-0)

- 2. Pour fusionner et fermer une demande d'extraction à l'aide de la stratégie de fusion rapide, exécutez la commande merge-pull-request-by-fast-forward, en spécifiant les éléments suivants :
	- L'ID de la demande d'extraction (avec l'option --pull-request-id).
	- L'ID de validation complet de la pointe de la branche source (avec l'option--source-commit-id).
	- Le nom du référentiel (avec l'option --repository-name).

Par exemple, pour fusionner et fermer une demande d'extraction avec l'ID de l'adresse.*47*et un ID de validation source de*Exemple 99132 AB0*dans un référentiel nommé*MyDemoRepo* :

```
aws codecommit merge-pull-request-by-fast-forward --pull-request-id 47 --source-
commit-id 99132ab0EXAMPLE --repository-name MyDemoRepo
```
Si elle aboutit, cette commande produit une sortie similaire à ce qui suit :

```
{ 
     "pullRequest": { 
         "approvalRules": [ 
\{\hspace{.1cm} \} "approvalRuleContent": "{\"Version\": \"2018-11-08\",\"Statements
\": [{\"Type\": \"Approvers\",\"NumberOfApprovalsNeeded\": 1,\"ApprovalPoolMembers
\": [\"arn:aws:sts::123456789012:assumed-role/CodeCommitReview/*\"]}]}", 
                  "approvalRuleId": "dd8b17fe-EXAMPLE", 
                  "approvalRuleName": "I want one approver for this pull request", 
                  "creationDate": 1571356106.936, 
                  "lastModifiedDate": 571356106.936, 
                  "lastModifiedUser": "arn:aws:iam::123456789012:user/Mary_Major", 
                  "ruleContentSha256": "4711b576EXAMPLE" 
             } 
         ], 
         "authorArn": "arn:aws:iam::123456789012:user/Li_Juan", 
         "clientRequestToken": "", 
         "creationDate": 1508530823.142, 
         "description": "Review the latest changes and updates to the global 
  variables", 
         "lastActivityDate": 1508887223.155, 
         "pullRequestId": "47",
```

```
 "pullRequestStatus": "CLOSED", 
         "pullRequestTargets": [ 
\{\hspace{.1cm} \} "destinationCommit": "9f31c968EXAMPLE", 
                  "destinationReference": "refs/heads/main", 
                  "mergeMetadata": { 
                      "isMerged": true, 
                      "mergedBy": "arn:aws:iam::123456789012:user/Mary_Major" 
                  }, 
                  "repositoryName": "MyDemoRepo", 
                  "sourceCommit": "99132ab0EXAMPLE", 
                  "sourceReference": "refs/heads/variables-branch" 
 } 
         ], 
         "title": "Consolidation of global variables" 
     }
}
```
- 3. Pour fusionner et fermer une demande d'extraction à l'aide de la stratégie de fusion par écrasement, exécutez la commande merge-pull-request-by-squash, en spécifiant les éléments suivants :
	- L'ID de la demande d'extraction (avec l'option --pull-request-id).
	- L'ID de validation complet de la pointe de la branche source (avec l'option--source-commit-id).
	- Le nom du référentiel (avec l'option --repository-name).
	- Le niveau de détails de conflit que vous souhaitez utiliser (avec l'option --conflict-detail-level). Si vous ne spécifiez rien, la valeur par défaut **FILE\_LEVEL** est utilisée.
	- La stratégie de résolution des conflits que vous souhaitez utiliser (avec l'option --conflictresolution-strategy). Si vous ne spécifiez rien, la valeur par défaut NONE est utilisée et les conflits doivent être résolus manuellement.
	- Le message de validation à inclure (avec l'option --commit-message).
	- Le nom à utiliser pour la validation (avec l'option --author-name).
	- L'adresse e-mail à utiliser pour la validation (avec l'option --email).
	- Si les dossiers vides doivent être conservés (avec l'option --keep-empty-folders).

L'exemple suivant permet de fusionner et de fermer une demande d'extraction avec l'ID de l'adresse.*47*et un ID de validation source de*Exemple 99132 AB0*dans un référentiel nommé*MyDemoRepo*. Il utilise les détails de conflits LINE\_LEVEL et la stratégie de résolution des conflits ACCEPT\_SOURCE :

```
aws codecommit merge-pull-request-by-squash --pull-request-id 47 --source-commit-
id 99132ab0EXAMPLE --repository-name MyDemoRepo --conflict-detail-level LINE_LEVEL 
  --conflict-resolution-strategy ACCEPT_SOURCE --author-name "Jorge Souza" --email 
  "jorge_souza@example.com" --commit-message "Merging pull request 47 by squash and 
 accepting source in merge conflicts"
```
Si elle aboutit, cette commande produit le même type de sortie qu'une fusion rapide, semblable à ce qui suit :

```
{ 
     "pullRequest": { 
         "approvalRules": [ 
\{\hspace{.1cm} \} "approvalRuleContent": "{\"Version\": \"2018-11-08\",
\"DestinationReferences\": [\"refs/heads/main\"],\"Statements\": [{\"Type
\": \"Approvers\",\"NumberOfApprovalsNeeded\": 2,\"ApprovalPoolMembers\": 
  [\"arn:aws:sts::123456789012:assumed-role/CodeCommitReview/*\"]}]}", 
                  "approvalRuleId": "dd8b17fe-EXAMPLE", 
                  "approvalRuleName": "2-approver-rule-for-main", 
                  "creationDate": 1571356106.936, 
                  "lastModifiedDate": 571356106.936, 
                  "lastModifiedUser": "arn:aws:iam::123456789012:user/Mary_Major", 
                  "originApprovalRuleTemplate": { 
                      "approvalRuleTemplateId": "dd8b17fe-EXAMPLE", 
                      "approvalRuleTemplateName": "2-approver-rule-for-main" 
                  }, 
                  "ruleContentSha256": "4711b576EXAMPLE" 
 } 
         ], 
         "authorArn": "arn:aws:iam::123456789012:user/Li_Juan", 
         "clientRequestToken": "", 
         "creationDate": 1508530823.142, 
         "description": "Review the latest changes and updates to the global 
  variables", 
         "lastActivityDate": 1508887223.155, 
         "pullRequestId": "47", 
         "pullRequestStatus": "CLOSED", 
         "pullRequestTargets": [ 
\{\hspace{.1cm} \}
```

```
 "destinationCommit": "9f31c968EXAMPLE", 
                  "destinationReference": "refs/heads/main", 
                  "mergeMetadata": { 
                      "isMerged": true, 
                      "mergedBy": "arn:aws:iam::123456789012:user/Mary_Major" 
\qquad \qquad \text{ } "repositoryName": "MyDemoRepo", 
                  "sourceCommit": "99132ab0EXAMPLE", 
                  "sourceReference": "refs/heads/variables-branch" 
 } 
         ], 
         "title": "Consolidation of global variables" 
     }
}
```
- 4. Pour fusionner et fermer une demande d'extraction à l'aide de la stratégie de fusion tripartite, exécutez la commande merge-pull-request-by-three-way, en spécifiant les éléments suivants :
	- L'ID de la demande d'extraction (avec l'option --pull-request-id).
	- L'ID de validation complet de la pointe de la branche source (avec l'option--source-commit-id).
	- Le nom du référentiel (avec l'option --repository-name).
	- Le niveau de détails de conflit que vous souhaitez utiliser (avec l'option --conflict-detail-level). Si vous ne spécifiez rien, la valeur par défaut **FILE\_LEVEL** est utilisée.
	- La stratégie de résolution des conflits que vous souhaitez utiliser (avec l'option --conflictresolution-strategy). Si vous ne spécifiez rien, la valeur par défaut NONE est utilisée et les conflits doivent être résolus manuellement.
	- Le message de validation à inclure (avec l'option --commit-message).
	- Le nom à utiliser pour la validation (avec l'option --author-name).
	- L'adresse e-mail à utiliser pour la validation (avec l'option --email).
	- Si les dossiers vides doivent être conservés (avec l'option --keep-empty-folders).

L'exemple suivant permet de fusionner et de fermer une demande d'extraction avec l'ID de l'adresse.*47*et un ID de validation source de*Exemple 99132 AB0*dans un référentiel nommé*MyDemoRepo*. Il utilise les options par défaut pour le détail des conflits et la stratégie de résolution des conflits :

aws codecommit merge-pull-request-by-three-way --pull-request-id *47* --sourcecommit-id *99132ab0EXAMPLE* --repository-name *MyDemoRepo* --author-name "Maria Garcia"

```
 --email "maria_garcia@example.com" --commit-message "Merging pull request 47 by 
 three-way with default options"
```
Si elle aboutit, cette commande produit le même type de sortie qu'une fusion rapide, similaire à ce qui suit :

```
{ 
     "pullRequest": { 
         "approvalRules": [ 
             { 
                  "approvalRuleContent": "{\"Version\": \"2018-11-08\",
\"DestinationReferences\": [\"refs/heads/main\"],\"Statements\": [{\"Type
\": \"Approvers\",\"NumberOfApprovalsNeeded\": 2,\"ApprovalPoolMembers\": 
  [\"arn:aws:sts::123456789012:assumed-role/CodeCommitReview/*\"]}]}", 
                  "approvalRuleId": "dd8b17fe-EXAMPLE", 
                  "approvalRuleName": "2-approver-rule-for-main", 
                  "creationDate": 1571356106.936, 
                  "lastModifiedDate": 571356106.936, 
                  "lastModifiedUser": "arn:aws:iam::123456789012:user/Mary_Major", 
                  "originApprovalRuleTemplate": { 
                      "approvalRuleTemplateId": "dd8b17fe-EXAMPLE", 
                      "approvalRuleTemplateName": "2-approver-rule-for-main" 
                  }, 
                  "ruleContentSha256": "4711b576EXAMPLE" 
 } 
         ], 
         "authorArn": "arn:aws:iam::123456789012:user/Li_Juan", 
         "clientRequestToken": "", 
         "creationDate": 1508530823.142, 
         "description": "Review the latest changes and updates to the global 
  variables", 
         "lastActivityDate": 1508887223.155, 
         "pullRequestId": "47", 
         "pullRequestStatus": "CLOSED", 
         "pullRequestTargets": [ 
             { 
                  "destinationCommit": "9f31c968EXAMPLE", 
                  "destinationReference": "refs/heads/main", 
                  "mergeMetadata": { 
                      "isMerged": true, 
                      "mergedBy": "arn:aws:iam::123456789012:user/Mary_Major" 
                  }, 
                  "repositoryName": "MyDemoRepo",
```

```
 "sourceCommit": "99132ab0EXAMPLE", 
                 "sourceReference": "refs/heads/variables-branch" 
 } 
         ], 
         "title": "Consolidation of global variables" 
     }
}
```
# <span id="page-317-0"></span>Résolution des conflits dans une demande d'extraction dans unAWS CodeCommitréférentiel

Si votre demande d'extraction présente des conflits et ne peut pas être fusionnée, vous pouvez essayer de résoudre les conflits de diverses manières :

- Sur votre ordinateur local, vous pouvez utiliser la commande git diff pour rechercher les conflits entre les deux branches et apporter des modifications afin de les résoudre. Vous pouvez également utiliser un outil de recherche de différences ou un autre logiciel pour vous aider à trouver et à résoudre les différences. Une fois les différences résolues, vous pouvez transmettre votre branche source avec les modifications contenant les conflits résolus, ce qui met à jour la demande d'extraction. Pour plus d'informations sur git diff et git difftool, consultez la documentation Git.
- Dans la console, vous pouvez choisir Resolve conflicts (Résoudre les conflits). Cette option permet d'ouvrir un éditeur de texte brut qui affiche les conflits de la même manière que la commande git diff. Vous pouvez examiner manuellement les conflits dans chaque fichier concerné, apporter des modifications, puis mettre à jour la demande d'extraction avec vos modifications.
- Dans l'AWS CLI, vous pouvez utiliser l'AWS CLI pour obtenir des informations sur les conflits de fusion et créer une validation de fusion non référencée à des fins de test.

#### **Rubriques**

- [Résolution des conflits dans une pull request \(console\)](#page-318-0)
- [Résolution des conflits dans une demande d'extraction \(AWS CLI\)](#page-320-0)

## <span id="page-318-0"></span>Résolution des conflits dans une pull request (console)

Vous pouvez utiliser la console CodeCommit pour résoudre les conflits dans une demande d'extraction dans un référentiel CodeCommit.

- 1. Ouvrez la console CodeCommit, à l'adresse[https://console.aws.amazon.com/codesuite/](https://console.aws.amazon.com/codesuite/codecommit/home)  [codecommit/home](https://console.aws.amazon.com/codesuite/codecommit/home).
- 2. Dans Référentiels, sélectionnez le nom du référentiel.
- 3. Dans le volet de navigation, choisissez Demandes d'extraction.
- 4. Par défaut, une liste de toutes les demandes d'extraction ouvertes s'affiche. Choisissez la demande d'extraction ouverte que vous souhaitez fusionner, mais qui contient des conflits.
- 5. Dans la demande d'extraction, choisissez Resolve conflicts (Résoudre les confits). Cette option s'affiche uniquement s'il existe des conflits qui doivent être résolus avant que la demande d'extraction puisse être fusionnée.

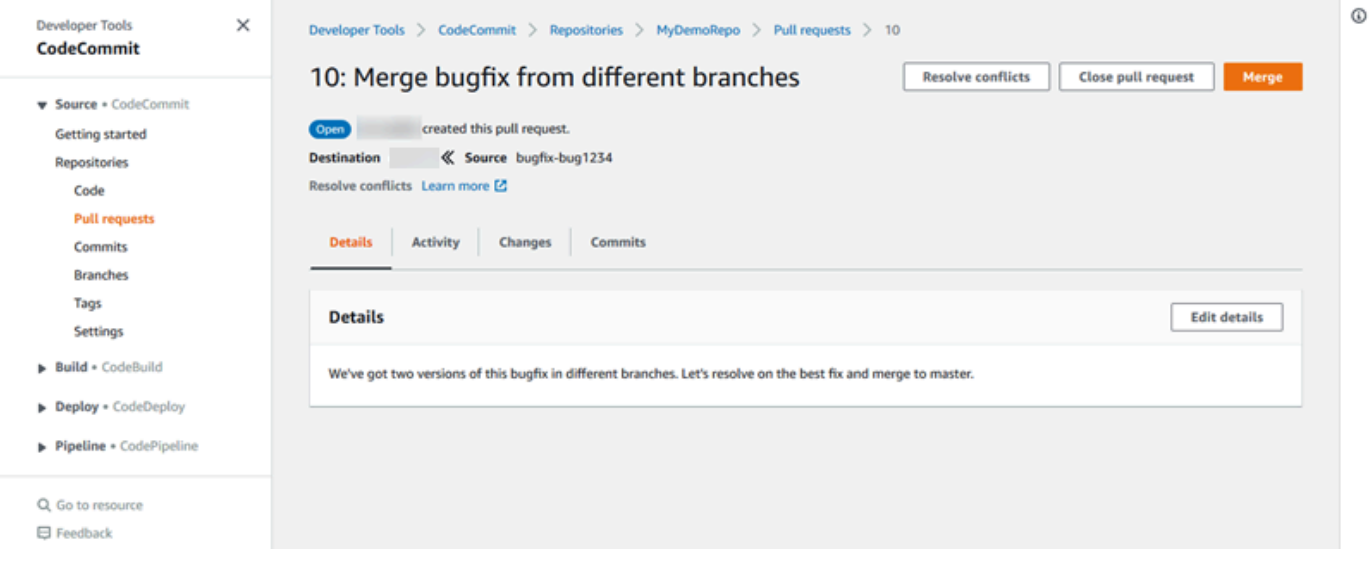

6. Une fenêtre de résolution des conflits s'ouvre et répertorie chaque fichier présentant des conflits qui doivent être résolus. Choisissez chaque fichier dans la liste pour examiner les conflits et apportez toutes les modifications nécessaires jusqu'à ce que l'ensemble des conflits soient résolus.

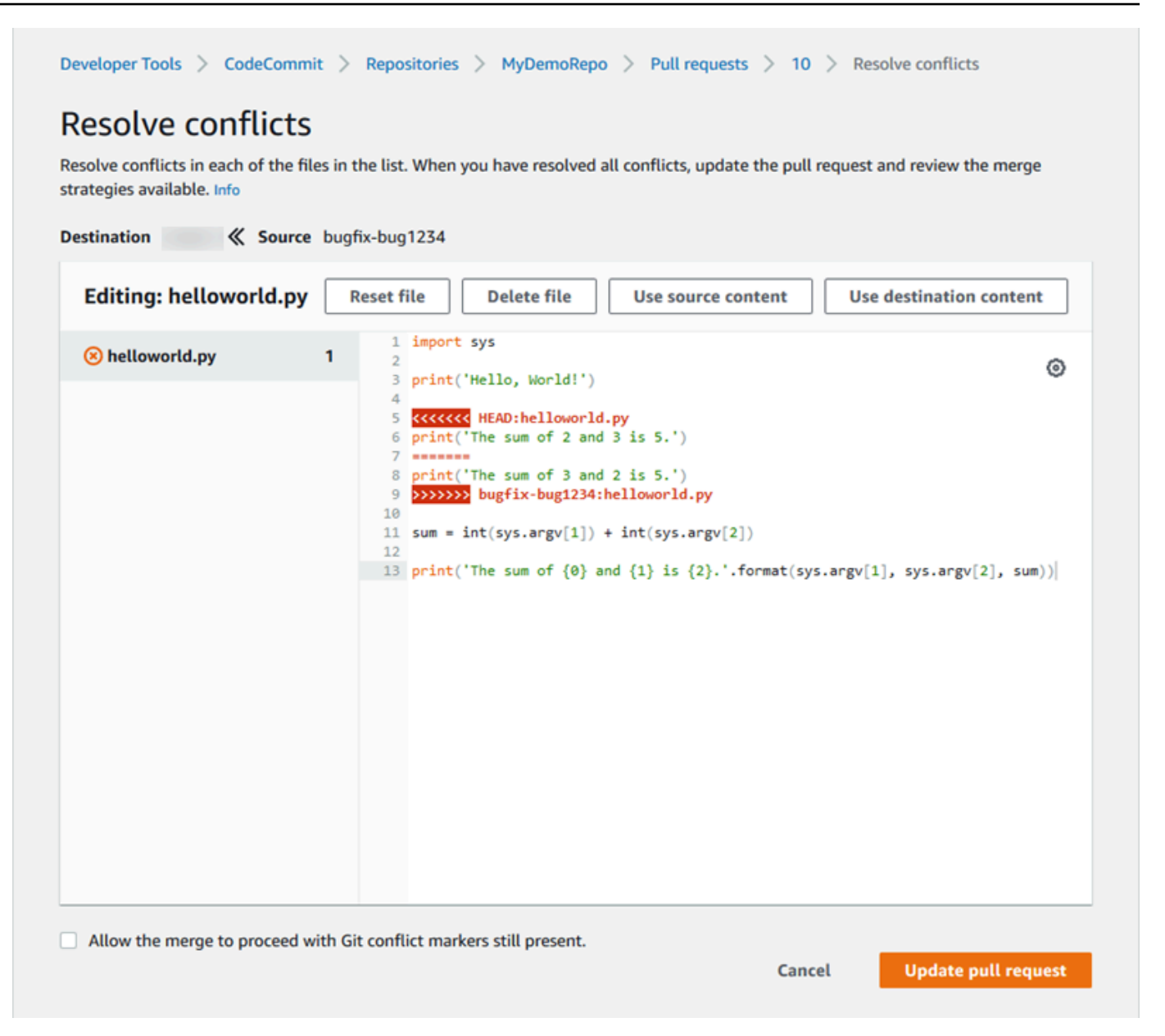

- Vous pouvez choisir d'utiliser le contenu du fichier source, le contenu du fichier de destination ou, s'il ne s'agit pas d'un fichier binaire, de modifier manuellement le contenu d'un fichier de sorte qu'il contienne uniquement les modifications souhaitées. Des marqueurs de différence git standard sont utilisés pour indiquer les conflits entre les branches source et de destination (HEAD) dans le fichier.
- Dans le cas d'un fichier binaire, d'un sous-module Git ou d'un conflit de nom de fichier/ dossier, vous devez choisir d'utiliser le fichier source ou le fichier de destination pour résoudre le conflit. Vous ne pouvez pas afficher ou modifier des fichiers binaires dans la console CodeCommit.
- En cas de conflit de mode de fichier, vous verrez l'option pour résoudre ce conflit en choisissant entre le mode de fichier du fichier source et le mode de fichier du fichier de destination.
- Si vous décidez d'annuler vos modifications pour un fichier et le restaurer à son état conflictuel, choisissez Reset file (Réinitialiser le fichier). Cela vous permet de résoudre les conflits de manière différente.
- 7. Lorsque vous êtes satisfait de vos modifications, choisissez Update pull request (Mettre à jour la demande d'extraction).

#### **a** Note

Vous devez résoudre tous les conflits dans tous les fichiers avant de pouvoir mettre à jour correctement la demande d'extraction avec vos modifications.

8. La demande d'extraction est mise à jour avec vos modifications et peut être fusionnée. La page permettant de procéder à la fusion s'affiche. Vous pouvez choisir de fusionner la demande d'extraction à ce stade, ou vous pouvez revenir à la liste des demandes d'extraction.

### <span id="page-320-0"></span>Résolution des conflits dans une demande d'extraction (AWS CLI)

Pour utiliserAWS CLIavec CodeCommit, installez leAWS CLI. Pour plus d'informations, consultez [Référence des commandes en ligne](#page-682-0).

Pas simpleAWS CLIpermet de résoudre les conflits dans une demande d'extraction et de fusionner cette demande. Cependant, vous pouvez utiliser des commandes individuelles pour détecter les conflits, essayez de les résoudre et tester si une demande d'extraction peut être fusionnée. Vous pouvez utiliser :

- get-merge-options, pour déterminer les options disponibles pour fusionner deux spécificateurs de validation.
- get-merge-conflicts, pour renvoyer une liste de fichiers avec les conflits de fusion dans une fusion entre deux spécificateurs de validation.
- batch-describe-merge-conflicts, pour obtenir des informations sur tous les conflits de fusion de fichiers d'une fusion entre deux validations utilisant une stratégie de fusion spécifiée.
- describe-merge-conflicts, pour obtenir des informations détaillées sur les conflits de fusion pour un fichier spécifique entre deux validations utilisant une stratégie de fusion spécifiée.

• create-unreferenced-merge-commit, pour tester le résultat de la fusion de deux spécificateurs de validation avec une stratégie de fusion spécifiée.

1.

Pour découvrir les options de fusion disponibles pour une fusion entre deux spécificateurs de validation, exécutez la commande get-merge-options, en spécifiant les éléments suivants :

- Un spécificateur de validation pour la source de la fusion (avec l' option --source-commitspecifier).
- Un spécificateur de validation de la destination de la fusion (avec l'option --destination-commitspecifier).
- Le nom du référentiel (avec l'option --repository-name).
- (Facultatif) Une stratégie de résolution des conflits à utiliser (avec l'option --conflict-resolutionstrategy).
- (Facultatif) Le niveau de détails voulu sur les conflits (avec l'option --conflict-detail-level).

Par exemple, pour déterminer les stratégies de fusion disponibles pour fusionner une branche source nommée*bugfix vpce-1234*avec une branche de destination nommée*principal*dans un référentiel nommé*MyDemoRepo* :

```
aws codecommit get-merge-options --source-commit-specifier bugfix-1234 --
destination-commit-specifier main --repository-name MyDemoRepo
```
Si elle aboutit, cette commande produit une sortie similaire à ce qui suit :

```
{ 
     "mergeOptions": [ 
          "FAST_FORWARD_MERGE", 
          "SQUASH_MERGE", 
          "THREE_WAY_MERGE" 
     ], 
     "sourceCommitId": "d49940adEXAMPLE", 
     "destinationCommitId": "86958e0aEXAMPLE", 
     "baseCommitId": "86958e0aEXAMPLE"
}
```
2.

Pour obtenir une liste des fichiers contenant des conflits de fusion dans une fusion entre deux spécificateurs de validation, exécutez la commande get-merge-conflicts, en spécifiant les éléments suivants :

- Un spécificateur de validation pour la source de la fusion (avec l' option --source-commitspecifier).
- Un spécificateur de validation de la destination de la fusion (avec l'option --destination-commitspecifier).
- Le nom du référentiel (avec l'option --repository-name).
- L'option de fusion que vous souhaitez utiliser (avec l'option --merge-option).
- (Facultatif) Le niveau de détails voulu sur les conflits (avec l'option --conflict-detail-level).
- (Facultatif) Une stratégie de résolution des conflits à utiliser (avec l'option --conflict-resolutionstrategy).
- (Facultatif) Le nombre maximum de fichiers contenant des conflits à renvoyer (avec l'option max-conflict-files).

Par exemple, pour obtenir la liste des fichiers contenant des conflits dans une fusion entre une branche source nommée feature-randomizationfeature et une branche de destination nommée main utilisant la stratégie de fusion tripartite dans un référentiel nommé MyDemoRepo :

```
aws codecommit get-merge-conflicts --source-commit-specifier feature-
randomizationfeature --destination-commit-specifier main --merge-option 
  THREE_WAY_MERGE --repository-name MyDemoRepo
```
Si elle aboutit, cette commande produit une sortie similaire à ce qui suit :

```
{ 
     "mergeable": false, 
     "destinationCommitId": "86958e0aEXAMPLE", 
     "sourceCommitId": "6ccd57fdEXAMPLE", 
     "baseCommitId": "767b6958EXAMPLE", 
     "conflictMetadataList": [ 
          { 
              "filePath": "readme.md", 
              "fileSizes": { 
                   "source": 139, 
                   "destination": 230,
```

```
 "base": 85 
              }, 
              "fileModes": { 
                   "source": "NORMAL", 
                   "destination": "NORMAL", 
                   "base": "NORMAL" 
              }, 
              "objectTypes": { 
                   "source": "FILE", 
                   "destination": "FILE", 
                   "base": "FILE" 
              }, 
              "numberOfConflicts": 1, 
              "isBinaryFile": { 
                   "source": false, 
                   "destination": false, 
                   "base": false 
              }, 
              "contentConflict": true, 
              "fileModeConflict": false, 
              "objectTypeConflict": false, 
              "mergeOperations": { 
                   "source": "M", 
                   "destination": "M" 
 } 
         } 
     ]
```
3.

}

Pour obtenir des informations sur les conflits de fusion dans tous les fichiers ou dans un sousensemble de fichiers d'une fusion entre deux spécificateurs de validation, exécutez la commande batch-describe-merge-conflicts, en spécifiant les éléments suivants :

- Un spécificateur de validation pour la source de la fusion (avec l' option --source-commitspecifier).
- Un spécificateur de validation de la destination de la fusion (avec l'option --destination-commitspecifier).
- L'option de fusion que vous souhaitez utiliser (avec l'option --merge-option).
- Le nom du référentiel (avec l'option --repository-name).
- (Facultatif) Une stratégie de résolution des conflits à utiliser (avec l'option --conflict-resolutionstrategy).
- (Facultatif) Le niveau de détails voulu sur les conflits (avec l'option --conflict-detail-level).
- (Facultatif) Le nombre maximum de morceaux de fusion à renvoyer (avec l'option --maxmerge-hunks).
- (Facultatif) Le nombre maximum de fichiers contenant des conflits à renvoyer (avec l'option max-conflict-files).
- (Facultatif) Le chemin de fichiers cibles à utiliser pour décrire les conflits (avec l'option --filepaths).

Par exemple, pour déterminer les conflits de fusion pour fusionner une branche source nommée*fonction de randomisation*avec une branche de destination nommée*principal*Utilisation de la*THREE\_WAY\_MERGE*stratégie dans un référentiel nommé*MyDemoRepo* :

```
aws codecommit batch-describe-merge-conflicts --source-commit-specifier feature-
randomizationfeature --destination-commit-specifier main --merge-
option THREE_WAY_MERGE --repository-name MyDemoRepo
```
Si elle aboutit, cette commande produit une sortie similaire à ce qui suit :

```
{ 
     "conflicts": [ 
          { 
               "conflictMetadata": { 
                    "filePath": "readme.md", 
                    "fileSizes": { 
                        "source": 139, 
                        "destination": 230, 
                        "base": 85 
                   }, 
                    "fileModes": { 
                        "source": "NORMAL", 
                        "destination": "NORMAL", 
                        "base": "NORMAL" 
                   }, 
                    "objectTypes": { 
                        "source": "FILE",
```

```
 "destination": "FILE", 
                      "base": "FILE" 
                 }, 
                 "numberOfConflicts": 1, 
                 "isBinaryFile": { 
                      "source": false, 
                      "destination": false, 
                     "base": false 
                 }, 
                 "contentConflict": true, 
                 "fileModeConflict": false, 
                 "objectTypeConflict": false, 
                 "mergeOperations": { 
                     "source": "M", 
                      "destination": "M" 
 } 
             }, 
             "mergeHunks": [ 
\overline{a} "isConflict": true, 
                      "source": { 
                          "startLine": 0, 
                          "endLine": 3, 
                          "hunkContent": "VGhpcyBpEXAMPLE==" 
\}, \{ "destination": { 
                          "startLine": 0, 
                          "endLine": 1, 
                          "hunkContent": "VXNlIHRoEXAMPLE=" 
1999 1999 1999 1999 1999
 } 
             ] 
         } 
     ], 
     "errors": [], 
     "destinationCommitId": "86958e0aEXAMPLE", 
     "sourceCommitId": "6ccd57fdEXAMPLE", 
     "baseCommitId": "767b6958EXAMPLE"
```
#### 4.

}

Pour obtenir des informations détaillées sur n'importe quel conflit de fusion pour un fichier spécifique dans une fusion entre deux spécificateurs de validation, exécutez la commande describe-merge-conflicts, en spécifiant les éléments suivants :

- Un spécificateur de validation pour la source de la fusion (avec l' option --source-commitspecifier).
- Un spécificateur de validation de la destination de la fusion (avec l'option --destination-commitspecifier).
- L'option de fusion que vous souhaitez utiliser (avec l'option --merge-option).
- Le chemin du fichier cible à utiliser pour décrire les conflits (avec l'option --file-path).
- Le nom du référentiel (avec l'option --repository-name).
- (Facultatif) Une stratégie de résolution des conflits à utiliser (avec l'option --conflict-resolutionstrategy).
- (Facultatif) Le niveau de détails voulu sur les conflits (avec l'option --conflict-detail-level).
- (Facultatif) Le nombre maximum de morceaux de fusion à renvoyer (avec l'option --maxmerge-hunks).
- (Facultatif) Le nombre maximum de fichiers contenant des conflits à renvoyer (avec l'option max-conflict-files).

Par exemple, pour déterminer les conflits de fusion pour un fichier nommé*readme. md*dans une branche source nommée*fonction de randomisation*avec une branche de destination nommée*principal*Utilisation de la*THREE\_WAY\_MERGE*stratégie dans un référentiel nommé*MyDemoRepo* :

```
aws codecommit describe-merge-conflicts --source-commit-specifier feature-
randomizationfeature --destination-commit-specifier main --merge-
option THREE_WAY_MERGE --file-path readme.md --repository-name MyDemoRepo
```
Si elle aboutit, cette commande produit une sortie similaire à ce qui suit :

```
{ 
     "conflictMetadata": { 
          "filePath": "readme.md", 
          "fileSizes": { 
               "source": 139, 
               "destination": 230, 
               "base": 85 
          }, 
          "fileModes": { 
               "source": "NORMAL",
```

```
 "destination": "NORMAL", 
              "base": "NORMAL" 
          }, 
          "objectTypes": { 
              "source": "FILE", 
              "destination": "FILE", 
              "base": "FILE" 
          }, 
          "numberOfConflicts": 1, 
          "isBinaryFile": { 
              "source": false, 
              "destination": false, 
              "base": false 
          }, 
          "contentConflict": true, 
          "fileModeConflict": false, 
          "objectTypeConflict": false, 
          "mergeOperations": { 
              "source": "M", 
              "destination": "M" 
          } 
     }, 
     "mergeHunks": [ 
          { 
              "isConflict": true, 
              "source": { 
                   "startLine": 0, 
                   "endLine": 3, 
                   "hunkContent": "VGhpcyBpEXAMPLE==" 
              }, 
              "destination": { 
                   "startLine": 0, 
                   "endLine": 1, 
                   "hunkContent": "VXNlIHRoEXAMPLE=" 
              } 
          } 
     ], 
     "destinationCommitId": "86958e0aEXAMPLE", 
     "sourceCommitId": "6ccd57fdEXAMPLE", 
     "baseCommitId": "767b69580EXAMPLE"
}
```
5.

Pour créer une validation non référencée qui représente le résultat de la fusion de deux spécificateurs de validation, exécutez la commande create-unreferenced-merge-commit, en spécifiant les éléments suivants :

- Un spécificateur de validation pour la source de la fusion (avec l' option --source-commitspecifier).
- Un spécificateur de validation de la destination de la fusion (avec l'option --destination-commitspecifier).
- L'option de fusion que vous souhaitez utiliser (avec l'option --merge-option).
- Le nom du référentiel (avec l'option --repository-name).
- (Facultatif) Une stratégie de résolution des conflits à utiliser (avec l'option --conflict-resolutionstrategy).
- (Facultatif) Le niveau de détails voulu sur les conflits (avec l'option --conflict-detail-level).
- (Facultatif) Le message de validation à inclure (avec l'option --commit-message).
- (Facultatif) Le nom à utiliser pour la validation (avec l'option --name).
- (Facultatif) L'adresse e-mail à utiliser pour la validation (avec l'option --email).
- Si les dossiers vides doivent être conservés (avec l'option --keep-empty-folders).

Par exemple, pour déterminer les conflits de fusion pour fusionner une branche source nommée*bugfix vpce-1234*avec une branche de destination nommée*principal*utilisation de la stratégie ACCEPT\_SOURCE dans un référentiel nommé*MyDemoRepo* :

```
aws codecommit create-unreferenced-merge-commit --source-commit-
specifier bugfix-1234 --destination-commit-specifier main --merge-option 
 THREE_WAY_MERGE --repository-name MyDemoRepo --name "Maria Garcia" --email 
  "maria_garcia@example.com" --commit-message "Testing the results of this merge."
```
Si elle aboutit, cette commande produit une sortie similaire à ce qui suit :

{ "commitId": "4f178133EXAMPLE", "treeId": "389765daEXAMPLE" }

# Fermer une demande d'extraction dans unAWS CodeCommitréférentiel

Si vous souhaitez fermer une demande d'extraction sans fusionner le code, vous pouvez le faire de diverses manières :

- Dans la console, vous pouvez fermer une demande d'extraction sans fusionner le code. Cela peut être utile si vous souhaitez utiliser la commande git merge pour fusionner manuellement les branches ou si vous avez décidé de ne pas fusionner le code de la branche source de la demande d'extraction dans la branche de destination.
- Vous pouvez supprimer la branche source spécifiée dans la pull request. CodeCommit ferme automatiquement une demande d'extraction si la branche source ou de destination de cette dernière est supprimée.
- Dans AWS CLI, vous pouvez mettre à jour le statut d'une demande d'extraction en la faisant passer de OPEN à CLOSED. Cela ferme la demande d'extraction sans fusionner le code.

#### **Rubriques**

- [Fermer une demande d'extraction \(console\)](#page-329-0)
- [Fermer une demande d'extraction \(AWS CLI\)](#page-330-0)

### <span id="page-329-0"></span>Fermer une demande d'extraction (console)

Vous pouvez utiliser la console CodeCommit pour fermer une demande d'extraction dans un référentiel CodeCommit. Une fois qu'une demande d'extraction est fermée, elle ne peut pas être rouverte, mais les utilisateurs peuvent continuer à commenter les modifications et à répondre aux commentaires.

- 1. Ouvrez la console CodeCommit, à l'adresse[https://console.aws.amazon.com/codesuite/](https://console.aws.amazon.com/codesuite/codecommit/home)  [codecommit/home](https://console.aws.amazon.com/codesuite/codecommit/home).
- 2. Dans Référentiels, sélectionnez le nom du référentiel.
- 3. Dans le volet de navigation, choisissez Demandes d'extraction.
- 4. Par défaut, une liste de toutes les demandes d'extraction ouvertes s'affiche. Choisissez la demande d'extraction ouverte que vous souhaitez fermer.

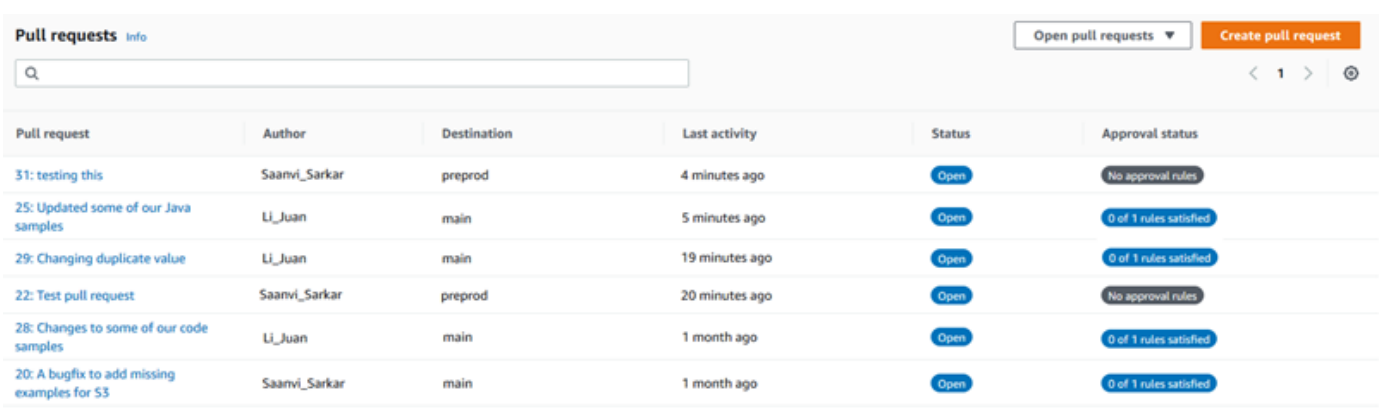

5. Dans la demande d'extraction, choisissez Close pull request (Fermer la demande d'extraction). Cette option permet de fermer la demande d'extraction sans essayer de fusionner la branche source dans la branche de destination. Cette option ne donne pas la possibilité de supprimer la branche source lors de la fermeture de la demande d'extraction, mais vous pouvez le faire vousmême après la fermeture de la demande.

### <span id="page-330-0"></span>Fermer une demande d'extraction (AWS CLI)

Pour utiliserAWS CLIavec CodeCommit, installez leAWS CLI. Pour plus d'informations, consultez [Référence des commandes en ligne](#page-682-0).

Pour utiliser le pluginAWS CLIPour fermer les demandes d'extraction dans un référentiel CodeCommit

- Pour remplacer le statut d'une demande d'extraction dans un référentiel de OPEN à CLOSED, exécutez la commande update-pull-request-status, en spécifiant les éléments suivants :
	- L'ID de la demande d'extraction (avec l'option --pull-request-id).
	- Le statut de la demande d'extraction (avec l'option --pull-request-status).

Par exemple, pour mettre à jour le statut d'une demande d'extraction avec l'ID de l'adresse.*42*jusqu'à un statut de*FERMÉ*dans un référentiel CodeCommit nomméMyDemoRepo :

```
aws codecommit update-pull-request-status --pull-request-id 42 --pull-request-
status CLOSED
```
Si elle aboutit, cette commande produit une sortie similaire à ce qui suit :

```
{ 
     "pullRequest": { 
         "approvalRules": [ 
\{\hspace{.1cm} \} "approvalRuleContent": "{\"Version\": \"2018-11-08\",\"Statements
\": [{\"Type\": \"Approvers\",\"NumberOfApprovalsNeeded\": 2,\"ApprovalPoolMembers
\": [\"arn:aws:sts::123456789012:assumed-role/CodeCommitReview/*\"]}]}", 
                  "approvalRuleId": "dd8b17fe-EXAMPLE", 
                 "approvalRuleName": "2-approvers-needed-for-this-change", 
                 "creationDate": 1571356106.936, 
                 "lastModifiedDate": 571356106.936, 
                 "lastModifiedUser": "arn:aws:iam::123456789012:user/Mary_Major", 
                 "ruleContentSha256": "4711b576EXAMPLE" 
 } 
         ], 
         "authorArn": "arn:aws:iam::123456789012:user/Li_Juan", 
         "clientRequestToken": "", 
         "creationDate": 1508530823.165, 
         "description": "Updated the pull request to remove unused global 
  variable.", 
         "lastActivityDate": 1508372423.12, 
         "pullRequestId": "47", 
         "pullRequestStatus": "CLOSED", 
         "pullRequestTargets": [ 
\{\hspace{.1cm} \} "destinationCommit": "9f31c968EXAMPLE", 
                 "destinationReference": "refs/heads/main", 
                 "mergeMetadata": { 
                      "isMerged": false, 
                 }, 
                  "repositoryName": "MyDemoRepo", 
                 "sourceCommit": "99132ab0EXAMPLE", 
                 "sourceReference": "refs/heads/variables-branch" 
 } 
         ], 
         "title": "Consolidation of global variables" 
     }
}
```
# Utilisation des modèles de règles d'approbation

Vous pouvez créer des règles d'approbation pour les demandes d'extraction. Pour appliquer automatiquement des règles d'approbation à certaines ou à toutes les pull requests créées dans les référentiels, utilisez des modèles de règles d'approbation. Les modèles de règles d'approbation vous aident à personnaliser vos workflows de développement entre les référentiels afin que les différentes branches disposent des niveaux appropriés d'approbations et de contrôle. Vous pouvez définir différentes règles pour les branches de production et de développement. Ces règles sont automatiquement appliquées chaque fois qu'une demande d'extraction correspondant aux conditions de la règle est créée. Pour plus d'informations sur les politiques gérées et les autorisations pour les modèles de règles d'approbation, consultez[Autorisations pour les actions sur les modèles de règles](#page-550-0)  [d'approbation](#page-550-0) et[Politiques gérées par AWS pour CodeCommit.](#page-504-0)

Vous pouvez associer un modèle de règle d'approbation à un ou plusieurs référentiels dansRégion AWS lesquels ils ont été créés. Lorsqu'un modèle est associé à un référentiel, il crée automatiquement des règles d'approbation pour les demandes d'extraction dans ce référentiel dans le cadre de la création de la demande d'extraction. Tout comme une règle d'approbation unique, un modèle de règle d'approbation définit une structure de règle d'approbation, en particulier le nombre d'approbations requises et un groupe d'utilisateurs facultatif dont les approbations doivent provenir. Contrairement à ce qu'il se passe avec une règle d'approbation, vous pouvez également définir des références de destination (la ou les branches), également appelées filtres de branche. Si vous définissez des références de destination, des règles sont uniquement créées pour les demandes d'extraction dont les noms de branche de destination correspondent aux noms de branche spécifiés (références de destination) dans le modèle. Ainsi, par exemple, si vous spécifiez **refs/heads/ main** comme référence de destination, la règle d'approbation définie dans le modèle est appliquée uniquement aux demandes d'extraction si la branche de destination est main.

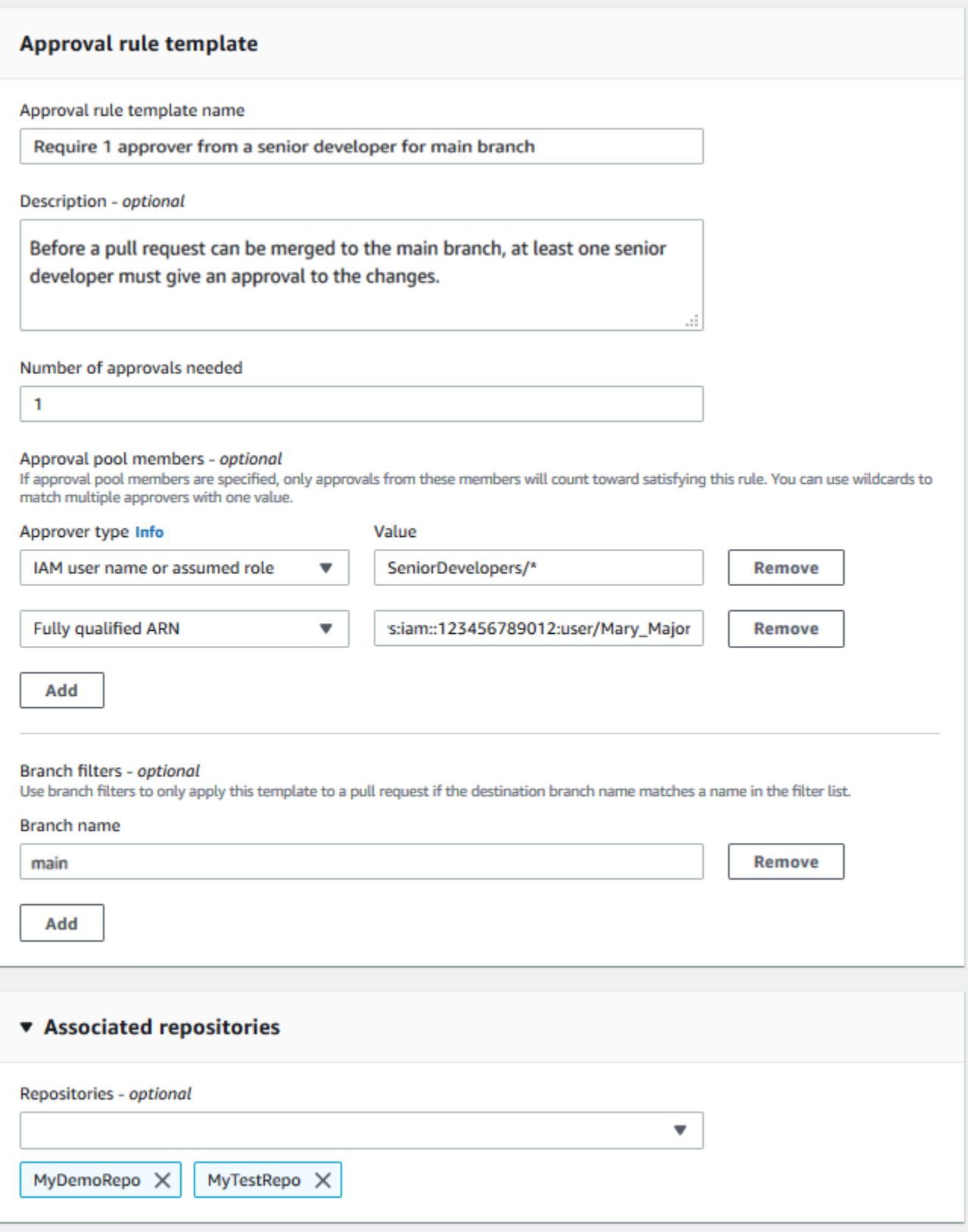

### Rubriques

- [Créer un modèle de règle d'approbation](#page-334-0)
- [Associer un modèle de règle d'approbation à un référentiel](#page-341-0)
- [Gérer les modèles de règles d'approbation](#page-343-0)
- [Dissocier un modèle de règle d'approbation](#page-348-0)
- [Supprimer un modèle de règle d'approbation](#page-351-0)

# <span id="page-334-0"></span>Créer un modèle de règle d'approbation

Vous pouvez créer un ou plusieurs modèles de règles d'approbation pour faciliter la personnalisation de vos workflows de développement entre les référentiels. En créant plusieurs modèles, vous pouvez configurer la création automatique des règles d'approbation de sorte que les différentes branches disposent des niveaux appropriés d'approbations et de contrôle. Par exemple, vous pouvez créer différents modèles pour les branches de production et de développement, et appliquer ces modèles à un ou plusieurs référentiels. Lorsque les utilisateurs créent des demandes d'extraction dans ces référentiels, la demande est évaluée par rapport à ces modèles. Si la demande correspond aux conditions des modèles appliqués, des règles d'approbation sont créées pour la demande d'extraction.

Vous pouvez utiliser la console ou l'AWS CLI pour créer des modèles de règles d'approbation. Pour plus d'informations sur les politiques gérées et les autorisations pour les modèles de règles d'approbation, consultez[Autorisations pour les actions sur les modèles de règles d'approbation](#page-550-0) et[Politiques gérées par AWS pour CodeCommit.](#page-504-0)

#### **Rubriques**

- [Pour créer un modèle de règle d'approbation \(console\)](#page-334-1)
- [Pour créer un modèle de règle d'approbation \(AWS CLI\)](#page-339-0)

### <span id="page-334-1"></span>Pour créer un modèle de règle d'approbation (console)

Par défaut, les modèles de règles d'approbation ne sont associés à aucun référentiel. Vous pouvez créer une association entre un modèle et un ou plusieurs référentiels lorsque vous créez le modèle, ou ajouter des associations ultérieurement.

#### Pour créer un modèle de règle d'approbation (console)

- 1. Ouvrez laCodeCommit console à l'[adresse https://console.aws.amazon.com/codesuite/](https://console.aws.amazon.com/codesuite/codecommit/home) [codecommit/home](https://console.aws.amazon.com/codesuite/codecommit/home).
- 2. Choisissez Approval rule templates (Modèles de règles d'approbation), puis Create template (Créer un modèle).
- 3. Dans Approval rule template name (Nom du modèle de règle d'approbation), donnez au modèle un nom descriptif afin de savoir quel est son rôle. Par exemple, si vous souhaitez qu'une personne faisant partie d'un ensemble de développeurs seniors approuve une demande d'extraction pour qu'elle puisse être fusionnée, vous pouvez nommer la règle **Require 1 approver from a senior developer**.
- 4. (Facultatif) Dans Description, fournissez une description de l'objet de ce modèle. Cela peut aider d'autres personnes à déterminer si ce modèle convient à leurs référentiels.
- 5. Dans Number of approvals needed (Nombre d'approbations nécessaires), entrez le nombre souhaité. La valeur par défaut est 1.
- 6. (Facultatif) Si vous souhaitez que les approbations d'une demande d'extraction proviennent d'un groupe d'utilisateurs spécifique, dans Approval rule members (Membres de règle d'approbation), choisissez Add (Ajouter). Dans Approver type (Type d'approbateur), choisissez l'une des options suivantes :
	- Nom d'utilisateur ou rôle assumé par IAM : cette option préremplit l'identifiant du compte Amazon Web Services pour le compte que vous avez utilisé pour vous connecter et ne nécessite qu'un nom. Il peut être utilisé à la fois pour les utilisateurs IAM et les utilisateurs d'accès fédéré dont le nom correspond au nom fourni. C'est une option très puissante qui offre beaucoup de flexibilité. Par exemple, si vous choisissez cette option et que vous êtes connecté avec le compte Amazon Web Services 123456789012, et que vous le spécifiez**Mary\_Major**, tous les éléments suivants sont considérés comme des approbations émanant de cet utilisateur :
		- Un utilisateur IAM dans le compte (arn: aws: iam::123456789012:user/Mary\_Major)
		- Un utilisateur fédéré identifié dans IAM sous le nom de Mary\_Major (arn:aws:sts::123456789012:federated-user/Mary\_Major)

Cette option ne reconnaît pas une session active d'une personne assumant le rôle **CodeCommitReview** avec le nom de session de rôle Mary\_Major (arn:aws:sts::123456789012:assumed-role/CodeCommitReview/Mary\_Major), sauf si vous incluez un caractère générique (\*Mary\_Major). Vous pouvez également spécifier explicitement le nom du rôle (CodeCommitReview/Mary\_Major).

• ARN complet : cette option vous permet de spécifier le nom de ressource Amazon (ARN) complet de l'utilisateur ou du rôle IAM. Cette option prend également en charge les rôles assumés utilisés par d'autres services AWS, comme AWS Lambda et AWS CodeBuild. Pour les rôles assumés, le format de l'ARN doit être arn:aws:sts::*AccountID*:assumedrole/*RoleName* pour les rôles et arn:aws:sts::*AccountID*:assumedrole/*FunctionName* pour les fonctions.

Si vous avez choisi le nom d'utilisateur ou le rôle assumé IAM comme type d'approbateur, dans Valeur, entrez le nom de l'utilisateur ou du rôle IAM ou l'ARN complet de l'utilisateur ou du rôle. Choisissez à nouveau Add (Ajouter) pour ajouter d'autres utilisateurs ou rôles, jusqu'à ce que vous ayez ajouté tous les utilisateurs ou rôles dont les approbations comptent dans le nombre d'approbations requises.

Les deux types d'approbateur vous permettent d'utiliser des caractères génériques (\*) dans leurs valeurs. Par exemple, si vous choisissez l'option nom d'utilisateur ou rôle assumé IAM et que vous le spécifiez**CodeCommitReview/\***, tous les utilisateurs qui assument le rôle de**CodeCommitReview** sont pris en compte dans le pool d'approbation. Leurs noms de session de rôle individuels sont pris en compte dans le nombre requis d'approbateurs. De cette façon, Mary\_Major et Li\_Juan comptent comme approbations lorsqu'elles sont connectées et assument le rôle CodeCommitReview. Pour plus d'informations sur les ARN IAM, les caractères génériques et les formats, consultez [identifiants IAM](https://docs.aws.amazon.com/IAM/latest/UserGuide/reference_identifiers.html#identifiers-arns).

#### **a** Note

Les règles d'approbation ne prennent pas en charge les approbations entre comptes.

7. (Facultatif) Dans Branch filters (Filtres de branche), entrez les noms de branche de destination à utiliser pour filtrer la création de règles d'approbation. Par exemple, si vous spécifiez *main*, une règle d'approbation est créée pour les demandes d'extraction dans les référentiels associés uniquement si la branche de destination de la demande d'extraction est une branche nommée *main*. Vous pouvez utiliser des caractères génériques (\*) dans les noms de branche pour appliquer des règles d'approbation à tous les noms de branche qui correspondent aux cas génériques. Toutefois, vous ne pouvez pas utiliser de caractère générique au début d'un nom de branche. Vous pouvez spécifier jusqu'à 100 noms de branches. Si vous ne spécifiez aucun filtre, le modèle s'applique à toutes les branches d'un référentiel associé.

8. (Facultatif) Dans Référentiels associés, dans la liste Référentiels, choisissez les référentielsRégion AWS que vous souhaitez associer à cette règle d'approbation.

#### **a** Note

Vous pouvez choisir d'associer des référentiels après avoir créé le modèle. Pour plus d'informations, veuillez consulter [Associer un modèle de règle d'approbation à un](#page-341-0)  [référentiel](#page-341-0).

9. Sélectionnez Créer.

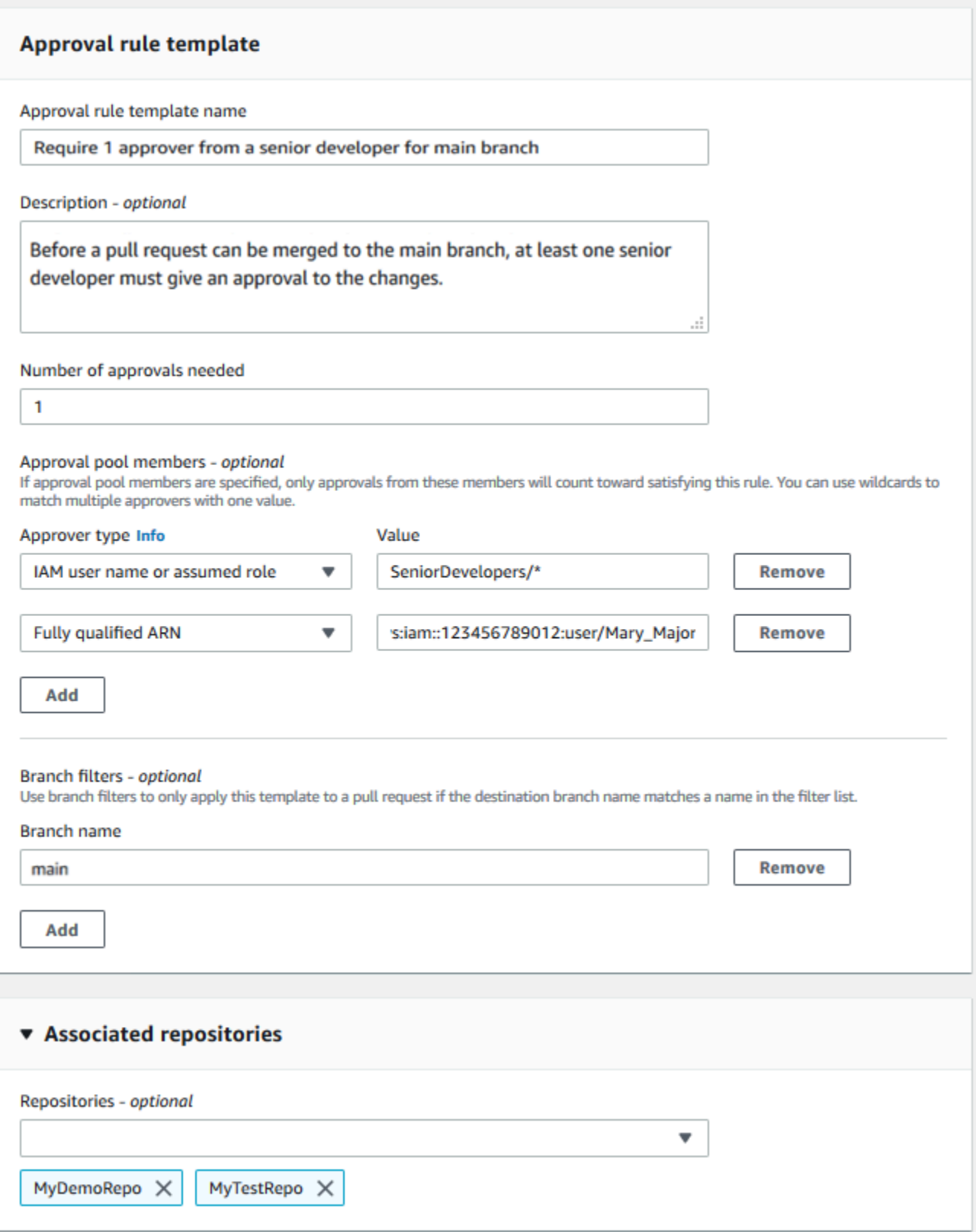

### <span id="page-339-0"></span>Pour créer un modèle de règle d'approbation (AWS CLI)

Vous pouvez utiliser l'AWS CLI pour créer des modèles de règles d'approbation. Lorsque vous utilisez l'AWS CLI, vous pouvez spécifier des références de destination pour le modèle, de sorte qu'il ne s'applique qu'aux demandes d'extraction dont les branches de destination correspondent à celles du modèle.

Pour créer un modèle de règle d'approbation (AWS CLI)

- 1. Depuis le terminal ou la ligne de commande, exécutez la commande create-approval-ruletemplate, en spécifiant :
	- Le nom du modèle de règle d'approbation. Utilisez un nom décrivant son rôle.
	- Une description du modèle de règle d'approbation. Comme pour le nom, fournissez une description détaillée.
	- La structure JSON du modèle de règle d'approbation. Cette structure peut inclure des exigences pour les références de destination, qui sont les branches de destination des demandes d'extraction pour lesquelles la règle d'approbation est appliquée, et les membres du groupe d'approbation, qui sont des utilisateurs dont les approbations sont comptabilisées dans le nombre d'approbations requises.

Lorsque vous créez le contenu de la règle d'approbation, vous pouvez spécifier des approbateurs dans un groupe d'approbation de l'une des deux manières suivantes :

- CodeCommitApprovers: cette option nécessite uniquement un compte Amazon Web Services et une ressource. Il peut être utilisé à la fois pour les utilisateurs IAM et les utilisateurs d'accès fédéré dont le nom correspond au nom de ressource fourni. C'est une option très puissante qui offre beaucoup de flexibilité. Par exemple, si vous spécifiez leAWS compte 123456789012 et**Mary\_Major** que tous les éléments suivants sont considérés comme des approbations émanant de cet utilisateur :
	- Un utilisateur IAM dans le compte (arn: aws: iam::123456789012:user/Mary\_Major)
	- Un utilisateur fédéré identifié dans IAM sous le nom de Mary\_Major (arn:aws:sts::123456789012:federated-user/Mary\_Major)

Cette option ne reconnaît pas la session active d'une personne assumant le rôle dont le nom de *SeniorDevelopers*session de rôle est *Mary\_Major*

(arn:aws:sts::123456789012:assumed-role/*SeniorDevelopers*/*Mary\_Major*), sauf si vous incluez un caractère générique (\*Mary\_Major).

• ARN complet : cette option vous permet de spécifier le nom de ressource Amazon (ARN) complet de l'utilisateur ou du rôle IAM.

Pour plus d'informations sur les ARN IAM, les caractères génériques et les formats, consultez [identifiants IAM.](https://docs.aws.amazon.com/IAM/latest/UserGuide/reference_identifiers.html#identifiers-arns)

L'exemple suivant crée un modèle de règle d'approbation nommé **2-approver-rule-formain** et une description **Requires two developers from the team to approve the pull request if the destination branch is main**. Le modèle requiert que deux utilisateurs assumant le rôle **CodeCommitReview** approuvent toute demande d'extraction pour qu'elle puisse être fusionnée avec la branche **main** :

```
aws codecommit create-approval-rule-template --approval-rule-template-name 2-
approver-rule-for-main --approval-rule-template-description "Requires two 
 developers from the team to approve the pull request if the destination branch 
 is main" --approval-rule-template-content "{\"Version\": \"2018-11-08\",
\"DestinationReferences\": [\"refs/heads/main\"],\"Statements\": [{\"Type
\": \"Approvers\",\"NumberOfApprovalsNeeded\": 2,\"ApprovalPoolMembers\": 
  [\"arn:aws:sts::123456789012:assumed-role/CodeCommitReview/*\"]}]}"
```
2. Si elle aboutit, cette commande renvoie une sortie similaire à ce qui suit :

```
{ 
     "approvalRuleTemplate": { 
         "approvalRuleTemplateName": "2-approver-rule-for-main", 
         "creationDate": 1571356106.936, 
         "approvalRuleTemplateId": "dd8b17fe-EXAMPLE", 
         "approvalRuleTemplateContent": "{\"Version\": \"2018-11-08\",
\"DestinationReferences\": [\"refs/heads/main\"],\"Statements\": [{\"Type
\": \"Approvers\",\"NumberOfApprovalsNeeded\": 2,\"ApprovalPoolMembers\": 
  [\"arn:aws:sts::123456789012:assumed-role/CodeCommitReview/*\"]}]}", 
         "lastModifiedUser": "arn:aws:iam::123456789012:user/Mary_Major", 
         "approvalRuleTemplateDescription": "Requires two developers from the team 
 to approve the pull request if the destination branch is main", 
         "lastModifiedDate": 1571356106.936, 
         "ruleContentSha256": "4711b576EXAMPLE" 
     }
}
```
# <span id="page-341-0"></span>Associer un modèle de règle d'approbation à un référentiel

Les modèles de règles d'approbation sont créés dans un référentiel spécifiqueRégion AWS, mais ils n'ont aucune incidence sur les référentiels qui s'y trouventRégion AWS tant qu'ils ne sont pas associés. Pour appliquer un modèle à un ou plusieurs référentiels, vous devez l'associer à ces référentiels. Vous pouvez appliquer un modèle unique à plusieurs référentiels dans unRégion AWS. Cela vous aide à automatiser et à normaliser le workflow de développement dans vos référentiels en créant des conditions cohérentes pour l'approbation et la fusion des demandes d'extraction.

Vous pouvez uniquement associer un modèle de règle d'approbation à des référentiels dansRégion AWS lesquels le modèle de règle d'approbation a été créé.

Pour plus d'informations sur les politiques gérées et les autorisations pour les modèles de règles d'approbation, consultez[Autorisations pour les actions sur les modèles de règles d'approbation](#page-550-0) et[Politiques gérées par AWS pour CodeCommit.](#page-504-0)

#### **Rubriques**

- [Associer un modèle de règle d'approbation \(console\)](#page-341-1)
- [Associer un modèle de règle d'approbation \(AWS CLI\)](#page-342-0)

### <span id="page-341-1"></span>Associer un modèle de règle d'approbation (console)

Il est possible d'associer des référentiels à un modèle de règle d'approbation lors de sa création. (Cette étape est facultative). Vous pouvez ajouter ou supprimer des associations en modifiant le modèle.

Pour associer un modèle de règle d'approbation à des référentiels

- 1. Ouvrez laCodeCommit console à l'[adresse https://console.aws.amazon.com/codesuite/](https://console.aws.amazon.com/codesuite/codecommit/home) [codecommit/home](https://console.aws.amazon.com/codesuite/codecommit/home).
- 2. Choisissez Approval rule templates (Modèles de règles d'approbation). Choisissez le modèle, puis choisissez Edit (Modifier).
- 3. Dans Associated Repositories (Référentiels associés), choisissez les référentiels dans la liste Repositories (Référentiels). Chaque référentiel associé apparaît sous la zone de liste.
- 4. Choisissez Save (Enregistrer). Les règles d'approbation sont désormais appliquées à toutes les demandes d'extraction créées dans ces référentiels associés.

### <span id="page-342-0"></span>Associer un modèle de règle d'approbation (AWS CLI)

Vous pouvez utiliser l'AWS CLI pour associer un modèle de règle d'approbation à un ou plusieurs référentiels.

Pour associer un modèle à un référentiel unique

- 1. Depuis le terminal ou la ligne de commande, exécutez la commande associate-approval-ruletemplate-with-repository, en spécifiant :
	- Le nom du modèle de règle d'approbation que vous souhaitez associer à un référentiel.
	- Le nom du référentiel à associer au modèle de règle d'approbation.

Par exemple, pour associer un modèle de règle d'approbation nommé *2-approver-rulefor-main* à un référentiel nommé *MyDemoRepo*:

```
aws codecommit associate-approval-rule-template-with-repository --repository-
name MyDemoRepo --approval-rule-template-name 2-approver-rule-for-main
```
2. Si elle aboutit, cette commande ne renvoie rien.

Pour associer un modèle à plusieurs référentiels

- 1. Depuis le terminal ou la ligne de commande, exécutez la commande batch-associate-approvalrule-template-with-repositories, en spécifiant :
	- Le nom du modèle de règle d'approbation que vous souhaitez associer à un référentiel.
	- Les noms des référentiels à associer au modèle de règle d'approbation.

Par exemple, pour associer un modèle de règle d'approbation nommé **2-approver-rulefor-main** à un référentiel nommé **MyDemoRepo** et **MyOtherDemoRepo** :

```
aws codecommit batch-associate-approval-rule-template-with-repositories --
repository-names "MyDemoRepo", "MyOtherDemoRepo" --approval-rule-template-name 2-
approver-rule-for-main
```
2. Si elle aboutit, cette commande renvoie une sortie similaire à ce qui suit :

```
{ 
     "associatedRepositoryNames": [ 
          "MyDemoRepo", 
          "MyOtherDemoRepo" 
     ], 
     "errors": []
}
```
# <span id="page-343-0"></span>Gérer les modèles de règles d'approbation

Vous pouvez gérer les modèles de règles d'approbation de manièreRégion AWS à mieux comprendre comment ils sont utilisés et à quoi ils servent. Par exemple, vous pouvez modifier les noms et les descriptions des modèles de règles d'approbation pour aider les autres à comprendre leur rôle. Vous pouvez répertorier tous les modèles de règles d'approbation dans unRégion AWS et obtenir des informations sur le contenu et la structure d'un modèle. Vous pouvez rechercher quels sont les modèles associés à un référentiel et quels sont référentiels associés à un modèle.

Pour plus d'informations sur les politiques gérées et les autorisations pour les modèles de règles d'approbation, consultez[Autorisations pour les actions sur les modèles de règles d'approbation](#page-550-0) et[Politiques gérées par AWS pour CodeCommit.](#page-504-0)

### Gérer les modèles de règles d'approbation (console)

Vous pouvez afficher et gérer vos modèles de règles d'approbation dans la console CodeCommit.

Pour gérer les modèles de règles d'approbation

- 1. Ouvrez laCodeCommit console à l'[adresse https://console.aws.amazon.com/codesuite/](https://console.aws.amazon.com/codesuite/codecommit/home) [codecommit/home](https://console.aws.amazon.com/codesuite/codecommit/home).
- 2. Choisissez Modèles de règles d'approbation pour afficher la liste des modèles de règles d'approbation dansRégion AWS lequel vous êtes connecté.

#### **a** Note

Les modèles de règle d'approbation sont uniquement disponibles dans laRégion AWS où ils ont été créés.

Gérer les modèles de règles d'approbation Version de l'API 2015-04-13 330

- 3. Si vous souhaitez apporter des modifications à un modèle, sélectionnez-le dans la liste, puis choisissez Edit (Modifier).
- 4. Effectuez les modifications, puis choisissez Enregistrer.

### Gérer les modèles de règles d'approbation (AWS CLI)

Vous pouvez gérer vos modèles de règles d'approbation à l'aide des commandes suivantes de l'AWS CLI :

- [list-approval-rule-templates](#page-344-0), pour consulter la liste de tous les modèles de règle d'approbation dans une région pour unRégion AWS
- [get-approval-rule-template](#page-345-0), pour afficher le contenu d'un modèle de règle d'approbation
- [update-approval-rule-template-content](#page-345-1), pour modifier le contenu d'un modèle de règle d'approbation
- [update-approval-rule-template-name](#page-346-0), pour modifier le nom d'un modèle de règle d'approbation
- [update-approval-rule-template-description](#page-347-0), pour modifier la description d'un modèle de règle d'approbation
- [list-repositories-for-approval-rule-template](#page-348-1), pour afficher tous les référentiels associés à un modèle de règle d'approbation
- [list-associated-approval-rule-templates-for-repository](#page-348-2), pour afficher tous les modèles de règles d'approbation associés à un référentiel

<span id="page-344-0"></span>Pour répertorier tous les modèles de règle d'approbation dans unRégion AWS

1. Depuis le terminal ou la ligne de commande, exécutez la commande list-approval-rule-templates. Par exemple, pour répertorier tous les modèles de règle d'approbation dans la région USA Est (Ohio) :

```
aws codecommit list-approval-rule-templates --region us-east-2
```
2. Si elle aboutit, cette commande renvoie une sortie similaire à ce qui suit :

```
 "approvalRuleTemplateNames": [ 
     "2-approver-rule-for-main", 
     "1-approver-rule-for-all-pull-requests"
```
{

}

 $\mathbf{I}$ 

<span id="page-345-0"></span>Pour obtenir le contenu d'un modèle de règle d'approbation

1. Sur le terminal ou la ligne de commande, exécutez la commande get-approval-rule-template en spécifiant le nom du modèle de règle d'approbation :

```
aws codecommit get-approval-rule-template --approval-rule-template-name 1-approver-
rule-for-all-pull-requests
```
2. Si elle aboutit, cette commande renvoie une sortie similaire à ce qui suit :

```
{ 
     "approvalRuleTemplate": { 
         "approvalRuleTemplateContent": "{\"Version\": \"2018-11-08\",\"Statements
\": [{\"Type\": \"Approvers\",\"NumberOfApprovalsNeeded\": 1,\"ApprovalPoolMembers
\": [\"arn:aws:sts::123456789012:assumed-role/CodeCommitReview/*\"]}]}", 
         "ruleContentSha256": "621181bbEXAMPLE", 
         "lastModifiedDate": 1571356106.936, 
         "creationDate": 1571356106.936, 
         "approvalRuleTemplateName": "1-approver-rule-for-all-pull-requests", 
         "lastModifiedUser": "arn:aws:iam::123456789012:user/Li_Juan", 
         "approvalRuleTemplateId": "a29abb15-EXAMPLE", 
         "approvalRuleTemplateDescription": "All pull requests must be approved by 
  one developer on the team." 
     }
}
```
<span id="page-345-1"></span>Pour mettre à jour le contenu d'un modèle de règle d'approbation

1. Sur le terminal ou l'invite de commandes, exécutez la commande update-approval-rule-templatecontent en spécifiant le nom du modèle et le contenu modifié. Par exemple, pour modifier le contenu d'un modèle de règle d'approbation nommé **1-approver-rule** afin de redéfinir le groupe d'approbation et d'inclure des utilisateurs assumant le rôle **CodeCommitReview** :

```
aws codecommit update-approval-rule-template-content --approval-rule-template-
name 1-approver-rule --new-rule-content "{\"Version\": \"2018-11-08\",
\"DestinationReferences\": [\"refs/heads/main\"],\"Statements\": [{\"Type
```

```
\": \"Approvers\",\"NumberOfApprovalsNeeded\": 2,\"ApprovalPoolMembers\": 
  [\"arn:aws:sts::123456789012:assumed-role/CodeCommitReview/*\"]}]}"
```
2. Si elle aboutit, cette commande renvoie une sortie similaire à ce qui suit :

```
{ 
     "approvalRuleTemplate": { 
         "creationDate": 1571352720.773, 
         "approvalRuleTemplateDescription": "Requires 1 approval for all pull 
  requests from the CodeCommitReview pool", 
         "lastModifiedDate": 1571358728.41, 
         "approvalRuleTemplateId": "41de97b7-EXAMPLE", 
         "approvalRuleTemplateContent": "{\"Version\": \"2018-11-08\",\"Statements
\": [{\"Type\": \"Approvers\",\"NumberOfApprovalsNeeded\": 1,\"ApprovalPoolMembers
\": [\"arn:aws:sts::123456789012:assumed-role/CodeCommitReview/*\"]}]}", 
         "approvalRuleTemplateName": "1-approver-rule-for-all-pull-requests", 
         "ruleContentSha256": "2f6c21a5EXAMPLE", 
         "lastModifiedUser": "arn:aws:iam::123456789012:user/Li_Juan" 
     }
}
```
<span id="page-346-0"></span>Pour mettre à jour le nom d'un modèle de règle d'approbation

1. Sur le terminal ou l'invite de commandes, exécutez la commande update-approval-ruletemplate-name en spécifiant le nom actuel et le nom par lequel vous souhaitez le remplacer. Par exemple, pour remplacer le nom du modèle de règle d'approbation **1-approver-rule** par **1 approver-rule-for-all-pull-requests** :

```
aws codecommit update-approval-rule-template-name --old-approval-rule-template-name 
  "1-approver-rule" --new-approval-rule-template-name "1-approver-rule-for-all-pull-
requests"
```
2. Si elle aboutit, cette commande renvoie une sortie similaire à ce qui suit :

```
{ 
     "approvalRuleTemplate": { 
         "approvalRuleTemplateName": "1-approver-rule-for-all-pull-requests", 
         "lastModifiedDate": 1571358241.619, 
         "approvalRuleTemplateId": "41de97b7-EXAMPLE",
```

```
 "approvalRuleTemplateContent": "{\"Version\": \"2018-11-08\",\"Statements
\": [{\"Type\": \"Approvers\",\"NumberOfApprovalsNeeded\": 1,\"ApprovalPoolMembers
\": [\"arn:aws:sts::123456789012:assumed-role/CodeCommitReview/*\"]}]}", 
         "creationDate": 1571352720.773, 
         "lastModifiedUser": "arn:aws:iam::123456789012:user/Mary_Major", 
         "approvalRuleTemplateDescription": "All pull requests must be approved by 
  one developer on the team.", 
         "ruleContentSha256": "2f6c21a5cEXAMPLE" 
     }
}
```
<span id="page-347-0"></span>Pour mettre à jour la description d'un modèle de règle d'approbation

1. Sur le terminal ou la ligne de commande, exécutez la commande update-approval-rule-templatedescription, en spécifiant le nom du modèle de règle d'approbation et la nouvelle description :

```
aws codecommit update-approval-rule-template-description --approval-rule-template-
name "1-approver-rule-for-all-pull-requests" --approval-rule-template-description 
  "Requires 1 approval for all pull requests from the CodeCommitReview pool"
```
2. Si elle aboutit, cette commande produit une sortie similaire à ce qui suit :

```
{ 
     "approvalRuleTemplate": { 
         "creationDate": 1571352720.773, 
         "approvalRuleTemplateDescription": "Requires 1 approval for all pull 
  requests from the CodeCommitReview pool", 
         "lastModifiedDate": 1571358728.41, 
         "approvalRuleTemplateId": "41de97b7-EXAMPLE", 
         "approvalRuleTemplateContent": "{\"Version\": \"2018-11-08\",\"Statements
\": [{\"Type\": \"Approvers\",\"NumberOfApprovalsNeeded\": 1,\"ApprovalPoolMembers
\": [\"arn:aws:sts::123456789012:assumed-role/CodeCommitReview/*\"]}]}", 
         "approvalRuleTemplateName": "1-approver-rule-for-all-pull-requests", 
         "ruleContentSha256": "2f6c21a5EXAMPLE", 
         "lastModifiedUser": "arn:aws:iam::123456789012:user/Li_Juan" 
     }
}
```
<span id="page-348-1"></span>Pour répertorier tous les référentiels associés à un modèle

1. Sur la ligne de commande ou le terminal, exécutez la commande list-repositories-for-approvalrule-template en spécifiant le nom du modèle :

```
aws codecommit list-repositories-for-approval-rule-template --approval-rule-
template-name 2-approver-rule-for-main
```
2. Si elle aboutit, cette commande renvoie une sortie similaire à ce qui suit :

```
{ 
      "repositoryNames": [ 
            "MyDemoRepo", 
            "MyClonedRepo" 
     \mathbf{I}}
```
<span id="page-348-2"></span>Pour répertorier tous les modèles associés à un référentiel

1. Sur la ligne de commande ou le terminal, exécutez la commande list-associated-approval-ruletemplates-for-repository en spécifiant le nom du référentiel :

```
aws codecommit list-associated-approval-rule-templates-for-repository --repository-
name MyDemoRepo
```
2. Si elle aboutit, cette commande renvoie une sortie similaire à ce qui suit :

```
{ 
     "approvalRuleTemplateNames": [ 
          "2-approver-rule-for-main", 
          "1-approver-rule-for-all-pull-requests" 
    \mathbf{I}}
```
### <span id="page-348-0"></span>Dissocier un modèle de règle d'approbation

Si les règles d'approbation générées par un modèle de règle d'approbation ne sont plus adaptées au workflow de votre équipe dans un référentiel, vous pouvez dissocier le modèle de ce référentiel.

Dissocier un modèle de règle d'approbation Version de l'API 2015-04-13 335

La dissociation d'un modèle ne supprime aucune des règles d'approbation créées lorsque le modèle était associé au référentiel.

Pour plus d'informations sur les politiques gérées et les autorisations pour les modèles de règles d'approbation, consultez[Autorisations pour les actions sur les modèles de règles d'approbation](#page-550-0) et[Politiques gérées par AWS pour CodeCommit.](#page-504-0)

### Dissocier un modèle de règle d'approbation (console)

Vous pouvez utiliser la console pour supprimer l'association entre un référentiel et un modèle de règle d'approbation.

Pour dissocier un modèle de règle d'approbation des référentiels

- 1. Ouvrez laCodeCommit console à l'[adresse https://console.aws.amazon.com/codesuite/](https://console.aws.amazon.com/codesuite/codecommit/home) [codecommit/home](https://console.aws.amazon.com/codesuite/codecommit/home).
- 2. Choisissez Approval rule templates (Modèles de règles d'approbation). Choisissez le modèle que vous souhaitez dissocier d'un ou de plusieurs référentiels, puis choisissez Edit (Modifier).
- 3. Dans Associated repositories (Référentiels associés), choisissez la croix X en regard des référentiels que vous souhaitez dissocier. Les noms de référentiels n'apparaissent plus.
- 4. Choisissez Save (Enregistrer). Les règles d'approbation ne sont pas appliquées aux demandes d'extraction créées dans ces référentiels. Les règles sont par contre toujours appliquées aux demandes d'extraction qui ont été faites lorsque l'association était active.

### <span id="page-349-0"></span>Dissocier un modèle de règle d'approbation (AWS CLI)

Vous pouvez utiliser l'AWS CLI pour dissocier un ou plusieurs référentiels d'un modèle de règle d'approbation.

Pour dissocier un modèle de règle d'approbation d'un référentiel

- 1. Depuis le terminal ou la ligne de commande, exécutez la commande disassociate-approval-ruletemplate-from-repository, en spécifiant :
	- Le nom du modèle de règle d'approbation.
	- Le nom du référentiel.

Par exemple, pour dissocier un modèle de règle d'approbation nommé **1-approver-rulefor-all-pull-requests** d'un référentiel nommé **MyDemoRepo** :

```
aws codecommit disassociate-approval-rule-template-from-repository --repository-
name MyDemoRepo --approval-rule-template-name 1-approver-rule-for-all-pull-requests
```
2. Si elle aboutit, cette commande ne renvoie rien.

Pour dissocier un modèle de règle d'approbation de plusieurs référentiels

- 1. Depuis le terminal ou la ligne de commande, exécutez la commande batch-disassociateapproval-rule-template-from-repositories, en spécifiant :
	- Le nom du modèle de règle d'approbation.
	- Les noms des référentiels.

Par exemple, pour dissocier un modèle de règle d'approbation nommé **1-approver-rulefor-all-pull-requests** d'un référentiel nommé **MyDemoRepo** et d'un référentiel nommé **MyOtherDemoRepo** :

```
aws codecommit batch-disassociate-approval-rule-template-from-repositories --
repository-names "MyDemoRepo", "MyOtherDemoRepo" --approval-rule-template-name 1-
approver-rule-for-all-pull-requests
```
2. Si elle aboutit, cette commande renvoie une sortie similaire à ce qui suit :

```
{ 
     "disassociatedRepositoryNames": [ 
          "MyDemoRepo", 
          "MyOtherDemoRepo" 
     ], 
     "errors": []
}
```
# <span id="page-351-0"></span>Supprimer un modèle de règle d'approbation

Vous pouvez supprimer un modèle de règle d'approbation si vous ne l'utilisez dans aucun référentiel. La suppression de modèles de règles d'approbation non utilisés permet d'assurer l'organisation de vos modèles et facilite la recherche de modèles adaptés à vos workflows.

Pour plus d'informations sur les politiques gérées et les autorisations pour les modèles de règles d'approbation, consultez[Autorisations pour les actions sur les modèles de règles d'approbation](#page-550-0) et[Politiques gérées par AWS pour CodeCommit.](#page-504-0)

Rubriques

- [Supprimer un modèle de règle d'approbation \(console\)](#page-351-1)
- [Supprimer un modèle de règle d'approbation \(AWS CLI\)](#page-351-2)

### <span id="page-351-1"></span>Supprimer un modèle de règle d'approbation (console)

Vous pouvez supprimer un modèle de règle d'approbation s'il n'est plus pertinent pour votre travail de développement. Lorsque vous utilisez la console pour supprimer un modèle de règle d'approbation, il est dissocié de tous les référentiels pendant le processus de suppression.

Pour supprimer un modèle de règle d'approbation

- 1. Ouvrez laCodeCommit console à l'[adresse https://console.aws.amazon.com/codesuite/](https://console.aws.amazon.com/codesuite/codecommit/home) [codecommit/home](https://console.aws.amazon.com/codesuite/codecommit/home).
- 2. Choisissez Approval rule templates (Modèles de règles d'approbation). Choisissez les modèles à supprimer, puis Delete (Supprimer).

### <span id="page-351-2"></span>Supprimer un modèle de règle d'approbation (AWS CLI)

Vous pouvez utiliser l'AWS CLI pour supprimer une règle d'approbation si elle a été dissociée de tous les référentiels. Pour plus d'informations, veuillez consulter [Dissocier un modèle de règle](#page-349-0) [d'approbation \(AWS CLI\).](#page-349-0)

Pour supprimer un modèle de règle d'approbation

1. Sur un terminal ou une ligne de commande, exécutez la commande delete-approval-ruletemplate en spécifiant le nom du modèle de règle d'approbation que vous souhaitez supprimer :

```
aws codecommit delete-approval-rule-template --approval-rule-template-name 1-
approver-for-all-pull-requests
```
2. Si elle aboutit, cette commande renvoie un résultat similaire à ce qui suit. Si le modèle de règle d'approbation a déjà été supprimé, cette commande ne renvoie aucune donnée.

```
{ 
     "approvalRuleTemplateId": "41de97b7-EXAMPLE"
}
```
# Utilisation des validations dans les AWS CodeCommit référentiels

Les validations sont des instantanés du contenu et des modifications du contenu de votre référentiel. Chaque fois qu'un utilisateur valide et transmet (push) une modification, ces informations sont enregistrées et stockées. Ces informations indiquent également qui a validé la modification, la date et l'heure de la validation, ainsi que les modifications effectuées dans le cadre de la validation. Vous pouvez également ajouter des balises à des validations pour identifier facilement des validations spécifiques. Dans CodeCommit, vous pouvez :

- passer en revue les validations ;
- afficher l'historique des validations dans un graphique ;
- comparer une validation à son parent ou à un autre indicateur ;
- ajouter des commentaires à vos validations et répondre à ceux des autres utilisateurs.

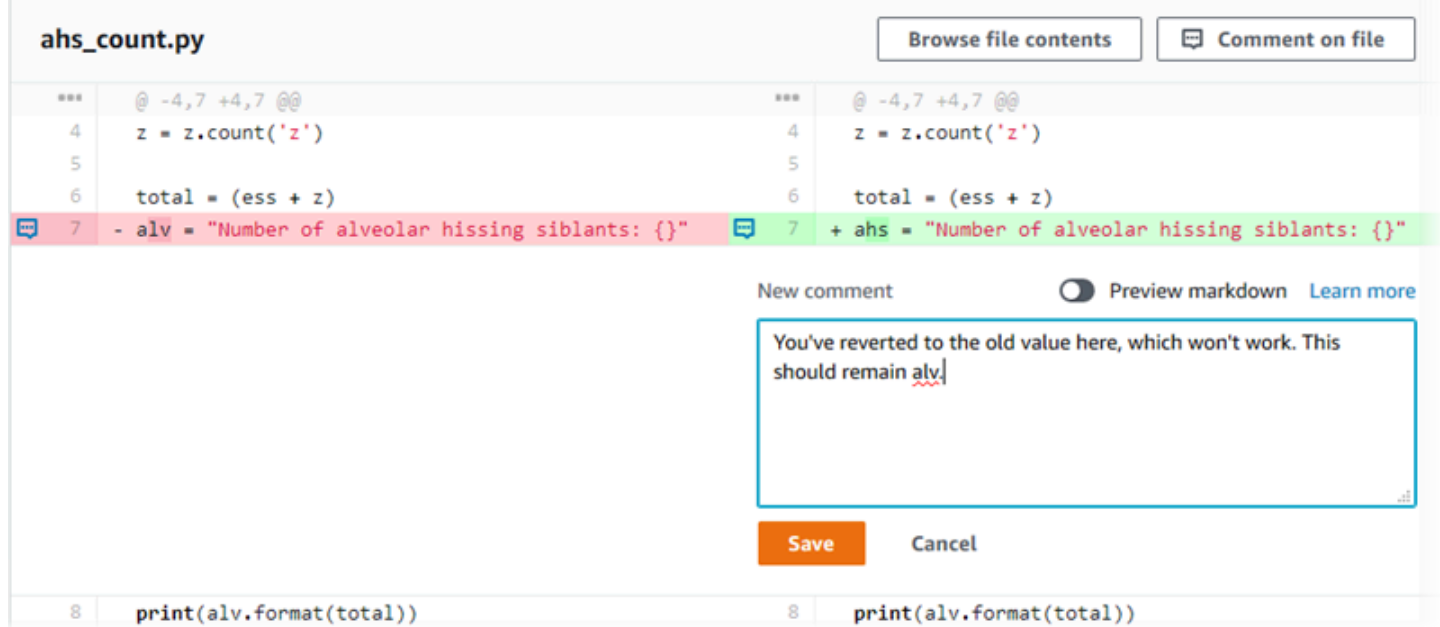

Avant de pouvoir envoyer des validations vers un CodeCommit dépôt, vous devez configurer votre ordinateur local pour qu'il se connecte au dépôt. Pour découvrir la méthode la plus simple, consultez [Pour les utilisateurs HTTPS utilisant les informations d'identification Git](#page-29-0).

Pour plus d'informations sur l'utilisation d'autres aspects de votre référentiel dans CodeCommit[Utilisation des référentiels](#page-151-0), voi[rUtilisation de fichiers](#page-251-0),[Utilisation des demandes](#page-263-0)  [d'extraction](#page-263-0)[,Utilisation de branches,](#page-405-0) e[tUtilisation des préférences utilisateur](#page-430-0).

#### **Rubriques**

- [Créez un commit dans AWS CodeCommit](#page-354-0)
- [Afficher les détails de la validation dans AWS CodeCommit](#page-363-0)
- [Comparez les validations dans AWS CodeCommit](#page-377-0)
- [Commenter un commit dans AWS CodeCommit](#page-383-0)
- [Créez une balise Git dans AWS CodeCommit](#page-398-0)
- [Afficher les détails du tag Git dans AWS CodeCommit](#page-399-0)
- [Supprimer une balise Git dans AWS CodeCommit](#page-403-0)

## <span id="page-354-0"></span>Créez un commit dans AWS CodeCommit

Lorsque vous créez le premier commit pour un nouveau dépôt, vous utilisez la AWS CLI put-file commande and. Cela crée le premier commit et vous permet de créer et de spécifier la branche par défaut pour votre nouveau dépôt. Vous pouvez utiliser Git ou le AWS CLI pour créer un commit dans un CodeCommit dépôt. Si le dépôt local est connecté à un CodeCommit dépôt, vous utilisez Git pour transférer le commit du dépôt local vers le CodeCommit dépôt. Pour créer un commit directement dans la CodeCommit console, reportez-vous aux sections [Création ou ajout d'un fichier à unAWS](#page-254-0) [CodeCommitréférentiel](#page-254-0) et[Modifier le contenu d'un fichier dans unAWS CodeCommit référentiel](#page-258-0).

#### **a** Note

En tant que bonne pratique, nous vous recommandons d'utiliser les dernières versions prises en charge de AWS CLI Git et d'autres logiciels. Si vous utilisez le AWS CLI, assurezvous qu'une version récente est installée pour vous assurer que vous utilisez une version contenant la create-commit commande.

#### **Rubriques**

- [Créez le premier commit pour un dépôt à l'aide du AWS CLI](#page-355-0)
- [Création d'un commit à l'aide d'un client Git](#page-356-0)

#### • [Créez un commit à l'aide du AWS CLI](#page-360-0)

### <span id="page-355-0"></span>Créez le premier commit pour un dépôt à l'aide du AWS CLI

Vous pouvez utiliser la AWS CLI put-file commande and pour créer votre premier commit pour un dépôt. L'utilisation put-file crée un premier commit qui ajoute un fichier à votre dépôt vide et crée une branche portant le nom que vous spécifiez. Il désigne la nouvelle branche comme branche par défaut de votre dépôt.

**a** Note

Pour utiliser AWS CLI des commandes avec CodeCommit, installez le AWS CLI. Pour plus d'informations, consultez [Référence des commandes en ligne](#page-682-0).

Pour créer le premier commit pour un dépôt à l'aide du AWS CLI

- 1. Sur votre ordinateur local, créez le fichier que vous souhaitez ajouter en tant que premier fichier au CodeCommit référentiel. Une pratique courante consiste à créer un fichier README.md Markdown qui explique l'objectif de ce dépôt aux autres utilisateurs du référentiel. Si vous incluez un README.md fichier, son contenu s'affiche automatiquement en bas de la page de code de votre référentiel dans la CodeCommit console.
- 2. Depuis le terminal ou la ligne de commande, exécutez la commande put-file, en spécifiant :
	- Nom du référentiel dans lequel vous souhaitez ajouter le premier fichier.
	- Nom de la branche que vous souhaitez créer comme branche par défaut.
	- L'emplacement local du fichier. La syntaxe utilisée pour cet emplacement varie en fonction de votre système d'exploitation local.
	- Le nom du fichier que vous souhaitez ajouter, y compris le chemin où le fichier mis à jour est stocké dans le référentiel.
	- Le nom d'utilisateur et l'e-mail que vous souhaitez associer à ce fichier.
	- Un message de validation qui explique pourquoi vous avez ajouté ce fichier.

Le nom d'utilisateur, l'adresse e-mail et le message de validation sont facultatifs, mais peuvent aider les autres utilisateurs à savoir qui a effectué la modification et pourquoi. Si vous ne

fournissez pas de nom d'utilisateur, utilisez CodeCommit par défaut votre nom d'utilisateur IAM ou une dérivation de votre identifiant de connexion à la console comme nom d'auteur.

Par exemple, pour ajouter un fichier nommé *README.md* avec le contenu « Bienvenue dans le référentiel de notre équipe ! » dans un dépôt nommé *MyDemoRepo*dans une branche nommée *development* :

```
aws codecommit put-file --repository-name MyDemoRepo --branch-name development --
file-path README.md --file-content "Welcome to our team repository!" --name "Mary 
 Major" --email "mary_major@example.com" --commit-message "I added a quick readme 
  for our new team repository."
```
Si elle aboutit, cette commande renvoie une sortie similaire à ce qui suit :

```
{ 
     "commitId": "724caa36EXAMPLE", 
     "blobId": "a8a94062EXAMPLE", 
     "treeId": "08b2fc73EXAMPLE"
}
```
### <span id="page-356-0"></span>Création d'un commit à l'aide d'un client Git

Vous pouvez créer des validations à l'aide d'un client Git installé sur votre ordinateur local, puis transférer ces validations vers votre CodeCommit dépôt.

1. Remplissez les prérequis, y compris [Configuration .](#page-24-0)

#### **A** Important

Si vous n'avez pas terminé la configuration, vous ne pouvez pas vous connecter au référentiel ou valider dans celui-ci à l'aide de Git.

2. Veillez à créer une validation dans la branche correcte. Pour afficher la liste des branches disponibles et déterminer quelle branche vous utilisez actuellement, exécutez git branch. Toutes les branches sont affichées. Un astérisque (\*) apparaît à côté de votre branche actuelle. Pour basculer vers une autre branche, exécutez git checkout *branch-name*. S'il s'agit de votre premier commit, exécutez la git config commande pour configurer votre client Git afin de créer

une branche initiale portant le nom que vous souhaitez utiliser pour cette branche. Par exemple, si vous souhaitez que votre branche par défaut porte le nom *development* :

git config --local init.defaultBranch *development*

#### **G** Tip

Cette commande n'est disponible que dans Git v.2.28 et versions ultérieures. Vous pouvez également exécuter cette commande pour définir le nom de votre branche par défaut **development** pour tous les référentiels nouvellement créés :

```
git config --global init.defaultBranch development
```
3. Apportez une modification à la branche (par exemple, ajoutez, modifiez ou supprimez un fichier).

Par exemple, dans le dépôt local, créez un fichier nommé bird.txt avec le texte suivant :

```
bird.txt
--------
Birds (class Aves or clade Avialae) are feathered, winged, two-legged, warm-
blooded, egg-laying vertebrates.
```
4. Exécutez git status qui doit indiquer que bird.txt n'a pas encore été inclus dans une validation en attente :

```
... 
Untracked files: 
   (use "git add <file>..." to include in what will be committed) 
         bird.txt
```
- 5. Exécutez git add bird.txt pour inclure le nouveau fichier dans la validation en attente.
- 6. Si vous exécutez à nouveau git status, vous devez voir une sortie similaire à ce qui suit. Elle indique que bird.txt fait désormais partie de la validation en attente ou a fait l'objet d'une copie intermédiaire pour validation :

```
...
Changes to be committed: 
   (use "git reset HEAD <file>..." to unstage)
```
new file: bird.txt

- 7. Pour finaliser la validation, exécutez git commit avec l'option -m (par exemple, git commit -m "*Adding bird.txt to the repository.*"). L'option -m crée le message de validation.
- 8. Si vous exécutez à nouveau git status, vous devez voir une sortie similaire à ce qui suit. Cela indique que le commit est prêt à être transféré du dépôt local vers le CodeCommit référentiel :

```
... 
nothing to commit, working directory clean
```
9. Avant de transférer le commit finalisé du dépôt local vers le CodeCommit référentiel, vous pouvez voir ce que vous envoyez en exécutantgit diff --stat *remote-name*/*branch-name*, où *remote-name* est le surnom que le dépôt local utilise pour le CodeCommit référentiel et *branch-name est le nom* de la branche à comparer.

**1** Tip

Pour obtenir le pseudonyme, exécutez git remote. Pour obtenir une liste de noms de branche, exécutez git branch. Un astérisque (\*) apparaît à côté de la branche actuelle. Vous pouvez également exécuter git status pour obtenir le nom de la branche actuelle.

#### **a** Note

Si vous avez cloné le dépôt, du point de vue du dépôt local, *remote-name n'est pas le nom* du dépôt. CodeCommit Lorsque vous clonez un référentiel, *nom\_distant* est défini automatiquement sur origin.

Par exemple, git diff --stat origin/main affiche une sortie similaire à ce qui suit :

```
bird.txt | 1 +1 file changed, 1 insertion(+)
```
La sortie suppose que vous avez déjà connecté le dépôt local au CodeCommit référentiel. (Pour obtenir des instructions, consultez [Connexion à un référentiel.](#page-157-0))

10. Lorsque vous êtes prêt à transférer le commit du dépôt local vers le CodeCommit dépôt, exécutezgit push *remote-name branch-name*, où *remote-name* est le surnom que le dépôt local utilise pour le CodeCommit référentiel et *branch-name est le nom* de la branche à transférer vers le référentiel. CodeCommit

Par exemple, exécuter git push origin main affiche une sortie similaire à ce qui suit :

Pour HTTPS :

```
Counting objects: 7, done.
Delta compression using up to 4 threads.
Compressing objects: 100% (4/4), done.
Writing objects: 100\% (5/5), 516 bytes | 0 bytes/s, done.
Total 5 (delta 2), reused 0 (delta 0)
remote:
To https://git-codecommit.us-east-2.amazonaws.com/v1/repos/MyDemoRepo 
     b9e7aa6..3dbf4dd main -> main
```
Pour SSH :

```
Counting objects: 7, done.
Delta compression using up to 4 threads.
Compressing objects: 100% (4/4), done.
Writing objects: 100% (5/5), 516 bytes | 0 bytes/s, done.
Total 5 (delta 2), reused 0 (delta 0)
remote:
To ssh://git-codecommit.us-east-2.amazonaws.com/v1/repos/MyDemoRepo 
     b9e7aa6..3dbf4dd main -> main
```
#### **G** Tip

Si vous ajoutez l'option -u à git push (par exemple, git push -u origin main), vous devez ensuite uniquement exécuter git push à l'avenir, car les informations de suivi en amont ont été configurées. Pour obtenir des informations de suivi en amont, exécutez git remote show *remote-name* (par exemple, git remote show origin).

Pour plus d'options, consultez votre documentation Git.
# Créez un commit à l'aide du AWS CLI

Vous pouvez utiliser la AWS CLI create-commit commande and pour créer un commit pour un dépôt situé à l'extrémité d'une branche spécifiée. Vous pouvez également créer une validation de fusion non référencée pour représenter les résultats de la fusion de deux spécificateurs de validation. Pour plus d'informations, consultez [Créer une validation non référencée](#page-327-0).

#### **a** Note

Pour utiliser AWS CLI des commandes avec CodeCommit, installez le AWS CLI. Pour plus d'informations, consultez [Référence des commandes en ligne](#page-682-0).

### Pour créer une validation

- 1. Sur votre ordinateur local, apportez les modifications que vous souhaitez valider dans le CodeCommit référentiel.
- 2. Depuis le terminal ou la ligne de commande, exécutez la commande create-commit, en spécifiant :
	- Le référentiel dans lequel vous souhaitez valider les modifications.
	- La branchez où vous souhaitez valider les modifications.
	- L'ID de validation complet de la validation la plus récente effectuée dans cette branche, également connu comme la pointe ou la validation de tête ou l'ID de validation parent.
	- Conserver ou non des dossiers vides si les modifications que vous avez effectuées suppriment le contenu de ces dossiers. Par défaut, la valeur est false (fausse).
	- Les informations sur les fichiers que vous souhaitez ajouter, modifier ou supprimer.
	- Le nom d'utilisateur et l'adresse e-mail que vous souhaitez associer à ces modifications.
	- Un message de validation qui explique pourquoi vous avez apporté ces modifications.

Le nom d'utilisateur, l'adresse e-mail et le message de validation sont facultatifs mais aident les autres utilisateurs à savoir qui a effectué les modifications et pourquoi. Si vous ne fournissez pas de nom d'utilisateur, utilisez CodeCommit par défaut votre nom d'utilisateur IAM ou une dérivation de votre identifiant de connexion à la console comme nom d'auteur.

Par exemple, pour créer un commit pour un dépôt qui ajoute un README.md fichier à un dépôt nommé *MyDemoRepo*dans la branche *principale*. Le contenu du fichier est en Base64 et se lit comme suit : « Bienvenue dans le référentiel de notre équipe ! » :

```
aws codecommit create-commit --repository-name MyDemoRepo --
branch-name main --parent-commit-id 4c925148EXAMPLE --put-files 
  "filePath=README.md,fileContent=V2VsY29tZSB0byBvdXIgdGVhbSByZXBvc2l0b3J5IQo="
```
### **G** Tip

Pour obtenir l'ID de validation parent, exécutez la commande [get-branch](#page-418-0).

Si elle aboutit, cette commande renvoie une sortie similaire à ce qui suit :

```
{ 
     "commitId": "4df8b524-EXAMPLE", 
     "treeId": "55b57003-EXAMPLE", 
     "filesAdded": [ 
         \mathcal{L} "blobId": "5e1c309dEXAMPLE", 
               "absolutePath": "meeting.md", 
               "fileMode": "NORMAL" 
          } 
     ], 
     "filesDeleted": [], 
     "filesUpdated": []
}
```
*Pour créer un commit qui apporte des modifications aux fichiers nommés file1.py et file2.txt, renomme un fichier picture.png en image1.png et le déplace d'un répertoire nommé pictures vers un répertoire nommé images, puis supprime un fichier nommé ExampleSolution.py dans un référentiel nommé MyDemoReposur une branche nommée MyFeatureBranchdont le dernier commit porte l'ID 4C925148Exemple :*

```
aws codecommit create-commit --repository-name MyDemoRepo --branch-
name MyFeatureBranch --parent-commit-id 4c925148EXAMPLE --name "Saanvi Sarkar"
```

```
 --email "saanvi_sarkar@example.com" --commit-message "I'm creating this commit to 
 update a variable name in a number of files." 
  --keep-empty-folders false --put-files '{"filePath": "file1.py", "fileMode": 
 "EXECUTABLE", "fileContent": "bucket_name = sys.argv[1] region = sys.argv[2]"}'
'{"filePath": "file2.txt", "fileMode": "NORMAL", "fileContent": "//Adding a comment 
 to explain the variable changes in file1.py"}' '{"filePath": "images/image1.png",
"fileMode": "NORMAL", "sourceFile": {"filePath": "pictures/picture.png", "isMove": 
  true}}' --delete-files filePath="ExampleSolution.py"
```
#### **a** Note

La syntaxe du --put-files segment varie en fonction de votre système d'exploitation. L'exemple ci-dessus est optimisé pour les utilisateurs de Linux, macOS ou Unix et les utilisateurs de Windows utilisant un émulateur Bash. Les utilisateurs Windows en ligne de commande ou dans Powershell doivent utiliser une syntaxe approprié pour ces systèmes.

Si elle aboutit, cette commande renvoie une sortie similaire à ce qui suit :

```
{ 
    "commitId": "317f8570EXAMPLE", 
    "treeId": "347a3408EXAMPLE", 
    "filesAdded": [ 
          { 
          "absolutePath": "images/image1.png", 
          "blobId": "d68ba6ccEXAMPLE", 
          "fileMode": "NORMAL" 
         } 
     ], 
     "filesUpdated": [ 
          { 
          "absolutePath": "file1.py", 
          "blobId": "0a4d55a8EXAMPLE", 
          "fileMode": "EXECUTABLE" 
         }, 
         \{ "absolutePath": "file2.txt", 
          "blobId": "915766bbEXAMPLE", 
          "fileMode": "NORMAL" 
          }
```

```
 ], 
     "filesDeleted": [ 
          { 
           "absolutePath": "ExampleSolution.py", 
          "blobId": "4f9cebe6aEXAMPLE", 
          "fileMode": "EXECUTABLE" 
          }, 
         \mathcal{L} "absolutePath": "pictures/picture.png", 
          "blobId": "fb12a539EXAMPLE", 
          "fileMode": "NORMAL" 
          } 
    \mathbf{I}}
```
# Afficher les détails de la validation dans AWS CodeCommit

Vous pouvez utiliser la AWS CodeCommit console pour parcourir l'historique des validations dans un dépôt. Ceci peut vous aider à identifier les modifications effectuées dans un référentiel, y compris :

- Quand et par qui les modifications ont été effectuées.
- Quand des validations spécifiques ont été fusionnées dans une branche.

L'affichage de l'historique de validations pour une branche peut également vous aider à comprendre les différences entre des branches. Si vous utilisez le balisage, vous pouvez également consulter rapidement la validation qui a été étiquetée avec une balise spécifique et les parents de cette validation balisée. Sur la ligne de commande, vous pouvez utiliser Git pour afficher les détails des validations dans un dépôt local ou un CodeCommit dépôt.

## Parcourir les commits dans un référentiel

Vous pouvez utiliser la AWS CodeCommit console pour parcourir l'historique des validations d'un dépôt. Vous pouvez aussi afficher un graphique des validations dans le référentiel et ses branches au fil du temps. Cela peut vous aider à comprendre l'historique du référentiel, notamment à quel moment des modifications ont été effectuées.

### **a** Note

L'utilisation de la commande git rebase pour rebaser un référentiel modifie l'historique d'un référentiel, ce qui peut entraîner l'affichage dans le désordre des validations. Pour plus d'informations, consultez [Git Branching-Rebasing](https://git-scm.com/book/en/v2/Git-Branching-Rebasing) ou votre documentation Git.

**Rubriques** 

- [Parcourir l'historique des validations d'un dépôt](#page-364-0)
- [Afficher un graphique de l'historique des validations d'un dépôt](#page-365-0)

## <span id="page-364-0"></span>Parcourir l'historique des validations d'un dépôt

Vous pouvez parcourir l'historique des validations à la recherche d'une branche ou d'une balise spécifique du référentiel, incluant des informations sur l'outil de validation et le message de validation. Vous pouvez aussi afficher le code pour une validation.

Pour parcourir l'historique de validations

- 1. Ouvrez la CodeCommit console à l'[adresse https://console.aws.amazon.com/codesuite/](https://console.aws.amazon.com/codesuite/codecommit/home) [codecommit/home](https://console.aws.amazon.com/codesuite/codecommit/home).
- 2. Dans Repositories (Référentiels), sélectionnez le référentiel pour lequel vous souhaitez consulter l'historique de validation.
- 3. Dans le volet de navigation, choisissez Validations. Dans la vue de l'historique des validations, un historique des validations du référentiel dans la branche par défaut est affiché, dans l'ordre chronologique inverse de la date de validation. Les dates et heures sont exprimées en heure UTC (temps universel coordonné). Vous pouvez afficher l'historique des validations d'une autre branche en choisissant le bouton de sélection de vue, puis en choisissant une branche dans la liste. Si vous utilisez des balises dans votre référentiel, vous pouvez afficher une validation dotée d'une balise spécifique et ses parents en choisissant cette balise dans le bouton de sélection de vue.

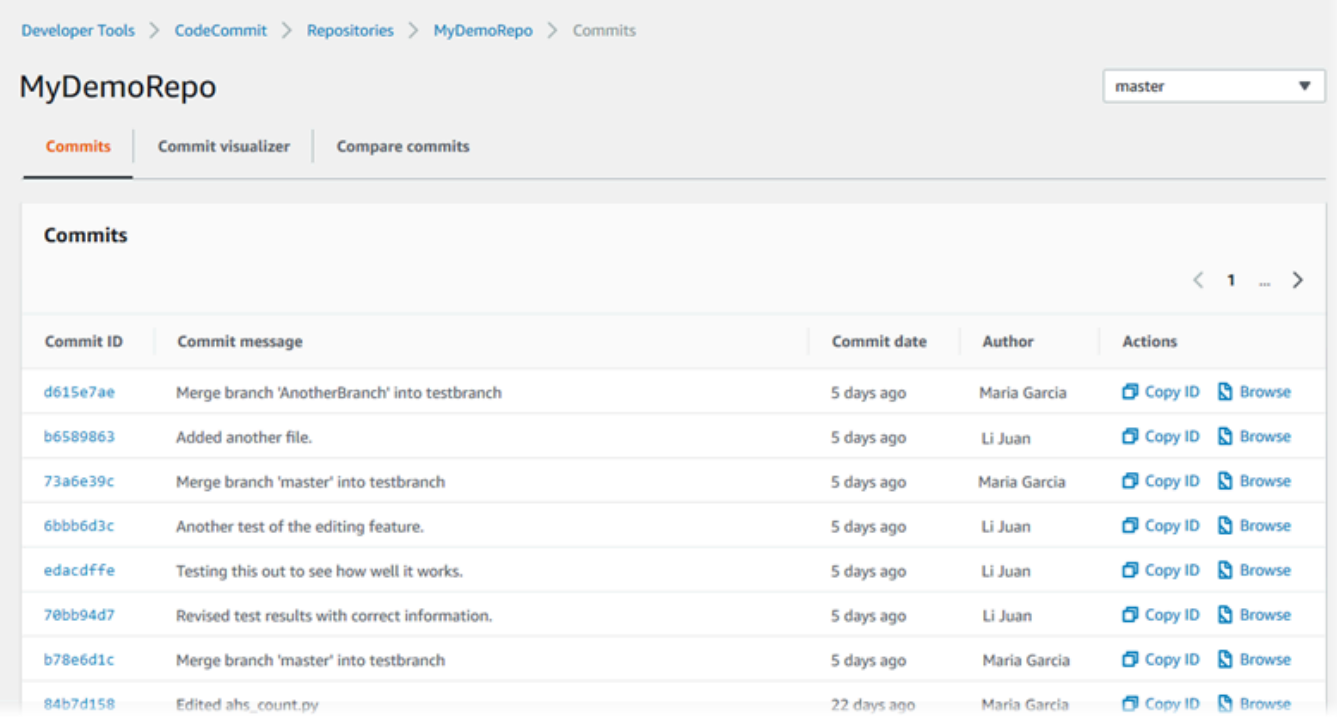

- 4. Pour voir la différence entre une validation et son parent, et pour voir tous les commentaires sur les modifications, choisissez l'ID de validation abrégé. Pour plus d'informations, consultez [Comparer un commit à son parent](#page-377-0) et [Commentaire relatif à une validation.](#page-383-0) Pour afficher la différence entre une validation et tout autre spécificateur de validation, y compris une branche, une balise ou un ID de validation, consultez [Comparaison de deux spécificateurs de validation](#page-380-0) [quelconques](#page-380-0).
- 5. Effectuez une ou plusieurs des actions suivantes :
	- Pour afficher la date et l'heure d'une modification, survolez la date de validation.
	- Pour afficher l'ID de validation complet, copiez et collez-le dans un éditeur de texte ou un autre emplacement. Pour le copier, choisissez Copy ID (Copier l'ID).
	- Pour afficher le code tel qu'il était au moment de la validation, choisissez Browse (Parcourir). Le contenu du référentiel tel qu'il était au moment de la validation s'affiche dans la vue Code. Le bouton de sélection de vue affiche l'ID de validation abrégé au lieu d'une branche ou d'une balise.

<span id="page-365-0"></span>Afficher un graphique de l'historique des validations d'un dépôt

Vous pouvez afficher un graphique des validations effectuées sur un référentiel. La vue Commit Visualizer est une représentation graphique acyclique dirigée (DAG, Directed Acyclic Graph) de

toutes les validations effectuées vers une branche du référentiel. Cette représentation graphique peut vous aider à comprendre à quel moment des validations particulières et des fonctionnalités associées ont été ajoutées ou fusionnées. Elle peut également vous aider à identifier à quel moment une modification a été effectuée par rapport à d'autres modifications.

### **a** Note

Les validations fusionnées à l'aide de la méthode fast-forward (avance rapide) n'apparaissent pas en tant que lignes distinctes dans le graphique des validations.

Pour afficher un graphique de validations

- 1. Ouvrez la CodeCommit console à l'[adresse https://console.aws.amazon.com/codesuite/](https://console.aws.amazon.com/codesuite/codecommit/home) [codecommit/home](https://console.aws.amazon.com/codesuite/codecommit/home).
- 2. Dans Repositories (Référentiels), sélectionnez le référentiel pour lequel vous souhaitez afficher le graphique de validations.
- 3. Dans le volet de navigation, choisissez Commits (Validations), puis l'onglet Commit visualizer (Visualiseur de validations).

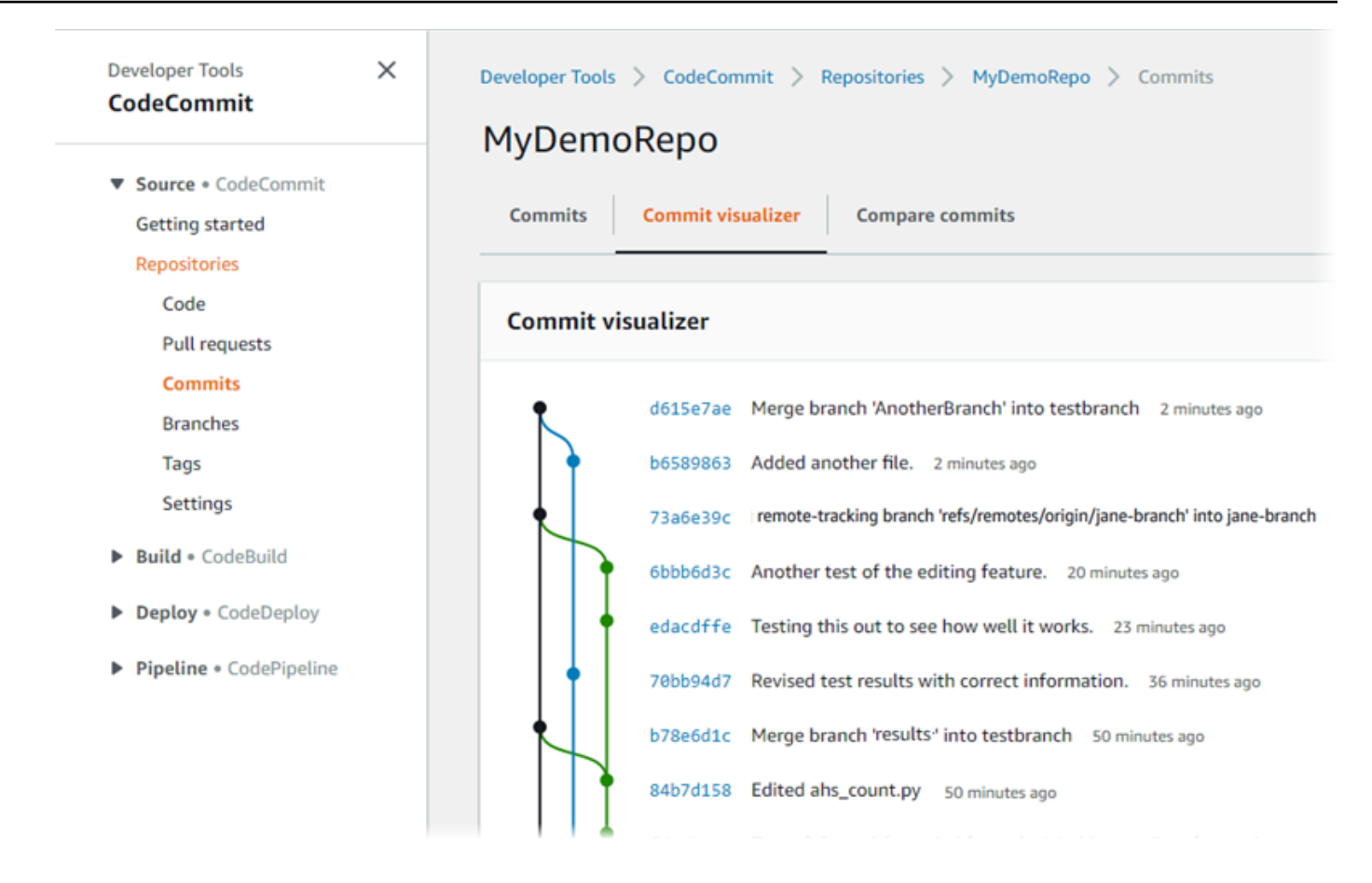

Dans le graphique des validations, l'ID de validation abrégé et l'objet de chaque message de validation apparaissent à côté de ce point dans le graphique.

#### **G** Note

Le graphique peut afficher jusqu'à 35 branches sur une page. S'il existe plus de 35 branches, le graphique est trop complexe pour s'afficher. Vous pouvez simplifier la vue de deux façons :

- En utilisant le bouton de sélection de vue pour afficher le graphique pour une branche spécifique.
- En collant l'ID de validation complet dans la zone de recherche pour afficher le graphique à partir de cette validation.
- 4. Pour afficher un nouveau graphique à partir d'une validation, sélectionnez le point dans le graphique qui correspond à cette validation. Le bouton de sélection de vue change pour afficher l'ID de validation abrégé.

Parcourir les commits dans un référentiel Version de l'API 2015-04-13 354

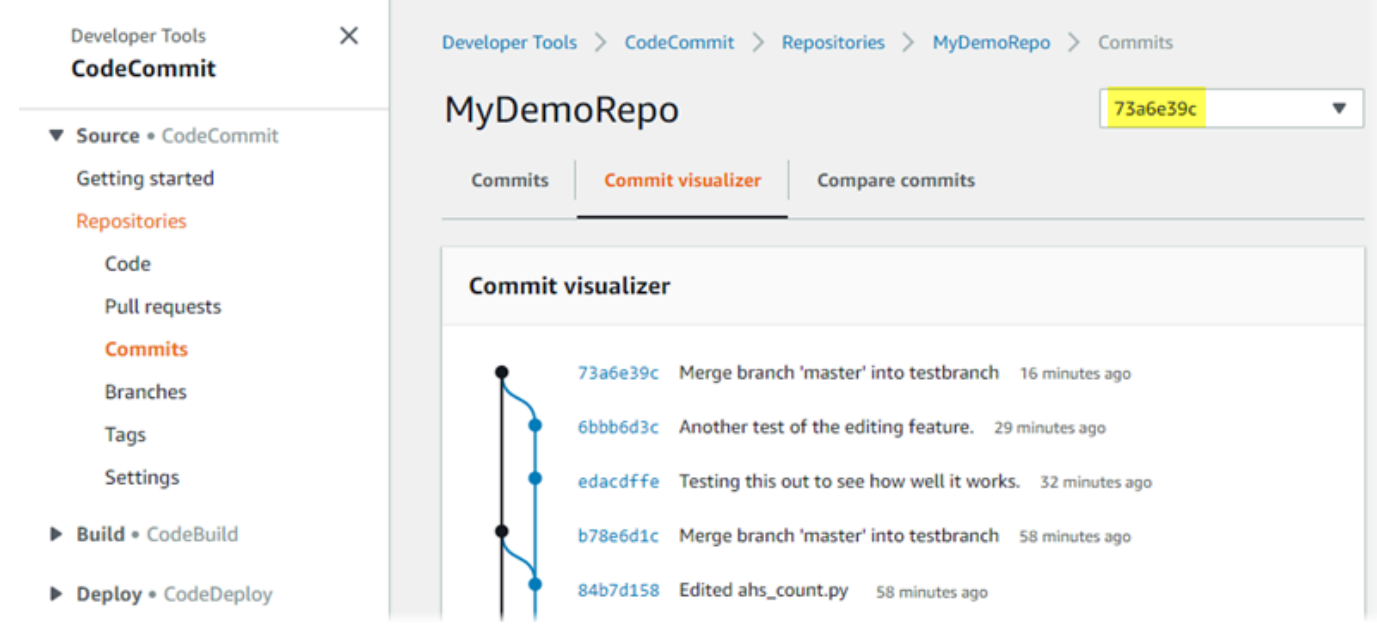

# Afficher les détails du commit (AWS CLI)

Git vous permet de consulter des informations détaillées sur les validations. Vous pouvez également utiliser le AWS CLI pour afficher les détails des validations dans un dépôt local ou dans un CodeCommit référentiel en exécutant les commandes suivantes :

- Pour afficher des informations sur une validation, exécutez [aws codecommit get-commit](#page-368-0).
- Pour afficher des informations sur plusieurs validations, exécutez [aws codecommit batch-get](#page-370-0)[commits](#page-370-0).
- Pour afficher des informations sur une validation de fusion, exécutez [aws codecommit get-merge](#page-370-1)[commit](#page-370-1).
- Pour afficher des informations sur les modifications d'un spécificateur de validation (branche, balise, HEAD ou autres références complètes, comme les ID de validation), exécutez [aws](#page-372-0)  [codecommit get-differences](#page-372-0).
- Pour afficher le contenu codé en base 64 d'un objet blob Git dans un référentiel, exécutez [aws](#page-373-0) [codecommit get-blob](#page-373-0).

<span id="page-368-0"></span>Pour afficher des informations sur une validation

1. Exécutez la commande aws codecommit get-commit en indiquant :

- Le nom du CodeCommit dépôt (avec l'--repository-nameoption).
- ID de validation complet.

Par exemple, pour afficher les informations relatives à un commit avec l'ID 317f8570EXAMPLE dans un CodeCommit référentiel nommé MyDemoRepo :

```
aws codecommit get-commit --repository-name MyDemoRepo --commit-id 
  317f8570EXAMPLE
```
- 2. Si la commande s'exécute correctement, la sortie inclut ce qui suit :
	- Des informations sur l'auteur de la validation (comme configuré dans Git), y compris la date au format d'horodatage et le décalage par rapport à l'heure UTC (Coordinated Universal Time).
	- Des informations sur le valideur (comme configuré dans Git), y compris la date au format d'horodatage et le décalage par rapport à l'heure UTC.
	- L'ID de l'arborescence Git dans laquelle la validation existe.
	- L'ID de validation de la validation parent.
	- Le message de validation.

Voici des exemples de sorties basés sur l'exemple de commande précédent :

```
{ 
     "commit": { 
          "additionalData": "", 
          "committer": { 
               "date": "1484167798 -0800", 
              "name": "Mary Major", 
              "email": "mary_major@example.com" 
          }, 
          "author": { 
              "date": "1484167798 -0800", 
              "name": "Mary Major", 
              "email": "mary_major@example.com" 
          }, 
          "treeId": "347a3408EXAMPLE", 
          "parents": [ 
              "4c925148EXAMPLE" 
          ],
```
}

```
 "message": "Fix incorrect variable name" 
 }
```
<span id="page-370-1"></span>Pour afficher des informations sur une fusion de validation

- 1. Exécutez la commande get-merge-commit en indiquant :
	- Un spécificateur de validation pour la source de la fusion (avec l' option --source-commitspecifier).
	- Un spécificateur de validation de la destination de la fusion (avec l'option --destination-commitspecifier).
	- L'option de fusion que vous souhaitez utiliser (avec l'option --merge-option).
	- Le nom du référentiel (avec l'option --repository-name).

Par exemple, pour afficher des informations sur un commit de fusion pour la branche source nommée *bugfix-bug1234* avec une branche de destination nommée *main* en utilisant la stratégie *THREE\_WAY\_MERGE* dans un référentiel nommé : *MyDemoRepo*

```
aws codecommit get-merge-commit --source-commit-specifier bugfix-bug1234 --
destination-commit-specifier main --merge-option THREE_WAY_MERGE --repository-
name MyDemoRepo
```
2. Si elle aboutit, cette commande renvoie des informations similaires à ce qui suit :

```
{ 
     "sourceCommitId": "c5709475EXAMPLE", 
     "destinationCommitId": "317f8570EXAMPLE", 
     "baseCommitId": "fb12a539EXAMPLE", 
     "mergeCommitId": "ffc4d608eEXAMPLE"
}
```
### <span id="page-370-0"></span>Pour afficher des informations sur plusieurs validations

- 1. Exécutez la commande batch-get-commits en indiquant :
	- Le nom du CodeCommit dépôt (avec l'--repository-nameoption).

• Liste des ID de validation complets pour chaque validation sur laquelle vous souhaitez afficher des informations.

Par exemple, pour afficher des informations sur les validations avec les identifiants 317f8570EXAMPLE et 4c925148EXAMPLE dans un CodeCommit référentiel nommé MyDemoRepo :

```
aws codecommit batch-get-commits --repository-name MyDemoRepo --commit-ids 
  317f8570EXAMPLE 4c925148EXAMPLE
```
- 2. Si la commande s'exécute correctement, la sortie inclut ce qui suit :
	- Les informations sur les auteurs de la validation (comme configuré dans Git), y compris la date au format d'horodatage et le décalage par rapport à l'heure UTC (Coordinated Universal Time).
	- Informations sur les valideurs (comme configuré dans Git), y compris la date au format d'horodatage et le décalage par rapport à l'heure UTC.
	- ID de l'arborescence Git dans laquelle la validation existe.
	- ID de validation de la validation parent.
	- Messages de validation.

Voici des exemples de sorties basés sur l'exemple de commande précédent :

```
{ 
     "commits": [ 
       { 
          "additionalData": "", 
          "committer": { 
              "date": "1508280564 -0800", 
              "name": "Mary Major", 
              "email": "mary_major@example.com" 
          }, 
          "author": { 
              "date": "1508280564 -0800", 
              "name": "Mary Major", 
              "email": "mary_major@example.com" 
          }, 
          "commitId": "317f8570EXAMPLE", 
          "treeId": "1f330709EXAMPLE", 
          "parents": [
```

```
 "6e147360EXAMPLE" 
          ], 
          "message": "Change variable name and add new response element" 
     }, 
    \mathcal{L} "additionalData": "", 
          "committer": { 
               "date": "1508280542 -0800", 
               "name": "Li Juan", 
               "email": "li_juan@example.com" 
          }, 
          "author": { 
               "date": "1508280542 -0800", 
               "name": "Li Juan", 
               "email": "li_juan@example.com" 
          }, 
          "commitId": "4c925148EXAMPLE", 
          "treeId": "1f330709EXAMPLE", 
          "parents": [ 
               "317f8570EXAMPLE" 
          ], 
          "message": "Added new class" 
     } 
}
```
<span id="page-372-0"></span>Pour afficher des informations sur les modifications pour un spécificateur de validation

- 1. Exécutez la commande aws codecommit get-differences en indiquant :
	- Le nom du CodeCommit dépôt (avec l'--repository-nameoption).
	- Les spécificateurs de validation sur lesquels vous souhaitez obtenir des informations. Seul after-commit-specifier est obligatoire. Si vous ne spécifiez pas --before-commitspecifier, tous les fichiers actuels par rapport au spécificateur --after-commitspecifier sont affichés.

Par exemple, pour afficher des informations sur les différences entre les validations avec les identifiants 317f8570EXAMPLE et 4c925148EXAMPLE dans un CodeCommit référentiel nommé MyDemoRepo :

```
aws codecommit get-differences --repository-name MyDemoRepo --before-commit-
specifier 317f8570EXAMPLE --after-commit-specifier 4c925148EXAMPLE
```
- 2. Si la commande s'exécute correctement, la sortie inclut ce qui suit :
	- Une liste de différences, notamment le type de modification (A pour ajouté, D pour supprimé ou M pour modifié).
	- Le mode du type de modification de fichier.
	- L'ID de l'objet blob Git qui contient la modification.

Voici des exemples de sorties basés sur l'exemple de commande précédent :

```
{ 
     "differences": [ 
          { 
               "afterBlob": { 
                   "path": "blob.txt", 
                   "blobId": "2eb4af3bEXAMPLE", 
                   "mode": "100644" 
               }, 
               "changeType": "M", 
               "beforeBlob": { 
                   "path": "blob.txt", 
                   "blobId": "bf7fcf28fEXAMPLE", 
                   "mode": "100644" 
 } 
          } 
    \mathbf{I}}
```
<span id="page-373-0"></span>Pour afficher des informations détaillées sur un objet blob Git

- 1. Exécutez la commande aws codecommit get-blob en indiquant :
	- Le nom du CodeCommit dépôt (avec l'--repository-nameoption).
	- L'ID de l'objet blob Git (avec l'option --blob-id ).

Par exemple, pour afficher des informations sur un blob Git avec l'ID de 2eb4af3bEXAMPLE dans un CodeCommit dépôt nommé MyDemoRepo :

```
aws codecommit get-blob --repository-name MyDemoRepo --blob-id 2eb4af3bEXAMPLE
```
- 2. Si la commande s'exécute correctement, la sortie inclut ce qui suit :
	- Le contenu codé en base 64 de l'objet blob, généralement un fichier.

Par exemple, la sortie de la commande précédente peut être semblable à ce qui suit :

```
{ 
     "content": "QSBCaW5hcnkgTGFyToEXAMPLE="
}
```
## Afficher les détails du commit (Git)

Avant de suivre ces étapes, vous devez déjà avoir connecté le dépôt local au CodeCommit référentiel et validé les modifications. Pour obtenir des instructions, veuillez consulter [Connexion à un](#page-157-0)  [référentiel](#page-157-0).

Pour afficher les modifications apportées à la dernière validation dans un référentiel, exécutez la git show commande.

```
git show
```
La sortie produite lors de l'exécution de la commande est semblable à ce qui suit :

```
commit 4f8c6f9d
Author: Mary Major <mary.major@example.com>
Date: Mon May 23 15:56:48 2016 -0700 
     Added bumblebee.txt
diff --git a/bumblebee.txt b/bumblebee.txt
new file mode 100644
index 0000000..443b974
--- /dev/null
```

```
+++ b/bumblebee.txt
@@ -0,0 +1 @@
+A bumblebee, also written bumble bee, is a member of the bee genus Bombus, in the 
 family Apidae.
\ No newline at end of file
```
**a** Note

Dans cet exemple et les exemples suivants, les ID de validation ont été abrégés. Les ID de validation complets ne sont pas affichés.

Pour afficher les modifications qui ont été effectuées, utilisez la commande git show avec l'ID de validation :

```
git show 94ba1e60
commit 94ba1e60
Author: John Doe <johndoe@example.com>
Date: Mon May 23 15:39:14 2016 -0700 
     Added horse.txt
diff --git a/horse.txt b/horse.txt
new file mode 100644
index 0000000..080f68f
--- /dev/null
+++ b/horse.txt
@@ -0,0 +1 @@
+The horse (Equus ferus caballus) is one of two extant subspecies of Equus ferus.
```
Pour voir les différences entre deux validations, exécutez la git diff commande et incluez les deux identifiants de validation.

```
git diff ce22850d 4f8c6f9d
```
Dans cet exemple, la différence entre les deux validations est que deux fichiers ont été ajoutés. La sortie produite lors de l'exécution de la commande est semblable à ce qui suit :

```
diff --git a/bees.txt b/bees.txt
new file mode 100644
```
index 0000000..cf57550 --- /dev/null +++ b/bees.txt @@ -0,0 +1 @@ +Bees are flying insects closely related to wasps and ants, and are known for their role in pollination and for producing honey and beeswax. diff --git a/bumblebee.txt b/bumblebee.txt new file mode 100644 index 0000000..443b974 --- /dev/null +++ b/bumblebee.txt @@ -0,0 +1 @@ +A bumblebee, also written bumble bee, is a member of the bee genus Bombus, in the family Apidae. \ No newline at end of file

Pour utiliser Git afin d'afficher les détails des validations dans un dépôt local, exécutez la git log commande suivante :

git log

Si elle aboutit, cette commande produit une sortie similaire à ce qui suit :

```
commit 94ba1e60
Author: John Doe <johndoe@example.com>
Date: Mon May 23 15:39:14 2016 -0700 
     Added horse.txt
commit 4c925148
Author: Jane Doe <janedoe@example.com>
Date: Mon May 22 14:54:55 2014 -0700 
     Added cat.txt and dog.txt
```
Pour afficher uniquement les ID et messages de validation, exécutez la commande git log - pretty=oneline :

```
git log --pretty=oneline
```
Si elle aboutit, cette commande produit une sortie similaire à ce qui suit :

94ba1e60 Added horse.txt 4c925148 Added cat.txt and dog.txt

Pour plus d'options, consultez votre documentation Git.

# Comparez les validations dans AWS CodeCommit

Vous pouvez utiliser la CodeCommit console pour visualiser les différences entre les spécifications de validation d'un CodeCommit référentiel. Vous pouvez rapidement visualiser la différence entre une validation et son parent. Vous pouvez également comparer deux références quelconques, y compris des ID de validation.

#### **Rubriques**

- [Comparer un commit à son parent](#page-377-0)
- [Comparaison de deux spécificateurs de validation quelconques](#page-380-0)

# <span id="page-377-0"></span>Comparer un commit à son parent

Vous pouvez rapidement visualiser la différence entre une validation et son parent pour passer en revue le message de validation, le valideur et ce qui a changé.

- 1. Ouvrez la CodeCommit console à l'[adresse https://console.aws.amazon.com/codesuite/](https://console.aws.amazon.com/codesuite/codecommit/home) [codecommit/home](https://console.aws.amazon.com/codesuite/codecommit/home).
- 2. Sur la page Référentiels, choisissez le référentiel dans lequel vous souhaitez visualiser la différence entre une validation et son parent.
- 3. Dans le volet de navigation, choisissez Validations.
- 4. Choisissez l'ID de validation abrégé d'une validation quelconque de la liste. La vue change pour afficher les détails de cette validation, y compris les différences entre celle-ci et sa validation parent.

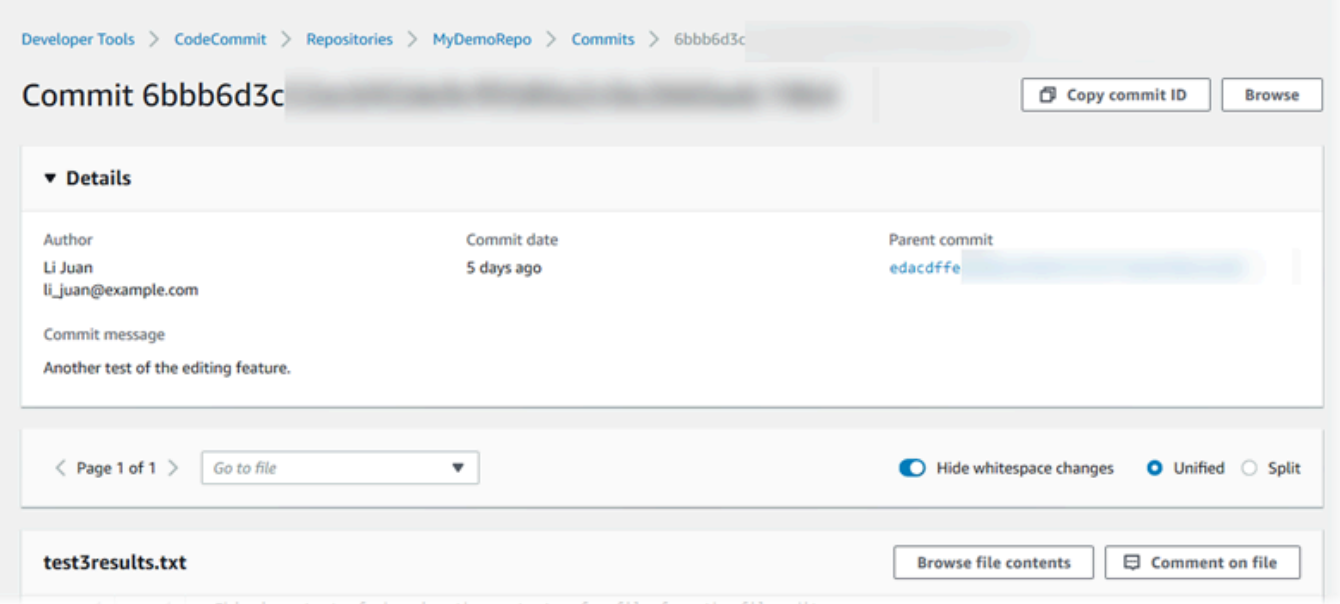

Vous pouvez afficher les modifications côte à côte (vue fractionnée) ou en ligne (vue unifiée). Vous pouvez également masquer ou afficher les modifications d'espaces. Vous pouvez également ajouter des commentaires. Pour plus d'informations, consultez [Commentaire relatif à](#page-383-0)  [une validation](#page-383-0).

#### **a** Note

Vos préférences d'affichage du code, ainsi que les autres paramètres de la console sont enregistrés en tant que cookies du navigateur chaque fois que vous les modifiez. Pour plus d'informations, consultez [Utilisation des préférences utilisateur.](#page-430-0)

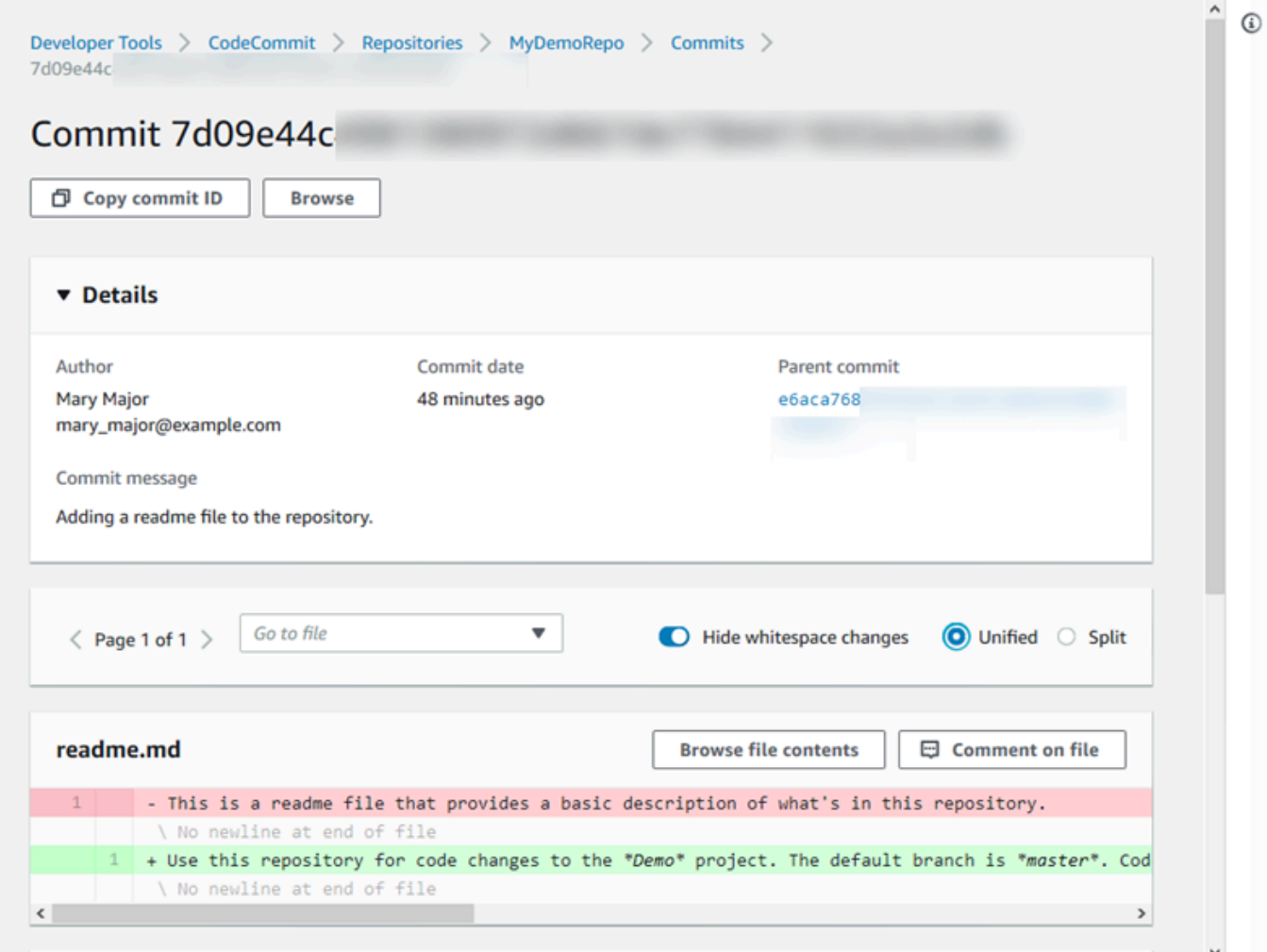

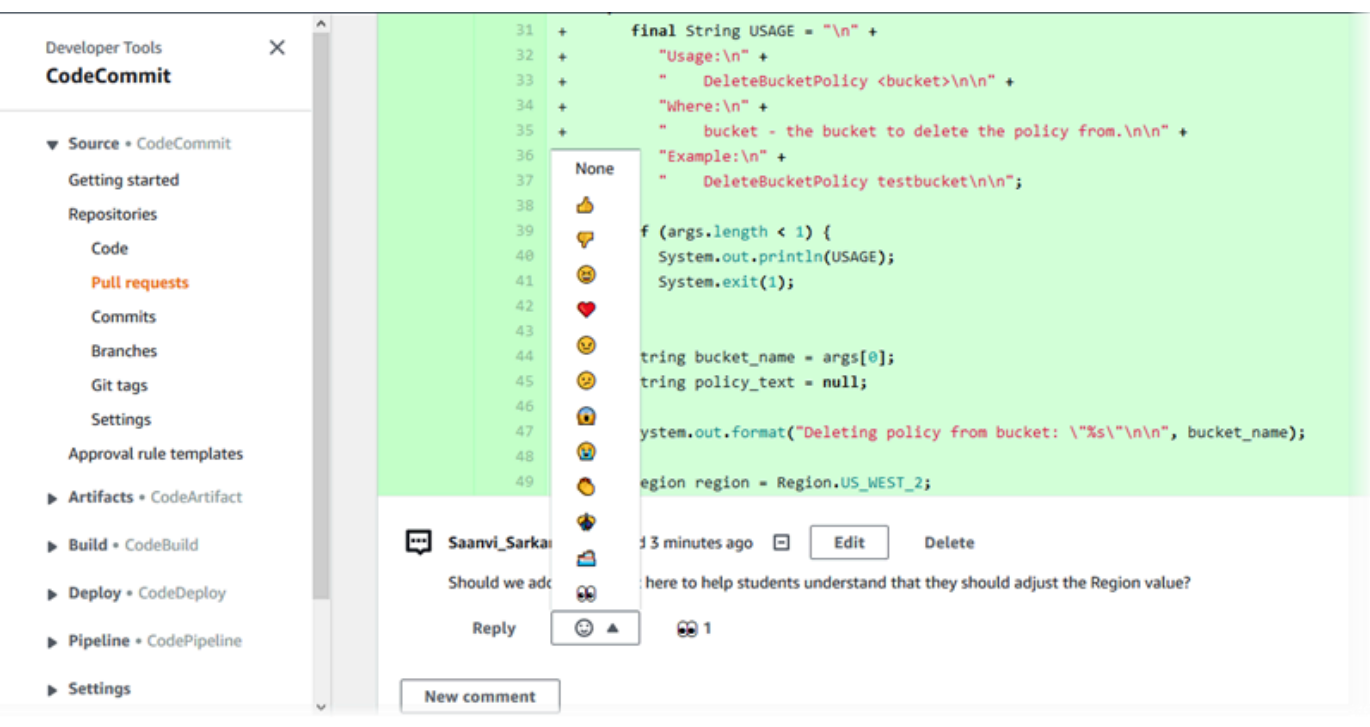

### **a** Note

En fonction du style de fin de ligne, de votre éditeur de code et d'autres facteurs, vous pouvez voir des lignes complètes ajoutées ou supprimées à la place de modifications spécifiques dans une ligne. Le niveau de détail correspond à ce qui est retourné dans les commandes git show et git diff.

5. Pour comparer une validation à son parent à partir de l'onglet Visualiseur de validations, choisissez l'ID de validation abrégé. Les détails de validation s'affichent, y compris les modifications entre la validation et sa validation parent.

# <span id="page-380-0"></span>Comparaison de deux spécificateurs de validation quelconques

Vous pouvez voir les différences entre deux spécifications de validation dans la CodeCommit console. Les spécificateurs de validation sont des références, telles que des branches, des balises ou des ID de validation.

- 1. Ouvrez la CodeCommit console à l'[adresse https://console.aws.amazon.com/codesuite/](https://console.aws.amazon.com/codesuite/codecommit/home) [codecommit/home](https://console.aws.amazon.com/codesuite/codecommit/home).
- 2. Sur la page Référentiels, choisissez le référentiel dans lequel vous souhaitez comparer des validations, des branches ou des validations balisées.

3. Dans le volet de navigation, choisissez Validations, puis Compare commits (Comparer des validations).

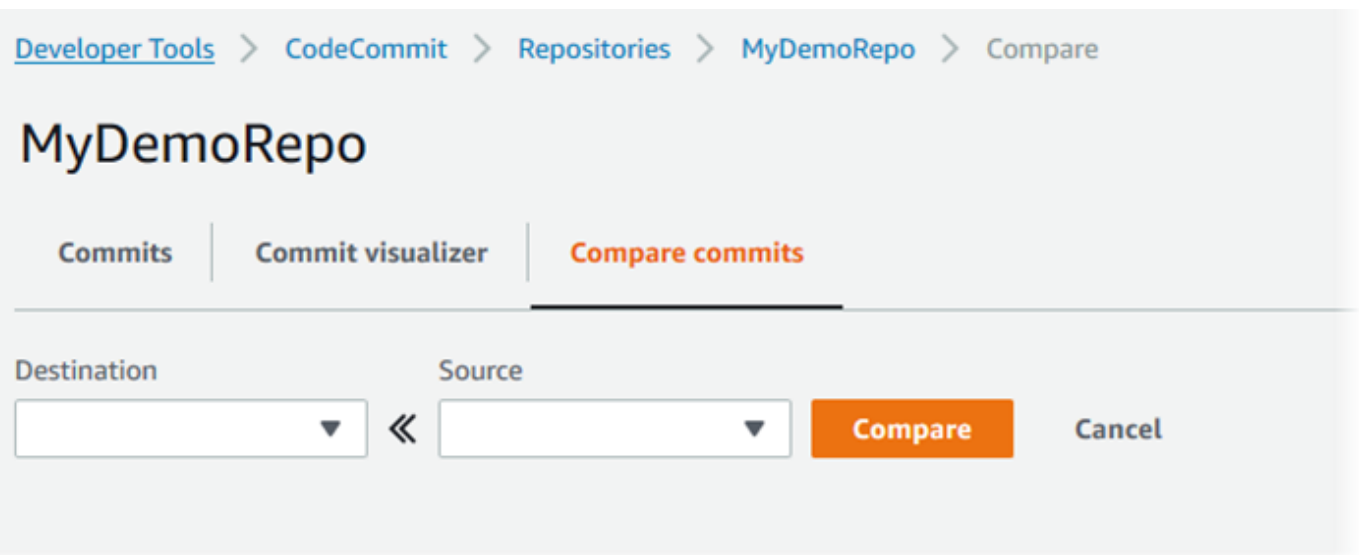

- 4. Utilisez les zones pour comparer deux spécificateurs de validation.
	- Pour comparer la pointe d'une branche, choisissez le nom de la branche dans la liste. Cela permet de sélectionner la validation la plus récente issue de cette branche pour la comparaison.
	- Pour comparer une validation avec une balise spécifique qui lui est associée, choisissez le nom de la balise dans la liste, le cas échéant. Cela permet de sélectionner la validation balisée pour la comparaison.
	- Pour comparer une validation spécifique, saisissez ou collez l'ID de validation dans la zone. Pour obtenir l'ID de validation complet, choisissez Commits dans la barre de navigation et copiez l'ID de validation figurant dans la liste. Sur la page Comparer les validations, collez l'ID de validation complet dans la zone de texte, puis choisissez Use commit ID (Utiliser ID de validation).

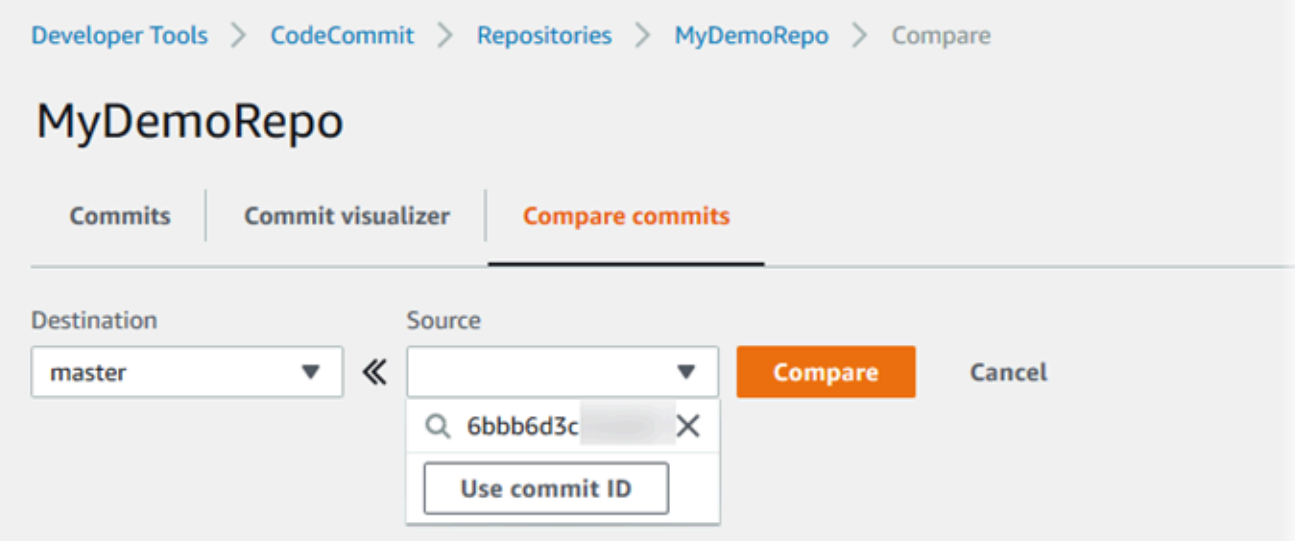

5. Une fois que vous avez sélectionné les spécificateurs, choisissez Compare.

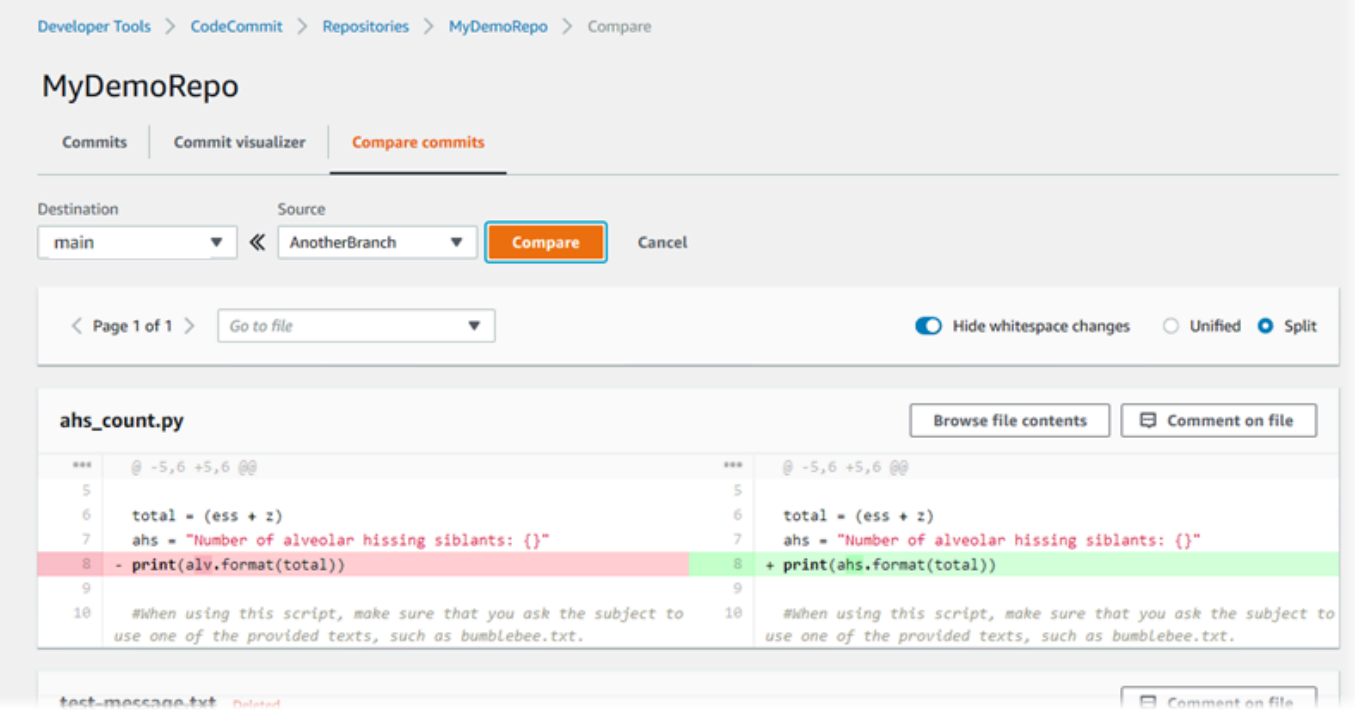

Vous pouvez afficher les différences côte à côte (vue fractionnée) ou en ligne (vue unifiée). Vous pouvez également masquer ou afficher les modifications d'espaces.

6. Pour effacer vos choix de comparaison, choisissez Annuler.

# <span id="page-383-0"></span>Commenter un commit dans AWS CodeCommit

Vous pouvez utiliser la CodeCommit console pour commenter les validations d'un dépôt, consulter les commentaires des autres utilisateurs sur les validations et y répondre. Cette fonction vous permet de discuter des modifications effectuées dans un référentiel et de répondre à des questions telles que :

- Pourquoi les modifications ont-elles été effectuées ?
- Des modifications supplémentaires sont-elles requises ?
- Les modifications doivent-elles être fusionnées dans une autre branche ?

Les commentaires peuvent porter sur une validation globale, sur un fichier dans une validation, ou encore sur une ligne ou une modification spécifique dans un fichier. Vous pouvez également créer un lien vers une ligne de code en la sélectionnant, puis en copiant l'URL obtenue dans votre navigateur.

### **a** Note

Pour de meilleurs résultats, utilisez les commentaires lorsque vous êtes connecté en tant qu'utilisateur IAM. Celle-ci n'est pas optimisée pour les utilisateurs qui se connectent à l'aide des informations d'identification du compte racine, d'un accès fédéré ou d'informations d'identification temporaires.

### **Rubriques**

- [Afficher les commentaires sur un commit dans un dépôt](#page-383-1)
- [Ajouter des commentaires sur un commit dans un dépôt et y répondre](#page-384-0)
- [Afficher, ajouter, mettre à jour et répondre aux commentaires \(\)AWS CLI](#page-389-0)

# <span id="page-383-1"></span>Afficher les commentaires sur un commit dans un dépôt

Vous pouvez utiliser la CodeCommit console pour afficher les commentaires relatifs à un commit.

Pour afficher les commentaires relatifs à une validation

1. Ouvrez la CodeCommit console à l'[adresse https://console.aws.amazon.com/codesuite/](https://console.aws.amazon.com/codesuite/codecommit/home) [codecommit/home](https://console.aws.amazon.com/codesuite/codecommit/home).

- 2. Dans Référentiels, sélectionnez le référentiel pour lequel vous souhaitez consulter les commentaires de validation.
- 3. Dans le volet de navigation, choisissez Validations. Choisissez l'ID de la validation dans laquelle vous souhaitez afficher les commentaires.

La page associée à cette validation s'affiche, ainsi que les éventuels commentaires.

# <span id="page-384-0"></span>Ajouter des commentaires sur un commit dans un dépôt et y répondre

Vous pouvez utiliser la CodeCommit console pour ajouter des commentaires à la comparaison d'un commit et d'un parent, ou à la comparaison entre deux validations spécifiées. Vous pouvez également répondre aux commentaires avec des emojis, avec vos propres commentaires, ou les deux.

### Ajouter des commentaires sur un commit et y répondre (console)

Vous pouvez ajouter des commentaires à un commit et y répondre avec du texte et des emojis. Vos commentaires et emojis sont marqués comme appartenant à l'utilisateur ou au rôle IAM que vous avez utilisé pour vous connecter à la console.

Pour ajouter des commentaires et répondre aux commentaires existants sur une validation

- 1. Ouvrez la CodeCommit console à l'[adresse https://console.aws.amazon.com/codesuite/](https://console.aws.amazon.com/codesuite/codecommit/home) [codecommit/home](https://console.aws.amazon.com/codesuite/codecommit/home).
- 2. Dans Référentiels, sélectionnez le référentiel dans lequel vous souhaitez commenter les validations.
- 3. Dans le volet de navigation, choisissez Validations. Choisissez l'ID de la validation dans laquelle vous souhaitez ajouter des commentaires ou y répondre.

La page associée à cette validation s'affiche, ainsi que les éventuels commentaires.

- 4. Pour ajouter un commentaire, effectuez l'une des actions suivantes :
	- Pour ajouter un commentaire général, dans Commentaires sur les modifications, saisissez un commentaire, puis cliquez sur Enregistrer. Vous pouvez utiliser [Markdown](https://en.wikipedia.org/wiki/Markdown) ou saisir le commentaire en texte brut.

Ajouter des commentaires sur un commit dans un dépôt et y répondre Version de l'API 2015-04-13 371

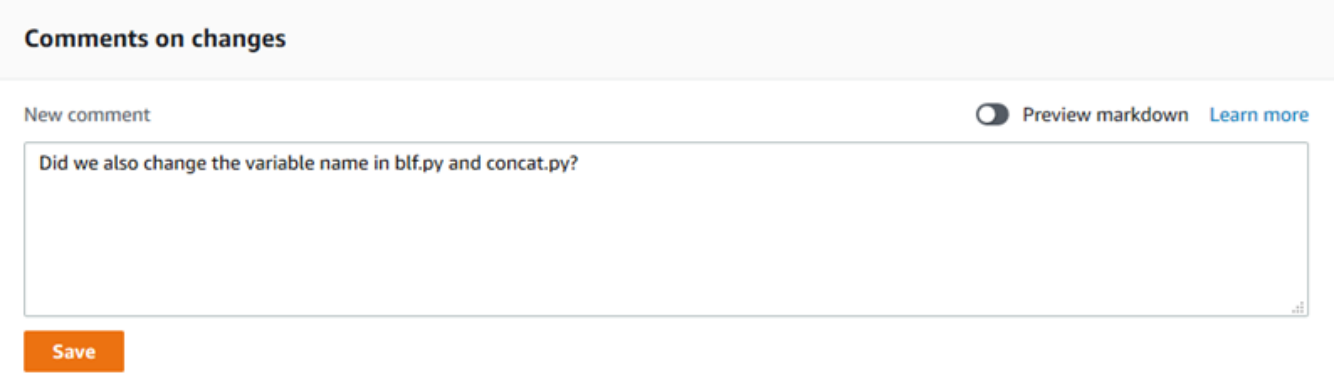

• Pour ajouter un commentaire à un fichier dans la validation, recherchez le nom du fichier. Choisissez Commenter le fichier, saisissez votre commentaire, puis sélectionnez Enregistrer.

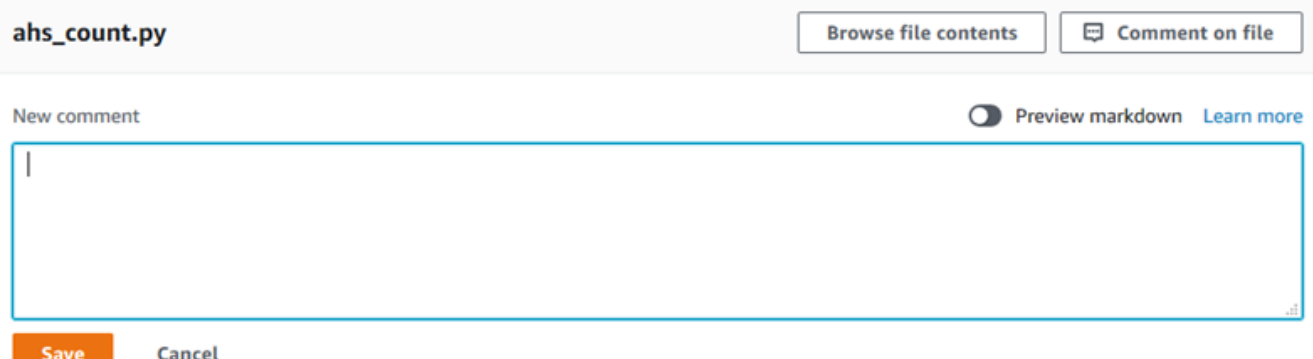

• Pour ajouter un commentaire à une ligne modifiée dans la validation, accédez à la ligne dans laquelle la modification apparaît. Choisissez la bulle de commentaire

 $\boxdot$ 

saisissez votre commentaire, puis sélectionnez Enregistrer.

,

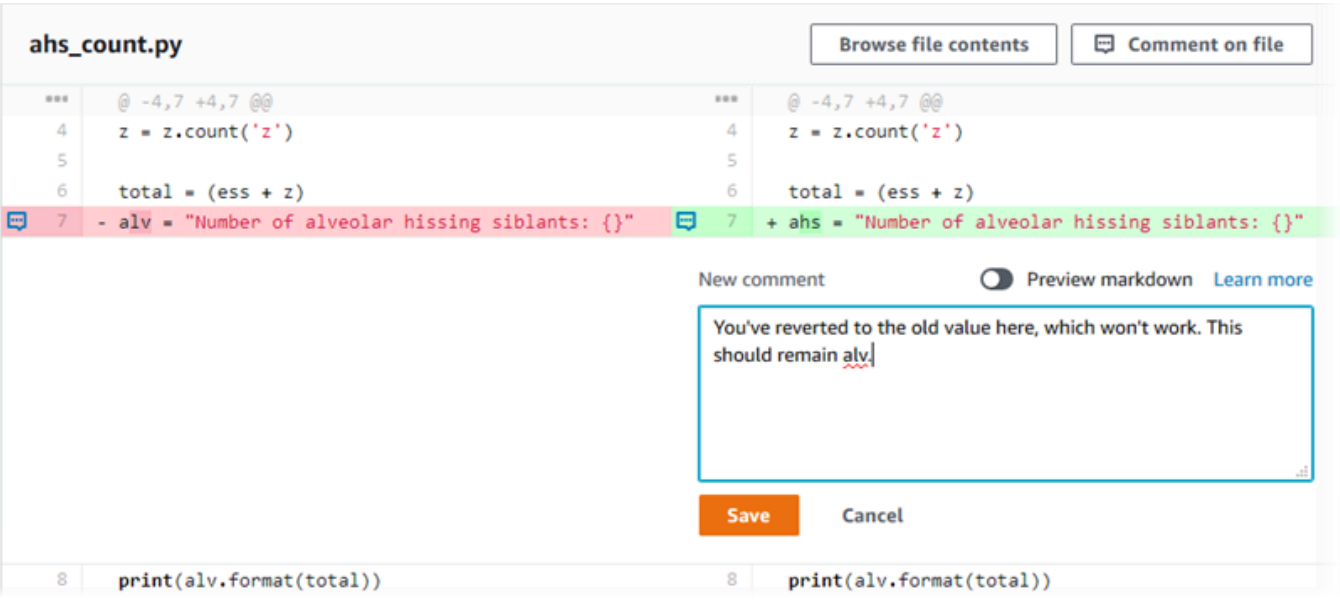

### **a** Note

Vous pouvez modifier votre commentaire après l'avoir enregistré. Vous pouvez également supprimer son contenu. Le commentaire restera avec un message indiquant que le contenu a été supprimé. Pensez à utiliser le mode Aperçu de markdown afin de vérifier le commentaire avant de l'enregistrer.

5. Pour répondre à des commentaires liés à une validation, sélectionnez Répondre. Pour répondre à un commentaire avec un emoji, choisissez l'emoji de votre choix dans la liste. Vous ne pouvez choisir qu'un seul emoji par commentaire. Si vous souhaitez modifier votre réaction aux emoji, choisissez-en une autre dans la liste ou choisissez Aucune pour supprimer votre réaction.

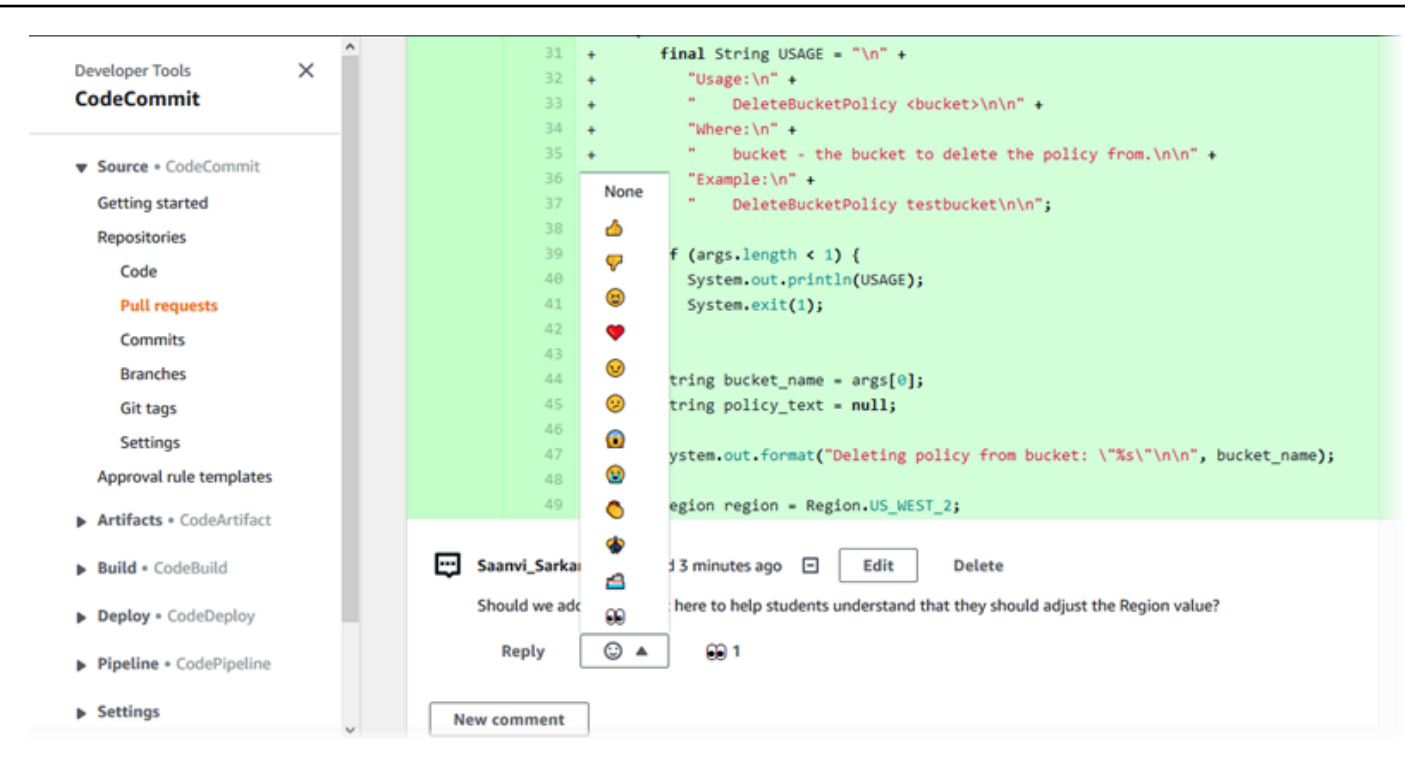

Ajouter des commentaires et y répondre lors de la comparaison de deux spécificateurs de validation

Vous pouvez ajouter des commentaires à une comparaison entre des branches, des balises ou des validations.

Pour ajouter des commentaires lors de la comparaison de spécificateurs de validation ou y répondre

- 1. Ouvrez la CodeCommit console à l'[adresse https://console.aws.amazon.com/codesuite/](https://console.aws.amazon.com/codesuite/codecommit/home) [codecommit/home](https://console.aws.amazon.com/codesuite/codecommit/home).
- 2. Dans Référentiels, choisissez le référentiel dans lequel vous souhaitez comparer des validations, des branches ou des validations balisées.
- 3. Dans le volet de navigation, choisissez Validations, puis l'onglet Comparer les validations.

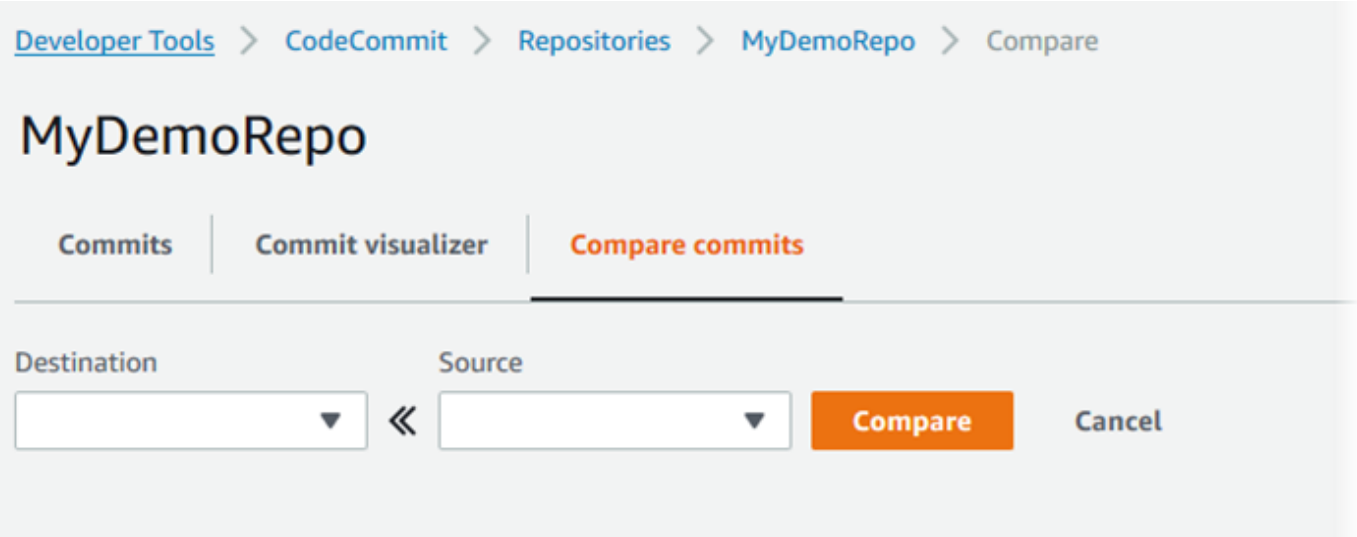

4. Utilisez les champs Destination et Source pour comparer deux spécificateurs de validation. Utilisez les listes déroulantes ou collez les ID de validation. Choisissez Comparer.

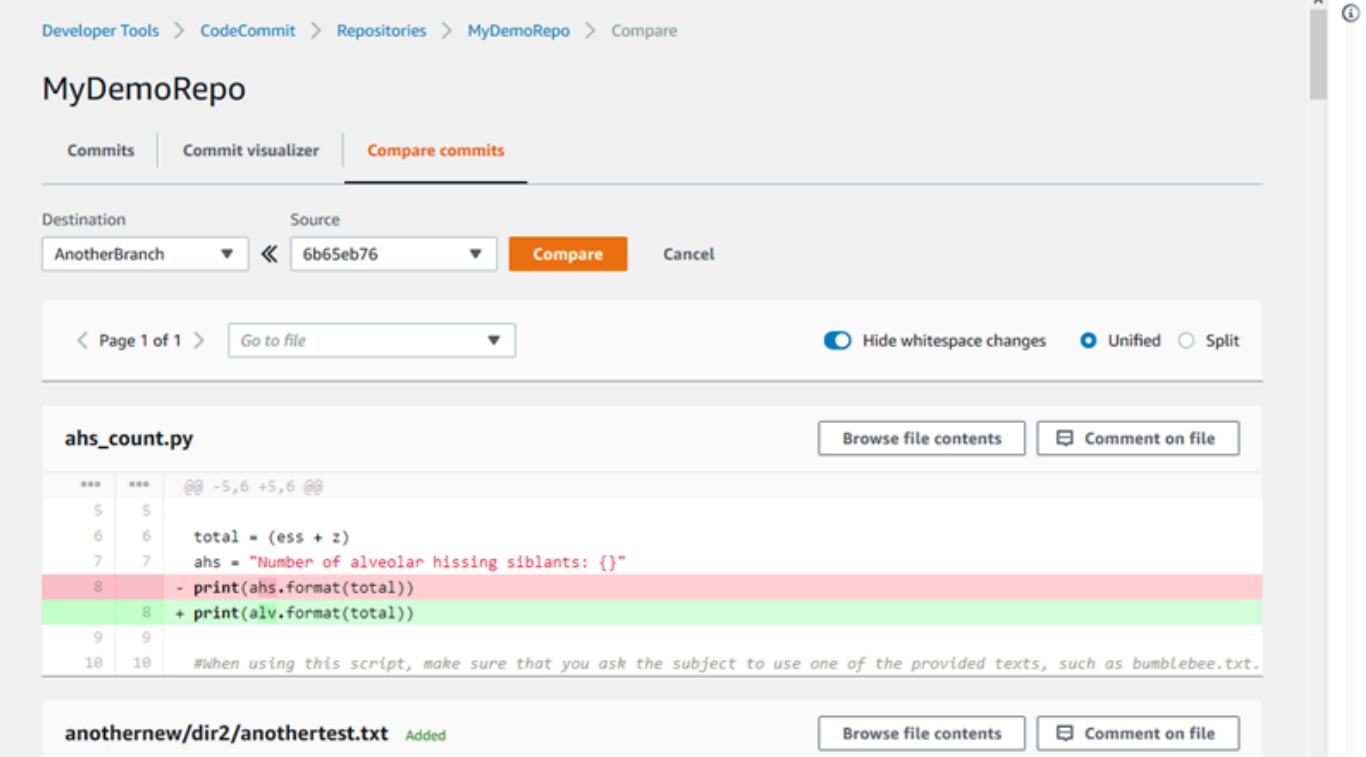

- 5. Effectuez une ou plusieurs des actions suivantes :
	- Pour ajouter des commentaires à des fichiers ou des lignes, choisissez la bulle de commentaire
		- $\boxdot$

Ajouter des commentaires sur un commit dans un dépôt et y répondre Version de l'API 2015-04-13 375

.

• Pour ajouter des commentaires généraux concernant la comparaison des modifications, accédez à Commentaires sur les modifications.

# <span id="page-389-0"></span>Afficher, ajouter, mettre à jour et répondre aux commentaires ()AWS CLI

Vous pouvez afficher, ajouter, mettre à jour et supprimer le contenu d'un commentaire ou répondre à un commentaire en exécutant les commandes suivantes :

- Pour afficher les commentaires sur la comparaison entre deux validations, exécutez [get-comments](#page-389-1)[for-compared-commit](#page-389-1).
- Pour afficher des détails sur un commentaire, exécutez [get-comment](#page-391-0).
- Pour supprimer le contenu d'un commentaire que vous avez créé, exécutez [delete-comment](#page-392-0)[content](#page-392-0).
- Pour créer un commentaire sur la comparaison entre deux validations, exécutez [post-comment-for](#page-393-0)[compared-commit](#page-393-0).
- Pour mettre à jour un commentaire, exécutez [update-comment](#page-394-0).
- Pour répondre à un commentaire, exécutez [post-comment-reply](#page-395-0).
- Pour répondre à un commentaire avec un emoji, lancez [put-comment-reaction](#page-396-0).
- Pour voir les réactions des emoji à un commentaire, lancez [get-comment-reactions](#page-397-0).

<span id="page-389-1"></span>Pour afficher les commentaires relatifs à une validation

- 1. Exécutez la commande get-comments-for-compared-commit en indiquant :
	- Le nom du CodeCommit dépôt (avec l'--repository-nameoption).
	- L'ID de validation complet de l'après-validation pour établir la direction de la comparaison (avec l'option --after-commit-id option).
	- L'ID de validation complet de l'avant-validation pour établir la direction de la comparaison (avec l'option --before-commit-id).
	- (Facultatif) Un jeton d'énumération pour renvoyer le prochain lot de résultats (avec l'option next-token).
	- (Facultatif) Un entier non négatif pour limiter le nombre de résultats renvoyés (avec l'option max-results).

Par exemple, pour afficher les commentaires relatifs à la comparaison entre deux validations dans un référentiel nommé *MyDemoRepo*:

```
aws codecommit get-comments-for-compared-commit --repository-name MyDemoRepo --
before-commit-ID 6e147360EXAMPLE --after-commit-id 317f8570EXAMPLE
```
2. Si elle aboutit, cette commande produit une sortie similaire à ce qui suit :

```
{ 
    "commentsForComparedCommitData": [ 
      \{ "afterBlobId": "1f330709EXAMPLE", 
          "afterCommitId": "317f8570EXAMPLE", 
          "beforeBlobId": "80906a4cEXAMPLE", 
          "beforeCommitId": "6e147360EXAMPLE", 
          "comments": [ 
             { 
                 "authorArn": "arn:aws:iam::111111111111:user/Li_Juan", 
                 "clientRequestToken": "123Example", 
                 "commentId": "ff30b348EXAMPLEb9aa670f", 
                 "content": "Whoops - I meant to add this comment to the line, not 
 the file, but I don't see how to delete it.", 
                 "creationDate": 1508369768.142, 
                 "deleted": false, 
                 "CommentId": "123abc-EXAMPLE", 
                 "lastModifiedDate": 1508369842.278, 
                 "callerReactions": [], 
                 "reactionCounts": 
\overline{\mathcal{L}} "SMILE" : 6, 
                    "THUMBSUP" : 1 
 } 
             }, 
\{\hspace{.1cm} \} "authorArn": "arn:aws:iam::111111111111:user/Li_Juan", 
                 "clientRequestToken": "123Example", 
                 "commentId": "553b509bEXAMPLE56198325", 
                 "content": "Can you add a test case for this?", 
                 "creationDate": 1508369612.240, 
                 "deleted": false, 
                 "commentId": "456def-EXAMPLE",
```

```
 "lastModifiedDate": 1508369612.240, 
                "callerReactions": [], 
                "reactionCounts": 
\overline{a} "THUMBSUP" : 2 
 } 
 } 
          ], 
          "location": { 
             "filePath": "cl_sample.js", 
             "filePosition": 1232, 
             "relativeFileVersion": "after" 
          }, 
          "repositoryName": "MyDemoRepo" 
       } 
    ], 
    "nextToken": "exampleToken"
}
```
<span id="page-391-0"></span>Pour afficher les détails d'un commentaire sur une validation

1. Exécutez la commande get-comment, en spécifiant l'ID de commentaire généré par le système. Par exemple :

```
aws codecommit get-comment --comment-id ff30b348EXAMPLEb9aa670f
```
2. Si elle aboutit, cette commande renvoie une sortie similaire à ce qui suit :

```
{ 
    "comment": { 
       "authorArn": "arn:aws:iam::111111111111:user/Li_Juan", 
       "clientRequestToken": "123Example", 
       "commentId": "ff30b348EXAMPLEb9aa670f", 
       "content": "Whoops - I meant to add this comment to the line, but I don't see 
  how to delete it.", 
       "creationDate": 1508369768.142, 
       "deleted": false, 
       "commentId": "", 
       "lastModifiedDate": 1508369842.278, 
       "callerReactions": [], 
       "reactionCounts": 
\overline{\mathcal{L}}
```

```
 "SMILE" : 6, 
                "THUMBSUP" : 1 
            } 
     }
}
```
<span id="page-392-0"></span>Pour supprimer le contenu d'un commentaire sur une validation

1. Exécutez la commande delete-comment-content, en spécifiant l'ID de commentaire généré par le système. Par exemple :

```
aws codecommit delete-comment-content --comment-id ff30b348EXAMPLEb9aa670f
```
### **a** Note

Vous ne pouvez supprimer le contenu d'un commentaire que si la AWSCodeCommitFullAccess politique est appliquée ou si l'DeleteCommentContentautorisation est définie sur Autoriser.

2. Si elle aboutit, cette commande produit une sortie similaire à ce qui suit :

```
{ 
    "comment": { 
       "creationDate": 1508369768.142, 
        "deleted": true, 
        "lastModifiedDate": 1508369842.278, 
        "clientRequestToken": "123Example", 
        "commentId": "ff30b348EXAMPLEb9aa670f", 
        "authorArn": "arn:aws:iam::111111111111:user/Li_Juan", 
       "callerReactions": [], 
        "reactionCounts": 
          \{ "CLAP" : 1 
           } 
    }
}
```
### <span id="page-393-0"></span>Pour créer un commentaire sur une validation

- 1. Exécutez la commande post-comment-for-compared-commit en indiquant :
	- Le nom du CodeCommit dépôt (avec l'--repository-nameoption).
	- L'ID de validation complet de l'après-validation pour établir la direction de la comparaison (avec l'option --after-commit-id ).
	- L'ID de validation complet de l'avant-validation pour établir la direction de la comparaison (avec l'option --before-commit-id).
	- Un jeton d'idempotence unique généré par le client (avec l'option --client-request-token).
	- Le contenu de votre commentaire (avec l'option --content).
	- Une liste d'informations concernant l'emplacement de ce commentaire, y compris :
		- Le nom du fichier en cours de comparaison, y compris son extension et le sous-répertoire, le cas échéant (avec l'attribut filePath).
		- Le numéro de ligne de la modification au sein d'un fichier de comparaison (avec l'attribut filePosition).
		- Une mention indiquant si le commentaire sur la modification se situe « avant » ou « après » dans la comparaison entre les branches source et de destination (avec l'attribut relativeFileVersion).

Par exemple, pour ajouter le commentaire *« Pouvez-vous ajouter un cas de test pour cela ? »* sur la modification du fichier *cl\_sample.js* lors de la comparaison entre deux validations dans un référentiel nommé *MyDemoRepo*:

```
aws codecommit post-comment-for-compared-commit --repository-name MyDemoRepo 
  --before-commit-id 317f8570EXAMPLE --after-commit-id 5d036259EXAMPLE --client-
request-token 123Example --content "Can you add a test case for this?" --location 
  filePath=cl_sample.js,filePosition=1232,relativeFileVersion=AFTER
```
2. Si elle aboutit, cette commande produit une sortie similaire à ce qui suit :

```
 "afterBlobId": "1f330709EXAMPLE", 
 "afterCommitId": "317f8570EXAMPLE", 
 "beforeBlobId": "80906a4cEXAMPLE", 
 "beforeCommitId": "6e147360EXAMPLE", 
 "comment": {
```
{

```
 "authorArn": "arn:aws:iam::111111111111:user/Li_Juan", 
                "clientRequestToken": "", 
                "commentId": "553b509bEXAMPLE56198325", 
                "content": "Can you add a test case for this?", 
                "creationDate": 1508369612.203, 
                "deleted": false, 
                "commentId": "abc123-EXAMPLE", 
                "lastModifiedDate": 1508369612.203, 
                "callerReactions": [], 
                "reactionCounts": [] 
              }, 
              "location": { 
                "filePath": "cl_sample.js", 
                "filePosition": 1232, 
                "relativeFileVersion": "AFTER" 
              }, 
          "repositoryName": "MyDemoRepo" 
 }
```
<span id="page-394-0"></span>Pour mettre à jour un commentaire sur une validation

1. Exécutez la commande update-comment en spécifiant l'ID de commentaire généré par le système et le contenu par lequel vous souhaitez remplacer le contenu existant.

Par exemple, pour ajouter le contenu *« Corrigé » comme demandé. Je vais mettre à jour la pull request. »* à un commentaire avec l'ID *442B498BExample5756813* :

```
aws codecommit update-comment --comment-id 442b498bEXAMPLE5756813 --content "Fixed 
  as requested. I'll update the pull request."
```
2. Si elle aboutit, cette commande produit une sortie similaire à ce qui suit :

```
{ 
     "comment": { 
         "authorArn": "arn:aws:iam::111111111111:user/Li_Juan", 
         "clientRequestToken": "", 
         "commentId": "442b498bEXAMPLE5756813", 
         "content": "Fixed as requested. I'll update the pull request.", 
         "creationDate": 1508369929.783, 
         "deleted": false, 
         "lastModifiedDate": 1508369929.287,
```

```
 "callerReactions": [], 
         "reactionCounts": 
\overline{a} "THUMBSUP" : 2 
 } 
     } 
 }
```
<span id="page-395-0"></span>Pour répondre à un commentaire sur une validation

- 1. Pour publier une réponse à un commentaire dans une demande d'extraction, exécutez la commande post-comment-reply, en spécifiant les éléments suivants :
	- L'ID, généré par le système, du commentaire auquel vous souhaitez répondre (avec l'option in-reply-to).
	- Un jeton d'idempotence unique généré par le client (avec l'option --client-request-token).
	- Le contenu de votre réponse (avec l'option--content).

Par exemple, pour ajouter la réponse *« Good catch. Je vais les supprimer. » au commentaire avec l'ID généré par le système ABCD1234ExampleB5678efgh :*

```
aws codecommit post-comment-reply --in-reply-to abcd1234EXAMPLEb5678efgh --
content "Good catch. I'll remove them." --client-request-token 123Example
```
2. Si elle aboutit, cette commande produit une sortie similaire à ce qui suit :

```
{ 
     "comment": { 
         "authorArn": "arn:aws:iam::111111111111:user/Li_Juan", 
         "clientRequestToken": "123Example", 
         "commentId": "442b498bEXAMPLE5756813", 
         "content": "Good catch. I'll remove them.", 
         "creationDate": 1508369829.136, 
         "deleted": false, 
         "CommentId": "abcd1234EXAMPLEb5678efgh", 
         "lastModifiedDate": 150836912.221, 
         "callerReactions": [], 
         "reactionCounts": [] 
     }
```
}

Pour répondre à un commentaire sur un commit avec un emoji

- 1. Pour répondre à un commentaire dans une pull request avec un emoji, ou pour modifier la valeur de votre réaction emoji, exécutez la put-comment-reaction commande en spécifiant :
	- L'identifiant généré par le système du commentaire auquel vous souhaitez répondre avec un emoji.
	- La valeur de la réaction que vous souhaitez ajouter ou mettre à jour. Les valeurs acceptables incluent les emojis, les shortcodes et les valeurs Unicode pris en charge.

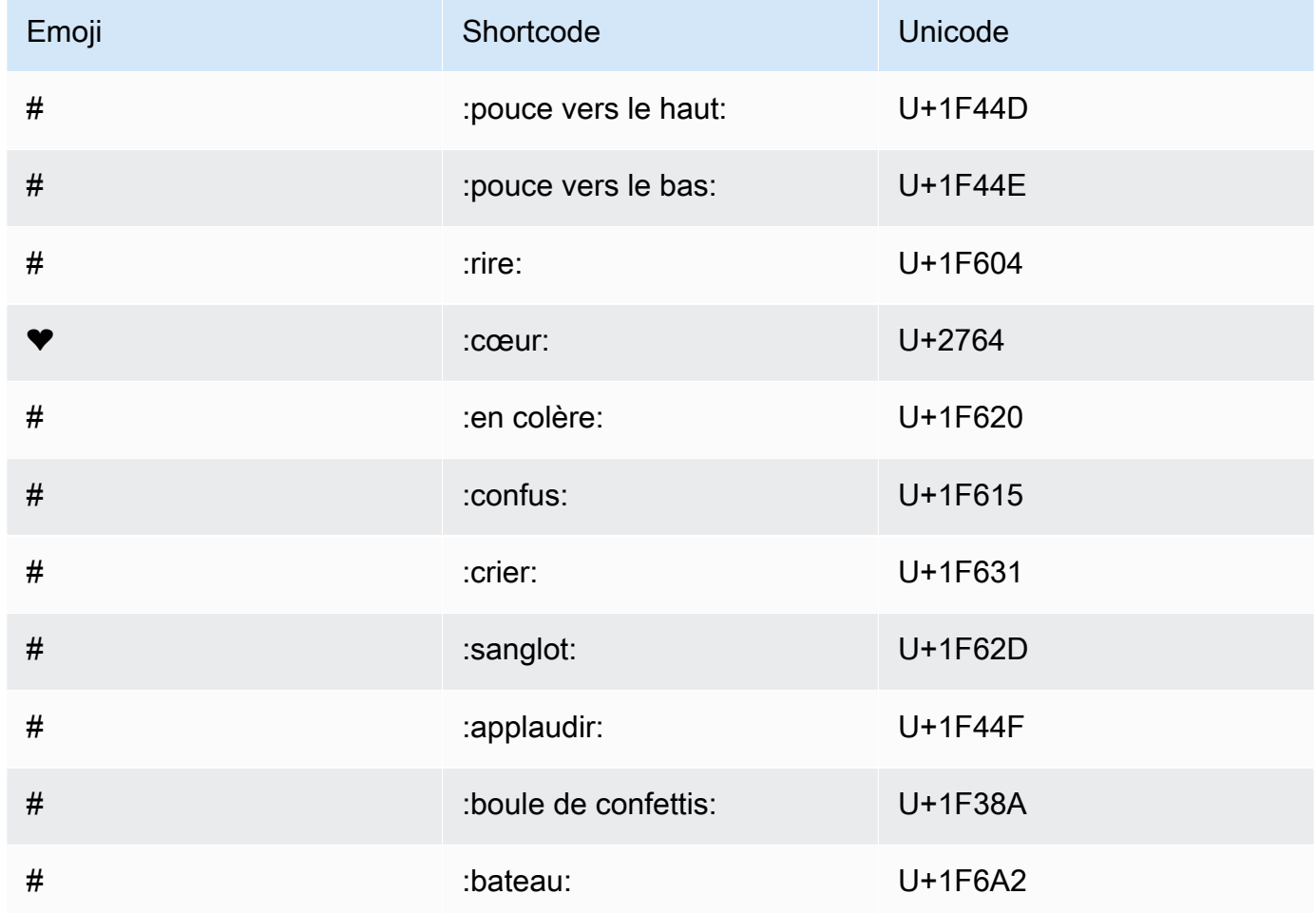

Les valeurs suivantes sont prises en charge pour les emojis dans CodeCommit :

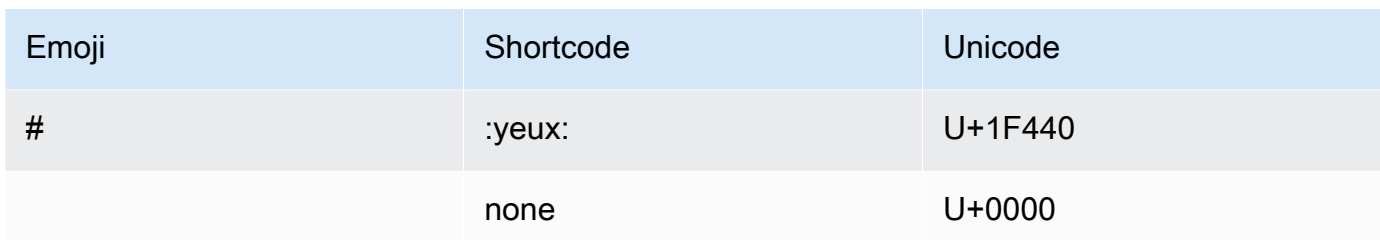

*Par exemple, pour ajouter l'emoji:thumbsup : au commentaire avec l'ID généré par le système ABCD1234ExampleB5678efgh :*

```
aws codecommit put-comment-reaction --comment-id abcd1234EXAMPLEb5678efgh --
reaction-value :thumbsup:
```
2. En cas de succès, cette commande ne produit aucune sortie.

Pour afficher les réactions des emoji à un commentaire

1. Pour afficher les réactions des emojis à un commentaire, y compris les utilisateurs qui ont réagi avec ces émojis, exécutez la get-comment-reactions commande en spécifiant l'identifiant du commentaire généré par le système.

*Par exemple, pour afficher les réactions des emoji au commentaire dont l'identifiant généré par le système est ABCD1234ExampleB5678efgh :*

aws codecommit get-comment-reactions --comment-id *abcd1234EXAMPLEb5678efgh*

2. Si elle aboutit, cette commande produit une sortie similaire à ce qui suit :

```
{ 
     "reactionsForComment": { 
         \Gamma { 
                   "reaction": { 
                        "emoji:"#", 
                        "shortCode": "thumbsup", 
                        "unicode": "U+1F44D" 
                   }, 
                   "users": [ 
                        "arn:aws:iam::123456789012:user/Li_Juan", 
                        "arn:aws:iam::123456789012:user/Mary_Major",
```

```
 "arn:aws:iam::123456789012:user/Jorge_Souza" 
 ] 
             }, 
\{\hspace{.1cm} \} "reaction": { 
                     "emoji": "#", 
                     "shortCode": "thumbsdown", 
                     "unicode": "U+1F44E" 
                 }, 
                 "users": [ 
                     "arn:aws:iam::123456789012:user/Nikhil_Jayashankar" 
 ] 
             }, 
\{\hspace{.1cm} \} "reaction": { 
                     "emoji": "#", 
                     "shortCode": "confused", 
                     "unicode": "U+1F615" 
                 }, 
                 "users": [ 
                     "arn:aws:iam::123456789012:user/Saanvi_Sarkar" 
 ] 
 } 
         ] 
     }
}
```
# Créez une balise Git dans AWS CodeCommit

Vous pouvez utiliser une balise Git pour ajouter une étiquette à une validation afin de permettre à d'autres utilisateurs du référentiel de comprendre son importance. Pour créer une balise Git dans un CodeCommit dépôt, vous pouvez utiliser Git depuis un dépôt local connecté au CodeCommit dépôt. Après avoir créé une balise Git dans le dépôt local, vous pouvez l'utiliser git push --tags pour la transférer vers le CodeCommit référentiel.

Pour plus d'informations, consultez [Afficher les détails du tag](#page-399-0).

# <span id="page-398-0"></span>Utiliser Git pour créer un tag

Suivez ces étapes pour utiliser Git depuis un dépôt local afin de créer une balise Git dans un CodeCommit référentiel.

Dans ces étapes, nous partons du principe que vous avez déjà connecté le dépôt local au CodeCommit référentiel. Pour obtenir des instructions, veuillez consulter [Connexion à un référentiel.](#page-157-0)

1. Exécutez la git tag *new-tag-name commit-id* commande, où se *new-tag-name*trouve le nom de la nouvelle balise Git et *commit-id* est l'ID du commit à associer à la balise Git.

Par exemple, la commande suivante crée une balise Git nommée beta et l'associe à l'ID de validation dc082f9a...af873b88 :

```
git tag beta dc082f9a...af873b88
```
2. Pour transférer la nouvelle balise Git du dépôt local vers le CodeCommit dépôt, exécutez la git push *remote-name new-tag-name* commande, où *remote-name* est le nom du CodeCommit dépôt et *new-tag-name*le nom de la nouvelle balise Git.

Par exemple, pour envoyer une nouvelle balise Git nommée beta à un CodeCommit dépôt nommé origin :

git push origin beta

#### **a** Note

Pour transférer toutes les nouvelles balises Git de votre dépôt local vers le CodeCommit référentiel, exécutezgit push --tags.

Pour vous assurer que votre dépôt local est mis à jour avec toutes les balises Git du CodeCommit référentiel, exécutez git fetch puis. git fetch --tags

<span id="page-399-0"></span>Pour plus d'options, consultez votre documentation Git.

# Afficher les détails du tag Git dans AWS CodeCommit

Dans Git, une balise est une étiquette que vous pouvez appliquer à une référence, telle qu'une validation, pour y inclure des informations susceptibles d'intéresser les autres utilisateurs du référentiel. Vous pouvez, par exemple, ajouter la balise **beta** à la validation qui a servi de version bêta à un projet. Pour plus d'informations, consultez [Utiliser Git pour créer un tag](#page-398-0). Les balises Git sont différentes des balises de référentiel. Pour plus d'informations sur l'utilisation des balises de référentiel, consultez [Ajout d'une balise à un référentiel.](#page-177-0)

Vous pouvez utiliser la AWS CodeCommit console pour consulter les informations relatives aux balises Git de votre dépôt, notamment la date et le message de validation référencé par chaque balise Git. À partir de la console, vous pouvez comparer la validation référencée par la balise avec la section HEAD de la branche par défaut du référentiel. Comme pour toute autre validation, vous pouvez également afficher le code au niveau de cette balise Git.

Vous pouvez également utiliser Git depuis votre terminal ou votre ligne de commande pour afficher les détails relatifs aux balises Git dans un dépôt local.

#### **Rubriques**

- [Afficher les détails du tag \(console\)](#page-400-0)
- [Afficher les détails des balises Git \(Git\)](#page-401-0)

## <span id="page-400-0"></span>Afficher les détails du tag (console)

Utilisez la AWS CodeCommit console pour afficher rapidement la liste des balises Git pour votre dépôt et les détails des validations référencées par les balises Git.

- 1. Ouvrez la CodeCommit console à l'[adresse https://console.aws.amazon.com/codesuite/](https://console.aws.amazon.com/codesuite/codecommit/home) [codecommit/home](https://console.aws.amazon.com/codesuite/codecommit/home).
- 2. Dans Repositories (Référentiels), sélectionnez le nom du référentiel dans lequel vous souhaitez afficher les balises.
- 3. Dans le panneau de navigation, choisissez Git tags (Balises Git).

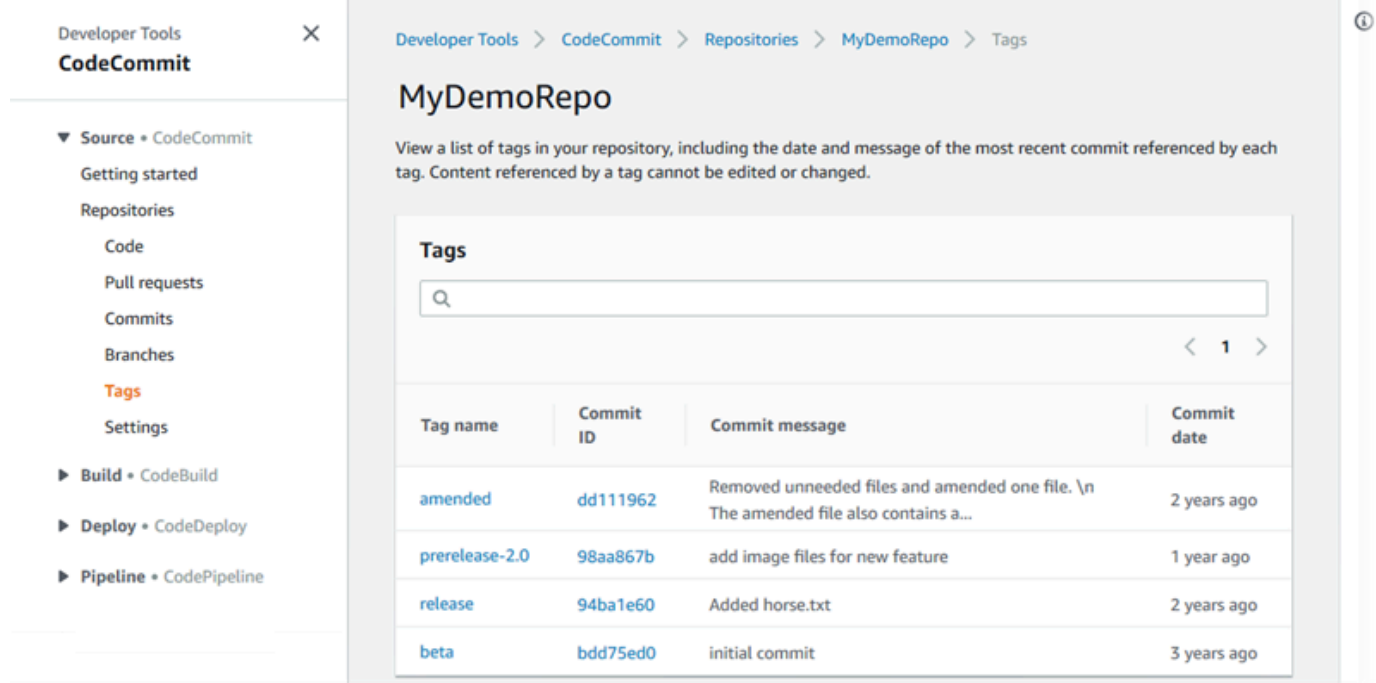

- 4. Effectuez l'une des actions suivantes :
	- Pour afficher le code tel qu'il est au niveau de la validation, choisissez le nom de la balise Git.
	- Pour afficher les détails de la validation, y compris le message de validation complet, le valideur et l'auteur, choisissez l'ID de validation abrégé.

## <span id="page-401-0"></span>Afficher les détails des balises Git (Git)

Pour utiliser Git afin d'afficher les détails relatifs aux balises Git dans un dépôt local, exécutez l'une des commandes suivantes :

- [git tag](#page-402-0) pour afficher une liste de noms de balise Git.
- [git show](#page-402-1) pour afficher des informations sur une balise Git spécifique.
- [git ls-remote](#page-403-0) pour afficher des informations sur les balises Git dans un CodeCommit dépôt.

#### **a** Note

Pour vous assurer que votre dépôt local est mis à jour avec toutes les balises Git du CodeCommit référentiel, exécutez git fetch puis. git fetch --tags

Dans les étapes suivantes, nous partons du principe que vous avez déjà connecté le dépôt local à un CodeCommit référentiel. Pour obtenir des instructions, veuillez consulter [Connexion à un référentiel.](#page-157-0)

<span id="page-402-0"></span>Pour afficher la liste des balises Git dans un dépôt local

1. Exécutez la commande git tag :

git tag

2. Si elle aboutit, cette commande produit une sortie similaire à ce qui suit :

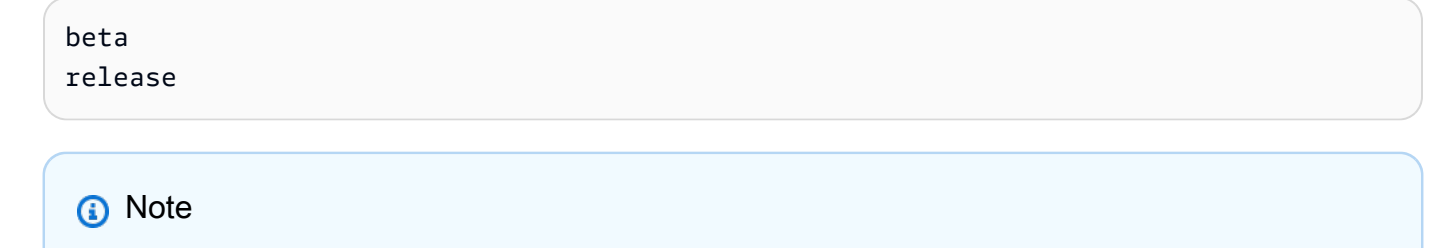

Si aucune balise n'a été définie, git tag ne renvoie rien.

Pour plus d'options, consultez votre documentation Git.

<span id="page-402-1"></span>Pour afficher les informations relatives à une balise Git dans un dépôt local

1. Exécutez la commande git show *tag-name*. Par exemple, pour afficher des informations sur une balise Git nommée beta, exécutez :

git show beta

2. Si elle aboutit, cette commande produit une sortie similaire à ce qui suit :

```
commit 317f8570...ad9e3c09
Author: John Doe <johndoe@example.com>
Date: Tue Sep 23 13:49:51 2014 -0700 
    Added horse.txt
diff --git a/horse.txt b/horse.txt
new file mode 100644
index 0000000..df42ff1
--- /dev/null
+++ b/horse.txt
```

```
@@ -0,0 +1 @@
+The horse (Equus ferus caballus) is one of two extant subspecies of Equus ferus
\ No newline at end of file
```
**a** Note

Pour quitter la sortie des informations de balise Git, tapez :q.

Pour plus d'options, consultez votre documentation Git.

<span id="page-403-0"></span>Pour afficher des informations sur les balises Git dans un CodeCommit référentiel

1. Exécutez la commande git ls-remote --tags.

git ls-remote --tags

2. En cas de succès, cette commande produit en sortie une liste des balises Git du CodeCommit dépôt :

129ce87a...70fbffba refs/tags/beta 785de9bd...59b402d8 refs/tags/release

Si aucune balise Git n'a été définie, git ls-remote --tags renvoie une ligne vide.

Pour plus d'options, consultez votre documentation Git.

# Supprimer une balise Git dans AWS CodeCommit

Pour supprimer une balise Git dans un CodeCommit dépôt, utilisez Git depuis un dépôt local connecté au CodeCommit dépôt.

## Utiliser Git pour supprimer une balise Git

Suivez ces étapes pour utiliser Git depuis un dépôt local afin de supprimer une balise Git dans un CodeCommit référentiel.

Ces étapes sont écrites en supposant que vous avez déjà connecté le dépôt local au CodeCommit référentiel. Pour obtenir des instructions, veuillez consulter [Connexion à un référentiel.](#page-157-0)

1. Pour supprimer la balise Git du dépôt local, exécutez la git tag -d *tag-name* commande où *tagname est le nom* de la balise Git que vous souhaitez supprimer.

#### **D** Tip

Pour obtenir une liste des noms de balise Git, exécutez git tag.

Par exemple, pour supprimer une balise Git dans le dépôt local nommé beta :

git tag -d beta

2. Pour supprimer la balise Git du CodeCommit dépôt, exécutez la git push *remote-name* - delete *tag-name* commande où *remote-name* est le surnom que le dépôt local utilise pour le CodeCommit référentiel et *tag-name est le nom* de la balise Git que vous souhaitez supprimer du référentiel. CodeCommit

#### **G** Tip

Pour obtenir une liste des noms de CodeCommit référentiels et de leurs URL, exécutez la git remote -v commande.

Par exemple, pour supprimer une balise Git nommée beta dans le CodeCommit référentiel nommé origin :

git push origin --delete beta

# Utilisation de branches dans des AWS CodeCommit référentiels

Qu'est-ce qu'une branche ? Dans Git, les branches sont des pointeurs ou des références à un commit. Dans le développement, ils constituent un moyen pratique d'organiser votre travail. Vous pouvez utiliser des branches pour séparer le travail sur une version nouvelle ou différente des fichiers sans affecter le travail dans les autres branches. Vous pouvez utiliser les branches pour développer de nouvelles fonctionnalités, stocker une version spécifique de votre projet à partir d'une validation particulière, etc. Lorsque vous créez votre premier commit, une branche par défaut est créée pour vous. Cette branche par défaut est celle utilisée comme branche de base ou par défaut dans les référentiels locaux (dépôts) lorsque les utilisateurs clonent le référentiel. Le nom de cette branche par défaut varie en fonction de la façon dont vous créez votre premier commit. Si vous ajoutez le premier fichier à votre référentiel à l'aide de la CodeCommit console AWS CLI, du ou de l'un des SDK, le nom de cette branche par défaut est main. Il s'agit du nom de branche par défaut utilisé dans les exemples de ce guide. Si vous envoyez votre premier commit à l'aide d'un client Git, le nom de la branche par défaut est celui spécifié par défaut par le client Git. Envisagez de configurer votre client Git pour qu'il utilise main comme nom pour la branche initiale.

Dans CodeCommit, vous pouvez modifier la branche par défaut de votre dépôt. Vous pouvez également créer des branches, les supprimer ou en vérifier les détails. Vous pouvez rapidement comparer les différences entre une branche et la branche par défaut (ou n'importe quelles branches). Pour consulter l'historique des branches et des fusions dans votre référentiel, vous pouvez utiliser le [visualiseur Commit](#page-365-0), illustré dans le graphique suivant.

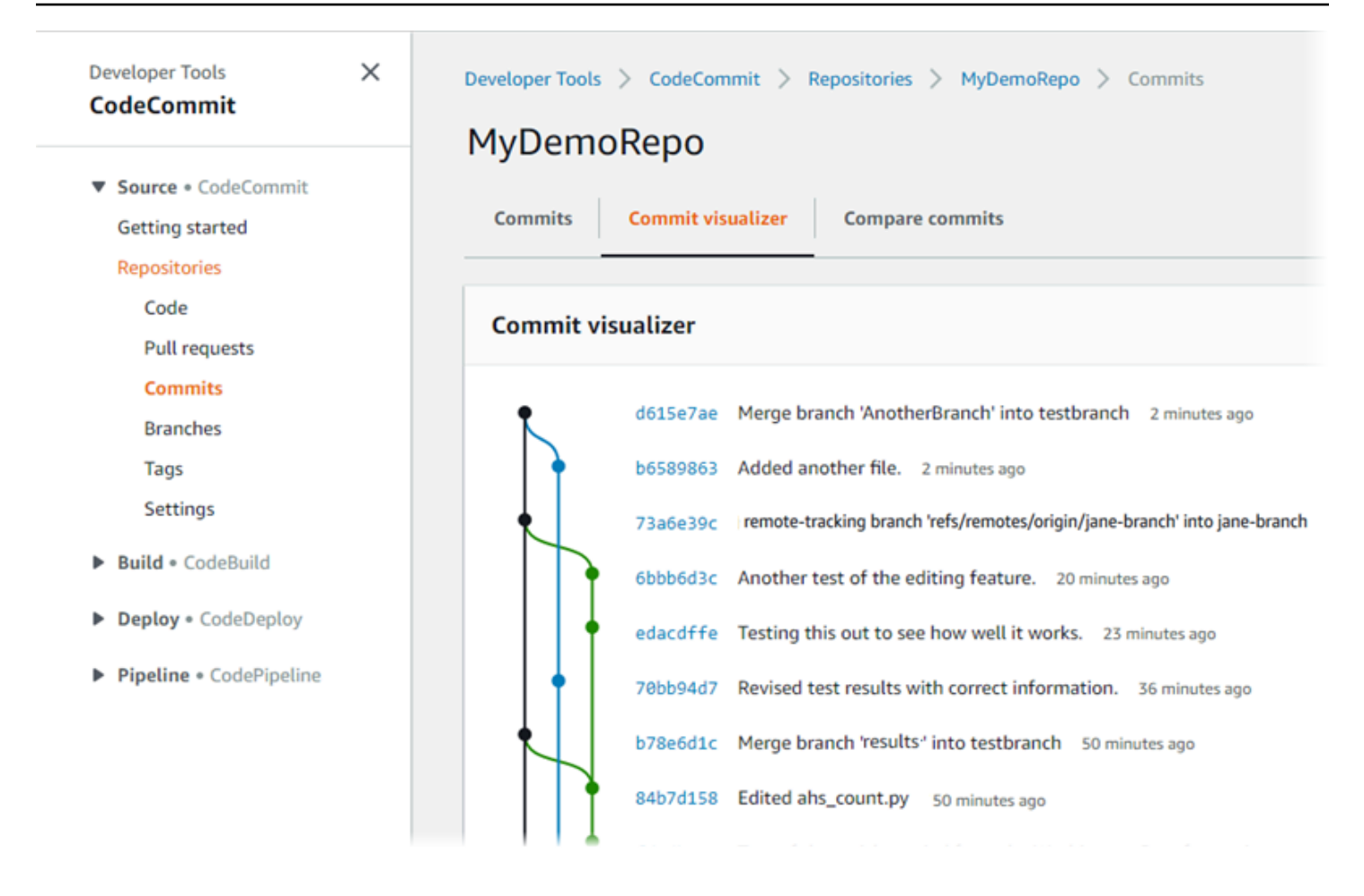

Pour plus d'informations sur l'utilisation d'autres aspects de votre référentiel dans CodeCommit[Utilisation des référentiels](#page-151-0), voi[rUtilisation de fichiers](#page-251-0),[Utilisation des demandes](#page-263-0)  [d'extraction](#page-263-0)[,Travailler avec des commits,](#page-353-0) et[Utilisation des préférences utilisateur.](#page-430-0)

#### **Rubriques**

- [Créez une succursale dans AWS CodeCommit](#page-407-0)
- [Limitez les pushs et les fusions vers les succursales AWS CodeCommit](#page-411-0)
- [Afficher les détails de la succursale dans AWS CodeCommit](#page-415-0)
- [Comparez et fusionnez des branches dans AWS CodeCommit](#page-419-0)
- [Modifier les paramètres de branche dans AWS CodeCommit](#page-423-0)
- [Supprimer une branche dans AWS CodeCommit](#page-425-0)

# <span id="page-407-0"></span>Créez une succursale dans AWS CodeCommit

Vous pouvez utiliser la CodeCommit console ou le AWS CLI pour créer des branches pour votre dépôt. Cette méthode rapide vous permet de séparer le travail sur une version nouvelle ou différente de fichiers sans affecter le travail dans la branche par défaut. Après avoir créé une branche dans la CodeCommit console, vous devez transférer cette modification dans votre dépôt local. Vous pouvez également créer une branche localement, puis utiliser Git à partir d'un dépôt local connecté au CodeCommit référentiel pour appliquer cette modification.

#### **Rubriques**

- [Création d'une branche \(console\)](#page-407-1)
- [Création d'une branche \(Git\)](#page-408-0)
- [Créer une branche \(AWS CLI\)](#page-409-0)

# <span id="page-407-1"></span>Création d'une branche (console)

Vous pouvez utiliser la CodeCommit console pour créer une branche dans un CodeCommit référentiel. La prochaine fois que les utilisateurs extrairont les modifications du référentiel, ils verront la nouvelle branche.

- 1. Ouvrez la CodeCommit console à l'[adresse https://console.aws.amazon.com/codesuite/](https://console.aws.amazon.com/codesuite/codecommit/home) [codecommit/home](https://console.aws.amazon.com/codesuite/codecommit/home).
- 2. Dans Référentiels, sélectionnez le nom du référentiel dans lequel vous voulez créer une branche.
- 3. Dans le volet de navigation, choisissez Branches.
- 4. Choisissez Create branch.

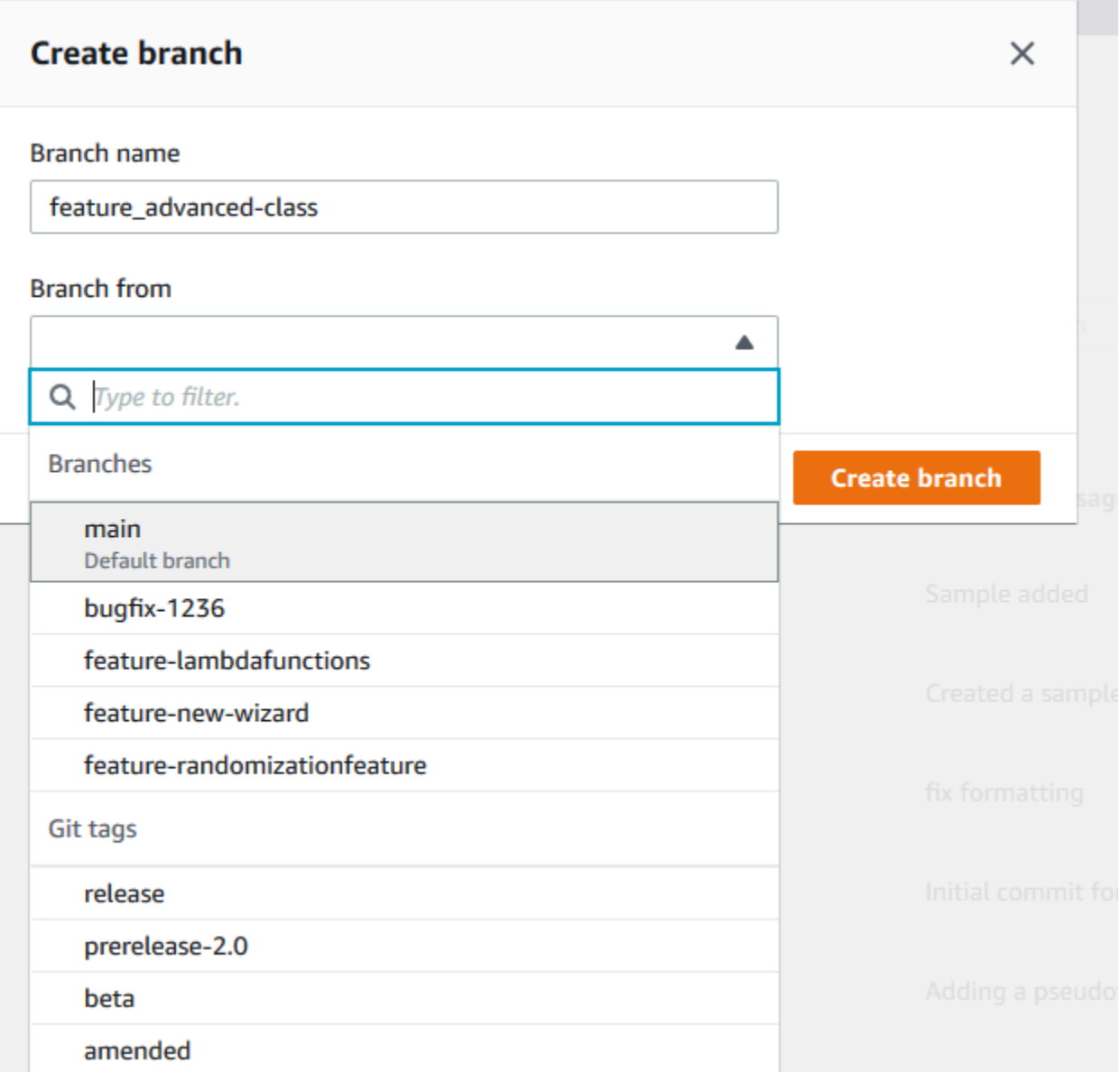

Dans Nom de la branche, saisissez le nom de la branche. Dans Branche provenant de, choisissez une branche ou une balise dans la liste, ou collez un ID de validation. Choisissez Create branch.

# <span id="page-408-0"></span>Création d'une branche (Git)

Suivez ces étapes pour utiliser Git depuis un dépôt local afin de créer une branche dans un dépôt local, puis de transférer cette branche vers le CodeCommit référentiel.

Ces étapes sont écrites en supposant que vous avez déjà connecté le dépôt local au CodeCommit référentiel. Pour obtenir des instructions, veuillez consulter [Connexion à un référentiel.](#page-157-0)

1. Créez une branche dans votre dépôt local en exécutant la git checkout -b *new-branch-name* commande, où se *new-branch-name*trouve le nom de la nouvelle branche.

Par exemple, la commande suivante crée une branche nommée MyNewBranch dans le dépôt local :

git checkout -b MyNewBranch

2. Pour transférer la nouvelle branche du dépôt local vers le CodeCommit référentiel, exécutez la git push commande en spécifiant à la fois le *remote-name* et le*new-branch-name*.

Par exemple, pour envoyer une nouvelle branche du dépôt local nommée dans MyNewBranch le CodeCommit référentiel avec le surnom origin :

git push origin MyNewBranch

#### **a** Note

Si vous ajoutez l'option -u à git push (par exemple, git push -u origin main), alors, à l'avenir, vous pourrez exécuter git push sans *remote-name branch-name*. Des informations de suivi en amont sont définies. Pour obtenir des informations de suivi en amont, exécutez git remote show *remote-name* (par exemple, git remote show origin).

Pour afficher une liste de toutes vos branches locales et de suivi distant, exécutez git branch --all.

Pour configurer une branche dans le dépôt local connectée à une branche du CodeCommit référentiel, exécutezgit checkout *remote-branch-name*.

<span id="page-409-0"></span>Pour plus d'options, consultez votre documentation Git.

## Créer une branche (AWS CLI)

Pour utiliser AWS CLI des commandes avec CodeCommit, installez le AWS CLI. Pour plus d'informations, consultez [Référence des commandes en ligne](#page-682-0).

Procédez comme suit pour utiliser le AWS CLI pour créer une branche dans un CodeCommit référentiel, puis transférer cette branche vers le CodeCommit référentiel. Pour savoir comment créer un commit initial et spécifier le nom de la branche par défaut pour un dépôt vide, voir [Créer le premier](#page-355-0)  [commit pour un dépôt à l'aide du AWS CLI](#page-355-0).

- 1. Exécutez la commande create-branch en indiquant :
	- Le nom du CodeCommit référentiel dans lequel la branche est créée (avec l'--repositorynameoption).

#### **a** Note

Pour obtenir le nom du CodeCommit dépôt, exécutez la commande [list-repositories.](#page-221-0)

- Le nom de la nouvelle branche (avec l'option --branch-name).
- L'ID de la validation sur laquelle la nouvelle branche pointe (avec l'option --commit-id).

Par exemple, pour créer une branche nommée MyNewBranch qui pointe vers l'ID de validation 317f8570EXAMPLE dans un CodeCommit référentiel nommé MyDemoRepo :

```
aws codecommit create-branch --repository-name MyDemoRepo --branch-name MyNewBranch 
  --commit-id 317f8570EXAMPLE
```
Cette commande génère une sortie uniquement en cas d'erreurs.

2. Pour mettre à jour la liste des branches de CodeCommit dépôt disponibles dans votre dépôt local avec le nouveau nom de branche distante, exécutezgit remote update *remote-name*.

Par exemple, pour mettre à jour la liste des branches disponibles pour le CodeCommit référentiel avec le surnom origin :

git remote update origin

#### **a** Note

Vous pouvez également exécuter la commande git fetch. Vous pouvez également afficher toutes les branches distantes en exécutantgit branch --all, mais tant que vous

n'avez pas mis à jour la liste de votre dépôt local, la branche distante que vous avez créée n'apparaît pas dans la liste.

- Pour plus d'options, consultez votre documentation Git.
- 3. Pour configurer une branche dans le dépôt local connectée à la nouvelle branche du CodeCommit référentiel, exécutezgit checkout *remote-branch-name*.

**a** Note

Pour obtenir une liste des noms de CodeCommit référentiels et de leurs URL, exécutez la git remote -v commande.

# <span id="page-411-0"></span>Limitez les pushs et les fusions vers les succursales AWS CodeCommit

Par défaut, tout utilisateur CodeCommit du référentiel disposant des autorisations suffisantes pour envoyer du code au référentiel peut contribuer à n'importe quelle branche de ce référentiel. Cela est vrai quelle que soit la façon dont vous ajoutiez une branche dans le référentiel : à l'aide de la console, de l'interface de ligne de commande ou de Git. Cependant, vous pouvez vouloir configurer une branche de telle sorte que seuls certains utilisateurs du référentiel puissent transmettre ou fusionner le code sur cette branche. Par exemple, vous pouvez configurer une branche utilisée pour le code de production afin que seul un sous-ensemble des développeurs séniors puissent transmettre ou fusionner les modifications apportées à cette branche. D'autres développeurs peuvent continuer à extraire à partir de la branche, créer leurs propres branches et créer des demandes d'extraction, mais ils ne peuvent pas transmettre ou fusionner les modifications apportées à cette branche. Vous pouvez configurer cet accès en créant une politique conditionnelle qui utilise une clé de contexte pour une ou plusieurs branches dans IAM.

#### **a** Note

Pour effectuer certaines des procédures décrites dans cette rubrique, vous devez vous connecter avec un utilisateur administratif disposant des autorisations suffisantes pour configurer et appliquer les politiques IAM. Pour plus d'informations, consultez la section [Création d'un utilisateur et d'un groupe d'administrateurs IAM](https://docs.aws.amazon.com/IAM/latest/UserGuide/getting-started_create-admin-group.html).

#### **Rubriques**

- [Configurer une politique IAM pour limiter les transferts et les fusions vers une succursale](#page-412-0)
- [Appliquer la politique IAM à un groupe ou à un rôle IAM](#page-414-0)
- [Testez la politique](#page-414-1)

# <span id="page-412-0"></span>Configurer une politique IAM pour limiter les transferts et les fusions vers une succursale

Vous pouvez créer une politique dans IAM qui empêche les utilisateurs de mettre à jour une branche, notamment en transférant des validations vers une branche et en fusionnant des pull requests vers une branche. Pour ce faire, votre stratégie utilise une instruction conditionnelle, de telle sorte que l'effet de l'instruction Deny s'applique uniquement si la condition est respectée. Les API que vous incluez dans l'instruction Deny déterminent les actions qui ne sont pas autorisées. Vous pouvez configurer cette politique pour qu'elle s'applique à une seule branche d'un référentiel, à un certain nombre de branches d'un référentiel ou à toutes les branches répondant aux critères de tous les référentiels d'un compte Amazon Web Services.

Pour créer une stratégie conditionnelle pour les branches

- 1. Connectez-vous à la console IAM AWS Management Console et ouvrez-la à l'adresse [https://](https://console.aws.amazon.com/iam/) [console.aws.amazon.com/iam/.](https://console.aws.amazon.com/iam/)
- 2. Dans le panneau de navigation, choisissez Politiques.
- 3. Sélectionnez Create policy (Créer une politique).
- 4. Choisissez le format JSON, puis collez l'exemple de stratégie suivant. Remplacez la valeur de Resource par l'ARN du référentiel qui contient la branche pour laquelle vous voulez limiter l'accès. Remplacez la valeur de codecommit:References par une référence à la branche ou aux branches auxquelles vous voulez limiter l'accès. Par exemple, cette politique interdit de transmettre des validations, de fusionner des branches, de supprimer des branches, de fusionner des pull requests et d'ajouter des fichiers à une branche nommée *main*et à une branche nommée *prod* dans un référentiel nommé : *MyDemoRepo*

```
{ 
      "Version": "2012-10-17", 
     "Statement": [ 
          { 
               "Effect": "Deny",
```
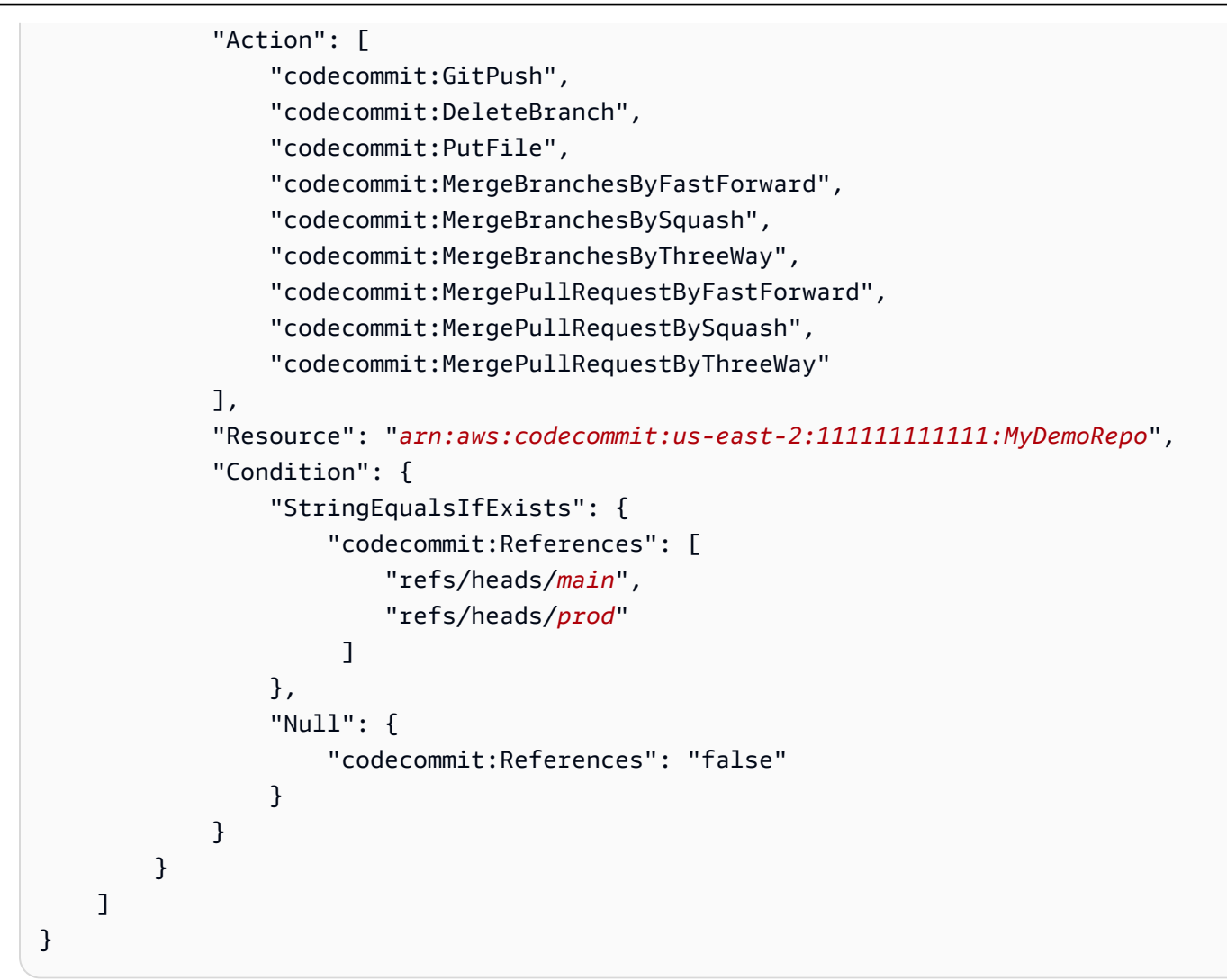

Les branches dans Git sont simplement des pointeurs (références) vers la valeur SHA-1 de la validation de tête, qui est la raison pour laquelle la condition utilise References. L'instruction Null est requise dans n'importe quelle stratégie dont l'effet est Deny et où GitPush est l'une des actions. Cela est nécessaire en raison de la façon dont Git et Git git-receive-pack fonctionnent lorsque vous transférez des modifications d'un dépôt local vers CodeCommit.

#### G Tip

Pour créer une politique qui s'applique à toutes les branches nommées main dans tous les référentiels d'un compte Amazon Web Services, remplacez la valeur de Resource from a repository ARN par un astérisque ()\*.

5. Choisissez Examiner une politique. Corrigez les erreurs de votre déclaration de stratégie, puis passez à Create policy (Créer une stratégie).

- 6. Lorsque le fichier JSON est validé, la page Create policy s'affiche. Un avertissement s'affiche dans la section Résumé, vous informant que cette stratégie n'accorde pas d'autorisations. Ceci est normal.
	- Dans le champ Name (Nom), saisissez un nom pour cette stratégie, tel que **DenyChangesToMain**.
	- Dans Description, saisissez une description de l'objectif de la stratégie. Cette action est facultative, mais recommandée.
	- Choisissez Créer une politique.

# <span id="page-414-0"></span>Appliquer la politique IAM à un groupe ou à un rôle IAM

Vous avez créé une politique qui limite les push et les fusions vers une branche, mais elle n'a aucun effet tant que vous ne l'appliquez pas à un utilisateur, un groupe ou un rôle IAM. La meilleure pratique consiste à appliquer la politique à un groupe ou à un rôle IAM. L'application de politiques à des utilisateurs individuels d'IAM n'est pas adaptée.

Pour appliquer la stratégie conditionnelle à un groupe ou un rôle

- 1. Connectez-vous à la console IAM AWS Management Console et ouvrez-la à l'adresse [https://](https://console.aws.amazon.com/iam/) [console.aws.amazon.com/iam/.](https://console.aws.amazon.com/iam/)
- 2. Dans le volet de navigation, si vous souhaitez appliquer la stratégie à un groupe IAM, choisissez Groups. Si vous souhaitez appliquer la stratégie à un rôle assumé par les utilisateurs, choisissez Role. Choisissez le nom du groupe ou du rôle.
- 3. Sous l'onglet Permissions, choisissez Attach Policy.
- 4. Sélectionnez la stratégie conditionnelle que vous avez créée à partir de la liste des stratégies, puis choisissez Attach policy (Attacher la stratégie).

<span id="page-414-1"></span>Pour plus d'informations, consultez la section [Attacher et détacher des politiques IAM](https://docs.aws.amazon.com/IAM/latest/UserGuide/access_policies_manage-attach-detach.html).

## Testez la politique

Vous devez tester les effets de la stratégie que vous avez appliquée sur le groupe ou le rôle pour vous assurer qu'elle fonctionne comme prévu. Il y a plusieurs manières de le faire. Par exemple, pour tester une stratégie similaire à celle indiquée ci-dessus, vous pouvez :

Appliquer la politique IAM à un groupe ou à un rôle IAM Version de l'API 2015-04-13 401

- Connectez-vous à la CodeCommit console avec un utilisateur IAM membre d'un groupe IAM auquel la politique est appliquée ou qui assume un rôle auquel la stratégie est appliquée. Dans la console, ajoutez un fichier sur la branche où les restrictions s'appliquent. Vous devez voir un message d'erreur lorsque vous tentez d'enregistrer ou de charger un fichier sur cette branche. Ajoutez un fichier à une autre branche. L'opération doit réussir.
- Connectez-vous à la CodeCommit console avec un utilisateur IAM membre d'un groupe IAM auquel la politique est appliquée ou qui assume un rôle auquel la stratégie est appliquée. Créez une demande d'extraction qui doit être fusionnée avec la branche où les restrictions s'appliquent. Vous devez être en mesure de créer la demande d'extraction, mais que vous obtenez une erreur si vous essayez de fusionner.
- À partir du terminal ou de la ligne de commande, créez un commit sur la branche où les restrictions s'appliquent, puis transférez ce commit vers le CodeCommit référentiel. Vous devez voir un message d'erreur. Les validations et transmissions effectuées à partir d'autres branches devraient fonctionner comme d'habitude.

# <span id="page-415-0"></span>Afficher les détails de la succursale dans AWS CodeCommit

Vous pouvez utiliser la CodeCommit console pour afficher les détails relatifs aux branches d'un CodeCommit référentiel. Vous pouvez consulter la date de la dernière validation d'une branche, le message de validation, et bien plus encore. Vous pouvez également utiliser le AWS CLI ou Git à partir d'un dépôt local connecté au CodeCommit référentiel.

#### **Rubriques**

- [Afficher les détails de la succursale \(console\)](#page-415-1)
- [Afficher les détails de la branche \(Git\)](#page-416-0)
- [Afficher les détails de la succursale \(AWS CLI\)](#page-417-0)

## <span id="page-415-1"></span>Afficher les détails de la succursale (console)

Utilisez la CodeCommit console pour afficher rapidement la liste des branches de votre référentiel ainsi que les informations relatives à ces branches.

1. Ouvrez la CodeCommit console à l'[adresse https://console.aws.amazon.com/codesuite/](https://console.aws.amazon.com/codesuite/codecommit/home) [codecommit/home](https://console.aws.amazon.com/codesuite/codecommit/home).

- 2. Dans Repositories (Référentiels), sélectionnez le nom du référentiel dans lequel vous voulez afficher des détails sur les branches.
- 3. Dans le volet de navigation, choisissez Branches.

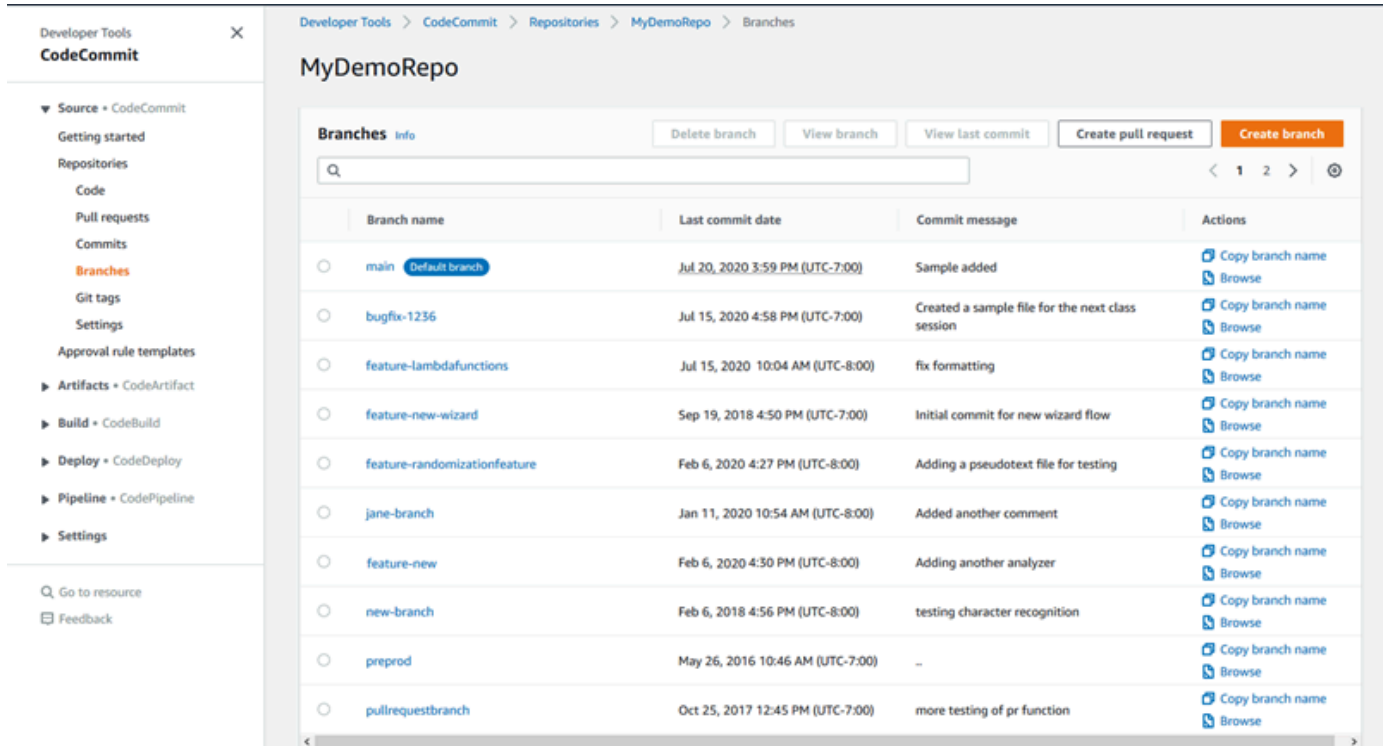

4. Le nom de la branche utilisée par défaut pour le référentiel est affiché à côté de Branche par défaut. Pour afficher les détails relatifs à la dernière validation apportée à une branche, choisissez le message de validation, puis choisissez View last commit (Afficher dernière validation). Pour afficher les fichiers et le code dans une branche, choisissez le nom de cette dernière.

## <span id="page-416-0"></span>Afficher les détails de la branche (Git)

Pour utiliser Git depuis un dépôt local afin d'afficher les détails des branches de suivi locales et distantes d'un CodeCommit référentiel, exécutez la git branch commande.

Les étapes suivantes sont écrites en supposant que vous avez déjà connecté le dépôt local au CodeCommit référentiel. Pour obtenir des instructions, veuillez consulter [Connexion à un référentiel.](#page-157-0)

1. Exécutez la commande git branch, en spécifiant l'option --all :

```
git branch --all
```
2. Si elle aboutit, cette commande renvoie une sortie similaire à ce qui suit :

```
 MyNewBranch
* main 
   remotes/origin/MyNewBranch 
   remotes/origin/main
```
L'astérisque (\*) s'affiche à côté de la branche actuellement ouverte. Les entrées après celle-ci sont des références de suivi distant.

#### **b** Tip

git branch affiche les branches locales. git branch -r affiche les branches distantes. git checkout *existing-branch-name* bascule vers le nom de branche spécifié et, si git branch est exécuté immédiatement après, s'affiche avec un astérisque (\*). git remote update *remote-name*met à jour votre dépôt local avec la liste des branches de CodeCommit référentiel disponibles. (Pour obtenir une liste des noms de CodeCommit dépôts et de leurs URL, exécutez la git remote -v commande.)

<span id="page-417-0"></span>Pour plus d'options, consultez votre documentation Git.

## Afficher les détails de la succursale (AWS CLI)

Pour utiliser AWS CLI des commandes avec CodeCommit, installez le AWS CLI. Pour plus d'informations, consultez [Référence des commandes en ligne](#page-682-0).

Pour afficher les détails relatifs AWS CLI aux branches d'un CodeCommit référentiel, exécutez une ou plusieurs des commandes suivantes :

- Pour afficher la liste des noms de branches, exécutez [list-branches.](#page-417-0)
- Pour afficher les informations relatives à une branche spécifique, exécutez [get-branch.](#page-418-0)

Pour afficher la liste des noms de branche

1. Exécutez la list-branches commande en spécifiant le nom du CodeCommit dépôt (avec l'- repository-nameoption).

#### **1** Tip

Pour obtenir le nom du CodeCommit dépôt, exécutez la commande [list-repositories.](#page-221-0)

Par exemple, pour afficher les détails relatifs aux branches d'un CodeCommit référentiel nommé MyDemoRepo :

```
aws codecommit list-branches --repository-name MyDemoRepo
```
2. Si elle aboutit, cette commande renvoie un objet branchNameList avec une entrée pour chaque branche.

Voici des exemples de sorties basés sur l'exemple de commande précédent :

```
{ 
      "branches": [ 
           "MyNewBranch", 
           "main" 
      ]
}
```
<span id="page-418-0"></span>Pour afficher des informations sur une branche

- 1. Exécutez la commande get-branch en indiquant :
	- Le nom du référentiel (avec l'option --repository-name).
	- Le nom de la branche (avec l'option --branch-name).

Par exemple, pour afficher les informations relatives à une branche nommée MyNewBranch dans un CodeCommit référentiel nommé MyDemoRepo :

```
aws codecommit get-branch --repository-name MyDemoRepo --branch-name MyNewBranch
```
2. Si elle aboutit, cette commande renvoie le nom de la branche et l'ID de la dernière validation effectuée sur la branche.

Voici des exemples de sorties basés sur l'exemple de commande précédent :

```
{ 
     "branch": { 
            "branchName": "MyNewBranch", 
            "commitID": "317f8570EXAMPLE" 
     }
}
```
# <span id="page-419-0"></span>Comparez et fusionnez des branches dans AWS CodeCommit

Vous pouvez utiliser la CodeCommit console pour comparer les branches d'un CodeCommit référentiel. La comparaison des branches vous permet d'examiner rapidement les différences entre une branche et la branche par défaut, ou entre deux branches quelconques.

#### **Rubriques**

- [Comparer une branche à la branche par défaut](#page-419-1)
- [Comparez deux branches spécifiques](#page-419-2)
- [Fusionner deux branches \(AWS CLI\)](#page-421-0)

## <span id="page-419-1"></span>Comparer une branche à la branche par défaut

Utilisez la CodeCommit console pour visualiser rapidement les différences entre une branche et la branche par défaut de votre référentiel.

- 1. Ouvrez la CodeCommit console à l'[adresse https://console.aws.amazon.com/codesuite/](https://console.aws.amazon.com/codesuite/codecommit/home) [codecommit/home](https://console.aws.amazon.com/codesuite/codecommit/home).
- 2. Dans Référentiels, sélectionnez le nom du référentiel dans lequel vous voulez comparer des branches.
- 3. Dans le volet de navigation, choisissez Validations, puis l'onglet Comparer les validations.
- 4. Dans Destination, choisissez le nom de la branche par défaut. Dans Source, choisissez la branche que vous souhaitez comparer à la branche par défaut. Choisissez Comparer.

## <span id="page-419-2"></span>Comparez deux branches spécifiques

Utilisez la CodeCommit console pour afficher les différences entre les deux branches que vous souhaitez comparer.

Comparez et fusionnez des branches Version de l'API 2015-04-13 406

- 1. Ouvrez la CodeCommit console à l'[adresse https://console.aws.amazon.com/codesuite/](https://console.aws.amazon.com/codesuite/codecommit/home) [codecommit/home](https://console.aws.amazon.com/codesuite/codecommit/home).
- 2. Dans Référentiels, sélectionnez le nom du référentiel dans lequel vous voulez comparer des branches.
- 3. Dans le volet de navigation, choisissez Validations, puis l'onglet Comparer les validations.
- 4. Dans Destination et Source, choisissez les deux branches à comparer, puis sélectionnez Comparer. Pour afficher la liste des fichiers modifiés, développez la liste correspondante. Pour vérifier les modifications, vous pouvez afficher les modifications côte à côte (vue fractionnée) ou en ligne (vue unifiée).

#### **a** Note

Si vous êtes connecté en tant qu'utilisateur IAM, vous pouvez configurer et enregistrer vos préférences pour l'affichage du code et d'autres paramètres de console. Pour plus d'informations, consultez [Utilisation des préférences utilisateur](#page-430-0).

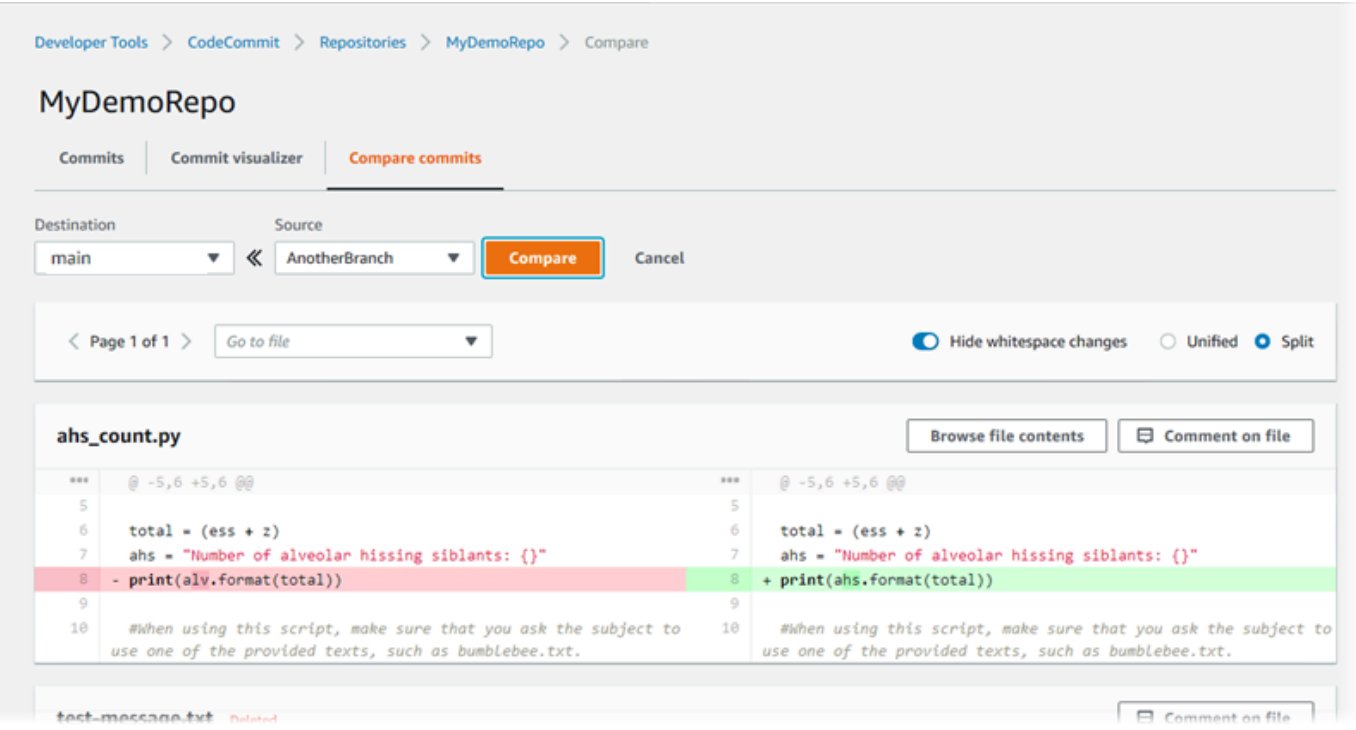

# <span id="page-421-0"></span>Fusionner deux branches (AWS CLI)

Vous pouvez fusionner deux branches d'un CodeCommit référentiel en AWS CLI utilisant l'une des stratégies de fusion disponibles en exécutant l'une des commandes suivantes :

- Pour fusionner deux branches à l'aide de la stratégie de fusion rapide, exécutez la commande [merge-branches-by-fast-forward](#page-421-1).
- Pour fusionner deux branches à l'aide de la stratégie de fusion d'écrasement, exécutez la commande [merge-branches-by-squash](#page-422-0).
- Pour fusionner deux branches à l'aide de la stratégie de fusion tridirectionnelle, exécutez la commande [merge-branches-by-three-way](#page-423-1).

Vous pouvez également tester les fusions en exécutant la commande create-unreferenced-mergecommit. Pour plus d'informations, consultez [Résolution des conflits dans une demande d'extraction.](#page-327-0)

**a** Note

Pour utiliser AWS CLI des commandes avec CodeCommit, installez le AWS CLI. Pour plus d'informations, consultez [Référence des commandes en ligne](#page-682-0).

Pour utiliser le AWS CLI pour fusionner deux branches dans un CodeCommit référentiel

<span id="page-421-1"></span>1.

Pour fusionner deux branches à l'aide de la stratégie de fusion rapide, exécutez la commande merge-branches-by-fast-forward en spécifiant :

- Nom de la branche source qui contient les modifications que vous souhaitez fusionner (avec l'option --source-commit-specifier).
- Nom de la branche de destination dans laquelle vous souhaitez fusionner vos modifications (avec l'option --destination-commit-specifier).
- Le nom du référentiel (avec l'option --repository-name).

Par exemple, pour fusionner une branche source nommée *bugfix-1234* dans une branche de destination nommée *preprod dans un référentiel* nommé : *MyDemoRepo*

```
aws codecommit merge-branches-by-fast-forward --source-commit-specifier bugfix-
bug1234 --destination-commit-specifier preprod --repository-name MyDemoRepo
```
Si elle aboutit, cette commande produit une sortie similaire à ce qui suit :

```
{ 
     "commitId": "4f178133EXAMPLE", 
     "treeId": "389765daEXAMPLE"
}
```
<span id="page-422-0"></span>2.

Pour fusionner deux branches à l'aide de la stratégie de fusion d'écrasement, exécutez la commande merge-branches-by-squash, en spécifiant :

- Nom de la branche source qui contient les modifications que vous souhaitez fusionner (avec l'option --source-commit-specifier).
- Nom de la branche de destination dans laquelle vous souhaitez fusionner vos modifications (avec l'option --destination-commit-specifier).
- Le nom du référentiel (avec l'option --repository-name).
- Le message de validation à inclure (avec l'option --commit-message).
- Le nom à utiliser pour la validation (avec l'option --name).
- L'adresse e-mail à utiliser pour la validation (avec l'option --email).

Par exemple, pour fusionner une branche source nommée *bugfix-bug1234 avec une branche de destination nommée bugfix-quarterly dans un référentiel* nommé : *MyDemoRepo*

```
aws codecommit merge-branches-by-squash --source-commit-specifier bugfix-bug1234 --
destination-commit-specifier bugfix-quarterly --author-name "Maria Garcia" --email 
 "maria_garcia@example.com" --commit-message "Merging in fix branches to prepare 
  for a general patch." --repository-name MyDemoRepo
```
Si elle aboutit, cette commande produit une sortie similaire à ce qui suit :

```
 "commitId": "4f178133EXAMPLE", 
 "treeId": "389765daEXAMPLE"
```
{

}

<span id="page-423-1"></span>3.

Pour fusionner deux branches à l'aide de la stratégie de fusion tridirectionnelle, exécutez la commande merge-branches-by-three-way en spécifiant :

- Nom de la branche source qui contient les modifications que vous souhaitez fusionner (avec l'option --source-commit-specifier).
- Nom de la branche de destination dans laquelle vous souhaitez fusionner vos modifications (avec l'option --destination-commit-specifier).
- Le nom du référentiel (avec l'option --repository-name).
- Le message de validation à inclure (avec l'option --commit-message).
- Le nom à utiliser pour la validation (avec l'option --name).
- L'adresse e-mail à utiliser pour la validation (avec l'option --email).

Par exemple, pour fusionner une branche source nommée *main* avec une branche de destination nommée *bugfix-1234* dans un référentiel nommé : *MyDemoRepo*

```
aws codecommit merge-branches-by-three-way --source-commit-specifier main --
destination-commit-specifier bugfix-bug1234 --author-name "Jorge Souza" --email 
  "jorge_souza@example.com" --commit-message "Merging changes from main to bugfix 
 branch before additional testing." --repository-name MyDemoRepo
```
Si elle aboutit, cette commande produit une sortie similaire à ce qui suit :

```
{ 
     "commitId": "4f178133EXAMPLE", 
     "treeId": "389765daEXAMPLE"
}
```
# <span id="page-423-0"></span>Modifier les paramètres de branche dans AWS CodeCommit

Vous pouvez modifier la branche à utiliser comme branche par défaut dans la AWS CodeCommit console ou avec le AWS CLI. Par exemple, si vous avez créé votre premier commit à l'aide d'un client Git qui définit la branche par défaut sur master, vous pouvez créer une branche nommée main, puis modifier les paramètres de la branche afin que la nouvelle branche soit définie comme branche par

défaut du référentiel. Pour modifier les autres paramètres de branche, vous pouvez utiliser Git depuis un dépôt local connecté au CodeCommit référentiel.

#### Rubriques

- [Modifier la branche par défaut \(console\)](#page-424-0)
- [Modifier la branche par défaut \(AWS CLI\)](#page-424-1)

## <span id="page-424-0"></span>Modifier la branche par défaut (console)

Vous pouvez spécifier quelle branche est la branche par défaut dans un CodeCommit référentiel dans la AWS CodeCommit console.

- 1. Ouvrez la CodeCommit console à l'[adresse https://console.aws.amazon.com/codesuite/](https://console.aws.amazon.com/codesuite/codecommit/home) [codecommit/home](https://console.aws.amazon.com/codesuite/codecommit/home).
- 2. Dans Référentiels, sélectionnez le nom du référentiel dans lequel vous souhaitez modifier les paramètres.
- 3. Dans le panneau de navigation, sélectionnez Settings (Paramètres).
- 4. Dans Branche par défaut, choisissez la liste déroulante des branches, puis choisissez une autre branche. Choisissez Enregistrer.

#### **G** Tip

- Si aucune autre branche ne figure dans la liste déroulante, cela signifie que vous n'avez créé aucune autre branche. Vous ne pouvez pas modifier la branche par défaut d'un dépôt si celui-ci ne comporte qu'une seule branche. Pour plus d'informations, consultez [Créez une succursale dans AWS CodeCommit](#page-407-0).
- Si vous ne voyez pas la section Branche par défaut, mais plutôt des éléments relatifs aux règles de notification et aux connexions, vous êtes dans le menu des paramètres généraux de la console. Le menu des paramètres des référentiels est répertorié sous Référentiels au même niveau que les requêtes Code et Pull.

# <span id="page-424-1"></span>Modifier la branche par défaut (AWS CLI)

Pour utiliser AWS CLI des commandes avec CodeCommit, installez le AWS CLI. Pour plus d'informations, consultez [Référence des commandes en ligne](#page-682-0).

AWS CLI Pour modifier les paramètres de branche d'un dépôt dans un CodeCommit dépôt, exécutez la commande suivante :

• [update-default-branch](#page-425-1) pour modifier la branche par défaut.

<span id="page-425-1"></span>Pour modifier la branche par défaut

- 1. Exécutez la commande update-default-branch en indiquant :
	- Le nom du CodeCommit référentiel dans lequel la branche par défaut est mise à jour (avec l'- repository-nameoption).

G Tip

Pour obtenir le nom du CodeCommit dépôt, exécutez la commande [list-repositories.](#page-221-0)

• Le nom de la nouvelle branche par défaut (avec l'option --default-branch-name).

**G** Tip

Pour obtenir le nom de la branche, exécutez la commande [list-branches.](#page-417-0)

2. Par exemple, pour remplacer la branche par défaut par un CodeCommit référentiel nommé MyDemoRepo : MyNewBranch

```
aws codecommit update-default-branch --repository-name MyDemoRepo --default-branch-
name MyNewBranch
```
Cette commande génère une sortie uniquement en cas d'erreurs.

<span id="page-425-0"></span>Pour plus d'options, consultez votre documentation Git.

# Supprimer une branche dans AWS CodeCommit

Vous pouvez utiliser la CodeCommit console pour supprimer une branche d'un référentiel. La suppression d'une branche dans CodeCommit ne supprime pas cette branche dans un dépôt local. Les utilisateurs peuvent donc continuer à avoir des copies de cette branche jusqu'à la prochaine

modification. Pour supprimer une branche localement et transférer cette modification vers le CodeCommit dépôt, utilisez Git depuis un dépôt local connecté au CodeCommit dépôt.

La suppression d'une branche ne supprime pas les validations, mais supprime toutes les références aux validations dans cette branche. Si vous supprimez une branche qui contient des validations qui n'ont pas été fusionnées dans une autre branche du référentiel, vous ne pouvez pas récupérer ces validations, sauf si vous avez tous leurs ID de validation.

#### **a** Note

Vous ne pouvez pas utiliser les instructions de cette rubrique pour supprimer la branche par défaut d'un référentiel. Si vous souhaitez supprimer la branche par défaut, vous devez créer une branche, faire de la nouvelle branche la branche par défaut et supprimer l'ancienne branche. Pour plus d'informations, consultez [Création d'une branche](#page-407-0) et [Modifier](#page-423-0)  [les paramètres de la branche](#page-423-0).

#### Rubriques

- [Supprimer une branche \(console\)](#page-426-0)
- [Supprimer une branche \(AWS CLI\)](#page-427-0)
- [Supprimer une branche \(Git\)](#page-428-0)

# <span id="page-426-0"></span>Supprimer une branche (console)

Vous pouvez utiliser la CodeCommit console pour supprimer une branche d'un CodeCommit référentiel.

- 1. Ouvrez la CodeCommit console à l'[adresse https://console.aws.amazon.com/codesuite/](https://console.aws.amazon.com/codesuite/codecommit/home) [codecommit/home](https://console.aws.amazon.com/codesuite/codecommit/home).
- 2. Dans Repositories (Référentiels), sélectionnez le nom du référentiel dans lequel vous voulez supprimer une branche.
- 3. Dans le volet de navigation, choisissez Branches.
- 4. Recherchez le nom de la branche que vous souhaitez supprimer, choisissez Supprimer la branche, puis validez votre choix.

# <span id="page-427-0"></span>Supprimer une branche (AWS CLI)

Vous pouvez utiliser le AWS CLI pour supprimer une branche d'un CodeCommit référentiel, si cette branche n'est pas la branche par défaut du référentiel. Pour plus d'informations sur l'installation et l'utilisation du AWS CLI, consultez[Référence des commandes en ligne.](#page-682-0)

- 1. Depuis le terminal ou la ligne de commande, exécutez la commande delete-branch, en spécifiant :
	- Le nom du CodeCommit dépôt dans lequel la branche doit être supprimée (avec l'--repositorynameoption).

**G** Tip

Pour obtenir le nom du CodeCommit dépôt, exécutez la commande [list-repositories.](#page-221-0)

• Le nom de la branche à supprimer (avec l'option branch-name).

**G** Tip

Pour obtenir le nom de la branche, exécutez la commande [list-branches.](#page-417-0)

2. Par exemple, pour supprimer une branche nommée MyNewBranch dans un CodeCommit référentiel nommé MyDemoRepo :

```
aws codecommit delete-branch --repository-name MyDemoRepo --branch-name MyNewBranch
```
Cette commande renvoie des informations sur la branche supprimée, y compris son nom et l'ID complet de la validation qui constituait la section HEAD de cette branche. Par exemple :

```
"deletedBranch": { 
     "branchName": "MyNewBranch", 
     "commitId": "317f8570EXAMPLE"
}
```
## <span id="page-428-0"></span>Supprimer une branche (Git)

Suivez ces étapes pour utiliser Git depuis un dépôt local afin de supprimer une branche d'un CodeCommit dépôt.

Ces étapes sont écrites en supposant que vous avez déjà connecté le dépôt local au CodeCommit référentiel. Pour obtenir des instructions, veuillez consulter [Connexion à un référentiel.](#page-157-0)

1. Pour supprimer la branche du dépôt local, exécutez la git branch -D *branch-name* commande où *branch-name est le nom* de la branche que vous souhaitez supprimer.

**1** Tip

Pour obtenir une liste de noms de branche, exécutez git branch --all.

Par exemple, pour supprimer une branche du dépôt local nommée MyNewBranch :

git branch -D MyNewBranch

2. Pour supprimer la branche du CodeCommit référentiel, exécutez la git push *remote-name* - delete *branch-name* commande où *remote-name* est le surnom que le dépôt local utilise pour le CodeCommit référentiel et *branch-name est le nom* de la branche que vous souhaitez supprimer du référentiel. CodeCommit

#### **1** Tip

Pour obtenir une liste des noms de CodeCommit référentiels et de leurs URL, exécutez la git remote -v commande.

Par exemple, pour supprimer une branche nommée MyNewBranch dans le CodeCommit référentiel nommé origin :

git push origin --delete MyNewBranch

### **1** Tip

Cette commande ne supprime pas une branche s'il s'agit de la branche par défaut.

Pour plus d'options, consultez votre documentation Git.

# <span id="page-430-0"></span>Utilisation des préférences utilisateur

Vous pouvez utiliser la console AWS CodeCommit pour configurer certains paramètres par défaut. Par exemple, vous pouvez modifier vos préférences pour visualiser les modifications du code en ligne ou dans une vue fractionnée. Lorsque vous modifiez l'un de ces paramètres, la console AWS CodeCommit crée un cookie dans votre navigateur qui stocke et applique automatiquement vos choix chaque fois que vous utilisez la console. Ces préférences sont appliquées à tous les référentiels dans toutes les régions chaque fois que vous accédez à la console AWS CodeCommit à l'aide de ce navigateur. Ces préférences ne sont pas spécifiques au référentiel ou à la région. Elles n'ont aucun effet sur vos interactions avec l'AWS CLI, l'API AWS CodeCommit ou d'autres services qui interagissent avec AWS CodeCommit.

#### **a** Note

Les cookies de préférences utilisateur sont propres à un navigateur. Si vous effacez les cookies de votre navigateur, vos préférences sont effacées. De même, si vous utilisez un autre navigateur pour accéder à un référentiel, ce navigateur n'a aucun accès aux cookies de l'autre navigateur. Vos préférences ne sont pas mémorisées.

Les préférences utilisateur incluent les suivantes :

- Lorsque vous consultez les modifications code, l'utilisation de la vue unifiée ou fractionnée et l'affichage ou le masquage des modifications d'espaces.
- Lorsque vous affichez, modifiez ou créez le code, l'utilisation d'un fond clair ou d'un fond sombre dans la fenêtre de l'éditeur de code.

Il n'y a pas de page unique permettant de configurer vos préférences. Au lieu de cela, chaque fois que vous modifiez une préférence dans la console, par exemple en spécifiant la façon dont vous préférez afficher les modifications du code, ce changement est enregistré et appliqué lorsque c'est approprié.

# Migrer vers AWS CodeCommit

Vous pouvez migrer un référentiel Git vers un référentiel CodeCommit de plusieurs façons : en le clonant, en le mettant en miroir, en le migrant en entier ou en migrant seulement quelques branches, etc. Vous pouvez également migrer un contenu local non versionné sur votre ordinateur vers CodeCommit.

Les rubriques suivantes vous montrent quelques-unes des méthodes que vous pouvez choisir pour migrer un référentiel. Vos étapes peuvent varier selon le type, le style ou la complexité de votre référentiel, et selon les décisions que vous prenez sur ce que vous voulez migrer et comment. Pour les référentiels très volumineux, vous pouvez envisager une [migration incrémentielle.](#page-459-0)

#### **a** Note

Vous pouvez effectuer une migration vers CodeCommit à partir d'autres systèmes de contrôle de version, tels que Perforce, Subversion ou TFS, mais vous devez d'abord exécuter la migration vers Git.

Pour découvrir plus d'options, consultez la documentation Git.

Vous pouvez également consulter les informations sur la [migration vers Git](http://git-scm.com/book/en/v2/Git-and-Other-Systems-Migrating-to-Git) dans le livre Pro Git de Scott Chacon et Ben Straub.

#### **Rubriques**

- [Migrer un dépôt Git vers AWS CodeCommit](#page-431-0)
- [Migrer du contenu local ou non versionné vers AWS CodeCommit](#page-446-0)
- [Migrer un référentiel de manière incrémentielle](#page-459-0)

# <span id="page-431-0"></span>Migrer un dépôt Git vers AWS CodeCommit

Vous pouvez migrer un dépôt Git existant vers un CodeCommit dépôt. Les procédures décrites dans cette rubrique vous montrent comment migrer un projet hébergé sur un autre référentiel Git vers CodeCommit. Dans le cadre de ce processus, vous allez :

- Effectuez la configuration initiale requise pour CodeCommit.
- Créez un CodeCommit référentiel.
- Clonez le dépôt et envoyez-le vers CodeCommit.
- Afficher les fichiers dans le CodeCommit référentiel.
- Partagez le CodeCommit référentiel avec votre équipe.

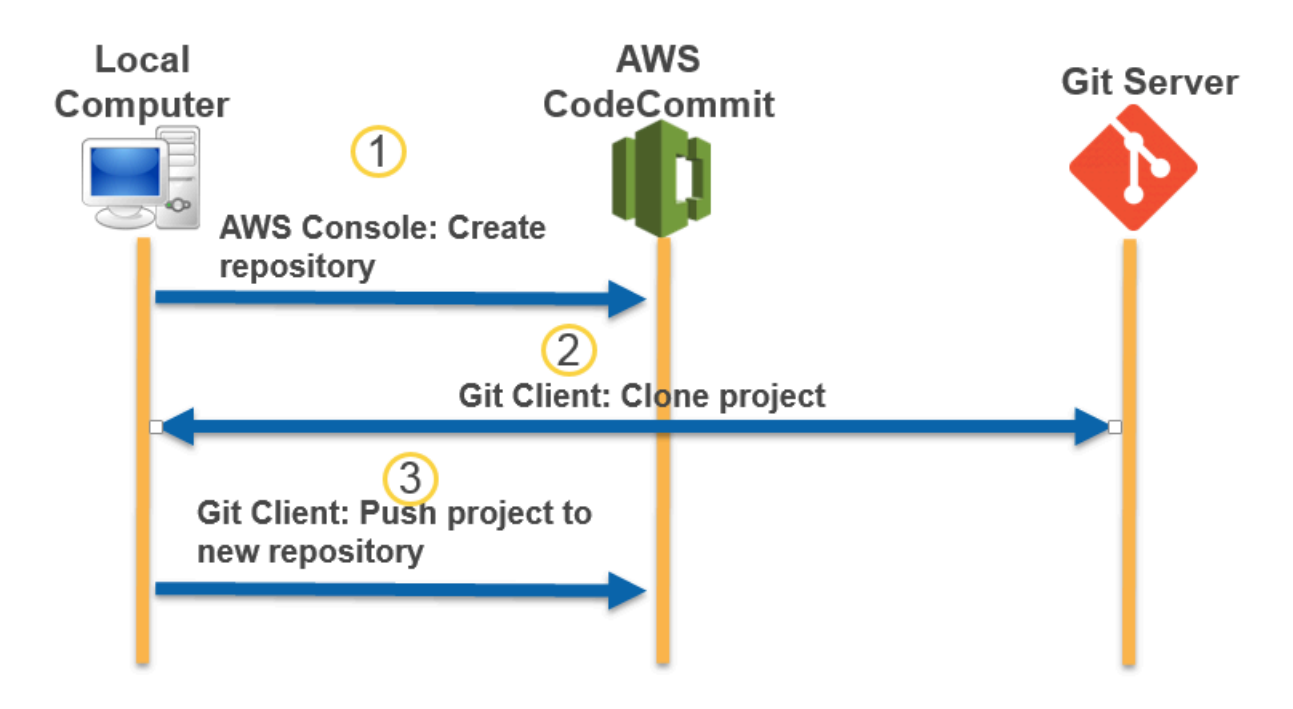

#### Rubriques

- [Étape 0 : Configuration requise pour accéder à CodeCommit](#page-432-0)
- [Étape 1 : Création d'un CodeCommit référentiel](#page-438-0)
- [Étape 2 : Cloner le référentiel et le transférer vers le CodeCommit référentiel](#page-441-0)
- [Étape 3 : Afficher les fichiers dans CodeCommit](#page-442-0)
- [Étape 4 : partager le CodeCommit référentiel](#page-443-0)

# <span id="page-432-0"></span>Étape 0 : Configuration requise pour accéder à CodeCommit

Avant de pouvoir migrer un référentiel vers CodeCommit celui-ci, vous devez créer et configurer un utilisateur IAM CodeCommit et configurer l'accès à votre ordinateur local. Vous devez également installer l'AWS CLI pour gérer CodeCommit. Bien que vous puissiez effectuer la plupart des CodeCommit tâches sans lui, il AWS CLI offre de la flexibilité lorsque vous travaillez avec Git sur la ligne de commande ou sur le terminal.

Si vous êtes déjà configuré pour CodeCommit, vous pouvez passer à[Étape 1 : Création d'un](#page-438-0) [CodeCommit référentiel.](#page-438-0)

Pour créer et configurer un utilisateur IAM pour accéder CodeCommit

- 1. Créez un compte Amazon Web Services en accédant à [http://aws.amazon.com](https://aws.amazon.com/) et en choisissant S'inscrire.
- 2. Créez un utilisateur IAM ou utilisez-en un existant dans votre compte Amazon Web Services. Assurez-vous que vous disposez d'un identifiant de clé d'accès et d'une clé d'accès secrète associés à cet utilisateur IAM. Pour plus d'informations, consultez [Création d'un utilisateur IAM](https://docs.aws.amazon.com/IAM/latest/UserGuide/Using_SettingUpUser.html) [dans votre compte Amazon Web Services](https://docs.aws.amazon.com/IAM/latest/UserGuide/Using_SettingUpUser.html).

## **a** Note

CodeCommit nécessiteAWS Key Management Service. Si vous utilisez un utilisateur IAM existant, assurez-vous qu'aucune politique attachée à cet utilisateur ne refuse expressément les AWS KMS actions requises par CodeCommit. Pour plus d'informations, consultez [AWS KMSet chiffrement](#page-474-0).

- 3. Connectez-vous à la AWS Management Console et ouvrez la console IAM à l'adresse [https://](https://console.aws.amazon.com/iam/)  [console.aws.amazon.com/iam/.](https://console.aws.amazon.com/iam/)
- 4. Dans la console IAM, dans le volet de navigation, choisissez Utilisateurs, puis choisissez l'utilisateur IAM que vous souhaitez configurer pour CodeCommit l'accès.
- 5. Sous l'onglet Autorisations, choisissez Ajouter des autorisations.
- 6. Pour Accorder des autorisations, choisissez Attacher directement les stratégies existantes.
- 7. Dans la liste des politiques, sélectionnez AWSCodeCommitPowerUserou une autre politique gérée pour CodeCommit l'accès. Pour plus d'informations, consultez [Politiques gérées par AWS](#page-504-0)  [pour CodeCommit](#page-504-0).

Après avoir sélectionné la politique que vous souhaitez joindre, choisissez Next : Review pour consulter la liste des politiques à associer à l'utilisateur IAM. Si la liste est correcte, choisissez Add permissions.

Pour plus d'informations sur les politiques CodeCommit gérées et le partage de l'accès aux référentiels avec d'autres groupes et utilisateurs, consultez [Partage d'un référentiel](#page-162-0) et[Authentification et contrôle d'accès pour AWS CodeCommit](#page-490-0).

Étape 0 : Configuration requise pour accéder à CodeCommit Version de l'API 2015-04-13 420

#### Pour installer et configurer le AWS CLI

1. Sur votre ordinateur local, téléchargez et installez l'AWS CLI. C'est une condition préalable pour interagir avec CodeCommit depuis la ligne de commande. Nous vous recommandons d'installer AWS CLI la version 2. Il s'agit de la version majeure la plus récente de AWS CLI et prend en charge toutes les dernières fonctionnalités. Il s'agit de la seule version AWS CLI qui prend en charge l'utilisation d'un compte root, d'un accès fédéré ou d'informations d'identification temporaires avecgit-remote-codecommit.

Pour plus d'informations, consultez [Préparation de l'installation de l'interface de ligne de](https://docs.aws.amazon.com/cli/latest/userguide/cli-chap-getting-set-up.html) [commande AWS.](https://docs.aws.amazon.com/cli/latest/userguide/cli-chap-getting-set-up.html)

## **a** Note

CodeCommit fonctionne uniquement avec AWS CLI les versions 1.7.38 et ultérieures. Il est recommandé d'installer ou de mettre à niveau la version de l'AWS CLI la plus récente disponible. Pour déterminer quelle version de l'AWS CLI vous avez installée, exécutez la commande aws --version.

Pour mettre à niveau une ancienne version de l'AWS CLI vers la version la plus récente, consultez [Installation de l'AWS Command Line Interface](https://docs.aws.amazon.com/cli/latest/userguide/installing.html).

2. Exécutez cette commande pour vérifier que les CodeCommit commandes correspondantes AWS CLI sont installées.

aws codecommit help

Cette commande renvoie une liste de CodeCommit commandes.

3. Configurez le AWS CLI avec un profil à l'aide de la configure commande, comme suit :.

aws configure

Lorsque vous y êtes invité, spécifiez la clé AWS d'accès et la clé d'accès AWS secrète de l'utilisateur IAM à utiliser avec CodeCommit. Assurez-vous également de spécifier l'Région AWSendroit où se trouve le référentiel, par exempleus-east-2. Lorsque vous êtes invité à saisir le format de sortie par défaut, entrez json. Par exemple, si vous configurez un profil pour un utilisateur IAM :

AWS Access Key ID [None]: *Type your IAM user AWS access key ID here, and then press Enter* AWS Secret Access Key [None]: *Type your IAM user AWS secret access key here, and then press Enter* Default region name [None]: *Type a supported region for CodeCommit here, and then press Enter* Default output format [None]: *Type* json *here, and then press Enter*

Pour plus d'informations sur la création et la configuration des profils à utiliser avec l'AWS CLI, consultez les rubriques suivantes :

- [Profils nommés](https://docs.aws.amazon.com/cli/latest/userguide/cli-configure-files.html)
- [Utilisation d'un rôle IAM dans AWS CLI](https://docs.aws.amazon.com/cli/latest/userguide/cli-configure-role.html)
- [Définition de la commande](https://docs.aws.amazon.com/cli/latest/reference/set.html)
- [Connexion à desAWS CodeCommit référentiels avec des informations d'identification rotatives](#page-477-0)

Pour vous connecter à un référentiel ou à une ressource d'un autreRégion AWS, vous devez le reconfigurer AWS CLI avec le nom de région par défaut. Les noms de région par défaut pris en charge CodeCommit incluent :

- us-east-2
- us-east-1
- eu-west-1
- us-west-2
- ap-northeast-1
- ap-southeast-1
- ap-southeast-2
- ap-southeast-3
- me-central-1
- eu-central-1
- ap-northeast-2
- sa-east-1
- us-west-1

• eu-west-2 Étape 0 : Configuration requise pour accéder à CodeCommit Version de l'API 2015-04-13 422

- ap-south-1
- ap-south-1
- ca-central-1
- us-gov-west-1
- us-gov-east-1
- eu-north-1
- ap-east-1
- me-south-1
- cn-north-1
- cn-northwest-1
- eu-south-1
- ap-northeast-3
- af-south-1
- il-central-1

Pour plus d'informations sur CodeCommit etRégion AWS, voir[Régions et points de terminaison](#page-654-0) [de connexion Git](#page-654-0). Pour plus d'informations sur l'IAM, les clés d'accès et les clés secrètes, voir [Comment obtenir des informations d'identification](https://docs.aws.amazon.com/IAM/latest/UserGuide/IAM_Introduction.html#IAM_SecurityCredentials) ? et [Gestion des clés d'accès pour les](https://docs.aws.amazon.com/IAM/latest/UserGuide/ManagingCredentials.html)  [utilisateurs IAM.](https://docs.aws.amazon.com/IAM/latest/UserGuide/ManagingCredentials.html) Pour de plus amples informations sur l'AWS CLI et sur les profils, veuillez consulter [Profils nommés.](https://docs.aws.amazon.com/cli/latest/userguide/cli-configure-files.html)

Ensuite, vous devez installer Git.

• Pour Linux, macOS ou Unix :

Pour utiliser des fichiers, des validations et d'autres informations dans CodeCommit des référentiels, vous devez installer Git sur votre machine locale. CodeCommit prend en charge les versions 1.7.9 et ultérieures de Git. La version 2.28 de Git permet de configurer le nom de branche pour les validations initiales. Nous vous recommandons d'utiliser une version récente de Git.

Pour installer Git, nous recommandons des sites Web tels que [Git Downloads.](http://git-scm.com/downloads)

Étape 0 : Configuration requise pour accéder à CodeCommit Version de l'API 2015-04-13 423

# **a** Note

Git est une plateforme évolutive et régulièrement mise à jour. Parfois, une modification de fonctionnalité peut affecter son fonctionnement CodeCommit. Si vous rencontrez des problèmes avec une version spécifique de Git CodeCommit, consultez les informations contenues dans[Résolution des problèmes](#page-618-0).

• Pour Windows:

Pour utiliser des fichiers, des validations et d'autres informations dans CodeCommit des référentiels, vous devez installer Git sur votre machine locale. CodeCommit prend en charge les versions 1.7.9 et ultérieures de Git. La version 2.28 de Git permet de configurer le nom de branche pour les validations initiales. Nous vous recommandons d'utiliser une version récente de Git.

Pour installer Git, nous recommandons des sites Web tels que [Git pour Windows](https://gitforwindows.org/). Si vous utilisez ce lien pour installer Git, vous pouvez accepter tous les paramètres d'installation par défaut, à l'exception des suivants :

- Lorsque vous y êtes invité lors de l'étape Ajuster votre environnement PATH, choisissez l'option permettant d'utiliser Git depuis la ligne de commande.
- (Facultatif) Si vous avez l'intention d'utiliser HTTPS avec l'assistant d'identification inclus dans le, AWS CLI au lieu de configurer les informations d'identification Git pour CodeCommit, sur la page Configuration des options supplémentaires, assurez-vous que l'option Activer le gestionnaire d'informations d'identification Git est désactivée. Le Git Credential Manager n'est compatible que CodeCommit si les utilisateurs IAM configurent les informations d'identification Git. Pour plus d'informations, consultez [Pour les utilisateurs HTTPS utilisant les informations d'identification Git](#page-29-0) et [Git pour Windows : J'ai installé Git pour Windows, mais l'accès à mon référentiel m'est refusé](#page-641-0) [\(403\)](#page-641-0).

## **a** Note

Git est une plateforme évolutive et régulièrement mise à jour. Parfois, une modification de fonctionnalité peut affecter son fonctionnement CodeCommit. Si vous rencontrez des problèmes avec une version spécifique de Git CodeCommit, consultez les informations contenues dans[Résolution des problèmes](#page-618-0).

CodeCommit prend en charge l'authentification HTTPS et SSH. Pour terminer la configuration, vous devez configurer les informations d'identification Git pour CodeCommit (HTTPS, recommandé pour la plupart des utilisateurs), une paire de clés SSH à utiliser lors de l'accès CodeCommit (SSH) git-remote-codecommit (recommandé pour les utilisateurs utilisant un accès fédéré) ou l'assistant d'identification inclus dans le (HTTPS). AWS CLI

- Pour définir les informations d'identification Git sur tous les systèmes d'exploitation pris en charge, consultez [Étape 3 : créer des informations d'identification Git pour les connexions HTTPS à](#page-31-0) [CodeCommit.](#page-31-0)
- Pour SSH sous Linux, macOS ou Unix, consultez. [SSH et Linux, macOS ou Unix : configurez les](#page-65-0) [clés publiques et privées pour Git etCodeCommit](#page-65-0)
- Pour SSH sous Windows, consultez [Étape 3 : Configurer les clés publiques et privées pour Git et](#page-73-0)  [CodeCommit.](#page-73-0)
- Pour git-remote-codecommit, veuillez consulter [Étapes de configuration pour les connexions](#page-35-0) [HTTPS àAWS CodeCommitavecgit-remote-codecommit.](#page-35-0)
- Pour l'assistant d'identification sous Linux, macOS ou Unix, voir [Configurer l'assistant](#page-84-0) [d'identification \(Linux, macOS](#page-84-0) ou Unix).
- Pour l'assistant d'informations d'identification sous Windows, consultez [Configuration de l'assistant](#page-94-0) [d'informations d'identification \(Windows\)](#page-94-0).

# <span id="page-438-0"></span>Étape 1 : Création d'un CodeCommit référentiel

Dans cette section, vous allez utiliser la CodeCommit console pour créer le CodeCommit référentiel que vous utiliserez pour le reste de ce didacticiel. Pour utiliser l'AWS CLI afin de créer le référentiel, consultez [Création d'un référentiel \(AWS CLI\)](#page-155-0).

- 1. Ouvrez la CodeCommit console à l'[adresse https://console.aws.amazon.com/codesuite/](https://console.aws.amazon.com/codesuite/codecommit/home) [codecommit/home](https://console.aws.amazon.com/codesuite/codecommit/home).
- 2. Dans le sélecteur de région, choisissez l'Région AWSendroit où vous souhaitez créer le référentiel. Pour plus d'informations, consultez [Régions et points de terminaison de connexion](#page-654-0) [Git](#page-654-0).
- 3. Dans la page Référentiels, choisissez Créer un référentiel.
- 4. Sur la page Créer un référentiel, dans Nom de référentiel, saisissez un nom pour le référentiel.

## **a** Note

Les noms de référentiel sont sensibles à la casse. Le nom doit être unique dans le nom Région AWS de votre compte Amazon Web Services.

5. (Facultatif) Dans la zone Description, saisissez une description pour le référentiel. Cela peut aider d'autres utilisateurs et vous-même à identifier la fonction du référentiel.

# **a** Note

Le champ de description affiche Markdown dans la console et accepte tous les caractères HTML et les caractères Unicode valides. Si vous êtes un développeur d'applications qui utilise les BatchGetRepositories API GetRepository or et que vous envisagez d'afficher le champ de description du référentiel dans un navigateur Web, consultez la [référence des CodeCommit API](https://docs.aws.amazon.com/codecommit/latest/APIReference/).

- 6. (Facultatif) Choisissez Add tag (Ajouter une balise) pour ajouter une ou plusieurs balises de référentiel (une étiquette d'attribut personnalisée qui vous aide à organiser et gérer vos ressources AWS) à votre référentiel. Pour plus d'informations, consultez [Marquage des](#page-176-0) [référentiels dans AWS CodeCommit.](#page-176-0)
- 7. (Facultatif) Développez la configuration supplémentaire pour indiquer si vous souhaitez utiliser la clé par défaut Clé gérée par AWS ou la clé gérée par le client pour chiffrer et déchiffrer les données de ce référentiel. Si vous choisissez d'utiliser votre propre clé gérée par le client, vous devez vous assurer qu'elle est disponible Région AWS là où vous créez le référentiel et que la clé est active. Pour plus d'informations, consultez [AWS Key Management Serviceet chiffrement](#page-474-0) [pour les AWS CodeCommit référentiels](#page-474-0).
- 8. (Facultatif) Sélectionnez Activer Amazon CodeGuru Reviewer pour Java et Python si ce référentiel contient du code Java ou Python et que vous souhaitez que CodeGuru Reviewer l'analyse. CodeGuru Reviewer utilise plusieurs modèles d'apprentissage automatique pour détecter les défauts du code et suggérer des améliorations et des corrections dans les pull requests. Pour plus d'informations, consultez le [guide de l'utilisateur Amazon CodeGuru](https://docs.aws.amazon.com/codeguru/latest/reviewer-ug/Welcome.html)  [Reviewer](https://docs.aws.amazon.com/codeguru/latest/reviewer-ug/Welcome.html).
- 9. Choisissez Créer.

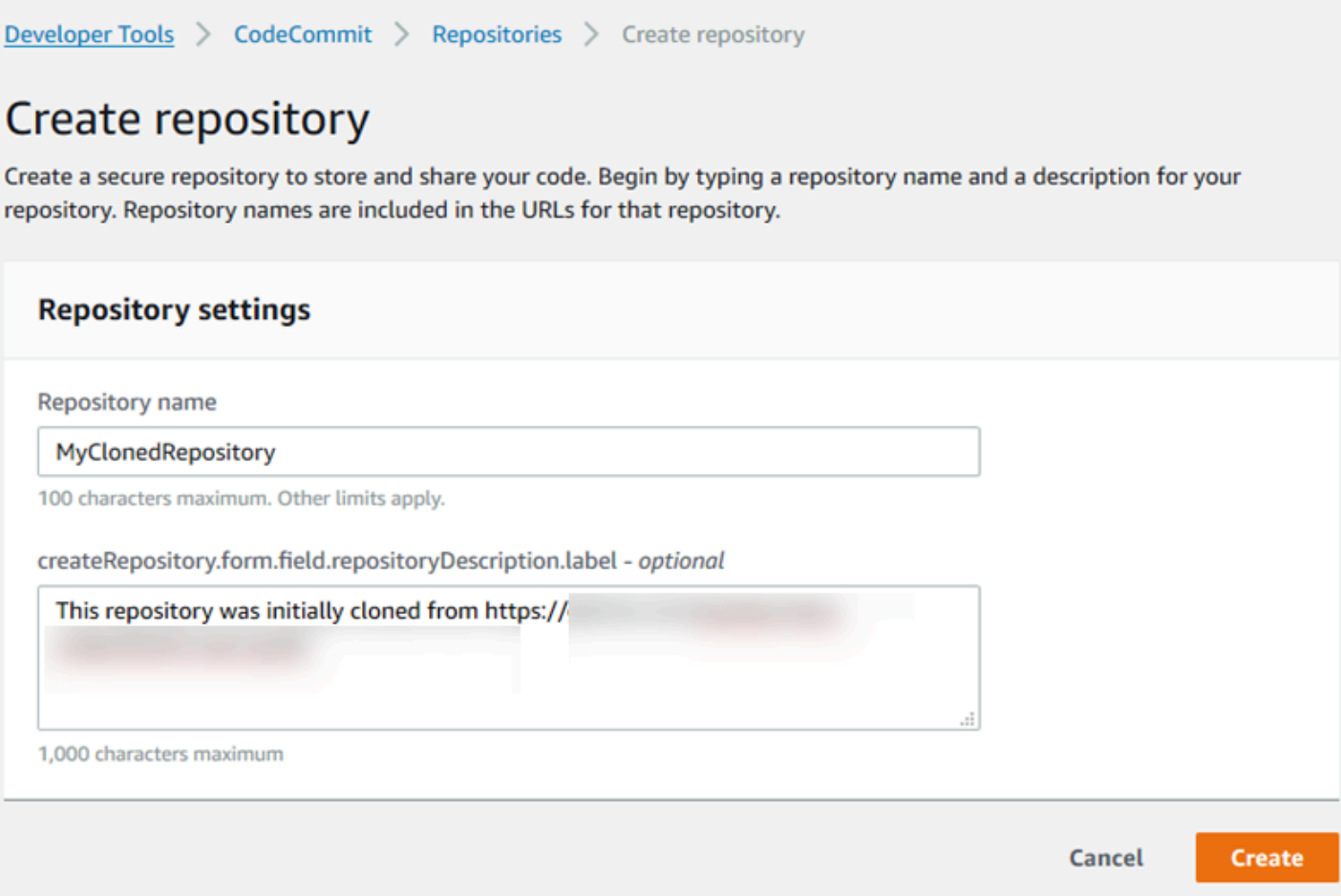

Une fois qu'il a été créé, le référentiel s'affiche dans la liste Référentiels. Dans la colonne URL, sélectionnez l'icône de copie, puis choisissez le protocole (SSH ou HTTPS) à utiliser pour vous connecter à CodeCommit. Copiez l'URL.

Par exemple, si vous avez nommé votre dépôt *MyClonedRepository*et que vous utilisez les informations d'identification Git avec HTTPS dans la région USA Est (Ohio), l'URL ressemble à ce qui suit :

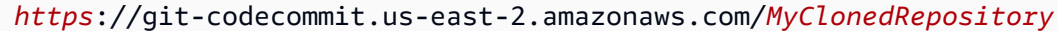

Vous aurez besoin de cette URL plus tard dans [Étape 2 : Cloner le référentiel et le transférer vers le](#page-441-0)  [CodeCommit référentiel.](#page-441-0)

# <span id="page-441-0"></span>Étape 2 : Cloner le référentiel et le transférer vers le CodeCommit référentiel

Dans cette section, vous allez cloner un référentiel Git sur votre ordinateur local, en créant ce qu'on appelle un référentiel local. Vous pouvez ensuite transférer le contenu du dépôt local vers le CodeCommit référentiel que vous avez créé précédemment.

1. À partir du terminal ou de l'invite de commande de votre ordinateur local, exécutez la git clone commande avec l'--mirroroption de cloner une copie vierge du référentiel distant dans un nouveau dossier nommé *aws-codecommit-demo*. Cette copie est uniquement destinée à la migration. Il ne s'agit pas du dépôt local dans lequel interagir avec le référentiel migré. CodeCommit Vous pourrez le créer ultérieurement, une fois la migration CodeCommit terminée.

L'exemple suivant clone une application de démonstration hébergée sur GitHub (*https:// github.com/awslabs/ aws-demo-php-simple -app.git*) vers un dépôt local dans un répertoire nommé. *aws-codecommit-demo*

git clone --mirror *https://github.com/awslabs/aws-demo-php-simple-app.git awscodecommit-demo*

2. Placez-vous dans le répertoire où vous avez créé le clone.

#### cd *aws-codecommit-demo*

3. Exécutez la git push commande en spécifiant l'URL et le nom du CodeCommit référentiel de destination ainsi que l'--alloption. (Il s'agit de l'URL que vous avez copiée dans [Étape 1 : Création](#page-438-0) [d'un CodeCommit référentiel](#page-438-0).)

Par exemple, si vous avez nommé votre dépôt *MyClonedRepository*et que vous êtes configuré pour utiliser le protocole HTTPS, vous devez exécuter la commande suivante :

```
git push https://git-codecommit.us-east-2.amazonaws.com/v1/repos/MyClonedRepository
  --all
```
## **a** Note

L'option --all transfère uniquement l'ensemble des branches du référentiel. Elle ne transfère aucune autre référence, comme les balises. Si vous souhaitez transférer les balises, attendez que le transfert initial soit terminé, puis relancez un transfert en utilisant cette fois l'option --tags :

```
git push ssh://git-codecommit.us-east-2.amazonaws.com/v1/
repos/MyClonedRepository --tags
```
Pour plus d'informations, consultez [Git push](https://git-scm.com/docs/git-push) sur le site web de Git. Pour en savoir plus sur le transfert de référentiels volumineux, en particulier si vous transférez toutes les références à la fois (par exemple, avec l'option --mirror), consultez la section [Migrer un](#page-459-0)  [référentiel par incréments.](#page-459-0)

Vous pouvez supprimer le *aws-codecommit-demo*dossier et son contenu après avoir migré le référentiel vers CodeCommit. Pour créer un dépôt local contenant toutes les références correctes pour travailler avec le référentiel CodeCommit, exécutez la git clone commande sans l'- mirroroption :

```
git clone https://git-codecommit.us-east-2.amazonaws.com/v1/repos/MyClonedRepository
```
# <span id="page-442-0"></span>Étape 3 : Afficher les fichiers dans CodeCommit

Après avoir transféré le contenu de votre répertoire, vous pouvez utiliser la CodeCommit console pour afficher rapidement tous les fichiers de ce référentiel.

- 1. Ouvrez la CodeCommit console à l'[adresse https://console.aws.amazon.com/codesuite/](https://console.aws.amazon.com/codesuite/codecommit/home) [codecommit/home](https://console.aws.amazon.com/codesuite/codecommit/home).
- 2. Dans Référentiels, choisissez le nom du référentiel (par exemple, *MyClonedRepository*).
- 3. Affichez les fichiers dans le référentiel pour les branches, les URL du clone, les paramètres, etc.

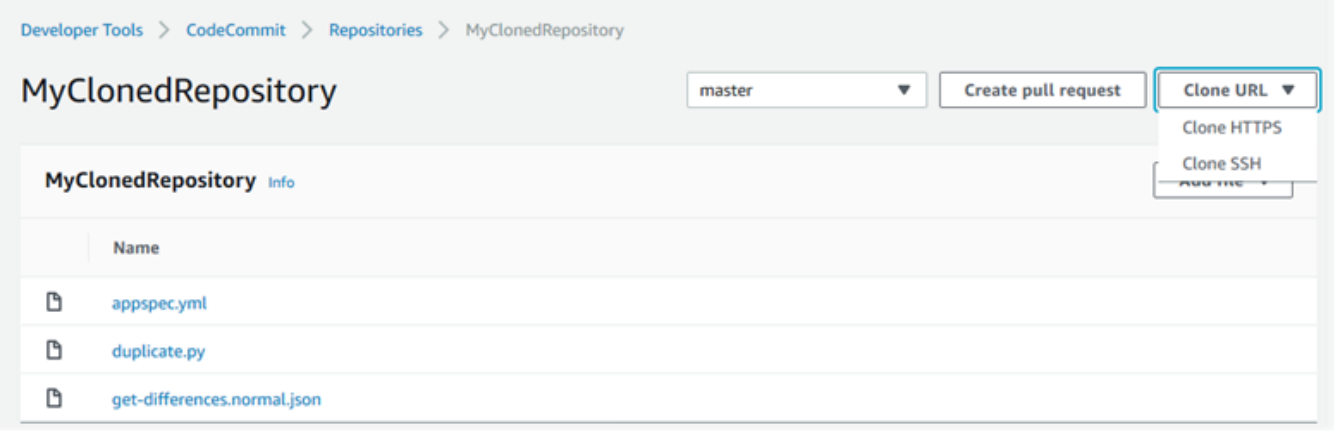

# <span id="page-443-0"></span>Étape 4 : partager le CodeCommit référentiel

Lorsque vous créez un référentiel dans CodeCommit, deux points de terminaison sont générés : un pour les connexions HTTPS et un pour les connexions SSH. Les deux fournissent des connexions sécurisées sur un réseau. Vos utilisateurs peuvent utiliser l'un ou l'autre de ces protocoles. Les deux points de terminaison restent actifs, quel que soit le protocole que vous recommandez à vos utilisateurs. Avant de partager votre référentiel avec d'autres utilisateurs, vous devez créer des politiques IAM permettant aux autres utilisateurs d'accéder à votre référentiel. Fournissez ces instructions d'accès à vos utilisateurs.

Création d'une stratégie gérée par le client pour votre référentiel

- 1. Connectez-vous à la AWS Management Console et ouvrez la console IAM à l'adresse [https://](https://console.aws.amazon.com/iam/)  [console.aws.amazon.com/iam/.](https://console.aws.amazon.com/iam/)
- 2. Dans la zone de navigation de Dashboard, choisissez Stratégies, puis Créer une stratégie.
- 3. Sur la page Créer une politique, choisissez Importer une stratégie gérée.
- 4. Sur la page Importer des politiques gérées, dans Politiques de filtrage, entrez**AWSCodeCommitPowerUser**. Cliquez sur le bouton à côté du nom de la politique, puis choisissez Importer.
- 5. Sur la page Créer une politique, choisissez JSON. Remplacez la partie « \* » de la Resource ligne pour CodeCommit les actions par le Amazon Resource Name (ARN) du CodeCommit référentiel, comme indiqué ici :

```
"Resource": [ 
  "arn:aws:codecommit:us-east-2:111111111111:MyDemoRepo"
```
 $\mathbf{I}$ 

**G** Tip

Pour trouver l'ARN du CodeCommit référentiel, accédez à la CodeCommit console, choisissez le nom du référentiel dans la liste, puis sélectionnez Paramètres. Pour plus d'informations, consultez [Afficher les détails du référentiel.](#page-218-0)

Si vous souhaitez que cette stratégie s'applique à plusieurs référentiels, ajoutez chaque référentiel en tant que ressource en spécifiant son ARN. Incluez une virgule entre chaque instruction de ressource, comme illustré ici :

```
"Resource": [ 
  "arn:aws:codecommit:us-east-2:111111111111:MyDemoRepo", 
  "arn:aws:codecommit:us-east-2:111111111111:MyOtherDemoRepo" 
  ]
```
Lorsque vous avez terminé de modifier, choisissez la politique de révision.

- 6. Sur la page Révision de la politique, dans Nom, entrez un nouveau nom pour la politique (par exemple, *AWSCodeCommitPowerUser- MyDemoRepo*). Fournissez éventuellement une description de cette politique.
- 7. Choisissez Create Policy (Créer une politique).

Pour gérer l'accès à votre référentiel, créez un groupe IAM pour ses utilisateurs, ajoutez des utilisateurs IAM à ce groupe, puis associez la politique gérée par le client que vous avez créée à l'étape précédente. Joignez toutes les autres politiques requises pour l'accès, telles que IAMuersshKeys ou. IAMSelfManageServiceSpecificCredentials

- 1. Connectez-vous à la AWS Management Console et ouvrez la console IAM à l'adresse https:// [console.aws.amazon.com/iam/.](https://console.aws.amazon.com/iam/)
- 2. Dans la zone de navigation de Dashboard, sélectionnez Groupes, puis Créer un groupe.
- 3. Sur la page Définir un nom de groupe, dans la zone Nom du groupe, saisissez un nom pour le groupe (par exemple, *MyDemoRepoGroup*), puis sélectionnez Étape suivante. Vous pouvez inclure le nom du référentiel comme partie du nom du groupe.

Étape 4 : partager le CodeCommit référentiel Version de l'API 2015-04-13 431

#### **a** Note

Ce nom doit être unique sur un compte Amazon Web Services.

- 4. Cochez la case en regard de la stratégie gérée par le client que vous avez créée dans la section précédente (par exemple, AWSCodeCommitPowerUser-MyDemoRepo).
- 5. Sur la page Vérifier, choisissez Créer un groupe. IAM crée ce groupe avec les politiques spécifiées déjà attachées. Le groupe apparaît dans la liste des groupes associés à votre compte Amazon Web Services.
- 6. Choisissez votre groupe dans la liste.
- 7. Sur la page récapitulative du groupe, sélectionnez l'onglet Utilisateurs, puis Ajouter des utilisateurs au groupe. Dans la liste qui répertorie tous les utilisateurs associés à votre compte Amazon Web Services, cochez les cases à côté des utilisateurs auxquels vous souhaitez autoriser l'accès au CodeCommit référentiel, puis choisissez Ajouter des utilisateurs.

## **1** Tip

Vous pouvez utiliser la zone de recherche pour trouver rapidement des utilisateurs par leur nom.

8. Lorsque vous avez ajouté vos utilisateurs, fermez la console IAM.

Après avoir créé un utilisateur IAM auquel il pourra accéder à CodeCommit l'aide du groupe de règles et des politiques que vous avez configurés, envoyez à cet utilisateur les informations requises pour se connecter au référentiel.

- 1. Ouvrez la CodeCommit console à l'[adresse https://console.aws.amazon.com/codesuite/](https://console.aws.amazon.com/codesuite/codecommit/home) [codecommit/home](https://console.aws.amazon.com/codesuite/codecommit/home).
- 2. Dans le sélecteur de région, choisissez l'Région AWSendroit où le référentiel a été créé. Les référentiels sont spécifiques à unRégion AWS. Pour plus d'informations, consultez [Régions et](#page-654-0)  [points de terminaison de connexion Git](#page-654-0).
- 3. Sur la page Repositories (Référentiels), choisissez le référentiel à partager.
- 4. Dans Clone URL (URL de clone), choisissez le protocole que vos utilisateurs doivent employer. Cette fonction copie l'URL de clone pour le protocole de connexion.

5. Envoyez à vos utilisateurs l'URL de clone, ainsi que toute autre instruction, par exemple, sur l'installation de l'AWS CLI, la configuration d'un profil ou l'installation de Git. Assurez-vous d'inclure les informations de configuration pour le protocole de connexion (par exemple, HTTPS).

# Migrer du contenu local ou non versionné vers AWS CodeCommit

Les procédures décrites dans cette rubrique expliquent comment migrer un projet existant ou du contenu local de votre ordinateur vers un CodeCommit référentiel. Dans le cadre de ce processus, vous allez :

- Effectuez la configuration initiale requise pour CodeCommit.
- Créez un CodeCommit référentiel.
- Placez un dossier local sous le contrôle de version Git et transférez le contenu de ce dossier vers le CodeCommit référentiel.
- Afficher les fichiers dans le CodeCommit référentiel.
- Partagez le CodeCommit référentiel avec votre équipe.

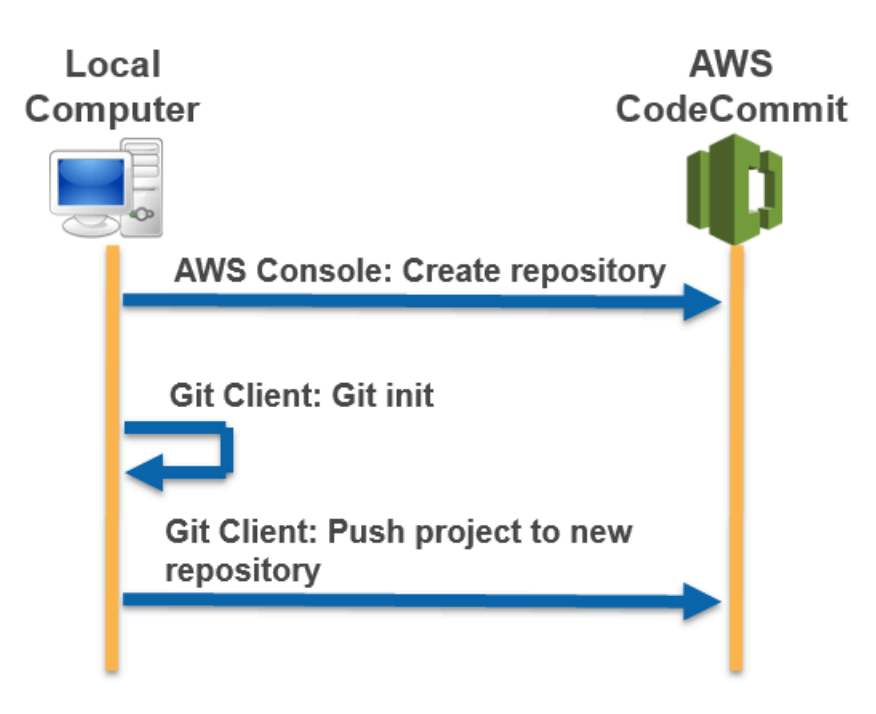

#### Rubriques

- [Étape 0 : Configuration requise pour accéder à CodeCommit](#page-447-0)
- [Étape 1 : Création d'un CodeCommit référentiel](#page-452-0)
- [Étape 2 : migrer le contenu local vers le CodeCommit référentiel](#page-454-0)
- [Étape 3 : Afficher les fichiers dans CodeCommit](#page-455-0)
- [Étape 4 : partager le CodeCommit référentiel](#page-456-0)

# <span id="page-447-0"></span>Étape 0 : Configuration requise pour accéder à CodeCommit

Avant de pouvoir migrer du contenu local vers CodeCommit, vous devez créer et configurer un utilisateur IAM CodeCommit et configurer l'accès à votre ordinateur local. Vous devez également installer l'AWS CLI pour gérer CodeCommit. Bien que vous puissiez effectuer la plupart des CodeCommit tâches sans lui, il AWS CLI offre de la flexibilité lorsque vous travaillez avec Git.

Si vous êtes déjà configuré pour CodeCommit, vous pouvez passer à[Étape 1 : Création d'un](#page-452-0) [CodeCommit référentiel.](#page-452-0)

Pour créer et configurer un utilisateur IAM pour accéder CodeCommit

- 1. Créez un compte Amazon Web Services en accédant à [http://aws.amazon.com](https://aws.amazon.com/) et en choisissant S'inscrire.
- 2. Créez un utilisateur IAM ou utilisez-en un existant dans votre compte Amazon Web Services. Assurez-vous que vous disposez d'un identifiant de clé d'accès et d'une clé d'accès secrète associés à cet utilisateur IAM. Pour plus d'informations, consultez [Création d'un utilisateur IAM](https://docs.aws.amazon.com/IAM/latest/UserGuide/Using_SettingUpUser.html) [dans votre compte Amazon Web Services](https://docs.aws.amazon.com/IAM/latest/UserGuide/Using_SettingUpUser.html).

## **a** Note

CodeCommit nécessiteAWS Key Management Service. Si vous utilisez un utilisateur IAM existant, assurez-vous qu'aucune politique attachée à cet utilisateur ne refuse expressément les AWS KMS actions requises par CodeCommit. Pour plus d'informations, consultez [AWS KMSet chiffrement](#page-474-0).

- 3. Connectez-vous à la AWS Management Console et ouvrez la console IAM à l'adresse https:// [console.aws.amazon.com/iam/.](https://console.aws.amazon.com/iam/)
- 4. Dans la console IAM, dans le volet de navigation, choisissez Utilisateurs, puis choisissez l'utilisateur IAM que vous souhaitez configurer pour CodeCommit l'accès.
- 5. Sous l'onglet Autorisations, choisissez Ajouter des autorisations.
- 6. Pour Accorder des autorisations, choisissez Attacher directement les stratégies existantes.
- 7. Dans la liste des politiques, sélectionnez AWSCodeCommitPowerUserou une autre politique gérée pour CodeCommit l'accès. Pour plus d'informations, consultez [Politiques gérées par AWS](#page-504-0)  [pour CodeCommit](#page-504-0).

Après avoir sélectionné la politique que vous souhaitez joindre, choisissez Next : Review pour consulter la liste des politiques à associer à l'utilisateur IAM. Si la liste est correcte, choisissez Add permissions.

Pour plus d'informations sur les politiques CodeCommit gérées et le partage de l'accès aux référentiels avec d'autres groupes et utilisateurs, consultez [Partage d'un référentiel](#page-162-0) et[Authentification et contrôle d'accès pour AWS CodeCommit](#page-490-0).

## Pour installer et configurer le AWS CLI

1. Sur votre ordinateur local, téléchargez et installez l'AWS CLI. C'est une condition préalable pour interagir avec CodeCommit depuis la ligne de commande. Nous vous recommandons d'installer AWS CLI la version 2. Il s'agit de la version majeure la plus récente de AWS CLI et prend en charge toutes les dernières fonctionnalités. Il s'agit de la seule version AWS CLI qui prend en charge l'utilisation d'un compte root, d'un accès fédéré ou d'informations d'identification temporaires avecgit-remote-codecommit.

Pour plus d'informations, consultez [Préparation de l'installation de l'interface de ligne de](https://docs.aws.amazon.com/cli/latest/userguide/cli-chap-getting-set-up.html) [commande AWS.](https://docs.aws.amazon.com/cli/latest/userguide/cli-chap-getting-set-up.html)

#### **a** Note

CodeCommit fonctionne uniquement avec AWS CLI les versions 1.7.38 et ultérieures. Il est recommandé d'installer ou de mettre à niveau la version de l'AWS CLI la plus récente disponible. Pour déterminer quelle version de l'AWS CLI vous avez installée, exécutez la commande aws --version.

Pour mettre à niveau une ancienne version de l'AWS CLI vers la version la plus récente, consultez [Installation de l'AWS Command Line Interface](https://docs.aws.amazon.com/cli/latest/userguide/installing.html).

2. Exécutez cette commande pour vérifier que les CodeCommit commandes correspondantes AWS CLI sont installées.

aws codecommit help

Cette commande renvoie une liste de CodeCommit commandes.

3. Configurez le AWS CLI avec un profil à l'aide de la configure commande, comme suit :.

aws configure

Lorsque vous y êtes invité, spécifiez la AWS clé d'accès et la clé d'accès AWS secrète de l'utilisateur IAM à CodeCommit utiliser. Assurez-vous également de spécifier l'Région AWSendroit où se trouve le référentiel, par exempleus-east-2. Lorsque vous êtes invité à saisir le format de sortie par défaut, entrez json. Par exemple, si vous configurez un profil pour un utilisateur IAM :

AWS Access Key ID [None]: *Type your IAM user AWS access key ID here, and then press Enter* AWS Secret Access Key [None]: *Type your IAM user AWS secret access key here, and then press Enter* Default region name [None]: *Type a supported region for CodeCommit here, and then press Enter* Default output format [None]: *Type* json *here, and then press Enter*

Pour plus d'informations sur la création et la configuration des profils à utiliser avec l'AWS CLI, consultez les rubriques suivantes :

- [Profils nommés](https://docs.aws.amazon.com/cli/latest/userguide/cli-configure-files.html)
- [Utilisation d'un rôle IAM dans AWS CLI](https://docs.aws.amazon.com/cli/latest/userguide/cli-configure-role.html)
- [Définition de la commande](https://docs.aws.amazon.com/cli/latest/reference/set.html)
- [Connexion à desAWS CodeCommit référentiels avec des informations d'identification rotatives](#page-477-0)

Pour vous connecter à un référentiel ou à une ressource d'un autreRégion AWS, vous devez le reconfigurer AWS CLI avec le nom de région par défaut. Les noms de région par défaut pris en charge CodeCommit incluent :

- us-east-2
- us-east-1
- eu-west-1
- us-west-2
- ap-northeast-1
- ap-southeast-1
- ap-southeast-2
- ap-southeast-3
- me-central-1
- eu-central-1
- ap-northeast-2
- sa-east-1
- us-west-1
- eu-west-2
- ap-south-1
- ap-south-1
- ca-central-1
- us-gov-west-1
- us-gov-east-1
- eu-north-1
- ap-east-1
- me-south-1
- cn-north-1
- cn-northwest-1
- eu-south-1
- ap-northeast-3
- af-south-1
- il-central-1

Pour plus d'informations sur CodeCommit etRégion AWS, voir[Régions et points de terminaison](#page-654-0) [de connexion Git](#page-654-0). Pour plus d'informations sur l'IAM, les clés d'accès et les clés secrètes, voir [Comment obtenir des informations d'identification](https://docs.aws.amazon.com/IAM/latest/UserGuide/IAM_Introduction.html#IAM_SecurityCredentials) ? et [Gestion des clés d'accès pour les](https://docs.aws.amazon.com/IAM/latest/UserGuide/ManagingCredentials.html) 

Ensuite, vous devez installer Git.

• Pour Linux, macOS ou Unix :

Pour utiliser des fichiers, des validations et d'autres informations dans CodeCommit des référentiels, vous devez installer Git sur votre machine locale. CodeCommit prend en charge les versions 1.7.9 et ultérieures de Git. La version 2.28 de Git prend en charge la configuration du nom de branche pour les validations initiales. Nous vous recommandons d'utiliser une version récente de Git.

Pour installer Git, nous recommandons des sites Web tels que [Git Downloads.](http://git-scm.com/downloads)

## **a** Note

Git est une plateforme évolutive et régulièrement mise à jour. Parfois, une modification de fonctionnalité peut affecter la façon dont elle fonctionne avec CodeCommit. Si vous rencontrez des problèmes avec une version spécifique de Git CodeCommit, consultez les informations contenues dan[sRésolution des problèmes](#page-618-0).

• Pour Windows:

Pour utiliser des fichiers, des validations et d'autres informations dans CodeCommit des référentiels, vous devez installer Git sur votre machine locale. CodeCommit prend en charge les versions 1.7.9 et ultérieures de Git. La version 2.28 de Git prend en charge la configuration du nom de branche pour les validations initiales. Nous vous recommandons d'utiliser une version récente de Git.

Pour installer Git, nous recommandons des sites Web tels que [Git pour Windows](https://gitforwindows.org/). Si vous utilisez ce lien pour installer Git, vous pouvez accepter tous les paramètres d'installation par défaut, à l'exception des suivants :

- Lorsque vous y êtes invité lors de l'étape Ajuster votre environnement PATH, choisissez l'option permettant d'utiliser Git depuis la ligne de commande.
- (Facultatif) Si vous avez l'intention d'utiliser HTTPS avec l'assistant d'identification inclus dans le, AWS CLI au lieu de configurer les informations d'identification Git pour CodeCommit, sur la page Configuration des options supplémentaires, assurez-vous que l'option Activer le gestionnaire d'informations d'identification Git est désactivée. Le Git Credential Manager n'est compatible que CodeCommit si les utilisateurs IAM configurent les informations d'identification Git. Pour plus d'informations, consultez [Pour les utilisateurs HTTPS utilisant les informations d'identification Git](#page-29-0)

# et [Git pour Windows : J'ai installé Git pour Windows, mais l'accès à mon référentiel m'est refusé](#page-641-0) [\(403\)](#page-641-0).

## **a** Note

Git est une plateforme évolutive et régulièrement mise à jour. Parfois, une modification de fonctionnalité peut affecter la façon dont elle fonctionne avec CodeCommit. Si vous rencontrez des problèmes avec une version spécifique de Git CodeCommit, consultez les informations contenues dan[sRésolution des problèmes](#page-618-0).

CodeCommit prend en charge l'authentification HTTPS et SSH. Pour terminer la configuration, vous devez configurer les informations d'identification Git pour CodeCommit (HTTPS, recommandé pour la plupart des utilisateurs), une paire de clés SSH (SSH) à utiliser lors de l'accès CodeCommit gitremote-codecommit (recommandée pour les utilisateurs utilisant un accès fédéré) ou l'assistant d'identification inclus dans le. AWS CLI

- Pour définir les informations d'identification Git sur tous les systèmes d'exploitation pris en charge, consultez [Étape 3 : créer des informations d'identification Git pour les connexions HTTPS à](#page-31-0) [CodeCommit.](#page-31-0)
- Pour le protocole SSH sous Linux, macOS ou Unix, consultez. [SSH et Linux, macOS ou Unix :](#page-65-0) [configurez les clés publiques et privées pour Git etCodeCommit](#page-65-0)
- Pour SSH sous Windows, consultez [Étape 3 : Configurer les clés publiques et privées pour Git et](#page-73-0)  [CodeCommit.](#page-73-0)
- Pour git-remote-codecommit, veuillez consulter [Étapes de configuration pour les connexions](#page-35-0) [HTTPS àAWS CodeCommitavecgit-remote-codecommit.](#page-35-0)
- Pour l'assistant d'identification sous Linux, macOS ou Unix, voir [Configurer l'assistant](#page-84-0) [d'identification \(Linux, macOS](#page-84-0) ou Unix).
- Pour l'assistant d'informations d'identification sous Windows, consultez [Configuration de l'assistant](#page-94-0) [d'informations d'identification \(Windows\)](#page-94-0).

# <span id="page-452-0"></span>Étape 1 : Création d'un CodeCommit référentiel

Dans cette section, vous allez utiliser la CodeCommit console pour créer le CodeCommit référentiel que vous utiliserez pour le reste de ce didacticiel. Pour utiliser l'AWS CLI afin de créer le référentiel, consultez [Création d'un référentiel \(AWS CLI\)](#page-155-0).

- 1. Ouvrez la CodeCommit console à l'[adresse https://console.aws.amazon.com/codesuite/](https://console.aws.amazon.com/codesuite/codecommit/home) [codecommit/home](https://console.aws.amazon.com/codesuite/codecommit/home).
- 2. Dans le sélecteur de région, choisissez l'Région AWSendroit où vous souhaitez créer le référentiel. Pour plus d'informations, consultez [Régions et points de terminaison de connexion](#page-654-0) [Git](#page-654-0).
- 3. Dans la page Référentiels, choisissez Créer un référentiel.
- 4. Sur la page Créer un référentiel, dans Nom de référentiel, saisissez un nom pour le référentiel.

# **a** Note

Les noms de référentiel sont sensibles à la casse. Le nom doit être unique dans le nom Région AWS de votre compte Amazon Web Services.

5. (Facultatif) Dans la zone Description, saisissez une description pour le référentiel. Cela peut aider d'autres utilisateurs et vous-même à identifier la fonction du référentiel.

# **a** Note

Le champ de description affiche Markdown dans la console et accepte tous les caractères HTML et les caractères Unicode valides. Si vous êtes un développeur d'applications qui utilise les BatchGetRepositories API GetRepository or et que vous envisagez d'afficher le champ de description du référentiel dans un navigateur Web, consultez la [référence des CodeCommit API](https://docs.aws.amazon.com/codecommit/latest/APIReference/).

- 6. (Facultatif) Choisissez Add tag (Ajouter une balise) pour ajouter une ou plusieurs balises de référentiel (une étiquette d'attribut personnalisée qui vous aide à organiser et gérer vos ressources AWS) à votre référentiel. Pour plus d'informations, consultez [Marquage des](#page-176-0) [référentiels dans AWS CodeCommit.](#page-176-0)
- 7. (Facultatif) Développez la configuration supplémentaire pour indiquer si vous souhaitez utiliser la clé par défaut Clé gérée par AWS ou la clé gérée par le client pour chiffrer et déchiffrer les données de ce référentiel. Si vous choisissez d'utiliser votre propre clé gérée par le client, vous devez vous assurer qu'elle est disponible Région AWS là où vous créez le référentiel et que la clé est active. Pour plus d'informations, consultez [AWS Key Management Serviceet chiffrement](#page-474-0) [pour les AWS CodeCommit référentiels](#page-474-0).
- 8. (Facultatif) Sélectionnez Activer Amazon CodeGuru Reviewer pour Java et Python si ce référentiel contient du code Java ou Python et que vous souhaitez que CodeGuru Reviewer

l'analyse. CodeGuru Reviewer utilise plusieurs modèles d'apprentissage automatique pour détecter les défauts du code et suggérer des améliorations et des corrections dans les pull requests. Pour plus d'informations, consultez le [guide de l'utilisateur Amazon CodeGuru](https://docs.aws.amazon.com/codeguru/latest/reviewer-ug/Welcome.html)  [Reviewer](https://docs.aws.amazon.com/codeguru/latest/reviewer-ug/Welcome.html).

9. Choisissez Créer.

Une fois qu'il a été créé, le référentiel s'affiche dans la liste Référentiels. Dans la colonne URL, sélectionnez l'icône de copie, puis choisissez le protocole (SSH ou HTTPS) à utiliser pour vous connecter à CodeCommit. Copiez l'URL.

Par exemple, si vous avez nommé votre dépôt *MyFirstRepo*et que vous utilisez le protocole HTTPS, l'URL ressemblera à ce qui suit :

https://git-codecommit.us-east-2.amazonaws.com/v1/repos/*MyFirstRepo*

Vous aurez besoin de cette URL plus tard dans [Étape 2 : migrer le contenu local vers le CodeCommit](#page-454-0)  [référentiel](#page-454-0).

# <span id="page-454-0"></span>Étape 2 : migrer le contenu local vers le CodeCommit référentiel

Maintenant que vous avez un CodeCommit dépôt, vous pouvez choisir un répertoire sur votre ordinateur local à convertir en dépôt Git local. La commande git init peut être utilisée pour convertir un contenu non versionné existant en référentiel Git ou, si vous n'avez pas encore de fichiers ou de contenu, initialiser un nouveau référentiel vide.

- 1. Depuis le terminal ou la ligne de commande sur votre ordinateur local, placez-vous dans le répertoire que vous souhaitez utiliser comme source pour votre référentiel.
- 2. Exécutez la commande suivante pour configurer Git afin qu'il utilise une branche par défaut nommée **main** :

git config --local init.defaultBranch main

Vous pouvez également exécuter cette commande pour définir le nom de votre branche par défaut **main** pour tous les référentiels nouvellement créés :

```
git config --global init.defaultBranch main
```
3. Exécutez la commande git init pour initialiser le contrôle de version Git dans le répertoire. Cela crée un sous-répertoire .git à la racine du répertoire qui active le suivi du contrôle de version. Le dossier .git contient également toutes les métadonnées requises pour le référentiel.

git init

4. Vérifiez l'état du répertoire initialisé en exécutant la commande suivante :

git status

Ajoutez les fichiers que vous souhaitez ajouter au contrôle de version. Dans ce didacticiel, vous allez exécuter la commande git add avec le spécificateur . pour ajouter tous les fichiers dans ce répertoire. Pour les autres options, consultez la documentation Git.

git add .

5. Créez une validation pour les fichiers ajoutés avec un message de validation.

git commit -m "Initial commit"

6. Exécutez la git push commande en spécifiant l'URL et le nom du CodeCommit référentiel de destination ainsi que l'--alloption. (Il s'agit de l'URL que vous avez copiée dans [Étape 1 :](#page-452-0)  [Création d'un CodeCommit référentiel.](#page-452-0))

Par exemple, si vous avez nommé votre dépôt *MyFirstRepo*et que vous êtes configuré pour utiliser le protocole HTTPS, vous devez exécuter la commande suivante :

git push https://git-codecommit.us-east-2.amazonaws.com/v1/repos/*MyFirstRepo* --all

# <span id="page-455-0"></span>Étape 3 : Afficher les fichiers dans CodeCommit

Après avoir transféré le contenu de votre répertoire, vous pouvez utiliser la CodeCommit console pour afficher rapidement tous les fichiers du référentiel.

- 1. Ouvrez la CodeCommit console à l'[adresse https://console.aws.amazon.com/codesuite/](https://console.aws.amazon.com/codesuite/codecommit/home) [codecommit/home](https://console.aws.amazon.com/codesuite/codecommit/home).
- 2. Dans Référentiels, choisissez le nom du référentiel (par exemple, *MyFirstRepository*) dans la liste.

3. Affichez les fichiers dans le référentiel pour les branches, les URL du clone, les paramètres, etc.

# <span id="page-456-0"></span>Étape 4 : partager le CodeCommit référentiel

Lorsque vous créez un référentiel dans CodeCommit, deux points de terminaison sont générés : un pour les connexions HTTPS et un pour les connexions SSH. Les deux fournissent des connexions sécurisées sur un réseau. Vos utilisateurs peuvent utiliser l'un ou l'autre de ces protocoles. Les deux points de terminaison restent actifs, quel que soit le protocole que vous recommandez à vos utilisateurs. Avant de partager votre référentiel avec d'autres utilisateurs, vous devez créer des politiques IAM permettant aux autres utilisateurs d'accéder à votre référentiel. Fournissez ces instructions d'accès à vos utilisateurs.

Création d'une stratégie gérée par le client pour votre référentiel

- 1. Connectez-vous à la AWS Management Console et ouvrez la console IAM à l'adresse [https://](https://console.aws.amazon.com/iam/)  [console.aws.amazon.com/iam/.](https://console.aws.amazon.com/iam/)
- 2. Dans la zone de navigation de Dashboard, choisissez Stratégies, puis Créer une stratégie.
- 3. Sur la page Créer une politique, choisissez Importer une stratégie gérée.
- 4. Sur la page Importer des politiques gérées, dans Politiques de filtrage, entrez**AWSCodeCommitPowerUser**. Cliquez sur le bouton à côté du nom de la politique, puis choisissez Importer.
- 5. Sur la page Créer une politique, choisissez JSON. Remplacez la partie « \* » de la Resource ligne pour CodeCommit les actions par le Amazon Resource Name (ARN) du CodeCommit référentiel, comme indiqué ici :

```
"Resource": [ 
  "arn:aws:codecommit:us-east-2:111111111111:MyDemoRepo" 
 \mathbf{I}
```
## **1** Tip

Pour trouver l'ARN du CodeCommit référentiel, accédez à la CodeCommit console, choisissez le nom du référentiel dans la liste, puis sélectionnez Paramètres. Pour plus d'informations, consultez [Afficher les détails du référentiel.](#page-218-0)

Si vous souhaitez que cette stratégie s'applique à plusieurs référentiels, ajoutez chaque référentiel en tant que ressource en spécifiant son ARN. Incluez une virgule entre chaque instruction de ressource, comme illustré ici :

```
"Resource": [ 
 "arn:aws:codecommit:us-east-2:111111111111:MyDemoRepo", 
 "arn:aws:codecommit:us-east-2:111111111111:MyOtherDemoRepo" 
 ]
```
Lorsque vous avez terminé de modifier, choisissez la politique de révision.

- 6. Sur la page Révision de la politique, dans Nom, entrez un nouveau nom pour la politique (par exemple, *AWSCodeCommitPowerUser- MyDemoRepo*). Fournissez éventuellement une description de cette politique.
- 7. Choisissez Create Policy (Créer une politique).

Pour gérer l'accès à votre référentiel, créez un groupe IAM pour ses utilisateurs, ajoutez des utilisateurs IAM à ce groupe, puis associez la politique gérée par le client que vous avez créée à l'étape précédente. Attachez toute autre stratégie requise pour l'accès, comme IAMSelfManageServiceSpecificCredentials ou IAMUserSSHKeys.

- 1. Connectez-vous à la AWS Management Console et ouvrez la console IAM à l'adresse https:// [console.aws.amazon.com/iam/.](https://console.aws.amazon.com/iam/)
- 2. Dans la zone de navigation de Dashboard, sélectionnez Groupes, puis Créer un groupe.
- 3. Sur la page Définir un nom de groupe, dans la zone Nom du groupe, saisissez un nom pour le groupe (par exemple, *MyDemoRepoGroup*), puis sélectionnez Étape suivante. Vous pouvez inclure le nom du référentiel comme partie du nom du groupe.

**a** Note

Ce nom doit être unique sur un compte Amazon Web Services.

4. Cochez la case en regard de la stratégie gérée par le client que vous avez créée dans la section précédente (par exemple, AWSCodeCommitPowerUser-MyDemoRepo).

- 5. Sur la page Vérifier, choisissez Créer un groupe. IAM crée ce groupe avec les politiques spécifiées déjà attachées. Le groupe apparaît dans la liste des groupes associés à votre compte Amazon Web Services.
- 6. Choisissez votre groupe dans la liste.
- 7. Sur la page récapitulative du groupe, sélectionnez l'onglet Utilisateurs, puis Ajouter des utilisateurs au groupe. Dans la liste qui répertorie tous les utilisateurs associés à votre compte Amazon Web Services, cochez les cases à côté des utilisateurs auxquels vous souhaitez autoriser l'accès au CodeCommit référentiel, puis choisissez Ajouter des utilisateurs.

## **G** Tip

Vous pouvez utiliser la zone de recherche pour trouver rapidement des utilisateurs par leur nom.

8. Lorsque vous avez ajouté vos utilisateurs, fermez la console IAM.

Après avoir créé un utilisateur IAM à utiliser pour accéder à CodeCommit l'aide du groupe de règles et des politiques que vous avez configurés, envoyez à cet utilisateur les informations requises pour se connecter au référentiel.

- 1. Ouvrez la CodeCommit console à l'[adresse https://console.aws.amazon.com/codesuite/](https://console.aws.amazon.com/codesuite/codecommit/home) [codecommit/home](https://console.aws.amazon.com/codesuite/codecommit/home).
- 2. Dans le sélecteur de région, choisissez l'Région AWSendroit où le référentiel a été créé. Les référentiels sont spécifiques à unRégion AWS. Pour plus d'informations, consultez [Régions et](#page-654-0)  [points de terminaison de connexion Git](#page-654-0).
- 3. Sur la page Repositories (Référentiels), choisissez le référentiel à partager.
- 4. Dans Clone URL (URL de clone), choisissez le protocole que vos utilisateurs doivent employer. Cette fonction copie l'URL de clone pour le protocole de connexion.
- 5. Envoyez à vos utilisateurs l'URL de clone, ainsi que toute autre instruction, par exemple, sur l'installation de l'AWS CLI, la configuration d'un profil ou l'installation de Git. Assurez-vous d'inclure les informations de configuration pour le protocole de connexion (par exemple, HTTPS).

# <span id="page-459-0"></span>Migrer un référentiel de manière incrémentielle

Lors de la migration vers AWS CodeCommit, vous pouvez choisir de transmettre votre référentiel par incréments ou fragments pour limiter les risques qu'un problème d'interruption de connexion réseau ou de performances réseau dégradées entraîne l'échec de la totalité de la transmission. En utilisant des transmissions incrémentielles avec un script semblable à celui qui est inclus ici, vous pouvez redémarrer la migration et ne transmettre que les validations qui n'ont pas abouti lors de la tentative précédente.

Les procédures décrites dans cette rubrique vous montrent comment créer et exécuter un script qui migre votre référentiel par incréments, et ne retransmet que les incréments qui n'ont pas abouti jusqu'à ce que la migration soit terminée.

Ces instructions supposent que vous avez déjà effectué les étapes indiquées dans [Configuration](#page-24-0) et [Création d'un référentiel .](#page-152-0)

## Rubriques

- [Étape 0 : Déterminer s'il faut effectuer une migration incrémentielle](#page-459-1)
- [Étape 1 : installer les prérequis et ajouter le CodeCommit référentiel en tant que télécommande](#page-460-0)
- [Étape 2 : Création du script à utiliser pour la migration incrémentielle](#page-462-0)
- [Étape 3 : Exécuter le script et migrer progressivement vers CodeCommit](#page-463-0)
- [Annexe : Exemple de script incremental-repo-migration.py](#page-464-0)

# <span id="page-459-1"></span>Étape 0 : Déterminer s'il faut effectuer une migration incrémentielle

Vous devez prendre en compte plusieurs facteurs pour déterminer la taille globale de votre référentiel et savoir si une migration incrémentielle est nécessaire. Le facteur le plus évident est la taille des artefacts du référentiel. Des facteurs tels que l'historique accumulé du référentiel peuvent également contribuer à sa taille. Un référentiel avec des années d'historique et de branches peut être très volumineux, même si les ressources individuelles ne le sont pas. Il existe un certain nombre de stratégies que vous pouvez mettre en place pour simplifier la migration de ces référentiels et la rendre plus efficace. Par exemple, vous pouvez utiliser une stratégie de clone superficiel lors du clonage d'un référentiel avec un grand historique de développement, ou vous pouvez désactiver la compression delta pour les fichiers binaires volumineux. Vous pouvez rechercher des options en consultant votre documentation Git, ou choisir de configurer des transmissions incrémentielles

pour la migration de votre référentiel à l'aide de l'exemple de script inclus dans cette rubrique : incremental-repo-migration.py.

Vous souhaiterez peut-être configurer des transmissions incrémentielles si une ou plusieurs des conditions suivantes sont réunies :

- Le référentiel que vous souhaitez migrer a plus de cinq ans d'historique.
- Votre connexion internet est soumise à des pannes intermittentes, des paquets abandonnés, une réponse lente ou d'autres interruptions de service.
- La taille globale du référentiel est supérieure à 2 Go et vous avez l'intention de migrer la totalité du référentiel.
- Le référentiel contient des artefacts volumineux ou des fichiers binaires qui ne se compressent pas correctement, par exemple de gros fichiers image avec plus de cinq versions suivies.
- Vous avez déjà tenté une migration vers CodeCommit et reçu un message « Erreur de service interne ».

Même si aucune des conditions ci-dessus n'est vraie, vous pouvez quand-même choisir d'effectuer une transmission incrémentielle.

# <span id="page-460-0"></span>Étape 1 : installer les prérequis et ajouter le CodeCommit référentiel en tant que télécommande

Vous pouvez créer votre propre script personnalisé qui a ses propres prérequis. Si vous utilisez l'exemple de cette rubrique, vous devez :

- Installer les prérequis.
- Cloner le référentiel sur votre ordinateur local.
- Ajoutez le CodeCommit référentiel en tant que télécommande pour le référentiel que vous souhaitez migrer.

Configurer pour exécuter incremental-repo-migration .py

1. Sur votre ordinateur local, installer Python 2.6 ou une version ultérieure. Pour plus d'informations et obtenir les dernières versions, consultez le [site Web Python.](https://www.python.org/downloads/)

- 2. Sur le même ordinateur, installez GitPython, qui est une bibliothèque Python utilisée pour interagir avec les référentiels Git. Pour plus d'informations, consultez la [documentation](http://gitpython.readthedocs.org/en/stable/)  [GitPython.](http://gitpython.readthedocs.org/en/stable/)
- 3. Utilisez la commande git clone --mirror pour cloner le référentiel que vous souhaitez migrer vers votre ordinateur local. À partir du terminal (Linux, macOS ou Unix) ou de l'invite de commande (Windows), utilisez la git clone --mirror commande pour créer un dépôt local pour le référentiel, y compris le répertoire dans lequel vous souhaitez créer le dépôt local. Par exemple, pour cloner un dépôt Git nommé *MyMigrationRepo*avec l'URL *https://example.com/my-repo/* vers un répertoire nommé *my-repo* :

```
git clone --mirror https://example.com/my-repo/MyMigrationRepo.git my-repo
```
Vous devez voir une sortie similaire à ce qui suit, ce qui indique que le référentiel a été cloné en un référentiel local nu nommé my-repo :

```
Cloning into bare repository 'my-repo'...
remote: Counting objects: 20, done.
remote: Compressing objects: 100% (17/17), done.
remote: Total 20 (delta 5), reused 15 (delta 3)
Unpacking objects: 100% (20/20), done.
Checking connectivity... done.
```
4. Placez-vous dans le répertoire vers le référentiel local pour le référentiel que vous venez de cloner (par exemple, *my-repo*). A partir de ce répertoire, utilisez la commande git remote add *DefaultRemoteName RemoteRepositoryURL* pour ajouter le référentiel CodeCommit en tant que référentiel distant pour le référentiel local.

## **a** Note

Lorsque vous transmettez des référentiels volumineux, il est préférable d'utiliser SSH plutôt que HTTPS. Lorsque vous transmettez une modification de grande taille, un grand nombre de modifications ou un référentiel volumineux, les connexions HTTPS de longue durée prennent souvent fin prématurément en raison de problèmes réseau ou de paramètres du pare-feu. Pour plus d'informations sur la configuration CodeCommit de SSH, consultez [Pour les connexions SSH sous Linux, macOS ou Unix](#page-63-0) ou[Pour des](#page-71-0)  [connexions SSH sous Windows](#page-71-0).

Par exemple, utilisez la commande suivante pour ajouter le point de terminaison SSH pour un CodeCommit référentiel MyDestinationRepo nommé référentiel distant pour la télécommande nommée codecommit :

git remote add codecommit ssh://git-codecommit.us-east-2.amazonaws.com/v1/repos/ MyDestinationRepo

## **1** Tip

Comme il s'agit d'un clone, le nom distant par défaut (origin) est déjà utilisé. Vous devez utiliser un autre nom distant. Même si l'exemple utilise codecommit, vous pouvez vous servir du nom de votre choix. Utilisez la commande git remote show pour consulter la liste des référentiels distants définis pour votre référentiel local.

5. Utilisez la commande git remote -v pour afficher les paramètres d'extraction (fetch) et de transmission (push) pour votre référentiel local, et vérifier qu'ils sont correctement définis. Par exemple :

```
codecommit ssh://git-codecommit.us-east-2.amazonaws.com/v1/repos/MyDestinationRepo 
  (fetch)
codecommit ssh://git-codecommit.us-east-2.amazonaws.com/v1/repos/MyDestinationRepo 
  (push)
```
# **1** Tip

Si vous voyez toujours des entrées fetch et push pour un autre référentiel distant (par exemple, des entrées pour origin), supprimez-les à l'aide de la commande git remote seturl --delete.

# <span id="page-462-0"></span>Étape 2 : Création du script à utiliser pour la migration incrémentielle

Ces étapes supposent que vous utilisez l'exemple de script incremental-repo-migration.py.

1. Ouvrez un éditeur de texte et collez le contenu de l'[exemple de script](#page-464-0) dans un document vide.

2. Enregistrez le document dans un répertoire de documents (pas le répertoire de travail de votre référentiel local) et nommez-le incremental-repo-migration.py. Assurez-vous que le répertoire que vous choisissez est configuré dans vos variables d'environnement local ou path pour pouvoir exécuter le script Python à partir d'une ligne de commande ou d'un terminal.

# <span id="page-463-0"></span>Étape 3 : Exécuter le script et migrer progressivement vers CodeCommit

Maintenant que vous avez créé votre incremental-repo-migration.py script, vous pouvez l'utiliser pour migrer progressivement un dépôt local vers un CodeCommit référentiel. Par défaut, le script transmet des validations par lots de 1 000 validations, et tente d'utiliser les paramètres Git pour le répertoire à partir duquel il est exécuté comme paramètres pour le référentiel local et le référentiel distant. Vous pouvez utiliser les options incluses dans incremental-repo-migration.py pour configurer d'autres paramètres, si nécessaire.

- 1. Depuis le terminal ou l'invite de commande, placez-vous dans le répertoire vers le référentiel local que vous souhaitez migrer.
- 2. Depuis ce répertoire, exécutez la commande suivante :

python incremental-repo-migration.py

3. Le script s'exécute et affiche sa progression sur le terminal ou dans l'invite de commande. L'affichage de la progression est lent pour certains référentiels volumineux. Le script s'arrête si une seule transmission échoue trois fois. Vous pouvez alors relancer le script qui commence à partir du lot ayant échoué. Vous pouvez relancer le script jusqu'à ce que toutes les transmissions réussissent et que la migration soit terminée.

# **G** Tip

Vous pouvez exécuter incremental-repo-migration.py à partir de n'importe quel répertoire dans la mesure où vous utilisez les options -1 et -r pour spécifier les paramètres locaux et distants à utiliser. Par exemple, pour utiliser le script à partir de n'importe quel répertoire afin de migrer un référentiel local situé dans /tmp/*my-repo* vers un référentiel distant dont le pseudonyme est *codecommit* :

python incremental-repo-migration.py -l "/tmp/my-repo" -r "*codecommit*"

Vous pouvez également utiliser l'option -b pour modifier la taille de lot par défaut utilisée lors d'une transmission incrémentielle. Par exemple, si vous transmettez régulièrement un référentiel avec de très gros fichiers binaires qui changent souvent et que vous travaillez dans un endroit où la bande passante réseau est limitée, vous pouvez utiliser l'option -b pour modifier la taille de lot à 500 au lieu de 1 000. Par exemple :

```
python incremental-repo-migration.py -b 500
```
Cela transmet le référentiel local de façon incrémentielle par lots de 500 validations. Si vous décidez de modifier à nouveau la taille de lot lors de la migration du référentiel (par exemple, si vous décidez de diminuer la taille de lot après une tentative infructueuse), pensez à utiliser l'option -c pour supprimer les balises de traitement par lots avant de réinitialiser la taille de lot avec  $-b$   $\cdot$ 

python incremental-repo-migration.py -c python incremental-repo-migration.py -b 250

## **A** Important

N'utilisez pas l'option -c pour relancer le script après un échec. L'option -c supprime les balises utilisées pour regrouper les validations par lots. Utilisez l'option -c uniquement si vous voulez modifier la taille de lot et recommencer, ou si vous décidez que vous n'avez plus besoin d'utiliser le script.

# <span id="page-464-0"></span>Annexe : Exemple de script **incremental-repo-migration.py**

Pour plus de commodité, nous avons développé un exemple de script Python, incremental-repomigration.py, pour transmettre un référentiel de façon incrémentielle. Ce script est un exemple de code open source fourni en l'état.

```
# Copyright 2015 Amazon.com, Inc. or its affiliates. All Rights Reserved. Licensed 
  under the Amazon Software License (the "License").
# You may not use this file except in compliance with the License. A copy of the 
  License is located at
     http://aws.amazon.com/asl/
```

```
# This file is distributed on an "AS IS" BASIS, WITHOUT WARRANTIES OR CONDITIONS OF ANY 
  KIND, express or implied. See the License for
# the specific language governing permissions and limitations under the License.
#!/usr/bin/env python
import os
import sys
from optparse import OptionParser
from git import Repo, TagReference, RemoteProgress, GitCommandError
class PushProgressPrinter(RemoteProgress): 
     def update(self, op_code, cur_count, max_count=None, message=""): 
         op_id = op_code & self.OP_MASK 
         stage_id = op_code & self.STAGE_MASK 
         if op_id == self.WRITING and stage_id == self.BEGIN: 
             print("\tObjects: %d" % max_count)
class RepositoryMigration: 
    MAX_COMMITS_TOLERANCE_PERCENT = 0.05
     PUSH_RETRY_LIMIT = 3 
     MIGRATION_TAG_PREFIX = "codecommit_migration_" 
     def migrate_repository_in_parts( 
         self, repo_dir, remote_name, commit_batch_size, clean 
     ): 
        self.next tag number = 0 self.migration_tags = [] 
        self.walked commits = set()self.local repo = Repo(repo dir)
         self.remote_name = remote_name 
         self.max_commits_per_push = commit_batch_size 
         self.max_commits_tolerance = ( 
             self.max_commits_per_push * self.MAX_COMMITS_TOLERANCE_PERCENT 
        \lambda try: 
             self.remote_repo = self.local_repo.remote(remote_name) 
             self.get_remote_migration_tags() 
         except (ValueError, GitCommandError): 
             print(
```

```
 "Could not contact the remote repository. The most common reasons for 
 this error are that the name of the remote repository is incorrect, or that you do not 
 have permissions to interact with that remote repository." 
) sys.exit(1) 
         if clean: 
             self.clean_up(clean_up_remote=True) 
             return 
         self.clean_up() 
         print("Analyzing repository") 
        head commit = self.local repo.head.commit
         sys.setrecursionlimit(max(sys.getrecursionlimit(), head_commit.count())) 
         # tag commits on default branch 
         leftover_commits = self.migrate_commit(head_commit) 
         self.tag_commits([commit for (commit, commit_count) in leftover_commits]) 
         # tag commits on each branch 
         for branch in self.local_repo.heads: 
             leftover_commits = self.migrate_commit(branch.commit) 
             self.tag_commits([commit for (commit, commit_count) in leftover_commits]) 
         # push the tags 
         self.push_migration_tags() 
         # push all branch references 
         for branch in self.local_repo.heads: 
             print("Pushing branch %s" % branch.name) 
             self.do_push_with_retries(ref=branch.name) 
         # push all tags 
         print("Pushing tags") 
         self.do_push_with_retries(push_tags=True) 
         self.get_remote_migration_tags() 
         self.clean_up(clean_up_remote=True) 
         print("Migration to CodeCommit was successful") 
     def migrate_commit(self, commit): 
         if commit in self.walked_commits:
```

```
 return [] 
         pending_ancestor_pushes = [] 
        commit_count = 1 if len(commit.parents) > 1: 
             # This is a merge commit 
             # Ensure that all parents are pushed first 
             for parent_commit in commit.parents: 
                 pending_ancestor_pushes.extend(self.migrate_commit(parent_commit)) 
         elif len(commit.parents) == 1: 
             # Split linear history into individual pushes 
             next_ancestor, commits_to_next_ancestor = self.find_next_ancestor_for_push( 
                 commit.parents[0] 
) commit_count += commits_to_next_ancestor 
             pending_ancestor_pushes.extend(self.migrate_commit(next_ancestor)) 
         self.walked_commits.add(commit) 
         return self.stage_push(commit, commit_count, pending_ancestor_pushes) 
    def find_next_ancestor_for_push(self, commit): 
        commit count = \theta # Traverse linear history until we reach our commit limit, a merge commit, or 
 an initial commit 
         while ( 
             len(commit.parents) == 1 
             and commit_count < self.max_commits_per_push 
             and commit not in self.walked_commits 
        \cdot commit_count += 1 
             self.walked_commits.add(commit) 
            commit = commit.parents[0] return commit, commit_count 
     def stage_push(self, commit, commit_count, pending_ancestor_pushes): 
         # Determine whether we can roll up pending ancestor pushes into this push 
         combined_commit_count = commit_count + sum( 
             ancestor_commit_count 
             for (ancestor, ancestor_commit_count) in pending_ancestor_pushes 
         )
```
```
 if combined_commit_count < self.max_commits_per_push: 
             # don't push anything, roll up all pending ancestor pushes into this 
 pending push 
             return [(commit, combined_commit_count)] 
         if combined_commit_count <= ( 
             self.max_commits_per_push + self.max_commits_tolerance 
         ): 
             # roll up everything into this commit and push 
             self.tag_commits([commit]) 
             return [] 
         if commit_count >= self.max_commits_per_push: 
             # need to push each pending ancestor and this commit 
             self.tag_commits( 
 [ 
                     ancestor 
                     for (ancestor, ancestor_commit_count) in pending_ancestor_pushes 
 ] 
) self.tag_commits([commit]) 
             return [] 
         # push each pending ancestor, but roll up this commit 
         self.tag_commits( 
             [ancestor for (ancestor, ancestor_commit_count) in pending_ancestor_pushes] 
\overline{\phantom{a}} return [(commit, commit_count)] 
   def tag commits(self, commits):
         for commit in commits: 
             self.next_tag_number += 1 
             tag_name = self.MIGRATION_TAG_PREFIX + str(self.next_tag_number) 
             if tag_name not in self.remote_migration_tags: 
                 tag = self.local_repo.create_tag(tag_name, ref=commit) 
                 self.migration_tags.append(tag) 
             elif self.remote_migration_tags[tag_name] != str(commit): 
                 print( 
                     "Migration tags on the remote do not match the local tags. Most 
 likely your batch size has changed since the last time you ran this script. Please run 
 this script with the --clean option, and try again." 
)
```

```
 sys.exit(1) 
    def push migration tags(self):
         print("Will attempt to push %d tags" % len(self.migration_tags)) 
         self.migration_tags.sort( 
            key=lambda tag: int(tag.name.replace(self.MIGRATION TAG PREFIX, ""))
\overline{\phantom{a}} for tag in self.migration_tags: 
             print( 
                 "Pushing tag %s (out of %d tags), commit %s" 
                 % (tag.name, self.next_tag_number, str(tag.commit)) 
) self.do_push_with_retries(ref=tag.name) 
     def do_push_with_retries(self, ref=None, push_tags=False): 
         for i in range(0, self.PUSH_RETRY_LIMIT): 
            if i == 0:
                 progress_printer = PushProgressPrinter() 
             else: 
                 progress_printer = None 
             try: 
                 if push_tags: 
                     infos = self.remote_repo.push(tags=True, progress=progress_printer) 
                 elif ref is not None: 
                     infos = self.remote_repo.push( 
                         refspec=ref, progress=progress_printer 
) else: 
                     infos = self.remote_repo.push(progress=progress_printer) 
                 success = True 
                if len(infos) == 0:
                     success = False 
                 else: 
                     for info in infos: 
                         if ( 
                              info.flags & info.UP_TO_DATE 
                              or info.flags & info.NEW_TAG 
                              or info.flags & info.NEW_HEAD 
\hspace{0.1cm}):
                              continue 
                         success = False 
                          print(info.summary)
```

```
 if success: 
                      return 
             except GitCommandError as err: 
                 print(err) 
         if push_tags: 
             print("Pushing all tags failed after %d attempts" % 
 (self.PUSH_RETRY_LIMIT)) 
         elif ref is not None: 
             print("Pushing %s failed after %d attempts" % (ref, self.PUSH_RETRY_LIMIT)) 
             print( 
                 "For more information about the cause of this error, run the following 
 command from the local repo: 'git push %s %s'" 
                 % (self.remote_name, ref) 
) else: 
             print( 
                 "Pushing all branches failed after %d attempts" 
                 % (self.PUSH_RETRY_LIMIT) 
) sys.exit(1) 
    def get_remote_migration_tags(self): 
        remote tags output = self.local repo.git.ls remote(
             self.remote_name, tags=True 
        ).split("n")self.remote migration tags = dict(
             (tag.split()[1].replace("refs/tags/", ""), tag.split()[0]) 
             for tag in remote_tags_output 
             if self.MIGRATION_TAG_PREFIX in tag 
\overline{\phantom{a}} def clean_up(self, clean_up_remote=False): 
        tags = [
             tag 
             for tag in self.local_repo.tags 
             if tag.name.startswith(self.MIGRATION_TAG_PREFIX) 
         ] 
         # delete the local tags 
         TagReference.delete(self.local_repo, *tags) 
         # delete the remote tags
```

```
 if clean_up_remote: 
              tags_to_delete = [":" + tag_name for tag_name in 
 self.remote migration tags]
             self.remote_repo.push(refspec=tags_to_delete)
parser = OptionParser()
parser.add_option( 
     "-l", 
     "--local", 
     action="store", 
     dest="localrepo", 
     default=os.getcwd(), 
     help="The path to the local repo. If this option is not specified, the script will 
  attempt to use current directory by default. If it is not a local git repo, the script 
 will fail.",
)
parser.add_option( 
    "-r",
     "--remote", 
     action="store", 
     dest="remoterepo", 
     default="codecommit", 
     help="The name of the remote repository to be used as the push or migration 
  destination. The remote must already be set in the local repo ('git remote add ...'). 
  If this option is not specified, the script will use 'codecommit' by default.",
)
parser.add_option( 
     "-b", 
     "--batch", 
     action="store", 
     dest="batchsize", 
     default="1000", 
     help="Specifies the commit batch size for pushes. If not explicitly set, the 
 default is 1,000 commits.",
)
parser.add_option( 
    "-c",
     "--clean", 
     action="store_true", 
     dest="clean", 
     default=False, 
     help="Remove the temporary tags created by migration from both the local repo 
  and the remote repository. This option will not do any migration work, just cleanup.
```

```
 Cleanup is done automatically at the end of a successful migration, but not after a 
  failure so that when you re-run the script, the tags from the prior run can be used to 
  identify commit batches that were not pushed successfully.",
)
(options, args) = parser.parse_args()
migration = RepositoryMigration()
migration.migrate_repository_in_parts( 
     options.localrepo, options.remoterepo, int(options.batchsize), options.clean
)
```
# Sécurité dans AWS CodeCommit

Chez AWS, la sécurité dans le cloud est notre priorité numéro 1. En tant que client AWS, vous bénéficiez d'un centre de données et d'une architecture réseau conçus pour répondre aux exigences des organisations les plus pointilleuses en termes de sécurité.

La sécurité est une responsabilité partagée entre AWS et vous-même. Le [modèle de responsabilité](https://aws.amazon.com/compliance/shared-responsibility-model/)  [partagée](https://aws.amazon.com/compliance/shared-responsibility-model/) décrit ceci comme la sécurité du cloud et la sécurité dans le cloud :

- Sécurité du cloud : AWS est responsable de la protection de l'infrastructure qui exécute des services AWS dans le cloud AWS. AWS vous fournit également les services que vous pouvez utiliser en toute sécurité. Des auditeurs tiers testent et vérifient régulièrement l'efficacité de notre sécurité dans le cadre des [AWS programmes de conformité](https://aws.amazon.com/compliance/programs/). Pour de plus informations sur les programmes de conformité qui s'appliquent àAWS CodeCommit, voi[rAWSServices concernés par](https://aws.amazon.com/compliance/services-in-scope/)  [le programme de conformité.](https://aws.amazon.com/compliance/services-in-scope/)
- Sécurité dans le cloud : votre responsabilité est déterminée par le service AWS que vous utilisez. Vous êtes également responsable d'autres facteurs, y compris de la sensibilité de vos données, des exigences de votre entreprise, ainsi que de la législation et de la réglementation applicables.

Cette documentation vous aide à comprendre comment appliquer le modèle de responsabilité partagée lors de l'utilisation de CodeCommit. Les rubriques suivantes vous montrent comment configurer CodeCommit pour qu'elle réponde à vos objectifs de sécurité et de conformité. Vous pouvez également apprendre à utiliser d'autresAWSservices qui vous aident à surveiller et sécuriser vos ressources CodeCommit.

#### Rubriques

- [Protection des données dans AWS CodeCommit](#page-473-0)
- [Identity and Access Management \(Gestion des identités et des accès\) pour AWS CodeCommit](#page-482-0)
- [Résilience dans AWS CodeCommit](#page-574-0)
- [Sécurité de l'infrastructure dans AWS CodeCommit](#page-575-0)

# <span id="page-473-0"></span>Protection des données dans AWS CodeCommit

En tant que service géré, est protégé par la sécurité du réseau mondial AWS. Pour plus d'informations sur les services de sécurité AWS et la manière dont AWS protège l'infrastructure, consultez la section [Sécurité du cloud AWS](https://aws.amazon.com/security/). Pour concevoir votre environnement AWS en utilisant les bonnes pratiques en matière de sécurité de l'infrastructure, consultez [Protection de l'infrastructure](https://docs.aws.amazon.com/wellarchitected/latest/security-pillar/infrastructure-protection.html) dans Pilier Sécurité du cadre AWS Well‐Architected.

Vous utilisez des appels d'API publiés AWS pour un accès via le réseau. Les clients doivent prendre en charge les éléments suivants :

- Protocole TLS (Transport Layer Security). Nous exigeons TLS 1.2 et recommandons TLS 1.3.
- Ses suites de chiffrement PFS (Perfect Forward Secrecy) comme DHE (Ephemeral Diffie-Hellman) ou ECDHE (Elliptic Curve Ephemeral Diffie-Hellman). La plupart des systèmes modernes tels que Java 7 et les versions ultérieures prennent en charge ces modes.

En outre, les demandes doivent être signées à l'aide d'un ID de clé d'accès et d'une clé d'accès secrète associée à un principal IAM. Vous pouvez également utiliser [AWS Security Token Service](https://docs.aws.amazon.com/STS/latest/APIReference/Welcome.html) (AWS STS) pour générer des informations d'identification de sécurité temporaires et signer les demandes.

CodeCommit les référentiels sont automatiquement chiffrés au repos. Aucune action du client n'est requise. CodeCommit chiffre également les données du référentiel en transit. Vous pouvez utiliser le protocole HTTPS, le protocole SSH ou les deux avec les CodeCommit référentiels. Pour plus d'informations, consultez [Configuration pour AWS CodeCommit.](#page-24-0) Vous pouvez également configurer l'[accès entre comptes aux](#page-235-0) CodeCommit référentiels.

#### **Rubriques**

- [AWS Key Management Serviceet chiffrement pour les AWS CodeCommit référentiels](#page-474-0)
- [Connexion à desAWS CodeCommit référentiels avec des informations d'identification rotatives](#page-477-0)

# <span id="page-474-0"></span>AWS Key Management Serviceet chiffrement pour les AWS CodeCommit référentiels

Les données stockées dans CodeCommit les référentiels sont chiffrées en transit et au repos. Lorsque des données sont introduites dans un CodeCommit référentiel (par exemple, par un appelgit push), les données reçues sont CodeCommit cryptées lorsqu'elles sont stockées dans le référentiel. Lorsque des données sont extraites d'un CodeCommit référentiel (par exemple, en appelantgit pull), CodeCommit les déchiffre puis les envoie à l'appelant. Cela suppose que l'utilisateur IAM associé à la demande push ou pull a été authentifié par. AWS Les données envoyées ou reçues sont transmises à l'aide des protocoles réseau chiffrés HTTPS ou SSH.

Vous pouvez utiliser une clé gérée par le client Clé gérée par AWS ou une clé gérée par le client pour chiffrer et déchiffrer les données de votre référentiel. Pour plus d'informations sur les différences entre les clés gérées par le client etClés gérées par AWS, voir [Clés gérées par le client et Clés](https://docs.aws.amazon.com/kms/latest/developerguide/concepts.html#key-mgmt)  [gérées par AWS.](https://docs.aws.amazon.com/kms/latest/developerguide/concepts.html#key-mgmt) Si vous ne spécifiez pas de clé gérée par le client, vous CodeCommit utiliserez une Clé gérée par AWS pour chiffrer et déchiffrer les données de votre référentiel. Ceci Clé gérée par AWS est créé automatiquement pour vous dans votreCompte AWS. La première fois que vous créez un CodeCommit référentiel dans un nouveau Région AWS compte Amazon Web Services, si vous ne spécifiez pas de clé gérée par le client, vous CodeCommit créez une Clé gérée par AWS (la aws/ codecommit clé) dans cette même clé Région AWS dans AWS Key Management Service (AWS KMS). Cette aws/codecommit clé est utilisée uniquement par CodeCommit. Il est stocké dans votre compte Amazon Web Services. Selon ce que vous spécifiez, utilise CodeCommit soit la clé gérée par le client, soit Clé gérée par AWS pour chiffrer et déchiffrer les données du référentiel.

#### **A** Important

CodeCommit exécute les AWS KMS actions suivantes sur la AWS KMS clé utilisée pour chiffrer et déchiffrer les données d'un référentiel. Si vous utilisez unClé gérée par AWS, l'utilisateur n'a pas besoin d'autorisations explicites pour ces actions, mais aucune politique ne doit lui être attachée qui refuse ces actions pour la aws/codecommit clé. Si vous utilisez une clé gérée par le client dont l'Compte AWSidentifiant est défini comme principal de politique pour cette clé, ces autorisations doivent être explicitement définies surallow. Plus précisément, lorsque vous créez votre premier référentiel, et si vous mettez à jour les clés de votre référentiel, aucune des autorisations suivantes ne doit être définie sur deny si vous utilisez unClé gérée par AWS, et vous devez être définie sur allow si vous utilisez une clé gérée par le client avec un principe de politique :

- "kms:Encrypt"
- "kms:Decrypt"
- "kms:ReEncrypt"(selon le contexte, cela peut nécessiterkms:ReEncryptFrom,

kms:ReEncryptTo, ou kms:ReEncrypt\* non configuré pour refuser)

- "kms:GenerateDataKey"
- "kms:GenerateDataKeyWithoutPlaintext"
- "kms:DescribeKey"

Si vous souhaitez utiliser votre propre clé gérée par le client, celle-ci doit être disponible Région AWS là où se trouve le référentiel. CodeCommit prend en charge l'utilisation de clés gérées par le client à la fois dans une ou plusieurs régions. Bien que tous les principaux types d'origine des matériaux soient pris en charge, nous vous recommandons d'utiliser l'option KMS par défaut. Les clients qui utilisent l'option de stockage de clés externe peuvent être confrontés à des retards de la part de leur fournisseur de boutique. En outre. CodeCommit présente les exigences suivantes pour les clés gérées par le client :

- CodeCommit ne prend en charge que l'utilisation de clés symétriques.
- Le type d'utilisation de la clé doit être défini sur Chiffrer et déchiffrer.

Pour plus d'informations sur la création de clés gérées par le client, consultez [Concepts](https://docs.aws.amazon.com/kms/latest/developerguide/concepts.html#key-mgmt) et [création](https://docs.aws.amazon.com/kms/latest/developerguide/create-keys.html)  [de clés](https://docs.aws.amazon.com/kms/latest/developerguide/create-keys.html).

Pour obtenir des informations sur le Clé gérée par AWS produit généré par CodeCommit, procédez comme suit :

- 1. Connectez-vous à AWS Management Console et ouvrez la console AWS Key Management Service (AWS KMS) à l'adresse<https://console.aws.amazon.com/kms>.
- 2. Pour changer le paramètre Région AWS, utilisez le sélecteur de région dans l'angle supérieur droit de la page.
- 3. Dans le volet de navigation du service, choisissez Clés gérées par AWS. Assurez-vous d'être connecté à l'Région AWSendroit où vous souhaitez consulter les clés.
- 4. Dans la liste des clés de chiffrement, choisissez la Clé gérée par AWS avec l'alias aws/ codecommit. Des informations de base sur le Clé détenue par AWS sont affichées.

Vous ne pouvez ni le modifier ni le supprimerClé gérée par AWS.

Comment les algorithmes de chiffrement sont-ils utilisés pour chiffrer les données du référentiel

CodeCommit utilise deux approches différentes pour chiffrer les données. Les objets Git individuels de moins de 6 Mo sont chiffrés à l'aide d'AES-GCM-256, qui fournit la validation de l'intégrité des données. Les objets d'une taille comprise entre 6 Mo et 2 Go maximum pour un seul blob sont chiffrés à l'aide du protocole AES-CBC-256. CodeCommit valide toujours le contexte de chiffrement.

## Contexte de chiffrement

Chaque service intégré à AWS KMS spécifie un contexte de chiffrement pour les opérations de chiffrement et de déchiffrement. Le contexte de chiffrement représente des informations authentifiées supplémentaires utilisées par AWS KMS pour vérifier l'intégrité des données. Lorsque le contexte de chiffrement est spécifié pour l'opération de chiffrement, il doit aussi être indiqué dans l'opération de déchiffrement. Dans le cas contraire, le déchiffrement échoue. CodeCommit utilise l'ID CodeCommit du référentiel pour le contexte de chiffrement. Vous pouvez utiliser la get-repository commande ou la CodeCommit console pour trouver l'ID du référentiel. Recherchez l'ID du CodeCommit référentiel dans AWS CloudTrail les journaux pour comprendre quelles opérations de chiffrement ont été effectuées sur quelle clé AWS KMS pour chiffrer ou déchiffrer les données du CodeCommit référentiel.

Pour plus d'informations sur AWS KMS, consultez le [Guide du développeur AWS Key Management](https://docs.aws.amazon.com/kms/latest/developerguide/)  [Service.](https://docs.aws.amazon.com/kms/latest/developerguide/)

# <span id="page-477-0"></span>Connexion à desAWS CodeCommit référentiels avec des informations d'identification rotatives

Vous pouvez donner aux utilisateurs l'accès à vosAWS CodeCommit référentiels sans configurer d'utilisateurs IAM pour eux ni utiliser de clé d'accès et de clé secrète. Pour attribuer des autorisations à une identité fédérés, vous créez un rôle et définissez des autorisations pour le rôle. Quand une identité externe s'authentifie, l'identité est associée au rôle et reçoit les autorisations qui sont définies par celui-ci. Pour obtenir des informations sur les rôles pour la fédération, consultez [Création d'un](https://docs.aws.amazon.com/IAM/latest/UserGuide/id_roles_create_for-idp.html)  [rôle pour un fournisseur d'identité tiers \(fédération\)](https://docs.aws.amazon.com/IAM/latest/UserGuide/id_roles_create_for-idp.html) dans le Guide de l'utilisateur IAM. Si vous utilisez IAM Identity Center, vous configurez un jeu d'autorisations. IAM Identity Center met en corrélation le jeu d'autorisations avec un rôle dans IAM afin de contrôler à quoi vos identités peuvent accéder après leur authentification. Pour plus d'informations sur les jeux d'autorisations, veuillez consulter la rubrique [Jeux d'autorisations](https://docs.aws.amazon.com/singlesignon/latest/userguide/permissionsetsconcept.html) dans le AWS IAM Identity Center Guide d'utilisateur. Vous pouvez également configurer un accès basé sur les rôles pour que les utilisateurs IAM puissent accéder àCodeCommit des référentiels sur des comptes Amazon Web Services distincts (technique connue sous le nom d'accès entre comptes). Pour connaître la procédure permettant de configurer l'accès entre comptes à un référentiel, consultez [Configuration de l'accès entre comptes à un AWS](#page-235-0)  [CodeCommit référentiel à l'aide de rôles.](#page-235-0)

Vous pouvez configurer l'accès pour les utilisateurs qui veulent ou doivent s'authentifier via des méthodes telles que les suivantes :

- Security Assertion Markup Language (SAML)
- Une authentification multifactorielle (MFA)
- Fédération
- Login with Amazon
- Amazon Cognito
- Facebook
- Google
- Fournisseur d'identité compatible avec OpenID Connect (OIDC)

#### **a** Note

Les informations suivantes s'appliquent uniquement à l'utilisation de git-remote-codecommit ou de l'assistant d'informations d'identification de l'AWS CLI pour se connecter aux référentiels CodeCommit. Étant donné que l'approche recommandée pour l'accès temporaire ou fédéré à CodeCommit consiste à configurer git-remote-codecommit, cette rubrique fournit des exemples d'utilisation de cet utilitaire. Pour plus d'informations, veuillez consulter [Étapes de configuration pour les connexions HTTPS àAWS CodeCommitavecgit-remote](#page-35-0)[codecommit.](#page-35-0)

Vous ne pouvez pas utiliser SSH ni les informations d'identification Git et HTTPS pour vous connecter aux référentiels CodeCommit avec des informations d'identification d'accès temporaires ou rotatives.

N'effectuez pas ces étapes si toutes les conditions suivantes sont vérifiées :

- Vous êtes connecté à une instance Amazon EC2.
- Vous utilisez Git et HTTPS avec l'assistantAWS CLI d'identification pour vous connecter à desCodeCommit référentiels depuis l'instance Amazon EC2.
- L'instance Amazon EC2 possède un profil d'instance IAM joint qui contient les autorisations d'accès décrites dans[Pour les connexions HTTPS sous Linux, macOS ou Unix avec leAWS](#page-79-0)  [CLIassistant d'identification](#page-79-0) ou[Pour les connexions HTTPS sous Windows avecAWS CLIassistant](#page-88-0) [d'identification.](#page-88-0)
- Vous avez installé et configuré l'assistant d'identification Git sur l'instance Amazon EC2, comme décrit dan[sPour les connexions HTTPS sous Linux, macOS ou Unix avec leAWS](#page-79-0)

[CLIassistant d'identification](#page-79-0) ou[Pour les connexions HTTPS sous Windows avecAWS CLIassistant](#page-88-0) [d'identification.](#page-88-0)

Les instances Amazon EC2 qui répondent aux exigences précédentes sont déjà configurées pour communiquer des informations d'accès temporairesCodeCommit en votre nom.

#### **a** Note

Vous pouvez configurer et utilisergit-remote-codecommit sur des instances Amazon EC2.

Pour accorder à des utilisateurs un accès temporaire à vos référentiels CodeCommit, procédez comme suit.

## Étape 1 : Exécuter les prérequis

Suivez les étapes de configuration pour permettre à un utilisateur d'accéder à vos référentiels CodeCommit à l'aide de la rotation des informations d'identification :

- Pour l'accès entre comptes, consultez [Procédure pas à pas : Délégation de l'accès entre comptes](https://docs.aws.amazon.com/IAM/latest/UserGuide/roles-walkthrough-crossacct.html)  [Amazon Web Services à l'aide de rôles IAM](https://docs.aws.amazon.com/IAM/latest/UserGuide/roles-walkthrough-crossacct.html) e[tConfiguration de l'accès entre comptes à un AWS](#page-235-0) [CodeCommit référentiel à l'aide de rôles.](#page-235-0)
- Pour SAML et la fédération, consultez [Utilisation du système d'authentification de votre](https://docs.aws.amazon.com/STS/latest/UsingSTS/STSUseCases.html#IdentityBrokerApplication) [organisation pour accorder l'accès aux ressources AWS](https://docs.aws.amazon.com/STS/latest/UsingSTS/STSUseCases.html#IdentityBrokerApplication) et [À propos de la fédération SAML 2.0](https://docs.aws.amazon.com/STS/latest/UsingSTS/CreatingSAML.html) [AWS STS.](https://docs.aws.amazon.com/STS/latest/UsingSTS/CreatingSAML.html)
- Pour l'authentification [multifactorielle, consultez la section Utilisation de périphériques](https://docs.aws.amazon.com/IAM/latest/UserGuide/Using_ManagingMFA.html)  [d'authentification multifactorielle \(MFA\)AWS](https://docs.aws.amazon.com/IAM/latest/UserGuide/Using_ManagingMFA.html) et [création d'informations d'identification de sécurité](https://docs.aws.amazon.com/STS/latest/UsingSTS/CreatingSessionTokens.html) [temporaires pour permettre l'accès aux utilisateurs IAM.](https://docs.aws.amazon.com/STS/latest/UsingSTS/CreatingSessionTokens.html)
- Pour Login with Amazon, Amazon Cognito, Facebook, Google ou tout autre fournisseur d'identité compatible avec OIDC, consultez [À propos deAWS STS Web Identity Federation.](https://docs.aws.amazon.com/STS/latest/UsingSTS/web-identity-federation.html)

Utilisez les informations indiquées dans [Authentification et contrôle d'accès pour AWS CodeCommit](#page-490-0) pour spécifier les autorisations CodeCommit que vous voulez octroyer temporairement à l'utilisateur.

## Étape 2 : obtenir le nom du rôle ou les informations d'accès

Si vous souhaitez que vos utilisateurs accèdent aux référentiels en assumant un rôle, fournissezleur l'ARN (Amazon Resource Name) de ce rôle. Sinon, selon la façon dont vous configurez l'accès, l'utilisateur peut obtenir des informations d'identification rotatives de l'une des manières suivantes :

- Pour accéder à plusieurs comptes, appelez la commandeAWS CLI [assume-role](https://docs.aws.amazon.com/cli/latest/reference/sts/assume-role.html) ou appelez l'AWS ST[SAssumeRole](https://docs.aws.amazon.com/STS/latest/APIReference/API_AssumeRole.html)API.
- Pour SAML, appelez laAWS CLI [assume-role-with-samlc](https://docs.aws.amazon.com/cli/latest/reference/sts/assume-role-with-saml.html)ommande ou l'APIAWS STS [AssumeRoleWithSAML.](https://docs.aws.amazon.com/STS/latest/APIReference/API_AssumeRoleWithSAML.html)
- Pour la fédération, appelez les [get-federation-tokenc](https://docs.aws.amazon.com/cli/latest/reference/sts/get-federation-token.html)ommandesAWS CLI [assume-roleAWS](https://docs.aws.amazon.com/cli/latest/reference/sts/assume-role.html)  [STS](https://docs.aws.amazon.com/cli/latest/reference/sts/assume-role.html)[AssumeRole](https://docs.aws.amazon.com/STS/latest/APIReference/API_AssumeRole.html)ou les [GetFederationTokenA](https://docs.aws.amazon.com/STS/latest/APIReference/API_GetFederationToken.html)PI.
- Pour le MFA, appelez laAWS CLI [get-session-token](https://docs.aws.amazon.com/cli/latest/reference/sts/get-session-token.html)commande ou l'AWS ST[SGetSessionTokenA](https://docs.aws.amazon.com/STS/latest/APIReference/API_GetSessionToken.html)PI.
- Pour Login with Amazon, Amazon Cognito, Facebook, Google ou tout autre fournisseur d'identité compatible OIDC, appelez la commandeAWS CLI [assume-role-with-web-identity](https://docs.aws.amazon.com/cli/latest/reference/sts/assume-role-with-web-identity.html) ou l'AWS ST[SAssumeRoleWithWebIdentityA](https://docs.aws.amazon.com/STS/latest/APIReference/API_AssumeRoleWithWebIdentity.html)PI.

## Étape 3 : Installationgit-remote-codecommit et configuration duAWS CLI

Vous devez configurer votre ordinateur local pour qu'il utilise les informations d'identification d'accès en installant [git-remote-codecommit](https://pypi.org/project/git-remote-codecommit/) et en configurant un profil dans l'AWS CLI.

- 1. Suivez les instructions de [Configuration](#page-24-0) pour configurer l'AWS CLI. Utilisez la commande aws configure pour configurer un ou plusieurs profils. Envisagez de créer un profil nommé à utiliser lorsque vous vous connectez à des référentiels CodeCommit à l'aide d'informations d'identification rotatives.
- 2. Vous pouvez associer les informations d'identification au profil nommé d'AWS CLI de l'utilisateur de l'une des manières suivantes.
	- Si vous assumez un rôle pour accéder à CodeCommit, configurez un profil nommé avec les informations requises pour assumer ce rôle. Par exemple, si vous souhaitez assumer un rôle nommé *CodeCommitAccess*dans le compte Amazon Web Services 1111111111, vous pouvez configurer un profil par défaut à utiliser lorsque vous travaillez avec d'autresAWS ressources et un profil nommé à utiliser lorsque vous assumez ce rôle. Les commandes suivantes créent un profil nommé *CodeAccess*qui assume un rôle nommé

*CodeCommitAccess*. Le nom d'utilisateur *Maria\_Garcia* est associé à la session et le profil par défaut est défini comme source de sesAWS informations d'identification :

```
aws configure set role_arn arn:aws:iam::111111111111:role/CodeCommitAccess --
profile CodeAccess
aws configure set source_profile default --profile CodeAccess
aws configure set role_session_name "Maria_Garcia" --profile CodeAccess
```
Si vous souhaitez vérifier les modifications, affichez ou modifiez manuellement le fichier ~/.aws/config (pour Linux) ou le fichier %UserProfile%.aws\config (pour Windows) et examinez les informations sous le profil nommé. Votre fichier peut ressembler à l'exemple suivant :

```
[default]
region = us-east-1
output = json[profile CodeAccess]
source_profile = default
role_session_name = Maria_Garcia
role_arn = arn:aws:iam::111111111111:role/CodeCommitAccess
```
Après avoir configuré votre profil nommé, vous pouvez ensuite cloner des référentiels CodeCommit avec l'utilitaire git-remote-codecommit à l'aide du profil nommé. Par exemple, pour cloner un référentiel nommé *MyDemoRepo* :

git clone codecommit://*CodeAccess*@*MyDemoRepo*

• Si vous utilisez la fédération d'identités web et OpenID Connect (OIDC), configurez un profil nommé qui effectue l'appel d'API AWS Security Token Service (AWS STS) AssumeRoleWithWebIdentity en votre nom pour actualiser les informations d'identification temporaires. Utilisez la commande aws configure set ou modifiez manuellement le fichier ~/.aws/credentials (pour Linux) ou le fichier %UserProfile%.aws\credentials (pour Windows) pour ajouter un profil d'AWS CLI nommé avec les valeurs de paramètre requises. Par exemple, pour créer un profil qui assume le *CodeCommitAccess*rôle et utilise un fichier de jetons d'identité Web ~/ *my-credentials/my-token-file*:

```
[CodeCommitWebIdentity]
role_arn = arn:aws:iam::111111111111:role/CodeCommitAccess
```

```
web_identity_token_file=~/my-credentials/my-token-file
role_session_name = Maria_Garcia
```
Pour plus d'informations, consultez [la section ConfigurationAWS Command Line Interface](https://docs.aws.amazon.com/cli/latest/userguide/cli-chap-getting-started.html) et [utilisation d'un rôle IAMAWS CLI dans le](https://docs.aws.amazon.com/cli/latest/userguide/cli-configure-role.html) Guide deAWS Command Line Interface l'utilisateur.

## Étape 4 : Accès auxCodeCommit référentiels

En supposant que l'utilisateur a suivi les instructions indiquées dans [Connexion à un référentiel](#page-157-0) pour se connecter aux référentiels CodeCommit, puis qu'il utilise Git pour appeler git-remotecodecommit,git clone, git push et git pull afin d'effectuer des opérations de clonage, de transmission (push) et d'extraction (pull) sur les référentiels CodeCommit auxquels il a accès. Par exemple, pour cloner un référentiel :

```
git clone codecommit://CodeAccess@MyDemoRepo
```
Les commandes Git commit, push et pull utilisent la syntaxe Git régulière.

Lorsque l'utilisateur utilise l'AWS CLI et spécifie le profil nommé d'AWS CLI associé aux informations d'identification d'accès rotatives, les résultats correspondant à ce profil sont renvoyés.

# <span id="page-482-0"></span>Identity and Access Management (Gestion des identités et des accès) pour AWS CodeCommit

AWS Identity and Access Management (IAM) est un Service AWS qui aide un administrateur à contrôler en toute sécurité l'accès aux ressources AWS. Les administrateurs IAM contrôlent qui peut être authentifié (connecté) et autorisé (autorisé) à utiliser CodeCommit les ressources. IAM est un Service AWS que vous pouvez utiliser sans frais supplémentaires.

**Rubriques** 

- [Public ciblé](#page-483-0)
- [Authentification par des identités](#page-483-1)
- [Gestion des accès à l'aide de politiques](#page-487-0)
- [Authentification et contrôle d'accès pour AWS CodeCommit](#page-490-0)
- [Fonctionnement d'AWS CodeCommit avec IAM](#page-562-0)
- [CodeCommitPolitiques basées sur les ressources](#page-564-0)
- [Autorisation basée sur les CodeCommit tags](#page-564-1)
- [CodeCommit Rôles IAM](#page-567-0)
- [AWS CodeCommitExemples de stratégies basées sur l'identité](#page-568-0)
- [Résolution des problèmes d'identité et d'accès avec AWS CodeCommit](#page-572-0)

## <span id="page-483-0"></span>Public ciblé

Votre utilisation d'AWS Identity and Access Management (IAM) diffère selon la tâche que vous accomplissez dans CodeCommit.

Utilisateur du service : si vous utilisez le CodeCommit service pour effectuer votre travail, votre administrateur vous fournit les informations d'identification et les autorisations dont vous avez besoin. Au fur et à mesure que vous utilisez de nouvelles CodeCommit fonctionnalités pour effectuer votre travail, vous aurez peut-être besoin d'autorisations supplémentaires. En comprenant bien la gestion des accès, vous saurez demander les autorisations appropriées à votre administrateur. Si vous ne pouvez pas accéder à une fonctionnalité dans CodeCommit, consultez [Résolution des problèmes](#page-572-0)  [d'identité et d'accès avec AWS CodeCommit.](#page-572-0)

Administrateur du service — Si vous êtes responsable des CodeCommit ressources de votre entreprise, vous avez probablement un accès complet à CodeCommit. C'est à vous de déterminer les CodeCommit fonctionnalités et les ressources auxquelles les utilisateurs de votre service doivent accéder. Vous devez ensuite soumettre les demandes à votre administrateur IAM pour modifier les autorisations des utilisateurs de votre service. Consultez les informations sur cette page pour comprendre les concepts de base d'IAM. Pour en savoir plus sur la manière dont votre entreprise peut utiliser IAM avec CodeCommit, voir[Fonctionnement d'AWS CodeCommit avec IAM.](#page-562-0)

Administrateur IAM : si vous êtes un administrateur IAM, vous souhaiterez peut-être en savoir plus sur la façon d'écrire des politiques pour gérer l'accès à CodeCommit. Pour consulter des exemples de politiques CodeCommit basées sur l'identité que vous pouvez utiliser dans IAM, consultez. [AWS](#page-568-0)  [CodeCommitExemples de stratégies basées sur l'identité](#page-568-0)

## <span id="page-483-1"></span>Authentification par des identités

L'authentification correspond au processus par lequel vous vous connectez à AWS avec vos informations d'identification. Vous devez vous authentifier (être connecté à AWS) en tant qu'Utilisateur racine d'un compte AWS, en tant qu'utilisateur IAM ou en endossant un rôle IAM. Vous pouvez vous connecter à AWS en tant qu'identité fédérée à l'aide des informations d'identification fournies par le biais d'une source d'identité. AWS IAM Identity Center Les utilisateurs (IAM Identity Center), l'authentification unique de votre entreprise et vos informations d'identification Google ou Facebook sont des exemples d'identités fédérées. Lorsque vous vous connectez avec une identité fédérée, votre administrateur aura précédemment configuré une fédération d'identités avec des rôles IAM. Lorsque vous accédez à AWS en utilisant la fédération, vous endossez indirectement un rôle.

Selon le type d'utilisateur que vous êtes, vous pouvez vous connecter à la AWS Management Console ou au portail d'accès AWS. Pour plus d'informations sur la connexion à AWS, consultez [Connexion à votre Compte AWS](https://docs.aws.amazon.com/signin/latest/userguide/how-to-sign-in.html)dans le Guide de l'utilisateurConnexion à AWS.

Si vous accédez à AWS par programmation, AWS fournit un kit de développement logiciel (SDK) et une interface de ligne de commande (CLI) pour signer cryptographiquement vos demandes en utilisant vos informations d'identification. Si vous n'utilisez pas les outils AWS, vous devez signer les requêtes vous-même. Pour plus d'informations sur l'utilisation de la méthode recommandée pour signer des demandes vous-même, consultez [Signature des demandes d'API AWS](https://docs.aws.amazon.com/IAM/latest/UserGuide/reference_aws-signing.html) dans le Guide de l'utilisateur IAM.

Quelle que soit la méthode d'authentification que vous utilisez, vous devrez peut-être fournir des informations de sécurité supplémentaires. Par exemple, AWS vous recommande d'utiliser l'authentification multifactorielle (MFA) pour améliorer la sécurité de votre compte. Pour en savoir plus, consultez [Authentification multifactorielle](https://docs.aws.amazon.com/singlesignon/latest/userguide/enable-mfa.html) dans le Guide de l'utilisateur AWS IAM Identity Center et [Utilisation de l'authentification multifactorielle \(MFA\) dans l'interface AWS](https://docs.aws.amazon.com/IAM/latest/UserGuide/id_credentials_mfa.html) dans le Guide de l'utilisateur IAM.

## Utilisateur root Compte AWS

Lorsque vous créez un Compte AWS, vous commencez avec une seule identité de connexion disposant d'un accès complet à tous les Services AWS et ressources du compte. Cette identité est appelée utilisateur root du Compte AWS. Vous pouvez y accéder en vous connectant à l'aide de l'adresse électronique et du mot de passe que vous avez utilisés pour créer le compte. Il est vivement recommandé de ne pas utiliser l'utilisateur root pour vos tâches quotidiennes. Protégez vos informations d'identification d'utilisateur root et utilisez-les pour effectuer les tâches que seul l'utilisateur root peut effectuer. Pour obtenir la liste complète des tâches qui vous imposent de vous connecter en tant qu'utilisateur root, veuillez consulter [Tâches nécessitant les informations](https://docs.aws.amazon.com/IAM/latest/UserGuide/root-user-tasks.html)  [d'identification de l'utilisateur root](https://docs.aws.amazon.com/IAM/latest/UserGuide/root-user-tasks.html) dans le Guide de l'utilisateur IAM.

### Utilisateurs et groupes IAM

Un [utilisateur IAM](https://docs.aws.amazon.com/IAM/latest/UserGuide/id_users.html) est une identité dans votre Compte AWS qui dispose d'autorisations spécifiques pour une seule personne ou application. Dans la mesure du possible, nous vous recommandons de vous appuyer sur des informations d'identification temporaires plutôt que de créer des utilisateurs IAM ayant des informations d'identification à long terme tels que les clés d'accès. Toutefois, si certains cas d'utilisation spécifiques nécessitent des informations d'identification à long terme avec les utilisateurs IAM, nous vous recommandons de faire pivoter les clés d'accès. Pour plus d'informations, consultez [Rotation régulière des clés d'accès pour les cas d'utilisation nécessitant des](https://docs.aws.amazon.com/IAM/latest/UserGuide/best-practices.html#rotate-credentials)  [informations d'identification](https://docs.aws.amazon.com/IAM/latest/UserGuide/best-practices.html#rotate-credentials) dans le Guide de l'utilisateur IAM.

Un [groupe IAM](https://docs.aws.amazon.com/IAM/latest/UserGuide/id_groups.html) est une identité qui concerne un ensemble d'utilisateurs IAM. Vous ne pouvez pas vous connecter en tant que groupe. Vous pouvez utiliser les groupes pour spécifier des autorisations pour plusieurs utilisateurs à la fois. Les groupes permettent de gérer plus facilement les autorisations pour de grands ensembles d'utilisateurs. Par exemple, vous pouvez avoir un groupe nommé IAMAdmins et accorder à ce groupe les autorisations d'administrer des ressources IAM.

Les utilisateurs sont différents des rôles. Un utilisateur est associé de manière unique à une personne ou une application, alors qu'un rôle est conçu pour être endossé par tout utilisateur qui en a besoin. Les utilisateurs disposent d'informations d'identification permanentes, mais les rôles fournissent des informations d'identification temporaires. Pour en savoir plus, consultez [Quand créer un](https://docs.aws.amazon.com/IAM/latest/UserGuide/id.html#id_which-to-choose) [utilisateur IAM \(au lieu d'un rôle\)](https://docs.aws.amazon.com/IAM/latest/UserGuide/id.html#id_which-to-choose) dans le Guide de l'utilisateur IAM.

#### Rôles IAM

Un [rôle IAM](https://docs.aws.amazon.com/IAM/latest/UserGuide/id_roles.html) est une entité au sein de votre Compte AWS qui dispose d'autorisations spécifiques. Le concept ressemble à celui d'utilisateur IAM, mais le rôle IAM n'est pas associé à une personne en particulier. Vous pouvez temporairement endosser un rôle IAM dans la AWS Management Console en [changeant de rôle.](https://docs.aws.amazon.com/IAM/latest/UserGuide/id_roles_use_switch-role-console.html) Vous pouvez obtenir un rôle en appelant une opération d'API AWS CLI ou AWS à l'aide d'une URL personnalisée. Pour plus d'informations sur les méthodes d'utilisation des rôles, consultez [Utilisation de rôles IAM](https://docs.aws.amazon.com/IAM/latest/UserGuide/id_roles_use.html) dans le Guide de l'utilisateur IAM.

Les rôles IAM avec des informations d'identification temporaires sont utiles dans les cas suivants :

• Accès utilisateur fédéré – Pour attribuer des autorisations à une identité fédérée, vous créez un rôle et définissez des autorisations pour le rôle. Quand une identité externe s'authentifie, l'identité est associée au rôle et reçoit les autorisations qui sont définies par celui-ci. Pour obtenir des informations sur les rôles pour la fédération, consultez [Création d'un rôle pour un](https://docs.aws.amazon.com/IAM/latest/UserGuide/id_roles_create_for-idp.html)  [fournisseur d'identité tiers \(fédération\)](https://docs.aws.amazon.com/IAM/latest/UserGuide/id_roles_create_for-idp.html) dans le Guide de l'utilisateur IAM. Si vous utilisez IAM

Identity Center, vous configurez un jeu d'autorisations. IAM Identity Center met en corrélation le jeu d'autorisations avec un rôle dans IAM afin de contrôler à quoi vos identités peuvent accéder après leur authentification. Pour plus d'informations sur les jeux d'autorisations, consultez [Jeux](https://docs.aws.amazon.com/singlesignon/latest/userguide/permissionsetsconcept.html) [d'autorisations](https://docs.aws.amazon.com/singlesignon/latest/userguide/permissionsetsconcept.html) dans le Guide de l'utilisateur AWS IAM Identity Center.

- Autorisations d'utilisateur IAM temporaires : un rôle ou un utilisateur IAM peut endosser un rôle IAM pour profiter temporairement d'autorisations différentes pour une tâche spécifique.
- Accès intercompte : vous pouvez utiliser un rôle IAM pour permettre à un utilisateur (principal de confiance) d'un compte différent d'accéder aux ressources de votre compte. Les rôles constituent le principal moyen d'accorder l'accès intercompte. Toutefois, certains Services AWS vous permettent d'attacher une politique directement à une ressource (au lieu d'utiliser un rôle en tant que proxy). Pour en savoir plus sur la différence entre les rôles et les politiques basées sur les ressources pour l'accès intercompte, consultez [Différence entre les rôles IAM et les politiques](https://docs.aws.amazon.com/IAM/latest/UserGuide/id_roles_compare-resource-policies.html)  [basées sur les ressources](https://docs.aws.amazon.com/IAM/latest/UserGuide/id_roles_compare-resource-policies.html) dans le Guide de l'utilisateur IAM.
- Accès interservices : certains Services AWS utilisent des fonctionnalités dans d'autres Services AWS. Par exemple, lorsque vous effectuez un appel dans un service, il est courant que ce service exécute des applications dans Amazon EC2 ou stocke des objets dans Amazon S3. Un service peut le faire en utilisant les autorisations d'appel du principal, une fonction de service ou un rôle lié au service.
	- Sessions de transmission d'accès (FAS) : lorsque vous vous servez d'un utilisateur ou d'un rôle IAM pour accomplir des actions dans AWS, vous êtes considéré comme un principal. Lorsque vous utilisez certains services, vous pouvez effectuer une action qui initie une autre action dans un autre service. FAS utilise les autorisations du principal appelant un Service AWS, associées au Service AWS demandeur pour adresser des demandes aux services situés en aval. Les demandes FAS ne sont formulées que lorsqu'un service reçoit une demande qui, pour aboutir, a besoin d'interagir avec d'autres ressources ou Services AWS. Dans ce cas, vous devez disposer d'autorisations nécessaires pour effectuer les deux actions. Pour plus de détails sur la politique relative à la transmission de demandes FAS, consultez la section [Sessions de transmission](https://docs.aws.amazon.com/IAM/latest/UserGuide/access_forward_access_sessions.html) [d'accès.](https://docs.aws.amazon.com/IAM/latest/UserGuide/access_forward_access_sessions.html)
	- Fonction du service : il s'agit d'un [rôle IAM](https://docs.aws.amazon.com/IAM/latest/UserGuide/id_roles.html) attribué à un service afin de réaliser des actions en votre nom. Un administrateur IAM peut créer, modifier et supprimer une fonction du service à partir d'IAM. Pour plus d'informations, consultez [Création d'un rôle pour la délégation](https://docs.aws.amazon.com/IAM/latest/UserGuide/id_roles_create_for-service.html)  [d'autorisations à un Service AWS](https://docs.aws.amazon.com/IAM/latest/UserGuide/id_roles_create_for-service.html) dans le Guide de l'utilisateur IAM.
	- Rôle lié au service Un rôle lié au service est un type de fonction du service lié à un Service AWS. Le service peut endosser le rôle afin d'effectuer une action en votre nom. Les rôles liés à un service s'affichent dans votre Compte AWS et sont détenus par le service. Un administrateur

IAM peut consulter, mais ne peut pas modifier, les autorisations concernant les rôles liés à un service.

• Applications s'exécutant sur Amazon EC2 : vous pouvez utiliser un rôle IAM pour gérer des informations d'identification temporaires pour les applications s'exécutant sur une instance EC2 et effectuant des demandes d'API AWS CLI ou AWS. Cette solution est préférable au stockage des clés d'accès au sein de l'instance EC2. Pour attribuer un rôle AWS à une instance EC2 et le rendre disponible à toutes les applications associées, vous pouvez créer un profil d'instance attaché à l'instance. Un profil d'instance contient le rôle et permet aux programmes qui s'exécutent sur l'instance EC2 d'obtenir des informations d'identification temporaires. Pour plus d'informations, consultez [Utilisation d'un rôle IAM pour accorder des autorisations à des applications s'exécutant](https://docs.aws.amazon.com/IAM/latest/UserGuide/id_roles_use_switch-role-ec2.html)  [sur des instances Amazon EC2](https://docs.aws.amazon.com/IAM/latest/UserGuide/id_roles_use_switch-role-ec2.html) dans le Guide de l'utilisateur IAM.

Pour savoir dans quel cas utiliser des rôles ou des utilisateurs IAM, consultez [Quand créer un rôle](https://docs.aws.amazon.com/IAM/latest/UserGuide/id.html#id_which-to-choose_role)  [IAM \(au lieu d'un utilisateur\)](https://docs.aws.amazon.com/IAM/latest/UserGuide/id.html#id_which-to-choose_role) dans le Guide de l'utilisateur IAM.

## <span id="page-487-0"></span>Gestion des accès à l'aide de politiques

Vous contrôlez les accès dans AWS en créant des politiques et en les attachant à des identités AWS ou à des ressources. Une politique est un objet dans AWS qui, lorsqu'il est associé à une identité ou à une ressource, définit les autorisations de ces dernières. AWS évalue ces politiques lorsqu'un principal (utilisateur, utilisateur root ou séance de rôle) envoie une demande. Les autorisations dans les politiques déterminent si la demande est autorisée ou refusée. La plupart des politiques sont stockées dans AWS en tant que documents JSON. Pour plus d'informations sur la structure et le contenu des documents de politique JSON, consultez [Présentation des politiques JSON](https://docs.aws.amazon.com/IAM/latest/UserGuide/access_policies.html#access_policies-json) dans le Guide de l'utilisateur IAM.

Les administrateurs peuvent utiliser les politiques JSON AWS pour spécifier qui a accès à quoi. C'est-à-dire, quel principal peut effectuer des actions sur quelles ressources et dans quelles conditions.

Par défaut, les utilisateurs et les rôles ne disposent d'aucune autorisation. Pour octroyer aux utilisateurs des autorisations d'effectuer des actions sur les ressources dont ils ont besoin, un administrateur IAM peut créer des politiques IAM. L'administrateur peut ensuite ajouter les politiques IAM aux rôles et les utilisateurs peuvent assumer les rôles.

Les politiques IAM définissent les autorisations d'une action, quelle que soit la méthode que vous utilisez pour exécuter l'opération. Par exemple, supposons que vous disposiez d'une politique qui autorise l'action iam:GetRole. Un utilisateur avec cette politique peut obtenir des informations utilisateur à partir de la AWS Management Console, de la AWS CLI ou de l'API AWS.

## Politiques basées sur l'identité

Les politiques basées sur l'identité sont des documents de politique d'autorisations JSON que vous pouvez attacher à une identité telle qu'un utilisateur, un groupe d'utilisateurs ou un rôle IAM. Ces politiques contrôlent quel type d'actions des utilisateurs et des rôles peuvent exécuter, sur quelles ressources et dans quelles conditions. Pour découvrir comment créer une politique basée sur l'identité, consultez [Création de politiques IAM](https://docs.aws.amazon.com/IAM/latest/UserGuide/access_policies_create.html) dans le Guide de l'utilisateur IAM.

Les politiques basées sur l'identité peuvent être classées comme des politiques en ligne ou des politiques gérées. Les politiques en ligne sont intégrées directement à un utilisateur, groupe ou rôle. Les politiques gérées sont des politiques autonomes que vous pouvez attacher à plusieurs utilisateurs, groupes et rôles dans votre Compte AWS. Les politiques gérées incluent les politiques gérées par AWS et les politiques gérées par le client. Pour découvrir comment choisir entre une politique gérée et une politique en ligne, consultez [Choix entre les politiques gérées et les politiques](https://docs.aws.amazon.com/IAM/latest/UserGuide/access_policies_managed-vs-inline.html#choosing-managed-or-inline) [en ligne](https://docs.aws.amazon.com/IAM/latest/UserGuide/access_policies_managed-vs-inline.html#choosing-managed-or-inline) dans le Guide de l'utilisateur IAM.

### politiques basées sur les ressources

Les politiques basées sur les ressources sont des documents de politique JSON que vous attachez à une ressource. Des politiques basées sur les ressources sont, par exemple, les politiques de confiance de rôle IAM et des politiques de compartiment Amazon S3. Dans les services qui sont compatibles avec les politiques basées sur les ressources, les administrateurs de service peuvent les utiliser pour contrôler l'accès à une ressource spécifique. Pour la ressource dans laquelle se trouve la politique, cette dernière définit quel type d'actions un principal spécifié peut effectuer sur cette ressource et dans quelles conditions. Vous devez [spécifier un principal](https://docs.aws.amazon.com/IAM/latest/UserGuide/reference_policies_elements_principal.html) dans une politique basée sur les ressources. Les principaux peuvent inclure des comptes, des utilisateurs, des rôles, des utilisateurs fédérés ou des Services AWS.

Les politiques basées sur les ressources sont des politiques en ligne situées dans ce service. Vous ne pouvez pas utiliser les politiques gérées AWS depuis IAM dans une politique basée sur une ressource.

## Listes de contrôle d'accès (ACL)

Les listes de contrôle d'accès (ACL) vérifie quels principaux (membres de compte, utilisateurs ou rôles) ont l'autorisation d'accéder à une ressource. Les listes de contrôle d'accès sont similaires aux

politiques basées sur les ressources, bien qu'elles n'utilisent pas le format de document de politique JSON.

Amazon S3, AWS WAF et Amazon VPC sont des exemples de services prenant en charge les ACL. Pour en savoir plus sur les listes de contrôle d'accès, consultez [Présentation des listes de contrôle](https://docs.aws.amazon.com/AmazonS3/latest/dev/acl-overview.html)  [d'accès \(ACL\)](https://docs.aws.amazon.com/AmazonS3/latest/dev/acl-overview.html) dans le Guide du développeur Amazon Simple Storage Service.

## Autres types de politique

AWS prend en charge d'autres types de politiques moins courantes. Ces types de politiques peuvent définir le nombre maximum d'autorisations qui vous sont accordées par des types de politiques plus courants.

- Limite d'autorisations : une limite d'autorisations est une fonctionnalité avancée dans laquelle vous définissez le nombre maximal d'autorisations qu'une politique basée sur l'identité peut accorder à une entité IAM (utilisateur ou rôle IAM). Vous pouvez définir une limite d'autorisations pour une entité. Les autorisations qui en résultent représentent la combinaison des politiques basées sur l'identité d'une entité et de ses limites d'autorisation. Les politiques basées sur les ressources qui spécifient l'utilisateur ou le rôle dans le champ Principal ne sont pas limitées par les limites d'autorisations. Un refus explicite dans l'une de ces politiques remplace l'autorisation. Pour plus d'informations sur les limites d'autorisations, consultez [Limites d'autorisations pour des entités IAM](https://docs.aws.amazon.com/IAM/latest/UserGuide/access_policies_boundaries.html) dans le Guide de l'utilisateur IAM.
- Politiques de contrôle des services (SCP) les SCP sont des politiques JSON qui spécifient le nombre maximal d'autorisations pour une organisation ou une unité d'organisation (OU) dans AWS Organizations. AWS Organizations est un service qui vous permet de regrouper et de gérer de façon centralisée plusieurs Comptes AWS détenus par votre entreprise. Si vous activez toutes les fonctionnalités d'une organisation, vous pouvez appliquer les politiques de contrôle des services (SCP) à l'un ou à l'ensemble de vos comptes. La SCP limite les autorisations pour les entités dans les comptes membres, y compris dans chaque Utilisateur racine d'un compte AWS. Pour plus d'informations sur les organisations et les SCP, consultez [Fonctionnement des SCP](https://docs.aws.amazon.com/organizations/latest/userguide/orgs_manage_policies_about-scps.html) dans le Guide de l'utilisateur AWS Organizations.
- politiques de séance : les politiques de séance sont des politiques avancées que vous utilisez en tant que paramètre lorsque vous créez par programmation une séance temporaire pour un rôle ou un utilisateur fédéré. Les autorisations de la séance obtenue sont une combinaison des politiques basées sur l'identité de l'utilisateur ou du rôle et des politiques de séance. Les autorisations peuvent également provenir d'une politique basée sur les ressources. Un refus explicite dans l'une de ces politiques remplace l'autorisation. Pour plus d'informations, consultez [Politiques de séance](https://docs.aws.amazon.com/IAM/latest/UserGuide/access_policies.html#policies_session) dans le Guide de l'utilisateur IAM.

### Plusieurs types de politique

Lorsque plusieurs types de politiques s'appliquent à la requête, les autorisations obtenues sont plus compliquées à comprendre. Pour découvrir la façon dont AWS détermine s'il convient d'autoriser une demande en présence de plusieurs types de politiques, consultez [Logique d'évaluation de politiques](https://docs.aws.amazon.com/IAM/latest/UserGuide/reference_policies_evaluation-logic.html) dans le Guide de l'utilisateur IAM.

## <span id="page-490-0"></span>Authentification et contrôle d'accès pour AWS CodeCommit

L'accès à AWS CodeCommit requiert des informations d'identifications. Ces informations d'identification doivent être autorisées à accéder aux AWS ressources, telles que CodeCommit les référentiels, et à votre utilisateur IAM, que vous utilisez pour gérer vos informations d'identification Git ou la clé publique SSH que vous utilisez pour établir des connexions Git. Les sections suivantes fournissent des informations détaillées sur la manière dont vous pouvez utiliser [AWS Identity and](https://docs.aws.amazon.com/IAM/latest/UserGuide/introduction.html)  [Access Management\(IAM\)](https://docs.aws.amazon.com/IAM/latest/UserGuide/introduction.html) et CodeCommit pour sécuriser l'accès à vos ressources :

- [Authentification](#page-490-1)
- [Contrôle d'accès](#page-494-0)

## <span id="page-490-1"></span>Authentification

Étant donné que CodeCommit les référentiels sont basés sur Git et prennent en charge les fonctionnalités de base de Git, y compris les informations d'identification Git, nous vous recommandons d'utiliser un utilisateur IAM lorsque vous travaillez avec. CodeCommit Vous pouvez y accéder CodeCommit avec d'autres types d'identité, mais les autres types d'identité sont soumis à des restrictions, comme décrit ci-dessous.

#### Type d'identité :

• Utilisateur IAM : un utilisateur [IAM](https://docs.aws.amazon.com/IAM/latest/UserGuide/id_users.html) est une identité au sein de votre compte Amazon Web Services dotée d'autorisations personnalisées spécifiques. Par exemple, un utilisateur IAM peut être autorisé à créer et à gérer les informations d'identification Git pour accéder aux CodeCommit référentiels. Il s'agit du type d'utilisateur recommandé pour travailler avec CodeCommit. Vous pouvez utiliser un nom d'utilisateur et un mot de passe IAM pour vous connecter aux pages web AWS sécurisées telles que la [AWS Management Console](https://console.aws.amazon.com/), les [forums de discussion AWS](https://forums.aws.amazon.com/) ou le [centre AWS](https://console.aws.amazon.com/support/home#/)  [Support](https://console.aws.amazon.com/support/home#/).

Vous pouvez générer des informations d'identification Git ou associer des clés publiques SSH à votre utilisateur IAM, ou vous pouvez les installer et les configurer. git-remote-codecommit Il s'agit des méthodes les plus simples pour configurer Git pour qu'il fonctionne avec vos CodeCommit référentiels. Avec les [informations d'identification Git,](#page-29-0) vous générez un nom d'utilisateur et un mot de passe statiques dans IAM. Ensuite, vous utilisez ces informations pour les connexions HTTPS avec Git et n'importe quel outil tiers prenant en charge l'authentification par nom d'utilisateur et mot de passe Git. Avec les connexions SSH, vous créez des fichiers de clés publiques et privées sur votre machine locale que Git CodeCommit utilise pour l'authentification SSH. Vous associez la clé publique à votre utilisateur IAM et vous stockez la clé privée sur votre machine locale. [git-remote](#page-35-0)[codecommit](#page-35-0)étend Git lui-même et ne nécessite pas de configurer les informations d'identification Git pour l'utilisateur.

En outre, vous pouvez générer des [clés d'accès](https://docs.aws.amazon.com/IAM/latest/UserGuide/id_credentials_access-keys.html) pour chaque utilisateur. Utilisez ces clés lorsque vous accédez aux services AWS par programmation soit via l'[un des kits SDK AWS](https://aws.amazon.com/tools/), soit à l'aide de l'[AWS Command Line Interface \(AWS CLI\)](https://aws.amazon.com/cli/). Les kits SDK et les outils de l'interface de ligne de commande utilisent les clés d'accès pour chiffrer la signature des demandes. Si vous n'utilisez pas les outils AWS, vous devez signer les demandes vous-même. CodeCommit prend en charge Signature Version 4, un protocole permettant d'authentifier les demandes d'API entrantes. Pour plus d'informations sur l'authentification des demandes, consultez [Processus de signature](https://docs.aws.amazon.com/general/latest/gr/signature-version-4.html) [Signature Version 4](https://docs.aws.amazon.com/general/latest/gr/signature-version-4.html) dans le document Références générales AWS.

• Utilisateur root du compte Amazon Web Services : lorsque vous vous inscrivezAWS, vous fournissez une adresse e-mail et un mot de passe associés à votre compte Amazon Web Services. Il s'agit de vos informations d'identification racine et elles fournissent un accès complet à l'ensemble de vos ressources AWS. Certaines CodeCommit fonctionnalités ne sont pas disponibles pour les utilisateurs de comptes root. En outre, la seule façon d'utiliser Git avec votre compte racine est d'installer et de configurer git-remote-codecommit (recommandé) ou de configurer l'assistant d'informations d'identification AWS, qui est inclus avec l'AWS CLI. Vous ne pouvez pas utiliser les informations d'identification Git ni les paires de clés publiques/privées SSH avec votre compte utilisateur racine. Pour ces raisons, nous vous déconseillons d'utiliser l'utilisateur de votre compte root lorsque vous interagissez avec CodeCommit.

#### **A** Important

Pour des raisons de sécurité, nous vous conseillons d'utiliser les informations d'identification racine uniquement pour créer un utilisateur administrateur, qui est un utilisateur IAM disposant des autorisations complètes sur votre compte AWS. Vous pouvez ensuite utiliser cet utilisateur administrateur pour créer d'autres utilisateurs IAM et des rôles dotés d'autorisations limitées. Pour plus d'informations, consultez [Bonnes pratiques IAM](https://docs.aws.amazon.com/IAM/latest/UserGuide/best-practices.html#create-iam-users) et [Création d'un utilisateurs administrateur et d'un groupe](https://docs.aws.amazon.com/IAM/latest/UserGuide/getting-started_create-admin-group.html) dans le Guide de l'utilisateur IAM.

• IAM Identity Center et utilisateurs d'IAM Identity Center : AWS IAM Identity Center élargit les capacités de AWS Identity and Access Management afin de fournir un espace central regroupant l'administration des utilisateurs et leur accès aux applications Comptes AWS cloud. Bien que recommandé comme bonne pratique pour la plupart des utilisateursAWS, IAM Identity Center ne fournit actuellement aucun mécanisme pour les informations d'identification Git ou les paires de clés SSH. Ces utilisateurs peuvent installer et configurer git-remote-codecommit pour cloner des CodeCommit référentiels en local, mais tous les environnements de développement intégrés (IDE) ne prennent pas en charge le clonage, le transfert ou l'extraction. git-remote-codecommit

Demandez aux utilisateurs humains, et notamment aux utilisateurs qui nécessitent un accès administrateur, d'appliquer la bonne pratique consistant à utiliser une fédération avec fournisseur d'identité pour accéder à Services AWS en utilisant des informations d'identification temporaires.

Une identité fédérée est un utilisateur de l'annuaire des utilisateurs de votre entreprise, un fournisseur d'identité Web, l'AWS Directory Service, l'annuaire Identity Centerou tout utilisateur qui accède à Services AWS en utilisant des informations d'identification fournies via une source d'identité. Quand des identités fédérées accèdent à Comptes AWS, elles endossent des rôles, ces derniers fournissant des informations d'identification temporaires.

Pour une gestion des accès centralisée, nous vous recommandons d'utiliser AWS IAM Identity Center. Vous pouvez créer des utilisateurs et des groupes dans IAM Identity Center, ou vous connecter et vous synchroniser avec un ensemble d'utilisateurs et de groupes dans votre propre source d'identité pour une utilisation sur l'ensemble de vos applications et de vos Comptes AWS. Pour obtenir des informations sur IAM Identity Center, consultez [Qu'est-ce que](https://docs.aws.amazon.com/singlesignon/latest/userguide/what-is.html) [IAM Identity Center ?](https://docs.aws.amazon.com/singlesignon/latest/userguide/what-is.html) dans le Guide de l'utilisateur AWS IAM Identity Center.

• Rôle IAM — Tout comme un utilisateur IAM, un [rôle IAM](https://docs.aws.amazon.com/IAM/latest/UserGuide/id_roles.html) est une identité IAM que vous pouvez créer dans votre compte pour accorder des autorisations spécifiques.

Un [rôle IAM](https://docs.aws.amazon.com/IAM/latest/UserGuide/id_roles.html) est une entité au sein de votre Compte AWS qui dispose d'autorisations spécifiques. Le concept ressemble à celui d'utilisateur IAM, mais le rôle IAM n'est pas associé à une personne en particulier. Vous pouvez temporairement endosser un rôle IAM dans la AWS Management Console en [changeant de rôle](https://docs.aws.amazon.com/IAM/latest/UserGuide/id_roles_use_switch-role-console.html). Vous pouvez obtenir un rôle en appelant une opération d'API AWS CLI ou AWS à l'aide d'une URL personnalisée. Pour plus d'informations sur les méthodes d'utilisation des rôles, consultez [Utilisation de rôles IAM](https://docs.aws.amazon.com/IAM/latest/UserGuide/id_roles_use.html) dans le Guide de l'utilisateur IAM.

Les rôles IAM avec des informations d'identification temporaires sont utiles dans les cas suivants :

- Accès utilisateur fédéré Pour attribuer des autorisations à une identité fédérée, vous créez un rôle et définissez des autorisations pour le rôle. Quand une identité externe s'authentifie, l'identité est associée au rôle et reçoit les autorisations qui sont définies par celui-ci. Pour obtenir des informations sur les rôles pour la fédération, consultez [Création d'un rôle pour un](https://docs.aws.amazon.com/IAM/latest/UserGuide/id_roles_create_for-idp.html)  [fournisseur d'identité tiers \(fédération\)](https://docs.aws.amazon.com/IAM/latest/UserGuide/id_roles_create_for-idp.html) dans le Guide de l'utilisateur IAM. Si vous utilisez IAM Identity Center, vous configurez un jeu d'autorisations. IAM Identity Center met en corrélation le jeu d'autorisations avec un rôle dans IAM afin de contrôler à quoi vos identités peuvent accéder après leur authentification. Pour plus d'informations sur les jeux d'autorisations, consultez [Jeux](https://docs.aws.amazon.com/singlesignon/latest/userguide/permissionsetsconcept.html) [d'autorisations](https://docs.aws.amazon.com/singlesignon/latest/userguide/permissionsetsconcept.html) dans le Guide de l'utilisateur AWS IAM Identity Center.
- Autorisations d'utilisateur IAM temporaires : un rôle ou un utilisateur IAM peut endosser un rôle IAM pour profiter temporairement d'autorisations différentes pour une tâche spécifique.
- Accès intercompte : vous pouvez utiliser un rôle IAM pour permettre à un utilisateur (principal de confiance) d'un compte différent d'accéder aux ressources de votre compte. Les rôles constituent le principal moyen d'accorder l'accès intercompte. Toutefois, certains Services AWS vous permettent d'attacher une politique directement à une ressource (au lieu d'utiliser un rôle en tant que proxy). Pour en savoir plus sur la différence entre les rôles et les politiques basées sur les ressources pour l'accès intercompte, consultez [Différence entre les rôles IAM et les politiques](https://docs.aws.amazon.com/IAM/latest/UserGuide/id_roles_compare-resource-policies.html) [basées sur les ressources](https://docs.aws.amazon.com/IAM/latest/UserGuide/id_roles_compare-resource-policies.html) dans le Guide de l'utilisateur IAM.
- Accès interservices : certains Services AWS utilisent des fonctionnalités dans d'autres Services AWS. Par exemple, lorsque vous effectuez un appel dans un service, il est courant que ce service exécute des applications dans Amazon EC2 ou stocke des objets dans Amazon S3. Un service peut le faire en utilisant les autorisations d'appel du principal, une fonction de service ou un rôle lié au service.
	- Sessions de transmission d'accès (FAS) : lorsque vous vous servez d'un utilisateur ou d'un rôle IAM pour accomplir des actions dans AWS, vous êtes considéré comme un principal. Lorsque vous utilisez certains services, vous pouvez effectuer une action qui initie une autre action dans un autre service. FAS utilise les autorisations du principal appelant un Service AWS, associées au Service AWS demandeur pour adresser des demandes aux services situés en aval. Les demandes FAS ne sont formulées que lorsqu'un service reçoit une demande qui, pour aboutir, a besoin d'interagir avec d'autres ressources ou Services AWS. Dans ce cas, vous devez disposer d'autorisations nécessaires pour effectuer les deux actions. Pour plus de détails sur la politique relative à la transmission de demandes FAS, consultez la section [Sessions de transmission d'accès](https://docs.aws.amazon.com/IAM/latest/UserGuide/access_forward_access_sessions.html).
- Fonction du service : il s'agit d'un [rôle IAM](https://docs.aws.amazon.com/IAM/latest/UserGuide/id_roles.html) attribué à un service afin de réaliser des actions en votre nom. Un administrateur IAM peut créer, modifier et supprimer une fonction du service à partir d'IAM. Pour plus d'informations, consultez [Création d'un rôle pour la délégation](https://docs.aws.amazon.com/IAM/latest/UserGuide/id_roles_create_for-service.html)  [d'autorisations à un Service AWS](https://docs.aws.amazon.com/IAM/latest/UserGuide/id_roles_create_for-service.html) dans le Guide de l'utilisateur IAM.
- Rôle lié au service Un rôle lié au service est un type de fonction du service lié à un Service AWS. Le service peut endosser le rôle afin d'effectuer une action en votre nom. Les rôles liés à un service s'affichent dans votre Compte AWS et sont détenus par le service. Un administrateur IAM peut consulter, mais ne peut pas modifier, les autorisations concernant les rôles liés à un service.
- Applications s'exécutant sur Amazon EC2 : vous pouvez utiliser un rôle IAM pour gérer des informations d'identification temporaires pour les applications s'exécutant sur une instance EC2 et effectuant des demandes d'API AWS CLI ou AWS. Cette solution est préférable au stockage des clés d'accès au sein de l'instance EC2. Pour attribuer un rôle AWS à une instance EC2 et le rendre disponible à toutes les applications associées, vous pouvez créer un profil d'instance attaché à l'instance. Un profil d'instance contient le rôle et permet aux programmes qui s'exécutent sur l'instance EC2 d'obtenir des informations d'identification temporaires. Pour plus d'informations, consultez [Utilisation d'un rôle IAM pour accorder des autorisations à des](https://docs.aws.amazon.com/IAM/latest/UserGuide/id_roles_use_switch-role-ec2.html)  [applications s'exécutant sur des instances Amazon EC2](https://docs.aws.amazon.com/IAM/latest/UserGuide/id_roles_use_switch-role-ec2.html) dans le Guide de l'utilisateur IAM.

Pour savoir dans quel cas utiliser des rôles ou des utilisateurs IAM, consultez [Quand créer un rôle](https://docs.aws.amazon.com/IAM/latest/UserGuide/id.html#id_which-to-choose_role)  [IAM \(au lieu d'un utilisateur\)](https://docs.aws.amazon.com/IAM/latest/UserGuide/id.html#id_which-to-choose_role) dans le Guide de l'utilisateur IAM.

#### **a** Note

Vous ne pouvez pas utiliser les informations d'identification Git ni les paires de clés publiques/privées SSH avec les utilisateur fédérés. En outre, les préférences utilisateur ne sont pas disponibles pour les utilisateurs fédérés. Pour plus d'informations sur la configuration des connexions à l'aide de l'accès fédéré, consultez [Étapes de configuration](#page-35-0)  [pour les connexions HTTPS àAWS CodeCommitavecgit-remote-codecommit.](#page-35-0)

## <span id="page-494-0"></span>Contrôle d'accès

Vous pouvez disposer d'informations d'identification valides pour authentifier vos demandes, mais vous ne pouvez pas créer de CodeCommit ressources ou y accéder sans autorisation. Par exemple, vous devez disposer des autorisations requises pour afficher les référentiels, transmettre le code, créer et gérer les informations d'identification Git, etc.

Les sections suivantes décrivent comment gérer les autorisations pour CodeCommit. Nous vous recommandons de lire d'abord la présentation.

- [Vue d'ensemble de la gestion des autorisations d'accès à vos CodeCommit ressources](#page-495-0)
- [Utilisation de politiques basées sur l'identité \(politiques IAM\) pour CodeCommit](#page-502-0)
- [Référence des autorisations CodeCommit](#page-540-0)

### <span id="page-495-0"></span>Vue d'ensemble de la gestion des autorisations d'accès à vos CodeCommit ressources

Chaque AWS ressource est détenue par un compte Amazon Web Services. Les autorisations pour créer ou accéder à un ressource sont gérées par des stratégies d'autorisations. Un compte administrateur peut attacher des politiques d'autorisations à des identités IAM (c'est-à-dire des utilisateurs, des groupes et des rôles). Certains services, comme AWS Lambda, prennent également en charge l'attachement de stratégies d'autorisation aux ressources.

#### **a** Note

Un administrateur de compte (ou utilisateur administrateur) est un utilisateur doté des privilèges d'administrateur. Pour plus d'informations, consultez [Bonnes pratiques IAM](https://docs.aws.amazon.com/IAM/latest/UserGuide/best-practices.html) dans le Guide de l'utilisateur IAM.

Lorsque vous accordez des autorisations, vous décidez qui les reçoit, à quelles ressources ces autorisations s'appliquent et les actions spécifiques que vous souhaitez autoriser sur ces ressources.

#### Rubriques

- [CodeCommit ressources et opérations](#page-496-0)
- [Présentation de la propriété des ressources](#page-497-0)
- [Gestion de l'accès aux ressources](#page-498-0)
- [Délimitation des ressources dans CodeCommit](#page-500-0)
- [Spécification des éléments d'une politique : ressources, actions, effets et mandataires](#page-500-1)
- [Spécification de conditions dans une politique](#page-501-0)

#### <span id="page-496-0"></span>CodeCommit ressources et opérations

Dans CodeCommit, la ressource principale est un référentiel. Chaque ressource possède un Amazon Resource Name (ARN) associé unique. Dans une politique, vous utilisez un Amazon Resource Name (ARN) pour identifier la ressource à laquelle la politique s'applique. Pour plus d'informations générales sur les ARN, consultez [Amazon Resource Name \(ARN\)AWS et Espaces de noms](https://docs.aws.amazon.com/general/latest/gr/aws-arns-and-namespaces.html) dans le manuel Référence générale d'Amazon Web Services. CodeCommit ne prend actuellement pas en charge les autres types de ressources, appelés sous-ressources.

Le tableau suivant décrit comment spécifier les CodeCommit ressources.

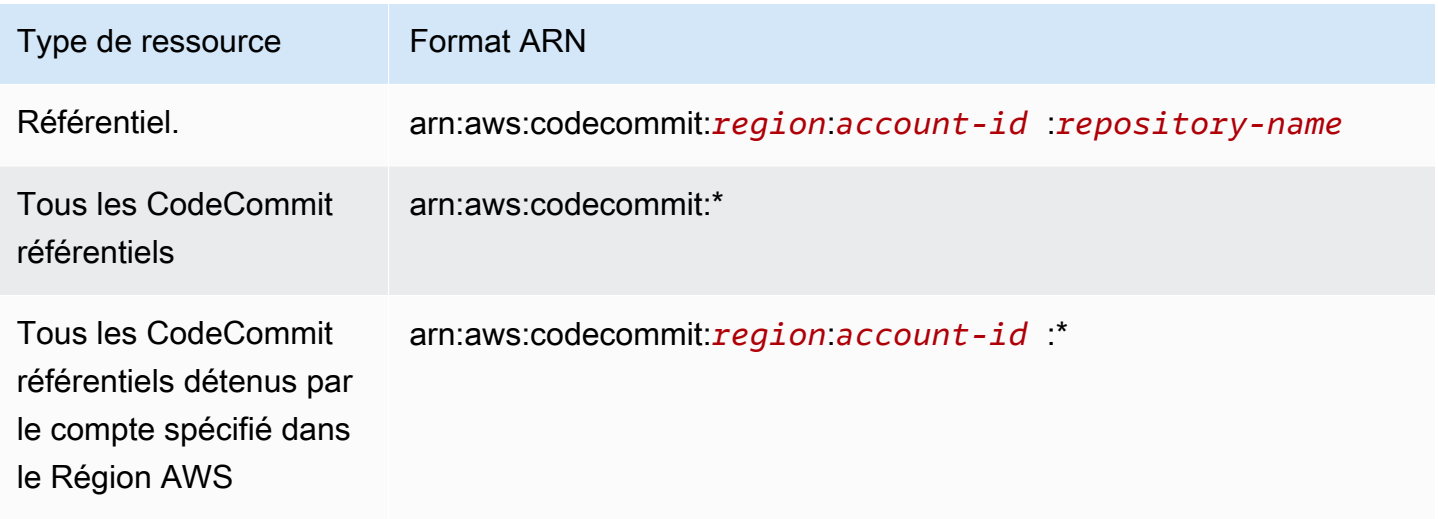

#### **a** Note

La plupart des services AWS interprètent de la même manière les signes deux points (:) et barre oblique (/) dans les ARN. Cependant, CodeCommit cela nécessite une correspondance exacte dans les modèles de ressources et les règles. Lors de la création de modèles d'événements, veillez à utiliser les caractères ARN corrects afin qu'ils correspondent à la syntaxe ARN de la ressource.

Par exemple, vous pouvez indiquer un référentiel spécifique (*MyDemoRepo*) dans votre instruction à l'aide de son ARN comme suit :

"Resource": "arn:aws:codecommit:*us-west-2*:*111111111111*:*MyDemoRepo*"

Pour spécifier tous les référentiels appartenant à un compte spécifique, utilisez le caractère générique (\*) comme suit :

"Resource": "arn:aws:codecommit:*us-west-2*:*111111111111*:*\**"

Pour spécifier toutes les ressources, ou si une action d'API spécifique ne prend pas en charge les ARN, utilisez le caractère générique \* dans l'élément Resource, comme suit :

"Resource": "*\**"

Vous pouvez également utiliser le caractère générique (\*) pour spécifier toutes les ressources qui correspondent à une partie du nom du référentiel. Par exemple, l'ARN suivant indique tout CodeCommit référentiel qui commence par le nom MyDemo et qui est enregistré sur le compte Amazon Web Services 111111111111 dans le us-east-2 Région AWS :

arn:aws:codecommit:us-east-2:111111111111:MyDemo\*

Pour obtenir la liste des opérations disponibles qui fonctionnent avec les CodeCommit ressources, consultez[Référence des autorisations CodeCommit](#page-540-0).

<span id="page-497-0"></span>Présentation de la propriété des ressources

Le compte Amazon Web Services possède les ressources créées dans le compte, quel que soit leur créateur. Plus précisément, le propriétaire de la ressource est le compte Amazon Web Services de l'[entité principale](https://docs.aws.amazon.com/IAM/latest/UserGuide/id_roles_terms-and-concepts.html) (c'est-à-dire le compte root, un utilisateur IAM ou un rôle IAM) qui authentifie la demande de création de ressource. Les exemples suivants illustrent comment cela fonctionne :

- Si vous créez un utilisateur IAM dans votre compte Amazon Web Services et que vous accordez des autorisations pour créer CodeCommit des ressources à cet utilisateur, celui-ci peut créer des CodeCommit ressources. Toutefois, votre compte Amazon Web Services, auquel appartient l'utilisateur, est propriétaire des CodeCommit ressources.
- Si vous utilisez les informations d'identification du compte root de votre compte Amazon Web Services pour créer une règle, votre compte Amazon Web Services est le propriétaire de la CodeCommit ressource.
- Si vous créez un rôle IAM dans votre compte Amazon Web Services avec l'autorisation de créer des CodeCommit ressources, toute personne habilitée à assumer ce rôle peut créer des CodeCommit ressources. Votre compte Amazon Web Services, auquel appartient le rôle, possède les CodeCommit ressources.

#### <span id="page-498-0"></span>Gestion de l'accès aux ressources

Pour gérer l'accès aux ressources AWS, vous pouvez utiliser des stratégies d'autorisation. Une permissions policy (politique d'autorisation) décrit qui a accès à quoi. La section suivante explique les options disponibles pour créer des stratégies d'autorisation.

#### **a** Note

Cette section décrit l'utilisation d'IAM dans le contexte de CodeCommit. Elle ne fournit pas d'informations détaillées sur le service IAM. Pour plus d'informations sur l'IAM, voir [Qu'est](https://docs.aws.amazon.com/IAM/latest/UserGuide/introduction.html)[ce que l'IAM](https://docs.aws.amazon.com/IAM/latest/UserGuide/introduction.html) ? dans le guide de l'utilisateur IAM. Pour plus d'informations sur la syntaxe et les descriptions des stratégies IAM, consultez [Référence de stratégie IAM](https://docs.aws.amazon.com/IAM/latest/UserGuide/reference_policies.html) dans le Guide de l'utilisateur IAM.

Les politiques d'autorisation associées à une identité IAM sont appelées politiques basées sur l'identité (politiques IAM). Les stratégies d'autorisation qui sont associées à une ressource sont des stratégies basées sur la ressource. Actuellement, ne CodeCommit prend en charge que les politiques basées sur l'identité (politiques IAM).

Rubriques

- [Politiques basées sur une identité \(politiques IAM\)](#page-498-1)
- [Politiques basées sur les ressources](#page-500-2)

<span id="page-498-1"></span>Politiques basées sur une identité (politiques IAM)

Pour gérer l'accès aux AWS ressources, vous devez associer des politiques d'autorisation aux identités IAM. Dans CodeCommit, vous utilisez des politiques basées sur l'identité pour contrôler l'accès aux référentiels. Par exemple, vous pouvez effectuer les opérations suivantes :

- Associer une politique d'autorisation à un utilisateur ou à un groupe de votre compte : pour autoriser un utilisateur à consulter les CodeCommit ressources dans la CodeCommit console, associez une politique d'autorisation basée sur l'identité à un utilisateur ou à un groupe auquel l'utilisateur appartient.
- Associer une politique d'autorisation à un rôle (pour accorder des autorisations entre comptes) : la délégation, par exemple lorsque vous souhaitez accorder un accès entre comptes, implique la mise en place d'une relation de confiance entre le compte propriétaire de la ressource (le compte de confiance) et le compte contenant les utilisateurs devant accéder à la ressource (le

compte de confiance). Une stratégie d'autorisation accorde à l'utilisateur d'un rôle les autorisations nécessaires pour exécuter les tâches prévues sur la ressource. Une stratégie d'approbation détermine les comptes approuvés autorisés à accorder à leurs utilisateurs les autorisations nécessaires pour assumer le rôle. Pour plus d'informations, consultez la section [Termes et](https://docs.aws.amazon.com/IAM/latest/UserGuide/id_roles_terms-and-concepts.html) [concepts de l'IAM](https://docs.aws.amazon.com/IAM/latest/UserGuide/id_roles_terms-and-concepts.html).

Pour accorder des autorisations entre comptes, associez une politique d'autorisation basée sur l'identité à un rôle IAM. Par exemple, l'administrateur du compte A peut créer un rôle pour accorder des autorisations entre comptes à un autre compte Amazon Web Services (par exemple, le compte B) ou à un AWS service comme suit :

- 1. L'administrateur du Compte A crée un rôle IAM et attache une politique d'autorisation à ce rôle qui accorde des autorisations sur les ressources dans le Compte A.
- 2. L'administrateur du Compte A attache une politique d'approbation au rôle identifiant le Compte B comme principal pouvant assumer ce rôle.
- 3. L'administrateur du compte B peut alors déléguer les autorisations pour affecter ce rôle à tous les utilisateurs figurant dans le compte B. Les utilisateurs du compte B sont ainsi autorisés à créer des ressources ou à y accéder dans le compte A. Si vous souhaitez accorder à un service AWS l'autorisation d'assumer ce rôle, le principal dans la stratégie d'approbation peut également être un principal du service AWS. Pour plus d'informations, consultez la section Délégation dans les [termes et concepts de l'IAM.](https://docs.aws.amazon.com/IAM/latest/UserGuide/id_roles_terms-and-concepts.html)

Pour en savoir plus sur l'utilisation d'IAM pour déléguer des autorisations, consultez [Gestion des](https://docs.aws.amazon.com/IAM/latest/UserGuide/access.html) [accès](https://docs.aws.amazon.com/IAM/latest/UserGuide/access.html) dans le Guide de l'utilisateur IAM.

L'exemple suivant de stratégie permet à un utilisateur de créer une branche dans un référentiel nommé *MyDemoRepo* :

```
{ 
   "Version": "2012-10-17", 
   "Statement" : [ 
     { 
        "Effect" : "Allow", 
       "Action" : [
          "codecommit:CreateBranch" 
        ], 
        "Resource" : "arn:aws:codecommit:us-east-2:111111111111:MyDemoRepo" 
     } 
   ]
```
}

Pour restreindre les appels et les ressources auxquels les utilisateurs de votre compte ont accès, créez des politiques IAM spécifiques, puis associez ces politiques aux utilisateurs IAM. Pour plus d'informations sur la façon de créer des rôles IAM et pour découvrir des exemples de déclarations de politique IAM pour CodeCommit, voir. [Exemples de politiques d'identité gérées par le client](#page-526-0)

#### <span id="page-500-2"></span>Politiques basées sur les ressources

Certains services, tels qu'Amazon S3, prennent également en charge les politiques d'autorisation basées sur les ressources. Par exemple, vous pouvez associer une politique basée sur les ressources à un compartiment S3 afin de gérer les autorisations d'accès à ce compartiment. CodeCommit ne prend pas en charge les politiques basées sur les ressources, mais vous pouvez utiliser des balises pour identifier les ressources, que vous pouvez ensuite utiliser dans les politiques IAM. Pour obtenir un exemple d'une stratégie basée sur les balises, consultez [Politiques basées sur](#page-498-1) [une identité \(politiques IAM\).](#page-498-1)

<span id="page-500-0"></span>Délimitation des ressources dans CodeCommit

Dans CodeCommit, vous pouvez définir les politiques basées sur l'identité et les autorisations d'accès aux ressources, comme décrit dans. [CodeCommit ressources et opérations](#page-496-0) Cependant, vous ne pouvez pas spécifier l'autorisation ListRepositories pour une ressource. Au lieu de cela, vous devez la définir pour toutes les ressources (en utilisant le caractère générique \*). Sinon, l'action échoue.

Toutes les autres CodeCommit autorisations peuvent être étendues aux ressources.

<span id="page-500-1"></span>Spécification des éléments d'une politique : ressources, actions, effets et mandataires

Vous pouvez créer des politiques pour autoriser ou refuser aux utilisateurs l'accès aux ressources, ou autoriser ou refuser aux utilisateurs d'effectuer des actions spécifiques sur ces ressources. CodeCommit définit un ensemble d'opérations d'API publiques qui définissent la manière dont les utilisateurs travaillent avec le service, que ce soit par le biais de la CodeCommit console, des SDKAWS CLI, de ou en appelant directement ces API. Pour accorder des autorisations pour ces opérations d'API CodeCommit , définissez un ensemble d'actions que vous pouvez spécifier dans une politique.

Certaines opérations d'API nécessitent des autorisations pour plusieurs actions. Pour plus d'informations sur les ressources et les opérations de l'API, consultez [CodeCommit ressources et](#page-496-0) [opérations](#page-496-0) et [Référence des autorisations CodeCommit](#page-540-0).

Voici les éléments de base d'une stratégie :

- Ressource : pour identifier la ressource à laquelle la politique s'applique, vous utilisez un Amazon Resource Name (ARN). Pour plus d'informations, consultez [CodeCommit ressources et opérations.](#page-496-0)
- Action : pour identifier les opérations sur les ressources que vous souhaitez autoriser ou refuser, vous utilisez des mots clés d'action. Par exemple, en fonction de ce qui est spécifiéEffect, l'codecommit:GetBranchautorisation autorise ou refuse à l'utilisateur d'effectuer l'GetBranchopération, qui permet d'obtenir des informations sur une branche d'un CodeCommit référentiel.
- Effet : vous spécifiez l'effet, qu'il s'agisse d'autoriser ou de refuser, qui se produit lorsque l'utilisateur demande l'action spécifique. Si vous n'accordez pas explicitement l'accès pour (autoriser) une ressource, l'accès est implicitement refusé. Vous pouvez aussi explicitement refuser l'accès à une ressource afin de vous assurer qu'un utilisateur n'y a pas accès, même si une stratégie différente accorde cet accès.
- Principal Dans les politiques basées sur l'identité (politiques IAM), le seul type de politique CodeCommit compatible, l'utilisateur auquel la politique est attachée est le principal implicite.

Pour en savoir plus sur la syntaxe des politiques IAM, consultez la [référence des politiques IAM](https://docs.aws.amazon.com/IAM/latest/UserGuide/reference_policies.html) dans le guide de l'utilisateur IAM.

Pour un tableau présentant toutes les actions d' CodeCommit API et les ressources auxquelles elles s'appliquent, consultez[Référence des autorisations CodeCommit.](#page-540-0)

<span id="page-501-0"></span>Spécification de conditions dans une politique

Lorsque vous accordez des autorisations, vous utilisez le langage de politique d'accès d'IAM pour spécifier les conditions dans lesquelles une politique doit prendre effet. Par exemple, il est possible d'appliquer une politique après seulement une date spécifique. Pour plus d'informations sur la spécification de conditions dans un langage de politique, consultez la section [Grammaire des](https://docs.aws.amazon.com/IAM/latest/UserGuide/reference_policies_grammar.html) [condition](https://docs.aws.amazon.com/IAM/latest/UserGuide/reference_policies_elements.html#Condition)[s et des politiques](https://docs.aws.amazon.com/IAM/latest/UserGuide/reference_policies_grammar.html) dans le guide de l'utilisateur IAM.

Pour exprimer des conditions, vous utilisez des clés de condition prédéfinies. Il n'existe pas de clés de condition spécifiques à CodeCommit. Il existe, toutefois, des clés de condition à l'échelle d'AWS que vous pouvez utiliser selon vos besoins. Pour obtenir la liste complète des clés à l'échelle d'AWS, consultez [Clés disponibles pour les conditions](https://docs.aws.amazon.com/IAM/latest/UserGuide/reference_policies_elements.html#AvailableKeys) dans le Guide de l'utilisateur IAM.

## <span id="page-502-0"></span>Utilisation de politiques basées sur l'identité (politiques IAM) pour CodeCommit

Les exemples suivants de politiques basées sur l'identité montrent comment un administrateur de compte peut associer des politiques d'autorisation aux identités IAM (utilisateurs, groupes et rôles) afin d'accorder des autorisations pour effectuer des opérations sur les ressources. CodeCommit

#### **A** Important

Nous vous recommandons de consulter d'abord les rubriques d'introduction qui expliquent les concepts de base et les options disponibles pour gérer l'accès à vos CodeCommit ressources. Pour plus d'informations, consultez [Vue d'ensemble de la gestion des](#page-495-0)  [autorisations d'accès à vos CodeCommit ressources.](#page-495-0)

#### Rubriques

- [Autorisations requises pour utiliser la console CodeCommit](#page-503-0)
- [Affichage des ressources dans la console](#page-503-1)
- [Politiques gérées par AWS pour CodeCommit](#page-504-0)
- [Exemples de politiques gérées par le client](#page-525-0)

Un exemple de stratégie d'autorisation basée sur l'identité est présenté ci-dessous :

```
{ 
   "Version": "2012-10-17", 
   "Statement" : [ 
    \left\{ \right. "Effect" : "Allow", 
        "Action" : [ 
           "codecommit:BatchGetRepositories" 
        ], 
        "Resource" : [ 
          "arn:aws:codecommit:us-east-2:111111111111:MyDestinationRepo", 
          "arn:aws:codecommit:us-east-2:111111111111:MyDemo*" 
       \mathbf 1 } 
   ]
}
```
Cette politique comporte une déclaration qui permet à un utilisateur d'obtenir des informations sur le CodeCommit référentiel nommé MyDestinationRepo et sur tous les CodeCommit référentiels commençant par ce nom MyDemo dans la **us-east-2** région.

<span id="page-503-0"></span>Autorisations requises pour utiliser la console CodeCommit

Pour connaître les autorisations requises pour chaque opération CodeCommit d'API et pour plus d'informations sur CodeCommit les opérations, consultez[Référence des autorisations CodeCommit.](#page-540-0)

Pour autoriser les utilisateurs à utiliser la CodeCommit console, l'administrateur doit leur accorder des autorisations pour les CodeCommit actions. Par exemple, vous pouvez associer la politique [AWSCodeCommitPowerUserg](#page-510-0)érée ou son équivalent à un utilisateur ou à un groupe.

Outre les autorisations accordées aux utilisateurs par les stratégies basées sur une identité, CodeCommit nécessite des autorisations pour les actions AWS Key Management Service (AWS KMS). Un utilisateur IAM n'a pas besoin d'Allowautorisations explicites pour ces actions, mais aucune politique ne doit lui être attachée définissant les autorisations suivantes sur Deny :

```
 "kms:Encrypt", 
 "kms:Decrypt", 
 "kms:ReEncrypt", 
 "kms:GenerateDataKey", 
 "kms:GenerateDataKeyWithoutPlaintext", 
 "kms:DescribeKey"
```
Pour plus d'informations sur le chiffrement et CodeCommit, voi[rAWS KMSet chiffrement](#page-474-0).

<span id="page-503-1"></span>Affichage des ressources dans la console

La CodeCommit console nécessite l'ListRepositoriesautorisation d'afficher une liste de référentiels pour votre compte Amazon Web Services dans l'Région AWSendroit où vous êtes connecté. La console comprend également une fonction Go to resource (Accéder aux ressources) qui permet d'effectuer rapidement une recherche de ressources sensible à la casse. Cette recherche est effectuée dans votre compte Amazon Web Services dans Région AWS lequel vous êtes connecté. Les ressources suivantes sont affichées pour les services suivants :

- AWS CodeBuild : Projets de génération
- AWS CodeCommit : Référentiels
- AWS CodeDeploy : Applications
- AWS CodePipeline : Pipelines
Pour effectuer cette recherche pour les ressources dans tous les services, vous devez disposer des autorisations suivantes :

- CodeBuild: ListProjects
- CodeCommit: ListRepositories
- CodeDeploy: ListApplications
- CodePipeline: ListPipelines

Les résultats ne sont pas renvoyés pour les ressources d'un service si vous ne disposez pas d'autorisations pour ce service. Même si vous êtes autorisé à afficher des ressources, des ressources spécifiques ne sont pas renvoyées si une valeur Deny explicite est définie pour l'affichage de ces ressources.

### Politiques gérées par AWS pour CodeCommit

Pour ajouter des autorisations à des utilisateurs, des groupes et des rôles, il est plus facile d'utiliser des politiques gérées par AWS que d'écrire des politiques vous-même. Il faut du temps et de l'expertise pour [créer des politiques gérées par le client IAM](https://docs.aws.amazon.com/IAM/latest/UserGuide/access_policies_create-console.html) qui ne fournissent à votre équipe que les autorisations dont elle a besoin. Pour démarrer rapidement, vous pouvez utiliser nos politiques gérées par AWS. Ces politiques couvrent des cas d'utilisation courants et sont disponibles dans votre Compte AWS. Pour plus d'informations sur les politiques gérées par AWS, consultez [Politiques](https://docs.aws.amazon.com/IAM/latest/UserGuide/access_policies_managed-vs-inline.html#aws-managed-policies)  [gérées par AWSd](https://docs.aws.amazon.com/IAM/latest/UserGuide/access_policies_managed-vs-inline.html#aws-managed-policies)ans le Guide de l'utilisateur IAM.

Les services AWS assurent la maintenance et la mise à jour des politiques gérées AWS. Vous ne pouvez pas modifier les autorisations définies dans les politiques gérées par AWS. Les services ajoutent occasionnellement des autorisations à une politique gérée par AWS pour prendre en charge de nouvelles fonctionnalités. Ce type de mise à jour affecte toutes les identités (utilisateurs, groupes et rôles) auxquelles la politique est attachée. Les services sont très susceptibles de mettre à jour une politique gérée par AWS quand une nouvelle fonctionnalité est lancée ou quand de nouvelles opérations sont disponibles. Les services ne supprimant pas les autorisations d'une politique gérée par AWS, les mises à jour de politique n'interrompent vos autorisations existantes.

En outre, AWS prend en charge des politiques gérées pour des activités professionnelles couvrant plusieurs services. Par exemple, la politique ReadOnlyAccess gérée par AWS donne accès en lecture seule à l'ensemble des services et des ressources AWS. Quand un service lance une nouvelle fonctionnalité, AWS ajoute des autorisations en lecture seule pour les nouvelles opérations et ressources. Pour obtenir la liste des politiques de fonctions professionnelles et leurs descriptions, consultez [Politiques gérées par AWS pour les fonctions de tâches](https://docs.aws.amazon.com/IAM/latest/UserGuide/access_policies_job-functions.html) dans le Guide de l'utilisateur IAM. AWS est approprié pour de nombreux cas d'utilisation courants et fournit des politiques IAM autonomes qui sont créées et administrées par AWS. Ces stratégies gérées AWS octroient les autorisations requises pour les cas d'utilisation courants. Les politiques gérées fournissent CodeCommit également des autorisations pour effectuer des opérations dans d'autres services, tels que IAM, Amazon SNS et CloudWatch Amazon Events, conformément aux responsabilités des utilisateurs auxquels la politique en question a été accordée. Par exemple, il s'agit d'une AWSCodeCommitFullAccess politique utilisateur de niveau administratif qui permet aux utilisateurs dotés de cette politique de créer et de gérer des règles relatives aux CloudWatch événements pour les référentiels (règles dont le nom est préfixé par) et des rubriques codecommit Amazon SNS pour les notifications relatives aux événements liés aux référentiels (sujets dont le nom est préfixé par), ainsi que d'administrer les référentiels dans. codecommit CodeCommit

Les stratégies gérées par AWS, répertoriées ci-dessous, que vous pouvez attacher aux utilisateurs dans votre compte, sont spécifiques à CodeCommit :

### Rubriques

- [AWSpolitique gérée : AWSCodeCommitFullAccess](#page-505-0)
- [AWSpolitique gérée : AWSCodeCommitPowerUser](#page-510-0)
- [AWSpolitique gérée : AWSCodeCommitReadOnly](#page-515-0)
- [CodeCommit politiques et notifications gérées](#page-518-0)
- [AWS CodeCommitpolitiques gérées et Amazon CodeGuru Reviewer](#page-521-0)
- [CodeCommit mises à jour des politiques AWS gérées](#page-524-0)

<span id="page-505-0"></span>AWSpolitique gérée : AWSCodeCommitFullAccess

Vous pouvez associer la politique AWSCodeCommitFullAccess à vos identités IAM. Cette politique accorde un accès complet à CodeCommit. Appliquez cette politique uniquement aux utilisateurs de niveau administratif auxquels vous souhaitez accorder un contrôle total sur les CodeCommit référentiels et les ressources associées de votre compte Amazon Web Services, y compris la possibilité de supprimer des référentiels.

La AWSCodeCommitFullAccess politique contient la déclaration de politique suivante :

```
 { 
   "Version": "2012-10-17", 
   "Statement": [ 
      { 
        "Effect": "Allow",
```

```
 "Action": [ 
     "codecommit:*" 
   ], 
   "Resource": "*" 
 }, 
\mathcal{L} "Sid": "CloudWatchEventsCodeCommitRulesAccess", 
   "Effect": "Allow", 
   "Action": [ 
     "events:DeleteRule", 
     "events:DescribeRule", 
     "events:DisableRule", 
     "events:EnableRule", 
     "events:PutRule", 
     "events:PutTargets", 
     "events:RemoveTargets", 
     "events:ListTargetsByRule" 
   ], 
   "Resource": "arn:aws:events:*:*:rule/codecommit*" 
 }, 
 { 
   "Sid": "SNSTopicAndSubscriptionAccess", 
   "Effect": "Allow", 
   "Action": [ 
     "sns:CreateTopic", 
     "sns:DeleteTopic", 
     "sns:Subscribe", 
     "sns:Unsubscribe", 
     "sns:SetTopicAttributes" 
   ], 
   "Resource": "arn:aws:sns:*:*:codecommit*" 
 }, 
 { 
   "Sid": "SNSTopicAndSubscriptionReadAccess", 
   "Effect": "Allow", 
   "Action": [ 
     "sns:ListTopics", 
     "sns:ListSubscriptionsByTopic", 
     "sns:GetTopicAttributes" 
   ], 
   "Resource": "*" 
 }, 
 { 
   "Sid": "LambdaReadOnlyListAccess",
```

```
 "Effect": "Allow", 
   "Action": [ 
     "lambda:ListFunctions" 
   ], 
   "Resource": "*" 
 }, 
 { 
   "Sid": "IAMReadOnlyListAccess", 
   "Effect": "Allow", 
   "Action": [ 
     "iam:ListUsers" 
   ], 
   "Resource": "*" 
 }, 
 { 
   "Sid": "IAMReadOnlyConsoleAccess", 
   "Effect": "Allow", 
   "Action": [ 
     "iam:ListAccessKeys", 
     "iam:ListSSHPublicKeys", 
     "iam:ListServiceSpecificCredentials" 
   ], 
   "Resource": "arn:aws:iam::*:user/${aws:username}" 
 }, 
 { 
   "Sid": "IAMUserSSHKeys", 
   "Effect": "Allow", 
   "Action": [ 
     "iam:DeleteSSHPublicKey", 
     "iam:GetSSHPublicKey", 
     "iam:ListSSHPublicKeys", 
     "iam:UpdateSSHPublicKey", 
     "iam:UploadSSHPublicKey" 
   ], 
   "Resource": "arn:aws:iam::*:user/${aws:username}" 
 }, 
 { 
   "Sid": "IAMSelfManageServiceSpecificCredentials", 
   "Effect": "Allow", 
   "Action": [ 
     "iam:CreateServiceSpecificCredential", 
     "iam:UpdateServiceSpecificCredential", 
     "iam:DeleteServiceSpecificCredential", 
     "iam:ResetServiceSpecificCredential"
```

```
 ], 
           "Resource": "arn:aws:iam::*:user/${aws:username}" 
         }, 
         { 
           "Sid": "CodeStarNotificationsReadWriteAccess", 
           "Effect": "Allow", 
            "Action": [ 
              "codestar-notifications:CreateNotificationRule", 
              "codestar-notifications:DescribeNotificationRule", 
              "codestar-notifications:UpdateNotificationRule", 
              "codestar-notifications:DeleteNotificationRule", 
              "codestar-notifications:Subscribe", 
              "codestar-notifications:Unsubscribe" 
           ], 
           "Resource": "*", 
            "Condition": { 
              "StringLike": { 
                "codestar-notifications:NotificationsForResource": "arn:aws:codecommit:*" 
 } 
           } 
         }, 
         { 
           "Sid": "CodeStarNotificationsListAccess", 
           "Effect": "Allow", 
           "Action": [ 
              "codestar-notifications:ListNotificationRules", 
              "codestar-notifications:ListTargets", 
              "codestar-notifications:ListTagsforResource", 
              "codestar-notifications:ListEventTypes" 
           ], 
           "Resource": "*" 
         }, 
        \mathcal{L} "Sid": "CodeStarNotificationsSNSTopicCreateAccess", 
           "Effect": "Allow", 
           "Action": [ 
              "sns:CreateTopic", 
             "sns:SetTopicAttributes" 
           ], 
           "Resource": "arn:aws:sns:*:*:codestar-notifications*" 
         }, 
         { 
            "Sid": "AmazonCodeGuruReviewerFullAccess", 
           "Effect": "Allow",
```

```
 "Action": [ 
              "codeguru-reviewer:AssociateRepository", 
              "codeguru-reviewer:DescribeRepositoryAssociation", 
              "codeguru-reviewer:ListRepositoryAssociations", 
              "codeguru-reviewer:DisassociateRepository", 
              "codeguru-reviewer:DescribeCodeReview", 
              "codeguru-reviewer:ListCodeReviews" 
           ], 
           "Resource": "*" 
         }, 
        \mathcal{L} "Sid": "AmazonCodeGuruReviewerSLRCreation", 
            "Action": "iam:CreateServiceLinkedRole", 
            "Effect": "Allow", 
            "Resource": "arn:aws:iam::*:role/aws-service-role/codeguru-
reviewer.amazonaws.com/AWSServiceRoleForAmazonCodeGuruReviewer", 
            "Condition": { 
              "StringLike": { 
                "iam:AWSServiceName": "codeguru-reviewer.amazonaws.com" 
 } 
 } 
         }, 
         { 
            "Sid": "CloudWatchEventsManagedRules", 
            "Effect": "Allow", 
            "Action": [ 
              "events:PutRule", 
              "events:PutTargets", 
              "events:DeleteRule", 
              "events:RemoveTargets" 
           ], 
            "Resource": "*", 
            "Condition": { 
              "StringEquals": { 
                "events:ManagedBy": "codeguru-reviewer.amazonaws.com" 
 } 
           } 
         }, 
        \mathcal{L} "Sid": "CodeStarNotificationsChatbotAccess", 
            "Effect": "Allow", 
            "Action": [ 
              "chatbot:DescribeSlackChannelConfigurations", 
              "chatbot:ListMicrosoftTeamsChannelConfigurations"
```

```
 ], 
       "Resource": "*" 
     }, 
     { 
          "Sid": "CodeStarConnectionsReadOnlyAccess", 
          "Effect": "Allow", 
          "Action": [ 
               "codestar-connections:ListConnections", 
               "codestar-connections:GetConnection" 
          ], 
          "Resource": "arn:aws:codestar-connections:*:*:connection/*" 
     } 
   ] 
 }
```
<span id="page-510-0"></span>AWSpolitique gérée : AWSCodeCommitPowerUser

Vous pouvez associer la politique AWSCodeCommitPowerUser à vos identités IAM. Cette politique permet aux utilisateurs d'accéder à toutes les fonctionnalités CodeCommit et aux ressources liées au référentiel, sauf qu'elle ne les autorise pas à supprimer des CodeCommit référentiels ou à créer ou supprimer des ressources liées au référentiel dans d'autres services, tels qu'Amazon Events. AWS CloudWatch Nous vous recommandons d'appliquer cette stratégie à la plupart des utilisateurs.

La AWSCodeCommitPowerUser politique contient la déclaration de politique suivante :

```
 { 
   "Version": "2012-10-17", 
   "Statement": [ 
     { 
       "Effect": "Allow", 
       "Action": [ 
         "codecommit:AssociateApprovalRuleTemplateWithRepository", 
         "codecommit:BatchAssociateApprovalRuleTemplateWithRepositories", 
         "codecommit:BatchDisassociateApprovalRuleTemplateFromRepositories", 
         "codecommit:BatchGet*", 
         "codecommit:BatchDescribe*", 
         "codecommit:Create*", 
         "codecommit:DeleteBranch", 
         "codecommit:DeleteFile", 
         "codecommit:Describe*", 
         "codecommit:DisassociateApprovalRuleTemplateFromRepository", 
         "codecommit:EvaluatePullRequestApprovalRules", 
         "codecommit:Get*",
```

```
 "codecommit:List*", 
     "codecommit:Merge*", 
     "codecommit:OverridePullRequestApprovalRules", 
     "codecommit:Put*", 
     "codecommit:Post*", 
     "codecommit:TagResource", 
     "codecommit:Test*", 
     "codecommit:UntagResource", 
     "codecommit:Update*", 
     "codecommit:GitPull", 
     "codecommit:GitPush" 
   ], 
   "Resource": "*" 
 }, 
 { 
   "Sid": "CloudWatchEventsCodeCommitRulesAccess", 
   "Effect": "Allow", 
   "Action": [ 
     "events:DeleteRule", 
     "events:DescribeRule", 
     "events:DisableRule", 
     "events:EnableRule", 
     "events:PutRule", 
     "events:PutTargets", 
     "events:RemoveTargets", 
     "events:ListTargetsByRule" 
   ], 
   "Resource": "arn:aws:events:*:*:rule/codecommit*" 
 }, 
\mathcal{L} "Sid": "SNSTopicAndSubscriptionAccess", 
   "Effect": "Allow", 
   "Action": [ 
     "sns:Subscribe", 
     "sns:Unsubscribe" 
   ], 
   "Resource": "arn:aws:sns:*:*:codecommit*" 
 }, 
 { 
   "Sid": "SNSTopicAndSubscriptionReadAccess", 
   "Effect": "Allow", 
   "Action": [ 
     "sns:ListTopics", 
     "sns:ListSubscriptionsByTopic",
```

```
 "sns:GetTopicAttributes" 
   ], 
   "Resource": "*" 
 }, 
\mathcal{L} "Sid": "LambdaReadOnlyListAccess", 
   "Effect": "Allow", 
   "Action": [ 
     "lambda:ListFunctions" 
   ], 
   "Resource": "*" 
 }, 
 { 
   "Sid": "IAMReadOnlyListAccess", 
   "Effect": "Allow", 
   "Action": [ 
     "iam:ListUsers" 
   ], 
   "Resource": "*" 
 }, 
 { 
   "Sid": "IAMReadOnlyConsoleAccess", 
   "Effect": "Allow", 
   "Action": [ 
     "iam:ListAccessKeys", 
     "iam:ListSSHPublicKeys", 
     "iam:ListServiceSpecificCredentials" 
   ], 
   "Resource": "arn:aws:iam::*:user/${aws:username}" 
 }, 
 { 
   "Sid": "IAMUserSSHKeys", 
   "Effect": "Allow", 
   "Action": [ 
     "iam:DeleteSSHPublicKey", 
     "iam:GetSSHPublicKey", 
     "iam:ListSSHPublicKeys", 
     "iam:UpdateSSHPublicKey", 
     "iam:UploadSSHPublicKey" 
   ], 
   "Resource": "arn:aws:iam::*:user/${aws:username}" 
 }, 
 { 
   "Sid": "IAMSelfManageServiceSpecificCredentials",
```

```
 "Effect": "Allow", 
           "Action": [ 
              "iam:CreateServiceSpecificCredential", 
              "iam:UpdateServiceSpecificCredential", 
              "iam:DeleteServiceSpecificCredential", 
              "iam:ResetServiceSpecificCredential" 
           ], 
           "Resource": "arn:aws:iam::*:user/${aws:username}" 
         }, 
        \mathcal{L} "Sid": "CodeStarNotificationsReadWriteAccess", 
           "Effect": "Allow", 
           "Action": [ 
              "codestar-notifications:CreateNotificationRule", 
              "codestar-notifications:DescribeNotificationRule", 
              "codestar-notifications:UpdateNotificationRule", 
              "codestar-notifications:Subscribe", 
              "codestar-notifications:Unsubscribe" 
           ], 
            "Resource": "*", 
            "Condition": { 
              "StringLike": { 
                "codestar-notifications:NotificationsForResource": "arn:aws:codecommit:*" 
 } 
           } 
         }, 
        \mathcal{L} "Sid": "CodeStarNotificationsListAccess", 
           "Effect": "Allow", 
           "Action": [ 
              "codestar-notifications:ListNotificationRules", 
              "codestar-notifications:ListTargets", 
              "codestar-notifications:ListTagsforResource", 
              "codestar-notifications:ListEventTypes" 
           ], 
           "Resource": "*" 
         }, 
         { 
            "Sid": "AmazonCodeGuruReviewerFullAccess", 
            "Effect": "Allow", 
           "Action": [ 
              "codeguru-reviewer:AssociateRepository", 
              "codeguru-reviewer:DescribeRepositoryAssociation", 
              "codeguru-reviewer:ListRepositoryAssociations",
```

```
 "codeguru-reviewer:DisassociateRepository", 
              "codeguru-reviewer:DescribeCodeReview", 
              "codeguru-reviewer:ListCodeReviews" 
           ], 
           "Resource": "*" 
         }, 
         { 
            "Sid": "AmazonCodeGuruReviewerSLRCreation", 
            "Action": "iam:CreateServiceLinkedRole", 
            "Effect": "Allow", 
            "Resource": "arn:aws:iam::*:role/aws-service-role/codeguru-
reviewer.amazonaws.com/AWSServiceRoleForAmazonCodeGuruReviewer", 
            "Condition": { 
              "StringLike": { 
                "iam:AWSServiceName": "codeguru-reviewer.amazonaws.com" 
 } 
           } 
         }, 
         { 
            "Sid": "CloudWatchEventsManagedRules", 
            "Effect": "Allow", 
            "Action": [ 
              "events:PutRule", 
              "events:PutTargets", 
              "events:DeleteRule", 
              "events:RemoveTargets" 
           ], 
            "Resource": "*", 
            "Condition": { 
              "StringEquals": { 
                "events:ManagedBy": "codeguru-reviewer.amazonaws.com" 
              } 
 } 
         }, 
         { 
            "Sid": "CodeStarNotificationsChatbotAccess", 
            "Effect": "Allow", 
            "Action": [ 
              "chatbot:DescribeSlackChannelConfigurations", 
              "chatbot:ListMicrosoftTeamsChannelConfigurations" 
           ], 
           "Resource": "*" 
         }, 
         {
```

```
 "Sid": "CodeStarConnectionsReadOnlyAccess", 
          "Effect": "Allow", 
          "Action": [ 
              "codestar-connections:ListConnections", 
              "codestar-connections:GetConnection" 
         ], 
          "Resource": "arn:aws:codestar-connections:*:*:connection/*" 
     } 
   ] 
 }
```
### <span id="page-515-0"></span>AWSpolitique gérée : AWSCodeCommitReadOnly

Vous pouvez associer la politique AWSCodeCommitReadOnly à vos identités IAM. Cette politique accorde un accès en lecture seule aux CodeCommit ressources associées au référentiel dans d'autres AWS services, ainsi que la possibilité de créer et de gérer leurs propres CodeCommit ressources associées (telles que les informations d'identification Git et les clés SSH que les utilisateurs IAM peuvent utiliser pour accéder aux référentiels). Attribuez cette stratégie aux utilisateurs auxquels vous souhaitez accorder la possibilité de lire le contenu d'un référentiel, mais pas de le modifier.

La AWSCodeCommitReadOnly politique contient la déclaration de politique suivante :

```
 { 
    "Version":"2012-10-17", 
    "Statement":[ 
       { 
           "Effect":"Allow", 
           "Action":[ 
              "codecommit:BatchGet*", 
              "codecommit:BatchDescribe*", 
              "codecommit:Describe*", 
              "codecommit:EvaluatePullRequestApprovalRules", 
              "codecommit:Get*", 
              "codecommit:List*", 
              "codecommit:GitPull" 
           ], 
           "Resource":"*" 
       }, 
       { 
           "Sid":"CloudWatchEventsCodeCommitRulesReadOnlyAccess", 
           "Effect":"Allow",
```

```
 "Action":[ 
                   "events:DescribeRule", 
                   "events:ListTargetsByRule" 
               ], 
               "Resource":"arn:aws:events:*:*:rule/codecommit*" 
            }, 
            { 
               "Sid":"SNSSubscriptionAccess", 
               "Effect":"Allow", 
               "Action":[ 
                   "sns:ListTopics", 
                   "sns:ListSubscriptionsByTopic", 
                  "sns:GetTopicAttributes" 
               ], 
               "Resource":"*" 
            }, 
            { 
               "Sid":"LambdaReadOnlyListAccess", 
               "Effect":"Allow", 
               "Action":[ 
                   "lambda:ListFunctions" 
               ], 
               "Resource":"*" 
           }, 
            { 
               "Sid":"IAMReadOnlyListAccess", 
               "Effect":"Allow", 
               "Action":[ 
                   "iam:ListUsers" 
               ], 
               "Resource":"*" 
            }, 
            { 
               "Sid":"IAMReadOnlyConsoleAccess", 
               "Effect":"Allow", 
               "Action":[ 
                   "iam:ListAccessKeys", 
                   "iam:ListSSHPublicKeys", 
                   "iam:ListServiceSpecificCredentials", 
                   "iam:GetSSHPublicKey" 
               ], 
               "Resource":"arn:aws:iam::*:user/${aws:username}" 
            }, 
\overline{a}
```

```
 "Sid":"CodeStarNotificationsReadOnlyAccess", 
               "Effect":"Allow", 
               "Action":[ 
                  "codestar-notifications:DescribeNotificationRule" 
               ], 
               "Resource":"*", 
               "Condition":{ 
                  "StringLike":{ 
                     "codestar-
notifications:NotificationsForResource":"arn:aws:codecommit:*" 
 } 
 } 
           }, 
\overline{a} "Sid":"CodeStarNotificationsListAccess", 
               "Effect":"Allow", 
               "Action":[ 
                  "codestar-notifications:ListNotificationRules", 
                  "codestar-notifications:ListEventTypes", 
                  "codestar-notifications:ListTargets" 
               ], 
               "Resource":"*" 
           }, 
          \mathcal{L} "Sid": "AmazonCodeGuruReviewerReadOnlyAccess", 
               "Effect": "Allow", 
               "Action": [ 
                  "codeguru-reviewer:DescribeRepositoryAssociation", 
                  "codeguru-reviewer:ListRepositoryAssociations", 
                  "codeguru-reviewer:DescribeCodeReview", 
                  "codeguru-reviewer:ListCodeReviews" 
               ], 
               "Resource": "*" 
           }, 
           { 
              "Sid": "CodeStarConnectionsReadOnlyAccess", 
              "Effect": "Allow", 
              "Action": [ 
                  "codestar-connections:ListConnections", 
                  "codestar-connections:GetConnection" 
              ], 
              "Resource": "arn:aws:codestar-connections:*:*:connection/*" 
         } 
    \mathbf{I}
```
}

<span id="page-518-0"></span>CodeCommit politiques et notifications gérées

AWS CodeCommit prend en charge les notifications, qui peuvent informer les utilisateurs des modifications importantes apportées aux référentiels. Les politiques gérées CodeCommit incluent des déclarations de politique relatives à la fonctionnalité de notification. Pour plus d'informations, consultez [En quoi consistent les notifications ?](https://docs.aws.amazon.com/codestar-notifications/latest/userguide/welcome.html)

Autorisations liées aux notifications dans les stratégies gérées d'accès complet

La stratégie gérée AWSCodeCommitFullAccess inclut les déclarations suivantes pour permettre un accès complet aux notifications. Les utilisateurs auxquels cette politique gérée est appliquée peuvent également créer et gérer des sujets Amazon SNS pour les notifications, abonner et désinscrire des utilisateurs à des sujets, répertorier les sujets à choisir comme cibles pour les règles de notification et répertorier les AWS Chatbot clients configurés pour Slack.

```
 { 
         "Sid": "CodeStarNotificationsReadWriteAccess", 
         "Effect": "Allow", 
         "Action": [ 
              "codestar-notifications:CreateNotificationRule", 
             "codestar-notifications:DescribeNotificationRule", 
             "codestar-notifications:UpdateNotificationRule", 
             "codestar-notifications:DeleteNotificationRule", 
             "codestar-notifications:Subscribe", 
              "codestar-notifications:Unsubscribe" 
         ], 
         "Resource": "*", 
         "Condition" : { 
             "StringLike" : {"codestar-notifications:NotificationsForResource" : 
  "arn:aws:codecommit:*"} 
 } 
     }, 
     { 
         "Sid": "CodeStarNotificationsListAccess", 
         "Effect": "Allow", 
         "Action": [ 
              "codestar-notifications:ListNotificationRules", 
             "codestar-notifications:ListTargets", 
              "codestar-notifications:ListTagsforResource," 
              "codestar-notifications:ListEventTypes"
```

```
 ], 
     "Resource": "*" 
 }, 
 { 
     "Sid": "CodeStarNotificationsSNSTopicCreateAccess", 
     "Effect": "Allow", 
     "Action": [ 
          "sns:CreateTopic", 
          "sns:SetTopicAttributes" 
     ], 
     "Resource": "arn:aws:sns:*:*:codestar-notifications*" 
 }, 
 { 
     "Sid": "CodeStarNotificationsChatbotAccess", 
     "Effect": "Allow", 
     "Action": [ 
          "chatbot:DescribeSlackChannelConfigurations", 
          "chatbot:ListMicrosoftTeamsChannelConfigurations" 
       ], 
    "Resource": "*" 
 }
```
Autorisations liées aux notifications dans les stratégies gérées en lecture seule

La stratégie gérée AWSCodeCommitReadOnlyAccess inclut les déclarations suivantes pour autoriser l'accès en lecture seule aux notifications. Les utilisateurs auxquels s'applique cette stratégie gérée peuvent voir des notifications pour les ressources, mais ne peuvent ni les créer, ni les gérer ni s'y abonner.

```
 { 
         "Sid": "CodeStarNotificationsPowerUserAccess", 
         "Effect": "Allow", 
         "Action": [ 
              "codestar-notifications:DescribeNotificationRule" 
         ], 
         "Resource": "*", 
         "Condition" : { 
              "StringLike" : {"codestar-notifications:NotificationsForResource" : 
 "arn:aws:codecommit:*"} 
 } 
     }, 
     { 
         "Sid": "CodeStarNotificationsListAccess",
```

```
 "Effect": "Allow", 
     "Action": [ 
          "codestar-notifications:ListNotificationRules", 
          "codestar-notifications:ListEventTypes", 
          "codestar-notifications:ListTargets" 
     ], 
     "Resource": "*" 
 }
```
Autorisations liées aux notifications dans d'autres stratégies gérées

La stratégie gérée AWSCodeCommitPowerUser inclut les déclarations suivantes pour autoriser les utilisateurs à créer et modifier des notifications, et s'y abonner. Les utilisateurs ne peuvent pas supprimer les règles de notification ni gérer les balises pour les ressources.

```
 { 
        "Sid": "CodeStarNotificationsReadWriteAccess", 
        "Effect": "Allow", 
        "Action": [ 
             "codestar-notifications:CreateNotificationRule", 
             "codestar-notifications:DescribeNotificationRule", 
             "codestar-notifications:UpdateNotificationRule", 
             "codestar-notifications:DeleteNotificationRule", 
             "codestar-notifications:Subscribe", 
             "codestar-notifications:Unsubscribe" 
        ], 
        "Resource": "*", 
        "Condition" : { 
             "StringLike" : {"codestar-notifications:NotificationsForResource" : 
 "arn:aws:codecommit*"} 
        } 
    }, 
    { 
        "Sid": "CodeStarNotificationsListAccess", 
        "Effect": "Allow", 
        "Action": [ 
             "codestar-notifications:ListNotificationRules", 
             "codestar-notifications:ListTargets", 
             "codestar-notifications:ListTagsforResource", 
             "codestar-notifications:ListEventTypes" 
        ], 
        "Resource": "*" 
    },
```

```
 { 
     "Sid": "SNSTopicListAccess", 
     "Effect": "Allow", 
     "Action": [ 
          "sns:ListTopics" 
     ], 
     "Resource": "*" 
 }, 
 { 
     "Sid": "CodeStarNotificationsChatbotAccess", 
     "Effect": "Allow", 
     "Action": [ 
          "chatbot:DescribeSlackChannelConfigurations", 
          "chatbot:ListMicrosoftTeamsChannelConfigurations" 
       ], 
    "Resource": "*" 
 }
```
Pour plus d'informations sur l'IAM et les notifications, consultez [Identity and Access Management for](https://docs.aws.amazon.com/codestar-notifications/latest/userguide/security-iam.html)  [AWS CodeStar Notifications.](https://docs.aws.amazon.com/codestar-notifications/latest/userguide/security-iam.html)

<span id="page-521-0"></span>AWS CodeCommitpolitiques gérées et Amazon CodeGuru Reviewer

CodeCommit prend en charge Amazon CodeGuru Reviewer, un service de révision de code automatique qui utilise l'analyse des programmes et l'apprentissage automatique pour détecter les problèmes courants et recommander des correctifs dans votre code Java ou Python. Politiques gérées pour CodeCommit inclure des déclarations de politique pour la fonctionnalité CodeGuru Reviewer. Pour plus d'informations, consultez [What Is Amazon CodeGuru Reviewer.](https://docs.aws.amazon.com/codeguru/latest/reviewer-ug/welcome.html)

Autorisations liées au CodeGuru réviseur dans AWSCodeCommitFullAccess

La politique AWSCodeCommitFullAccess gérée inclut les instructions suivantes pour permettre à CodeGuru Reviewer d'être associé et dissocié des CodeCommit référentiels. Les utilisateurs auxquels cette politique gérée est appliquée peuvent également consulter l'état de l'association entre les CodeCommit référentiels et CodeGuru Reviewer et consulter l'état des tâches de révision pour les pull requests.

```
 { 
   "Sid": "AmazonCodeGuruReviewerFullAccess", 
   "Effect": "Allow", 
   "Action": [
```

```
 "codeguru-reviewer:AssociateRepository", 
          "codeguru-reviewer:DescribeRepositoryAssociation", 
          "codeguru-reviewer:ListRepositoryAssociations", 
          "codeguru-reviewer:DisassociateRepository", 
          "codeguru-reviewer:DescribeCodeReview", 
          "codeguru-reviewer:ListCodeReviews" 
       ], 
       "Resource": "*" 
     }, 
     { 
       "Sid": "AmazonCodeGuruReviewerSLRCreation", 
       "Action": "iam:CreateServiceLinkedRole", 
       "Effect": "Allow", 
       "Resource": "arn:aws:iam::*:role/aws-service-role/codeguru-
reviewer.amazonaws.com/AWSServiceRoleForAmazonCodeGuruReviewer", 
       "Condition": { 
          "StringLike": { 
            "iam:AWSServiceName": "codeguru-reviewer.amazonaws.com" 
         } 
       } 
     }, 
     { 
       "Sid": "CloudWatchEventsManagedRules", 
       "Effect": "Allow", 
       "Action": [ 
          "events:PutRule", 
          "events:PutTargets", 
          "events:DeleteRule", 
          "events:RemoveTargets" 
       ], 
       "Resource": "*", 
       "Condition": { 
          "StringEquals": { 
            "events:ManagedBy": "codeguru-reviewer.amazonaws.com" 
         } 
       } 
     }
```
Autorisations liées au CodeGuru réviseur dans AWSCodeCommitPowerUser

La politique AWSCodeCommitPowerUser gérée inclut les instructions suivantes pour permettre aux utilisateurs d'associer et de dissocier les référentiels à CodeGuru Reviewer, de consulter le statut de l'association et de consulter le statut des tâches de révision pour les pull requests.

```
 { 
       "Sid": "AmazonCodeGuruReviewerFullAccess", 
       "Effect": "Allow", 
       "Action": [ 
          "codeguru-reviewer:AssociateRepository", 
          "codeguru-reviewer:DescribeRepositoryAssociation", 
          "codeguru-reviewer:ListRepositoryAssociations", 
          "codeguru-reviewer:DisassociateRepository", 
          "codeguru-reviewer:DescribeCodeReview", 
          "codeguru-reviewer:ListCodeReviews" 
       ], 
       "Resource": "*" 
     }, 
    \mathcal{L} "Sid": "AmazonCodeGuruReviewerSLRCreation", 
       "Action": "iam:CreateServiceLinkedRole", 
       "Effect": "Allow", 
       "Resource": "arn:aws:iam::*:role/aws-service-role/codeguru-
reviewer.amazonaws.com/AWSServiceRoleForAmazonCodeGuruReviewer", 
       "Condition": { 
          "StringLike": { 
            "iam:AWSServiceName": "codeguru-reviewer.amazonaws.com" 
         } 
       } 
     }, 
     { 
       "Sid": "CloudWatchEventsManagedRules", 
       "Effect": "Allow", 
       "Action": [ 
          "events:PutRule", 
          "events:PutTargets", 
          "events:DeleteRule", 
          "events:RemoveTargets" 
       ], 
       "Resource": "*", 
       "Condition": { 
          "StringEquals": { 
            "events:ManagedBy": "codeguru-reviewer.amazonaws.com" 
         } 
       } 
     }
```
Autorisations liées au CodeGuru réviseur dans AWSCodeCommitReadOnly

La politique AWSCodeCommitReadOnlyAccess gérée inclut les instructions suivantes pour autoriser l'accès en lecture seule au statut d'association des CodeGuru réviseurs et pour afficher le statut des tâches de révision pour les pull requests. Les utilisateurs pour lesquels cette stratégie gérée est appliquée ne peuvent pas associer ou dissocier des référentiels.

```
 { 
   "Sid": "AmazonCodeGuruReviewerReadOnlyAccess", 
   "Effect": "Allow", 
   "Action": [ 
         "codeguru-reviewer:DescribeRepositoryAssociation", 
          "codeguru-reviewer:ListRepositoryAssociations", 
         "codeguru-reviewer:DescribeCodeReview", 
         "codeguru-reviewer:ListCodeReviews" 
   ], 
   "Resource": "*" 
 }
```
Rôle lié au service Amazon CodeGuru Reviewer

Lorsque vous associez un dépôt à CodeGuru Reviewer, un rôle lié à un service est créé afin que CodeGuru Reviewer puisse détecter les problèmes et recommander des correctifs pour le code Java ou Python dans les pull requests. Le rôle lié à un service se nomme AWSServiceRoleForAmazonCodeGuruReviewer. Pour plus d'informations, consultez la section [Utilisation des rôles liés à un service pour Amazon CodeGuru Reviewer.](https://docs.aws.amazon.com/codeguru/latest/reviewer-ug/using-service-linked-roles.html)

Pour plus d'informations, consultez [Politiques gérées par AWS](https://docs.aws.amazon.com/IAM/latest/UserGuide/access_policies_managed-vs-inline.html#aws-managed-policies) dans le Guide de l'utilisateur IAM.

<span id="page-524-0"></span>CodeCommit mises à jour des politiques AWS gérées

Consultez les détails des mises à jour des politiques AWS gérées CodeCommit depuis que ce service a commencé à suivre ces modifications. Pour recevoir des alertes automatiques concernant les modifications apportées à cette page, abonnez-vous au fil RSS su[rHistorique du document Guide](#page-695-0) [de l'utilisateur AWS CodeCommit.](#page-695-0)

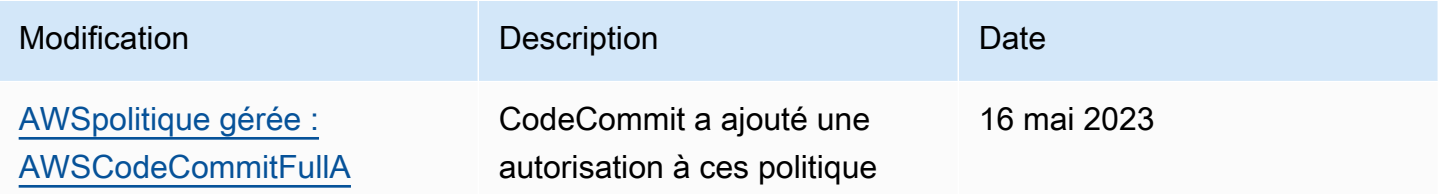

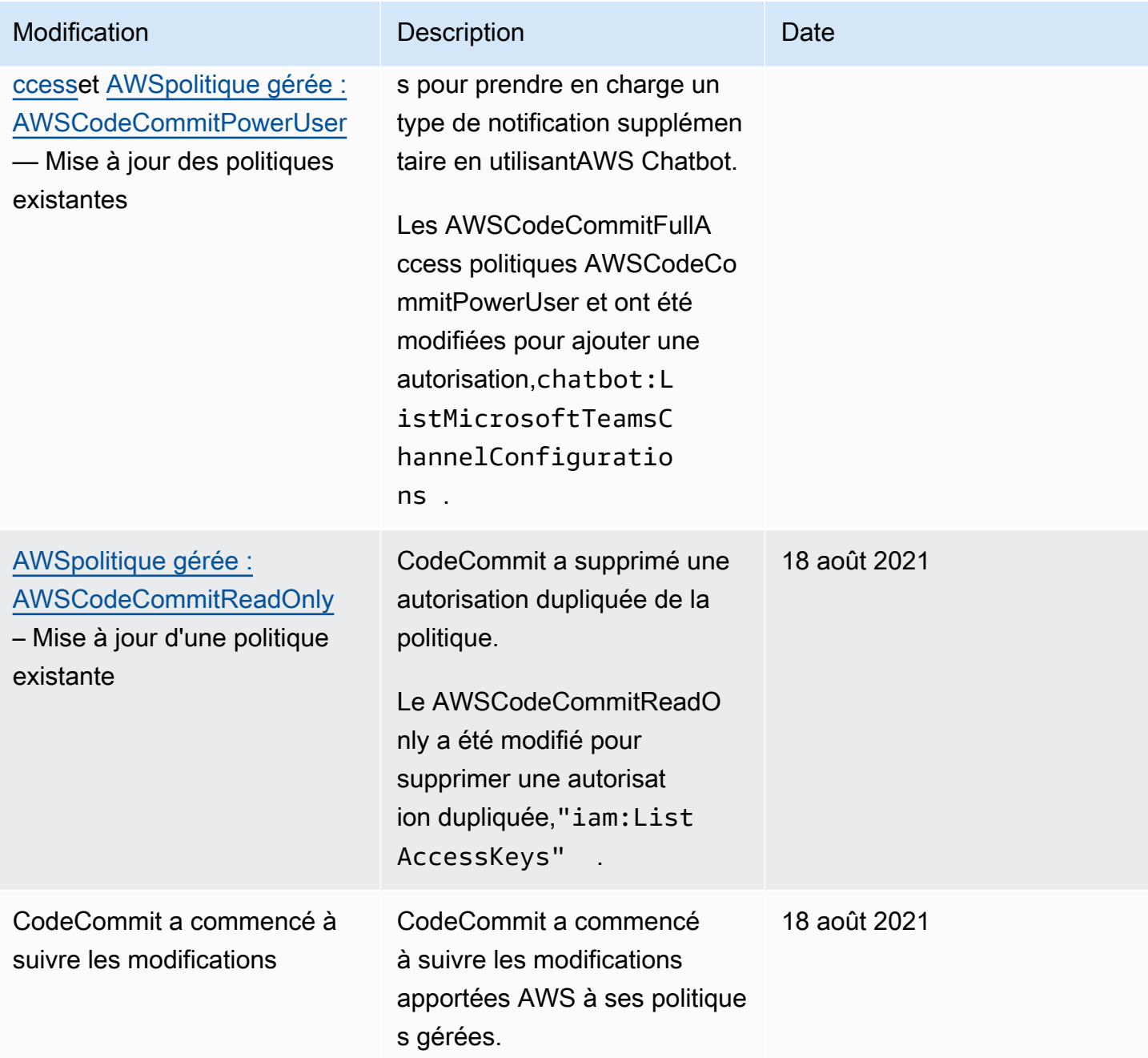

Exemples de politiques gérées par le client

Vous pouvez créer vos propres politiques IAM personnalisées pour autoriser les CodeCommit actions et les ressources. Vous pouvez attacher ces politiques personnalisées aux utilisateurs ou groupes IAM qui nécessitent ces autorisations. Vous pouvez également créer vos propres politiques IAM personnalisées pour l'intégration entre CodeCommit et d'autres AWS services.

# **Rubriques**

- [Exemples de politiques d'identité gérées par le client](#page-526-0)
- [Exemples de politiques d'intégration gérées par le client](#page-536-0)

<span id="page-526-0"></span>Exemples de politiques d'identité gérées par le client

Les exemples de politiques IAM suivants accordent des autorisations pour diverses CodeCommit actions. Utilisez-les pour limiter CodeCommit l'accès à vos utilisateurs et rôles IAM. Ces stratégies contrôlent la possibilité de réaliser des actions avec la console CodeCommit , l'API, les kits SDK AWS ou l'AWS CLI.

#### **a** Note

Tous les exemples utilisent la région USA Ouest (Oregon) (us-west-2) et contiennent des ID de compte fictifs.

### Exemples

- [Exemple 1 : Autoriser un utilisateur à effectuer des CodeCommit opérations en une seule fois](#page-526-1) [Région AWS](#page-526-1)
- [Exemple 2 : Autoriser un utilisateur à utiliser Git pour un seul dépôt](#page-527-0)
- [Exemple 3 : autoriser un utilisateur se connectant à partir d'une plage d'adresses IP spécifiée à](#page-528-0) [accéder à un référentiel](#page-528-0)
- [Exemple 4 : refuser ou autoriser des actions sur les branches](#page-530-0)
- [Exemple 5 : refuser ou autoriser des actions sur des référentiels contenant des balises](#page-532-0)

<span id="page-526-1"></span>Exemple 1 : Autoriser un utilisateur à effectuer des CodeCommit opérations en une seule fois Région AWS

La politique d'autorisation suivante utilise un caractère générique ("codecommit:\*") pour permettre aux utilisateurs d'effectuer toutes les CodeCommit actions dans la région us-east-2 et non depuis une autre région. Régions AWS

```
{ 
      "Version": "2012-10-17", 
      "Statement": [ 
\overline{\mathcal{L}}
```

```
 "Effect": "Allow", 
             "Action": "codecommit:*", 
             "Resource": "arn:aws:codecommit:us-east-2:111111111111:*", 
             "Condition": { 
                 "StringEquals": { 
                     "aws:RequestedRegion": "us-east-2" 
 } 
 } 
         }, 
         { 
             "Effect": "Allow", 
             "Action": "codecommit:ListRepositories", 
             "Resource": "*", 
             "Condition": { 
                 "StringEquals": { 
                     "aws:RequestedRegion": "us-east-2" 
 } 
 } 
         } 
    \mathbf{I}}
```
<span id="page-527-0"></span>Exemple 2 : Autoriser un utilisateur à utiliser Git pour un seul dépôt

Dans CodeCommit, les autorisations de la politique GitPull IAM s'appliquent à toutes les commandes du client Git à partir desquelles les données sont extraites CodeCommit git fetchgit clone, y compris, etc. De même, les autorisations de la politique GitPush IAM s'appliquent à toutes les commandes du client Git auxquelles les données sont envoyées CodeCommit. Par exemple, si l'autorisation de politique GitPush IAM est définie surAllow, un utilisateur peut demander la suppression d'une branche à l'aide du protocole Git. Ce push n'est pas affecté par les autorisations appliquées à l'DeleteBranchopération pour cet utilisateur IAM. L'autorisation DeleteBranch s'applique aux actions effectuées avec la console, l'AWS CLI, les kits SDK et l'API, mais pas le protocole Git.

L'exemple suivant permet à l'utilisateur spécifié d'extraire du CodeCommit référentiel nommé et de le transférer vers celui-ci MyDemoRepo :

```
{ 
   "Version": "2012-10-17", 
   "Statement" : [ 
     { 
        "Effect" : "Allow",
```

```
 "Action" : [ 
          "codecommit:GitPull", 
          "codecommit:GitPush" 
        ], 
        "Resource" : "arn:aws:codecommit:us-east-2:111111111111:MyDemoRepo" 
     } 
   ]
}
```
<span id="page-528-0"></span>Exemple 3 : autoriser un utilisateur se connectant à partir d'une plage d'adresses IP spécifiée à accéder à un référentiel

Vous pouvez créer une stratégie qui permet uniquement aux utilisateurs de se connecter à un référentiel CodeCommit si leur adresse IP se trouve dans une plage d'adresses IP spécifique. Il existe deux approches également valables. Vous pouvez créer une Deny politique qui interdit les CodeCommit opérations si l'adresse IP de l'utilisateur ne se trouve pas dans un bloc spécifique, ou vous pouvez créer une Allow politique qui autorise les CodeCommit opérations si l'adresse IP de l'utilisateur se trouve dans un bloc spécifique.

Vous pouvez créer une stratégie Deny qui refuse l'accès à tous les utilisateurs qui ne font pas partie d'une plage d'adresses IP spécifique. Par exemple, vous pouvez attacher la stratégie gérée AWSCodeCommitPowerUser et une stratégie gérée par le client à tous les utilisateurs qui ont besoin d'accéder à votre référentiel. L'exemple de politique suivant refuse toutes les CodeCommit autorisations aux utilisateurs dont les adresses IP ne se trouvent pas dans le bloc d'adresses IP 203.0.113.0/16 spécifié :

```
{ 
    "Version": "2012-10-17", 
    "Statement": [ 
       { 
          "Effect": "Deny", 
          "Action": [ 
             "codecommit:*" 
          ], 
          "Resource": "*", 
          "Condition": { 
             "NotIpAddress": { 
                "aws:SourceIp": [ 
                   "203.0.113.0/16" 
 ] 
 }
```
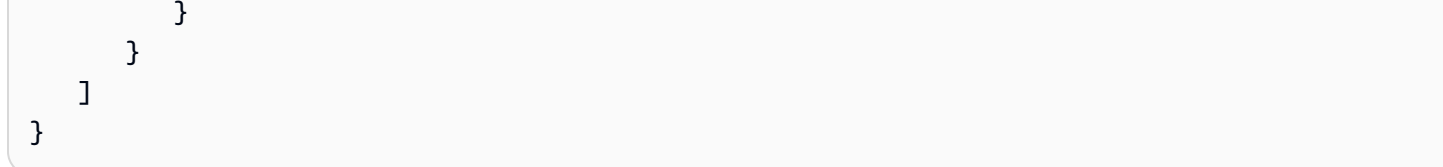

L'exemple de politique suivant permet à l'utilisateur spécifié d'accéder à un CodeCommit référentiel nommé MyDemoRepo avec les autorisations équivalentes à celles de la politique AWSCodeCommitPowerUser gérée uniquement si son adresse IP se trouve dans le bloc d'adresses spécifié 203.0.113.0/16 :

```
{ 
    "Version": "2012-10-17", 
    "Statement": [ 
       { 
          "Effect": "Allow", 
          "Action": [ 
              "codecommit:BatchGetRepositories", 
              "codecommit:CreateBranch", 
              "codecommit:CreateRepository", 
              "codecommit:Get*", 
              "codecommit:GitPull", 
              "codecommit:GitPush", 
              "codecommit:List*", 
              "codecommit:Put*", 
              "codecommit:Post*", 
              "codecommit:Merge*", 
              "codecommit:TagResource", 
              "codecommit:Test*", 
              "codecommit:UntagResource", 
              "codecommit:Update*" 
          ], 
          "Resource": "arn:aws:codecommit:us-east-2:111111111111:MyDemoRepo", 
          "Condition": { 
              "IpAddress": { 
                 "aws:SourceIp": [ 
                    "203.0.113.0/16" 
 ] 
 } 
 } 
       } 
   \mathbf{I}}
```
#### <span id="page-530-0"></span>Exemple 4 : refuser ou autoriser des actions sur les branches

Vous pouvez créer une stratégie qui refuse aux utilisateurs les autorisations pour les actions que vous spécifiez sur une ou plusieurs branches. Sinon, vous pouvez créer une stratégie qui autorise des actions sur une ou plusieurs branches qui n'auraient pas été possibles dans d'autres branches d'un référentiel. Vous pouvez utiliser ces stratégies avec les stratégies gérées appropriées (prédéfinies). Pour plus d'informations, consultez [Limitez les pushs et les fusions vers les succursales](#page-411-0)  [AWS CodeCommit.](#page-411-0)

Par exemple, vous pouvez créer une Deny politique qui empêche les utilisateurs d'apporter des modifications à une branche nommée main, y compris de supprimer cette branche, dans un référentiel nommé *MyDemoRepo*. Vous pouvez utiliser cette stratégie avec la stratégie gérée AWSCodeCommitPowerUser. Les utilisateurs auxquels ces deux politiques sont appliquées pourraient créer et supprimer des branches, créer des pull requests et effectuer toutes les autres actions autorisées AWSCodeCommitPowerUser, mais ils ne seraient pas en mesure d'apporter des modifications à la branche nommée main, d'ajouter ou de modifier un fichier dans la branche principale de la CodeCommit console, ni de fusionner des branches ou une pull request dans la branche principale. Comme Deny est appliqué à GitPush, vous devez inclure une instruction Null dans la stratégie, afin d'autoriser l'analyse de validité des appels GitPush initiaux lorsque les utilisateurs effectuent des transmissions à partir de leurs référentiels locaux.

### G Tip

Si vous souhaitez créer une politique qui s'applique à toutes les branches nommées main dans tous les référentiels de votre compte Amazon Web ServicesResource, spécifiez un astérisque (\*) au lieu d'un ARN de référentiel.

```
{ 
     "Version": "2012-10-17", 
     "Statement": [ 
         \{ "Effect": "Deny", 
               "Action": [ 
                   "codecommit:GitPush", 
                   "codecommit:DeleteBranch", 
                   "codecommit:PutFile", 
                   "codecommit:Merge*" 
              ],
```

```
 "Resource": "arn:aws:codecommit:us-east-2:111111111111:MyDemoRepo", 
                      "Condition": { 
                             "StringEqualsIfExists": { 
                                    "codecommit:References": [ 
                                           "refs/heads/main" 
\sim 100 \sim 100 \sim 100 \sim 100 \sim 100 \sim 100 \sim 100 \sim 100 \sim 100 \sim 100 \sim 100 \sim 100 \sim 100 \sim 100 \sim 100 \sim 100 \sim 100 \sim 100 \sim 100 \sim 100 \sim 100 \sim 100 \sim 100 \sim 100 \sim 
\qquad \qquad \text{ } "Null": { 
                                    "codecommit:References": "false" 
 } 
 } 
               } 
       \mathbf{I}}
```
L'exemple de politique suivant permet à un utilisateur d'apporter des modifications à une branche nommée main dans tous les référentiels d'un compte Amazon Web Services. Il ne permet pas de modifier d'autres branches. Vous pouvez utiliser cette politique avec la politique AWSCodeCommitReadOnly gérée pour autoriser les transferts automatisés vers le référentiel de la branche principale. Comme Effect a la valeur Allow, cet exemple de stratégie ne fonctionne pas avec les stratégies gérées comme AWSCodeCommitPowerUser.

```
{ 
        "Version": "2012-10-17", 
        "Statement": [ 
               { 
                      "Effect": "Allow", 
                      "Action": [ 
                              "codecommit:GitPush", 
                             "codecommit:Merge*" 
                      ], 
                      "Resource": "*", 
                      "Condition": { 
                              "StringEqualsIfExists": { 
                                     "codecommit:References": [ 
                                            "refs/heads/main" 
\sim 100 \sim 100 \sim 100 \sim 100 \sim 100 \sim 100 \sim 100 \sim 100 \sim 100 \sim 100 \sim 100 \sim 100 \sim 100 \sim 100 \sim 100 \sim 100 \sim 100 \sim 100 \sim 100 \sim 100 \sim 100 \sim 100 \sim 100 \sim 100 \sim 
 } 
 } 
               } 
        ]
}
```
<span id="page-532-0"></span>Exemple 5 : refuser ou autoriser des actions sur des référentiels contenant des balises

Vous pouvez créer une politique qui autorise ou refuse les actions sur les référentiels en fonction des AWS balises associées à ces référentiels, puis appliquer ces politiques aux groupes IAM que vous configurez pour gérer les utilisateurs IAM. *Par exemple, vous pouvez créer une politique qui refuse toute CodeCommit action sur les référentiels dotés de la clé de AWS balise Status et de la valeur clé Secret, puis appliquer cette politique au groupe IAM que vous avez créé pour les développeurs généraux (Developers).* Vous devez ensuite vous assurer que les développeurs travaillant sur ces référentiels balisés ne sont pas membres de ce groupe général de *développeurs*, mais appartiennent plutôt à un autre groupe IAM auquel la politique restrictive n'est pas appliquée () SecretDevelopers.

L'exemple suivant refuse toutes les CodeCommit actions sur les référentiels marqués avec la clé Status et la valeur clé Secret :

```
{ 
   "Version": "2012-10-17", 
   "Statement": [ 
     { 
       "Effect": "Deny", 
       "Action": [ 
         "codecommit:Associate*", 
         "codecommit:Batch*", 
         "codecommit:CancelUploadArchive", 
         "codecommit:CreateBranch", 
         "codecommit:CreateCommit", 
         "codecommit:CreatePullRequest*", 
         "codecommit:CreateRepository", 
         "codecommit:CreateUnreferencedMergeCommit", 
         "codecommit:DeleteBranch", 
         "codecommit:DeleteCommentContent", 
         "codecommit:DeleteFile", 
         "codecommit:DeletePullRequest*", 
         "codecommit:DeleteRepository", 
         "codecommit:Describe*", 
         "codecommit:DisassociateApprovalRuleTemplateFromRepository", 
         "codecommit:EvaluatePullRequestApprovalRules", 
         "codecommit:GetBlob", 
         "codecommit:GetBranch", 
         "codecommit:GetComment*",
```

```
 "codecommit:GetCommit", 
     "codecommit:GetDifferences*", 
     "codecommit:GetFile", 
     "codecommit:GetFolder", 
     "codecommit:GetMerge*", 
     "codecommit:GetObjectIdentifier", 
     "codecommit:GetPullRequest*", 
     "codecommit:GetReferences", 
     "codecommit:GetRepository*", 
     "codecommit:GetTree", 
     "codecommit:GetUploadArchiveStatus", 
     "codecommit:Git*", 
     "codecommit:ListAssociatedApprovalRuleTemplatesForRepository", 
     "codecommit:ListBranches", 
     "codecommit:ListPullRequests", 
     "codecommit:ListTagsForResource", 
     "codecommit:Merge*", 
     "codecommit:OverridePullRequestApprovalRules", 
     "codecommit:Post*", 
     "codecommit:Put*", 
     "codecommit:TagResource", 
     "codecommit:TestRepositoryTriggers", 
     "codecommit:UntagResource", 
     "codecommit:UpdateComment", 
     "codecommit:UpdateDefaultBranch", 
     "codecommit:UpdatePullRequest*", 
     "codecommit:UpdateRepository*", 
     "codecommit:UploadArchive" 
   ], 
   "Resource": "*", 
   "Condition": { 
     "StringEquals": { 
       "aws:ResourceTag/Status": "Secret" 
     } 
   } 
 }
```
Vous pouvez affiner davantage cette stratégie en spécifiant des référentiels spécifiques, plutôt que tous les référentiels, en tant que ressources. Vous pouvez également créer des politiques qui autorisent CodeCommit des actions sur tous les référentiels qui ne sont pas marqués par des balises spécifiques. Par exemple, la politique suivante autorise l'équivalent

 ] }

d'AWSCodeCommitPowerUserautorisations pour les CodeCommit actions, sauf qu'elle autorise uniquement les CodeCommit actions sur les référentiels non balisés avec les balises spécifiées :

#### **a** Note

Cet exemple de stratégie inclut uniquement les actions pour CodeCommit. Il n'inclut pas les actions relatives AWS aux autres services inclus dans la politique AWSCodeCommitPowerUsergérée. Pour plus d'informations, consultez [AWSpolitique gérée :](#page-510-0)  [AWSCodeCommitPowerUser.](#page-510-0).

```
{ 
   "Version": "2012-10-17", 
   "Statement": [ 
     { 
       "Effect": "Allow", 
       "Action": [ 
          "codecommit:Associate*", 
          "codecommit:Batch*", 
          "codecommit:CancelUploadArchive", 
          "codecommit:CreateBranch", 
          "codecommit:CreateCommit", 
          "codecommit:CreatePullRequest*", 
          "codecommit:CreateRepository", 
          "codecommit:CreateUnreferencedMergeCommit", 
          "codecommit:DeleteBranch", 
          "codecommit:DeleteCommentContent", 
          "codecommit:DeleteFile", 
          "codecommit:DeletePullRequest*", 
          "codecommit:Describe*", 
          "codecommit:DisassociateApprovalRuleTemplateFromRepository", 
          "codecommit:EvaluatePullRequestApprovalRules", 
          "codecommit:GetBlob", 
          "codecommit:GetBranch", 
          "codecommit:GetComment*", 
          "codecommit:GetCommit", 
          "codecommit:GetDifferences*", 
          "codecommit:GetFile", 
          "codecommit:GetFolder", 
          "codecommit:GetMerge*", 
          "codecommit:GetObjectIdentifier", 
          "codecommit:GetPullRequest*",
```

```
 "codecommit:GetReferences", 
     "codecommit:GetRepository*", 
     "codecommit:GetTree", 
     "codecommit:GetUploadArchiveStatus", 
     "codecommit:Git*", 
     "codecommit:ListAssociatedApprovalRuleTemplatesForRepository", 
     "codecommit:ListBranches", 
     "codecommit:ListPullRequests", 
     "codecommit:ListTagsForResource", 
     "codecommit:Merge*", 
     "codecommit:OverridePullRequestApprovalRules", 
     "codecommit:Post*", 
     "codecommit:Put*", 
     "codecommit:TagResource", 
     "codecommit:TestRepositoryTriggers", 
     "codecommit:UntagResource", 
     "codecommit:UpdateComment", 
     "codecommit:UpdateDefaultBranch", 
     "codecommit:UpdatePullRequest*", 
     "codecommit:UpdateRepository*", 
     "codecommit:UploadArchive" 
   ], 
   "Resource": "*", 
   "Condition": { 
     "StringNotEquals": { 
       "aws:ResourceTag/Status": "Secret", 
       "aws:ResourceTag/Team": "Saanvi" 
     } 
   } 
 }, 
 { 
   "Effect": "Allow", 
   "Action": [ 
     "codecommit:CreateApprovalRuleTemplate", 
     "codecommit:GetApprovalRuleTemplate", 
     "codecommit:ListApprovalRuleTemplates", 
     "codecommit:ListRepositories", 
     "codecommit:ListRepositoriesForApprovalRuleTemplate", 
     "codecommit:UpdateApprovalRuleTemplateContent", 
     "codecommit:UpdateApprovalRuleTemplateDescription", 
     "codecommit:UpdateApprovalRuleTemplateName" 
   ], 
   "Resource": "*" 
 }
```
}

]

<span id="page-536-0"></span>Exemples de politiques d'intégration gérées par le client

Cette section fournit des exemples de politiques utilisateur gérées par le client qui accordent des autorisations pour les intégrations entre CodeCommit et d'autres services. AWS Pour obtenir des exemples spécifiques de stratégies qui permettent un accès entre comptes à un référentiel CodeCommit, consultez [Configuration de l'accès entre comptes à un AWS CodeCommit référentiel à](#page-235-0)  [l'aide de rôles.](#page-235-0)

# **a** Note

Tous les exemples utilisent la région USA Ouest (Oregon) (us-west-2) lorsqu'un Région AWS est requis, et contiennent des identifiants de compte fictifs.

# Exemples

- [Exemple 1 : créer une politique qui autorise l'accès entre comptes à une rubrique Amazon SNS](#page-536-1)
- [Exemple 2 : créer une politique de sujet Amazon Simple Notification Service \(Amazon SNS\) pour](#page-538-0)  [autoriser CloudWatch Amazon Events à CodeCommit publier des événements dans le sujet](#page-538-0)
- [Exemple 3 : créer une politique d'AWS Lambdaintégration avec un CodeCommit déclencheur](#page-539-0)

<span id="page-536-1"></span>Exemple 1 : créer une politique qui autorise l'accès entre comptes à une rubrique Amazon SNS

Vous pouvez configurer un CodeCommit référentiel de manière à ce que des poussées de code ou d'autres événements déclenchent des actions, telles que l'envoi d'une notification depuis Amazon Simple Notification Service (Amazon SNS). Si vous créez la rubrique Amazon SNS avec le même compte que celui utilisé pour créer le CodeCommit référentiel, vous n'avez pas besoin de configurer de politiques ou d'autorisations IAM supplémentaires. Vous pouvez créer la rubrique, puis créer le déclencheur pour le référentiel. Pour plus d'informations, consultez [Création d'un déclencheur pour](#page-186-0)  [une rubrique Amazon SNS.](#page-186-0)

Toutefois, si vous souhaitez configurer votre déclencheur pour utiliser une rubrique Amazon SNS dans un autre compte Amazon Web Services, vous devez d'abord configurer cette rubrique avec une politique autorisant la publication sur cette rubrique. CodeCommit Depuis cet autre compte, ouvrez la console Amazon SNS, choisissez le sujet dans la liste, et pour Autres actions relatives au sujet, choisissez Modifier la politique du sujet. Dans l'onglet Avancé, modifiez la politique du sujet CodeCommit pour autoriser la publication dans ce sujet. Par exemple, s'il s'agit de la politique par défaut, vous devez la modifier comme suit, en modifiant les éléments en *italique rouge* pour qu'ils correspondent aux valeurs de votre référentiel, de votre rubrique Amazon SNS et de votre compte :

```
{ 
   "Version": "2008-10-17", 
   "Id": "__default_policy_ID", 
   "Statement": [ 
     { 
       "Sid": "__default_statement_ID", 
       "Effect": "Allow", 
       "Principal": { 
          "AWS": "*" 
       }, 
       "Action": [ 
          "sns:Subscribe", 
         "sns:ListSubscriptionsByTopic", 
         "sns:DeleteTopic", 
          "sns:GetTopicAttributes", 
         "sns:Publish", 
          "sns:RemovePermission", 
         "sns:AddPermission", "sns:SetTopicAttributes" 
       ], 
       "Resource": "arn:aws:sns:us-east-2:111111111111:NotMySNSTopic", 
       "Condition": { 
          "StringEquals": { 
            "AWS:SourceOwner": "111111111111" 
         } 
       } 
      }, 
     \{ "Sid": "CodeCommit-Policy_ID", 
       "Effect": "Allow", 
       "Principal": { 
          "Service": "codecommit.amazonaws.com" 
       }, 
       "Action": "sns:Publish", 
       "Resource": "arn:aws:sns:us-east-2:111111111111:NotMySNSTopic", 
       "Condition": { 
          "StringEquals": { 
            "AWS:SourceArn": "arn:aws:codecommit:us-east-2:111111111111:MyDemoRepo",
```

```
 "AWS:SourceAccount": "111111111111" 
           } 
        } 
      } 
   ]
}
```
<span id="page-538-0"></span>Exemple 2 : créer une politique de sujet Amazon Simple Notification Service (Amazon SNS) pour autoriser CloudWatch Amazon Events à CodeCommit publier des événements dans le sujet

Vous pouvez configurer CloudWatch des événements pour qu'ils soient publiés sur une rubrique Amazon SNS lorsque des événements se produisent, y compris CodeCommit des événements. Pour ce faire, vous devez vous assurer qu' CloudWatch Events est autorisé à publier des événements sur votre rubrique Amazon SNS en créant une politique pour le sujet ou en modifiant une politique existante pour le sujet, similaire à ce qui suit :

```
{ 
   "Version": "2008-10-17", 
   "Id": "__default_policy_ID", 
   "Statement": [ 
     { 
        "Sid": "__default_statement_ID", 
        "Effect": "Allow", 
        "Principal": { 
          "AWS": "*" 
       }, 
        "Action": "sns:Publish", 
        "Resource": "arn:aws:sns:us-east-2:123456789012:MyTopic", 
        "Condition": { 
          "StringEquals": { 
            "AWS:SourceOwner": "123456789012" 
          } 
       } 
     }, 
     { 
        "Sid": "Allow_Publish_Events", 
        "Effect": "Allow", 
        "Principal": { 
          "Service": "events.amazonaws.com" 
       }, 
        "Action": "sns:Publish", 
        "Resource": "arn:aws:sns:us-east-2:123456789012:MyTopic" 
     }
```
}

]

Pour plus d'informations sur les CloudWatch événements CodeCommit et les événements, consultez la section [Exemples d'CloudWatch événements provenant des services pris en charge.](https://docs.aws.amazon.com/AmazonCloudWatch/latest/events/EventTypes.html#codecommit_event_type) Pour plus d'informations sur l'IAM et le langage de stratégie, consultez [Grammaire du langage de stratégie](https://docs.aws.amazon.com/IAM/latest/UserGuide/reference_policies_grammar.html) [JSON IAM.](https://docs.aws.amazon.com/IAM/latest/UserGuide/reference_policies_grammar.html)

<span id="page-539-0"></span>Exemple 3 : créer une politique d'AWS Lambdaintégration avec un CodeCommit déclencheur

Vous pouvez configurer un CodeCommit référentiel de manière à ce que des transferts de code ou d'autres événements déclenchent des actions, telles que l'appel d'une fonction dans. AWS Lambda Pour plus d'informations, consultez [Création d'un déclencheur pour une fonction Lambda](#page-194-0). Ces informations sont spécifiques aux déclencheurs et non CloudWatch aux événements.

Si vous souhaitez que votre déclencheur exécute directement une fonction Lambda (au lieu d'utiliser une rubrique Amazon SNS pour appeler la fonction Lambda) et que vous ne configurez pas le déclencheur dans la console Lambda, vous devez inclure une déclaration similaire à la suivante dans la politique basée sur les ressources de la fonction :

```
{ 
   "Statement":{ 
      "StatementId":"Id-1", 
      "Action":"lambda:InvokeFunction", 
      "Principal":"codecommit.amazonaws.com", 
      "SourceArn":"arn:aws:codecommit:us-east-2:111111111111:MyDemoRepo", 
      "SourceAccount":"111111111111" 
   }
}
```
Lorsque vous configurez manuellement un CodeCommit déclencheur qui appelle une fonction Lambda, vous devez également utiliser la commande [AddPermission](https://docs.aws.amazon.com/lambda/latest/dg/API_AddPermission.html)Lambda CodeCommit pour autoriser l'appel de la fonction. Pour un exemple, consultez la section [Pour autoriser CodeCommit](#page-200-0)  [l'exécution d'une fonction Lambda](#page-200-0) de [Création d'un déclencheur pour une fonction Lambda existante](#page-199-0).

Pour plus d'informations sur les politiques de ressources pour les fonctions Lambda, reportez-vous [AddPermissionà](https://docs.aws.amazon.com/lambda/latest/dg/API_AddPermission.html) la section [The Pull/Push Event Models](https://docs.aws.amazon.com/lambda/latest/dg/intro-invocation-modes.html) du manuel du développeur. AWS Lambda
# Référence des autorisations CodeCommit

Les tableaux suivants répertorient chaque opération d' CodeCommit API, les actions correspondantes pour lesquelles vous pouvez accorder des autorisations et le format de l'ARN de la ressource à utiliser pour accorder des autorisations. Les CodeCommit API sont regroupées dans des tableaux en fonction de l'étendue des actions autorisées par cette API. Reportez-vous à ce document lorsque vous configurez [Contrôle d'accès](#page-494-0) et rédigez des politiques d'autorisation que vous pouvez associer à une identité IAM (politiques basées sur l'identité).

Lorsque vous créez une stratégie d'autorisation, vous spécifiez les actions dans le champ Action de la stratégie. Vous spécifiez un ARN, avec ou sans caractère générique (\*), comme valeur de ressource dans le champ Resource de la stratégie.

Pour exprimer des conditions dans vos CodeCommit politiques, utilisez des AWS touches de condition larges. Pour obtenir la liste complète des clés à l'échelle d'AWS, veuillez consulter [Clés](https://docs.aws.amazon.com/IAM/latest/UserGuide/reference_policies_elements.html#AvailableKeys) [disponibles](https://docs.aws.amazon.com/IAM/latest/UserGuide/reference_policies_elements.html#AvailableKeys) dans le Guide de l'utilisateur IAM. Pour obtenir des informations complètes sur les actions, les ressources et les clés de condition pour CodeCommit les politiques IAM, consultez la section [Actions, ressources et clés de condition pour AWS CodeCommit](https://docs.aws.amazon.com/service-authorization/latest/reference/list_awscodecommit.html).

## **a** Note

Pour spécifier une action, utilisez le préfixe codecommit: suivi du nom de l'opération d'API (par exemple, codecommit:GetRepository ou codecommit:CreateRepository).

## Utilisation de caractères génériques

Pour spécifier plusieurs actions ou ressources, vous pouvez utiliser un caractère générique (\*) dans votre ARN. Par exemple, codecommit:\* spécifie toutes les CodeCommit actions et codecommit:Get\* indique toutes les CodeCommit actions qui commencent par le motGet. L'exemple suivant accorde l'accès à tous les référentiels dont le nom commence par MyDemo.

```
arn:aws:codecommit:us-west-2:111111111111:MyDemo*
```
Vous pouvez uniquement utiliser des caractères génériques avec les ressources *repository-name* répertoriées dans le tableau suivant. Vous ne pouvez pas utiliser de caractères génériques avec les ressources *region* ou *account-id*. Pour plus d'informations sur les caractères génériques, consultez la section [Identifiants IAM](https://docs.aws.amazon.com/IAM/latest/UserGuide/reference_identifiers.html) dans le guide de l'utilisateur IAM.

### **Rubriques**

- [Autorisations requises pour les commandes du client Git](#page-541-0)
- [Autorisations pour les actions sur les succursales](#page-542-0)
- [Autorisations pour les actions relatives aux fusions](#page-544-0)
- [Autorisations pour les actions sur les pull requests](#page-545-0)
- [Autorisations pour les actions sur les modèles de règles d'approbation](#page-550-0)
- [Autorisations pour les actions sur des fichiers individuels](#page-553-0)
- [Autorisations pour les actions sur les commentaires](#page-554-0)
- [Autorisations pour les actions sur le code validé](#page-556-0)
- [Autorisations pour les actions sur les référentiels](#page-558-0)
- [Autorisations pour les actions sur les tags](#page-560-0)
- [Autorisations pour les actions sur les déclencheurs](#page-560-1)
- [Autorisations pour les actions relatives à CodePipeline l'intégration](#page-561-0)

<span id="page-541-0"></span>Autorisations requises pour les commandes du client Git

Dans CodeCommit, les autorisations de la politique GitPull IAM s'appliquent à toutes les commandes du client Git à partir desquelles les données sont extraites CodeCommit git fetchgit clone, y compris, etc. De même, les autorisations de la politique GitPush IAM s'appliquent à toutes les commandes du client Git auxquelles les données sont envoyées CodeCommit. Par exemple, si l'autorisation de politique GitPush IAM est définie surAllow, un utilisateur peut demander la suppression d'une branche à l'aide du protocole Git. Ce push n'est pas affecté par les autorisations appliquées à l'DeleteBranchopération pour cet utilisateur IAM. L'autorisation DeleteBranch s'applique aux actions effectuées avec la console, l'AWS CLI, les kits SDK et l'API, mais pas le protocole Git.

GitPullet GitPush sont des autorisations de politique IAM. Ce ne sont pas des actions d'API.

CodeCommit Autorisations requises pour les actions relatives aux commandes du client Git

**GitPull** 

Action(s) : codecommit:GitPull

Nécessaire pour extraire des informations d'un CodeCommit référentiel vers un dépôt local. Il s'agit d'une autorisation de stratégie IAM uniquement, pas d'une action d'API.

Ressource : arn:aws:codecommit:*region*:*account-id*:*repository-name* **GitPush** 

Action(s) : codecommit:Git Push

Nécessaire pour transférer des informations d'un dépôt local vers un CodeCommit référentiel. Il s'agit d'une autorisation de stratégie IAM uniquement, pas d'une action d'API.

Ressource : arn:aws:codecommit:*region*:*account-id*:*repository-name*

<span id="page-542-0"></span>Autorisations pour les actions sur les succursales

Les autorisations suivantes autorisent ou interdisent les actions sur les branches des CodeCommit référentiels. Ces autorisations concernent uniquement les actions effectuées dans la CodeCommit console et avec l' CodeCommit API, ainsi que les commandes exécutées à l'aide duAWS CLI. Elles ne concernent pas les actions similaires qui peuvent être effectuées à l'aide du protocole Git. Par exemple, la commande git show-branch -r affiche une liste des branches distantes pour un référentiel et ses validations à l'aide du protocole Git. Il n'est affecté par aucune autorisation pour l' CodeCommit ListBranchesopération.

Pour plus d'informations sur les politiques applicables aux succursales, consultez [Limitez les pushs et](#page-411-0)  [les fusions vers les succursales AWS CodeCommit](#page-411-0) e[tExemples de politiques gérées par le client](#page-525-0).

CodeCommit Opérations d'API et autorisations requises pour les actions sur les branches

#### **[CreateBranch](https://docs.aws.amazon.com/codecommit/latest/APIReference/API_CreateBranch.html)**

Action(s) : codecommit:CreateBranch

Nécessaire pour créer une branche dans un CodeCommit référentiel.

Ressource : arn:aws:codecommit:*region*:*account-id*:*repository-name*

#### **[DeleteBranch](https://docs.aws.amazon.com/codecommit/latest/APIReference/API_DeleteBranch.html)**

Action(s) : codecommit:DeleteBranch

Nécessaire pour supprimer une branche d'un CodeCommit dépôt.

Ressource : arn:aws:codecommit:*region*:*account-id*:*repository-name*

#### **[GetBranch](https://docs.aws.amazon.com/codecommit/latest/APIReference/API_GetBranch.html)**

Action(s) : codecommit:GetBranch

Nécessaire pour obtenir des informations sur une branche d'un CodeCommit dépôt.

Ressource : arn:aws:codecommit:*region*:*account-id*:*repository-name*

**[ListBranches](https://docs.aws.amazon.com/codecommit/latest/APIReference/API_ListBranches.html)** 

Action(s) : codecommit:ListBranches

Nécessaire pour obtenir la liste des branches d'un CodeCommit dépôt.

Ressource : arn:aws:codecommit:*region*:*account-id*:*repository-name*

[MergeBranchesByFastForward](https://docs.aws.amazon.com/codecommit/latest/APIReference/API_MergeBranchesByFastForward.html)

Action(s) : codecommit:MergeBranchesByFastForward

Nécessaire pour fusionner deux branches à l'aide de la stratégie de fusion rapide dans un CodeCommit référentiel.

Ressource : arn:aws:codecommit:*region*:*account-id*:*repository-name* [MergeBranchesBySquash](https://docs.aws.amazon.com/codecommit/latest/APIReference/API_MergeBranchesBySquash.html)

Action(s) : codecommit:ListBranches

Autorisation requise pour fusionner deux branches à l'aide de la stratégie de fusion par écrasement dans un référentiel CodeCommit .

Ressource : arn:aws:codecommit:*region*:*account-id*:*repository-name* [MergeBranchesByThreeWay](https://docs.aws.amazon.com/codecommit/latest/APIReference/API_MergeBranchesByThreeWay.html)

Action(s) : codecommit:ListBranches

Autorisation requise pour fusionner deux branches en utilisant la stratégie de fusion tripartite dans un référentiel CodeCommit .

Ressource : arn:aws:codecommit:*region*:*account-id*:*repository-name*

## [UpdateDefaultBranch](https://docs.aws.amazon.com/codecommit/latest/APIReference/API_UpdateDefaultBranch.html)

Action(s) : codecommit:UpdateDefaultBranch

Nécessaire pour modifier la branche par défaut dans un CodeCommit référentiel.

Ressource : arn:aws:codecommit:*region*:*account-id*:*repository-name*

<span id="page-544-0"></span>Autorisations pour les actions relatives aux fusions

Les autorisations suivantes autorisent ou interdisent des actions lors de fusions dans des CodeCommit référentiels. Ces autorisations concernent les actions effectuées avec la CodeCommit console et l' CodeCommitAPI, ainsi que les commandes exécutées à l'aide duAWS CLI. Elles ne concernent pas les actions similaires qui peuvent être effectuées à l'aide du protocole Git. Pour plus d'informations sur les autorisations connexes sur les branches, consultez [Autorisations pour](#page-542-0) [les actions sur les succursales.](#page-542-0) Pour plus d'informations sur les autorisations connexes sur les demandes d'extraction, consultez [Autorisations pour les actions sur les pull requests.](#page-545-0)

CodeCommit Opérations d'API et autorisations requises pour les actions relatives aux commandes de fusion

# [BatchDescribeMergeConflicts](https://docs.aws.amazon.com/codecommit/latest/APIReference/API_BatchDescribeMergeConflicts.html)

Action(s) : codecommit:BatchDescribeMergeConflicts

Obligatoire pour renvoyer des informations sur les conflits lors d'une fusion entre des validations dans un CodeCommit référentiel.

Ressource : arn:aws:codecommit:*region*:*account-id*:*repository-name*

[CreateUnreferencedMergeCommit](https://docs.aws.amazon.com/codecommit/latest/APIReference/API_CreateUnreferencedMergeCommit.html)

Action(s) : codecommit:CreateUnreferencedMergeCommit

Nécessaire pour créer un commit non référencé entre deux branches ou des validations dans un CodeCommit référentiel dans le but de les comparer et d'identifier les conflits potentiels.

Ressource : arn:aws:codecommit:*region*:*account-id*:*repository-name*

[DescribeMergeConflicts](https://docs.aws.amazon.com/codecommit/latest/APIReference/API_DescribeMergeConflicts.html)

Action(s) : codecommit:DescribeMergeConflicts

Autorisation requise pour renvoyer des informations sur des conflits de fusion entre les versions de base, source et de destination d'un fichier dans une fusion potentielle dans un référentiel CodeCommit

Ressource : arn:aws:codecommit:*region*:*account-id*:*repository-name*

[GetMergeCommit](https://docs.aws.amazon.com/codecommit/latest/APIReference/API_GetMergeCommit.html)

Action(s) : codecommit:GetMergeCommit

Obligatoire pour renvoyer des informations sur la fusion entre un commit source et un commit de destination dans un CodeCommit référentiel.

Ressource : arn:aws:codecommit:*region*:*account-id*:*repository-name* [GetMergeOptions](https://docs.aws.amazon.com/codecommit/latest/APIReference/API_GetMergeOptions.html)

Action(s) : codecommit:GetMergeOptions

Obligatoire pour renvoyer des informations sur les options de fusion disponibles entre deux branches ou les spécifications de validation dans un CodeCommit référentiel.

Ressource : arn:aws:codecommit:*region*:*account-id*:*repository-name*

<span id="page-545-0"></span>Autorisations pour les actions sur les pull requests

Les autorisations suivantes autorisent ou refusent des actions au niveau des demandes d'extraction dans les référentiels CodeCommit. Ces autorisations concernent les actions effectuées avec la CodeCommit console et l' CodeCommit API, ainsi que les commandes exécutées à l'aide duAWS CLI. Elles ne concernent pas les actions similaires qui peuvent être effectuées à l'aide du protocole Git. Pour voir les autorisations connexes pour les commentaires, consultez [Autorisations pour les](#page-554-0) [actions sur les commentaires](#page-554-0).

CodeCommit Opérations d'API et autorisations requises pour les actions sur les pull requests

BatchGetPullRequests

Action(s) : codecommit:BatchGetPullRequests

Autorisation requise pour renvoyer des informations sur une ou plusieurs demandes d'extraction dans un référentiel CodeCommit . Il s'agit uniquement d'une autorisation de politique IAM, et non d'une action d'API que vous pouvez appeler.

Ressource : arn:aws:codecommit:*region*:*account-id*:*repository-name*

## **[CreatePullRequest](https://docs.aws.amazon.com/codecommit/latest/APIReference/API_CreatePullRequest.html)**

Action(s) : codecommit:CreatePullRequest

Nécessaire pour créer une pull request dans un CodeCommit référentiel.

Ressource : arn:aws:codecommit:*region*:*account-id*:*repository-name*

[CreatePullRequestApprovalRule](https://docs.aws.amazon.com/codecommit/latest/APIReference/API_CreatePullRequest.html)

Action(s) : codecommit:CreatePullRequestApprovalRule

Autorisation requise pour créer une règle d'approbation pour une demande d'extraction dans un référentiel CodeCommit.

Ressource : arn:aws:codecommit:*region*:*account-id*:*repository-name*

[DeletePullRequestApprovalRule](https://docs.aws.amazon.com/codecommit/latest/APIReference/API_DeletePullRequestApprovalRule.html)

Action(s) : codecommit:DeletePullRequestApprovalRule

Autorisation requise pour supprimer une règle d'approbation pour une demande d'extraction dans un référentiel CodeCommit.

Ressource : arn:aws:codecommit:*region*:*account-id*:*repository-name*

**[DescribePullRequestEvents](https://docs.aws.amazon.com/codecommit/latest/APIReference/API_DescribePullRequestEvents.html)** 

Action(s) : codecommit:DescribePullRequestEvents

Obligatoire pour renvoyer des informations sur un ou plusieurs événements de pull request dans un CodeCommit référentiel.

Ressource : arn:aws:codecommit:*region*:*account-id*:*repository-name*

[EvaluatePullRequestApprovalRules](https://docs.aws.amazon.com/codecommit/latest/APIReference/API_EvaluatePullRequestApprovalRules.html)

Action(s) : codecommit:EvaluatePullRequestApprovalRules

Nécessaire pour évaluer si une pull request répond à toutes les conditions spécifiées dans les règles d'approbation associées dans un CodeCommit référentiel.

Ressource : arn:aws:codecommit:*region*:*account-id*:*repository-name*

[GetCommentsForPullRequest](https://docs.aws.amazon.com/codecommit/latest/APIReference/API_GetCommentsForPullRequest.html)

Action(s) : codecommit:GetCommentsForPullRequest

Autorisation requise pour renvoyer des commentaires effectués sur une demande d'extraction.

Ressource : arn:aws:codecommit:*region*:*account-id*:*repository-name*

GetCommitsFromMergeBase

Action(s) : codecommit:GetCommitsFromMergeBase

Autorisation requise pour renvoyer des informations sur la différence entre les validations dans le contexte d'une fusion potentielle. Il s'agit uniquement d'une autorisation de politique IAM, et non d'une action d'API que vous pouvez appeler.

Ressource : arn:aws:codecommit:*region*:*account-id*:*repository-name* **[GetMergeConflicts](https://docs.aws.amazon.com/codecommit/latest/APIReference/API_GetMergeConflicts.html)** 

Action(s) : codecommit:GetMergeConflicts

Obligatoire pour renvoyer des informations sur les conflits de fusion entre la branche source et la branche de destination dans une pull request.

Ressource : arn:aws:codecommit:*region*:*account-id*:*repository-name*

## **[GetPullRequest](https://docs.aws.amazon.com/codecommit/latest/APIReference/API_GetPullRequest.html)**

Action(s) : codecommit:GetPullRequest

Autorisation requise pour renvoyer des informations sur une demande d'extraction dans un référentiel CodeCommit.

Ressource : arn:aws:codecommit:*region*:*account-id*:*repository-name*

**[GetPullRequestApprovalStates](https://docs.aws.amazon.com/codecommit/latest/APIReference/API_GetPullRequestApprovalStates.html)** 

Action(s) : codecommit:GetPullRequestApprovalStates

Autorisation requise pour renvoyer des informations sur les états d'approbation d'une demande d'extraction spécifiée.

Ressource : arn:aws:codecommit:*region*:*account-id*:*repository-name*

[GetPullRequestOverrideState](https://docs.aws.amazon.com/codecommit/latest/APIReference/API_GetPullRequestOverrideState.html)

Action(s) : codecommit:GetPullRequestOverrideState

Obligatoire pour renvoyer des informations indiquant si les règles d'approbation ont été annulées (annulées) pour une pull request, et dans l'affirmative, le nom de ressource Amazon (ARN) de l'utilisateur ou l'identité qui ont préséance sur les règles et leurs exigences pour la pull request.

Ressource : arn:aws:codecommit:*region*:*account-id*:*repository-name*

**[ListPullRequests](https://docs.aws.amazon.com/codecommit/latest/APIReference/API_ListPullRequests.html)** 

Action(s) : codecommit:ListPullRequests

Autorisation requise pour répertorier les demandes d'extraction dans un référentiel.

Ressource : arn:aws:codecommit:*region*:*account-id*:*repository-name* [MergePullRequestByFastForward](https://docs.aws.amazon.com/codecommit/latest/APIReference/API_MergePullRequestByFastForward.html)

Action(s) : codecommit:MergePullRequestByFastForward

Autorisation requise pour fermer une demande d'extraction et tenter de fusionner la branche source en tant que branche de destination d'une demande d'extraction à l'aide de la stratégie de fusion rapide.

Ressource : arn:aws:codecommit:*region*:*account-id*:*repository-name* [MergePullRequestBySquash](https://docs.aws.amazon.com/codecommit/latest/APIReference/API_MergePullRequestBySquash.html)

Action(s) : codecommit:MergePullRequestBySquash

Autorisation requise pour fermer une demande d'extraction et tenter de fusionner la branche source en tant que branche de destination d'une demande d'extraction à l'aide de la stratégie de fusion par écrasement.

Ressource : arn:aws:codecommit:*region*:*account-id*:*repository-name*

[MergePullRequestByThreeWay](https://docs.aws.amazon.com/codecommit/latest/APIReference/API_MergePullRequestByThreeWay.html)

Action(s) : codecommit:MergePullRequestByThreeWay

Autorisation requise pour fermer une demande d'extraction et tenter de fusionner la branche source en tant que branche de destination d'une demande d'extraction à l'aide de la stratégie de fusion tripartite.

Ressource : arn:aws:codecommit:*region*:*account-id*:*repository-name*

[OverridePullRequestApprovalRules](https://docs.aws.amazon.com/codecommit/latest/APIReference/API_OverridePullRequestApprovalRules.html)

Action(s) : codecommit:OverridePullRequestApprovalRules

Nécessaire pour mettre de côté toutes les exigences relatives aux règles d'approbation pour une pull request dans un CodeCommit référentiel.

Ressource : arn:aws:codecommit:*region*:*account-id*:*repository-name*

[PostCommentForPullRequest](https://docs.aws.amazon.com/codecommit/latest/APIReference/API_PostCommentForPullRequest.html)

Action(s) : codecommit:PostCommentForPullRequest

Autorisation requise pour publier un commentaire sur une demande d'extraction dans un référentiel CodeCommit.

Ressource : arn:aws:codecommit:*region*:*account-id*:*repository-name*

[UpdatePullRequestApprovalRuleContent](https://docs.aws.amazon.com/codecommit/latest/APIReference/API_UpdatePullRequestApprovalRuleContent.html)

Action(s) : codecommit:UpdatePullRequestApprovalRuleContent

Nécessaire pour modifier la structure d'une règle d'approbation pour une pull request dans un CodeCommit référentiel.

Ressource : arn:aws:codecommit:*region*:*account-id*:*repository-name*

[UpdatePullRequestApprovalState](https://docs.aws.amazon.com/codecommit/latest/APIReference/API_UpdatePullRequestApprovalState.html)

Action(s) : codecommit:UpdatePullRequestApprovalState

Autorisation requise pour mettre à jour l'état d'une approbation d'une demande d'extraction dans un référentiel CodeCommit .

Ressource : arn:aws:codecommit:*region*:*account-id*:*repository-name*

[UpdatePullRequestDescription](https://docs.aws.amazon.com/codecommit/latest/APIReference/API_UpdatePullRequestDescription.html)

Action(s) : codecommit:UpdatePullRequestDescription

Autorisation requise pour modifier la description d'une demande d'extraction dans un référentiel CodeCommit.

Ressource : arn:aws:codecommit:*region*:*account-id*:*repository-name*

[UpdatePullRequestStatus](https://docs.aws.amazon.com/codecommit/latest/APIReference/API_UpdatePullRequestStatus.html)

Action(s) : codecommit:UpdatePullRequestStatus

Autorisation requise pour modifier le statut d'une demande d'extraction dans un référentiel CodeCommit.

Ressource : arn:aws:codecommit:*region*:*account-id*:*repository-name*

[UpdatePullRequestTitle](https://docs.aws.amazon.com/codecommit/latest/APIReference/API_UpdatePullRequestTitle.html)

Action(s) : codecommit:UpdatePullRequestTitle

Autorisation requise pour modifier le titre d'une demande d'extraction dans un référentiel CodeCommit.

Ressource : arn:aws:codecommit:*region*:*account-id*:*repository-name*

<span id="page-550-0"></span>Autorisations pour les actions sur les modèles de règles d'approbation

Les autorisations suivantes autorisent ou interdisent les actions sur les modèles de règles d'approbation dans les référentiels CodeCommit . Ces autorisations concernent uniquement les actions effectuées dans la CodeCommit console, l' CodeCommit API et les commandes exécutées à l'aide duAWS CLI. Elles ne concernent pas les actions similaires qui peuvent être effectuées à l'aide du protocole Git. Pour plus d'informations sur les autorisations connexes sur les demandes d'extraction, consultez [Autorisations pour les actions sur les pull requests](#page-545-0).

CodeCommit Opérations d'API et autorisations requises pour les actions sur les modèles de règles d'approbation

[AssociateApprovalRuleTemplateWithRepository](https://docs.aws.amazon.com/codecommit/latest/APIReference/API_AssociateApprovalRuleTemplateWithRepository.html)

Action(s) : codecommit:AssociateApprovalRuleTemplateWithRepository

Nécessaire pour associer un modèle à un référentiel spécifié dans un compte Amazon Web Services. Une fois le modèle associé, cette opération crée automatiquement des règles d'approbation qui correspondent aux conditions du modèle pour chaque demande d'extraction créée dans le référentiel spécifié.

Ressource : \*

[BatchAssociateApprovalRuleTemplateWithRepositories](https://docs.aws.amazon.com/codecommit/latest/APIReference/API_BatchAssociateApprovalRuleTemplateWithRepositories.html)

Action(s) : codecommit:BatchAssociateApprovalRuleTemplateWithRepositories

Nécessaire pour associer un modèle à un ou plusieurs référentiels spécifiés dans un compte Amazon Web Services.

Ressource : \*

[BatchDisassociateApprovalRuleTemplateFromRepositories](https://docs.aws.amazon.com/codecommit/latest/APIReference/API_BatchDissociateApprovalRuleTemplateFromRepositories.html)

Action(s) : codecommit:BatchDisassociateApprovalRuleTemplateFromRepositories

Nécessaire pour dissocier un modèle d'un ou de plusieurs référentiels spécifiés dans un compte Amazon Web Services.

#### Ressource : \*

[CreateApprovalRuleTemplate](https://docs.aws.amazon.com/codecommit/latest/APIReference/API_CreateApprovalRuleTemplate.html)

Action(s) : codecommit:CreateApprovalRuleTemplate

Nécessaire pour créer un modèle de règles d'approbation qui peut ensuite être associé à un ou plusieurs référentiels de votre compte Amazon Web Services.

Ressource : \*

[DeleteApprovalRuleTemplate](https://docs.aws.amazon.com/codecommit/latest/APIReference/API_DeleteApprovalRuleTemplate.html)

Action(s) : codecommit:DeleteApprovalRuleTemplate

Autorisation requise pour supprimer un modèle de règle d'approbation d'un compte AWS.

Ressource : \*

[DisassociateApprovalRuleTemplateFromRepository](https://docs.aws.amazon.com/codecommit/latest/APIReference/API_DisassociateApprovalRuleTemplateFromRepository.html)

Action(s) : codecommit:DisassociateApprovalRuleTemplateFromRepository

Nécessaire pour dissocier le modèle spécifié d'un référentiel dans un compte Amazon Web Services. Cela ne supprime pas les règles d'approbation sur les demandes d'extraction déjà créées avec le modèle.

Ressource : \*

**[GetApprovalRuleTemplate](https://docs.aws.amazon.com/codecommit/latest/APIReference/API_GetApprovalRuleTemplate.html)** 

Action(s) : codecommit:GetApprovalRuleTemplate

Obligatoire pour renvoyer des informations sur un modèle de règle d'approbation dans un compte Amazon Web Services.

Ressource : \*

**[ListApprovalRuleTemplates](https://docs.aws.amazon.com/codecommit/latest/APIReference/API_ListApprovalRuleTemplates.html)** 

Action(s) : codecommit:ListApprovalRuleTemplates

Obligatoire pour répertorier les modèles de règles d'approbation dans un compte Amazon Web Services.

Ressource : \*

[ListAssociatedApprovalRuleTemplatesForRepository](https://docs.aws.amazon.com/codecommit/latest/APIReference/API_ListAssociatedApprovalRuleTemplatesForRepository.html)

Action(s) : codecommit:ListAssociatedApprovalRuleTemplatesForRepository

Obligatoire pour répertorier tous les modèles de règles d'approbation associés à un référentiel spécifié dans un compte Amazon Web Services.

Ressource : \*

[ListRepositoriesForApprovalRuleTemplate](https://docs.aws.amazon.com/codecommit/latest/APIReference/API_ListRepositoriesForApprovalRuleTemplate.html)

Action(s) : codecommit:ListRepositoriesForApprovalRuleTemplate

Obligatoire pour répertorier tous les référentiels associés à un modèle de règle d'approbation spécifié dans un compte Amazon Web Services.

Ressource : \*

[UpdateApprovalRuleTemplateContent](https://docs.aws.amazon.com/codecommit/latest/APIReference/API_UpdateApprovalRuleTemplateContent.html)

Action(s) : codecommit:UpdateApprovalRuleTemplateContent

Nécessaire pour mettre à jour le contenu d'un modèle de règle d'approbation dans un compte Amazon Web Services.

Ressource : \*

#### [UpdateApprovalRuleTemplateDescription](https://docs.aws.amazon.com/codecommit/latest/APIReference/API_UpdateApprovalRuleTemplateDescription.html)

Action(s) : codecommit:UpdateApprovalRuleTemplateDescription

Nécessaire pour mettre à jour la description d'un modèle de règle d'approbation dans un compte Amazon Web Services.

Ressource : \*

[UpdateApprovalRuleTemplateName](https://docs.aws.amazon.com/codecommit/latest/APIReference/API_UpdateApprovalRuleTemplateName.html)

Action(s) : codecommit:UpdateApprovalRuleTemplateName

Autorisation requise pour mettre à jour le nom d'un modèle de règle d'approbation dans un compte AWS.

Authentification et contrôle d'accès Version de l'API 2015-04-13 539

### Ressource : \*

<span id="page-553-0"></span>Autorisations pour les actions sur des fichiers individuels

Les autorisations suivantes autorisent ou refusent des actions sur des fichiers individuels dans les référentiels CodeCommit. Ces autorisations concernent uniquement les actions effectuées dans la CodeCommit console, l' CodeCommit API et les commandes exécutées à l'aide duAWS CLI. Elles ne concernent pas les actions similaires qui peuvent être effectuées à l'aide du protocole Git. Par exemple, la commande git push transmet (push) des fichiers nouveaux et modifiés vers un référentiel CodeCommit à l'aide du protocole Git. Il n'est affecté par aucune autorisation pour l' CodeCommit PutFileopération.

CodeCommit Opérations d'API et autorisations requises pour les actions sur des fichiers individuels

# **[DeleteFile](https://docs.aws.amazon.com/codecommit/latest/APIReference/API_DeleteFile.html)**

Action(s) : codecommit:DeleteFile

Nécessaire pour supprimer un fichier spécifié d'une branche spécifiée d'un CodeCommit référentiel à partir de la CodeCommit console.

Ressource : arn:aws:codecommit:*region*:*account-id*:*repository-name*

## **[GetBlob](https://docs.aws.amazon.com/codecommit/latest/APIReference/API_GetBlob.html)**

Action(s) : codecommit:GetBlob

Nécessaire pour afficher le contenu codé d'un fichier individuel dans un CodeCommit référentiel depuis la CodeCommit console.

Ressource : arn:aws:codecommit:*region*:*account-id*:*repository-name*

## [GetFile](https://docs.aws.amazon.com/codecommit/latest/APIReference/API_GetFile.html)

Action(s) : codecommit:GetFile

Nécessaire pour afficher le contenu codé d'un fichier spécifié et ses métadonnées dans un CodeCommit référentiel à partir de la CodeCommit console.

Ressource : arn:aws:codecommit:*region*:*account-id*:*repository-name*

#### **[GetFolder](https://docs.aws.amazon.com/codecommit/latest/APIReference/API_GetFolder.html)**

Action(s) : codecommit:GetFolder

Nécessaire pour afficher le contenu d'un dossier spécifié dans un CodeCommit référentiel depuis la CodeCommit console.

Ressource : arn:aws:codecommit:*region*:*account-id*:*repository-name* [PutFile](https://docs.aws.amazon.com/codecommit/latest/APIReference/API_PutFile.html)

Action(s) : codecommit:PutFile

Nécessaire pour ajouter un fichier nouveau ou modifié à un CodeCommit référentiel à partir de la CodeCommit console, de l' CodeCommit API ou duAWS CLI.

Ressource : arn:aws:codecommit:*region*:*account-id*:*repository-name*

<span id="page-554-0"></span>Autorisations pour les actions sur les commentaires

Les autorisations suivantes autorisent ou interdisent les actions sur les commentaires dans les CodeCommit référentiels. Ces autorisations concernent les actions effectuées avec la CodeCommit console et l' CodeCommitAPI, ainsi que les commandes exécutées à l'aide duAWS CLI. Pour voir les autorisations connexes pour les commentaires dans les demandes d'extraction, consultez [Autorisations pour les actions sur les pull requests.](#page-545-0)

CodeCommit Opérations d'API et autorisations requises pour les actions sur les référentiels

# [DeleteCommentContent](https://docs.aws.amazon.com/codecommit/latest/APIReference/API_DeleteCommentContent.html)

Action(s) : codecommit:DeleteCommentContent

Autorisation requise pour supprimer le contenu d'un commentaire effectué sur une modification, un fichier ou une validation dans un référentiel. Les commentaires ne peuvent pas être supprimés, mais le contenu d'un commentaire peut être supprimé par l'utilisateur s'il y est autorisé.

Ressource : arn:aws:codecommit:*region*:*account-id*:*repository-name*

## **[GetComment](https://docs.aws.amazon.com/codecommit/latest/APIReference/API_GetComment.html)**

Action(s) : codecommit:GetComment

Obligatoire pour renvoyer des informations sur un commentaire effectué sur une modification, un fichier ou un commit dans un CodeCommit référentiel.

Ressource : arn:aws:codecommit:*region*:*account-id*:*repository-name*

### **[GetCommentReactions](https://docs.aws.amazon.com/codecommit/latest/APIReference/API_GetCommentReactions.html)**

Action(s) : codecommit:GetCommentReactions

Obligatoire pour renvoyer des informations sur les réactions des emoji à un commentaire effectué sur une modification, un fichier ou un commit dans un CodeCommit référentiel.

Ressource : arn:aws:codecommit:*region*:*account-id*:*repository-name*

### [GetCommentsForComparedCommit](https://docs.aws.amazon.com/codecommit/latest/APIReference/API_GetCommentsForComparedCommit.html)

Action(s) : codecommit:GetCommentsForComparedCommit

Obligatoire pour renvoyer des informations sur les commentaires faits lors de la comparaison entre deux validations dans un CodeCommit référentiel.

Ressource : arn:aws:codecommit:*region*:*account-id*:*repository-name*

#### [PostCommentForComparedCommit](https://docs.aws.amazon.com/codecommit/latest/APIReference/API_PostCommentForComparedCommit.html)

Action(s) : codecommit:PostCommentForComparedCommit

Autorisation requise pour laisser un commentaire sur la comparaison entre deux validations dans un référentiel CodeCommit.

Ressource : arn:aws:codecommit:*region*:*account-id*:*repository-name*

#### [PostCommentReply](https://docs.aws.amazon.com/codecommit/latest/APIReference/API_PostCommentReply.html)

Action(s) : codecommit:PostCommentReply

Nécessaire pour créer une réponse à un commentaire sur une comparaison entre des validations ou sur une pull request dans un CodeCommit référentiel.

Ressource : arn:aws:codecommit:*region*:*account-id*:*repository-name*

#### [PutCommentReaction](https://docs.aws.amazon.com/codecommit/latest/APIReference/API_PutCommentReaction.html)

Action(s) : codecommit:PutCommentReaction

Obligatoire pour répondre à un commentaire avec un emoji lors d'un commit ou d'une pull request dans un CodeCommit dépôt.

Ressource : arn:aws:codecommit:*region*:*account-id*:*repository-name*

# [UpdateComment](https://docs.aws.amazon.com/codecommit/latest/APIReference/API_UpdateComment.html)

Action(s) : codecommit:UpdateComment

Autorisation requise pour modifier un commentaire sur une comparaison entre des validations ou sur une demande d'extraction. Les commentaires ne peuvent être modifiés que par leur auteur.

Ressource : arn:aws:codecommit:*region*:*account-id*:*repository-name*

# <span id="page-556-0"></span>Autorisations pour les actions sur le code validé

Les autorisations suivantes autorisent ou refusent des actions au niveau du code validé dans les référentiels CodeCommit. Ces autorisations concernent les actions effectuées avec la CodeCommit console et l' CodeCommit API, ainsi que les commandes exécutées à l'aide duAWS CLI. Elles ne concernent pas les actions similaires qui peuvent être effectuées à l'aide du protocole Git. Par exemple, la commande git commit crée une validation pour une branche dans un référentiel au moyen du protocole Git. Il n'est affecté par aucune autorisation pour l' CodeCommit CreateCommitopération.

Le refus explicite de certaines de ces autorisations peut avoir des conséquences inattendues sur la CodeCommit console. Par exemple, la définition de GetTree sur Deny empêche les utilisateurs de naviguer dans le contenu d'un référentiel sur la console, mais ne les empêche pas d'afficher le contenu d'un fichier dans le référentiel (par exemple, si un lien vers le fichier leur est envoyé dans un e-mail). La définition de GetBlob sur Deny empêche les utilisateurs d'afficher le contenu de fichiers, mais ne les empêche pas de naviguer dans la structure d'un référentiel. La définition de GetCommit sur Deny empêche les utilisateurs d'extraire des détails sur des validations. La définition de GetObjectIdentifier sur Deny bloque la plupart des fonctionnalités de navigation dans le code. Si vous définissez ces trois actions sur une stratégie, un utilisateur doté de cette politique ne peut pas parcourir le code dans la CodeCommit console. Deny

CodeCommit Opérations d'API et autorisations requises pour les actions sur le code validé

## BatchGetCommits

Action(s) : codecommit:BatchGetCommits

Autorisation requise pour renvoyer des informations sur une ou plusieurs validations dans un référentiel CodeCommit. Il s'agit uniquement d'une autorisation de politique IAM, et non d'une action d'API que vous pouvez appeler.

Ressource : arn:aws:codecommit:*region*:*account-id*:*repository-name*

#### **[CreateCommit](https://docs.aws.amazon.com/codecommit/latest/APIReference/CreateCommit.html)**

Action(s) : codecommit:CreateCommit

Requise pour créer une validation.

Ressource : arn:aws:codecommit:*region*:*account-id*:*repository-name*

### **[GetCommit](https://docs.aws.amazon.com/codecommit/latest/APIReference/GetCommit.html)**

Action(s) : codecommit:GetCommit

Autorisation requise pour renvoyer des informations sur une validation.

Ressource : arn:aws:codecommit:*region*:*account-id*:*repository-name*

#### **GetCommitHistory**

Action(s) : codecommit:GetCommitHistory

Autorisation requise pour renvoyer des informations sur l'historique de validations dans un référentiel. Il s'agit uniquement d'une autorisation de politique IAM, et non d'une action d'API que vous pouvez appeler.

Ressource : arn:aws:codecommit:*region*:*account-id*:*repository-name*

## **[GetDifferences](https://docs.aws.amazon.com/codecommit/latest/APIReference/API_GetDifferences.html)**

Action(s) : codecommit:GetDifferences

Autorisation requise pour renvoyer des informations sur les différences dans un spécificateur de validation (par exemple, branche, balise, HEAD, ID de validation ou autre référence complète).

Ressource : arn:aws:codecommit:*region*:*account-id*:*repository-name*

#### **GetObjectIdentifier**

Action(s) : codecommit:GetObjectIdentifier

Autorisation requise pour obtenir des objets BLOB, des arborescences et des validations par rapport à leur identifiant. Il s'agit uniquement d'une autorisation de politique IAM, et non d'une action d'API que vous pouvez appeler.

Ressource : arn:aws:codecommit:*region*:*account-id*:*repository-name*

## **GetReferences**

Action(s) : codecommit:GetReferences

Autorisation requise pour renvoyer toutes les références, telles que des branches et des balises. Il s'agit uniquement d'une autorisation de politique IAM, et non d'une action d'API que vous pouvez appeler.

Ressource : arn:aws:codecommit:*region*:*account-id*:*repository-name*

**GetTree** 

Action(s) : codecommit:GetTree

Nécessaire pour afficher le contenu d'une arborescence spécifiée dans un CodeCommit référentiel depuis la CodeCommit console. Il s'agit uniquement d'une autorisation de politique IAM, et non d'une action d'API que vous pouvez appeler.

Ressource : arn:aws:codecommit:*region*:*account-id*:*repository-name*

<span id="page-558-0"></span>Autorisations pour les actions sur les référentiels

Les autorisations suivantes autorisent ou interdisent les actions sur les CodeCommit référentiels. Ces autorisations concernent les actions effectuées avec la CodeCommit console et l' CodeCommit API, ainsi que les commandes exécutées à l'aide duAWS CLI. Elles ne concernent pas les actions similaires qui peuvent être effectuées à l'aide du protocole Git.

CodeCommit Opérations d'API et autorisations requises pour les actions sur les référentiels

#### [BatchGetRepositories](https://docs.aws.amazon.com/codecommit/latest/APIReference/API_BatchGetRepositories.html)

Action(s) : codecommit:BatchGetRepositories

Nécessaire pour obtenir des informations sur plusieurs CodeCommit référentiels contenus dans un compte Amazon Web Services. DansResource, vous devez spécifier les noms de tous les CodeCommit référentiels pour lesquels des informations sont autorisées (ou refusées) à un utilisateur.

Ressource : arn:aws:codecommit:*region*:*account-id*:*repository-name*

#### **[CreateRepository](https://docs.aws.amazon.com/codecommit/latest/APIReference/CreateRepository.html)**

Action(s) : codecommit:CreateRepository

Nécessaire pour créer un CodeCommit référentiel.

Ressource : arn:aws:codecommit:*region*:*account-id*:*repository-name*

#### **[DeleteRepository](https://docs.aws.amazon.com/codecommit/latest/APIReference/API_DeleteRepository.html)**

Action(s) : codecommit:DeleteRepository

Nécessaire pour supprimer un CodeCommit dépôt.

Ressource : arn:aws:codecommit:*region*:*account-id*:*repository-name*

#### **[GetRepository](https://docs.aws.amazon.com/codecommit/latest/APIReference/API_GetRepository.html)**

Action(s) : codecommit:GetRepository

Nécessaire pour obtenir des informations sur un CodeCommit référentiel unique.

Ressource : arn:aws:codecommit:*region*:*account-id*:*repository-name*

#### **[ListRepositories](https://docs.aws.amazon.com/codecommit/latest/APIReference/API_ListRepositories.html)**

Action(s) : codecommit:ListRepositories

Nécessaire pour obtenir la liste des noms et des identifiants système de plusieurs CodeCommit référentiels pour un compte Amazon Web Services. La seule valeur autorisée pour Resource pour cette action est tous les référentiels (\*).

Ressource : \*

[UpdateRepositoryDescription](https://docs.aws.amazon.com/codecommit/latest/APIReference/API_UpdateRepositoryDescription.html)

Action(s) : codecommit:UpdateRepositoryDescription

Nécessaire pour modifier la description d'un CodeCommit dépôt.

Ressource : arn:aws:codecommit:*region*:*account-id*:*repository-name*

## [UpdateRepositoryName](https://docs.aws.amazon.com/codecommit/latest/APIReference/API_UpdateRepositoryName.html)

Action(s) : codecommit:UpdateRepositoryName

Nécessaire pour modifier le nom d'un CodeCommit dépôt. DansResource, vous devez spécifier à la fois les CodeCommit référentiels autorisés à être modifiés et les nouveaux noms de référentiels.

Ressource : arn:aws:codecommit:*region*:*account-id*:*repository-name*

<span id="page-560-0"></span>Autorisations pour les actions sur les tags

Les autorisations suivantes autorisent ou interdisent les actions sur les AWS balises des CodeCommit ressources.

CodeCommit Opérations d'API et autorisations requises pour les actions sur les balises

## **[ListTagsForResource](https://docs.aws.amazon.com/codecommit/latest/APIReference/API_ListTagsForResource.html)**

Action(s) : codecommit:ListTagsForResource

Autorisation requise pour renvoyer des informations sur les balises AWS configurées sur une ressource CodeCommit.

Ressource : arn:aws:codecommit:*region*:*account-id*:*repository-name*

#### **[TagResource](https://docs.aws.amazon.com/codecommit/latest/APIReference/API_TagResource.html)**

Action(s) : codecommit:TagResource

Autorisation requise pour ajouter ou modifier des balises AWS pour un référentiel.

Ressource : arn:aws:codecommit:*region*:*account-id*:*repository-name*

#### **[UntagResource](https://docs.aws.amazon.com/codecommit/latest/APIReference/API_UntagResource.html)**

Action(s) : codecommit:UntagResource

Nécessaire pour supprimer les AWS balises d'une ressource dans CodeCommit.

Ressource : arn:aws:codecommit:*region*:*account-id*:*repository-name*

#### <span id="page-560-1"></span>Autorisations pour les actions sur les déclencheurs

Les autorisations suivantes autorisent ou refusent des actions au niveau des déclencheurs pour les référentiels CodeCommit.

CodeCommit Opérations d'API et autorisations requises pour les actions sur les déclencheurs

#### [GetRepositoryTriggers](https://docs.aws.amazon.com/codecommit/latest/APIReference/API_GetRepositoryTriggers.html)

Action(s) : codecommit:GetRepositoryTriggers

Autorisation requise pour renvoyer des informations sur les déclencheurs configurés pour un référentiel.

Ressource : arn:aws:codecommit:*region*:*account-id*:*repository-name* **[PutRepositoryTriggers](https://docs.aws.amazon.com/codecommit/latest/APIReference/API_PutRepositoryTriggers.html)** 

Action(s) : codecommit:PutRepositoryTriggers

Autorisation requise pour créer, modifier ou supprimer des déclencheurs pour un référentiel.

Ressource : arn:aws:codecommit:*region*:*account-id*:*repository-name*

# **[TestRepositoryTriggers](https://docs.aws.amazon.com/codecommit/latest/APIReference/API_TestRepositoryTriggers.html)**

Action(s) : codecommit:TestRepositoryTriggers

Autorisation requise pour tester les fonctionnalités d'un déclencheur de référentiel en envoyant des données à la rubrique ou la fonction configurée pour le déclencheur.

Ressource : arn:aws:codecommit:*region*:*account-id*:*repository-name*

<span id="page-561-0"></span>Autorisations pour les actions relatives à CodePipeline l'intégration

CodePipeline Pour utiliser un CodeCommit référentiel dans une action source pour un pipeline, vous devez accorder toutes les autorisations répertoriées dans le tableau suivant au rôle de service pour CodePipeline. Si ces autorisations ne sont pas définies dans le rôle de service ou sont définies sur **Deny**, le pipeline ne s'exécute pas automatiquement lorsqu'une modification est apportée au référentiel et les modifications ne peuvent pas être libérées manuellement.

CodeCommit Opérations d'API et autorisations requises pour les actions d' CodePipeline intégration

## **[GetBranch](https://docs.aws.amazon.com/codecommit/latest/APIReference/API_GetBranch.html)**

Action(s) : codecommit:GetBranch

Nécessaire pour obtenir des informations sur une branche d'un CodeCommit dépôt.

Ressource : arn:aws:codecommit:*region*:*account-id*:*repository-name*

#### **[GetCommit](https://docs.aws.amazon.com/codecommit/latest/APIReference/GetCommit.html)**

Action(s) : codecommit:GetCommit

Autorisation requise pour renvoyer des informations sur une validation.

Ressource : arn:aws:codecommit:*region*:*account-id*:*repository-name*

UploadArchive

Action(s) : codecommit:UploadArchive

Nécessaire pour autoriser le rôle de service CodePipeline à télécharger les modifications du référentiel dans un pipeline. Il s'agit uniquement d'une autorisation de politique IAM, et non d'une action d'API que vous pouvez appeler.

Ressource : arn:aws:codecommit:*region*:*account-id*:*repository-name*

GetUploadArchiveStatus

Action(s) : codecommit:GetUploadArchiveStatus

Autorisation requise pour déterminer l'état du chargement d'une archive afin de déterminer si elle est en cours, terminée ou annulée, ou si une erreur s'est produite. Il s'agit uniquement d'une autorisation de politique IAM, et non d'une action d'API que vous pouvez appeler.

Ressource : arn:aws:codecommit:*region*:*account-id*:*repository-name*

CancelUploadArchive

Action(s) : codecommit:CancelUploadArchive

Autorisation requise pour annuler le chargement d'une archive vers un pipeline. Il s'agit uniquement d'une autorisation de politique IAM, et non d'une action d'API que vous pouvez appeler.

Ressource : arn:aws:codecommit:*region*:*account-id*:*repository-name*

# Fonctionnement d'AWS CodeCommit avec IAM

Avant d'utiliser IAM pour gérer l'accès à CodeCommit, vous devez connaître les fonctionnalités IAM disponibles. CodeCommit Pour obtenir une vue d'ensemble de la façon dont CodeCommit et d'autres services AWS fonctionnent avec IAM, veuillez consulter [Services AWS qui fonctionnent avec](https://docs.aws.amazon.com/IAM/latest/UserGuide/reference_aws-services-that-work-with-iam.html) [IAM](https://docs.aws.amazon.com/IAM/latest/UserGuide/reference_aws-services-that-work-with-iam.html)dans le Guide de l'utilisateur IAM.

## **Rubriques**

• [Clés de condition](#page-563-0)

# **[Exemples](#page-564-0)**

# <span id="page-563-0"></span>Clés de condition

Les administrateurs peuvent utiliser les politiques JSON AWS pour spécifier qui a accès à quoi. C'est-à-dire, quel principal peut effectuer des actions sur quelles ressources et dans quelles conditions.

L'élément Condition (ou le bloc Condition) vous permet de spécifier des conditions lorsqu'une instruction est appliquée. L'élément Condition est facultatif. Vous pouvez créer des expressions conditionnelles qui utilisent des [opérateurs de condition](https://docs.aws.amazon.com/IAM/latest/UserGuide/reference_policies_elements_condition_operators.html), tels que les signes égal ou inférieur à, pour faire correspondre la condition de la politique aux valeurs de la demande.

Si vous spécifiez plusieurs éléments Condition dans une instruction, ou plusieurs clés dans un seul élément Condition, AWS les évalue à l'aide d'une opération AND logique. Si vous spécifiez plusieurs valeurs pour une seule clé de condition, AWS évalue la condition à l'aide d'une opération OR logique. Toutes les conditions doivent être remplies avant que les autorisations associées à l'instruction ne soient accordées.

Vous pouvez aussi utiliser des variables d'espace réservé quand vous spécifiez des conditions. Par exemple, vous pouvez accorder à un utilisateur IAM l'autorisation d'accéder à une ressource uniquement si elle est balisée avec son nom d'utilisateur IAM. Pour plus d'informations, consultez [Éléments d'une politique IAM : variables et identifications](https://docs.aws.amazon.com/IAM/latest/UserGuide/reference_policies_variables.html) dans le Guide de l'utilisateur IAM.

AWS prend en charge les clés de condition globales et les clés de condition spécifiques à un service. Pour afficher toutes les clés de condition globales AWS, consultez [Clés de contexte de condition](https://docs.aws.amazon.com/IAM/latest/UserGuide/reference_policies_condition-keys.html)  [globale AWS](https://docs.aws.amazon.com/IAM/latest/UserGuide/reference_policies_condition-keys.html) dans le Guide de l'utilisateur IAM.

CodeCommit définit son propre ensemble de clés de condition et prend également en charge l'utilisation de certaines clés de condition globales. Pour afficher toutes les clés de condition globales AWS, veuillez consulter la rubrique [Clés de contexte de condition globale AWS](https://docs.aws.amazon.com/IAM/latest/UserGuide/reference_policies_condition-keys.html) dans le Guide de l'utilisateur IAM.

Certaines CodeCommit actions prennent en charge la clé de codecommit:References condition. Pour obtenir un exemple de stratégie utilisant cette clé, veuillez consulter [Exemple 4 : refuser ou](#page-530-0) [autoriser des actions sur les branches.](#page-530-0)

Pour consulter la liste des clés de CodeCommit condition, reportez-vous à la section [Clés de AWS](https://docs.aws.amazon.com/IAM/latest/UserGuide/list_awscodecommit.html#awscodecommit-policy-keys)  [CodeCommit condition](https://docs.aws.amazon.com/IAM/latest/UserGuide/list_awscodecommit.html#awscodecommit-policy-keys) du guide de l'utilisateur IAM. Pour savoir avec quelles actions et ressources vous pouvez utiliser une clé de condition, consultez [Actions définies par AWS CodeCommit.](https://docs.aws.amazon.com/IAM/latest/UserGuide/list_awscodecommit.html#awscodecommit-actions-as-permissions)

# <span id="page-564-0"></span>Exemples

Pour consulter des exemples de politiques CodeCommit basées sur l'identité, consultez. [AWS](#page-568-0)  [CodeCommitExemples de stratégies basées sur l'identité](#page-568-0)

# CodeCommitPolitiques basées sur les ressources

CodeCommit ne prend pas en charge les politiques basées sur les ressources.

# Autorisation basée sur les CodeCommit tags

Vous pouvez associer des balises aux CodeCommit ressources ou transmettre des balises dans une demande à CodeCommit. Pour contrôler l'accès basé sur des balises, vous devez fournir les informations de balise dans l'[élément de condition](https://docs.aws.amazon.com/IAM/latest/UserGuide/reference_policies_elements_condition.html) d'une politique utilisant les clés de condition codecommit:ResourceTag/*key-name*, aws:RequestTag/*key-name* ou aws:TagKeys. Pour plus d'informations sur le balisage CodeCommit des ressources, consultez[Exemple 5 : refuser ou](#page-532-0) [autoriser des actions sur des référentiels contenant des balises](#page-532-0). Pour de plus amples informations sur le balisage des stratégies, veuillez consulter la section [Balisage des ressources AWS.](https://docs.aws.amazon.com/general/latest/gr/aws_tagging.html)

CodeCommit prend également en charge les politiques basées sur les balises de session. Pour de plus amples informations, veuillez consulter [Balises de session.](https://docs.aws.amazon.com/IAM/latest/UserGuide/id_session-tags.html)

Utilisation de balises pour fournir des informations d'identité dans CodeCommit

CodeCommit prend en charge l'utilisation de balises de session, qui sont des attributs de paires clévaleur que vous transmettez lorsque vous assumez un rôle IAM, que vous utilisez des informations d'identification temporaires ou que vous fédérez un utilisateur dans (). AWS Security Token Service AWS STS Vous pouvez également associer des balises à un utilisateur IAM. Vous pouvez utiliser les informations fournies dans ces balises pour identifier plus facilement l'auteur d'une modification ou d'un événement. CodeCommit inclut les valeurs des balises portant les noms de clé suivants dans les CodeCommit événements :

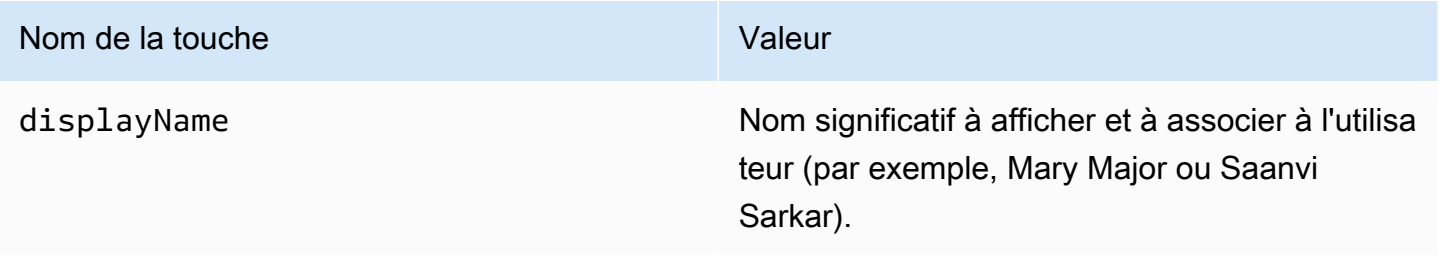

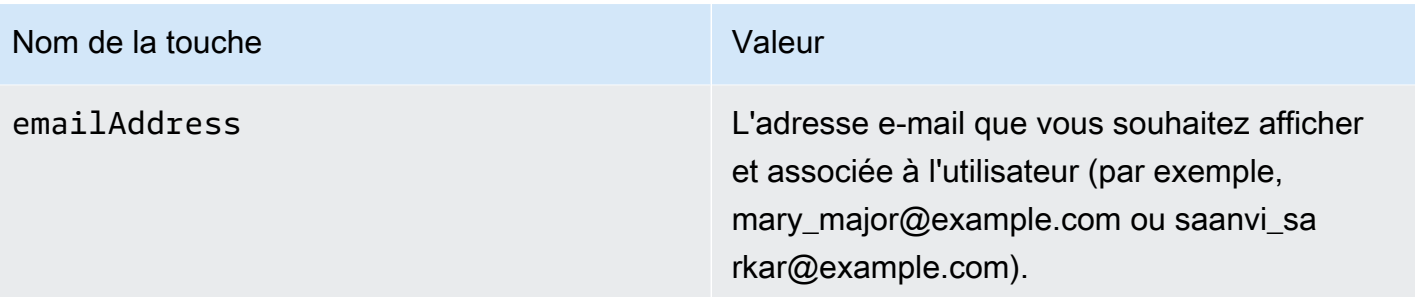

Si ces informations sont fournies, CodeCommit incluez-les dans les événements envoyés à Amazon EventBridge et Amazon CloudWatch Events. Pour plus d'informations, consultez [Surveillance](#page-577-0)  [CodeCommit événements sur Amazon EventBridge et Amazon CloudWatch Events \(Événements\).](#page-577-0)

Pour utiliser le balisage de session, les rôles doivent avoir des stratégies qui incluent l'autorisation sts:TagSession définie sur Allow. Si vous utilisez l'accès fédéré, vous pouvez configurer les informations de nom d'affichage et de balise d'e-mail dans le cadre de votre configuration. Par exemple, si vous utilisez Azure Active Directory, vous pouvez fournir les informations de demande suivantes :

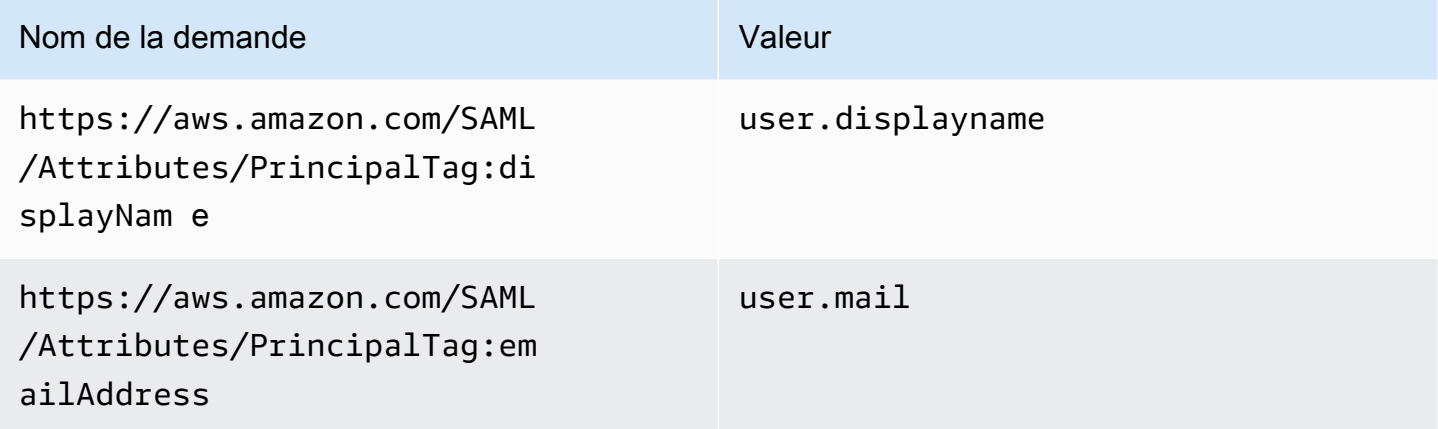

Vous pouvez utiliser l'AWS CLI pour passer les balises de session pour displayName et emailAddress avec AssumeRole. Par exemple, un utilisateur qui souhaite assumer un rôle nommé *Développeur* et qui souhaite associer son nom *Mary Major* peut utiliser la commande assumerole comme suit :

```
aws sts assume-role \
--role-arn arn:aws:iam::123456789012:role/Developer \
--role-session-name Mary-Major \
–-tags Key=displayName,Value="Mary Major" 
  Key=emailAddress,Value="mary_major@example.com" \
```

```
--external-id Example987
```
Pour plus d'informations, consultez [AssumeRole.](https://docs.aws.amazon.com/IAM/latest/UserGuide/id_session-tags.html#id_session-tags_adding-assume-role)

Vous pouvez utiliser l'opération AssumeRoleWithSAML pour renvoyer un ensemble d'informations d'identification temporaires qui incluent les balises displayName et emailAddress. Vous pouvez utiliser ces balises lorsque vous accédez aux référentiels CodeCommit. Cela nécessite que votre entreprise ou groupe ait déjà intégré votre solution SAML tierce avec AWS. Si c'est le cas, vous pouvez passer des attributs SAML en tant que balises de session. Par exemple, si vous souhaitez transmettre les attributs d'identité d'un nom d'affichage et une adresse e-mail d'un utilisateur nommé *Saanvi Sarkar* en tant que balises de session :

```
<Attribute Name="https://aws.amazon.com/SAML/Attributes/PrincipalTag:displayName"> 
   <AttributeValue>Saanvi Sarkar</AttributeValue>
</Attribute>
<Attribute Name="https://aws.amazon.com/SAML/Attributes/PrincipalTag:emailAddress"> 
   <AttributeValue>saanvi_sarkar@example.com</AttributeValue>
</Attribute>
```
Pour plus d'informations, consultez la section [Transmission de balises de session à l'aide de](https://docs.aws.amazon.com/IAM/latest/UserGuide/id_session-tags.html#id_session-tags_adding-assume-role-saml)  [AssumeRoleWith SAML.](https://docs.aws.amazon.com/IAM/latest/UserGuide/id_session-tags.html#id_session-tags_adding-assume-role-saml)

Vous pouvez utiliser l'opération AssumeRoleWithIdentity pour renvoyer un ensemble d'informations d'identification temporaires qui incluent les balises displayName et emailAddress. Vous pouvez utiliser ces balises lorsque vous accédez aux référentiels CodeCommit. Pour transmettre les balises de session depuis OpenID Connect (OIDC), vous devez inclure les balises de session dans le JWT (JSON Web Token). Par exemple, le jeton JWP décodé utilisé pour appeler AssumeRoleWithWebIdentity qui inclut les balises de session emailAddress et displayName pour un utilisateur nommé *Li Juan* :

```
{ 
     "sub": "lijuan", 
     "aud": "ac_oic_client", 
     "jti": "ZYUCeREXAMPLE", 
     "iss": "https://xyz.com", 
     "iat": 1566583294, 
     "exp": 1566583354, 
     "auth_time": 1566583292, 
     "https://aws.amazon.com/tags": { 
          "principal_tags": {
```

```
 "displayName": ["Li Juan"], 
               "emailAddress": ["li_juan@example.com"], 
          }, 
          "transitive_tag_keys": [ 
               "displayName", 
               "emailAddress" 
          ] 
     }
}
```
Pour plus d'informations, consultez la section [Transmission de balises de session à l'aide](https://docs.aws.amazon.com/IAM/latest/UserGuide/id_session-tags.html#id_session-tags_adding-assume-role-idp) de AssumeRoleWithWebIdentity.

Vous pouvez utiliser l'opération GetFederationToken pour renvoyer un ensemble d'informations d'identification temporaires qui incluent les balises displayName et emailAddress. Vous pouvez utiliser ces balises lorsque vous accédez aux référentiels CodeCommit. Par exemple, pour utiliser l'AWS CLI et obtenir un jeton de fédération qui inclut les balises emailAddress et displayName :

```
aws sts get-federation-token \
--name my-federated-user \
–-tags key=displayName,value="Nikhil Jayashankar" 
  key=emailAddress,value=nikhil_jayashankar@example.com
```
Pour plus d'informations, consultez la section [Transmission de balises de session à l'aide](https://docs.aws.amazon.com/IAM/latest/UserGuide/id_session-tags.html#id_session-tags_adding-getfederationtoken) de GetFederationToken.

# CodeCommit Rôles IAM

Un [rôle IAM](https://docs.aws.amazon.com/IAM/latest/UserGuide/id_roles.html) est une entité au sein de votre compte Amazon Web Services qui dispose d'autorisations spécifiques.

# Utilisation d'informations d'identification temporaires avec CodeCommit

Vous pouvez utiliser des informations d'identification temporaires pour vous connecter à l'aide de la fédération, endosser un rôle IAM ou encore pour endosser un rôle intercompte. Vous obtenez des informations d'identification de sécurité temporaires en appelant des opérations d'AWS STSAPI telles que [AssumeRole](https://docs.aws.amazon.com/STS/latest/APIReference/API_AssumeRole.html)ou [GetFederationToken](https://docs.aws.amazon.com/STS/latest/APIReference/API_GetFederationToken.html).

CodeCommit prend en charge l'utilisation d'informations d'identification temporaires. Pour plus d'informations, consultez [Connexion à desAWS CodeCommit référentiels avec des informations](#page-477-0) [d'identification rotatives](#page-477-0).

# Rôles liés à un service

Les [rôles liés à un service](https://docs.aws.amazon.com/IAM/latest/UserGuide/id_roles_terms-and-concepts.html#iam-term-service-linked-role) permettent aux services AWS d'accéder à des ressources dans d'autres services pour effectuer une action en votre nom. Les rôles liés à un service s'affichent dans votre compte IAM et sont la propriété du service. Un administrateur IAM peut consulter, mais ne peut pas modifier, les autorisations concernant les rôles liés à un service.

CodeCommit n'utilise pas de rôles liés à un service.

# Rôles de service

Cette fonction permet à un service d'endosser une [fonction du service](https://docs.aws.amazon.com/IAM/latest/UserGuide/id_roles_terms-and-concepts.html#iam-term-service-role) en votre nom. Ce rôle autorise le service à accéder à des ressources d'autres services pour effectuer une action en votre nom. Les fonctions du service s'affichent dans votre compte IAM et sont la propriété du compte. Cela signifie qu'un administrateur IAM peut modifier les autorisations associées à ce rôle. Toutefois, une telle action peut perturber le bon fonctionnement du service.

<span id="page-568-0"></span>CodeCommit n'utilise pas de rôles de service.

# AWS CodeCommitExemples de stratégies basées sur l'identité

Par défaut, les utilisateurs et les rôles IAM ne sont pas autorisés à créer ou modifier les ressources CodeCommit . Ils ne peuvent pas non plus exécuter des tâches à l'aide de AWS Management Console, AWS CLI ou de l'API AWS. Un administrateur IAM doit créer des politiques IAM autorisant les utilisateurs et les rôles à exécuter des opérations d'API spécifiques sur les ressources spécifiées dont ils ont besoin. Il doit ensuite attacher ces politiques aux utilisateurs ou aux groupes IAM ayant besoin de ces autorisations.

Pour consulter des exemples de stratégies, veuillez consulter les rubriques suivantes :

- [Exemple 1 : Autoriser un utilisateur à effectuer des CodeCommit opérations en une seule fois](#page-526-0) [Région AWS](#page-526-0)
- [Exemple 2 : Autoriser un utilisateur à utiliser Git pour un seul dépôt](#page-527-0)
- [Exemple 3 : autoriser un utilisateur se connectant à partir d'une plage d'adresses IP spécifiée à](#page-528-0) [accéder à un référentiel](#page-528-0)
- [Exemple 4 : refuser ou autoriser des actions sur les branches](#page-530-0)
- [Exemple 5 : refuser ou autoriser des actions sur des référentiels contenant des balises](#page-532-0)

• [Configuration de l'accès entre comptes à un AWS CodeCommit référentiel à l'aide de rôles](#page-235-0)

Pour savoir comment créer une politique IAM basée sur l'identité à l'aide de ces exemples de documents de politique JSON, consultez [Création de politiques dans l'onglet JSON](https://docs.aws.amazon.com/IAM/latest/UserGuide/access_policies_create.html#access_policies_create-json-editor) dans le Guide de l'utilisateur IAM.

**Rubriques** 

- [Bonnes pratiques en matière de politiques](#page-569-0)
- [Utilisation de la CodeCommit console](#page-570-0)
- [Autorisation accordée aux utilisateurs pour afficher leurs propres autorisations](#page-571-0)
- [Afficher CodeCommit les référentiels en fonction des balises](#page-572-0)

# <span id="page-569-0"></span>Bonnes pratiques en matière de politiques

Les politiques basées sur l'identité déterminent si quelqu'un peut créer, accéder ou supprimer CodeCommit des ressources dans votre compte. Ces actions peuvent entraîner des frais pour votre Compte AWS. Lorsque vous créez ou modifiez des politiques basées sur l'identité, suivez ces instructions et recommandations :

- Démarrer avec AWS gérées et évoluez vers les autorisations de moindre privilège Pour commencer à accorder des autorisations à vos utilisateurs et charges de travail, utilisez les politiques gérées AWS qui accordent des autorisations dans de nombreux cas d'utilisation courants. Elles sont disponibles dans votre Compte AWS. Nous vous recommandons de réduire encore les autorisations en définissant des politiques gérées par le client AWS qui sont spécifiques à vos cas d'utilisation. Pour plus d'informations, consultez [Politiques gérées AWS](https://docs.aws.amazon.com/IAM/latest/UserGuide/access_policies_managed-vs-inline.html#aws-managed-policies) ou [Politiques](https://docs.aws.amazon.com/IAM/latest/UserGuide/access_policies_job-functions.html) [gérées AWS pour les activités professionnelles](https://docs.aws.amazon.com/IAM/latest/UserGuide/access_policies_job-functions.html) dans le Guide de l'utilisateur IAM.
- Accorder les autorisations de moindre privilège Lorsque vous définissez des autorisations avec des politiques IAM, accordez uniquement les autorisations nécessaires à l'exécution d'une seule tâche. Pour ce faire, vous définissez les actions qui peuvent être entreprises sur des ressources spécifiques dans des conditions spécifiques, également appelées autorisations de moindre privilège. Pour plus d'informations sur l'utilisation d'IAM pour appliquer des autorisations, consultez [Politiques et autorisations dans IAM](https://docs.aws.amazon.com/IAM/latest/UserGuide/access_policies.html) dans le Guide de l'utilisateur IAM.
- Utiliser des conditions dans les politiques IAM pour restreindre davantage l'accès Vous pouvez ajouter une condition à vos politiques afin de limiter l'accès aux actions et aux ressources. Par exemple, vous pouvez écrire une condition de politique pour spécifier que toutes les demandes doivent être envoyées via SSL. Vous pouvez également utiliser des conditions pour accorder

l'accès aux actions de service si elles sont utilisées via un Service AWS spécifique, comme AWS CloudFormation. Pour plus d'informations, consultez [Conditions pour éléments de politique](https://docs.aws.amazon.com/IAM/latest/UserGuide/reference_policies_elements_condition.html)  [JSON IAM](https://docs.aws.amazon.com/IAM/latest/UserGuide/reference_policies_elements_condition.html) dans le Guide de l'utilisateur IAM.

- Utilisez IAM Access Analyzer pour valider vos politiques IAM afin de garantir des autorisations sécurisées et fonctionnelles - IAM Access Analyzer valide les politiques nouvelles et existantes de manière à ce que les politiques IAM respectent le langage de politique IAM (JSON) et les bonnes pratiques IAM. IAM Access Analyzer fournit plus de 100 vérifications de politiques et des recommandations exploitables pour vous aider à créer des politiques sécurisées et fonctionnelles. Pour plus d'informations, consultez [Validation de politique IAM Access Analyzer](https://docs.aws.amazon.com/IAM/latest/UserGuide/access-analyzer-policy-validation.html) dans le Guide de l'utilisateur IAM.
- Authentification multifactorielle (MFA) nécessaire : si vous avez un scénario qui nécessite des utilisateurs IAM ou un utilisateur root dans votre Compte AWS, activez l'authentification multifactorielle pour une sécurité renforcée. Pour exiger le MFA lorsque des opérations d'API sont appelées, ajoutez des conditions MFA à vos politiques. Pour plus d'informations, consultez [Configuration de l'accès aux API protégé par MFA](https://docs.aws.amazon.com/IAM/latest/UserGuide/id_credentials_mfa_configure-api-require.html) dans le Guide de l'utilisateur IAM.

Pour plus d'informations sur les bonnes pratiques dans IAM, consultez [Bonnes pratiques de sécurité](https://docs.aws.amazon.com/IAM/latest/UserGuide/best-practices.html)  [dans IAM](https://docs.aws.amazon.com/IAM/latest/UserGuide/best-practices.html) dans le Guide de l'utilisateur IAM.

# <span id="page-570-0"></span>Utilisation de la CodeCommit console

Pour accéder à la console AWS CodeCommit, vous devez disposer d'un ensemble minimum d'autorisations. Ces autorisations doivent vous permettre de répertorier et d'afficher les informations relatives CodeCommit aux ressources de votre compte Amazon Web Services. Si vous créez une politique basée sur l'identité qui est plus restrictive que les autorisations minimales requises, la console ne fonctionnera pas comme prévu pour les entités (utilisateurs et rôles IAM) tributaires de cette politique.

Pour garantir que ces entités peuvent toujours utiliser la CodeCommit console, associez également la politique AWS gérée suivante aux entités. Pour en savoir plus, consultez [Ajouter des autorisations à](https://docs.aws.amazon.com/IAM/latest/UserGuide/id_users_change-permissions.html#users_change_permissions-add-console)  [un utilisateur](https://docs.aws.amazon.com/IAM/latest/UserGuide/id_users_change-permissions.html#users_change_permissions-add-console) dans le guide de l'utilisateur IAM.

Pour plus d'informations, consultez [Utilisation de politiques basées sur l'identité \(politiques IAM\) pour](#page-502-0) [CodeCommit.](#page-502-0)

Vous n'avez pas besoin d'accorder les autorisations minimales de console pour les utilisateurs qui effectuent des appels uniquement à AWS CLI ou à l'API AWS. Autorisez plutôt l'accès à uniquement aux actions qui correspondent à l'opération d'API que vous tentez d'effectuer.

<span id="page-571-0"></span>Autorisation accordée aux utilisateurs pour afficher leurs propres autorisations

Cet exemple montre comment créer une politique qui permet aux utilisateurs IAM d'afficher les politiques en ligne et gérées attachées à leur identité d'utilisateur. Cette politique inclut les autorisations nécessaires pour réaliser cette action sur la console ou par programmation à l'aide de l'AWS CLI ou de l'API AWS.

```
{ 
     "Version": "2012-10-17", 
     "Statement": [ 
          { 
               "Sid": "ViewOwnUserInfo", 
               "Effect": "Allow", 
               "Action": [ 
                   "iam:GetUserPolicy", 
                   "iam:ListGroupsForUser", 
                   "iam:ListAttachedUserPolicies", 
                   "iam:ListUserPolicies", 
                   "iam:GetUser" 
              ], 
               "Resource": ["arn:aws:iam::*:user/${aws:username}"] 
          }, 
          { 
               "Sid": "NavigateInConsole", 
               "Effect": "Allow", 
               "Action": [ 
                   "iam:GetGroupPolicy", 
                   "iam:GetPolicyVersion", 
                   "iam:GetPolicy", 
                   "iam:ListAttachedGroupPolicies", 
                   "iam:ListGroupPolicies", 
                   "iam:ListPolicyVersions", 
                   "iam:ListPolicies", 
                   "iam:ListUsers" 
              ], 
               "Resource": "*" 
          } 
     ]
}
```
# <span id="page-572-0"></span>Afficher CodeCommit *les référentiels* en fonction des balises

Vous pouvez utiliser des conditions dans votre politique basée sur l'identité pour contrôler l'accès aux ressources CodeCommit en fonction des balises. Pour obtenir un exemple de stratégie illustrant la procédure à suivre, veuillez consulter [Exemple 5 : refuser ou autoriser des actions sur des](#page-532-0) [référentiels contenant des balises.](#page-532-0)

Pour plus d'informations, consultez [Éléments de politique JSON IAM : Condition](https://docs.aws.amazon.com/IAM/latest/UserGuide/reference_policies_elements_condition.html) dans le Guide de l'utilisateur IAM.

# Résolution des problèmes d'identité et d'accès avec AWS CodeCommit

Utilisez les informations suivantes pour vous aider à diagnostiquer et à résoudre les problèmes courants que vous pouvez rencontrer lorsque vous travaillez avec CodeCommit IAM.

# **Rubriques**

- [Je ne suis pas autorisé à effectuer une action dans CodeCommit](#page-572-1)
- [Je ne suis pas autorisé à effectuer iam : PassRole](#page-572-2)
- [Je veux afficher mes clés d'accès](#page-573-0)
- [Je suis administrateur et je souhaite autoriser d'autres personnes à accéder CodeCommit](#page-574-0)
- [Je souhaite autoriser des personnes extérieures à mon compte Amazon Web Services à accéder à](#page-574-1)  [mes CodeCommit ressources](#page-574-1)

<span id="page-572-1"></span>Je ne suis pas autorisé à effectuer une action dans CodeCommit

Si la AWS Management Console indique que vous n'êtes pas autorisé à exécuter une action, vous devez contacter votre administrateur pour obtenir de l'aide. Votre administrateur est la personne qui vous a fourni vos informations de connexion.

<span id="page-572-2"></span>Pour plus d'informations, consultez [Autorisations requises pour utiliser la console CodeCommit](#page-503-0).

Je ne suis pas autorisé à effectuer iam : PassRole

Si vous recevez une erreur selon laquelle vous n'êtes pas autorisé à exécuter iam:PassRole l'action, vos stratégies doivent être mises à jour afin de vous permettre de transmettre un rôle à CodeCommit.

Certains Services AWS vous permettent de transmettre un rôle existant à ce service, au lieu de créer une nouvelle fonction du service ou rôle lié à un service. Pour ce faire, un utilisateur doit disposer des autorisations nécessaires pour transmettre le rôle au service.

L'exemple d'erreur suivant se produit lorsqu'un utilisateur IAM nommé marymajor essaie d'utiliser la console pour exécuter une action dans CodeCommit. Toutefois, l'action nécessite que le service ait des autorisations accordées par une fonction du service. Mary ne dispose pas des autorisations nécessaires pour transférer le rôle au service.

```
User: arn:aws:iam::123456789012:user/marymajor is not authorized to perform: 
  iam:PassRole
```
Dans ce cas, les politiques de Mary doivent être mises à jour pour lui permettre d'exécuter l'action iam:PassRole.

Si vous avez encore besoin d'aide, contactez votre administrateur AWS. Votre administrateur vous a fourni vos informations de connexion.

# <span id="page-573-0"></span>Je veux afficher mes clés d'accès

Une fois les clés d'accès utilisateur IAM créées, vous pouvez afficher votre ID de clé d'accès à tout moment. Toutefois, vous ne pouvez pas revoir votre clé d'accès secrète. Si vous perdez votre clé d'accès secrète, vous devez créer une nouvelle paire de clés.

Les clés d'accès se composent de deux parties : un ID de clé d'accès (par exemple, AKIAIOSFODNN7EXAMPLE) et une clé d'accès secrète (par exemple, wJalrXUtnFEMI/K7MDENG/ bPxRfiCYEXAMPLEKEY). À l'instar d'un nom d'utilisateur et un mot de passe, vous devez utiliser à la fois l'ID de clé d'accès et la clé d'accès secrète pour authentifier vos demandes. Gérez vos clés d'accès de manière aussi sécurisée que votre nom d'utilisateur et votre mot de passe.

# **A** Important

Ne communiquez pas vos clés d'accès à un tiers, même pour qu'il vous aide à [trouver votre](https://docs.aws.amazon.com/accounts/latest/reference/manage-acct-identifiers.html#FindCanonicalId)  [ID utilisateur canonique](https://docs.aws.amazon.com/accounts/latest/reference/manage-acct-identifiers.html#FindCanonicalId). En effet, vous lui accorderiez ainsi un accès permanent à votre Compte AWS.

Lorsque vous créez une paire de clé d'accès, enregistrez l'ID de clé d'accès et la clé d'accès secrète dans un emplacement sécurisé. La clé d'accès secrète est accessible uniquement au moment de sa création. Si vous perdez votre clé d'accès secrète, vous devez ajouter de nouvelles clés d'accès

pour votre utilisateur IAM. Vous pouvez avoir un maximum de deux clés d'accès. Si vous en avez déjà deux, vous devez supprimer une paire de clés avant d'en créer une nouvelle. Pour afficher les instructions, consultez [Gestion des clés d'accès](https://docs.aws.amazon.com/IAM/latest/UserGuide/id_credentials_access-keys.html#Using_CreateAccessKey) dans le Guide de l'utilisateur IAM.

<span id="page-574-0"></span>Je suis administrateur et je souhaite autoriser d'autres personnes à accéder CodeCommit

Pour autoriser d'autres personnes à y accéder CodeCommit, vous devez créer une entité IAM (utilisateur ou rôle) pour la personne ou l'application qui a besoin d'un accès. Ils utiliseront les informations d'identification de cette entité pour accéder à AWS. Vous devez ensuite associer une politique à l'entité qui leur accorde les autorisations appropriées dans CodeCommit.

Pour démarrer immédiatement, consultez [Création de votre premier groupe et utilisateur délégué IAM](https://docs.aws.amazon.com/IAM/latest/UserGuide/getting-started_create-delegated-user.html) dans le Guide de l'utilisateur IAM.

<span id="page-574-1"></span>Je souhaite autoriser des personnes extérieures à mon compte Amazon Web Services à accéder à mes CodeCommit ressources

Pour plus d'informations, consultez [Configuration de l'accès entre comptes à un AWS CodeCommit](#page-235-0) [référentiel à l'aide de rôles](#page-235-0).

# Résilience dans AWS CodeCommit

L'infrastructure mondiale d'AWS est construite autour de zones de disponibilité et de Régions AWS. Les Régions AWSfournissent plusieurs zones de disponibilité physiquement séparées et isolées, reliées par un réseau à latence faible, à débit élevé et à forte redondance. Avec les zones de disponibilité, vous pouvez concevoir et exploiter des applications et des bases de données qui basculent automatiquement d'une zone à l'autre sans interruption. Les zones de disponibilité sont plus hautement disponibles, tolérantes aux pannes et évolutives que les infrastructures traditionnelles à un ou plusieurs centres de données.

UN CodeCommit repository ou CodeCommit le modèle de règle d'approbation existe dansRégion AWSoù il a été créé. Pour plus d'informations, consultez [Régions et points de terminaison de](#page-654-0)  [connexion Git pour AWS CodeCommit.](#page-654-0) Pour garantir la résilience des référentiels, vous pouvez configurer votre client Git pour qu'il envoie des données vers deux référentiels à la fois. Pour plus d'informations, consultez [Envoyer les validations vers un dépôt Git supplémentaire.](#page-230-0)

Pour plus d'informations sur les Régions AWS et les zones de disponibilité, consultez [Infrastructure](https://aws.amazon.com/about-aws/global-infrastructure/) [mondiale d'AWS](https://aws.amazon.com/about-aws/global-infrastructure/).

# Sécurité de l'infrastructure dans AWS CodeCommit

En tant que service géré,AWS CodeCommitest protégé par leAWSprocédures de sécurité du réseau mondial qui sont décrites dans le[Amazon Web Services : Présentation des processus de sécuritél](https://d0.awsstatic.com/whitepapers/Security/AWS_Security_Whitepaper.pdf)ivre blanc.

Vous utilisezAWSAppels d'API publiés pour accéder à CodeCommit via le réseau. Les clients doivent supporter le protocole TLS (Sécurité de la couche transport) 1.0 ou une version ultérieure. Nous recommandons TLS 1.2 ou version ultérieure. Les clients doivent aussi prendre en charge les suites de chiffrement PFS (Perfect Forward Secrecy) comme Ephemeral Diffie-Hellman (DHE) ou Elliptic Curve Ephemeral Diffie-Hellman (ECDHE). La plupart des systèmes modernes tels que Java 7 et les versions ultérieures prennent en charge ces modes.

Les demandes doivent être signées à l'aide d'un identifiant de clé d'accès et d'une clé d'accès secrète associée à un mandataire IAM. Vous pouvez également utiliser [AWS Security Token Service](https://docs.aws.amazon.com/STS/latest/APIReference/Welcome.html) (AWS STS) pour générer des informations d'identification de sécurité temporaires et signer les demandes.

Vous pouvez appeler ces opérations d'API à partir de n'importe quel emplacement sur le réseau, mais CodeCommit prend bel et bien en charge les restrictions basées sur l'adresse IP source. Vous pouvez également utiliser les stratégies CodeCommit pour contrôler l'accès à partir de points de terminaison Amazon Virtual Private Cloud (Amazon VPC) ou de VPC spécifiques. En effet, cela permet d'isoler l'accès réseau vers une ressource CodeCommit donnée depuis le VPC spécifique uniquement dans leAWSréseau.

Pour plus d'informations, consultez les ressources suivantes :

- [Exemple 1 : Autoriser un utilisateur à effectuer des CodeCommit opérations en une seule fois](#page-526-0) [Région AWS](#page-526-0)
- [Exemple 3 : autoriser un utilisateur se connectant à partir d'une plage d'adresses IP spécifiée à](#page-528-0) [accéder à un référentiel](#page-528-0)
- [Utilisation AWS CodeCommit avec les points de terminaison VPC de l'interface](#page-670-0)
# Surveillance des AWS CodeCommit

La surveillance est un enjeu important pour assurer la fiabilité, la disponibilité et les performances des CodeCommit et vos autresAWSsolutions.AWSfournit les outils de surveillance suivants pour superviser CodeCommit, signaler les problèmes et déclencher des actions automatiques, si nécessaire :

- Amazon EventBridge peut être utilisé pour automatiser votreAWSet répondre automatiquement à des événements système tels que des problèmes de disponibilité d'application ou des modifications de ressource. Événements provenant deAWSles services sont fournis à EventBridge en temps quasi quasi quasi quasi quasi quasi Vous pouvez écrire des règles simples pour préciser les événements qui vous intéressent et les actions automatisées à effectuer quand un événement correspond à une règle. Pour de plus amples informations, veuillez consulter[Amazon EventBridge](https://docs.aws.amazon.com/eventbridge/latest/userguide/) [Guide de l'utilisateur](https://docs.aws.amazon.com/eventbridge/latest/userguide/)e[tSurveillance CodeCommit événements sur Amazon EventBridge et Amazon](#page-577-0) [CloudWatch Events \(Événements\)](#page-577-0).
- Amazon CloudWatch Events fournit un flux d'événements en quasi quasi quasi quasi quasi quasi quasi quasi quasi quasi quasi quasi quasiAWSAWS. CloudWatch Events permet de procéder à des calculs automatisés dirigés par les événements, dans la mesure où vous pouvez écrire des règles qui recherchent certains événements et déclenchent des actions automatisées dans d'autresAWSservices lorsque ces événements se produisent. Pour plus d'informations, consultez le .[Amazon CloudWatch Guide de l'utilisateur due](https://docs.aws.amazon.com/AmazonCloudWatch/latest/events/)t[Surveillance CodeCommit événements sur](#page-577-0) [Amazon EventBridge et Amazon CloudWatch Events \(Événements\).](#page-577-0)
- Amazon CloudWatch Les journaux peuvent être utilisés pour surveiller, stocker et accéder à vos fichiers journaux à partir de CloudTrail et d'autres sources. CloudWatch Les journaux peuvent surveiller les informations contenues dans les fichiers journaux et vous avertir lorsque certains seuils sont atteints. Vous pouvez également archiver vos données de journaux dans une solution de stockage hautement durable. Pour plus d'informations, consultez le .[Amazon CloudWatch Guide](https://docs.aws.amazon.com/AmazonCloudWatch/latest/logs/)  [de l'utilisateur du.](https://docs.aws.amazon.com/AmazonCloudWatch/latest/logs/)
- AWS CloudTrailcapture les appels d'API et les événements associés créés par ou au nom de votre compte Amazon Web Services et envoie les fichiers journaux à un compartiment Amazon S3 que vous spécifiez. Vous pouvez identifier les utilisateurs et les comptes qui ont appelé AWS, l'adresse IP source à partir de laquelle les appels ont été émis, ainsi que le moment où les appels ont eu lieu. Pour plus d'informations, consultez le .[AWS CloudTrailGuide de](https://docs.aws.amazon.com/awscloudtrail/latest/userguide/)  [l'utilisateur](https://docs.aws.amazon.com/awscloudtrail/latest/userguide/)e[tJournalisation des appels d'API AWS CodeCommit avec AWS CloudTrail](#page-604-0).

# <span id="page-577-0"></span>Surveillance CodeCommit événements sur Amazon EventBridge et Amazon CloudWatch Events (Événements)

Vous pouvez surveillerAWS CodeCommitévénements dans EventBridge, qui fournit un flux de données en temps réel à partir de vos propres applications, software-as-a-service (SaaS), etAWSServices . EventBridgeroute les données vers des cibles telles queAWS Lambdaet Amazon Simple Notification Service. Ces événements sont les mêmes que ceux qui apparaissent sur Amazon CloudWatch Événements, qui fournissent un flux d'événements système en quasi quasi quasi quasi quasi quasi quasi quasi quasi quasi quasi quasi quasiAWSAWS.

Les exemples suivants montrent les événements pour CodeCommit.

#### **a** Note

CodeCommit soutient la fournituredisplayNameetemailAddressinformations incluses dans les balises de session dans les événements, si cette information est disponible. Pour de plus amples informations, veuillez consulter [Balises de session](https://docs.aws.amazon.com/IAM/latest/UserGuide/id_session-tags.html) et [Utilisation de balises pour](#page-564-0) [fournir des informations d'identité dans CodeCommit.](#page-564-0)

#### Rubriques

- [Evénement referenceCreated](#page-578-0)
- [Evénement referenceUpdated](#page-579-0)
- [Evénement referenceDeleted](#page-579-1)
- [unreferencedMergeCommitÉvénement créé](#page-580-0)
- [commentOnCommitÉvénement créé](#page-581-0)
- [commentOnCommitEvénement mis](#page-582-0)
- [commentOnPullRequestCreated événement](#page-583-0)
- [commentOnPullRequestUpdated événement](#page-584-0)
- [pullRequestCreated événement](#page-585-0)
- [pullRequestSourceBranchUpdated événement](#page-586-0)
- [pullRequestStatusÉvénement modifié](#page-587-0)
- [pullRequestMergeStatusUpdated événement](#page-588-0)
- [approvalRuleTemplateÉvénement créé](#page-589-0)
- [approvalRuleTemplateEvénement mis](#page-589-1)
- [approvalRuleTemplateEvénement supprimé](#page-590-0)
- [approvalRuleTemplateAssociatedWithRepository événement](#page-591-0)
- [approvalRuleTemplateDisassociatedWithRepository événement](#page-592-0)
- [approvalRuleTemplateBatchAssociatedWithRepositories événement](#page-593-0)
- [approvalRuleTemplateBatchDisassociatedFromRepositories événement](#page-594-0)
- [pullRequestApprovalRuleCreated événement](#page-594-1)
- [pullRequestApprovalRuleDeleted événement](#page-596-0)
- [pullRequestApprovalRuleOverridden événement](#page-597-0)
- [pullRequestApprovalStateChanged événement](#page-599-0)
- [pullRequestApprovalRuleUpdated événement](#page-601-0)
- [Evénement ReactionCreated](#page-602-0)
- [Evénement ReactionUpdated](#page-603-0)

#### <span id="page-578-0"></span>Evénement referenceCreated

Dans cet exemple d'événement, une branche nommée myBranch a été créée dans un référentiel nommé MyDemoRepo.

```
{ 
    "version": "0", 
    "id": "01234567-EXAMPLE", 
    "detail-type": "CodeCommit Repository State Change", 
    "source": "aws.codecommit", 
    "account": "123456789012", 
    "time": "2019-06-12T10:23:43Z", 
    "region": "us-east-2", 
    "resources": [ 
      "arn:aws:codecommit:us-east-2:123456789012:MyDemoRepo" 
    ], 
    "detail": { 
      "event": "referenceCreated", 
      "repositoryName": "MyDemoRepo", 
      "repositoryId": "12345678-1234-5678-abcd-12345678abcd", 
      "referenceType": "branch", 
      "referenceName": "myBranch", 
      "referenceFullName": "refs/heads/myBranch",
```

```
 "commitId": "3e5983DESTINATION" 
   } 
 }
```
## <span id="page-579-0"></span>Evénement referenceUpdated

Dans cet exemple d'événement, une branche nommée myBranch a été mise à jour par une fusion dans un référentiel nommé MyDemoRepo.

```
{ 
    "version": "0", 
    "id": "01234567-EXAMPLE", 
    "detail-type": "CodeCommit Repository State Change", 
    "source": "aws.codecommit", 
    "account": "123456789012", 
    "time": "2019-06-12T10:23:43Z", 
    "region": "us-east-2", 
    "resources": [ 
      "arn:aws:codecommit:us-east-2:123456789012:MyDemoRepo" 
    ], 
    "detail": { 
      "event": "referenceUpdated", 
      "repositoryName": "MyDemoRepo", 
      "repositoryId": "12345678-1234-5678-abcd-12345678abcd", 
      "referenceType": "branch", 
      "referenceName": "myBranch", 
      "referenceFullName": "refs/heads/myBranch", 
      "commitId": "7f0103fMERGE", 
      "oldCommitId": "3e5983DESTINATION", 
      "baseCommitId": "3e5a9bf1BASE", 
      "sourceCommitId": "26a8f2SOURCE", 
      "destinationCommitId": "3e5983DESTINATION", 
      "mergeOption": "THREE_WAY_MERGE", 
      "conflictDetailsLevel": "LINE_LEVEL", 
      "conflictResolutionStrategy": "AUTOMERGE" 
    }
}
```
## <span id="page-579-1"></span>Evénement referenceDeleted

Dans cet exemple d'événement, une branche nommée myBranch a été supprimée dans un référentiel nommé MyDemoRepo.

```
{ 
   "version": "0", 
   "id": "01234567-EXAMPLE", 
   "detail-type": "CodeCommit Repository State Change", 
   "source": "aws.codecommit", 
   "account": "123456789012", 
   "time": "2019-06-12T10:23:43Z", 
   "region": "us-east-2", 
   "resources": [ 
     "arn:aws:codecommit:us-east-2:123456789012:MyDemoRepo" 
   ], 
   "detail": { 
     "event": "referenceDeleted", 
     "repositoryName": "MyDemoRepo", 
     "repositoryId": "12345678-1234-5678-abcd-12345678abcd", 
     "referenceType": "branch", 
     "referenceName": "myBranch", 
     "referenceFullName": "refs/heads/myBranch", 
     "oldCommitId": "26a8f2EXAMPLE" 
   }
}
```
## <span id="page-580-0"></span>unreferencedMergeCommitÉvénement créé

Dans cet exemple d'événement, une validation de fusion non référencé a été créée dans un référentiel nommé MyDemoRepo.

```
{ 
   "version": "0", 
   "id": "01234567-EXAMPLE", 
   "detail-type": "CodeCommit Repository State Change", 
   "source": "aws.codecommit", 
   "account": "123456789012", 
   "time": "2019-06-12T10:23:43Z", 
   "region": "us-east-2", 
   "resources": [ 
     "arn:aws:codecommit:us-east-2:123456789012:MyDemoRepo" 
   ], 
   "detail": { 
     "event": "unreferencedMergeCommitCreated", 
     "repositoryName": "MyDemoRepo", 
     "repositoryId": "12345678-1234-5678-abcd-12345678abcd",
```

```
 "commitId": "7f0103fMERGE", 
     "baseCommitId": "3e5a9bf1BASE", 
     "sourceCommitId": "26a8f2SOURCE", 
     "destinationCommitId": "3e5983DESTINATION", 
     "mergeOption": "SQUASH_MERGE", 
     "conflictDetailsLevel": "LINE_LEVEL", 
     "conflictResolutionStrategy": "AUTOMERGE" 
   }
}
```
# <span id="page-581-0"></span>commentOnCommitÉvénement créé

Dans cet exemple d'événement, un utilisateur fédéré nommé Mary\_Major a commenté une validation. Dans cet exemple, son fournisseur d'identité fédéré a configuré les balises de session pour displayName et emailAddress. Ces informations sont incluses dans l'événement.

```
{ 
   "version": "0", 
   "id": "e9dce2e9-EXAMPLE", 
   "detail-type": "CodeCommit Comment on Commit", 
   "source": "aws.codecommit", 
   "account": "123456789012", 
   "time": "2019-09-29T20:20:39Z", 
   "region": "us-east-2", 
   "resources": [ 
     "arn:aws:codecommit:us-east-2:123456789012:MyDemoRepo" 
   ], 
   "detail": { 
     "beforeCommitId": "3c5dEXAMPLE", 
     "repositoryId": "7dd1EXAMPLE...", 
     "inReplyTo": "695bEXAMPLE...", 
     "notificationBody": "A comment event occurred in the following repository: 
  MyDemoRepo. The display name for the user is Mary Major. The email address for 
  the user is mary_major@example.com. The user arn:aws:sts::123456789012:federated-
user/Mary_Major made a comment. The comment was made on the following comment ID: 
  463bEXAMPLE.... For more information, go to the AWS CodeCommit console at https://us-
east-2.console.aws.amazon.com/codecommit/home?region=us-east-2#/repository/MyDemoRepo/
compare/3c5dEXAMPLE...f4d5EXAMPLE#463bEXAMPLE....", 
     "commentId": "463bEXAMPLE...", 
     "afterCommitId": "f4d5EXAMPLE", 
     "event": "commentOnCommitCreated", 
     "repositoryName": "MyDemoRepo", 
     "callerUserArn": "arn:aws:sts::123456789012:federated-user/Mary_Major",
```

```
 "displayName": "Mary Major", 
     "emailAddress": "mary_major@example.com" 
   }
}
```
## <span id="page-582-0"></span>commentOnCommitEvénement mis

Dans cet exemple d'événement, un utilisateur qui a assumé un rôle nommé Admin avec un nom de session Mary\_Major a modifié un commentaire sur une validation. Dans cet exemple, le rôle incluait les balises de session configurées pour displayName et emailAddress. Ces informations sont incluses dans l'événement.

```
{ 
   "version": "0", 
   "id": "98377d67-EXAMPLE", 
   "detail-type": "CodeCommit Comment on Commit", 
   "source": "aws.codecommit", 
   "account": "123456789012", 
   "time": "2019-02-09T07:15:16Z", 
   "region": "us-east-2", 
   "resources": [ 
     "arn:aws:codecommit:us-east-2:123456789012:MyDemoRepo" 
   ], 
   "detail": { 
     "afterCommitId": "53812581", 
     "beforeCommitId": "03314446", 
     "callerUserArn": "arn:aws:sts::123456789012:assumed-role/Admin/Mary_Major", 
     "commentId": "a7e5471e-EXAMPLE", 
     "event": "commentOnCommitUpdated", 
     "inReplyTo": "bdb07d47-EXAMPLE", 
     "notificationBody": "A comment event occurred in the following AWS 
  CodeCommit repository: MyDemoRepo. The display name for the user is Mary 
  Major. The email address for the user is mary_major@example.com. The user 
  arn:aws:sts::123456789012:federated-user/Mary_Major updated a comment or 
  replied to a comment. The comment was made on the following comment ID: 
  bdb07d47-6fe9-47b0-a839-b93cc743b2ac:468cd1cb-2dfb-4f68-9636-8de52431d1d6. 
  For more information, go to the AWS CodeCommit console https://us-
east-2.console.aws.amazon.com/codesuite/codecommit/repositories/MyDemoRepo/
compare/0331444646178429589969823096709582251768/.../5381258150293783361471680277136017291382?
region\u003dus-east-2", 
     "repositoryId": "12345678-1234-1234-1234-123456789012", 
     "repositoryName": "MyDemoRepo", 
     "displayName": "Mary Major",
```

```
 "emailAddress": "mary_major@example.com" 
   }
}
```
#### <span id="page-583-0"></span>commentOnPullRequestCreated événement

Dans cet exemple d'événement, un utilisateur fédéré nommé Saanvi\_Sarkar a commenté une demande d'extraction. Dans cet exemple, son fournisseur d'identité fédéré a configuré les balises de session pour displayName et emailAddress. Ces informations sont incluses dans l'événement.

```
{ 
   "version": "0", 
   "id": "98377d67-EXAMPLE", 
   "detail-type": "CodeCommit Comment on Pull Request", 
   "source": "aws.codecommit", 
   "account": "123456789012", 
   "time": "2019-02-09T07:15:16Z", 
   "region": "us-east-2", 
   "resources": [ 
     "arn:aws:codecommit:us-east-2:123456789012:MyDemoRepo" 
   ], 
   "detail": { 
     "beforeCommitId": "3c5dEXAMPLE", 
     "repositoryId": "7dd1EXAMPLE...", 
     "inReplyTo": "695bEXAMPLE...", 
     "notificationBody": "A comment event occurred in the following AWS 
  CodeCommit repository: MyDemoRepo. The display name for the user is Saanvi 
  Sarkar. The email address for the user is saanvi_sarkar@example.com. The user 
  arn:aws:sts::123456789012:federated-user/Saanvi_Sarkar made a comment. The comment 
  was made on the following Pull Request: 201. For more information, go to the AWS 
  CodeCommit console https://us-east-2.console.aws.amazon.com/codecommit/home?region=us-
east-2#/repository/MyDemoRepo/pull-request/201/activity#3276EXAMPLE...", 
     "commentId": "463bEXAMPLE...", 
     "afterCommitId": "f4d5EXAMPLE", 
     "event": "commentOnPullRequestCreated", 
     "repositoryName": "MyDemoRepo", 
     "callerUserArn": "arn:aws:sts::123456789012:federated-user/Saanvi_Sarkar", 
     "pullRequestId": "201", 
     "displayName": "Saanvi Sarkar", 
     "emailAddress": "saanvi_sarkar@example.com" 
   }
}
```
## <span id="page-584-0"></span>commentOnPullRequestUpdated événement

Dans cet exemple d'événement, un utilisateur fédéré nommé Saanvi\_Sarkar a modifié un commentaire sur une demande d'extraction. Dans cet exemple, son fournisseur d'identité fédéré a configuré les balises de session pour displayName et emailAddress. Ces informations sont incluses dans l'événement.

```
\{ "version": "0", 
   "id": "98377d67-EXAMPLE", 
   "detail-type": "CodeCommit Comment on Pull Request", 
   "source": "aws.codecommit", 
   "account": "123456789012", 
   "time": "2019-02-09T07:15:16Z", 
   "region": "us-east-2", 
   "resources": [ 
     "arn:aws:codecommit:us-east-2:123456789012:MyDemoRepo" 
   ], 
   "detail": { 
     "afterCommitId": "96814774EXAMPLE", 
     "beforeCommitId": "6031971EXAMPLE", 
     "callerUserArn": "arn:aws:sts::123456789012:federated-user/Saanvi_Sarkar", 
     "commentId": "40cb52f0-EXAMPLE", 
     "event": "commentOnPullRequestUpdated", 
     "inReplyTo": "1285e713-EXAMPLE", 
     "notificationBody": "A comment event occurred in the following AWS 
  CodeCommit repository: MyDemoRepo. The display name for the user is Saanvi 
  Sarkar. The email address for the user is saanvi_sarkar@example.com. The user 
  arn:aws:sts::123456789012:federated-user/Saanvi_Sarkar updated a comment or 
  replied to a comment. The comment was made on the following Pull Request: 
  1. For more information, go to the AWS CodeCommit console https://us-
east-2.console.aws.amazon.com/codesuite/codecommit/repositories/MyDemoRepo/pull-
requests/1/activity#40cb52f0-aac7-4c43-b771-601eff02EXAMPLE", 
     "pullRequestId": "1", 
     "repositoryId": "12345678-1234-1234-1234-123456789012", 
     "repositoryName": "MyDemoRepo" 
   }
}
```
## <span id="page-585-0"></span>pullRequestCreated événement

Dans cet exemple d'événement, une demande d'extraction a été créée dans un référentiel nommé MyDemoRepo par un utilisateur ayant assumé un rôle nommé Admin avec Mary\_Major comme nom de session. Aucune information de balise de session n'a été fournie, de sorte que les informations ne sont pas incluses dans l'événement.

```
\{ "version": "0", 
   "id": "98377d67-EXAMPLE", 
   "detail-type": "CodeCommit Pull Request State Change", 
   "source": "aws.codecommit", 
   "account": "123456789012", 
   "time": "2019-02-09T07:15:16Z", 
   "region": "us-east-2", 
   "resources": [ 
     "arn:aws:codecommit:us-east-2:123456789012:MyDemoRepo" 
   ], 
   "detail": { 
     "author": "arn:aws:sts::123456789012:assumed-role/Admin/Mary_Major", 
     "callerUserArn": "arn:aws:sts::123456789012:assumed-role/Admin/Mary_Major", 
     "creationDate": "Tue Feb 9 2019 10:18:42 PDT ", 
     "description": "An example description.", 
     "destinationCommit": "12241970EXAMPLE", 
     "destinationReference": "refs/heads/main", 
     "event": "pullRequestCreated", 
     "isMerged": "False", 
     "lastModifiedDate": "Tue Feb 9 2019 10:18:42 PDT", 
     "notificationBody": "A pull request event occurred in the following AWS CodeCommit 
 repository: MyDemoRepo. User: arn:aws:sts::123456789012:assumed-role/Admin/Mary_Major. 
 Event: Created. The pull request was created with the following information: Pull 
 Request ID as 1 and title as My Example Pull Request. For more information, go to the 
 AWS CodeCommit console https://us-east-2.console.aws.amazon.com/codesuite/codecommit/
repositories/MyDemoRepo/pull-requests/1", 
     "pullRequestId": "1", 
     "pullRequestStatus": "Open", 
     "repositoryNames": ["MyDemoRepo"], 
     "revisionId": "bdc0cb9bEXAMPLE", 
     "sourceCommit": "2774290EXAMPLE", 
     "sourceReference": "refs/heads/test-branch", 
     "title": "My Example Pull Request"
```

```
 }
```
#### }

#### <span id="page-586-0"></span>pullRequestSourceBranchUpdated événement

Dans cet exemple d'événement, un utilisateur qui a assumé un rôle nommé Admin avec le nom de session Mary\_Major a mis à jour la branche source nommée test-branch pour une demande d'extraction avec l'ID égal à 1.

```
{ 
   "version": "0", 
   "id": "98377d67-EXAMPLE", 
   "detail-type": "CodeCommit Pull Request State Change", 
   "source": "aws.codecommit", 
   "account": "123456789012", 
   "time": "2019-02-09T07:15:16Z", 
   "region": "us-east-2", 
   "resources": [ 
     "arn:aws:codecommit:us-east-2:123456789012:MyDemoRepo" 
   ], 
   "detail": { 
     "author": "arn:aws:sts::123456789012:assumed-role/Admin/Mary_Major", 
     "callerUserArn": "arn:aws:sts::123456789012:assumed-role/Admin/Mary_Major", 
     "creationDate": "Tue Feb 9 2019 10:18:42 PDT", 
     "description": "An example description.", 
     "destinationCommit": "7644990EXAMPLE", 
     "destinationReference": "refs/heads/main", 
     "event": "pullRequestSourceBranchUpdated", 
     "isMerged": "False", 
     "lastModifiedDate": "Tue Feb 9 2019 10:18:42 PDT", 
     "notificationBody": "A pull request event occurred in the following AWS 
  CodeCommit repository: MyDemoRepo. User: arn:aws:sts::123456789012:assumed-role/
Admin/Mary_Major. Event: Updated. The user updated the following pull request: 
  1. The pull request was updated with one or more commits to the source branch: 
  test-branch. For more information, go to the AWS CodeCommit console https://us-
east-2.console.aws.amazon.com/codesuite/codecommit/repositories/MyDemoRepo/pull-
requests/1?region\u003dus-east-2", 
     "pullRequestId": "1", 
     "pullRequestStatus": "Open", 
     "repositoryNames": ["MyDemoRepo"], 
     "revisionId": "bdc0cb9b4EXAMPLE", 
     "sourceCommit": "64875001EXAMPLE", 
     "sourceReference": "refs/heads/test-branch", 
     "title": "My Example Pull Request"
```
#### AWS CodeCommit Guide de l'utilisateur

# }

}

# <span id="page-587-0"></span>pullRequestStatusÉvénement modifié

Dans cet exemple d'événement, un utilisateur qui a assumé un rôle nommé Admin avec le nom de session Mary\_Major a fermé une demande d'extraction avec l'ID égal à 1. La demande d'extraction n'a pas été fusionnée.

```
{ 
   "version": "0", 
   "id": "98377d67-EXAMPLE", 
   "detail-type": "CodeCommit Pull Request State Change", 
   "source": "aws.codecommit", 
   "account": "123456789012", 
   "time": "2019-02-09T07:15:16Z", 
   "region": "us-east-2", 
   "resources": [ 
     "arn:aws:codecommit:us-east-2:123456789012:MyDemoRepo" 
   ], 
   "detail": { 
     "author": "arn:aws:sts::123456789012:assumed-role/Admin/Mary_Major", 
     "callerUserArn": "arn:aws:sts::123456789012:assumed-role/Admin/Mary_Major", 
     "creationDate": "Tue Jun 18 10:34:20 PDT 2019", 
     "description": "An example description.", 
     "destinationCommit": "95149731EXAMPLE", 
     "destinationReference": "refs/heads/main", 
     "event": "pullRequestStatusChanged", 
     "isMerged": "False", 
     "lastModifiedDate": "Tue Jun 18 10:34:20 PDT 2019", 
     "notificationBody": "A pull request event occurred in the following AWS CodeCommit 
  repository: MyDemoRepo. arn:aws:sts::123456789012:assumed-role/Admin/Mary_Major 
  updated the following PullRequest 1. The pull request status has been updated. The 
  status is closed. For more information, go to the AWS CodeCommit console https://
us-east-2.console.aws.amazon.com/codesuite/codecommit/repositories/MyDemoRepo/pull-
requests/1?region\u003dus-east-2", 
     "pullRequestId": "1", 
     "pullRequestStatus": "Closed", 
     "repositoryNames": ["MyDemoRepo"], 
     "revisionId": "bdc0cb9bEXAMPLE", 
     "sourceCommit": "4409936EXAMPLE", 
     "sourceReference": "refs/heads/test-branch", 
     "title": "My Example Pull Request"
```
}

}

# <span id="page-588-0"></span>pullRequestMergeStatusUpdated événement

Dans cet exemple d'événement, un utilisateur qui a assumé un rôle nommé Admin avec le nom de session Mary\_Major a fusionné une demande d'extraction avec l'ID égal à 1.

```
{ 
   "version": "0", 
   "id": "01234567-0123-0123-0123-012345678901", 
   "detail-type": "CodeCommit Pull Request State Change", 
   "source": "aws.codecommit", 
   "account": "123456789012", 
   "time": "2019-06-12T10:23:43Z", 
   "region": "us-east-2", 
   "resources": [ 
     "arn:aws:codecommit:us-east-2:123456789012:MyDemoRepo" 
   ], 
   "detail": { 
     "author": "arn:aws:sts::123456789012:assumed-role/Admin/Mary_Major", 
     "callerUserArn": "arn:aws:sts::123456789012:assumed-role/Admin/Mary_Major", 
     "creationDate": "Mon Mar 11 14:42:31 PDT 2019", 
     "description": "An example description.", 
     "destinationCommit": "4376719EXAMPLE", 
     "destinationReference": "refs/heads/main", 
     "event": "pullRequestMergeStatusUpdated", 
     "isMerged": "True", 
     "lastModifiedDate": "Mon Mar 11 14:42:31 PDT 2019", 
     "mergeOption": "FAST_FORWARD_MERGE", 
     "notificationBody": "A pull request event occurred in the following AWS CodeCommit 
  repository: MyDemoRepo. arn:aws:sts::123456789012:assumed-role/Admin/Mary_Major 
  updated the following PullRequest 1. The pull request merge status has been updated. 
  The status is merged. For more information, go to the AWS CodeCommit console https://
us-east-2.console.aws.amazon.com/codesuite/codecommit/repositories/MyDemoRepo/pull-
requests/1?region\u003dus-east-2", 
     "pullRequestId": "1", 
     "pullRequestStatus": "Closed", 
     "repositoryNames": ["MyDemoRepo"], 
     "revisionId": "bdc0cb9beEXAMPLE", 
     "sourceCommit": "0701696EXAMPLE", 
     "sourceReference": "refs/heads/test-branch", 
     "title": "My Example Pull Request"
```
# }

}

## <span id="page-589-0"></span>approvalRuleTemplateÉvénement créé

Dans cet exemple d'événement, un utilisateur avec le nom d'utilisateur a le nom d'utilisateur du nom d'utilisateurMary\_Majora créé un modèle de règle d'approbation nommé2-approversrequired-for-main.

```
{ 
     "version": "0", 
     "id": "f7702227-EXAMPLE", 
     "detail-type": "CodeCommit Approval Rule Template Change", 
     "source": "aws.codecommit", 
     "account": "123456789012", 
     "time": "2019-11-06T19:02:27Z", 
     "region": "us-east-2", 
     "resources": [], 
     "detail": { 
         "approvalRuleTemplateContentSha256": "f742eebbEXAMPLE", 
         "approvalRuleTemplateId": "d7385967-EXAMPLE", 
         "approvalRuleTemplateName": "2-approvers-required-for-main", 
         "callerUserArn": "arn:aws:iam::123456789012:user/Mary_Major", 
         "creationDate": "Wed Nov 06 19:02:14 UTC 2019", 
         "event": "approvalRuleTemplateCreated", 
         "lastModifiedDate": "Wed Nov 06 19:02:14 UTC 2019", 
         "notificationBody": "A approval rule template event occurred in the following 
  AWS CodeCommit account: 123456789012. User: arn:aws:iam::123456789012:user/Mary_Major. 
   Additional information: An approval rule template with the following name has been 
  created: 2-approvers-required-for-main. The ID of the created template is: d7385967-
EXAMPLE. For more information, go to the AWS CodeCommit console.", 
         "repositories": {} 
     }
}
```
# <span id="page-589-1"></span>approvalRuleTemplateEvénement mis

Dans cet exemple d'événement, un utilisateur avec le nom d'utilisateur a le nom d'utilisateur du nom d'utilisateurMary\_Majora modifié un modèle de règle d'approbation nommé2-approversrequired-for-main. Le modèle de règle d'approbation n'est associé à aucun référentiel.

{

```
 "version": "0", 
   "id": "66403118-EXAMPLE", 
   "detail-type": "CodeCommit Approval Rule Template Change", 
   "source": "aws.codecommit", 
   "account": "123456789012", 
   "time": "2019-11-12T23:03:30Z", 
   "region": "us-east-2", 
   "resources": [ 
   ], 
   "detail": { 
     "approvalRuleTemplateContentSha256": "f742eebbEXAMPLE", 
     "approvalRuleTemplateId": "c9d2b844-EXAMPLE", 
     "approvalRuleTemplateName": "2-approvers-required-for-main", 
     "callerUserArn": "arn:aws:iam::123456789012:user\Mary_Major", 
     "creationDate": "Tue Nov 12 23:03:06 UTC 2019", 
     "event": "approvalRuleTemplateDeleted", 
     "lastModifiedDate": "Tue Nov 12 23:03:20 UTC 2019", 
     "notificationBody": "A approval rule template event occurred in the following AWS 
  CodeCommit account: 123456789012. User: arn:aws:iam::123456789012:user\Mary_Major. 
  Additional information: An approval rule template with the following name has been 
  deleted: 2-approvers-required-for-main. The ID of the updated template is: c9d2b844-
EXAMPLE. For more information, go to the AWS CodeCommit console.", 
     "repositories": {} 
   }
}
```
## <span id="page-590-0"></span>approvalRuleTemplateEvénement supprimé

Dans cet exemple d'événement, un utilisateur avec le nom d'utilisateur a le nom d'utilisateur du nom d'utilisateurMary\_Majorsupprimé un modèle de règle d'approbation nommé2-approversrequired-for-main. Le modèle de règle d'approbation n'est associé à aucun référentiel.

```
{ 
   "version": "0", 
   "id": "66403118-EXAMPLE", 
   "detail-type": "CodeCommit Approval Rule Template Change", 
   "source": "aws.codecommit", 
   "account": "123456789012", 
   "time": "2019-11-12T23:03:30Z", 
   "region": "us-east-2", 
   "resources": [], 
   "detail": {
```

```
 "approvalRuleTemplateContentSha256": "4f3de6632EXAMPLE", 
     "approvalRuleTemplateId": "c9d2b844-EXAMPLE", 
     "approvalRuleTemplateName": "2-approvers-required-for-main", 
     "callerUserArn": "arn:aws:iam::123456789012:user\Mary_Major", 
     "creationDate": "Tue Nov 12 23:03:06 UTC 2019", 
     "event": "approvalRuleTemplateUpdated", 
     "lastModifiedDate": "Tue Nov 12 23:03:20 UTC 2019", 
     "notificationBody": "A approval rule template event occurred in the following AWS 
 CodeCommit account: 123456789012. User: arn:aws:iam::123456789012:user\Mary Major.
  Additional information: An approval rule template with the following name has 
  been updated: 2-approvers-required-for-main. The ID of the updated template is: 
  c9d2b844-EXAMPLE. The after rule template content SHA256 is 4f3de663EXAMPLE. For more 
  information, go to the AWS CodeCommit console.", 
     "repositories": {} 
   }
}
```
#### <span id="page-591-0"></span>approvalRuleTemplateAssociatedWithRepository événement

Dans cet exemple d'événement, un utilisateur avec le nom d'utilisateur a le nom d'utilisateur du nom d'utilisateurMary\_Majora associé un modèle de règle d'approbation nommé2-approversrequired-for-mainavec un référentiel nomméMyDemoRepo.

```
{ 
     "version": "0", 
     "id": "ea1c6d73-EXAMPLE", 
     "detail-type": "CodeCommit Approval Rule Template Change", 
     "source": "aws.codecommit", 
     "account": "123456789012", 
     "time": "2019-11-06T19:02:27Z", 
     "region": "us-east-2", 
     "resources": [ 
         "arn:aws:codecommit:us-east-2:123456789012:MyDemoRepo" 
     ], 
     "detail": { 
         "approvalRuleTemplateContentSha256": "f742eebbEXAMPLE", 
         "approvalRuleTemplateId": "d7385967-EXAMPLE", 
         "approvalRuleTemplateName": "2-approvers-required-for-main", 
         "callerUserArn": "arn:aws:iam::123456789012:user/Mary_Major", 
         "creationDate": "Wed Nov 06 19:02:14 UTC 2019", 
         "event": "approvalRuleTemplateAssociatedWithRepository", 
         "lastModifiedDate": "Wed Nov 06 19:02:14 UTC 2019",
```

```
 "notificationBody": "A approval rule template event occurred in the following 
  AWS CodeCommit account: 123456789012. User: arn:aws:iam::123456789012:user/Mary_Major. 
  Additional information: An approval rule template has been associated with the 
  following repository: [MyDemoRepo]. For more information, go to the AWS CodeCommit 
  console.", 
         "repositories": { 
             "MyDemoRepo": "92ca7bf2-d878-49ed-a994-336a6cc7c574" 
         } 
     }
}
```
## <span id="page-592-0"></span>approvalRuleTemplateDisassociatedWithRepository événement

Dans cet exemple d'événement, un utilisateur avec le nom d'utilisateur a le nom d'utilisateur du nom d'utilisateurMary\_Majordissociation d'un modèle de règle d'approbation nommé2-approversrequired-for-mainà partir d'un référentiel nomméMyDemoRepo.

```
{ 
     "version": "0", 
     "id": "ea1c6d73-EXAMPLE", 
     "detail-type": "CodeCommit Approval Rule Template Change", 
     "source": "aws.codecommit", 
     "account": "123456789012", 
     "time": "2019-11-06T19:02:27Z", 
     "region": "us-east-2", 
     "resources": [ 
         "arn:aws:codecommit:us-east-2:123456789012:MyDemoRepo" 
     ], 
     "detail": { 
         "approvalRuleTemplateContentSha256": "f742eebbEXAMPLE", 
         "approvalRuleTemplateId": "d7385967-EXAMPLE", 
         "approvalRuleTemplateName": "2-approvers-required-for-main", 
         "callerUserArn": "arn:aws:iam::123456789012:user/Mary_Major", 
         "creationDate": "Wed Nov 06 19:02:14 UTC 2019", 
         "event": "approvalRuleTemplateDisassociatedFromRepository", 
         "lastModifiedDate": "Wed Nov 06 19:02:14 UTC 2019", 
         "notificationBody": "A approval rule template event occurred in the following 
  AWS CodeCommit account: 123456789012. User: arn:aws:iam::123456789012:user/Mary_Major. 
  Additional information: An approval rule template has been disassociated from the 
  following repository: [MyDemoRepo]. For more information, go to the AWS CodeCommit 
  console.", 
         "repositories": {
```

```
 "MyDemoRepo": "92ca7bf2-d878-49ed-a994-336a6cc7c574"
```
}

```
 }
}
```
#### <span id="page-593-0"></span>approvalRuleTemplateBatchAssociatedWithRepositories événement

Dans cet exemple d'événement, un utilisateur avec le nom d'utilisateur a le nom d'utilisateur du nom d'utilisateurMary\_Majorun modèle de règle d'approbation nommé2-approvers-required-formainavec un référentiel nomméMyDemoRepoet un référentiel nomméMyTestRepo.

```
{ 
     "version": "0", 
     "id": "0f861e5b-EXAMPLE", 
     "detail-type": "CodeCommit Approval Rule Template Change", 
     "source": "aws.codecommit", 
     "account": "123456789012", 
     "time": "2019-11-12T23:39:09Z", 
     "region": "us-east-2", 
     "resources": [ 
         "arn:aws:codecommit:us-east-2:123456789012:MyDemoRepo" 
     ], 
     "detail": { 
         "approvalRuleTemplateContentSha256": "f742eebbEXAMPLE", 
         "approvalRuleTemplateId": "c71c1fe0-EXAMPLE", 
         "approvalRuleTemplateName": "2-approvers-required-for-main", 
         "callerUserArn": "arn:aws:iam::123456789012:user/Mary_Major", 
         "creationDate": "Tue Nov 12 23:38:57 UTC 2019", 
         "event": "batchAssociateApprovalRuleTemplateWithRepositories", 
         "lastModifiedDate": "Tue Nov 12 23:38:57 UTC 2019", 
         "notificationBody": "A approval rule template event occurred in the following 
  AWS CodeCommit account: 123456789012. User: arn:aws:iam::123456789012:user\Mary_Major. 
  Additional information: An approval rule template has been batch associated with the 
  following repository names: [MyDemoRepo, MyTestRepo]. For more information, go to the 
  AWS CodeCommit console.", 
         "repositories": { 
             "MyDemoRepo": "MyTestRepo" 
         } 
     }
}
```
## <span id="page-594-0"></span>approvalRuleTemplateBatchDisassociatedFromRepositories événement

Dans cet exemple d'événement, un utilisateur avec le nom d'utilisateur a le nom d'utilisateur du nom d'utilisateurMary\_Majordissociation d'un modèle de règle d'approbation nommé2 approvers-required-for-mainà partir d'un référentiel nomméMyDemoRepoet un référentiel nomméMyTestRepo.

```
{ 
     "version": "0", 
     "id": "e08fc996-EXAMPLE", 
     "detail-type": "CodeCommit Approval Rule Template Change", 
     "source": "aws.codecommit", 
     "account": "123456789012", 
     "time": "2019-11-12T23:39:09Z", 
     "region": "us-east-2", 
     "resources": [ 
         "arn:aws:codecommit:us-east-2:123456789012:MyDemoRepo" 
     ], 
     "detail": { 
         "approvalRuleTemplateContentSha256": "f742eebbEXAMPLE", 
         "approvalRuleTemplateId": "c71c1fe0-ff91-4db4-9a45-a86a7b6c474f", 
         "approvalRuleTemplateName": "2-approvers-required-for-main", 
         "callerUserArn": "arn:aws:iam::123456789012:user/Mary_Major", 
         "creationDate": "Tue Nov 12 23:38:57 UTC 2019", 
         "event": "batchDisassociateApprovalRuleTemplateFromRepositories", 
         "lastModifiedDate": "Tue Nov 12 23:38:57 UTC 2019", 
         "notificationBody": "A approval rule template event occurred in the following 
  AWS CodeCommit account: 123456789012. User: arn:aws:iam::123456789012:user/Mary_Major. 
  Additional information: An approval rule template has been batch disassociated from 
  the following repository names: [MyDemoRepo, MyTestRepo]. For more information, go to 
  the AWS CodeCommit console.", 
         "repositories": { 
              "MyDemoRepo": "MyTestRepo" 
         } 
     }
}
```
## <span id="page-594-1"></span>pullRequestApprovalRuleCreated événement

Dans cet exemple d'événement, un utilisateur avec le nom d'utilisateur a le nom d'utilisateur du nom d'utilisateurMary\_Majora créé une règle d'approbation nommée1-approver-neededpour une demande d'extraction ayant l'ID227.

```
{ 
     "version": "0", 
     "id": "ad860f12-EXAMPLE", 
     "detail-type": "CodeCommit Pull Request State Change", 
     "source": "aws.codecommit", 
     "account": "123456789012", 
     "time": "2019-11-06T19:12:19Z", 
     "region": "us-east-2", 
     "resources": [ 
         "arn:aws:codecommit:us-east-2:123456789012:MyDemoRepo" 
     ], 
     "detail": { 
         "approvalRuleContentSha256": "f742eebbEXAMPLE", 
         "approvalRuleId": "0a9b5dfc-EXAMPLE", 
         "approvalRuleName": "1-approver-needed", 
         "author": "arn:aws:iam::123456789012:user/Mary_Major", 
         "callerUserArn": "arn:aws:iam::123456789012:user/Mary_Major", 
         "creationDate": "Wed Nov 06 19:10:58 UTC 2019", 
         "description": "An An example description.", 
         "destinationCommit": "194fdf00EXAMPLE", 
         "destinationReference": "refs/heads/main", 
         "event": "pullRequestApprovalRuleCreated", 
         "isMerged": "False", 
         "lastModifiedDate": "Wed Nov 06 19:10:58 UTC 2019", 
         "notificationBody": "A pull request event occurred in the following AWS 
  CodeCommit repository: MyDemoRepo. User: arn:aws:iam::123456789012:user/Mary_Major. 
  Event: Updated. Pull request: 227. Additional information: An approval rule has been 
  created with the following name: 1-approver-needed. For more information, go to the 
  AWS CodeCommit console https://us-east-2.console.aws.amazon.com/codesuite/codecommit/
repositories/MyDemoRepo/pull-requests/227?region=us-east-2", 
         "pullRequestId": "227", 
         "pullRequestStatus": "Open", 
         "repositoryNames": [ 
             "MyDemoRepo" 
         ], 
         "revisionId": "3b8cecab3EXAMPLE", 
         "sourceCommit": "29964a17EXAMPLE", 
         "sourceReference": "refs/heads/test-branch", 
         "title": "My example pull request" 
     }
}
```
## <span id="page-596-0"></span>pullRequestApprovalRuleDeleted événement

Dans cet exemple d'événement, un utilisateur avec le nom d'utilisateur a le nom d'utilisateur du nom d'utilisateurMary\_Majora supprimé une règle d'approbation nommée1-approver-neededpour une demande d'extraction ayant l'ID227. Un utilisateur IAM avec le nomSaanvi\_Sarkarest l'auteur initial de la règle d'approbation.

```
{ 
     "version": "0", 
     "id": "c1c3509d-EXAMPLE", 
     "detail-type": "CodeCommit Pull Request State Change", 
     "source": "aws.codecommit", 
     "account": "123456789012", 
     "time": "2019-11-06T19:12:19Z", 
     "region": "us-east-2", 
     "resources": [ 
         "arn:aws:codecommit:us-east-2:123456789012:MyDemoRepo" 
     ], 
     "detail": { 
         "approvalRuleContentSha256": "f742eebbEXAMPLE", 
         "approvalRuleId": "0a9b5dfc-EXAMPLE", 
         "approvalRuleName": "1-approver-needed", 
         "author": "arn:aws:iam::123456789012:user/Saanvi_Sarkar", 
         "callerUserArn": "arn:aws:iam::123456789012:user/Mary_Major", 
         "creationDate": "Wed Nov 06 19:10:58 UTC 2019", 
         "description": "An An example description.", 
         "destinationCommit": "194fdf00EXAMPLE", 
         "destinationReference": "refs/heads/main", 
         "event": "pullRequestApprovalRuleDeleted", 
         "isMerged": "False", 
         "lastModifiedDate": "Wed Nov 06 19:10:58 UTC 2019", 
         "notificationBody": "A pull request event occurred in the following AWS 
  CodeCommit repository: MyDemoRepo. User: arn:aws:iam::123456789012:user/Mary_Major. 
  Event: Created. Pull request: 227. Additional information: An approval rule has been 
  deleted: 1-approver-needed was deleted. For more information, go to the AWS CodeCommit 
  console https://us-east-2.console.aws.amazon.com/codesuite/codecommit/repositories/
MyDemoRepo/pull-requests/227?region=us-east-2", 
         "pullRequestId": "227", 
         "pullRequestStatus": "Open", 
         "repositoryNames": [ 
             "MyDemoRepo" 
         ], 
         "revisionId": "3b8cecabEXAMPLE",
```

```
 "sourceCommit": "29964a17EXAMPLE", 
         "sourceReference": "refs/heads/test-branch", 
         "title": "My example pull request" 
     }
}
```
## <span id="page-597-0"></span>pullRequestApprovalRuleOverridden événement

Dans cet exemple d'événement, les exigences de règle d'approbation pour une demande d'extraction ont été mises de côté (OVERRIDE) par un utilisateur avec le nom d'utilisateur du nom d'utilisateur a étéMary\_Major. La demande d'extraction a été rédigée par un utilisateur avec le nom d'utilisateur deLi\_Juan.

```
{ 
     "version": "0", 
     "id": "52d2cb73-EXAMPLE", 
     "detail-type": "CodeCommit Pull Request State Change", 
     "source": "aws.codecommit", 
     "account": "123456789012", 
     "time": "2019-11-06T19:12:19Z", 
     "region": "us-east-2", 
     "resources": [ 
         "arn:aws:codecommit:us-east-2:123456789012:MyDemoRepo" 
     ], 
     "detail": { 
         "author": "arn:aws:iam::123456789012:user/Li_Juan", 
         "callerUserArn": "arn:aws:iam::123456789012:user/Mary_Major", 
         "creationDate": "Wed Nov 06 19:10:58 UTC 2019", 
         "description": "An An example description.", 
         "destinationCommit": "194fdf00EXAMPLE", 
         "destinationReference": "refs/heads/main", 
         "event": "pullRequestApprovalRuleOverridden", 
         "isMerged": "False", 
         "lastModifiedDate": "Wed Nov 06 19:10:58 UTC 2019", 
         "notificationBody": "A pull request event occurred in the following AWS 
  CodeCommit repository: MyDemoRepo. User: arn:aws:iam::123456789012:user/Mary_Major. 
  Event: Updated. Pull request name: 227. Additional information: An override 
  event has occurred for the approval rules for this pull request. Override status: 
  OVERRIDE. For more information, go to the AWS CodeCommit console https://us-
east-2.console.aws.amazon.com/codesuite/codecommit/repositories/MyDemoRepo/pull-
requests/227?region=us-east-2", 
         "overrideStatus": "OVERRIDE", 
         "pullRequestId": "227",
```

```
 "pullRequestStatus": "Open", 
          "repositoryNames": [ 
              "MyDemoRepo" 
          ], 
          "revisionId": "3b8cecabEXAMPLE", 
          "sourceCommit": "29964a17EXAMPLE", 
          "sourceReference": "refs/heads/test-branch", 
          "title": "My example pull request" 
     }
}
```
Dans cet exemple d'événement, les exigences de règle d'approbation pour une demande d'extraction ont été rétablies (REVOKE).

```
{ 
     "version": "0", 
     "id": "2895482d-13eb-b783-270d-76588e6029fa", 
     "detail-type": "CodeCommit Pull Request State Change", 
     "source": "aws.codecommit", 
     "account": "123456789012", 
     "time": "2019-11-06T19:12:19Z", 
     "region": "us-east-2", 
     "resources": [ 
         "arn:aws:codecommit:us-east-2:123456789012:MyDemoRepo" 
     ], 
     "detail": { 
         "author": "arn:aws:iam::123456789012:user/Li_Juan", 
         "callerUserArn": "arn:aws:iam::123456789012:user/Mary_Major", 
         "creationDate": "Wed Nov 06 19:10:58 UTC 2019", 
         "description": "An An example description.", 
         "destinationCommit": "194fdf00EXAMPLE", 
         "destinationReference": "refs/heads/main", 
         "event": "pullRequestApprovalRuleOverridden", 
         "isMerged": "False", 
         "lastModifiedDate": "Wed Nov 06 19:10:58 UTC 2019", 
         "notificationBody": "A pull request event occurred in the following 
  AWS CodeCommit repository: MyDemoRepo. User: arn:aws:iam::123456789012:user/
Mary_Major. Event: Updated. Pull request name: 227. Additional information: An 
  override event has occurred for the approval rules for this pull request. Override 
  status: REVOKE. For more information, go to the AWS CodeCommit console https://
us-east-2.console.aws.amazon.com/codesuite/codecommit/repositories/MyDemoRepo/pull-
requests/227?region=us-east-2", 
         "overrideStatus": "REVOKE",
```

```
 "pullRequestId": "227", 
          "pullRequestStatus": "Open", 
          "repositoryNames": [ 
              "MyDemoRepo" 
          ], 
          "revisionId": "3b8cecabEXAMPLE", 
          "sourceCommit": "29964a17EXAMPLE", 
          "sourceReference": "refs/heads/test-branch", 
          "title": "My example pull request" 
     }
}
```
## <span id="page-599-0"></span>pullRequestApprovalStateChanged événement

Dans cet exemple d'événement, une demande d'extraction a été approuvée par un utilisateur.Mary\_Major.

```
{ 
     "version": "0", 
     "id": "53e5d7e9-986c-1ebf-9d8b-ebef5596da0e", 
     "detail-type": "CodeCommit Pull Request State Change", 
     "source": "aws.codecommit", 
     "account": "123456789012", 
     "time": "2019-11-06T19:12:19Z", 
     "region": "us-east-2", 
     "resources": [ 
         "arn:aws:codecommit:us-east-2:123456789012:MyDemoRepo" 
     ], 
     "detail": { 
         "approvalStatus": "APPROVE", 
         "author": "arn:aws:iam::123456789012:user/Li_Juan", 
         "callerUserArn": "arn:aws:iam::123456789012:user/Mary_Major", 
         "creationDate": "Wed Nov 06 19:10:58 UTC 2019", 
         "description": "An An example description.", 
         "destinationCommit": "194fdf00EXAMPLE", 
         "destinationReference": "refs/heads/main", 
         "event": "pullRequestApprovalStateChanged", 
         "isMerged": "False", 
         "lastModifiedDate": "Wed Nov 06 19:10:58 UTC 2019", 
         "notificationBody": "A pull request event occurred in the following 
  AWS CodeCommit repository: MyDemoRepo. User: arn:aws:iam::123456789012:user/
Mary_Major. Event: Updated. Pull request name: 227. Additional information: 
  A user has changed their approval state for the pull request. State change:
```

```
 APPROVE. For more information, go to the AWS CodeCommit console https://us-
east-2.console.aws.amazon.com/codesuite/codecommit/repositories/MyDemoRepo/pull-
requests/227?region=us-east-2", 
         "pullRequestId": "227", 
         "pullRequestStatus": "Open", 
         "repositoryNames": [ 
              "MyDemoRepo" 
         ], 
         "revisionId": "3b8cecabEXAMPLE", 
         "sourceCommit": "29964a17EXAMPLE", 
         "sourceReference": "refs/heads/test-branch", 
         "title": "My example pull request" 
     }
}
```
Dans cet exemple d'événement, une approbation pour une demande d'extraction a été révoquée par un utilisateur avec le nom d'utilisateur.Mary\_Major.

```
{ 
     "version": "0", 
     "id": "25e183d7-d01a-4e07-2bd9-b2d56ebecc81", 
     "detail-type": "CodeCommit Pull Request State Change", 
     "source": "aws.codecommit", 
     "account": "123456789012", 
     "time": "2019-11-06T19:12:19Z", 
     "region": "us-east-2", 
     "resources": [ 
         "arn:aws:codecommit:us-east-2:123456789012:MyDemoRepo" 
     ], 
     "detail": { 
         "approvalStatus": "REVOKE", 
         "author": "arn:aws:iam::123456789012:user/Li_Juan", 
         "callerUserArn": "arn:aws:iam::123456789012:user/Mary_Major", 
         "creationDate": "Wed Nov 06 19:10:58 UTC 2019", 
         "description": "An An example description.", 
         "destinationCommit": "194fdf00EXAMPLE", 
         "destinationReference": "refs/heads/main", 
         "event": "pullRequestApprovalStateChanged", 
         "isMerged": "False", 
         "lastModifiedDate": "Wed Nov 06 19:10:58 UTC 2019", 
         "notificationBody": "A pull request event occurred in the following AWS 
 CodeCommit repository: MyDemoRepo. User: arn:aws:iam::123456789012:user/Mary_Major. 
 Event: Updated. Pull request name: 227. Additional information: A user has changed
```
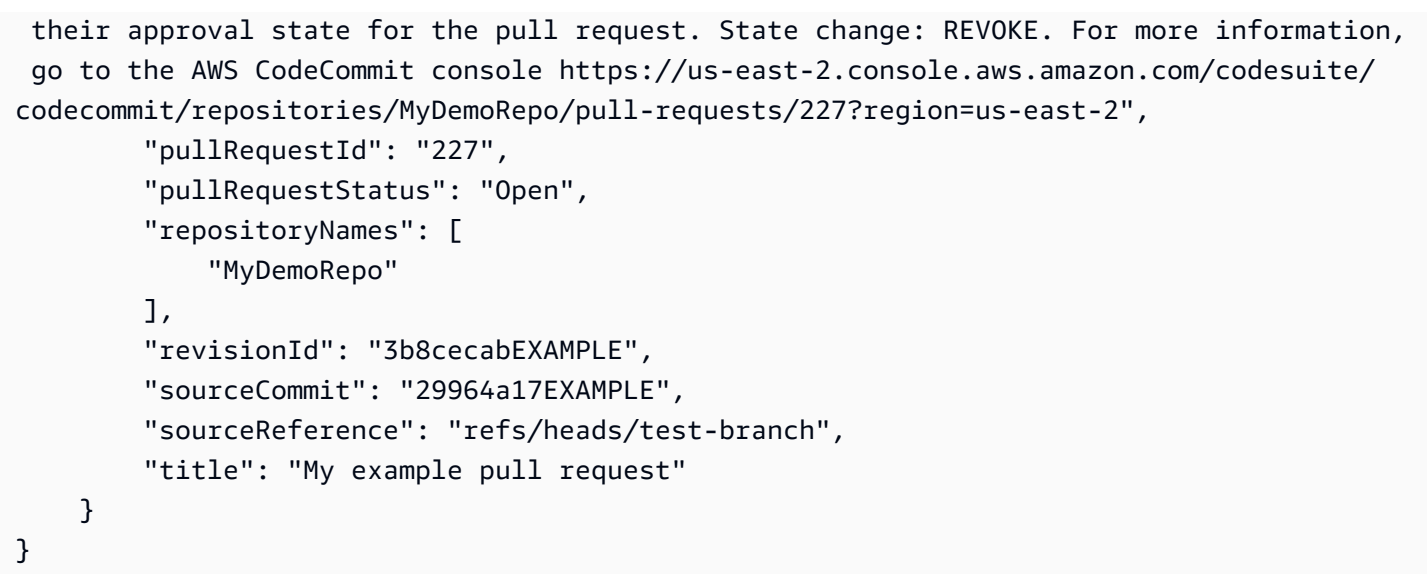

#### <span id="page-601-0"></span>pullRequestApprovalRuleUpdated événement

Dans cet exemple d'événement, une règle d'approbation pour une demande d'extraction a été modifiée par un utilisateur avec le nom d'utilisateur.Mary\_Major. Il s'agit également de l'utilisatrice qui a écrit la demande d'extraction.

```
{ 
     "version": "0", 
     "id": "21b1c819-2889-3528-1cb8-3861aacf9d42", 
     "detail-type": "CodeCommit Pull Request State Change", 
     "source": "aws.codecommit", 
     "account": "123456789012", 
     "time": "2019-11-06T19:12:19Z", 
     "region": "us-east-2", 
     "resources": [ 
         "arn:aws:codecommit:us-east-2:123456789012:MyDemoRepo" 
     ], 
     "detail": { 
         "approvalRuleContentSha256": "f742eebbEXAMPLE", 
         "approvalRuleId": "0a9b5dfc-EXAMPLE", 
         "approvalRuleName": "1-approver-needed", 
         "author": "arn:aws:iam::123456789012:user/Mary_Major", 
         "callerUserArn": "arn:aws:iam::123456789012:user/Mary_Major", 
         "creationDate": "Wed Nov 06 19:10:58 UTC 2019", 
         "description": "An example description.", 
         "destinationCommit": "194fdf00EXAMPLE", 
         "destinationReference": "refs/heads/main", 
         "event": "pullRequestApprovalRuleUpdated",
```

```
 "isMerged": "False", 
         "lastModifiedDate": "Wed Nov 06 19:10:58 UTC 2019", 
         "notificationBody": "A pull request event occurred in the following 
  AWS CodeCommit repository: MyDemoRepo. User: arn:aws:iam::123456789012:user/
Mary_Major. Event: Updated. Pull request name: 227. The content of an approval 
  rule has been updated for the pull request. The name of the updated rule is: 1-
approver-needed. For more information, go to the AWS CodeCommit console https://
us-east-2.console.aws.amazon.com/codesuite/codecommit/repositories/MyDemoRepo/pull-
requests/227?region=us-east-2", 
         "pullRequestId": "227", 
         "pullRequestStatus": "Open", 
         "repositoryNames": [ 
             "MyDemoRepo" 
         ], 
         "revisionId": "3b8cecab3EXAMPLE", 
         "sourceCommit": "29964a17EXAMPLE", 
         "sourceReference": "refs/heads/test-branch", 
         "title": "My example pull request" 
     }
}
```
## <span id="page-602-0"></span>Evénement ReactionCreated

Dans cet exemple d'événement, une réaction à un commentaire a été ajoutée par un utilisateur avec le nom d'utilisateur du nom d'utilisateur du nom d'utilisateur a étéMary\_Major.

```
{ 
    "version":"0", 
    "id":"59fcccd8-217a-32ce-2b05-561ed68a1c42", 
    "detail-type":"CodeCommit Comment Reaction Change", 
    "source":"aws.codecommit", 
    "account":"123456789012", 
    "time":"2020-04-14T00:49:03Z", 
    "region":"us-east-2", 
    "resources":[ 
       "arn:aws:codecommit:us-east-2:123456789012:MyDemoRepo" 
    ], 
    "detail":{ 
       "callerUserArn":"arn:aws:iam::123456789012:user/Mary_Major", 
       "commentId":"28930161-EXAMPLE", 
       "event":"commentReactionCreated",
```

```
 "notificationBody":"A comment reaction event occurred in the following AWS 
  CodeCommit Repository: MyDemoRepo. The user: arn:aws:iam::123456789012:user/Mary_Major 
  made a comment reaction # to the comment with comment ID: 28930161-EXAMPLE", 
       "reactionEmojis":["#"], 
       "reactionShortcodes":[":thumbsdown:"], 
       "reactionUnicodes":["U+1F44E"], 
       "repositoryId":"12345678-1234-5678-abcd-12345678abcd", 
       "repositoryName":"MyDemoRepo" 
    }
}
```
## <span id="page-603-0"></span>Evénement ReactionUpdated

Dans cet exemple d'événement, une réaction à un commentaire a été mise à jour par un utilisateur avec le nom d'utilisateur.Mary\_Major. Les utilisateurs peuvent uniquement mettre à jour leurs propres réactions.

```
{ 
    "version":"0", 
    "id":"0844ed99-a53f-3bdb-6048-4de315516889", 
    "detail-type":"CodeCommit Comment Reaction Change", 
    "source":"aws.codecommit", 
    "account":"123456789012", 
    "time":"2020-04-22T23:19:42Z", 
    "region":"us-east-2", 
    "resources":[ 
       "arn:aws:codecommit:us-east-2:123456789012:MyDemoRepo" 
    ], 
    "detail":{ 
       "callerUserArn":"arn:aws:iam::123456789012:user/Mary_Major", 
       "commentId":"28930161-EXAMPLE", 
       "event":"commentReactionUpdated", 
       "notificationBody":"A comment reaction event occurred in the following AWS 
  CodeCommit Repository: MyDemoRepo. The user: arn:aws:iam::123456789012:user/Mary_Major 
  updated a reaction :smile: to the comment with comment ID: 28930161-EXAMPLE", 
       "reactionEmojis":[ 
           "#" 
      \perp,
       "reactionShortcodes":[ 
           ":smile:" 
       ], 
       "reactionUnicodes":[ 
           "U+1F604"
```

```
 ], 
        "repositoryId":"12345678-1234-5678-abcd-12345678abcd", 
        "repositoryName":"MyDemoRepo" 
    }
}
```
# <span id="page-604-0"></span>Journalisation des appels d'API AWS CodeCommit avec AWS **CloudTrail**

CodeCommit est intégré àAWS CloudTrail, service qui enregistre les actions accomplies par un utilisateur, un rôle ou unAWS service dans le CodeCommit. CloudTrail Entrées de code API en CodeCommit tant qu'événements, y compris les appels depuis la CodeCommit console, votre client Git et les appels de code vers les CodeCommit API. Si vous créez un journal d'activité, vous pouvez activer la livraison continue d' CloudTrail événements à un compartiment Amazon S3 S3, y compris des événements pour CodeCommit. Si vous ne configurez pas de journal d'activité, vous pouvez toujours afficher les événements les plus récents dans la CloudTrail console dans Event history (Historique des événements). Les informations collectées par CloudTrail, vous permettent de déterminer quelle demande a été envoyée à CodeCommit, l'adresse IP source à partir de laquelle la demande a été effectuée, qui a effectué la demande, quand, ainsi que d'autres informations.

Pour en savoir plus CloudTrail, consultez le [Guide deAWS CloudTrail l'utilisateur.](https://docs.aws.amazon.com/awscloudtrail/latest/userguide/)

## CodeCommit informations dans CloudTrail

CloudTrail est activé dans votre compte Amazon Web Services Web Services lors de la création de ce dernier. Lorsqu'une activité se produit dans CodeCommit, cette activité est enregistrée dans un CloudTrail événement avec d'autres événements deAWS services dans Event history (Historique des événements). Vous pouvez afficher, rechercher et télécharger les événements récents dans votre compte Amazon Web Services. Pour de plus amples informations, veuillez consulter [Affichage des](https://docs.aws.amazon.com/awscloudtrail/latest/userguide/view-cloudtrail-events.html) [événements avec l'historique des CloudTrail événements avec l'historique](https://docs.aws.amazon.com/awscloudtrail/latest/userguide/view-cloudtrail-events.html) des événements.

Pour un enregistrement continu des événements dans votre compte Amazon Web Services Services, y compris les événements pour CodeCommit, créez un journal d'activité. Un journal de suivi permet CloudTrail de livrer des fichiers journaux vers un compartiment Amazon S3 S3 S3. Par défaut, lorsque vous créez un journal d'activité dans la console, il s'applique à toutes les régions. Le journal d'activité consigne les événements de toutes les régions dans la partition AWS et livre les fichiers journaux dans le compartiment Amazon S3 de votre choix. En outre, vous pouvez configurer

d'autresAWS services pour analyser en profondeur les données d'événement collectées dans les CloudTrail journaux et agir sur celles-ci. Pour plus d'informations, veuillez consulter les rubriques :

- [Présentation de la création d'un journal d'activité](https://docs.aws.amazon.com/awscloudtrail/latest/userguide/cloudtrail-create-and-update-a-trail.html)
- [CloudTrail Services et intégrations pris en charge](https://docs.aws.amazon.com/awscloudtrail/latest/userguide/cloudtrail-aws-service-specific-topics#cloudtrail-aws-service-specific-topics-integrations.html)
- [Configuration des notifications Amazon SNS SNS SNS SNS pour CloudTrail](https://docs.aws.amazon.com/awscloudtrail/latest/userguide/getting_notifications_top_level.html)
- [Réception des fichiers CloudTrail journaux de plusieurs régions](https://docs.aws.amazon.com/awscloudtrail/latest/userguide/receive-cloudtrail-log-files-from-multiple-regions.html) et [Réception des fichiers](https://docs.aws.amazon.com/awscloudtrail/latest/userguide/cloudtrail-receive-logs-from-multiple-accounts.html)  [CloudTrail journaux de plusieurs comptes journaux de plusieurs comptes](https://docs.aws.amazon.com/awscloudtrail/latest/userguide/cloudtrail-receive-logs-from-multiple-accounts.html)

Lorsque la CloudTrail journalisation est activée dans votre compte Amazon Web Services Web Services, les appels d'API passés aux CodeCommit actions sont suivis dans des fichiers CloudTrail journaux, où ils sont consignés avec d'autres enregistrements deAWS services. CloudTrail détermine quand créer un fichier et y consigner des données en fonction d'une période et d'une taille de fichier.

Toutes les CodeCommit actions sont enregistrées CloudTrail, y compris certaines (telles queGetObjectIdentifier) qui ne sont pas actuellement documentées dans la [référence](https://docs.aws.amazon.com/codecommit/latest/APIReference/) [de l'AWS CodeCommitAPI,](https://docs.aws.amazon.com/codecommit/latest/APIReference/) mais qui sont plutôt référencées en tant qu'autorisations d'accès et documentées dan[sRéférence des autorisations CodeCommit.](#page-540-0) Par exemple, les appels aux actionsListRepositories (in theAWS CLI,aws codecommit listrepositories),CreateRepository (aws codecommit create-repository) etPutRepositoryTriggers (aws codecommit put-repository-triggers) génèrent des entrées dans les fichiers CloudTrail journaux, ainsi que les appels du client Git àGitPull etGitPush. En outre, si vous avez configuré un CodeCommit référentiel en tant que source pour un pipeline CodePipeline, vous verrez des appels pour CodeCommit accéder à des actions d'autorisation, telles queUploadArchive from CodePipeline. Dans la mesure où CodeCommit utilise AWS Key Management Service pour chiffrer et déchiffrer les référentiels, vous verrez aussi des appels d' CodeCommit aux actions Encrypt et Decrypt depuis AWS KMS dans les journaux CloudTrail .

Chaque entrée du journal contient des informations sur la personne qui a généré la demande. Les informations d'identité de l'utilisateur dans l'entrée de journal permettent de déterminer les éléments suivants :

- Si la demande a été effectuée avec des informations d'identification d'utilisateur racine ou IAM.
- Si la demande a été effectuée avec des informations d'identification de sécurité temporaires pour un rôle assumé ou par un utilisateur fédéré
- Si la demande a été effectuée par un autre service AWS

#### Pour plus d'informations, consultez la section [Élément userIdentity CloudTrail .](https://docs.aws.amazon.com/awscloudtrail/latest/userguide/cloudtrail-event-reference-user-identity.html)

Vous pouvez stocker vos fichiers journaux dans votre compartiment Amazon S3 aussi longtemps que vous le souhaitez, mais vous pouvez également définir des règles de cycle de vie Amazon S3 pour archiver ou supprimer automatiquement les fichiers journaux Amazon S3 S3 pour archiver ou supprimer automatiquement les fichiers journaux Amazon S3. Par défaut, vos fichiers journaux sont chiffrés avec le chiffrement côté serveur (SSE) d'Amazon S3 S3 côté serveur (SSE) d'Amazon S3 S3.

#### Présentation des entrées des entrées des fichiers CodeCommit journaux

CloudTrail Les fichiers journaux peuvent contenir une ou plusieurs entrées de journal. Chaque entrée répertorie plusieurs événements au format JSON. Un événement de journal représente une demande individuelle émise à partir d'une source quelconque et comprend des informations sur l'action demandée, la date et l'heure de l'action, les paramètres de la demande, etc. Les entrées de journal ne sont pas des arborescences des appels de procédure des appels d'API publique. Elles ne s'affichent donc dans aucun ordre précis.

#### **a** Note

Cet exemple a été mis en forme pour faciliter sa lecture. Dans un fichier CloudTrail journal, toutes les entrées de journal et tous les événements sont concaténés sur une seule ligne. Cet exemple se limite également à une seule CodeCommit entrée de journal. Dans un véritable fichier CloudTrail journal, vous pouvez voir des entrées et des événements provenant de plusieursAWS services.

#### Table des matières

- [Exemple : une entrée de journal pour répertorier CodeCommit les référentiels](#page-606-0)
- [Exemple : une entrée de journal pour créer un CodeCommit référentiel](#page-607-0)
- [Exemples : Entrées de journal pour les appels d'extraction Git vers un référentiel CodeCommit](#page-609-0)
- [Exemple : une entrée de journal pour un transfert réussi vers un CodeCommit référentiel](#page-611-0)

#### <span id="page-606-0"></span>Exemple : une entrée de journal pour répertorier CodeCommit les référentiels

L'exemple suivant montre une entrée de CloudTrail journal qui illustre l'ListRepositoriesaction.

#### **a** Note

Bien queListRepositories renvoie une liste de référentiels, les réponses non modifiables ne sont pas enregistrées dans CloudTrail les journaux etresponseElements sont donc affichées commenull dans le fichier journal.

```
{ 
   "eventVersion":"1.05", 
   "userIdentity": { 
     "type":"IAMUser", 
     "principalId":"AIDACKCEVSQ6C2EXAMPLE", 
     "arn":"arn:aws:iam::444455556666:user/Mary_Major", 
     "accountId":"444455556666", 
     "accessKeyId":"AKIAIOSFODNN7EXAMPLE", 
     "userName":"Mary_Major" 
     }, 
   "eventTime":"2016-12-14T17:57:36Z", 
   "eventSource":"codecommit.amazonaws.com", 
   "eventName":"ListRepositories", 
   "awsRegion":"us-east-1", 
   "sourceIPAddress":"203.0.113.12", 
   "userAgent":"aws-cli/1.10.53 Python/2.7.9 Windows/8 botocore/1.4.43", 
   "requestParameters":null, 
   "responseElements":null, 
   "requestID":"cb8c167e-EXAMPLE", 
   "eventID":"e3c6f4ce-EXAMPLE", 
   "readOnly":true, 
   "eventType":"AwsApiCall", 
   "apiVersion":"2015-04-13", 
   "recipientAccountId":"444455556666"
}
```
<span id="page-607-0"></span>Exemple : une entrée de journal pour créer un CodeCommit référentiel

L'exemple suivant montre une entrée de CloudTrail journal qui illustre l'CreateRepositoryaction dans la région USA Est (Ohio).

```
{ 
   "eventVersion": "1.05", 
   "userIdentity": {
```

```
 "type": "IAMUser", 
     "principalId": "AIDACKCEVSQ6C2EXAMPLE", 
     "arn": "arn:aws:iam::444455556666:user/Mary_Major", 
     "accountId": "444455556666", 
     "accessKeyId": "AKIAIOSFODNN7EXAMPLE", 
     "userName":"Mary_Major" 
   }, 
   "eventTime": "2016-12-14T18:19:15Z", 
   "eventSource": "codecommit.amazonaws.com", 
   "eventName": "CreateRepository", 
   "awsRegion": "us-east-2", 
   "sourceIPAddress": "203.0.113.12", 
   "userAgent": "aws-cli/1.10.53 Python/2.7.9 Windows/8 botocore/1.4.43", 
   "requestParameters": { 
     "repositoryDescription": "Creating a demonstration repository.", 
     "repositoryName": "MyDemoRepo" 
   }, 
   "responseElements": { 
     "repositoryMetadata": { 
       "arn": "arn:aws:codecommit:us-east-2:111122223333:MyDemoRepo", 
       "creationDate": "Dec 14, 2016 6:19:14 PM", 
       "repositoryId": "8afe792d-EXAMPLE", 
       "cloneUrlSsh": "ssh://git-codecommit.us-east-2.amazonaws.com/v1/repos/
MyDemoRepo", 
       "repositoryName": "MyDemoRepo", 
       "accountId": "111122223333", 
       "cloneUrlHttp": "https://git-codecommit.us-east-2.amazonaws.com/v1/repos/
MyDemoRepo", 
       "repositoryDescription": "Creating a demonstration repository.", 
       "lastModifiedDate": "Dec 14, 2016 6:19:14 PM" 
     } 
   }, 
   "requestID": "d148de46-EXAMPLE", 
   "eventID": "740f179d-EXAMPLE", 
   "readOnly": false, 
   "resources": [ 
    \mathcal{L} "ARN": "arn:aws:codecommit:us-east-2:111122223333:MyDemoRepo", 
       "accountId": "111122223333", 
       "type": "AWS::CodeCommit::Repository" 
     } 
   ], 
   "eventType": "AwsApiCall", 
   "apiVersion": "2015-04-13",
```
}

```
 "recipientAccountId": "111122223333"
```
<span id="page-609-0"></span>Exemples : Entrées de journal pour les appels d'extraction Git vers un référentiel CodeCommit

L'exemple suivant montre une entrée de CloudTrail journal qui illustre l'GitPullaction à l'endroit où se trouve déjà le dépôt local up-to-date.

```
{ 
   "eventVersion": "1.05", 
   "userIdentity": { 
     "type": "IAMUser", 
     "principalId": "AIDACKCEVSQ6C2EXAMPLE", 
     "arn": "arn:aws:iam::444455556666:user/Mary_Major", 
     "accountId": "444455556666", 
     "accessKeyId": "AKIAIOSFODNN7EXAMPLE", 
     "userName":"Mary_Major" 
     }, 
   "eventTime": "2016-12-14T18:19:15Z", 
   "eventSource": "codecommit.amazonaws.com", 
   "eventName": "GitPull", 
   "awsRegion": "us-east-2", 
   "sourceIPAddress": "203.0.113.12", 
   "userAgent": "git/2.11.0.windows.1", 
   "requestParameters": null, 
   "responseElements": null, 
   "additionalEventData": { 
     "protocol": "HTTP", 
     "dataTransferred": false, 
     "repositoryName": "MyDemoRepo", 
     "repositoryId": "8afe792d-EXAMPLE", 
     }, 
   "requestID": "d148de46-EXAMPLE", 
   "eventID": "740f179d-EXAMPLE", 
   "readOnly": true, 
   "resources": [ 
     { 
       "ARN": "arn:aws:codecommit:us-east-2:111122223333:MyDemoRepo", 
       "accountId": "111122223333", 
       "type": "AWS::CodeCommit::Repository" 
       } 
     ],
```

```
 "eventType": "AwsApiCall", 
   "recipientAccountId": "111122223333"
}
```
L'exemple suivant montre une entrée de CloudTrail journal qui montre l'GitPullaction lorsque le référentiel local ne se trouve pas up-to-date . Les données sont donc transférées du CodeCommit référentiel vers le référentiel local.

```
{ 
   "eventVersion": "1.05", 
   "userIdentity": { 
     "type": "IAMUser", 
     "principalId": "AIDACKCEVSQ6C2EXAMPLE", 
     "arn": "arn:aws:iam::444455556666:user/Mary_Major", 
     "accountId": "444455556666", 
     "accessKeyId": "AKIAIOSFODNN7EXAMPLE", 
     "userName":"Mary_Major" 
     }, 
   "eventTime": "2016-12-14T18:19:15Z", 
   "eventSource": "codecommit.amazonaws.com", 
   "eventName": "GitPull", 
   "awsRegion": "us-east-2", 
   "sourceIPAddress": "203.0.113.12", 
   "userAgent": "git/2.10.1", 
   "requestParameters": null, 
   "responseElements": null, 
   "additionalEventData": { 
     "protocol": "HTTP", 
     "capabilities": [ 
       "multi_ack_detailed", 
       "side-band-64k", 
       "thin-pack" 
       ], 
     "dataTransferred": true, 
     "repositoryName": "MyDemoRepo", 
     "repositoryId": "8afe792d-EXAMPLE", 
     "shallow": false 
     }, 
   "requestID": "d148de46-EXAMPLE", 
   "eventID": "740f179d-EXAMPLE", 
   "readOnly": true, 
   "resources": [ 
     {
```

```
 "ARN": "arn:aws:codecommit:us-east-2:111122223333:MyDemoRepo", 
       "accountId": "111122223333", 
       "type": "AWS::CodeCommit::Repository" 
       } 
     ], 
   "eventType": "AwsApiCall", 
   "recipientAccountId": "111122223333"
}
```
<span id="page-611-0"></span>Exemple : une entrée de journal pour un transfert réussi vers un CodeCommit référentiel

L'exemple suivant montre une entrée de CloudTrail journal qui illustre uneGitPush action réussie. En cas de transfert réussi, l'action GitPush apparaît deux fois dans une entrée de journal.

```
{ 
   "eventVersion": "1.05", 
   "userIdentity": { 
     "type": "IAMUser", 
     "principalId": "AIDACKCEVSQ6C2EXAMPLE", 
     "arn": "arn:aws:iam::444455556666:user/Mary_Major", 
     "accountId": "444455556666", 
     "accessKeyId": "AKIAIOSFODNN7EXAMPLE", 
     "userName":"Mary_Major" 
     }, 
   "eventTime": "2016-12-14T18:19:15Z", 
   "eventSource": "codecommit.amazonaws.com", 
   "eventName": "GitPush", 
   "awsRegion": "us-east-2", 
   "sourceIPAddress": "203.0.113.12", 
   "userAgent": "git/2.10.1", 
   "requestParameters": null, 
   "responseElements": null, 
   "additionalEventData": { 
     "protocol": "HTTP", 
     "dataTransferred": false, 
     "repositoryName": "MyDemoRepo", 
     "repositoryId": "8afe792d-EXAMPLE", 
     }, 
   "requestID": "d148de46-EXAMPLE", 
   "eventID": "740f179d-EXAMPLE", 
   "readOnly": false, 
   "resources": [
```
```
 { 
       "ARN": "arn:aws:codecommit:us-east-2:111122223333:MyDemoRepo", 
       "accountId": "111122223333", 
       "type": "AWS::CodeCommit::Repository" 
       } 
     ], 
   "eventType": "AwsApiCall", 
   "recipientAccountId": "111122223333"
},
{ 
   "eventVersion": "1.05", 
   "userIdentity": { 
     "type": "IAMUser", 
     "principalId": "AIDACKCEVSQ6C2EXAMPLE", 
     "arn": "arn:aws:iam::444455556666:user/Mary_Major", 
     "accountId": "444455556666", 
     "accessKeyId": "AKIAIOSFODNN7EXAMPLE", 
     "userName":"Mary_Major" 
     }, 
   "eventTime": "2016-12-14T18:19:15Z", 
   "eventSource": "codecommit.amazonaws.com", 
   "eventName": "GitPush", 
   "awsRegion": "us-east-2", 
   "sourceIPAddress": "203.0.113.12", 
   "userAgent": "git/2.10.1", 
   "requestParameters": { 
     "references": [ 
      \sqrt{ } "commit": "100644EXAMPLE", 
         "ref": "refs/heads/main" 
         } 
       ] 
     }, 
   "responseElements": null, 
   "additionalEventData": { 
     "protocol": "HTTP", 
     "capabilities": [ 
       "report-status", 
       "side-band-64k" 
       ], 
     "dataTransferred": true, 
     "repositoryName": "MyDemoRepo", 
     "repositoryId": "8afe792d-EXAMPLE", 
     },
```

```
 "requestID": "d148de46-EXAMPLE", 
   "eventID": "740f179d-EXAMPLE", 
   "readOnly": false, 
   "resources": [ 
     { 
       "ARN": "arn:aws:codecommit:us-east-2:111122223333:MyDemoRepo", 
       "accountId": "111122223333", 
       "type": "AWS::CodeCommit::Repository" 
       } 
     ], 
   "eventType": "AwsApiCall", 
   "recipientAccountId": "111122223333"
}
```
# Création de ressources CodeCommit avec AWS CloudFormation

AWS CodeCommit est intégré à AWS CloudFormation, un service qui vous aide à modéliser et à configurer vos ressources AWS afin que vous puissiez consacrer moins de temps à la création et à la gestion de vos ressources et de votre infrastructure. Vous créez un modèle qui décrit toutes lesAWS ressources que vous voulez (telles que les référentiels),AWS CloudFormation et fournit et configure ces ressources pour vous.

Lorsque vous utilisez AWS CloudFormation, vous pouvez réutiliser votre modèle pour configurer vos ressources CodeCommit de manière cohérente et répétée. Décrivez vos ressources une seule fois, puis allouez-les autant de fois que vous le souhaitez dans plusieurs Comptes AWS et régions.

# CodeCommit et modèles AWS CloudFormation

Pour provisionner et configurer des ressources pour CodeCommit et les services associés, vous devez maîtriser les [modèles AWS CloudFormation.](https://docs.aws.amazon.com/AWSCloudFormation/latest/UserGuide/template-guide.html) Les modèles sont des fichiers texte formatés en JSON ou YAML. Ces modèles décrivent les ressources que vous souhaitez allouer dans vos piles AWS CloudFormation. Si JSON ou YAML ne vous est pas familier, vous pouvez utiliser AWS CloudFormation Designer pour vous aider à démarrer avec des modèles AWS CloudFormation. Pour plus d'informations, consultez [Qu'est-ce que AWS CloudFormation Designer ?](https://docs.aws.amazon.com/AWSCloudFormation/latest/UserGuide/working-with-templates-cfn-designer.html) dans le AWS CloudFormationGuide de l'utilisateur.

CodeCommitprend en charge la création de référentiels dansAWS CloudFormation Contrairement à la création de référentiels à partir de la console ou de la ligne de commande, vous pouvez les utiliserAWS CloudFormation pour créer des référentiels et valider automatiquement du code dans le référentiel nouvellement créé à partir d'un fichier .zip spécifié dans un compartiment Amazon S3. Pour plus amples informations, y compris [AWS::CodeCommit::Repository](https://docs.aws.amazon.com/AWSCloudFormation/latest/UserGuide/aws-resource-codecommit-repository.html)

Lorsque vous créez unCodeCommit référentiel à l'aide deAWS CloudFormation, vous avez la possibilité de valider du code dans ce référentiel dans le cadre du processus de création, à condition que la taille de l'archive soit inférieure à 20 Mo, en configurant les propriétés dans [AWS :CodeCommit : :Repository Code.](https://docs.aws.amazon.com/AWSCloudFormation/latest/UserGuide/aws-properties-codecommit-repository-code.html) Vous pouvez spécifier le compartiment Amazon S3 dans lequel le code est stocké et éventuellement utiliser la [BranchNamepropriété](https://docs.aws.amazon.com/AWSCloudFormation/latest/UserGuide/aws-properties-codecommit-repository-code.html) pour spécifier le nom de la branche par défaut qui sera créée lors de la validation initiale de ce code. Ces propriétés ne sont utilisées que lors de la création initiale du référentiel et sont ignorées lors des mises à jour de la pile. Vous ne pouvez pas utiliser ces propriétés pour effectuer des validations supplémentaires dans un référentiel ou pour modifier le nom de la branche par défaut après la validation initiale.

### **a** Note

Le 19 janvier 2021, le nom de la branche par défaut estAWS passéCodeCommit de master à main. Ce changement de nom affecte le comportement par défautCodeCommit lors de la création du commit initial pour les référentiels utilisant laCodeCommit console, lesCodeCommit API,AWS les SDK et leAWS CLI. Les référentiels créés avecAWS CloudFormation ouAWS CDK avec une validation initiale de code dans le cadre de la création s'alignent sur cette modification à compter du 4 mars 2021. Cette modification n'affecte pas les référentiels ou les branches existants. Les clients qui utilisent des clients Git locaux pour créer leurs validations initiales ont un nom de branche par défaut qui correspond à la configuration de ces clients Git. Pour plus d'informations, consultez les sections [Utilisation](https://docs.aws.amazon.com/codecommit/latest/userguide/branches.html)  [des branches](https://docs.aws.amazon.com/codecommit/latest/userguide/branches.html), [Création d'une validation](https://docs.aws.amazon.com/codecommit/latest/userguide/how-to-create-commit.html) et [Modification des paramètres de branche.](https://docs.aws.amazon.com/codecommit/latest/userguide/how-to-change-branch.html)

Vous pouvez également créer des modèles qui créent des ressources connexes, telles que des [règles de notification](https://docs.aws.amazon.com/AWSCloudFormation/latest/UserGuide/aws-resource-codestarnotifications-notificationrule.html) pour les référentiels, les [projets deAWS CodeBuild création](https://docs.aws.amazon.com/AWSCloudFormation/latest/UserGuide/aws-resource-codebuild-project.html), [AWS](https://docs.aws.amazon.com/AWSCloudFormation/latest/UserGuide/aws-resource-codedeploy-application.html) [CodeDeployles applications](https://docs.aws.amazon.com/AWSCloudFormation/latest/UserGuide/aws-resource-codedeploy-application.html) et les [AWS CodePipelinepipelines.](https://docs.aws.amazon.com/AWSCloudFormation/latest/UserGuide/aws-resource-codepipeline-pipeline.html)

### Template examples

Les exemples suivants créent unCodeCommit référentiel nommé *MyDemoRepo*. Le référentiel nouvellement créé est rempli avec du code stocké dans un compartiment Amazon S3 nommé *MySourceCodeBucket*et placé dans une branche nommée *development*, qui est la branche par défaut du référentiel.

#### **a** Note

Le nom du compartiment Amazon S3 qui contient le fichier ZIP avec le contenu qui sera validé dans le nouveau référentiel peut être spécifié à l'aide d'un ARN ou du nom du compartiment Amazon Web Services. La clé d'objet Amazon S3 est telle que définie dans le [Guide du développeur Amazon S3](https://docs.aws.amazon.com/AmazonS3/latest/dev/Introduction.html#BasicsKeys).

JSON:

```
{ 
     "MyRepo": { 
         "Type": "AWS::CodeCommit::Repository", 
         "Properties": { 
             "RepositoryName": "MyDemoRepo", 
             "RepositoryDescription": "This is a repository for my project with code 
  from MySourceCodeBucket.", 
             "Code": { 
                 "BranchName": "development", 
                 "S3": { 
                      "Bucket": "MySourceCodeBucket", 
                      "Key": "MyKey", 
                     "ObjectVersion": "1" 
 } 
 } 
         } 
     }
}
```
#### YAML :

```
MyRepo: 
   Type: AWS::CodeCommit::Repository 
   Properties: 
     RepositoryName: MyDemoRepo
     RepositoryDescription: This is a repository for my project with code from 
  MySourceCodeBucket.
     Code: 
       BranchName: development
       S3: 
          Bucket: MySourceCodeBucket, 
          Key: MyKey, 
          ObjectVersion: 1
```
Pour obtenir plus d'exemples, consultez [AWS::CodeCommit::Repository.](https://docs.aws.amazon.com/AWSCloudFormation/latest/UserGuide/aws-resource-codecommit-repository.html)

# AWS CloudFormationCodeCommit, et leAWS Cloud Development Kit (AWS CDK)

Référentiels créés à l'aide de laAWS CloudFormation fonctionnalitéAWS CDK d'utilisation lors de leur création. Comprendre comment lesAWS CloudFormation modèles fonctionnent avecCodeCommit

les ressources peut vous aider à créer et à gérer votreAWS CDK code. Pour plus d'informations à ce sujetAWS CDK, consultez le [guide duAWS Cloud Development Kit \(AWS CDK\) développeur](https://docs.aws.amazon.com/cdk/latest/guide/home.html) et la [référence de l'AWS CDKAPI.](https://docs.aws.amazon.com/cdk/api/v2/docs/aws-cdk-lib.aws_codecommit-readme.html)

L'exempleAWS CDK Typescript suivant crée unCodeCommit référentiel nommé *MyDemoRepo*. Le référentiel nouvellement créé est rempli avec du code stocké dans un compartiment Amazon S3 nommé *MySourceCodeBucket*et placé dans une branche nommée *development*, qui est la branche par défaut du référentiel.

```
import * as cdk from '@aws-cdk/core';
import codecommit = require('@aws-cdk/aws-codecommit');
export class CdkCodecommitStack extends cdk.Stack { 
   constructor(scope: cdk.Construct, id: string, props?: cdk.StackProps) { 
     super(scope, id, props); 
     // The code creates a CodeCommit repository with a default branch name development 
       new codecommit.CfnRepository(this, 'MyRepoResource', { 
             repositoryName: "MyDemoRepo", 
             code: { 
                "branchName": "development", 
               "s3": { 
                  "bucket": "MySourceCodeBucket", 
                 "key": "MyKey" 
 } 
             }, 
         } 
      ); 
   }
}
```
### En savoir plus sur AWS CloudFormation

Pour en savoir plus sur AWS CloudFormation, consultez les ressources suivantes :

- [AWS CloudFormation](https://aws.amazon.com/cloudformation/)
- [Guide de l'utilisateur AWS CloudFormation](https://docs.aws.amazon.com/AWSCloudFormation/latest/UserGuide/Welcome.html)
- [Guide de l'utilisateur de l'interface de ligne de commande AWS CloudFormation](https://docs.aws.amazon.com/cloudformation-cli/latest/userguide/what-is-cloudformation-cli.html)

# Résolution des problèmes de AWS CodeCommit

Les informations suivantes peuvent vous aider à résoudre les problèmes courants dans AWS CodeCommit.

#### **Rubriques**

- [Dépannage des informations d'identification Git et des connexions HTTPS versAWS CodeCommit](#page-618-0)
- [Dépannage de git-remote-codecommit et AWS CodeCommit](#page-620-0)
- [Résolution des problèmes de connexion SSH àAWS CodeCommit](#page-622-0)
- [Dépannage de l'assistant d'informations d'identification et des connexions HTTPS versAWS](#page-635-0)  [CodeCommit](#page-635-0)
- [Dépannage des clients Git etAWS CodeCommit](#page-643-0)
- [Résolution des erreurs d'accès etAWS CodeCommit](#page-646-0)
- [Dépannage des erreurs de configurationAWS CodeCommit](#page-649-0)
- [Résolution des erreurs de console et AWS CodeCommit](#page-649-1)
- [Résolution des problèmes de déclencheursAWS CodeCommit](#page-651-0)
- [Activer le débogage](#page-652-0)

# <span id="page-618-0"></span>Dépannage des informations d'identification Git et des connexions HTTPS versAWS CodeCommit

Les informations suivantes vous aident à résoudre les problèmes courants que vous êtes susceptible de rencontrer lors de l'utilisation d'informations d'identification Git et de HTTPS pour se connecter aux référentiels AWS CodeCommit.

### **Rubriques**

- Informations d'identification Git pourAWS CodeCommit : Je recois toujours des informations [d'identification quand je me connecte à mon référentiel CodeCommit au niveau du terminal ou de la](#page-619-0)  [ligne de commande](#page-619-0)
- [Informations d'identification Git pourAWS CodeCommit : J'ai configuré les informations](#page-619-1) [d'identification Git, mais mon système ne les utilise pas](#page-619-1)

<span id="page-619-0"></span>Informations d'identification Git pourAWS CodeCommit : Je reçois toujours des informations d'identification quand je me connecte à mon référentiel CodeCommit au niveau du terminal ou de la ligne de commande

Problème : Lorsque vous essayez de transférer des données, d'en extraire ou d'interagir de quelque manière que ce soit avec un référentiel CodeCommit depuis le terminal ou la ligne de commande, vous devez indiquer un nom d'utilisateur et un mot de passe, et vous devez fournir les informations d'identification Git de votre utilisateur IAM.

Correctifs possibles : Cette erreur peut avoir plusieurs causes fréquentes, à savoir que votre ordinateur local utilise un système d'exploitation ne prenant pas en charge la gestion des informations d'identification, qu'il n'a pas d'utilitaire installé à cet effet, ou que les informations d'identification Git de votre utilisateur IAM n'ont pas été enregistrées dans l'un de ces systèmes de gestion des informations d'identification. En fonction de votre système d'exploitation et de votre environnement local, vous devrez peut-être installer un gestionnaire d'informations d'identification, configurer celui qui est inclus dans votre système d'exploitation ou personnaliser votre environnement local de manière à utiliser le stockage des informations d'identification. Par exemple, si votre ordinateur utilise macOS, vous pouvez faire appel à l'utilitaire Keychain Access pour stocker vos informations d'identification. Si votre ordinateur est sous Windows, vous pouvez utiliser le gestionnaire d'informations d'identification Git installé avec Git pour Windows. Pour plus d'informations, consultez [Pour les utilisateurs HTTPS utilisant les informations d'identification Git](#page-29-0) et [Stockage des informations](https://git-scm.com/book/en/v2/Git-Tools-Credential-Storage) [d'identification](https://git-scm.com/book/en/v2/Git-Tools-Credential-Storage) dans la documentation de Git.

# <span id="page-619-1"></span>Informations d'identification Git pourAWS CodeCommit : J'ai configuré les informations d'identification Git, mais mon système ne les utilise pas

Problème : Lorsque vous essayez d'utiliser CodeCommit avec un client Git, le client ne semble pas utiliser les informations d'identification Git de votre utilisateur IAM.

Correctifs possibles : Cette erreur peut avoir plusieurs causes fréquentes, à savoir que vous avez déjà configuré votre ordinateur de sorte à utiliser l'assistant d'informations d'identification qui est fourni avec l'AWS CLI. Recherchez des sections de configurations similaires aux suivantes dans le fichier .gitconfig et supprimez-les :

```
[credential "https://git-codecommit.*.amazonaws.com"] 
     helper = !aws codecommit credential-helper $@ 
     UseHttpPath = true
```
Informations d'identification Git pourAWS CodeCommit : Je reçois toujours des informations d'identification quand je me connecte à mon référentiel CodeCommit au niveau du terminal ou de la ligne de commande

Enregistrez le fichier et ouvrez une nouvelle session de terminal ou ligne de commande avant d'essayer de vous connecter à nouveau.

Il est également possible que plusieurs gestionnaires ou assistants d'informations d'identification soient configurés sur votre ordinateur et que votre système utilise une autre configuration par défaut. Pour réinitialiser l'assistant d'informations d'identification utilisé par défaut, vous pouvez utiliser l'option --system au lieu de --global ou --local lorsque vous exécutez la commande git config.

Pour plus d'informations, consultez [Pour les utilisateurs HTTPS utilisant les informations](#page-29-0) [d'identification Git](#page-29-0) et [Stockage des informations d'identification](https://git-scm.com/book/en/v2/Git-Tools-Credential-Storage) dans la documentation de Git.

# <span id="page-620-0"></span>Dépannage de git-remote-codecommit et AWS CodeCommit

Les informations suivantes vous aident à résoudre les erreurs liées à git-remote-codecommit lors de la connexion à des référentiels AWS CodeCommit.

### **Rubriques**

- [Je vois une erreur : git : 'remote-codecommit' n'est pas une commande git](#page-620-1)
- [Je vois une erreur : fatale : Impossible de trouver l'assistant distant pour 'codecommit'](#page-621-0)
- [Erreur de clonage : Je ne parviens pas à cloner un référentiel CodeCommit depuis un IDE](#page-621-1)
- [Erreur de poussée ou de traction : Je ne parviens pas à transmettre ou à extraire les validations](#page-621-2)  [d'un IDE vers un référentiel CodeCommit](#page-621-2)

### <span id="page-620-1"></span>Je vois une erreur : git : 'remote-codecommit' n'est pas une commande git

Problème : Lorsque vous essayez d'utiliser git-remote-codecommit, une erreur s'affiche selon laquelle git-remote-codecommit n'est pas une commande git. Voir « git —help ».

Correctifs possibles : La raison la plus courante de cette erreurest que vous n'avez pas ajouté l'exécutable git-remote-codecommit à votre PATH ou que la chaîne contienterreur de syntaxe. Cela peut se produire lorsqu'il manque un trait d'union entre git et remote-codecommit, ou lorsqu'un git supplémentaire est placé avant git-remote-codecommit.

Pour plus d'informations sur la configuration et l'utilisation de git-remote-codecommit, consultez[Étapes de configuration pour les connexions HTTPS àAWS CodeCommitavecgit-remote](#page-35-0)[codecommit.](#page-35-0)

# <span id="page-621-0"></span>Je vois une erreur : fatale : Impossible de trouver l'assistant distant pour 'codecommit'

Problème : Lorsque vous essayez d'utiliser git-remote-codecommit, une erreur s'affiche indiquant « fatal : Impossible de trouver l'assistant distant pour 'codecommit' ».

Correctifs possibles : Les raisons les plus courantes de cette erreur sont les suivantes :

- La configuration n'est pas terminée pour git-remote-codecommit
- Vous avez installé git-remote-codecommit dans un emplacement qui ne se trouve pas dans votre chemin d'accès ou qui n'est pas configuré dans le cadre duPathvariable d'environnement
- Python n'est pas dans votre chemin d'accès ou n'est pas configuré dans le cadre duPathvariable d'environnement
- Vous utilisez une fenêtre de terminal ou de ligne de commande qui n'a pas été redémarrée depuis la fin de l'installation de git-remote-codecommit

Pour plus d'informations sur la configuration et l'utilisation de git-remote-codecommit, consultez[Étapes de configuration pour les connexions HTTPS àAWS CodeCommitavecgit-remote](#page-35-0)[codecommit.](#page-35-0)

## <span id="page-621-1"></span>Erreur de clonage : Je ne parviens pas à cloner un référentiel CodeCommit depuis un IDE

Problème : Lorsque vous essayez de cloner un référentiel CodeCommit dans un IDE, une erreur s'affiche indiquant que le point de terminaison ou l'URL n'est pas valide.

Correctifs possibles : Tous les IDE ne prennent pas en charge l'URL utilisée pargit-remotecodecommitpendant le clonage. Clonez le référentiel localement à partir du terminal ou de la ligne de commande, puis ajoutez ce référentiel local à votre IDE. Pour plus d'informations, consultez [Étape 3 :](#page-42-0) [Connectez-vous auCodeCommitconsole et clonage du référentiel.](#page-42-0)

# <span id="page-621-2"></span>Erreur de poussée ou de traction : Je ne parviens pas à transmettre ou à extraire les validations d'un IDE vers un référentiel CodeCommit

Problème : Lorsque vous essayez d'extraire ou de transmettre du code à partir d'un IDE, une erreur de connexion s'affiche.

Je vois une erreur : fatale : Impossible de trouver l'assistant distant pour 'codecommit' Version de l'API 2015-04-13 608

Correctifs possibles : La raison la plus courante de cette erreur est que l'IDE n'est pas compatible avec les assistants distants Git tels quegit-remote-codecommit. Au lieu d'utiliser la fonctionnalité IDE pour valider, transmettre et extraire le code, mettez à jour manuellement le référentiel local à partir de la ligne de commande ou du terminal à l'aide des commandes Git.

<span id="page-622-0"></span>Pour plus d'informations sur les assistants distants et Git, consultez la [documentation Git.](https://git-scm.com/docs/git-remote-helpers)

# Résolution des problèmes de connexion SSH àAWS CodeCommit

Les informations suivantes vous aident à résoudre les problèmes courants que vous êtes susceptible de rencontrer lors de SSH pour se connecter aux référentiels CodeCommit.

#### Rubriques

- [Erreur d'accès : la clé publique est correctement téléchargée vers IAM mais la connexion échoue](#page-622-1)  [sur les systèmes Linux, macOS ou Unix](#page-622-1)
- [Erreur d'accès : la clé publique a été téléchargée avec succès sur IAM et SSH a été testée avec](#page-624-0) [succès, mais la connexion échoue sur les systèmes Windows](#page-624-0)
- [Demande de vérification d'authentification : L'authenticité de l'hôte ne peut pas être établie lors de](#page-624-1)  [la connexion à un référentiel CodeCommit](#page-624-1)
- [Erreur IAM : « Format non valide » lors de la tentative d'ajout d'une clé publique à IAM](#page-632-0)
- [J'ai besoin d'accéderCodeCommitréférentiels dans plusieurs comptes Amazon Web Services avec](#page-632-1) [informations d'identification SSH](#page-632-1)
- [Git sous Windows : L'émulateur Bash ou la ligne de commande se bloque lorsque vous tentez de](#page-633-0)  [vous connecter à l'aide de SSH](#page-633-0)
- [Le format de clé publique nécessite une spécification dans certaines distributions de Linux](#page-634-0)
- [Erreur d'accès : clé publique SSH refusée lors de la connexion àCodeCommitréférentiel](#page-634-1)

# <span id="page-622-1"></span>Erreur d'accès : la clé publique est correctement téléchargée vers IAM mais la connexion échoue sur les systèmes Linux, macOS ou Unix

Problème :Lorsque vous essayez de vous connecter à un point de terminaison SSH pour communiquer avec unCodeCommitréférentiel, que ce soit lors du test de la connexion ou du clonage d'un référentiel, la connexion échoue ou est refusée.

Corrections possibles :L'ID de clé SSH attribué à votre clé publique dans IAM n'est peut-être pas associé à votre tentative de connexion. [Vous n'avez peut-être pas configuré de fichier de](#page-68-0) 

[configuration,](#page-68-0) il se peut que vous n'ayez pas accès au fichier de configuration, qu'un autre paramètre empêche la lecture du fichier de configuration, que vous ayez fourni le mauvais identifiant de clé ou que vous ayez fourni l'ID de l'utilisateur IAM au lieu de l'ID de clé.

L'ID de la clé SSH se trouve dans la console IAM, dans le profil de votre utilisateur IAM :

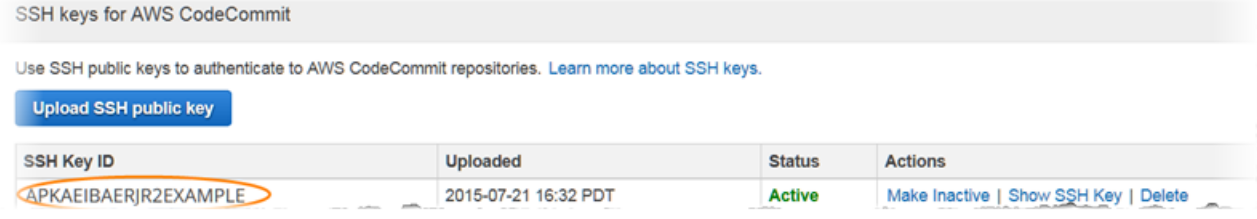

#### **a** Note

Si vous avez chargé plusieurs ID de clés SSH, les clés sont citées par ordre alphabétique en fonction de l'ID de clé et non de la date de chargement. Assurez-vous que vous avez copié l'ID de clé associé à la date de chargement correcte.

Essayez de tester la connexion avec la commande suivante :

ssh *Your-SSH-Key-ID*@git-codecommit.us-east-2.amazonaws.com

Si vous voyez un message de réussite après la confirmation de la connexion, votre ID de clé SSH est valide. Modifiez votre fichier de configuration pour associer vos tentatives de connexion à votre clé publique dans IAM. Si vous ne souhaitez pas modifier votre fichier de configuration, vous pouvez faire précéder toutes les tentatives de connexion à votre référentiel par votre ID de clé SSH. Par exemple, si vous souhaitez cloner un dépôt nommé*MyDemoRepo*sans modifier votre fichier de configuration pour associer vos tentatives de connexion, vous devez exécuter la commande suivante :

git clone ssh://*Your-SSH-Key-ID*@git-codecommit.us-east-2.amazonaws.com/v1/ repos/*MyDemoRepo my-demo-repo*

Pour plus d'informations, veuillez consulter [Pour les connexions SSH sous Linux, macOS ou Unix.](#page-63-0)

<span id="page-624-0"></span>Erreur d'accès : la clé publique a été téléchargée avec succès sur IAM et SSH a été testée avec succès, mais la connexion échoue sur les systèmes **Windows** 

Problème :Lorsque vous essayez d'utiliser un point de terminaison SSH pour cloner ou communiquer avec unCodeCommitréférentiel, un message d'erreur contenant la phrase apparaîtNo supported authentication methods available.

Correctifs possibles : ce problème vient généralement d'une variable d'environnement système Windows qui ordonne à Windows d'utiliser un autre programme lorsque vous essayez d'utiliser SSH. Par exemple, vous pouvez avoir une variable GIT\_SSH qui pointe vers l'un des ensembles d'outils PuTTY (plink.exe). Il peut s'agir d'une configuration héritée ou cela peut être requis pour un ou plusieurs autres programmes installés sur votre ordinateur. Si vous êtes sûr que cette variable d'environnement n'est pas requises, vous pouvez la supprimer en ouvrant les propriétés de votre système.

Pour contourner ce problème, ouvrez un émulateur Bash, puis testez votre connexion SSH à nouveau, mais en incluant GIT\_SSH\_COMMAND="SSH" comme préfixe. Par exemple, pour cloner un référentiel à l'aide de SSH :

```
GIT_SSH_COMMAND="ssh" git clone ssh://git-codecommit.us-east-2.amazonaws.com/v1/repos/
MyDemoRepo my-demo-repo
```
Un problème similaire peut se produire si votre version de Windows requiert l'intégration de l'ID de clé SSH dans le cadre de la chaîne de connexion lors de la connexion à l'aide de SSH à la ligne de commande Windows. Réessayez de vous connecter, en incluant cette fois l'ID de clé SSH copié depuis IAM dans le cadre de la commande. Par exemple :

```
git clone ssh://Your-SSH-Key-ID@git-codecommit.us-east-2.amazonaws.com/v1/repos/
MyDemoRepo my-demo-repo
```
# <span id="page-624-1"></span>Demande de vérification d'authentification : L'authenticité de l'hôte ne peut pas être établie lors de la connexion à un référentiel CodeCommit

Problème :Lorsque vous essayez d'utiliser un point de terminaison SSH pour communiquer avec unCodeCommitdépôt, un message d'avertissement contenant la phraseThe authenticity of host '*host-name*' can't be established.

Correctifs possibles : Vos informations d'identification ne sont peut-être pas configurées correctement. Suivez les instructions de [Pour les connexions SSH sous Linux, macOS ou Unix](#page-63-0) ou de [Pour des connexions SSH sous Windows.](#page-71-0)

Si vous avez suivi ces étapes et que le problème persiste, il se peut que quelqu'un essaie deman-inthe-middleattaque. Lorsque le message suivant s'affiche, tapez no, puis appuyez sur Entrée.

```
Are you sure you want to continue connecting (yes/no)?
```
Assurez-vous que l'empreinte et la clé publique pour les connexions CodeCommit correspondent à celles documentées dans les rubriques de configuration SSH avant de poursuivre la connexion.

Empreintes digitales publiques pourCodeCommit

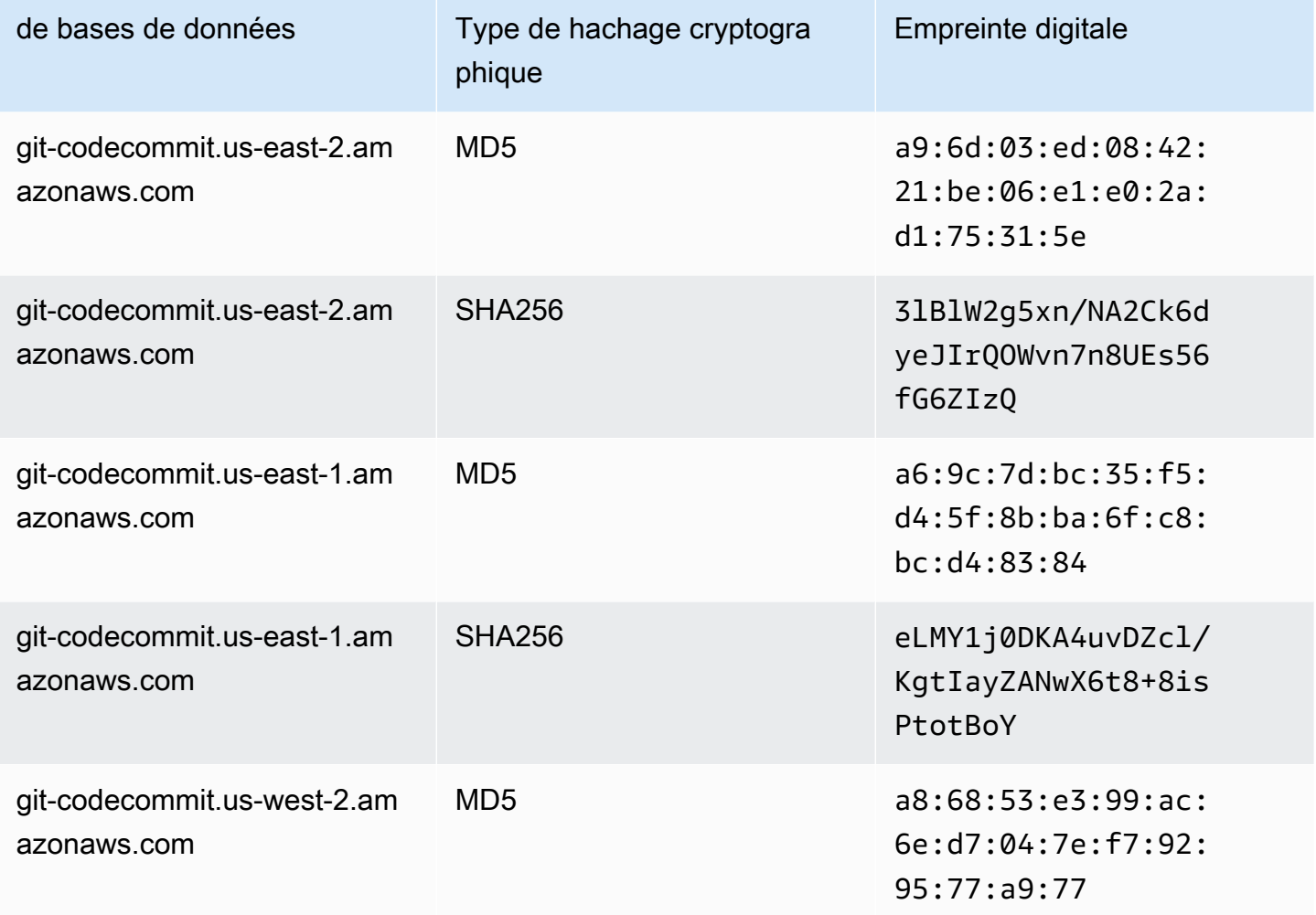

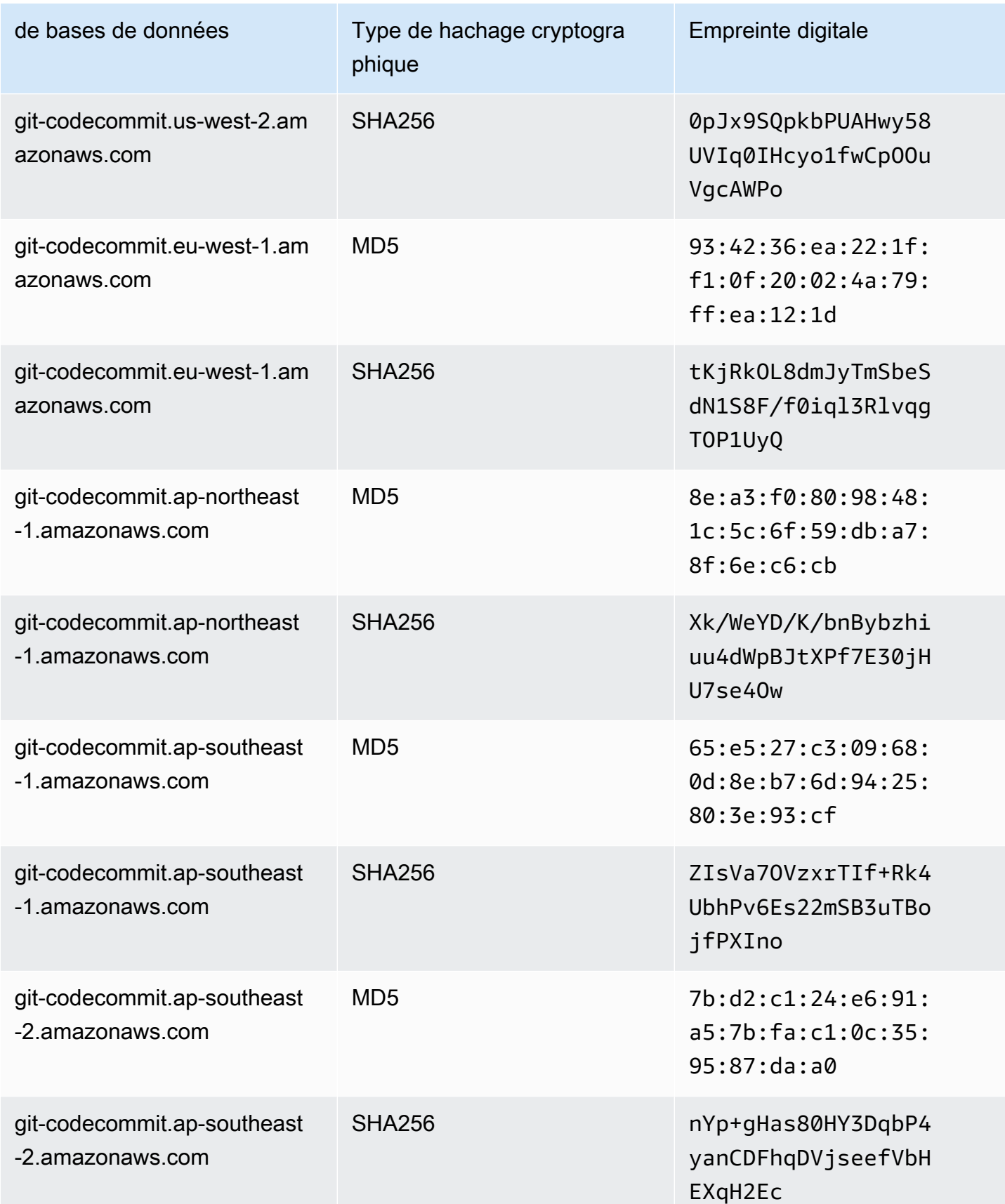

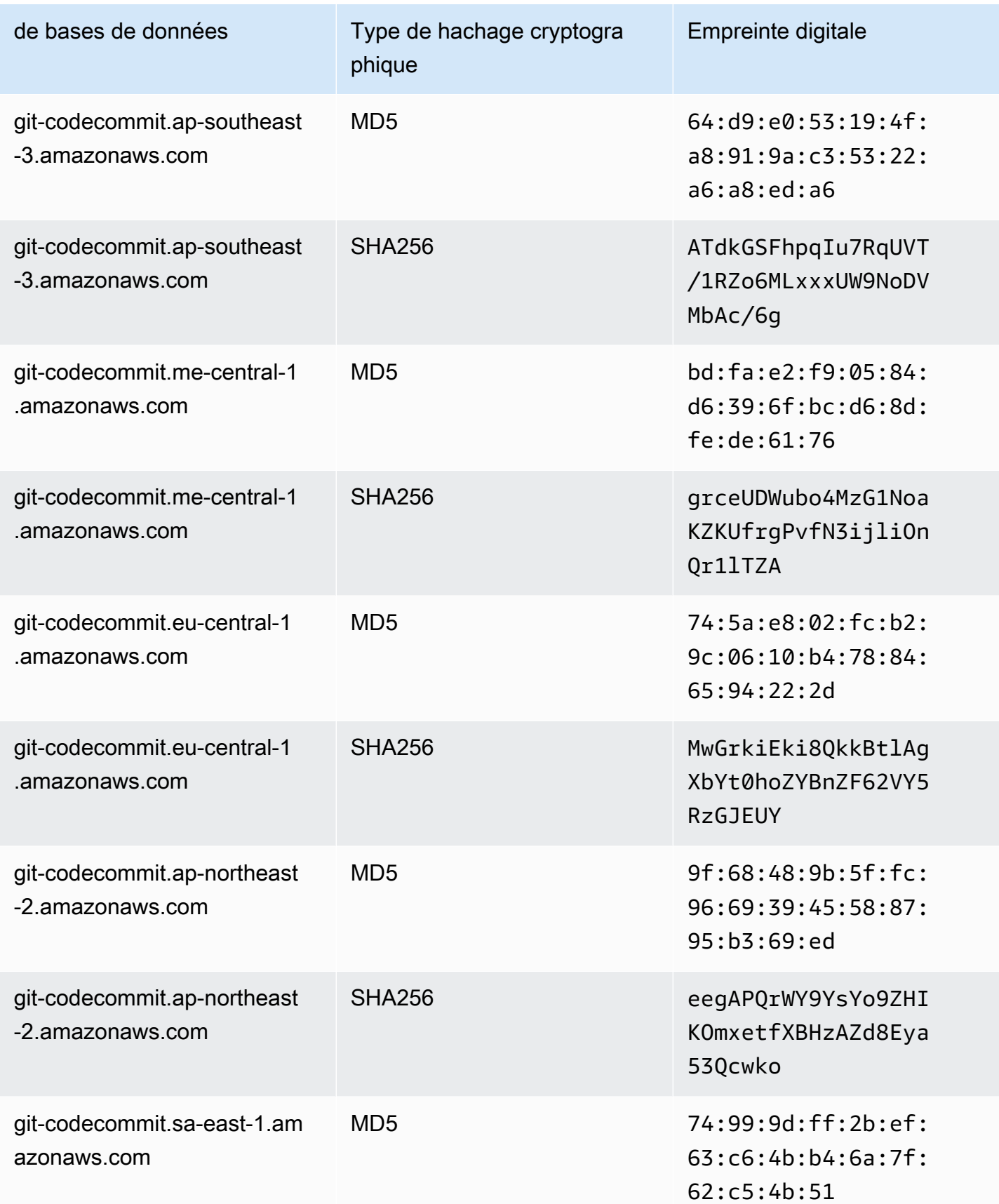

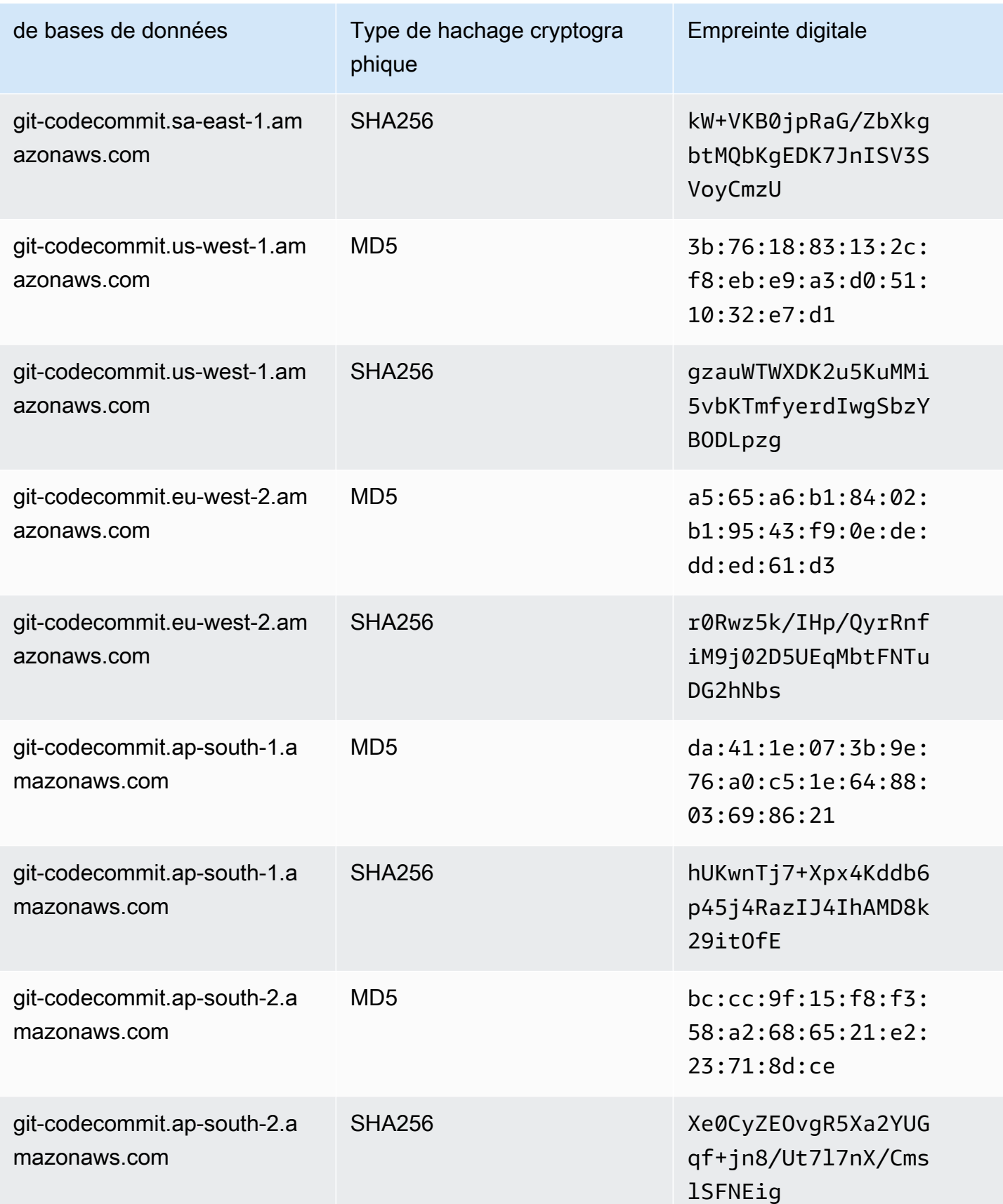

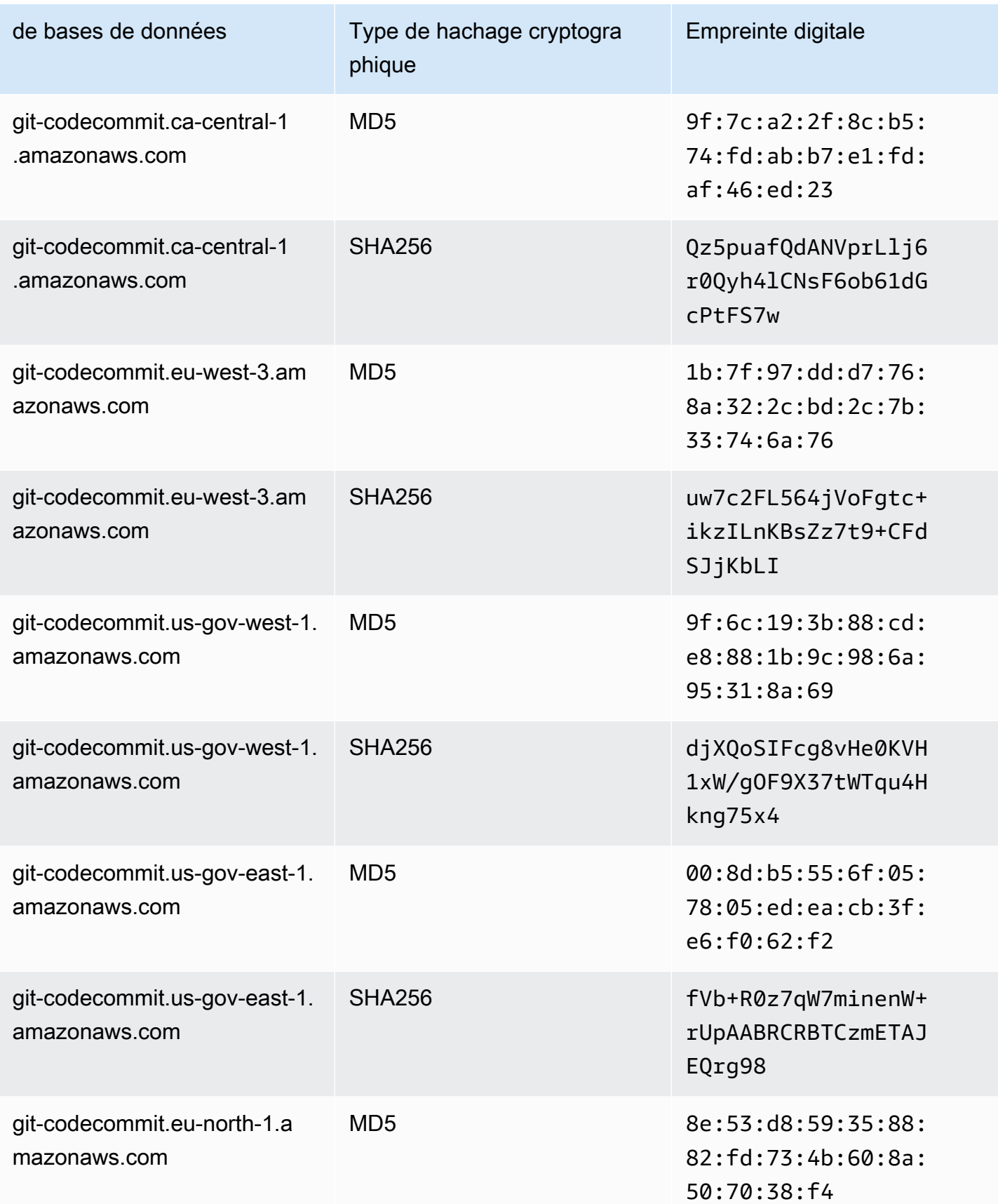

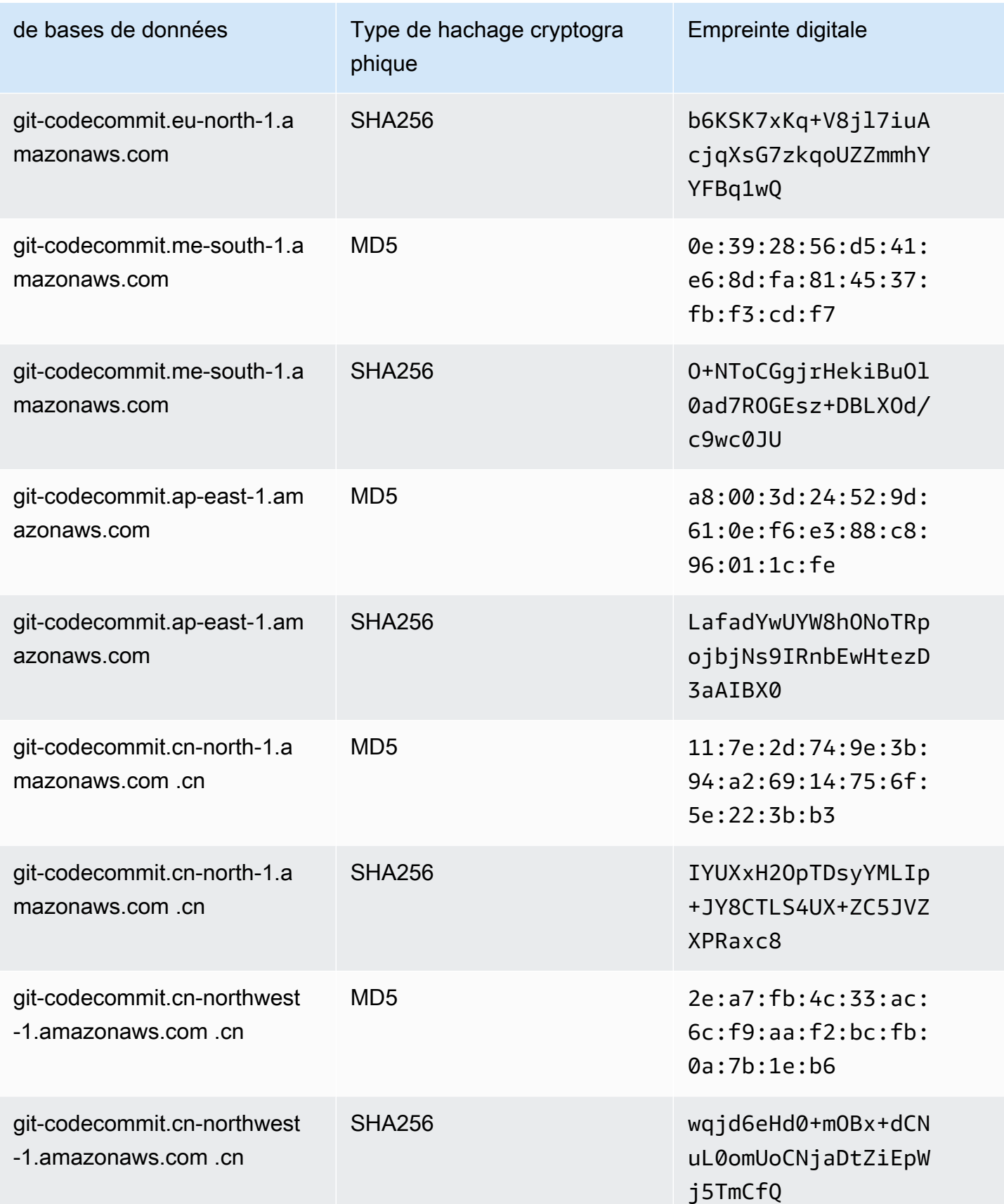

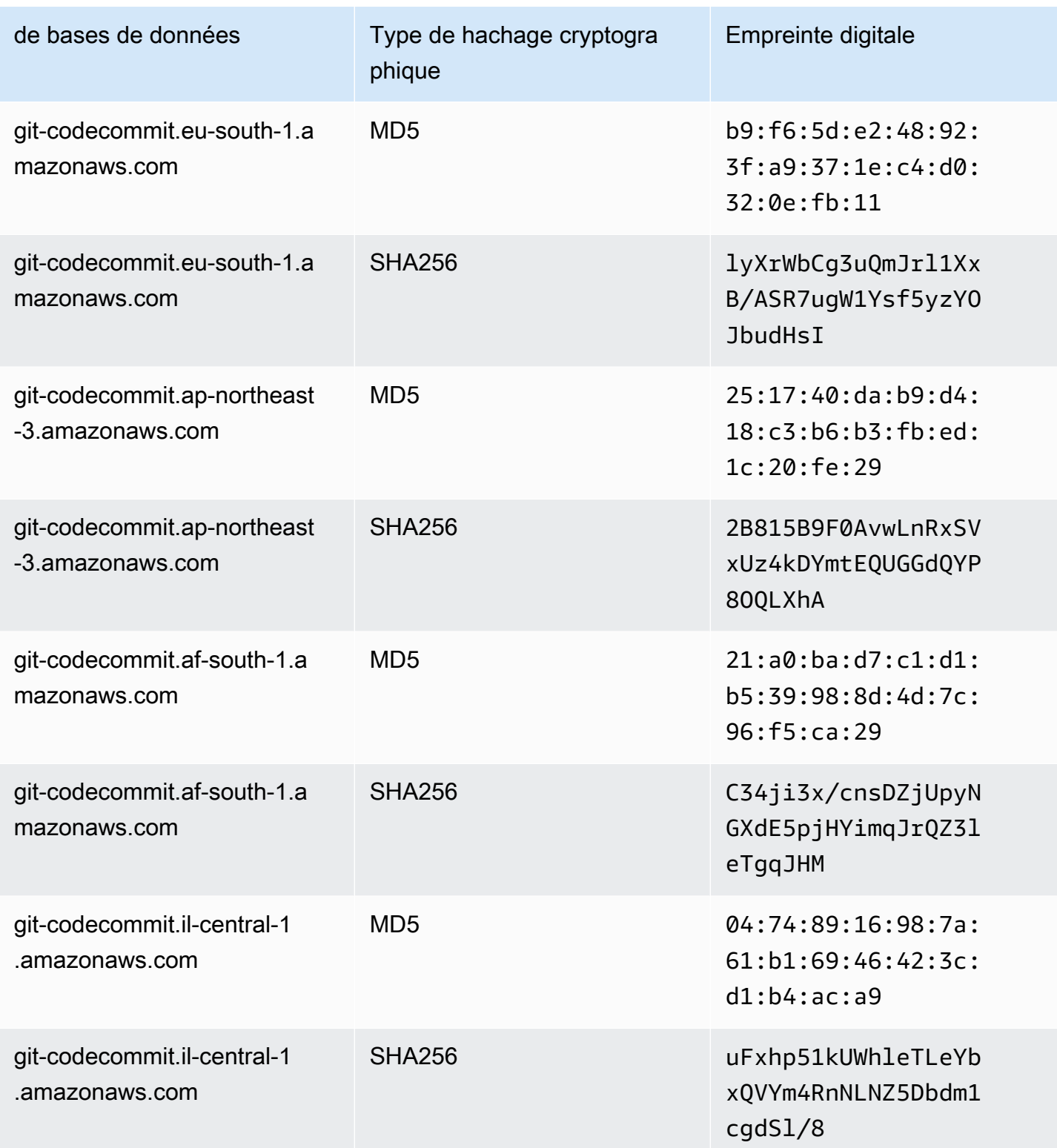

# <span id="page-632-0"></span>Erreur IAM : « Format non valide » lors de la tentative d'ajout d'une clé publique à IAM

Problème :Dans IAM, lors de la tentative de configuration pour utiliser SSH avecCodeCommit, un message d'erreur contenant la phraseInvalid formatlorsque vous essayez d'ajouter votre clé publique.

Corrections possibles :IAM exige que la clé publique soit codée au format ssh-rsa ou au format PEM. Il accepte les clés publiques au format OpenSSH uniquement et comporte des exigences supplémentaires, comme indiqué dan[sUtilisez des clés SSH avecCodeCommitd](https://docs.aws.amazon.com/IAM/latest/UserGuide/id_credentials_ssh-keys.html#ssh-keys-code-commit)ans leGuide de l'utilisateur IAM. Vous verrez cette erreur si vous fournissez votre clé publique dans un autre format, ou si la clé ne contient pas le nombre nécessaire de bits.

- Lorsque vous avez copié la clé publique SSH, il est possible que votre système d'exploitation ait introduit des sauts de ligne. Assurez-vous que la clé publique que vous ajoutez à IAM ne comporte aucun saut de ligne.
- Certains systèmes d'exploitation Windows n'utilisent pas le format OpenSSH. Pour générer une paire de clés et copier le format OpenSSH requis par IAM, voi[rthe section called "Étape 3 :](#page-73-0) [Configurer les clés publiques et privées pour Git et CodeCommit".](#page-73-0)

Pour plus d'informations sur les exigences relatives aux clés SSH dans IAM, voir[Utilisez des clés](https://docs.aws.amazon.com/IAM/latest/UserGuide/id_credentials_ssh-keys.html#ssh-keys-code-commit) [SSH avecCodeCommit](https://docs.aws.amazon.com/IAM/latest/UserGuide/id_credentials_ssh-keys.html#ssh-keys-code-commit)dans leGuide de l'utilisateur IAM.

# <span id="page-632-1"></span>J'ai besoin d'accéderCodeCommitréférentiels dans plusieurs comptes Amazon Web Services avec informations d'identification SSH

Problème :Je souhaite configurer l'accès SSH àCodeCommitréférentiels dans plusieurs comptes Amazon Web Services.

Corrections possibles :Vous pouvez créer des paires de clés SSH publiques/privées uniques pour chaque compte Amazon Web Services et configurer IAM avec chaque clé. Vous pouvez ensuite configurer votre fichier ~/.ssh/config avec des informations sur chaque ID utilisateur IAM associé à la clé publique. Par exemple :

```
Host codecommit-1 
     Hostname git-codecommit.us-east-1.amazonaws.com 
     User SSH-KEY-ID-1 # This is the SSH Key ID you copied from IAM in Amazon Web 
  Services account 1 (for example, APKAEIBAERJR2EXAMPLE1).
```

```
 IdentityFile ~/.ssh/codecommit_rsa # This is the path to the associated public key 
 file, such as id rsa. We advise creating CodeCommit specific rsa files.
Host codecommit-2 
     Hostname git-codecommit.us-east-1.amazonaws.com 
     User SSH-KEY-ID-2 # This is the SSH Key ID you copied from IAM in Amazon Web 
  Services account 2 (for example, APKAEIBAERJR2EXAMPLE2). 
     IdentityFile ~/.ssh/codecommit_2_rsa # This is the path to the other associated 
  public key file. We advise creating CodeCommit specific _rsa files.
```
Dans cette configuration, vous pourrez remplacer « git-codecommit.us-east-1.amazonaws.com » par « codecommit-2 ». Par exemple, pour cloner un référentiel dans votre deuxième compte Amazon Web Services :

git clone ssh://codecommit-2/v1/repos/*YourRepositoryName*

Pour configurer une télécommande pour votre dépôt, exécutezgit remote add. Par exemple :

git remote add origin ssh://codecommit-2/v1/repos/*YourRepositoryName*

<span id="page-633-0"></span>Pour plus d'exemples, voi[rce post sur le forume](https://forums.aws.amazon.com/thread.jspa?messageID=711158)t[cette contribution surGitHub](https://gist.github.com/justinpawela/3a7056cd592d688425e59de2ef6f1da0).

### Git sous Windows : L'émulateur Bash ou la ligne de commande se bloque lorsque vous tentez de vous connecter à l'aide de SSH

Problème : Après que vous avez configuré l'accès SSH pour Windows et vérifié la connectivité depuis la ligne de commande ou le terminal, vous voyez un message indiquant que la clé d'hôte du serveur n'est pas mise en cache dans le registre, et l'invite demandant de stocker la clé dans le cache se bloque (n'accepte pas l'entrée y/n/return) lorsque vous essayez d'utiliser des commandes comme git pull, git push ou git clone dans l'invite de commande ou dans l'émulateur Bash.

Correctifs possibles : La cause la plus courante de cette erreur est que votre environnement Git est configuré pour utiliser autre chose qu'OpenSSH pour l'authentification (probablement PuTTY). Ceci est une cause connue de problèmes liés à la mise en cache des clés dans certaines configurations. Pour résoudre ce problème, essayez l'une des actions suivantes :

• Ouvrez un émulateur Bash et ajoutez le paramètre GIT\_SSH\_COMMAND="ssh" avant la commande Git. Par exemple, si vous essayez de pousser vers un référentiel, au lieu de taper git push, tapez :

GIT\_SSH\_COMMAND="ssh" git push

- Si PuTTY est installé, ouvrez PuTTY, et dansNom d'hôte (ou adresse IP), entrez leCodeCommitpoint de terminaison que vous souhaitez atteindre (par exemple, git-codecommit.useast-2.amazonaws.com). Choisissez Open. Lorsque vous recevez une invite de l'alerte de sécurité PuTTY, choisissez Yes (Oui) pour mettre la clé en cache en permanence.
- Renommez ou supprimez la variable d'environnement GIT\_SSH si vous ne l'utilisez plus. Ensuite, ouvrez une nouvelle invite de commande ou session d'émulateur Bash, puis réessayez votre commande.

Pour d'autres solutions, consultez [Git clone/pull continually freezing at Store key in cache](http://stackoverflow.com/questions/33240137/git-clone-pull-continually-freezing-at-store-key-in-cache) sur Stack Overflow.

## <span id="page-634-0"></span>Le format de clé publique nécessite une spécification dans certaines distributions de Linux

Problème :Lorsque vous essayez de configurer une paire de clés publique-privée, vous recevez un message d'erreur.

Corrections possibles :Certaines distributions de Linux nécessitent une ligne de configuration supplémentaire dans~/.ssh/configfichier qui spécifie les types de clés publiques acceptés. Pour plus d'informations, consultez la documentation de votre distribution surPubkeyAcceptedKeyTypes.

### <span id="page-634-1"></span>Erreur d'accès : clé publique SSH refusée lors de la connexion àCodeCommitréférentiel

Problème :Lorsque vous essayez d'utiliser un point de terminaison SSH pour communiquer avec unCodeCommitréférentiel, un message d'erreur contenant la phrase apparaîtError: public key denied.

Correctifs possibles : généralement, cette erreur est due au fait que vous n'avez pas terminé la configuration des connexions SSH. Configurez une paire de clés SSH publique et privée, puis associez la clé publique à votre utilisateur IAM. Pour plus d'informations sur la configuration de SSH, consultez [Pour les connexions SSH sous Linux, macOS ou Unix](#page-63-0) et [Pour des connexions SSH sous](#page-71-0)  [Windows.](#page-71-0)

# <span id="page-635-0"></span>Dépannage de l'assistant d'informations d'identification et des connexions HTTPS versAWS CodeCommit

Les informations suivantes vous aident à résoudre les problèmes courants que vous êtes susceptible de rencontrer lors de l'utilisation de l'assistant d'informations d'identification fourni avec leAWS CLIet HTTPS pour se connecter aux référentiels CodeCommit.

#### **a** Note

Bien que l'assistant d'informations d'identification soit une méthode prise en charge pour se connecter à CodeCommit à l'aide d'un accès fédéré, d'un fournisseur d'identité ou d'informations d'identification temporaires, la méthode recommandée consiste à installer et à utiliser legit-remote-codecommitutilitaire. Pour plus d'informations, consultez [Étapes de](#page-35-0)  [configuration pour les connexions HTTPS àAWS CodeCommitavecgit-remote-codecommit.](#page-35-0)

### **Rubriques**

- [Le message d'erreur s'affiche lors de l'exécution dugit configcommande pour configurer l'assistant](#page-635-1) [d'informations d'identification](#page-635-1)
- [Erreur « Commande introuvable » renvoyée dans Windows lors de l'utilisation de l'assistant](#page-636-0)  [d'informations d'identification](#page-636-0)
- [Invitation à entrer un nom d'utilisateur lors de la connexion à un référentiel CodeCommit.](#page-637-0)
- [Git pour macOS : J'ai configuré l'assistant d'informations d'identification avec succès, mais l'accès](#page-637-1) [à mon référentiel m'est maintenant refusé \(403\)](#page-637-1)
- [Git pour Windows : J'ai installé Git pour Windows, mais l'accès à mon référentiel m'est refusé \(403\)](#page-641-0)

# <span id="page-635-1"></span>Le message d'erreur s'affiche lors de l'exécution du**git config**commande pour configurer l'assistant d'informations d'identification

Problème : Lorsque vous essayez d'exécuter la commande git config pour configurer l'assistant d'informations d'identification pour communiquer avec un référentiel CodeCommit, vous voyez une erreur indiquant qu'il y a trop peu d'arguments ou une invite d'utilisation suggérant des commandes et une syntaxe Git config.

Correctifs possibles : La raison la plus courante de cette erreur est que soit des guillemets simples sont utilisés pour la commande sur un système d'exploitation Windows, soit des guillemets doubles pour la commande dans un système d'exploitation Linux, macOS ou Unix. La syntaxe correcte est la suivante :

- Windows: git config --global credential.helper "!aws codecommit credential-helper \$@"
- Linux, macOS ou Unix :git config --global credential.helper '!aws codecommit credential-helper \$@'

# <span id="page-636-0"></span>Erreur « Commande introuvable » renvoyée dans Windows lors de l'utilisation de l'assistant d'informations d'identification

Problème : Après avoir mis à jour leAWSLes connexions de l'assistant d'informations d'identification à des référentiels CodeCommit échouent avec les référentielsaws codecommit credentialhelper \$@ get: aws: command not found.

Cause: La raison la plus courante de cette erreur est que votreAWSLa version de l'interface de ligne de commande a été mise à jour vers une version qui utilise Python 3. C'est un problème connu avec le package MSI. Pour vérifier si votre version est concernée, ouvrez une ligne de commande et exécutez la commande suivante : aws --version

Si la version de Python de sortie commence par 3, votre version est concernée. Par Exemple:

aws-cli/1.16.62 Python/3.6.2 Darwin/16.7.0 botocore/1.12.52

Correctifs possibles : Pour contourner ce problème, vous pouvez procéder de l'une des manières suivantes :

- Installez et configurez l'AWS CLI sur Windows avec Python et pip au lieu du MSI. Pour plus d'informations, consultez la page [Installation de Python, pip, et de l'AWS CLI sous Windows](https://docs.aws.amazon.com/cli/latest/userguide/install-windows.html#awscli-install-windows-pip).
- Modifiez manuellement votre fichier .gitconfig pour changer la section [credential] afin qu'elle pointe explicitement vers aws.cmd sur votre ordinateur local. Par Exemple:

```
[credential] 
     helper = !"\C:\\Program Files\\Amazon\\AWSCLI\\bin\\aws.cmd\" codecommit 
 credential-helper $@ 
     UseHttpPath = true
```
• Exécutez la commande git config pour mettre à jour votre fichier .gitconfig afin de référencer explicitement aws.cmd, et mettez à jour manuellement votre variable d'environnement PATH pour inclure le chemin vers la commande, si nécessaire. Par Exemple:

git config --global credential.helper "!aws.cmd codecommit credential-helper \$@" git config --global credential.UseHttpPath true

# <span id="page-637-0"></span>Invitation à entrer un nom d'utilisateur lors de la connexion à un référentiel CodeCommit.

Problème : Lorsque vous essayez d'utiliser l'assistant d'informations d'identification pour communiquer avec un référentiel CodeCommit, un message s'affiche pour vous demander votre nom d'utilisateur.

Correctifs possibles : Configurer votreAWSou assurez-vous que le profil que vous utilisez est celui que vous avez configuré pour travailler avec CodeCommit. Pour plus d'informations sur la configuration, consultez [Étapes de configuration pour les connexions HTTPS àAWS](#page-79-0)  [CodeCommitréférentiels sous Linux, macOS ou Unix avec leAWS CLIassistant d'identification](#page-79-0) ou [Étapes de configuration pour les connexions HTTPS àAWS CodeCommitréférentiels sous Windows](#page-88-0) [avecAWS CLIassistant d'identification.](#page-88-0) Pour plus d'informations sur IAM, les clés d'accès et les clés secrètes, consultez la section[Gestion des clés d'accès pour les utilisateurs IAM](https://docs.aws.amazon.com/IAM/latest/UserGuide/ManagingCredentials.html)etComment puis-je [obtenir des informations d'identification ?](https://docs.aws.amazon.com/IAM/latest/UserGuide/IAM_Introduction.html#IAM_SecurityCredentials)

# <span id="page-637-1"></span>Git pour macOS : J'ai configuré l'assistant d'informations d'identification avec succès, mais l'accès à mon référentiel m'est maintenant refusé (403)

Problème : Sur macOS, l'assistant d'informations d'identification ne semble pas accéder ou utiliser vos informations d'identification comme prévu. Cela peut être provoqué par deux problèmes différents :

- LeAWS CLIest configuré pour unRégion AWSdifférent de celui où le référentiel existe.
- L'utilitaire Keychain Access a enregistré des informations d'identification qui ont expiré depuis.

Correctifs possibles : Pour vérifier si leAWS CLIest configuré pour la région correcte, exécutez leaws configureet passez en revue les informations affichées. Si le référentiel CodeCommit se trouve dans unRégion AWSdifférent de celui présenté pour leAWS CLI, vous devez exécuter leaws configureet

modifiez les valeurs en valeurs appropriées pour cette région. Pour plus d'informations, consultez [Étape 1 : Configuration initiale pourCodeCommit](#page-80-0).

La version par défaut de Git publiée sur OS X et macOS utilise l'utilitaire Keychain Access pour enregistrer les informations d'identification générées. Pour des raisons de sécurité, le mot de passe généré pour accéder à votre référentiel CodeCommit est temporaire. Les informations d'identification stockées dans le trousseau (keychain) cessent donc de fonctionner après environ 15 minutes. Si vous accédez uniquement à Git avec CodeCommit, essayez les actions suivantes :

1. Dans le terminal, exécutez la commande git config pour trouver le fichier de configuration Git (gitconfig) dans lequel l'utilitaire Keychain Access est défini. En fonction de votre système local et de vos préférences, vous pouvez avoir plusieurs fichiers gitconfig.

```
git config -l --show-origin | grep credential
```
Dans la sortie de cette commande,recherche des résultats similaires à :

file:/*path*/*to*/gitconfig credential.helper=osxkeychain

Le fichier indiqué au début de cette ligne est le fichier de configuration Git que vous devez modifier.

2. Pour modifier le fichier de configuration Git, utilisez un éditeur de texte brut ou exécutez la commande suivante :

```
nano /usr/local/git/etc/gitconfig
```
- 3. Modifiez la configuration à l'aide de l'une des stratégies suivantes :
	- Commentez ou supprimez la section d'informations d'identification qui contienthelper = osxkeychain. Par Exemple:

```
# helper = osxkeychain
```
• Mettez à jour leaws credential helperetosxkeychainsections d'aide aux informations d'identification pour avoir du contexte. Par exemple, si :osxkeychainest utilisé pour s'authentifier auprès de GitHub :

```
[credential "https://git-codecommit.us-east-1.amazonaws\.com"] 
  helper = !aws --profile CodeCommitProfile codecommit credential-helper $@
```

```
 UseHttpPath = true
[credential "https://github.com"] 
   helper = osxkeychain
```
Dans cette configuration, Git utilisera leosxkeychainassistant lorsque l'hôte distant correspond »https://github.com« et l'assistant d'informations d'identification lorsque l'hôte distant correspond »https://git-codecommit\.us-east-1\.amazonaws.com«.

• Incluez un assistant de chaîne vide avant l'assistant d'informations d'identification. Par Exemple:

```
[credential] 
   helper = 
  helper = !aws --profile CodeCommitProfile codecommit credential-helper $@ 
  UseHttpPath = true
```
Sinon, si vous souhaitez continuer à utiliser l'utilitaire Keychain Access pour mettre en cache les informations d'identification pour d'autres référentiels Git, modifiez l'en-tête au lieu de mettre la ligne en commentaire. Par exemple, pour autoriser les informations d'identification mises en cache pour GitHub, vous pouvez modifier l'en-tête comme suit :

```
[credential "https://github.com"] 
    helper = osxkeychain
```
Si vous accédez à d'autres référentiels avec Git, vous pouvez configurer l'utilitaire Keychain Access pour qu'il ne fournisse pas des informations d'identification pour vos référentiels CodeCommit. Pour configurer l'utilitaire Keychain Access :

- 1. Ouvrez l'utilitaire Keychain Access. (Vous pouvez utiliser l'outil de recherche pour le localiser).
- 2. Rechercher pourgit-codecommit.*us-east-2*.amazonaws.comet remplacez*useast-2*avec leRégion AWSoù le référentiel existe. Mettre la ligne en surbrillance, ouvrez le menu contextuel (clic droit) et choisissez Get Info.
- 3. Choisissez l'onglet Access Control.
- 4. Dans Confirm before allowing access, choisissez git-credential-osxkeychain, puis sélectionnez le signe moins pour le supprimer de la liste.

### **a** Note

Après avoir supprimé git-credential-osxkeychain de la liste, vous voyez une boîte de dialogue contextuelle chaque fois que vous exécuterez une commande Git. Choisissez Deny pour continuer. Si vous trouvez les fenêtres contextuelles trop perturbatrices, voici quelques solutions alternatives :

- Connect à CodeCommit à l'aide de SSHou informations d'identification Gitau lieu deassistance des informations d'identification avecHTTPS. Pour de plus amples informations, consultez [Pour les connexions SSH sous Linux, macOS ou Unix](#page-63-0) et [Configuration pour les utilisateurs HTTPS à l'aide des informations d'identification Git](#page-29-0).
- Dans l'utilitaire Keychain Access, sous l'onglet Access Control pour gitcodecommit.us-east-2.amazonaws.com, choisissez l'option Allow all applications to access this item (access to this item is not restricted). Cela permet d'éviter les fenêtres contextuelles, mais les informations d'identification finissent par expirer (en revanche, cela prendra environ 15 minutes) et vous voyez un message d'erreur 403. Dans ce cas, vous devez supprimer l'élément keychain pour restaurer les fonctionnalités.
- Installez une version de Git qui n'utilise pas le trousseau (keychain) par défaut.
- Envisagez d'utiliser une solution de script pour supprimer l'élément keychain. Pour voir un exemple d'une solution scriptée générée par la communauté, consultez [Mac OS](#page-150-0)  [X Script to Periodically Delete Cached Credentials in the OS X Certificate Store](#page-150-0) dans [Intégrations de produits et services.](#page-136-0)

Pour que Git n'utilise plus complètement l'utilitaire Keychain Access, vous pouvez le configurer de façon à ce qu'il arrête d'utiliser « osxkeychain » comme assistant d'informations d'identification. Par exemple, si vous ouvrez un terminal et exécutez la commande git config --system credential.helper, et qu'elle renvoie osxkeychain, cela indique que Git est défini pour utiliser l'utilitaire Keychain Access. Pour modifier cela, exécutez la commande suivante :

```
git config --system --unset credential.helper
```
Sachez qu'en exécutant cette commande avec la commande--systemL'option modifie le comportement Git à l'échelle du système pour tous les utilisateurs, et cela peut avoir des conséquences inattendues pour d'autres utilisateurs ou pour d'autres référentiels si vous utilisez d'autres services de référentiel en plus de CodeCommit. Notez également que cette approche peut exiger l'utilisation de sudo et que votre compte ne disposera pas nécessairement des autorisations système suffisantes pour appliquer cette modification. Vérifiez que la commande a été appliquée correctement en exécutant à nouveau la commande git config --system credential.helper. Pour plus d'informations, consultez [Personnalisation Git - Configuration Git](https://git-scm.com/book/en/v2/Customizing-Git-Git-Configuration) et [cet article sur le débordement de pile.](https://stackoverflow.com/questions/16052602/disable-git-credential-osxkeychain)

# <span id="page-641-0"></span>Git pour Windows : J'ai installé Git pour Windows, mais l'accès à mon référentiel m'est refusé (403)

Problème : Sous Windows, l'assistant d'informations d'identification ne semble pas accéder ou utiliser vos informations d'identification comme prévu. Cela peut être provoqué par différents problèmes :

- LeAWS CLIest configuré pour unRégion AWSdifférent de celui où le référentiel existe.
- Par défaut, Git pour Windows installe un utilitaire Gestionnaire d'informations d'identification Git qui n'est pas compatible avec les connexions CodeCommit qui utilisent leAWSassistance des informations d'identification. Lorsqu'il est installé, il entraîne l'échec des connexions au référentiel, même si l'assistant d'informations d'identification a été installé avec leAWS CLIet configuré pour les connexions à CodeCommit.
- Certaines versions de Git pour Windows peuvent ne pas être entièrement conformes avec les spécifications [RFC 2617](https://tools.ietf.org/html/rfc2617#page-5) et [RFC 4559](https://tools.ietf.org/html/rfc4559#page-2), ce qui peut potentiellement entraîner des problèmes liés aux informations d'identification Git et à l'assistant d'informations d'identification inclus avec l'AWS CLI. Pour plus d'informations, consultez [Version 2.11.0\(3\) does not ask for username/password](https://github.com/git-for-windows/git/issues/1034).

Correctifs possibles :

• Si vous tentez d'utiliser l'assistant d'informations d'identification inclus avec l'AWS CLI, vous pouvez vous connecter avec les informations d'identification Git sur HTTPS plutôt que de passer par l'assistant d'informations d'identification. Les informations d'identification Git configurées pour votre utilisateur IAM sont compatibles avec le Gestionnaire d'informations d'identification Git pour Windows, contrairement à l'assistant d'informations d'identification pour Windows pour Windows, contrairement à l'assistant pourAWS CodeCommit. Pour plus d'informations, consultez [Pour les](#page-29-0) [utilisateurs HTTPS utilisant les informations d'identification Git.](#page-29-0)

Si vous souhaitez utiliser l'assistant d'informations d'identification, pour savoir si leAWS CLIest configuré pour le bonRégion AWS, exécutez leaws configureet passez en revue les informations affichées. Si le référentiel CodeCommit se trouve dans unRégion AWSdifférent de celui présenté pour leAWS CLI, vous devez exécuter leaws configureet modifiez les valeurs en valeurs appropriées pour cette région. Pour plus d'informations, consultez [Étape 1 : Configuration initiale](#page-89-0) [pourCodeCommit](#page-89-0).

- Si possible, désinstallez, puis réinstallez Git pour Windows. Lorsque vous installez Git pour Windows, désactivez la case à cocher pour l'option correspondant à l'installation de l'utilitaire Gestionnaire des informations d'identification Git. Ce gestionnaire d'informations d'identification n'est pas compatible avec l'assistant d'informations d'identification pour AWS CodeCommit. Si vous avez installé le Gestionnaire des informations d'identification Git ou un autre utilitaire de gestion des informations d'identification et que vous ne souhaitez pas le désinstaller, vous pouvez modifier votre.gitconfiget ajoutez la gestion des informations d'identification pour CodeCommit :
	- 1. OuvrirPanneau de configuration :, choisissezCredential manageret supprimez les informations d'identification stockées pour CodeCommit.
	- 2. Ouvrez votre fichier .gitconfig dans un éditeur de texte brut, tel que le Bloc-Notes.

**a** Note

Si vous travaillez avec plusieurs profils Git, il se peut que vous ayez à la fois des fichiers .gitconfig locaux et globaux. Veillez à modifier le fichier approprié.

3. Ajoutez la section suivante à votre fichier .gitconfig :

```
[credential "https://git-codecommit.*.amazonaws.com"]
     helper = !aws codecommit credential-helper $@ 
    UseHttpPath = true
```
4. Enregistrez le fichier et ouvrez une nouvelle session de ligne de commande avant d'essayer de vous connecter à nouveau.

Vous pouvez également utiliser cette approche si vous souhaitez utiliser l'assistant d'informations d'identification pourAWS CodeCommitLorsque vous vous connectez à des référentiels CodeCommit et un autre système de gestion des informations d'identification lors de la connexion à d'autres référentiels hébergées, tels que les référentiels GitHub.

Pour réinitialiser l'assistant d'informations d'identification utilisé par défaut, vous pouvez utiliser l'option --system au lieu de --global ou --local lorsque vous exécutez la commande git config.

• Si vous utilisez les informations d'identification Git sur un ordinateur Windows, vous pouvez essayer de contourner les problèmes de non-conformité avec les spécifications RFC en incluant le nom d'utilisateur de vos informations d'identification Git dans la chaîne de connexion. Par exemple, pour contourner le problème et cloner un référentiel nommé*MyDemoRepo*dans la région USA Est (Ohio) :

git clone https://*Your-Git-Credential-Username*@git-codecommit.useast-2.amazonaws.com/v1/repos/*MyDemoRepo* my-demo-repo

#### **a** Note

Cette approche ne fonctionne pas si le nom d'utilisateur de vos informations d'identification Git contient un caractère @. Vous devez utiliser le codage d'URL (également appelé échappement d'URL ou [encodage de pourcentage](https://en.wikipedia.org/wiki/Percent-encoding)).

# <span id="page-643-0"></span>Dépannage des clients Git etAWS CodeCommit

Les informations suivantes vous aident à résoudre les problèmes courants que vous êtes susceptible de rencontrer lors de l'utilisation de Git avec les référentiels AWS CodeCommit. Pour résoudre les problèmes relatifs aux clients Git lors de l'utilisation de HTTPS ou SSH, consultez également [Dépannage des informations d'identification Git \(HTTPS\),](#page-618-0) [Résolution des problèmes liés aux](#page-622-0)  [connexions SSH](#page-622-0) et [Dépannage de l'assistant d'informations d'identification \(HTTPS\).](#page-635-0)

#### Rubriques

- [Erreur Git : Erreur: échec de RPC ; résultat=56, code HTTP = 200 fatal : L'extrémité distante a](#page-644-0) [raccroché de façon inattendue](#page-644-0)
- [Erreur Git : Trop de commandes d'actualisation de référence](#page-644-1)
- [Erreur Git : Une transmission via HTTPS est rompue dans certaines versions de Git](#page-644-2)
- [Erreur Git : 'gnutls\\_handshake\(\) failed'](#page-645-0)
- [Erreur Git : Git ne peut pas trouver le référentiel CodeComit ou n'est pas autorisé à accéder au](#page-645-1)  [référentiel](#page-645-1)
- [Git sous Windows : Pas de méthodes d'authentification prises en charge disponibles \(publickey\)](#page-645-2)

# <span id="page-644-0"></span>Erreur Git : Erreur: échec de RPC ; résultat=56, code HTTP = 200 fatal : L'extrémité distante a raccroché de façon inattendue

Problème : Lorsque vous transmettez une modification de grande taille, un grand nombre de modifications ou un référentiel volumineux, les connexions HTTPS de longue durée prennent souvent fin prématurément en raison de problèmes réseau ou de paramètres du pare-feu.

Correctifs possibles : Effectuez plutôt la transmission avec SSH, ou lors de la migration d'un référentiel volumineux, suivez les étapes de[Migrer un référentiel par incréments.](#page-459-0) Assurez-vous que vous ne dépassez pas la limite de taille des fichiers individuels. Pour plus d'informations, consultez [Quotas.](#page-674-0)

### <span id="page-644-1"></span>Erreur Git : Trop de commandes d'actualisation de référence

Problème : Le nombre maximum de mises à jour de référence par transmission (push) est de 4 000. Cette erreur s'affiche lorsque la transmission contient plus de 4 000 mises à jour de référence.

Correctifs possibles : Essayez de pousser les branches et les balises individuellement avecgit push --alletgit push --tags. Si vous avez trop de balises, répartissez-les en plusieurs transmissions. Pour plus d'informations, consultez [Quotas.](#page-674-0)

### <span id="page-644-2"></span>Erreur Git : Une transmission via HTTPS est rompue dans certaines versions de Git

Problème : Un problème lié à la mise à jour apportée à curl 7.41.0 entraîne l'échec de l'authentification de la valeur de hachage basée sur SSPI. Les versions concernées connues de Git incluent 1.9.5.msysgit.1. Certaines versions de Git pour Windows peuvent ne pas être entièrement conformes avec [RFC 2617](https://tools.ietf.org/html/rfc2617#page-5) et [RFC 4559,](https://tools.ietf.org/html/rfc4559#page-2) ce qui peut potentiellement entraîner des problèmes liés aux connexions HTTPS utilisant des informations d'identification Git ou à l'assistant d'informations d'identification inclus avec l'AWS CLI.

Correctifs possibles : Recherchez les problèmes connus pour votre version de Git, ou utilisez une version précédente ou ultérieure. Pour plus d'informations sur mysysgit, consultez [Push to HTTPS](https://github.com/msysgit/git/issues/332) [Is Broken](https://github.com/msysgit/git/issues/332) sur les forums GitHub. Pour plus d'informations sur les problèmes des versions Git pour Windows, consultez la section [Version 2.11.0\(3\) does not ask for username/password](https://github.com/git-for-windows/git/issues/1034).

### <span id="page-645-0"></span>Erreur Git : 'gnutls\_handshake() failed'

Problème : Sous Linux, lorsque vous essayez d'utiliser Git pour communiquer avec un référentiel CodeComit, un message d'erreur s'affiche avec l'expressionerror: gnutls\_handshake() failed.

Correctifs possibles : Compilez Git sur OpenSSL. Pour trouver une approche, consultez ["Error:](http://askubuntu.com/questions/186847/error-gnutls-handshake-falied-when-connecting-to-https-servers) [gnutls\\_handshake\(\) failed" When Connecting to HTTPS Servers](http://askubuntu.com/questions/186847/error-gnutls-handshake-falied-when-connecting-to-https-servers) sur les forums Ask Ubuntu.

Sinon, utilisez SSH au lieu de HTTPS pour communiquer avec les référentiels CodeComit.

# <span id="page-645-1"></span>Erreur Git : Git ne peut pas trouver le référentiel CodeComit ou n'est pas autorisé à accéder au référentiel

Problème : Une barre oblique de fin dans la chaîne de connexion peut entraîner l'échec des tentatives de connexion.

Correctifs possibles : Assurez-vous que vous avez fourni le nom et la chaîne de connexion corrects pour le référentiel, et qu'il n'y a aucune barre oblique de fin. Pour plus d'informations, consultez [Connexion à un référentiel.](#page-157-0)

# <span id="page-645-2"></span>Git sous Windows : Pas de méthodes d'authentification prises en charge disponibles (publickey)

Problème : Après que vous avez configuré l'accès SSH pour Windows, vous voyez une erreur d'accès refusé lorsque vous essayez d'utiliser des commandes telles quegit pull,git push, ougit clone.

Correctifs possibles : La cause la plus courante de cette erreur est qu'une variable d'environnement GIT\_SSH existe sur votre ordinateur et que celle-ci est configurée pour prendre en charge un autre utilitaire de connexion, comme PuTTY. Pour résoudre ce problème, essayez l'une des actions suivantes :

• Ouvrez un émulateur Bash et ajoutez le paramètre GIT\_SSH\_COMMAND="ssh" avant la commande Git. Par exemple, si vous essayez de cloner un référentiel, au lieu d'exécuter git clone ssh://git-codecommit.us-east-2.amazonaws.com/v1/repos/MyDemoRepo my-demo-repo, exécutez :

```
GIT_SSH_COMMAND="ssh" git clone ssh://git-codecommit.us-east-2.amazonaws.com/v1/
repos/MyDemoRepo my-demo-repo
```
• Renommez ou supprimez la variable d'environnement GIT SSH si vous ne l'utilisez plus. Ensuite, ouvrez une nouvelle invite de commande ou session d'émulateur Bash, puis réessayez votre commande.

Pour en savoir plus sur le dépannage des problèmes Git sous Windows lors de l'utilisation de SSH, consultez [Résolution des problèmes liés aux connexions SSH.](#page-622-0)

## <span id="page-646-0"></span>Résolution des erreurs d'accès etAWS CodeCommit

Les informations suivantes vous aident à résoudre les erreurs d'accès lors de la connexion à des référentiels AWS CodeCommit.

### **Rubriques**

- [Erreur d'accès : Invitation à entrer un nom d'utilisateur et un mot de passe lorsque je me connecte](#page-646-1) [à un référentiel CodeCommit depuis Windows](#page-646-1)
- [Erreur d'accès : Clé publique refusée lors de la connexion à un référentiel CodeCommit](#page-647-0)
- [Erreur d'accès : Message « Taux dépassé » ou 429 lors de la connexion à un référentiel](#page-647-1)  [CodeCommit](#page-647-1)

# <span id="page-646-1"></span>Erreur d'accès : Invitation à entrer un nom d'utilisateur et un mot de passe lorsque je me connecte à un référentiel CodeCommit depuis Windows

Problème : Lorsque vous tentez d'utiliser Git pour communiquer avec un référentiel CodeCommit, une boîte de dialogue s'affiche et vous demande de saisir vos nom d'utilisateur et mot de passe.

Correctifs possibles : Il s'agit peut-être du système de gestion des informations d'identification intégré pour Windows. Selon votre configuration, procédez comme suit :

- Si vous utilisez HTTPS avec des informations d'identification Git, vos informations d'identification Git ne sont pas encore stockées dans le système. Fournissez les informations d'identification Git et continuez. Elles ne devraient plus vous être demandées. Pour plus d'informations, consultez [Pour](#page-29-0) [les utilisateurs HTTPS utilisant les informations d'identification Git](#page-29-0).
- Si vous utilisez HTTPS avec l'assistant d'informations d'identification pour AWS CodeCommit, il n'est pas compatible avec le système de gestion des informations d'identification Windows. Choisissez Cancel (Annuler).

Cela peut aussi indiquer que vous avez installé le gestionnaire d'informations d'identification de Git dans le cadre de l'installation de Git pour Windows. Le gestionnaire d'informations d'identification Git n'est pas compatible avec l'assistant d'informations d'identification pour CodeCommit inclus dans leAWS CLI. Envisagez de désinstaller le gestionnaire d'informations d'identification Git. Vous pouvez également installer et configurergit-remote-codecommitau lieu d'utiliser l'assistant d'informations d'identification pour CodeCommit.

Pour plus d'informations, consultez [Étapes de configuration pour les connexions HTTPS àAWS](#page-35-0)  [CodeCommitavecgit-remote-codecommit,](#page-35-0) [Pour les connexions HTTPS sous Windows avecAWS](#page-88-0)  [CLIassistant d'identification](#page-88-0) et [Git pour Windows : J'ai installé Git pour Windows, mais l'accès à](#page-641-0)  [mon référentiel m'est refusé \(403\).](#page-641-0)

# <span id="page-647-0"></span>Erreur d'accès : Clé publique refusée lors de la connexion à un référentiel CodeCommit

Problème : Lorsque vous tentez d'utiliser un point de terminaison SSH pour communiquer avec un référentiel CodeCommit, un message d'erreur s'affiche avec l'expression.Error: public key denied.

Correctifs possibles : La raison la plus courante de cette erreur est due au fait que vous n'avez pas terminé la configuration des connexions SSH. Configurez une key pair SSH publique et privée, puis associez la clé publique à votre utilisateur IAM. Pour plus d'informations sur la configuration de SSH, consultez [Pour les connexions SSH sous Linux, macOS ou Unix](#page-63-0) et [Pour des connexions SSH sous](#page-71-0)  [Windows.](#page-71-0)

# <span id="page-647-1"></span>Erreur d'accès : Message « Taux dépassé » ou 429 lors de la connexion à un référentiel CodeCommit

Problème : Lorsque vous tentez de communiquer avec un référentiel CodeCommit, un message affiche « Taux dépassé » ou le code d'erreur 429. La communication ralentit considérablement ou échoue.

Cause: Tous les appels à CodeCommit, que ce soit depuis une application, leAWS CLI, un client Git ou leAWS Management Console, sont sujets à un maximum de nombre de demandes par seconde et à des demandes actives globales. Vous ne pouvez pas dépasser le taux de demandes maximal autorisé pour un compte Amazon Web Services dans aucunRégion AWS. Si les demandes
dépassent le taux maximal, vous recevez une erreur et les appels suivants sont provisoirement réduits pour votre compte Amazon Web Services. Pendant la période de limitation, vos connexions à CodeCommit sont ralenties et peuvent échouer.

Correctifs possibles : Prenez des mesures pour réduire le nombre de connexions ou d'appels à CodeCommit ou pour répartir les demandes. Voici quelques éléments à prendre en compte :

• Mettez en œuvre des paramètres d'instabilité dans les demandes, en particulier pour les demandes d'interrogation périodiques

Si vous avez une application qui interroge régulièrement CodeCommit et que cette application s'exécute sur plusieurs instances Amazon EC2, introduisez une condition d'instabilité (délai aléatoire) de façon à ce que les différentes instances Amazon EC2 ne lancent pas les interrogations en même temps. Nous recommandons un délai aléatoire entre 0 et 59 secondes pour répartir uniformément les mécanismes d'interrogation dans un délai d'une minute.

• Utilisez une architecture basée sur des événements plutôt que l'interrogation

Plutôt que l'interrogation, utilisez une architecture basée sur les événements, afin que les appels soient uniquement réalisés lorsqu'un événement se produit. Pensez à utiliser les notifications CloudWatch Events pour[AWS CodeCommitévénementsp](https://docs.aws.amazon.com/AmazonCloudWatch/latest/events/EventTypes.html#codecommit_event_type)our déclencher votre flux de travail.

• Mettez en œuvre les nouvelles tentatives après erreur et les interruptions exponentielles pour les API et les actions Git automatisées

Les nouvelles tentatives après erreur et les interruptions exponentielles peuvent contribuer à réduire le taux d'appels. Chaque kit SDK AWS met en œuvre une logique automatique de nouvelle tentative et des algorithmes de backoff exponentiel. Pour les commandes Git push et Git pull automatisées, vous devrez peut-être mettre en œuvre votre propre logique de nouvelle tentative. Pour de plus amples informations, veuillez consulter[Nouvelles tentatives après erreur et](https://docs.aws.amazon.com/general/latest/gr/api-retries.html)  [interruptions exponentielles dansAWS.](https://docs.aws.amazon.com/general/latest/gr/api-retries.html)

• Demandez une augmentation de quota de service CodeCommit dans l'AWSCentre de support

Pour recevoir une augmentation de limite de service, vous devez vérifier que vous avez déjà suivi les suggestions proposées ici, y compris la mise en œuvre de nouvelles tentatives après erreur ou d'interruption exponentielle. Dans votre demande, vous devez également fournir leRégion AWS, compte Amazon Web Services et période affectée par les problèmes de limitation.

# Dépannage des erreurs de configurationAWS CodeCommit

Les informations suivantes vous aident à résoudre les erreurs de configuration que vous êtes susceptible de rencontrer lors de la connexion à des référentiels AWS CodeCommit.

### **Rubriques**

• [Erreur de configuration : Impossible de configurerAWS CLIinformations d'identification sous](#page-649-0)  [macOS](#page-649-0)

# <span id="page-649-0"></span>Erreur de configuration : Impossible de configurerAWS CLIinformations d'identification sous macOS

Problème : Lorsque vous courezaws configurepour configurer leAWS CLI, vous voyez unConfigParseErrorMessage.

Correctifs possibles : La cause la plus courante de cette erreur est qu'un fichier d'informations d'identification existe déjà. Accédez à ~/.aws et recherchez un fichier nommé credentials. Renommez ou supprimez ce fichier, puis exécutez à nouveau aws configure.

## Résolution des erreurs de console et AWS CodeCommit

Les informations suivantes vous aident à résoudre les erreurs de console lors de l'utilisation des référentiels AWS CodeCommit.

## **Rubriques**

- [Erreur d'accès : Accès aux clés de chiffrement refusé pour un référentiel CodeCommit à partir de la](#page-647-0)  [console ou de l'AWS CLI](#page-647-0)
- [Erreur de chiffrement : le dépôt ne peut pas être déchiffré](#page-650-0)
- [Erreur de console : Impossible de parcourir le code d'un CodeCommit référentiel depuis la console](#page-650-1)
- [Erreur d'affichage : Impossible d'afficher un fichier ou de comparer des fichiers](#page-651-0)

# Erreur d'accès : Accès aux clés de chiffrement refusé pour un référentiel CodeCommit à partir de la console ou de l'AWS CLI

Problème : Lorsque vous essayez d'accéder à CodeCommit partir de la console ou duAWS CLI, un message d'erreur contenant la phrase EncryptionKeyAccessDeniedException ou apparaîtUser is not authorized for the KMS default key for CodeCommit 'aws/ codecommit' in your account.

Correctifs possibles : La cause la plus courante de cette erreur est que votre compte Amazon Web Services n'est pas abonnéAWS Key Management Service, ce qui est obligatoire pour CodeCommit. Ouvrez la AWS KMS console, choisissez les clés AWS gérées, puis choisissez Get Started Now. Si vous voyez un message indiquant que vous n'êtes pas actuellement abonné au service AWS Key Management Service, suivez les instructions de cette page pour vous abonner. Pour plus d'informations sur CodeCommit etAWS Key Management Service, voir[AWS KMSet chiffrement](#page-474-0).

## <span id="page-650-0"></span>Erreur de chiffrement : le dépôt ne peut pas être déchiffré

Problème : Lorsque vous essayez d'accéder à un CodeCommit référentiel depuis la console ou leAWS CLI, un message d'erreur contenant la phrase apparaîtRepository can't be decrypted.

Correctifs possibles : La cause la plus courante de cette erreur est que la AWS KMS clé utilisée pour chiffrer et déchiffrer les données de ce référentiel n'est pas active ou est en attente de suppression. Une entrée clé active Clé gérée par AWS ou gérée par le client AWS Key Management Service est requise pour CodeCommit. Ouvrez la AWS KMS console, choisissez Clés gérées par AWSles clés gérées par le client et assurez-vous que la clé utilisée pour le référentiel est présente Région AWS là où le référentiel existe et que son état est Actif. Pour plus d'informations sur CodeCommit etAWS Key Management Service, voi[rAWS KMSet chiffrement.](#page-474-0)

**A** Important

Si la clé qui a été utilisée pour chiffrer et déchiffrer les données du référentiel a été définitivement supprimée ou est inaccessible, les données des référentiels chiffrées avec cette clé ne sont pas accessibles.

# <span id="page-650-1"></span>Erreur de console : Impossible de parcourir le code d'un CodeCommit référentiel depuis la console

Problème : Lorsque vous essayez de parcourir le contenu d'un référentiel à partir de la console, un message d'erreur refusant l'accès s'affiche.

Correctifs possibles : La cause la plus courante de cette erreur est qu'une politique IAM appliquée à votre compte Amazon Web Services refuse une ou plusieurs des autorisations requises pour le

code de navigation depuis la CodeCommit console. Pour plus d'informations sur les autorisations CodeCommit d'accès et la navigation, consultez[Authentification et contrôle d'accès pour AWS](#page-490-0)  [CodeCommit.](#page-490-0)

# <span id="page-651-0"></span>Erreur d'affichage : Impossible d'afficher un fichier ou de comparer des fichiers

Problème : lorsque vous essayez d'afficher un fichier ou de comparer deux versions d'un fichier dans la CodeCommit console, un message d'erreur s'affiche indiquant que le fichier ou la différence est trop important pour être affiché.

Corrections possibles : La cause la plus courante de cette erreur est que le fichier est trop volumineux pour être affiché, qu'il contient une ou plusieurs lignes qui dépassent la limite de caractères pour une seule ligne du fichier, ou que la différence entre les deux versions du fichier dépasse la limite de lignes. Pour plus d'informations, consultez [Quotas.](#page-674-0) Pour afficher le fichier ou les différences entre les versions du fichier, vous pouvez ouvrir le fichier localement dans votre IDE préféré, utiliser un outil Git diff ou exécuter la git diff commande.

# Résolution des problèmes de déclencheursAWS CodeCommit

Les informations suivantes peuvent vous aider à résoudre les problèmes de déclencheurs dans AWS CodeCommit.

## **Rubriques**

• [Erreur de déclenchement : Un déclencheur de référentiel ne s'exécute pas au moment prévu](#page-651-1)

# <span id="page-651-1"></span>Erreur de déclenchement : Un déclencheur de référentiel ne s'exécute pas au moment prévu

Problème : Un ou plusieurs déclencheurs configurés pour un référentiel ne semblent pas s'exécuter ou ne fonctionnent pas comme prévu.

Correctifs possibles : Si la cible du déclencheur est unAWS Lambda, assurez-vous que vous avez configuré la stratégie de ressource de la fonction pour l'accès par CodeCommit. Pour plus d'informations, consultez [Exemple 3 : créer une politique d'AWS Lambdaintégration avec un](#page-539-0)  [CodeCommit déclencheur.](#page-539-0)

Vous pouvez également modifier le déclencheur et vous assurer que les événements pour lesquels vous souhaitez déclencher des actions ont été sélectionnés et que les branches pour le déclencheur incluent la branche sur laquelle vous voulez voir les réponses à des actions. Essayez de modifier les paramètres pour le déclencheur en All repository events et All branches, puis de tester le déclencheur. Pour de plus amples informations, veuillez consulter [Modifier les déclencheurs d'un](#page-208-0)  [référentiel](#page-208-0).

## Activer le débogage

Problème : Je souhaite activer le débogage pour obtenir plus d'informations sur mon référentiel et sur la façon dont Git exécute des commandes.

Correctifs possibles : Essayez ce qui suit :

1. Depuis le terminal ou l'invite de commande, exécutez les commandes suivantes sur votre ordinateur local avant d'exécuter des commandes Git :

Sous Linux, macOS ou Unix :

```
export GIT_TRACE_PACKET=1
export GIT_TRACE=1
export GIT_CURL_VERBOSE=1
```
Sous Windows :

```
set GIT TRACE PACKET=1
set GIT_TRACE=1
set GIT_CURL_VERBOSE=1
```
#### **a** Note

Le paramètre GIT\_CURL\_VERBOSE est utile pour les connexions HTTPS uniquement. SSH n'utilise pas la bibliothèque libcurl.

2. Pour obtenir plus d'informations sur votre dépôt Git, nous vous recommandons d'installer la dernière version de [git-sizer.](https://github.com/github/git-sizer?tab=readme-ov-file#getting-started) Suivez les instructions d'installation de l'utilitaire adapté à votre système d'exploitation et à votre environnement. Une fois installé, sur la ligne de commande ou sur le terminal, remplacez les répertoires par votre dépôt local, puis exécutez la commande suivante :

git-sizer --verbose

## **1** Tip

Envisagez d'enregistrer le résultat de la commande dans un fichier afin de pouvoir le partager facilement avec d'autres personnes lors de la résolution de problèmes, en particulier au fil du temps.

# AWS CodeCommit référence

Les rubriques de référence suivantes peuvent vous aider à mieux comprendre Git CodeCommit Régions AWS, les limites de service, etc.

#### **Rubriques**

- [Régions et points de terminaison de connexion Git pour AWS CodeCommit](#page-654-0)
- [Utilisation AWS CodeCommit avec les points de terminaison VPC de l'interface](#page-670-0)
- [Quotas dans AWS CodeCommit](#page-674-0)
- [AWS CodeCommit référence de ligne de commande](#page-682-0)
- [Commandes Git de base](#page-688-0)

# <span id="page-654-0"></span>Régions et points de terminaison de connexion Git pour AWS CodeCommit

Chaque CodeCommit dépôt est associé à un Région AWS. CodeCommit propose des points de terminaison régionaux pour envoyer vos demandes au service. En outre, CodeCommit fournit des points de terminaison de connexion Git pour les protocoles SSH et HTTPS dans toutes les régions où il CodeCommit est disponible.

Tous les exemples de ce guide utilisent la même URL de point de terminaison pour Git dans l'est des États-Unis (Ohio) :git-codecommit.us-east-2.amazonaws.com. Toutefois, lorsque vous utilisez Git et configurez vos connexions, assurez-vous de choisir le point de terminaison de connexion Git qui correspond à celui Région AWS qui héberge votre CodeCommit dépôt. Par exemple, si vous souhaitez établir une connexion à un référentiel situé dans l'est des États-Unis (Virginie du Nord), utilisez l'URL du point de terminaison degit-codecommit.useast-1.amazonaws.com. Cela vaut également pour les appels d'API. Lorsque vous établissez des connexions à un CodeCommit référentiel avec le AWS CLI ou les SDK, assurez-vous d'utiliser le point de terminaison régional approprié pour le référentiel.

Rubriques

- [Pris en charge Régions AWS pour CodeCommit](#page-655-0)
- [Points de terminaison de connexion Git](#page-656-0)
- [Empreintes du serveur pour CodeCommit](#page-663-0)

## <span id="page-655-0"></span>Pris en charge Régions AWS pour CodeCommit

Vous pouvez créer et utiliser des CodeCommit référentiels dans les domaines suivants : Régions AWS

- USA Est (Ohio)
- USA Est (Virginie du Nord)
- USA Ouest (Californie du Nord)
- USA Ouest (Oregon)
- Europe (Irlande)
- Europe (Londres)
- Europe (Paris)
- Europe (Francfort)
- Europe (Stockholm)
- Europe (Milan)
- Afrique (Le Cap)
- Israël (Tel Aviv)
- Asie-Pacifique (Tokyo)
- Asie-Pacifique (Singapour)
- Asie-Pacifique (Sydney)
- Asie-Pacifique (Jakarta)
- Moyen-Orient (EAU)
- Asie-Pacifique (Séoul)
- Asie-Pacifique (Osaka)
- Asie-Pacifique (Mumbai)
- Asie-Pacifique (Hyderabad)
- Asie-Pacifique (Hong Kong)
- Amérique du Sud (São Paulo)
- Moyen-Orient (Bahreïn)
- Canada (Centre)
- Chine (Beijing)
- Chine (Ningxia)
- AWS GovCloud (US-Ouest)
- AWS GovCloud (USA Est)

CodeCommit a ajouté la prise en charge de la norme gouvernementale 140-2 de la norme fédérale de traitement de l'information (FIPS) dans certaines régions. Pour plus d'informations sur FIPS et les points de terminaison FIPS, consultez [Federal Information Processing Standard \(FIPS\) 140-2](https://aws.amazon.com/compliance/fips/)  [Overview.](https://aws.amazon.com/compliance/fips/) Pour en savoir plus sur les points de terminaison de connexion Git qui prennent en charge FIPS, consultez [Points de terminaison de connexion Git.](#page-656-0)

Pour plus d'informations sur les points de terminaison régionaux pour les appels de service AWS CLI, de service et d'API vers CodeCommit, consultez la section [AWS CodeCommit Points de terminaison](https://docs.aws.amazon.com/general/latest/gr/codecommit.html)  [et quotas](https://docs.aws.amazon.com/general/latest/gr/codecommit.html).

## <span id="page-656-0"></span>Points de terminaison de connexion Git

Utilisez les URL suivantes lorsque vous configurez les connexions Git aux CodeCommit référentiels :

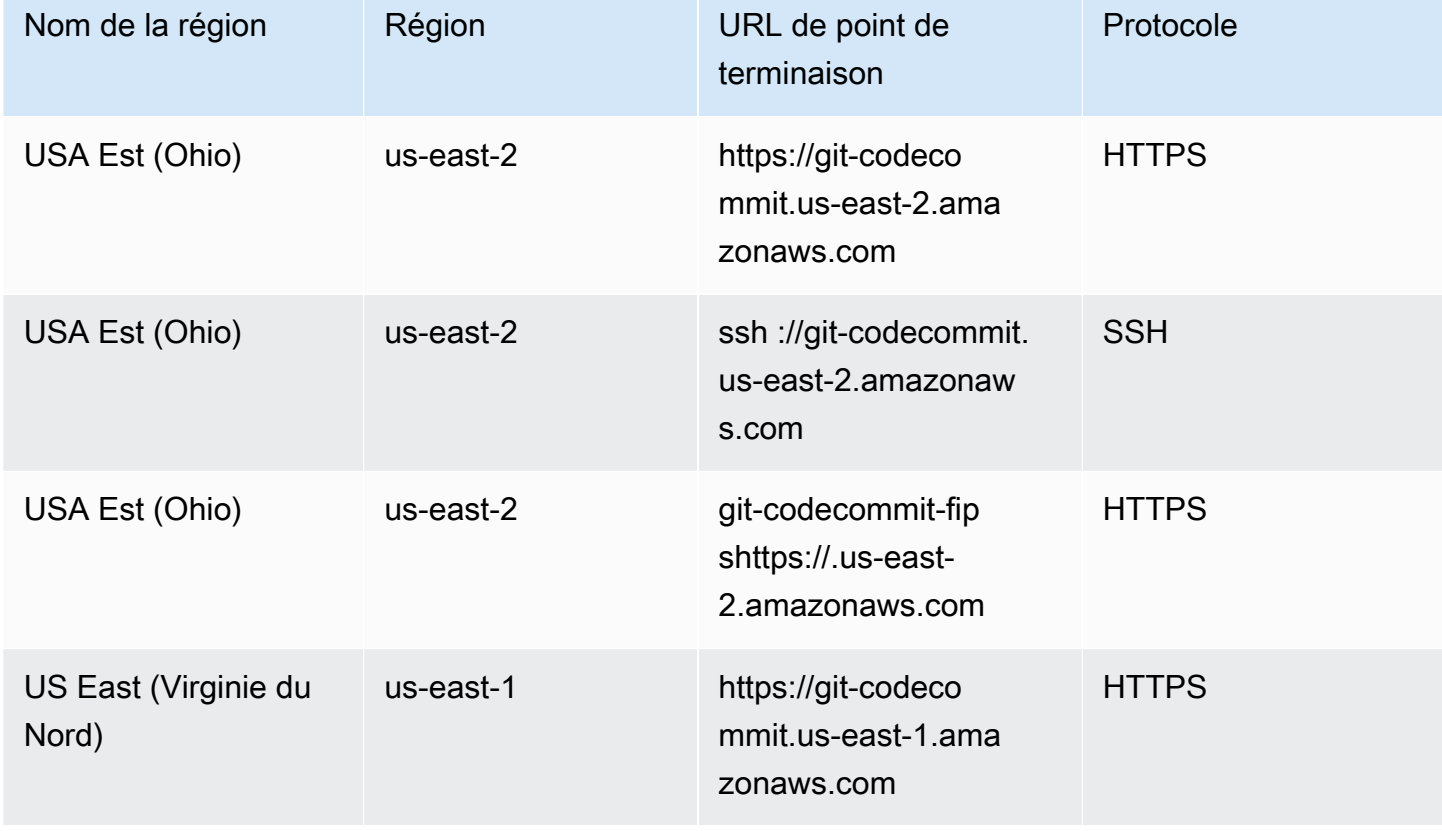

Points de terminaison de connexion Git pour AWS CodeCommit

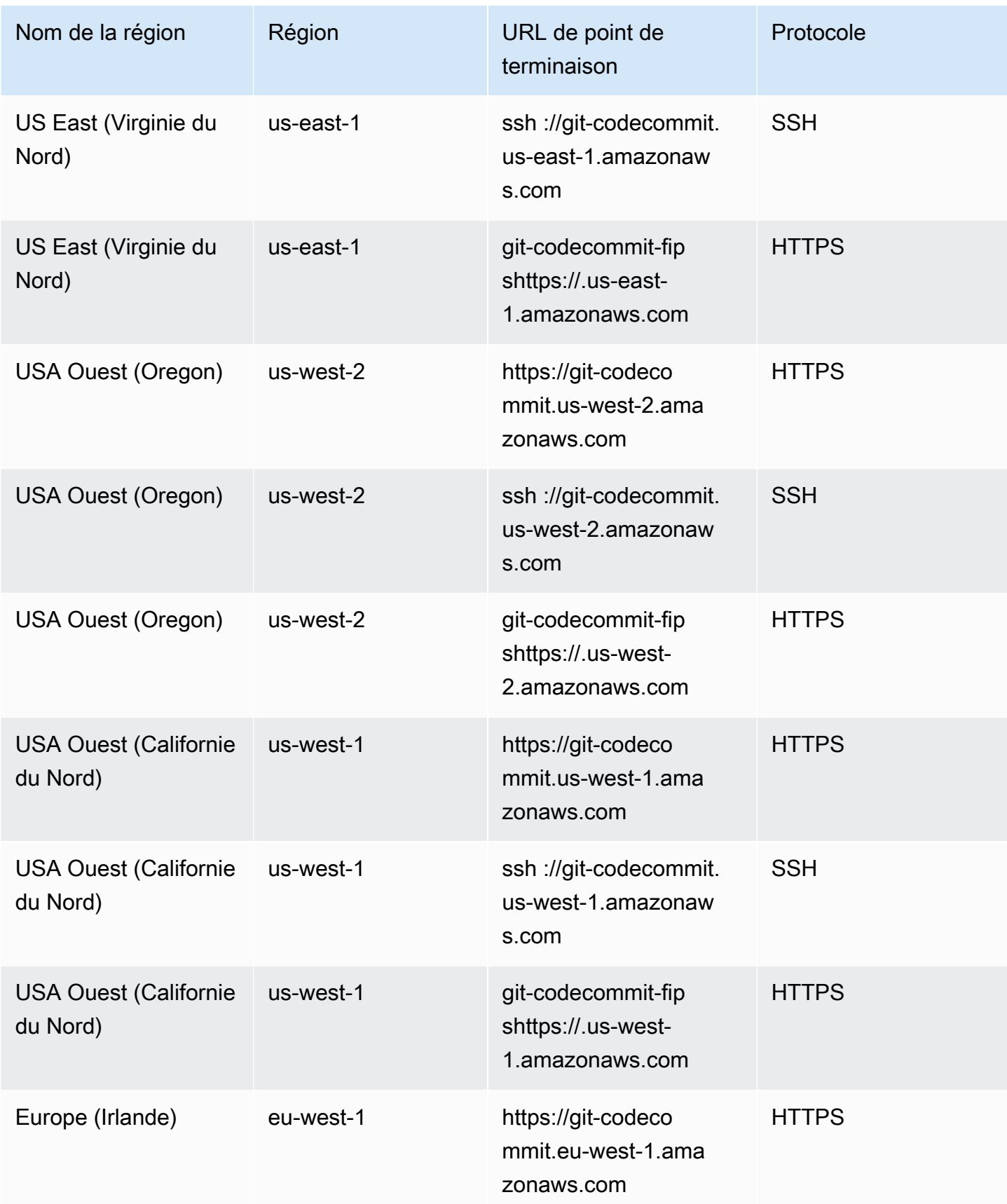

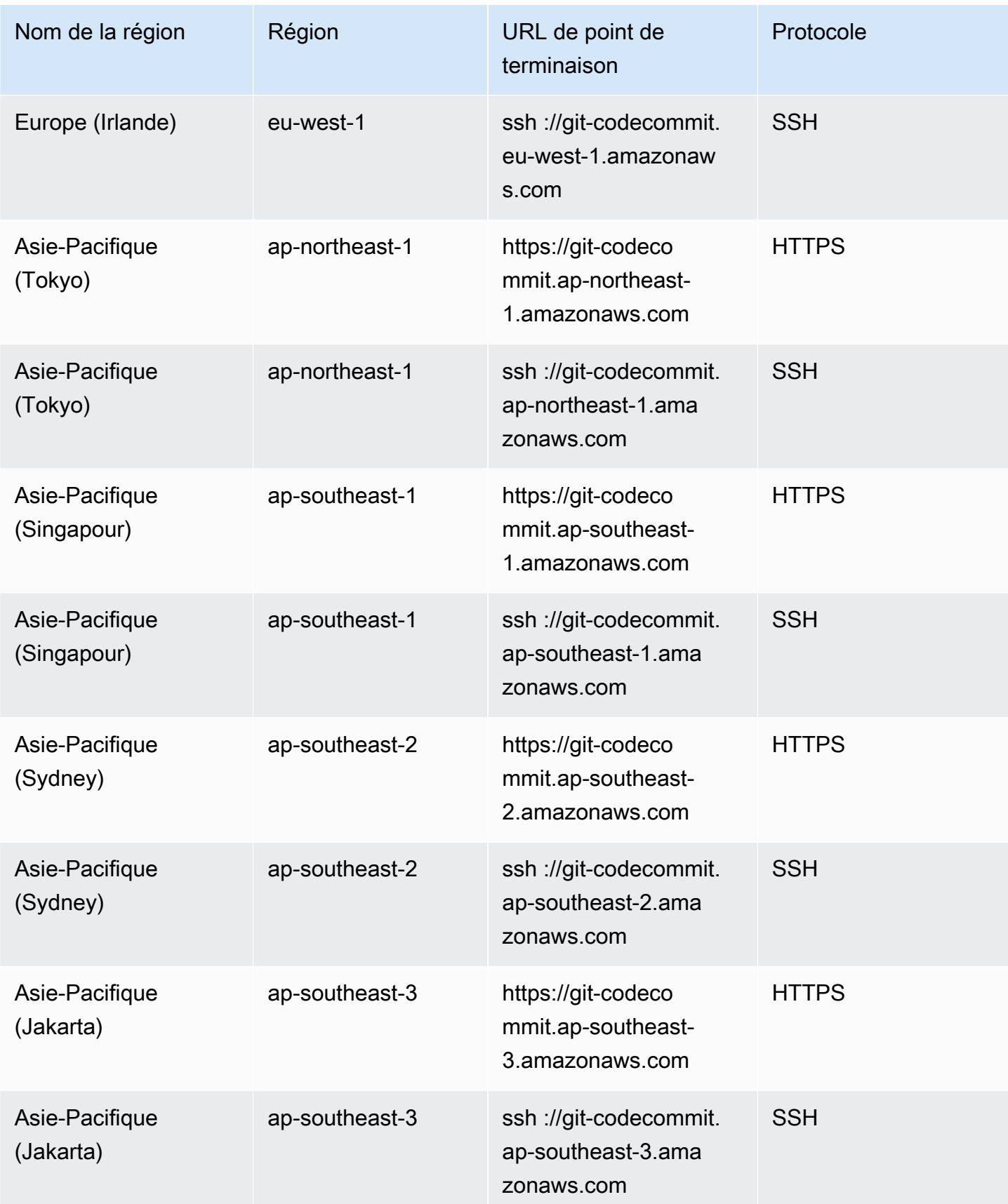

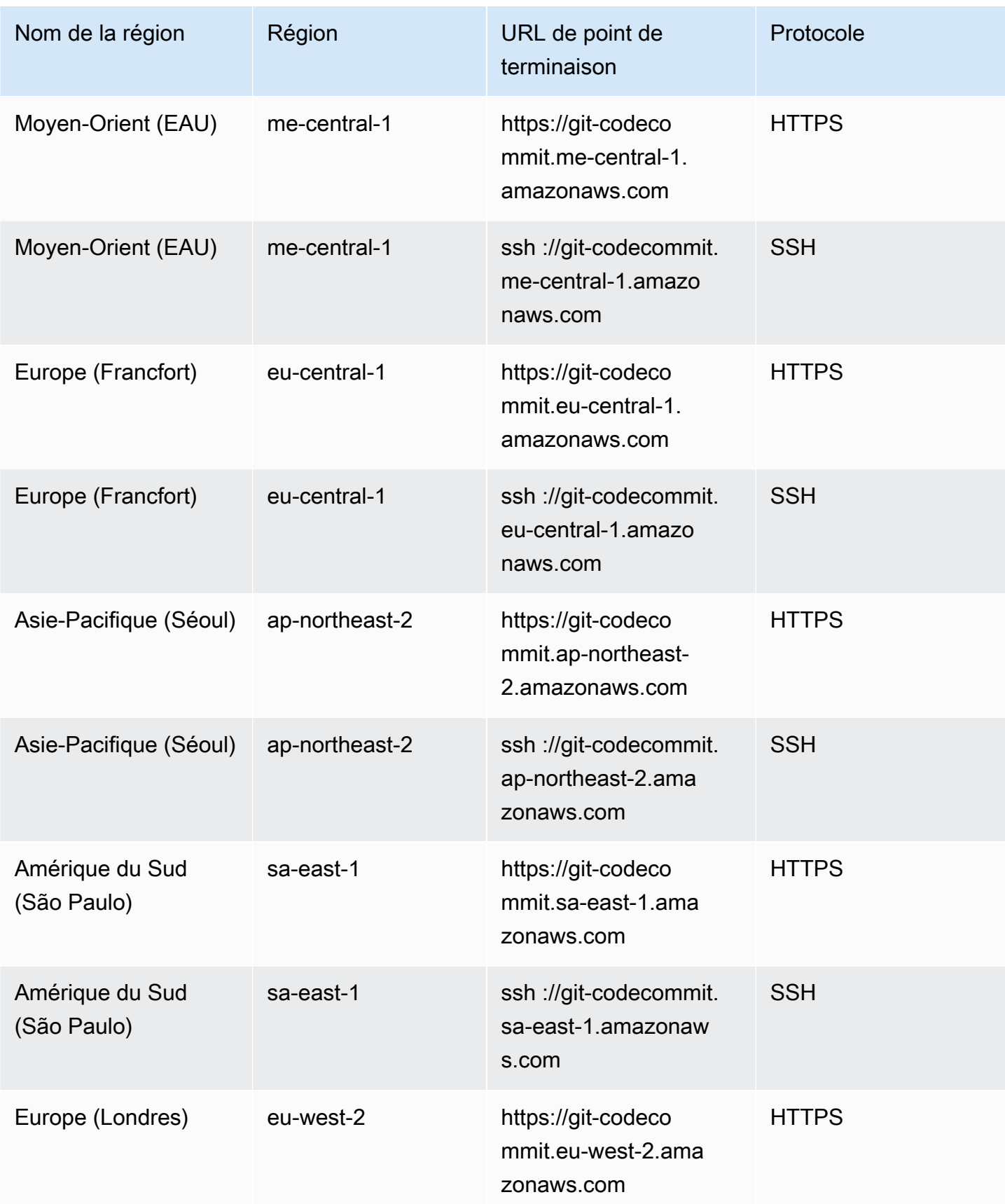

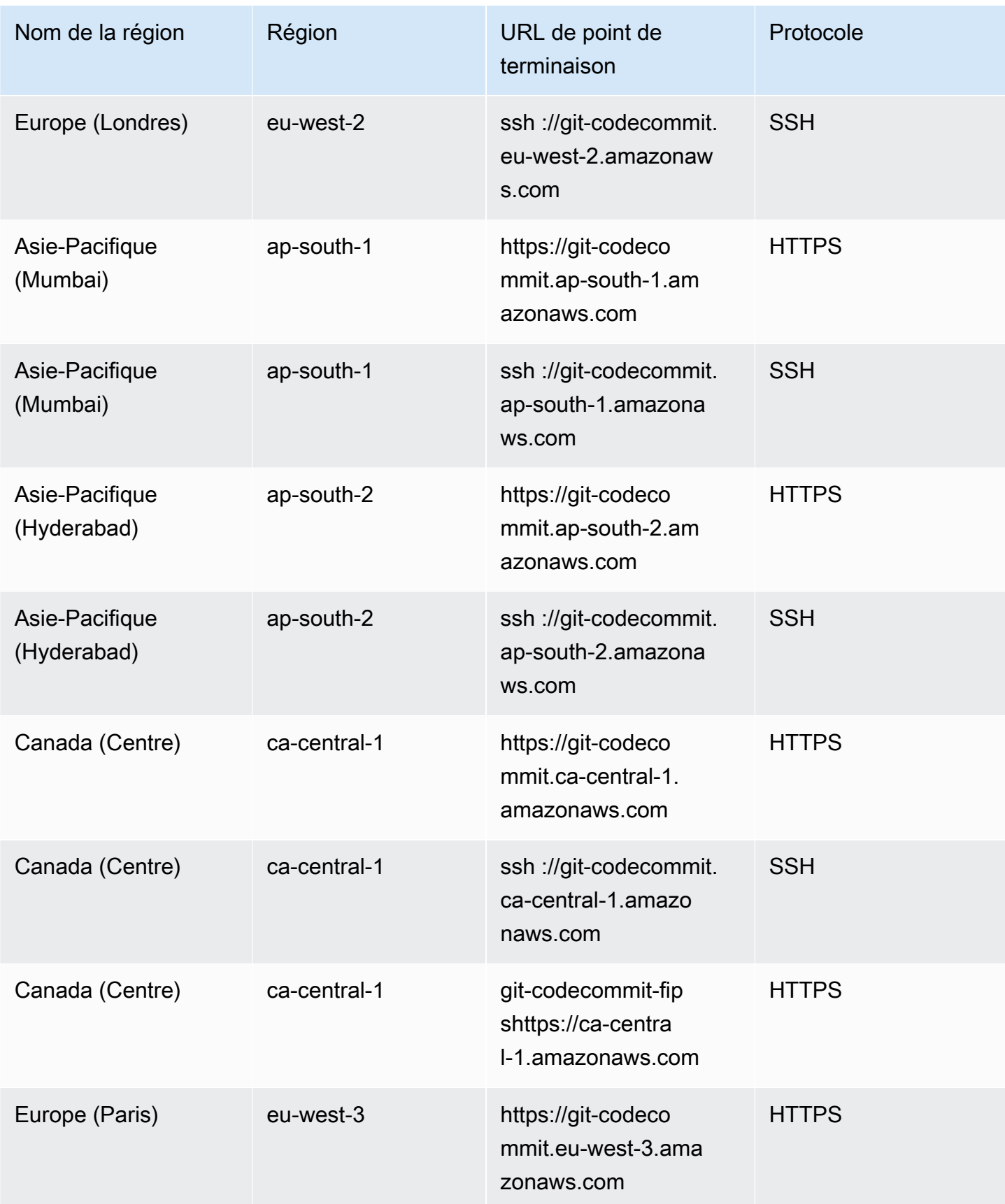

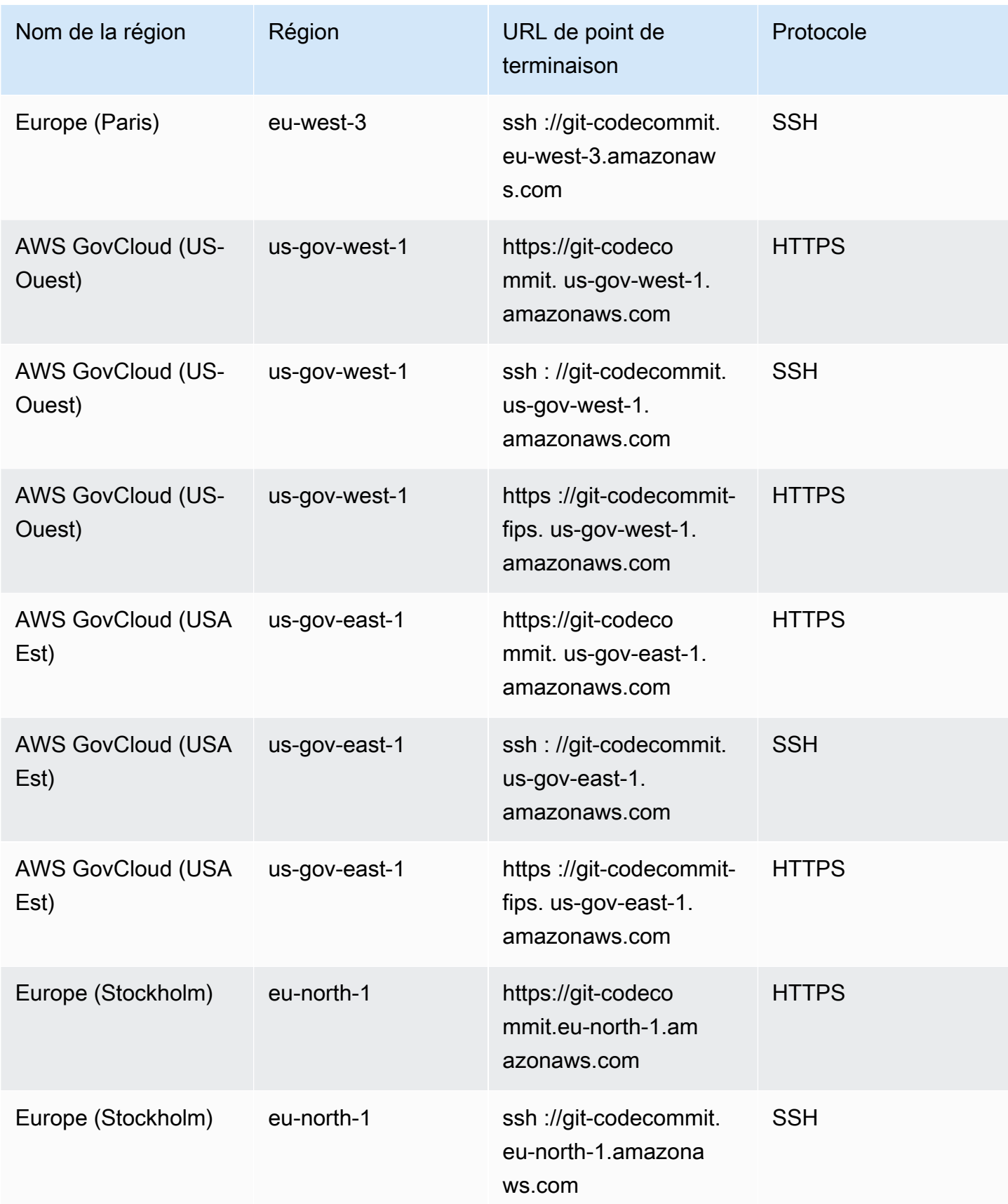

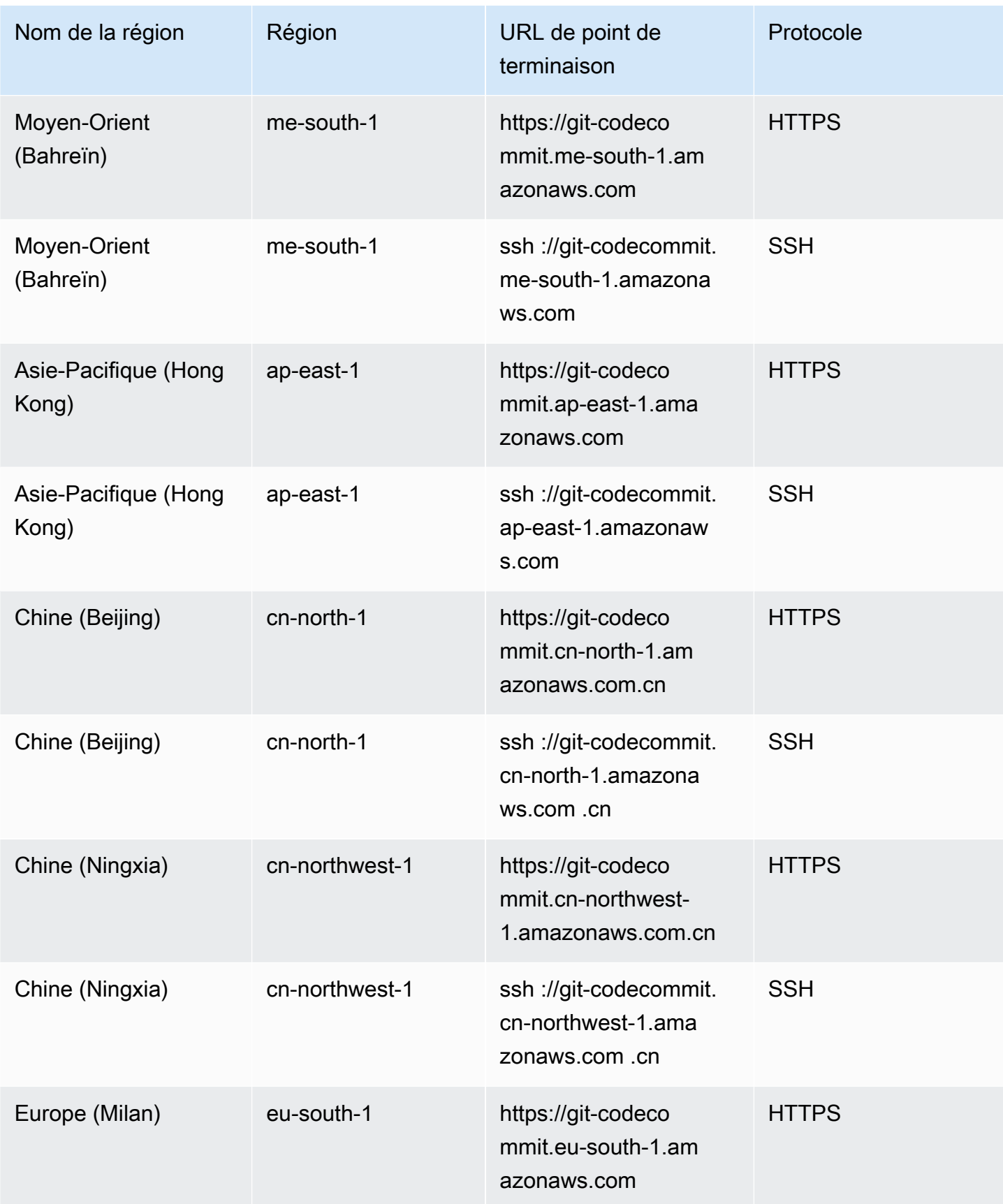

AWS CodeCommit Guide de l'utilisateur

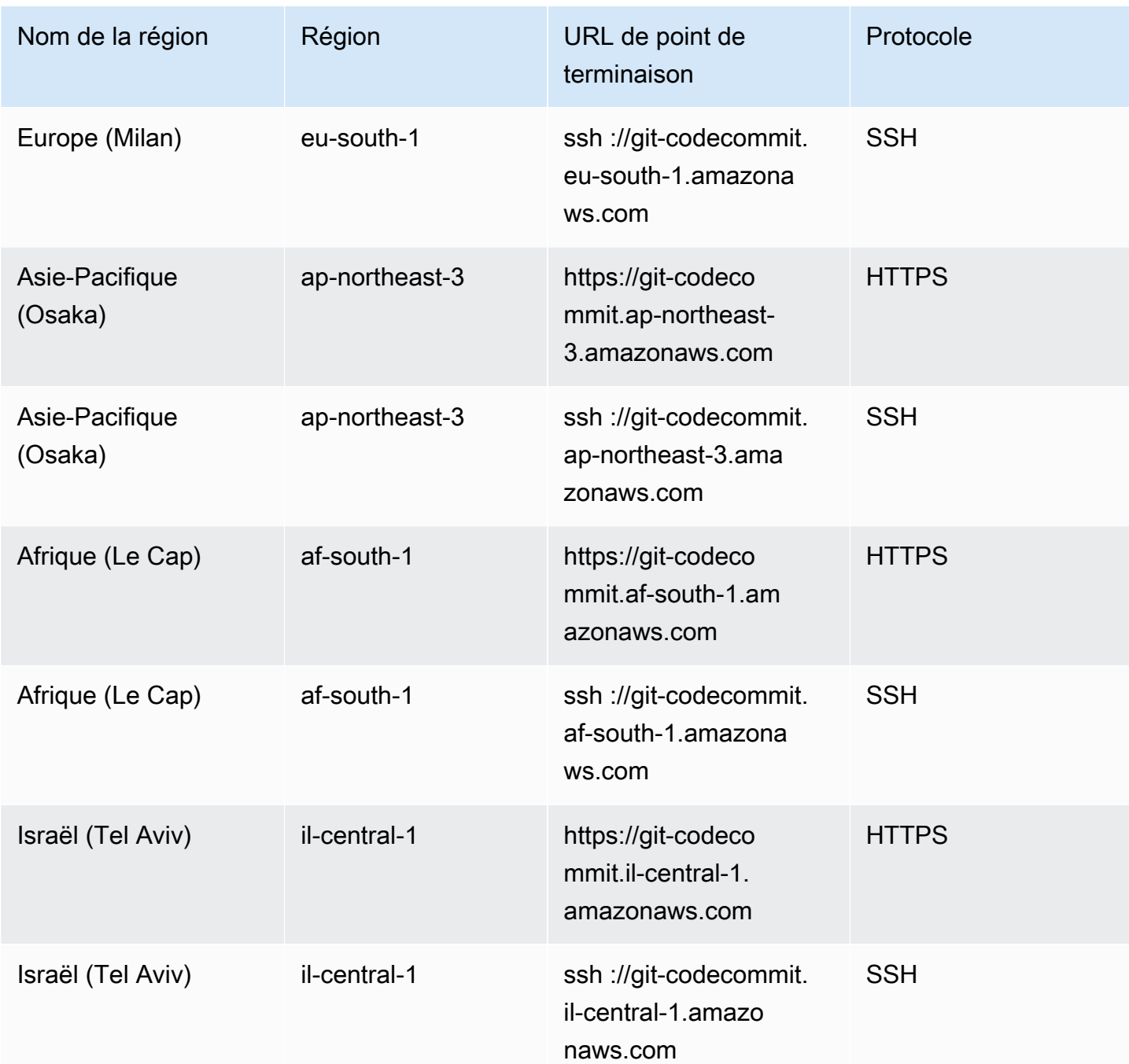

## <span id="page-663-0"></span>Empreintes du serveur pour CodeCommit

Le tableau suivant répertorie les empreintes digitales publiques des points de terminaison de connexion Git dans. CodeCommit Ces empreintes de serveur sont affichés dans le cadre de la procédure de vérification de l'ajout d'un point de terminaison au fichier d'hôtes connus.

## Empreintes digitales publiques pour CodeCommit

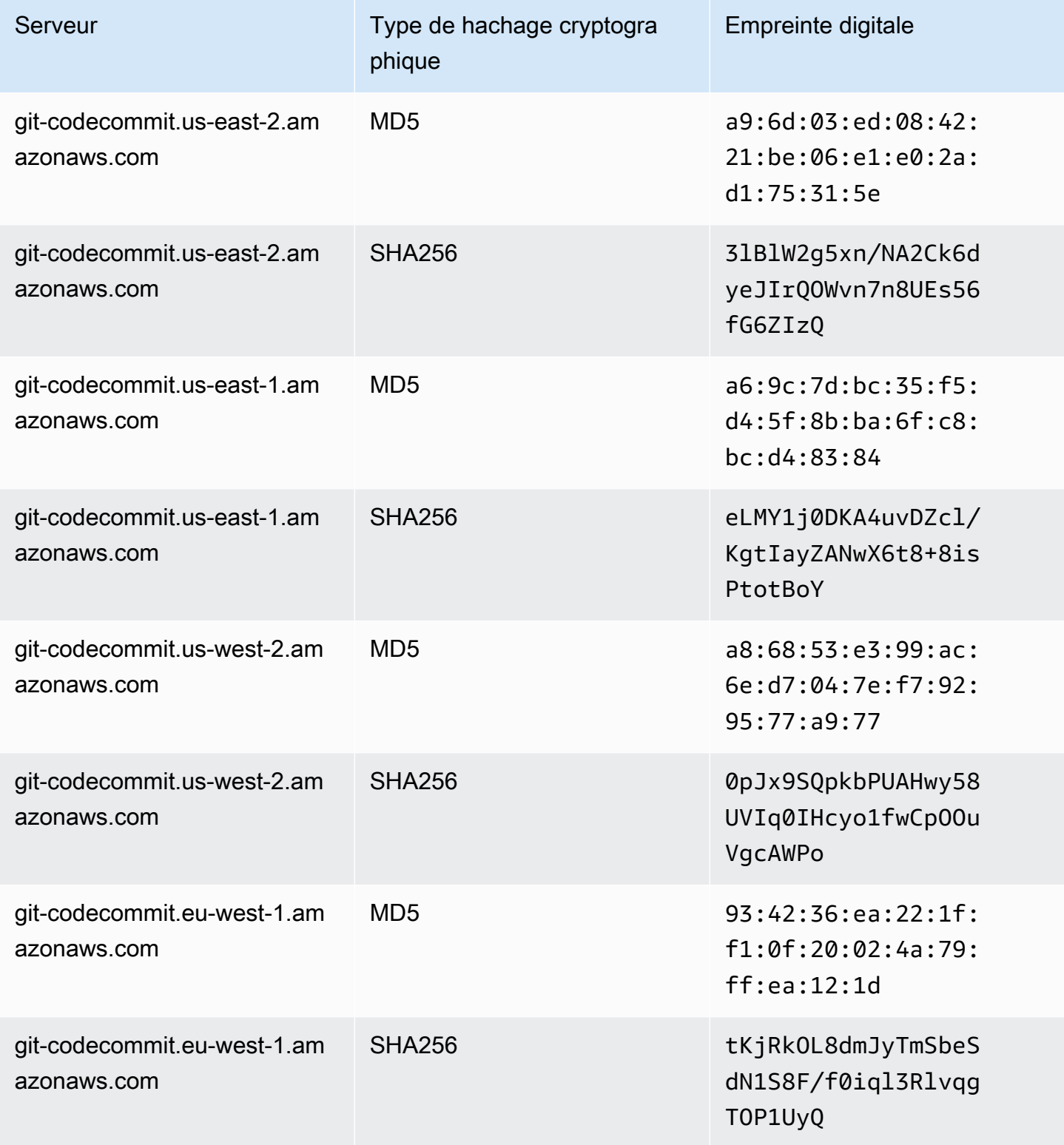

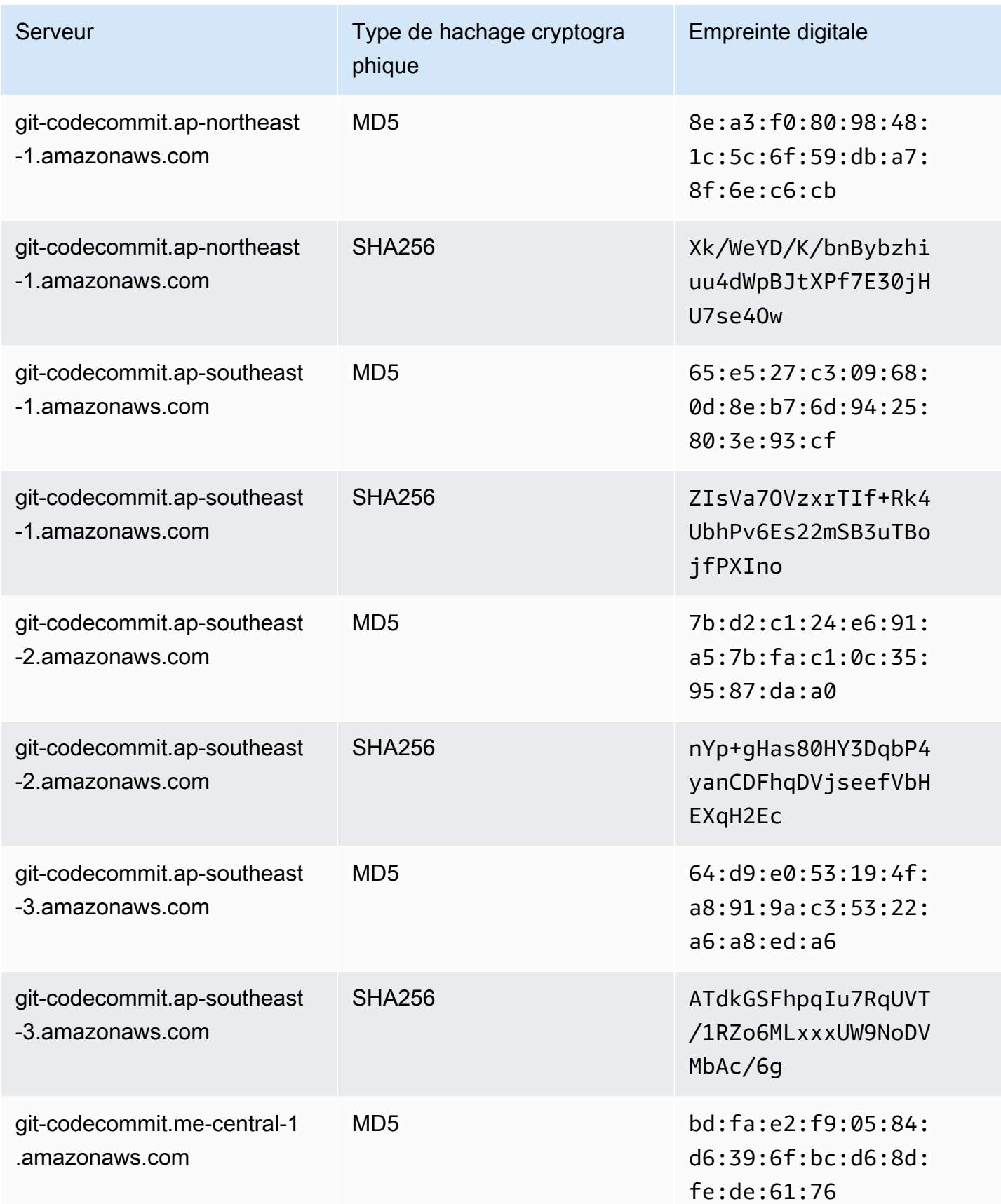

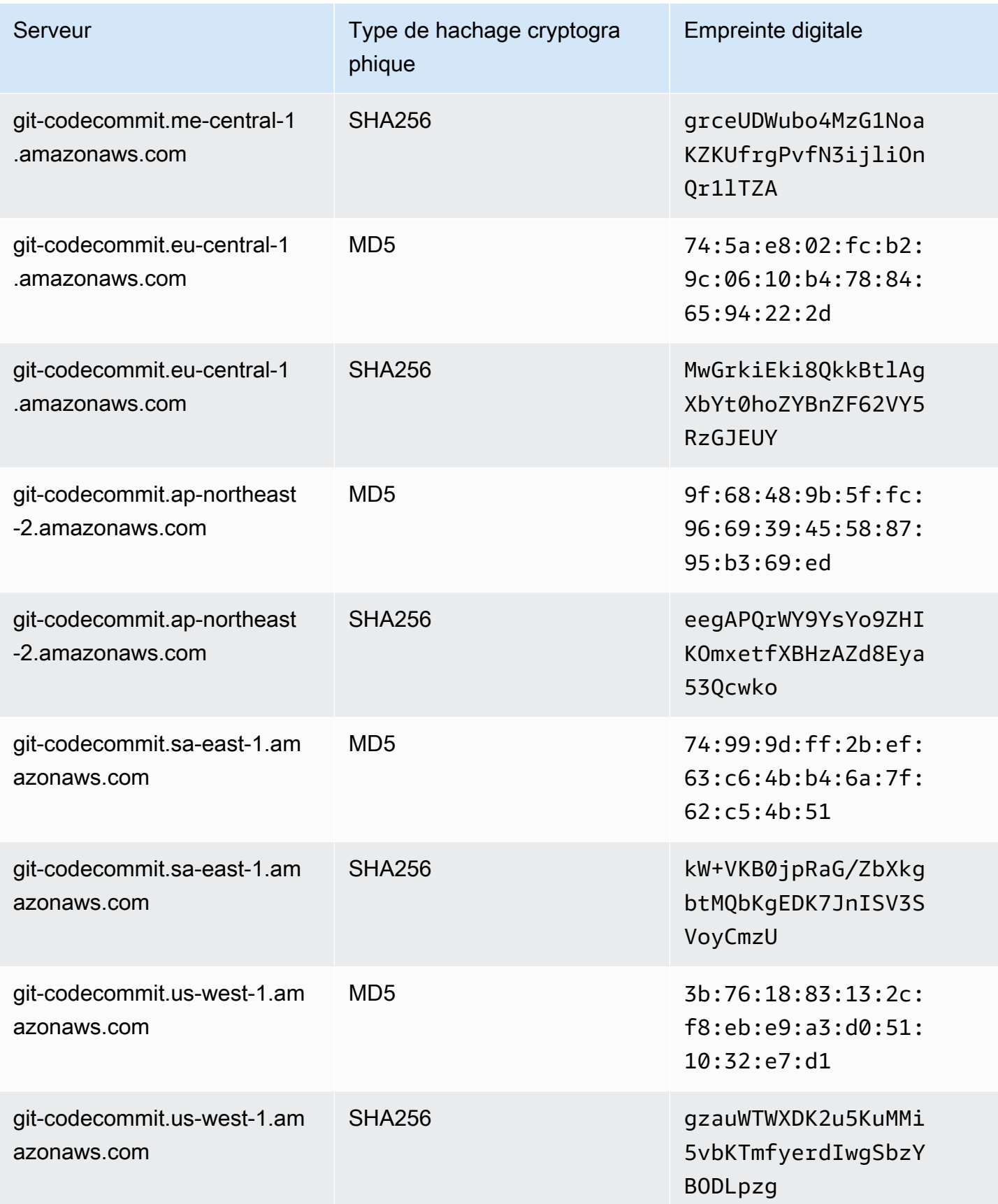

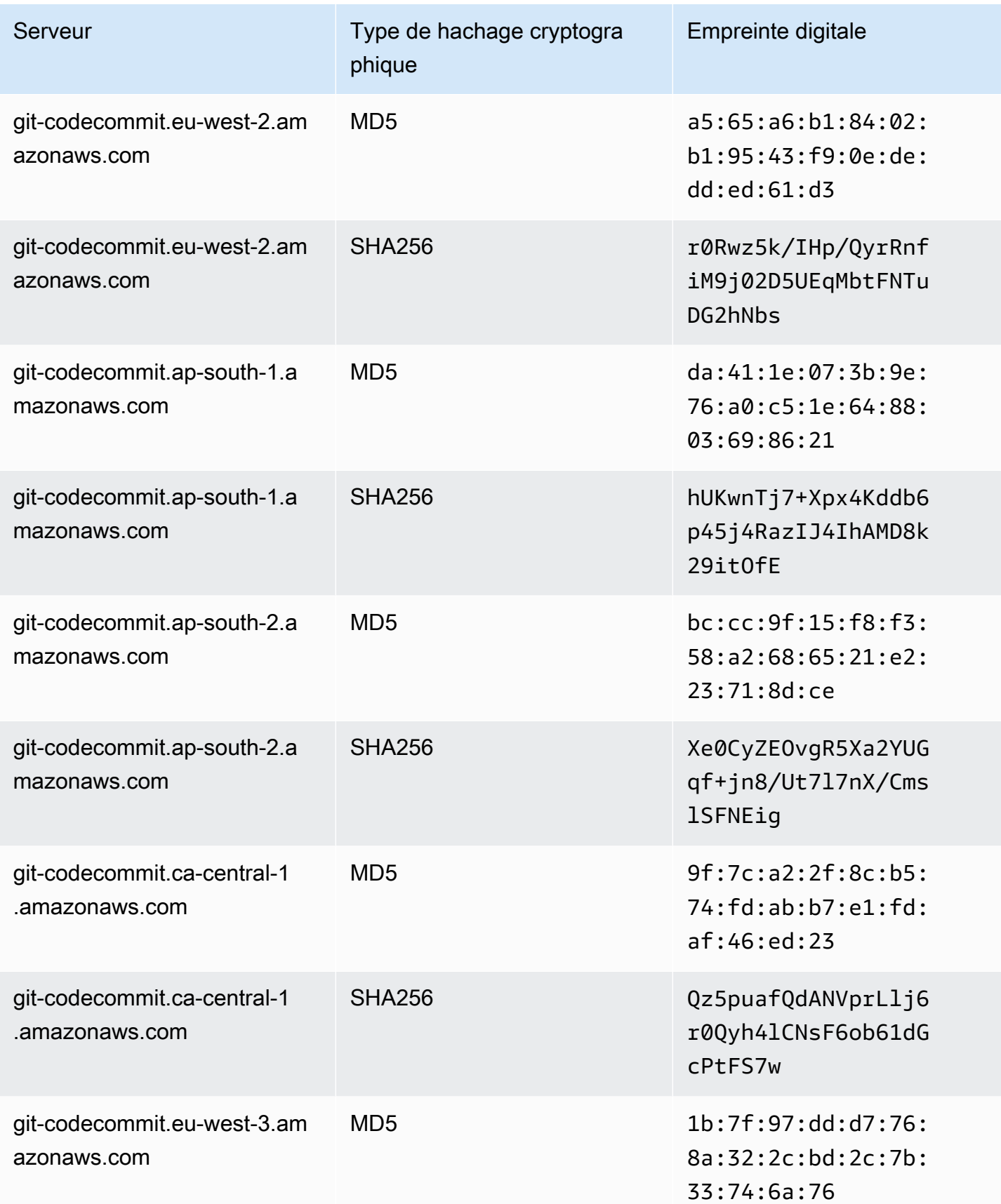

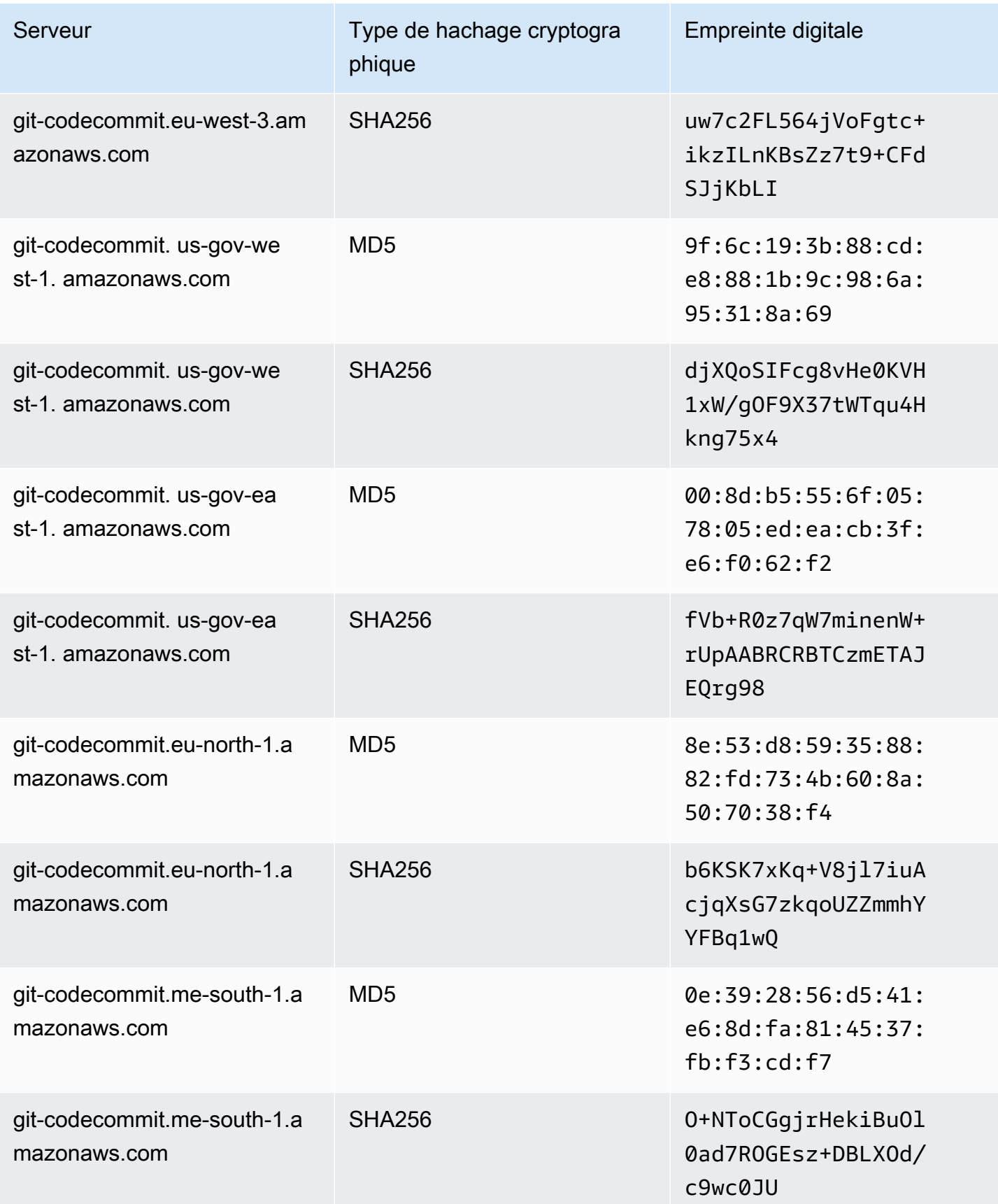

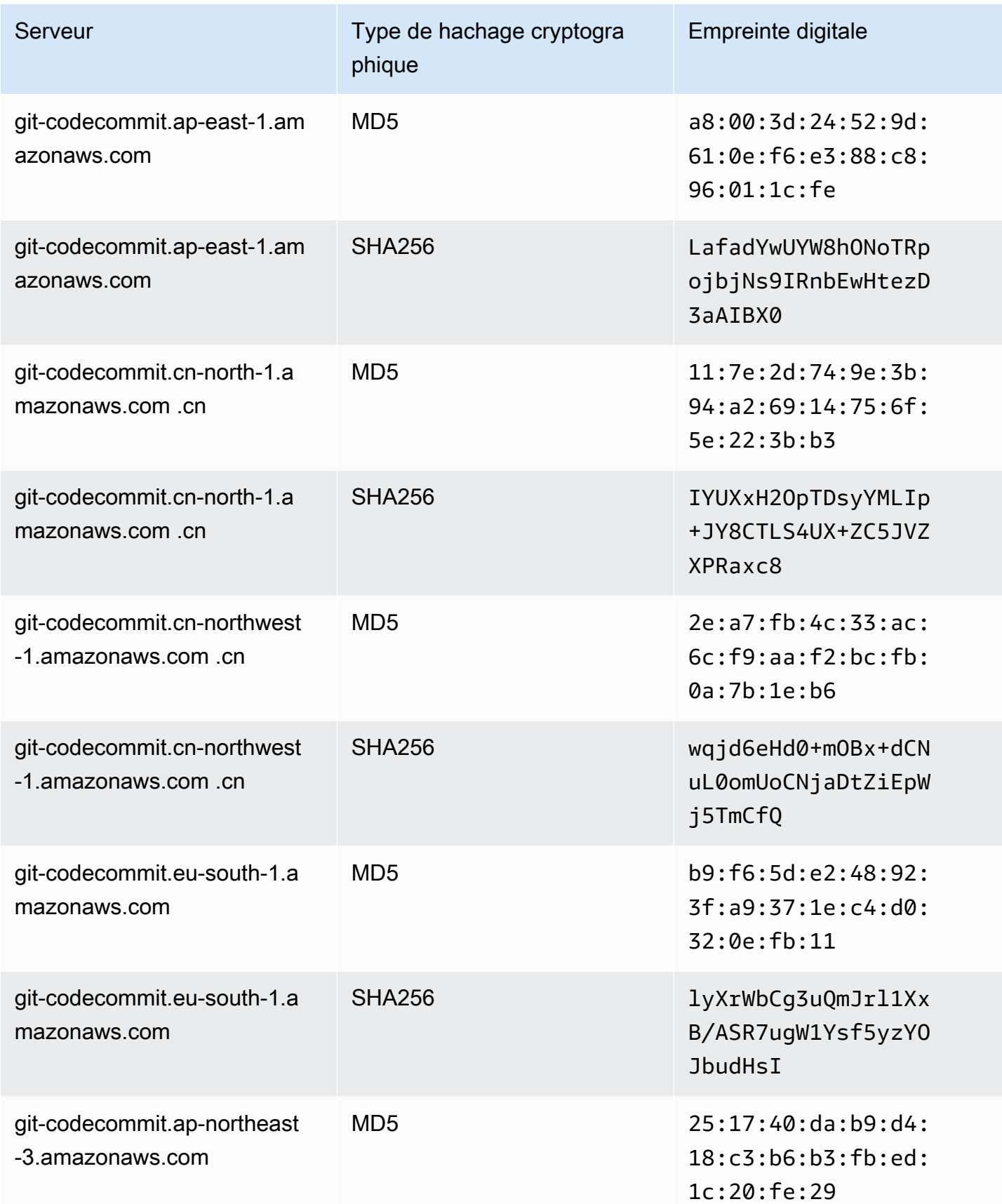

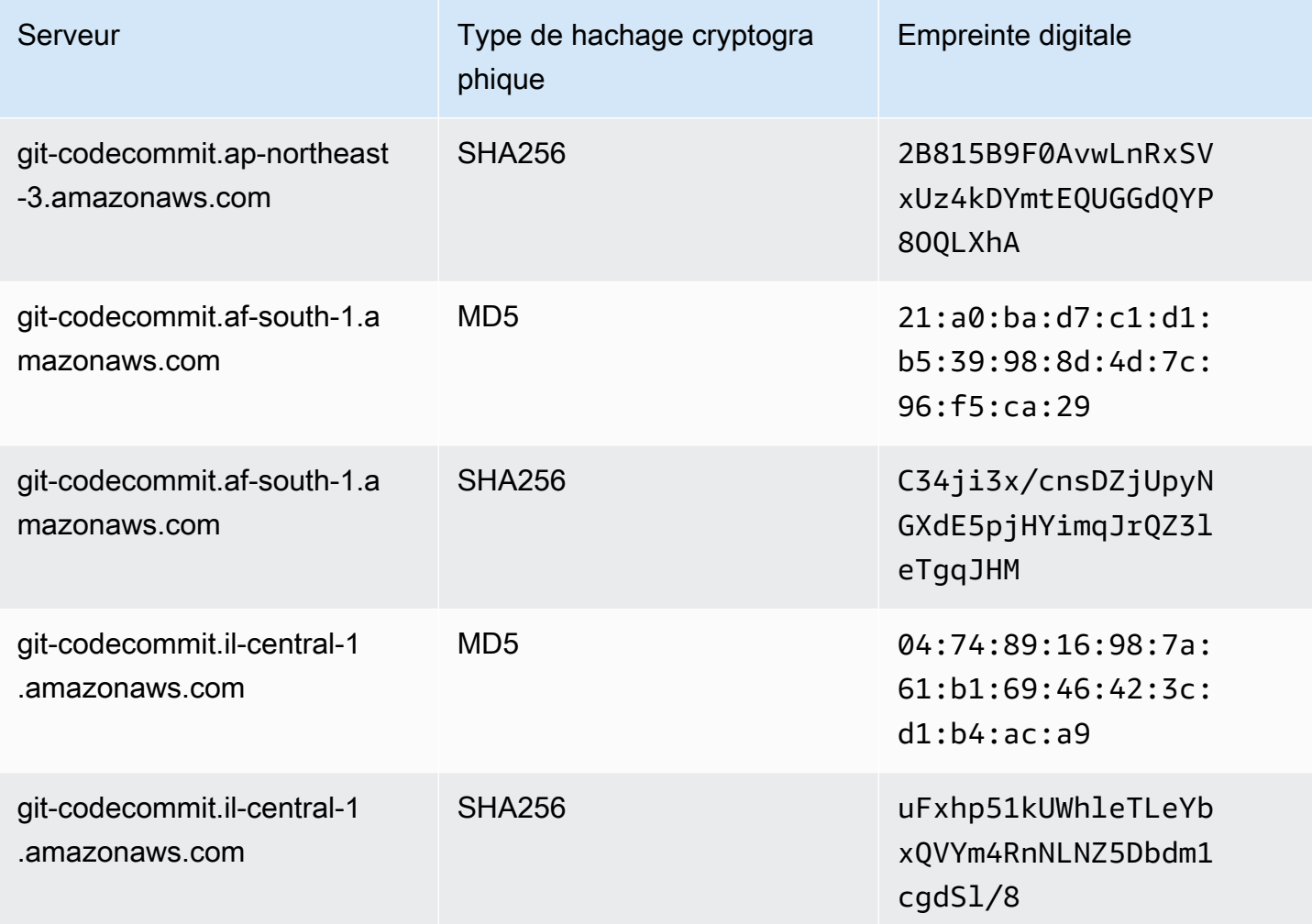

# <span id="page-670-0"></span>Utilisation AWS CodeCommit avec les points de terminaison VPC de l'interface

Si vous utilisez Amazon Virtual Private Cloud (Amazon VPC) pour héberger vos AWS ressources, vous pouvez établir une connexion privée entre votre VPC et. CodeCommit Vous pouvez utiliser cette connexion pour CodeCommit communiquer avec vos ressources sur votre VPC sans passer par l'Internet public.

Amazon VPC est un AWS service que vous pouvez utiliser pour lancer AWS des ressources dans un réseau virtuel que vous définissez. Avec un VPC, vous contrôlez des paramètres réseau, tels que la plage d'adresses IP, les sous-réseaux, les tables de routage et les passerelles réseau. Avec les points de terminaison VPC, le routage entre le VPC et les AWS services est géré par le AWS réseau, et vous pouvez utiliser les politiques IAM pour contrôler l'accès aux ressources des services.

Pour connecter votre VPC à CodeCommit, vous définissez un point de terminaison VPC d'interface pour. CodeCommit Un point de terminaison d'interface est une interface elastic network dotée d'une adresse IP privée qui sert de point d'entrée pour le trafic destiné à un AWS service pris en charge. Le point de terminaison fournit une connectivité fiable et évolutive CodeCommit sans nécessiter de passerelle Internet, d'instance de traduction d'adresses réseau (NAT) ou de connexion VPN. Pour de plus amples informations, veuillez consulter [Qu'est-ce qu'Amazon VPC ?](https://docs.aws.amazon.com/vpc/latest/userguide/) dans le Guide de l'utilisateur Amazon VPC.

### **a** Note

D'autres AWS services qui fournissent un support VPC et s'intègrent CodeCommit, tels que AWS CodePipeline, peuvent ne pas prendre en charge l'utilisation des points de terminaison Amazon VPC pour cette intégration. Par exemple, le trafic entre CodePipeline et CodeCommit ne peut pas être limité à la plage de sous-réseaux VPC. Les services qui prennent en charge l'intégration, tels que [AWS Cloud9,](#page-47-0) peuvent nécessiter des services supplémentaires tels que AWS Systems Manager.

Les points de terminaison VPC d'interface sont alimentés par AWS PrivateLink une AWS technologie qui permet une communication privée entre les AWS services à l'aide d'une interface Elastic Network avec des adresses IP privées. Pour plus d'informations, consultez [AWS PrivateLink](https://aws.amazon.com/privatelink/).

Les étapes suivantes s'adressent aux utilisateurs d'Amazon VPC. Pour plus d'informations, consultez [Démarrez](https://docs.aws.amazon.com/vpc/latest/userguide/GetStarted.html) dans le Amazon VPC Guide de l'utilisateur.

## **Disponibilité**

CodeCommit prend actuellement en charge les points de terminaison VPC dans les domaines suivants : Régions AWS

- USA Est (Ohio)
- USA Est (Virginie du Nord)
- USA Ouest (Californie du Nord)
- USA Ouest (Oregon)
- Europe (Irlande)
- Europe (Londres)
- Europe (Paris)
- Europe (Francfort)
- Europe (Stockholm)
- Europe (Milan)
- Afrique (Le Cap)
- Israël (Tel Aviv)
- Asie-Pacifique (Tokyo)
- Asie-Pacifique (Singapour)
- Asie-Pacifique (Sydney)
- Asie-Pacifique (Jakarta)
- Moyen-Orient (EAU)
- Asie-Pacifique (Séoul)
- Asie-Pacifique (Osaka)
- Asie-Pacifique (Mumbai)
- Asie-Pacifique (Hyderabad)
- Asie-Pacifique (Hong Kong)
- Amérique du Sud (São Paulo)
- Moyen-Orient (Bahreïn)
- Canada (Centre)
- Chine (Beijing)
- Chine (Ningxia)
- AWS GovCloud (US-Ouest)
- AWS GovCloud (USA Est)

# Créez des points de terminaison VPC pour CodeCommit

Pour commencer à utiliser CodeCommit avec votre VPC, créez un point de terminaison VPC d'interface pour. CodeCommit CodeCommitnécessite des points de terminaison distincts pour les opérations Git et pour les opérations CodeCommit d'API. Selon les besoins de votre entreprise, il se peut que vous ayez besoin de créer plusieurs points de terminaison de VPC. Lorsque vous créez un point de terminaison VPC pour CodeCommit, choisissez AWS Services, puis dans Nom du service, choisissez l'une des options suivantes :

- com.amazonaws. *region* .git-codecommit : choisissez cette option si vous souhaitez créer un point de terminaison VPC pour les opérations Git avec des référentiels. CodeCommit Par exemple, choisissez cette option si vos utilisateurs utilisent un client Git et des commandes telles que git pullgit commit, et git push lorsqu'ils interagissent avec des CodeCommit référentiels.
- com.amazonaws. *région*. git-codecommit-fips: Choisissez cette option si vous souhaitez créer un point de terminaison VPC pour les opérations Git avec des CodeCommit référentiels conformes à la publication 140-2 du Federal Information Processing Standard (FIPS), norme gouvernementale américaine.

### **a** Note

Les points de terminaison FIPS pour Git ne sont pas disponibles dans toutes les AWS régions. Pour plus d'informations, consultez [Points de terminaison de connexion Git.](#page-656-0)

- com.amazonaws. *region* .codecommit : Choisissez cette option si vous souhaitez créer un point de terminaison VPC pour les opérations d'API. CodeCommit Par exemple, choisissez cette option si vos utilisateurs utilisent l' AWS CLI CodeCommit API ou les AWS SDK avec lesquels ils interagissent CodeCommit pour des opérations telles que CreateRepositoryListRepositories, etPutFile.
- com.amazonaws. *region* .codecommit-fips : Choisissez cette option si vous souhaitez créer un point de terminaison VPC pour les opérations d' CodeCommit API conforme à la publication 140-2 du Federal Information Processing Standard (FIPS), norme gouvernementale américaine.

## **a** Note

Les points de terminaison FIPS ne sont pas disponibles dans toutes les AWS régions. Pour plus d'informations, consultez l'entrée relative AWS CodeCommit à la présentation de la [norme fédérale de traitement de l'information \(FIPS\) 140-2](https://aws.amazon.com/compliance/fips/).

## Créez une politique de point de terminaison VPC pour CodeCommit

Vous pouvez créer une politique pour les points de terminaison Amazon VPC CodeCommit dans laquelle vous pouvez spécifier :

- Le principal qui peut exécuter des actions.
- Les actions qui peuvent être effectuées.

• Les ressources qui peuvent avoir des actions exécutées sur elles.

Par exemple, une entreprise peut vouloir restreindre l'accès à des référentiels à la plage d'adresses réseau pour un VPC. Vous pouvez consulter un exemple de ce type de stratégie ici : [Exemple 3 :](#page-528-0)  [autoriser un utilisateur se connectant à partir d'une plage d'adresses IP spécifiée à accéder à un](#page-528-0)  [référentiel .](#page-528-0) La société a configuré deux points de terminaison Git VPC pour la région USA Est (Ohio) : et. com.amazonaws.us-east-2.codecommit com-amazonaws.us-east-2.gitcodecommit-fips Ils veulent autoriser les transferts de code vers un CodeCommit référentiel nommé *MyDemoRepo*uniquement sur le point de terminaison conforme à la norme FIPS uniquement. Pour appliquer cela, elle devrait configurer une stratégie similaire à la stratégie suivante sur le point de terminaison com.amazonaws.us-east-2.codecommit qui refuse spécifiquement les actions Git push :

```
{ 
     "Statement": [ 
          { 
               "Action": "*", 
               "Effect": "Allow", 
               "Resource": "*", 
               "Principal": "*" 
          }, 
          { 
               "Action": "codecommit:GitPush", 
               "Effect": "Deny", 
               "Resource": "arn:aws:codecommit:us-west-2:123456789012:MyDemoRepo", 
               "Principal": "*" 
          } 
     ]
}
```
Pour plus d'informations, consultez [Création d'un point de terminaison d'interface](https://docs.aws.amazon.com/vpc/latest/userguide/vpce-interface.html#create-interface-endpoint.html) dans le Amazon VPC Guide de l'utilisateur.

# <span id="page-674-0"></span>Quotas dans AWS CodeCommit

Le tableau suivant décrit les quotas dans CodeCommit. Pour plus d'informations sur les quotas qui peuvent être modifiés, consultez [Points de terminaison et quotas AWS CodeCommit](https://docs.aws.amazon.com/general/latest/gr/codecommit.html). Pour plus d'informations sur la demande d'augmentation des quotas de service, consultez la section [Quotas](https://docs.aws.amazon.com/general/latest/gr/aws_service_limits.html) 

[AWS de service](https://docs.aws.amazon.com/general/latest/gr/aws_service_limits.html). Pour plus d'informations sur les versions requises de Git et des autres logiciels, consultez [Compatibilité pour CodeCommit, Git et d'autres composants.](#page-28-0)

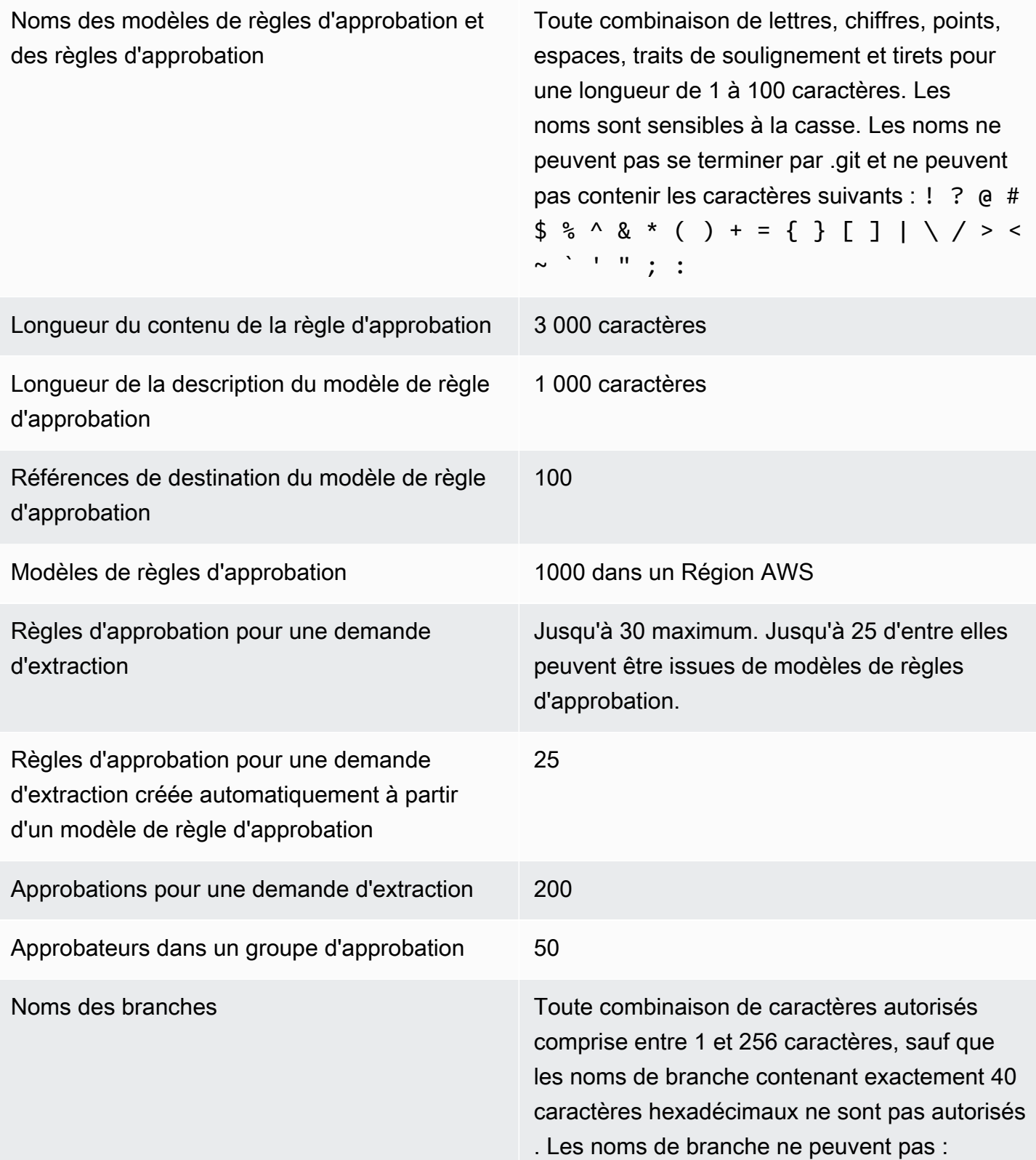

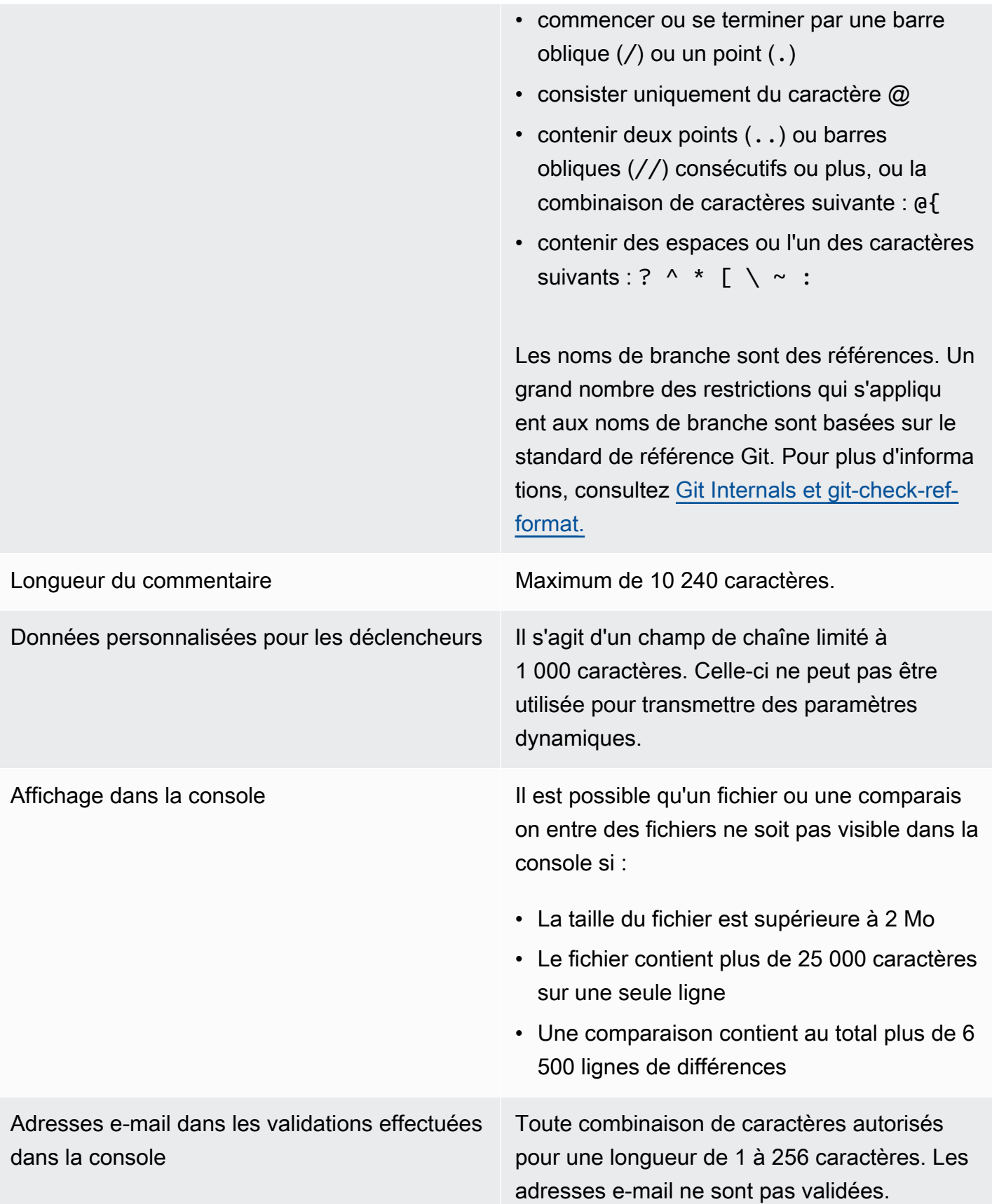

Chemins de fichier Toute combinaison de caractères autorisés pour une longueur de 1 à 4,096 caractères. Un chemin de fichier doit être un nom non ambigu qui spécifie le fichier et son emplaceme nt exact. Un chemin de fichier ne peut pas avoir une profondeur de plus de 20 répertoires. En outre, un chemin de fichier ne peut pas :

- contenir des chaînes vides
- être un chemin de fichier relatif
- inclure les combinaisons de caractères suivantes :

/./ /../

//

• se terminer par une barre oblique ni une barre oblique inverse

Les noms et les chemins de fichier doivent être complets. Le nom et le chemin d'un fichier sur votre ordinateur local doivent suivre les normes définies pour ce système d'exploitation. Lorsque vous spécifiez le chemin d'accès à un fichier dans un CodeCommit référentiel, utilisez les normes d'Amazon Linux.

Taille de fichier Maximum de 6 Mo pour chaque fichier individuel lors de l'utilisation de la CodeCommit console, des API ou du AWS CLI.

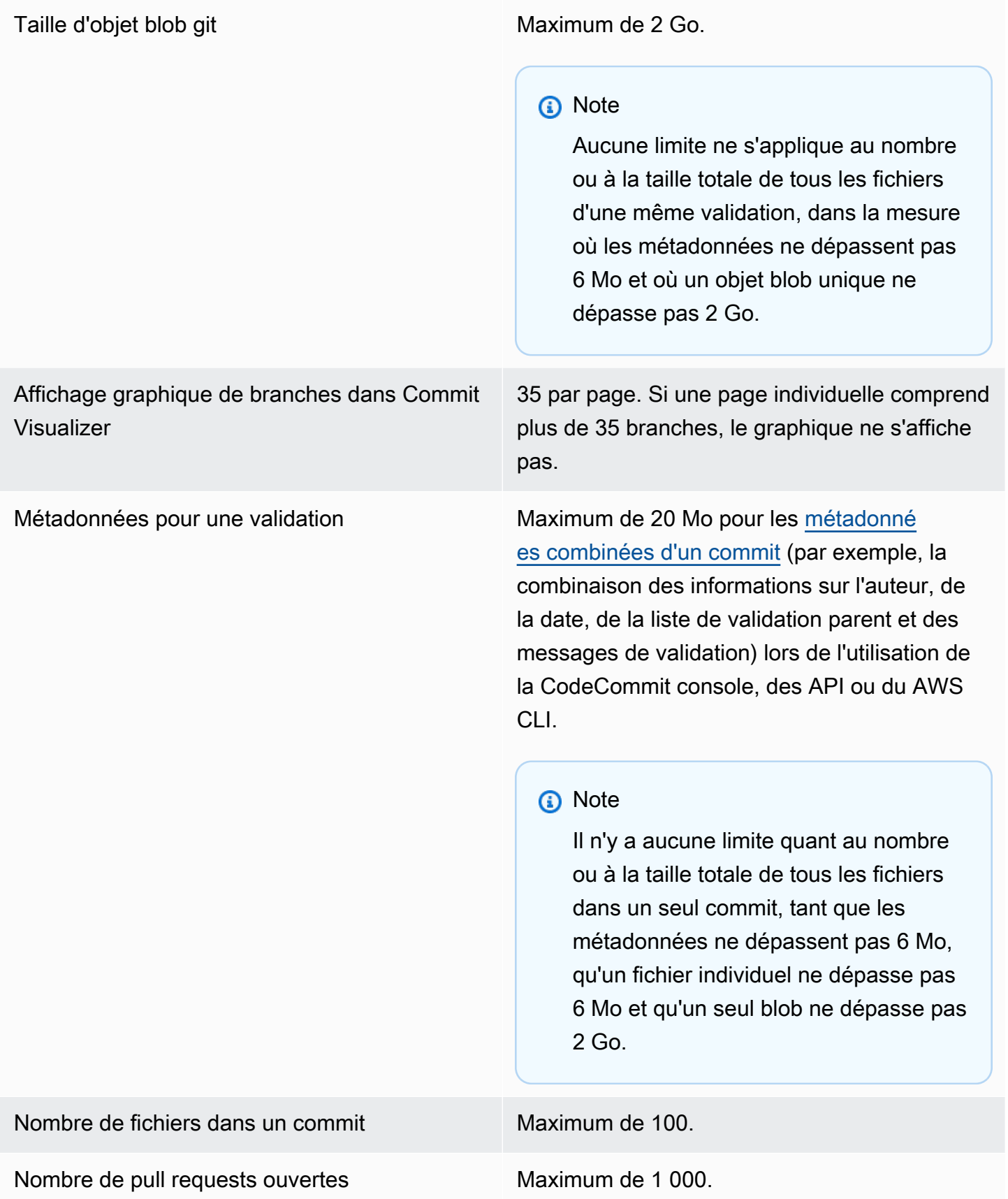

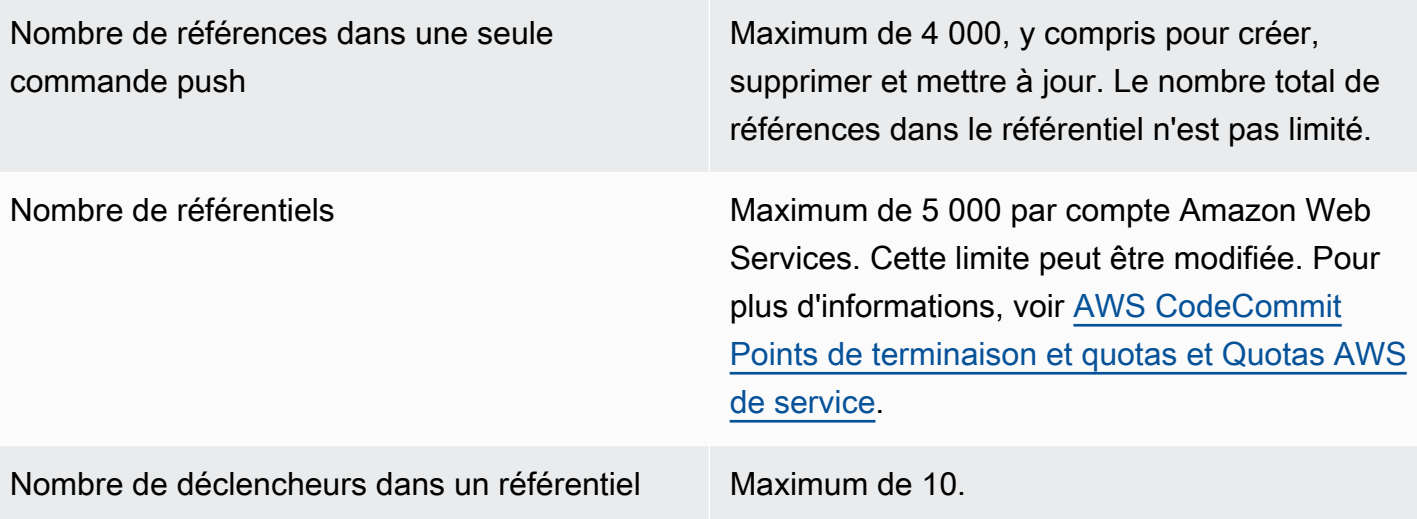

Régions **CodeCommit est disponible dans les versions** suivantes Régions AWS :

- USA Est (Ohio)
- USA Est (Virginie du Nord)
- USA Ouest (Californie du Nord)
- USA Ouest (Oregon)
- Europe (Irlande)
- Europe (Londres)
- Europe (Paris)
- Europe (Francfort)
- Europe (Stockholm)
- Europe (Milan)
- Afrique (Le Cap)
- Israël (Tel Aviv)
- Asie-Pacifique (Tokyo)
- Asie-Pacifique (Singapour)
- Asie-Pacifique (Sydney)
- Asie-Pacifique (Jakarta)
- Moyen-Orient (EAU)
- Asie-Pacifique (Séoul)
- Asie-Pacifique (Osaka)
- Asie-Pacifique (Mumbai)
- Asie-Pacifique (Hyderabad)
- Asie-Pacifique (Hong Kong)
- Amérique du Sud (São Paulo)
- Moyen-Orient (Bahreïn)
- Canada (Centre)
- Chine (Beijing)
- Chine (Ningxia)
- AWS GovCloud (US-Ouest)

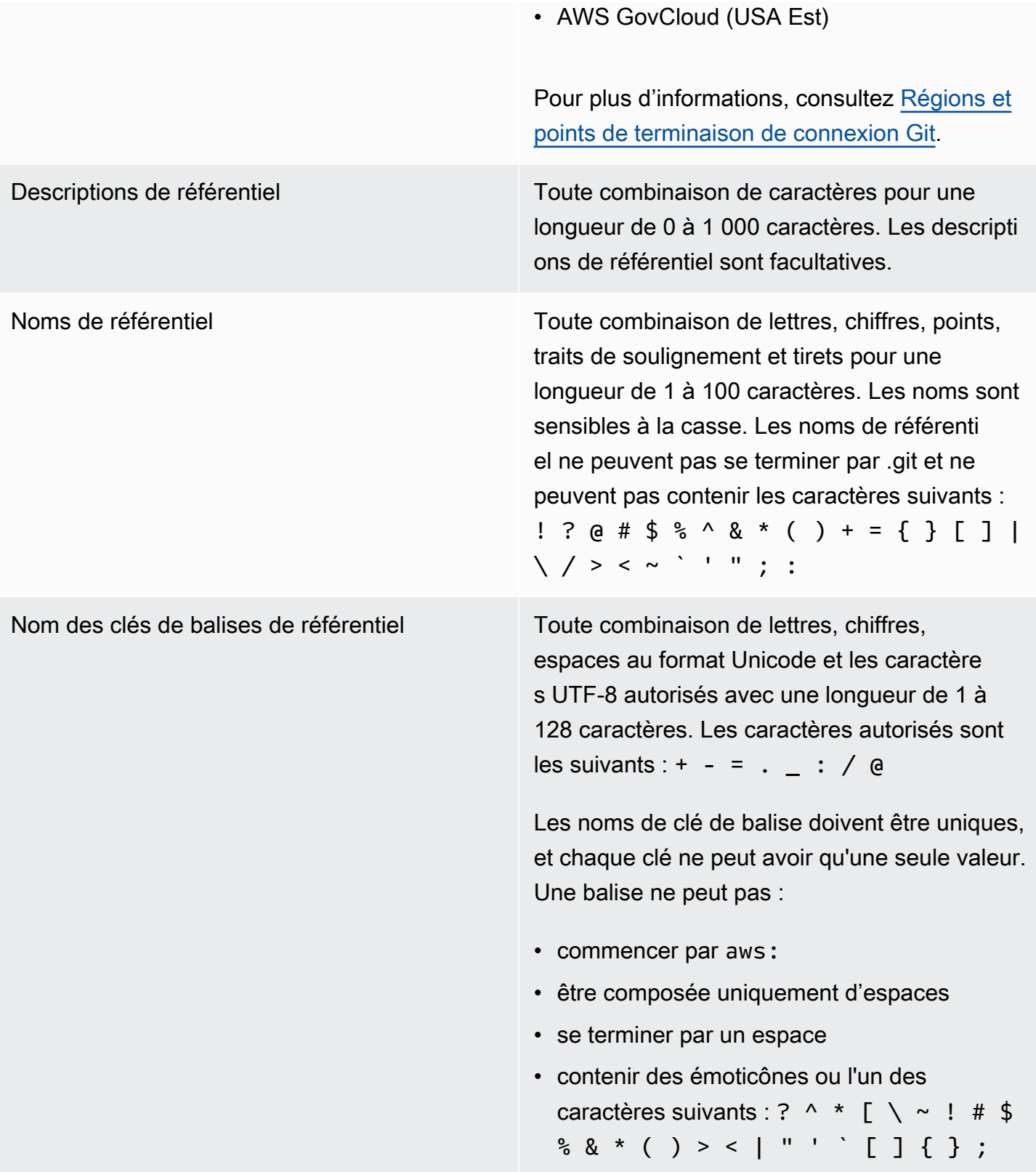

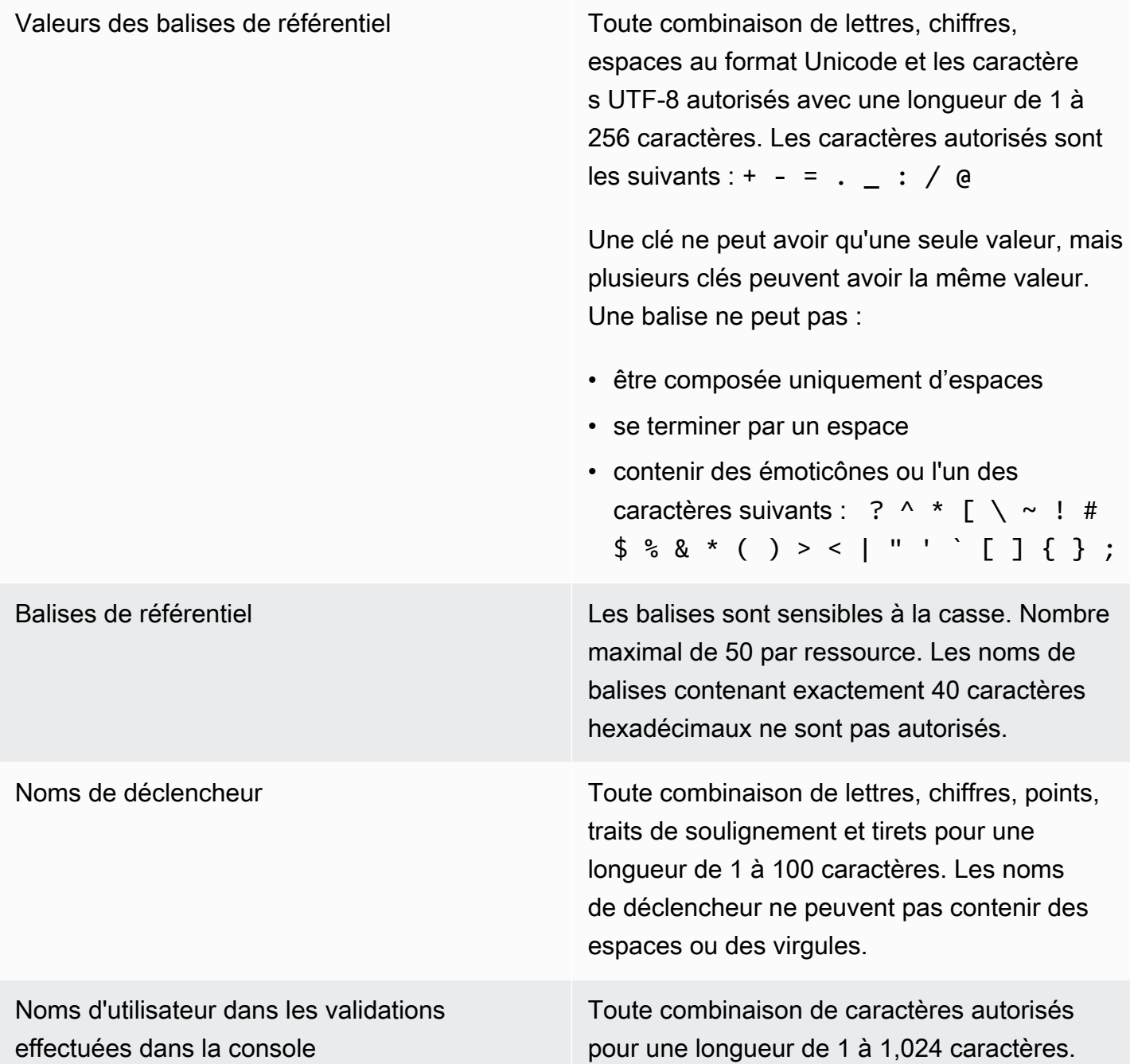

# <span id="page-682-0"></span>AWS CodeCommit référence de ligne de commande

Cette référence vous apprendra à utiliser l' AWS CLI.

#### Pour installer et configurer le AWS CLI

1. Sur votre ordinateur local, téléchargez et installez le AWS CLI. C'est une condition préalable pour interagir avec CodeCommit depuis la ligne de commande. Nous vous recommandons d'installer AWS CLI la version 2. Il s'agit de la version majeure la plus récente de AWS CLI et prend en charge toutes les dernières fonctionnalités. Il s'agit de la seule version AWS CLI qui prend en charge l'utilisation d'un compte root, d'un accès fédéré ou d'informations d'identification temporaires avecgit-remote-codecommit.

Pour plus d'informations, [voir Configuration avec l'interface de ligne de AWS commande](https://docs.aws.amazon.com/cli/latest/userguide/cli-chap-getting-set-up.html).

#### **a** Note

CodeCommit fonctionne uniquement avec AWS CLI les versions 1.7.38 et ultérieures. Il est recommandé d'installer ou de mettre AWS CLI à niveau la dernière version disponible. Pour déterminer la version AWS CLI que vous avez installée, exécutez la aws --version commande.

Pour mettre à niveau une ancienne version du AWS CLI vers la dernière version, voir [Installation du AWS Command Line Interface](https://docs.aws.amazon.com/cli/latest/userguide/installing.html).

2. Exécutez cette commande pour vérifier que les CodeCommit commandes correspondantes AWS CLI sont installées.

aws codecommit help

Cette commande renvoie une liste de CodeCommit commandes.

3. Configurez le AWS CLI avec un profil à l'aide de la configure commande, comme suit :.

aws configure

Lorsque vous y êtes invité, spécifiez la clé AWS d'accès et la clé d'accès AWS secrète de l'utilisateur IAM à utiliser avec CodeCommit. Assurez-vous également de spécifier l' Région AWS endroit où se trouve le référentiel, par exempleus-east-2. Lorsque vous êtes invité à saisir le format de sortie par défaut, entrez json. Par exemple, si vous configurez un profil pour un utilisateur IAM :

AWS Access Key ID [None]: *Type your IAM user AWS access key ID here, and then press Enter*
```
AWS Secret Access Key [None]: Type your IAM user AWS secret access key here, and 
  then press Enter
Default region name [None]: Type a supported region for CodeCommit here, and then 
 press Enter
Default output format [None]: Type json here, and then press Enter
```
Pour plus d'informations sur la création et la configuration de profils à utiliser avec le AWS CLI, consultez les rubriques suivantes :

- [Profils nommés](https://docs.aws.amazon.com/cli/latest/userguide/cli-configure-files.html)
- [Utilisation d'un rôle IAM dans AWS CLI](https://docs.aws.amazon.com/cli/latest/userguide/cli-configure-role.html)
- [Définition de la commande](https://docs.aws.amazon.com/cli/latest/reference/set.html)
- [Connexion à desAWS CodeCommit référentiels avec des informations d'identification rotatives](#page-477-0)

Pour vous connecter à un référentiel ou à une ressource d'un autre Région AWS, vous devez le reconfigurer AWS CLI avec le nom de région par défaut. Les noms de région par défaut pris en charge CodeCommit incluent :

- us-east-2
- us-east-1
- eu-west-1
- us-west-2
- ap-northeast-1
- ap-southeast-1
- ap-southeast-2
- ap-southeast-3
- me-central-1
- eu-central-1
- ap-northeast-2
- sa-east-1
- us-west-1
- eu-west-2
- ap-south-1
- ca-central-1
- us-gov-west-1
- us-gov-east-1
- eu-north-1
- ap-east-1
- me-south-1
- cn-north-1
- cn-northwest-1
- eu-south-1
- ap-northeast-3
- af-south-1
- il-central-1

Pour plus d'informations sur CodeCommit et Région AWS, voir[Régions et points de terminaison](#page-654-0)  [de connexion Git](#page-654-0). Pour plus d'informations sur l'IAM, les clés d'accès et les clés secrètes, voir [Comment obtenir des informations d'identification](https://docs.aws.amazon.com/IAM/latest/UserGuide/IAM_Introduction.html#IAM_SecurityCredentials) ? et [Gestion des clés d'accès pour les](https://docs.aws.amazon.com/IAM/latest/UserGuide/ManagingCredentials.html)  [utilisateurs IAM.](https://docs.aws.amazon.com/IAM/latest/UserGuide/ManagingCredentials.html) Pour plus d'informations sur les profils AWS CLI et, consultez la section [Profils](https://docs.aws.amazon.com/cli/latest/userguide/cli-configure-files.html)  [nommés](https://docs.aws.amazon.com/cli/latest/userguide/cli-configure-files.html).

Pour afficher la liste de toutes les CodeCommit commandes disponibles, exécutez la commande suivante :

aws codecommit help

Pour afficher les informations relatives à une CodeCommit commande, exécutez la commande suivante, où *command-name* est le nom de la commande (par exemple,create-repository) :

aws codecommit *command-name* help

Consultez les sections suivantes pour afficher des descriptions et des exemples d'utilisation des commandes de l' AWS CLI :

- [associate-approval-rule-template-avec-référentiel](#page-342-0)
- [batch-associate-approval-rule-template-with-repositories](#page-342-1)
- [batch-disassociate-approval-rule-template-from-repositories](#page-350-0)
- [batch-describe-merge-conflicts](#page-323-0)
- [batch-get-commits](#page-370-0)
- [batch-get-repositories](#page-223-0)
- [create-approval-rule-template](#page-339-0)
- [créer une branche](#page-409-0)
- [create-commit](#page-360-0)
- [create-pull-request](#page-269-0)
- [create-pull-request-approval-règle](#page-275-0)
- [créer un dépôt](#page-155-0)
- [create-unreferenced-merge-commit](#page-327-0)
- [delete-approval-rule-template](#page-351-0)
- [delete-branch](#page-427-0)
- [delete-comment-content](#page-392-0)
- [delete-file](#page-260-0)
- [supprime-dépôt](#page-249-0)
- [describe-merge-conflicts](#page-325-0)
- [delete-pull-request-approval-règle](#page-303-0)
- [describe-pull-request-events](#page-281-0)
- [disassociate-pull-request-approval-rule-template-from-repository](#page-349-0)
- [evaluate-pull-request-approval-règles](#page-310-0)
- [get-approval-rule-template](#page-345-0)
- [get-blob](#page-373-0)
- [get-branch](#page-418-0)
- [get-comment](#page-391-0)
- [get-comment-reactions](#page-397-0)
- [get-comments-for-compared-commettre](#page-389-0)
- [get-comments-for-pull-demande](#page-291-0)
- [get-commit](#page-368-0)
- [get-differences](#page-372-0)
- [get-merge-commit](#page-370-1)
- [get-merge-conflicts](#page-282-0)
- [get-merge-options](#page-321-0)
- [get-pull-request](#page-279-0)
- [get-pull-request-approval-états](#page-280-0)
- [get-pull-request-override-état](#page-305-0)
- [get-repository](#page-222-0)
- [get-repository-triggers](#page-208-0)
- [list-approval-rule-templates](#page-344-0)
- [list-associated-approval-rule-templates-for-repository](#page-348-0)
- [branches de liste](#page-417-0)
- [list-pull-requests](#page-279-1)
- [référentiels de listes](#page-221-0)
- [list-repositories-for-approval-modèle de règles](#page-348-1)
- [list-tags-for-resource](#page-179-0)
- [merge-branches-by-fast-avant](#page-421-0)
- [merge-branches-by-squash](#page-422-0)
- [merge-branches-by-three-voie](#page-423-0)
- [merge-pull-request-by-avance rapide](#page-312-0)
- [merge-pull-request-by-courge](#page-313-0)
- [merge-pull-request-by-à trois voies](#page-315-0)
- [override-pull-request-approval-règles](#page-305-1)
- [post-comment-for-compared-commettre](#page-393-0)
- [post-comment-for-pull-demande](#page-290-0)
- [post-comment-reply](#page-395-0)
- [put-comment-reaction](#page-396-0)
- [put-file](#page-256-0)
- [put-repository-triggers](#page-208-0)
- [tag-resource](#page-177-0)
- [test-repository-triggers](#page-210-0)
- [untag-resource](#page-183-0)
- [update-approval-rule-template-contenu](#page-345-1)
- [update-approval-rule-template-description](#page-347-0)
- [update-approval-rule-template-nom](#page-346-0)
- [update-comment](#page-394-0)
- [update-default-branch](#page-425-0)
- [update-pull-request-approval-contenu des règles](#page-302-0)
- [update-pull-request-approval-état](#page-293-0)
- [update-pull-request-description](#page-297-0)
- [update-pull-request-status](#page-330-0)
- [update-pull-request-title](#page-296-0)
- [update-repository-description](#page-227-0)
- [update-repository-name](#page-228-0)

### Commandes Git de base

Vous pouvez utiliser Git pour travailler avec un dépôt local et le CodeCommit dépôt auquel vous avez connecté le dépôt local.

Voici des exemples de base de commandes Git fréquemment utilisées.

Pour plus d'options, consultez votre documentation Git.

#### Rubriques

- [Variables de configuration](#page-688-0)
- [Référentiels distants](#page-689-0)
- [Validations](#page-691-0)
- **[Branches](#page-692-0)**
- **[Balises](#page-694-0)**

#### <span id="page-688-0"></span>Variables de configuration

Répertorie toutes les variables de configuration. git config --list

<span id="page-689-0"></span>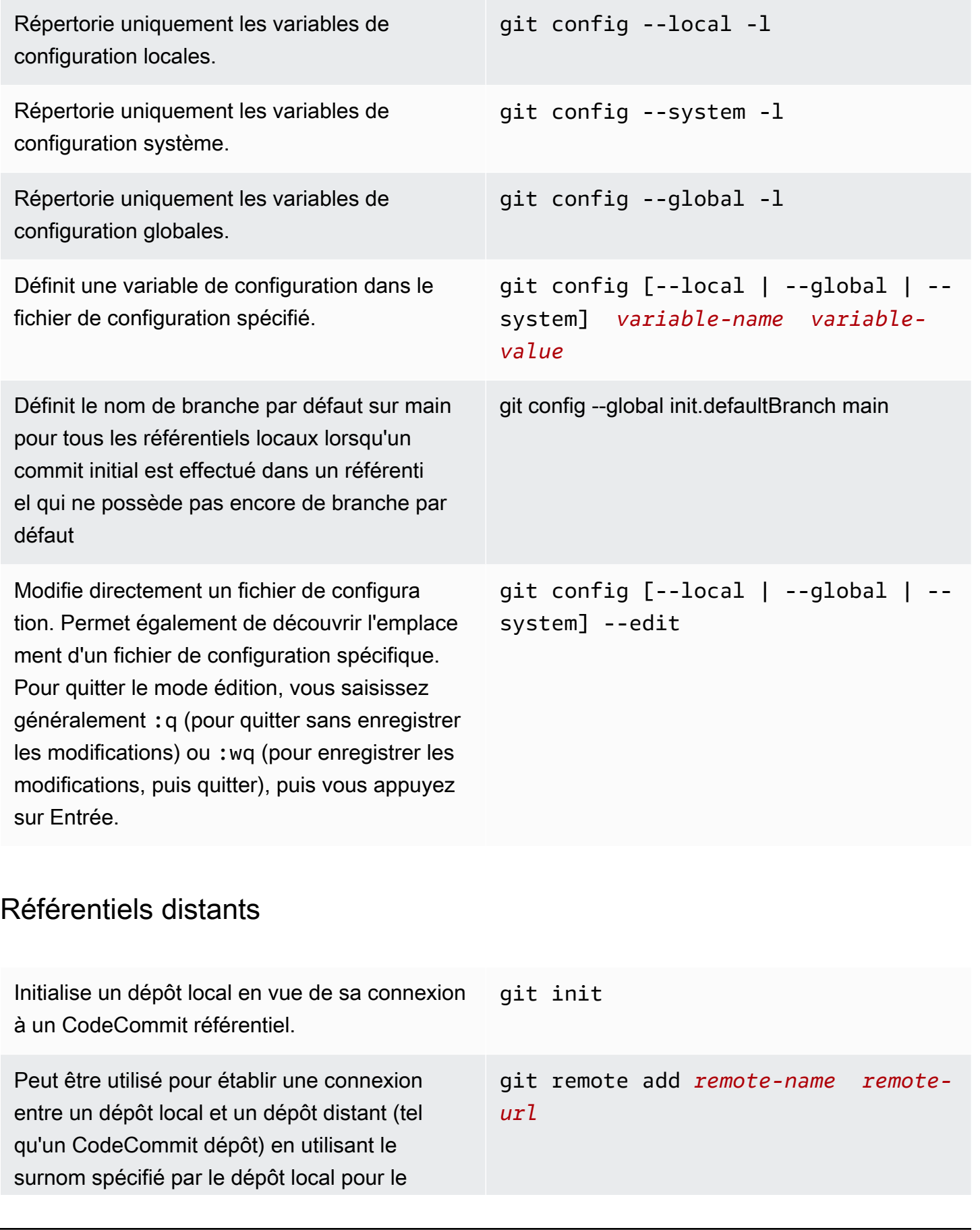

CodeCommit référentiel et l'URL spécifiée vers le CodeCommit référentiel.

Crée un dépôt local en faisant une copie d'un CodeCommit dépôt à l'URL spécifiée, dans le sous-dossier spécifié du dossier actuel sur la machine locale. Cette commande crée également une branche de suivi à distance pour chaque branche du CodeCommit référenti el cloné et crée et extrait une branche initiale dérivée de la branche par défaut actuelle du référentiel CodeCommit cloné.

Affiche le surnom que le dépôt local utilise pour le CodeCommit référentiel.

Affiche le surnom et l'URL que le dépôt local utilise pour les extractions et les envois vers le référentiel. CodeCommit

Envoie les validations finalisées du dépôt local vers le CodeCommit référentiel, en utilisant le surnom spécifié par le dépôt local pour le CodeCommit référentiel et la branche spécifiée . Configure également les informations de suivi en amont pour le dépôt local pendant le push.

Transfère les validations finalisées du dépôt local vers le CodeCommit référentiel une fois que les informations de suivi en amont ont été définies.

Extrait les validations finalisées vers le dépôt local à partir du CodeCommit référentiel, en utilisant le surnom spécifié par le dépôt local pour le CodeCommit référentiel et la branche spécifiée

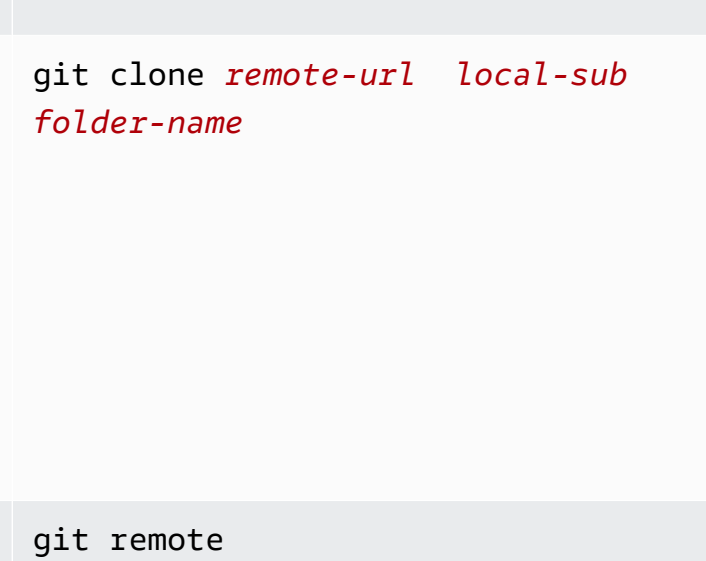

git remote -v

git push -u *remote-name branch-na me*

git push

git pull *remote-name branch-name*

<span id="page-691-0"></span>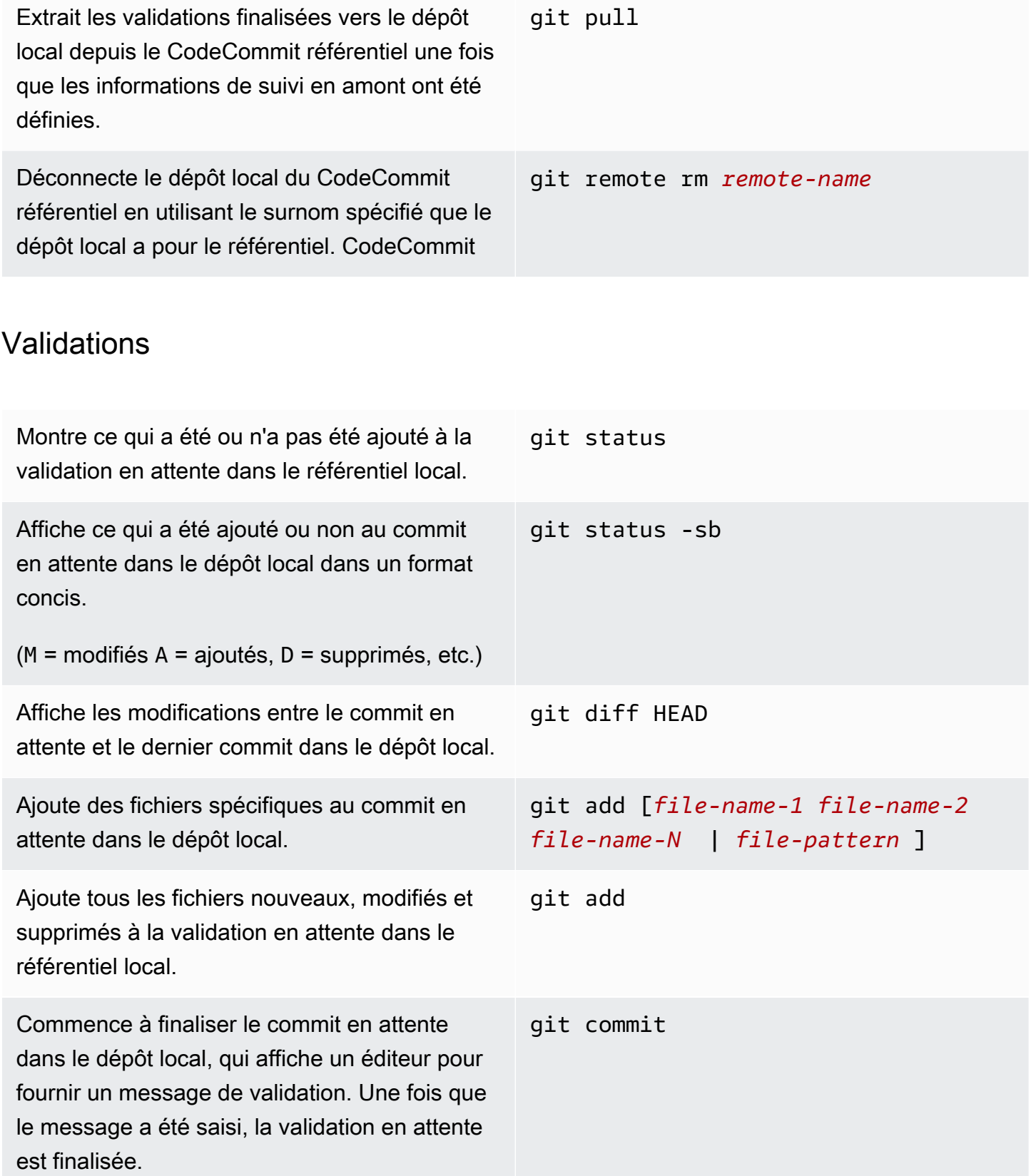

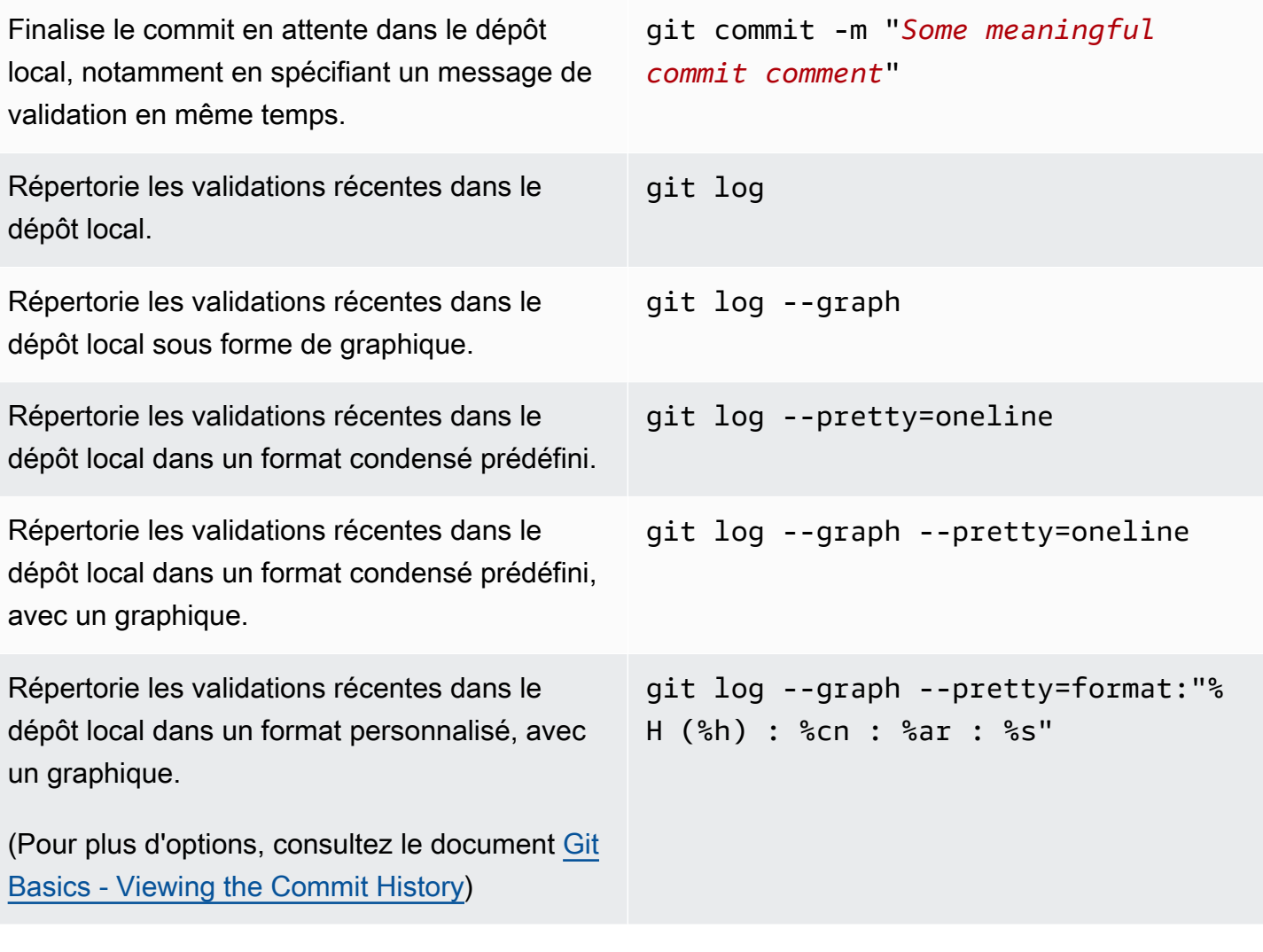

### <span id="page-692-0"></span>Branches

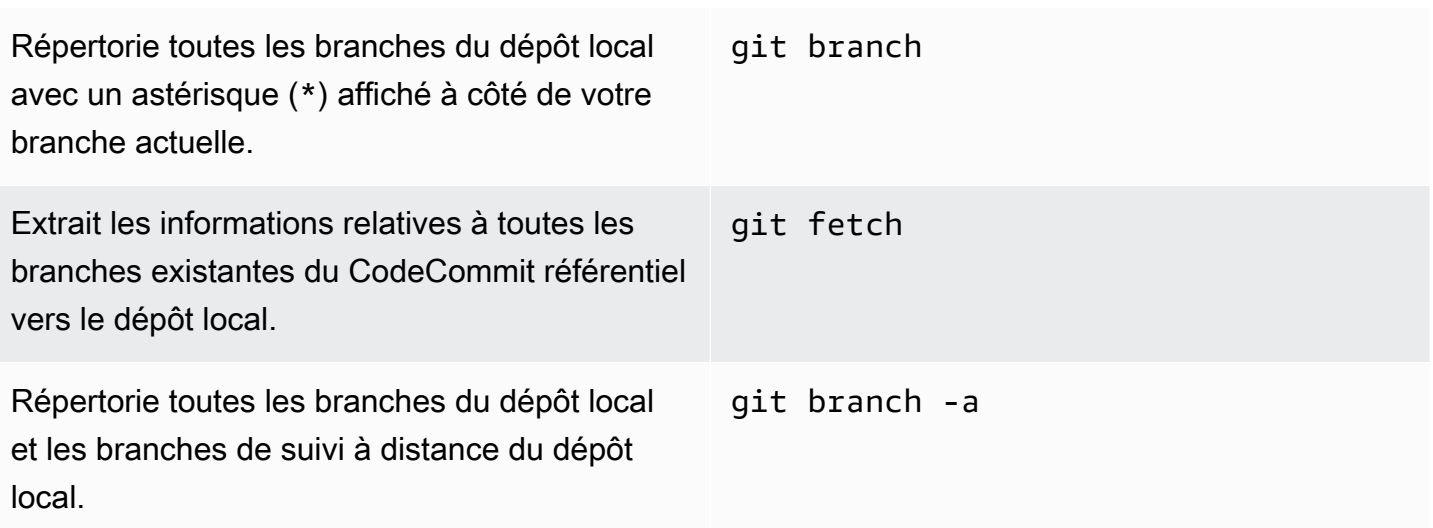

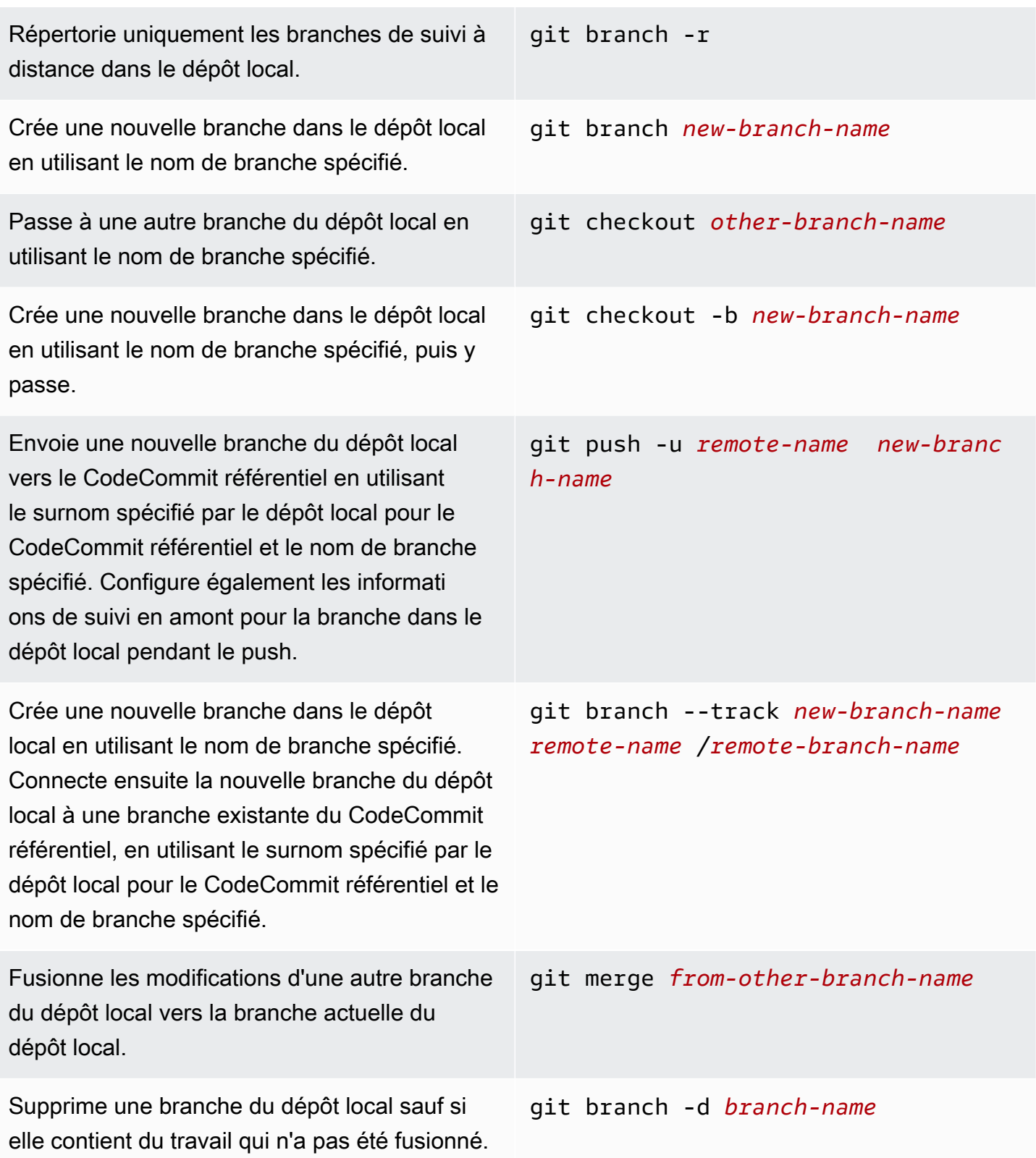

git push *remote-name* :*branch-name*

Supprime une branche du CodeCommit référentiel en utilisant le surnom spécifié par le dépôt local pour le CodeCommit référentiel et le nom de branche spécifié. (Notez l'utilisation du signe deux points (:).)

#### <span id="page-694-0"></span>**Balises**

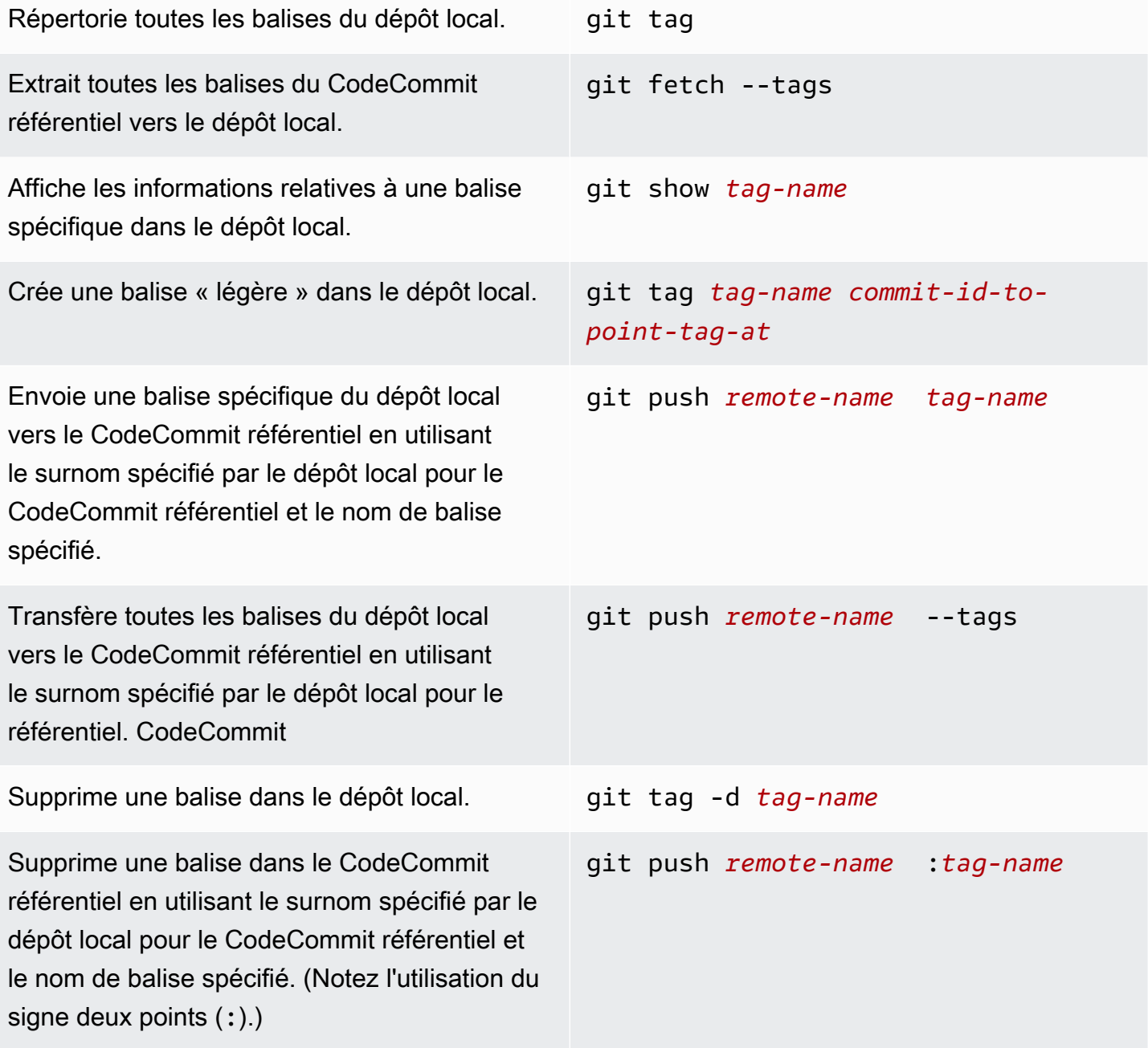

# <span id="page-695-0"></span>Historique du document Guide de l'utilisateur AWS CodeCommit

Le tableau suivant décrit les modifications importantes apportées à la documentation de CodeCommit. Pour recevoir les notifications de mise à jour de cette documentation, abonnez-vous à un flux RSS.

• Version de l'API : 2015-04-13

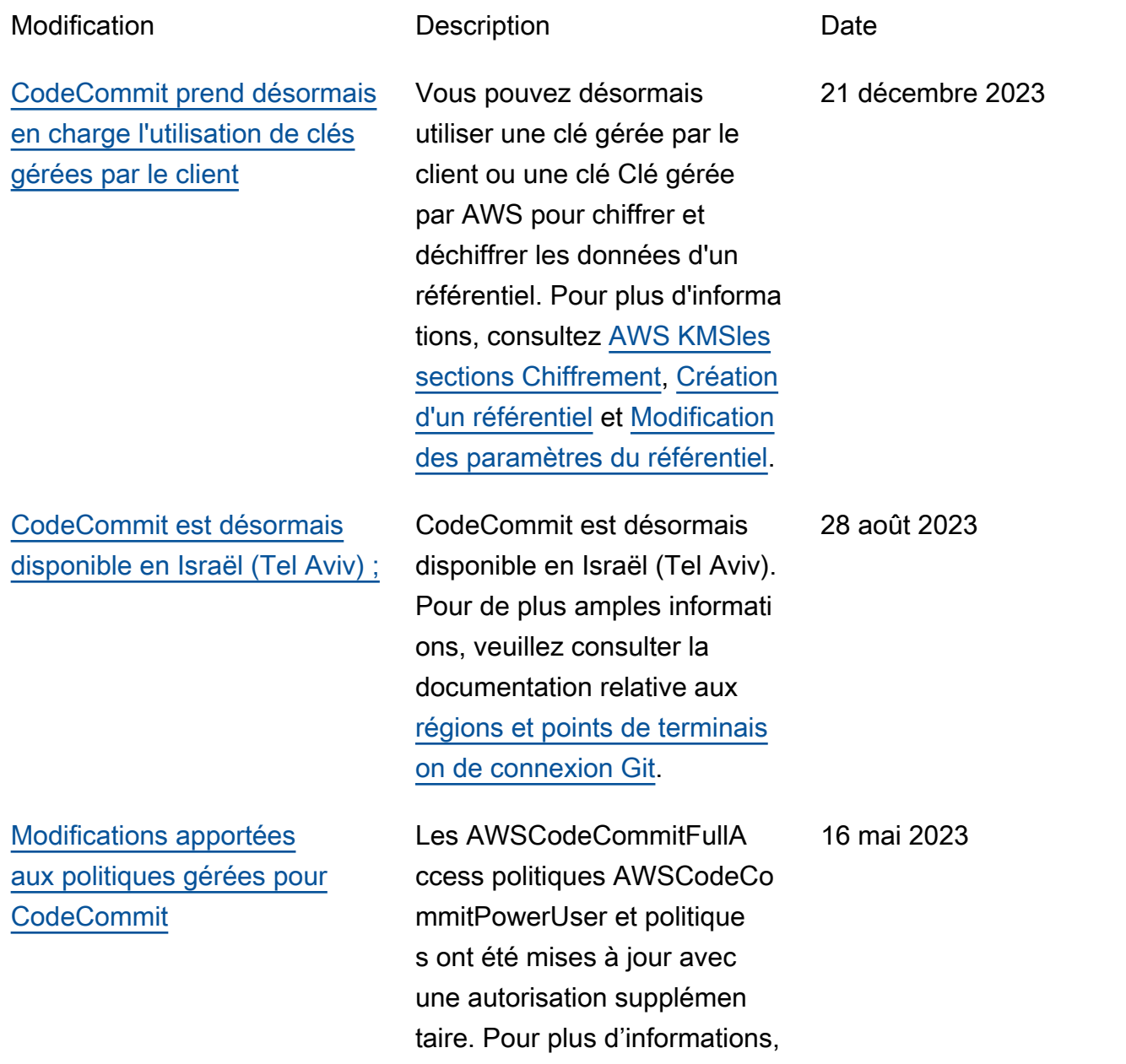

[CodeCommit est désormais](#page-695-0)  [disponible en trois versions](#page-695-0) [supplémentaires Régions](#page-695-0) [AWS](#page-695-0)

[CodeCommit est désormais](#page-695-0)  [disponible en Afrique \(Cape](#page-695-0)  [Town\)](#page-695-0)

[Modifications apportées](#page-695-0) [aux politiques gérées pour](#page-695-0) [CodeCommit](#page-695-0)

consultez la rubrique [Mises à](https://docs.aws.amazon.com/codecommit/latest/userguide/security-iam-awsmanpol.html#security-iam-manpol-updates)  [jour CodeCommit des politique](https://docs.aws.amazon.com/codecommit/latest/userguide/security-iam-awsmanpol.html#security-iam-manpol-updates) [s gérées par AWS.](https://docs.aws.amazon.com/codecommit/latest/userguide/security-iam-awsmanpol.html#security-iam-manpol-updates)

CodeCommit est désormais disponible dans trois autres pays Régions AWS : Asie-Pacifique (Jakarta), Moyen-Ori ent (Émirats arabes unis) et Asie-Pacifique (Hyderabad). Pour de plus amples informati ons, veuillez consulter la documentation relative aux [régions et points de terminais](https://docs.aws.amazon.com/codecommit/latest/userguide/regions.html) [on de connexion Git](https://docs.aws.amazon.com/codecommit/latest/userguide/regions.html).

CodeCommit est désormais disponible dans une version supplémentaire Région AWS : Afrique (Cape Town). Pour de plus amples informati ons, veuillez consulter la documentation relative aux [régions et points de terminais](https://docs.aws.amazon.com/codecommit/latest/userguide/regions.html) [on de connexion Git](https://docs.aws.amazon.com/codecommit/latest/userguide/regions.html).

Les informations relatives aux mises à jour des politiques AWS gérées pour CodeCommi t sont désormais disponibl es. Pour plus d'informations, consultez la rubrique [Mises à](https://docs.aws.amazon.com/codecommit/latest/userguide/auth-and-access-control-iam-identity-based-access-control.htm.html#security-iam-awsmanpol-updates)  [jour CodeCommit des politique](https://docs.aws.amazon.com/codecommit/latest/userguide/auth-and-access-control-iam-identity-based-access-control.htm.html#security-iam-awsmanpol-updates) [s gérées par AWS.](https://docs.aws.amazon.com/codecommit/latest/userguide/auth-and-access-control-iam-identity-based-access-control.htm.html#security-iam-awsmanpol-updates)

28 février 2023

15 septembre 2021

18 août 2021

[CodeCommit est désormais](#page-695-0)  [disponible en Asie-Pacifique](#page-695-0) [\(Osaka\)](#page-695-0)

[AWS CloudFormationet AWS](#page-695-0) [Cloud Development Kit \(AWS](#page-695-0) [CDK\) modifie le comportement](#page-695-0)  [de dénomination des branches](#page-695-0)  [par défaut dans CodeCommit](#page-695-0)

CodeCommit est désormais disponible dans une version supplémentaire Région AWS : Asie-Pacifique (Osaka). Pour de plus amples informati ons, veuillez consulter la documentation relative aux [régions et points de terminais](https://docs.aws.amazon.com/codecommit/latest/userguide/regions.html) [on de connexion Git](https://docs.aws.amazon.com/codecommit/latest/userguide/regions.html).

Les référentiels créés à l'aide AWS CloudFormation ou AWS CDK avec une validation initiale de code utilisent désormais le nom de branche par défaut main. Cette modification n'affecte pas les référentiels ou les branches existants. Les clients qui utilisent des clients Git locaux pour créer leurs validations initiales ont un nom de branche par défaut qui suit la configuration de ces clients Git. Pour plus d'informations, consultez la section [Création](https://docs.aws.amazon.com/codecommit/latest/userguide/cloudformation-codecommit.html)  [de CodeCommit ressources](https://docs.aws.amazon.com/codecommit/latest/userguide/cloudformation-codecommit.html) [avec AWS CloudFormation](https://docs.aws.amazon.com/codecommit/latest/userguide/cloudformation-codecommit.html).

14 avril 2021

4 mars 2021

[CodeCommit modifie le](#page-695-0) [comportement de dénominat](#page-695-0) [ion des branches par défaut](#page-695-0)

[CodeCommit est désormais](#page-695-0)  [disponible en Europe \(Milan\)](#page-695-0)

[CodeCommit ajoute la prise](#page-695-0)  [en charge des réactions emoji](#page-695-0)  [aux commentaires](#page-695-0)

Depuis le 19 janvier 2021, le nom de branche par défaut créé par un commit initial dans un CodeCommit dépôt est main. Cette modification n'affecte pas les référentiels ou les branches existants. Les clients qui utilisent des clients Git locaux pour créer leurs validations initiales ont un nom de branche par défaut qui suit la configuration de ces clients Git. Pour plus d'informations, consultez les sections [Utilisati](https://docs.aws.amazon.com/codecommit/latest/userguide/branches.html) [on des branches](https://docs.aws.amazon.com/codecommit/latest/userguide/branches.html), [Création](https://docs.aws.amazon.com/codecommit/latest/userguide/how-to-create-commit.html) [d'un commit](https://docs.aws.amazon.com/codecommit/latest/userguide/how-to-create-commit.html) et [Modification](https://docs.aws.amazon.com/codecommit/latest/userguide/how-to-change-branch.html) [des paramètres des branches](https://docs.aws.amazon.com/codecommit/latest/userguide/how-to-change-branch.html).

CodeCommit est désormais disponible dans une version supplémentaire Région AWS : Europe (Milan). Pour de plus amples informations, veuillez consulter la documentation relative aux [régions et points](https://docs.aws.amazon.com/codecommit/latest/userguide/regions.html) [de terminaison de connexion](https://docs.aws.amazon.com/codecommit/latest/userguide/regions.html)  [Git.](https://docs.aws.amazon.com/codecommit/latest/userguide/regions.html)

CodeCommit permet désormais de réagir aux commentaires d'autres utilisate urs avec des emojis. Pour plus d'informations, consultez [Commenter un commit](https://docs.aws.amazon.com/codecommit/latest/userguide/how-to-commit-comment.html) et [Réviser une pull request.](https://docs.aws.amazon.com/codecommit/latest/userguide/how-to-review-pull-request.html) 24 juin 2020

AWS CodeCommit Guide de l'utilisateur

19 janvier 2021

16 septembre 2020

[CodeCommit désormais](#page-695-0) [disponible en Chine \(Pékin\) et](#page-695-0)  [en Chine \(Ningxia\)](#page-695-0)

[CodeCommit ajoute le support](#page-695-0)  [pour git-remote-codecommit](#page-695-0)

CodeCommit est désormais disponible dans deux autres pays Régions AWS : Chine (Pékin) et Chine (Ningxia). Pour de plus amples informati ons, veuillez consulter la documentation relative aux [régions et points de terminais](https://docs.aws.amazon.com/codecommit/latest/userguide/regions.html) [on de connexion Git](https://docs.aws.amazon.com/codecommit/latest/userguide/regions.html).

CodeCommit prend en charge les connexions CodeCommit aux référenti els via HTTPS avec git-remot e-codecommit un utilitaire qui modifie Git. Il s'agit de l'approche recommandée pour les connexions d'accès fédérées ou temporaires aux CodeCommit référenti els. Vous pouvez également l'utiliser git-remote-codecom mit avec un utilisateur IAM. gitremote-codecommitne vous oblige pas à configurer les informations d'identification Git pour l'utilisateur. Pour plus d'informations, consultez la section [Étapes de configura](https://docs.aws.amazon.com/codecommit/latest/userguide/setting-up-git-remote-codecommit.html) [tion pour les connexions](https://docs.aws.amazon.com/codecommit/latest/userguide/setting-up-git-remote-codecommit.html)  [HTTPS AWS CodeCommit](https://docs.aws.amazon.com/codecommit/latest/userguide/setting-up-git-remote-codecommit.html)  [avec git-remote-codecommit.](https://docs.aws.amazon.com/codecommit/latest/userguide/setting-up-git-remote-codecommit.html)

23 avril 2020

4 mars 2020

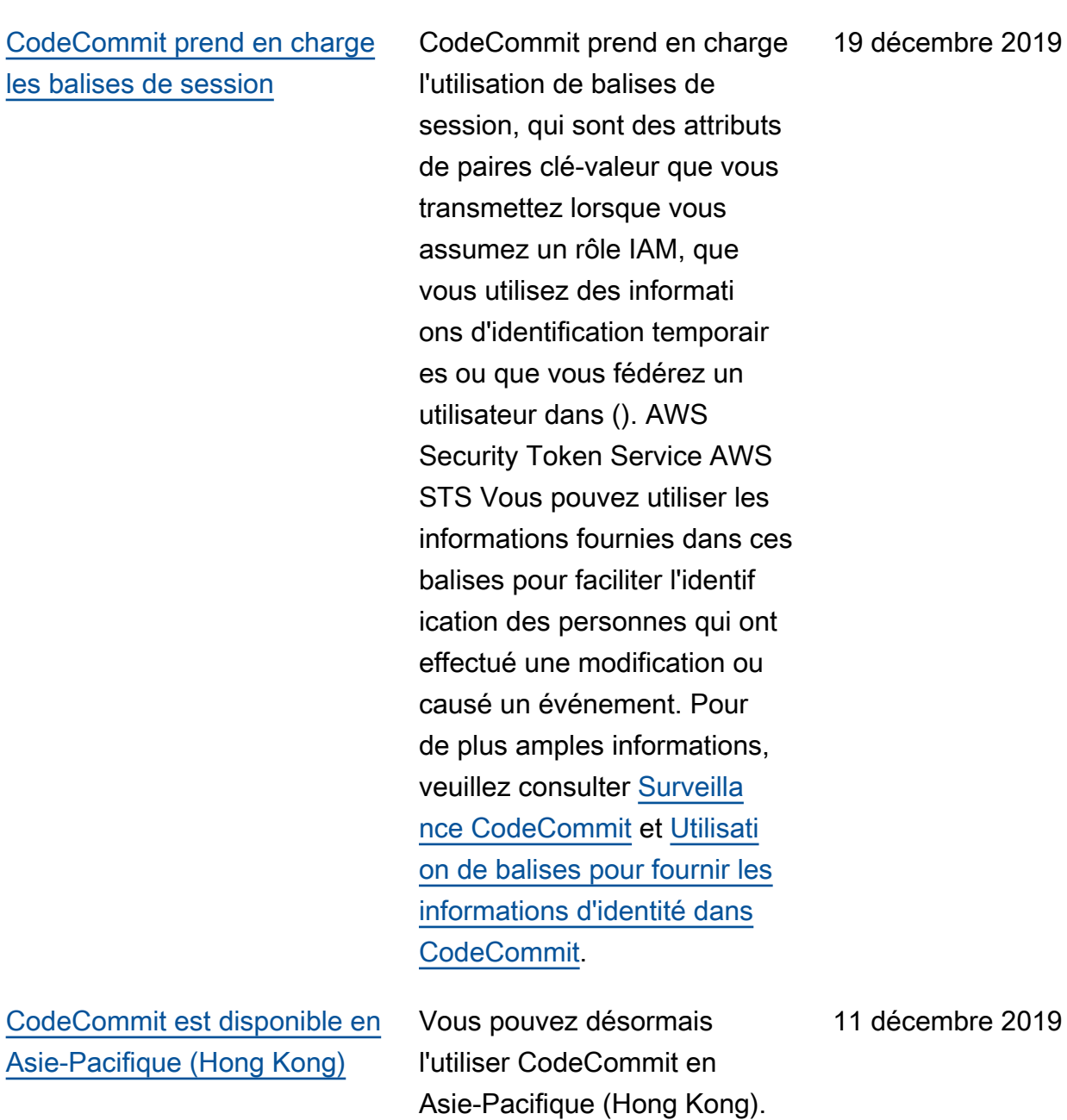

Pour plus d'informations,

consultez [Régions.](https://docs.aws.amazon.com/codecommit/latest/userguide/regions.html)

notamment sur les points de terminaison de connexion Git, cembre 2019

[CodeCommit prend en charge](#page-695-0) [Amazon CodeGuru Reviewer](#page-695-0) [requests.](https://docs.aws.amazon.com/codecommit/latest/userguide/pull-requests.html)

[CodeCommit prend en charge](#page-695-0) [les règles d'approbation](#page-695-0)

CodeCommit prend en charge Amazon CodeGuru Reviewer, un service de révision de code automatiq ue qui utilise l'analyse des programmes et l'apprentissage automatique pour détecter les problèmes courants et recommander des correctif s dans votre code Java ou Python. Pour plus d'informa tions, consultez [Associer](https://docs.aws.amazon.com/codecommit/latest/userguide/how-to-amazon-codeguru-reviewer.html) [ou dissocier un référentiel à](https://docs.aws.amazon.com/codecommit/latest/userguide/how-to-amazon-codeguru-reviewer.html)  [Amazon CodeGuru Reviewer](https://docs.aws.amazon.com/codecommit/latest/userguide/how-to-amazon-codeguru-reviewer.html) et [Travailler avec des pull](https://docs.aws.amazon.com/codecommit/latest/userguide/pull-requests.html)

Vous pouvez désormais utiliser des règles d'approba tion pour personnaliser plus facilement vos workflows de développement entre référenti els afin que les différent es branches disposent de niveaux d'approbation et de contrôle appropriés pour les demandes d'extraction. Pour de plus amples informations, veuillez consulter [Utilisati](https://docs.aws.amazon.com/codecommit/latest/userguide/approval-rule-templates.html) [on des modèles de règles](https://docs.aws.amazon.com/codecommit/latest/userguide/approval-rule-templates.html)  [d'approbation](https://docs.aws.amazon.com/codecommit/latest/userguide/approval-rule-templates.html) et [Utilisation des](https://docs.aws.amazon.com/codecommit/latest/userguide/pull-requests.html) [demandes d'extraction.](https://docs.aws.amazon.com/codecommit/latest/userguide/pull-requests.html)

3 décembre 2019

20 novembre 2019

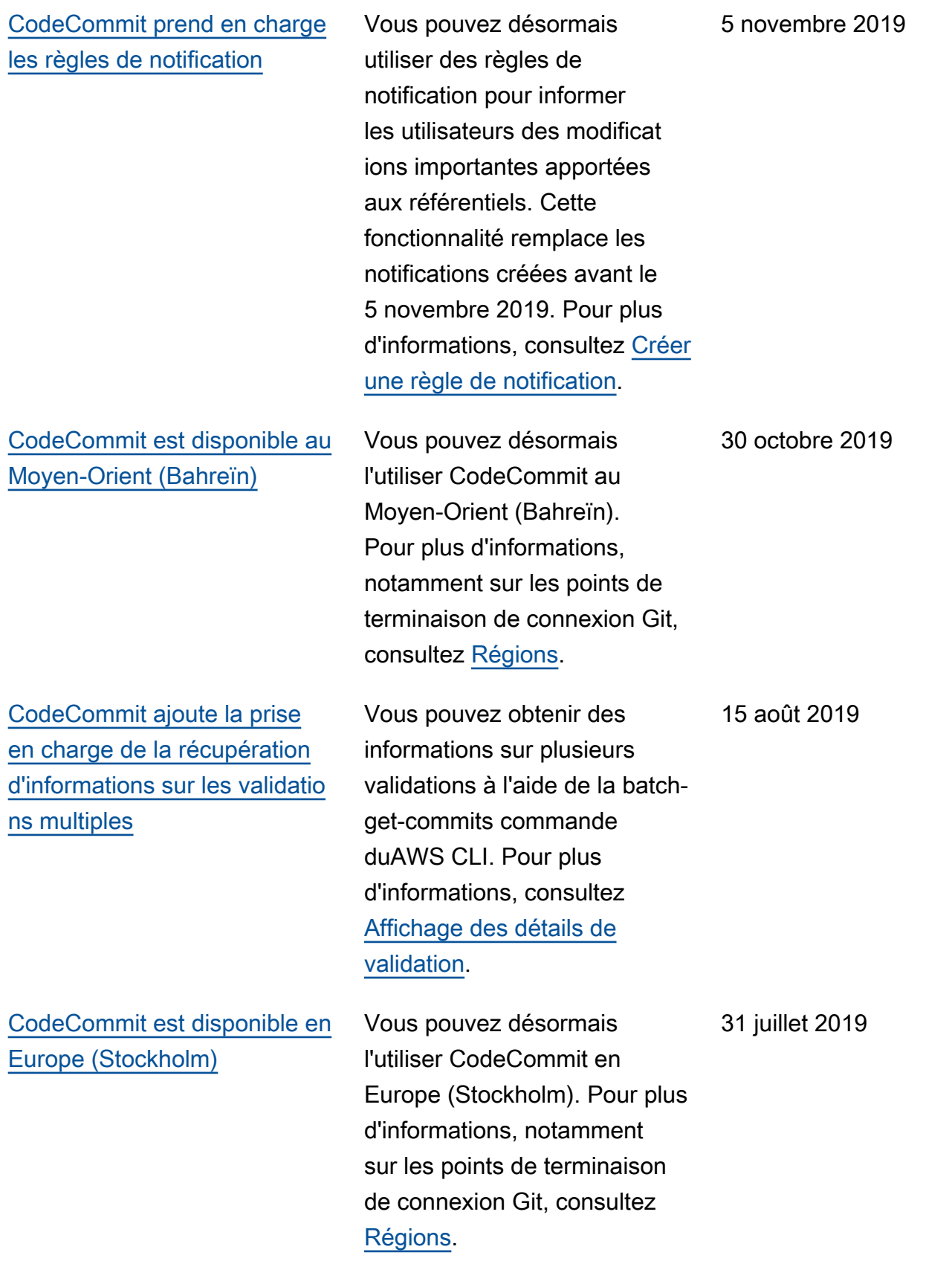

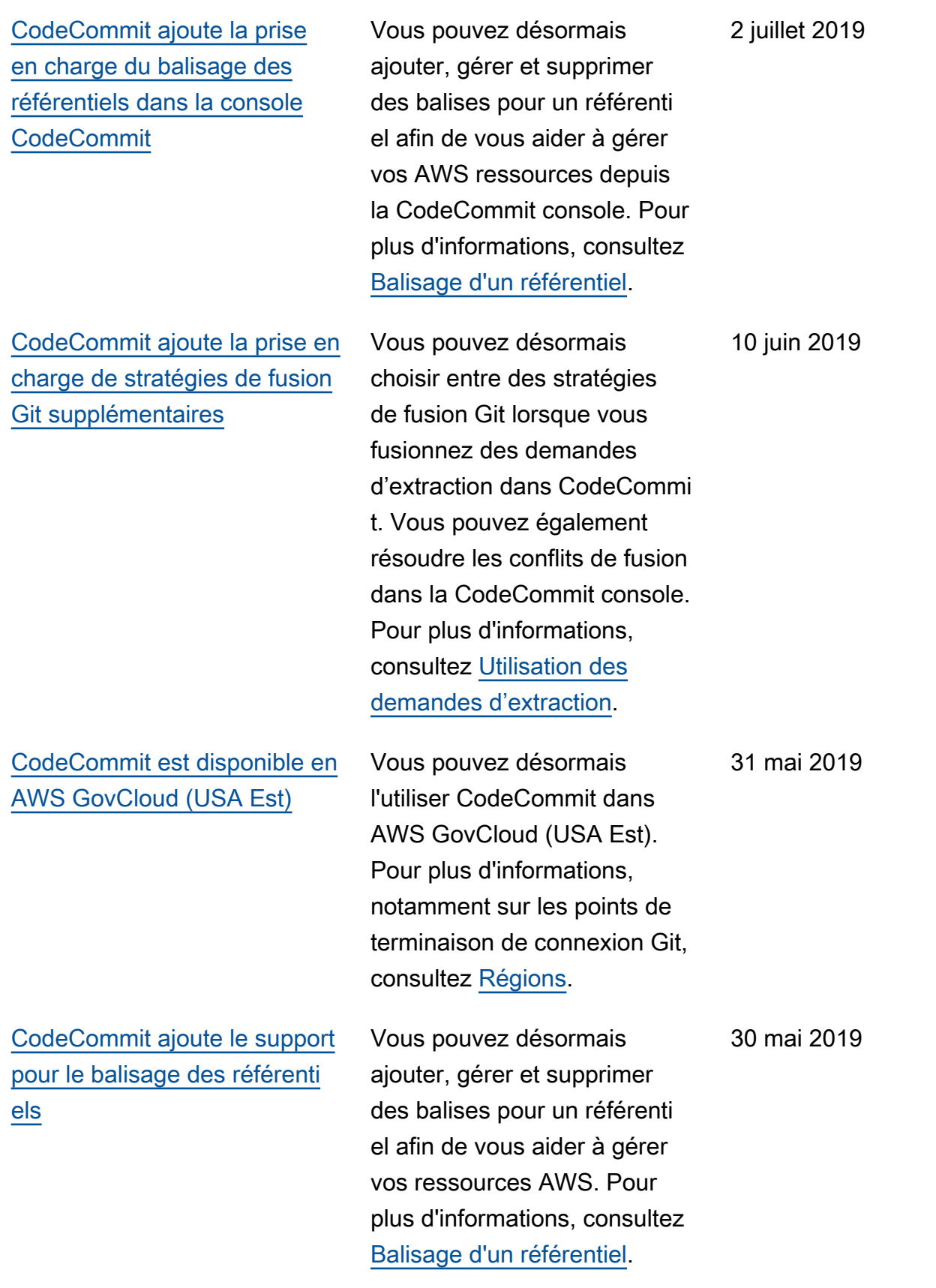

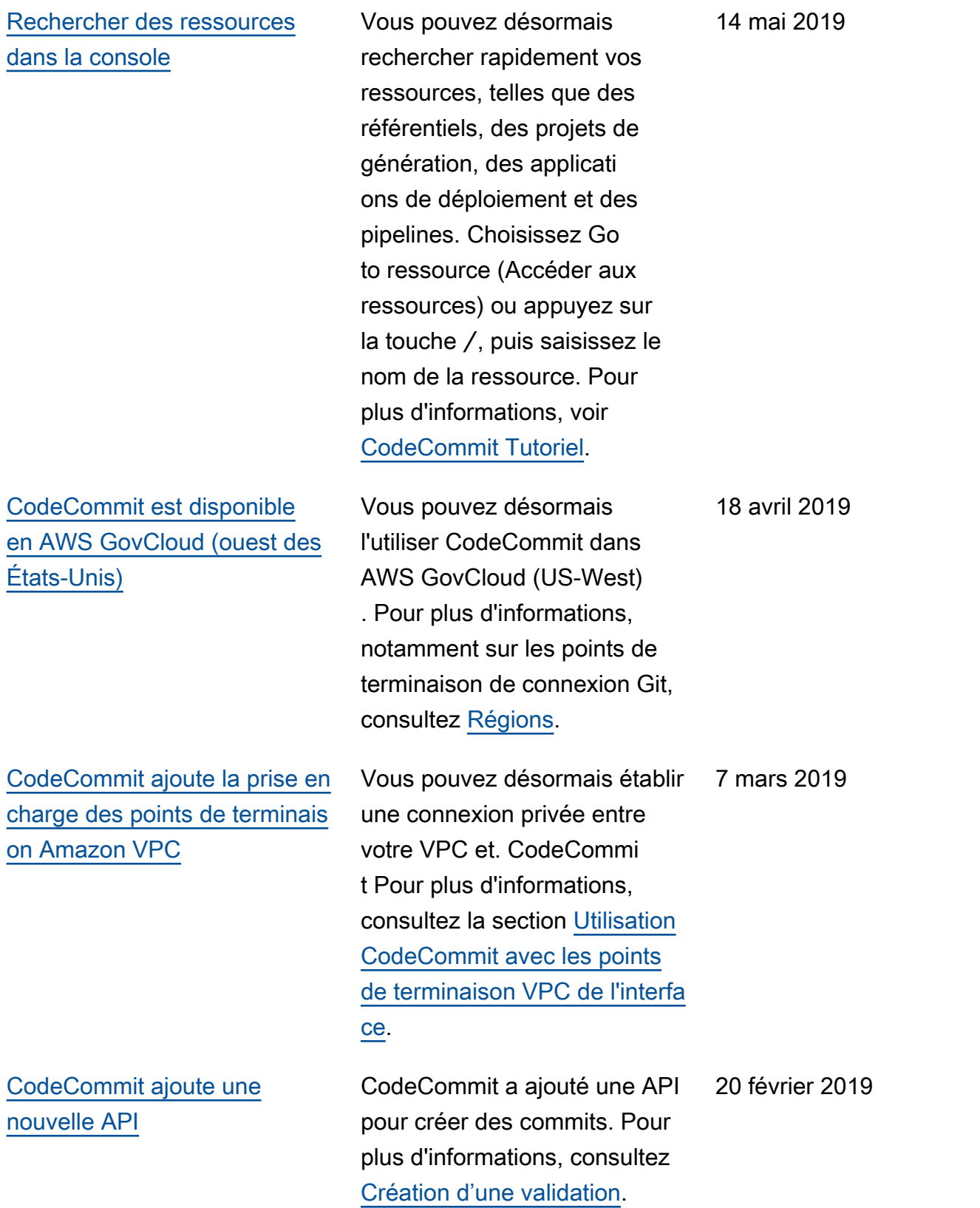

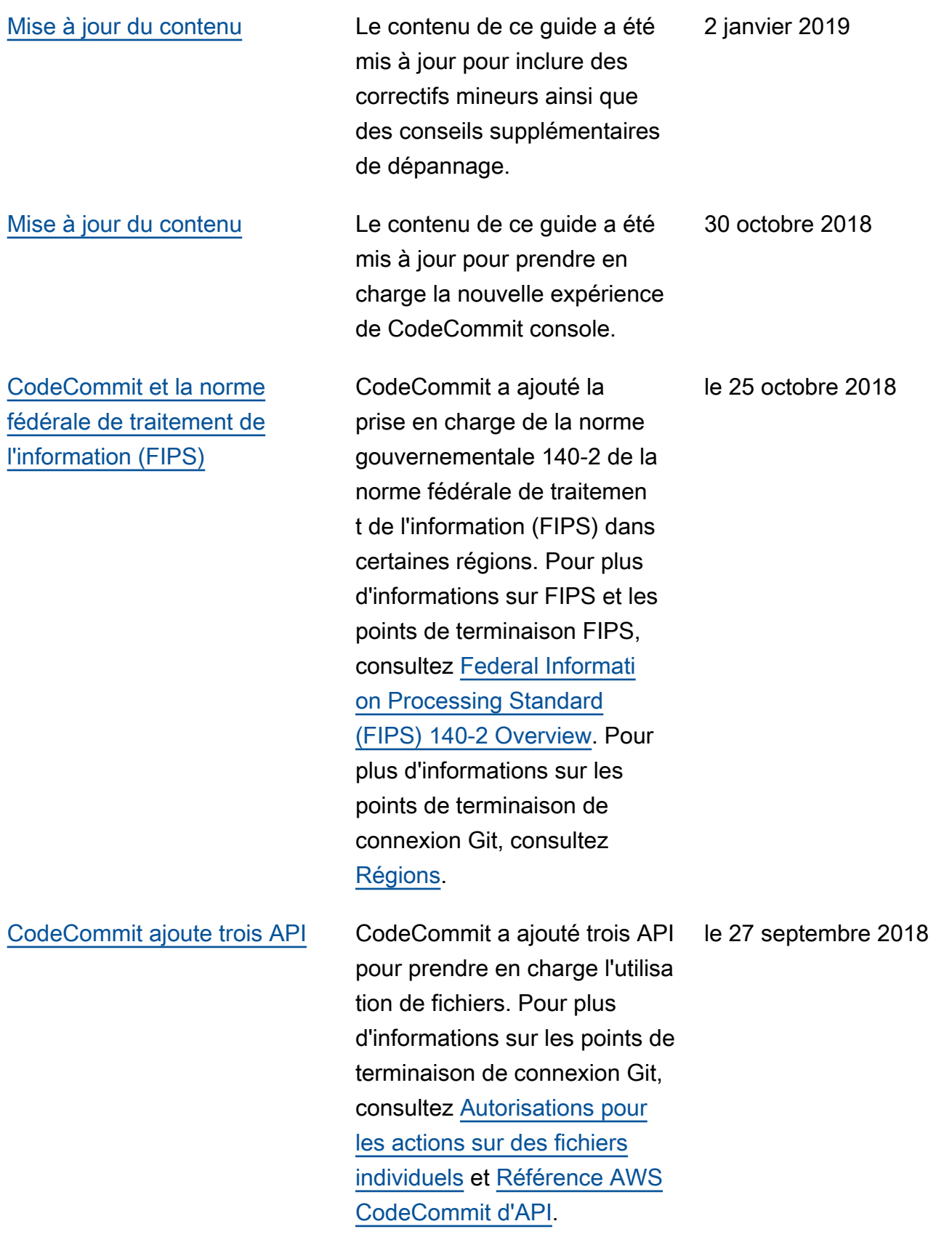

[CodeCommit notification de](#page-695-0) [l'historique de la documenta](#page-695-0)  [tion disponible via le flux RSS](#page-695-0) Vous pouvez désormais recevoir des notifications concernant les mises à jour de la CodeCommit documentation en vous abonnant à un flux RSS. 29 juin 2018

#### Mises à jour antérieures

Le tableau suivant décrit les modifications importantes apportées à la documentation avant le 29 juin 2018.

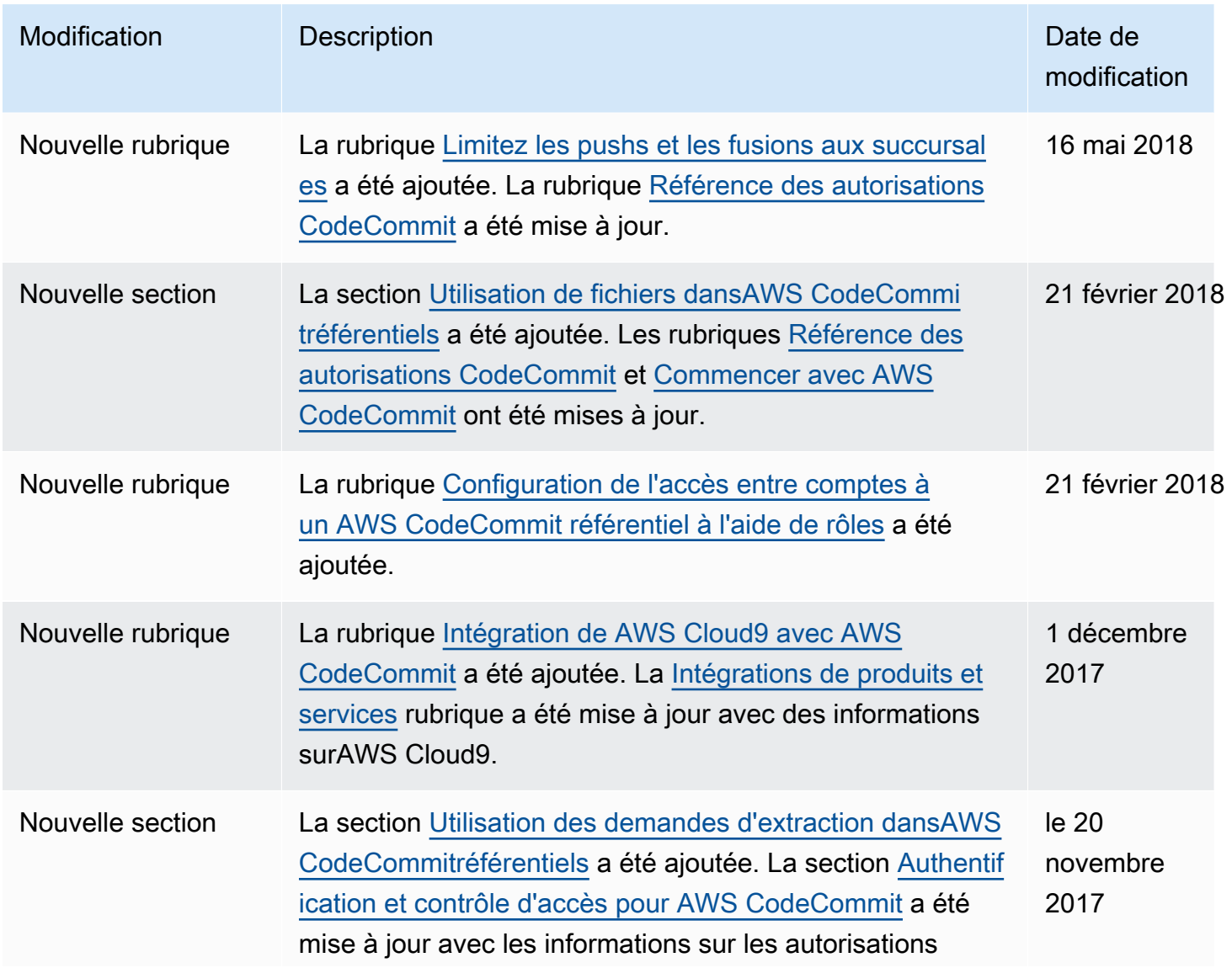

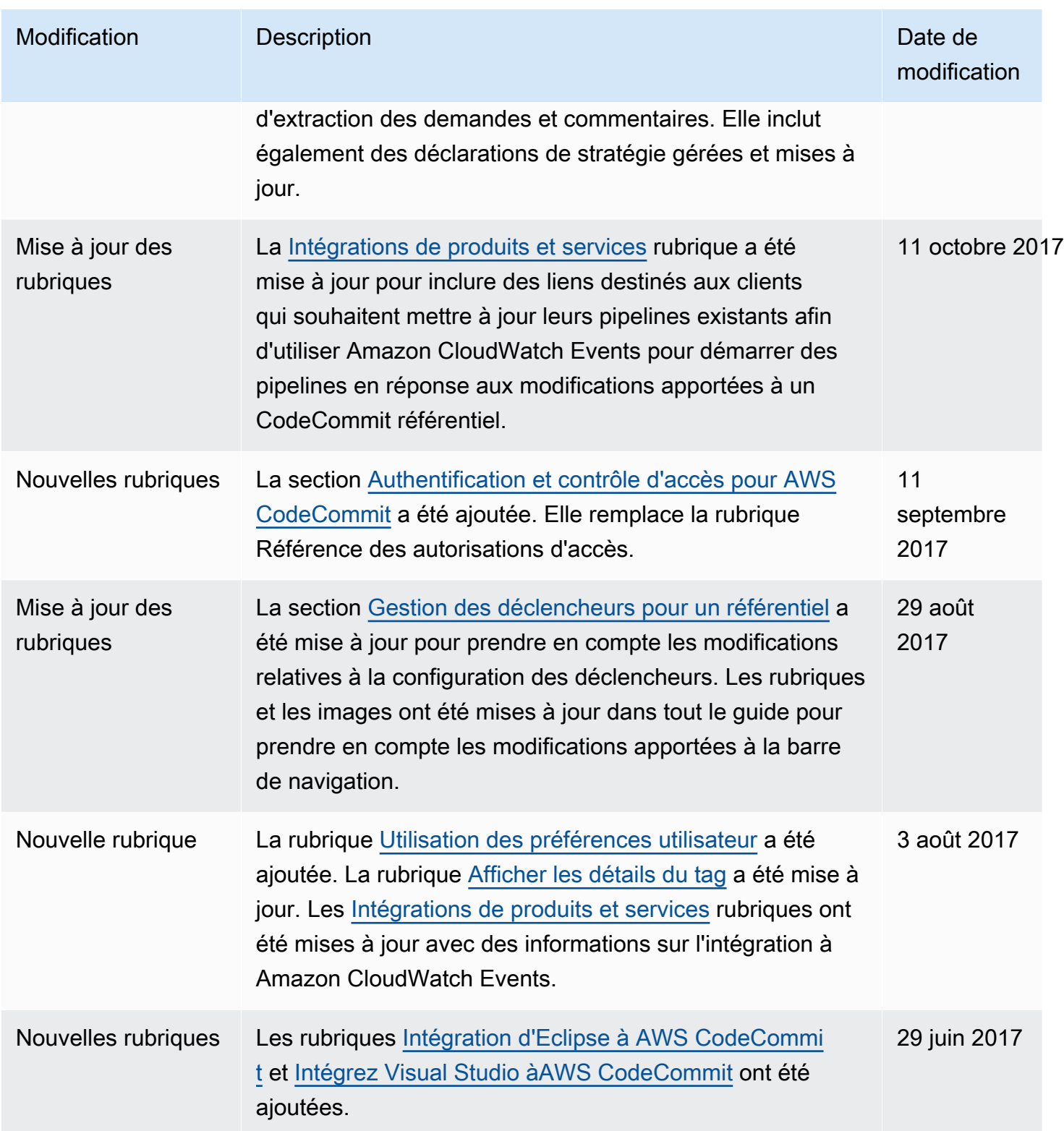

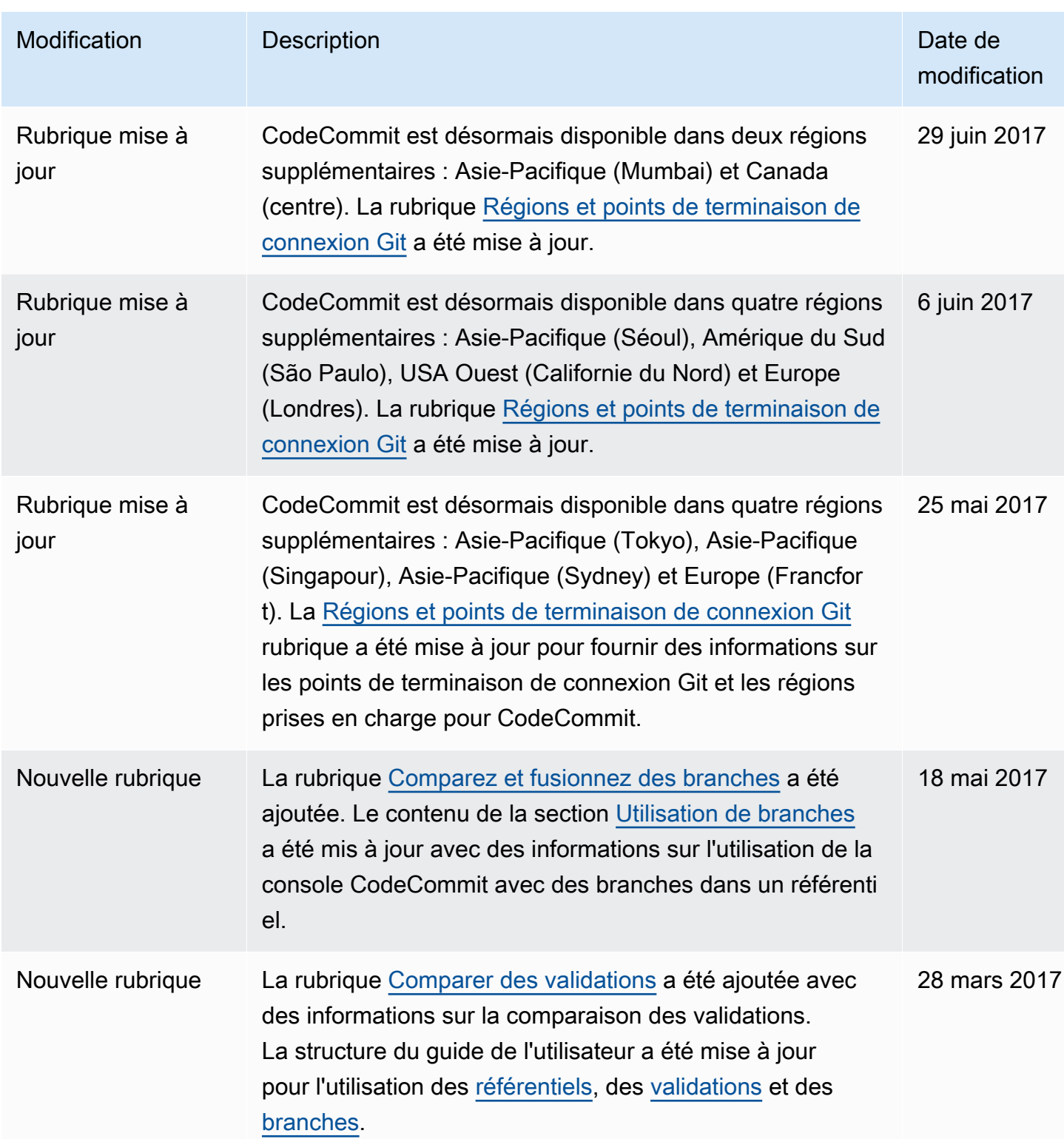

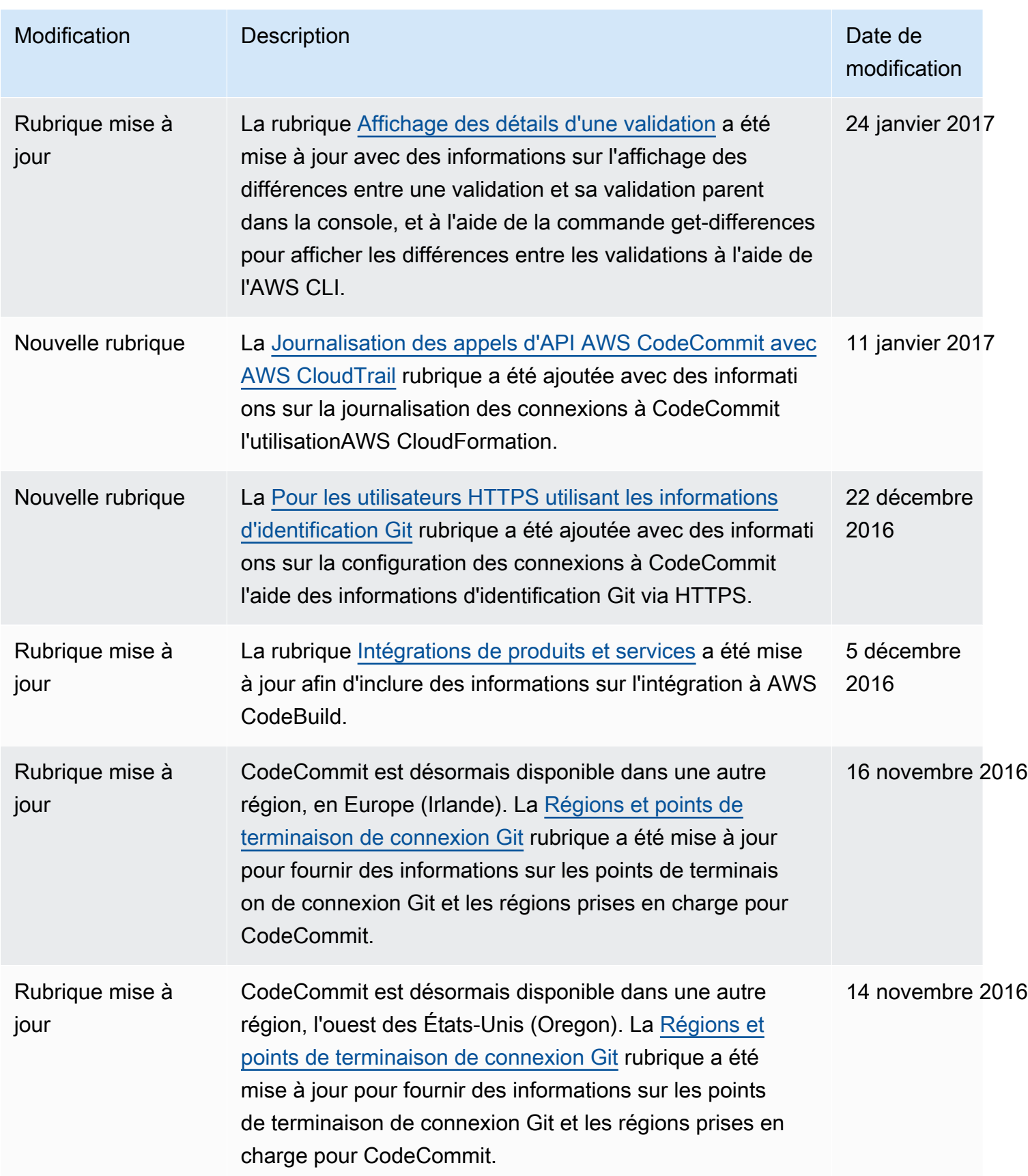

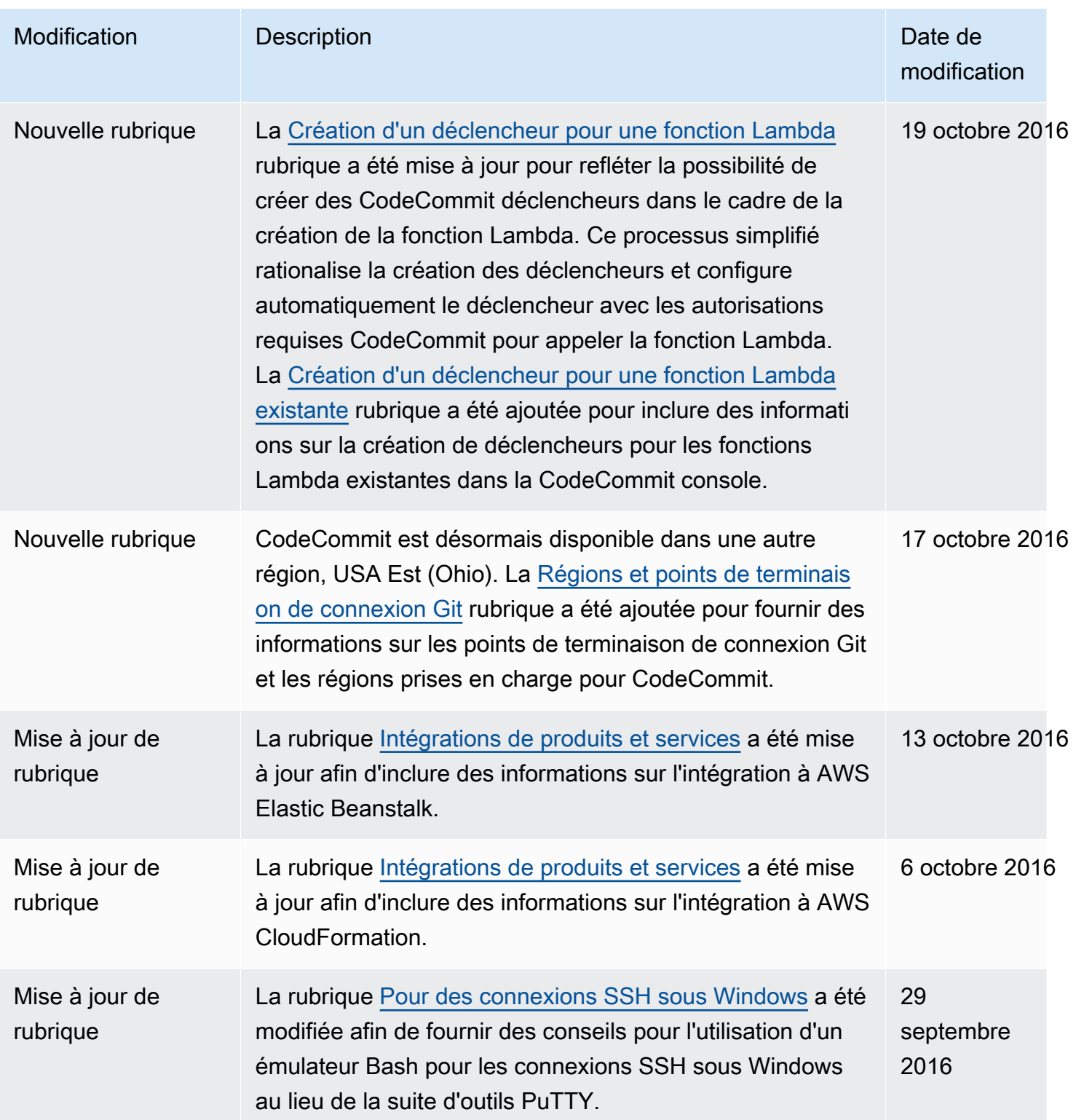

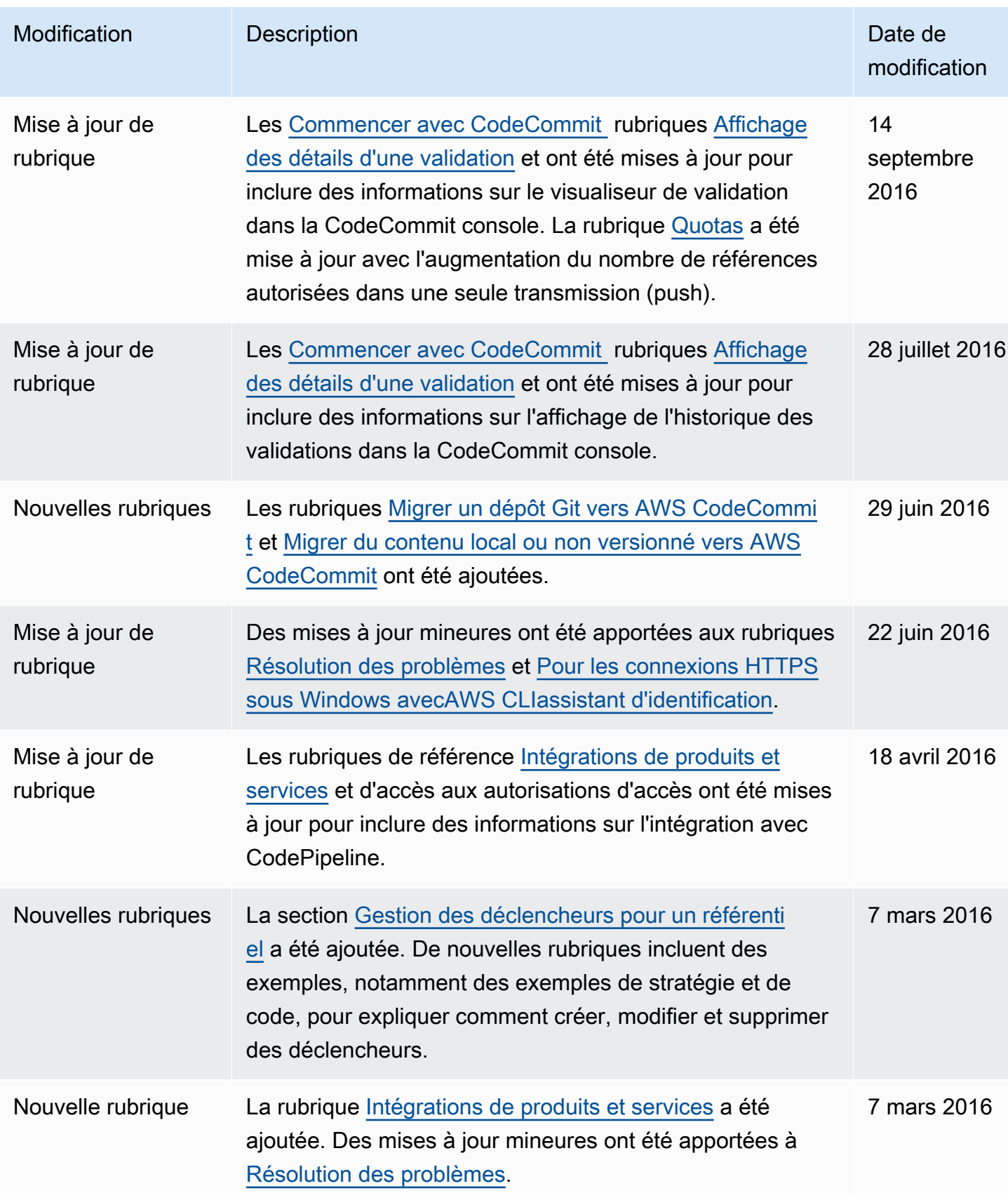

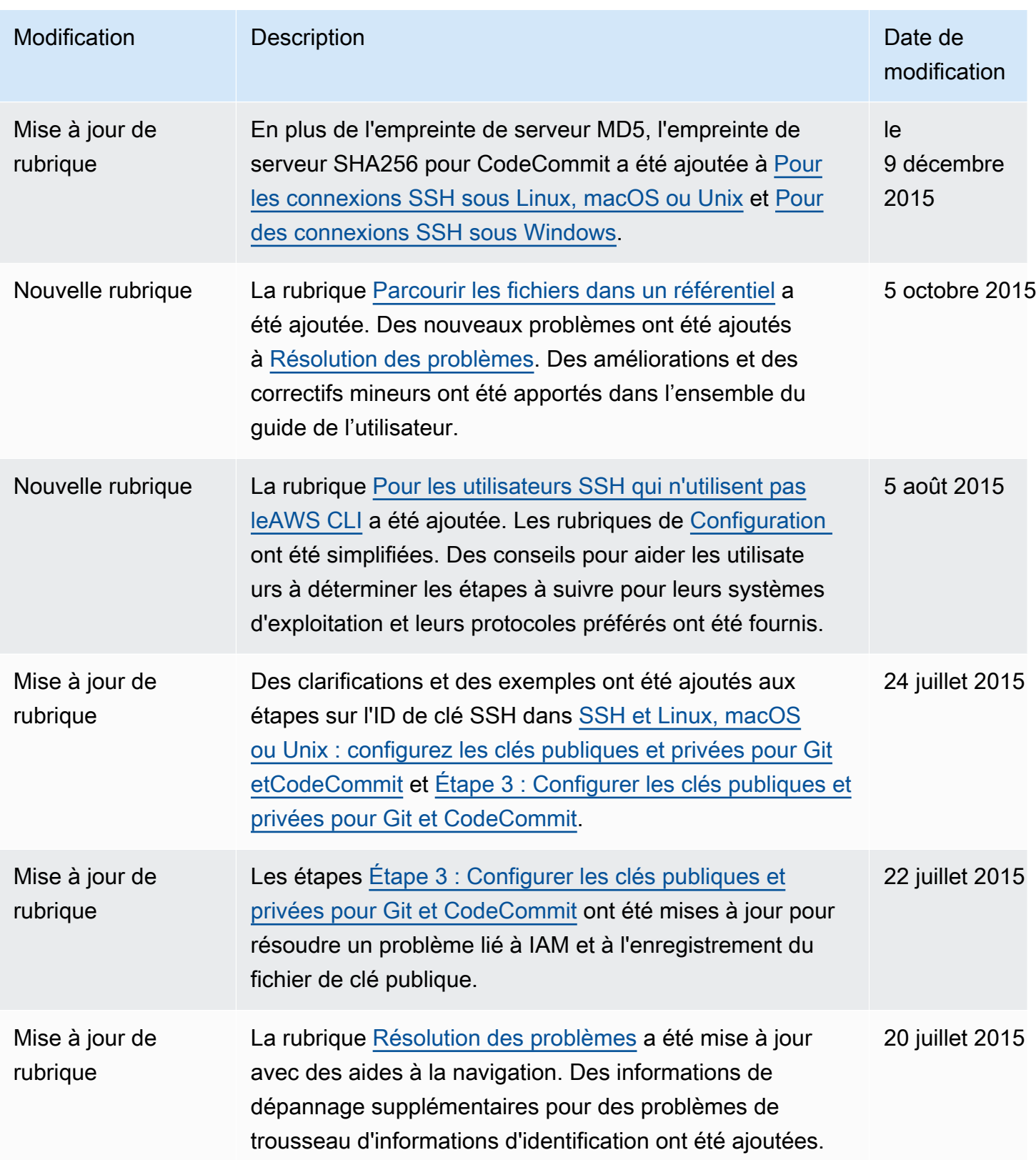

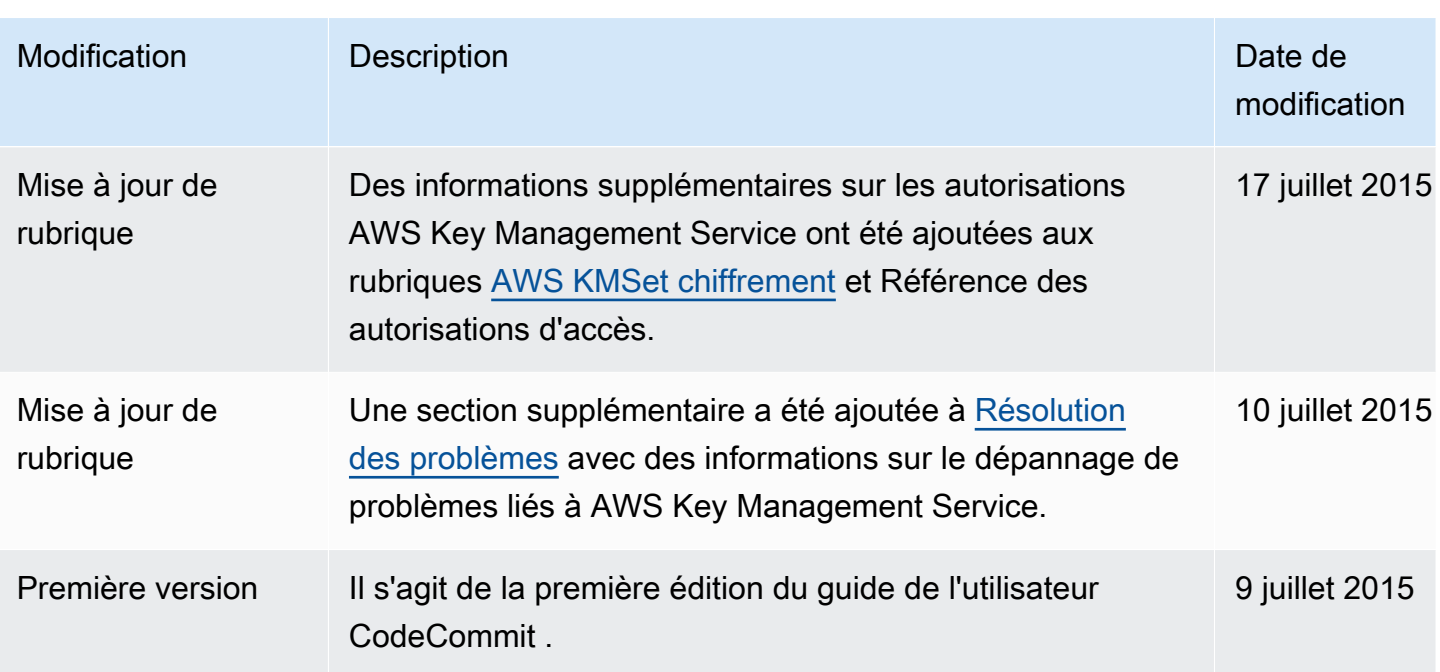

## Glossaire AWS

Pour connaître la terminologie la plus récente d'AWS, consultez le [Glossaire AWS](https://docs.aws.amazon.com/glossary/latest/reference/glos-chap.html) dans la Référence Glossaire AWS.

Les traductions sont fournies par des outils de traduction automatique. En cas de conflit entre le contenu d'une traduction et celui de la version originale en anglais, la version anglaise prévaudra.